# Altivar Prozess ATV900 Frequenzumrichter für Asynchron- und Synchronmotoren

## Programmieranleitung

03/2020

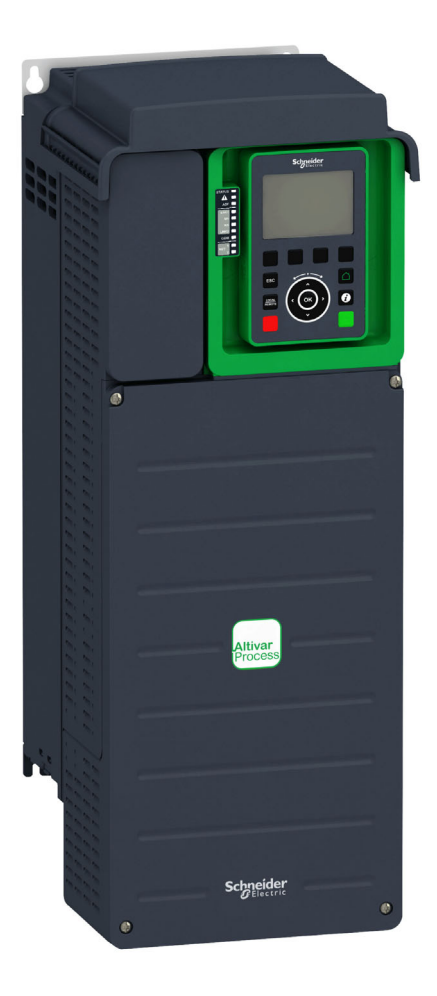

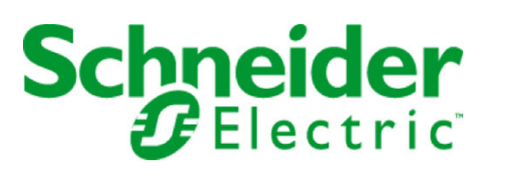

Die Informationen in der vorliegenden Dokumentation enthalten allgemeine Beschreibungen und/oder technische Leistungsmerkmale der hier erwähnten Produkte. Diese Dokumentation dient keinesfalls als Ersatz für die Ermittlung der Eignung oder Verlässlichkeit dieser Produkte für bestimmte Verwendungsbereiche des Benutzers und darf nicht zu diesem Zweck verwendet werden. Jeder Benutzer oder Integrator ist verpflichtet, angemessene und vollständige Risikoanalysen, Bewertungen und Tests der Produkte im Hinblick auf deren jeweils spezifischen Verwendungszweck vorzunehmen. Weder Schneider Electric noch deren Tochtergesellschaften oder verbundene Unternehmen sind für einen Missbrauch der Informationen in der vorliegenden Dokumentation verantwortlich oder können diesbezüglich haftbar gemacht werden. Verbesserungs- und Änderungsvorschlage sowie Hinweise auf angetroffene Fehler werden jederzeit gern entgegengenommen.

Sie erklären, dass Sie ohne schriftliche Genehmigung von Schneider Electric dieses Dokument weder ganz noch teilweise auf beliebigen Medien reproduzieren werden, ausgenommen zur Verwendung für persönliche nichtkommerzielle Zwecke. Darüber hinaus erklären Sie, dass Sie keine Hypertext-Links zu diesem Dokument oder seinem Inhalt einrichten werden. Schneider Electric gewährt keine Berechtigung oder Lizenz für die persönliche und nichtkommerzielle Verwendung dieses Dokument oder seines Inhalts, ausgenommen die nichtexklusive Lizenz zur Nutzung als Referenz. Das Handbuch wird hierfür "wie besehen" bereitgestellt, die Nutzung erfolgt auf eigene Gefahr. Alle weiteren Rechte sind vorbehalten.

Bei der Montage und Verwendung dieses Produkts sind alle zutreffenden staatlichen, landesspezifischen, regionalen und lokalen Sicherheitsbestimmungen zu beachten. Aus Sicherheitsgründen und um die Übereinstimmung mit dokumentierten Systemdaten besser zu gewährleisten, sollten Reparaturen an Komponenten nur vom Hersteller vorgenommen werden.

Beim Einsatz von Geräten für Anwendungen mit technischen Sicherheitsanforderungen sind die relevanten Anweisungen zu beachten.

Die Verwendung anderer Software als der Schneider Electric-eigenen bzw. einer von Schneider Electric genehmigten Software in Verbindung mit den Hardwareprodukten von Schneider Electric kann Körperverletzung, Schäden oder einen fehlerhaften Betrieb zur Folge haben.

Die Nichtbeachtung dieser Informationen kann Verletzungen oder Materialschäden zur Folge haben!

© 2020 Schneider Electric. Alle Rechte vorbehalten.

## Inhaltsverzeichnis

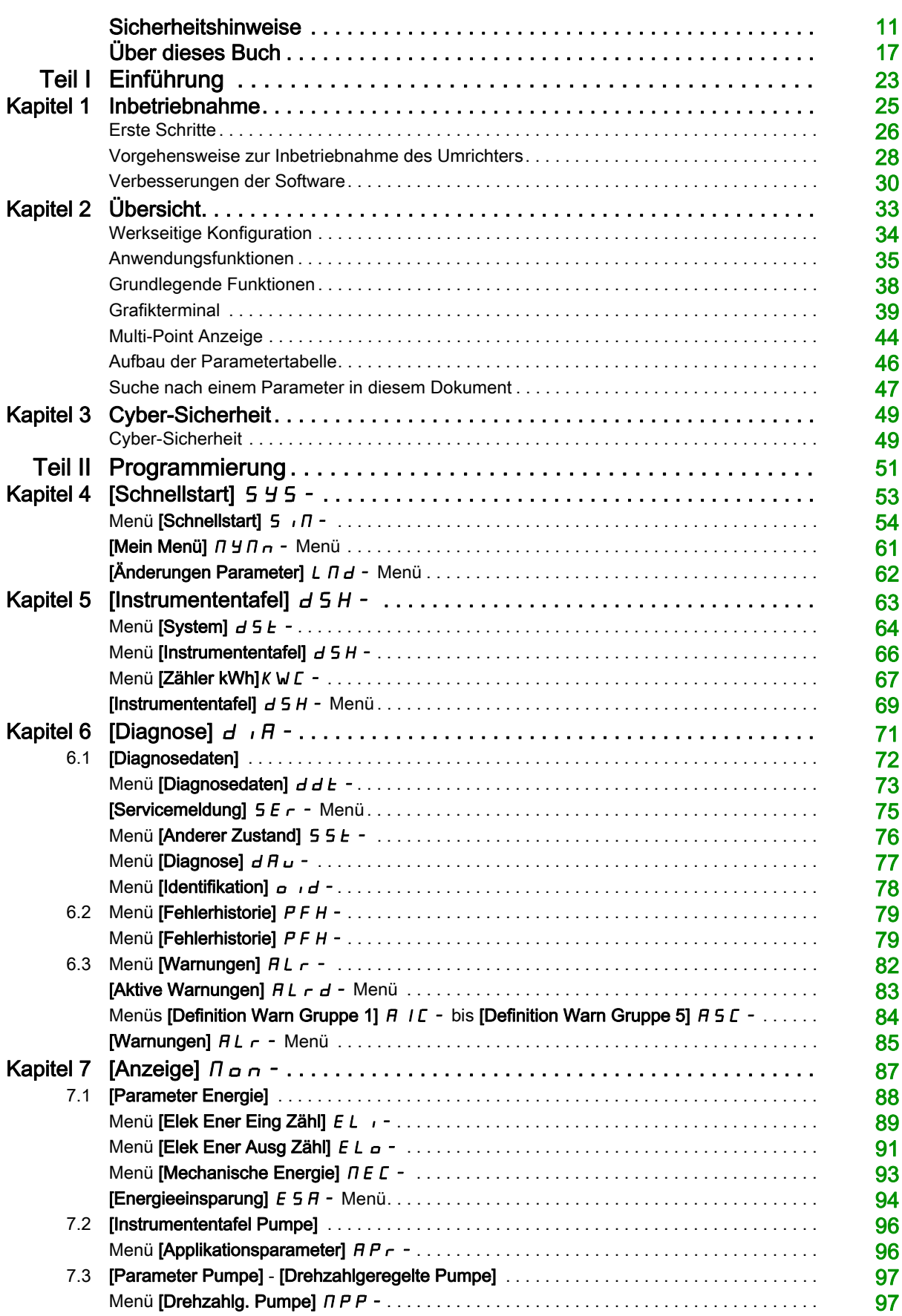

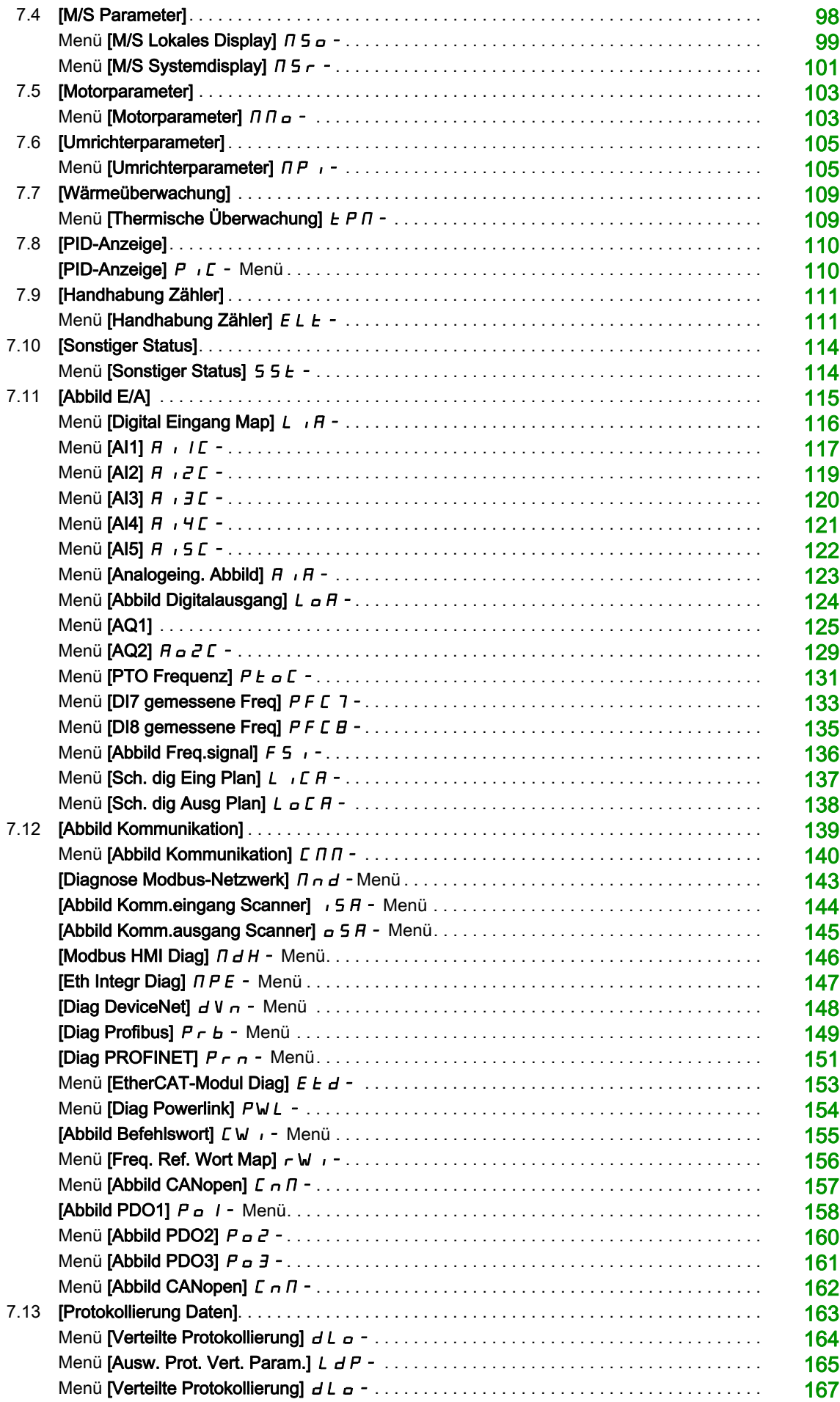

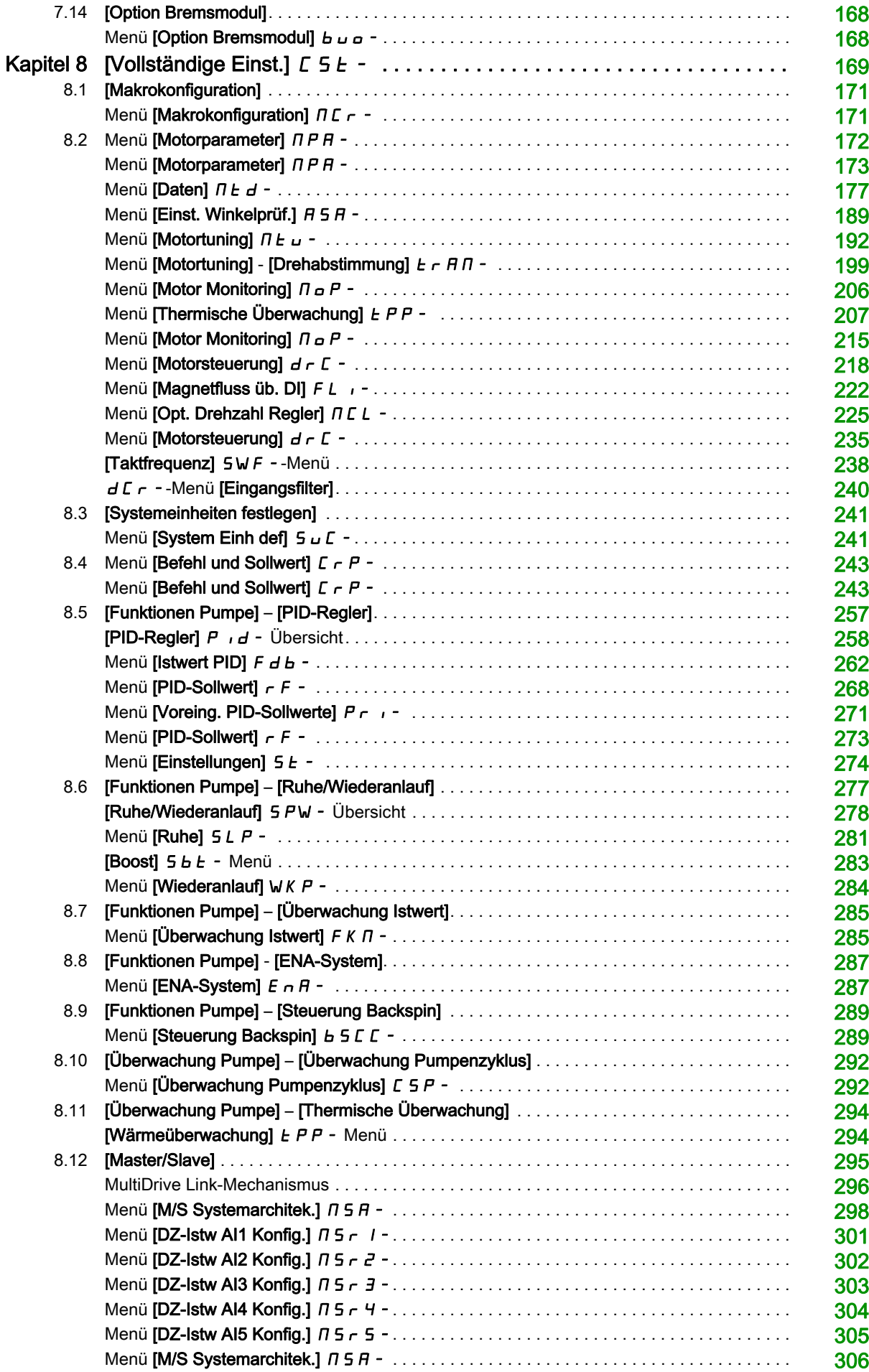

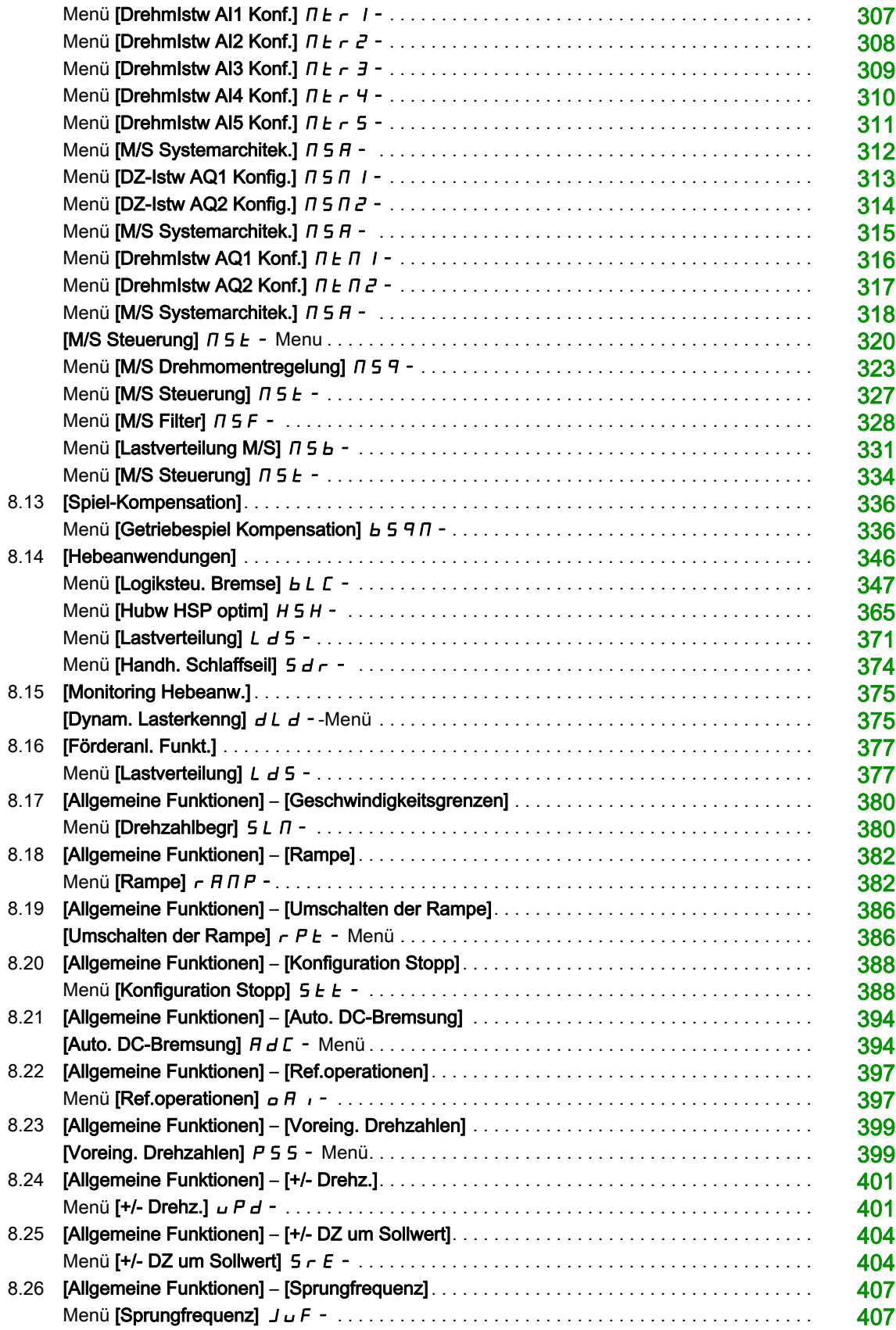

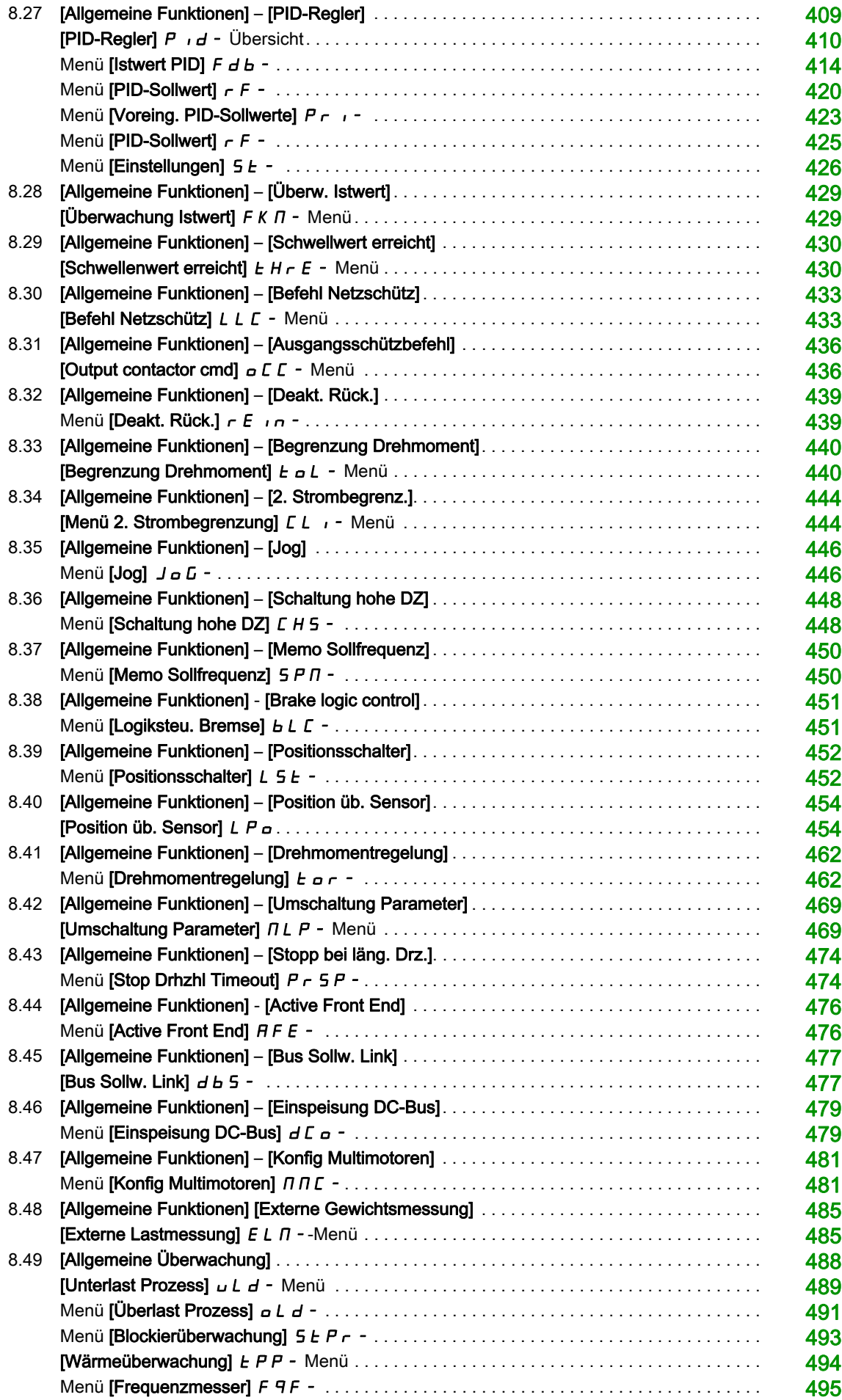

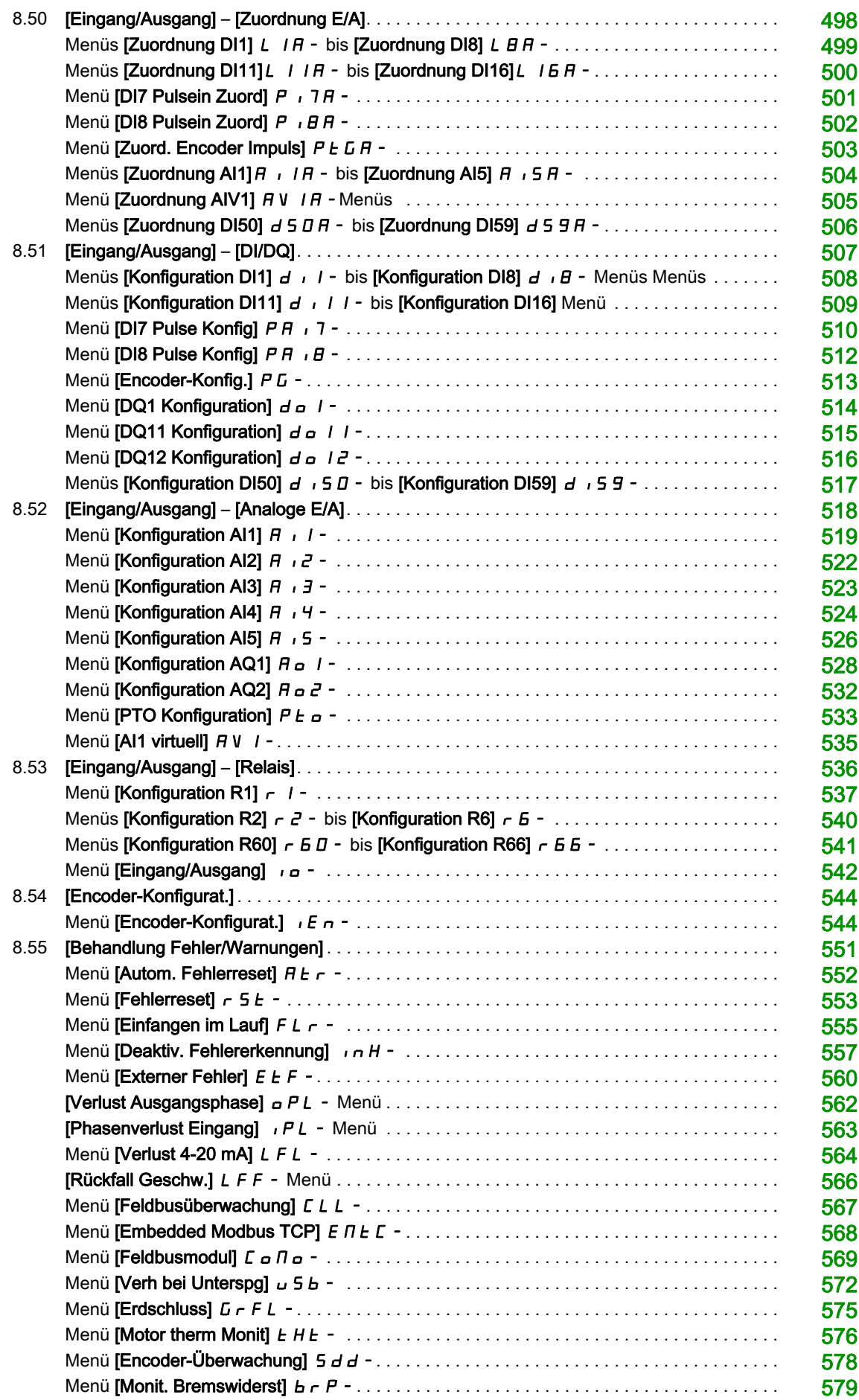

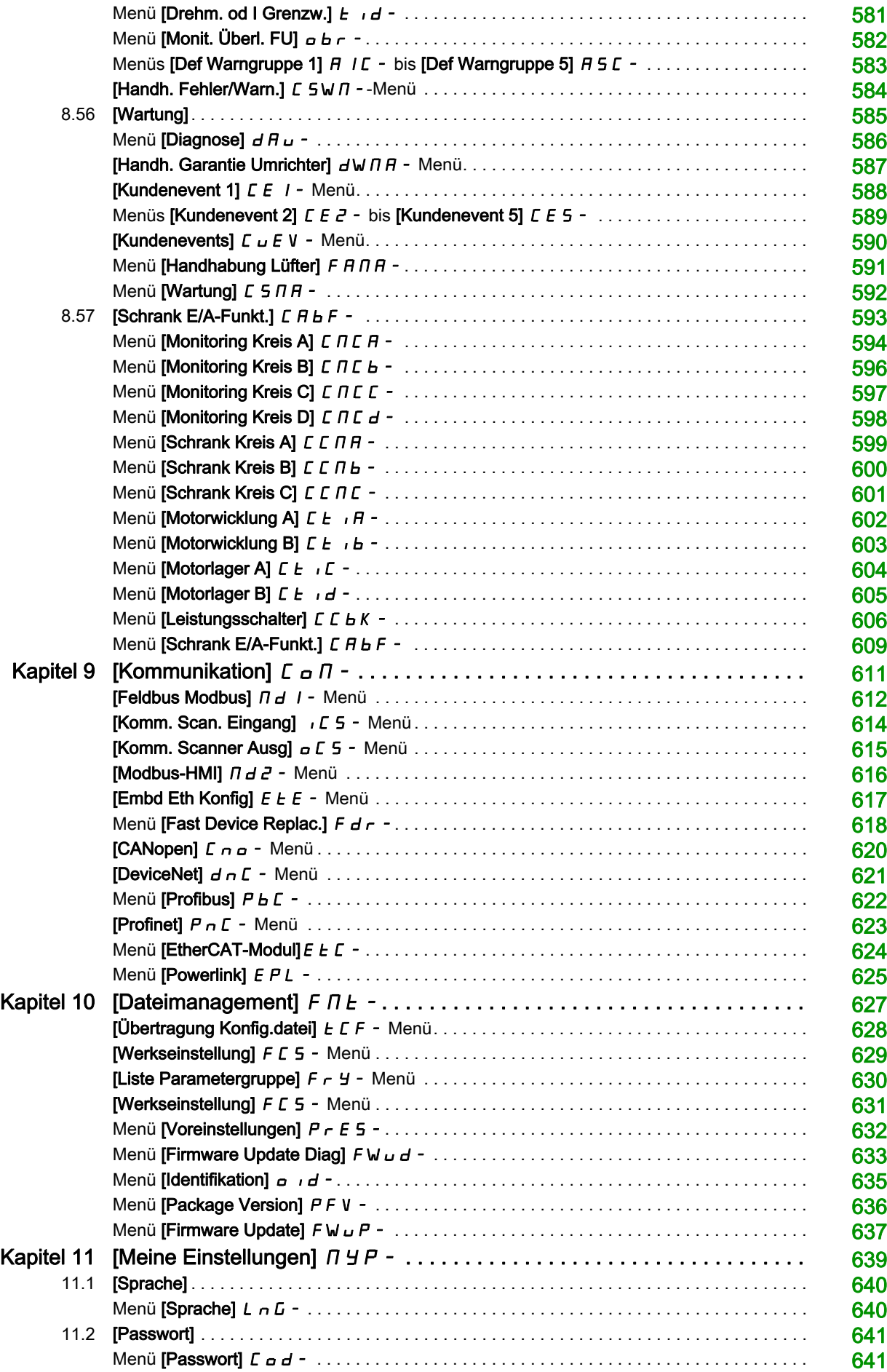

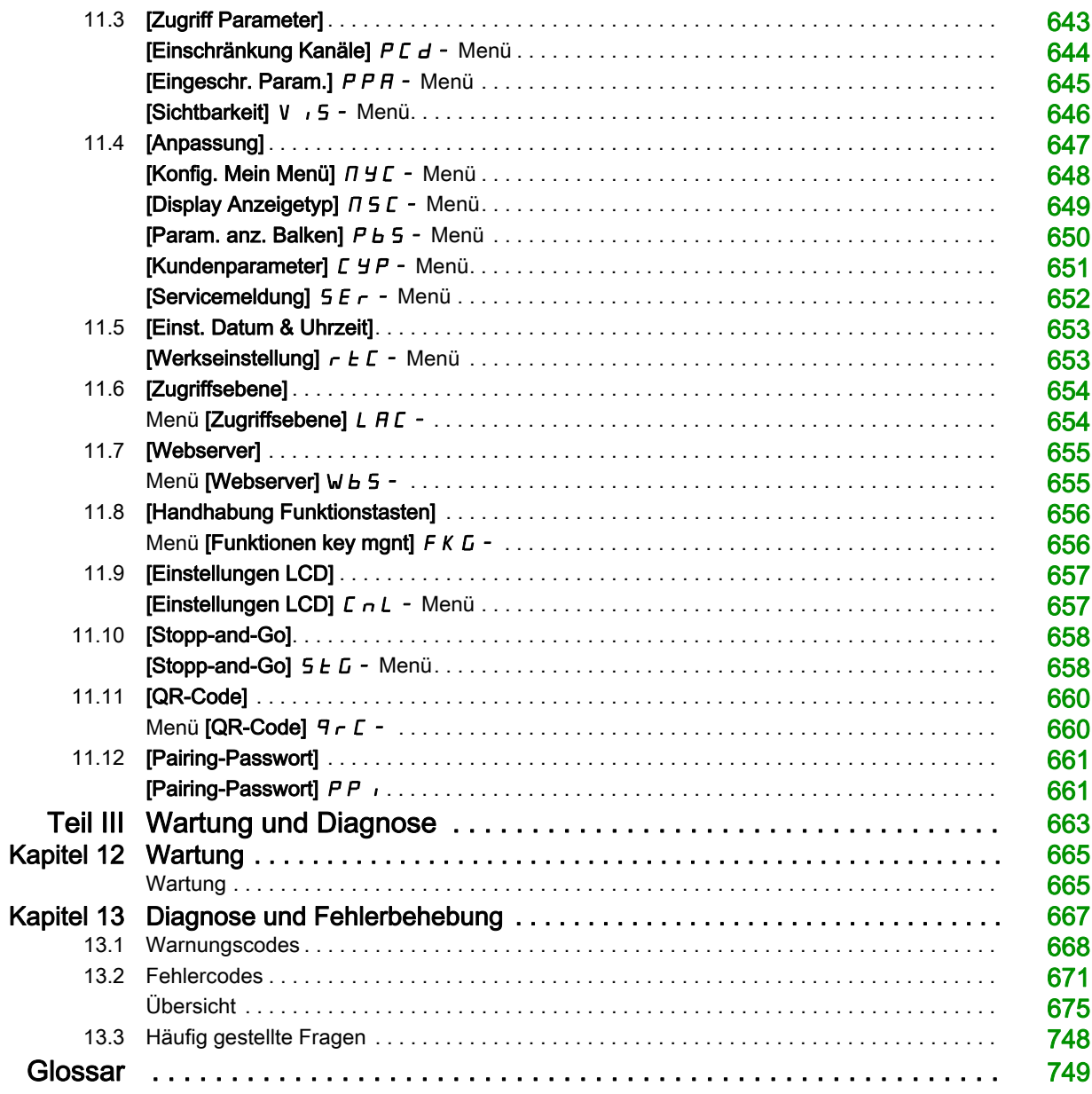

### <span id="page-10-0"></span>Sicherheitshinweise

### Wichtige Informationen

### **HINWEISE**

Lesen Sie sich diese Anweisungen sorgfältig durch und machen Sie sich vor Installation, Betrieb, Bedienung und Wartung mit dem Gerät vertraut. Die nachstehend aufgeführten Warnhinweise sind in der gesamten Dokumentation sowie auf dem Gerät selbst zu finden und weisen auf potenzielle Risiken und Gefahren oder bestimmte Informationen hin, die eine Vorgehensweise verdeutlichen oder vereinfachen.

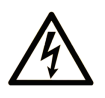

Wird dieses Symbol zusätzlich zu einem Sicherheitshinweis des Typs "Gefahr" oder "Warnung" angezeigt, bedeutet das, dass die Gefahr eines elektrischen Schlags besteht und die Nichtbeachtung der Anweisungen unweigerlich Verletzung zur Folge hat

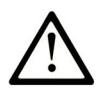

Dies ist ein allgemeines Warnsymbol. Es macht Sie auf mögliche Verletzungsgefahren aufmerksam. Beachten Sie alle unter diesem Symbol aufgeführten Hinweise, um Verletzungen oder Unfälle mit Todesfälle zu vermeiden.

### **GEFAHR**

GEFAHR macht auf eine gefährliche Situation aufmerksam, die, wenn sie nicht vermieden wird, Tod oder schwere Verletzungen zur Folge hat.

### **WARNUNG**

WARNUNG macht auf eine gefährliche Situation aufmerksam, die, wenn sie nicht vermieden wird, Tod oder schwere Verletzungen zur Folge haben kann.

### **VORSICHT**

VORSICHT macht auf eine gefährliche Situation aufmerksam, die, wenn sie nicht vermieden wird, leichte Verletzungen zur Folge haben kann.

### **HINWFIS**

HINWEIS gibt Auskunft über Vorgehensweisen, bei denen keine Verletzungen drohen.

### BITTE BEACHTEN

Elektrische Geräte dürfen nur von Fachpersonal installiert, betrieben, bedient und gewartet werden. Schneider Electric haftet nicht für Schäden, die durch die Verwendung dieses Materials entstehen.

Als qualifiziertes Fachpersonal gelten Mitarbeiter, die über Fähigkeiten und Kenntnisse hinsichtlich der Konstruktion und des Betriebs elektrischer Geräte und deren Installation verfügen und eine Schulung zur Erkennung und Vermeidung möglicher Gefahren absolviert haben.

#### Qualifikation des Personals

Die Arbeit an und mit diesem Produkt darf nur durch entsprechend geschultes und autorisiertes Personal erfolgen, das mit dem Inhalt dieses Handbuchs sowie der gesamten zugehörigen Produktdokumentation vertraut ist. Darüber hinaus muss dieses Personal an einer Sicherheitsschulung zur Erkennung und Vermeidung der Gefahren bei Verwendung dieses Produkts teilgenommen haben. Das Personal muss über eine ausreichende technische Ausbildung sowie über Know-how und Erfahrung verfügen und in der Lage sein, potenzielle Gefahren vorauszusehen und zu identifizieren, die durch die Verwendung des Produkts, die Änderung von Einstellungen sowie die mechanische, elektrische und elektronische Ausstattung des gesamten Systems entstehen können. Sämtliches Personal, das an und mit dem Produkt arbeitet, muss mit allen anwendbaren Standards, Richtlinien und Vorschriften zur Unfallverhütung vertraut sein.

#### Vorgesehene Verwendung

Dieses Produkt ist ein Umrichter für dreiphasige Synchron-, Asynchronmotoren und für den industriellen Einsatz entsprechend den Spezifikationen und Anweisungen in dieser Anleitung konzipiert.

Bei der Nutzung des Produkts sind alle einschlägigen Sicherheitsvorschriften und Richtlinien sowie die spezifizierten Anforderungen und technischen Daten einzuhalten. Das Produkt muss außerhalb der ATEX-Zone installiert werden. Vor der Nutzung muss eine Risikoanalyse im Hinblick auf die vorgesehene Anwendung durchgeführt werden. Basierend auf den Ergebnissen müssen geeignete Sicherheitsmaßnahmen umgesetzt werden. Da das Produkt als Komponente eines Gesamtsystems verwendet wird, ist die Personensicherheit durch eine entsprechende Ausführung des Gesamtsystems (zum Beispiel eine entsprechende Maschinenkonstruktion) zu gewährleisten. Jede andere als die ausdrücklich zugelassene Verwendung ist untersagt und kann Gefahren bergen.

#### Produktbezogene Informationen

Lesen Sie diese Anweisungen gründlich durch, bevor Sie Arbeiten an und mit diesem Frequenzumrichter vornehmen.

### **A A GEFAHR**

### GEFAHR EINES ELEKTRISCHEN SCHLAGS, EINER EXPLOSION ODER EINES LICHTBOGENS

- Die Arbeit an und mit diesem Antriebssystem darf nur durch entsprechend geschultes und autorisiertes Personal erfolgen, das mit dem Inhalt dieses Handbuchs sowie der gesamten zugehörigen Produktdokumentation vertraut ist und eine Sicherheitsschulung zur Erkennung und Vermeidung der involvierten Gefahren absolviert hat. Installation, Einstellung, Reparatur und Wartung müssen von Fachpersonal durchgeführt werden.
- Der Systemintegrator ist für die Einhaltung aller relevanten lokalen und nationalen elektrotechnischen Anforderungen sowie aller anderen geltenden Bestimmungen bezüglich der Schutzerdung sämtlicher Geräte verantwortlich.
- Zahlreiche Bauteile des Produkts, einschließlich der gedruckten Schaltungen, werden über die Netzspannung versorgt.
- Verwenden Sie ausschließlich elektrisch isolierte Werkzeuge und Messgeräte mit der korrekten Bemessungsspannung
- Berühren Sie bei angelegter Spannung keine ungeschirmten Bauteile oder Klemmen.
- Motoren können Spannung erzeugen, wenn die Welle gedreht wird. Sichern Sie vor jeglichen Arbeiten am Antriebssystem die Motorwelle gegen Fremdantrieb.
- Bei Wechselspannung kann Spannung an nicht verwendete Leiter im Motorkabel ausgekoppelt werden. Isolieren Sie nicht verwendete Leiter im Motorkabel an beiden Enden.
- Schließen Sie die DC-Bus-Klemmen, die DC-Bus-Kondensatoren oder die Bremswiderstandsklemmen nicht kurz.
- Vor der Durchführung von Arbeiten am Antriebssystem:
	- Trennen Sie jegliche Spannungsversorgung, gegebenenfalls auch die externe Spannung des Steuerteils. Beachten Sie, dass der Leistungs- oder Hauptschalter nicht alle Stromkreise stromlos macht.
	- o Bringen Sie ein Schild mit der Aufschrift NICHT EINSCHALTEN an allen mit dem Umrichtersystem verbundenen Leistungsschaltern an.
	- Verriegeln Sie alle Leistungsschalter in der geöffneten Stellung.
	- Warten Sie 15 Minuten, damit sich die DC-Bus-Kondensatoren entladen können.
	- o Befolgen Sie die Anweisungen im Abschnitt "Prüfung auf Spannungsfreiheit" in der Installationsanleitung des Produkts.
- Vor Einschalten der Spannungsversorgung des Umrichtersystems:
	- Vergewissern Sie sich, dass die Arbeiten abgeschlossen sind und keinerlei Gefahren von der Installation ausgehen.
	- Falls die Netzeingangsklemmen und die Motorausgangsklemmen geerdet und kurzgeschlossen sind, heben Sie die Erdung und die Kurzschlüsse an den Netzeingangsklemmen und den Motorausgangsklemmen auf.
	- Vergewissern Sie sich, dass sämtliches Geräts ordnungsgemäß geerdet ist.
	- Vergewissern Sie sich, dass alle Schutzvorrichtungen wie Abdeckungen, Türen und Gitter installiert bzw. geschlossen sind.

Die Nichtbeachtung dieser Anweisungen führt zu Tod oder schweren Verletzungen.

Beschädigte Produkte und Zubehör können einen elektrischen Schlag oder einen unerwarteten Betrieb der Ausrüstung verursachen.

### GEFAHR

### ELEKTRISCHER SCHLAG ODER UNERWARTETER BETRIEB DER AUSRÜSTUNG

Beschädigte Produkte oder Zubehörprodukte dürfen nicht verwendet werden.

Die Nichtbeachtung dieser Anweisungen führt zu Tod oder schweren Verletzungen.

Wenden Sie sich im Fall von Beschädigungen an Ihre lokale Vertriebsvertretung von Schneider Electric.

Das Produkt ist für den Einsatz außerhalb von Gefahrenbereichen zugelassen. Installieren Sie das Gerät nur in Bereichen, die frei von gefährlichen Atmosphären sind.

### GEFAHR

#### EXPLOSIONSGEFAHR

Installieren und verwenden Sie dieses Gerät nur außerhalb von Gefahrenbereichen.

### Die Nichtbeachtung dieser Anweisungen führt zu Tod oder schweren Verletzungen.

Ihre Anwendung besteht aus einer ganzen Reihe von unterschiedlichen zusammenhängen mechanischen, elektrischen und elektronischen Komponenten. Der Umrichter ist nur ein Teil der Anwendung. Der Umrichter selbst ist weder darauf ausgelegt noch in der Lage, alle sicherheitsbezogenen Anforderungen zur erfüllen, die für Ihre Anwendung gelten. Je nach Anwendung und der von Ihnen auszuführenden Risikobewertung ist eine große Menge zusätzlicher Ausrüstung erforderlich, unter anderem externe Encoder, externe Bremsen, externe Überwachungsgeräte, Schutzvorrichtungen usw.

Als Entwickler/Hersteller von Maschinen müssen Sie mit allen Standards, die für Ihre Maschine gelten, vertraut sein und diese einhalten. Sie müssen eine Risikobewertung durchführen und das entsprechende Leistungsniveau (Performance Level, PL) und/oder Sicherheitsintegritätsniveau (Safety Integrity Level, SIL) ermitteln. Sie müssen Ihre Maschine in Übereinstimmung mit allen anwendbaren Standards entwickeln und herstellen. Hierbei müssen Sie das Zusammenwirken aller Komponenten der Maschine berücksichtigen. Darüber hinaus müssen Sie eine Bedienungsanleitung zur Verfügung stellen, die alle Benutzer Ihrer Maschine in die Lage versetzt, sicher jede Art von Arbeit an oder mit der Maschine zu verrichten, so z. B. Betrieb und Wartung.

Dieses Dokument geht davon aus, dass Sie vollständig mit allen normativen Standards und Anforderungen, die für Ihre Anwendung gelten, vertraut sind. Da der Umrichter nicht alle sicherheitsbezogenen Funktionen für Ihre gesamte Anwendung liefern kann, müssen Sie sicherstellen, dass das erforderliche Leistungsniveau und/oder Sicherheitsintegritätsniveau erreicht wird, indem Sie alle erforderliche Ausrüstung installieren.

### **A WARNUNG**

### UNZUREICHENDES LEISTUNGSNIVEAU/SICHERHEITSINTEGRITÄTSNIVEAU UND/ODER NICHT-ORDNUNGSGEMÄSSER BETRIEB DER AUSRÜSTUNG

- Führen Sie gemäß EN ISO 12100 und allen anderen für Ihre Anwendung gültigen Normen eine Risikobewertung durch.
- Verwenden Sie redundante Komponenten und/oder Steuerpfade für alle kritischen Steuerfunktionen, die in Ihrer Risikobewertung festgestellt wurden.
- Falls das Transportieren von Lasten zu Gefahren führen kann, zum Beispiel zum Durchrutschen oder Herabfallen von Lasten, betreiben Sie den Umrichter im geschlossenen Regelkreis.
- Überprüfen Sie, ob die Lebensdauer aller einzelnen Komponenten in Ihrer Anwendung für die vorgesehene Lebensdauer der Gesamtanwendung ausreichend ist.
- Führen Sie für alle potenziellen Fehlersituationen umfangreiche Inbetriebnahmeprüfungen durch, um die Effektivität der implementierten sicherheitsbezogenen Funktionen und Überwachungsfunktionen, beispielsweise die Geschwindigkeitsüberwachung über Encoder und Kurzschlussüberwachung für alle angeschlossenen Geräte, zu überprüfen.
- Führen Sie für alle potenziellen Fehlersituationen umfangreiche Inbetriebnahmeprüfungen durch, um zu überprüfen, dass die unter allen Umständen Last sicher zum Halten gebracht werden kann.

### Die Nichtbeachtung dieser Anweisungen kann Tod, schwere Verletzungen oder Sachschäden zur Folge haben.

Es ist ein spezieller Anwendungshinweis [NHA80973](https://www.se.com/en/download/document/NHA80973/) für Hubmaschinen verfügbar, der unter [se.com](https://www.se.com) heruntergeladen werden kann.

Umrichtersysteme können durch falsche Verdrahtung, falsche Einstellungen, falsche Daten oder aufgrund anderer Fehler unerwartete Bewegungen verursachen.

### **A WARNUNG**

### UNERWARTETER BETRIEB DER AUSRÜSTUNG

- Bei der Verdrahtung sind alle EMV-Anforderungen strikt einzuhalten.
- Das Produkt darf nicht mit unbekannten oder ungeeigneten Einstellungen oder Daten betrieben werden.
- Führen Sie eine umfassende Inbetriebnahmeprüfung durch.

Die Nichtbeachtung dieser Anweisungen kann Tod, schwere Verletzungen oder Sachschäden zur Folge haben.

### **A WARNUNG**

### **STEUERUNGSVERLUST**

- Bei der Entwicklung eines Steuerungsplans müssen mögliche Fehlerzustände der Steuerpfade berücksichtigt und für bestimmte kritische Steuerfunktionen Mittel bereitgestellt werden, durch die nach dem Ausfall eines Pfads ein sicherer Zustand erreicht werden kann. Beispiele kritischer Steuerfunktionen sind Notabschaltung (Not-Aus), Nachlaufstopp, Ausfall der Spannungsversorgung und Neustart.
- Für kritische Steuerfunktionen müssen separate oder redundante Steuerpfade bereitgestellt werden.
- Systemsteuerpfade können Kommunikationsverbindungen einschließen. Dabei müssen die Auswirkungen unvorhergesehener Übertragungsverzögerungen oder Verbindungsstörungen berücksichtigt werden.
- Alle Vorschriften zur Unfallverhütung und lokale Sicherheitsbestimmungen (1) müssen beachtet werden.
- Jede Implementierung des Produkts muss einzeln und sorgfältig auf einwandfreien Betrieb getestet werden, bevor sie in Betrieb genommen wird.

### Die Nichtbeachtung dieser Anweisungen kann Tod, schwere Verletzungen oder Sachschäden zur Folge haben.

(1) Für die USA: Weitere Informationen finden Sie in NEMA ICS 1.1 (neueste Ausgabe), Safety Guidelines for the Application, Installation, and Maintenance of Solid State Control, und in NEMA ICS 7.1 (neueste Ausgabe), Safety Standards for Construction and Guide for Selection, Installation and Operation of Adjustable-Speed Drive Systems.

Die in dieser Anleitung beschriebenen Produkte können im Betrieb über 80 °C heiß werden.

### WARNUNG

### HEISSE OBERFLÄCHEN

- Vermeiden Sie jeglichen Kontakt mit heißen Oberflächen.
- Halten Sie brennbare oder hitzeempfindliche Teile aus der unmittelbaren Umgebung heißer Flächen fern.
- Warten Sie vor der Handhabung, bis sich das Produkt ausreichend abgekühlt hat.
- Stellen Sie sicher, dass eine ausreichende Wärmeableitung gegeben ist, indem Sie einen Prüflauf bei maximaler Last durchführen.

Die Nichtbeachtung dieser Anweisungen kann Tod, schwere Verletzungen oder Sachschäden zur Folge haben.

Maschinen, Steuerungen und dazugehörige Geräte sind in der Regel in das Netzwerk integriert. Nicht autorisierte Personen und Malware können sich über unzureichend gesicherten Zugang zu Software und Netzwerken Zugriff auf die Maschine oder andere Geräte im Netzwerk/Feldbus der Maschine und in verbundenen Netzwerken verschaffen.

### **A WARNUNG**

### UNBERECHTIGTER ZUGRIFF AUF DIE MASCHINE ÜBER SOFTWARE UND NETZWERK

- Berücksichtigen Sie in Ihrer Gefahren- und Risikoanalyse alle Gefahren, die durch den Zugriff auf und den Betrieb im Netzwerk/Feldbus entstehen können, und entwickeln Sie ein geeignetes Cyber-Sicherheitskonzept.
- Stellen Sie sicher, dass sowohl die Hardware- und Softwareinfrastruktur, in die die Maschine integriert wird, als auch die Organisationsmaßnahmen und -richtlinien den Zugriff auf diese Infrastruktur umfassen, indem diese auch die Ergebnisse der Gefahren- und Risikoanalyse in Betracht ziehen, nach bewährten Praktiken und Standards implementiert werden und die IT- und Cyber-Sicherheit erfassen (z. B.:
	- ISO/IEC 27000, ISO/ IEC 15408, IEC 62351, ISA/IEC 62443,
	- o NIST Cybersecurity Framework
	- o Information Security Forum Standard of Good Practice for Information Security,
	- O Schneider Electric [Recommended Cybersecurity Best Practices](https://www.se.com/ww/en/download/document/CS-Best-Practices-2019-340/).
- Stellen Sie die Effektivität Ihres IT- und Cyber-Sicherheitssystems sicher, indem Sie entsprechende, bewährte Methoden verwenden.

### Die Nichtbeachtung dieser Anweisungen kann Tod, schwere Verletzungen oder Sachschäden zur Folge haben.

### **A WARNUNG**

### **STEUERUNGSVERLUST**

Führen Sie eine umfassende Inbetriebnahmeprüfung durch, um sicherzustellen, dass die Kommunikationsüberwachung Kommunikationsunterbrechungen ordnungsgemäß erfasst.

Die Nichtbeachtung dieser Anweisungen kann Tod, schwere Verletzungen oder Sachschäden zur Folge haben.

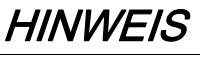

### ZERSTÖRUNG DURCH FALSCHE NETZSPANNUNG

Vor dem Einschalten und Konfigurieren des Produkts ist sicherzustellen, dass es für die vorliegende Netzspannung zugelassen ist.

Die Nichtbeachtung dieser Anweisungen kann Sachschäden zur Folge haben.

### Auf einen Blick

### Ziel dieses Dokuments

<span id="page-16-0"></span>Dieses Dokument dient folgenden Zwecken:

- Beschreibung der Inbetriebnahme des Frequenzumrichters
- Beschreibung der Programmierung des Frequenzumrichters
- Beschreibung der verschiedenen Menüs, Modi und Parameter
- Beschreibung der Wartungs- und Diagnoseverfahren

#### **Gültigkeitsbereich**

Die in dieser Anleitung enthaltenen Anweisungen und Informationen wurden ursprünglich auf Englisch verfasst (vor der optionalen Übersetzung).

Diese Dokumentation bezieht sich auf die Altivar Process ATV900-Umrichter mit Ausnahme der Umrichter ATV991 und ATV992 (ATV930, ATV950, ATV960, ATV980, ATV9A0, ATV9B0). Beachten Sie die zugehörigen Dokumente.

Die technischen Merkmale der hier beschriebenen Geräte sind auch online abrufbar. So greifen Sie auf diese Informationen online zu:

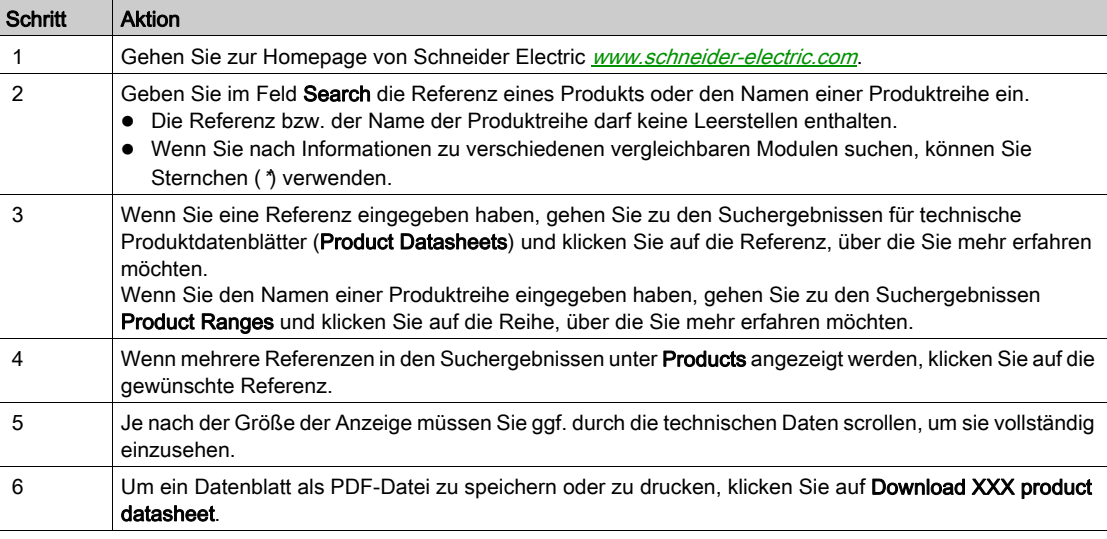

Die in diesem Dokument vorgestellten Merkmale sollten denen entsprechen, die online angezeigt werden. Im Rahmen unserer Bemühungen um eine ständige Verbesserung werden Inhalte im Laufe der Zeit möglicherweise überarbeitet, um deren Verständlichkeit und Genauigkeit zu verbessern. Sollten Sie einen Unterschied zwischen den Informationen im Dokument und denen online feststellen, nutzen Sie die Online-Informationen als Referenz.

#### Weiterführende Dokumentation

Unter www.schneider-electric.com können Sie mit Ihrem Tablet oder PC schnell detaillierte und umfassende Informationen zu allen unseren Produkten abrufen.

Auf den entsprechenden Internetseiten finden Sie die benötigten Informationen für Produkte und Lösungen:

- den Gesamtkatalog mit detaillierten Produktinformationen und Auswahlhilfen
- die CAD-Dateien in über 20 verschiedenen Dateiformaten zur Unterstützung der Projektierung Ihrer Installation
- Die gesamte Software und Firmware, die Sie benötigen, um Ihre Installation auf dem aktuellsten Stand zu halten
- eine Vielzahl von Whitepapern, Dokumenten zu Umweltaspekten, Anwendungslösungen, Kenndaten usw. für ein besseres Verständnis unserer elektrischen Systeme und Anlagen bzw. Automatisierungsprodukte
- Sowie alle Benutzerhandbücher für die im Folgenden aufgelisteten Umrichter:

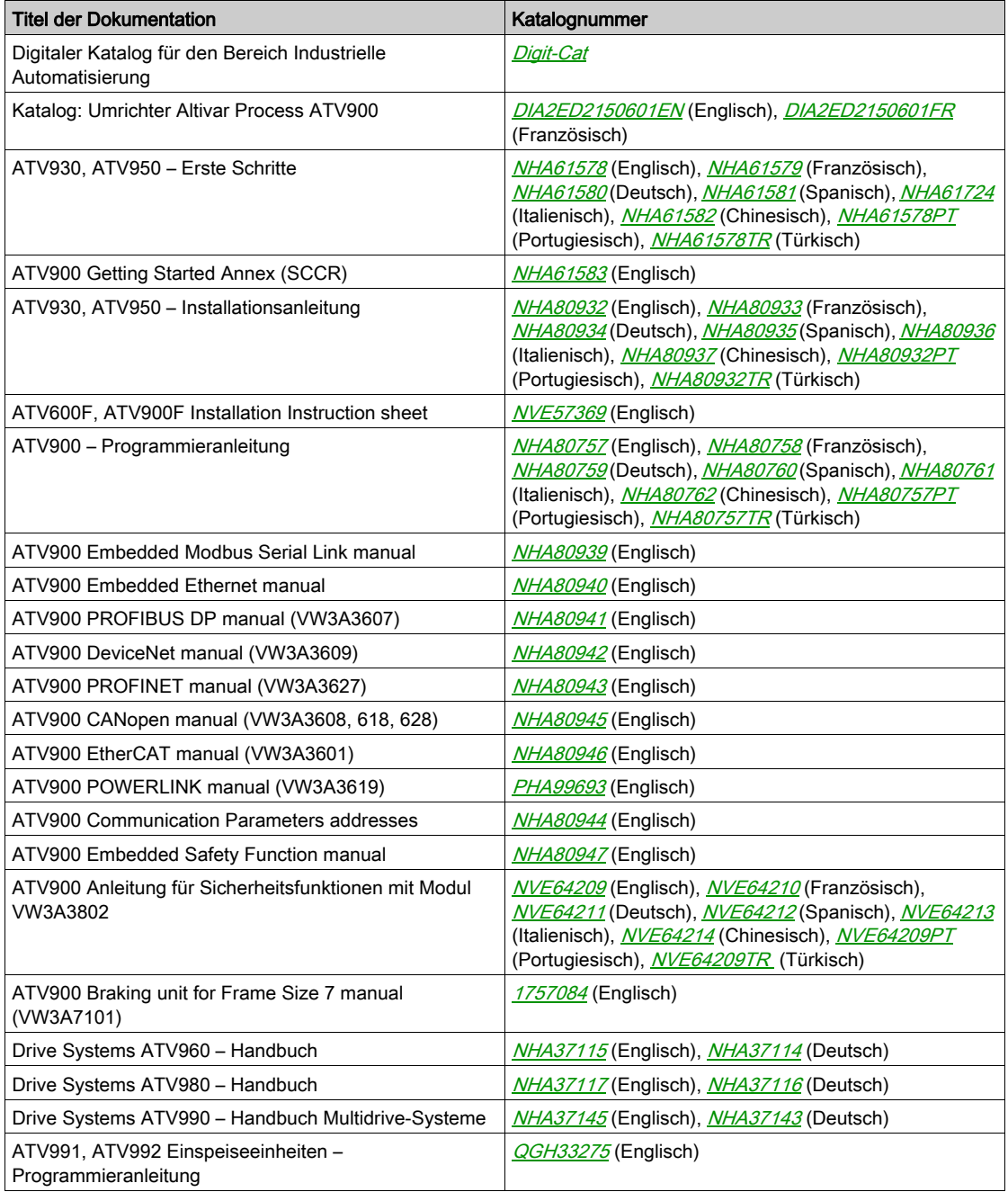

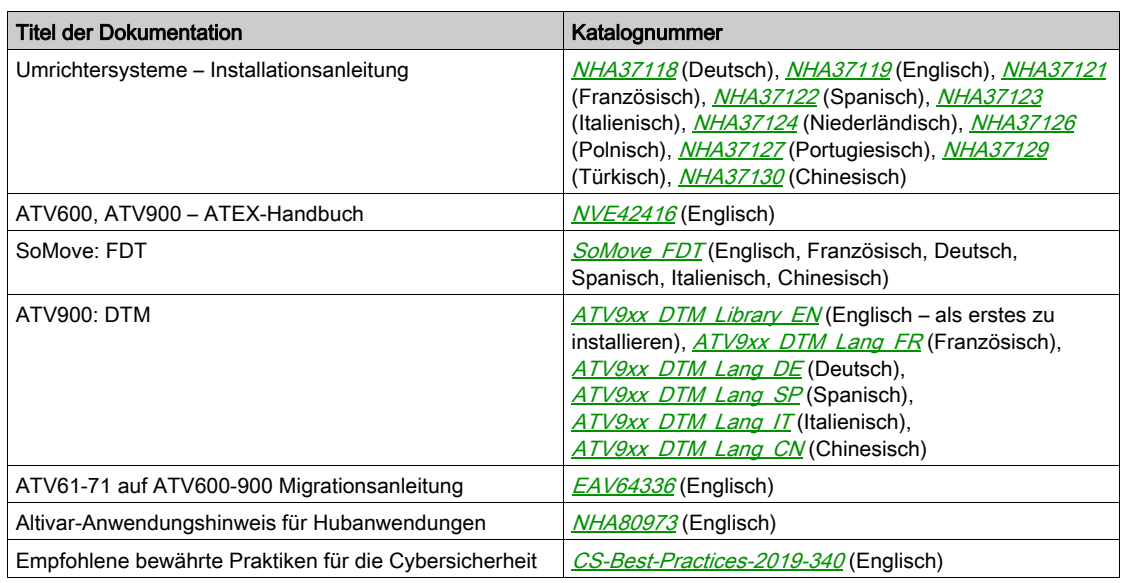

Sie können diese technischen Veröffentlichungen sowie andere technische Informationen von unserer Website unter [www.schneider-electric.com/en/download](https://www.schneider-electric.com/en/download) herunterladen.

### **Terminologie**

Die technischen Begriffe, die Terminologie und die Beschreibungen entsprechen in der Regel den Begriffen oder Definitionen in den jeweiligen Normen und Standards.

### In Bezug auf Umrichtersysteme umfasst dies unter anderem Begriffe wie Fehler, Fehlermeldungen, Ausfall, Störungen, Störungsrücksetzungen, Schutz, sicherer Zustand, Sicherheitsfunktion, Warnung, Warnmeldung usw.

Zu diesen Normen und Standards zählen unter anderem:

- IEC 61800: Drehzahlveränderbare elektrische Antriebe
- IEC 61508, Ausg. 2: Funktionale Sicherheit sicherheitsbezogener elektrischer/elektronischer/programmierbarer elektronischer Systeme
- EN 954-1 Sicherheit von Maschinen Sicherheitsbezogene Teile von Steuerungen
- ISO 13849-1 und 2 Sicherheit von Maschinen Sicherheitsbezogene Teile von Steuerungen
- IEC 61158: Industrielle Kommunikationsnetze Feldbusse
- IEC 61784: Industrielle Kommunikationsnetze Profile
- IEC 60204-1: Sicherheit von Maschinen Elektrische Ausrüstung von Maschinen Teil 1: Allgemeine Anforderungen

Darüber hinaus wird der Begriff Einsatzbereich im Zusammenhang mit der Beschreibung spezifischer Gefahren verwendet, entsprechend der Bedeutung des Begriffs Gefahrenbereich in der EU-Maschinenrichtlinie (2006/42/EG) und in der Richtlinie ISO 12100-1.

### Kontakt

Wählen Sie Ihr Land unter:

[www.schneider-electric.com/contact](http://www.schneider-electric.com/contact)

#### Schneider Electric Industries SAS

Hauptsitz 35, rue Joseph Monier 92500 Rueil-Malmaison Frankreich

### Inhalt dieses Teils

<span id="page-22-0"></span>Dieser Teil enthält die folgenden Kapitel:

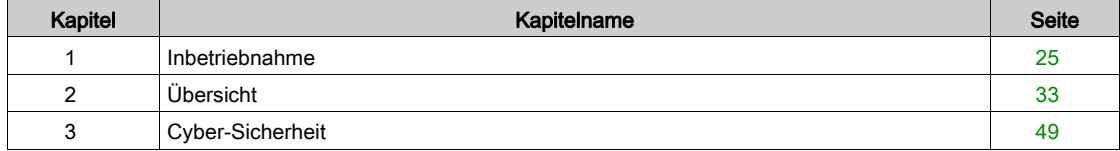

### <span id="page-24-0"></span>Kapitel 1 Inbetriebnahme

### Inhalt dieses Kapitels

Dieses Kapitel enthält die folgenden Themen:

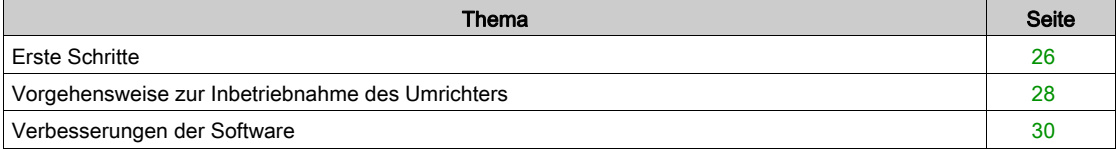

### <span id="page-25-1"></span><span id="page-25-0"></span>Erste Schritte

### Vor dem Einschalten des Umrichters

### **A WARNUNG**

### UNERWARTETER BETRIEB DER AUSRÜSTUNG

Vergewissern Sie sich vor dem Einschalten des Geräts, dass keine unerwünschten Signale an die Digitaleingänge angelegt werden können, die möglicherweise unerwartete Bewegungen verursachen.

Die Nichtbeachtung dieser Anweisungen kann Tod, schwere Verletzungen oder Sachschäden zur Folge haben.

Wenn der Umrichter über längere Zeit nicht eingeschaltet war, müssen vor dem Starten des Motors zunächst die Kondensatoren wieder auf volle Leistung gebracht werden.

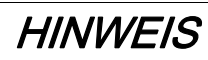

### REDUZIERTE LEISTUNG DER KONDENSATOREN

- Wenn der Umrichter über einen der folgenden Zeiträume nicht eingeschaltet war, legen Sie den Umrichter vor dem Einschalten des Motors eine Stunde lang an Netzspannung:
	- 12 Monate bei einer maximalen Lagertemperatur von +50 °C
	- 24 Monate bei einer maximalen Lagertemperatur von +45°C (+113°F)
	- 36 Monate bei einer maximalen Lagertemperatur von +40°C (+104°F)
- Vergewissern Sie sich, dass vor Ablauf einer Stunde kein Fahrbefehl ausgeführt werden kann.
- Prüfen Sie bei der erstmaligen Inbetriebnahme des Umrichters das Herstellungsdatum. Wenn dieses länger als 12 Monate zurückliegt, führen Sie das angegebene Verfahren durch.

Die Nichtbeachtung dieser Anweisungen kann Sachschäden zur Folge haben.

Falls das angegebene Verfahren aufgrund der internen Netzschützsteuerung nicht ohne Fahrbefehl durchgeführt werden kann, führen Sie das Verfahren bei aktiver Leistungsstufe durch. Der Motor muss sich jedoch im Stillstand befinden, damit kein spürbarer Netzstrom in den Kondensatoren vorhanden ist.

#### **Netzschütz**

### **HINWEIS**

### GEFAHR VON SCHÄDEN AM FREQUENZUMRICHTER

Schalten Sie den Umrichter nicht in Intervallen von weniger als 60 Sekunden aus und ein.

Die Nichtbeachtung dieser Anweisungen kann Sachschäden zur Folge haben.

### Verwendung eines Motors mit niedrigeren Auslegungswerten oder kompletter Verzicht auf einen Motor

Werkseitig ist die Funktion zur Erkennung von Motorphasenausfällen aktiv: [Zuord.Verl. AusPhas] <sub>O</sub>PL ist auf **[OPF Fehler ausgelöst]** Y E 5 eingestellt. Weitere Informationen finden Sie in der Parameterbeschreibung *(siehe Seite 562)*. Für die Inbetriebnahmeprüfung oder Wartung kann der Umrichter an einen leistungsschwachen Motor angeschlossen werden, sodass er einen Fehler [Phasenverlust Ausgang] **OPF 2 oder [Phasenverlust Ausgang einzeln] oPF** 1 auslöst, wenn ein Fahrbefehl ausgegeben wird. Zu diesem Zweck kann die Funktion durch Einstellen von [Zuordnung Motorphasenausfall] o P L auf **[Funktion inaktiv]**  $\sigma$  deaktiviert werden.

Stellen Sie unter [Motorparameter]  $\pi P$  - auch [Regelungsart Motor]  $\pi$  E auf [SVC V] V V  $\pi$  ein. Weitere Informationen finden Sie in der Parameterbeschreibung.

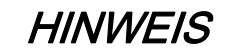

### ÜBERHITZUNG DES MOTORS

Installieren Sie unter folgenden Bedingungen einen externen Temperaturfühler:

- Wenn ein Motor mit einem Nennstrom von weniger als 20 % des Umrichternennstroms angeschlossen wird
- Wenn die Motorschaltfunktion verwendet wird

Die Nichtbeachtung dieser Anweisungen kann Sachschäden zur Folge haben.

#### **A GEFAHR**  $\boldsymbol{A}$

### GEFAHR EINES ELEKTRISCHEN SCHLAGS, EINER EXPLOSION ODER EINES LICHTBOGENS

Ist die Ausgangsphasenüberwachung deaktiviert, werden Phasenverluste und somit ein versehentliches Trennen von Kabeln nicht erkannt.

Es ist sicherzustellen, dass die Einstellung dieses Parameters nicht zu unsicheren Zuständen führt.

Die Nichtbeachtung dieser Anweisungen führt zu Tod oder schweren Verletzungen.

### <span id="page-27-1"></span><span id="page-27-0"></span>Vorgehensweise zur Inbetriebnahme des Umrichters

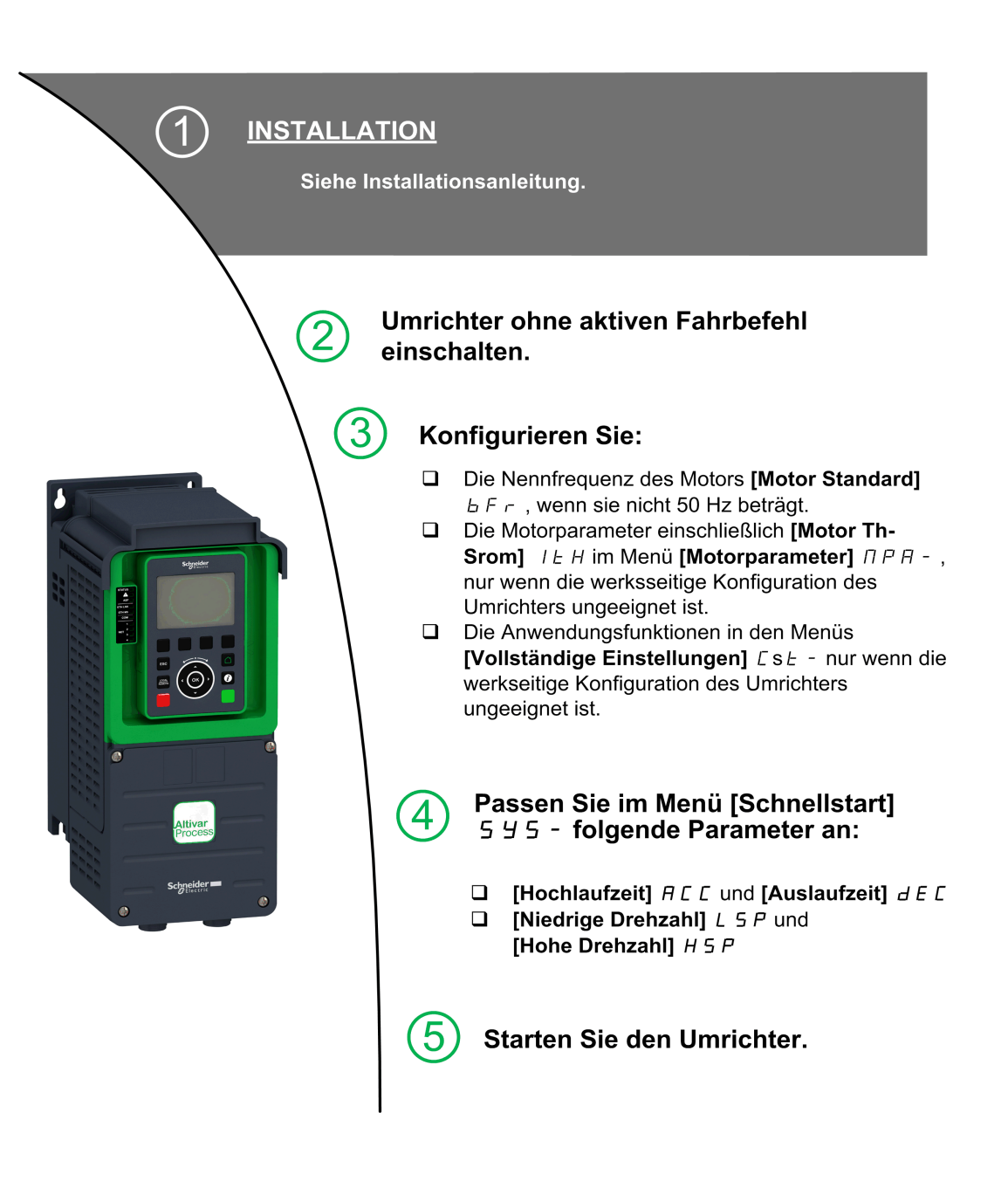

Umrichtersysteme können durch falsche Verdrahtung, falsche Einstellungen, falsche Daten oder aufgrund anderer Fehler unerwartete Bewegungen verursachen.

### **A WARNUNG**

### UNERWARTETER BETRIEB DER AUSRÜSTUNG

- Bei der Verdrahtung sind alle EMV-Anforderungen strikt einzuhalten.
- Das Produkt darf nicht mit unbekannten oder ungeeigneten Einstellungen oder Daten betrieben werden.
- Führen Sie eine umfassende Inbetriebnahmeprüfung durch.

### Die Nichtbeachtung dieser Anweisungen kann Tod, schwere Verletzungen oder Sachschäden zur Folge haben.

### **Tipps**

Mit dem Parameter [Konfig. Quelle] F L 5 [\(siehe](#page-628-1) Seite 629) können Sie die Werkseinstellungen jederzeit wiederherstellen.

HINWEIS: Für eine optimale Genauigkeit und Reaktionszeit des Umrichters sind folgende Schritte erforderlich:

- Geben Sie die auf dem Typenschild des Motors angegebenen Werte im Menü [Motorparameter]  $\overline{\Pi} P H$  - ein.
- Führen Sie bei kaltem und angeschlossenem Motor mit dem Parameter [Autotuning]  $E \cup n$  eine Motorprüfung durch.

### <span id="page-29-1"></span><span id="page-29-0"></span>Verbesserungen der Software

#### Übersicht

Seit seiner Einführung wurde der ATV900 um mehrere neue Funktionen ergänzt.

Die Software wurde auf die Version V3.1 aktualisiert. Diese Dokumentation gilt für die Version V3.1, kann aber dennoch für ältere Versionen verwendet werden.

### Verbesserungen in Version V3.1 gegenüber Version V2.3

Erweiterte Motorsteuerung ist über den Parameter [Adv. Motor Steuerung] A E N C im Menü [Motorparameter]  $\Box P$  P - [\(siehe](#page-174-0) Seite 175) verfügbar. Standardmäßig ist diese neue Funktion aktiviert. Zur Vervollständigung der erweiterten Motorsteuerung wurde eine neue Abstimmung hinzugefügt: [Drehabstimmung]  $E \rightharpoondown R \rightharpoondown R$  [\(siehe](#page-198-0) Seite 199).

Im Menü [Rampe]  $\epsilon$   $R \Pi P$  - wurde [Bremsstrompegel]  $B \Delta C L$  hinzugefügt, um den maximalen Strompegel für die Bremsverzögerung zu ändern.

Im Menü [Position üb. Sensor] L P  $\sigma$  - wurde der Parameter [Memo Abbremsen]  $\pi$  5 L  $\sigma$  hinzugefügt. Dadurch kann das Speichern des Abbremsens aktiviert oder deaktiviert werden.

#### Verbesserungen in Version V2.3 gegenüber Version V2.2

In der Registerkarte [Daten]  $\overline{\Pi}E$  - im Menü [Motordaten]  $\overline{\Pi}$  o  $\overline{H}$  - wurde der Parameter **[Drehmomentskalierung]**  $\overline{I}$   $\overline{I}$  hinzugefügt. Er ermöglicht die Anzeige und Änderung der Skalierung von Parametern wie [Nennmoment Motor]  $E \nvert 95$ .

### Verbesserungen in Version V2.2 gegenüber Version V2.1

Firmware-Weiterentwicklung zur Unterstützung des Angebots Altivar Process Modular 690V Low Harmonic/Regen.

Im Menü [Motorparameter]  $\overline{H}P$  - ist das Menü [Eingangsfilter]  $d\overline{L}r$  -, einschließlich zugehöriger Parameter, verfügbar.

Informationen zu den Verbesserungen an der Funktion [Logiksteu. Bremse] b L C - finden Sie in den neuen Parametern [BRH b5]  $b \rightharpoonup H 5$ , [Lastwartungszeit]  $D dF E$  und [Verbleibende Lastwartungszeit]  $\Pi$ **E** $\vdash$ **E** $\vdash$ 

### Verbesserungen in Version V2.1 gegenüber Version V1.9

Firmware-Weiterentwicklung zur Unterstützung des Standardangebots Altivar Process Modular 690V. Verbesserungen bei der Funktion [Logiksteu. Bremse] b L C - . Mit dem Bremsrelais-Istwert verknüpfte Parameter wurden hinzugefügt, und die Funktion [BRH b4]  $b \lt F H$  4 kann für die Fehlerauslösung verwendet werden.

Verbesserung der Funktion [Stopp-and-Go]  $5E<sub>0</sub>$  - mit einem Zeitparameter.

Die Funktion [Output contactor cmd]  $E\subset C$ - und [Externe Lastmessung]  $P\in S$ - sind nun verfügbar. Verbesserungen beim Passwortschutz zur Einschränkung des Menüzugriffs.

#### Verbesserungen in Version V1.9 gegenüber Version V1.8

Verbesserungen und neue Funktionalitäten in den Menüs der Funktionen [Logiksteu. Bremse] b L C -. Neue Parameter sind verfügbar und die Berechnung der Einstellungswerte [AUTO]  $H_U$  L o wurden aktualisiert.

Der virtueller Analogeingangstyp ist jetzt mit Parametern [Typ AIV1] AV I E einstellbar.

Unterstützung von bidirektional skalierten Analogeingängen, siehe Parameter [Aix Bereich]  $\vec{H}$  IXL.

[Eingangsphasenverlust] PHF wird gelöscht, sobald die Ursache beseitigt wurde.

#### Verbesserungen in Version V1.8 gegenüber Version V1.6

Firmware-Weiterentwicklung zur Unterstützung des Standardangebots Altivar Process Modular 400V. Unterstützung des VW3A3619 POWERLINK-Feldbusmoduls.

Im Menü [Motorregelung]  $d \cdot \mathbb{C}$  - wurde die Funktion "Ausgangsspannungs-Management und Übermodulation" hinzugefügt.

Ein neues mögliches Verhalten für die Taste "STOPP/ZURÜCKSETZEN" wurde hinzugefügt, siehe Parameter [Freig. Stopp-Taste]  $P5E$ .

### Verbesserungen in Version V1.6 gegenüber Version V1.3

Im Menü [Vollständige Einst.]  $E 5E$  - wurde die [Encoder-Konfigurat.]  $iE_n$  - mit zusätzlichen Informationen aktualisiert.

Im Menü **[Einfangen im Lauf]** F L  $\tau$  - wurde eine neue Auswahl hinzugefügt, damit die Funktion nach anderen Stopparten als dem Freilauf aktiviert werden kann.

Im Menü [Eingang/Ausgang] – [DI/DQ] ist das Menü [Encode-Konfig.] P G - einschließlich der zugehörigen Parameter verfügbar.

In dieser Version hat die Auswahl von [Nie]  $5EPT$  für den [Modus Lüfter] FFM keine Auswirkungen.

### Verbesserungen in Version V1.3 gegenüber Version V1.2

Im Menü [Vollständige Einst.]  $E_5E$  - wurde [Encoder-Konfigurat.]  $iE_n$  - mit zusätzlichen Parametern und Zuordnungen zur Unterstützung des HTL-Encoder-Moduls aktualisiert.

#### Verbesserungen in Version V1.2 gegenüber Version V1.1

Im Menü [Vollständige Einst.]  $C5E$  - wurde das Menü [Master/Slave]  $\overline{A}S\overline{B}$  - aktualisiert; es wurden Parameter zur Verwendung der Master/Slave-Funktion mit dem MultiDrive Link-Mechanismus hinzugefügt.

Im Menü [Vollständige Einst.]  $E 5E - i$ st das Menü [Getriebespiel Kompensation]  $B 5 9 \pi - i$ einschließlich der zugehörigen Parameter verfügbar.

Im Menü [Funktionen Pumpe]  $PFE -$  ist das Menü [Steuerung Backspin]  $B5CL -$  einschließlich der zugehörigen Parameter verfügbar.

Inbetriebnahme

### Inhalt dieses Kapitels

<span id="page-32-0"></span>Dieses Kapitel enthält die folgenden Themen:

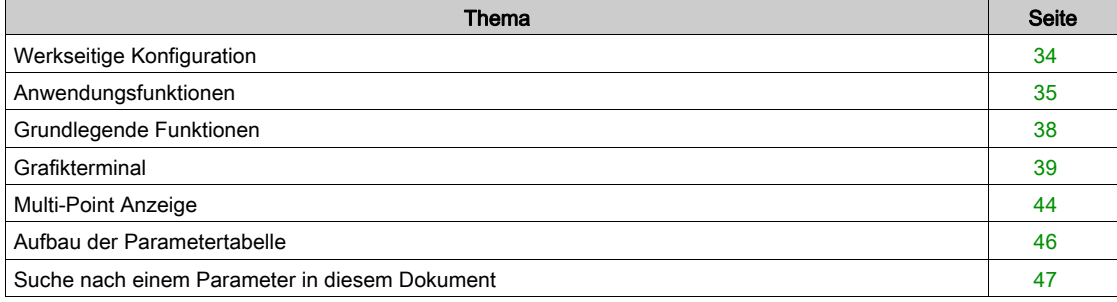

### <span id="page-33-1"></span><span id="page-33-0"></span>Werkseitige Konfiguration

### Werkseinstellung

Der Umrichter ist werkseitig auf gängige Betriebsbedingungen eingestellt:

- Anzeige: Umrichter betriebsbereit [Vor Rampe Ref Freq]  $F$   $\vdash H$  bei betriebsbereitem Motor und Motorfrequenz bei laufendem Motor.
- Die Digitaleingänge DI3 und DI5 bis DI8, die Analogeingänge AI2 und AI3 sowie die Relais R2 und R3 sind nicht zugewiesen.
- Anhaltemodus bei Fehlererkennung: Freilauf.

In dieser Tabelle sind die grundlegenden Parameter des Umrichters und ihre werkseitigen Einstellwerte aufgeführt:

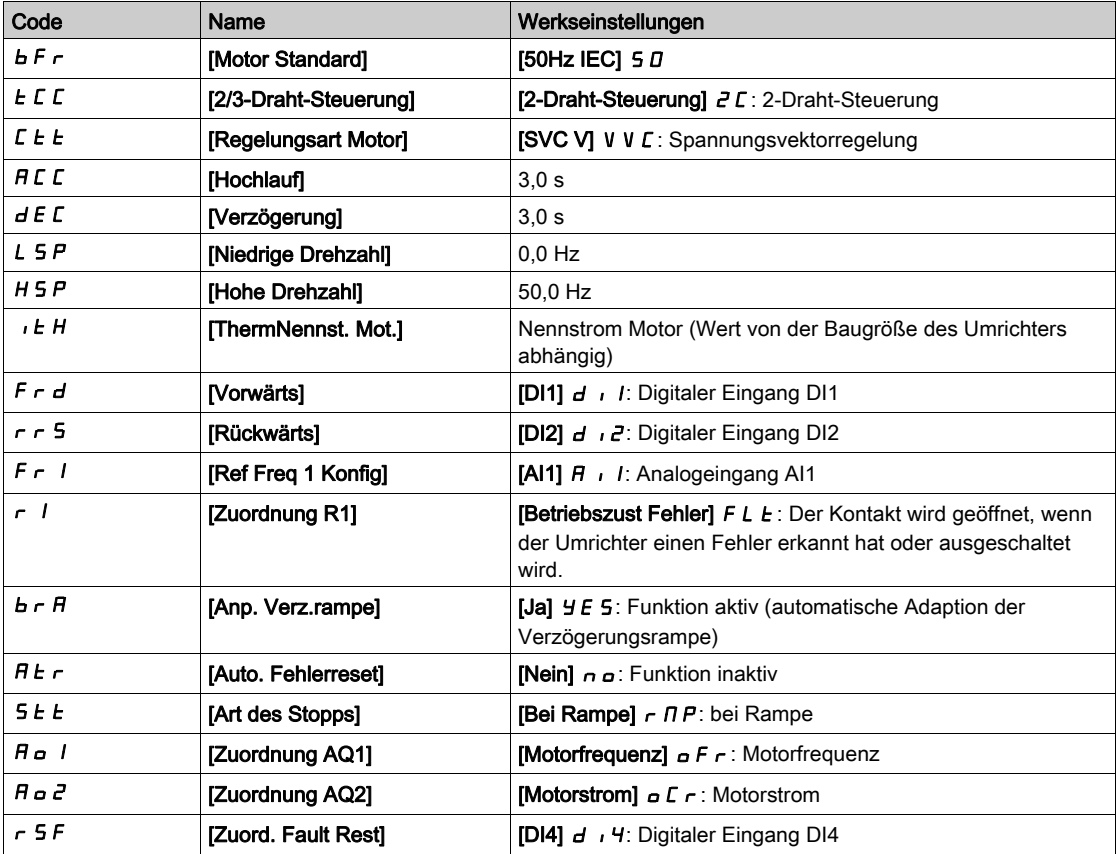

HINWEIS: Wenn Sie die werkseitigen Voreinstellungen des Umrichters wiederherstellen möchten, stellen Sie [Konfig. quelle]  $F\subseteq S$  i auf [Makrokonfig.]  $\sqrt{n}$ .

Prüfen Sie, ob die hohen Werte mit der Anwendung kompatibel sind, und ändern Sie diese bei Bedarf.

### <span id="page-34-1"></span><span id="page-34-0"></span>Anwendungsfunktionen

#### Einführung

Die folgenden Tabellen zeigen als Auswahlhilfe die Funktionszuordnungen für verschiedene Anwendungen an.

Die Tabellen beziehen sich insbesondere auf die folgenden Anwendungen:

- Bergbau, Mineralien und Metalle:
	- Lange Förderbänder
	- o Schwerlastbeförderung über längere Strecken
	- Brecher
	- o Mahlwerke
	- Vibrationsaufgeber
- **•** Hubwerke:
	- Spezialkräne (Portalkrane Greifkrane)
	- o Schiffsbelader
- **.** Lebensmittel und Getränke:
	- Mischer
	- o Zentrifugen
	- o Trommeltrockner
- Öl und Gas:
	- Exzenterschneckenpumpe (Progressive Cavity Pump, PCP)
	- Elektrische Tauchpumpen (Electrically Submersible Pump, ESP)
	- o Stangenpumpen

Die angegebenen Kombinationen sind weder obligatorisch noch vollständig, da jede Anwendung spezifische Eigenschaften aufweist.

### **A WARNUNG**

### UNERWARTETER BETRIEB DER AUSRÜSTUNG

Multiple Funktionen können sowohl einem Eingang zugeordnet werden als auch gleichzeitig über diesen aktiviert werden.

 Es ist sicherzustellen, dass die Zuordnung multipler Funktionen zu einem Eingang nicht zu unsicheren Betriebszuständen führt.

Die Nichtbeachtung dieser Anweisungen kann Tod, schwere Verletzungen oder Sachschäden zur Folge haben.

#### Kombinationen von Funktionen und Anwendungen

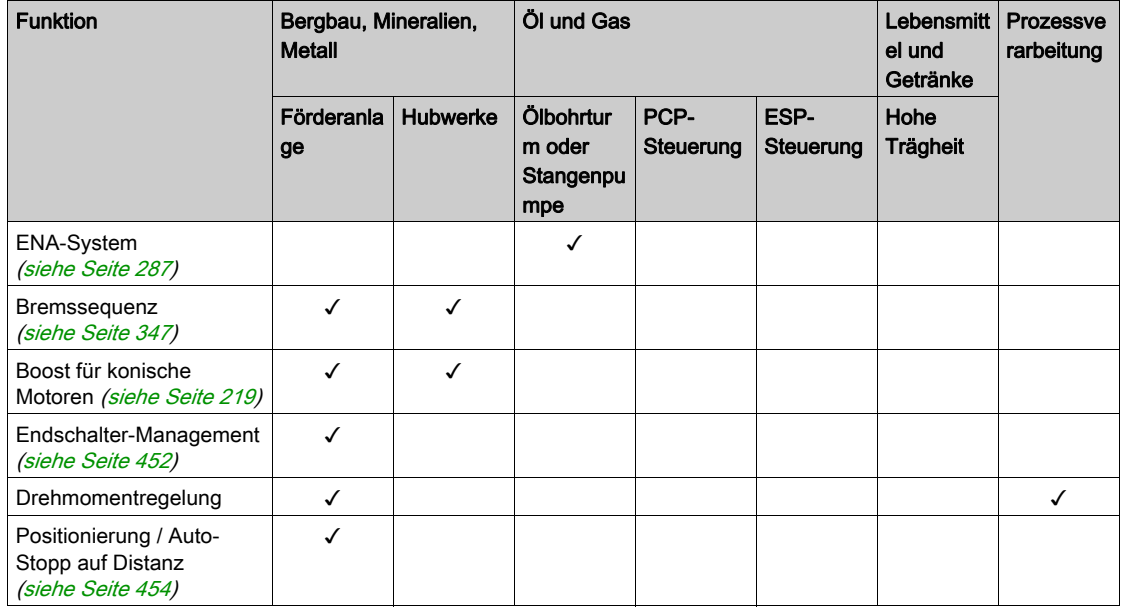

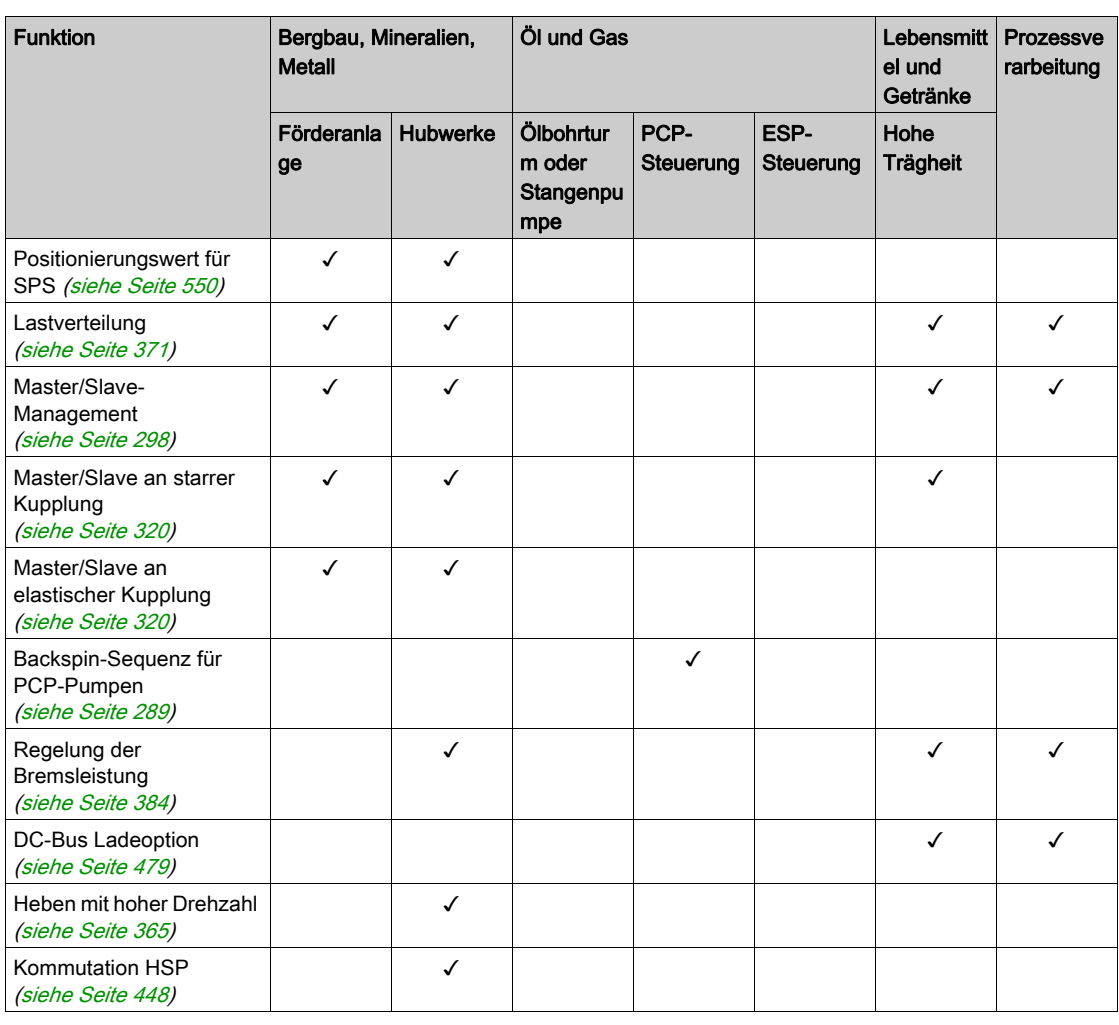

### Kombinationen mit Überwachungsfunktionen

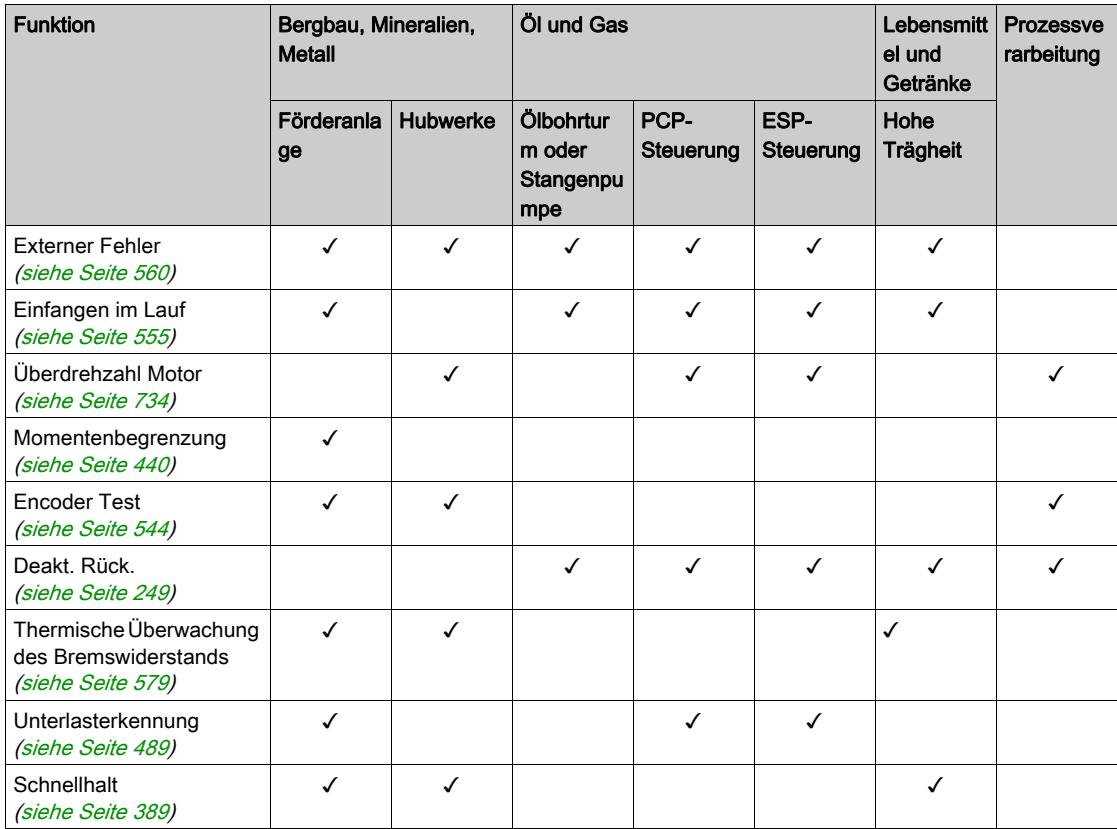
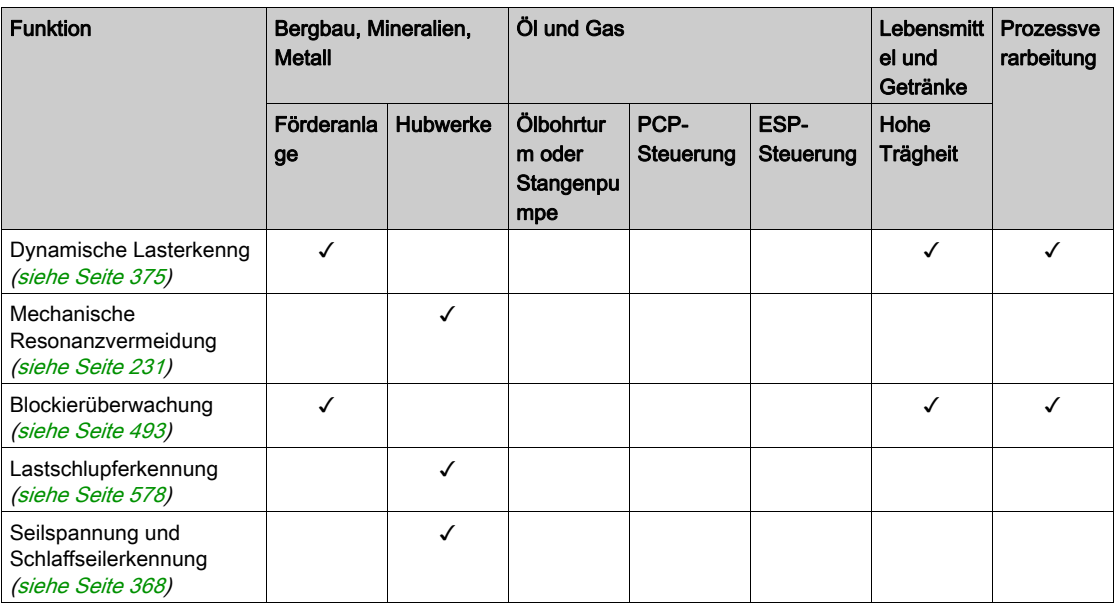

# Kombinationen mit Funktionen für Konfigurationsmanagement

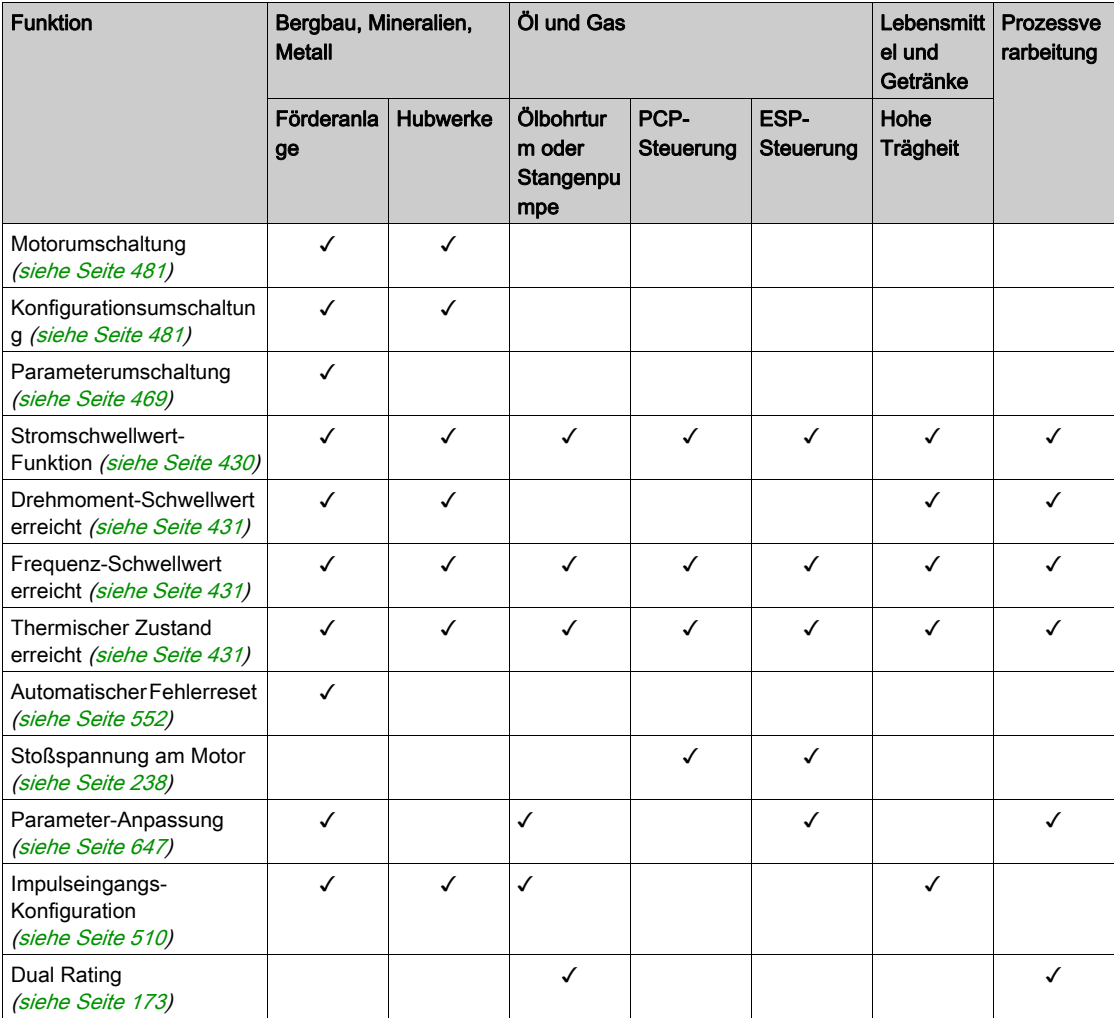

# Grundlegende Funktionen

## Belüftung des Umrichters

Wenn der [Modus Lüfter]  $FFT$  auf

- [Standard] 5  $E$  d, der Betrieb des Lüfters wird bei laufendem Motor freigegeben. Je nach Baugröße des Umrichters ist dies möglicherweise die einzige verfügbare Einstellung.
- Bei [Immer]  $r \cup n$  ist der Lüfter immer aktiv.
- Bei [Economy]  $E\subset a$  wird der Lüfter nur aktiviert, wenn der interne thermische Zustand des Umrichters dies erfordert.
- [Nie]  $5 \text{ }\epsilon$  P, wenn die Softwareversion:
	- o bis V1.6 (ausgenommen) wird der Lüfter des Antriebs abgeschaltet.
	- V1.6 oder höher, hat diese Auswahl keine Auswirkung. Der Betrieb des Lüfters wird bei laufendem Motor freigegeben.

# **HINWEIS**

# ÜBERHITZUNG

Stellen Sie sicher, dass die Umgebungstemperatur 40 °C nicht überschreitet, wenn der Lüfter ausgeschaltet ist.

Die Nichtbeachtung dieser Anweisungen kann Sachschäden zur Folge haben.

Die Werte für Lüfterdrehzahl und [Lüfter Betriebszeit] F P b E werden überwacht:

- Bei ungewöhnlich niedriger Drehzahl gibt der Lüfter die Warnung **[Warn. Istwert Lüft.]** FF  $d$  R aus.
- $\bullet$  Sobald der Parameter [Lüfter Betriebszeit] F P b  $E$  den vordefinierten Wert von 45.000 Stunden erreicht, wird die Warnung [Lüfterzähl Warnung]  $F L E H$  ausgelöst.

Der Zähler für [Lüfter Betriebszeit]  $F P L$  kann über den Parameter [Reset Zeitzähler]  $r P r$  auf 0 zurückgesetzt werden.

# Grafikterminal

#### Beschreibung des Grafikterminal (VW3A1111)

Das Grafikterminal ist eine lokale Steuereinheit, die entweder mit dem Umrichter verbunden oder an der Tür des für die Wand- oder Bodenmontage vorgesehenen Gehäuses installiert wird. Es besitzt ein Kabel mit Anschlüssen, die auf der Vorderseite des Umrichters mit der seriellen Modbus-Schnittstelle verbunden werden. In das Grafikterminal ist eine Echtzeituhr integriert, um die protokollierten Daten und alle anderen Funktionen, die Zeitinformationen erfordern, mit einem Zeitstempel zu versehen.

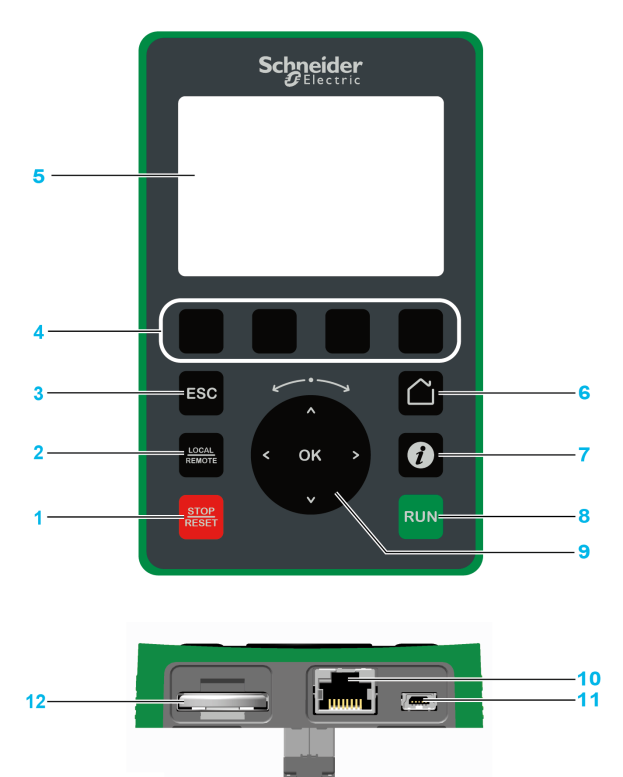

- 1 STOP / RESET: Haltebefehl/Durchführung eines Fehlerresets
- 2 LOCAL / REMOTE: Wird verwendet, um zwischen der lokalen und dezentralen Steuerung des Umrichters zu wechseln.
- 3 ESC: Dient zum Verlassen eines Menüs/Parameters oder zum Entfernen des aktuell angezeigten Werts und Anzeigen des vorherigen gespeicherten Werts.
- 4 F1 bis F4: Funktionstasten für den Zugriff auf die Umrichter-ID, den QR-Code, die Schnellansicht und die Untermenüs. Durch gleichzeitiges Drücken der Tasten F1 und F4 wird eine Screenshot-Datei im internen Speicher des Grafikterminal generiert.
- 5 Grafikterminal.
- 6 Startseite (Home): Bietet direkten Zugriff auf die Startseite.
- 7 Information: Wird verwendet, um weitere Informationen über Menüs, Untermenüs und Parameter aufzurufen. Der gewählte Parameter oder Menücode wird in der ersten Zeile der Informationsseite angezeigt.
- 8 RUN: Führt die Funktion aus, falls sie konfiguriert wurde.
- 9 Navigationstaste / OK: Speichert den aktuellen Wert oder ruft das ausgewählte Menü/den Parameter auf. Die Navigationstaste wird verwendet, um schnell durch die Menüs zu navigieren. Mit den Pfeil-nach-oben-/Pfeil-nachunten-Tasten werden Auswahlen getroffen; die Pfeil-nach-links-/Pfeil-nach-rechts-Tasten dienen zum Auswählen von Ziffern beim Einstellen eines numerischen Parameterwerts.
- 10 Serieller RJ45 Modbus-Port: Wird verwendet, um das Grafikterminal zur dezentralen Steuerung mit dem Umrichter zu verbinden.
- 11 MiniB USB-Port: Wird verwendet, um das Grafikterminal mit einem Computer zu verbinden.
- 12 Batterie (10 Lebensdauer. Typ: CR2032.) Der positive Batteriepol weist zur Vorderseite des Grafikterminal.

HINWEIS: Der Umrichter kann über die Tasten 1, 8 und 9 gesteuert werden, wenn das Grafikterminal aktiviert ist. Um die Tasten auf dem Grafikterminal zu aktivieren, müssen Sie **[Ref Freq 1 Konfig]** F  $\epsilon$  1 zuerst auf [SollFreq dez Term.]  $L L L$  einstellen.

### Beschreibung des Grafikbildschirms

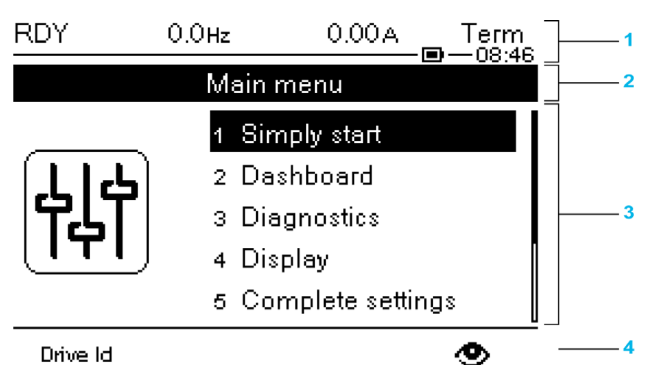

Drive Id

- 1 Anzeigezeile: Der Inhalt ist konfigurierbar.
- 2 Menüzeile: Gibt den Namen des aktuellen Menüs oder Untermenüs an.
- 3 Menüs, Untermenüs, Parameter, Werte, Balkendiagramme usw. werden in einem Dropdown-Fensterformat mit
- maximal fünf Zeilen angezeigt. Mit der Navigationstaste gewählte Zeilen oder Werte werden invertiert dargestellt. 4 Abschnitt mit Registerkarten (1 bis 4 über Menü). Diese Registerkarten werden mit den Tasten F1 bis F4 aufgerufen.

HINWEIS: Die Zahlen vor den Menüs und Untermenüs am Grafikterminal unterscheiden sich von den Kapitelnummern in dieser Programmieranleitung.

Informationen der Anzeigezeile:

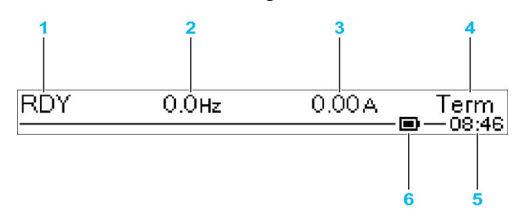

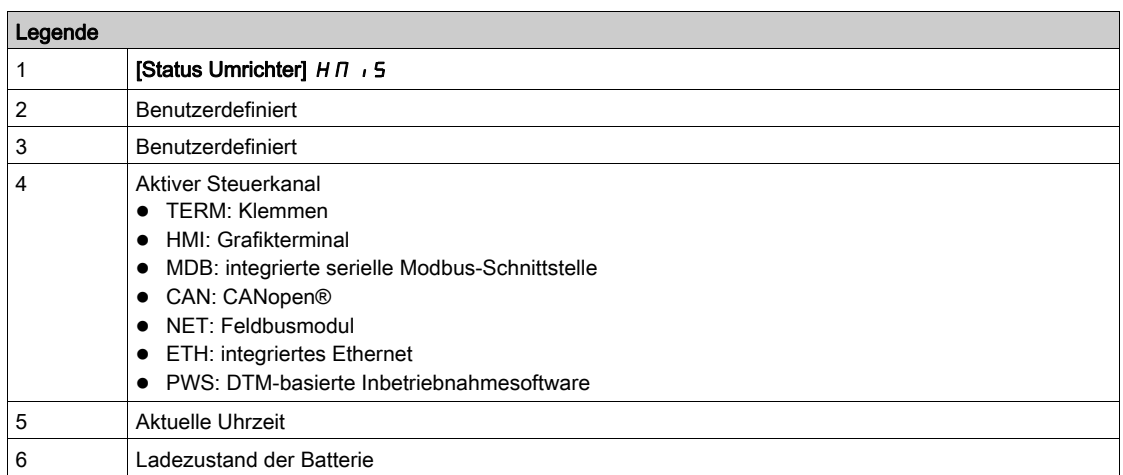

## Beschreibung der LEDs an der Frontseite des Umrichters

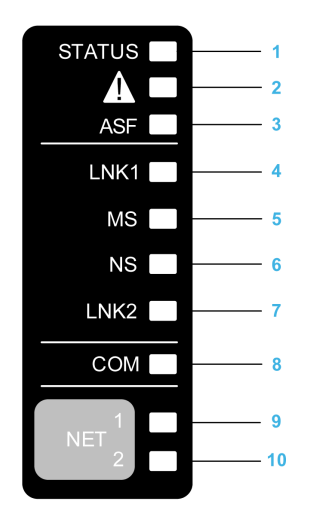

In der folgenden Tabelle werden die Status-LEDs des Umrichters beschrieben:

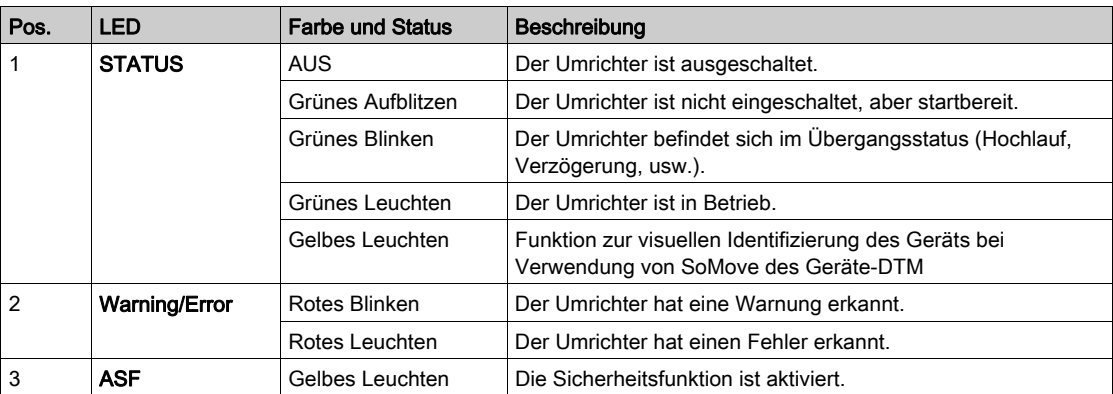

In der folgenden Tabelle werden die Embedded Ethernet-LEDs beschrieben:

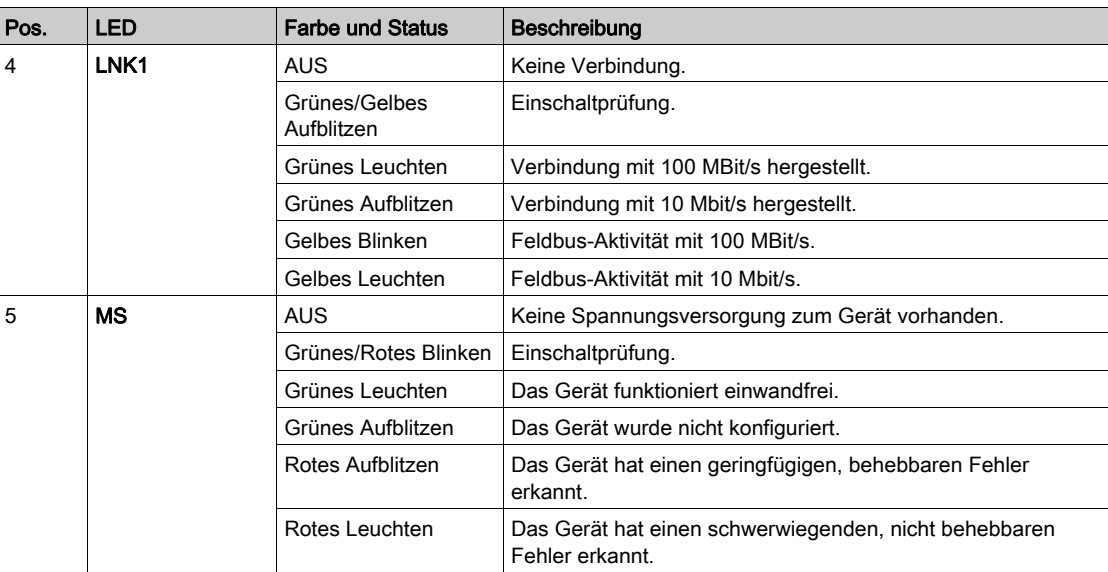

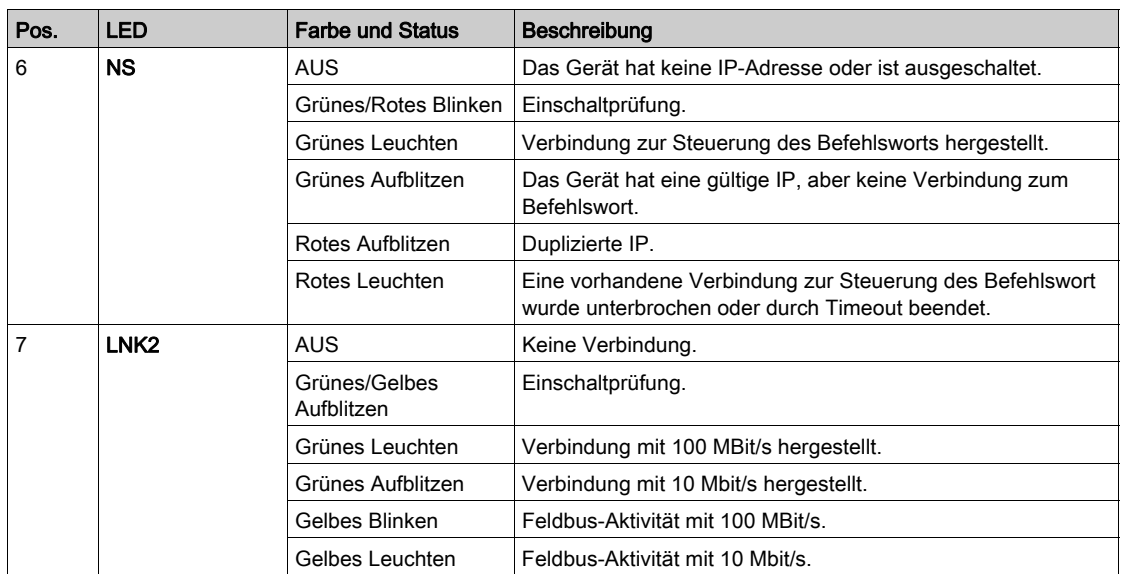

In der folgenden Tabelle werden die seriellen Embedded Modbus-LEDs beschrieben:

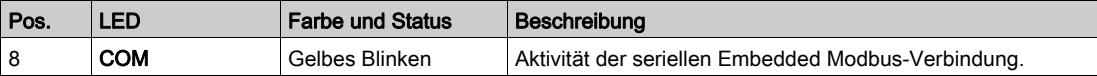

In der folgenden Tabelle werden die LEDs des Feldbusmoduls beschrieben:

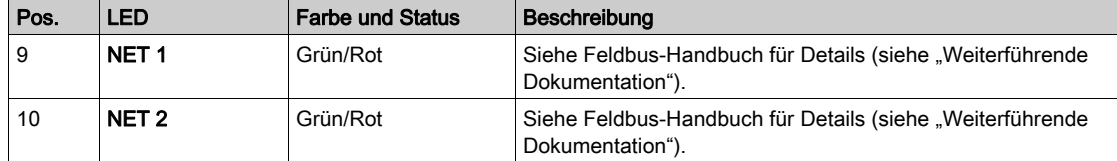

### Grafikterminal – Anschluss an einen Computer

# **HINWEIS**

# FUNKTIONSUNFÄHIGES PERIPHERIEGERÄT

Nicht gleichzeitig ein Gerät an den RJ45-Port und an den USB-Port des Grafikterminals anschließen. Die Nichtbeachtung dieser Anweisungen kann Sachschäden zur Folge haben.

Das Grafikterminal wird als USB-Speichergerät mit dem Namen SE\_VW3A1111 erkannt, wenn es mit einem Computer verbunden ist.

Dies ermöglicht den Zugriff auf die gespeicherten Umrichter-konfigurationen (DRVCONF-Ordner) und die Screenshots für das Grafikterminal (PRTSCR-Ordner).

Sie können die Screenshots speichern, indem Sie gleichzeitig die Funktionstasten F1 und F4 drücken.

#### Wie werden Sprachdateien auf dem Grafikterminal aktualisiert?

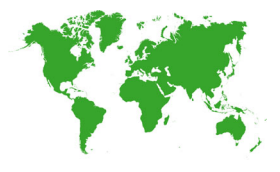

Die Sprachdateien des Grafikterminals (VW3A1111) können aktualisiert werden:

- Laden Sie hier die neueste Version der Sprachdateien herunter: *[Languages\\_Drives\\_VW3A1111](http://www.schneider-electric.com/en/download/document/Languages_Drives_VW3A1111/)*
- Entpacken Sie die Datei und folgen Sie den Anweisungen der ReadMe Textdatei.

#### Anpassen das beim Einschalten des Grafikterminals angezeigte Logo

Ab der Firmware-Version V2.0 des Grafikterminals kann das Logo, das beim Einschalten des Grafikterminals angezeigt wird, angepasst werden. Standardmäßig wird das Schneider-Electric-Logo angezeigt.

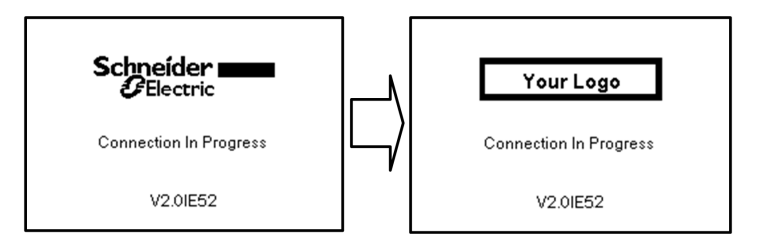

Um das angezeigte Logo zu ändern, gehen Sie wie folgt vor:

- Erstellen Sie Ihr eigenes Logo und speichern Sie es als Bitmap-Datei (.bmp) mit dem Namen logo\_ini. Das Logo muss in schwarz-weiß gespeichert werden, und es muss 137x32 Pixel groß sein.
- Schließen Sie das Grafikterminal über ein USB-Kabel an einen Computer an.
- Kopieren Sie Ihr Logo (logo\_init.bmp) in den Ordner KPCONFIG des Grafikterminals.

Beim nächsten Einschalten des an den Umrichter angeschlossenen Grafikterminals sollte Ihr eigenes Logo angezeigt werden.

Wenn das Logo von Schneider-Electric immer noch angezeigt wird, überprüfen Sie die Eigenschaften Ihrer Datei und den Speicherort, an den sie kopiert wurde.

# Multi-Point Anzeige

## Übersicht

Im Allgemeinen ist ein Grafikterminal nur mit einem Umrichter verbunden. Allerdings ist die Kommunikation zwischen einem Grafikterminal und mehreren Altivar-Umrichtern (ATV320, ATV340, ATV600 und ATV900), die am gleichen seriellen Modbus-Feldbus angeschlossen sind, über die RJ45-Schnittstelle (HMI oder serieller Modbus) möglich. In einem solchen Fall wird der Multi-Point Modus automatisch auf den Grafikterminal angewendet.

Der Multi-Point Modus ermöglicht Folgendes:

- Überblick über alle am Feldbus angeschlossenen Umrichter (Umrichterstatus und zwei ausgewählte Parameter).
- Zugang zu allen Menüs jedes am Feldbus angeschlossenen Umrichters.
- Mit der Taste STOP/ZURÜCKSETZEN einen Stopp für alle angeschlossenen Umrichter (unabhängig vom aktuell angezeigten Bildschirm) veranlassen. Die Art des Stopps kann an jedem Umrichter mit dem Parameter [Freig. Stopp-Taste] P 5 L im Menü [Befehl und Sollwert]  $\mathcal{L}\cap\mathcal{P}$  - [\(siehe](#page-242-0) Seite 243) individuell konfiguriert werden.

Abgesehen von der mit der STOP/ZURÜCKSETZEN-Taste verknüpften Stopp-Funktion ist es im Multi-Point Modus nicht möglich, einen Fehlerreset durchzuführen und den Umrichter über Grafikterminal zu steuern: Im Multi-Point Modus sind die Betriebstaste und die Taste Local/Remote deaktiviert.

#### Voraussetzungen

Verwendung des Multi-Point Modus:

- Die Version der Grafikterminal-Software muss mindestens V2.0 sein.
- Für jeden Umrichter müssen der Befehlskanal und der Sollwertkanal im Voraus auf einen anderen Wert als [SollFreq dez Term.] L C C [\(siehe](#page-242-0) Seite 243) eingestellt werden.
- Die Adresse jedes Umrichters im Voraus auf unterschiedliche Werte konfiguriert werden, indem der Parameter [Adresse Modbus] A d d im [Feldbus Modbus] N d I - [\(siehe](#page-611-0) Seite 612) eingestellt wird.
- Wenn der Anschluss an den Umrichter über die HMI-RJ45-Buchse erfolgt, müssen die Parametereinstellungen in [Modbus HMI]  $\vec{\Pi}$  d  $\vec{e}$  - mit denen von GrafikterminalNutzung [\(siehe](#page-615-0) Seite 616) übereinstimmen.
- Wenn der Anschluss an den Umrichter über die serielle RJ45-Modbus-Buchse erfolgt, müssen die Parametereinstellungen in [Feldbus Modbus]  $\overline{\Pi}$  d  $I$  - mit denen von GrafikterminalNutzung [\(siehe](#page-611-0) Seite 612) übereinstimmen.

#### Beispiel einer Installationstopologie

Die folgende Abbildung zeigt ein Topologiebeispiel mit vier Umrichtern, einem Modbus "T"-Abgriff (VW3A8306TF03) und einem Displayterminal (VW3A1111) in Verbindung mit einem Modbus-Splitterblock (LU9GC3):

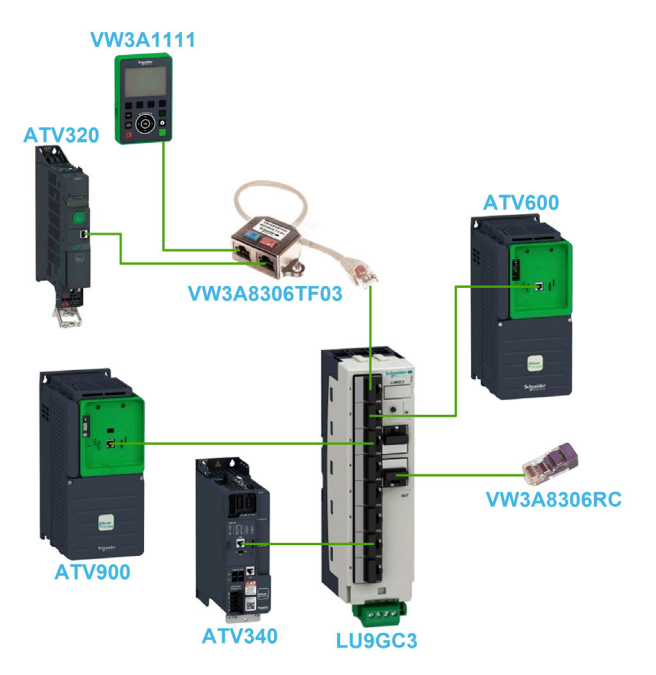

#### Bildschirme für den Multi-Point Modus

Die folgende Abbildung zeigt das Browsen zwischen den verschiedenen Bildschirmen, die mit dem Multi-Point Modus verbunden sind:

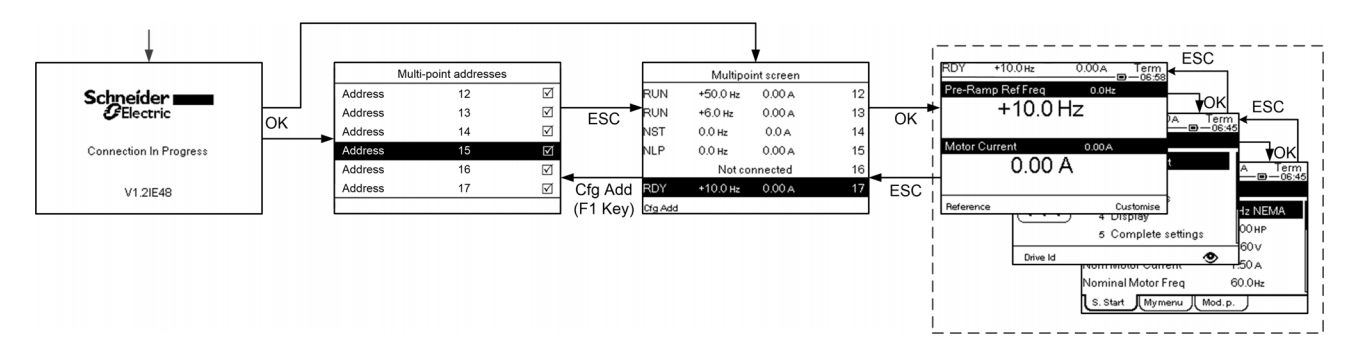

Wenn bei dem mit Grafikterminal gemeinsamen Feldbus zwei oder mehrere Umrichter eingeschaltet sind, gelangt man zum Bildschirm [Verbindung läuft]. Wenn keine Adresse von Grafikterminal ausgewählt wurde oder keine anerkannte Adresse vorliegt, ist Grafikterminal auf diesem Bildschirm gesperrt. Drücken Sie die Taste OK, um auf den Bildschirm [Multi-Point Adressen] zuzugreifen. Andernfalls wechselt der Bildschirm automatisch zum [Multi-Point Anzeige], wenn Adressen ausgewählt sind und eine davon von Grafikterminal erkannt wurde.

Auf dem Bildschirm [Multi-Point Adressen] können durch Drücken der Taste OK die Adressen der Umrichter ausgewählt werden, mit denen die Verbindung hergestellt werden soll. Es können bis zu 32 Adressen ausgewählt werden (Adresseinstellbereich: 1…247). Wenn alle Adressen ausgewählt wurden, drücken Sie die ESC-Taste, um auf den [Multi-Point Anzeige] zuzugreifen.

HINWEIS: Um eine niedrige Aktualisierungsrate des Grafikterminal-Bildschirms zu verhindern, wählen Sie keine Adressen aus, die nicht den Umrichteradressen entsprechen.

Auf dem [Multi-Point Anzeige] wird das Touchwheel zur Navigation zwischen den Umrichterübersichten verwendet. Zugang zu den Menüs des ausgewählten Umrichters durch Drücken der Taste OK. Sie kehren mit der ESC-Taste zum [Multi-Point Anzeige] zurück.

HINWEIS: Um den Bildschirm [Multi-Point Adressen] aus dem [Multi-Point Anzeige] aufzurufen, drücken Sie die Taste F1.

Wenn ein Umrichter einen Fehler auslöst, wechselt Grafikterminal automatisch zum [Multi-Point Anzeige] in der Übersicht des letzten Umrichters, der einen Fehler ausgelöst hat.

Die beiden in der Umrichterübersicht angegebenen Parameter können für jeden Umrichter einzeln unter [Param.] geändert werden.[Anz. Balken] [PbS-]Menü [\(siehe](#page-649-0) Seite 650).

# Aufbau der Parametertabelle

## Allgemeine Legende

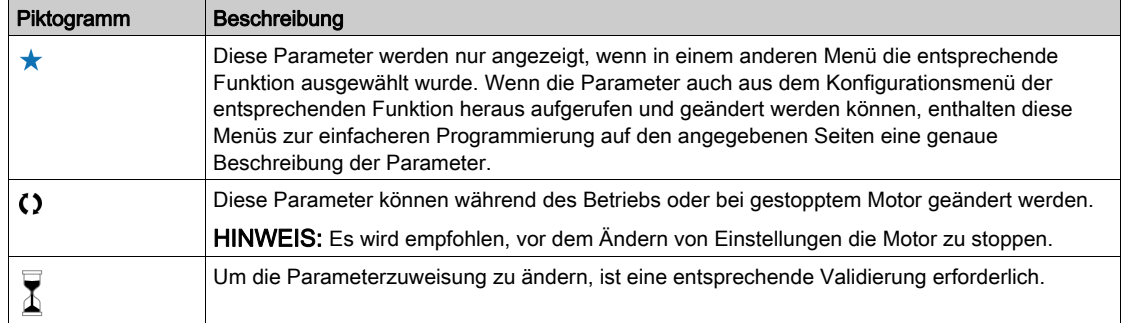

#### Parameterdarstellung

Im Folgenden ist die Parameterdarstellung beispielhaft abgebildet:

[Beispielmenü] Code - Menü

#### Zugriff

Die unten beschriebenen Parameter werden wie folgt aufgerufen: [Pfad] > [Unterpfad]

#### Über dieses Menü

Beschreibung des Menüs oder der Funktion

#### [Parameter 1] Code 1

Beschreibung des Parameters

Beispiel für eine Tabelle mit einem Einstellbereich:

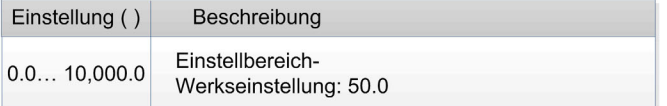

#### [Parameter 2] Code 2

Beschreibung des Parameters

Beispiel für eine Tabelle mit einer Auswahlliste:

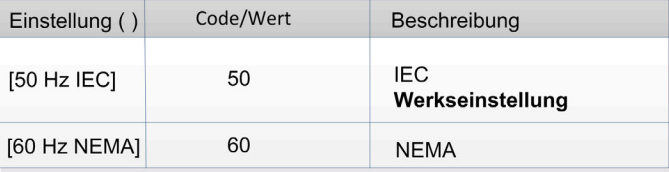

# Suche nach einem Parameter in diesem Dokument

#### Mit dem Grafikterminal

Wählen Sie den zu suchenden Parameter, und drücken Sie  $\bullet$ . Der Parametercode erscheint oben im Informationsfenster.

Beispiel: Der Code für [Hochlauf] ist  $H C C$ .

## Mit dem Handbuch

Anhand des Parameternamens oder des Parametercodes können Sie im Handbuch die Seite mit den Details zu dem ausgewählten Parameter suchen.

#### Unterschied zwischen Menü und Parameter.

Ein Bindestrich nach Menü- und Untermenü-Codes dient zur Unterscheidung zwischen Menübefehlen und Parametercodes.

Beispiel:

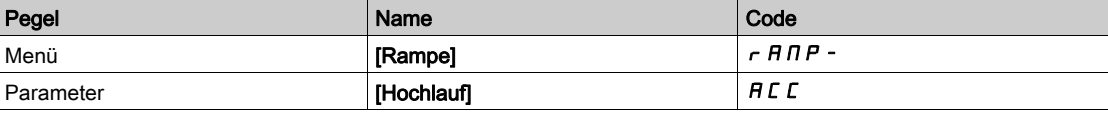

# Kapitel 3 Cyber-Sicherheit

# Cyber-Sicherheit

#### Einführung

Die Cyber-Sicherheit ist ein Zweig der Netzwerkadministration. Sie befasst sich mit dem Schutz vor Angriffen auf bzw. durch Computersysteme und Netzwerkcomputer, die versehentliche oder beabsichtigte Ausfälle verursachen.

Das Ziel der Cyber-Sicherheit besteht darin, Informationen und Hardware besser vor Diebstahl, Beschädigung, Missbrauch oder Störungen zu schützen und gleichzeitig den Zugriff für die vorgesehenen Benutzer aufrecht zu erhalten.

Kein Cyber-Sicherheitskonzept bietet für sich allein genommen lückenlosen Schutz. Schneider Electric empfiehlt deshalb einen "Defense-in-Depth"-Ansatz. Dieses von der US-amerikanischen National Security Agency (NSA) entwickelte, mehrschichtige Konzept beinhaltet netzwerkweite Sicherheitsfunktionen, Mechanismen und Prozesse.

Das Konzept umfasst folgende Bausteine:

- Risikobewertung
- Auf den Resultaten der Risikobewertung basierender Sicherheitsplan
- Mehrphasiges Schulungsprogramm
- Physikalische Trennung der Industrienetzwerke von Unternehmensnetzwerken unter Verwendung einer demilitarisierten Zone (DMZ) sowie Einrichtung von Firewalls und Routing zur Einrichtung weiterer Sicherheitsbereiche
- Kontrolle des Systemzugriffs
- Geräte-Härtung ("Hardening")
- Netzwerküberwachung und -pflege

Dieses Kapitel stellt die Elemente vor, die Sie bei der Konfiguration eines besser vor Cyber-Angriffen geschützten Systems unterstützen.

Detaillierte Informationen über den "Defense-in-Depth"-Ansatz bietet die TVDA-Dokumentation How Can [I Reduce Vulnerability to Cyber Attacks in the Control Room \(STN V2\)](https://www.schneider-electric.com/en/download/document/STN%20v2/) auf der Schneider Electric-Webseite.

Wenn Sie Fragen zum Thema Cyber-Sicherheit haben, Sicherheitsprobleme melden oder aktuelle News von Schneider Electric erhalten möchten, besuchen Sie bitte die Schneider Electric-Webseite.

#### **Passwortmanagement**

Das System ist durch mehrere Passwörter geschützt:

- Das Passwort des Umrichters [\(siehe](#page-640-0) Seite 641) muss sechs Zeichen umfassen (Leerzeichen sind zulässig).
- Das Webserver-Passwort [\(siehe](#page-654-0) Seite 655) muss sich wie folgt zusammensetzen:
	- o Insgesamt acht Zeichen
	- Mindestens ein Großbuchstabe
	- Mindestens ein Kleinbuchstabe
	- o Mindestens ein Sonderzeichen (zum Beispiel @, #, \$)
	- o Kein Leerzeichen

HINWEIS: Nach fünf fehlgeschlagenen Anmeldeversuchen muss der Administrator den Zugang neu aktivieren.

Schneider Electric empfiehlt Folgendes:

- Das Passwort alle 90 Tage ändern.
- Ein dezidiertes (nicht mit Ihrem persönlichen Passwort verknüpftes) Passwort verwenden

HINWEIS: Schneider Electric übernimmt keine Haftung für etwaige Konsequenzen, die entstehen, wenn das Passwort Ihres Produkts gehackt wird oder Sie dasselbe Passwort für persönliche Zwecke nutzen.

#### Backup und Wiederherstellung der Softwarekonfiguration

Schneider Electric empfiehlt, zum Schutz Ihrer Daten ein Backup der Gerätekonfiguration zu erstellen und die Backup-Datei an einem sicheren Ort aufzubewahren. Zum Laden und Speichern des Backups aus dem Geräte-DTM stehen die Funktionen "Aus Gerät laden" und "In Gerät speichern" zur Verfügung.

#### Fernzugriff auf den Umrichter

Wenn Sie die Funktion für Fernzugriff zwischen einem Gerät und dem Umrichter nutzen, sorgen Sie dafür, dass Ihr Netzwerk sicher ist (VPN, Firewall...).

Maschinen, Steuerungen und dazugehörige Geräte sind in der Regel in das Netzwerk integriert. Nicht autorisierte Personen und Malware können sich über unzureichend gesicherten Zugang zu Software und Netzwerken Zugriff auf die Maschine oder andere Geräte im Netzwerk/Feldbus der Maschine und in verbundenen Netzwerken verschaffen.

# **A WARNUNG**

## UNBERECHTIGTER ZUGRIFF AUF DIE MASCHINE ÜBER SOFTWARE UND NETZWERK

- Berücksichtigen Sie in Ihrer Gefahren- und Risikoanalyse alle Gefahren, die durch den Zugriff auf und den Betrieb im Netzwerk/Feldbus entstehen können, und entwickeln Sie ein geeignetes Cyber-Sicherheitskonzept.
- Stellen Sie sicher, dass sowohl die Hardware- und Softwareinfrastruktur, in die die Maschine integriert wird, als auch die Organisationsmaßnahmen und -richtlinien den Zugriff auf diese Infrastruktur umfassen, indem diese auch die Ergebnisse der Gefahren- und Risikoanalyse in Betracht ziehen, nach bewährten Praktiken und Standards implementiert werden und die IT- und Cyber-Sicherheit erfassen (z. B.:
	- ISO/IEC 27000, ISO/ IEC 15408, IEC 62351, ISA/IEC 62443,
	- o NIST Cybersecurity Framework
	- Information Security Forum Standard of Good Practice for Information Security,
	- O Schneider Electric [Recommended Cybersecurity Best Practices](https://www.se.com/ww/en/download/document/CS-Best-Practices-2019-340/).
- Stellen Sie die Effektivität Ihres IT- und Cyber-Sicherheitssystems sicher, indem Sie entsprechende, bewährte Methoden verwenden.

Die Nichtbeachtung dieser Anweisungen kann Tod, schwere Verletzungen oder Sachschäden zur Folge haben.

#### Datenflussbegrenzung

Wir empfehlen die Nutzung eines Firewall-Geräts, um den Zugriff auf den Umrichter sicherzustellen und den Datenfluss zu begrenzen.

ConneXium Tofino Firewall

ConneXium TCSEFEA Tofino Firewall ist eine Sicherheitslösung zum Schutz vor Cyber-Angriffen für industrielle Netzwerke, Automationssysteme, SCADA-Systeme und Prozesssteuerungssysteme.

Als Verbindungsglied zwischen dem internen und externen Netz erlaubt bzw. unterbindet diese Firewall die Kommunikation zwischen externen, mit dem externen Netzwerkanschluss der Firewall verbundenen Geräten und den geschützten, mit dem internen Netzwerkanschluss verbundenen Geräten.

Die Firewall schränkt den Datenverkehr im Netzwerk auf Basis benutzerdefinierter Regeln ein, die nur autorisierte Geräte, Kommunikationsarten und Dienste zulassen.

Die Firewall beinhaltet integrierte Sicherheitsmodule und ein Offline-Konfigurationstool für die Einrichtung sicherer Zonen innerhalb einer industriellen Automationsumgebung.

#### Einschränkung von Steuerbefehlen

Zum Schutz vor nicht autorisierter Nutzung der Steuerung des Umrichters kann mit dem Parameter "IP-Master" der Zugriff auf eine limitierte Anzahl von IP-Adressen konfiguriert werden.

Der Parameter "IP-Master" legt fest, welches Gerät mit dem Gerät gesteuert werden kann. Dieser Parameter ist im Geräte-DTM verfügbar.

#### Deaktivierung nicht verwendeter Funktionen

Zum Schutz vor nicht autorisiertem Zugriff wird empfohlen, nicht verwendete Funktionen zu deaktivieren. Beispiel: WebServer, Schneller Geräteaustausch (FDR) …

# Teil II Programmierung

# Inhalt dieses Teils

Dieser Teil enthält die folgenden Kapitel:

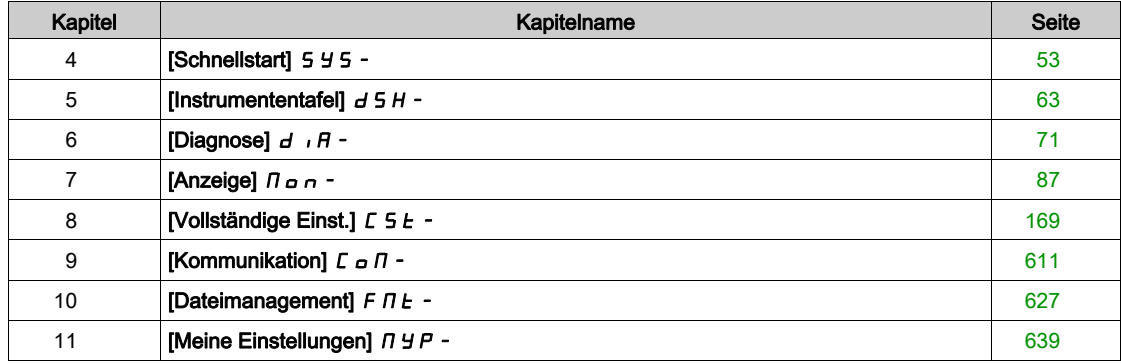

# <span id="page-52-0"></span>Kapitel 4 [Schnellstart]  $5/5 -$

## Einführung

Das Menü [Schnellstart] 5 Y 5 - enthält drei Registerkarten für den schnellen Zugriff auf die Hauptfunktionen:

- · Die Registerkarte "Schnellstart" ermöglicht den schnellen Zugriff auf die grundlegenden Parameter.
- $\bullet$  Die Registerkarte "Mein Menü" ist ein benutzerdefiniertes Menü für den schnellen Zugriff auf bestimmte Parameter.
- · Die Registerkarte "Änderungen Parameter" ermöglicht den schnellen Zugriff auf die 10 zuletzt geänderten Parameter.

#### Inhalt dieses Kapitels

Dieses Kapitel enthält die folgenden Themen:

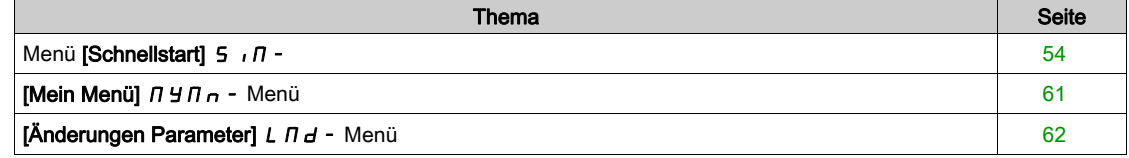

# <span id="page-53-0"></span>Menü [Schnellstart]  $5 \sqrt{n}$ -

## **Zugriff**

 $[Schnelbl start] \rightarrow [Schnelbl start]$ 

#### Über dieses Menü

# **A WARNUNG**

#### **STEUERUNGSVERLUST**

- Lesen Sie gründlich das Handbuch des angeschlossenen Motors.
- Vergewissern Sie sich anhand des Typenschilds und des Handbuchs des angeschlossenen Motors, ob alle Motorparameter korrekt eingestellt sind.

Die Nichtbeachtung dieser Anweisungen kann Tod, schwere Verletzungen oder Sachschäden zur Folge haben.

Dieses Menü ermöglicht den schnellen Zugriff auf die grundlegenden einstellbaren Parameter.

#### [Motor Standard]  $b \in \mathcal{F}$

Motor-Standard.

Dieser Parameter ist zugänglich, wenn [Regelungsart Motor]  $L L$  nicht auf einen der folgenden Werte eingestellt ist:

- [Sync.motor] 5  $4n$ , oder
- [Synchronregelung]  $F5H$ , oder
- $\bullet$  [SYN\_U VC] 5  $H \cap U$ , oder
- [Reluktanzmotor]  $5r$  V  $C$ .

Dieser Parameter dient zur Änderung der Voreinstellungen folgender Parameter:

- [Hohe Drehzahl]  $H5P$
- [Schwell. Motorfreq.]  $Ft d$
- **[Nennspannung Motor]**  $\mu$   $\sigma$  5
- [Nennfrequenz Motor]  $F \rightharpoonup 5$
- [Max. Frequenz]  $E$  F  $\sim$

HINWEIS: Der werkseitig eingestellte Wert wird auf [60 Hz NEMA] 6 D für ATV930●●●S6● Katalognummern geändert.

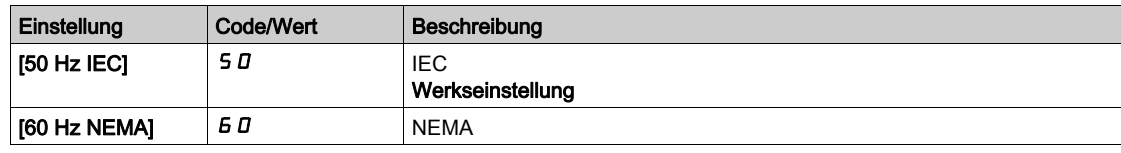

#### [Nennleistung Motor]  $\sigma P \subset \star$

Nennleistung Motor.

Dieser Parameter ist zugänglich, wenn

- [Regelungsart Motor]  $\mathcal{L}$   $\mathcal{L}$  nicht auf einen der folgenden Werte eingestellt ist:
	- $\circ$  [Sync.motor] 5  $\sharp$  n, oder
	- $\circ$  [Synchronregelung] F 5 Y, oder
	- $\circ$  [SYN\_U VC] 5  $H_{\text{H}}$   $\omega$ , oder
	- $\circ$  [Reluktanzmotor]  $5 V$  C, und
- [Auswahl Mot Param]  $\prod P \subseteq$  auf [Mot Leist.]  $\cap P \subseteq$  eingestellt ist.

Auf dem Typenschild angegebene Nennleistung des Motors in kW, wenn [Motor Standard]  $b \, F \, r$  auf [50 Hz IEC] 5 D eingestellt ist, und Nennleistung in PS, wenn [Motor Standard]  $b \, F \, r$  auf [60 Hz NEMA]  $60$  eingestellt ist.

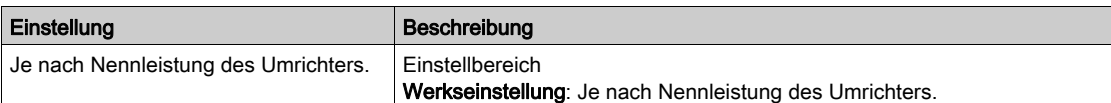

# [Nennspannung Motor]  $\mu$  n 5  $\star$

Nennspannung Motor.

Dieser Parameter ist zugänglich, wenn [Regelungsart Motor]  $L \tL$  nicht auf einen der folgenden Werte eingestellt ist:

- [Sync.motor]  $54n$ , oder
- [Synchronregelung]  $F5y$ , oder
- $\bullet$  [SYN\_U VC] 5  $H_{\text{H}}$ , oder
- [Reluktanzmotor]  $5r$  V  $C$ .

Auf dem Typenschild angegebene Nennspannung des Motors.

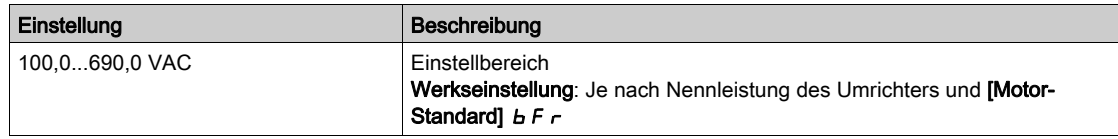

## [Nennstrom Motor]  $n \in \mathcal{F}$

Motornennstrom gemäß Typenschild.

Dieser Parameter ist zugänglich, wenn **[Regelungsart Motor]**  $E E$  nicht auf einen der folgenden Werte eingestellt ist:

- [Sync.motor]  $5 \nmid n$ , oder
- [Synchronregelung]  $F5y$ , oder
- $\bullet$  [SYN\_U VC] 5  $H \cap U$ , oder
- [Reluktanzmotor]  $5 VC$ .

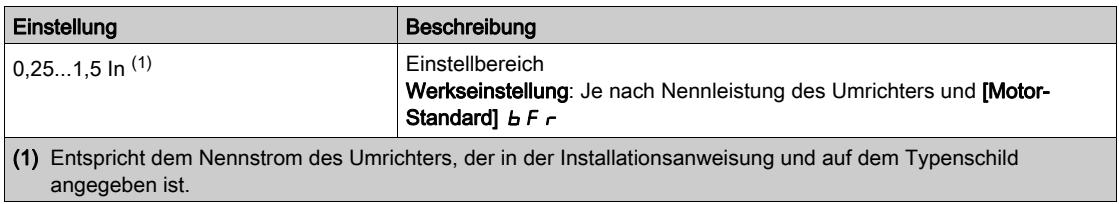

### [Nennfrequenz Motor]  $F \rightharpoonup 5$   $\star$

Nennfrequenz Motor.

Dieser Parameter ist zugänglich, wenn [Regelungsart Motor]  $L L$  nicht auf einen der folgenden Werte eingestellt ist:

- [Sync.motor]  $5 \nmid n$ , oder
- [Synchronregelung]  $F54$ , oder
- $\bullet$  [SYN\_U VC] 5  $H_{\text{Hul}}$ , oder
- [Reluktanzmotor]  $5 VC$ .

Die Werkseinstellung ist 50 Hz oder Voreinstellung 60 Hz, wenn [Motor Standard] b F r auf 60 Hz eingestellt ist.

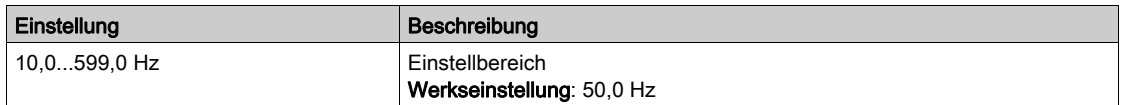

#### [Nenndrehzahl Motor]  $nS P$   $\star$

Nenndrehzahl Motor.

Dieser Parameter ist zugänglich, wenn [Regelungsart Motor] [ E E E nicht auf einen der folgenden Werte eingestellt ist:

- [Sync.motor]  $5 \nmid n$ , oder
- [Synchronregelung]  $F5y$ , oder
- $[SYN_U VC]$  5  $4n$   $\mu$ , oder
- [Reluktanzmotor]  $5 VC$ .

Wenn auf dem Typenschild die Synchrondrehzahl und der Schlupf in Hz oder % angegeben sind, verwenden Sie zum Berechnen der Nenndrehzahl eine der folgenden Formeln:

• Nenndrehzahl = Synchrondrehzahl x  $\frac{100 - \text{Schlupf in } \%}{\text{Schlupf in } \%}$ 

- Nenndrehzahl = Synchrondrehzahl x  $\frac{60 \text{Schlupf in Hz}}{60}$  (60-Hz-Motoren)
- Nenndrehzahl = Synchrondrehzahl x  $\frac{50 \text{Schlupf in Hz}}{50}$  (50-Hz-Motoren)

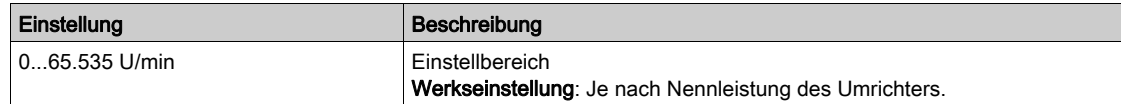

# [Cosinus Phi Motor 1]  $C \circ 5 \star$

Nennwert Cosinus Phi Motor.

Dieser Parameter ist zugänglich, wenn

- [Regelungsart Motor]  $\mathcal{L}$   $\mathcal{L}$  nicht auf einen der folgenden Werte eingestellt ist:
	- $\circ$  [Sync.motor] 5  $\frac{1}{2}n$ , oder
	- $\circ$  [Synchronregelung]  $F$  5  $H$ , oder
	- $\circ$  [SYN\_U VC] 5  $H_{\text{H}}$  u, oder
	- $\circ$  [Reluktanzmotor]  $5 V$  C, und
- [Auswahl Mot Param]  $\prod P \subseteq$  auf [Nenn. Cosinus Phi Motor]  $\Gamma \cap D$  eingestellt ist.

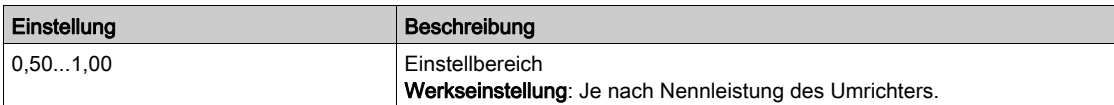

# [2/3-Draht-Steuerung]  $E\subset\overline{C}$

2- oder 3-Draht-Steuerung.

# **A WARNUNG**

#### UNERWARTETER BETRIEB DER AUSRÜSTUNG

Wird dieser Parameter geändert, werden die Parameter **[Zuord, Rück.lauf]**  $r$  5 und **[Typ 2-Draht-Strg.] E E sowie die Zuweisungen der Digitaleingänge auf die Werkseinstellungen zurückgesetzt.** 

Stellen Sie sicher, dass diese Änderung mit dem Typ der verwendeten Verdrahtung kompatibel ist.

Die Nichtbeachtung dieser Anweisungen kann Tod, schwere Verletzungen oder Sachschäden zur Folge haben.

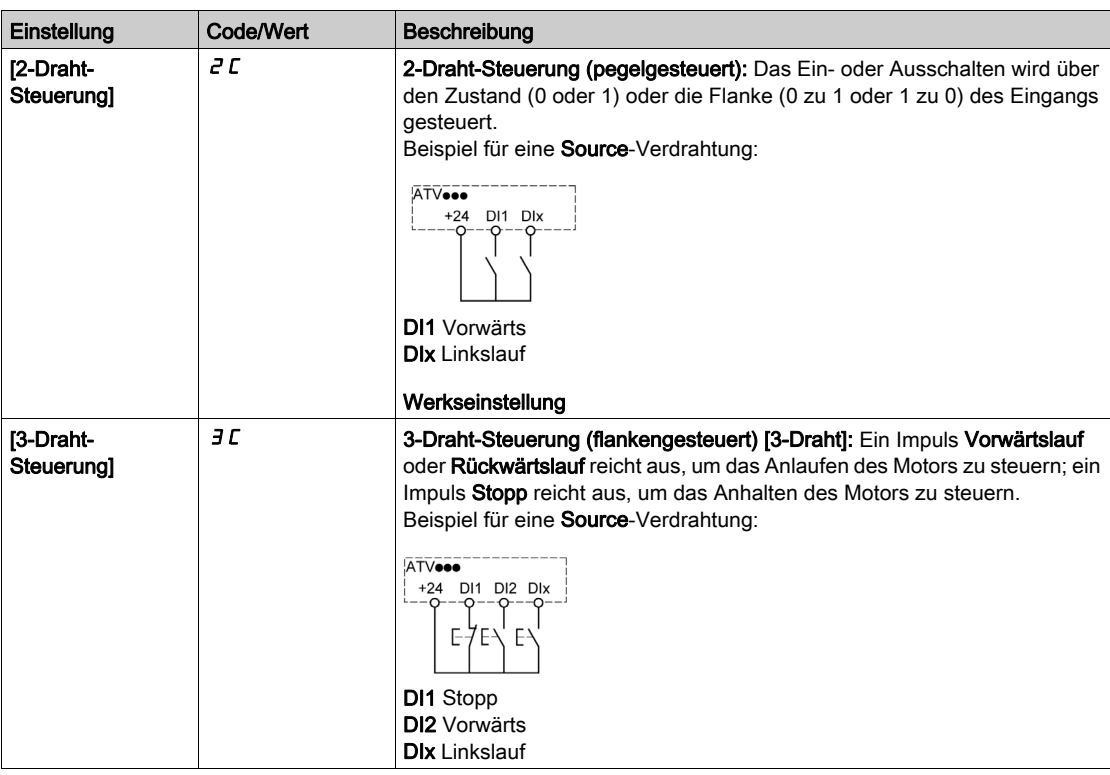

#### [Max. Frequenz]  $E$  F  $\tau$

Maximale Ausgangsfrequenz.

Die Werkseinstellung ist 60 Hz oder Voreinstellung 72 Hz, wenn [Motor Standard] b F r auf 60 Hz eingestellt ist.

Zur Vermeidung von [Überdrehzahl Motor] 5  $\sigma$  F-Fehlern wird empfohlen, die [Maximale Frequenz]  $E$  F  $\sigma$ gleich oder höher als 110% der [Hohen Drehzahl]  $H 5 P$  zu wählen.

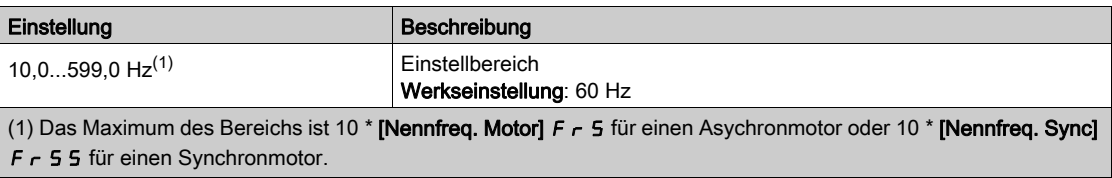

# [Autotuning]  $E \cup n$   $\overline{\Lambda}$

**A WARNUNG** 

#### UNERWARTETE BEWEGUNG

Beim Autotuning wird der Motor bewegt, um die Regelkreise einzustellen.

Das System nur starten, wenn sich keine Personen oder Hindernisse im Betriebsbereich befinden.

Die Nichtbeachtung dieser Anweisungen kann Tod, schwere Verletzungen oder Sachschäden zur Folge haben.

Während der Motormessung sind Geräuschentwicklung und Schwingungen des Systems normal.

Wenn [Autotuning Typ]  $E \cup nE$  auf [Standard] 5  $E \cup d$  eingestellt ist, führt der Motor während der Motormessung kleine Bewegungen aus.

Wenn [Autotuning Typ]  $E \cup nE$  auf [Rotation]  $r \in E$  eingestellt ist, läuft der Motor mit halber Nennfrequenz.

In jedem Fall muss der Motor angehalten sein, bevor ein Messvorgang gestartet wird. Stellen Sie sicher, dass die Anwendung den Motor während des Messvorgangs nicht starten kann.

Der Messvorgang optimiert:

- die Motorleistung bei niedriger Drehzahl.
- die Schätzung des Motordrehmoments.

Autotuning wird nur dann ausgeführt, wenn kein Haltebefehl erteilt wurde. Wenn die Funktion "Stopp Freilauf" oder "Schnellhalt" einem Digitaleingang zugeordnet wurde, muss dieser Eingang auf 1 gesetzt werden (Eingang auf 0 aktiv).

Autotuning hat Vorrang vor allen Fahr- oder Vormagnetisierungsbefehlen. Diese werden erst nach der Autotuning-Sequenz berücksichtigt.

Wenn die Motormessung einen Fehler erkannt hat, zeigt der Umrichter immer [Keine Aktion]  $\sigma$  an und kann abhängig von der Konfiguration von [Fehlerreak. Tuning]  $E nL$  in den Modus [Autotuning]  $E U n$  für erkannte Fehler schalten.

Das Autotuning kann mehrere Sekunden dauern. Unterbrechen Sie den Vorgang nicht. Warten Sie, bis das Grafikterminal auf [Keine Aktion]  $n \rho$  wechselt.

HINWEIS: Der thermische Zustand des Motors hat großen Einfluss auf das Messergebnis. Führen Sie Motormessungen immer bei angehaltenem und kaltem Motor durch. Stellen Sie sicher, dass die Anwendung den Motor während des Messvorgangs nicht starten kann.

Um eine Motormessung erneut ausführen zu können, warten Sie, bis er vollständig gestoppt und abgekühlt ist. Stellen Sie [Autotuning]  $E \cup n$  auf [Autotuning löschen] CL<sub>r</sub> ein, um die Motormessung erneut durchzuführen.

Eine Motormessung ohne vorherige Ausführung der Funktion [Autotuning löschen]  $CL \rightarrow$  wird verwendet, um den thermischen Zustand des Motors zu schätzen.

Die Kabellänge hat ebenfalls Einfluss auf das Messergebnis. Wird die Verkabelung geändert, ist eine Wiederholung des Messvorgangs erforderlich.

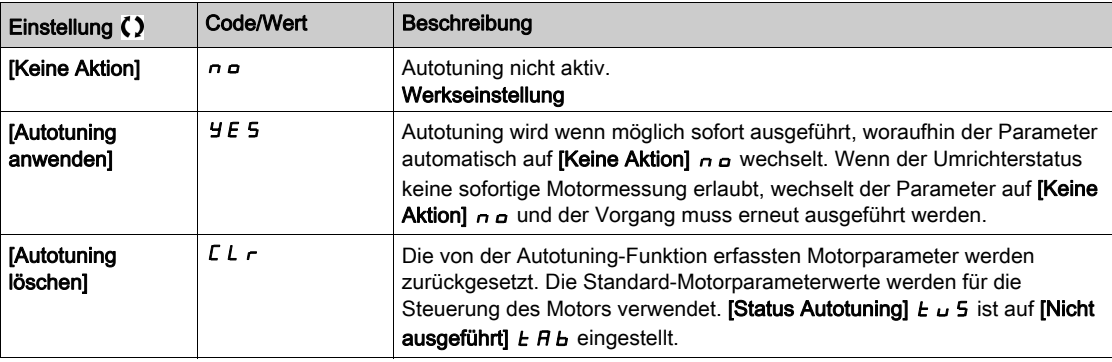

#### [Status Autotuning]  $E \cup S$

Status des Autotuning-Vorgangs.

(Nur zur Information, kann nicht verändert werden.)

Dieser Parameter wird beim Ausschalten des Umrichters nicht gespeichert. Er zeigt den Autotuning-Status seit der letzten Inbetriebnahme an.

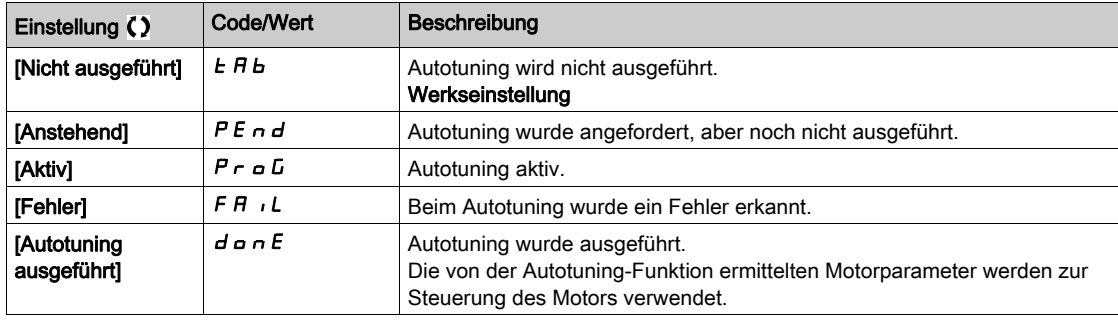

## [Auswahl Tuning]  $5E$  un  $\star$

Auswahl Tuning.

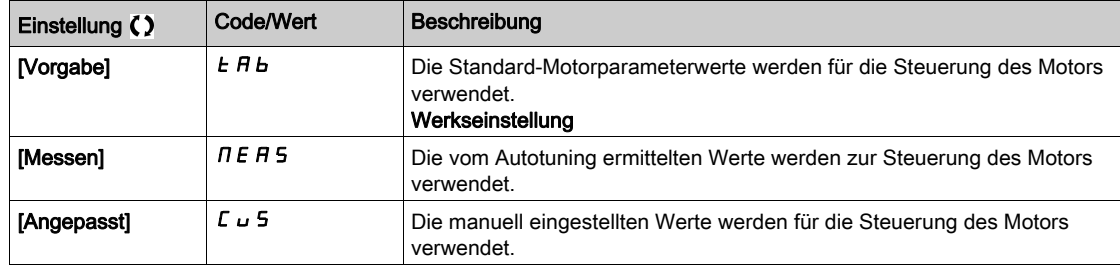

#### [ThermNennst. Mot.]  $\iota$  *L H*

Strom für die thermische Überwachung des Motors, der entsprechend dem auf dem Typenschild angegebenen Bemessungsbetriebsstrom einzustellen ist.

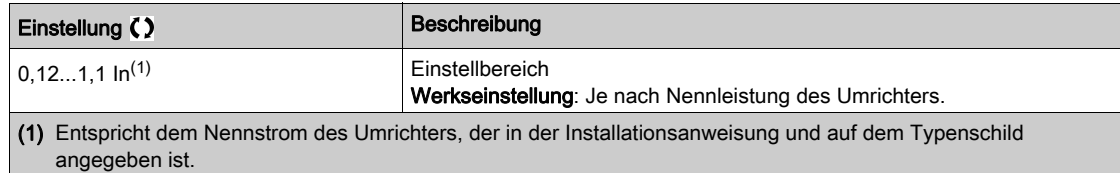

#### [Hochlauf]  $H C C$

Zeit zum Hochlaufen von 0 bis [Nennfrequenz Motor]  $F \rightharpoondown 5$ . Um eine Wiederholbarkeit der Rampen zu erzielen, muss der Wert dieses Parameters entsprechend den Anwendungsmöglichkeiten festgelegt werden.

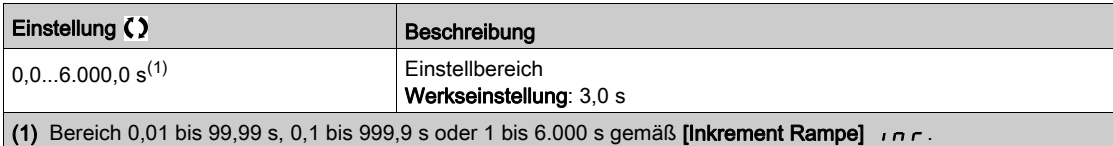

#### [Verzögerung]  $dE$

Zeit zum Auslaufen von [Nennfreq. Motor]  $F \rightharpoondown 5$  bis 0. Um eine Wiederholbarkeit der Rampen zu erzielen, muss der Wert dieses Parameters entsprechend den Anwendungsmöglichkeiten festgelegt werden.

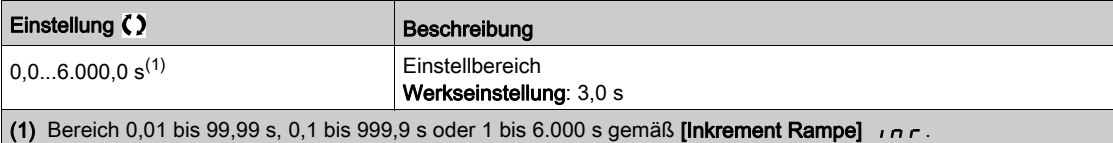

#### [Niedrige Drehzahl]  $L 5 P$

Niedrige Drehzahl.

Motorfrequenz bei minimalem Sollwert, einstellbar von 0 bis [Hohe Drehzahl] H 5 P.

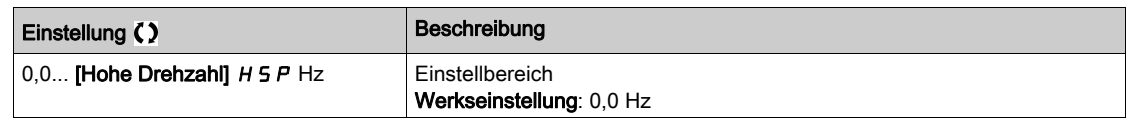

#### [Hohe Drehzahl]  $H5P$

Hohe Drehzahl.

Motorfrequenz bei maximalem Sollwert, einstellbar von [Niedrige Drehzahl] L 5 P bis [Max. Frequenz]  $E \cdot F$ . Die Werkseinstellung wird auf 60 Hz geändert, wenn [Motor Standard]  $E \cdot F$  auf [60 Hz NEMA] **60** eingestellt wird.

Zur Vermeidung von *[Überdrehzahl Motor] S <sub>o</sub> F*-Fehlern wird empfohlen, die [Maximale Frequenz]  $E$  F  $\epsilon$ gleich oder höher als 110% der [Hohen Drehzahl]  $H 5 P$  zu wählen.

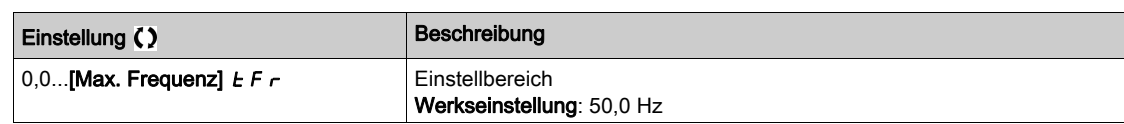

# <span id="page-60-0"></span>[Mein Menü]  $\Box$   $\Box$   $\Box$   $\Box$   $\Box$   $\Box$  Menü

# **Zugriff**

[Schnellstart] → [Mein Menü]

# Über dieses Menü

Dieses Menü enthält die im Menü [Konfig. Mein Menü]  $\pi$  y C - gewählten Parameter. HINWEIS: Standardmäßig ist dieses Menü leer.

# <span id="page-61-0"></span>[Änderungen Parameter]  $L \cap d$  - Menü

# **Zugriff**

[Schnellstart] → [Änderungen Parameter]

# Über dieses Menü

Dieses Menü bietet einen Schnellzugang zu den 10 letzten modifizierten Parametern.

# <span id="page-62-0"></span>Kapitel 5 [Instrumententafel]  $d$  5 H -

## Einführung

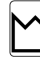

Das [Instrumententafel]  $d$  5 H - enthält Registerkarten für den schnellen Zugriff auf System- und Anzeigefunktionen:

- $\bullet$  Die Registerkarte "System" dient zum Konfigurieren der wichtigsten Systemparameter.
- $\bullet$  Die Registerkarte "Energie" ermöglicht den Zugriff auf aktuelle Leistungszähler und Energieberichte, die auf dem Grafikterminal in Form von Grafiken präsentiert werden.

#### Inhalt dieses Kapitels

Dieses Kapitel enthält die folgenden Themen:

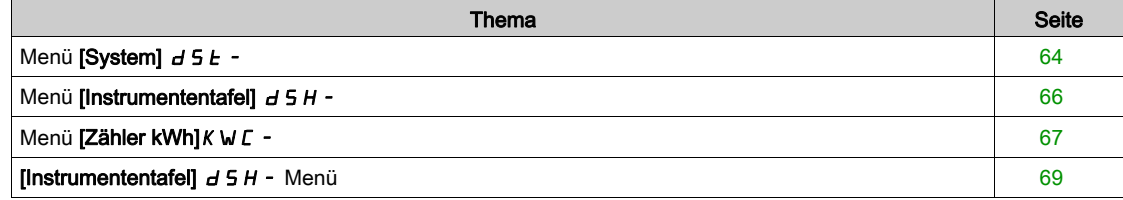

# <span id="page-63-0"></span>Menü [System]  $d$  5  $k$  -

### **Zugriff**

## $[Instrumentafel] \rightarrow [System]$

# [Vor Rampe Ref Freq]  $F$   $r$  H

Frequenzsollwert vor Rampe (vorzeichenbehafteter Wert).

Der tatsächliche an den Motor angelegte Frequenzsollwert, unabhängig von der Auswahl des Sollwertkanals. Dieser Parameter ist schreibgeschützt.

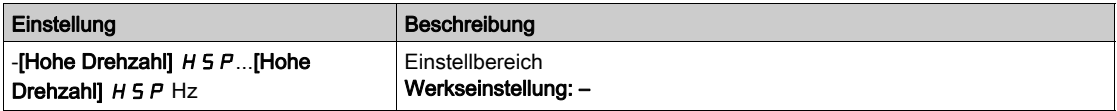

## [Status Umrichter]  $H\Pi$  <sub>1</sub>5

Status Umrichter.

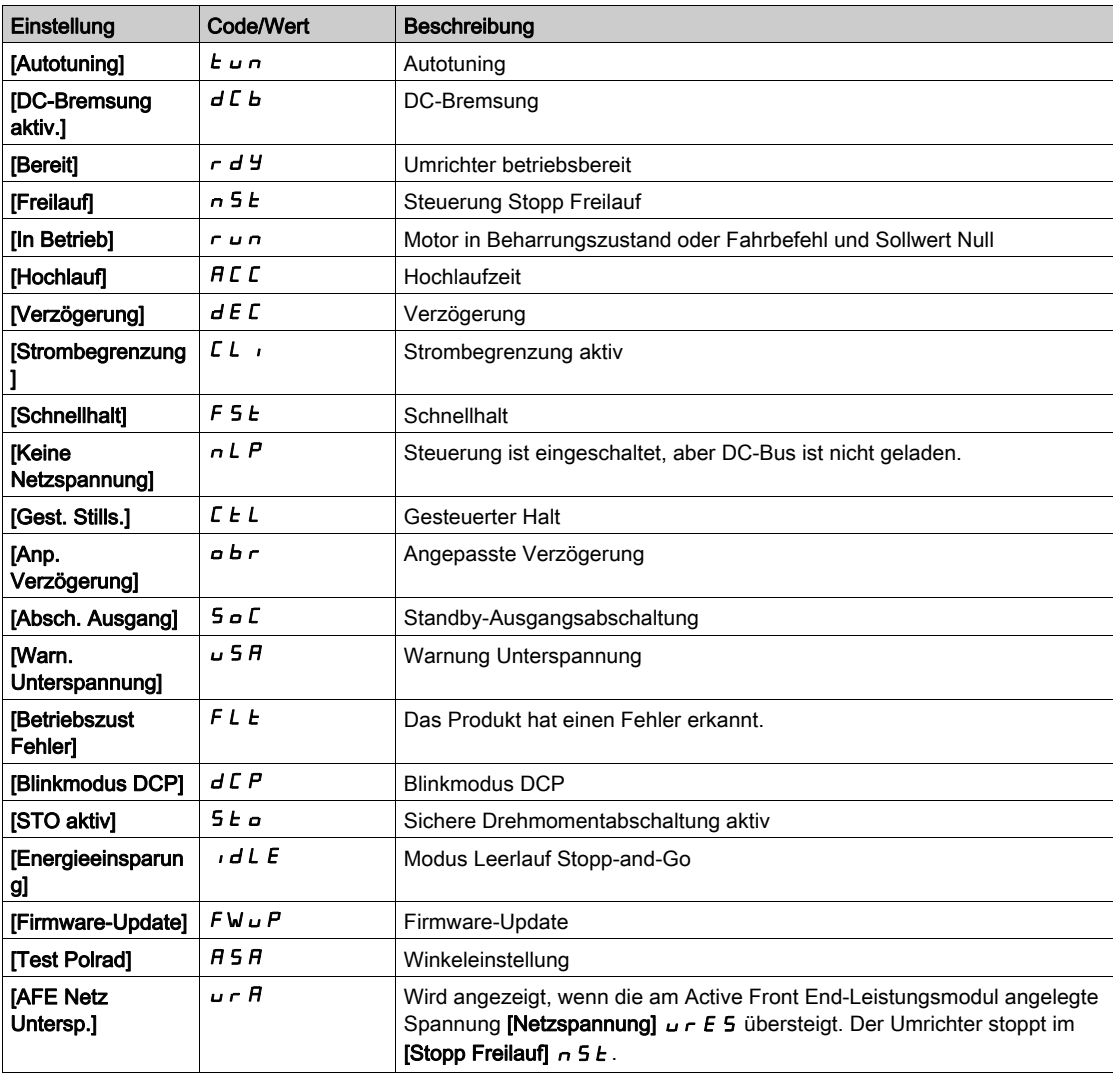

#### [Motorstrom]  $LT \rightharpoondown$

Motorstrom.

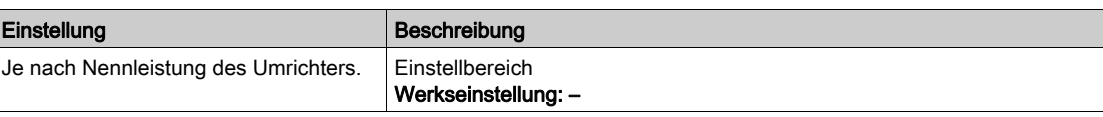

## [Motordrehzahl] 5 P d

Motordrehzahl in U/min.

Dieser Parameter zeigt die berechnete Rotordrehzahl ohne Motorschlupf an.

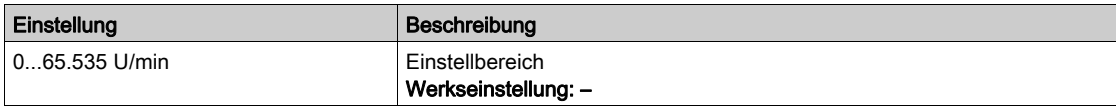

# [Therm. Zust. Motor]  $E/Hr$

Thermischer Zustand des Motors.

Der thermische Nennzustand des Motors beträgt 100 %, der Schwellenwert [Überlast Motor]  $\sigma$  L F ist auf 118 % eingestellt.

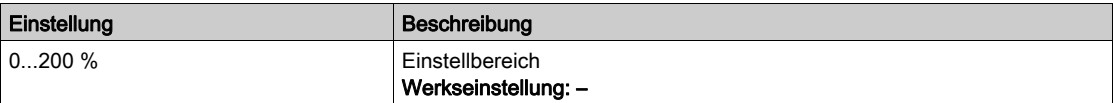

# <span id="page-65-0"></span>Menü [Instrumententafel]  $d$  5 H -

# **Zugriff**

[Instrumententafel]

# [Drhm/DZ]  $C \tE$  5

Anzeige der Drehmoment-/Drehzahl-Kurve.

# <span id="page-66-0"></span>Menü [Zähler kWh] K W C -

#### **Zugriff**

#### [Instrumententafel]  $\rightarrow$  [Zähler kWh]

#### Über dieses Menü

Dieses Menü enthält viele Energieobjekte für aktuelle Daten und kW-Verbrauchsberichte. Es bietet die Möglichkeit, über die Funktionstaste F4 protokollierte Daten mit Grafiken anzuzeigen.

#### [Elk Energie verb.]  $\sigma$   $\Gamma$  4  $\star$

Vom Motor verbrauchte elektrische Energie in TWh.

Dieser Parameter ist zugänglich, wenn [Elekt. Engv. (TWh)]  $\sigma$  C 4 nicht auf 0 eingestellt ist.

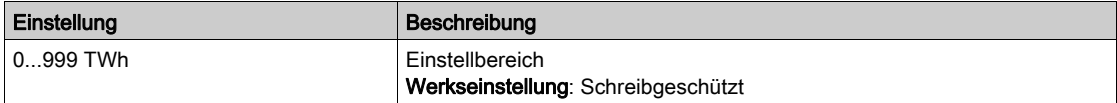

#### [Elk Energie verb.]  $\sigma \mathcal{L} \exists \star$

Vom Motor verbrauchte elektrische Energie in GWh.

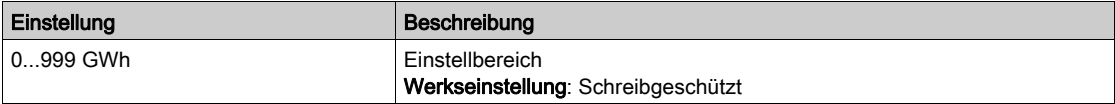

#### [Elk Energie verb.]  $\sigma \mathcal{L} \neq \star$

Vom Motor verbrauchte elektrische Energie in MWh.

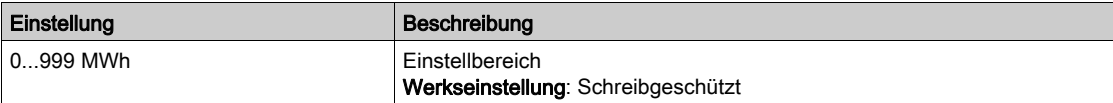

#### [Elk Energie verb.]  $\sigma$   $\Gamma$  1  $\star$

Vom Motor verbrauchte elektrische Energie in kWh.

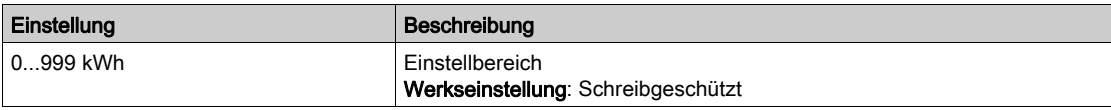

#### [Elk Energie verb.]  $\sigma \mathrel{\sqsubset} \mathrel{\sqcup} \bigstar$

Vom Motor verbrauchte elektrische Energie in Wh.

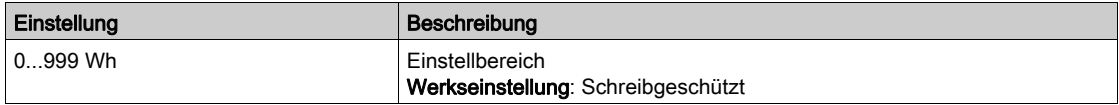

#### [Ein. akt elek. Aus.]  $E P \cap W$

Einschätzung der aktiven elektrischen Ausgangsleistung.

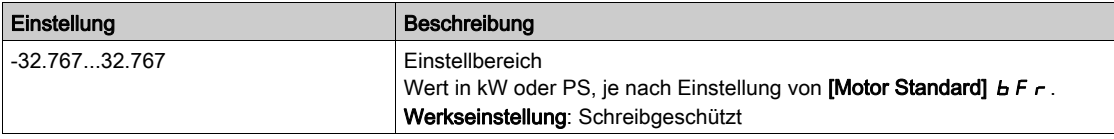

# [Elk Energie Heute]  $\sigma$   $\Gamma$   $E$

Vom Motor heute verbrauchte elektrische Energie in kWh.

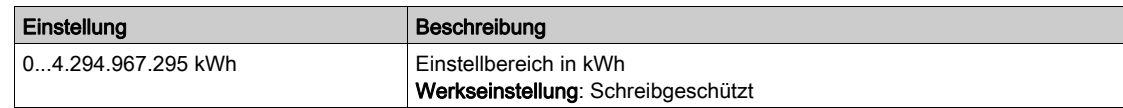

# [Elk Energie Gestern]  $\sigma$   $\Gamma$   $\vartheta$

Vom Motor gestern verbrauchte elektrische Energie in kWh.

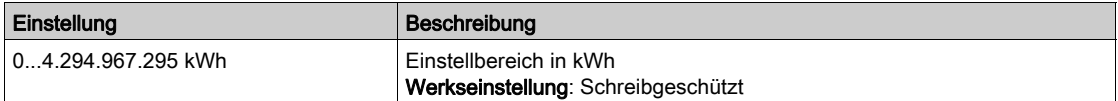

# <span id="page-68-0"></span>[Instrumententafel]  $d$  5 H - Menü

#### **Zugriff**

## [Instrumententafel]

#### Über dieses Menü

Über die F4-Funktionstaste am Grafikterminal kann eine der folgenden Ansichten für die Registerkarte [Energie] gewählt werden.

## [Momentantrend kW]  $CVI$

Zeigt die momentane Kurve elektrischer Energie am Umrichterausgang an.

## [Tägl. kWh-Bericht]  $H5d$

Zeigt das Tages-Energiehistogramm an.

## [Wöchent kWh-Bericht]  $H5W$

Zeigt das Wochen-Energiehistogramm an.

#### [Monatl. kWh-Bericht]  $H 5 \Pi$

Zeigt das Monats-Energiehistogramm an.

### [Jährl. kWh-Bericht]  $H5Y$

Zeigt das Jahres-Energiehistogramm an.

# Einführung

<span id="page-70-0"></span>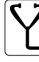

Im Menü [Diagnose]  $d \cdot B$  - stehen Daten für die Umrichter und Anwendungen zur Verfügung, die für Diagnosezwecke nützlich sind.

## Inhalt dieses Kapitels

Dieses Kapitel enthält die folgenden Abschnitte:

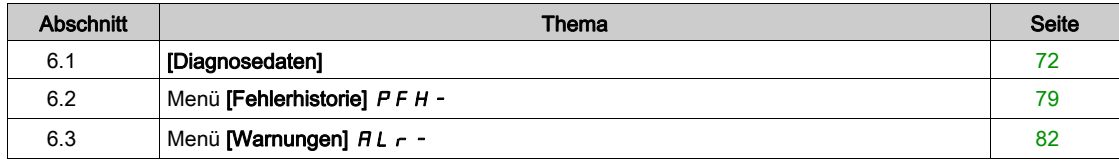

# <span id="page-71-0"></span>Abschnitt 6.1 [Diagnosedaten]

# Inhalt dieses Abschnitts

Dieser Abschnitt enthält die folgenden Themen:

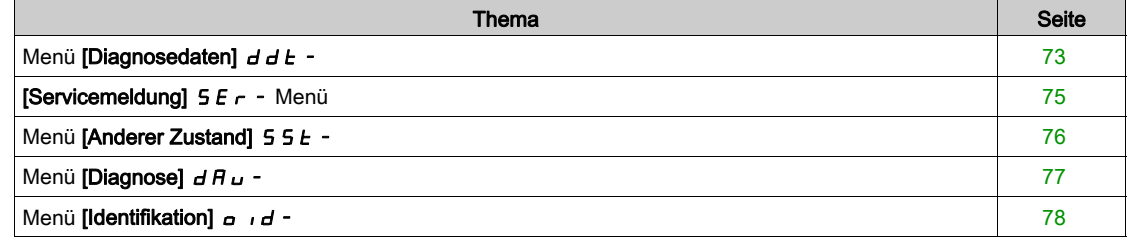
## Menü [Diagnosedaten]  $d dE$ -

#### **Zugriff**

 $[Diagnose] \rightarrow [Diagnosedaten]$ 

#### Über dieses Menü

In diesem Menü stehen aktuelle Warnungen und erkannte Fehler sowie Umrichterdaten zur Verfügung.

#### <span id="page-72-1"></span>[Letzte Warnung]  $L H L r$

Die zuletzt ausgegebene Warnung. Die Warncodes finden Sie im Kapitel "Diagnose und Fehlerbehebung" [\(siehe](#page-667-0) Seite 668).

## <span id="page-72-0"></span>[Letzter Fehler]  $L$  F  $E$

Zuletzt aufgetretener Fehler.

Die Fehlercodes finden Sie im Kapitel "Diagnose und Fehlerbehebung" [\(siehe](#page-670-0) Seite 671).

### [Identifizierung Fehler]  $i \cap F B \nmid \mathbf{r}$

Identifizierung Fehler (inF6).

Dieser Parameter ist zugänglich, wenn [Letzter Fehler] L F L auf [Identifizierung Fehler]  $\ln$  F E lautet.

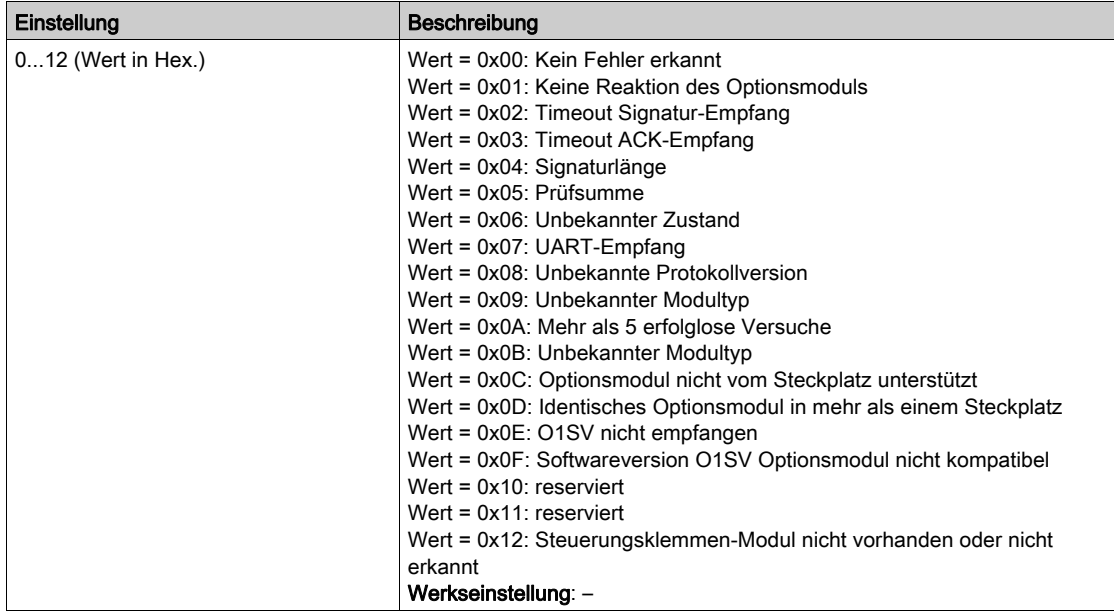

## [Interner Fehler 19]  $\overline{I}$  in F  $\overline{J}$   $\star$

Fehlercode Encoder-Modul.

Dieser Parameter ist zugänglich, wenn [Letzter Fehler] L F E auf [Interner Fehler 19]  $\ln F$  J lautet.

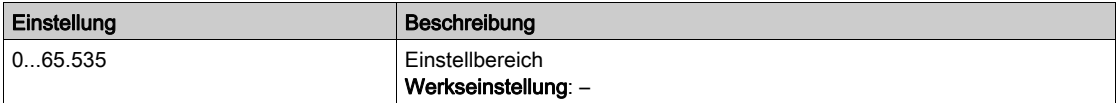

## [Encoder-Istw. Fehl.]  $E \cap \overline{E} \neq$

Fehlercode Encoder-Istwert.

Dieser Parameter ist zugänglich, wenn [Letzter Fehler] L F L auf [Verlust Encoder Sig] 5 P F lautet.

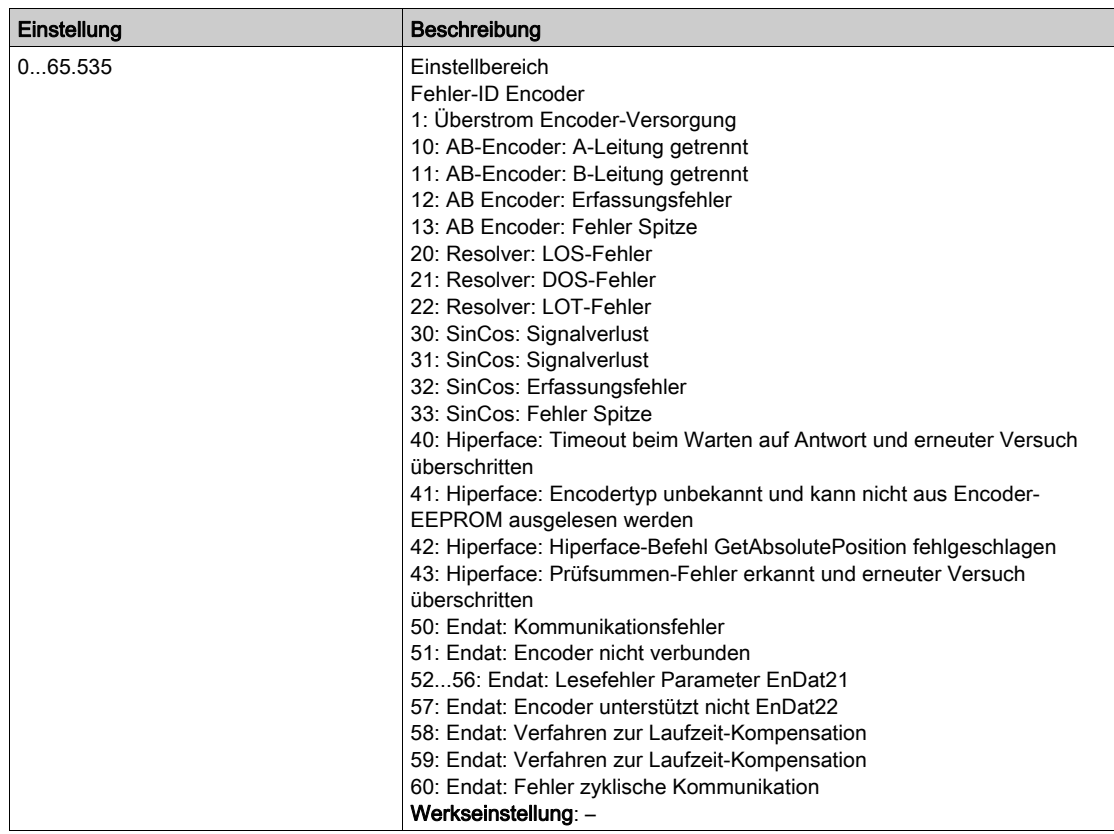

## [Anz der Starts]  $n 5 \Pi$

Anzahl der Motorstarts (rücksetzbar).

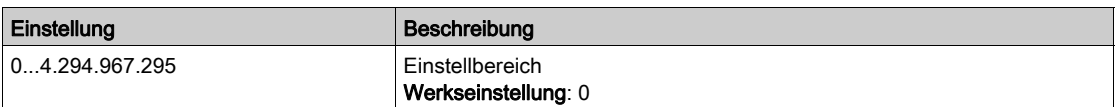

## [Betriebsstd. Motor]  $r$  E H H

Betriebsstunden Motor.

Anzeige der abgelaufenen Zeit (rücksetzbar) in 0,1 Stunden (Zeitdauer, die der Motor in Betrieb war).

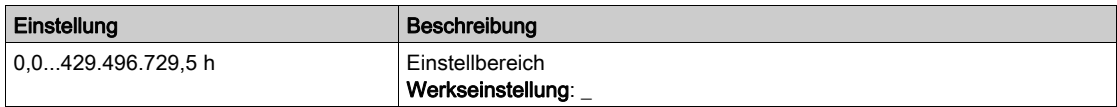

# [Servicemeldung]  $5E -$  Menü

## **Zugriff**

## $[Diagnose] \rightarrow [Diagnosedaten] \rightarrow [Servicemeldung]$

## Über dieses Menü

In diesem Menü stehen die Servicemeldungen zur Verfügung.

Dies ist eine benutzerdefinierte Servicemeldung, die unter [Meine Einstellungen]  $\Pi H \rightarrow$  [Anpassung]  $L \cup 5 \rightarrow$  [Servicemeldungen]  $5E \cap$  konfiguriert wird.

# Menü [Anderer Zustand]  $55E$ -

## **Zugriff**

#### $[Diagnose] \rightarrow [Diagnosedaten] \rightarrow [Anderer Zustand]$

#### Über dieses Menü

Liste der Sekundärzustände.

## Liste

[Sleep Modus aktiv]  $5 L \Pi$ [Ruhe-Boost aktiv]  $5 L P b$ [Parametersatz 1 aktiv]  $LFF1$ [Parametersatz 2 aktiv]  $CFPE$ [Parametersatz 3 aktiv]  $CFP3$ [Aut. Wiederanlauf]  $B \cup E$  o [DC-Bus geladen]  $d b L$ [Schnellhalt aktiv]  $F5t$ [Rückfallfrequenz]  $F \rightharpoondown F$ [Drehzahl gehalten]  $r L$  5 [Art des Stopps]  $5E$ [Drehgeber Konfig]  $i \in \mathbb{C}$ [Bremsung aktiv]  $b \ncot 5$ [Backspin aktiv]  $b$  5  $\Gamma$ [Warnung DC-Bus-Welligkeit]  $d\mathcal{L} \cap \mathsf{W}$ [Warnung Sollfreq]  $5 - A$ [Vorwärts]  $\prod F \cap d$ [Linkslauf]  $\pi$   $\sim$  5 [Magn Motor aktiv]  $F L X$ [Autotuning]  $E \cup n$ 

# Menü [Diagnose]  $d$   $H$   $u$  -

### **Zugriff**

#### $[Diagnose] \rightarrow [Diagnosedaten] \rightarrow [Diagnose]$

#### Über dieses Menü

Dieses Menü ermöglicht einfache Testsequenzen für die Diagnose.

## [Diagnose LÜFTER]  $F \nightharpoonup E$

Diagnose der internen Lüfter.

Diese Funktion startet eine Testsequenz.

#### HINWEIS:

Die Lüfterdiagnose der internen Lüfter ist nicht erfolgreich, wenn der DC-Bus nicht vollständig geladen ist. Das ist der Fall:

- bei separater Steuerung (z. B. der Steuerblock wird nur mit 24V versorgt), oder
- wenn sich der Antrieb im [Energiespar]  $\cdot d$  L E-Modus befindet (z. B. Stopp-and-Go-Funktion ist aktiv).

## [LED-Diagnose HMI]  $H L E$

Diagnose der Produkt-LED(s).

Diese Funktion startet eine Testsequenz.

## [IGBT Diag mit Motor]  $\sqrt{U}$

Diagnose der Produkt-IGBT(s).

Diese Funktion startet eine Testsequenz mit dem angeschlossenen Motor (offener Stromkreis/Kurzschluss).

#### [IGBT Diag o. Motor]  $\sqrt{U}$   $\sigma$   $E$

Diagnose der Produkt-IGBT(s).

Diese Funktion startet eine Testsequenz ohne den Motor (Kurzschluss).

# Menü [Identifikation]  $\sigma$   $\sigma$   $d$  -

## **Zugriff**

## $[Diagnose] \rightarrow [Diagnosedaten] \rightarrow [Identification]$

## Über dieses Menü

Dieses Menü ist schreibgeschützt und kann nicht konfiguriert werden. Folgende Informationen können angezeigt werden:

- Sollwert, Nennleistung und Spannung des Umrichters
- Software-Version des Umrichters
- Seriennummer des Umrichters
- Vorhandene Optionsmodule, jeweils mit Softwareversion
- Typ und Version des Grafikterminal

# Abschnitt 6.2 Menü [Fehlerhistorie] PFH-

## Menü [Fehlerhistorie]  $P$  F H -

#### **Zugriff**

 $[Diagnose] \rightarrow [Fehlerhistorie]$ 

#### Über dieses Menü

In diesem Menü werden die 15 zuletzt erkannten Fehler angezeigt ( $dP$  I bis  $dPF$ ).

Wenn Sie in der Fehlerhistorie für einen gewählten Fehlercode die OK-Taste drücken, werden die zum Zeitpunkt des Fehlers protokollierten Umrichterdaten angezeigt.

HINWEIS: Gleicher Inhalt für [Letzter Fehler 1]  $dP$  1 bis [Letzter Fehler F]  $dPF$ .

#### <span id="page-78-0"></span>[Letzter Fehler 1]  $dP$  1

Letzter Fehler 1. Identisch mit [Letzter Fehler] L F E [\(siehe](#page-72-0) Seite 73).

#### [Status Umrichter]  $H51$

Status HMI. Identisch mit [Status Umrichter] H N 1 5 [\(siehe](#page-63-0) Seite 64).

#### [Stat. letz. Fehl. 1]  $E P I$

Status letzter Fehler 1. DRIVECOM-Statusregister (identisch mit [Statuswort ETA] E E A).

## [Statuswort ETI]  $iPI$

Statuswort ETI ETI-Statusregister (siehe Kommunikationsparameterdatei).

## [Befehlswort]  $C \cap P$  /

Befehlswort. Befehlsregister (identisch mit [Befehlswort]  $\mathcal{L} \Pi d$ ).

#### [Motorstrom]  $L \nI$   $P$   $I$

Motorstrom (identisch mit [Motorstrom]  $LT \rightarrow$ ).

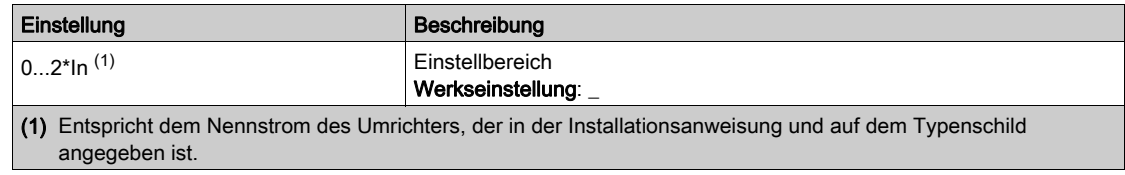

## [Ausgangsfrequenz]  $r$  F P 1

Motorfrequenz (identisch mit [Ausgangsfrequenz]  $rF$ .

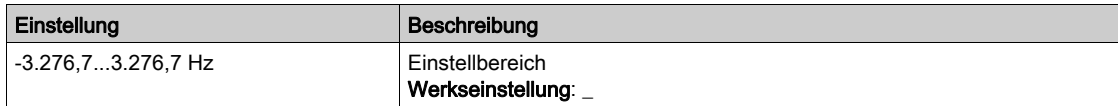

## [Abgelaufene Zeit]  $r$  E P 1

Abgelaufene Zeit.

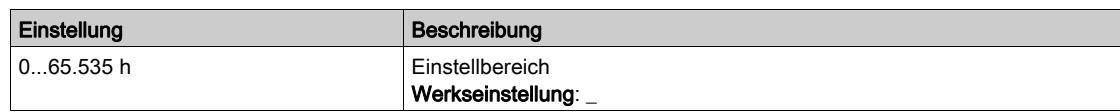

## [DC-Bus-Spannung]  $U L P I$

DC-Bus-Spannung (identisch mit [DC-Bus-Spannung] V  $b \cup 5$ ).

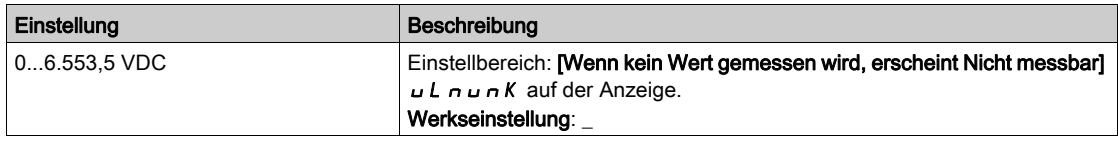

## [Therm. Zust. Motor]  $EHP$  |

Thermischer Zustand des Motors (identisch mit [Therm. Zust. Motor]  $E H r$ ).

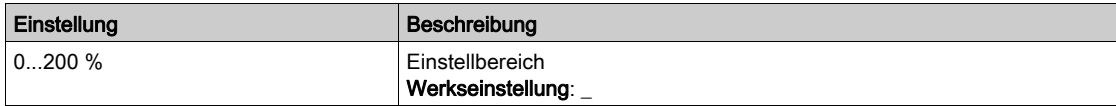

#### <span id="page-79-0"></span>[Befehlskanal]  $d\Gamma\Gamma$  /

Befehlskanal (identisch mit [CMD Kanal]  $C \cap dC$ ).

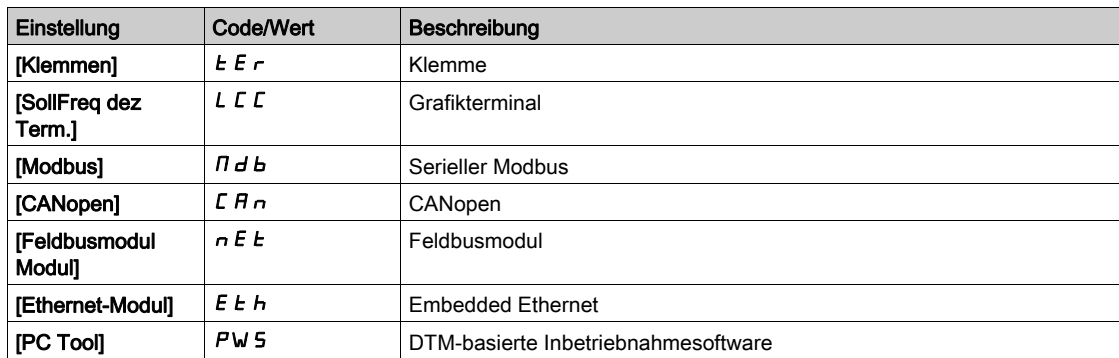

#### [Kanal Sollwert]  $d \in \mathbb{C}$  1

Kanal für Sollwertfrequenz (identisch mit [Kanal Sollwert]  $r$  F C C).

Identisch mit [Befehlskanal] d C C 1 [\(siehe](#page-79-0) Seite 80).

## [Motordrehmoment]  $\sigma E P I$

Geschätzter Drehmomentwert des Motors (identisch mit [Drehmoment Motor]  $\sigma$   $E$   $\tau$ ).

HINWEIS: Der angezeigte Wert ist unabhängig von der Richtung im Motormodus immer positiv und im Generatormodus immer negativ.

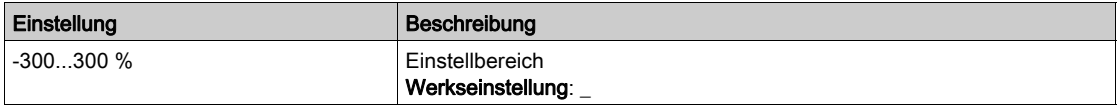

## [Therm. Zustand Umrichter]  $E dP1$

Gemessener thermischer Zustand des Umrichters (identisch mit [Therm. Zust. Umr.]  $E H d$ ).

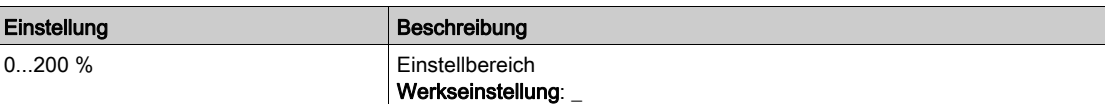

## [Übergangstemp. IGBT]  $EJPI$

Geschätzter Übergangstemperaturwert.

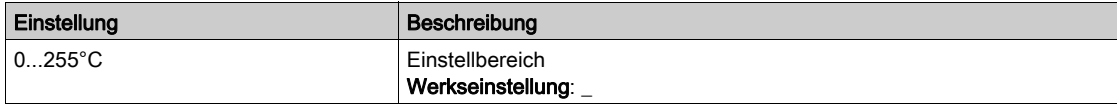

#### [Schaltfrequenz]  $5FP1$

Verwendete Schaltfrequenz (bezogen auf [Schaltfrequenz] 5 F r).

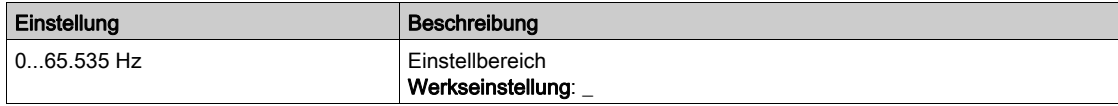

#### [Power Modul Fehler-ID]  $bP$  1

Power Modul Fehler-ID

Der angezeigte Wert ist die Bitzahl des Moduls mit dem aktuellen Fehler, beginnend mit Nummer 1 auf der rechten Seite.

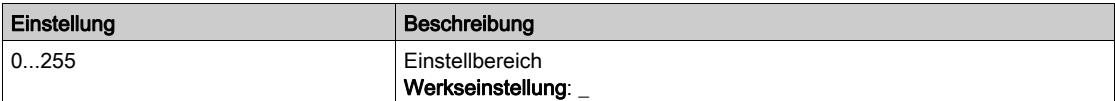

## [AFE Modul Fehl.-ID]  $b \in I$

Fehler-ID des Active Front End-Modus

Der angezeigte Wert ist die Bitzahl des Moduls mit dem aktuellen Fehler, beginnend mit Nummer 1 auf der rechten Seite.

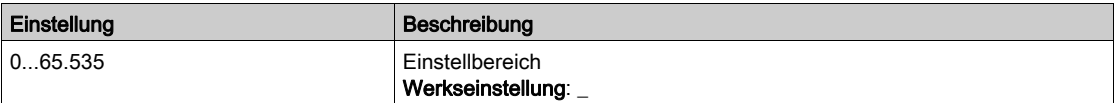

## [Letzter Fehler 2]  $dP$  2 bis [Letzter Fehler F]  $dPF$

Letzter Fehler 2... Letzter Fehler F Identisch mit [Letzter Fehler 1] d P 1 [\(siehe](#page-78-0) Seite 79).

# Abschnitt 6.3 Menü [Warnungen]  $HLr$  -

## Inhalt dieses Abschnitts

Dieser Abschnitt enthält die folgenden Themen:

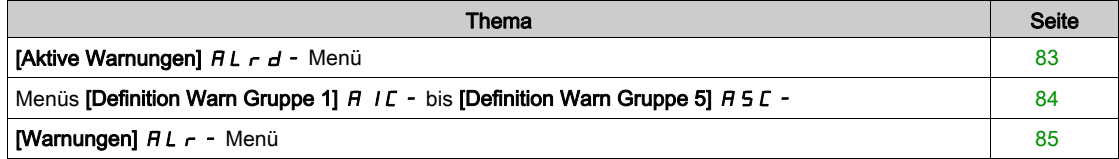

# <span id="page-82-0"></span>[Aktive Warnungen]  $HL$   $d$  - Menü

## **Zugriff**

## [Diagnose] → [Warnungen] → [Aktive Warnungen]

#### Über dieses Menü

Liste der aktuellen Warnungen.

Liegt eine Warnung vor, wird auf dem Grafikterminal  $\checkmark$  und  $\blacksquare$  angezeigt.

#### Liste der verfügbaren Warnungen

Die Warncodes finden Sie im Kapitel "Diagnose und Fehlerbehebung" [\(siehe](#page-667-0) Seite 668).

# <span id="page-83-0"></span>Menüs [Definition Warn Gruppe 1]  $H$  I  $C$  - bis [Definition Warn Gruppe 5]  $H5C$  -

## **Zugriff**

## $[Diagnose] \rightarrow [Warnungen] \rightarrow [Definition Warn Gruppe 1]$  bis  $[Definition Warn Gruppe 5]$

#### Über dieses Menü

In den folgenden Untermenüs werden die Warnungen in einer bis fünf Gruppen zusammengefasst. Die einzelnen Gruppen können zur Remote-Signalisierung einem Relais oder einem digitalen Ausgang zugeordnet werden.

Wenn eine oder mehrere in einer Gruppe ausgewählte Warnungen auftreten, wird die entsprechende Warngruppe aktiviert.

## Liste der Warnungen

Die Warncodes finden Sie im Kapitel "Diagnose und Fehlerbehebung" [\(siehe](#page-667-0) Seite 668).

# <span id="page-84-0"></span>[Warnungen]  $HLr$  - Menü

## **Zugriff**

 $[Diagnose] \rightarrow [Warnungen]$ 

## Über dieses Menü

Dieses Menü gibt die Warnungshistorie an (letzte 30 Warnungen).

## [Warnungshistorie]  $HL$  H

Identisch mit [Letzte Warnung] L A L r [\(siehe](#page-72-1) Seite 73).

Diagnose dIA-

## Einführung

∣∕∑ Im  $\overline{\Pi}$  on-Menü [Anzeige] stehen Überwachungsdaten für die Umrichter und die Anwendung zur Verfügung.

Es ermöglicht die anwendungsorientierte Anzeige von Daten in Bezug auf Energie, Kosten, Zyklen, Wirkungsgrad usw.

Die Daten können mit benutzerdefinierten Einheiten und Grafikansichten dargestellt werden.

#### Inhalt dieses Kapitels

Dieses Kapitel enthält die folgenden Abschnitte:

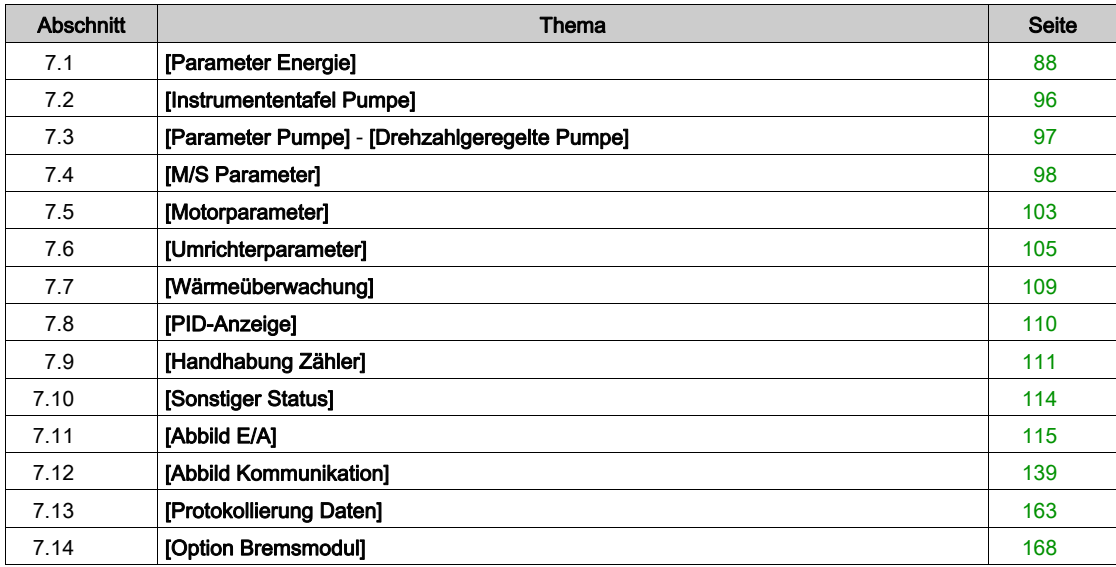

# <span id="page-87-0"></span>Abschnitt 7.1 [Parameter Energie]

## Inhalt dieses Abschnitts

Dieser Abschnitt enthält die folgenden Themen:

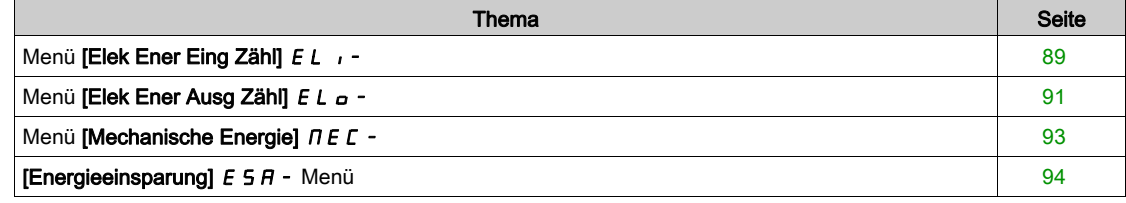

# <span id="page-88-0"></span>Menü [Elek Ener Eing Zähl]  $E L$

#### **Zugriff**

#### $[Anzeige] \rightarrow [Parameter Energie] \rightarrow [Elek Ener Eing Zäh]$

#### Über dieses Menü

Dieses Menü enthält Daten zur elektrischen Energiezufuhr.

HINWEIS: Bei der Altivar Process-Baureihe basiert die Berechnung der Leistungs- und Energieparameter mit Ausnahme der Umrichtermodelle ATV980 und ATV9B0 auf dem Ausgangsstrom des Umrichters. Bei den Umrichtermodellen ATV980 und ATV9B0 werden die Leistungs- und Energieparameter gemessen.

#### [Aktive Wirkleistung]  $IP \cap W$

Wirkleistungsaufnahme.

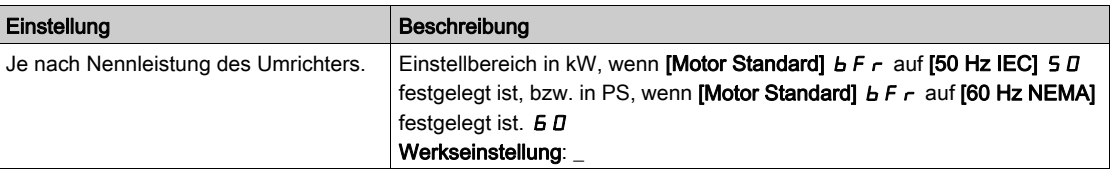

### [Eingangsblindleistg]  $I$ ,  $9$   $\sim$  W

Eingangsblindleistung.

Dieser Parameter ist am ATV980 und ATV9B0 zugänglich

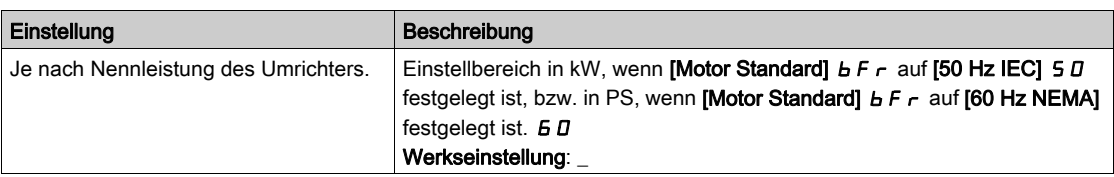

### [Eing.leist.faktor] PWF

Netzeingangs-Leistungsfaktor.

Dieser Parameter ist am ATV980 und ATV9B0 zugänglich

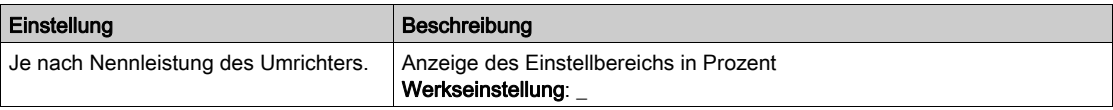

## [Tat. Energiez.]  $\iota E 4 \star$

Eingangsleistungsaufnahme (TWh).

Dieser Parameter ist zugänglich, wenn [Tat. Energiez.]  $\overline{I}$  E 4 nicht auf 0 festgelegt ist.

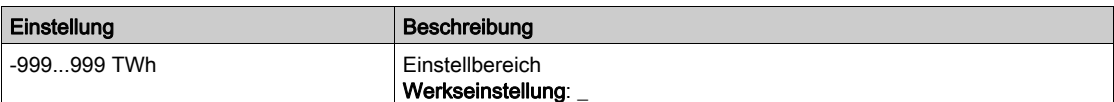

## [Tat. Energiez.)]  $\iota E \exists x$

Eingangsleistungsaufnahme (GWh).

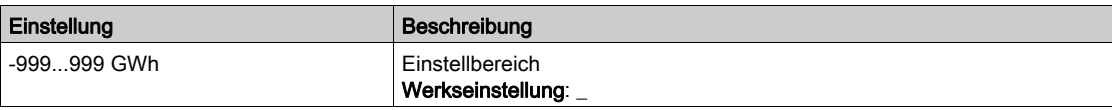

# [Tat. Energiez.]  $\iota E \in \star$

Eingangsleistungsaufnahme (MWh).

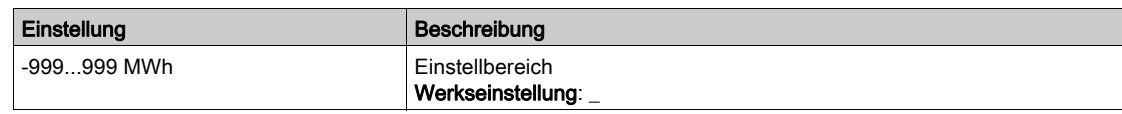

# [Tat. Energiez.]  $E/I^*$

Eingangsleistungsaufnahme (kWh).

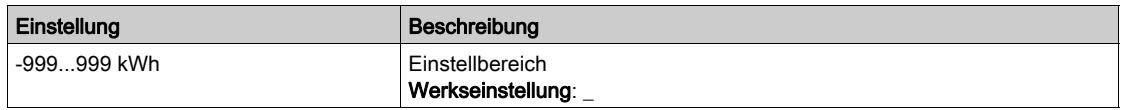

# [Tat. Energiez.]  $i \in \mathbb{D} \star$

Eingangsleistungsaufnahme (Wh).

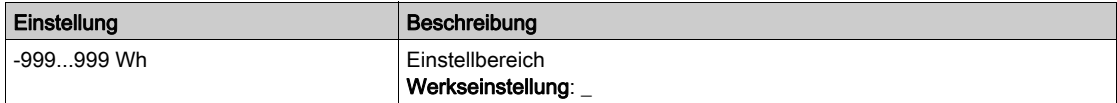

# <span id="page-90-0"></span>Menü [Elek Ener Ausg Zähl]  $E L_{\Omega}$  -

#### **Zugriff**

## [Anzeige] → [Parameter Energie] → [Elek Ener Ausg Zähl]

#### Über dieses Menü

Dieses Menü enthält Daten zur elektrischen Energieabgabe.

## [Ein. akt elek. Aus.]  $E P \cap W$

Einschätzung der aktiven elektrischen Ausgangsleistung.

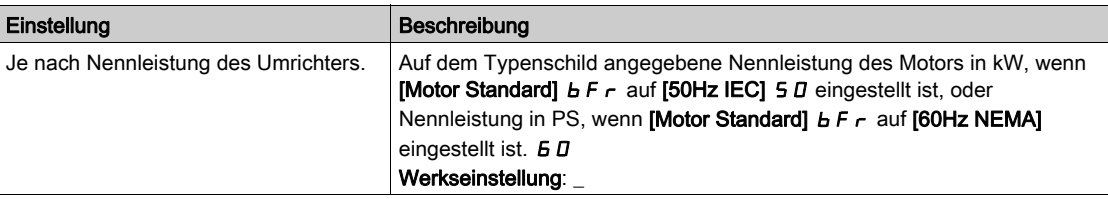

## [Tat. Verbrauch]  $\sigma E$  4  $\star$

Energieaufnahme (TWh).

Dieser Parameter ist zugänglich, wenn [Tat. Verbrauch] <sub>o E</sub> 4 nicht auf 0 eingestellt ist.

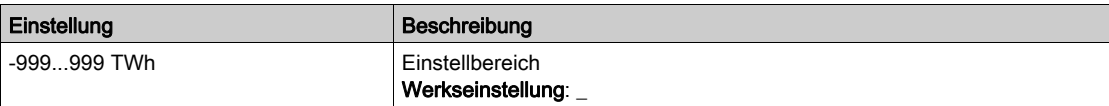

## [Tat. Verbrauch]  $\sigma E$  3

Energieaufnahme (GWh).

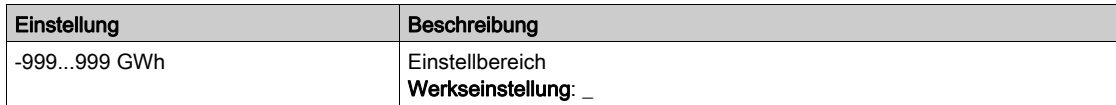

## [Tat. Verbrauch]  $\sigma E$   $\bar{c}$

Energieaufnahme (MWh).

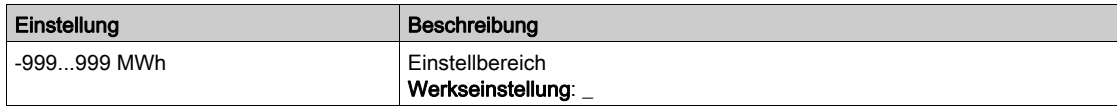

## [Tat. Verbrauch]  $\sigma E$  /

Energieaufnahme (kWh).

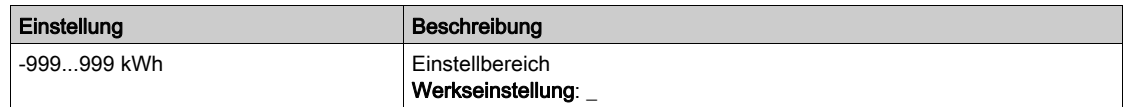

## [Tat. Verbrauch]  $\sigma E$  D

Energieaufnahme (Wh).

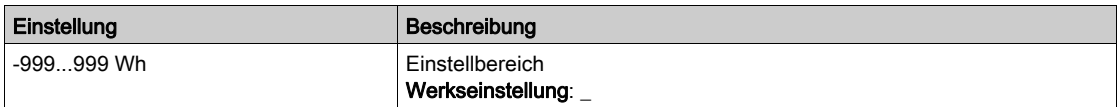

## [Elk Energie Heute]  $\sigma$   $\Gamma$   $E$

Vom Motor heute verbrauchte elektrische Energie (kWh).

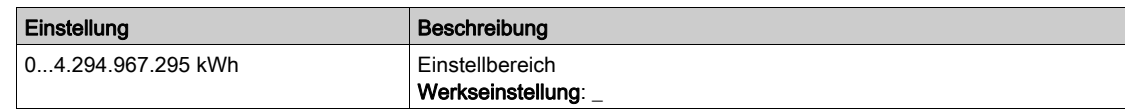

#### [Elk Energie Gestern]  $\sigma$   $\Gamma$   $\dot{\gamma}$

Vom Motor gestern verbrauchte elektrische Energie (kWh).

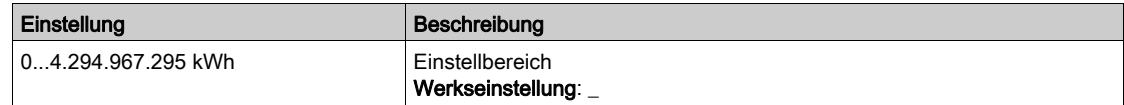

## [Schw. Überverbr.]  $P L H$

Schwellwert für Überverbrauch.

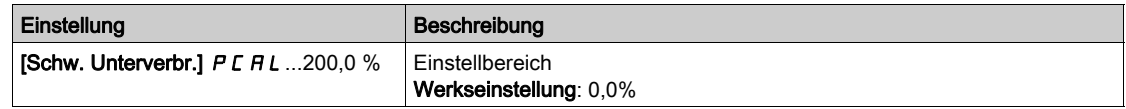

## [Schw. Unterverbr.]  $P E H L$

Schwellwert für Unterverbrauch.

Höchstwert =  $P$ C A H wenn  $P$ C A H  $\leq$  100 %.

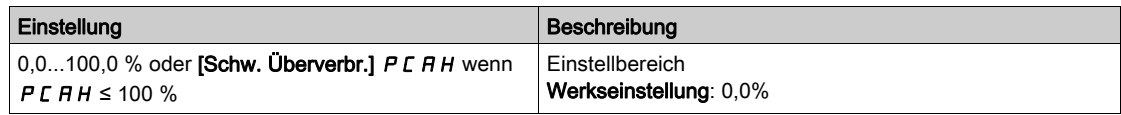

## [Verz. Üb/Unt.verbr.]  $P C H E$

Erkennungszeit Über-/Unterverbrauch

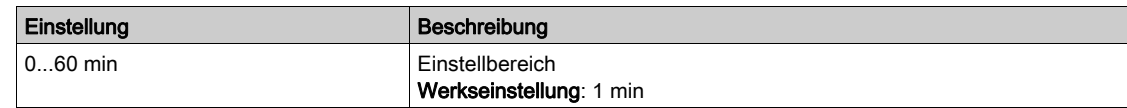

## [Abgabeleistung Spitze]  $\Pi$  o E P

Abgabeleistung Spitze.

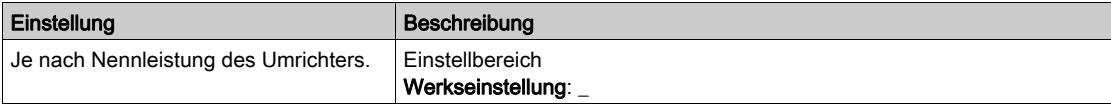

# <span id="page-92-0"></span>Menü [Mechanische Energie]  $\pi E E$  -

### **Zugriff**

### $[Anzeige] \rightarrow [Parameter Energie] \rightarrow [Mechanische Energie]$

#### Über dieses Menü

Dieses Menü enthält Daten zur mechanischen Energieabgabe.

## [Einsch. Leist.wert]  $\sigma P \cap W$

Einschätzung (Berechnung) der mechanischen Motorleistung.

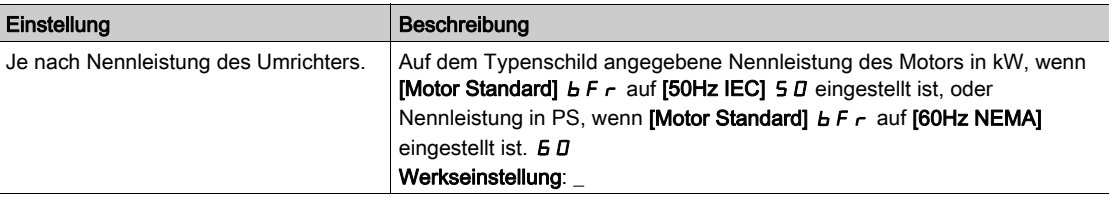

## [VerbrauchMotor]  $\pi E + \star$

Energieverbrauch (TWh).

Dieser Parameter ist zugänglich, wenn [VerbrauchMotor]  $\pi E 4$  nicht auf 0 eingestellt ist.

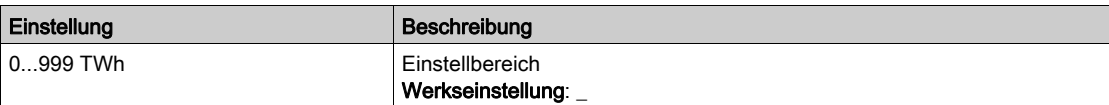

#### [VerbrauchMotor]  $\pi E \neq \star$

Energieverbrauch (GWh).

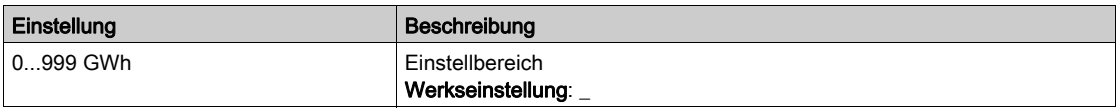

## [VerbrauchMotor]  $\pi \in \mathbb{Z}^*$

Energieverbrauch (MWh).

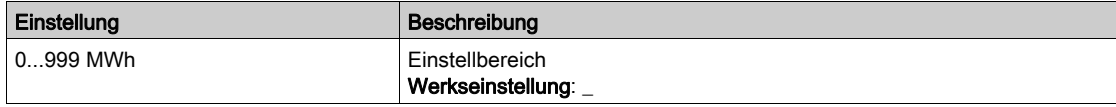

### [VerbrauchMotor]  $\Pi E$  /  $\star$

Energieverbrauch (kWh).

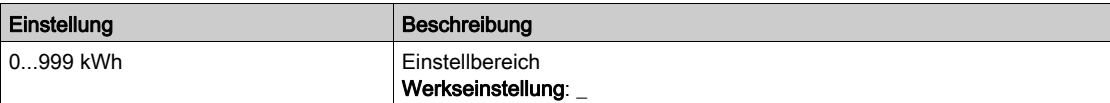

### [VerbrauchMotor]  $\pi \in \mathfrak{g} \star$

Energieverbrauch (Wh).

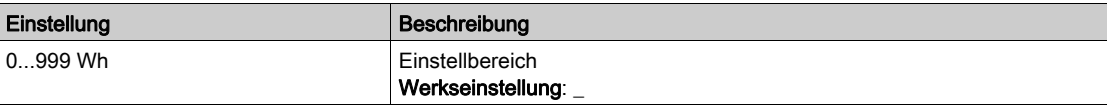

# <span id="page-93-0"></span>[Energieeinsparung]  $E 5H - M$ enü

## **Zugriff**

### $[Anzeige] \rightarrow [Parameter Energie] \rightarrow [Energieinsparung]$

#### Über dieses Menü

Dieses Menü bietet einen Vergleich zwischen Anwendungen mit und ohne Umrichter hinsichtlich Kosten, Energieverbrauch und  $CO<sub>2</sub>$ -Ausstoß.

#### [Sollwert Leistung]  $P \rightharpoondown F$

Sollwert Leistung ohne Umrichter

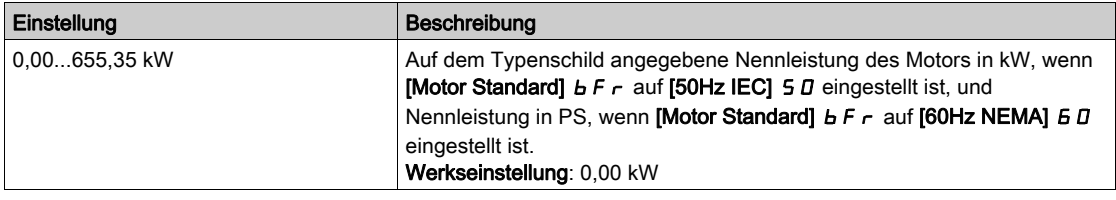

#### [kWh-Kosten]  $E \subseteq S$   $E$

Kosten pro kWh.

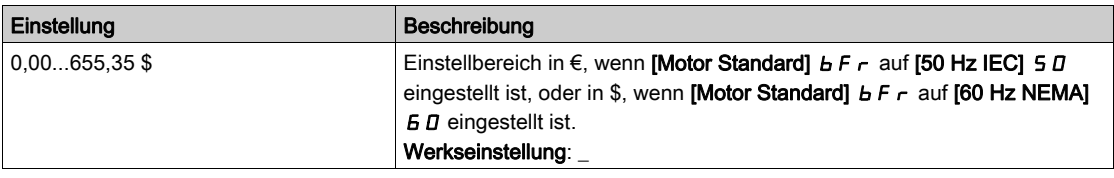

## [CO2-Verhältnis]  $E L \neq 2$

Menge CO<sub>2</sub> pro kWh.

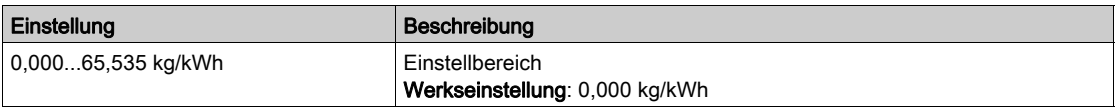

#### [Energieeinsparung]  $E 5 H V$

Energieeinsparung durch die Umrichterlösung.

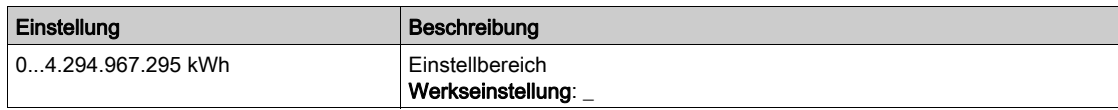

## [Geldeinsparung]  $E$   $H$  5  $H$

Kosteneinsparung durch die Umrichterlösung.

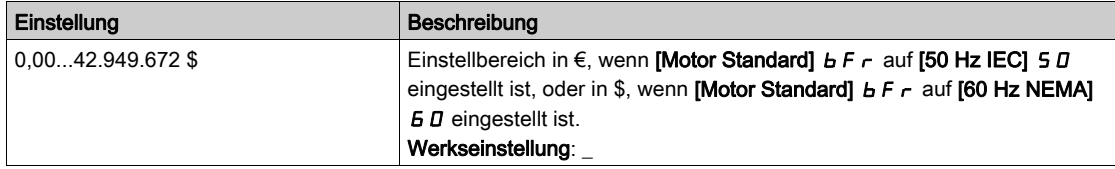

### [CO2-Einsparung]  $C_0$   $\overline{C_0}$  5

Durch die Umrichterlösung eingesparter CO<sub>2</sub>-Ausstoß

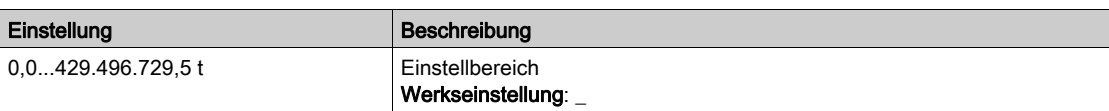

# <span id="page-95-0"></span>Abschnitt 7.2 [Instrumententafel Pumpe]

# Menü [Applikationsparameter]  $APr-$

**Zugriff** 

## $[Anzeige] \rightarrow [Unrichterparameter]$

## Über dieses Menü

In diesem Menü werden anwendungsbezogene Informationen angezeigt.

## [Anwendungszustand]  $APPS$

Anwendungszustand.

Dieser Parameter gibt den Anwendungszustand des Umrichters an.

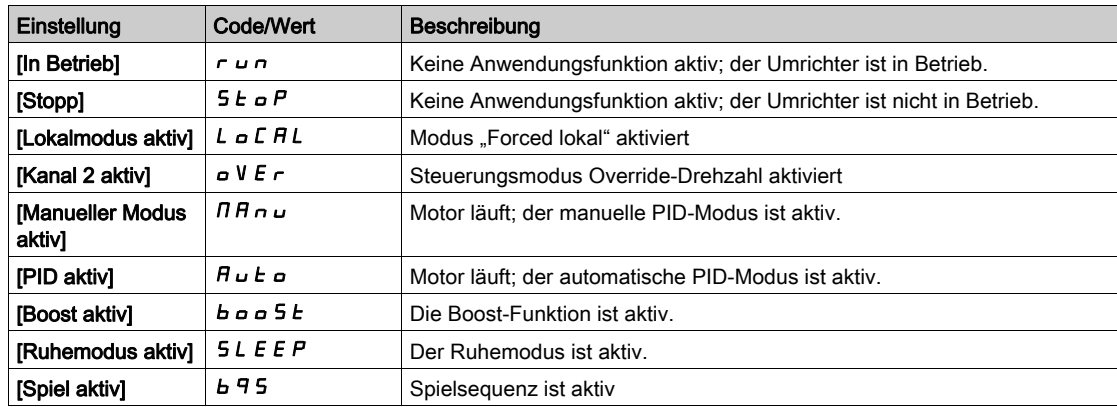

# <span id="page-96-0"></span>Abschnitt 7.3 [Parameter Pumpe] - [Drehzahlgeregelte Pumpe]

## Menü [Drehzahlg. Pumpe]  $\prod P P$  -

#### **Zugriff**

## [Anzeige]  $\rightarrow$  [Parameter Pumpe]  $\rightarrow$  [Drehzahlg. Pumpe]

# Über dieses Menü

In diesem Menü werden die pumpenspezifischen Parameter angezeigt.

#### [Betriebsstd. Motor]  $r H H$

Betriebsstunden Motor.

Anzeige der abgelaufenen Zeit (rücksetzbar) in 0,1 Stunden (Zeitdauer, die der Motor in Betrieb war).

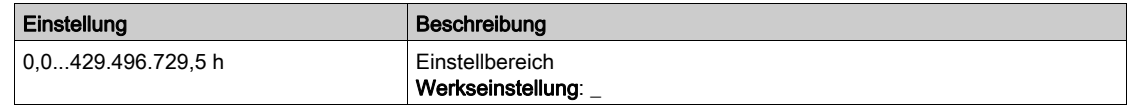

### [Mechanische Motordrehzahl]  $5PdM$

Mechanische Motordrehzahl.

Dieser Parameter zeigt die berechnete Rotordrehzahl mit Motorschlupf an.

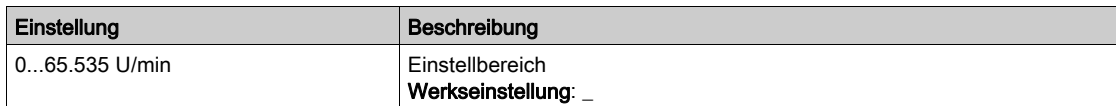

#### [Anz der Starts]  $n 5 \Pi$

Anzahl der Motorstarts (rücksetzbar).

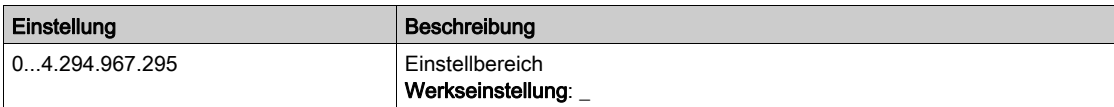

#### [Ein. akt elek. Aus.]  $E P \cap W$

Einschätzung der aktiven elektrischen Ausgangsleistung.

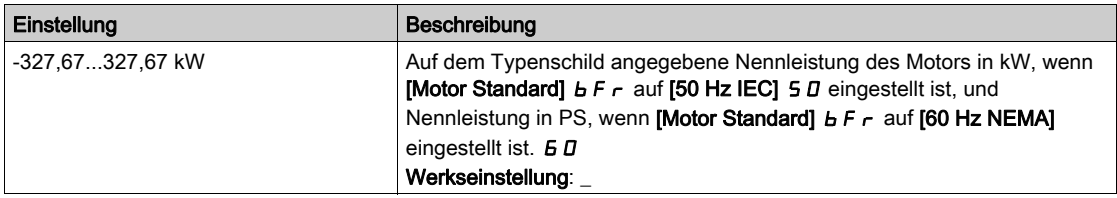

# <span id="page-97-0"></span>Abschnitt 7.4 [M/S Parameter]

## Über dieses Menü

Dieses Menü ist zugänglich, wenn [M/S Komm.modus]  $\Pi$  5 C  $\Pi$  nicht auf [Nein]  $n a$  eingestellt ist.

## Inhalt dieses Abschnitts

Dieser Abschnitt enthält die folgenden Themen:

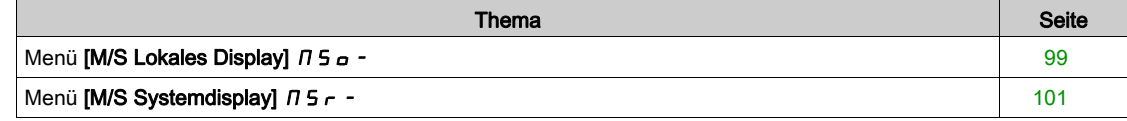

# <span id="page-98-0"></span>Menü [M/S Lokales Display]  $\sqrt{15a}$  -

### **Zugriff**

#### $[Anzeige] \rightarrow [M/S$  Parameter]  $\rightarrow [M/S$  Lokales Display]

#### Über dieses Menü

Dieses Menü beinhaltet die mit der lokalen Master/Slave-Anzeige verknüpften Parameter. Dieses Menü ist zugänglich, wenn [M/S Komm.modus]  $\Pi$  5 C  $\Pi$  nicht auf [Nein]  $n a$  eingestellt ist.

#### [M/S Status]  $\pi$  5 5

M/S Funktionsstatus.

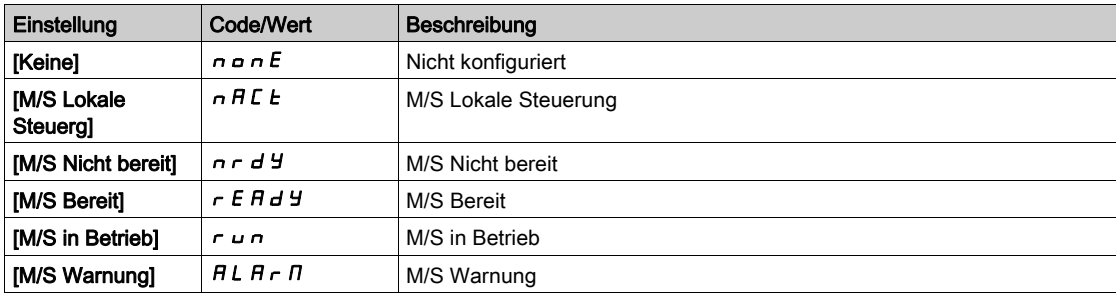

## [M/S Master-DZ-Sollw]  $\pi$  5  $\pi$  5  $\star$

M/S Master-Drehzahl-Sollwert.

Dieser Parameter ist zugänglich, wenn [M/S Komm.modus]  $\pi$  5 C  $\pi$  nicht auf [Nein]  $\pi$  o eingestellt ist.

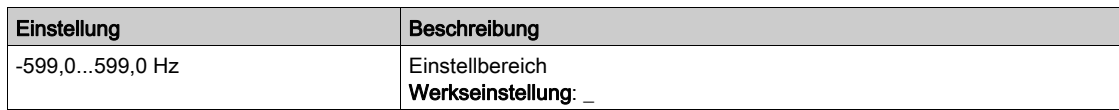

# [M/S Master-Drehm. Sollw.]  $F \nI F$

M/S Master-Drehmoment-Sollwert.

Dieser Parameter ist zugänglich, wenn [M/S Komm.modus]  $\pi$  5 C  $\pi$  nicht auf [Nein]  $\pi$  o eingestellt ist.

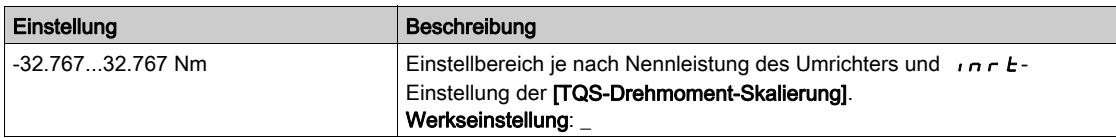

## [M/S Lok. DZ-Sollw.]  $\pi$  5  $\epsilon$   $\star$

M/S Lokaler Drehzahl-Sollwert.

Dieser Parameter ist zugänglich, wenn

- [M/S Komm.modus]  $\Pi$  5 C  $\Pi$  nicht auf [Nein]  $n \in \mathbb{N}$  und
- [M/S Rolle Anlage]  $I \cap S \cup I$  auf [Slave]  $S \cup I \cap V$  E eingestellt ist.

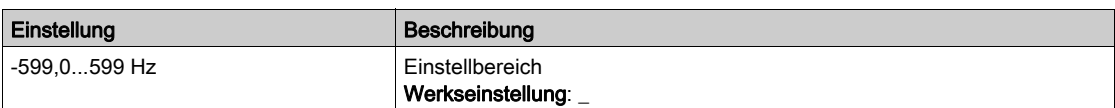

## [M/S lokaler Drehm. Sollw.]  $F_{E}$  or  $\star$

M/S lokaler Drehmoment-Sollwert.

Dieser Parameter ist zugänglich, wenn

- [M/S Komm.modus]  $\overline{M}$  5  $\overline{L}$   $\overline{M}$  nicht auf [Nein]  $\overline{n}$   $\overline{\sigma}$  und
- [M/S Rolle Anlage]  $\overline{A}$  5  $dE$  auf [Slave] 5 L  $\overline{A}$  V  $E$  eingestellt ist.

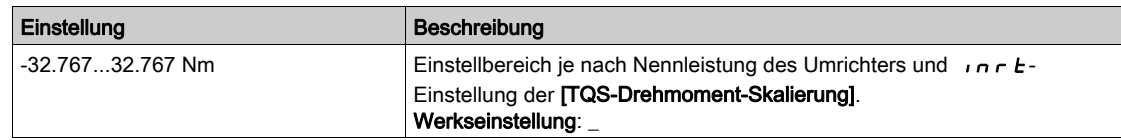

## [Motorfrequenz]  $r$  F  $r$

Motorfrequenz.

Dieser Parameter zeigt die berechnete Rotorfrequenz ohne Motorschlupf an.

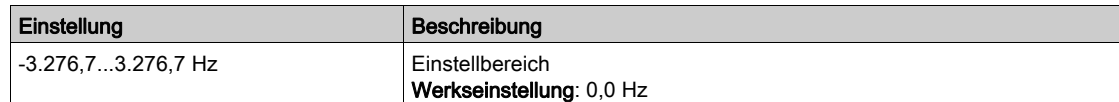

## [Motormoment (Nm)]  $aE<sub>n</sub>$

Motordrehmoment.

Ausgangsdrehmoment.

HINWEIS: Der angezeigte Wert ist unabhängig von der Richtung im Motormodus immer positiv und im Generatormodus immer negativ.

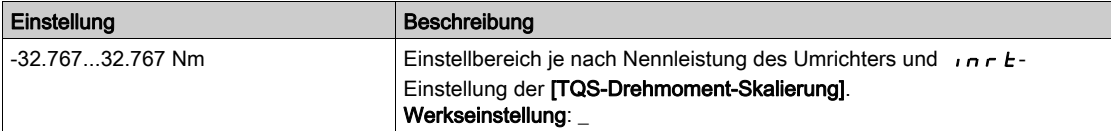

# <span id="page-100-0"></span>Menü [M/S Systemdisplay]  $\pi$  5  $\pi$  -

#### **Zugriff**

#### $[Anzeige] \rightarrow [M/S$  Parameter]  $\rightarrow [M/S$  Systemdisplay]

#### Über dieses Menü

Dieses Menü beinhaltet die mit dem Master/Slave-System verknüpften Parameter.

Das Menü ist zugänglich, wenn [M/S Komm.modus]  $\Pi$  5 C  $\Pi$  auf [MultiDrive Link]  $\Pi$  d L eingestellt ist.

## [M/S Lok. DZ-Sollw.]  $\pi$  5 5  $\pi$   $\star$

M/S Ausgangsdrehzahl-Sollwert.

- Dieser Parameter ist zugänglich, wenn
- [M/S Komm.modus]  $\Pi$  S C  $\Pi$  nicht auf [Nein]  $n \Delta$  und
- [M/S Anlagen-ID]  $\overline{AB}$   $\overline{AB}$  auf [Slave]  $\overline{5}$  L  $\overline{B}$  V E eingestellt ist.

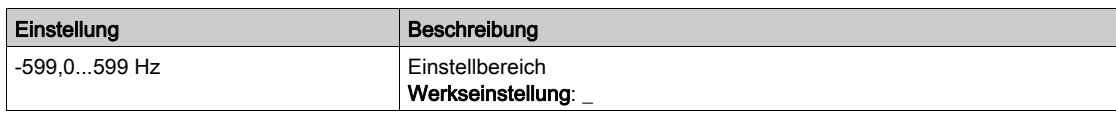

# [M/S lokaler Drehm. Sollw.]  $F_{E}$  or  $\star$

M/S Ausgangsdrehmoment-Sollwert.

Dieser Parameter ist zugänglich, wenn

- [M/S Komm.modus]  $\Pi$  S C  $\Pi$  nicht auf [Nein]  $n a$  und
- [M/S Anlagen-ID]  $\overline{M}$  5  $\overline{M}$  auf [Slave] 5 L  $\overline{H}$  V E eingestellt ist.

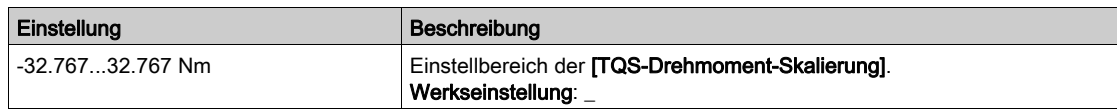

## [M/S Auswahl Anlage]  $\pi$  5 d  $\pi$

M/S Auswahl Anlage.

Dieser Parameter dient zur Auswahl der Geräteparameter, die angezeigt werden sollen.

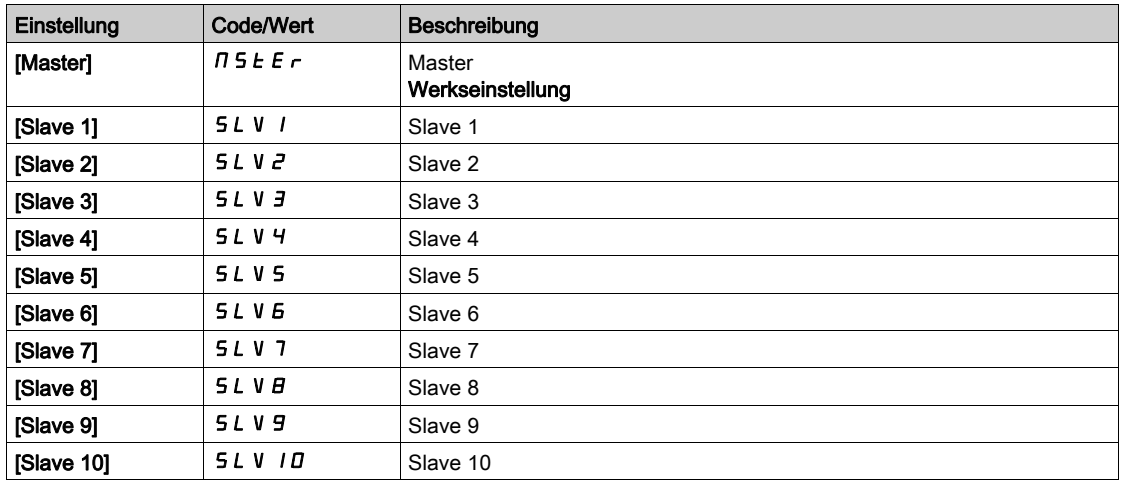

## [M/S Status Anlage]  $\pi$  5  $\pi$  5

M/S Status Anlage.

Status des mit [M/S Auswahl Anlage]  $\pi$  5  $d \pi$  gewählten Geräts.

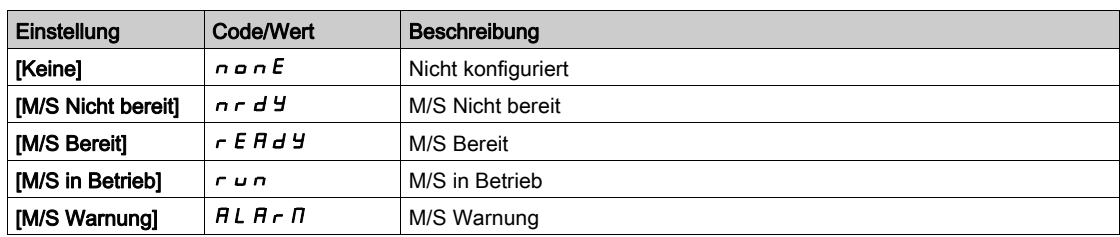

## [M/S DZ-Sollw. Anl.]  $\pi$  5 X 5

M/S Drehzahl-Sollwert Anlage.

Zeigt den lokalen Drehzahlsollwert des mit [M/S Auswahl Anlage]  $\pi$  5 d  $\pi$  gewählten Geräts an.

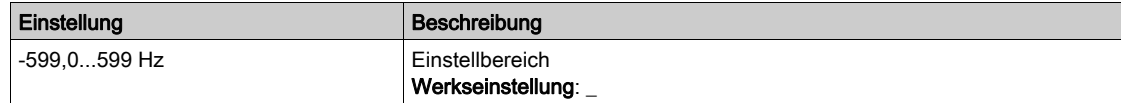

## [M/S Drehm. Sollw. Anlage]  $F X E$

M/S Drehmoment-Sollwert Anlage.

Zeigt den lokalen Drehmomentsollwert des mit [M/S Auswahl Anlage]  $\pi$  5  $d$  n gewählten Geräts an.

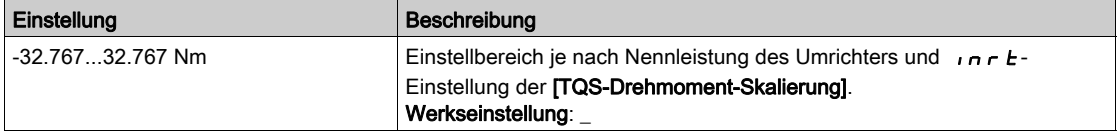

# <span id="page-102-0"></span>Abschnitt 7.5 [Motorparameter]

## Menü [Motorparameter]  $\Box$   $\Box$   $\Box$   $\Box$

#### **Zugriff**

## $[Anzeige] \rightarrow [Motorparameter]$

## Über dieses Menü

In diesem Menü werden die motorspezifischen Parameter angezeigt.

#### [Motordrehzahl]  $5Pd$

#### Motordrehzahl.

Dieser Parameter zeigt die berechnete Rotordrehzahl ohne Motorschlupf an.

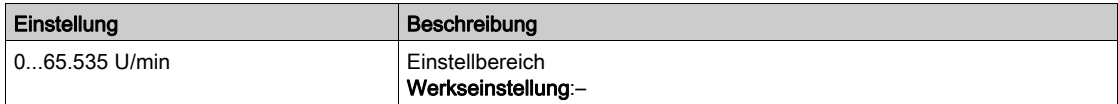

## [Mech. DZ m. Vorz.]  $5Pd1$

Mechanische Motordrehzahl mit Vorzeichen.

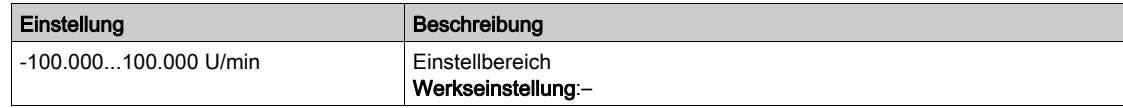

#### [Motorspannung]  $\omega$  o P

Motorspannung.

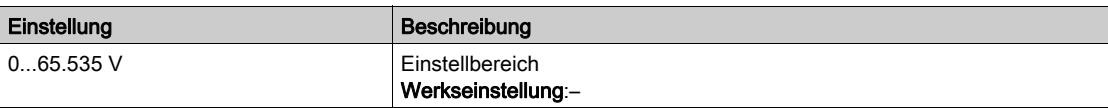

#### [Motorleistung]  $\sigma P r$

Motorleistung.

Ausgabeleistung in % (100 % = mechanische Nennleistung Motor).

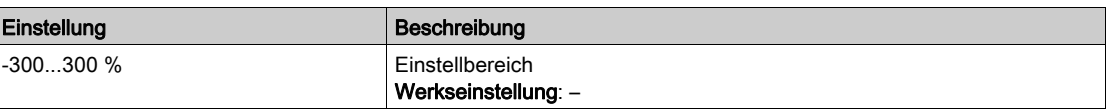

#### [Nennmoment Motor]  $E_1$   $n \rightarrow \infty$

Berechnetes Nennmoment des Motors in Nm (+/- 2 % Toleranz).

Dieser Parameter wird durch eine Änderung des [Magnetisierungsstroms] I H beeinflusst.

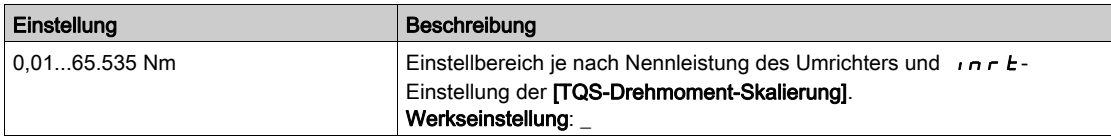

## [Motordrehmoment]  $\sigma$   $E$   $\tau$

Motordrehmoment.

Ausgabedrehmoment (100 % = [Nennmoment Motor]  $E \nvert \nvert n$ ).

HINWEIS: Der angezeigte Wert ist unabhängig von der Richtung im Motormodus immer positiv und im Generatormodus immer negativ.

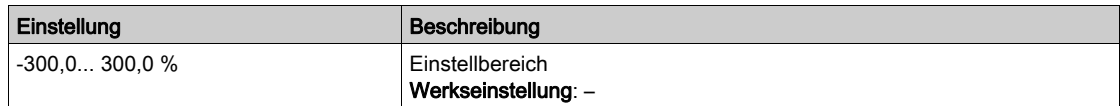

#### [Motormoment (Nm)]  $aE$   $n \rightarrow \infty$

Motormoment (Nm).

Ausgangsdrehmoment.

HINWEIS: Der angezeigte Wert ist unabhängig von der Richtung im Motormodus immer positiv und im Generatormodus immer negativ.

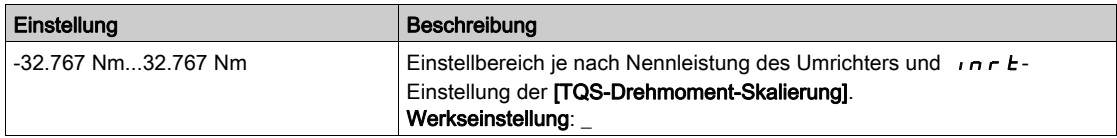

## [Motorstrom]  $L\mathcal{L}$

Motorstrom.

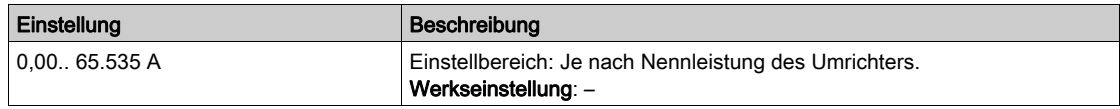

## [Therm. Zust. Motor]  $E Hr$

Thermischer Zustand des Motors.

Der thermische Normalzustand des Motors beträgt 100 %, der Schwellenwert [Überlast Motor] o L F ist auf 118 % eingestellt.

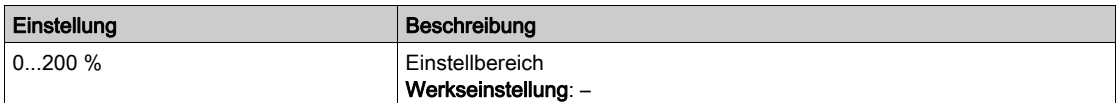

# <span id="page-104-0"></span>Abschnitt 7.6 [Umrichterparameter]

## Menü [Umrichterparameter]  $\prod P$ <sub>1</sub> -

**Zugriff** 

#### $[Anzeige] \rightarrow [Unrichterparameter]$

#### Über dieses Menü

In diesem Menü werden die umrichterspezifischen Parameter angezeigt.

#### [AIV1 Abbild Eingang]  $H \cdot V$  /

AIV1 Abbild Eingang.

Dieser Parameter kann nur gelesen werden. Er ermöglicht die Anzeige des über den Motor angelegten Drehzahlsollwerts über den Feldbuskanal.

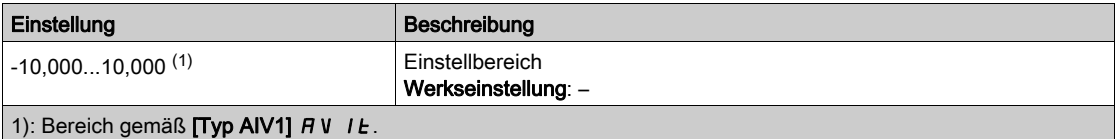

#### [Vor Rampe Ref Freq]  $F \nightharpoonup H$

Frequenzsollwert vor Rampe.

Dieser Parameter kann nur gelesen werden. Er ermöglicht die Anzeige der auf den Motor angewendeten Sollwertfrequenz unabhängig vom ausgewählten Kanal für den Sollwert.

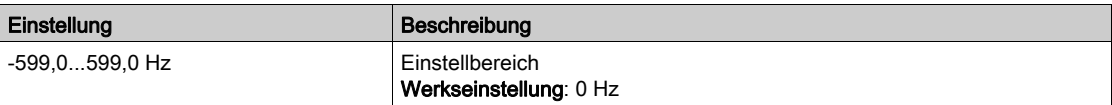

#### [Sollwertfrequenz]  $L$  F  $r$

Sollwertfrequenz.

Dieser Parameter erscheint nur, wenn die Funktion aktiviert wurde. Er wird verwendet, um die Sollwertfrequenz mithilfe der dezentralen Steuerung zu ändern. OK muss zum Ändern des Sollwerts nicht gedrückt werden.

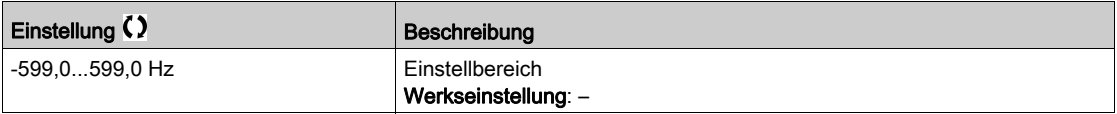

## [Sollw. Drehm. HMI] Ltr

Drehmomentsollwert.

Dieser Parameter erscheint nur, wenn die Funktion aktiviert wurde. Er wird verwendet, um den Drehmomentsollwert mithilfe der dezentralen Steuerung zu ändern. OK muss zum Ändern des Sollwerts nicht gedrückt werden.

Dieser Parameter ist zugänglich, wenn

- [Umsch M / v Regel.]  $E$  5 5 nicht auf [Nicht zugeordnet]  $n a$  eingestellt ist und
- [Kanal Sollw M]  $E \sim I$  auf [SollFreq dez Term.] L  $\Gamma$  C eingestellt ist.

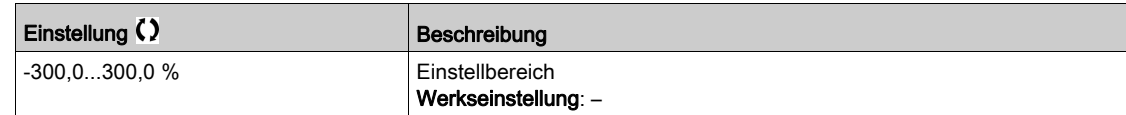

## **[Sollwert Moment HMI]**  $E \rightharpoonup \star$

Drehmomentsollwert.

Dieser Parameter ist zugänglich, wenn

- [M/S Rolle Anlage]  $\overline{A}$  5  $\overline{A}$   $E$  auf [Slave] 5  $L$   $H$  V  $E$  und
- [M/S Steuerungstyp ]  $\overline{A}$  5  $\overline{C}$   $\overline{E}$  auf einen der folgenden Werte eingestellt ist:
	- $\circ$  [Drehmoment direkt]  $E \rightharpoondown F$  oder
	- $\circ$  [Drehm. rückwärts]  $E \rightharpoondown F$  oder
	- $\circ$  [Drehm. benutzerdef.]  $E \cap \neg Z$ .

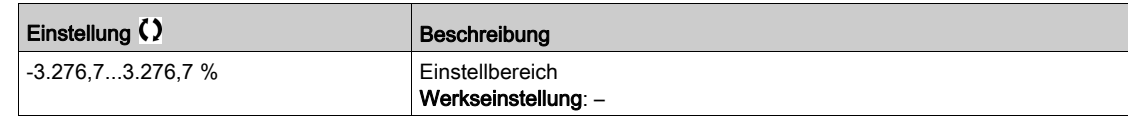

### [Motorfrequenz]  $rF$

Motorfrequenz.

Dieser Parameter zeigt die berechnete Rotorfrequenz ohne Motorschlupf an.

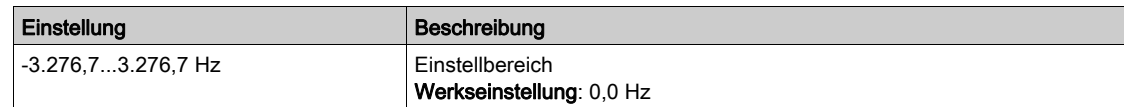

## [Statorfrequenz.]  $5F7\star$

Statorfrequenz.

Dieser Parameter ist zugänglich, wenn [Zugriffsebene] L  $H L$  auf [Experte] eingestellt ist.  $E P r$ 

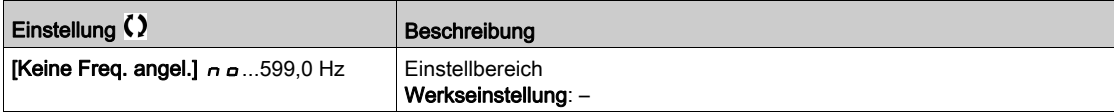

## [Rotorfrequenz]  $r$  F  $q$   $\star$

Rotorfrequenz.

Dieser Parameter zeigt die berechnete Rotorfrequenz mit Motorschlupf an.

Dieser Parameter ist zugänglich, wenn [Zugriffsebene] L A C auf [Experte] eingestellt ist. E P r

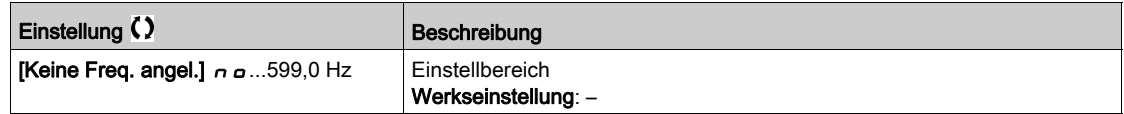

#### [Gem.Motorfrequenz]  $\pi \pi \star$

Gemessene Motorfrequenz.

Dieser Parameter ist nur zugänglich, wenn das Encoder-Modul eingesteckt ist. Die verfügbaren Auswahloptionen sind vom Typ des verwendeten Encoder-Moduls abhängig.

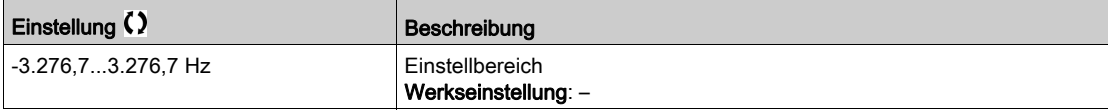

## [Koeff. Multiplik.]  $\pi F_r \star$

Koeffizient Multiplikation.

Dieser Parameter ist zugänglich, wenn [Soll.freq - Multip.]  $\Pi$  A 2,  $\Pi$  A 3 zugewiesen wurde.

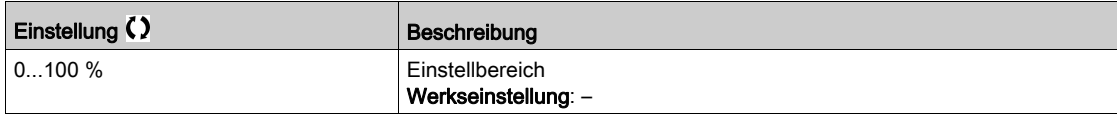

## [Gemessene Frequenz]  $F q 5 \star$

Gemessene Frequenz Pulseingang.

Dieser Parameter ist zugänglich, wenn [Frequenzmesser]  $F$  9 F nicht auf [Nicht konfiguriert]  $n a$ eingestellt ist.

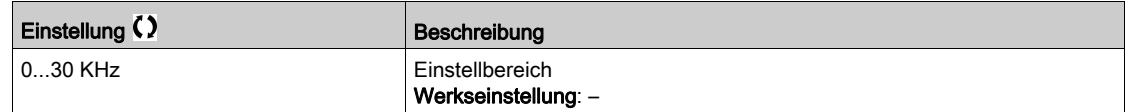

#### [Netzspannung]  $u L n$

Netzspannung basierend auf AC-Bus-Messung, Motor laufend oder angehalten.

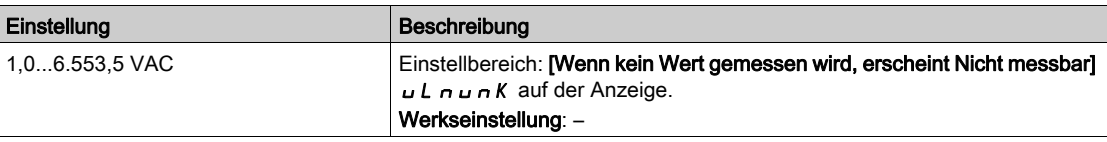

#### [Netzspann Phase 1-2]  $uL1$

Messung der Netzspannungsphase 1-2.

Dieser Parameter ist am ATV930C22N4...C31N4 nicht zugänglich.

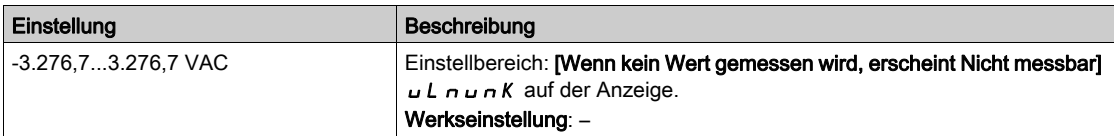

#### [Netzspann Phase 2-3]  $\mu$  L 2

Messung der Netzspannungsphase 2-3.

Dieser Parameter ist am ATV930C22N4...C31N4 nicht zugänglich.

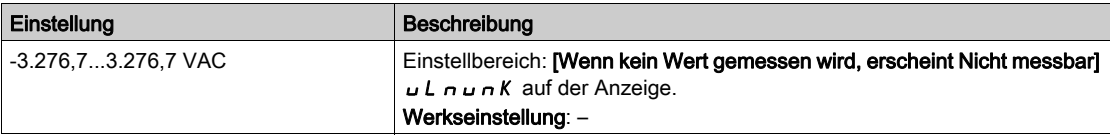

#### [Netzspann Phase 3-1]  $u L$  3

Messung der Netzspannungsphase 3-1.

Dieser Parameter ist am ATV930C22N4...C31N4 nicht zugänglich.

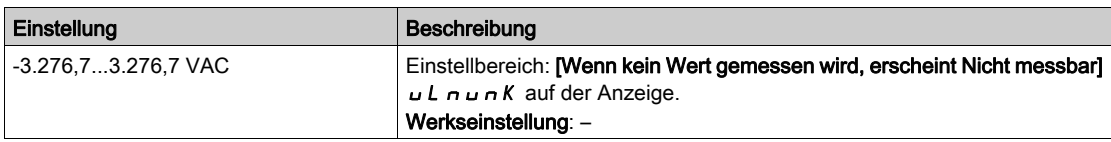

#### [Netzstrom]  $I_n$ n

Tatsächlicher Netzstrom (effektiver Wert des Grundmodus).

Genauigkeit: 2% (in Bezug auf den Umrichternennstrom).

Dieser Parameter ist am ATV980 und ATV9B0 zugänglich.

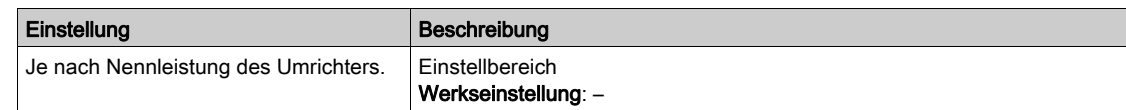

## [Netzfrequenz]  $F H C$

Tatsächliche Netzfrequenz.

Dieser Parameter ist am ATV980 und ATV9B0 zugänglich.

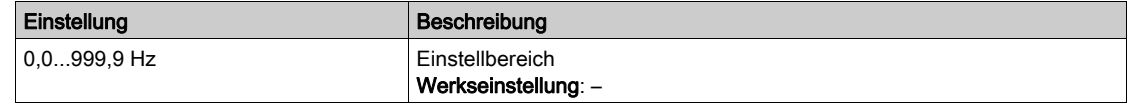

## [DC-Bus-Spannung]  $VbUS$

DC-Bus-Spannung.

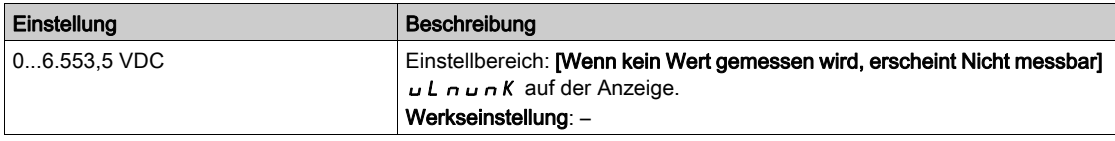

## [Therm. Zust. Umr.]  $E$  H  $d$

Thermischer Zustand des Umrichters.

Der thermische Normalzustand des Umrichters beträgt 100 %, der Wert [Übertemperatur Umrichter] o H F ist auf 118 % eingestellt.

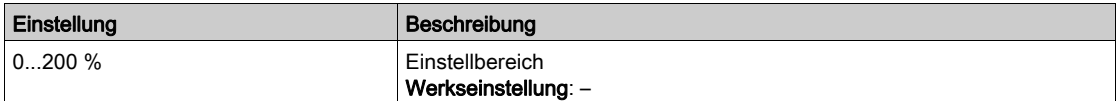

# [Verw. Param. satz]  $CFP5*$

Verwendeter Parametersatz.

Status Konfigurationsparameter (Zugriff möglich, wenn Funktion für Parameterumschaltung aktiviert wurde).

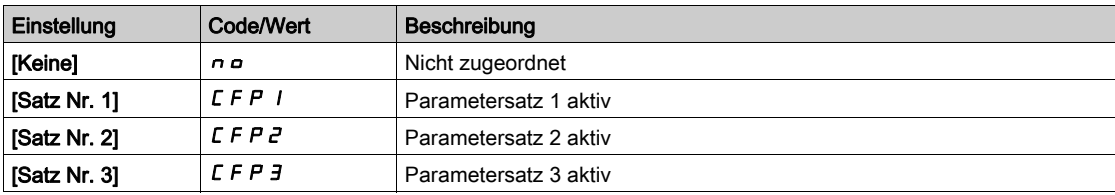

#### [Akt. Konfiguration]  $\Gamma nF$  5

Aktive Konfiguration.

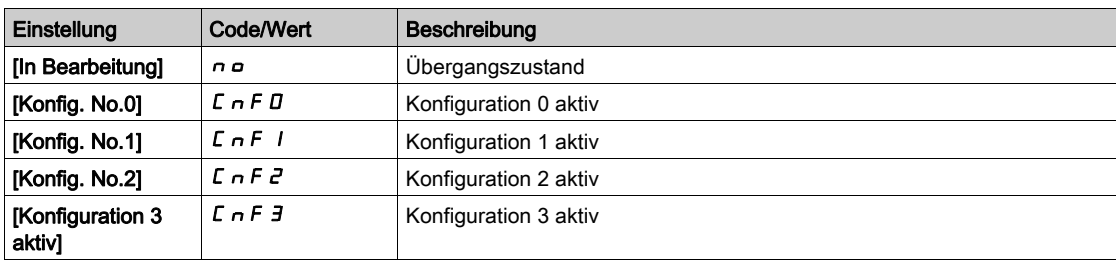
# Abschnitt 7.7 [Wärmeüberwachung]

## Menü [Thermische Überwachung]  $EPT -$

### **Zugriff**

### $[Anzeige] \rightarrow [Thermische Überwachung]$

#### Über dieses Menü

Der Inhalt dieses Menüs ist bei aktivierter thermischer Überwachung zugänglich.

#### Verdrahtung

Siehe Menü Verkabelung [\(siehe](#page-206-0) Seite 207 Nerkabelung für das Menü [Thermische Überwachung]  $EPP-$ .

## **[Temperaturwert AI1]**  $E H IV \star$

Wärmewert AI1.

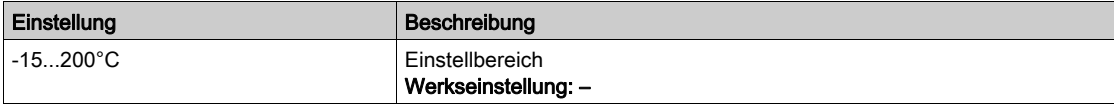

#### [Temperaturwert AI3]  $E H \exists V \star$

Wärmewert AI3. Identisch mit [Temperaturwert AI1]  $E$  H  $IN$ .

### [Temperaturwert AI4]  $E$  H 4 V  $\star$

Wärmewert AI4.

Identisch mit [Temperaturwert AI1]  $E$  H  $IN$ .

Dieser Parameter ist zugänglich, wenn das E/A-Erweiterungsmodul VW3A3203 eingesteckt ist.

## [Temperaturwert AI5]  $E$  H 5 V  $\star$

Wärmewert AI5.

### Identisch mit [Temperaturwert AI1]  $E$  H  $\sqrt{V}$ .

Dieser Parameter ist zugänglich, wenn das E/A-Erweiterungsmodul VW3A3203 eingesteckt ist.

### [Temp.wert Enc.]  $E h E V$

Temperatursensorwert Encoder.

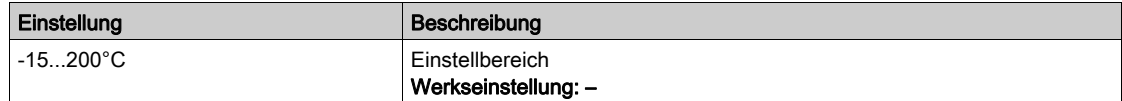

# Abschnitt 7.8 [PID-Anzeige]

## [PID-Anzeige]  $P \cdot C$  - Menü

### **Zugriff**

[Anzeige]  $\rightarrow$  [PID-Anzeige]

## Über dieses Menü

HINWEIS: Diese Funktion kann nicht in Kombination mit bestimmten anderen Funktionen eingesetzt werden.

Die folgenden Parameter sind zugänglich, wenn [Zuord. PID-Istwert]  $P$  , F nicht auf [Nicht konfiguriert]  $n$  eingestellt ist.

### [Int.Sollw. PID]  $r \in \mathbb{R}$ ,  $\star$

Interner Sollwert PID.

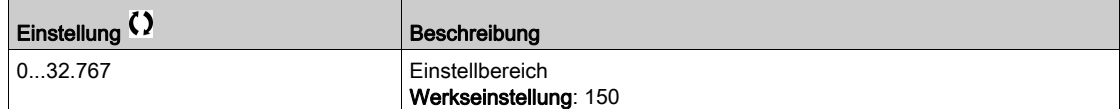

## [PID-Sollwert]  $r$  P C  $\star$

PID-Sollwert.

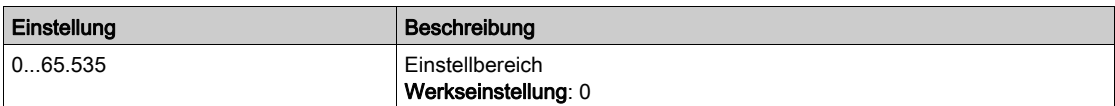

## [Istwert PID]  $r$  P F  $\star$

PID-Istwert

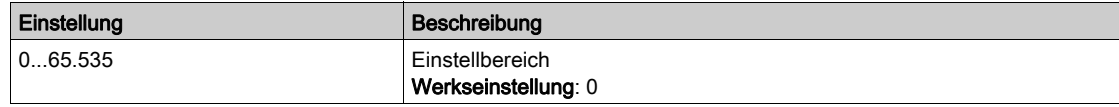

## [Fehler PID]  $r$  P E  $\star$

PID-Fehlerwert.

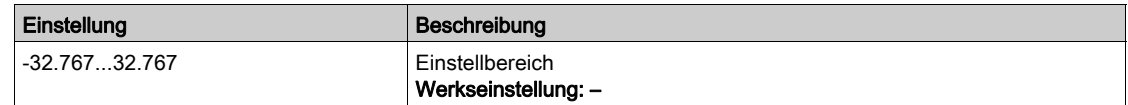

## [PID-Ausgang]  $r \rho \rightarrow \star$

PID-Ausgangswert.

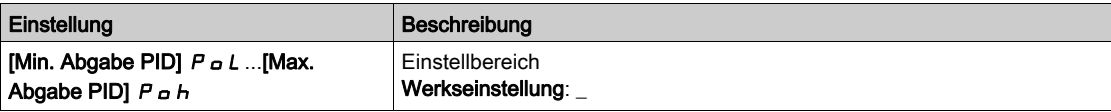

# Abschnitt 7.9 [Handhabung Zähler]

## Menü [Handhabung Zähler]  $E L t$ -

#### **Zugriff**

#### [Anzeige]  $\rightarrow$  [Handhabung Zähler]

#### Über dieses Menü

Mit diesem Menü werden die Umrichter- und Motorzähler angezeigt.

#### [Betriebsstd. Motor]  $r H H$

Betriebsstunden Motor.

Anzeige der abgelaufenen Zeit (rücksetzbar) in 0,1 Stunden (Zeitdauer, die der Motor in Betrieb war).

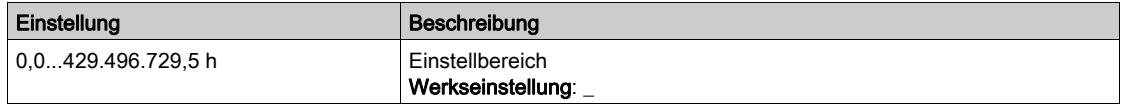

#### [Einschaltzeit]  $P H H$

Der Zähler für Einschaltzeit (rücksetzbar) kann über den Parameter **[Reset Zeitzähler]**  $\in$  P<sub>L</sub> auf 0 zurückgesetzt werden.

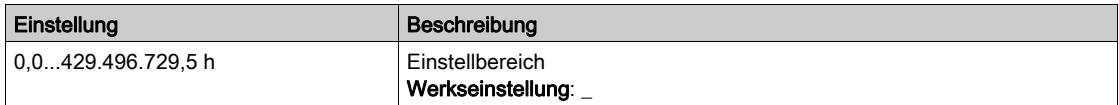

#### [Lüfter Betriebszeit]  $F P b E$

Betriebszeit Lüfter.

Sobald der Parameter [Lüfter Betriebszeit] F P b E den vordefinierten Wert von 45.000 Stunden erreicht, wird die Warnung [Lüfterzähl Warnung]  $F L E H$  ausgelöst.

Der Zähler für [Lüfter Betriebszeit] F P b L kann über den Parameter [Reset Zeitzähler] r P r auf 0 zurückgesetzt werden.

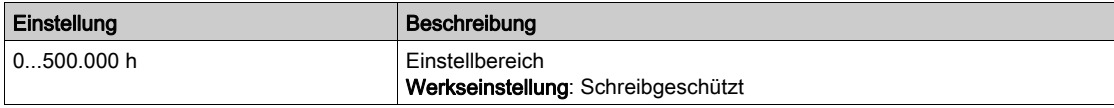

#### [Anz der Starts]  $n 5 \Pi$

Der Zähler für Anzahl der Motorstarts (rücksetzbar) kann über den Parameter [Reset Zeitzähler] r P r auf 0 zurückgesetzt werden.

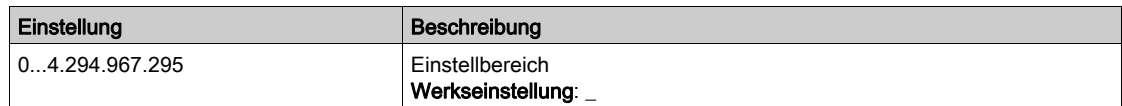

#### [Schr.Lüft.Betr.zeit]  $F\mathrel{\mathcal{L}}$   $E$

Schrank Lüfterbetriebszeit

Sobald der Parameter [Schr.Lüft.Betr.zeit] F L L den vordefinierten Wert von 30.000 Stunden erreicht, wird die Warnung [Schranklüft. z.Warn] F C C A ausgelöst.

Dieser Parameter ist an den Umrichtern ATV960 oder ATV980 zugänglich.

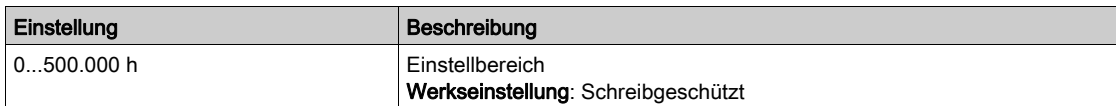

#### [AFE Betriebszeit.]  $b$   $r$  HH

AFE Betriebszeit.

Dieser Parameter ist am ATV980 und ATV9B0 zugänglich.

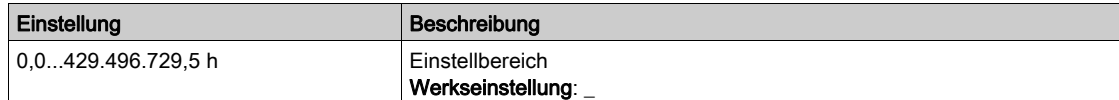

#### [AFE Einschaltzeit]  $BPHH$

Seit dem Einschalten des AFE-Moduls verstrichene Zeit.

Dieser Parameter ist am ATV980 und ATV9B0 zugänglich.

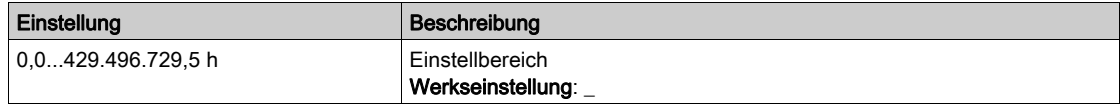

#### [AFE Lüfterbetr.zeit]  $F b H$

AFE Lüfterbetr.zeit

Sobald der Parameter [AFE Lüfterbetr.zeit] F b R L den vordefinierten Wert von 45.000 Stunden erreicht, wird die Warnung [AFE Lüft. z. Warn.]  $F L H$  ausgelöst.

Dieser Parameter ist am ATV980 und ATV9B0 zugänglich.

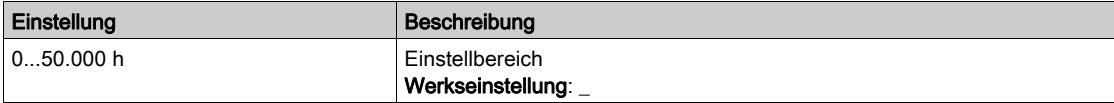

## [AFE Anzahl Starts]  $b \nabla S$  A

AFE Anzahl an Startvorgängen

Dieser Parameter ist am ATV980 und ATV9B0 zugänglich.

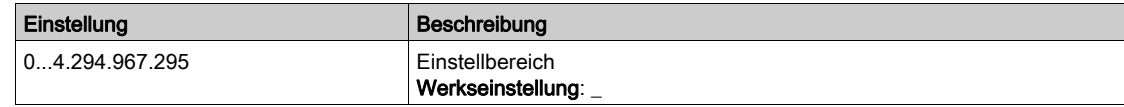

#### [DBR Betriebszeit]  $r$   $r$  HH

Betriebsstunden des Bremswiderstands

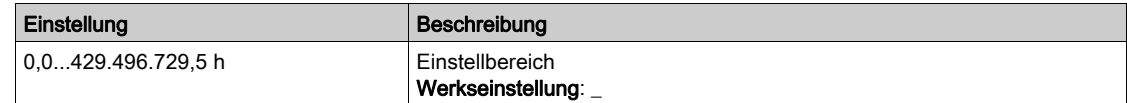

### [BUO Lüfterbetr.zeit]  $F b b t$

Lüfterbetriebszeit des Bremsmoduls

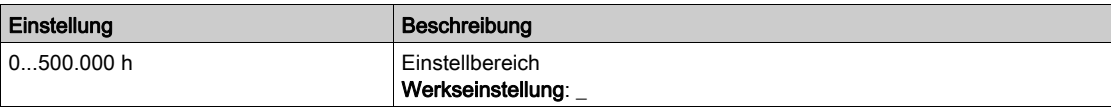

## [BUO Einschaltzeit]  $r$  P H H

Einschaltzeit des Bremsmoduls

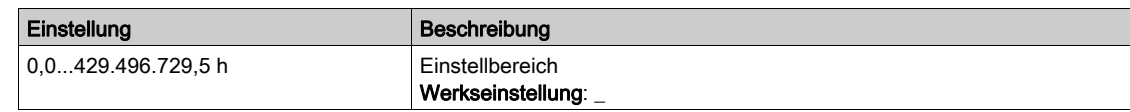

## [Reset Zeitzähler]  $r$  P $r$

Reset Zeitzähler.

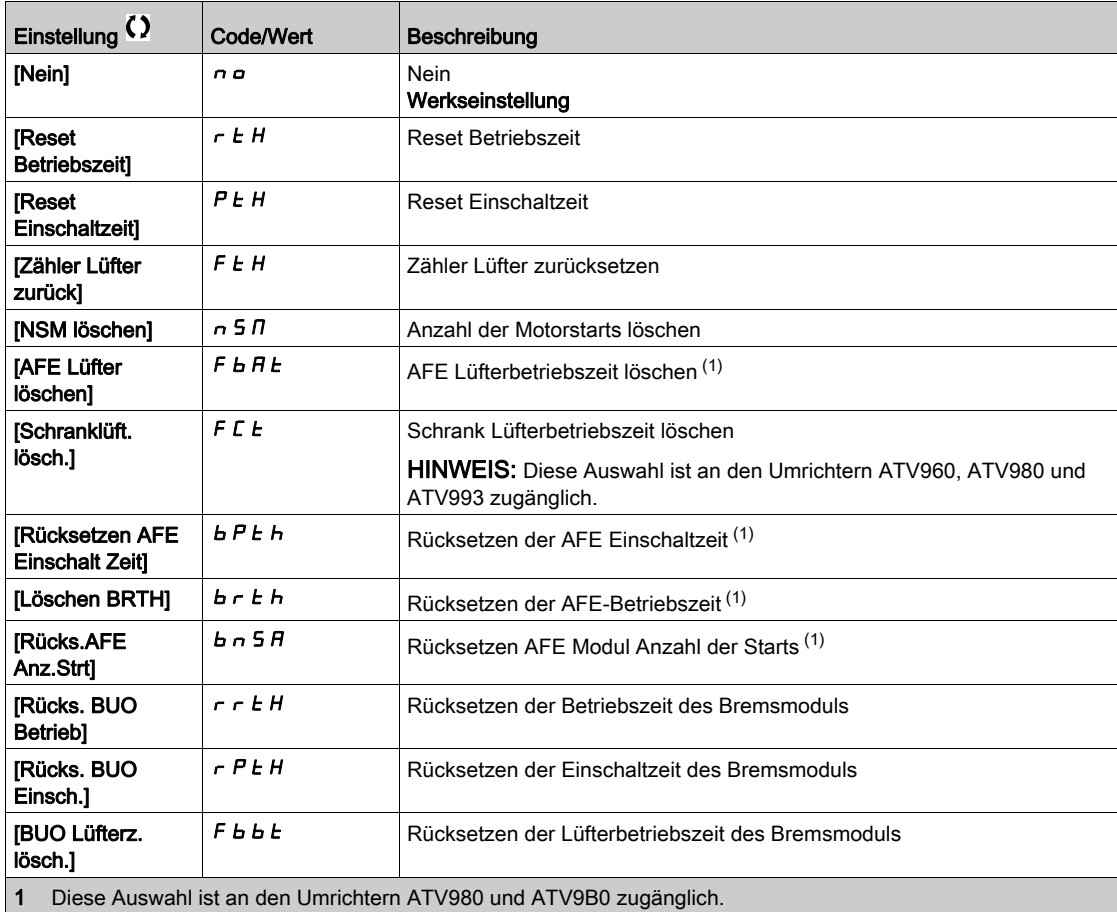

# Abschnitt 7.10 [Sonstiger Status]

## Menü [Sonstiger Status]  $55E$  -

**Zugriff** 

## $[Anzeige] \rightarrow [Sonstiger Zustand]$

Über dieses Menü

Liste der Sekundärzustände.

#### Liste

[Sleep Modus aktiv]  $5L \Pi$ [Boost Ruhe aktiv]  $5 L P b$ [Parametersatz 1 aktiv]  $LFF1$ [Parametersatz 2 aktiv]  $CFPE$ [Parametersatz 3 aktiv]  $L \nvdash P \nightharpoonup 3$ [Aut. Wiederanlauf]  $H \cup E$  o [DC-Bus geladen]  $d b L$ [Schnellhalt aktiv]  $F5t$ [Rückfallfrequenz]  $F \rF$ [Drehzahl gehalten]  $r L$  5 [Art des Stopps]  $5 \tcdot t$ [Drehgeber Konfig]  $i \in \mathbb{C}$ [Bremsung aktiv]  $b \ncot 5$ [Backspin Aktiv]  $b$  5  $\Gamma$ [Warnung DC-Bus-Welligkeit]  $d\mathcal{L} \cap \mathsf{W}$ [Warnung Sollfreq]  $5 - R$ [Vorwärts]  $nF - d$ [Linkslauf]  $\pi$   $\sim$  5 [Magn Motor aktiv]  $F L X$ [Autotuning]  $E \cup n$ 

# Abschnitt 7.11 [Abbild E/A]

## Inhalt dieses Abschnitts

Dieser Abschnitt enthält die folgenden Themen:

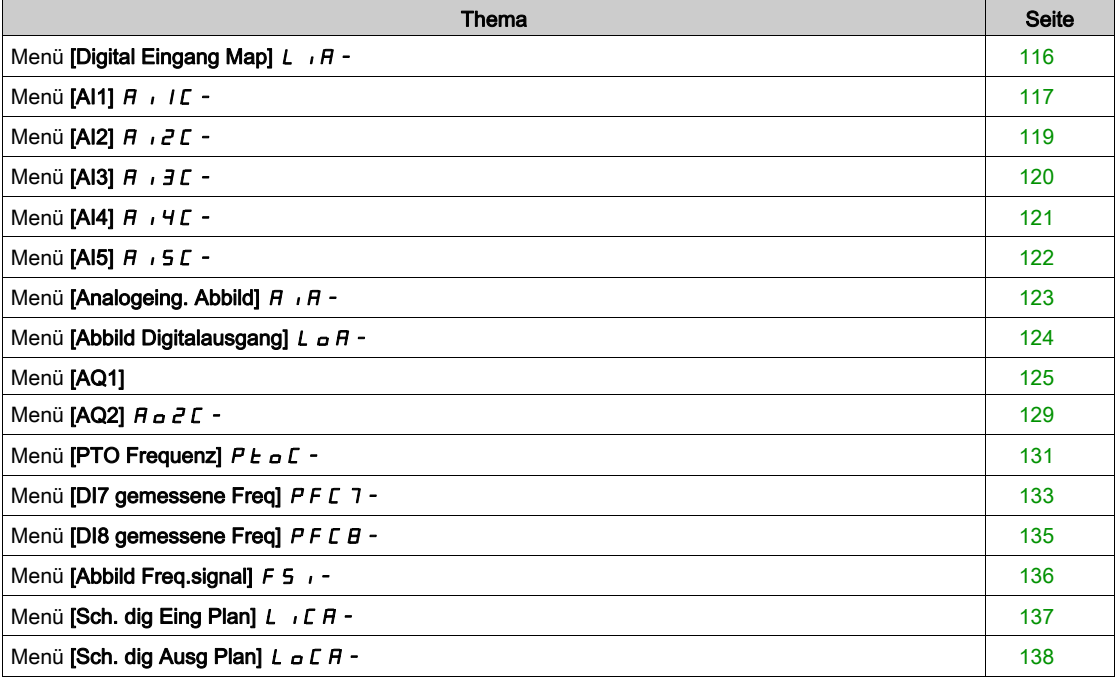

## <span id="page-115-0"></span>Menü [Digital Eingang Map]  $L \cdot H -$

## **Zugriff**

## $[Anzeige] \rightarrow [Abbild E/A] \rightarrow [Digital Eingang Map]$

### Über dieses Menü

In diesem Menü werden die Zustände und Zuweisungen der Digitaleingänge angezeigt.

Schreibgeschützte Parameter, nicht konfigurierbar.

Wurden keine Funktionen zugewiesen, wird [Nicht zugeordnet] n a angezeigt. Verwenden Sie die Navigationstaste, um durch die Funktionen zu blättern.

## <span id="page-116-0"></span>Menü [AI1]  $\overline{H}$   $I\overline{L}$  -

#### **Zugriff**

### $[Anzeige] \rightarrow [E/A-Abbild] \rightarrow [Analogeing. Abbild] \rightarrow [Al1]$

#### <span id="page-116-1"></span>[AI1]  $H \cup I$

Physikalischer Wert AI1.

Kundenspezifisches Abbild AI1: Wert des Analogeingangs 1.

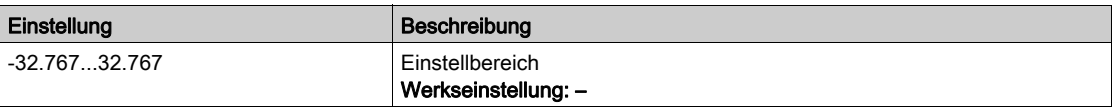

HINWEIS: Die Parameter [Zuordnung AI1] A 1 I A, [AI1 Min Wert] U J, [AI1 Max Wert] U J H I und **[Filter AI1] A** IF sind im Grafikterminal zugänglich, wenn Sie die Taste OK für den Parameter [AI1] A<sub>1</sub> IL drücken.

#### <span id="page-116-2"></span>[Zuordnung AI1]  $H$   $I$   $H$

Funktionszuordnung für Analogeingang AI1.

Schreibgeschützter Parameter, Konfiguration nicht möglich. Der Parameter zeigt sämtliche dem Eingang AI1 zugewiesenen Funktionen an. So können beispielsweise Kompatibilitätsprobleme geprüft werden.

Wurden keine Funktionen zugewiesen, wird [Nein]  $n \rho$  angezeigt.

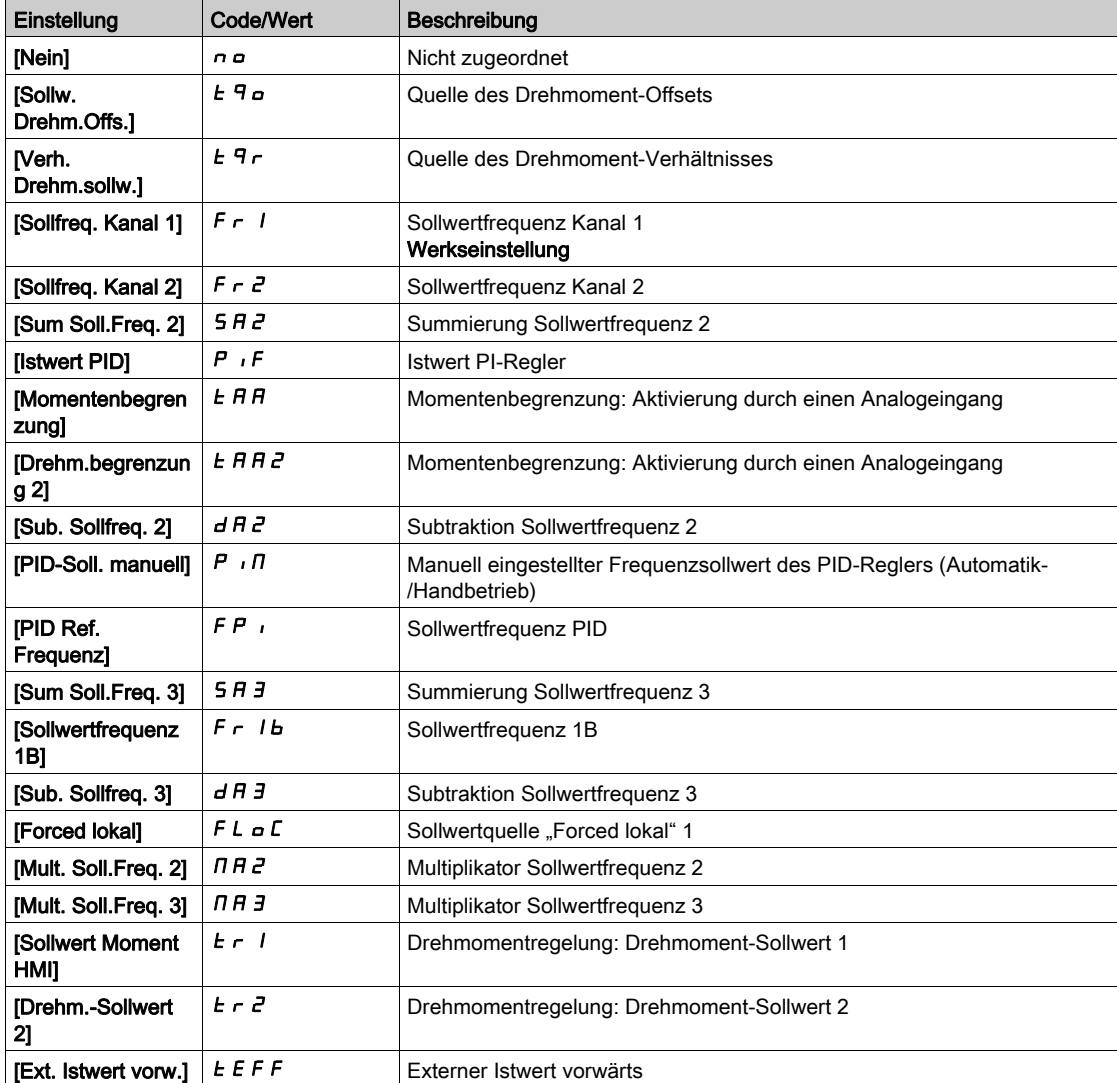

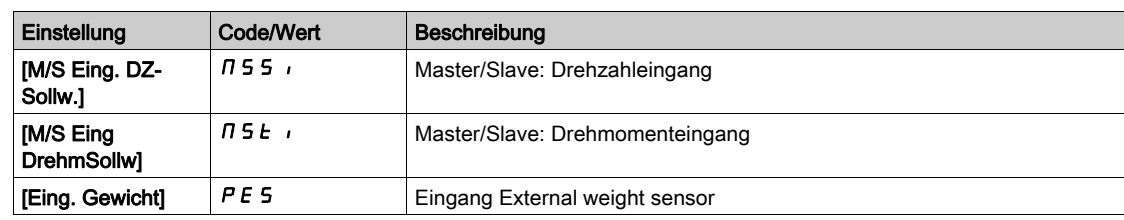

## <span id="page-117-0"></span>[AI1 Min Wert]  $\overline{u}$  it it

Minimaler Wert für AI1.

Sklpara. Spannung 0 % AI1.

Dieser Parameter ist zugänglich, wenn [Typ AI1]  $\overline{H}$  i 1 L auf [Spannung] 10u eingestellt ist.

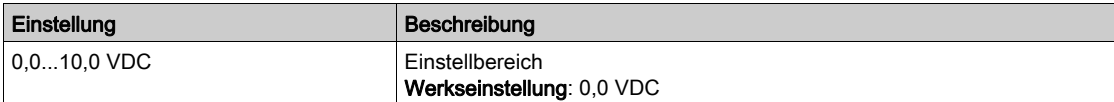

## <span id="page-117-1"></span>[AI1 Max Wert]  $\overline{u}$   $\overline{H}$   $\overline{I}$   $\overline{\star}$

Maximaler Wert für AI1.

Sklparam. Spannung 100 % AI1.

Dieser Parameter ist zugänglich, wenn [Typ AI1]  $R$  ,  $1E$  auf [Spannung]  $1D\mu$  eingestellt ist.

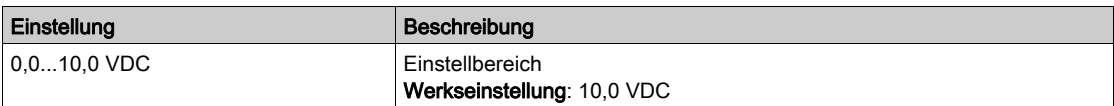

## <span id="page-117-3"></span>[AI1 Min Wert]  $E \cap L$  /  $\star$

Minimaler Wert für AI1.

AI1 aktueller Skalierungsparameter für 0 %.

Dieser Parameter ist zugänglich, wenn [Typ Al1]  $\overline{H}$   $\overline{I}$  /  $I\overline{E}$  auf [Strom]  $\overline{D}$  A eingestellt ist.

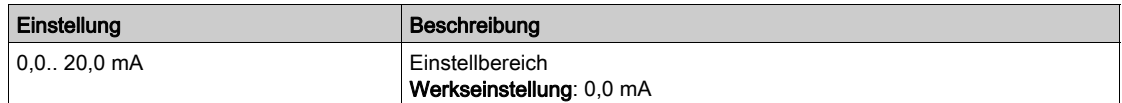

## [AI1 Max Wert]  $C$   $\sim$  H  $\pm$   $\star$

Maximaler Wert für AI1.

AI1 aktueller Skalierungsparameter für 100 %.

Dieser Parameter ist zugänglich, wenn [Typ Al1]  $A \cdot IE$  auf [Strom]  $D A$  eingestellt ist.

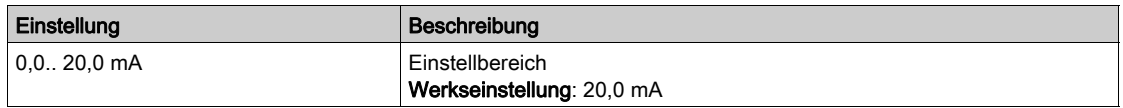

#### <span id="page-117-2"></span>[Filter Al1]  $H \cup IF$

Filter AI1.

Störfilterung.

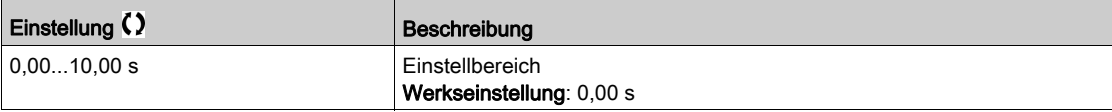

## <span id="page-118-0"></span>Menü [Al2]  $H \rightarrow ZL$  -

#### **Zugriff**

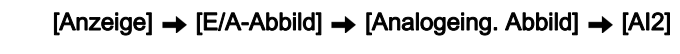

### [Al2]  $H \rightarrow ZC$

Physikalischer Wert AI2. Kundenspezifisches Abbild AI2: Wert des Analogeingangs 2. Identisch mit [AI1] A I I C [\(siehe](#page-116-1) Seite 117).

## [Zuordnung AI2]  $H \iota Z H$

Konfiguration von AI2. Identisch mit [Zuordnung AI1] A I I A [\(siehe](#page-116-2) Seite 117).

## [AI2 Min Wert]  $\overline{u}$  i L 2  $\overline{\star}$

Minimaler Wert für AI2. Sklpara. Spannung 0 % AI2. Dieser Parameter ist zugänglich, wenn [Typ Al2]  $H \cdot I E$  auf [Spannung]  $I D \cup$  eingestellt ist. Identisch mit [AI1 Min Wert] u IL I [\(siehe](#page-117-0) Seite 118).

## [Al2 Max Wert]  $\overline{u}$  , H 2  $\star$

Maximaler Wert für AI2. Sklpara. Spannung 100 % AI2. Dieser Parameter ist zugänglich, wenn [Typ Al2]  $H \cdot I$  auf [Spannung]  $II \cup$  eingestellt ist. Identisch mit [AI1 Max Wert] u IH 1 [\(siehe](#page-117-1) Seite 118).

### [Filter Al2]  $H \rightarrow ZF$

Filter AI2. Störfilterung. Identisch mit [Filter AI1] A IF [\(siehe](#page-117-2) Seite 118).

## <span id="page-119-0"></span>Menü [AI3]  $A$   $, 3C$  -

## **Zugriff**

#### $[Anzeige] \rightarrow [E/A-Abbild] \rightarrow [Analogeing. Abbild] \rightarrow [Al3]$

### [AI3]  $H \cup J \cup$

Physikalischer Wert AI3. Kundenspezifisches Abbild AI3: Wert des Analogeingangs 3. Identisch mit [AI1] A I I C [\(siehe](#page-116-1) Seite 117).

### [Zuordnung AI3]  $\overline{H}$   $\overline{J}$   $\overline{H}$

Konfiguration von AI3. Identisch mit [Zuordnung AI1] A I I A [\(siehe](#page-116-2) Seite 117).

## [AI3 Min Wert]  $\overline{u}$  i L  $\overline{3}$   $\star$

Sklparam. Spannung 0 % AI3. Dieser Parameter ist zugänglich, wenn **[Typ AI3]**  $H \iota J$  auf **[Spannung]**  $I$   $I \iota$  eingestellt ist. Identisch mit [AI1 Min Wert] u L I [\(siehe](#page-117-0) Seite 118).

#### [AI3 Max Wert]  $\cup$   $\cdot$  H  $\exists$   $\star$

Sklparam. Spannung 100 % AI3. Dieser Parameter ist zugänglich, wenn [Typ Al3]  $H \rightarrow H$  auf [Spannung]  $H \rightarrow$  eingestellt ist. Identisch mit [AI1 Max Wert] u IH I [\(siehe](#page-117-1) Seite 118).

### [AI3 Min Wert]  $\Gamma$   $\Gamma$   $\Gamma$   $\exists$   $\star$

Dieser Parameter ist zugänglich, wenn [Typ Al3]  $A \cdot B \cdot A$  auf [Strom]  $B \cdot A$  eingestellt ist. Identisch mit [AI1 Min Wert] [ r L | [\(siehe](#page-117-3) Seite 118).

## [AI3 Max Wert]  $C \rightharpoondown H \rightharpoondown \rightharpoondown$

AI3 aktueller Skalierungsparameter für 100 %. Dieser Parameter ist zugänglich, wenn [Typ AI3]  $A \cdot B \cdot A$  auf [Strom]  $B \cdot A$  eingestellt ist. Identisch mit [AI1 Max Wert]  $C$  - H 1 [\(siehe](#page-117-3) Seite 118).

### [AI3 Filter]  $H \rightarrow \exists F$

Filter AI3. Störfilterung. Identisch mit [Filter AI1] A I I F [\(siehe](#page-117-2) Seite 118).

## <span id="page-120-0"></span>Menü [Al4]  $H$   $H$   $H$   $-$

#### **Zugriff**

#### $[Anzeige] \rightarrow [E/A-Abbild] \rightarrow [Analogeing. Abbild] \rightarrow [Al4]$

#### Über dieses Menü

Dieses Menü ist zugänglich, wenn das E/A-Erweiterungsmodul VW3A3203 eingesteckt ist.

## [Al4]  $H$ , 4  $C$

Physikalischer Wert AI4. Kundenspezifisches Abbild AI4: Wert des Analogeingangs 4. Identisch mit [AI1] A I I C [\(siehe](#page-116-1) Seite 117).

#### [Zuordnung AI4]  $H_1$   $H_2$

Funktionszuordnung AI4. Wurden keine Funktionen zugewiesen, wird [Nein]  $\sigma$  angezeigt. Identisch mit [Zuordnung AI1] A I I A [\(siehe](#page-116-2) Seite 117).

### [Al4 Min Wert]  $\overline{u}$  i L 4  $\star$

Minimaler Wert für AI4. Sklpara. Spannung 0 % AI4. Dieser Parameter ist zugänglich, wenn [Typ AI4]  $H \cdot H$  auf [Spannung]  $H \cdot H$  eingestellt ist. Identisch mit [AI1 Min Wert] است I [\(siehe](#page-117-0) Seite 118).

## [Al4 Max Wert]  $\mu$  ,  $H H \star$

Maximaler Wert für AI4. Sklpara. Spannung 100 % AI4. Dieser Parameter ist zugänglich, wenn [Typ Al4]  $A$   $I$   $I$   $E$  auf [Spannung]  $I$   $I$   $U$   $U$  eingestellt ist. Identisch mit [AI1 Max Wert] UIHI [\(siehe](#page-117-1) Seite 118).

#### [Al4 Min Wert]  $\mathcal{L} \uparrow \mathcal{L}$  4  $\star$

Minimaler Wert für AI4. AI4 aktueller Skalierungsparameter für 0 %. Dieser Parameter ist zugänglich, wenn [Typ AI4]  $A \cdot H + A$  auf [Strom]  $A \cdot H + A$  eingestellt ist. Identisch mit [AI1 Min Wert]  $C - L$  I [\(siehe](#page-117-3) Seite 118).

#### [Al4 Max Wert]  $C \rightharpoondown H + \rightharpoondown$

Maximaler Wert für AI4.

AI4 aktueller Skalierungsparameter für 100 %. Dieser Parameter ist zugänglich, wenn [Typ Al4]  $H \rightarrow HE$  auf [Strom]  $D \cap E$  eingestellt ist. Identisch mit [AI1 Max Wert] [ r H | [\(siehe](#page-117-3) Seite 118).

#### [Filter Al4]  $H_1$   $H_2$

Filter AI4. Störfilterung. Identisch mit [Filter AI1] A I I F [\(siehe](#page-117-2) Seite 118).

## <span id="page-121-0"></span>Menü [AI5]  $A \cdot 5C -$

## **Zugriff**

#### $[Anzeige] \rightarrow [E/A-Abbild] \rightarrow [Analogeing. Abbild] \rightarrow [Al5]$

#### Über dieses Menü

Dieses Menü ist zugänglich, wenn das E/A-Erweiterungsmodul VW3A3203 eingesteckt ist.

### [Al5]  $H$ , 5 $C$

Kundenspezifisches Abbild AI5: Wert des Analogeingangs 5. Identisch mit [AI1] A I I C [\(siehe](#page-116-1) Seite 117).

#### [Zuordnung AI5]  $H$  , 5  $H$

Funktionszuordnung AI5. Wurden keine Funktionen zugewiesen, wird [Nein]  $\sigma$  angezeigt. Identisch mit [Zuordnung AI1] A I I A [\(siehe](#page-116-2) Seite 117).

## [AI5 Min Wert]  $\mu$  , L 5  $\star$

Sklparam. Spannung 0 % AI5. Dieser Parameter ist zugänglich, wenn [Typ AI5]  $A \cdot 5E$  auf [Spannung]  $10\,\mu$  eingestellt ist. Identisch mit [AI1 Min Wert] است I [\(siehe](#page-117-0) Seite 118).

## [AI5 Max Wert]  $\mu$ ,  $H$  5  $\star$

Sklpara. Spannung 100 % AI5. Dieser Parameter ist zugänglich, wenn [Typ AI5]  $A \cdot B \cdot E$  auf [Spannung]  $10 \cdot$  eingestellt ist. Identisch mit [AI1 Max Wert] u IH I [\(siehe](#page-117-1) Seite 118).

#### [Al5 Min Wert]  $C - L$  5  $\star$

AI5 aktueller Skalierungsparameter für 0 %. Dieser Parameter ist zugänglich, wenn [Typ AI5]  $A \cdot 5E$  auf [Strom]  $B \cdot A$  eingestellt ist. Identisch mit [AI1 Min Wert] [ r L | [\(siehe](#page-117-3) Seite 118).

### [AI5 Max Wert]  $C \cap H \subseteq K$

AI5 aktueller Skalierungsparameter für 100 %. Dieser Parameter ist zugänglich, wenn [Typ Al5]  $A \cdot 5E$  auf [Strom]  $B \cdot A$  eingestellt ist. Identisch mit [AI1 Max Wert]  $\epsilon$  - H 1 [\(siehe](#page-117-3) Seite 118).

#### [Filter AI5]  $A \cdot 5F$

Filter AI5. Störfilterung. Identisch mit [Filter AI1] A I IF [\(siehe](#page-117-2) Seite 118).

## <span id="page-122-0"></span>Menü [Analogeing. Abbild]  $H \cdot H -$

## **Zugriff**

## $[Anzeige] \rightarrow [E/A-Abbild] \rightarrow [Analogeing. Abbild]$

## [Widerst.wert Enc.]  $EHE\in\bigstar$

Thermischer Widerstandswert des Encoders.

Dieser Parameter ist zugänglich, wenn

- ein Encoder-Optionsmodul eingesteckt ist und
- [Temp.sensortyp Enc.]  $E H E E$  nicht auf [Keine]  $n a n E$  eingestellt ist.

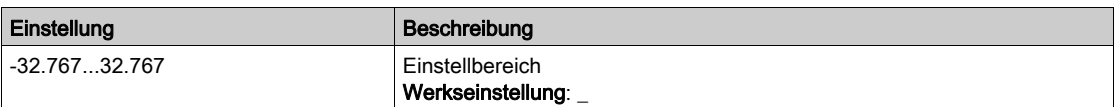

## <span id="page-123-0"></span>Menü [Abbild Digitalausgang]  $L \Box H -$

## **Zugriff**

#### $[Anzeige] \rightarrow [E/A-Abbild] \rightarrow [Abbild Digitalausgang]$

#### Über dieses Menü

DQ-Zuordnung.

Zuordnung von R1, R2, R3.

Zuordnung von R4, R5, R6, wenn ein Relaisausgangs-Optionsmodul VW3A3204 eingesteckt ist.

Zuordnung von DQ11, DQ12, wenn das E/A-Erweiterungsmodul VW3A3203 eingesteckt ist.

Klicken Sie auf dem Grafikterminal auf den Digitalausgang, um die Zuordnung anzuzeigen.

Schreibgeschützte Parameter, nicht konfigurierbar.

Es wird die einem Digitalausgang zugeordnete Funktion angezeigt. Wurde keine Funktion zugewiesen, wird [Nicht zugeordnet]  $\sigma$  angezeigt.

Dies ermöglicht die Prüfung der Einstellungen Verzögerung, aktiver Zustand und Haltezeit für den Digitalausgang. Die möglichen Werte sind identisch mit denen im Konfigurationsmenü.

## <span id="page-124-0"></span>Menü [AQ1]

#### **Zugriff**

#### $[Anzeige] \rightarrow [E/A-Abbild] \rightarrow [Abbild analoge Ausgänge] \rightarrow [AQ1]$

#### Minimale und maximale Ausgangswerte

Der Mindestausgangswert in V entspricht dem unteren Grenzwert und der Maximalwert dem oberen Grenzwert des zugeordneten Parameters. Der Mindestwert kann über dem Maximalwert liegen.

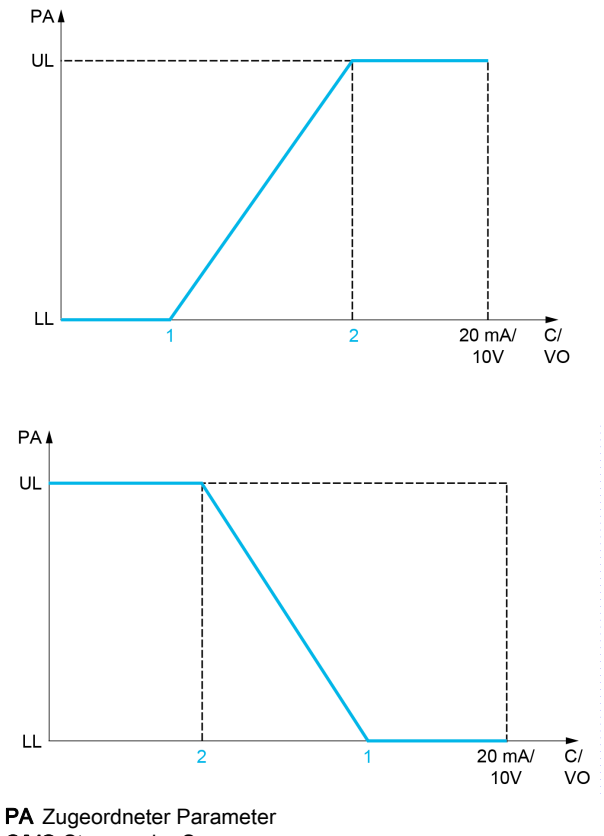

C/VO Strom- oder Spannungsausgang

- UL Oberer Grenzwert LL Unterer Grenzwert
- 1 [Min. Ausgang]  $H \circ L X$  oder  $\cup \circ L X$
- 2 [Max. Ausgang]  $H \circ H X$  oder  $\cup \circ H X$

#### Skalierung des zugeordneten Parameters

Die Skala des zugeordneten Parameters kann entsprechend den Anforderungen angepasst werden. Dazu werden für jeden Analogausgang anhand der beiden entsprechenden Parameter der obere und untere Grenzwert geändert.

Die Parameterwerte werden in % angegeben. 100 % entspricht dem Gesamtvariationsbereich des konfigurierten Parameters. Entsprechend gilt: 100 % = oberer Grenzwert - unterer Grenzwert.

Zum Beispiel [Drehmoment Vorz.]  $5 \text{ }\epsilon$  9, wobei der Wert zwischen dem -3- und +3-Fachen des Bemessungsmoments variiert. Die Einstellung 100 % entspricht dem 6-Fachen des Bemessungsmoments.

- Der Parameter [AQx Skalierung min.]  $A \subseteq L X$  modifiziert den unteren Grenzwert: neuer Wert = unterer Grenzwert + (Bereich x  $H 5 L X$ ). Durch den werkseitig eingestellten Wert 0 % erfolgt keine Änderung des unteren Grenzwerts.
- Der Parameter [AQx Skalierung max.]  $A 5 L X$  modifiziert den oberen Grenzwert: neuer Wert = unterer Grenzwert + (Bereich x  $\vec{H}$  **5 H X**). Durch den werkseitig eingestellten Wert 100 % erfolgt keine Änderung des oberen Grenzwerts.
- [Skalierung min. AQx]  $B \subseteq X$  muss immer niedriger sein als [Skalierung max. AQx]  $B \subseteq H X$ .

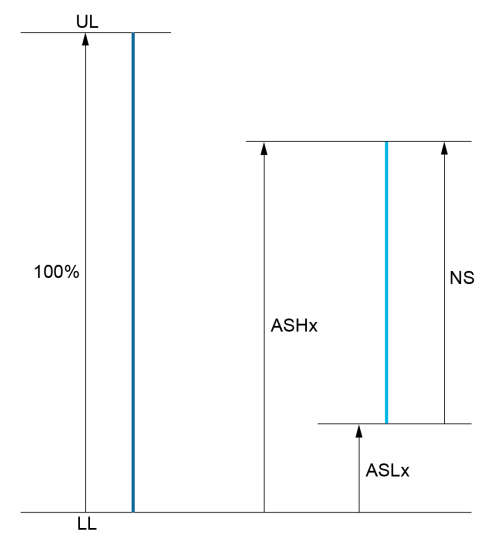

UL Oberer Grenzwert des zugeordneten Parameters LL Unterer Grenzwert des zugeordneten Parameters NS Neue Skala

 $A \subseteq H \times S$ kalierung max.

**A 5 L X Skalierung min.** 

#### Anwendungsbeispiel

Der Wert des Motorstroms am Ausgang AQ1 soll mit 0...20 mA (Bereich 2 In Motor) übertragen werden. In Motor entspricht dabei dem 0,8-Fachen von In Umrichter.

- Der Parameter [Motorstrom]  $E \rightharpoondown E$  variiert zwischen dem 0- und 2-Fachen des Umrichternennstroms.
- [Skal. min AQ1]  $B5L1$  darf den unteren Grenzwert nicht ändern, daher bleibt die Werkseinstellung 0 % bestehen.
- [Skal. max AQ1]  $H5H1$  muss den oberen Grenzwert um das 0,5-Fache des Motorbemessungsmoments oder auf 100 - 100/5 = 80 % (neuer Wert = unterer Grenzwert + (Bereich x ASH1)) ändern.

## <span id="page-125-0"></span>[AQ1]  $H_o$  IC

Kundenspezifisches Abbild AQ1: Wert des Analogausgangs 1.

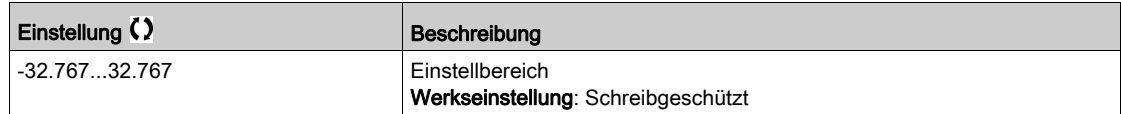

## [Zuordnung AQ1]  $A \circ I$

Zuordnung AQ1.

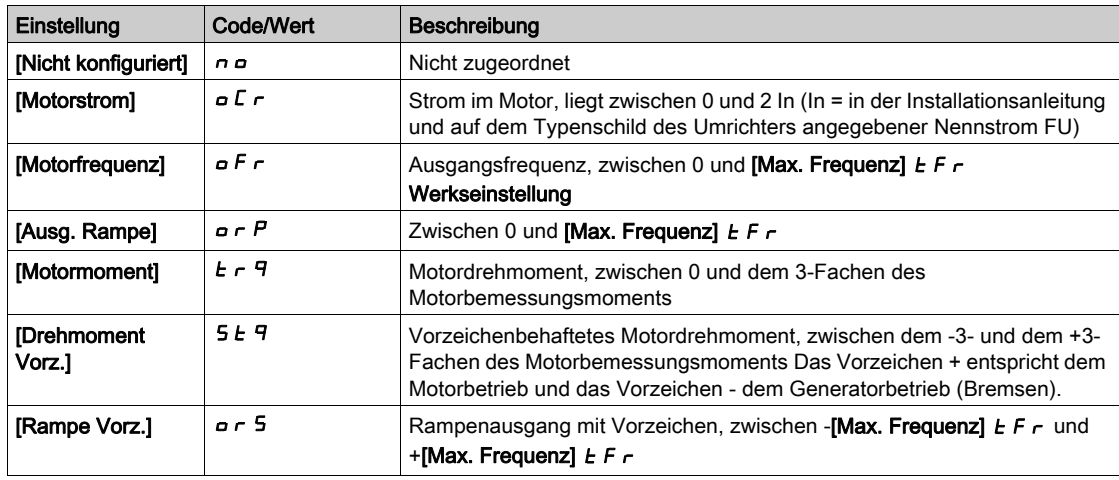

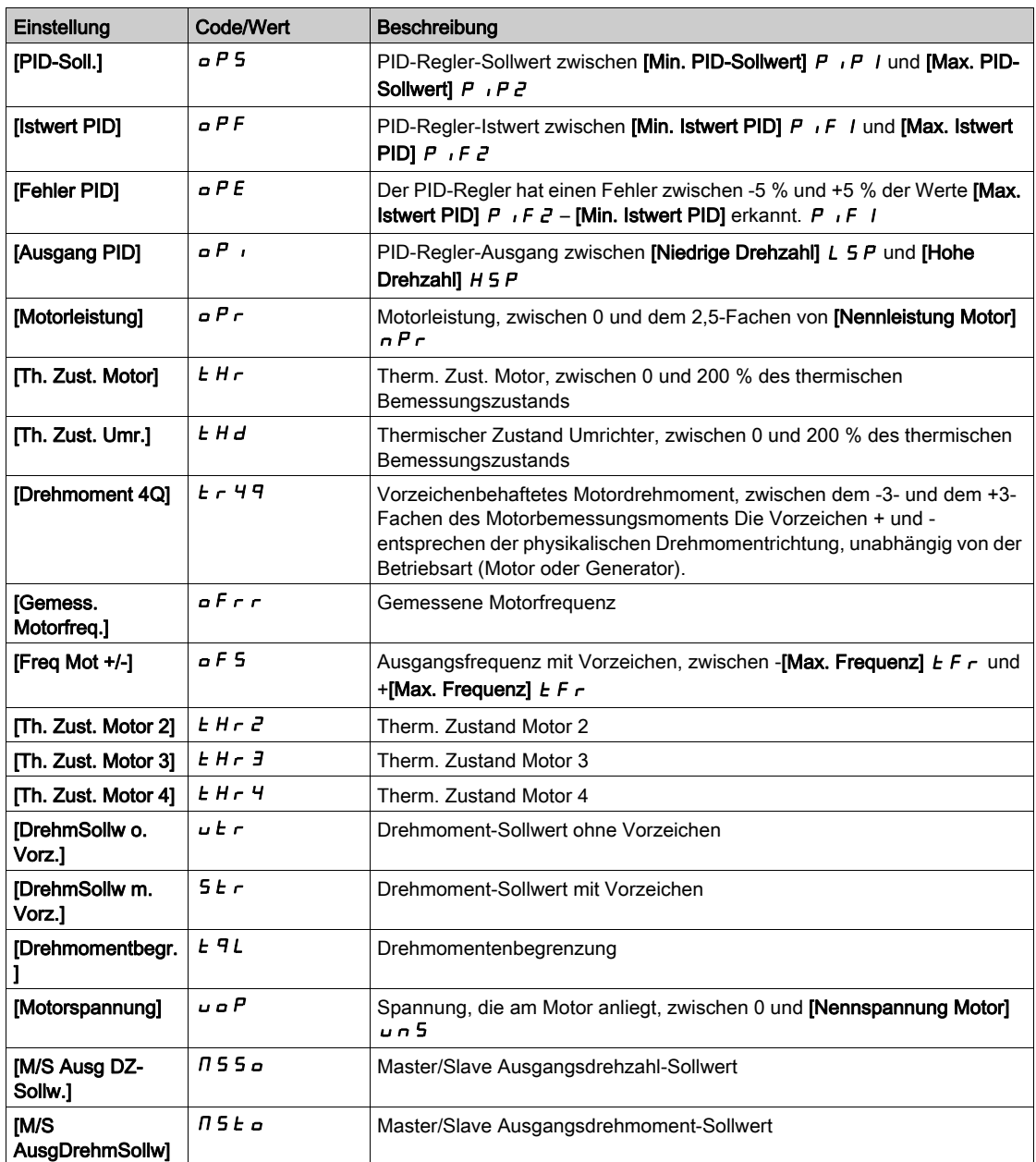

## <span id="page-126-0"></span>[Min. Ausgang AQ1]  $u \circ L$  /  $\star$

Minimaler Ausgangswert AQ1.

Dieser Parameter ist zugänglich, wenn [Typ AQ1]  $A \cdot I$  auf [Spannung]  $I \cdot I \cdot$  eingestellt ist.

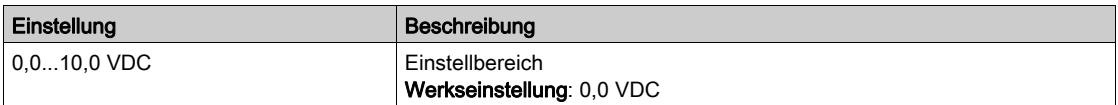

## <span id="page-126-1"></span>[Max. Ausgang AQ1]  $\overline{u}$  o H  $\overline{l}$   $\star$

Maximaler Ausgangswert AQ1.

Dieser Parameter ist zugänglich, wenn [Typ AQ1]  $A \circ I$  auf [Spannung]  $I \Box \cup$  eingestellt ist.

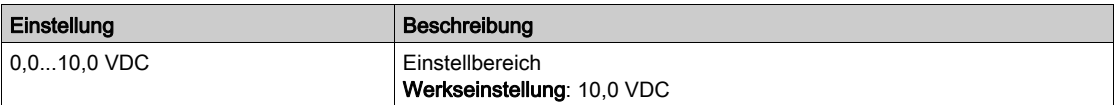

## [Min. Ausgang AQ1]  $H \circ L$  /  $\star$

Minimaler Ausgangswert AQ1.

Dieser Parameter ist zugänglich, wenn [Typ AQ1]  $H \sigma$  I  $E$  auf [Strom]  $\Box H$  eingestellt ist.

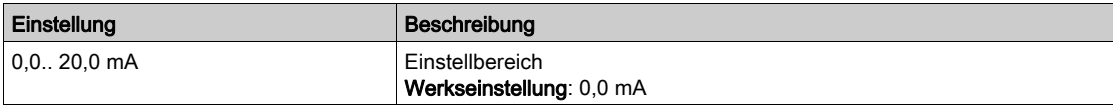

### [Max. Ausgang AQ1]  $H \circ H$  |  $\star$

Maximaler Ausgangswert AQ1.

Dieser Parameter ist zugänglich, wenn [Typ AQ1]  $A \sigma$  I  $E$  auf [Strom]  $D A$  eingestellt ist.

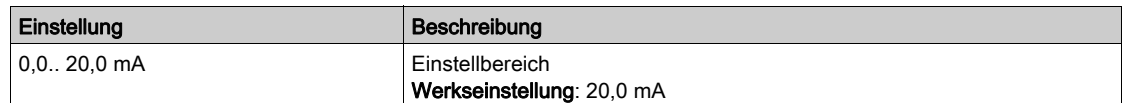

## <span id="page-127-0"></span>[AQ1 Skalierung min.]  $A5L1$

Skalierung des unteren Grenzwerts des zugeordneten Parameters als Prozentsatz der höchstmöglichen Schwankung.

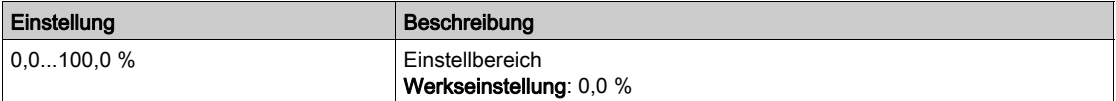

### <span id="page-127-1"></span>[AQ1 Skalierung max.]  $H 5H1$

Skalierung des oberen Grenzwerts des zugeordneten Parameters als Prozentsatz der höchstmöglichen Schwankung.

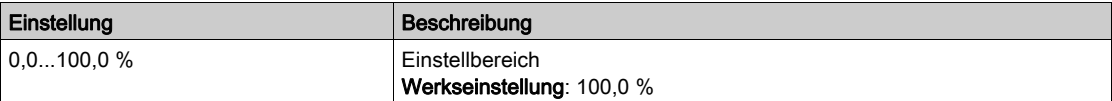

#### <span id="page-127-2"></span>[AQ1 Filter]  $H_0$  I F

Störfilterung.

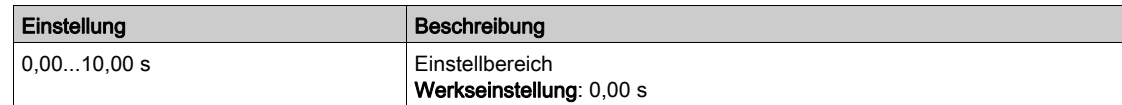

## <span id="page-128-0"></span>Menü [AQ2]  $H \circ H$ <sup>-</sup>

## **Zugriff**

## $[Anzeige] \rightarrow [Abbild E/A] \rightarrow [Abbild analoge Ausgänge] \rightarrow [AQ2]$

## [AQ2]  $H \circ P$  C

Kundenspezifisches Abbild AQ2: Wert des Analogausgangs 2. Identisch mit [AQ1]  $H \sigma$  I C [\(siehe](#page-125-0) Seite 126).

## [Zuordnung AQ2]  $H \circ P$

Zuordnung AQ2.

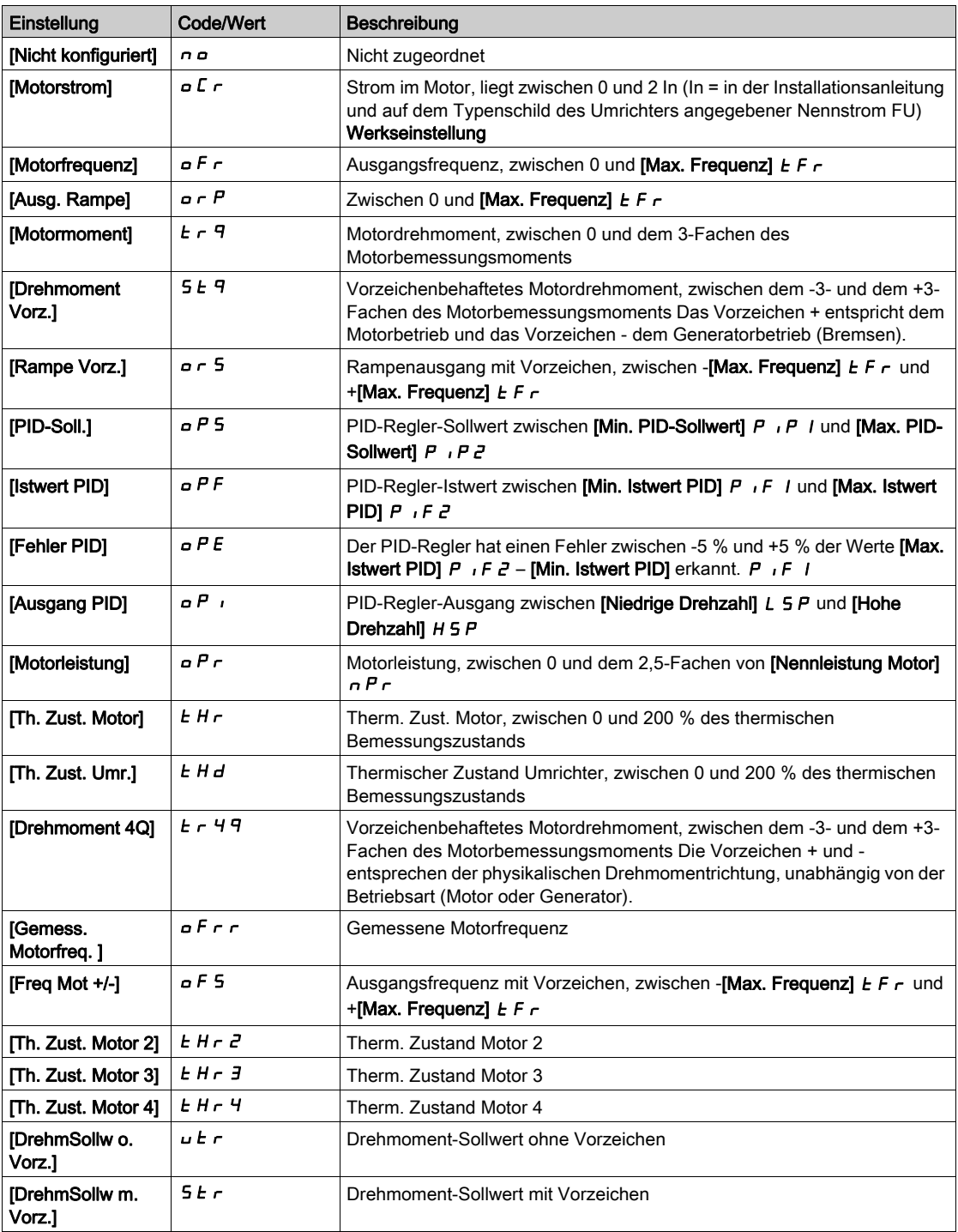

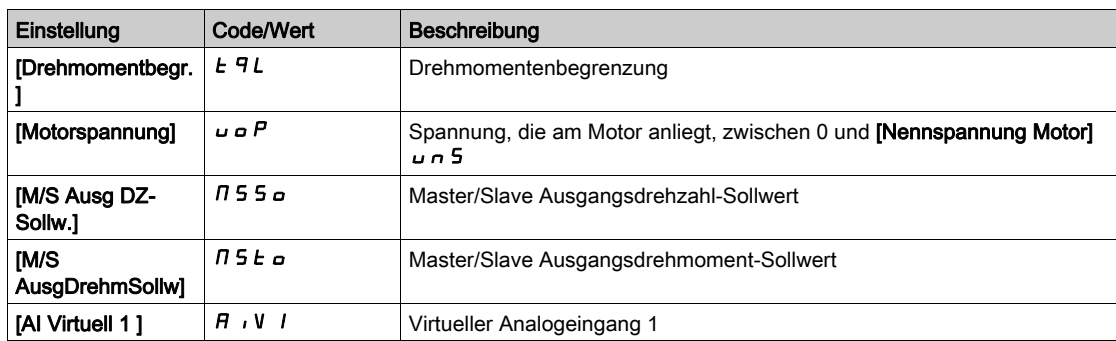

## [Min. Ausgang AQ2]  $\omega$   $\alpha$  L  $\beta$   $\star$

Minimaler Ausgangswert AQ2.

Dieser Parameter ist zugänglich, wenn [Typ AQ2]  $A \cdot B \cdot B = B \cdot B$  auf [Spannung]  $10 \cdot B$  eingestellt ist. Identisch mit [Min. Ausgang AQ1] u a L I [\(siehe](#page-126-0) Seite 127).

#### [Max. Ausgang AQ2]  $\omega$  o H 2  $\star$

Maximaler Ausgangswert AQ2.

Dieser Parameter ist zugänglich, wenn [Typ AQ2]  $A \circ B$  auf [Spannung]  $10 \cup$  eingestellt ist. Identisch mit [Max. Ausgang AQ1] م به H I [\(siehe](#page-126-1) Seite 127).

#### [Min. Ausgang AQ2]  $H \circ L \not\uparrow \star$

Minimaler Ausgangswert AQ2.

Dieser Parameter ist zugänglich, wenn [Typ AQ2]  $A \circ B \circ A$  auf [Strom]  $B \circ A$  eingestellt ist. Identisch mit [Min. Ausgang AQ1]  $H \circ L$  / [\(siehe](#page-312-0) Seite 313).

#### [Max. Ausgang AQ2]  $H \circ H Z \star$

Maximaler Ausgangswert AQ2. Dieser Parameter ist zugänglich, wenn [Typ AQ2]  $A \circ B \circ A$  auf [Strom]  $B \circ A$  eingestellt ist. Identisch mit [Max. Ausgang AQ1]  $H \circ H$  I [\(siehe](#page-312-1) Seite 313).

#### [AQ2 Skalierung min.]  $H 5 L 2$

Skalierung des unteren Grenzwerts des zugeordneten Parameters als %-Wert der höchstmöglichen Schwankung.

Identisch mit [AQ2 Skal. min] A 5 L 1 [\(siehe](#page-127-0) Seite 128).

#### [AQ2 Skalierung max.]  $A5H2$

Skalierung des oberen Grenzwerts des zugeordneten Parameters als %-Wert der höchstmöglichen Schwankung.

Identisch mit [AQ1 Skalierung max.] A 5 H 1 [\(siehe](#page-127-1) Seite 128).

#### [AQ2 Filter]  $A \circ B^2 F$

Störfilterung.

Identisch mit [AQ1 Filter] A a IF [\(siehe](#page-127-2) Seite 128).

## <span id="page-130-0"></span>Menü [PTO Frequenz]  $P t a C$ -

## **Zugriff**

## $[Anzeige] \rightarrow [E/A-Abbild] \rightarrow [Analogausg. Abbild] \rightarrow [PTO Frequency]$

## [PTO Frequenz]  $P t G$

Frequenzwert des Impulsfolgeausgangs.

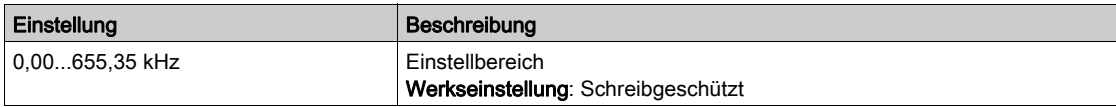

### [PTO Zuordnung]  $P t a$

Zuordnung des Impulsfolgeausgangs.

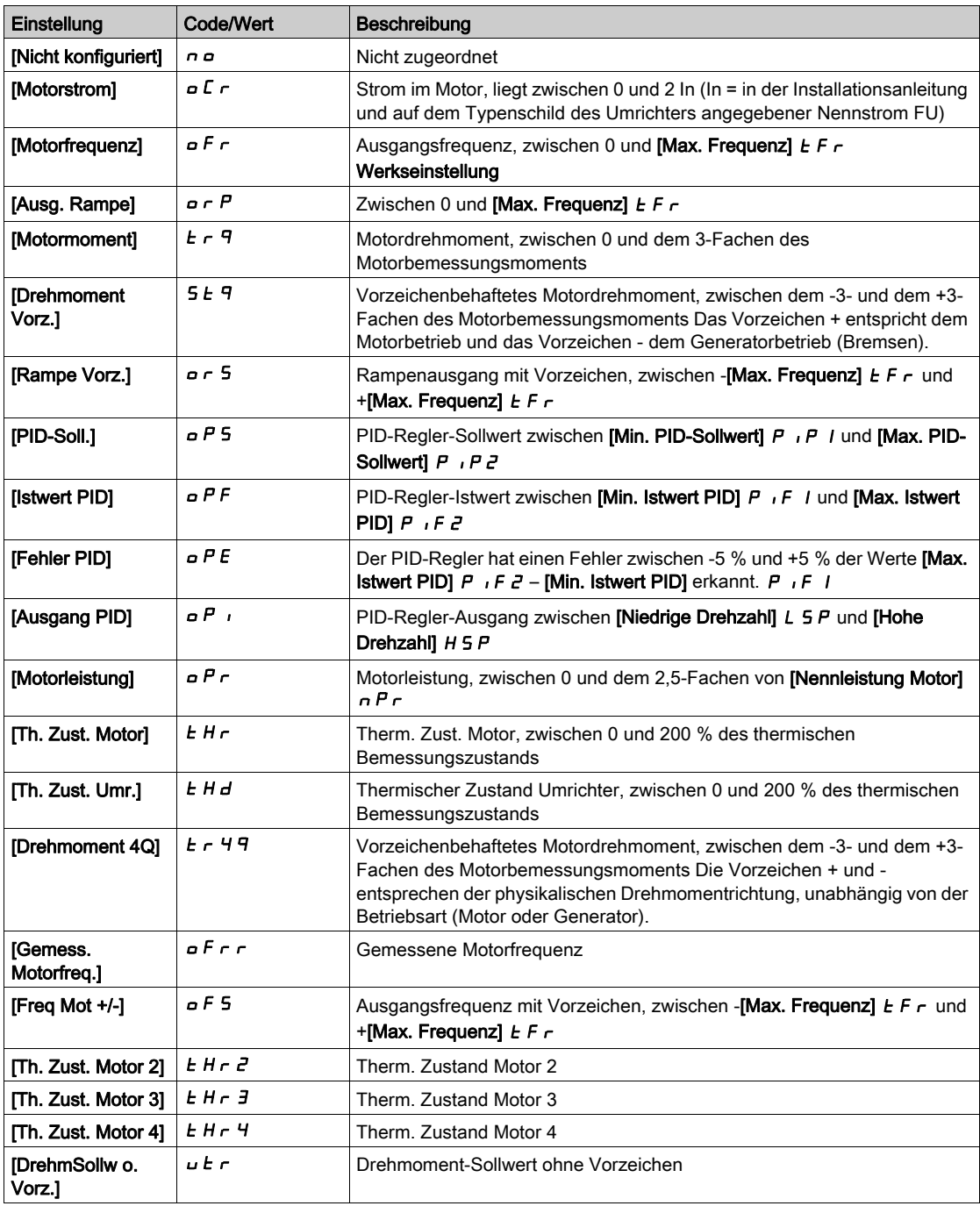

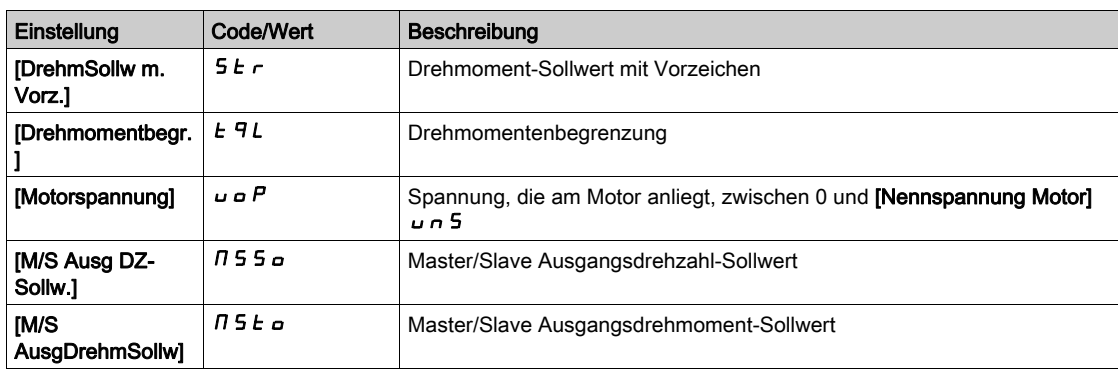

## [PTO max. Ausg.freq.]  $P E_{\theta} H \star$

Maximale Ausgangsfrequenz des Impulsfolgeausgangs.

Dieser Parameter ist zugänglich, wenn [PTO Zuordnung]  $P E_0$  nicht auf [Nicht konfiguriert]  $nO$ eingestellt ist.

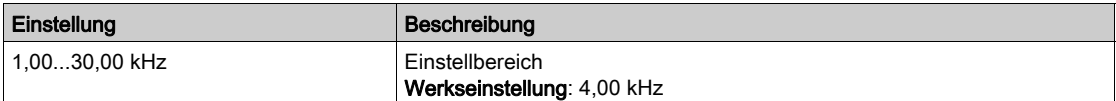

## <span id="page-132-0"></span>Menü [DI7 gemessene Freq] PF [7 -

#### **Zugriff**

#### $[Anzeige] \rightarrow [E/A-Abbild] \rightarrow [Abbild Freq.signal] \rightarrow [DI7$  gemessene Freq]

#### Über dieses Menü

Die folgenden Parameter sind auf dem Grafikterminal durch Betätigen der OK-Taste beim Parameter [DI7 gemessene Freq] PF [ 7 zugänglich.

## <span id="page-132-1"></span>[Gemessene Frequenz DI7] PFC 7

Gefilterter, kundenspezifischer Frequenzsollwert für den Impulseingang.

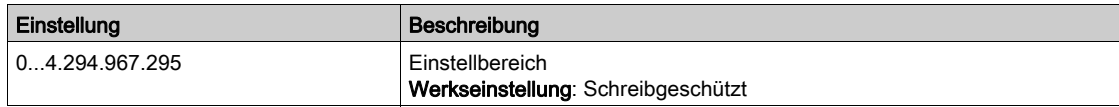

### <span id="page-132-2"></span>[DI7 Pulsein Zuord]  $P \cdot 7H$

DI7 Pulseingang Zuordnung

Es werden sämtliche dem Impulseingang zugewiesenen Funktionen angezeigt. So können beispielsweise Kompatibilitätsprobleme geprüft werden.

Wurden keine Funktionen zugewiesen, wird [Nein]  $n \rho$  angezeigt.

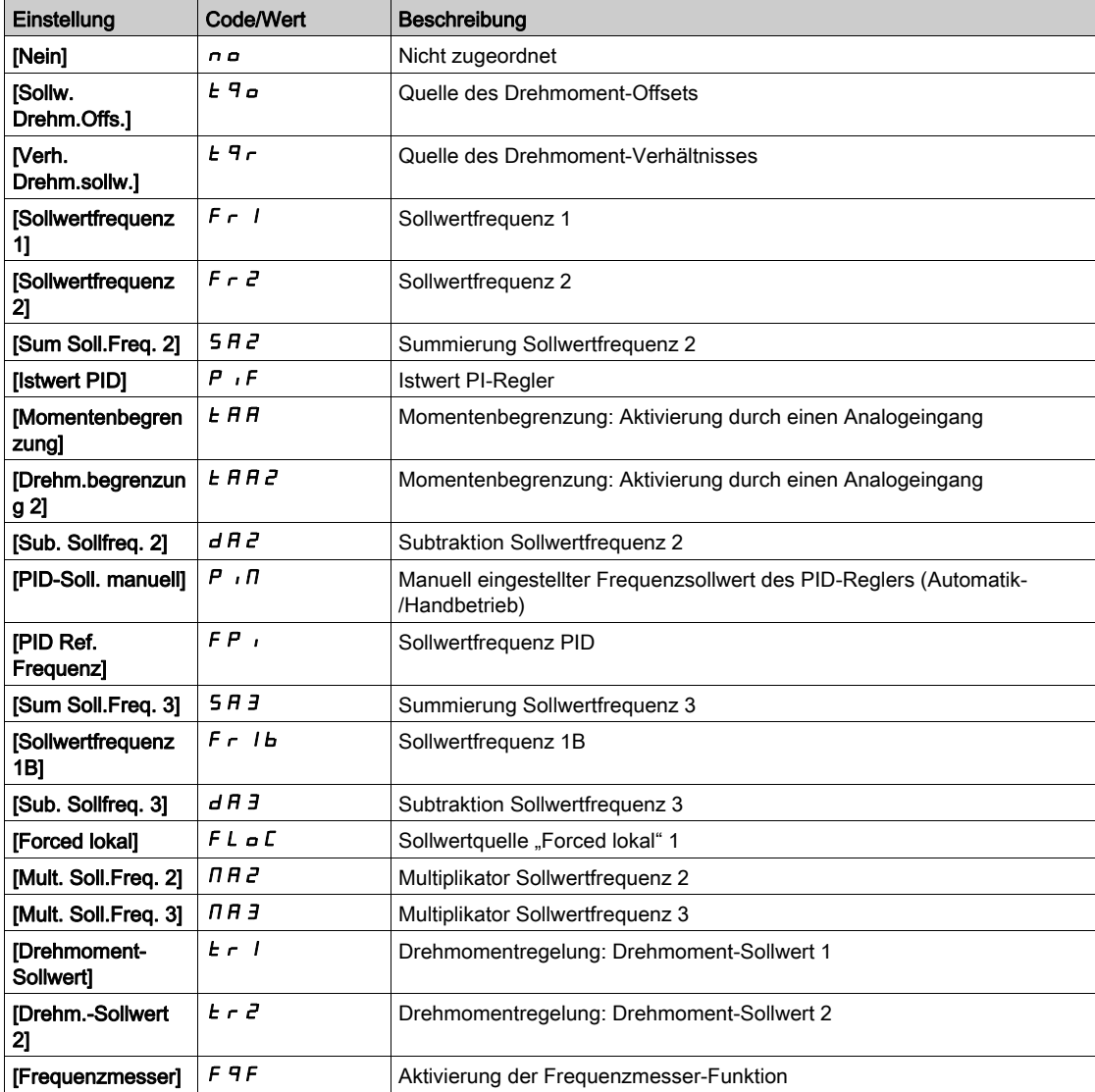

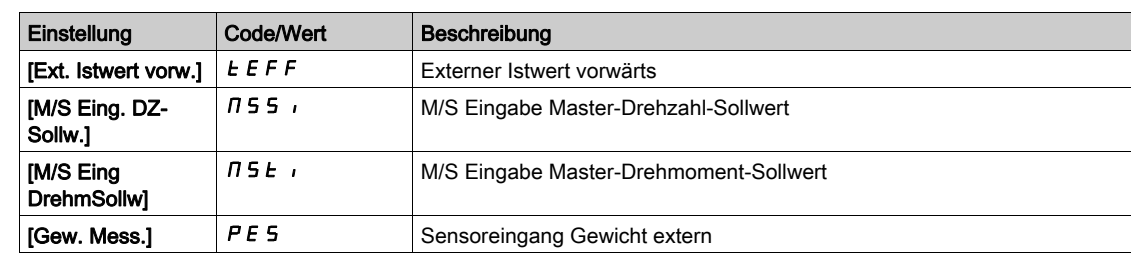

## <span id="page-133-0"></span>[DI7 Pulsein niedFrq]  $P I L$  7

Di7 Pulseingang niedrige Frequenz

Skalierungsparameter für Impulseingang: 0 % in Hz x 10 [Einheit].

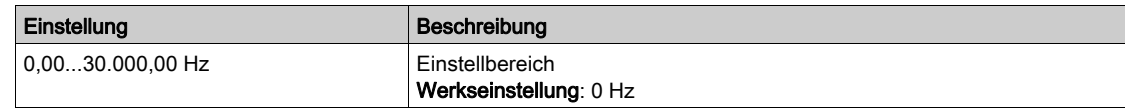

## <span id="page-133-1"></span>[DI7 Pulsein hoheFrq]  $P$   $H$   $T$

Di7 Pulseingang hohe Frequenz

Skalierungsparameter für Impulseingang: 100% in Hz x 10 [Einheit].

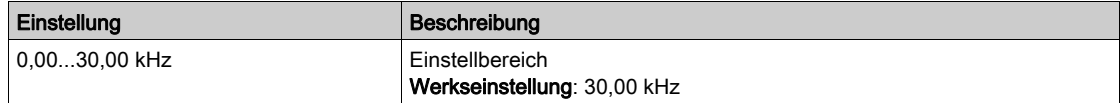

## <span id="page-133-2"></span>[Frequenzfilter DI7]  $PF$ , 7

Filterzeit des Tiefpassfilters beim Filtern von Störungen (Impulseingang).

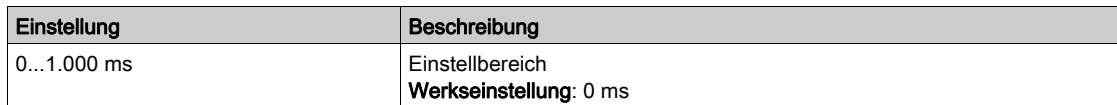

## <span id="page-134-0"></span>Menü [DI8 gemessene Freq] PFCB-

#### **Zugriff**

#### $[Anzeige] \rightarrow [E/A-Abbild] \rightarrow [Abbild Free.signal] \rightarrow [DIB \text{ gemessene Fred}]$

#### Über dieses Menü

Die folgenden Parameter sind auf dem Grafikterminal durch Betätigen der OK-Taste beim Parameter [DI8 gemessene Freq] P F [ B zugänglich.

## [Gemessene Frequenz DI8]  $P F C B$

Gefilterter, kundenspezifischer Frequenzsollwert für den Impulseingang. Identisch mit [DI7 gemessene Freq] PF [ 7 [\(siehe](#page-132-1) Seite 133).

#### [DI8 Pulsein Zuord]  $P$   $i$   $B$   $H$

DI8 Pulseingang Zuordnung Identisch mit [DI7 Pulsein Zuord] P 1 7 H [\(siehe](#page-132-2) Seite 133).

## [DI8 Pulsein niedFrq]  $P \cdot L B$

DI8 Pulseingang niedrige Frequenz Identisch mit [DI7 Pulsein niedFrq] P IL 7 [\(siehe](#page-133-0) Seite 134).

#### [DI8 Pulsein hoheFrq]  $P$  ,  $H$   $B$

DI8 Pulseingang hohe Frequenz Identisch mit [DI7 Pulsein hoheFrq] P + H 7 [\(siehe](#page-133-1) Seite 134).

#### [Frequenzfilter DI8]  $P \vdash \neg B$

Filterzeit des Tiefpassfilters beim Filtern von Störungen (Impulseingang). Identisch mit [Frequenzfilter DI7] P F 1 7 [\(siehe](#page-133-2) Seite 134).

## <span id="page-135-0"></span>Menü [Abbild Freq.signal]  $F5$ , -

## **Zugriff**

## $[Anzeige] \rightarrow [Abbild E/A] \rightarrow [Abbild Freq.signal]$

#### [Freq. Encoder Impuls]  $E E F r$

Impulsfrequenz des Encoders.

Dieser Parameter ist zugänglich, wenn

- ein Encoder-Modul eingesteckt ist und
- [Encoder-Nutzung]  $E \cap U$  auf [Drehzahlsollwert]  $P L \cap E$  eingestellt ist und
- [Bezugstyp]  $P G H$  auf [Frequenzgenerator] eingestellt ist  $P E G$

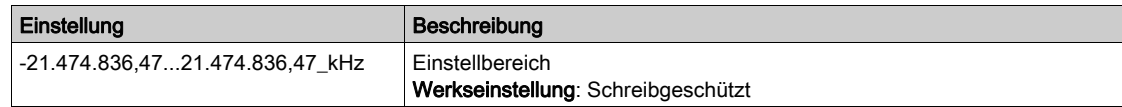

### [Encoderfrequenz]  $E \cdot F \cdot C$

Encoderfrequenz.

Dieser Parameter ist zugänglich, wenn

- ein Encoder-Modul eingesteckt ist und
- [Encoder-Nutzung]  $E \cap U$  auf [Drehzahlsollwert]  $P L F$  eingestellt ist und
- [Bezugstyp]  $P G H$  auf [Frequenzgenerator] eingestellt ist  $P E G$

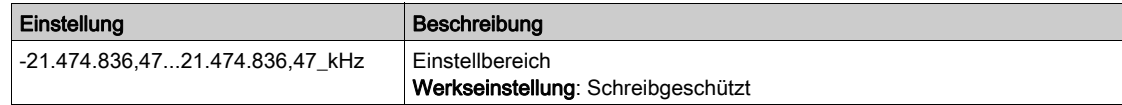

## <span id="page-136-0"></span>Menü [Sch. dig Eing Plan]  $L \cap C$   $H -$

#### **Zugriff**

#### $[Anzeige] \rightarrow [E/A-Abbild] \rightarrow [Sch. dig Eing Plan]$

Diese Parameter sind zugänglich bei den Umrichtermodellen ATV960 oder ATV980, wenn diese mit Schrank-E/A ausgestattet sind und [Zugriffsebene] L  $H\mathbb{C}$  auf [Experte]  $E\mathbb{P}_\mathbb{C}$  eingestellt ist.

#### Über dieses Menü

In diesem Menü werden die Zustände und Zuweisungen der Digitaleingänge des Schaltschranks angezeigt.

Schreibgeschützte Parameter sind nicht konfigurierbar.

Es dient zur Anzeige des Zustands der digitalen Eingänge des Schaltschranks.

Es werden alle zum Digitaleingang eines Schaltschranks zugeordneten Funktionen angezeigt, um zu prüfen, ob mehrere Zuweisungen vorhanden sind.

Wurden keine Funktionen zugewiesen, wird [Nicht zugeordnet] n a angezeigt. Verwenden Sie die Navigationstaste, um durch die Funktionen zu blättern.

## <span id="page-137-0"></span>Menü [Sch. dig Ausg Plan]  $L \Box C H$  -

#### **Zugriff**

#### $[Anzeige] \rightarrow [E/A-Abbild] \rightarrow [Sch. dig Aug Plan]$

Diese Parameter sind zugänglich bei den Umrichtermodellen ATV960 oder ATV980, wenn diese mit Schrank-E/A ausgestattet sind und [Zugriffsebene] L  $H\mathcal{L}$  auf [Experte]  $E\mathcal{P}_r$  eingestellt ist.

## Über dieses Menü

In diesem Menü werden die Zustände und Zuweisungen der Digitalausgänge des Schaltschranks angezeigt.

Schreibgeschützte Parameter sind nicht konfigurierbar.

Es wird die einem Digitalausgang des Schaltschranks zugeordnete Funktion angezeigt. Wurde keine Funktion zugewiesen, wird [Nicht zugeordnet]  $n \neq a$  angezeigt.

Dies ermöglicht die Prüfung der Einstellungen für Verzögerung, aktiver Zustand und Haltezeit für der Digitalausgänge des Schaltschranks. Die möglichen Werte sind identisch mit denen im Konfigurationsmenü.

# Abschnitt 7.12 [Abbild Kommunikation]

## Inhalt dieses Abschnitts

Dieser Abschnitt enthält die folgenden Themen:

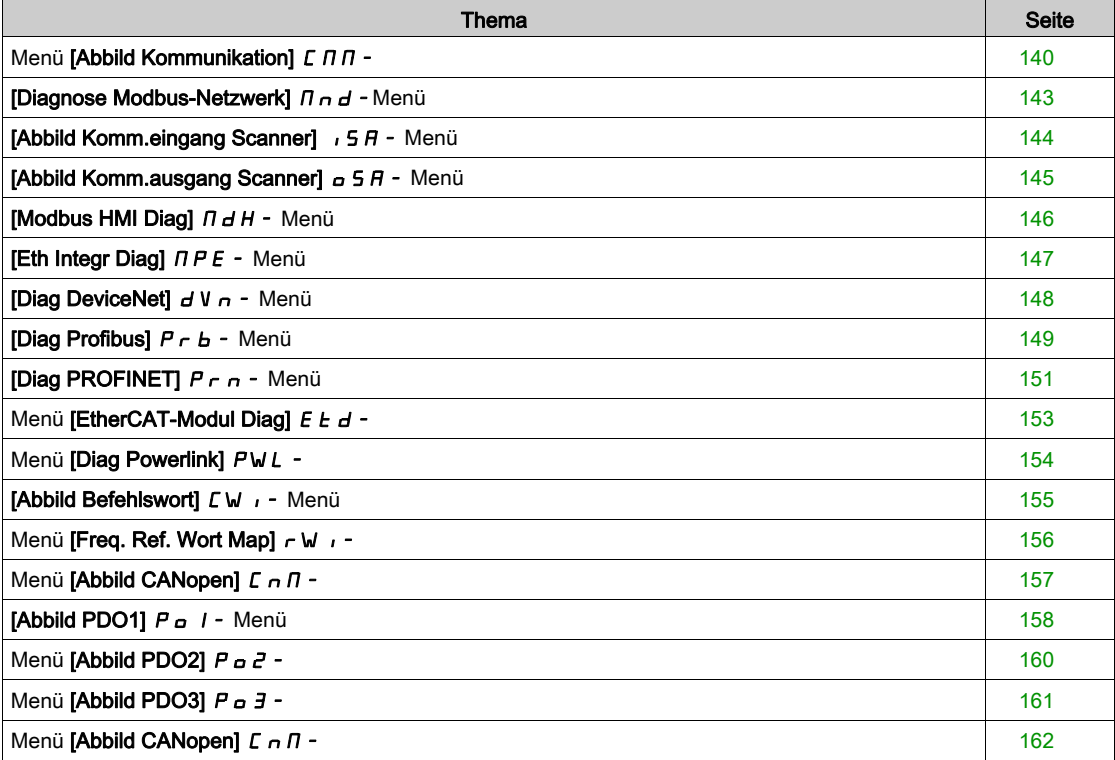

## <span id="page-139-0"></span>Menü [Abbild Kommunikation]  $\mathcal{L} \Pi \Pi$  -

## **Zugriff**

## $[Anzeige] \rightarrow [Abbild Kommunikation]$

#### <span id="page-139-1"></span>[Befehlskanal]  $C \cap dC$

Befehlskanal.

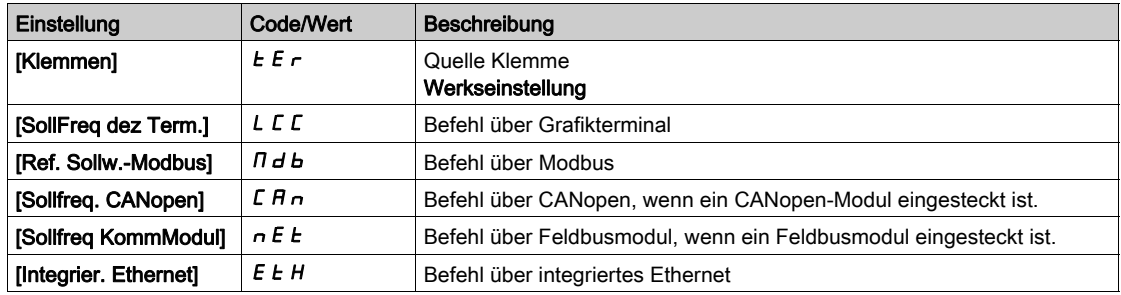

## [Befehlsregister]  $C \Pi d$

Befehlsregister.

#### [Steuerungsart]  $C H C F$  ist nicht auf [E/A-Profil] eingestellt.  $I \circ$

Mögliche Werte in CiA402-Profil, getrennter oder gemeinsamer Modus:

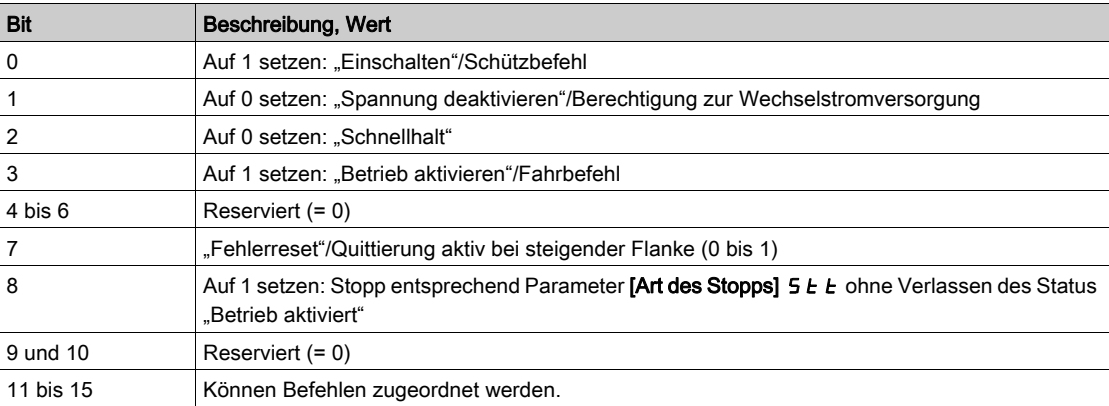

#### Mögliche Werte im E/A-Profil. Bei Statusbefehl [2-Draht-Steuerung] 2 C:

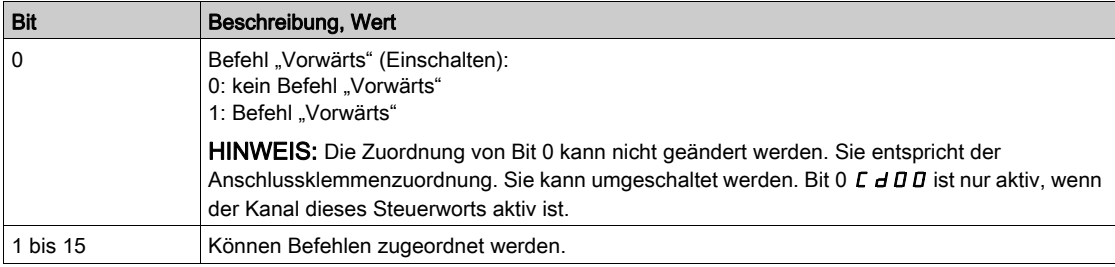

#### Mögliche Werte im E/A-Profil. Bei Flankenbefehl [3-Draht-Steuerung]  $\exists \, \mathcal{L}$ :

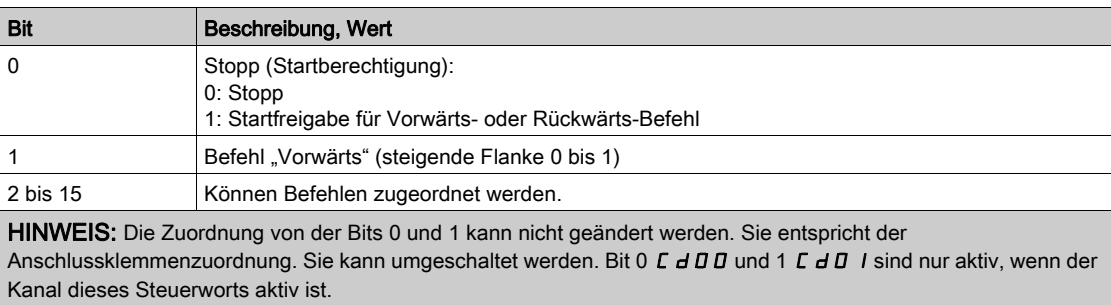

## [Kanal Sollwert]  $r$  F C C

Kanal für Sollwertfrequenz.

Identisch mit [Befehlskanal] C  $\Pi dC$  [\(siehe](#page-139-1) Seite 140)

### [Vor Rampe Ref Freq]  $F$   $r$  H

Frequenzsollwert vor Rampe (vorzeichenbehafteter Wert).

Dieser Parameter kann nur gelesen werden. Er ermöglicht die Anzeige der auf den Motor angewendeten Sollwertfrequenz unabhängig vom ausgewählten Kanal für den Sollwert.

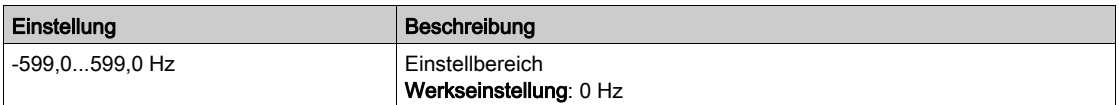

## [Statusreg. CIA402]  $E E H$

Statusregister CIA402.

Mögliche Werte in CiA402-Profil, getrennter oder gemeinsamer Modus:

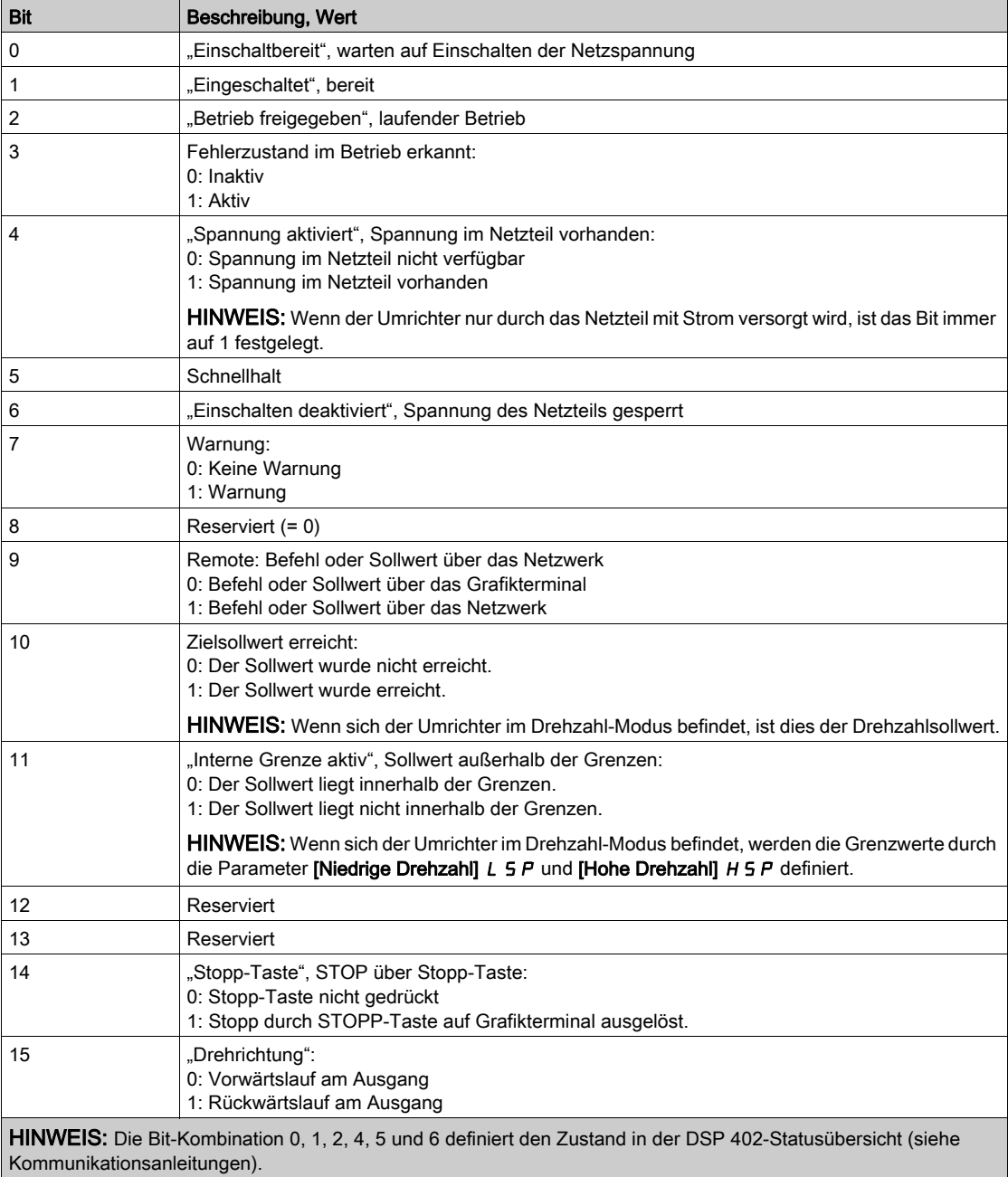

Mögliche Werte im E/A-Profil:

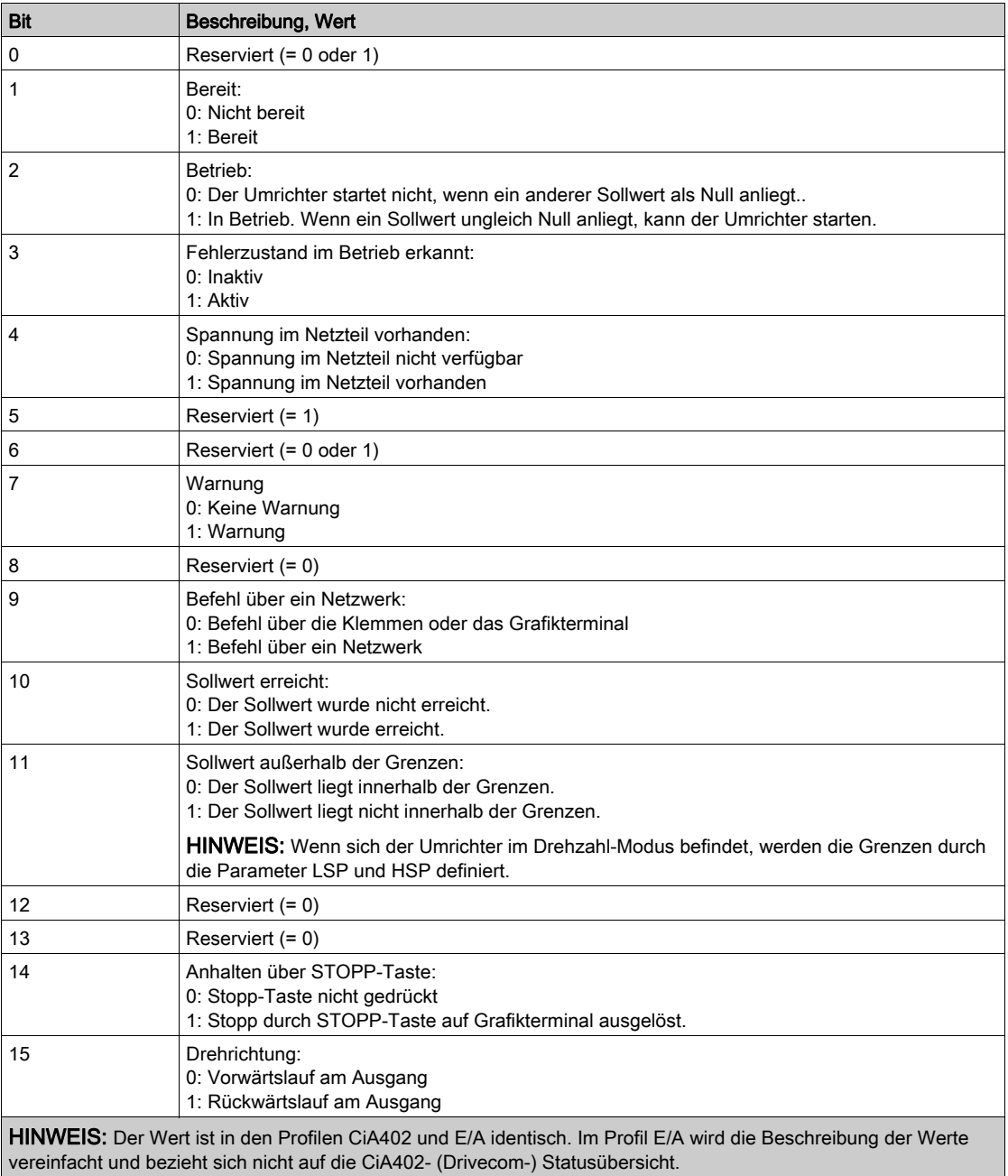

## <span id="page-142-0"></span>[Diagnose Modbus-Netzwerk]  $\Pi \cap d$  - Menü

#### **Zugriff**

### $[Anzeige] \rightarrow [Abbild Kommunikation] \rightarrow [Diagnose Modbus-Netzwerk]$

#### Über dieses Menü

Verwendet für den seriellen Modbus-Kommunikationsanschluss unten am Steuerblock. Die vollständige Beschreibung finden Sie im Handbuch für die integrierte serielle Modbus-Kommunikationsschnittstelle.

#### [LED COM]  $\n *Id b 1*$

Anzeige der LED für Modbus-Kommunikation.

#### [Anz Frames Mdb]  $\pi$  I C E

Zähler für Modbus-Netzwerk-Frames: Anzahl der verarbeiteten Frames.

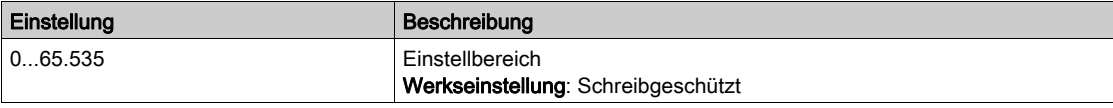

## [Anz CRC-Fehler Mdb]  $\Pi$  I E C

Anzahl der CRC-Fehler im Modbus-Netzwerk: Anzahl der CRC-Fehler

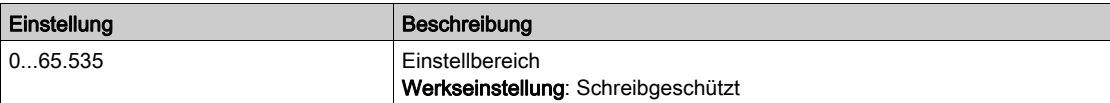

## <span id="page-143-0"></span>[Abbild Komm.eingang Scanner]  $\sqrt{5}A$ - Menü

#### **Zugriff**

[Anzeige] → [Abbild Kommunikation] → [Diagnose Modbus-Netzwerk] → [Abbild Komm.eingang **Scannerl** 

#### Über dieses Menü

Verwendet für CANopen® und Modbus-Netzwerk.

### <span id="page-143-1"></span>[KommScan Ein1]  $n \pi$  /

Komm. Scanner Wert Eingang 1. Wert des ersten Eingangswortes.

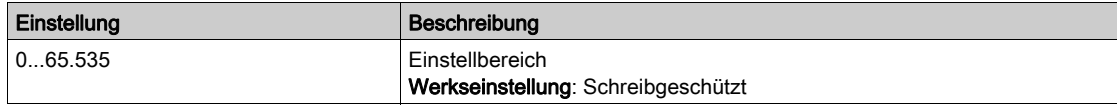

#### [KommScan Ein2]  $n \Pi$  2

Komm. Scanner Wert Eingang 2. Wert des zweiten Eingangswortes. Identisch mit [KommScan Ein1] n  $\Pi$  I [\(siehe](#page-143-1) Seite 144).

#### [KommScan Ein3]  $n \Pi$  3

Komm. Scanner Wert Eingang 3. Wert des dritten Eingangswortes. Identisch mit [KommScan Ein1] n  $\Pi$  I [\(siehe](#page-143-1) Seite 144).

#### [KommScan Ein4]  $nH$

Komm. Scanner Wert Eingang 4. Wert des vierten Eingangswortes. Identisch mit [KommScan Ein1] n  $\Pi$  | [\(siehe](#page-143-1) Seite 144).

#### **[KommScan Ein5]**  $n \Pi$  5

Komm. Scanner Wert Eingang 5. Wert des fünften Eingangswortes. Identisch mit [KommScan Ein1] n  $\Pi$  I [\(siehe](#page-143-1) Seite 144).

### [KommScan Ein6]  $n \Pi$  6

Komm. Scanner Wert Eingang 6. Wert des sechsten Eingangswortes. Identisch mit [KommScan Ein1] n  $\Pi$  I [\(siehe](#page-143-1) Seite 144).

#### [KommScan Ein7]  $n \pi$

Komm. Scanner Wert Eingang 7. Wert des siebten Eingangswortes. Identisch mit [KommScan Ein1] n  $\Pi$  I [\(siehe](#page-143-1) Seite 144).

#### [KommScan Ein8]  $n \theta$

Komm. Scanner Wert Eingang 8. Wert des achten Eingangswortes. Identisch mit [KommScan Ein1] n  $\Pi$  I [\(siehe](#page-143-1) Seite 144).
# [Abbild Komm.ausgang Scanner]  $\sigma$  5  $\beta$  - Menü

### **Zugriff**

#### $[Anzeige] \rightarrow [Abbild Kommunikation] \rightarrow [Abbild Komm.ausgang Scanner]$

#### Über dieses Menü

Verwendet für CANopen® und Modbus-Netzwerke.

### <span id="page-144-0"></span>[KommScan Ausg1]  $nL$  /

Komm. Scanner Wert Ausgang 1. Wert des ersten Ausgangswortes.

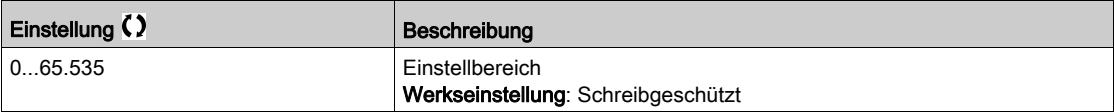

#### [KommScan Ausg2]  $nE$  2

Komm. Scanner Wert Ausgang 2. Wert des zweiten Ausgangswortes. Identisch mit [KommScan Ausg1] n [ | [\(siehe](#page-144-0) Seite 145).

### [KommScan Ausg3]  $nE$  3

Komm. Scanner Wert Ausgang 3. Wert des dritten Ausgangswortes. Identisch mit [KommScan Ausg1] n [ 1 [\(siehe](#page-144-0) Seite 145).

#### [KommScan Ausg4]  $nE$  4

Komm. Scanner Wert Ausgang 4. Wert des vierten Ausgangswortes. Identisch mit [KommScan Ausg1] n [ 1 [\(siehe](#page-144-0) Seite 145).

#### [KommScan Ausg5]  $nE$  5

Komm. Scanner Wert Ausgang 5. Wert des fünften Ausgangswortes. Identisch mit [KommScan Ausg1] n [ 1 [\(siehe](#page-144-0) Seite 145).

### [KommScan Ausg6]  $nE6$

Komm. Scanner Wert Ausgang 6. Wert des sechsten Ausgangswortes. Identisch mit [KommScan Ausg1] n [ 1 [\(siehe](#page-144-0) Seite 145).

### [KommScan Ausg7]  $n \in T$

Komm. Scanner Wert Ausgang 7. Wert des siebten Ausgangswortes. Identisch mit [KommScan Ausg1] n [ | [\(siehe](#page-144-0) Seite 145).

### [KommScan Ausg8]  $nE$  B

Komm. Scanner Wert Ausgang 8. Wert des achten Ausgangswortes. Identisch mit [KommScan Ausg1] n [ | [\(siehe](#page-144-0) Seite 145).

# [Modbus HMI Diag]  $\Pi H -$  Menü

# **Zugriff**

# $[Anzeige] \rightarrow [Abbild Kommunikation] \rightarrow [Modbus HMI Diag]$

### Über dieses Menü

Verwendet für den seriellen Modbus-Kommunikationsport vorne am Steuerblock (durch das Grafikterminal genutzt).

### [LED COM]  $\overline{H}$  d b 2

Anzeige der LED für die Modbus-HMI-Kommunikation.

# [Frames Modbus]  $\theta$   $\overline{C}$   $E$

Modbus-Kanal 2: Anzahl der verarbeiteten Frames.

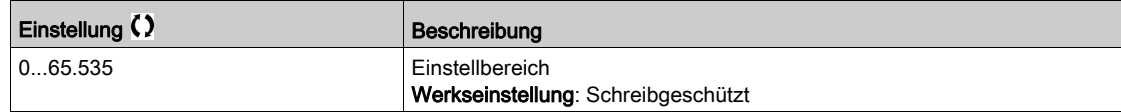

# [Anzahl CRC-Fehler Modbus]  $\theta$  2 E C

Modbus-Kanal 2: Anzahl der CRC-Fehler.

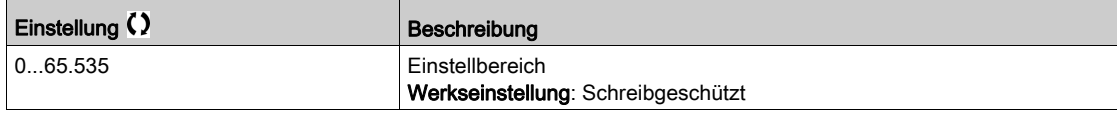

# [Eth Integr Diag]  $\prod P E$  - Menü

# **Zugriff**

### $[Anzeige] \rightarrow [Abbild~Kommunikation] \rightarrow [Eth~Inetgr Diag]$

### Über dieses Menü

Siehe das Handbuch zur Modbus-TCP-Ethernet-IP-Kommunikation für eine vollständige Beschreibung.

# $[MAC @] \nI HLE$

MAC-Adresse des Embedded Ethernet Adapters. Schreibgeschützter Parameter. Das Adressformat ist XX-XX-XX-XX-XX-XX.

### [Rx-Frames ETH emb]  $E \rvert K \times E$

Zähler Rx-Frames Ethernet, eingebettet.

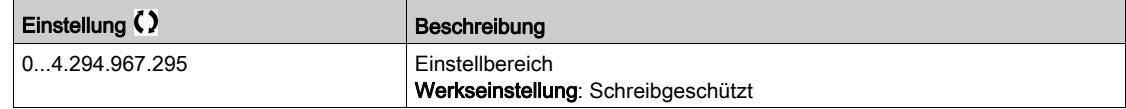

# [Tx-Frames ETH emb]  $E E X E$

Zähler Embedded Ethernet-Tx-Frames.

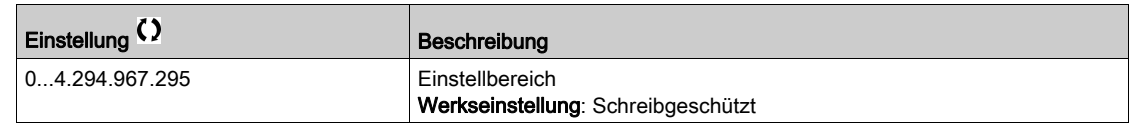

# [Fehl.frames ETH emb]  $E E F E$

Zähler Embedded Ethernet-Fehler-Frames.

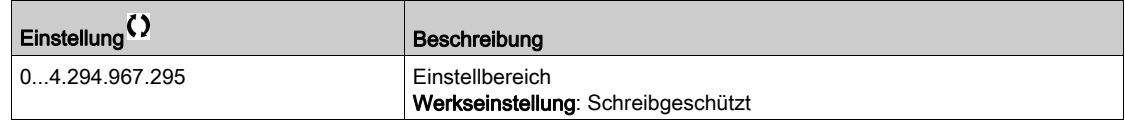

# [Ethernet-Datenrate]  $H \rightharpoonup dE \star$

Aktuelle Datenrate.

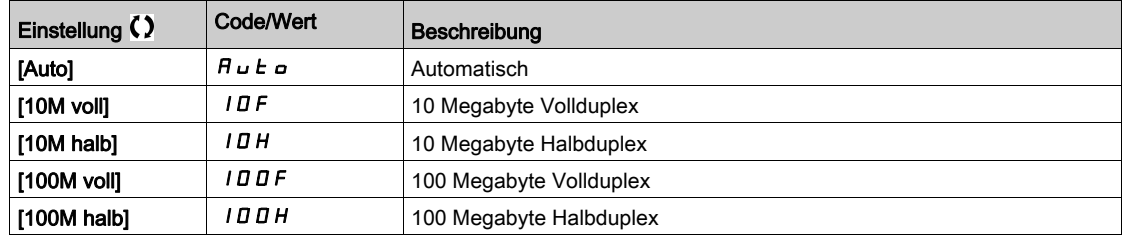

# [Diag DeviceNet]  $dV -$  - Menü

# **Zugriff**

# $[Anzeige] \rightarrow [Abbild Kommunikation] \rightarrow [DeviceNet Diag]$

### Über dieses Menü

Die folgenden Parameter sind zugänglich, wenn das DeviceNet-Modul (VW3A3609) installiert ist.

# [Verw. Datenrate]  $b$  d  $r$  u  $\star$

Die durch das Feldbusmodul verwendete Datenrate.

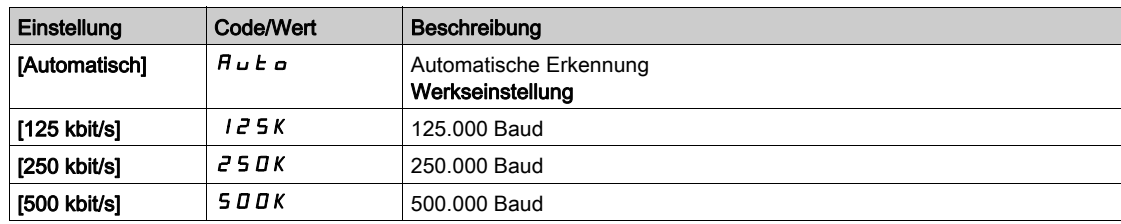

### [Feldbusfehler]  $E P F Z$

Externer Fehler bei Feldbusmodul erkannt.

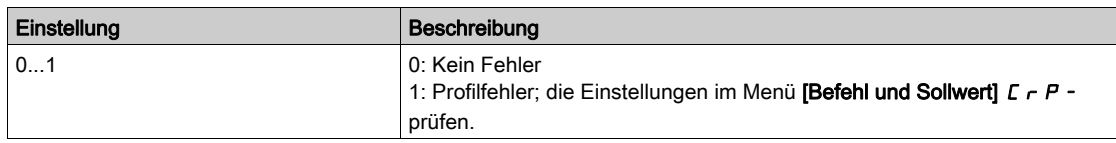

# [Unterbr. Feldbus-Komm.]  $C \cap F$

Kommunikationsunterbrechung Feldbusmodul. Siehe das entsprechende Feldbus-Handbuch.

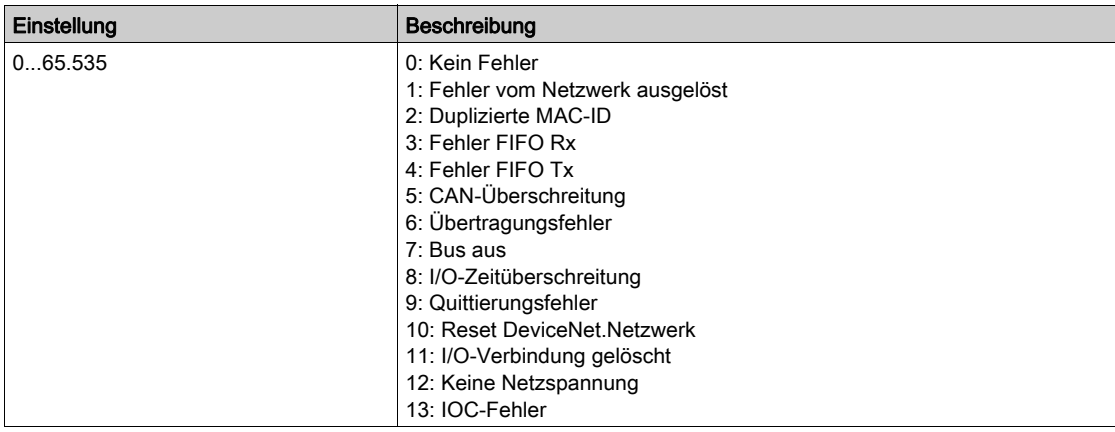

# [Diag Profibus]  $P \rightharpoonup b$  - Menü

# **Zugriff**

# $[Anzeige] \rightarrow [Abbild Kommunikation] \rightarrow [Profibus Diag]$

### Über dieses Menü

Die folgenden Parameter sind zugänglich, wenn das Profibus DP-Modul (VW3A3607) installiert ist.

# [Verw. Datenrate]  $b$  d  $r$  u  $\star$

Die durch das Feldbusmodul verwendete Datenrate.

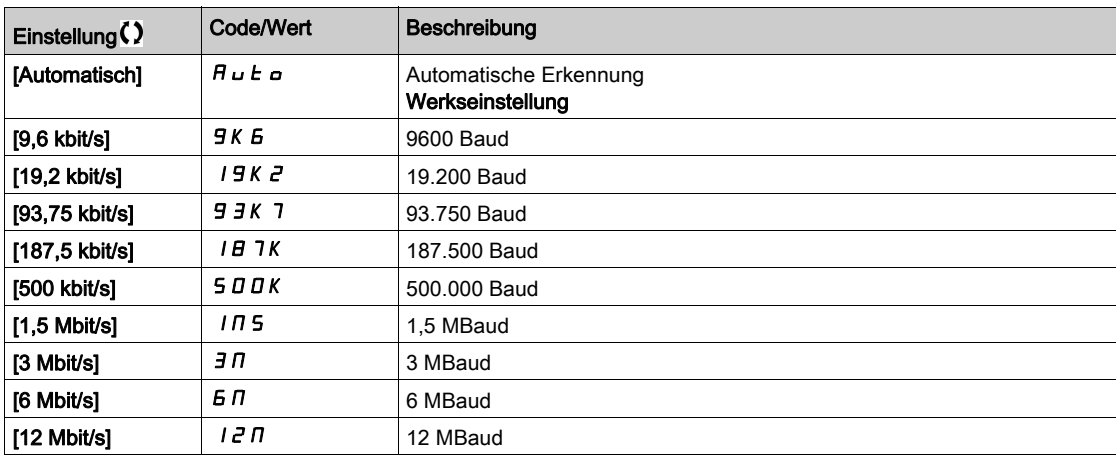

# [Verwendetes PPO-Profil]  $P$   $\vdash$  F L  $\star$

Verwendetes PPO-Profil.

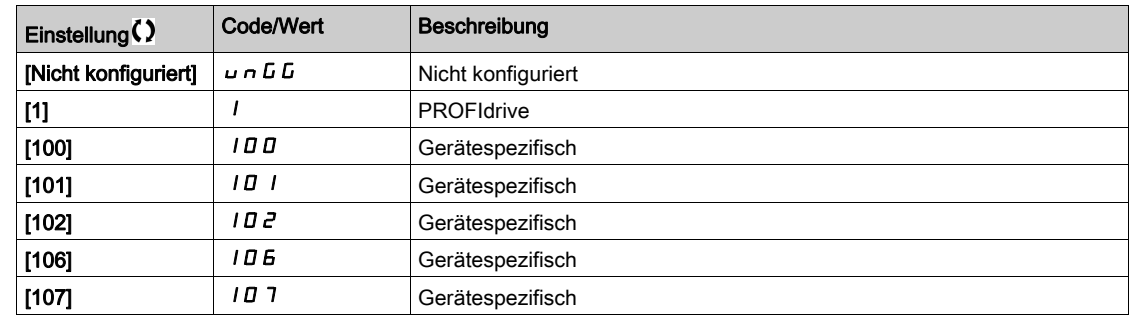

# [DP-Master aktiv]  $d$  P  $\Pi$  R  $\star$

Aktiver Master: 1 oder 2

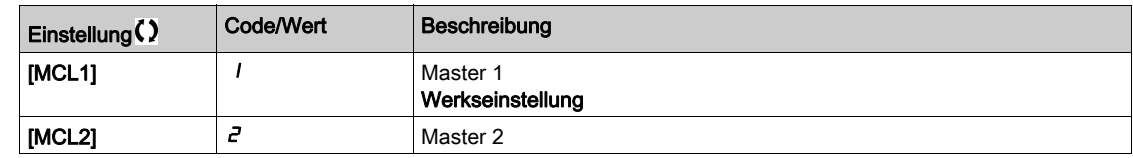

### [Feldbusfehler]  $E P F Z$

Externer Fehler bei Feldbusmodul erkannt.

# [Unterbr. Feldbus-Komm.]  $\mathcal{L} \cap \mathcal{F}$

Kommunikationsunterbrechung Feldbusmodul. Siehe das entsprechende Feldbus-Handbuch.

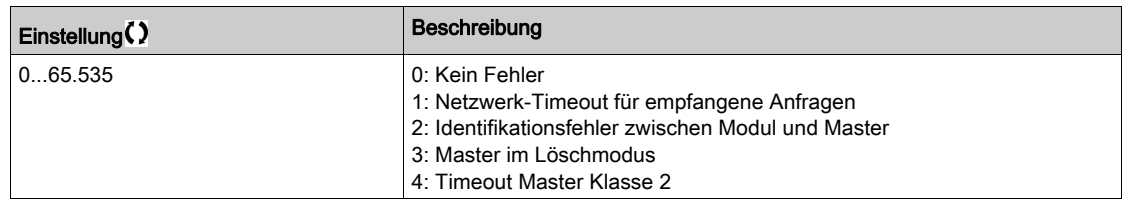

# [Fehler InternKomm 1]  $ILF1$

Kommunikationsunterbrechung Optionsmodul. Siehe das entsprechende Feldbus-Handbuch.

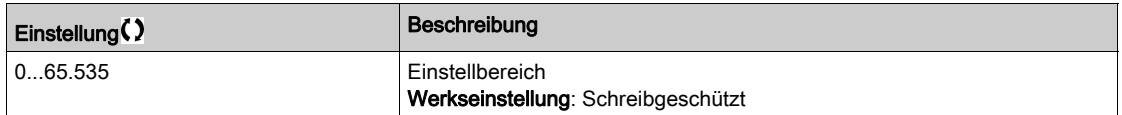

# [Diag PROFINET]  $P \ncap$ - Menü

# **Zugriff**

# $[Anzeige] \rightarrow [Abbild Kommunikation] \rightarrow [Diag PROFINET]$

### Über dieses Menü

Die folgenden Parameter sind zugänglich, wenn das PROFINET® Modul (VWA3A3627) installiert ist.

## $[MAC @] I H L$

MAC-Adresse des PROFINET-Moduls. Schreibgeschützter Parameter. Das Adressformat ist XX-XX-XX-XX-XX-XX.

# [Verwendetes PPO-Profil]  $P \rvdash F L \star$

Verwendetes PPO-Profil.

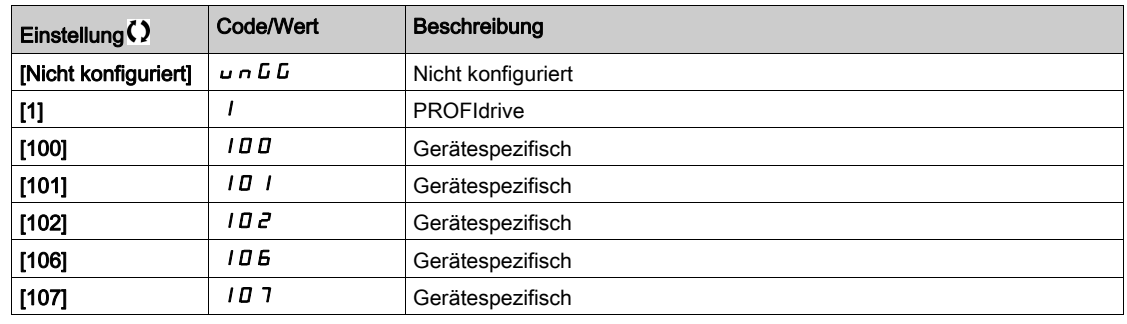

### [iPar-Status]  $IPHE \star$

PROFINET: iPar-Dienststatus.

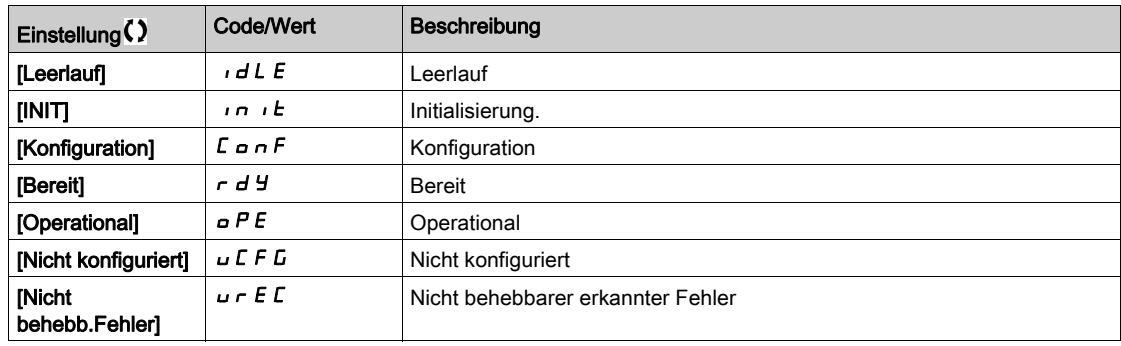

# [iPar-Fehlercode]  $IPHd \star$

Erkannter iPar-Fehlercode.

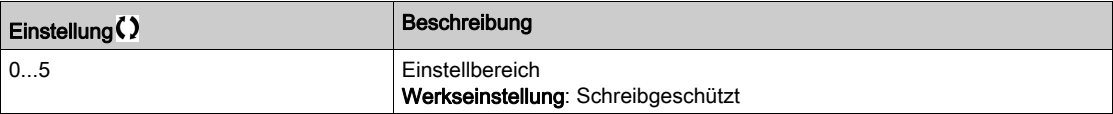

# [DP-Master aktiv]  $d$  P N  $\star$

Aktiver Master: 1 oder 2

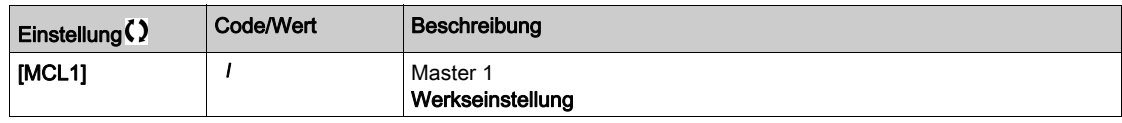

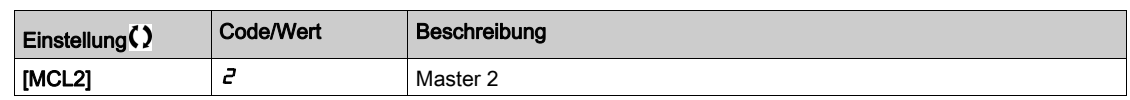

# [Feldbusfehler]  $E P F Z$

Externer Fehler bei Feldbusmodul erkannt.

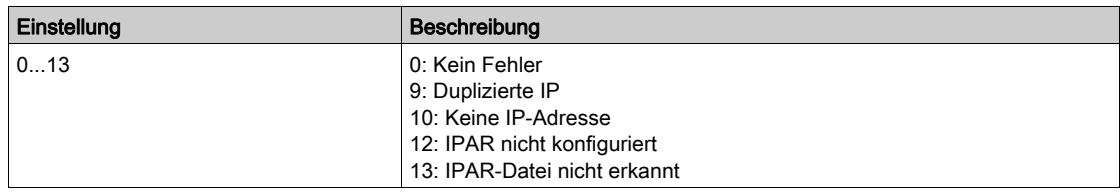

# [Unterbr. Feldbus-Komm.]  $C \nmid F$

Kommunikationsunterbrechung Feldbusmodul.

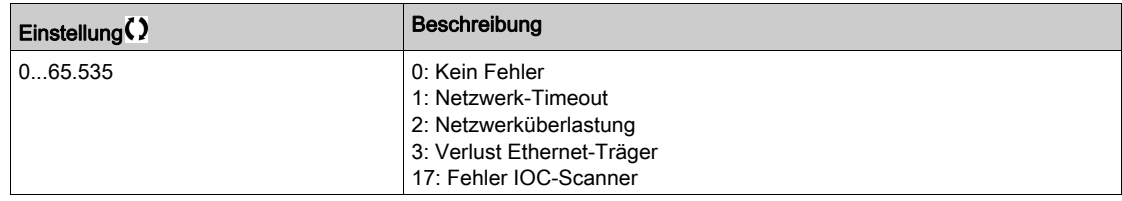

# [Fehler InternKomm 1]  $ILF1$

Kommunikationsunterbrechung Optionsmodul.

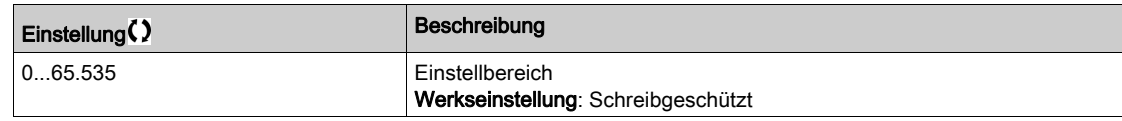

# Menü [EtherCAT-Modul Diag]  $E E d -$

# **Zugriff**

# $[Anzeige] \rightarrow [Abbild Kommunikation] \rightarrow [EtherCAT-Modul Diag]$

### Über dieses Menü

Die folgenden Parameter sind zugänglich, wenn das EtherCAT-Modul (VW3A3601) eingesteckt ist.

# [Externer Fehler]  $E P F Z$

Externer Fehler bei Feldbusmodul erkannt.

### [Unterbr. Feldbus-Komm.]  $\mathcal{L} \cap \mathcal{F}$

Kommunikationsunterbrechung Feldbusmodul

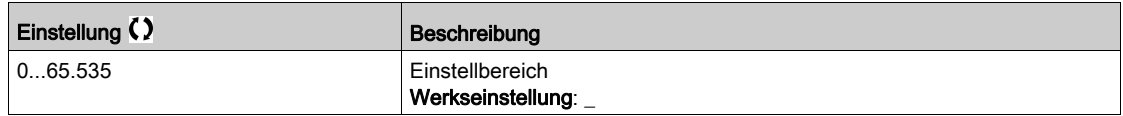

# [Fehler InternKomm 1]  $i L F I$

Unterbrechung interne Komm. 1.

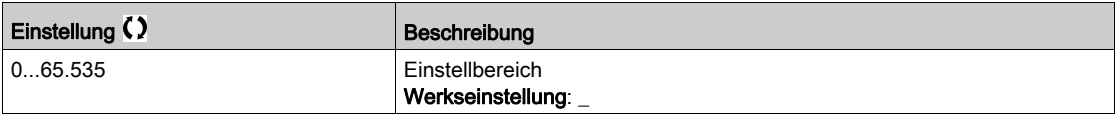

# Menü [Diag Powerlink] PWL-

## **Zugriff**

### $[Anzeige] \rightarrow [Abbild Kommunikation] \rightarrow [Diag Powerlink]$

#### Über dieses Menü

Die folgenden Parameter sind zugänglich, wenn das Powerlink-Modul (VW3A3619) installiert ist. Die vollständige Beschreibung finden Sie im Handbuch für die Powerlink-Kommunikation. Dieses Menü enthält nur schreibgeschützte Parameter.

### $[MAC @]$ ]  $I H L$

MAC-Adresse des POWERLINK-Moduls. Das Adressformat ist XX-XX-XX-XX-XX-XX

### [Feldbusfehler]] E P F 2

Externer Fehler bei Feldbusmodul erkannt.

## [Unterbr. Feldbus-Komm.]  $\mathcal{L}$   $\sigma$  F

Kommunikationsunterbrechung Feldbusmodul. Siehe das entsprechende Feldbus-Handbuch.

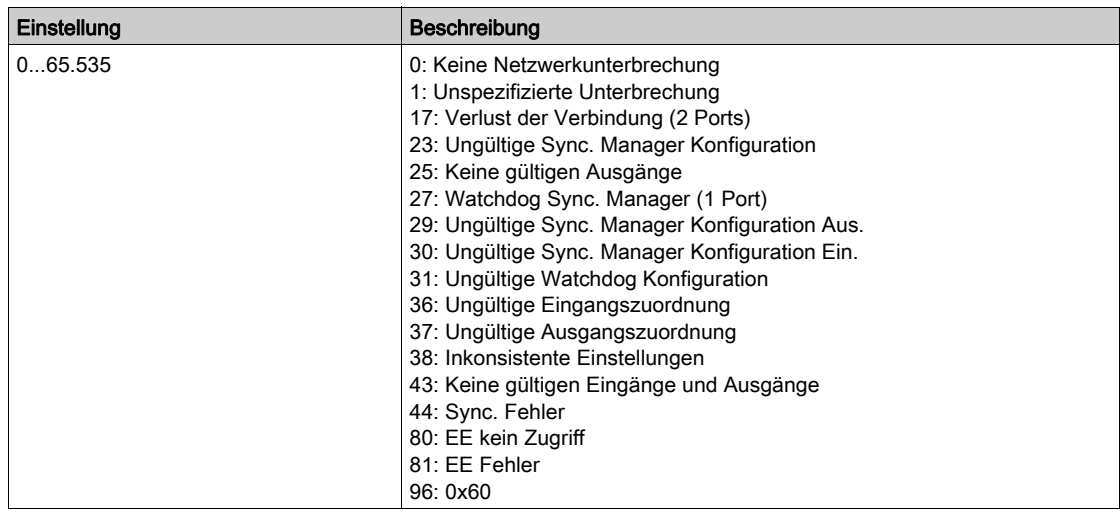

#### [Fehler InternKomm 1]  $ILF1$

Kommunikationsunterbrechung Optionsmodul.

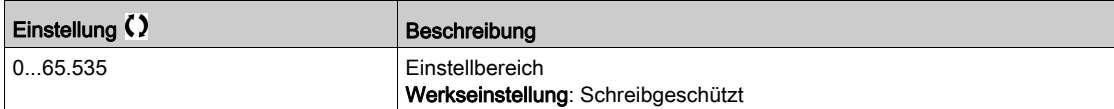

# [Abbild Befehlswort]  $\Gamma$  W  $\cdot$  - Menü

### **Zugriff**

### [Anzeige]  $\rightarrow$  [Abbild Kommunikation]  $\rightarrow$  [Abbild Befehlswort]

#### Über dieses Menü

Abbild Befehlswort.

## [Bef.reg. Modbus]  $L \Pi d$  |

Mit Modbus-Port-Quelle erstelltes Befehlswortabbild. Identisch mit [Befehlsregister] [ N d [\(siehe](#page-139-0) Seite 140).

### [Bef.reg. CANopen]  $L \Pi dZ$

Mit CANopen® Port-Quelle erstelltes Befehlswortabbild. Identisch mit [Befehlsregister] [ N d [\(siehe](#page-139-0) Seite 140).

### [Bef.reg. Mod.Bef.]  $\Gamma \Pi d$  3

Mit Feldbusmodul-Quelle erstelltes Befehlswortabbild. Identisch mit [Befehlsregister] [ N d [\(siehe](#page-139-0) Seite 140).

### [Bef.reg. EthEmbd]  $C \Pi d 5$

Mit integrierter Ethernet-Quelle erstelltes Befehlswortabbild. Identisch mit [Befehlsregister] [ N d [\(siehe](#page-139-0) Seite 140).

# Menü [Freq. Ref. Wort Map]  $r$  W  $r$  -

# **Zugriff**

### $[Anzeige] \rightarrow [Kommunikations Menü] \rightarrow [Freq. Ref. Wort Map]$

### Über dieses Menü

Frequenzsollwert-Abbild.

# [Sollfreq. Modbus]  $L \ F \ r$  /

Mit Modbus-Port-Quelle (LFR\_MDB) erstelltes Frequenzsollwert-Abbild.

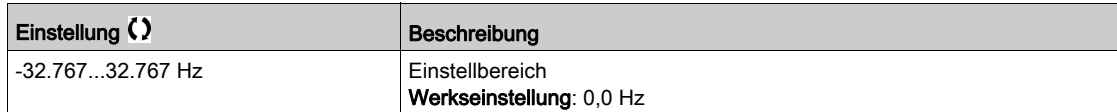

## [Sollfreq. CAN]  $LF \rightharpoonup$  2

Mit CANopen® Port-Quelle (LFR\_CAN) erstelltes Frequenzsollwert-Abbild.

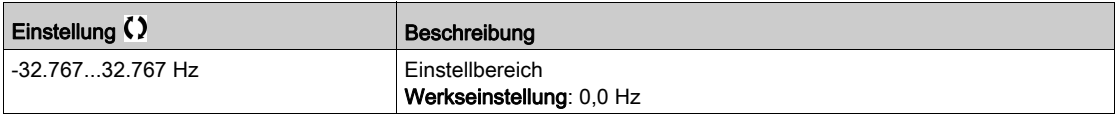

### [Sollfreq. Feld.mod.]  $L \ F \ r$  3

Mit Feldbusmodul-Quelle (LFR\_COM) erstelltes Frequenzsollwert-Abbild.

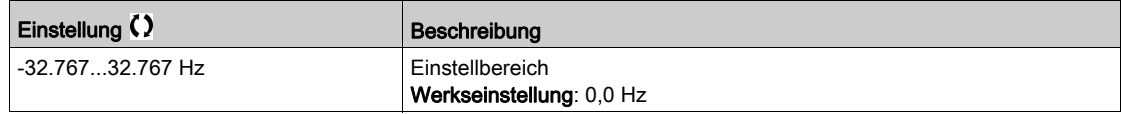

# [Sollfreq. Eth Embd]  $L \ F \ r$  5

Sollwertfrequenz Embedded Ethernet.

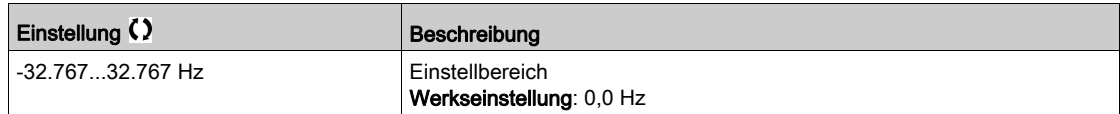

# Menü [Abbild CANopen]  $\mathcal{L} \cap \mathcal{H}$  -

# **Zugriff**

# [Anzeige] → [Kommunikations Menü] → [Abbild CANopen]

### Über dieses Menü

Dieses Menü wird angezeigt, wenn ein CANopen-Feldbusmodul vorhanden ist. Siehe Handbuch für CANopen-Feldbusmodul.

### [LED RUN]  $C$  on

Bitfeld: Anzeige des CANopen® LED RUN-Zustands.

# [LED ERR]  $C$   $H \cap E$

Bitfeld: Anzeige des CANopen® Fehler-LED-Zustands.

# [Abbild PDO1]  $P_{\theta}$   $I$  - Menü

# **Zugriff**

# [Anzeige] → [Abbild Kommunikation] → [Abbild CANopen] → [Abbild PDO1]

#### <span id="page-157-0"></span>Über dieses Menü

Anzeige des Empfangs-PDO1 und Sende-PDO1.

# [Empfangs-PDO1-1]  $r P I I \star$

Erster Frame des Empfangs-PDO1.

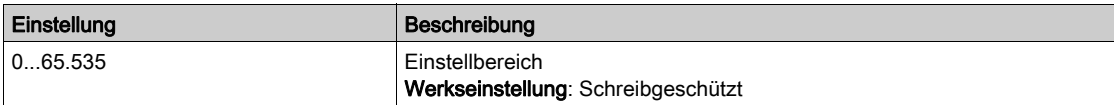

# [Empfangs-PDO1-2]  $r P12 \star$

Zweiter Frame des Empfangs-PDO1.

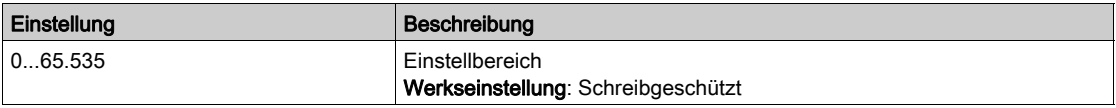

# [Empfangs-PDO1-3]  $r$  P  $13$

Dritter Frame des Empfangs-PDO1.

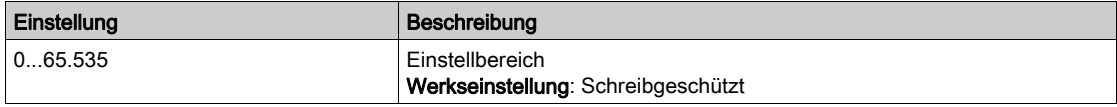

# [Empfangs-PDO1-4]  $r$  P  $14$   $\star$

Vierter Frame des Empfangs-PDO1.

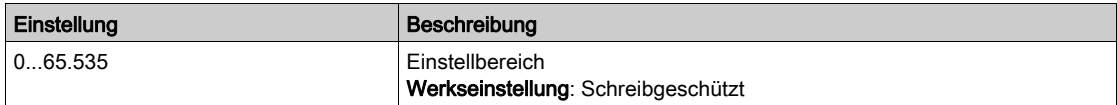

# [Übertragung PDO1-1]  $E P I I \star$

Erster Frame des Sende-PDO1.

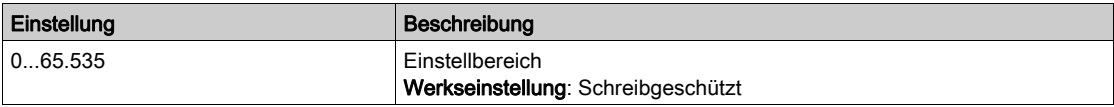

### [Übertragung PDO1-2]  $E P I Z \star$

Zweiter Frame des Sende-PDO1.

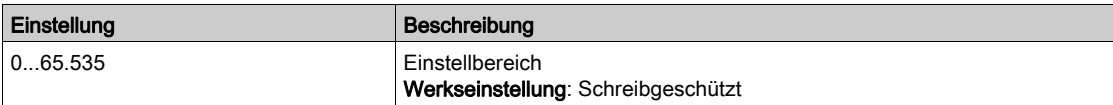

# [Übertragung PDO1-3]  $E P I 3 \star$

Dritter Frame des Sende-PDO1.

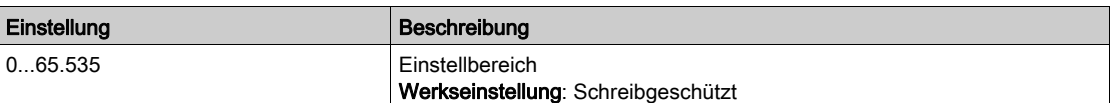

# [Übertragung PDO1-4]  $E P I 4 \star$

Vierter Frame des Sende-PDO1.

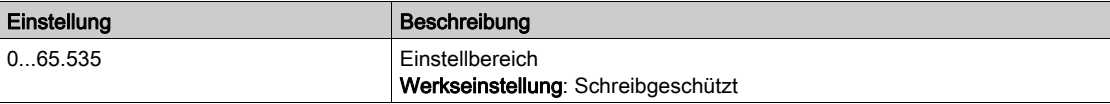

# Menü [Abbild PDO2]  $P_0$  2 -

# **Zugriff**

### [Anzeige] → [Abbild Kommunikation] → [Abbild CANopen] → [Abbild PDO2]

### Über dieses Menü

Anzeige des RPDO2 und TPDO2: Gleiche Struktur wie [Abbild PDO1] P a I - [\(siehe](#page-157-0) Seite 158).

# [Empfangs-PDO2-1]  $r$  P 2 1  $\star$

Erster Frame des Empfangs-PDO2.

# [Empfangs-PDO2-2]  $r$  P 2 2  $\star$

Zweiter Frame des Empfangs-PDO2.

## [Empfangs-PDO2-3]  $r$  P 2 3  $\star$

Dritter Frame des Empfangs-PDO2.

## [Empfangs-PDO2-4]  $r$  P 2 4  $\star$

Vierter Frame des Empfangs-PDO2.

# [Übertragung PDO2-1]  $E P Z I \star$

Erster Frame des Sende-PDO2.

# [Übertragung PDO2-2]  $E P Z Z$

Zweiter Frame des Sende-PDO2.

### [Übertragung PDO2-3]  $E P Z 3 \star$

Dritter Frame des Sende-PDO2.

# [Übertragung PDO2-4]  $E P Z 4 \star$

Vierter Frame des Sende-PDO2.

# Menü [Abbild PDO3]  $P \nightharpoonup 3$  -

### **Zugriff**

### $[Anzeige] \rightarrow [Kommunikations Menü] \rightarrow [Abbild CANopen] \rightarrow [Abbild PDO3]$

#### Über dieses Menü

Anzeige des RPDO3 und TPDO3:

### [Empfangs-PDO3-1]  $r$  P 3  $1\star$

Erster Frame des Empfangs-PDO3.

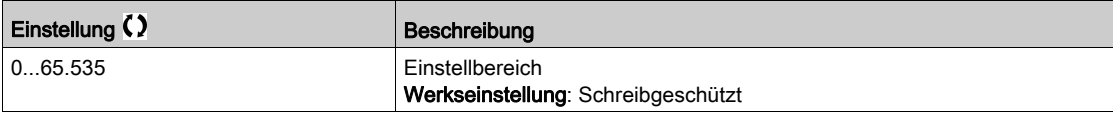

### [Empfangs-PDO3-2]  $r$  P 3 2  $\star$

Zweiter Frame des Empfangs-PDO3. Identische Einstellungen wie in [Empfangs-PDO3-1]  $r$  P 3 1.

### [Empfangs-PDO3-3]  $r$  P 3 3  $\star$

Dritter Frame des Empfangs-PDO3. Identische Einstellungen wie in [Empfangs-PDO3-1]  $r$  P 3 1.

# [Empfangs-PDO3-4]  $r$  P 3 4  $\star$

Vierter Frame des Empfangs-PDO3. Identische Einstellungen wie in [Empfangs-PDO3-1]  $r$  P 3 1.

# [Übertragung PDO3-1]  $E P 31 \star$

Erster Frame des Sende-PDO3.

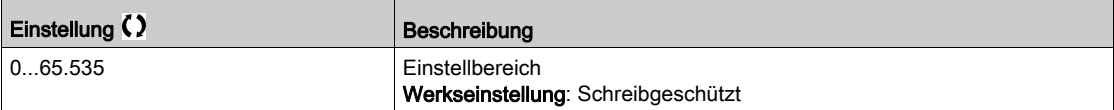

# [Übertragung PDO3-2]  $E P 32 \star$

Zweiter Frame des Sende-PDO3. Identische Einstellungen wie in [Sende-PDO3-1]  $E P 3 1$ .

# [Übertragung PDO3-3]  $E P 33 \star$

Dritter Frame des Sende-PDO3. Identische Einstellungen wie in [Sende-PDO3-1]  $E P 3 1$ .

# [Übertragung PDO3-4]  $E P 34 \star$

Vierter Frame des Sende-PDO3. Identische Einstellungen wie in [Sende-PDO3-1]  $E P 31$ .

# Menü [Abbild CANopen]  $\mathbb{E} \cap \mathbb{H}$  -

# **Zugriff**

### $[Anzeige] \rightarrow [Abbild Kommunikation] \rightarrow [Abbild CANopen]$

#### Über dieses Menü

CANopen®-Abbild.

# [NMT-Status CANopen]  $n \, \Pi \, E$  5

Umrichter NMT-Zustand des CANopen® Slave.

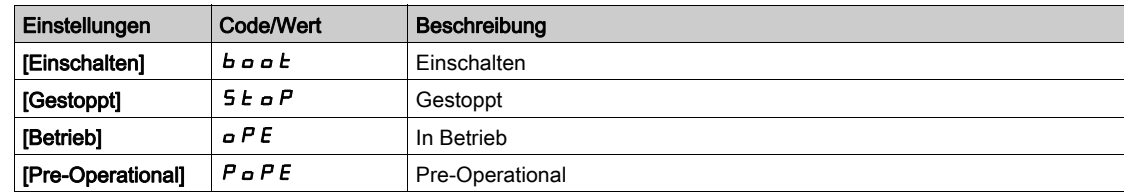

# [Anzahl Tx-PDO]  $n b E P$

Anzahl Sende-PDO.

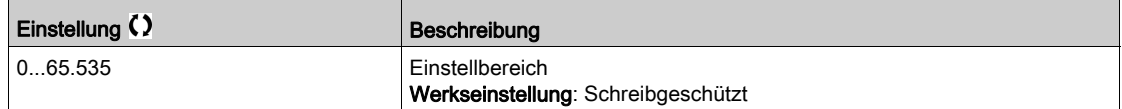

### [Anzahl Rx-PDO]  $n b r P$

Anzahl Empfangs-PDO.

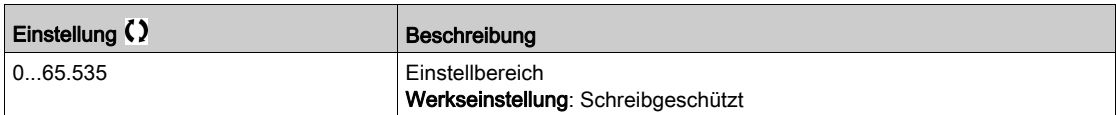

### [CANopen-Fehler]  $E \rL$  o

CANopen®-Fehlerregister.

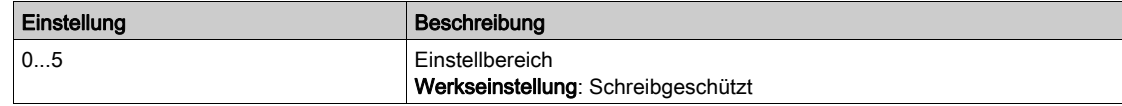

# [Fehler-Zähler Rx]  $r \in \mathbb{C}$  /

Wert Empfangsfehlerzähler (wird beim Ausschalten nicht gespeichert).

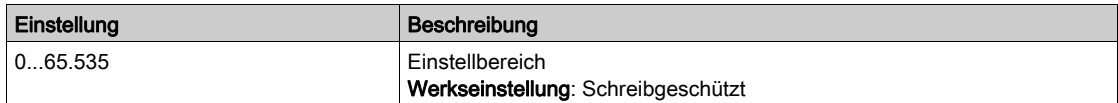

# [Zähler Tx-Fehler]  $E E I$

Wert Sendefehlerzähler (wird beim Ausschalten nicht gespeichert).

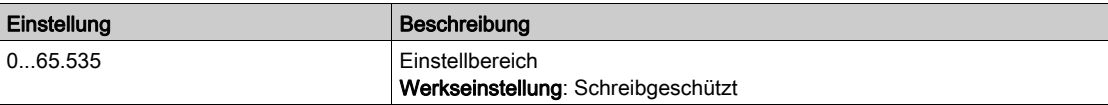

# Abschnitt 7.13 [Protokollierung Daten]

# Inhalt dieses Abschnitts

Dieser Abschnitt enthält die folgenden Themen:

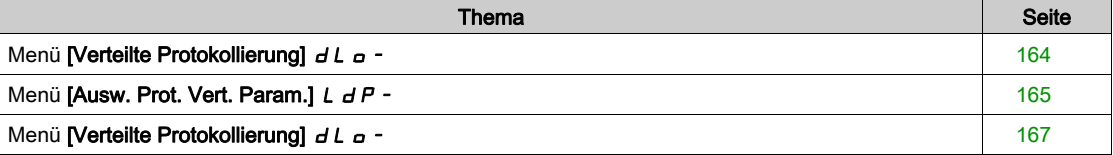

# <span id="page-163-0"></span>Menü [Verteilte Protokollierung]  $dL$   $\sigma$  -

### **Zugriff**

#### [Anzeige]  $\rightarrow$  [Protokollierung Daten]  $\rightarrow$  [Verteilte Protokollierung]

#### Über dieses Menü

Dieses Menü wird verwendet, um Daten für bestimmte Parameter zu speichern.

Die Funktion für verteilte Protokollierung bietet die Möglichkeit, bis zu vier Parameterverteilungen gleichzeitig zu protokollieren. Jeder Parameterspeicher wird mit derselben Abtastzeit synchronisiert.

Das Ergebnis dieser Funktion bietet die Möglichkeit, ein Balkenanzeige mit zehn Balken zu extrahieren (für jede 10 % des definierten Maximalwerts), um die Verteilung jedes der vier ausgewählten Parameter darzustellen.

HINWEIS: Jede Änderung der Konfiguration der Datenprotokollierung bewirkt ein Löschen der zuvor gespeicherten Daten.

Diese Funktion dient zur Extraktion von Datenproben, um diese zu speichern. Sofern verfügbar, können diese Proben mit anderen Tools aktualisiert werden (SoMove und/oder Webserver). Durch die Datenprotokollierung wird die Anforderung zur Aufzeichnung und Speicherung von Daten erfüllt.

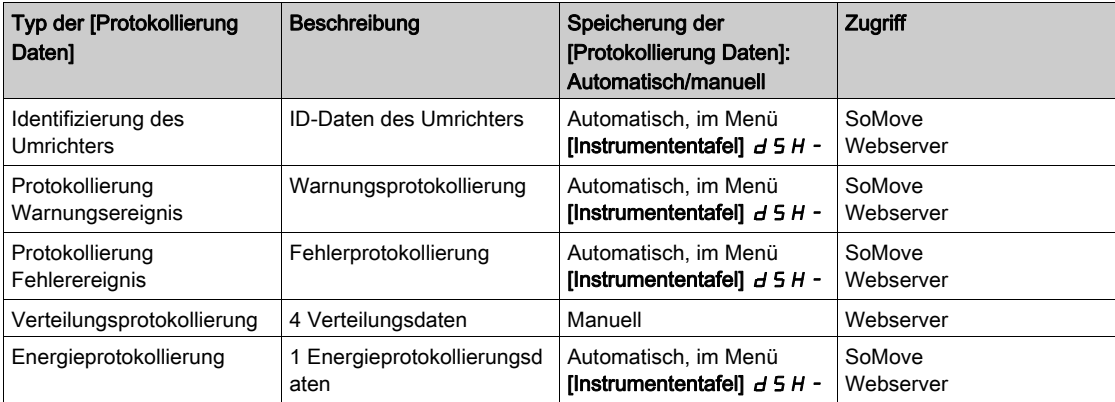

Der Umrichter kann folgende Daten speichern:

#### Aktivierung

So aktivieren Sie die Funktion [Verteilte Protokollierung] d L a -:

- $\bullet$  Wählen Sie mit [Ausw. Prot. Vert. Param.] 1 bis 4 Daten aus, die Sie speichern möchten. L  $dP -$
- $\bullet$  Stellen Sie [Prot. Vert. Status] L  $dE_n$  auf [Start] ein. 5  $E$  A  $r$  E

Die Protokollierung beginnt, sobald der Motor läuft.

Um die Protokollierung zu beenden, stellen Sie [Prot. Vert. Status] L  $dE \cap \text{auf [Stop]}$  5  $E \cap P$  ein.

# [Prot. Vert. Status]  $L dE n$

Status Protokollierung Verteilung.

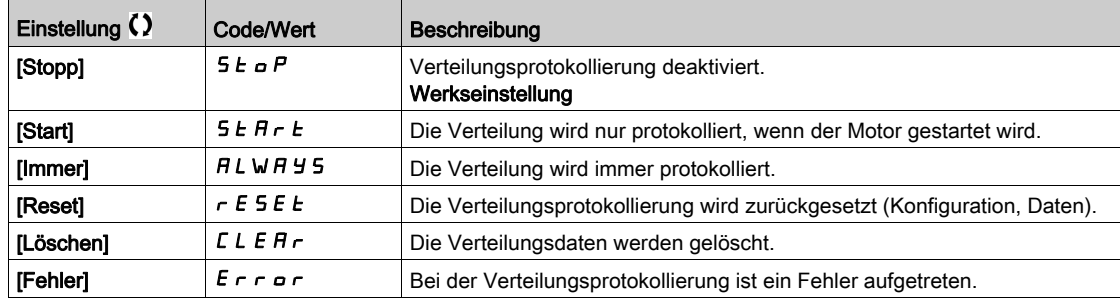

# <span id="page-164-0"></span>Menü [Ausw. Prot. Vert. Param.]  $L dP -$

### **Zugriff**

### [Anzeige]  $\rightarrow$  [Protokollierung Daten]  $\rightarrow$  [Verteilte Protokollierung]  $\rightarrow$  [Ausw. Prot. Vert. Param.]

#### Über dieses Menü

Mit diesem Menü können bis zu 4 Parameter für die Datenprotokollierung ausgewählt werden. Außerdem werden die Höchstwerte für die jeweiligen Parameter gespeichert.

### <span id="page-164-1"></span>[Prot.Verteil. Daten 1]  $L d d l$

Protokoll Verteilung Daten 1.

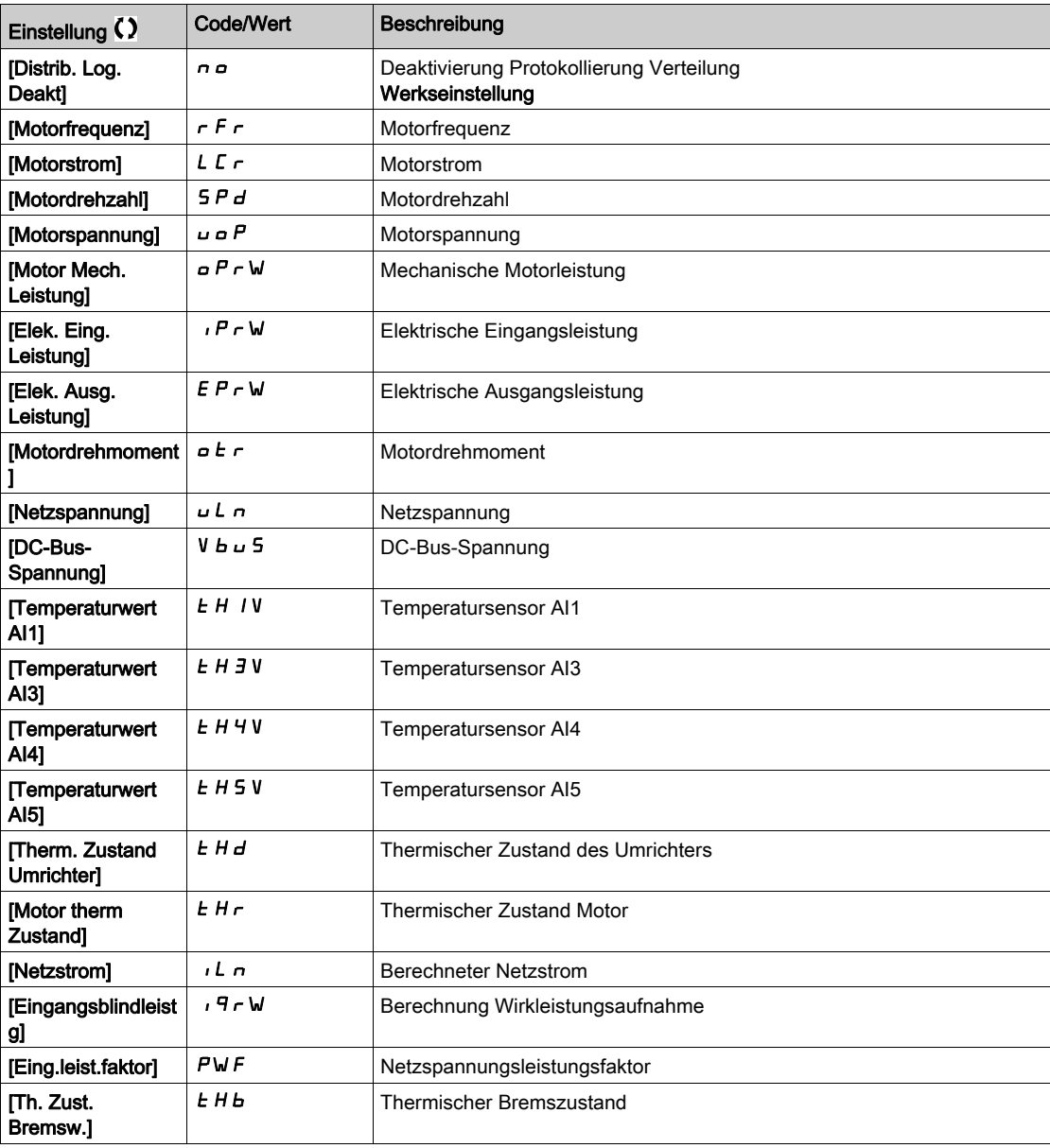

### [Prot.Verteil. Daten 2]  $L d d 2$

Protokoll Verteilung Daten 2. Identisch mit [Prot.Verteil. Dat.1] L d d 1 [\(siehe](#page-164-1) Seite 165).

### [Prot.Verteil. Daten 3]  $L d d$  3

Protokoll Verteilung Daten 3.

Identisch mit [Prot.Verteil. Dat.1] L d d I [\(siehe](#page-164-1) Seite 165).

# [Prot.Verteil. Daten 4]  $L dH$

Protokoll Verteilung Daten 4.

Identisch mit [Prot.Verteil. Dat.1] L d d 1 [\(siehe](#page-164-1) Seite 165).

# <span id="page-166-0"></span>Menü [Verteilte Protokollierung] d L a -

### **Zugriff**

### $[Anzeige] \rightarrow [Protokollierung Daten] \rightarrow [VertteH] Protokollierung]$

#### Über dieses Menü

HINWEIS: Wenn Protokolldaten die benutzerdefinierten Höchstwerte für Protokollverteildaten überschreiten, wird dieser Wert in der Protokollverteilung nicht gespeichert.

### [Prot. Vert. Abstast]  $L d5E$

Abtastzeit Protokollierungsverteilung.

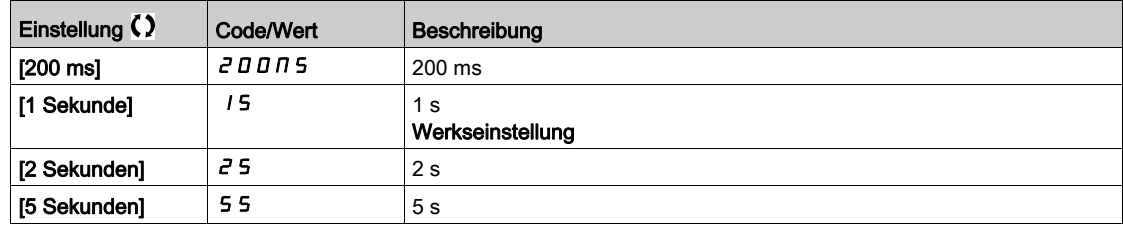

### [Vert Max Wert 1]  $L \, d \, \Pi$  1

Höchstwert der Protokollverteildaten 1.

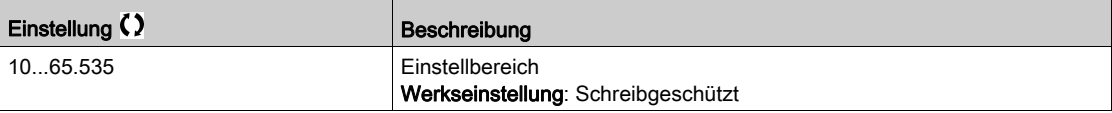

### [Vert Max Wert 2]  $L \, d \, \Pi \, d$

Höchstwert der Protokollverteildaten 2.

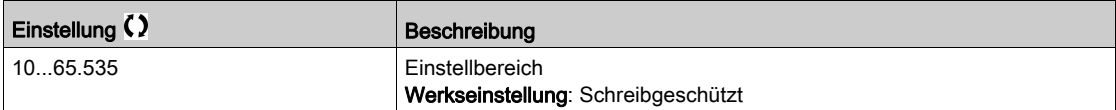

### [Vert Max Wert 3]  $L \, d \, \Pi \, \overline{3}$

Höchstwert der Protokollverteildaten 3.

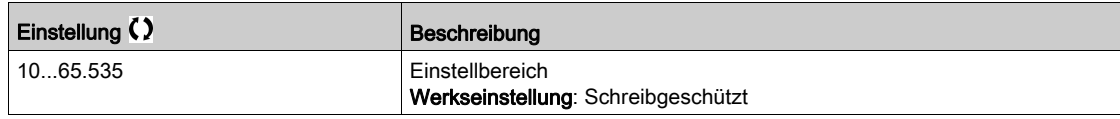

#### [Vert Max Wert 4]  $L$   $d$   $\Pi$  4

Höchstwert der Protokollverteildaten 4.

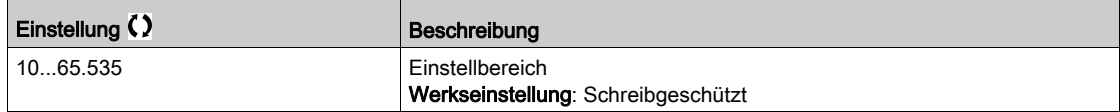

# Abschnitt 7.14 [Option Bremsmodul]

# Menü [Option Bremsmodul]  $b \cup a$  -

# **Zugriff**

# [Anzeige]  $\rightarrow$  [Option Bremsmodul]

# Über dieses Menü

Dieses Menü ist zugänglich, wenn ein optionales Bremsmodul konfiguriert wurde.

### [Th. Zust. Bremsw.]  $EHH$

Thermischer Zustand des Bremswiderstands

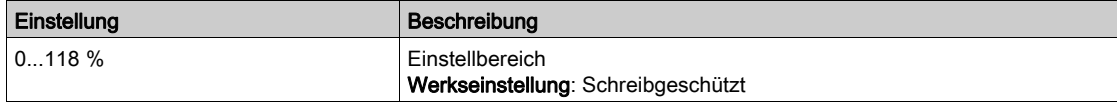

# [Bremswiderst.Energ.]  $b \rvert E \rvert E$

Bremswiderstand Energiezähler

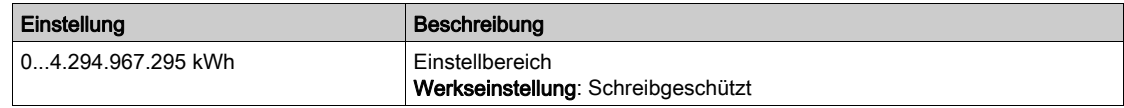

# [DBR Betriebszeit]  $r$   $r$  H H

Betriebsstunden des Bremswiderstands

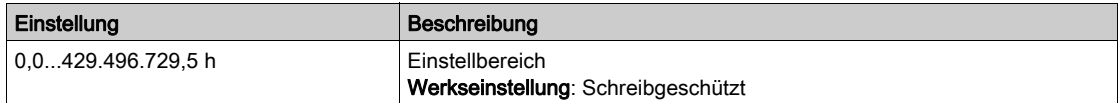

### [BUO Lüfterbetr.zeit]  $F b b$

Lüfterbetriebszeit des Bremsmoduls

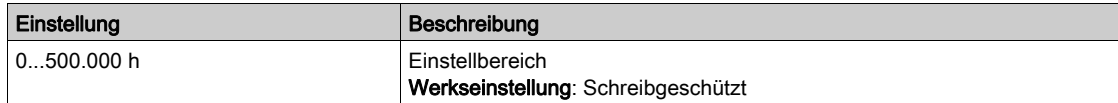

### [BUO Einschaltzeit]  $r$  P H H

Einschaltzeit des Bremsmoduls

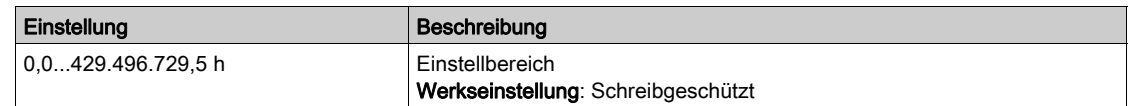

# Kapitel 8 [Vollständige Einst.]  $C5E$  -

# **Einführung**

ত্র Im Menü [Vollständige Einst.] [CSL- stehen alle Einstellungen für Funktionen des Umrichters zur Verfügung:

Motor- und Umrichterkonfiguration

- Anwendungsfunktionen
- Überwachungsfunktionen

### Inhalt dieses Kapitels

Dieses Kapitel enthält die folgenden Abschnitte:

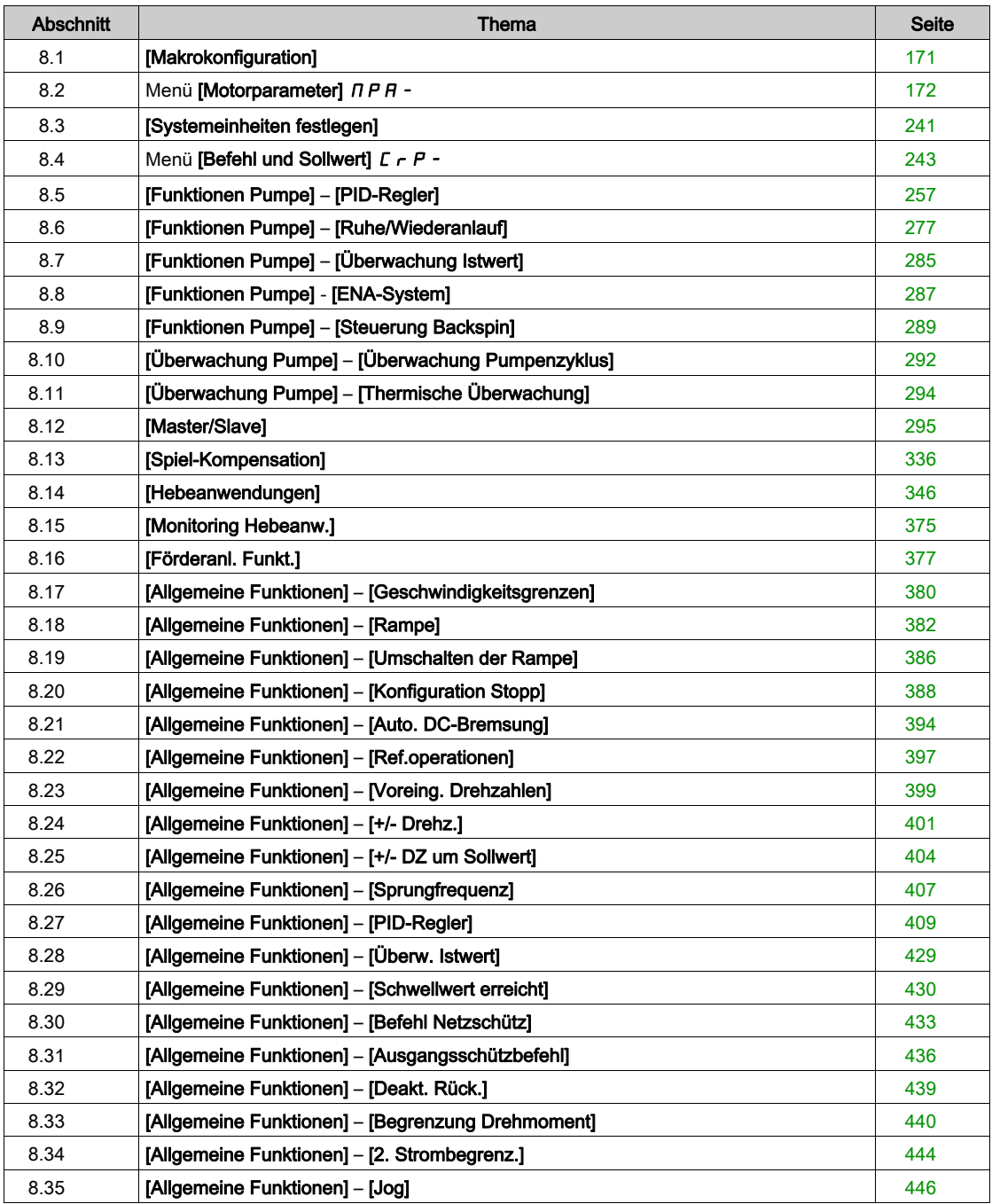

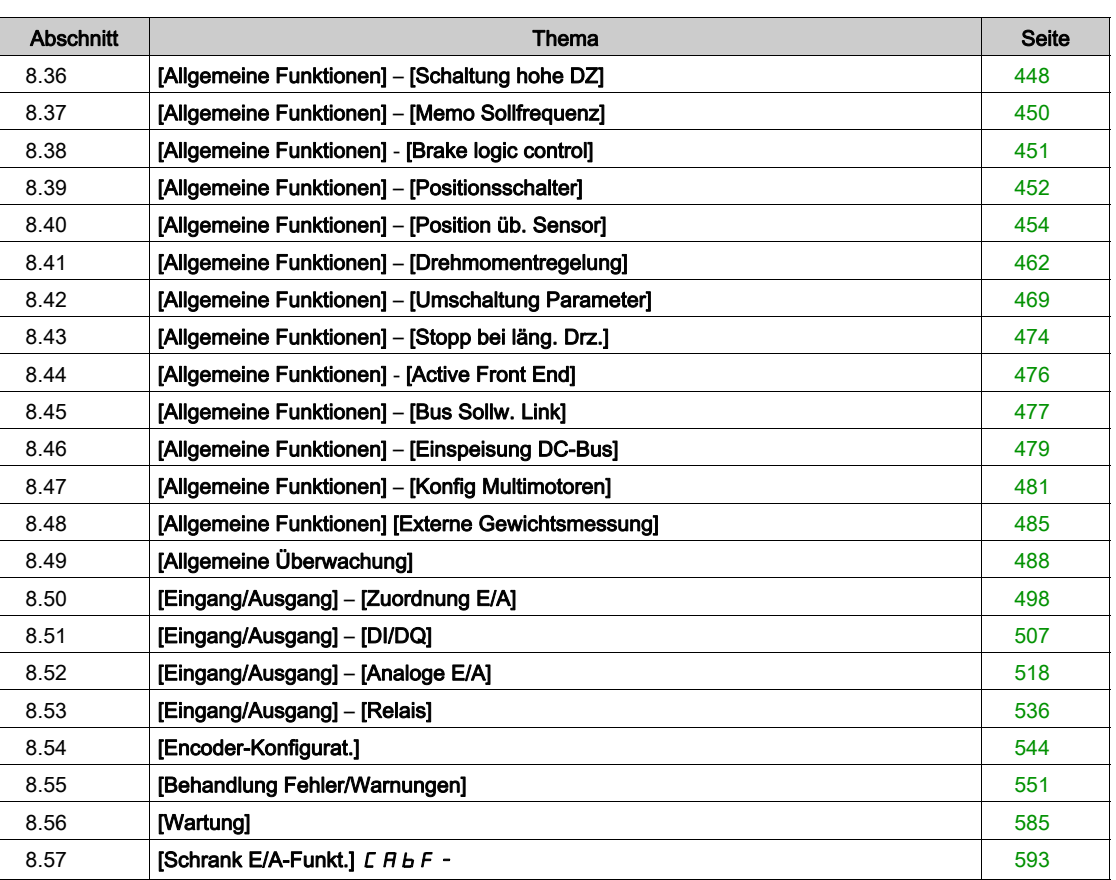

# <span id="page-170-0"></span>Abschnitt 8.1 [Makrokonfiguration]

# Menü [Makrokonfiguration]  $\pi$   $\epsilon$  -

### **Zugriff**

### [Vollständige Einst.]  $\rightarrow$  [Makrokonfiguration]

### Über dieses Menü

Dieses Menü ermöglicht die Auswahl eines Anwendungstyps, bei dem nur die für die gewählte Anwendung nützlichen Parameter und Menüs angezeigt werden.

Die Auswahl des Anwendungstyps sollte vor Festlegung der Anwendungseinstellungen erfolgen.

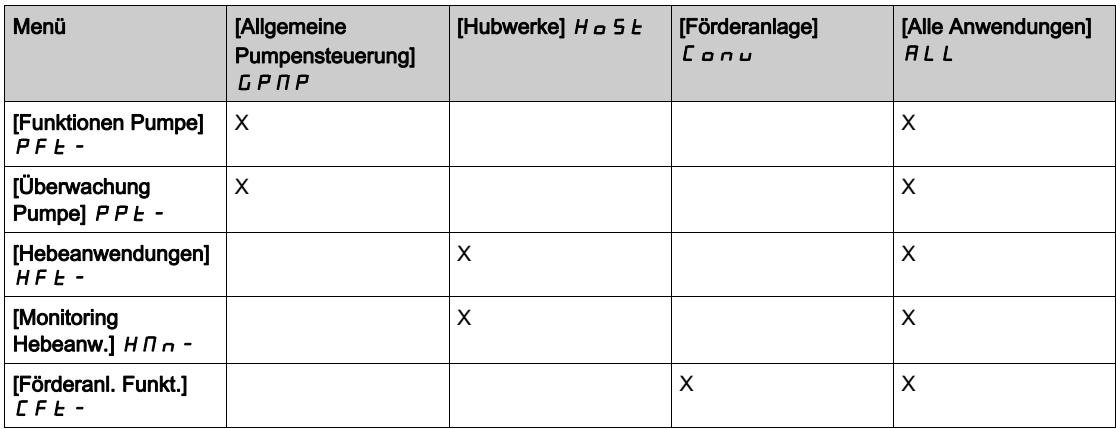

#### [Applikationsauswahl]  $A P P E$

Applikationsauswahl.

# **A WARNUNG**

### UNERWARTETER BETRIEB DER AUSRÜSTUNG

Wenn dieser Parameter geändert wird werden die bereits aktivierten Funktionen der aktuellen Konfiguration deaktiviert und die Zuordnungen der Eingänge welche für die Funktionen benutzt werden auf Werkseinstellungen zurückgesetzt.

Stellen Sie sicher, dass diese Änderung mit dem Typ der verwendeten Verdrahtung kompatibel ist.

Die Nichtbeachtung dieser Anweisungen kann Tod, schwere Verletzungen oder Sachschäden zur Folge haben.

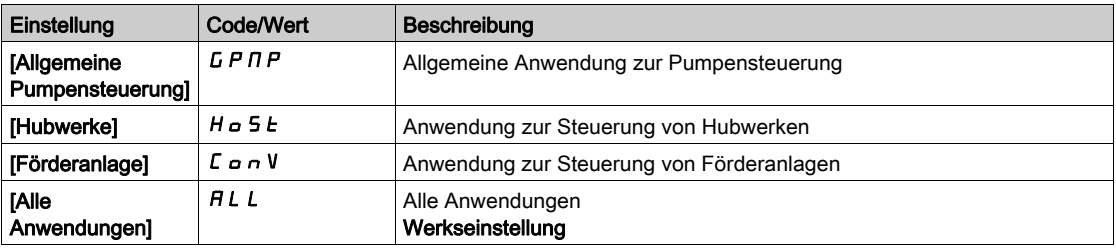

# <span id="page-171-0"></span>Abschnitt 8.2 Menü [Motorparameter]  $\pi P$  -

# Inhalt dieses Abschnitts

Dieser Abschnitt enthält die folgenden Themen:

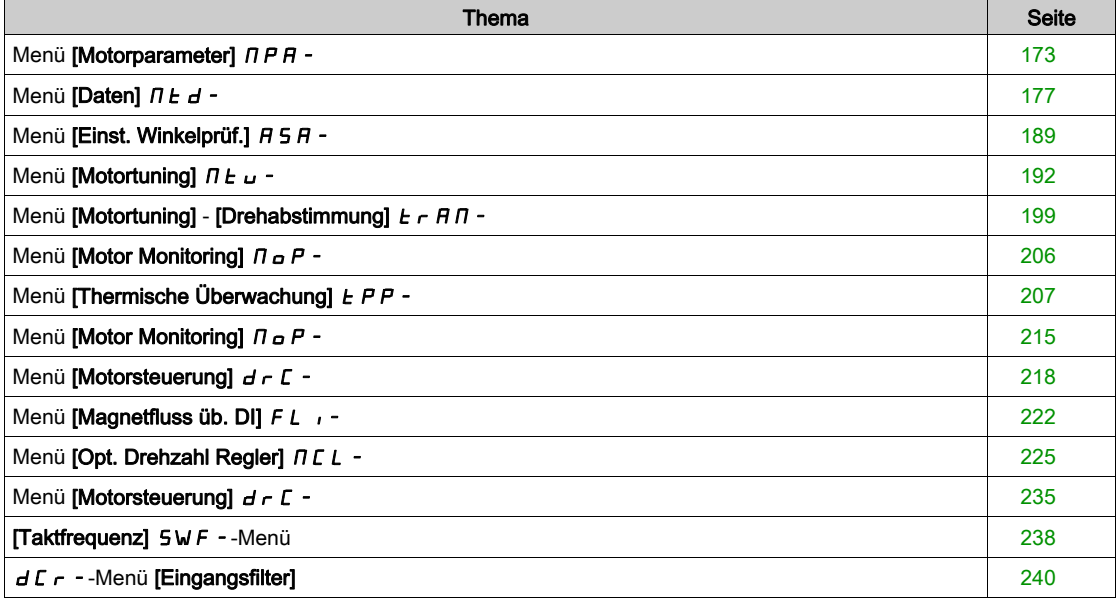

# <span id="page-172-0"></span>Menü [Motorparameter]  $\pi P$  -

### **Zugriff**

#### [Vollständige Einst.]  $\rightarrow$  [Motorparameter]

#### Über dieses Menü

Für Anwendungen, in denen weniger als 120 % Überlast erforderlich sind:

- Die Bemessungsdaten des Umrichters können den Bemessungsdaten des Motors entsprechen.
- Es sollte normale Last verwendet werden.
- In Anwendungen, die mehr als 120 % Überlast erfordern (bis zu 150 %):
- Die Bemessungsdaten des Umrichters sollten größer gewählt werden als die Bemessungsdaten des Motors
- Es kann hohe Last für die Voreinstellung des Typenschild-Parameters des Motors verwendet werden.

Wird hohe Last gewählt, wird die Strombegrenzung des Umrichters auf 1,5 In erhöht und die Maximalwerte der Motorparameter, die mit dem Strom und/oder der Spannung verbunden sind, werden reduziert. Beim Umschalten zwischen den Auswahloptionen werden alle verbundenen Parameter auf die Werkseinstellungen zurückgesetzt.

Der maximale Strom des Umrichters ändert sich jedoch nie. Wird der Umrichter auf einen Modus mit hoher Last eingestellt, werden die Nennwerte für die Motorparameter reduziert. Das heißt, dass in einem Modus mit hoher Last für dasselbe Motortypenschild ein überdimensionierter Umrichter erforderlich ist.

#### ATV900 Regelungsarten Motor

ATV900 Umrichter ausgestattet mit 8 Motorregelungsarten, die je nach Anwendung alle Anwendungsfälle abdecken.

Die folgende Tabelle zeigt die Auswahl der Motorregelungsarten in Abhängigkeit von den Anforderungen der Anwendung:

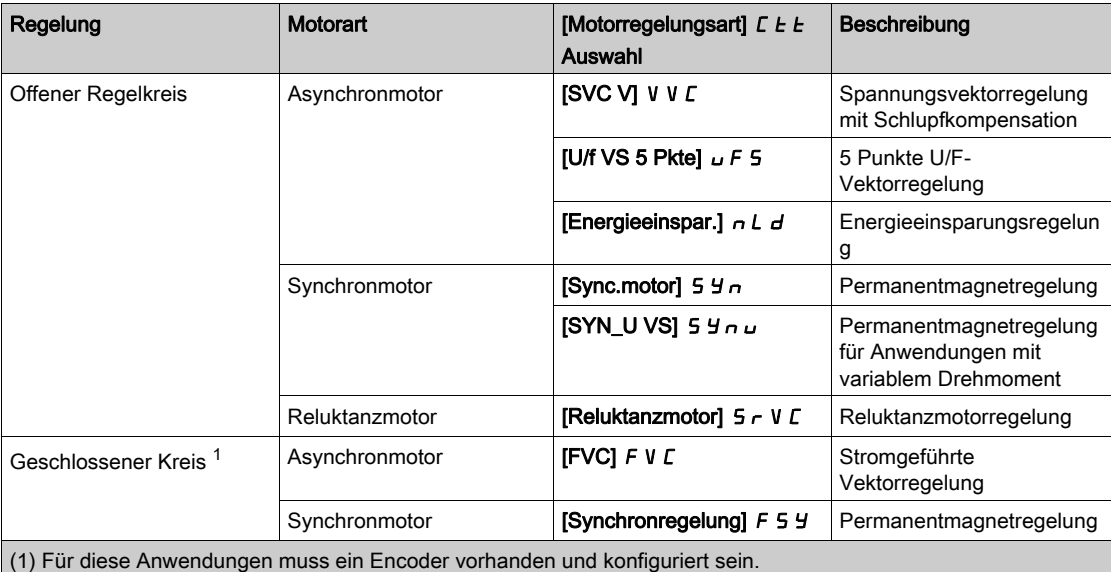

#### Parameterliste für Asynchronmotoren

Die folgende Tabelle zeigt die Mindestparameterliste, die für Asynchronmotoren in Abhängigkeit von der Auswahl des [Motorregelungsart]  $C$   $E$   $E$  konfiguriert werden muss:

HINWEIS: Nach der Einstellung dieser Parameter wird empfohlen, ein [Autotuning]  $E \cup n$  durchzuführen, um die Leistung zu optimieren.

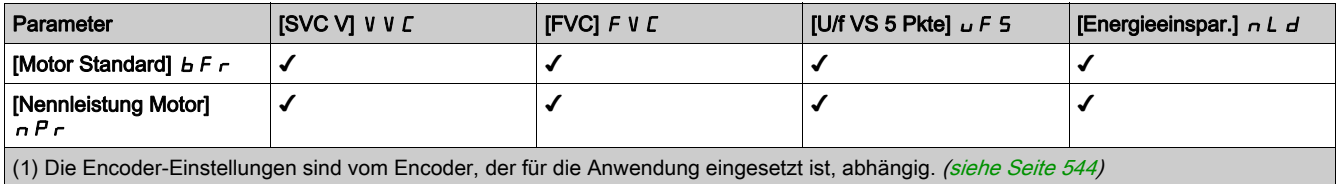

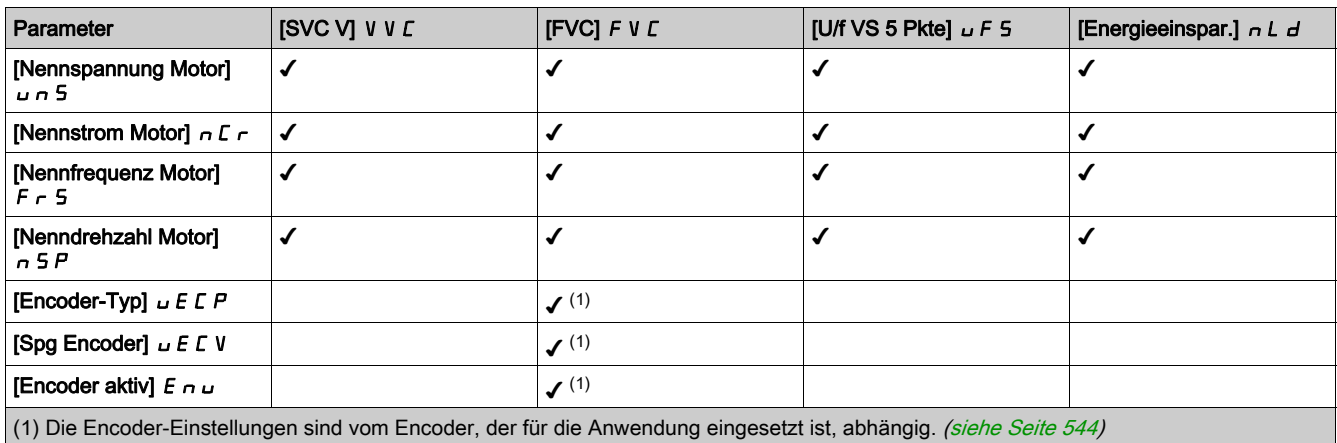

### Parameterliste für Synchron- oder Reluktanz-motoren

Die folgende Tabelle zeigt die Mindestparameterliste, die für Synchron- oder Reluktanzmotoren in Abhängigkeit von der Auswahl der [Motorregelungsart]  $\mathcal{L}$   $E$  konfiguriert werden muss:

HINWEIS: Nach der Einstellung dieser Parameter wird empfohlen, ein [Autotuning]  $E \cup n$  durchzuführen, um die Leistung zu optimieren.

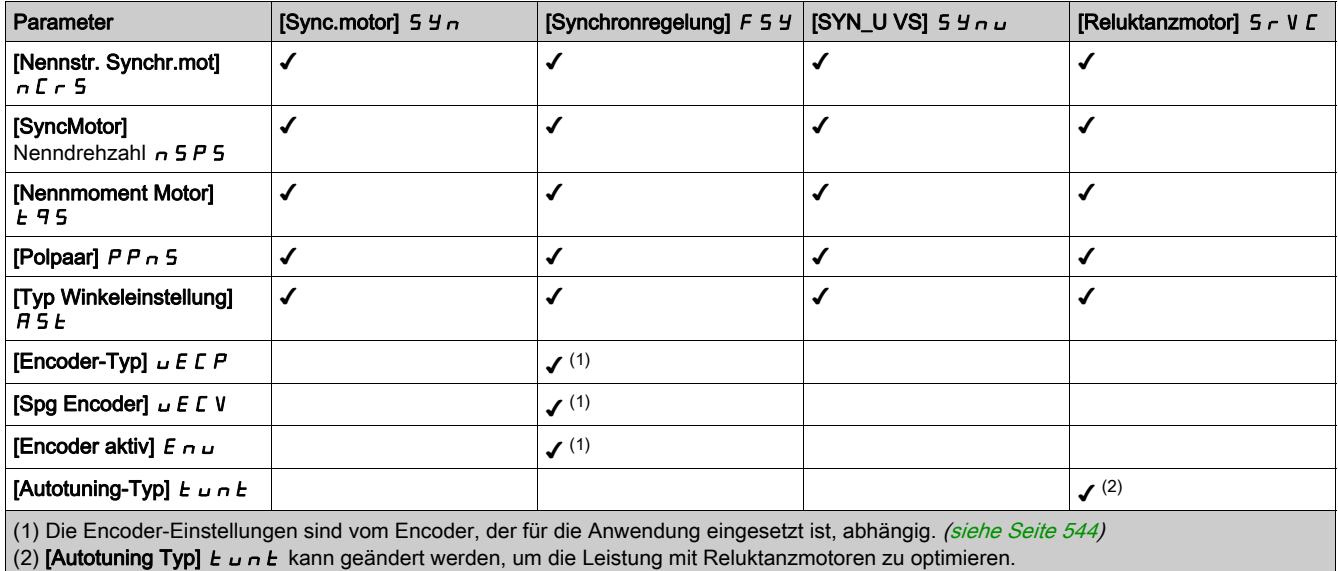

### [Dual Rating]  $d \, r \, t$

Zustand Dual Rating.

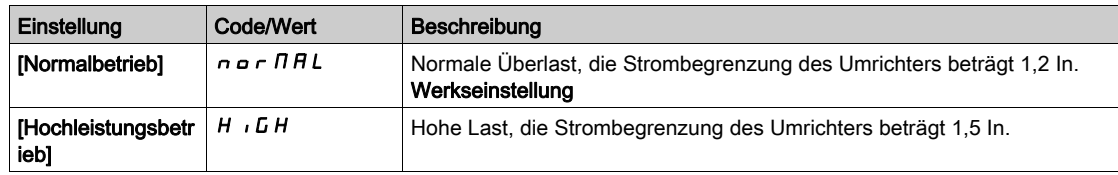

### [Regelungsart Motor]  $C \tE$

Regelungsart Motor.

HINWEIS: Wählen Sie den Typ der Motorsteuerung aus, bevor Sie Parameterwerte eingeben.

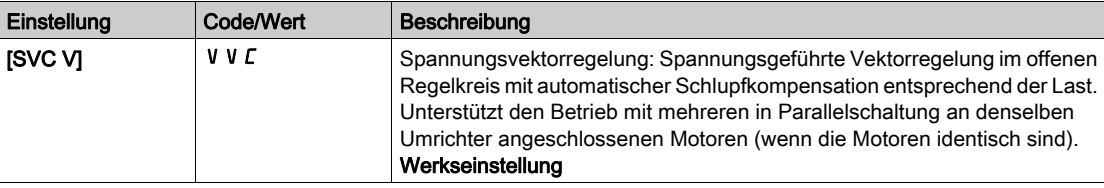

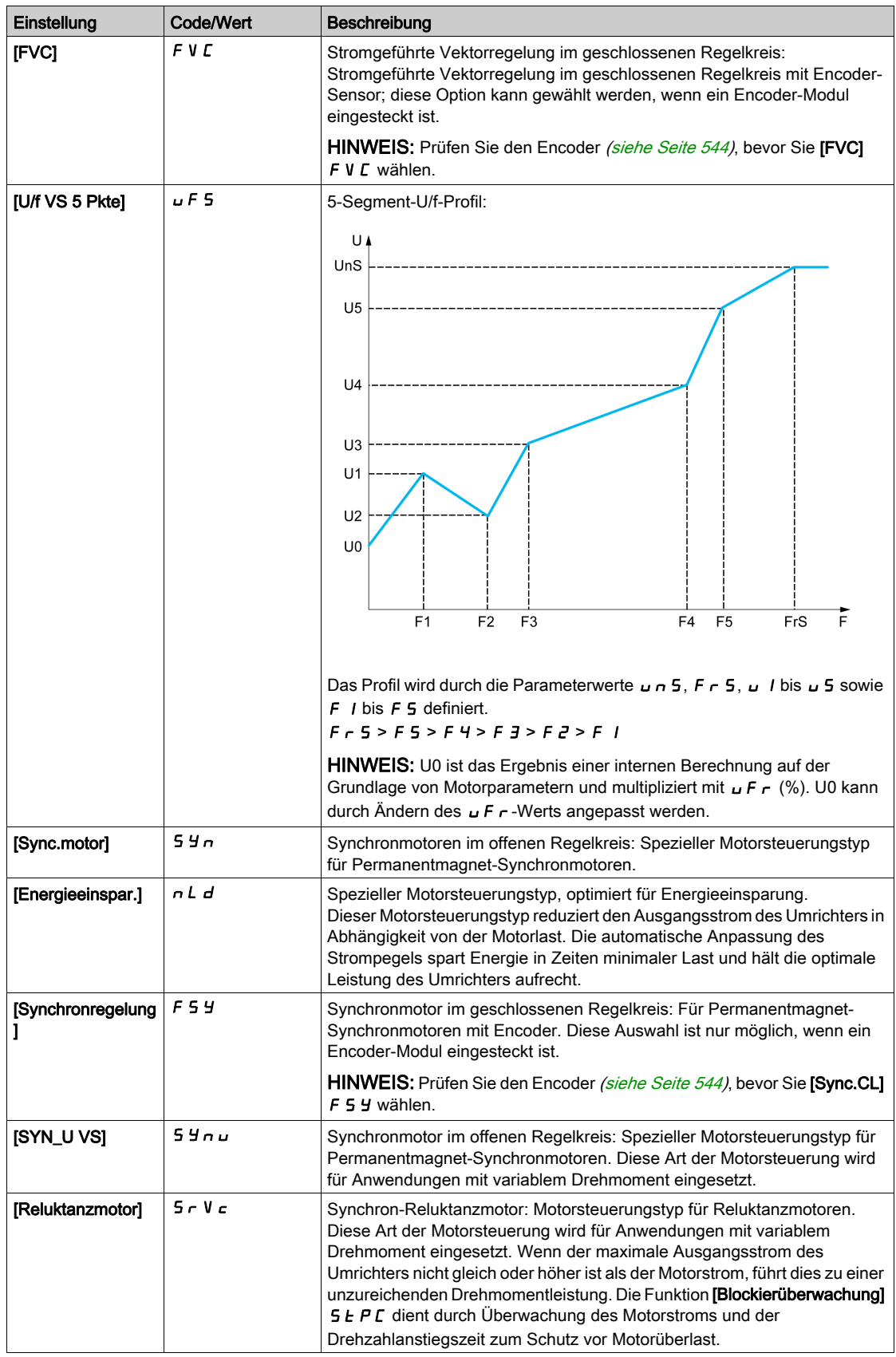

# [Erw. Motorsteuerung]  $H E H C$

Erweiterte Motorsteuerung

Dieser Parameter erweitert die Standard-Motorsteuerung. Er verbessert die dynamische und statische Leistung (wie z. B., aber nicht nur, die Drehmomentgenauigkeit und die Drehmomentdynamik), insbesondere bei niedrigen Frequenzen und bei Frequenzen, die höher als die Motornennfrequenz sind. Deaktivieren Sie diese Funktion, um dasselbe Motorsteuerungsverhalten abzurufen, das bei Software-Versionen älter als V3.1 verfügbar ist (ausgeschlossen). Die Aktivierung dieser Funktion mit einer Konfiguration, die auf einer älteren Softwareversion verwendet wird, erfordert die Überprüfung der Einstellung der Motorsteuerungsparameter.

Bei der Übertragung der Konfiguration und bei einer Konfiguration von einer Software-Version älter als V3.1 (ausgenommen) wird dieser Parameter automatisch auf [Nein]  $n a$  eingestellt.

Wenn dieser Parameter auf [Ja] eingestellt ist, kann die Konfiguration auf einen Umrichter mit einer Software-Version älter als V3.1 (ausgenommen) übertragen werden.

Dieser Parameter ist zugänglich, wenn [Regelungsart Motor]  $\mathcal{L}$  E auf [SVC V] V V  $\mathcal{L}$ , [FVC] F V  $\mathcal{L}$  oder [Energieeinspar.]  $n L d$ .

Durch Ändern der [Regelungsart Motor] *E E E* wird [Erw. Motorsteuerung] A E N C auf die Werkseinstellungen zurückgesetzt. Dieser Parameter wird jedoch auf [No] n a gezwungen, wenn [Regelungsart Motor]  $\mathcal{L}$   $\mathcal{L}$  auf einen anderen Wert als [SVC V] V V  $\mathcal{L}$ , [FVC] F V  $\mathcal{L}$  oder [Energieeinspar.]  $\mathcal{L}$   $\mathcal{L}$ .

Durch Aktivierung der erweiterten Motorsteuerung wird die Funktion [Drehabstimmung]  $E \cap H$  -zugänglich [\(siehe](#page-198-0) Seite 199).

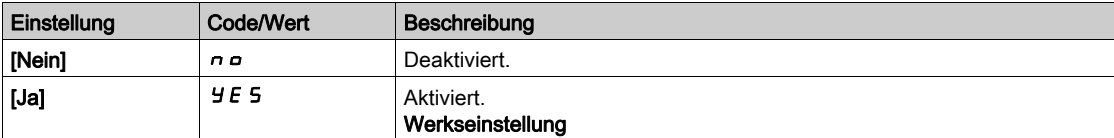

# <span id="page-176-0"></span>Menü [Daten]  $\pi$  H  $d$  -

### **Zugriff**

### [Vollständige Einst.]  $\rightarrow$  [Motorparameter]  $\rightarrow$  [Motordaten]  $\rightarrow$  [Daten]

#### Über dieses Menü

Für Synchronmotor-Parameter. Spezielle Parameter sind zugänglich, wenn [Regelungsart Motor]  $\mathcal{L}$   $\mathcal{L}$   $\mathcal{L}$ auf einen der folgenden Werte eingestellt ist:

- [Sync.motor]  $54n$ , oder
- [Synchronregelung]  $F5y$ , oder
- $\bullet$  [SYN\_U VC] 5  $H_1$ , oder
- [Reluktanzmotor]  $5rVc$ .

# **A WARNUNG**

# **STEUERUNGSVERLUST**

- Lesen Sie gründlich das Handbuch des angeschlossenen Motors.
- Vergewissern Sie sich anhand des Typenschilds und des Handbuchs des angeschlossenen Motors, ob alle Motorparameter korrekt eingestellt sind.

#### Die Nichtbeachtung dieser Anweisungen kann Tod, schwere Verletzungen oder Sachschäden zur Folge haben.

Diese Tabelle listet die Schritte zur Einstellung und Optimierung der Motordaten auf:

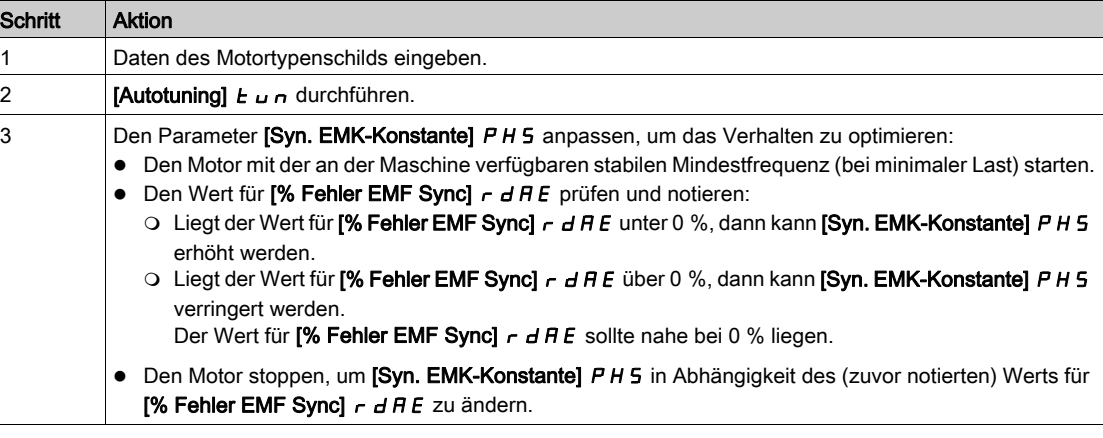

### [Motor Standard]  $b \nvdash r \star$

Motor-Standard.

Dieser Parameter dient zur Änderung der Voreinstellungen folgender Parameter:

- [Hohe Drehzahl]  $H5P$
- [Schwell. Motorfreq.]  $F t d$
- [Nennspannung Motor]  $\sqrt{5}$
- [Nennfrequenz Motor]  $F \nightharpoondown 5$
- [Max. Frequenz]  $E$  F  $\tau$

HINWEIS: Der werkseitig eingestellte Wert wird auf [60 Hz NEMA] für ATV930●●●S6● Katalognummern geändert.

Dieser Parameter ist zugänglich, wenn [Regelungsart Motor]  $L L$  nicht auf einen der folgenden Werte eingestellt ist:

- [Sync.motor]  $5 \nmid n$ , oder
- [Synchronregelung]  $F5y$ , oder
- $\bullet$  [SYN\_U VC] 5  $H \circ \mu$ , oder
- [Reluktanzmotor]  $5 Vc$ .

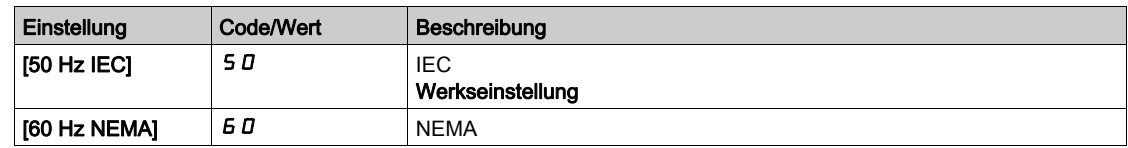

# [Max. Frequenz]  $E$  F  $\sim$

Maximale Ausgangsfrequenz.

Die Werkseinstellung ist 60 Hz oder Voreinstellung 72 Hz, wenn [Motor Standard] b F r auf 60 Hz eingestellt ist.

Zur Vermeidung von *[Überdrehzahl Motor] S o F*-Fehlern wird empfohlen, die [Maximale Frequenz]  $E$  F  $\sim$ gleich oder höher als 110% der [Hohen Drehzahl] H 5 P zu wählen.

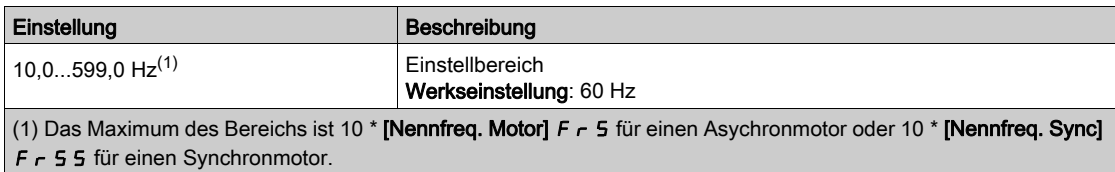

# [Nennleistung Motor]  $\alpha P \in \mathbf{X}$

Nennleistung Motor.

Dieser Parameter ist zugänglich, wenn [Regelungsart Motor] [ E E E nicht auf einen der folgenden Werte eingestellt ist:

- [Sync.motor]  $5 \nmid n$ , oder
- [Synchronregelung]  $F5y$ , oder
- $\bullet$  [SYN\_U VC] 5  $H \circ L$ , oder
- [Reluktanzmotor]  $5rVc$ .

Auf dem Typenschild angegebene Nennleistung des Motors in kW, wenn [Motor Standard]  $b \, F \, r$  auf [50 Hz IEC] 5 D eingestellt ist, und Nennleistung in PS, wenn [Motor Standard]  $b \, F \, r$  auf [60 Hz NEMA] **60** eingestellt ist.

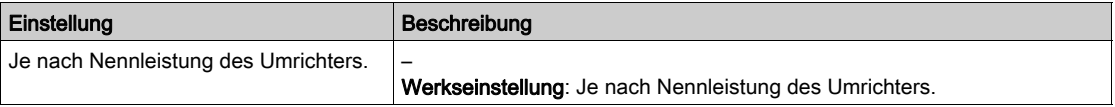

# [Nennspannung Motor]  $\overline{u}$  n 5  $\overline{\star}$

Nennspannung Motor.

Dieser Parameter ist zugänglich, wenn [Regelungsart Motor]  $L L$  nicht auf einen der folgenden Werte eingestellt ist:

- [Sync.motor]  $5 \frac{1}{2}n$ , oder
- [Synchronregelung]  $F54$ , oder
- $\bullet$  [SYN\_U VC] 5  $H_1$   $\bullet$   $\bullet$ , oder
- **Figure 1** [Reluktanzmotor]  $5rVc$ .

Auf dem Typenschild angegebene Nennspannung des Motors.

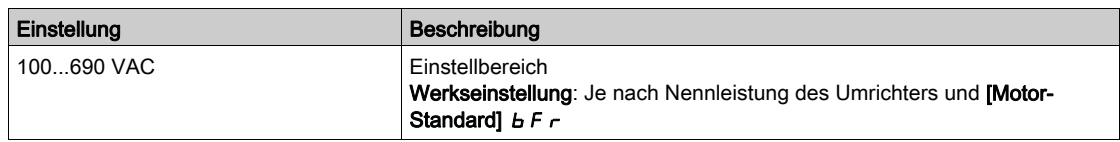

### [Nennstrom Motor]  $\sigma \mathcal{L} \subset \star$

Motornennstrom gemäß Typenschild.

Dieser Parameter ist zugänglich, wenn [Regelungsart Motor]  $L \tL$  nicht auf einen der folgenden Werte eingestellt ist:

- [Sync.motor]  $5 \nmid n$ , oder
- [Synchronregelung]  $F5y$ , oder
- $\bullet$  [SYN\_U VC] 5  $4n\mu$ , oder
- [Reluktanzmotor]  $5rVc$ .

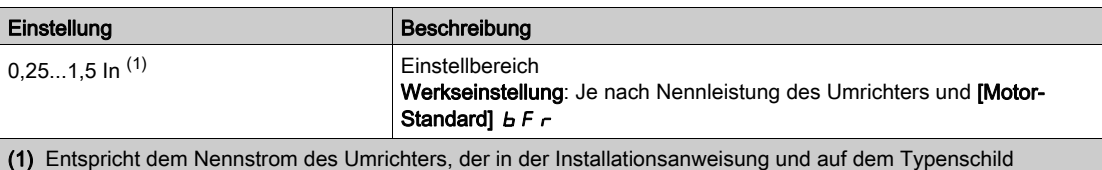

#### [Nennfrequenz Motor]  $F \rightharpoondown 5 \star$

Nennfrequenz Motor.

angegeben ist.

Dieser Parameter ist zugänglich, wenn **[Regelungsart Motor]**  $E \neq E$  nicht auf einen der folgenden Werte eingestellt ist:

- [Sync.motor]  $5 \nmid n$ , oder
- [Synchronregelung]  $F5y$ , oder
- $\bullet$  [SYN\_U VC] 5  $H_1$ , oder
- [Reluktanzmotor]  $5rVc$ .

Die Werkseinstellung ist 50 Hz oder Voreinstellung 60 Hz, wenn [Motor Standard] b F r auf 60 Hz eingestellt ist.

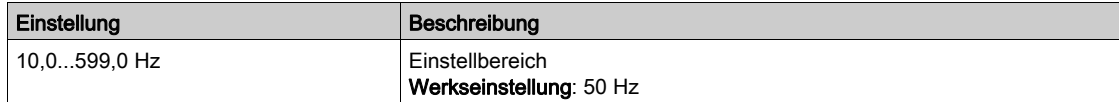

## [Nenndrehzahl Motor]  $\alpha$  5 P  $\star$

Nenndrehzahl Motor.

Dieser Parameter ist zugänglich, wenn **[Regelungsart Motor]**  $E E$  nicht auf einen der folgenden Werte eingestellt ist:

- [Sync.motor]  $5 \nmid n$ , oder
- [Synchronregelung]  $F5y$ , oder
- $\bullet$  [SYN\_U VC] 5  $H_{\text{H}}$   $\bullet$  , oder
- [Reluktanzmotor]  $5 Vc$ .

Wenn auf dem Typenschild die Synchrondrehzahl und der Schlupf in Hz oder % angegeben sind, verwenden Sie zum Berechnen der Nenndrehzahl eine der folgenden Formeln:

• Nenndrehzahl = Synchrondrehzahl x  $\frac{100 - \text{Schlupf in } \%}{\text{Schlupf in } \%}$ 

$$
10\,
$$

• Nenndrehzahl = Synchrondrehzahl x  $\frac{60-\text{Schlupf in Hz}}{60}$  (60-Hz-Motoren)

• Nenndrehzahl = Synchrondrehzahl x 
$$
\frac{50 - Schlupt in Hz}{50}
$$
 (50-Hz-Motoren)

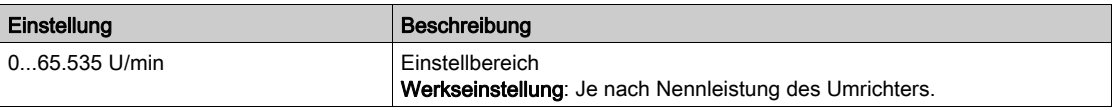

# **[Auswahl Mot Param]**  $\Pi P \cap \star$

Auswahl Motorparameter.

Dieser Parameter ist zugänglich, wenn [Regelungsart Motor]  $L \tL$  nicht auf einen der folgenden Werte eingestellt ist:

- [Sync.motor]  $5 \nmid n$ , oder
- [Synchronregelung]  $F5H$ , oder
- $[SYN_U VC]$  5  $Y_{n,U}$ , oder
- [Reluktanzmotor]  $5rVc$ .

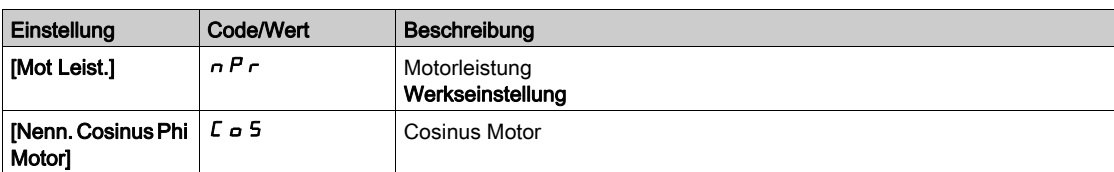

# [Cosinus Phi Motor 1]  $C \circ 5 \star$

Nennwert Cosinus Phi Motor.

Dieser Parameter ist zugänglich, wenn

- [Auswahl Mot Param]  $\overline{A}$  P  $\overline{C}$  auf [Cosinus Phi Motor]  $\overline{C}$  o 5 eingestellt ist und
- [Regelungsart Motor]  $\mathcal{L}$   $\mathcal{L}$   $\mathcal{L}$  nicht auf einen der folgenden Werte eingestellt ist:
	- $\circ$  [Sync.motor] 5  $4n$ , oder
	- $\circ$  [Synchronregelung] F 5 Y, oder
	- $\circ$  [SYN\_U VC] 5  $H_{\text{H}}$ , oder
	- $\circ$  [Reluktanzmotor]  $5r$  V  $c$ .

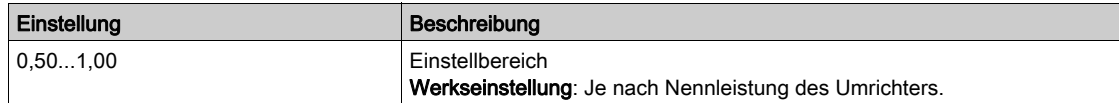

### [Nennschlupf]  $n 5L \star$

Vom Umrichter berechneter Nennschlupf des Motors.

Dieser Parameter ist schreibgeschützt.

Zur Änderung des Motornennschlupfs, ändern Sie die **[Motornenndrehzahl]**  $\sigma$  5 P.

Dieser Parameter ist zugänglich, wenn

- [Zugriffsebene]  $L$   $H$   $L$  auf [Experte]  $E$   $P$   $r$  und
- [Regelungsart Motor]  $\mathcal{L}$   $\mathcal{L}$  nicht auf einen der folgenden Werte eingestellt ist:
	- $\circ$  [Sync.motor] 5  $4n$ , oder
	- $\circ$  [Synchronregelung] F 5 Y, oder
	- $\circ$  [SYN\_U VC] 5  $H_{\text{H}}$ , oder
	- $\circ$  [Reluktanzmotor]  $5r$  V  $c$ .

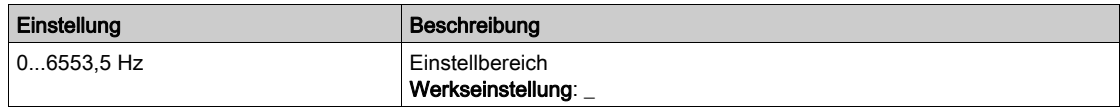

#### [AsyncMotor R Stator]  $r$  5  $R$   $\star$

Statorwiderstand Asynchronmotor.

Dieser Parameter ist zugänglich, wenn

- [Zugriffsebene]  $L$   $H$   $L$  auf [Experte]  $E$   $P$   $r$  und
- [Regelungsart Motor]  $\mathcal{L}$   $\mathcal{L}$  nicht auf einen der folgenden Werte eingestellt ist:
	- $\circ$  [Sync.motor] 5  $4n$ , oder
	- $\circ$  [Synchronregelung] F 5 Y, oder
	- $\circ$  [SYN\_U VC] 5  $H \sim \omega$ , oder
	- $\circ$  [Reluktanzmotor]  $5 Vc$ .

Die Werkseinstellung wird durch das Ergebnis des Autotuning-Vorgangs ersetzt, falls dieser ausgeführt wurde.
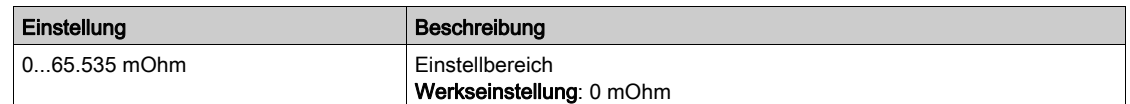

#### [Magnetisierungsstrom]  $\iota dH \star$

Magnetisierungsstrom.

Dieser Parameter ist zugänglich, wenn

- [Zugriffsebene]  $L H C$  auf [Experte]  $E P r$  und
- [Regelungsart Motor]  $\mathcal{L}$   $\mathcal{L}$  nicht auf einen der folgenden Werte eingestellt ist:
	- $\circ$  [Sync.motor] 5  $\frac{1}{2}$  n, oder
	- $\circ$  [Synchronregelung] F 5 Y, oder
	- $\circ$  [SYN\_U VC] 5  $H_{\text{Hul}}$ , oder
	- $\circ$  [Reluktanzmotor]  $5r$  V  $c$ .

Die Einstellung dieses Parameters wirkt sich auf das [Nennmoment Motor]  $E \nmid \neg A$  aus.

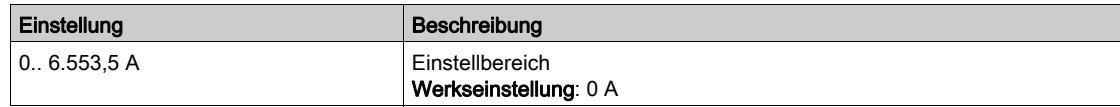

### [ASM Lf Induktivität]  $L$  F  $H$   $\star$

Streuinduktivität Asynchronmotor.

Dieser Parameter ist zugänglich, wenn

- [Zugriffsebene]  $L$   $H$   $L$  auf [Experte]  $E$   $P$   $r$  und
- [Regelungsart Motor]  $\mathcal{L}$   $\mathcal{L}$   $\mathcal{L}$  nicht auf einen der folgenden Werte eingestellt ist:
	- $\circ$  [Sync.motor] 5  $4n$ , oder
	- $\circ$  [Synchronregelung] F 5 Y, oder
	- $\circ$  [SYN\_U VC] 5  $H \sim$ , oder
	- $\circ$  [Reluktanzmotor] 5  $\sim$  V  $\epsilon$ .

Die Werkseinstellung wird durch das Ergebnis des Autotuning-Vorgangs ersetzt, falls dieser ausgeführt wurde.

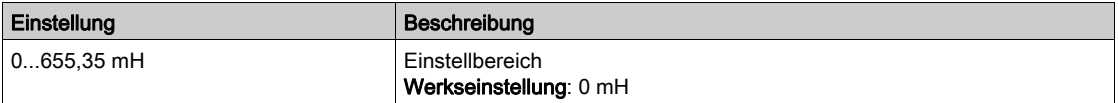

### [Zeitkonst. Rotor]  $E \rightharpoonup R$   $\star$

Zeitkonstante Rotor.

Dieser Parameter ist zugänglich, wenn

- [Zugriffsebene]  $L H L$  auf [Experte]  $E P r$  und
- [Regelungsart Motor]  $\mathcal{L}$   $\mathcal{L}$  nicht auf einen der folgenden Werte eingestellt ist:
	- $\circ$  [Sync.motor] 5  $\frac{1}{2}$  n, oder
	- $\circ$  [Synchronregelung] F 5 Y, oder
	- $\circ$  [SYN\_U VC] 5  $H_1$   $\sigma$  , oder
	- $\circ$  [Reluktanzmotor]  $5r$  V  $c$ .

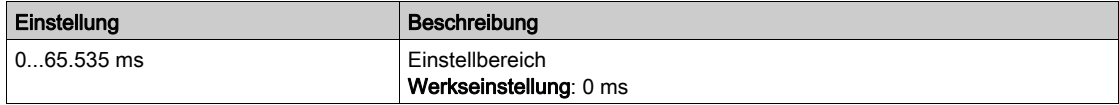

### [Nennstr. Synchr.mot]  $n \in \mathcal{F}$  5  $\star$

Nennstrom Synchronmotor.

Dieser Parameter ist zugänglich, wenn [Regelungsart Motor] [  $E$  E auf einen der folgenden Werte eingestellt ist:

- [Sync.motor]  $5 \nmid n$ , oder
- [Synchronregelung]  $F54$ , oder
- $[SYN_U VC]$  5  $4n$   $\mu$ , oder
- [Reluktanzmotor]  $5rVc$ .

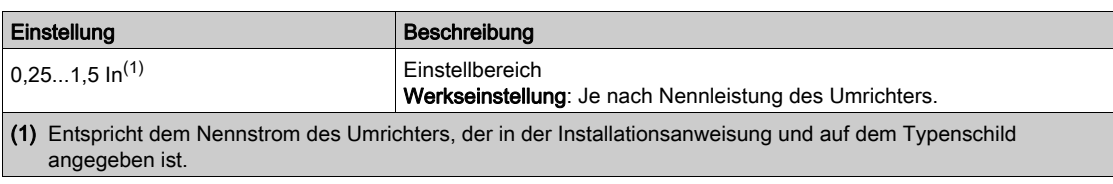

### [Nenndrehz. SyncMot]  $\overline{\phantom{a}}$  5 P 5  $\overline{\phantom{a}}$

Nenndrehzahl Synchronmotor.

Dieser Parameter ist zugänglich, wenn [Regelungsart Motor]  $\mathcal{L}$   $\mathcal{L}$  auf einen der folgenden Werte eingestellt ist:

- [Sync.motor]  $5 \nmid n$ , oder
- [Synchronregelung]  $F54$ , oder
- $\bullet$  [SYN\_U VC] 5  $H_{\text{H}}$   $\mu$ , oder
- [Reluktanzmotor]  $5rVc$ .

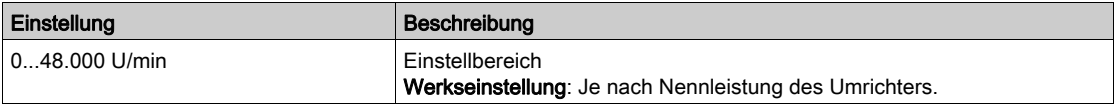

#### [Drehmomentskalierung]  $\ln$ FE

Drehmomentskalierung.

Dieser Parameter gibt die Skalierung [Drehmoment Motor (Nm)]  $a \, E \, \eta$ , [Nennmoment Motor]  $E \, \eta$ , [Nennmoment Motor]  $E\subseteq S$ , [M/S Master-Drehm. Sollw]  $F\cap F$ , [M/S Drehm. Sollw. Anlage]  $F\mid XE$  und [M/S lokaler Drehm. Sollw.]  $F E_{D}r$  an.

Sie können je nach Bedarf die Drehmomentskalierung, multipliziert mit 10 der Standard-Drehmomenteinheit, anpassen.

Werkseinstellung: Je nach Nennleistung des Umrichters.

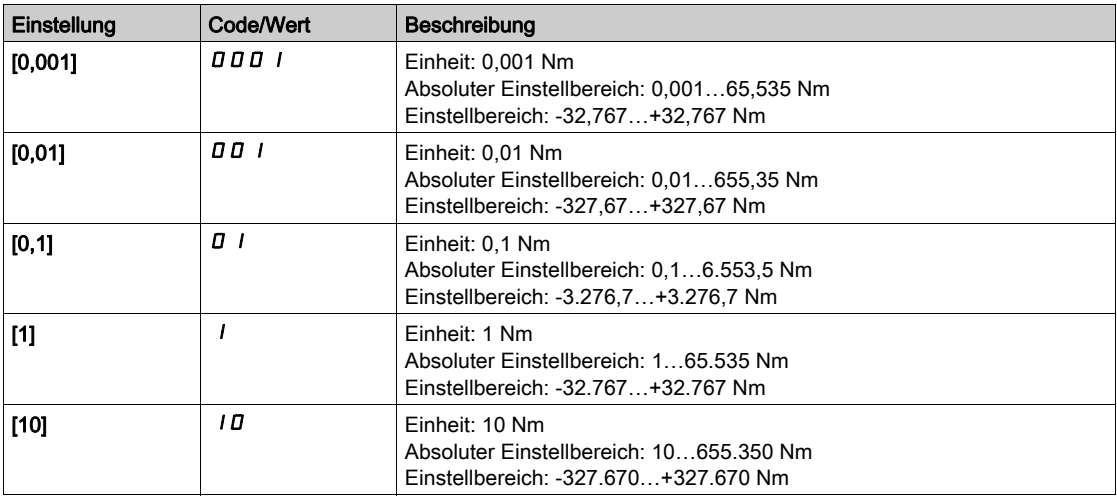

### [Nennmoment Motor]  $E \nightharpoondown 5 \star$

Nennmoment Motor

Dieser Parameter ist zugänglich, wenn [Regelungsart Motor]  $E E$  auf einen der folgenden Werte eingestellt ist:

- [Sync.motor]  $5 \nmid n$ , oder
- [Synchronregelung]  $F5y$ , oder
- $\bullet$  [SYN\_U VC] 5  $4n\mu$ , oder
- [Reluktanzmotor]  $5rVc$ .

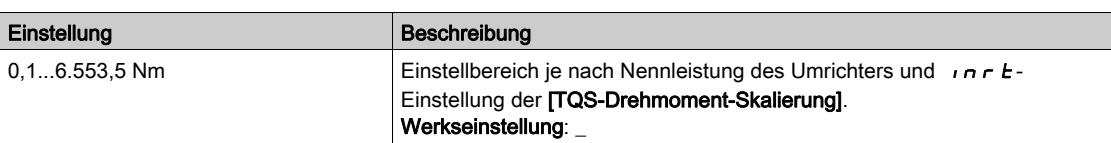

### [Polpaar]  $PPn5$ <sup>\*</sup>

Polpaar.

Dieser Parameter ist zugänglich, wenn [Regelungsart Motor]  $L L$  auf einen der folgenden Werte eingestellt ist:

- [Sync.motor]  $5 \nmid n$ , oder
- [Synchronregelung]  $F54$ , oder
- $\bullet$  [SYN\_U VC] 5  $H_{\text{Hul}}$ , oder
- [Reluktanzmotor]  $5 Vc$ .

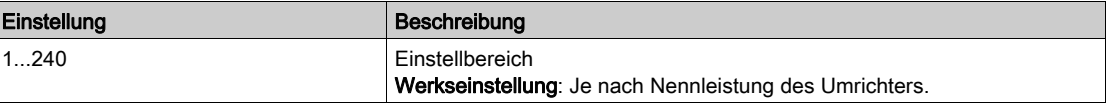

#### [Typ Winkeleinstell.]  $A5E \star$

Automatischer Typ Winkeleinstellung.

Dieser Parameter ist zugänglich, wenn [Regelungsart Motor]  $L L$  auf einen der folgenden Werte eingestellt ist:

- [Sync.motor]  $5 \nmid n$ , oder
- [Synchronregelung]  $F5H$ , oder
- $\bullet$  [SYN\_U VC] 5  $H_1$ , oder
- [Reluktanzmotor]  $5rVc$ .

**[Zuordn. PSI] P S**  $\overline{I}$  und **[Zuord. PSIO] P S**  $\overline{I}$  eignen sich für alle Typen von Synchronmotoren. Eine Erhöhung von [Zuord. SPM] 5 P  $\overline{\Pi}$  and [Zuord. IPM]  $I$  P  $\overline{\Pi}$  erhöht je nach Typ des Synchronmotors die Leistung. Der Parameter [Rotorstrom einspeisen]  $rC$ , kann verwendet werden, wenn [Zuordn. PSI] P 5 und [Zuord. PSIO] P 5 u nicht die erwartete Leistung liefern.

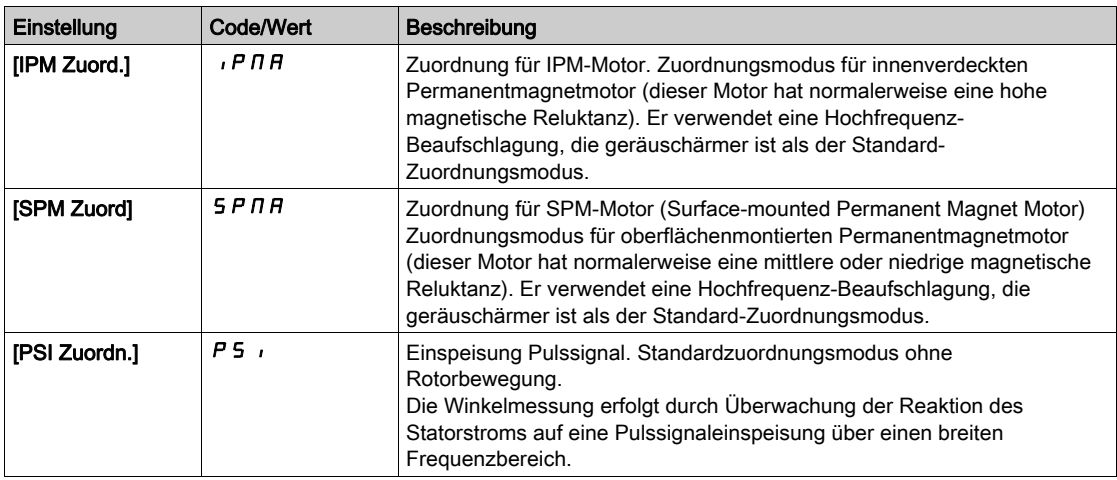

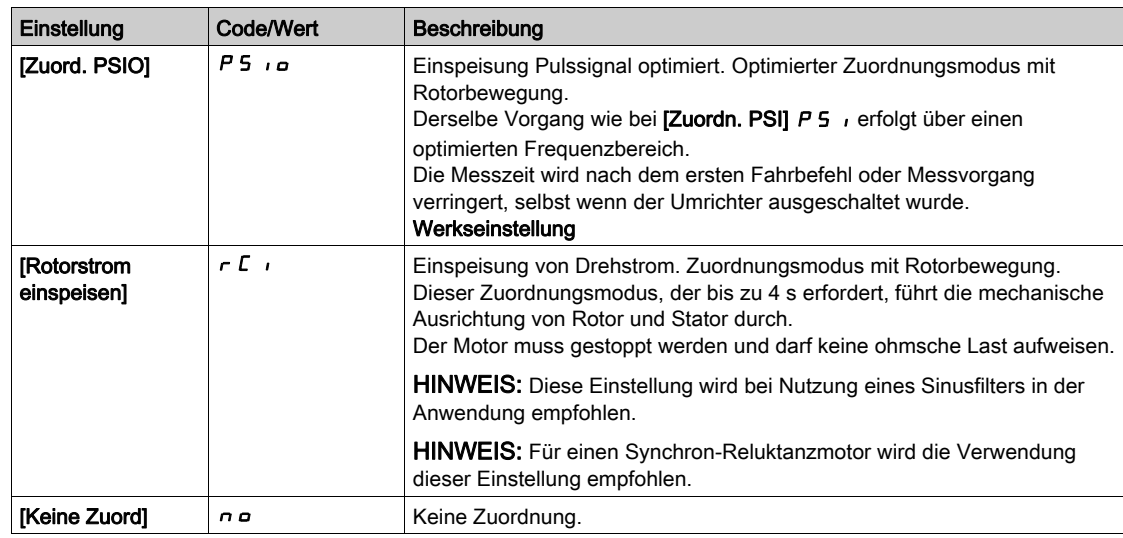

### [Syn. EMK-Konstante]  $PH 5 \star$

EMK-Konstante des Synchronmotors.

Dieser Parameter ist zugänglich, wenn [Regelungsart Motor]  $L E E$  auf einen der folgenden Werte eingestellt ist:

- [Sync.motor]  $54n$ , oder
- [Synchronregelung]  $F54$ , oder
- $\bullet$  [SYN\_U VC] 5  $H_{\theta}$ .

Mit der PH 5-Einstellung können Sie den Strom im Betrieb ohne Last reduzieren.

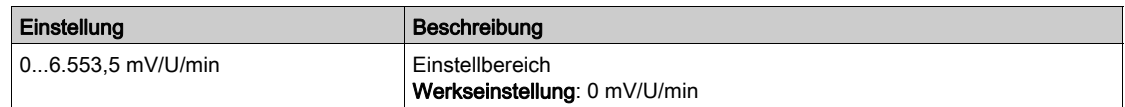

### [Stator R SyncMot]  $r$  5 A 5  $\star$

Berechneter Statorwiderstand Synchronmotor.

Statorwiderstand im kalten Zustand (pro Windung). Die Werkseinstellung wird durch das Ergebnis der Motormessung ersetzt, falls diese ausgeführt wurde.

Dieser Parameter ist zugänglich, wenn

- [Zugriffsebene]  $L$   $H$   $L$  auf [Experte]  $E P$   $r$  und
- [Regelungsart Motor]  $\mathcal{L}$   $\mathcal{L}$  auf einen der folgenden Werte eingestellt ist:
	- $\circ$  [Sync.motor] 5  $\sharp$  n, oder
	- $\circ$  [Synchronregelung] F 5 Y, oder
	- $\circ$  [SYN\_U VC] 5  $H_{\text{Hul}}$ , oder
	- $\circ$  [Reluktanzmotor]  $5r$  V  $c$ .

Sie können den Wert eingeben, wenn Sie ihn kennen.

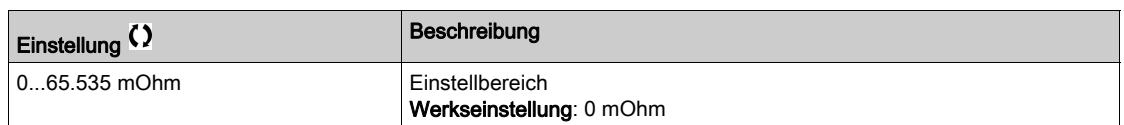

### [Autotng L d-Achse]  $L d 5 \star$

Autotng L d-Achse.

Statorinduktivität Achse "d" in mH (pro Phase).

Dieser Parameter ist zugänglich, wenn

- [Zugriffsebene]  $L$   $H$   $L$  auf [Experte]  $E$   $P$   $r$  und
- [Regelungsart Motor]  $\mathcal{L}$   $\mathcal{L}$  auf einen der folgenden Werte eingestellt ist:
- $\circ$  [Sync.motor] 5  $4n$ , oder
- $\circ$  [Synchronregelung] F 5 Y, oder
- $\circ$  [SYN\_U VC] 5  $H_{\text{Hul}}$ , oder
- $\circ$  [Reluktanzmotor]  $5r$  V  $c$ .

Bei Motoren mit glatten Polen: [Autotng L d-Achse] L  $d$  5 = [Autotng. L q-Achse] L 9 5 = Statorinduktivität L.

Die Werkseinstellung wird durch das Ergebnis des Autotuning-Vorgangs ersetzt, falls dieser ausgeführt wurde.

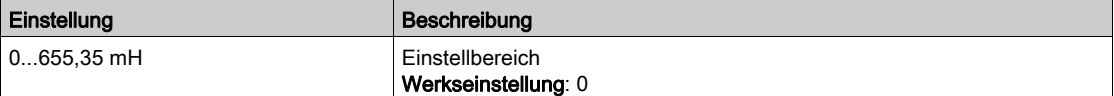

#### [Autotuning L q-Achse]  $L$  9 5  $\star$

Autotuning L q-Achse.

Statorinduktivität Achse "q" in mH (pro Phase).

- Dieser Parameter ist zugänglich, wenn
- [Zugriffsebene]  $L$   $H$   $L$  auf [Experte]  $E$   $P$   $r$  und
- [Regelungsart Motor]  $\mathcal{L}$   $\mathcal{L}$  auf einen der folgenden Werte eingestellt ist:
	- $\circ$  [Sync.motor] 5  $\frac{1}{2}n$ , oder
	- $\circ$  [Synchronregelung] F 5 Y, oder
	- $\circ$  [SYN\_U VC] 5  $H_1$ , oder
	- $\circ$  [Reluktanzmotor]  $5rVc$ .

Bei Motoren mit glatten Polen: [Autotng L d-Achse] L  $d5$  = [Autotng. L q-Achse] L  $95$  = Statorinduktivität L.

Die Werkseinstellung wird durch das Ergebnis des Autotuning-Vorgangs ersetzt, falls dieser ausgeführt wurde.

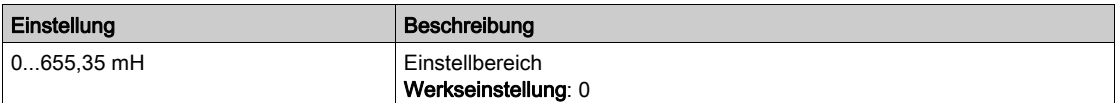

#### [Nennfreq. Sync]  $F - 55$   $\star$

Nennfrequenz Synchronmotor.

Nennfrequenz des Motors für Synchronmotoren in Hz. Automatisch aktualisiert entsprechend den Parameterdaten [Nenndrehz. SyncMot]  $n5P5$  und [Polpaar]  $PPn5$ .

Dieser Parameter ist zugänglich, wenn

- [Zugriffsebene]  $L$   $H$   $L$  auf [Experte]  $E$   $P$   $r$  und
- [Regelungsart Motor]  $\mathcal{L}$   $\mathcal{L}$  auf einen der folgenden Werte eingestellt ist:
	- $\circ$  [Sync.motor] 5  $\sharp$  n, oder
	- $\circ$  [Synchronregelung] F 5 Y, oder
	- $\circ$  [SYN\_U VC] 5  $4\pi$ u, oder
	- $\circ$  [Reluktanzmotor] 5  $\sim$  V  $\epsilon$ .

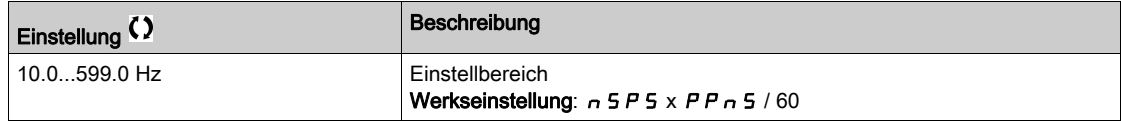

### [PSI Zuordn. Strom Max.]  $\Pi \mathcal{L} \cap \mathcal{R}$

Maximalstrom PSI-Zuordnung.

Strompegel in % von [Nennstr. Synchr.mot]  $n \epsilon$   $\epsilon$  5 für Phasenverschiebungs-Messmodi [PSI Zuordn.] P 5 , und [PSI OZuordn.] P 5 , Dieser Parameter wirkt sich auf die Induktivitätsmessung aus.

Dieser Parameter ist zugänglich, wenn

- [Zugriffsebene]  $L$   $H$   $L$  auf [Experte]  $E$   $P$   $r$  und
- [Regelungsart Motor]  $C_t$   $t$  auf einen der folgenden Werte eingestellt ist:
	- $\circ$  [Sync.motor] 5  $\frac{1}{2}$  n, oder
	- $\circ$  [Synchronregelung] F 5 Y, oder
	- $\circ$  [SYN\_U VC] 5  $H_{\text{H}}$ , oder
	- $\circ$  [Reluktanzmotor]  $5r$  V  $c$ .

Dieser Strom muss dem maximalen Strompegel der Anwendung entsprechen, da ansonsten eine Instabilität auftreten kann.

Wenn [PSI Zuordn. Strom Max.]  $\Pi L \cap A$  auf [AUTO]  $H \cup L \cap A$  eingestellt ist, wird [PSI Zuordn. Strom Max.] TIC r vom Umrichter entsprechend den Einstellungen der Motordaten angepasst.

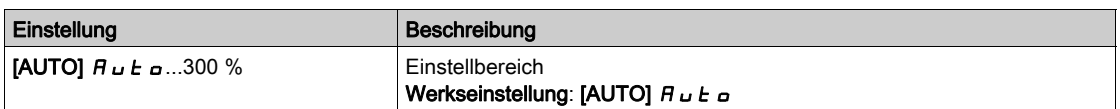

HINWEIS: Bei Instabilität sollte [PSI Zuordn. Strom Max.]  $\pi \epsilon$  schrittweise nach oben angepasst werden, um die erforderliche Leistung zu erhalten.

#### **[Filterzeit Strom]**  $\Gamma$   $\vdash$   $\vdash$   $\vdash$   $\star$

Filterzeit für den Strom.

Dieser Parameter ist zugänglich, wenn [Zugriffsebene] L  $H L$  auf [Experte]  $E P$  r eingestellt ist.

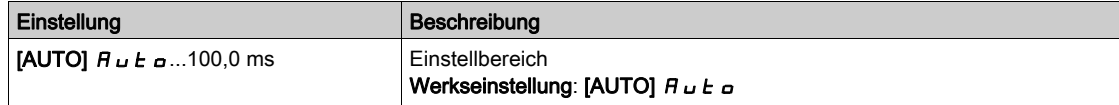

#### **[Filter Stromwerte]**  $\Gamma$   $\vdash$  F  $\vdash$   $\star$

Filterzeit Stromwerte.

Dieser Parameter ist zugänglich, wenn [Zugriffsebene] L  $H\mathcal{L}$  auf [Experte]  $E\mathcal{L}$  r eingestellt ist.

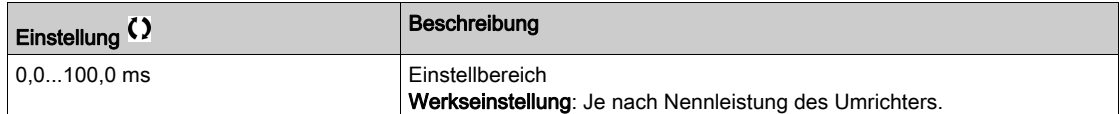

### [% Fehler EMF sync]  $r dHe \star$

Stromverhältnis D-Achse

Dieser Parameter ist zugänglich, wenn [Regelungsart Motor] [  $E$  E auf einen der folgenden Werte eingestellt ist:

- [Sync.motor]  $5 \nmid n$ , oder
- [Synchronregelung]  $F5H$ , oder
- $\bullet$  [SYN\_U VC] 5  $4\sigma$ u.

[% Fehler EMF Sync]  $r$  d R E verwenden, um [Syn. EM-Konstante] P H 5 anzupassen. Der Wert für [% Fehler EMF Sync]  $r dHe$  sollte nahe bei 0 % liegen.

Liegt der Wert für [% Fehler EMF Sync]  $r dHe$ :

- unter 0 %, dann kann [Syn. EMK-Konstante] P H 5 erhöht werden.
- unter 0 %, dann kann [Syn. EMK-Konstante] P H 5 verringert werden.

Sämtliche Schritte zur Optimierung der Einstellungen für Synchronmotoren siehe [\(siehe](#page-176-0) Seite 177).

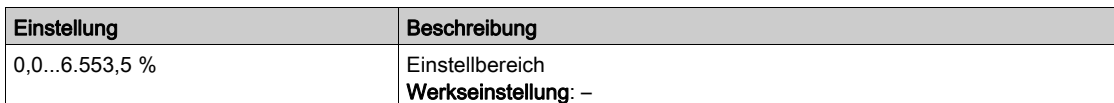

#### [Tangentiale Haupt-Induktivität] L D R

Tangentiale Haupt-Induktivität

Dieser Parameter wird über die Abstimmung bei der Drehung geschätzt und von der magnetischen Sättigungskurve verwendet. Geben Sie nur dann manuell einen Wert ein, wenn Sie eine Umrichterkonfi-guration kopieren, die über die Drehabstimmung [\(siehe](#page-198-0) Seite 199) abgestimmt wurde.

Dieser Parameter ist zugänglich, wenn

- [Zugriffsebene]  $L$   $H$   $L$  auf [Experte]  $E$   $P$   $r$  und
- [Typ Drehabstimmung]  $E$  F A P nicht auf [Sättigung]  $S$  A  $E$  F eingestellt ist.

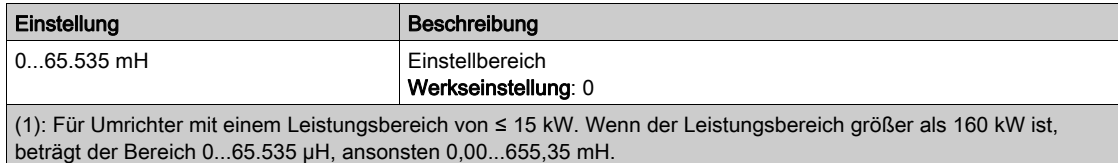

#### [Magnetflusskurvenkoeffizient A]  $H L F H$

Koeffizient A der Sättigungsflusskurve.

Dieser Parameter wird über die Abstimmung bei der Drehung geschätzt und von der magnetischen Sättigungskurve verwendet. Geben Sie nur dann manuell einen Wert ein, wenn Sie eine Umrichterkonfi-guration kopieren, die über die Drehabstimmung [\(siehe](#page-198-0) Seite 199) abgestimmt wurde.

Dieser Parameter ist zugänglich, wenn

- [Zugriffsebene]  $L$   $H$   $L$  auf [Experte]  $E$   $P$   $r$  und
- [Typ Drehabstimmung]  $E F H P$  nicht auf [Sättigung]  $S H E F$  eingestellt ist.

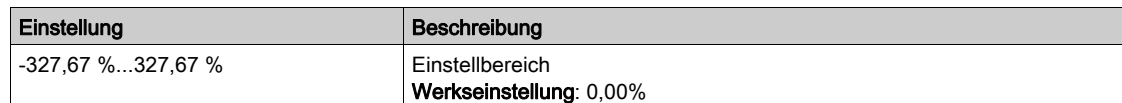

#### [Flusskurvenkoeffizient B]  $b \, E \, E \, D$

Koeffizient B der Sättigungsflusskurve.

Dieser Parameter wird über die Abstimmung bei der Drehung geschätzt und von der magnetischen Sättigungskurve verwendet. Geben Sie nur dann manuell einen Wert ein, wenn Sie eine Umrichterkonfi-guration kopieren, die über die Drehabstimmung [\(siehe](#page-198-0) Seite 199) abgestimmt wurde.

Dieser Parameter ist zugänglich, wenn

- [Zugriffsebene]  $L$   $H$   $L$  auf [Experte]  $E$   $P$   $r$  und
- [Typ Drehabstimmung]  $E$  F A P nicht auf [Sättigung]  $S$  A  $E$  F eingestellt ist.

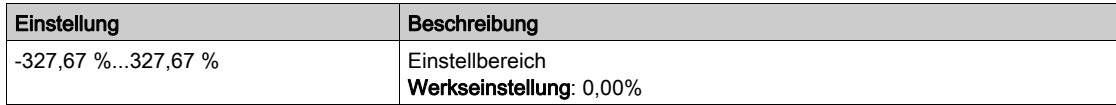

#### [Nennmagnetfluss Typenschild]  $PH$   $I$ D

Nennmagnetfluss auf dem Typenschild. Schreibgeschützter Parameter.

Dieser Parameter wird anhand des Motortypenschilds berechnet und für die interne Berechnung verwendet. Dieser Parameter dient zur Wartung von Schneider Electric.

Dieser Parameter ist zugänglich, wenn [Zugriffsebene] L  $H L$  auf [Experte]  $E P r$  eingestellt ist.

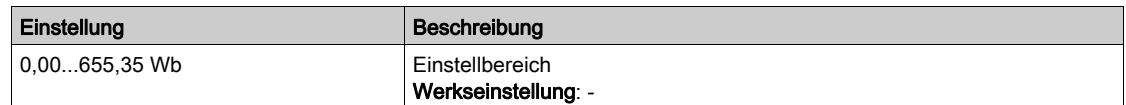

#### [Nennmagnetfluss des Rotors]  $PHI$

Nennmagnetfluss des Rotors. Schreibgeschützter Parameter.

Dieser Parameter ist der Fluss, der dem [Magnetisierungsstrom] Id A entspricht und im Fluss/Strom-Modell für die Motorsteuerung verwendet wird.

Dieser Parameter ist zugänglich, wenn [Zugriffsebene] L  $H L$  auf [Experte]  $E P r$  eingestellt ist.

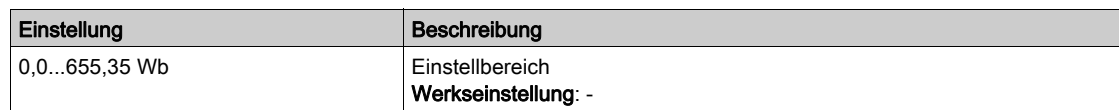

### [Haupt-Induktivität] L A

Haupt-Induktivität. Schreibgeschützter Parameter.

Dieser Parameter ist das Ergebnis einer internen Berechnung unter Verwendung des [Nennmagnetflusses des Rotors]  $PH \cdot H$  und des [Magnetisierungsstroms]  $\cdot$  d  $H$ .

Dieser Parameter ist zugänglich, wenn [Zugriffsebene] L  $H L$  auf [Experte]  $E P r$  eingestellt ist.

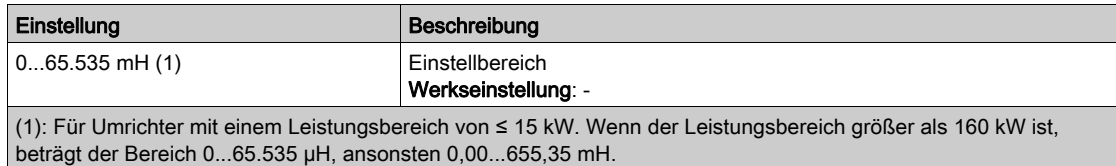

### Menü [Einst. Winkelprüf.]  $A5A$ -

#### **Zugriff**

#### [Vollständige Einst.] > [Motorparameter] > [Motordaten] | [Einst. Winkelprüf.]

#### Über dieses Menü

Für Synchronmotor-Parameter.

Dieses Menü ist zugänglich, wenn [Regelungsart Motor]  $E E E$  auf den folgenden Wert eingestellt ist: • [Synchronregelung]  $F54$ .

Damit das Menü zugänglich ist, muss auch ein Encoder-Optionsmodul eingesteckt sein.

# [Typ Winkeleinstell.]  $A5E^*$

Automatischer Typ Winkeleinstellung.

[Zuordn. PSI] P 5 , und [Zuord. PSIO] P 5 , a eignen sich für alle Typen von Synchronmotoren. Eine Erhöhung von [Zuord. SPM] 5 P  $\pi$  H und [Zuord. IPM]  $I$  P  $\pi$  H erhöht je nach Typ des Synchronmotors die Leistung. Der Parameter [Rotorstrom einspeisen]  $rC$ , kann verwendet werden, wenn [Zuordn. PSI] P 5 und [Zuord. PSIO] P 5 u nicht die erwartete Leistung liefern.

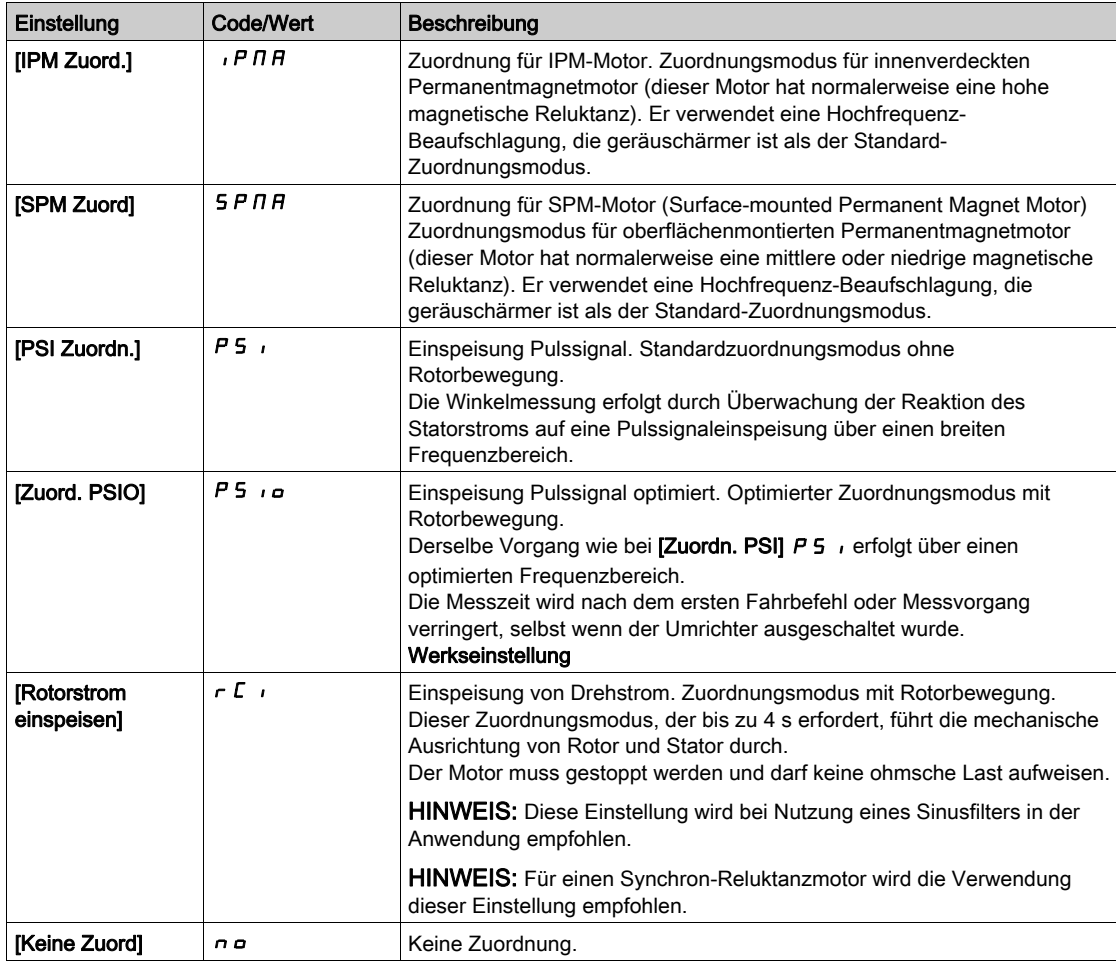

### [Auto Test Polradw]  $A \cdot B$

Winkeleinstellung.

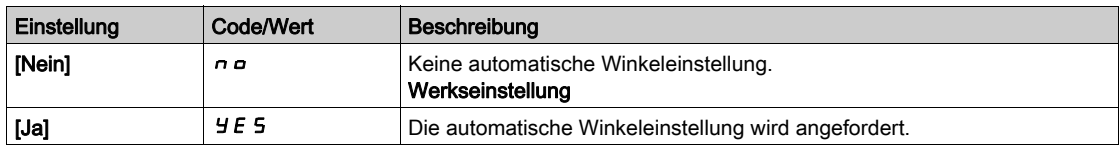

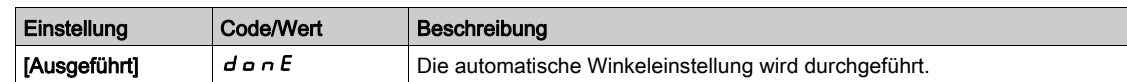

### [Zuordn. Winkelprüf]  $A5L$

Aktivierung der automatischen Winkeleinstellung durch ein Logiksignal.

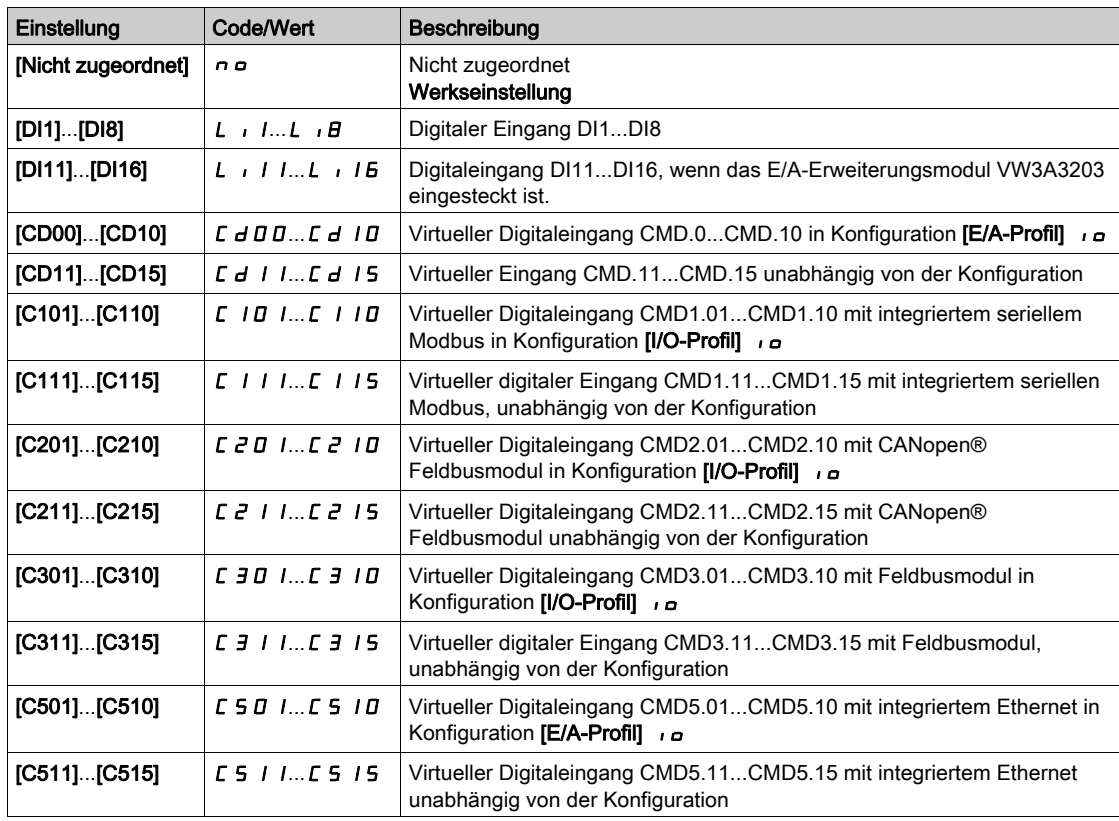

HINWEIS: Wenn eine Netzschütz-Funktion konfiguriert wurde, schließt das Schütz während der Messung.

### [Winkeleinst. Modus]  $H \, E \, H$

Aktivierung der automatischen Winkeleinstellung.

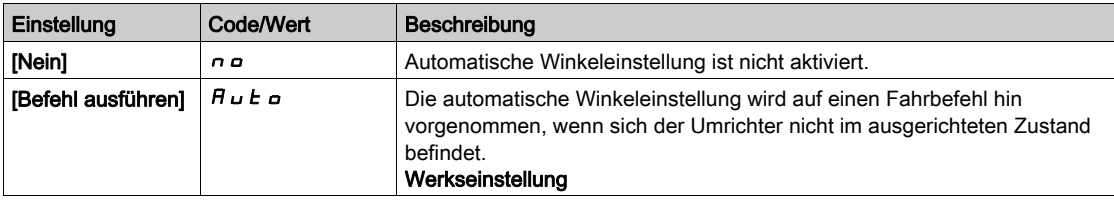

### [Wert Offset Polrad]  $H 5 V$

Wert der automatischen Winkeleinstellung.

Phasenverschiebungswinkel zwischen Motor und Encoder. 8192 entspricht 360°.

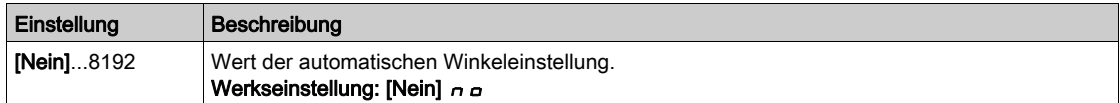

### [Stat.Winkel messen]  $A5E5$

Status Winkel messen.

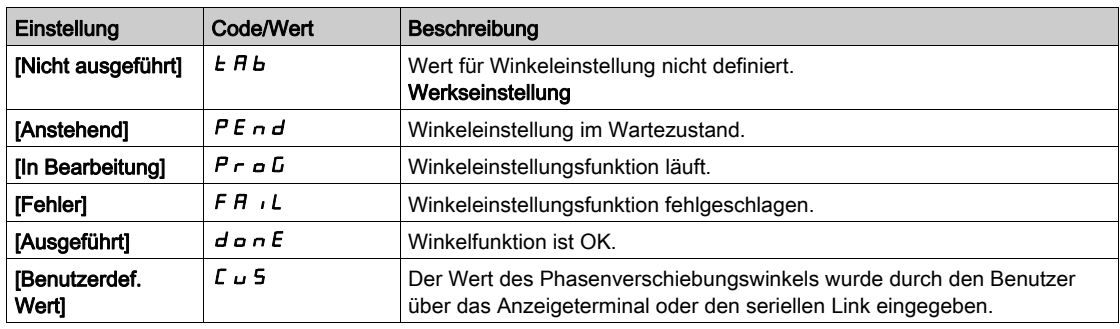

# Menü [Motortuning]  $\pi_E$  -

### **Zugriff**

[Vollständige Einst.]  $\rightarrow$  [Motorparameter]  $\rightarrow$  [Motordaten]  $\rightarrow$  [Motortuning]

# [Autotuning]  $E \cup B$

# **A WARNUNG**

### UNERWARTETE BEWEGUNG

Beim Autotuning wird der Motor bewegt, um die Regelkreise einzustellen.

Das System nur starten, wenn sich keine Personen oder Hindernisse im Betriebsbereich befinden.

Die Nichtbeachtung dieser Anweisungen kann Tod, schwere Verletzungen oder Sachschäden zur Folge haben.

Während der Motormessung sind Geräuschentwicklung und Schwingungen des Systems normal.

Wenn [Autotuning Typ]  $E \cup nE$  auf [Standard] 5  $E \cup B$  eingestellt ist, führt der Motor während der Motormessung kleine Bewegungen aus.

Wenn [Autotuning Typ]  $t \cup n$  auf [Rotation]  $r \circ t$  eingestellt ist, läuft der Motor mit halber Nennfrequenz.

In jedem Fall muss der Motor angehalten sein, bevor ein Messvorgang gestartet wird. Stellen Sie sicher, dass die Anwendung den Motor während des Messvorgangs nicht starten kann.

Wenn [Motor control type]  $\mathcal{L}$   $\mathcal{L}$  auf [Reluktanzmotor]  $5 \cdot V \mathcal{L}$  eingestellt ist, führt der Umrichter vor dem Beginn der Motormessung die mechanische Ausrichtung des Motors durch ([Typ Winkeleinstell.] A 5 E eingestellt auf [Rotorstrom einspeisen]  $rL_1$ ).

Der Messvorgang optimiert:

- die Motorleistung bei niedriger Drehzahl.
- die Schätzung des Motordrehmoments.
- die Genauigkeit der Schätzung der Prozesswerte im sensorlosen Betrieb und bei sensorloser Überwachung.

Autotuning wird nur dann ausgeführt, wenn kein Haltebefehl erteilt wurde. Wenn die Funktion "Stopp Freilauf" oder "Schnellhalt" einem Digitaleingang zugeordnet wurde, muss dieser Eingang auf 1 gesetzt werden (Eingang auf 0 aktiv).

Autotuning hat Vorrang vor allen Fahr- oder Vormagnetisierungsbefehlen. Diese werden erst nach der Autotuning-Sequenz berücksichtigt.

Wenn die Motormessung einen Fehler erkannt hat, zeigt der Umrichter immer **[Keine Aktion]**  $\sigma$  an und kann abhängig von der Konfiguration von [Fehlerreak. Tuning]  $E \nabla L$  in den Modus [Autotuning]  $E \nabla n$  für erkannte Fehler schalten.

Das Autotuning kann mehrere Sekunden dauern. Unterbrechen Sie den Vorgang nicht. Warten Sie, bis das Grafikterminal auf [Keine Aktion]  $nD$  wechselt.

HINWEIS: Der thermische Zustand des Motors hat großen Einfluss auf das Messergebnis. Führen Sie Motormessungen immer bei angehaltenem und kaltem Motor durch. Stellen Sie sicher, dass die Anwendung den Motor während des Messvorgangs nicht starten kann.

Um eine Motormessung erneut ausführen zu können, warten Sie, bis er vollständig gestoppt und abgekühlt ist. Stellen Sie [Autotuning]  $E \cup n$  auf [Autotuning löschen] CL<sub>r</sub> ein, um die Motormessung erneut durchzuführen.

Eine Motormessung ohne vorherige Ausführung der Funktion [Autotuning löschen]  $CLr$  wird verwendet, um den thermischen Zustand des Motors zu schätzen.

Die Kabellänge hat ebenfalls Einfluss auf das Messergebnis. Wird die Verkabelung geändert, ist eine Wiederholung des Messvorgangs erforderlich.

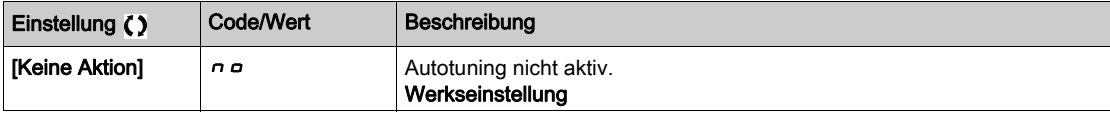

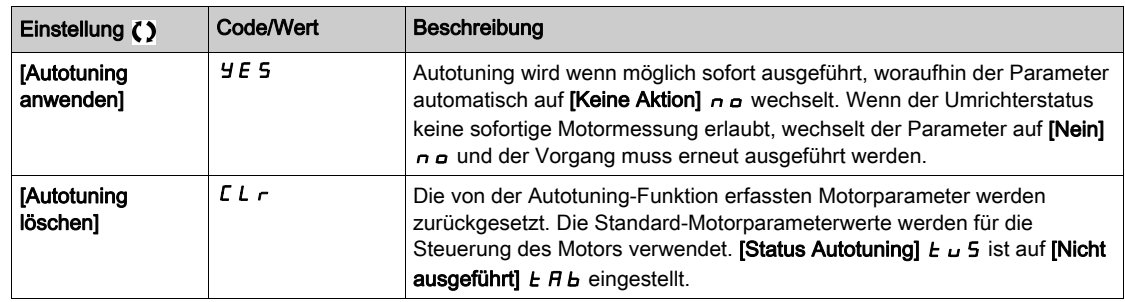

#### [Status Autotuning]  $E \cup S$

Status des Autotuning-Vorgangs.

Dieser Parameter wird beim Ausschalten des Umrichters nicht gespeichert. Er zeigt den Autotuning-Status seit der letzten Inbetriebnahme an (nur zur Information, keine Änderung möglich).

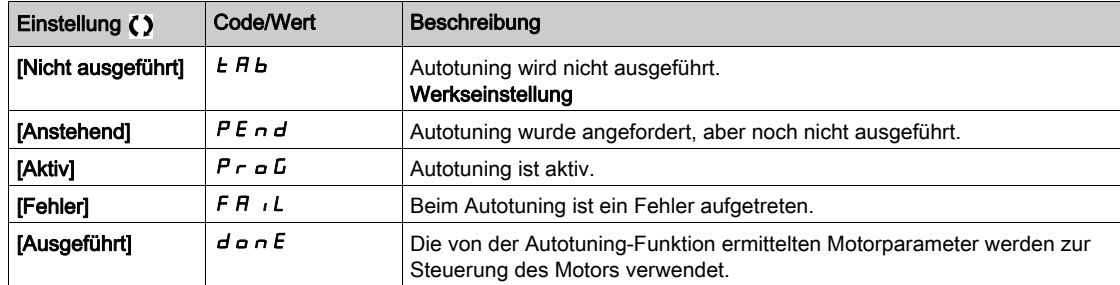

### [Verwendung von Autotuning]  $E \cup \overline{\overline{E}}$

Verwendung von Autotuning.

Dieser Parameter zeigt die Methode an, mit der die Motorparameter gemäß des errechneten thermischen Zustands des Motors geändert wurden.

Dieser Parameter ist zugänglich, wenn [Zugriffsebene] L  $H L$  auf [Experte]  $E P r$  eingestellt ist.

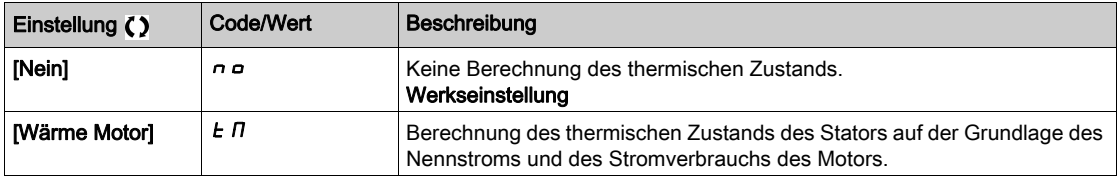

### [Fehlerreak. Tuning]  $E \nL \nless$

Reaktion auf Fehler Autotuning.

Dieser Parameter ist zugänglich, wenn [Zugriffsebene] L  $H\mathcal{L}$  auf [Experte]  $E\mathcal{L}$  r eingestellt ist.

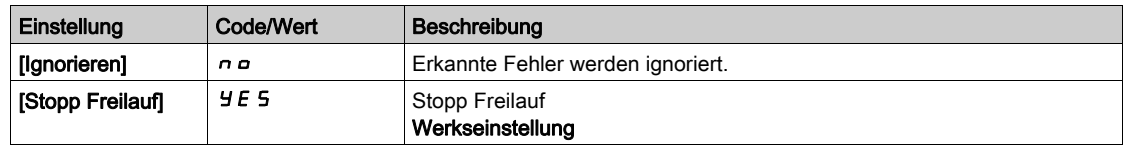

### [Zuord. Autotuning]  $E \cup L \star$

Zuordnung Eingang Autotuning.

Autotuning wird durchgeführt, wenn der zugeordnete Eingang oder das zugeordnete Bit auf 1 wechselt. Dieser Parameter ist zugänglich, wenn [Zugriffsebene] L  $H\mathcal{L}$  auf [Experte]  $E\mathcal{L}$  r eingestellt ist.

HINWEIS: Durch das Autotuning wird der Motor unter Spannung gesetzt.

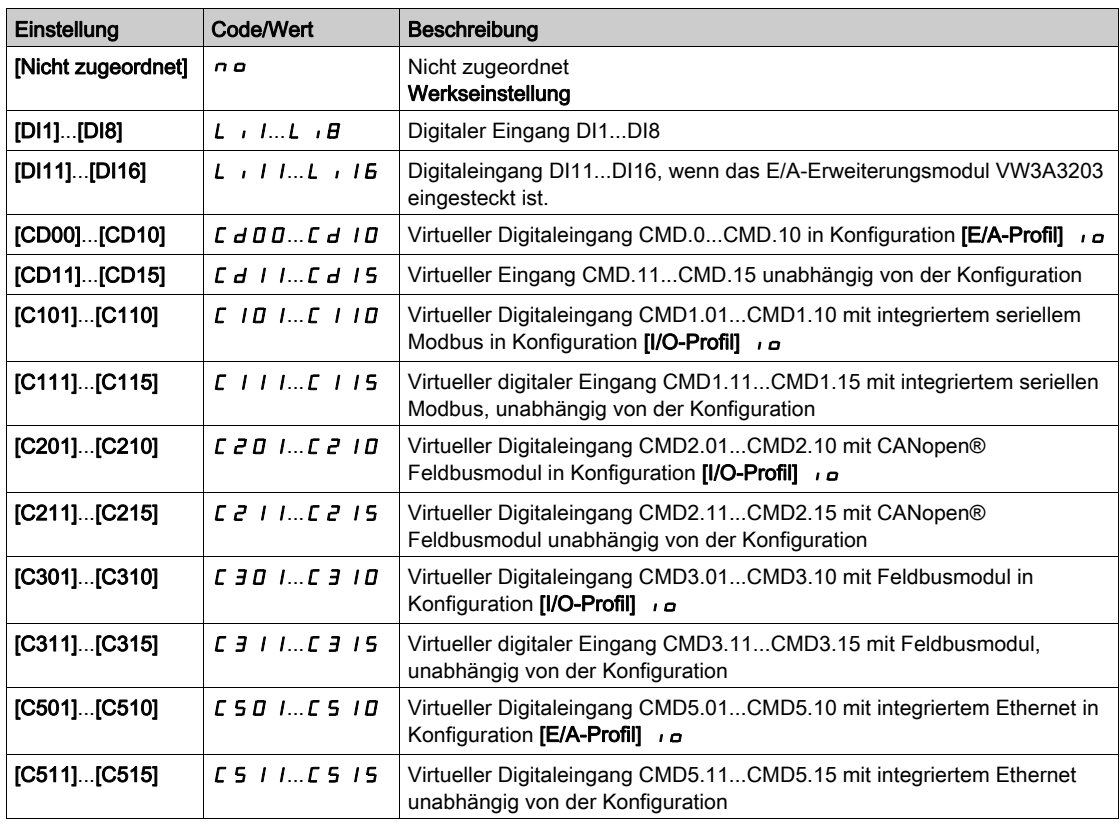

# [Autotuning-Typ]  $E$  unt

Autotuning-Typ.

Dieser Parameter ist zugänglich, wenn

- [Zugriffsebene]  $L H L$  auf [Experte]  $E P r$  und
- [Regelungsart Motor]  $\mathcal{L}$   $\mathcal{L}$  auf [Reluktanzmotor]  $5 \cdot V \mathcal{L}$  eingestellt ist.

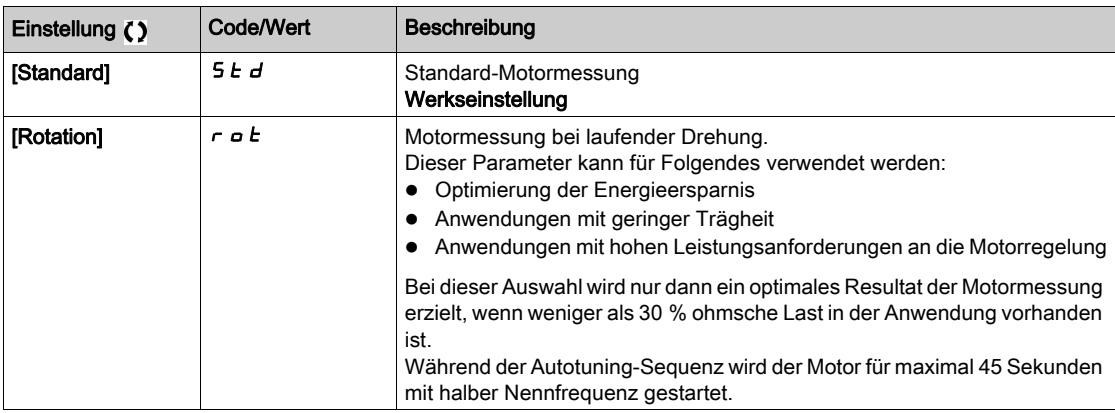

# [Automatisches Autotuning]  $B \cup E$   $\star$   $\overline{\mathbb{X}}$

Automatisches Autotuning.

# **A** WARNUNG

### UNERWARTETE BEWEGUNG

Wird diese Funktion aktiviert, erfolgt bei jedem Einschalten des Umrichters ein Autotuning. Stellen Sie sicher, dass die Aktivierung dieser Funktion nicht zu einer unsicheren Bedingung führt.

Die Nichtbeachtung dieser Anweisungen kann Tod, schwere Verletzungen oder Sachschäden zur Folge haben.

Der Motor muss beim Einschalten des Umrichters ausgeschaltet sein.

Dieser Parameter ist zugänglich, wenn [Zugriffsebene] L  $H L$  auf [Experte]  $E P r$  eingestellt ist.

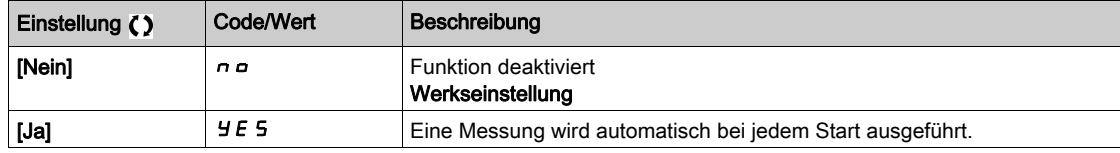

### [Auswahl Tuning]  $5E$  un  $\star$

Auswahl Tuning.

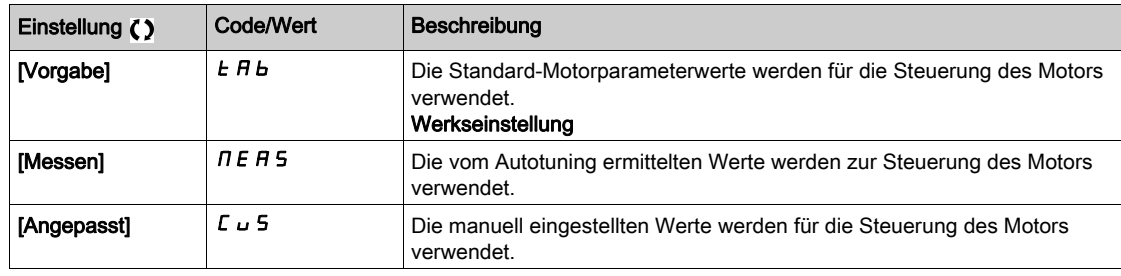

### [Schenkeligkeit Mot.]  $5 \Box a \Box b \star$

Informationen zur Schenkeligkeit des Synchronmotors.

Dieser Parameter ist zugänglich, wenn:

- [Zugriffsebene]  $L$   $H$   $L$  auf [Experte]  $E$   $P$   $r$  und
- [Auswahl Tuning]  $5 \, \text{L}$   $\mu$  auf [Messen]  $\pi$  E A 5 und
- [Regelungsart Motor]  $C \tL$  auf einen der folgenden Werte eingestellt ist:  $\circ$  [Sync.motor] 5  $4n$ , oder
	- $\circ$  [Synchronregelung] F 5 Y, oder
	- $\circ$  [SYN\_U VC] 5  $4\pi$ u, oder
	- $\circ$  [Reluktanzmotor]  $5 VC$ .

Dieser Parameter unterstützt die Optimierung der Motorsteuerung für Synchronmotoren.

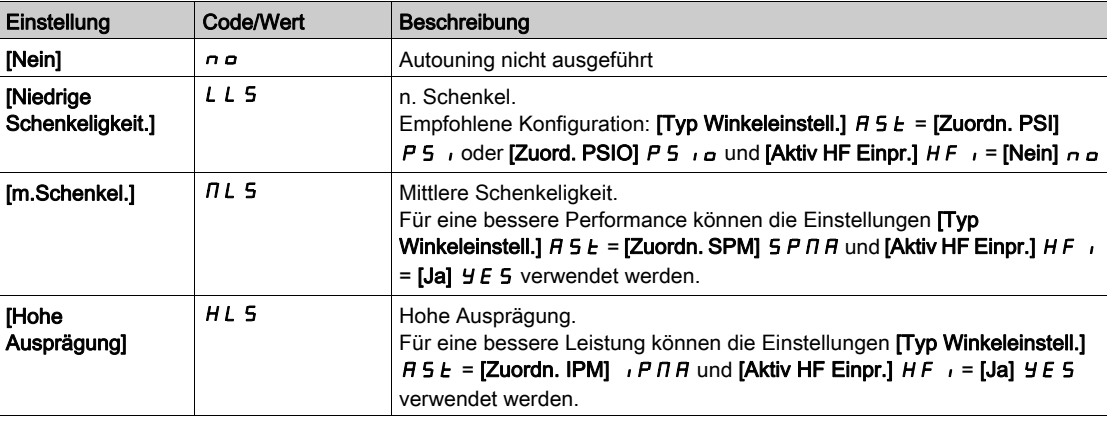

### [Autotuning Stromst.]  $E\subset \star$

Stromverhältnis einstellen.

Dieser Parameter ist zugänglich, wenn [Zugriffsebene] L  $H L$  auf [Experte]  $E P r$  eingestellt ist.

Dieser Parameter zeigt die während der Motormessung an den Motor angelegte Stromstärke in Prozent des Umrichternennstroms an.

Dieser Parameter wirkt sich auf die Induktivitätsmessung aus.

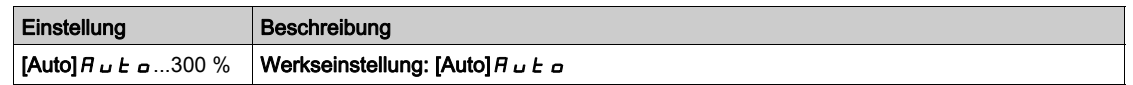

### **[Typ Winkeleinstell.]**  $A5E \star$

Automatischer Typ Winkeleinstellung.

Dieser Parameter ist zugänglich, wenn [Regelungsart Motor]  $L \tL$  auf einen der folgenden Werte eingestellt ist:

- [Sync.motor]  $5 \nmid n$ , oder
- [Synchronregelung]  $F5H$ , oder
- $\bullet$  [SYN\_U VC] 5  $H \bullet \mu$ , oder
- [Reluktanzmotor]  $5 VC$ .

**[Zuordn. PSI] P S**  $\cdot$  und **[Zuord. PSIO] P S**  $\cdot$  eignen sich für alle Typen von Synchronmotoren. Eine Erhöhung von [Zuord. SPM] 5 P  $\overline{\Pi}$  and [Zuord. IPM]  $I$  P  $\overline{\Pi}$  erhöht je nach Typ des Synchronmotors die Leistung. Der Parameter [Rotorstrom einspeisen]  $r L$ , kann verwendet werden, wenn [Zuordn. PSI] P 5 , und [Zuord. PSIO] P 5 , a nicht die erwartete Leistung liefern.

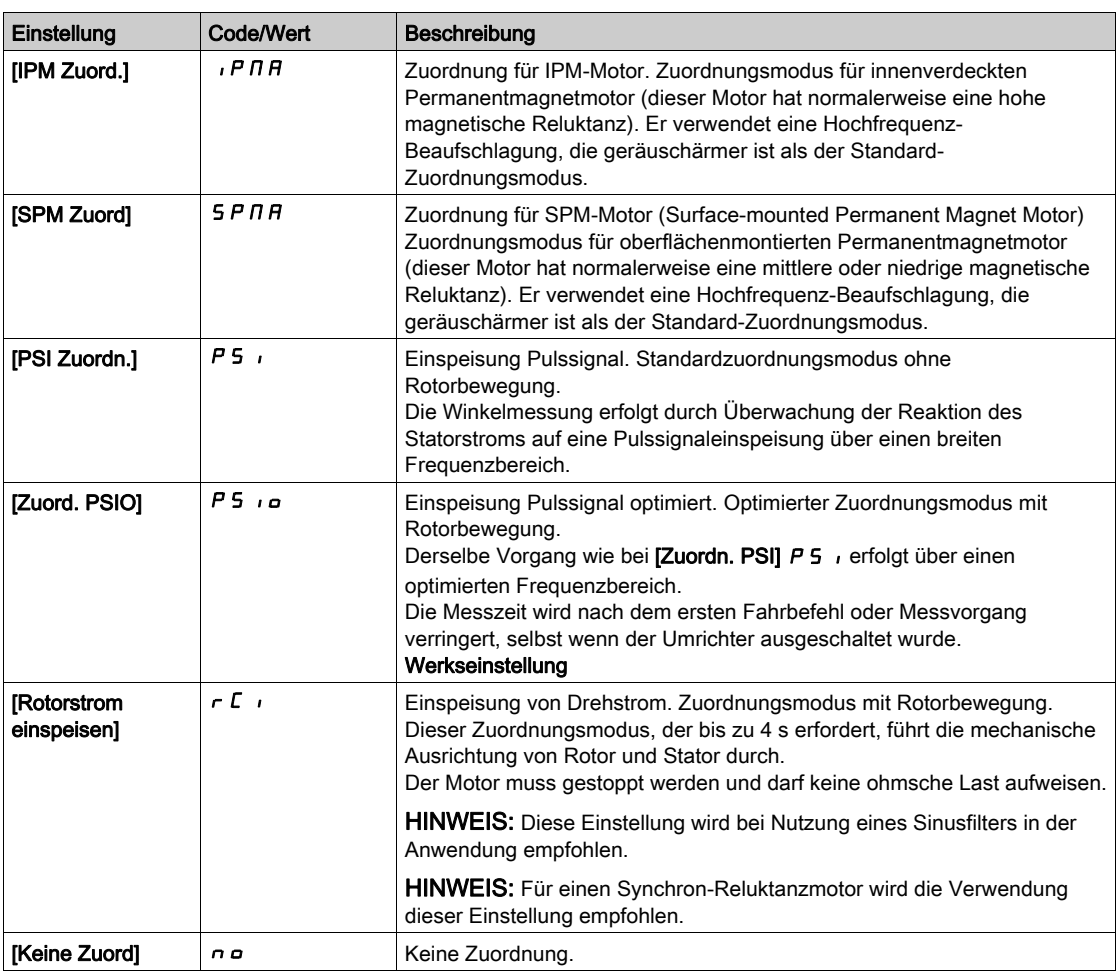

### **[PSI Zuordn. Strom Max.]**  $\Pi \Gamma \cap \mathbf{r}$

Maximalstrom PSI-Zuordnung.

Strompegel in % von [Nennstr. Synchr.mot]  $n \Gamma$  - 5 für Phasenverschiebungs-Messmodi [PSI Zuordn.] P 5 , und [PSI OZuordn.] P 5 , o. Dieser Parameter wirkt sich auf die Induktivitätsmessung aus.

Dieser Parameter ist zugänglich, wenn

- [Zugriffsebene]  $L$   $H$   $L$  auf [Experte]  $E P$   $r$  und
- [Regelungsart Motor]  $E E E$  auf einen der folgenden Werte eingestellt ist:
	- $\circ$  [Sync.motor] 5  $4n$ , oder
	- $\circ$  [Synchronregelung] F 5 Y, oder
- $\circ$  [SYN\_U VC] 5  $H_{\text{H}}$  u, oder
- $\circ$  [Reluktanzmotor] 5  $\circ$  V  $\circ$ .

Dieser Strom muss dem maximalen Strompegel der Anwendung entsprechen, da ansonsten eine Instabilität auftreten kann.

Wenn [PSI Zuordn. Strom Max.]  $\Pi E_r$  auf [AUTO]  $H_L L_R$  eingestellt ist, wird [PSI Zuordn. Strom Max.]  $\Pi$  C r vom Umrichter entsprechend den Einstellungen der Motordaten angepasst.

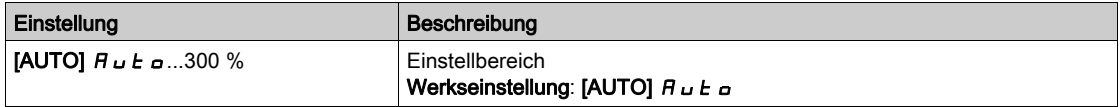

### [Rot. Strömungspegel]  $r\mathrel{\mathcal{L}}\mathrel{\mathcal{L}}\star$

Rotierender Strömungspegel.

Dieser Parameter ist zugänglich, wenn **[Typ Winkeleinstell.]**  $H 5E$  auf **[Rotorstrom einspeisen]**  $rE$ eingestellt ist.

Der Strompegel muss entsprechend dem während des Ausrichtungsvorgangs benötigten Moment eingestellt werden.

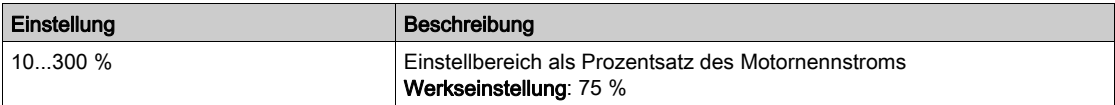

#### [Drehmomentstrom des Rotors]  $r \in \mathbb{C} \star$

Drehmomentstrom des Rotors.

Dieser Parameter ist zugänglich, wenn

- [Zugriffsebene]  $L$   $H$   $L$  auf [Experte]  $E$   $P$   $r$  und
- [Typ Winkeleinstell.]  $\overline{A}$  5  $E$  auf [Rotorstrom einspeisen]  $\overline{C}$  r eingestellt ist, und wenn
- [Regelungsart Motor]  $E E$  inicht auf einen der folgenden Werte eingestellt ist:
	- $\circ$  [Sync.motor] 5  $\frac{1}{2}$  n, oder
	- $\circ$  [Synchronregelung] F 5 Y, oder
	- $\circ$  [SYN\_U VC] 5  $H_{H}$ u.

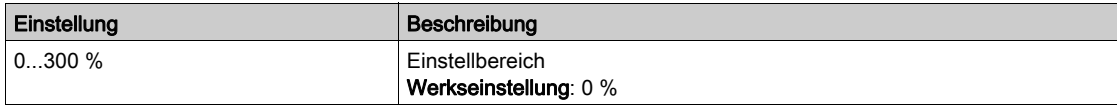

### [RCI max. Freq.]  $rC5P^*$

Maximale Ausgangsfrequenz RCI.

Dieser Parameter ist zugänglich, wenn

- [Zugriffsebene]  $L$   $H$   $L$  auf [Experte]  $E$   $P$   $r$  und
- [Typ Winkeleinstell.]  $\overline{H}$  5  $E$  auf [Rotorstrom einspeisen]  $\overline{F}$  reingestellt ist, und wenn
- [Regelungsart Motor]  $\mathcal{L}$   $\mathcal{L}$  nicht auf einen der folgenden Werte eingestellt ist:
	- $\circ$  [Sync.motor] 5  $\frac{1}{2}$  n, oder
	- $\circ$  [Synchronregelung] F 5 Y, oder
	- $\circ$  [SYN\_U VC] 5  $4\sigma$ u.

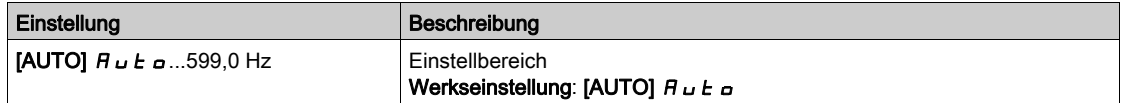

#### [Runde Zahl RCI]  $rC$   $rP$   $\star$

Runde Zahl RCI.

Dieser Parameter ist zugänglich, wenn

- [Zugriffsebene]  $L$   $H L$  auf [Experte]  $E P r$  und
- [Typ Winkeleinstell.]  $A 5E$  auf [Rotorstrom einspeisen]  $\tau E$  i eingestellt ist, und wenn
- [Regelungsart Motor]  $C \tcdot t$  nicht auf einen der folgenden Werte eingestellt ist:
	- $\circ$  [Sync.motor] 5  $4n$ , oder
	- $O$  [SYN\_U VC] 5  $H \sim L$ .

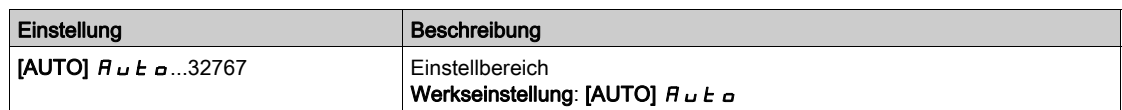

### [RCI mit Transformator]  $rC_1r \star$

RCI Ausrichtung mit Transformator.

Dieser Parameter ist zugänglich, wenn

- [Zugriffsebene]  $L H L$  auf [Experte]  $E P r$  und  $\circ$  [Typ Winkeleinstell.] A 5 E auf [Rotorstrom einspeisen] eingestellt ist.  $rC$
- [Regelungsart Motor]  $\mathcal{L}$   $\mathcal{L}$  auf einen der folgenden Werte eingestellt ist:
	- $\circ$  [Sync.motor] 5  $4n$ , oder
	- $\circ$  [SYN\_U VS] 5  $H_{H}$  oder
	- $\circ$  [Synchronregelung] F 5 Y oder
	- $\circ$  [Reluktanzmotor]  $5r$  V C.

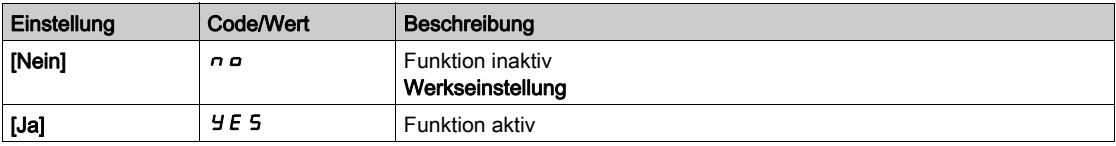

## <span id="page-198-0"></span>Menü [Motortuning] - [Drehabstimmung]  $E \cap H$  -

#### **Zugriff**

#### [Vollständige Einstellungen]  $\rightarrow$  [Motorparameter]  $\rightarrow$  [Motordaten]  $\rightarrow$  [Motortuning]  $\rightarrow$  [Drehabstimmung]

#### Übersicht

Dieses Menü ist zugänglich, wenn [Erw. Motorsteuerung]  $A \in \Pi \subset \Pi$  auf [Ja]  $\forall E \in \Pi$  eingestellt ist.

Die Drehabstimmung wird verwendet, um den nominalen Magnetisierungsstrom ([Magnetisierungsstrom] ID abzuschätzen, um die magnetische Sättigung zu identifizieren und zu berücksichtigen, indem der elektrische Betriebsbereich des Motors verfolgt wird. Diese Funktion vervollständigt die Funktion [Erw. Motorregelung]  $H E H C$ .

Die Drehabstimmung trägt zur Verbesserung der Leistung bei, insbesondere bei niedrigen Frequenzen, bei Frequenzen höher als die Nennfrequenz Motor und für die Regelung mit geschlossenem Regelkreis.

#### Beispiel für eine Anwendung:

Anwendung, bei der die Genauigkeit der Drehmomentregelung, die Drehmomentdynamik und die Motorfrequenz größer als die [Nennfrequenz Motor]  $F \rightharpoondown 5$  sein müssen.

#### Inkompatibilität

- Die Drehabstimmung verwaltet nicht die Funktion [Logiksteu. Bremse] b L C -: [Zuord. Bremsanst.]  $BLE$  muss auf **[Nein]**  $\sigma \rho$  eingestellt sein. Wenn eine Bremse verwendet wird, muss die Bremse manuell bedient werden, um die Drehabstimmung durchzuführen.
- Die Drehabstimmung ist nicht mit dem Sinusfilter kompatibel.
- Die Drehabstimmung ist nur mit einem Umrichter kompatibel, der einen einzelnen Asynchronmotor steuert.

#### Voraussetzungen für die Durchführung einer Drehabstimmung

- Experte-Zugriff: [Zugriffsebene]  $L$   $H$   $\Gamma$  = [Experte]  $E$   $P$   $\Gamma$ ,
- Asynchronmotor: [Regelungsart Motor]  $C \cup E = [SVC V] V V C$ , [FVC] FVC oder [Energieeinspar.] nLd.
- Erweiterte Motorsteuerung aktiviert: [Erw. Motorsteuerung ]  $H E \cap C = [Ja] \cup E$  5,
- Motortypenschild wurde eingegeben,
- Der Motor muss sich im kalten Zustand befinden, um eine Drehabstimmung durchführen zu können,
- Es ist ratsam, die Drehabstimmung mit minimaler Last oder ohne Last durchzuführen,
- Der Motor muss während der gesamten Ausführung der Drehabstimmung frei arbeiten können. Während der Drehabstimmung sollte der Motor unter stabilen und normalen Bedingungen arbeiten. Beispielsweise darf keine Strombegrenzung ausgelöst werden.

### Standardverfahren zur Durchführung einer Drehabstimmung

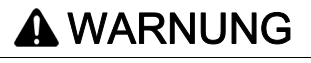

### UNERWARTETE BEWEGUNG

Beim Autotuning wird der Motor bewegt, um die Regelkreise einzustellen.

Das System nur starten, wenn sich keine Personen oder Hindernisse im Betriebsbereich befinden.

Die Nichtbeachtung dieser Anweisungen kann Tod, schwere Verletzungen oder Sachschäden zur Folge haben.

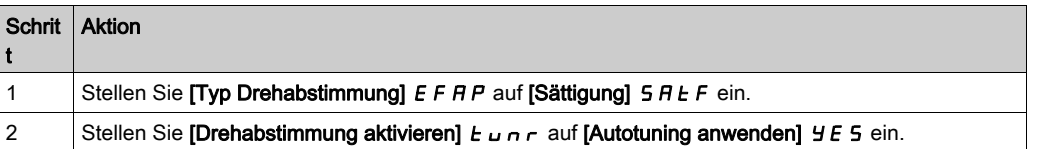

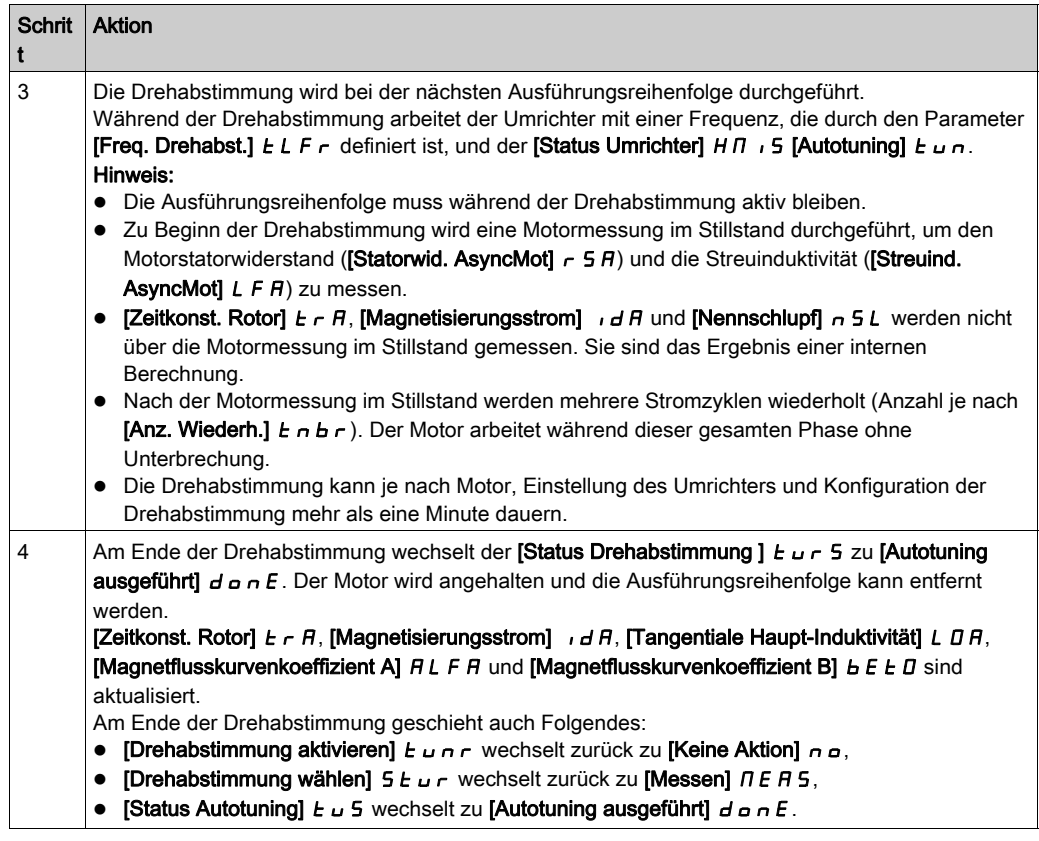

### Fehler während einer Drehabstimmung

Siehe Beschreibung [Fehler Autotuning]  $E \cap F$  [\(siehe](#page-744-0) Seite 745)

### [Typ Drehabstimmung] EFAP

Typ Drehabstimmung Dieser Parameter ändert das verwendete Fluss/Strom-Modell. Dieser Parameter ist zugänglich, wenn [Zugriffsebene] L  $H L$  auf [Experte]  $E P r$  eingestellt ist.

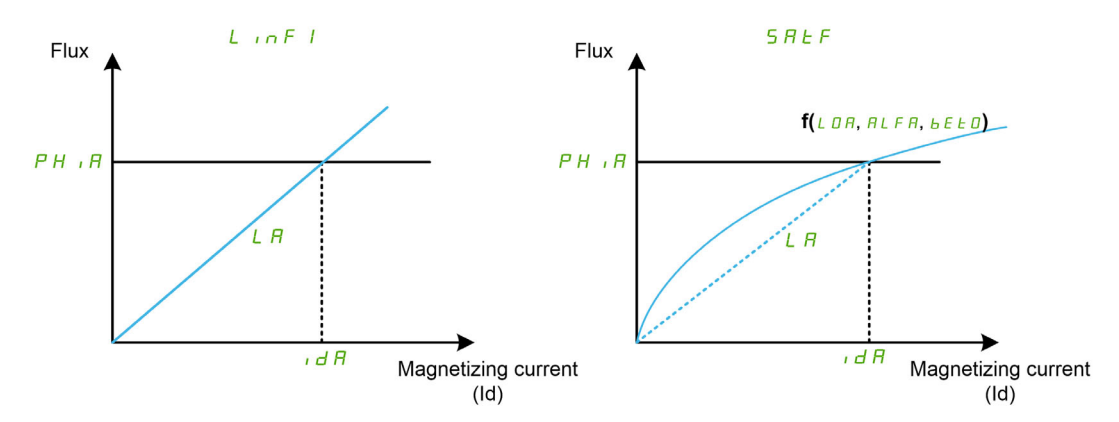

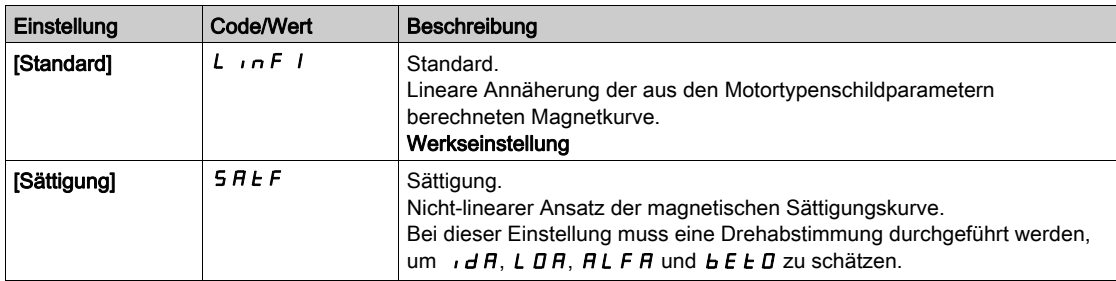

#### [Drehabstimmung aktivieren] TUNR

Drehabstimmung aktivieren.

# **A WARNUNG**

### UNERWARTETE BEWEGUNG

Beim Autotuning wird der Motor bewegt, um die Regelkreise einzustellen.

Das System nur starten, wenn sich keine Personen oder Hindernisse im Betriebsbereich befinden.

Die Nichtbeachtung dieser Anweisungen kann Tod, schwere Verletzungen oder Sachschäden zur Folge haben.

Dieser Parameter ist zugänglich, wenn [Typ Drehabstimmung] E F A P auf [Sättigung] 5 A L F eingestellt ist.

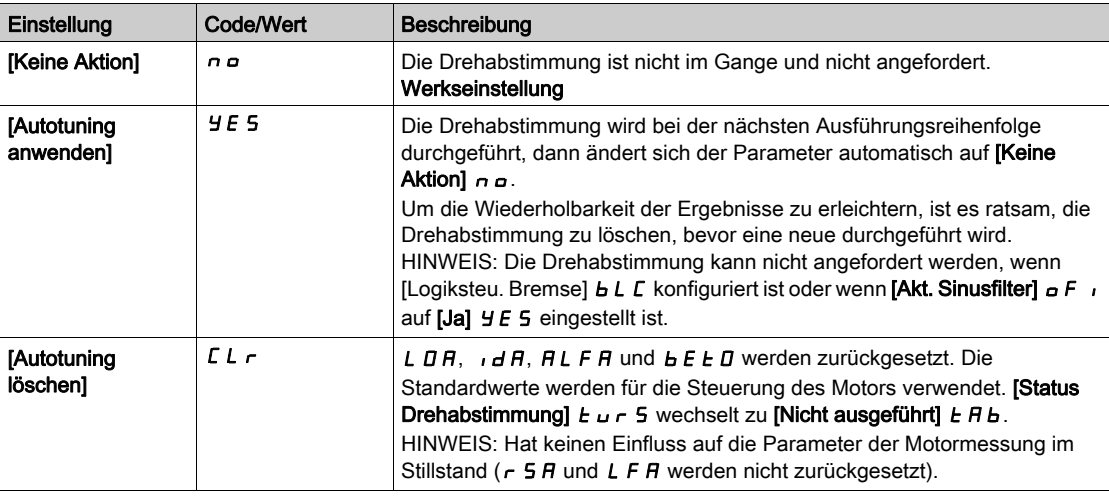

#### [Staus Drehabstimmung]  $E_U \nI$  5

Staus Drehabstimmung. Schreibgeschützter Parameter.

Dieser Parameter ist zugänglich, wenn [Typ Drehabstimmung] E F A P auf [Sättigung] 5 A L F eingestellt ist.

Dieser Parameter wird beim Ausschalten des Umrichters nicht gespeichert. Zeigt den Status der Drehabstimmung seit dem letzten Einschalten an.

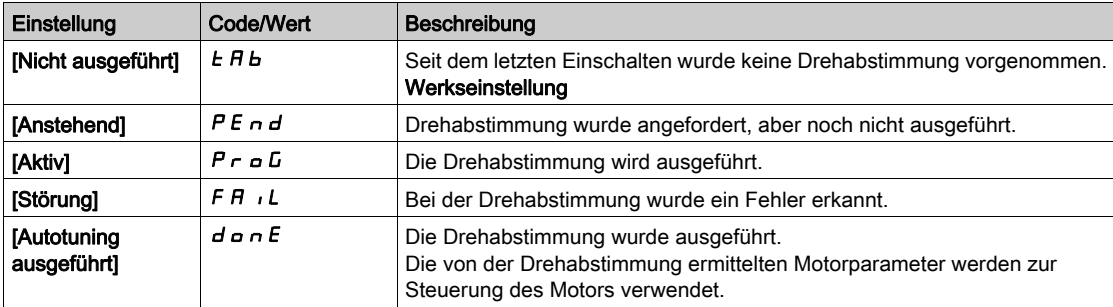

### [Drehabstimmung wählen]  $5EUr$

Auswahl Drehabstimmung. Schreibgeschützter Parameter.

Dieser Parameter ist zugänglich, wenn [Typ Drehabstimmung] E F A P auf [Sättigung] 5 A L F eingestellt ist.

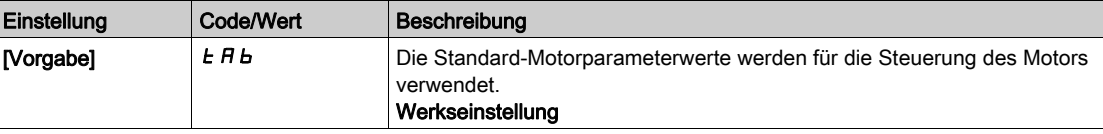

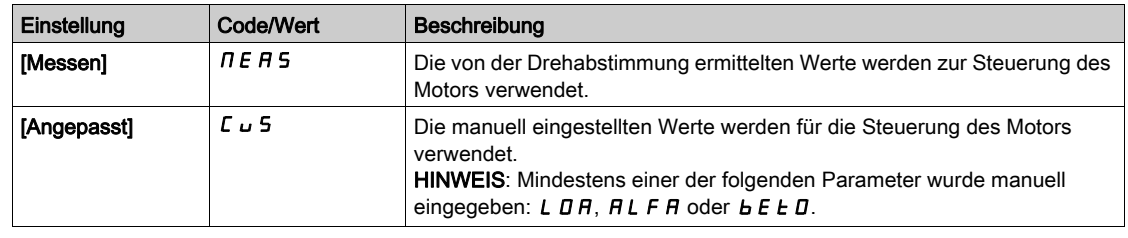

#### [Status Autotuning]  $E \cup S$

Status des Autotuning-Vorgangs. Schreibgeschützter Parameter.

Dieser Parameter wird beim Ausschalten des Umrichters nicht gespeichert. Er zeigt den Status der Motormessung im Stillstand seit dem letzten Einschalten an (nur zur Information, keine Änderung möglich).

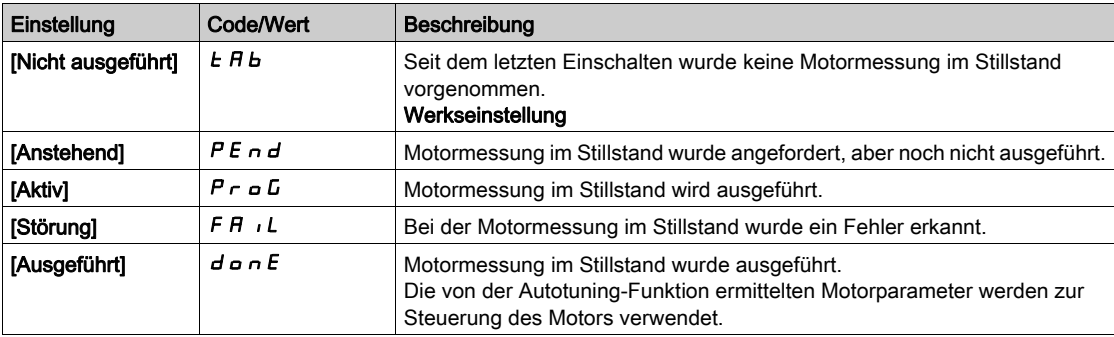

### [Freq. Drehabst.]  $E L F r$

Sollwertfrequenz der Drehabstimmung.

Während der Drehabstimmung arbeitet der Motor bei dieser Frequenz. Wenn [Hohe Drehzahl] H 5 P geringer als [Freq. Drehabst]  $E L F r$  ist, wird der Motor bei [Hoher Drehzahl] HSP betrieben.

Dieser Parameter ist zugänglich, wenn  $\Pi$ yp Drehabstimmung]  $E$  F A P auf [Sättigung] 5 A  $E$  F eingestellt ist.

Dieser Parameter wird auf die Werkseinstellungen zurückgesetzt, wenn [Motor Standard] b F r oder [Motor Nennfrequenz]  $F \rightharpoondown 5$  geändert wurde.

Für die Robustheit ist es ratsam, diesen Parameter auf die Werkseinstellung eingestellt zu lassen.

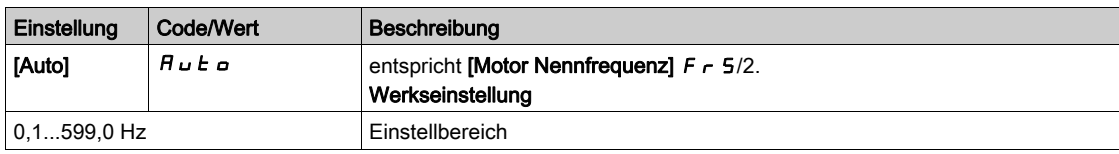

#### [Anz. Wiederh.]  $E \cap B \cap$

Anzahl der Wiederholungen der Autotuning-Sequenz.

Während der Drehabstimmung werden ein oder mehrere Stromzyklen wiederholt. Der Motor arbeitet während dieser gesamten Phase ohne Unterbrechung. Dieser Parameter ändert die Anzahl der Zyklen.

Dieser Parameter ist zugänglich, wenn [Typ Drehabstimmung] E F A P auf [Sättigung] 5 A L F eingestellt ist.

Die Erhöhung der Anzahl der Zyklen trägt dazu bei, die Genauigkeit der Drehabstimmung zu verbessern. Auch die Dauer der Drehabstimmung wird verlängert.

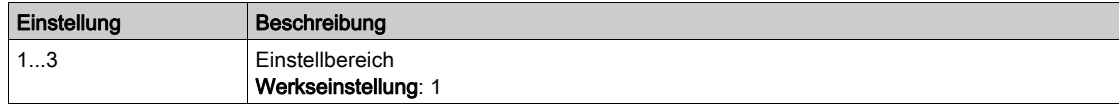

#### [Haupt-Induktivität]  $L$   $H$

Haupt-Induktivität. Schreibgeschützter Parameter.

Dieser Parameter ist das Ergebnis einer internen Berechnung unter Verwendung des **[Nennmagnetflusses** des Rotors]  $PH \cdot H$  und des [Magnetisierungsstroms]  $H \cdot H$ .

Dieser Parameter ist zugänglich, wenn [Zugriffsebene] L  $H\mathcal{L}$  auf [Experte]  $E\mathcal{L}$  r eingestellt ist.

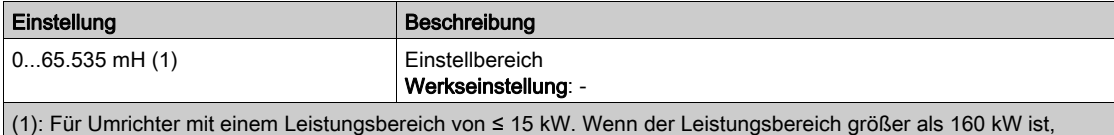

### [Tangentiale Haupt-Induktivität] L D R

Tangentiale Haupt-Induktivität

Dieser Parameter wird über die Abstimmung bei der Drehung geschätzt und von der magnetischen Sättigungskurve verwendet. Geben Sie nur dann manuell einen Wert ein, wenn Sie eine Umrichterkonfiguration kopieren, die über die Drehabstimmung abgestimmt wurde.

Dieser Parameter ist zugänglich, wenn

• [Zugriffsebene]  $L$   $H$   $L$  auf [Experte]  $E P$   $r$  und

beträgt der Bereich 0...65.535 µH, ansonsten 0,00...655,35 mH.

• [Typ Drehabstimmung]  $E$  F  $HP$  nicht auf [Sättigung]  $S$   $H$   $E$  F eingestellt ist.

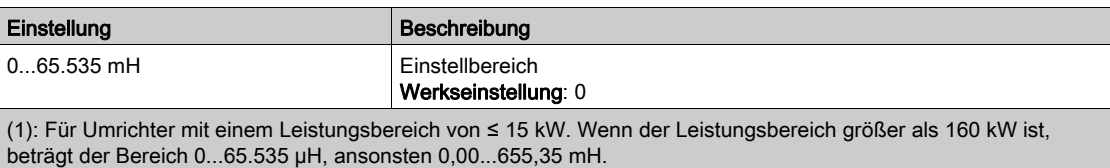

#### [Nennmagnetfluss Typenschild]  $PH$   $I$ D

Nennmagnetfluss auf dem Typenschild. Schreibgeschützter Parameter.

Dieser Parameter wird anhand des Motortypenschilds berechnet und für die interne Berechnung verwendet. Dieser Parameter dient zur Wartung von Schneider Electric.

Dieser Parameter ist zugänglich, wenn [Zugriffsebene] L  $H\Gamma$  auf [Experte]  $E\Gamma$  r eingestellt ist.

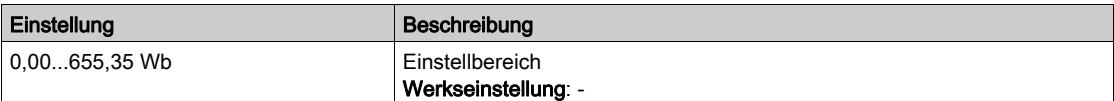

#### [Nennmagnetfluss des Rotors]  $PHI$

Nennmagnetfluss des Rotors. Schreibgeschützter Parameter.

Dieser Parameter ist der Fluss, der dem [Magnetisierungsstrom]  $\overline{I}$  H entspricht und im Fluss/Strom-Modell für die Motorsteuerung verwendet wird.

Dieser Parameter ist zugänglich, wenn [Zugriffsebene] L  $H\mathcal{L}$  auf [Experte]  $E\mathcal{P}_r$  eingestellt ist.

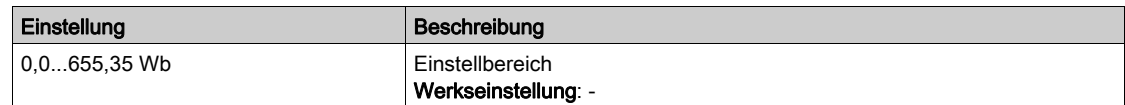

#### [Magnetflusskurvenkoeffizient A]  $H L F H$

Koeffizient A der Sättigungsflusskurve.

Dieser Parameter wird über die Abstimmung bei der Drehung geschätzt und von der magnetischen Sättigungskurve verwendet. Geben Sie nur dann manuell einen Wert ein, wenn Sie eine Umrichterkonfiguration kopieren, die über die Drehabstimmung abgestimmt wurde.

Dieser Parameter ist zugänglich, wenn

- [Zugriffsebene]  $L$   $H$   $L$  auf [Experte]  $E P$   $r$  und
- [Typ Drehabstimmung]  $E F A P$  nicht auf [Sättigung]  $S A E F$  eingestellt ist.

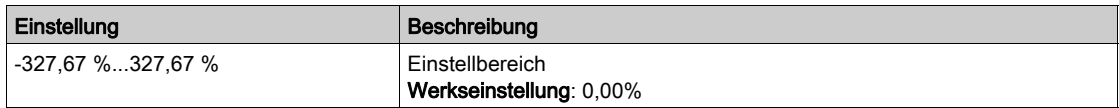

#### [Magnetflusskurvenkoeffizient B]  $b \, E \, E \, D$

Koeffizient B der Sättigungsflusskurve.

Dieser Parameter wird über die Abstimmung bei der Drehung geschätzt und von der magnetischen Sättigungskurve verwendet. Geben Sie nur dann manuell einen Wert ein, wenn Sie eine Umrichterkonfiguration kopieren, die über die Drehabstimmung abgestimmt wurde.

Dieser Parameter ist zugänglich, wenn

- [Zugriffsebene]  $L$   $H$   $L$  auf [Experte]  $E$   $P$   $r$  und
- [Typ Drehabstimmung]  $E F H P$  nicht auf [Sättigung]  $S H E F$  eingestellt ist.

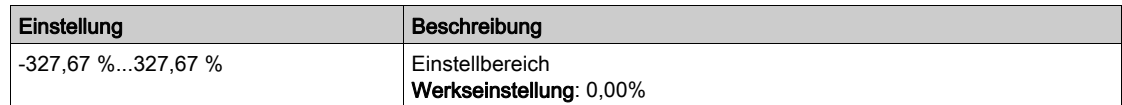

#### [1. Id min. Strom]  $idL$  I

Min. Magnetisierungsstrom erster Zyklus Drehabstimmung.

Dieser Parameter bestimmt den minimalen Pegel des Magnetisierungsstroms (Id), der während des ersten Stromzyklus bei der Drehabstimmung erreicht wird. Wird in % des nominalen Magnetisierungsstroms ausgedrückt ([Magnetisierungsstrom]  $I \cdot dH$ ).

Dieser Parameter wird auf die Werkseinstellungen zurückgesetzt, wenn [Magnetisierungsstrom] Id H geändert wurde.

Dieser Parameter ist zugänglich, wenn

- [Zugriffsebene]  $L$   $H$   $L$  auf [Experte]  $E$   $P$   $r$  und
- [Typ Drehabstimmung]  $E$  F A P nicht auf [Sättigung]  $S$  A  $E$  F eingestellt ist.

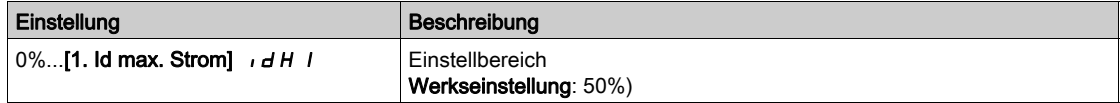

#### [1. Id max. Strom]  $I \cdot dH$  I

Max. Magnetisierungsstrom erster Zyklus Drehabstimmung.

Dieser Parameter bestimmt den maximalen Pegel des Magnetisierungsstroms (Id), der während des ersten Stromzyklus bei der Drehabstimmung erreicht wird. Wird in % des nominalen Magnetisierungsstroms ausgedrückt ([Magnetisierungsstrom]  $I \cdot dH$ ).

Dieser Parameter wird auf die Werkseinstellungen zurückgesetzt, wenn [Magnetisierungsstrom] Id A geändert wurde.

Dieser Parameter ist zugänglich, wenn

- [Zugriffsebene]  $L$   $H$   $L$  auf [Experte]  $E P$   $r$  und
- [Typ Drehabstimmung]  $E$  F  $HP$  nicht auf [Sättigung]  $S$   $H$   $E$  F eingestellt ist.

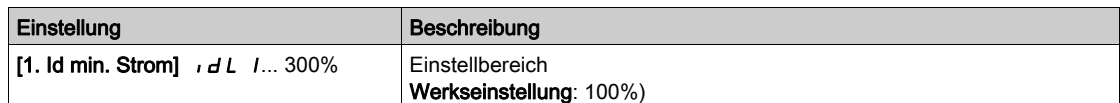

#### [2. Id min. Strom]  $\overline{I}$   $\overline{I}$   $\overline{I}$   $\overline{C}$

Max. Magnetisierungsstrom zweiter Zyklus Drehabstimmung.

Dieser Parameter bestimmt den minimalen Pegel des Magnetisierungsstroms (Id), der während aller Stromzyklen bei der Drehabstimmung nach dem ersten Zyklus erreicht wird. Wird in % des nominalen Magnetisierungsstroms ausgedrückt ([Magnetisierungsstrom]  $I \cdot dH$ ).

Dieser Parameter wird auf die Werkseinstellungen zurückgesetzt, wenn [Magnetisierungsstrom]  $I$  d R geändert wurde.

Dieser Parameter ist zugänglich, wenn

- [Zugriffsebene]  $L$   $H$   $L$  auf [Experte]  $E$   $P$   $r$  und
- [Anz. Wiederh.]  $E \cap B \cap B$  größer ist als 1.

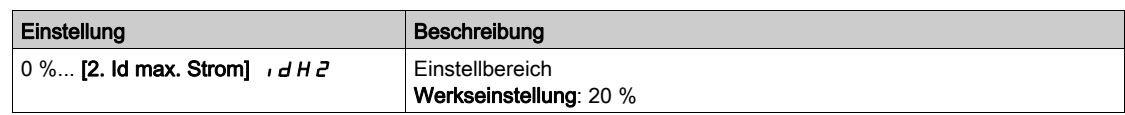

### [2. Id max. Strom]  $\iota$  d H 2

Max. Magnetisierungsstrom zweiter Zyklus Drehabstimmung.

Dieser Parameter bestimmt den maximalen Pegel des Magnetisierungsstroms (Id), der während aller Stromzyklen bei der Drehabstimmung nach dem ersten Zyklus erreicht wird. Wird in % des nominalen Magnetisierungsstroms ausgedrückt ([Magnetisierungsstrom]  $I \cdot dH$ ).

Dieser Parameter wird auf die Werkseinstellungen zurückgesetzt, wenn [Magnetisierungsstrom] Id A geändert wurde.

Dieser Parameter ist zugänglich, wenn

- [Zugriffsebene]  $L$   $H L$  auf [Experte]  $E P r$  und
- [Anz. Wiederh.]  $E \cap B \cap g$ rößer ist als 1.

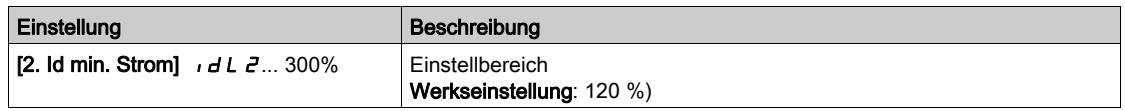

### [Prüf. Autotuning-Fluss]  $E \cup n$  V

Prüfungswert Autotuning-Fluss. Schreibgeschützter Parameter.

Dieser Parameter ist zugänglich, wenn

- [Zugriffsebene]  $L$   $H$   $L$  auf [Experte]  $E$   $P$   $r$  und
- [Typ Drehabstimmung]  $E$  F  $HP$  nicht auf [Sättigung]  $S$   $H$   $E$   $F$  eingestellt ist.

Dieser Parameter dient zur Wartung von Schneider Electric.

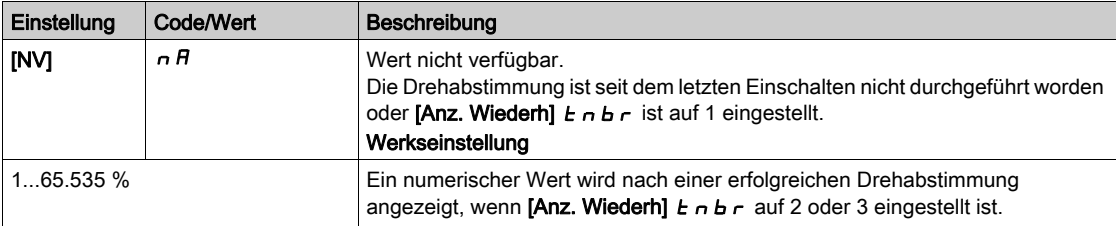

# Menü [Motor Monitoring]  $\Box$   $\Box$   $\Box$  P -

### **Zugriff**

### [Vollständige Einst.]  $\rightarrow$  [Motorparameter]  $\rightarrow$  [Motor Monitoring]

### [ThermNennst. Mot.]  $iEH$

Strom für die thermische Überwachung des Motors, der entsprechend dem auf dem Typenschild angegebenen Bemessungsbetriebsstrom einzustellen ist.

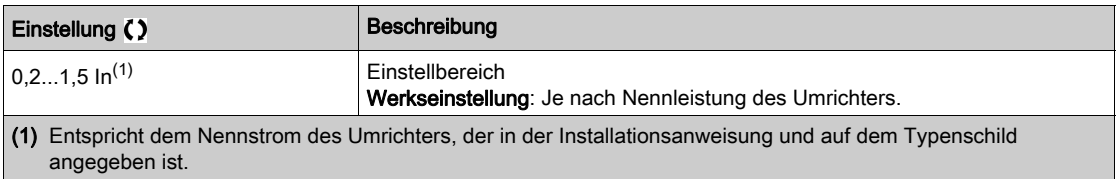

### [Therm. Modus Motor]  $E H E$

Thermischer Überwachungsmodus Motor.

HINWEIS: Ein Fehler wird erkannt, wenn der thermische Zustand 118 % des Nennzustands erreicht. Die Reaktivierung erfolgt, wenn er wieder unter 100 % absinkt.

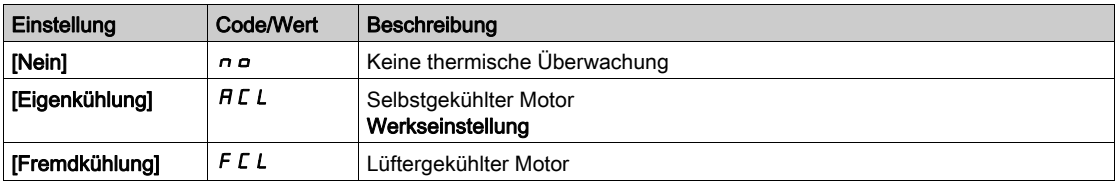

### [FehlReak MotorTemp] a L L

Reaktion auf Überlastfehler.

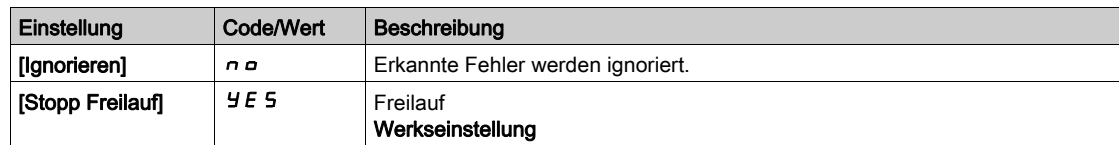

## Menü [Thermische Überwachung]  $EPP -$

### **Zugriff**

#### [Vollständige Einst.]  $\rightarrow$  [Motorparameter]  $\rightarrow$  [Motor Monitoring]  $\rightarrow$  [Thermische Überwachung]

#### Über dieses Menü

Die Funktion für thermische Überwachung schützt vor Überhitzung, indem durch den Umrichter die tatsächlichen Temperaturen gemessen werden.

Für diese Funktion können die Temperaturfühlertypen PTC, PT100, PT1000 und KTY84 verwendet werden.

Die Funktion bietet zwei Überwachungsstufen:

- Eine Warnstufe: Der Umrichter löst ein Ereignis aus, ohne die Anwendung zu stoppen.
- Eine Fehlerstufe: Der Umrichter löst ein Ereignis aus und stoppt die Anwendung.

Der Temperaturfühler wird auf die Erkennung des folgenden Fehlers überwacht:

- Übertemperatur
- Fühlerdefekt (Signalverlust)
- Kurzschluss des Fühlers

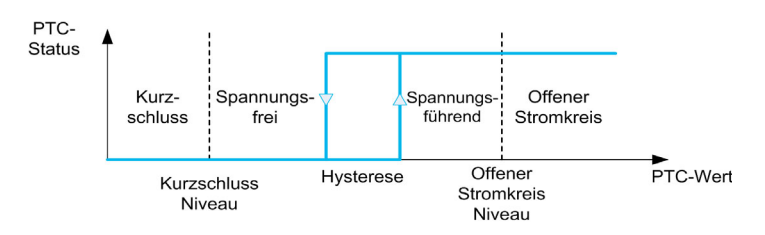

HINWEIS: AI1, AI3, AI4, AI5 und dedizierte Eingänge von Encoder-Modulen können für thermische Überwachung konfiguriert werden.

#### Aktivierung

**[Wärmeüberw. AIx]**  $E$  **H X 5** ermöglicht ein Aktivieren der thermischen Überwachung auf dem entsprechenden Analogeingang:

- **[Nein]**  $\sigma$   $\sigma$ : Die Funktion ist deaktiviert.
- $\bullet$  [Ja]  $4E$  5: Die thermische Überwachung ist auf dem entsprechenden Analogeingang AIx aktiviert.

#### Auswahl des Wärmefühlertyps

[Typ AIx] AIxt ermöglicht die Auswahl des Typs des/der am entsprechenden Analogeingang angeschlossenen Wärmefühler(s):

- [Nein]  $\sigma$   $\sigma$ : kein Temperaturfühler
- [PTC-Management]  $P \nvert c$ : 1 bis 6 PTC (in Reihe)
- $\bullet$  [KTY]  $KE$  *Y*: 1 KTY84
- [PT100]  $IPL 2: 1 PT100$  angeschlossen mit zwei Adern
- [PT1000]  $IPE 3: 1 PT1000$  angeschlossen mit zwei Adern
- [PT100 in 3 Adern]  $IPE \neq 3$ : 1 PT100 angeschlossen mit drei Adern (nur Al4 und Al5)
- [PT1000 in 3 Adern]  $IPEJJ: 1$  PT1000 angeschlossen mit drei Adern (nur AI4 und AI5)
- [3 PT100 in 3 Adern]  $3P_1E_23: 3$  PT100 angeschlossen mit drei Adern (nur Al4 und Al5)
- [3 PT1000 in 3 Adern]  $\exists P E \exists \exists$ : 3 PT1000 angeschlossen mit drei Adern (nur Al4 und Al5)

2-Draht-Temperaturfühler werden an Analogeingang 2 bis Analogeingang 5 unterstützt.

#### Verdrahtung für PT100- und PT1000-Fühler

Bei 2-Draht-Fühlern sind die folgenden Verdrahtungen möglich:

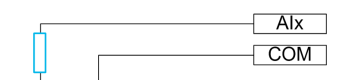

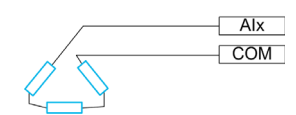

### [Wärmeüberw. Al1]  $E$  H 15

Aktivierung Wärmeüberw. auf AI1.

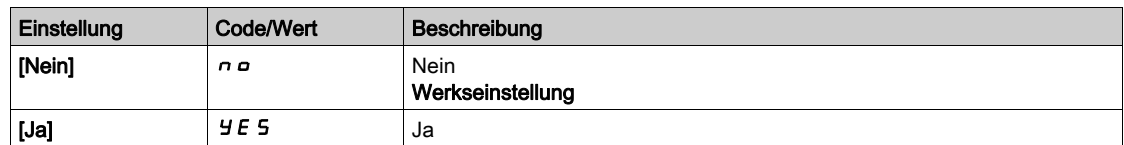

### <span id="page-207-0"></span>[Al1 Typ]  $H \cup I \star \star$

Zuordnung AI1

Dieser Parameter ist zugänglich, wenn [Wärmeüberw. Al1]  $E H$  15 nicht auf [Nein]  $n a$  eingestellt ist.

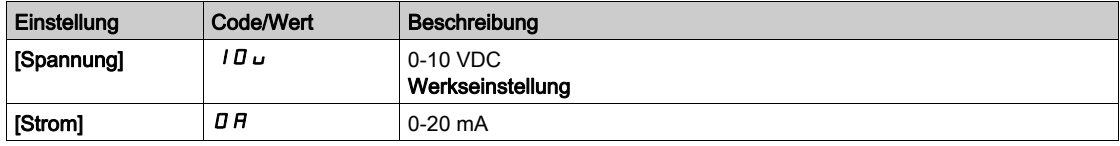

### [Reak. WärmeFehl AI1]  $EHH1B*$

Reaktion der thermischen Überwachung auf Fehlererkennung an AI1.

Dieser Parameter ist zugänglich, wenn [Typ AI1]  $H \cdot IE$  nicht auf

 $\bullet$  [Spannung]  $10 \cup$  oder

 $\bullet$  [Strom]  $\Box$   $H$ .

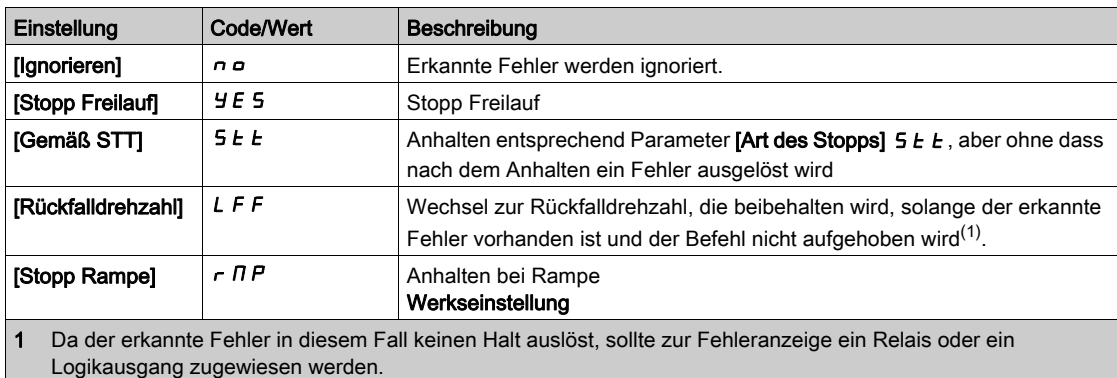

### [WärmeFehlerpgl AI1]  $EHH1F$   $\star$

Fehlererkennungspegel für AI1.

Dieser Parameter ist zugänglich, wenn [Typ AI1]  $H$  , I  $E$  nicht auf

- $\bullet$  [Spannung]  $10 \cup$  oder
- $\bullet$  [Strom]  $\Box$   $H$  oder
- [PTC-Management]  $P E$  C eingestellt ist.

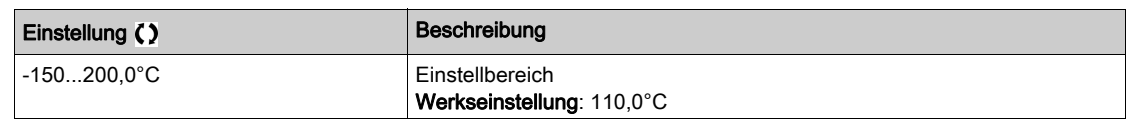

### [WärmeWarnpgl AI1]  $EHH1R$

Warnpegel für AI1.

Dieser Parameter ist zugänglich, wenn [Typ AI1] A i I E nicht auf

- $\bullet$  [Spannung]  $10 \cup$  oder
- $\bullet$  [Strom]  $I\,I\,R$  oder
- [PTC-Management]  $P E$  cingestellt ist.

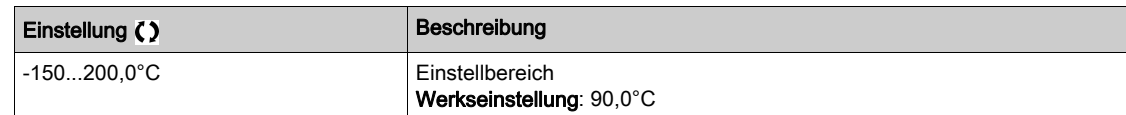

### **[Temperaturwert AI1]**  $E H I V \star$

Wärmewert AI1.

Dieser Parameter ist zugänglich, wenn [Typ AI1]  $H \cdot IE$  nicht auf

- $\bullet$  [Spannung]  $10 \cup$  oder
- $\bullet$  [Strom]  $\Box$   $H$  oder
- [PTC-Management]  $P E C$  eingestellt ist.

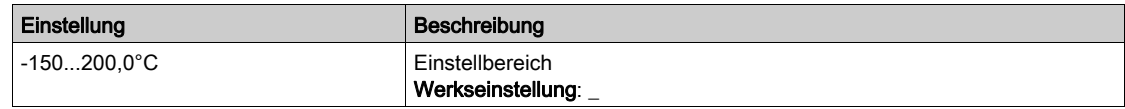

#### [Wärmeüberw. AI3]  $E$  H  $\overline{3}$  5

Aktivierung Wärmeüberw. auf AI3.

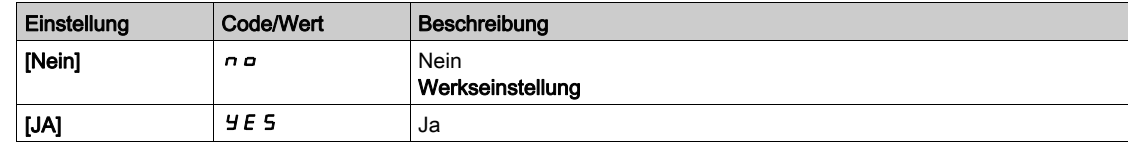

### [AI3 Typ]  $H_1 \exists E \star$

Zuordnung AI3

Dieser Parameter ist zugänglich, wenn [Wärmeüberw. AI3]  $E H J 5$  nicht auf [Nein]  $n a$  eingestellt ist. Identisch mit [Typ AI1]  $H \cdot IE$  [\(siehe](#page-207-0) Seite 208) mit Werkseinstellung: [Strom] D R.

#### [Reak. WärmeFehl AI3]  $E$  H 3 b  $\star$

Reaktion der thermischen Überwachung auf Fehlererkennung an AI3.

Dieser Parameter ist zugänglich, wenn [Typ AI3]  $\vec{H}$   $\vec{J}$   $\vec{E}$  nicht auf

- $\bullet$  [Spannung]  $10 \cup$  oder
- $\bullet$  [Strom]  $\Box$   $H$  oder

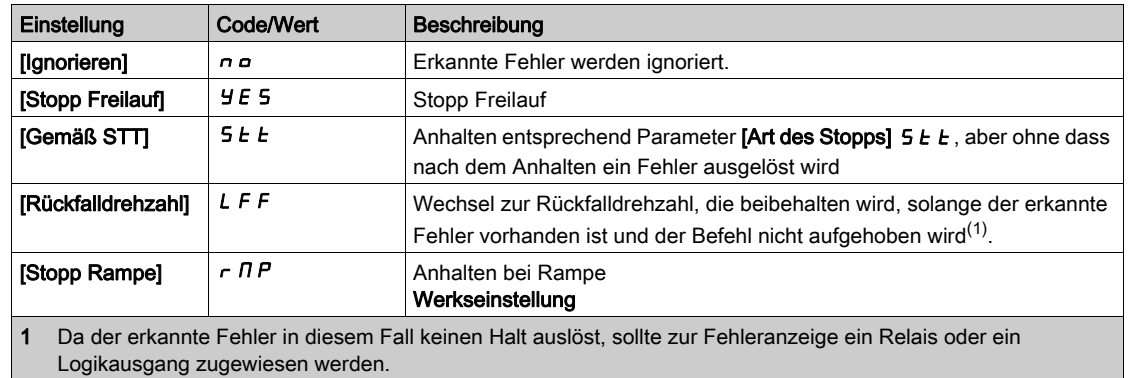

### [WärmeFehlerpgl AI3]  $E H J F$   $\star$

Fehlererkennungspegel für AI3.

Dieser Parameter ist zugänglich, wenn [Typ AI3]  $\overline{A}$  i  $\overline{A}$  E nicht auf

- $\bullet$  [Spannung]  $10 \cup$  oder
- $\bullet$  [Strom]  $\Box$   $H$  oder
- **[PTC-Management]**  $P \nsubseteq C$  eingestellt ist.

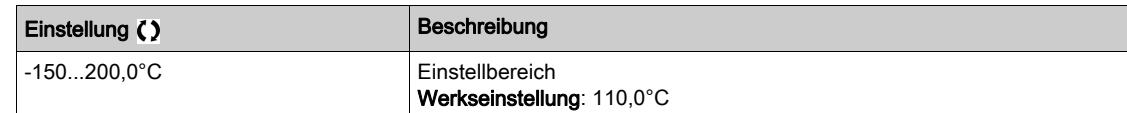

### [WärmeWarnpgl AI3]  $E$  H  $\exists$  R  $\star$

Warnpegel für AI3.

Dieser Parameter ist zugänglich, wenn [Typ Al3]  $H \cdot JE$  nicht auf

- $\bullet$  [Spannung]  $10 \cup$  oder
- $\bullet$  [Strom]  $\Box$   $H$  oder
- [PTC-Management]  $P E E$  eingestellt ist.

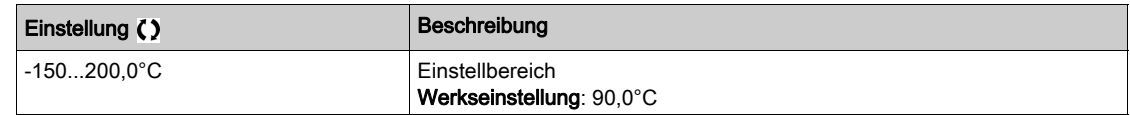

### **[Temperaturwert AI3]**  $E H \exists V \star$

Wärmewert AI3.

Dieser Parameter ist zugänglich, wenn [Typ Al3]  $\overline{H}$   $I$   $I$   $I$   $I$  nicht auf

- [Spannung]  $10 \cup$  oder
- $\bullet$  [Strom]  $\Box$   $H$  oder
- [PTC-Management]  $P E$  eingestellt ist.

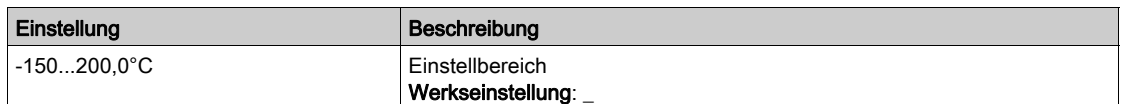

### [Wärmeüberw. AI4]  $E H H 5 \star$

Aktivierung Wärmeüberw. auf AI4.

Dieser Parameter ist zugänglich, wenn das E/A-Erweiterungsmodul VW3A3203 eingesteckt ist.

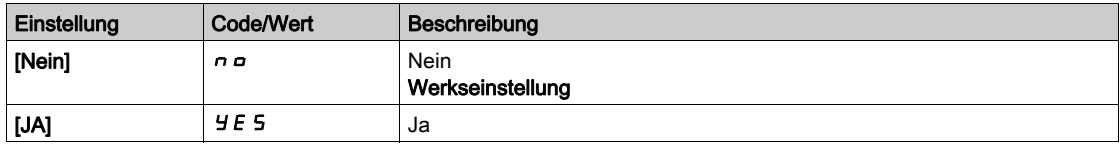

### <span id="page-209-0"></span>[Al4 Typ]  $H_1$   $H_2$   $\star$

Zuordnung AI4

Dieser Parameter ist zugänglich, wenn [Wärmeüberw. AI4]  $EHH5$  nicht auf [Nein]  $nD$  eingestellt ist.

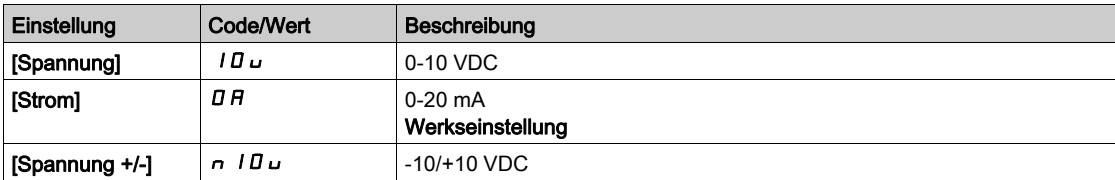

### [Reak. WärmeFehl AI4]  $EHH + E$

Reaktion der thermischen Überwachung auf Fehlererkennung an AI4.

Dieser Parameter ist zugänglich, wenn [Typ Al4]  $H \cdot H$  nicht auf

- $\bullet$  [Spannung]  $10 \cup$  oder
- [Strom]  $\overline{O}$  *A*.

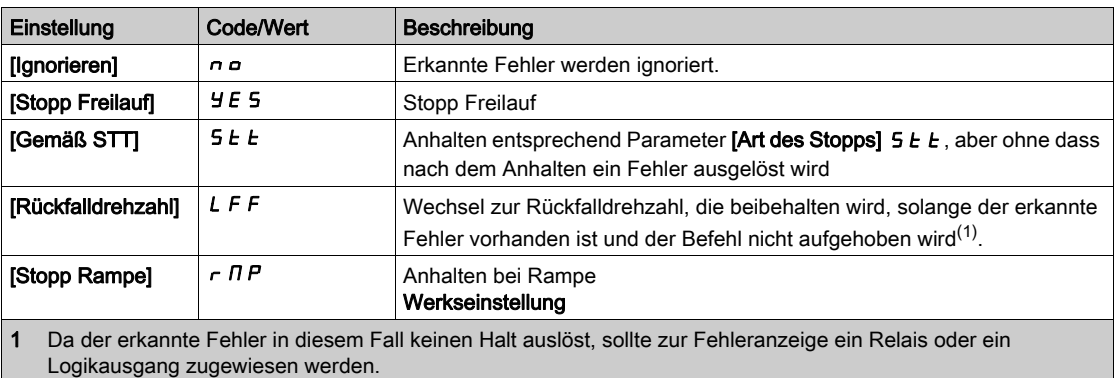

### [WärmeFehlerpgl AI4]  $EHHF$   $\star$

Fehlererkennungspegel für AI4.

Dieser Parameter ist zugänglich, wenn [Typ AI4]  $H \cdot H$  nicht auf

- $\bullet$  [Spannung]  $10 \cup$  oder
- $\bullet$  [Strom]  $\Box$   $H$  oder
- [PTC-Management]  $P E C$  eingestellt ist.

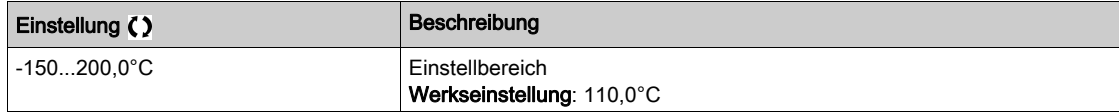

### [WärmeWarnpgl AI4]  $E$  H  $4$  H  $\star$

Warnpegel für AI4.

Dieser Parameter ist zugänglich, wenn [Typ Al4]  $H \cdot H$  nicht auf

- $\bullet$  [Spannung]  $10 \cup$  oder
- $\bullet$  [Strom]  $\overline{a}$   $\overline{H}$  oder
- [PTC-Management]  $P E$  cingestellt ist.

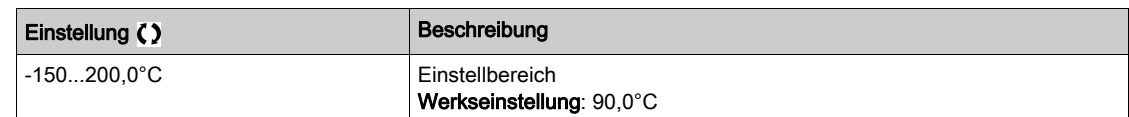

### [Temperaturwert AI4]  $EHH + V \star$

Wärmewert AI4.

Dieser Parameter ist zugänglich, wenn [Typ Al4]  $H \cdot HE$  nicht auf

- $\bullet$  [Spannung]  $10 \cup$  oder
- $\bullet$  [Strom]  $\Box$   $H$  oder
- [PTC-Management]  $P E E$  eingestellt ist.

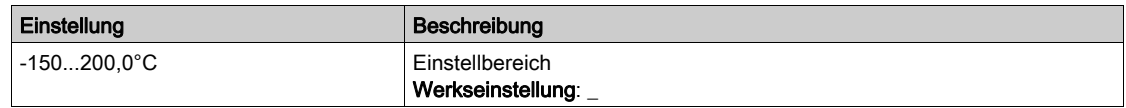

### [Wärmeüberw. AI5]  $E$  H 5 5  $\star$

Aktivierung Wärmeüberw. auf AI5.

Dieser Parameter ist zugänglich, wenn das E/A-Erweiterungsmodul VW3A3203 eingesteckt ist.

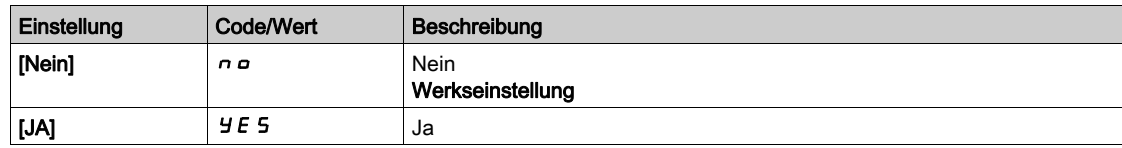

### [Al5 Typ]  $H$ , 5  $E$   $\star$

Zuordnung AI5

Dieser Parameter ist zugänglich, wenn [Wärmeüberw. AI5]  $E$  H 5 5 nicht auf [Nein]  $n \neq 0$  eingestellt ist. Identisch mit [Typ AI4] A  $\cdot$  4 E [\(siehe](#page-209-0) Seite 210).

### [Reak. WärmeFehl AI5]  $E$  H 5  $E$   $\star$

Reaktion der thermischen Überwachung auf Fehlererkennung an AI5.

Dieser Parameter ist zugänglich, wenn [Typ AI5]  $A \cdot 5E$  nicht auf

 $\bullet$  [Spannung]  $10 \cup$  oder

• [Strom]  $\overline{O}$  *A*.

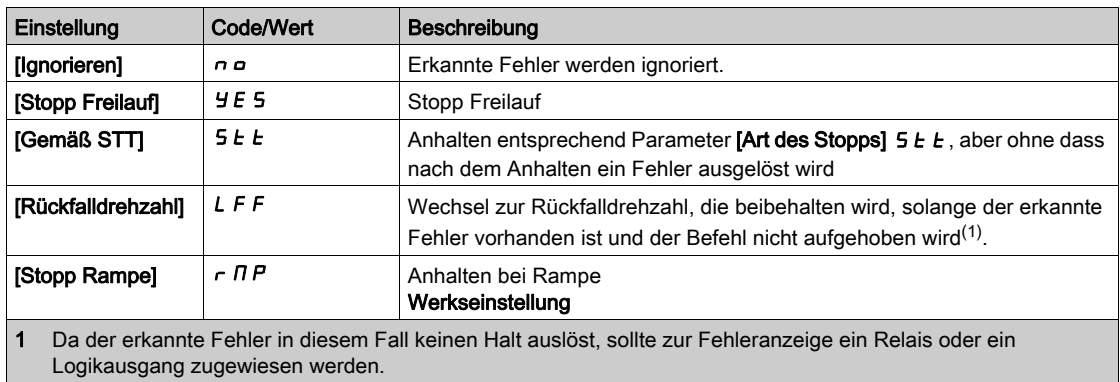

### [WärmeFehlerpgl AI5]  $E$  H 5 F  $\star$

Fehlererkennungspegel für AI5.

Dieser Parameter ist zugänglich, wenn [Typ AI5]  $\overline{H}$  , 5  $E$  nicht auf

- $\bullet$  [Spannung]  $10 \cup$  oder
- $\bullet$  [Strom]  $\Box$   $H$  oder
- [PTC-Management]  $P E$  c eingestellt ist.

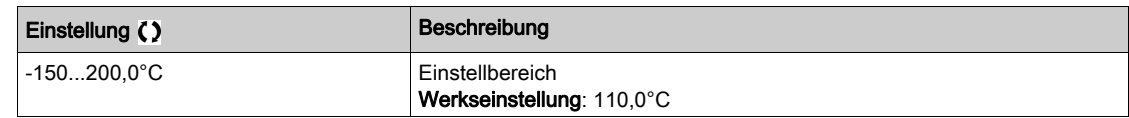

### [WärmeWarnpgl AI5]  $E H 5 H \star$

Warnpegel für AI5.

Dieser Parameter ist zugänglich, wenn [Typ AI5] A  $\overline{1}$  5 Ł nicht auf

- $\bullet$  [Spannung]  $10 \cup$  oder
- $\bullet$  [Strom]  $I\hspace{-.1em}I$   $H$  oder
- [PTC-Management]  $P E C$  eingestellt ist.

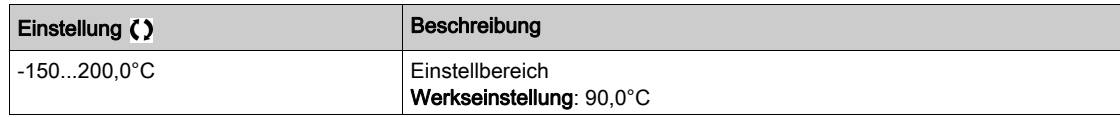

### **[Temperaturwert AI5]**  $E H 5V \star$

Wärmewert AI5.

Dieser Parameter ist zugänglich, wenn [Typ AI5]  $\overline{H}$  , 5  $E$  nicht auf

- $\bullet$  [Spannung]  $10 \cup$  oder
- $\bullet$  [Strom]  $\Box$   $H$  oder
- [PTC-Management]  $P E C$  eingestellt ist.

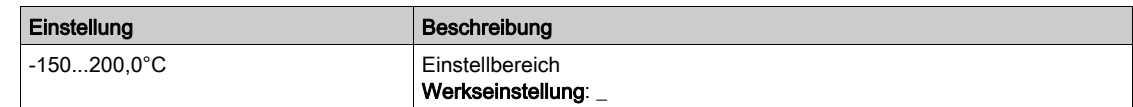

### [Temp.sensortyp Enc.]  $EHEE \star$

Temperatursensortyp Encoder.

Dieser Parameter ist zugänglich, wenn ein vom HTL-Encoder abweichendes Encoder-Modul eingesteckt ist.

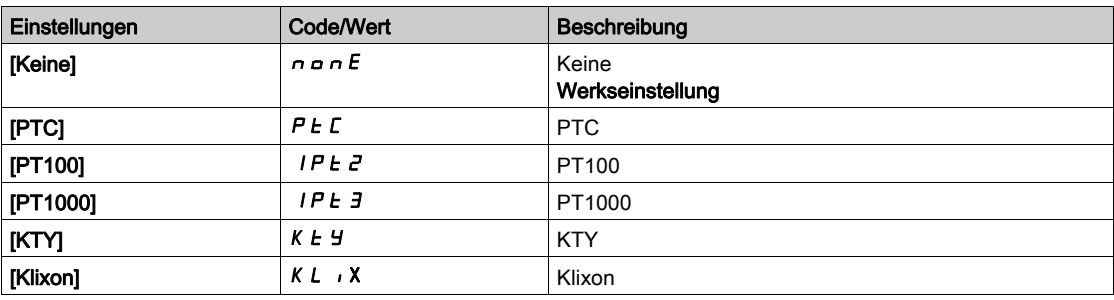

### [Th.Fehlerreakt.Enc.]  $EHEB$   $\star$

Reaktion der thermischen Überwachung auf Fehlererkennung am Eingang des Encoder-Moduls .

- Dieser Parameter ist zugänglich, wenn
- ein Encodermodul eingesteckt ist und
- [Temp.sensortyp Enc.]  $E H E E$  nicht auf [Keine]  $n \circ nE$  eingestellt ist.

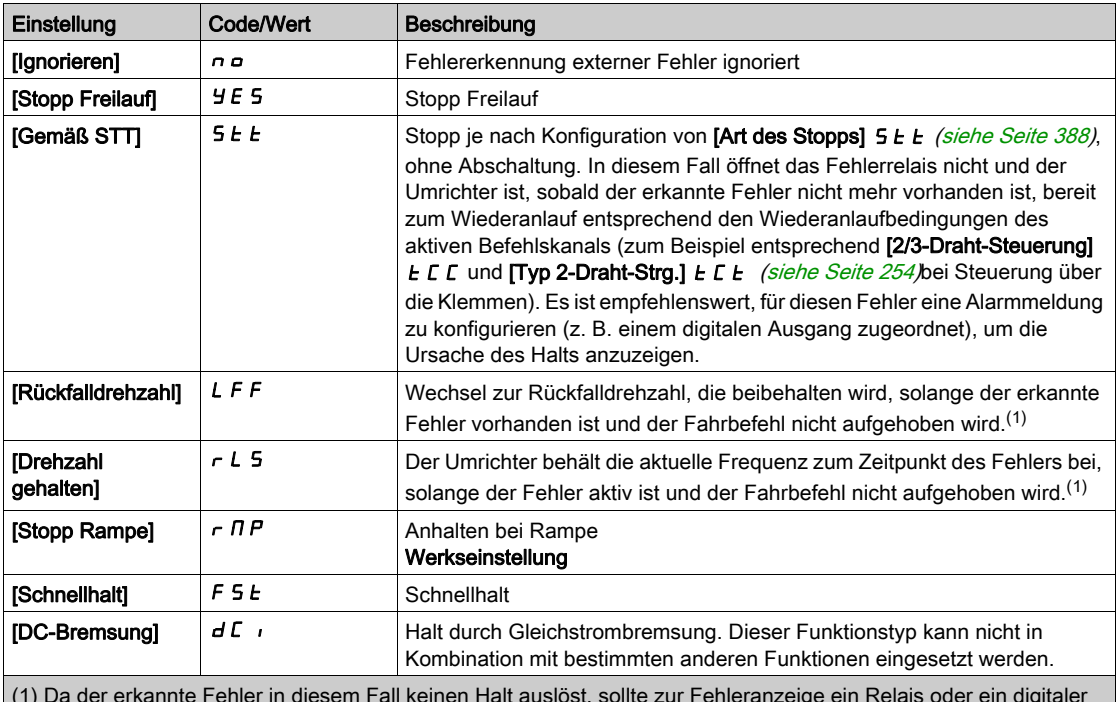

(1) Da der erkannte Fehler in diesem Fall keinen Halt auslöst, sollte zur Fehleranzeige ein Relais oder ein digitaler Ausgang zugewiesen werden.

### [Th. Fehlerst. Enc.]  $EHEF$   $\star$

Thermische Fehlerstufe für Encoder.

Dieser Parameter ist zugänglich, wenn

- ein Encodermodul eingesteckt ist und
- **[Temp.sensortyp Enc.]**  $E H E E$  nicht auf einen der folgenden Werte eingestellt ist:
- $\circ$  [Keine]  $n \circ nE$  oder
- $\circ$  [PTC]  $P$   $E$   $C$ .

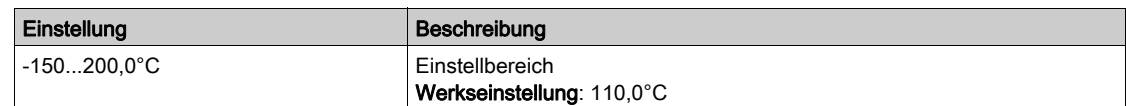

### [Th. Warnstufe Enc.]  $EHEA*$

Thermisches Warnniveau für Encoder.

Dieser Parameter ist zugänglich, wenn

- ein Encodermodul eingesteckt ist und
- **[Temp.sensortyp Enc.]**  $E H E E$  nicht auf einen der folgenden Werte eingestellt ist:
	- $\circ$  [Keine]  $n \circ nE$  oder
	- $\circ$  [PTC]  $P$  E C.

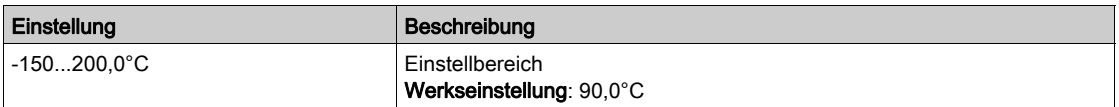

### [Temp.wert Enc.]  $E H E V \star$

Temperaturwert Encoder.

Dieser Parameter ist zugänglich, wenn

- ein Encodermodul eingesteckt ist und
- **[Temp.sensortyp Enc.]**  $E H E E$  nicht auf einen der folgenden Werte eingestellt ist:
	- $\circ$  [Keine]  $n \circ nE$  oder
	- $\circ$  [PTC]  $P$   $E$   $C$ .

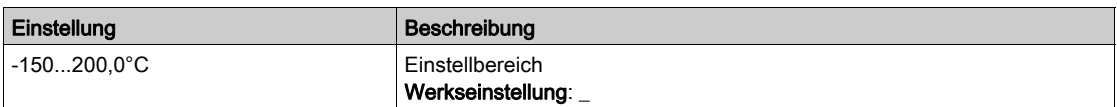

### [Rückfalldrehzahl] L F F

Rückfalldrehzahl.

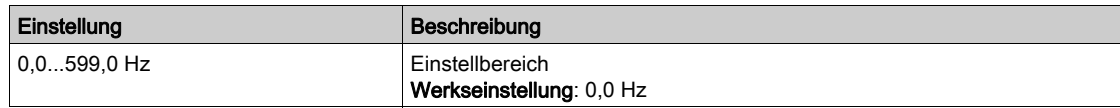

### Menü [Motor Monitoring]  $\Pi \circ P$  -

#### **Zugriff**

#### [Vollständige Einst.]  $\rightarrow$  [Motorparameter]  $\rightarrow$  [Motor Monitoring]

#### Über dieses Menü

Die Funktion zur thermischen Überwachung schützt den Motor vor Überhitzung, indem sie den thermischen Zustand des Motors einschätzt.

#### **[Strombegrenzung]**  $CL \rightarrow \star$

Interne Stromgrenze.

#### **ÜBERHITZUNG**

 Es ist sicherzustellen, dass der Motor die erforderliche Nennleistung für den angelegten Maximalstrom besitzt.

**HINWEIS** 

- Überprüfen Sie, dass der Parameter [Strombegrenzung]  $CL$  auf einen niedrigeren bzw. den gleichen Wert eingestellt ist, wie in dieser Tabelle angezeigt.
- Bei der Bestimmung des Stromgrenzwerts sind der Arbeitszyklus des Motors und alle Faktoren der jeweiligen Anwendung zu berücksichtigen, einschließlich Deklassierungsanforderungen.

Die Nichtbeachtung dieser Anweisungen kann Sachschäden zur Folge haben.

HINWEIS: Beträgt die Einstellung weniger als 0,25 kann der Umrichter im Zustand [Zuord.Verl. AusPhas]  $P L$  gesperrt werden, wenn dies aktiviert wurde. Liegt sie unterhalb des Leerlaufstroms des Motors, kann der Motor nicht laufen.

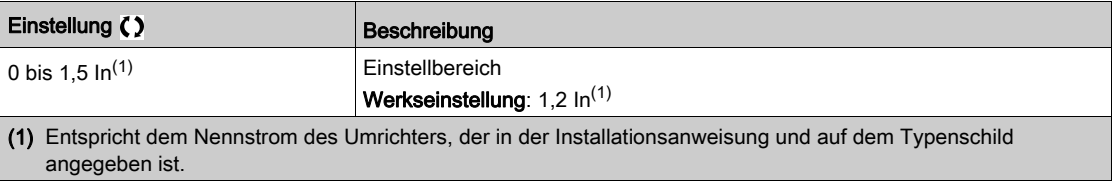

### **[Dämpfungszeit]**  $5aP \star$

Dämpfungszeit.

Dieser Parameter ist zugänglich, wenn [Begr Überspg Motor] 5 V L nicht auf [Nicht zugeordnet]  $\sigma$ eingestellt ist.

Der Wert des Parameters [Opt. Begr.Motorspg.] 5 P entspricht der Dämpfungszeit des verwendeten Kabels. Er wird für die Vermeidung von Überlagerungen der Spannungswellenreflexionen verwendet, die sich aus großen Kabellängen ergeben. Er begrenzt Überspannungen auf das Doppelte der Nennspannung des DC-Busses.

Da Spannungsspitzen von vielen Parametern abhängen, wie Kabeltyp, unterschiedliche Motorspannungen bei Parallelschaltung, unterschiedliche Kabellängen bei Parallelschaltung usw., wird empfohlen, mit einem Oszilloskop die an den Motorklemmen vorhandenen Überspannungswerte zu prüfen.

Bei großen Kabellängen muss ein Ausgang des Filters oder ein dV/dt-Filter verwendet werden.

Um die Gesamtleistung des Umrichters zu erhalten, darf der SOP-Wert nicht unnötig erhöht werden.

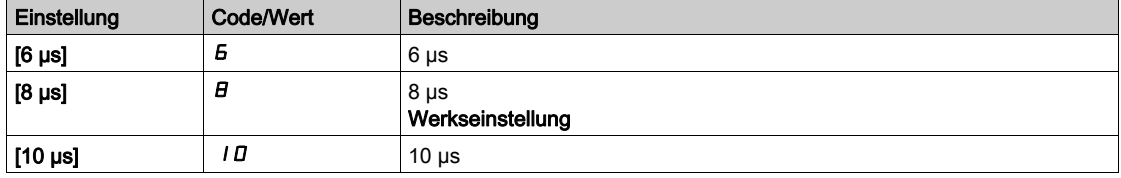

#### [Aktivierung Sinusfilter]  $\sigma F$   $\rightarrow \star$

Aktivierung Sinusfilter.

Dieser Parameter ist zugänglich, wenn [Regelungsart Motor]  $L \tL$  nicht auf einen der folgenden Werte eingestellt ist:

- [Sync.motor]  $5 \nmid n$ , oder
- [Synchronregelung]  $F5H$ , oder
- $[SYN_U VS]$  5  $4n_U$  oder
- [Reluktanzmotor]  $5 VC$ .

# **HINWEIS**

### BESCHÄDIGUNG DES SINUSFILTERS

Bei Systemen mit Sinusfilter darf die maximale Ausgangsfrequenz [Maximale Ausgangsfrequenz]  $E$  F 100 Hz nicht überschreiten.

#### Die Nichtbeachtung dieser Anweisungen kann Sachschäden zur Folge haben.

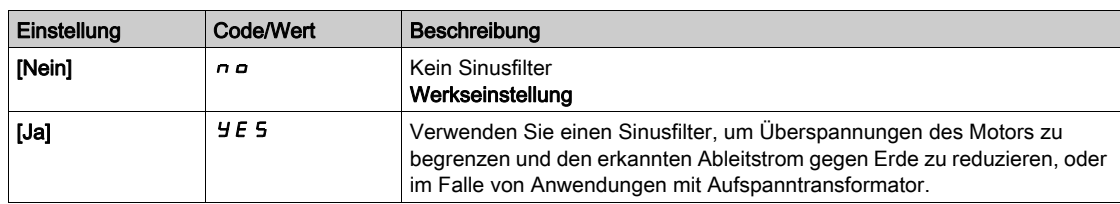

#### [Ausg. Kurschl. Test]  $5E + E$

Konfiguration für Kurzschlusstest am Ausgang.

Die Umrichterausgänge werden bei jedem Einschalten unabhängig von der Konfiguration dieses Parameters getestet. Ist dieser Parameter auf [Ja] Y E 5 eingestellt, wird der Test auch bei jeder Ausgabe eines Fahrbefehls durchgeführt. Diese Tests führen zu einer kurzen Verzögerung (einige wenige ms). Im Fehlerfall wird der Umrichter verriegelt.

Der Fehler Kurzschluss am Umrichterausgang (Klemmen U-V-W): SCF kann erkannt werden.

Der werkseitig eingestellte Wert wird entsprechend der Katalognummern auf [Ja] YES geändert.

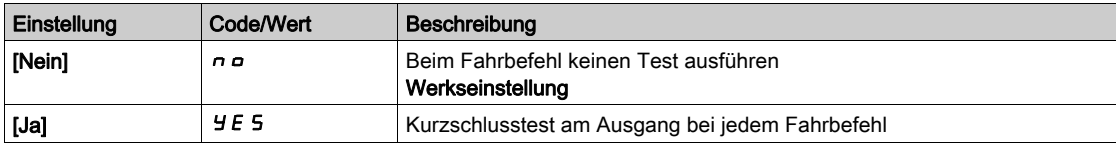

#### [Therm. Schw. Motor]  $E E d$

Thermischer Schwellenwert Motor [Therm. Schw. Motor]  $E$  5 A Aktivierungswarnung.

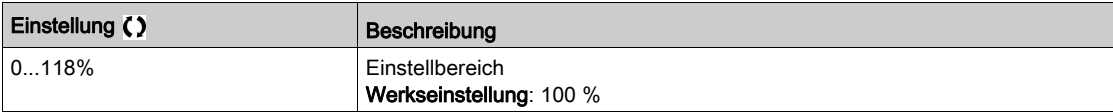

### [Therm. Niveau Mot 2]  $E E d 2$

Thermisches Niveau Motor 2 [Therm. Schw. Motor 2]  $E 5 Z$  Aktivierungswarnung.

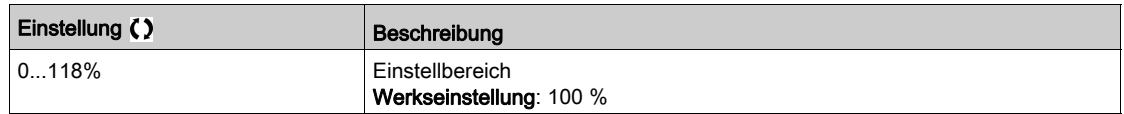

#### [Therm. Niveau Mot 3]  $E E d \exists$

Thermisches Niveau Motor 3[Therm. Schw. Motor 3]  $E$  5  $\overline{3}$  Aktivierungswarnung.
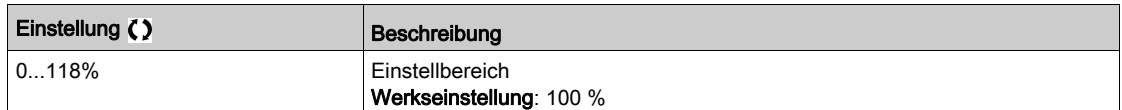

### [Therm. Niveau Mot 4]  $E E d4$

Thermisches Niveau Motor 4 [Therm. Schw. Motor 4]  $E$  5 4 Aktivierungswarnung.

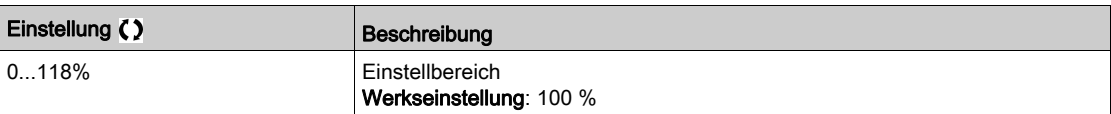

## Menü [Motorsteuerung]  $d \, \tau \, \mathcal{L}$  -

#### **Zugriff**

#### [Vollständige Einst.]  $\rightarrow$  [Motorparameter]  $\rightarrow$  [Motorsteuerung]

#### Über dieses Menü

In diesem Menü werden die mit der Motorsteuerung verknüpften Parameter angezeigt.

#### [IR-Kompens.]  $U$  F  $r$

Dieser Parameter wird für die Drehmomentoptimierung bei niedriger Drehzahl oder für die Anpassung an Sonderfälle verwendet (Beispiel: bei parallel geschalteten Motoren zur Reduzierung von [IR-Kompens.] UFr). Wenn das Drehmoment bei niedriger Drehzahl nicht ausreicht, erhöhen Sie [IR-Kompens.] UFr. Ein zu hoher Wert kann dazu führen, dass der Motor nicht startet (Verriegelung) oder der Strombegrenzungsmodus geändert wird.

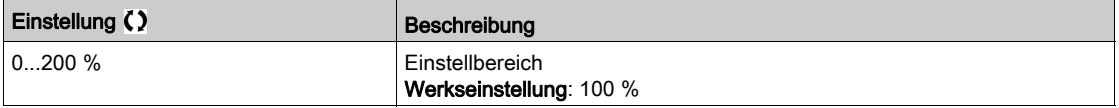

#### **[Schlupfkomp.]**  $5 L P$   $\star$

Schlupfkomp.

Dieser Parameter ist zugänglich, wenn [Regelungsart Motor] [ E E auf einen der folgenden Werte eingestellt ist:

- $\bullet$  [SVC V] V V  $E$ , oder
- $\bullet$  [U/F VS 5 Pkte]  $\mu$  F 5 oder
- [Energieeinspar.]  $nL$  d.

Die auf dem Motortypenschild angegebenen Drehzahlen müssen nicht unbedingt genau sein.

Ist die Schlupfeinstellung niedriger als der tatsächliche Schlupf, dreht der Motor im Beharrungszustand nicht mit der richtigen Drehzahl, sondern mit einer niedrigeren Drehzahl als der Sollwert vorgibt.

Ist die Schlupfeinstellung höher als der tatsächliche Schlupf, wird der Motor überkompensiert und die Drehzahl ist nicht stabil.

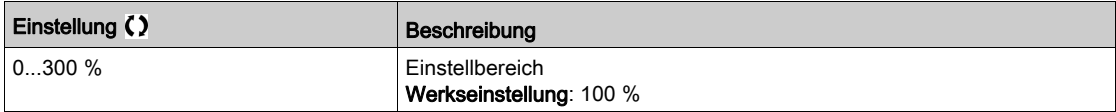

### $[U1]_U$  /  $\star$  bis  $[U5]_U 5 \star$

U/F-Profileinstellung.

Spannungspunkt 1 bei 5 Punkten U/F bis Spannungspunkt 5 bei 5 Punkten U/F.

Diese Parameter sind zugänglich, wenn **[Regelungsart Motor]**  $\Gamma$  **L**  $\Gamma$  auf **[U/F 5 Pkte]**  $\Gamma$  **F** 5 eingestellt ist.

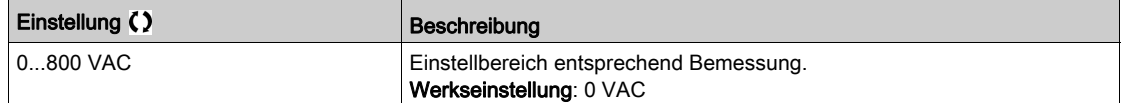

#### $[FT]F$   $I \star$  bis  $[FS]$   $F$  5  $\star$

Frequenzpunkt 1 bei 5 Punkten U/F bis Frequenzpunkt 5 bei 5 Punkten U/F.

#### U/F-Profileinstellung.

Dieser Parameter ist zugänglich, wenn [Regelungsart Motor]  $E E E$  auf [U/F 5 Pkte]  $E F$  5 eingestellt ist.

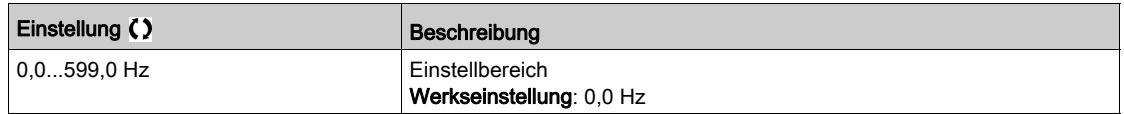

#### [Ph.drehung Ausg.]  $PHr$

Phasendrehung Ausgang.

Eine Änderung dieses Parameters bewirkt eine Umkehr von zwei der drei Motorphasen. Dadurch ändert sich die Drehrichtung des Motors.

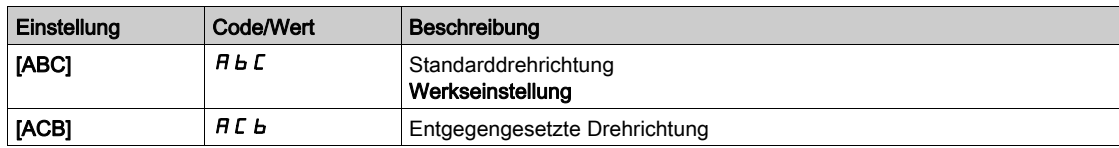

#### [Trägheitsfaktor] 5 P G  $\mu$   $\star$

Trägheitsfaktor

Dieser Parameter ist zugänglich, wenn

- [Zugriffsebene]  $L$   $H$   $L$  auf [Experte]  $E$   $P$   $r$  und
- [Regelungsart Motor]  $C \tcdot t$  auf einen der folgenden Werte eingestellt ist:
	- $\circ$  [U/F VS 5 Pkte]  $\sigma$  F 5 oder
	- O [SYN\_U VC] 5 Y n u eingestellt ist.

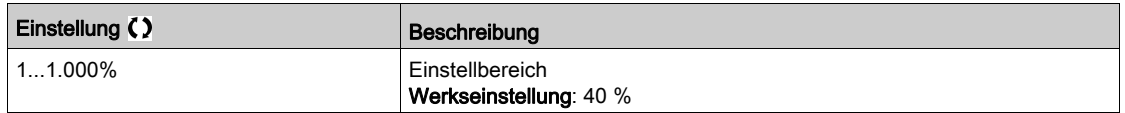

#### [Aktivierung Boost]  $b \overline{a} \overline{B}$

Aktivierung Boost.

Dieser Parameter ist zugänglich, wenn [Zugriffsebene] L  $H L$  auf [Experte]  $E P r$  eingestellt ist.

Die Werkseinstellung dieses Parameters ist geändert auf:

- [Inaktiv]  $n a$ , wenn [Regelungsart Motor]  $\mathcal{L}$   $\mathcal{L}$  auf [Reluktanzmotor]  $5 V\mathcal{L}$  eingestellt ist.
- [Konstant ]  $\mathcal{L}$  5  $E$ , wenn [Regelungsart Motor]  $\mathcal{L}$   $E$  auf [Sync.mot.] 5  $\mathcal{Y}$   $\Lambda$ , [SYN\_U VC] 5  $\mathcal{Y}$   $\Lambda$   $\mu$  oder [Synchronregelung]  $F5y$  eingestellt ist.

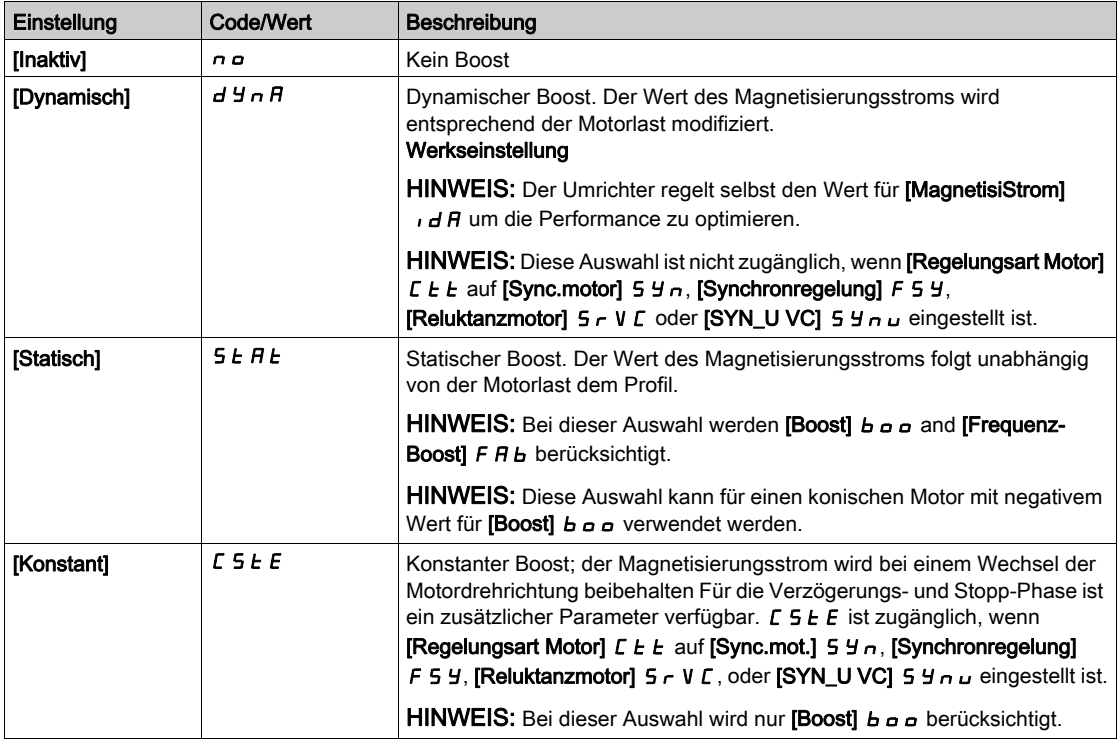

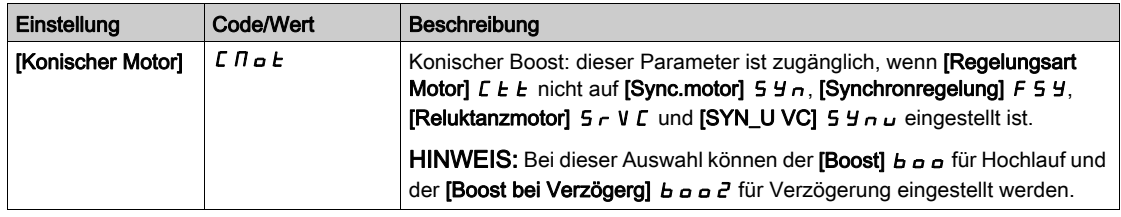

#### [Boost]  $b \circ \circ \star$

Wert bei 0 Hz: % des Magnetisierungsnennstroms (berücksichtigt, wenn nicht 0).

Ein überhöhter Wert für [Boost]  $b \circ b$  kann zu einer magnetischen Sättigung des Motors und damit zu einer Reduzierung des Drehmoments führen.

Dieser Parameter ist zugänglich, wenn

- [Zugriffsebene]  $L$   $H$   $L$  auf [Experte]  $E$   $P$   $r$  und
- [Aktivierung Boost]  $b \circ A$  nicht auf [Inaktiv]  $\sigma$  eingestellt ist.

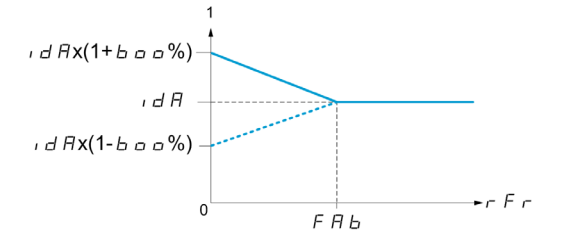

HINWEIS: Für Synchronmotoren wird empfohlen, diesen Wert zur Optimierung der Steuerung bei niedriger Drehzahl einzustellen.

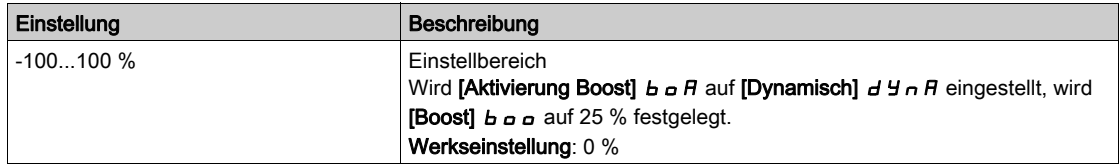

#### [Boost bei Verzögerung]  $b \circ a \in \mathbb{R}$

Wert in % des Magnetisierungsnennstroms (berücksichtigt, wenn nicht 0).

Dieser Parameter wird während der Verzögerungsphase verwendet, um schnell den Magnetisierungsstrom in der Stopp-Phase zu verringern.

Dieser Parameter ist zugänglich, wenn

- [Zugriffsebene]  $L$   $H$   $L$  auf [Experte]  $E$   $P$   $r$  und
- [Aktivierung Boost]  $b \circ A$  auf [Konischer Motor]  $C \cap B \circ b$  eingestellt ist.

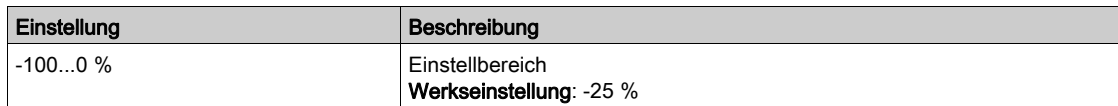

#### [Frequenz-Boost]  $F$   $H$   $F$   $\star$

Wert bei 0 Hz: Drehzahl-Schwellenwert zum Erreichen des Magnetisierungsnennstroms.

Dieser Parameter ist zugänglich, wenn

- [Zugriffsebene]  $L$   $H$   $L$  auf [Experte]  $E$   $P$   $r$  und
- [Aktivierung Boost]  $b \circ A$  nicht auf [Nein]  $\sigma$  a und
- [Aktivierung Boost]  $b \circ B$  nicht auf [Konstant]  $C 5E E$  eingestellt ist.

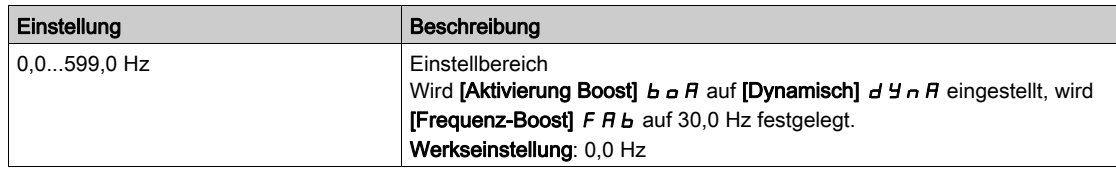

HINWEIS: Für Synchronmotoren wird empfohlen, diesen Wert zur Optimierung der Steuerung bei niedriger Drehzahl einzustellen.

### [Schaltpkt. Chopper]  $Vb\rightarrow$

Einschaltspannung Bremstransistor.

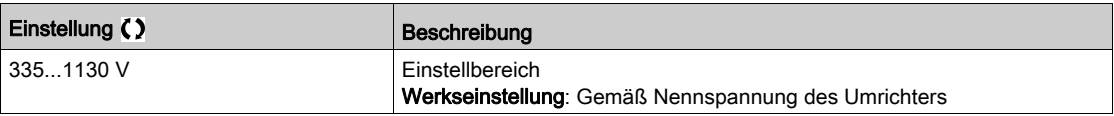

## Menü [Magnetfluss üb. DI]  $FL - I$

#### **Zugriff**

#### [Vollständige Einst.] \ [Motorparameter] \ [Motorsteuerung] \ [Magnetfluss üb. DI]

#### Über dieses Menü

Dieses Menü dient zur Konfiguration des Magnetflusses über einen Digitaleingang.

#### [Magnet Mot]  $FLL$

Konfiguration Magnetfluss Motor

ÜBERHITZUNG

## GEFAHR

GEFAHR EINES ELEKTRISCHEN SCHLAGS, EINER EXPLOSION ODER EINES LICHTBOGENS

Wird der Parameter [Magnetfluss Motor]  $F L u$  auf [Permanent]  $F c E$  eingestellt, erfolgt immer eine Magnetisierung, auch wenn der Motor nicht läuft.

Es ist sicherzustellen, dass diese Einstellung nicht zu unsicheren Zuständen führt.

Die Nichtbeachtung dieser Anweisungen führt zu Tod oder schweren Verletzungen.

Es ist sicherzustellen, dass der angeschlossene Motor die erforderliche Nennleistung für den angelegten Magnetisierungsstrom besitzt.

**HINWEIS** 

Die Nichtbeachtung dieser Anweisungen kann Sachschäden zur Folge haben.

Um beim Start frühzeitig ein hohes Drehmoment zu erhalten, muss der Magnetfluss bereits im Motor aufgebaut worden sein.

Im Modus [Permanent]  $F\mathbf{C}$   $E$  baut der Umrichter den Magnetfluss bei seinem Start automatisch auf.

Im Modus **[Nicht kontinuierl.]**  $F \nI$  erfolgt eine Magnetisierung, wenn der Motor gestartet wurde.

Der Magnetstrom ist höher als [Nennstrom Motor]  $n \Gamma r$  (konfigurierter Bemessungsstrom des Motors), wenn der Magnetfluss erzeugt wird, und wird dann an den Magnetisierungsstrom des Motors angepasst.

Wenn [Regelungsart Motor]  $C \tcdot E$  auf [Sync.motor] 5  $H \tcdot n$  eingestellt ist, bewirkt der Parameter **[Magnetfluss Motor]**  $F L_U$  die Ausrichtung des Motors und nicht den Magnetfluss.

Wenn [Zuord. Bremsanst.]  $b L L$ nicht auf [Nein]  $n a$ ) eingestellt ist, hat der Parameter [Magnetfluss Motor]  $FL_U$  keine Auswirkung.

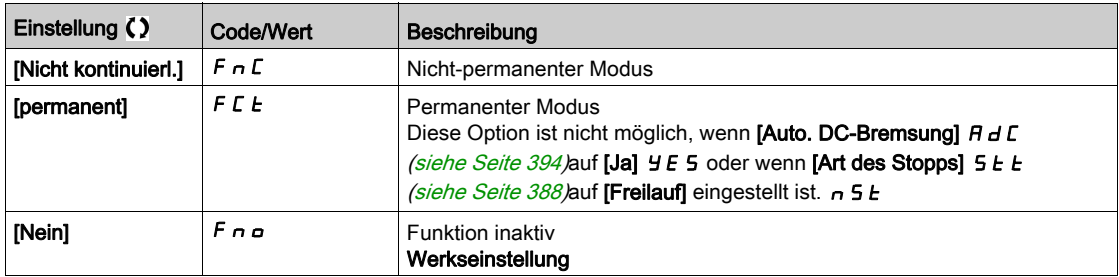

#### **[Zuord. Magnetfluss]**  $FL \rightarrow \star$

Zuord. Eingang Magnetfluss

## **HINWEIS**

#### ÜBERHITZUNG

Es ist sicherzustellen, dass der angeschlossene Motor die erforderliche Nennleistung für den angelegten Magnetisierungsstrom besitzt.

#### Die Nichtbeachtung dieser Anweisungen kann Sachschäden zur Folge haben.

Die Zuordnung ist nur möglich, wenn [Magnetfluss Motor] FLU auf [Nicht kontinuierl.] Fn C eingestellt ist.

Wenn dem Steuerbefehl der ein DI oder ein Bit zugeordnet ist, wird die Motormagnetisierung im Zustand 1 des zugeordneten Eingangs oder Bits aufgebaut.

Wenn kein DI oder Bit zugeordnet wurde oder wenn dieser DI oder das Bit bei einem Fahrbefehl im Zustand 0 ist, erfolgt die Magnetisierung beim Anlaufen des Motors.

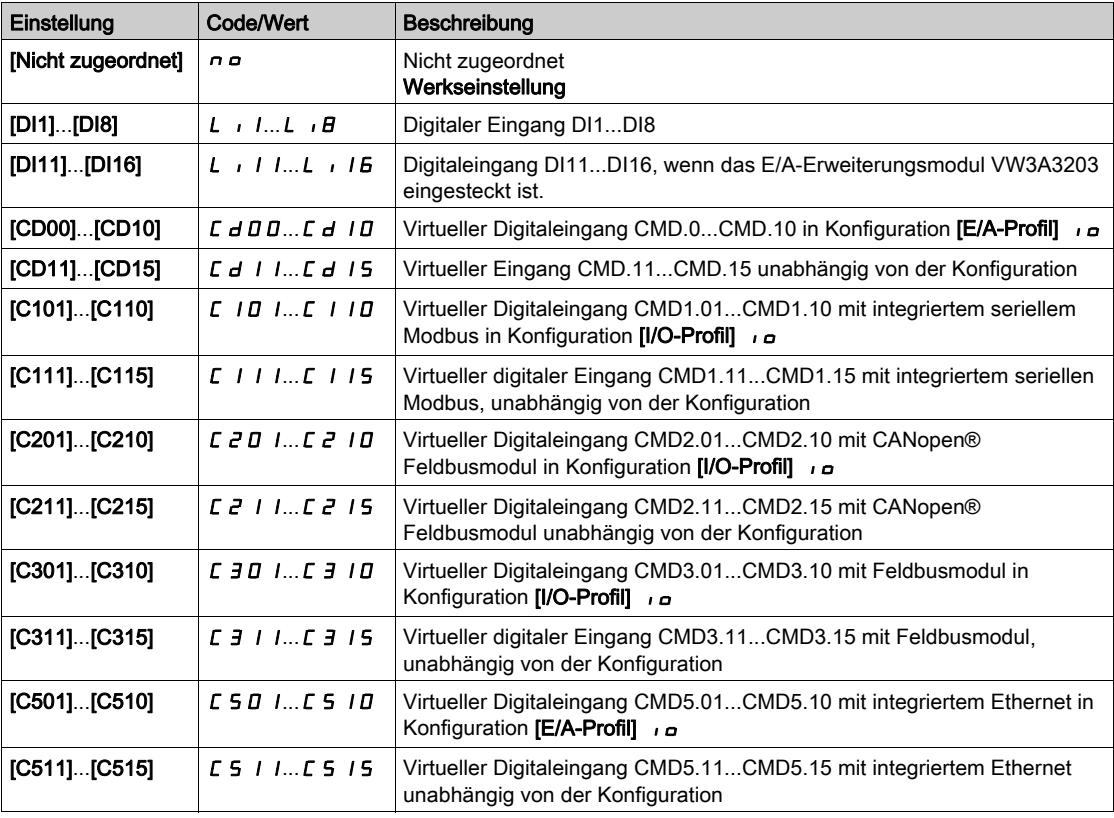

#### [Typ Winkeleinstell.]  $A5E \star$

Automatischer Typ Winkeleinstellung.

Dieser Parameter ist zugänglich, wenn [Regelungsart Motor] [  $E$  E auf einen der folgenden Werte eingestellt ist:

- [Sync.motor]  $5 \nmid n$ oder
- [Synchronregelung]  $F5Y$  oder
- $\bullet$  [SYN\_U VS] 5  $H_{\text{H}}$  oder
- [Reluktanzmotor]  $5 VC$ .

**[Zuordn. PSI] P S**  $\cdot$  und **[Zuord. PSIO] P S**  $\cdot$  eignen sich für alle Typen von Synchronmotoren. Eine Erhöhung von [Zuord. SPM] 5 P  $\Pi$  A und [Zuord. IPM]  $I$  P  $\Pi$  A erhöht je nach Typ des Synchronmotors die Leistung. Der Parameter [Rotorstrom einspeisen]  $rC_i$  kann verwendet werden, wenn [Zuordn. PSI] P 5 und [Zuord. PSIO] P 5 u nicht die erwartete Leistung liefern.

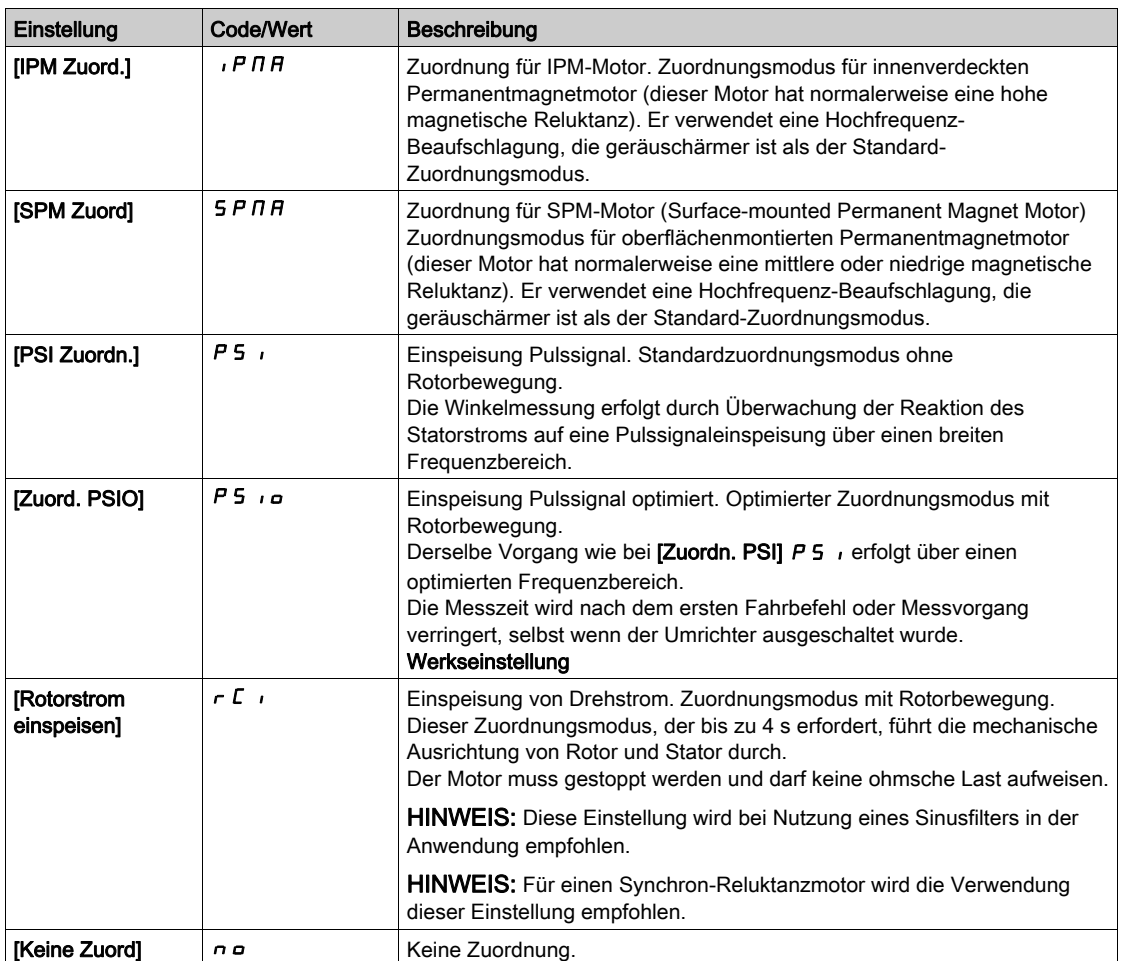

## Menü [Opt. Drehzahl Regler]  $\Pi L$  -

#### **Zugriff**

#### [Vollständige Einst.] \ [Motorparameter] \ [Motorregelung] \ [Opt. Drehzahl Regler]

#### Über dieses Menü

Diese Vorgehensweise ist möglich, wenn [Regelungsart Motor]  $L$  L L nicht auf [U/f VC 5 Punkte]  $U$  F 5 oder  $[SYN_U VC] 54$ nu eingestellt ist.

#### Empfohlenes Verfahren zur Einstellung des Hochleistungs-Drehzahlreglers

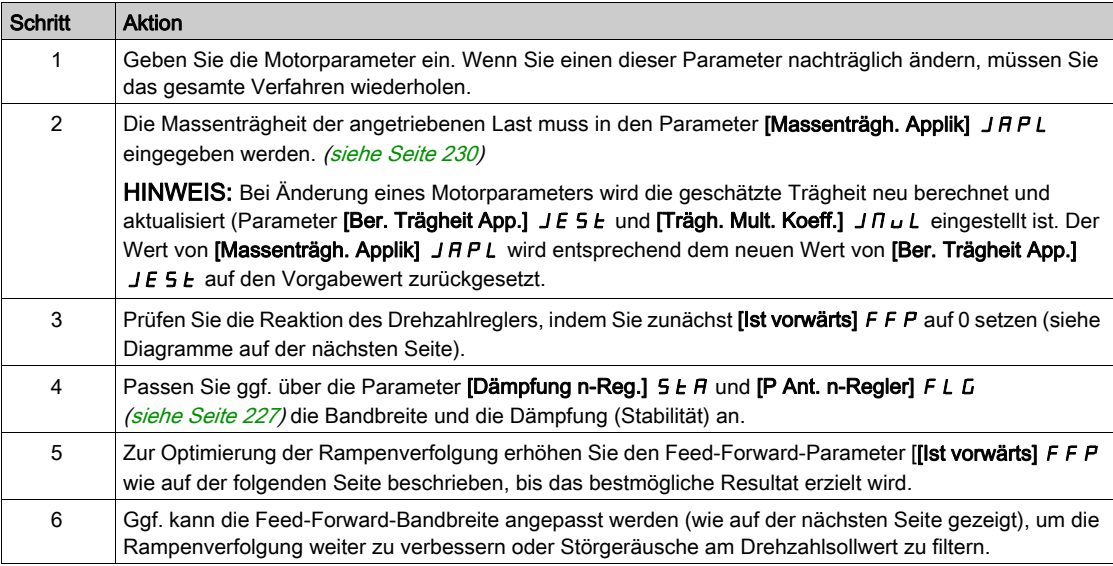

#### Hochleistungs-Drehzahlregler – Einstellung des Parameters [Ist vorwärts]  $F F P$

Dieser Parameter dient zur Einstellung des erforderlichen dynamischen Drehmoment-Feed-Forward für die Beschleunigung bzw. das Abbremsen der Trägheit. Die Auswirkung dieses Parameters auf die Rampenverfolgung ist nachstehend veranschaulicht. Bei Erhöhung des Werts von FFP kann die Rampe präziser nachverfolgt werden. Bei einem zu hohen Wert kommt es jedoch zu Überdrehzahl. Die optimale Einstellung ist erreicht, wenn die Drehzahl präzise der Rampe folgt; dies ist abhängig von der Genauigkeit des Parameters [Massenträgh. Applik] J R P L [\(siehe](#page-229-0) Seite 230) und von der Einstellung des Parameters [Wert Encoder Filter] F F r . [\(siehe](#page-229-1) Seite 230)

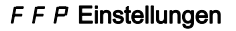

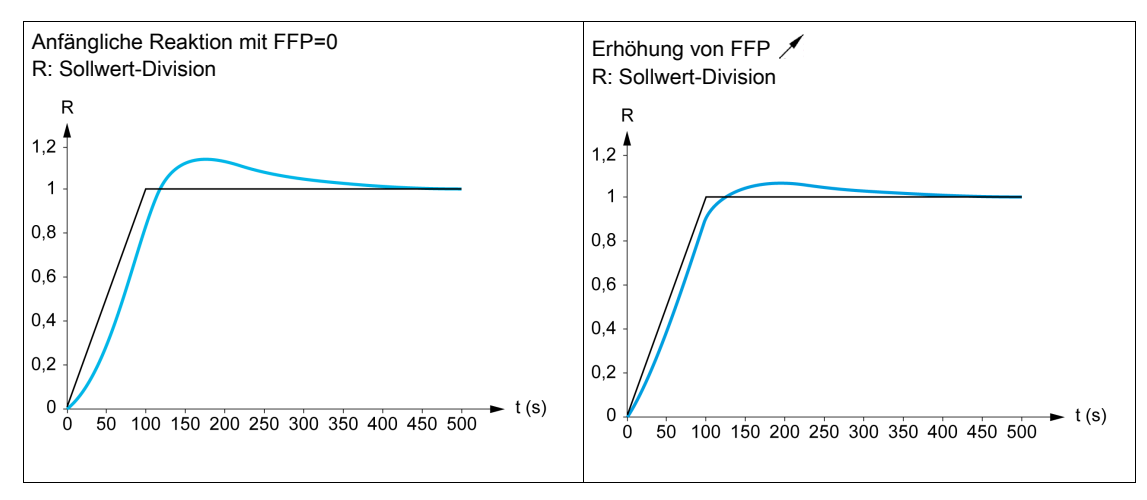

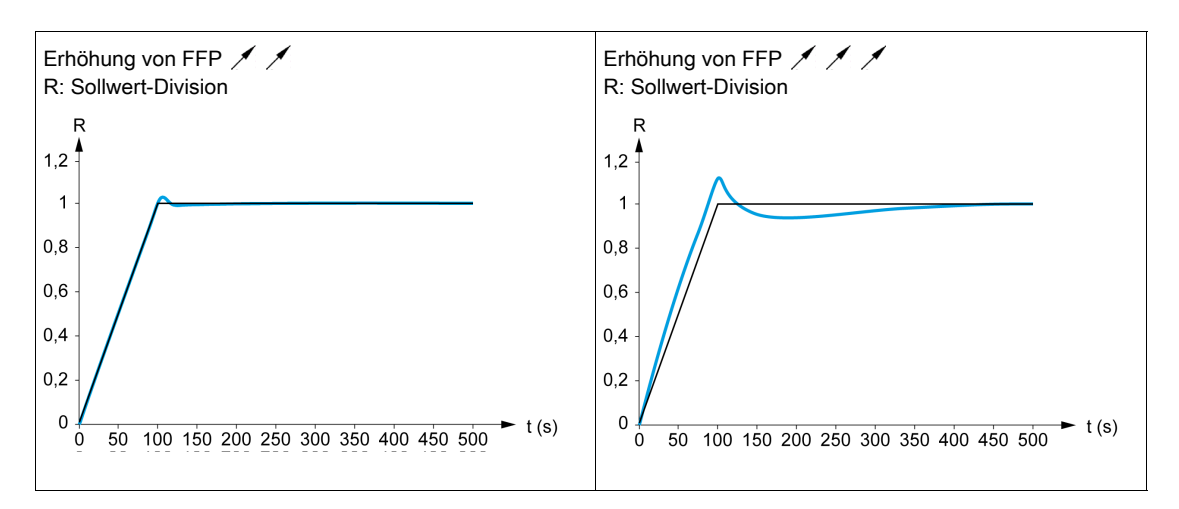

#### Hochleistungs-Drehzahlregler – Einstellung des Parameters [Ist vorw. Bandbr.] F F V

Dieser Parameter dient zur Einstellung der Bandbreite des dynamischen Drehmoment-Feed-Forward. Die Auswirkung dieses Parameters auf die Rampenverfolgung ist nachstehend veranschaulicht. Eine Verringerung des Werts von F F V dämpft die Auswirkungen von Störungen auf den Drehzahlsollwert (Drehmomentwelligkeit). Eine zu starke Verringerung relativ zu den Rampeneinstellungen (bei kurzen Rampen) führt jedoch zu einer Verzögerung und einer Beeinträchtigung der Rampenverfolgung. Bei Erhöhung des Werts von FFV kann die Rampe präziser nachverfolgt werden, allerdings erhöht sich auch die Empfindlichkeit gegenüber Störgeräuschen. Die optimale Einstellung ist erreicht, wenn ein bestmöglicher Kompromiss zwischen Rampenverfolgung und Störempfindlichkeit gegeben ist.

#### $F F V$  Einstellungen

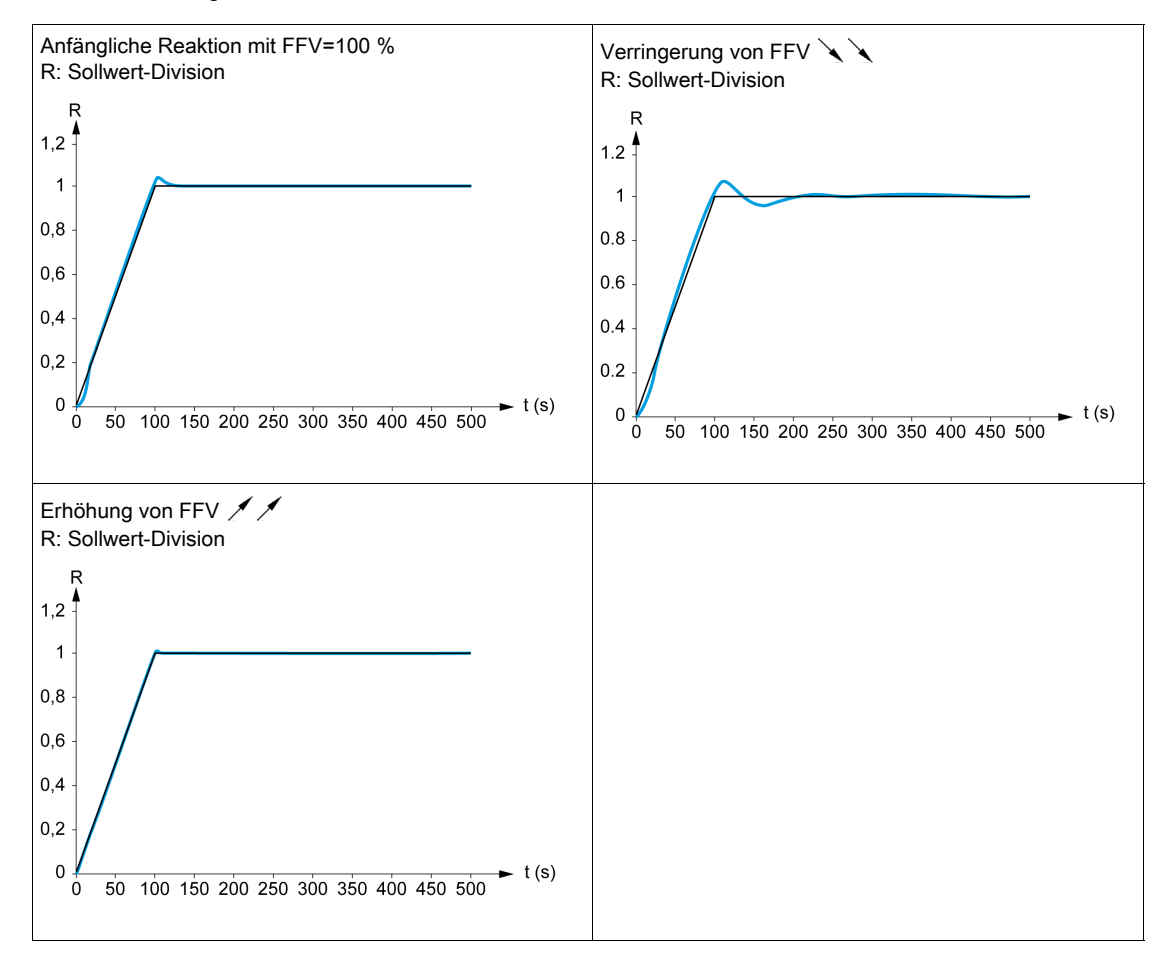

#### [Typ Drehzahlregler]  $55L \times$

Typ des Drehzahlreglers.

Dieser Parameter ist zugänglich, wenn [Regelungsart Motor]  $\mathcal{L}$   $\mathcal{L}$   $\mathcal{L}$  nicht auf einen der folgenden Werte eingestellt ist:

- $\bullet$  [U/f VC 5 Punkte]  $\sigma$  F 5 oder
- $\bullet$  [SYN\_U VC] 5  $H \cap L$  eingestellt ist.

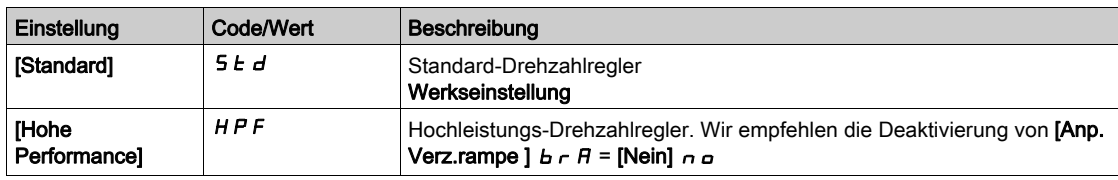

#### **[Prop.verst Drehzahl]**  $5P6 \star$

Proportionale Verstärkung der Drehzahlregelung

Dieser Parameter ist zugänglich, wenn

- [Typ Drehzahlregler]  $55L$  auf [Standard]  $5Ed$  und
- [Regelungsart Motor]  $\Gamma$   $E$   $E$  nicht auf einen der folgenden Werte eingestellt ist:
	- $\circ$  [U/f VC 5 Punkte]  $\sigma$  F 5 oder
	- O [SYN\_U VC] 5 Y n u eingestellt ist.

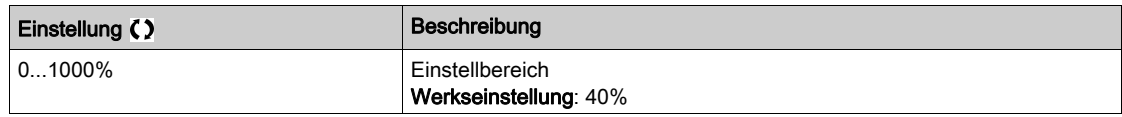

#### [I Anteil Geschw Reg]  $5$   $\rightarrow$   $\star$

Integral-Zeit-Konstante der Drehzahlregelung

Dieser Parameter ist zugänglich, wenn

- [Typ Drehzahlregler]  $55L$  auf [Standard]  $5Ld$  und
- [Regelungsart Motor]  $\mathcal{L}$   $\mathcal{L}$   $\mathcal{L}$  nicht auf einen der folgenden Werte eingestellt ist:  $\circ$  [U/f VC 5 Punkte]  $\cup$  F 5 oder
	- O [SYN\_U VC] 5 Yn u eingestellt ist.

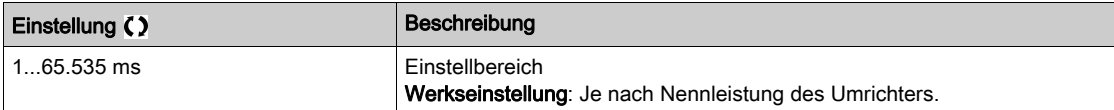

#### [K Filt P Ant Geschw]  $5FC$

Drehzahlfilter-Koeffizient (0 (IP) bis 1 (PI)).

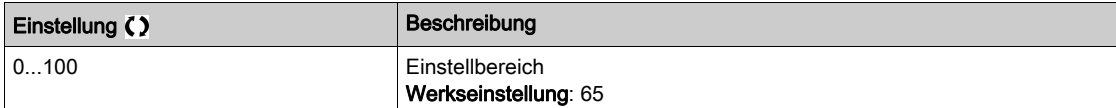

#### [Filterzeit n gem.]  $F$  F H  $\star$

Filterzeit gem. Geschw.

Dieser Parameter ist zugänglich, wenn [Zugriffsebene] L  $H L$  auf [Experte]  $E P r$  eingestellt ist.

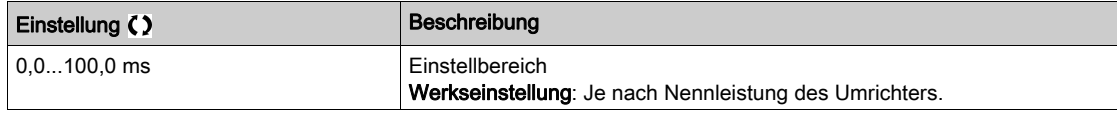

#### <span id="page-226-0"></span>[Dämpfung n-Reg.]  $5 \text{ }\epsilon \text{ }\mathsf{A} \star$

Dämpfung n-Reg. (Dämpfungsfaktor).

Dieser Parameter ist zugänglich, wenn

- [Typ Drehzahlregler] 5 5 L auf [Hohe Performance] H P F und
- **[Regelungsart Motor]**  $\mathcal{L}$  $\mathcal{L}$   $\mathcal{L}$  nicht auf einen der folgenden Werte eingestellt ist:
	- $\circ$  [U/f VC 5 Punkte]  $\sqrt{L}$  F 5 oder
	- $\circ$  [SYN\_U VC] 5  $H \sim \omega$  eingestellt ist.

Stabilität: Dieser Parameter dient der Rückkehr in den Beharrungszustand nach einer Drehzahl-Transiente entsprechend der Dynamik der Maschine. Erhöhen Sie schrittweise die Stabilität, um die Dämpfung des Regelkreises zu erhöhen und so eine mögliche Überdrehzahl zu reduzieren.

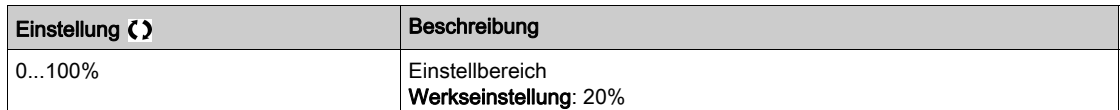

#### [P Ant. n-Regler]  $F L L$

P Anteil n-Regler (Bandbreite).

Dieser Parameter ist zugänglich, wenn

- [Typ Drehzahlregler] 5 5 L auf [Hohe Performance]  $H P F$  und
- [Regelungsart Motor]  $C \cdot E$  nicht auf einen der folgenden Werte eingestellt ist:
	- $\circ$  [U/f VC 5 Punkte]  $\sqrt{L}$  F 5 oder
	- $\circ$  [SYN\_U VC] 5  $H_{\text{H}}$  eingestellt ist.

Dieser Parameter dient zur Anpassung der Reaktion auf Drehzahl-Transienten der Maschine in Abhängigkeit von der Dynamik. Erhöhen Sie bei Maschinen mit hoher ohmscher Last, hoher Massenträgheit oder schnellen Zyklen schrittweise die Verstärkung.

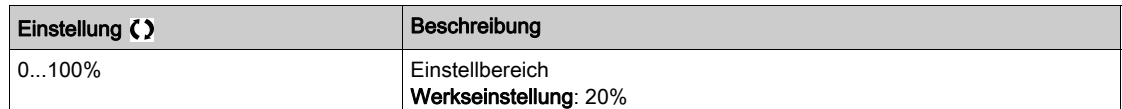

#### [Ist vorwärts]  $F F P \star$

Aktivierung und Einstellung des Feed-Forward.

Dieser Parameter ist zugänglich, wenn

- [Typ Drehzahlregler] 5 5 L auf [Hohe Performance] H P F und
- [Regelungsart Motor]  $\Gamma$   $E$   $E$  nicht auf einen der folgenden Werte eingestellt ist:
- $\circ$  [U/f VC 5 Punkte]  $\sqrt{ }$  F 5 oder
- $\circ$  [SYN\_U VC] 5  $H \sim \omega$  eingestellt ist.

Prozentsatz des Hochleistungs-Reglers für Feed-Forward. 100 % entsprechen dem unter Verwendung des Werts von [Massenträgh. Applik] J R P L berechneten Wert.

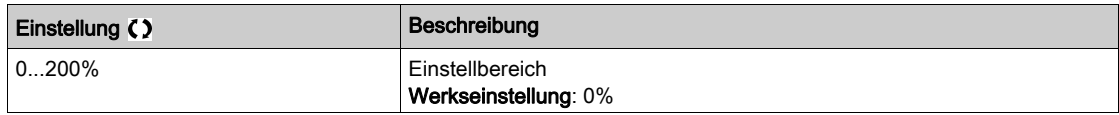

#### [Ist vorw. Bandbr.]  $F F V \star$

Bandbreite des Feed-Forward-Filters.

Dieser Parameter ist zugänglich, wenn

- [Typ Drehzahlregler] 5 5 L auf [Hohe Performance] H P F und
- [Regelungsart Motor]  $\mathcal{L}$   $\mathcal{L}$   $\mathcal{L}$  nicht auf einen der folgenden Werte eingestellt ist:
	- $\circ$  [U/f VC 5 Punkte]  $\sqrt{L}$  F 5 oder
	- O [SYN\_U VC] 5 Y n u eingestellt ist.

Bandbreite des Feed-Forward des Hochleistungs-Drehzahlreglers als Prozentsatz des vordefinierten Werts.

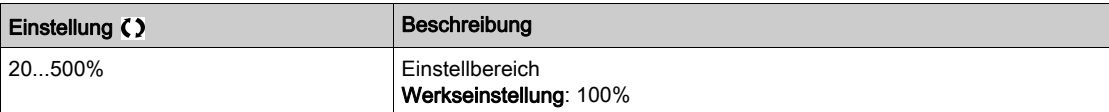

#### [Zuord. ext. Vorstg.]  $E \nF \nF \n\star$

Externer Feed-Forward-Modus.

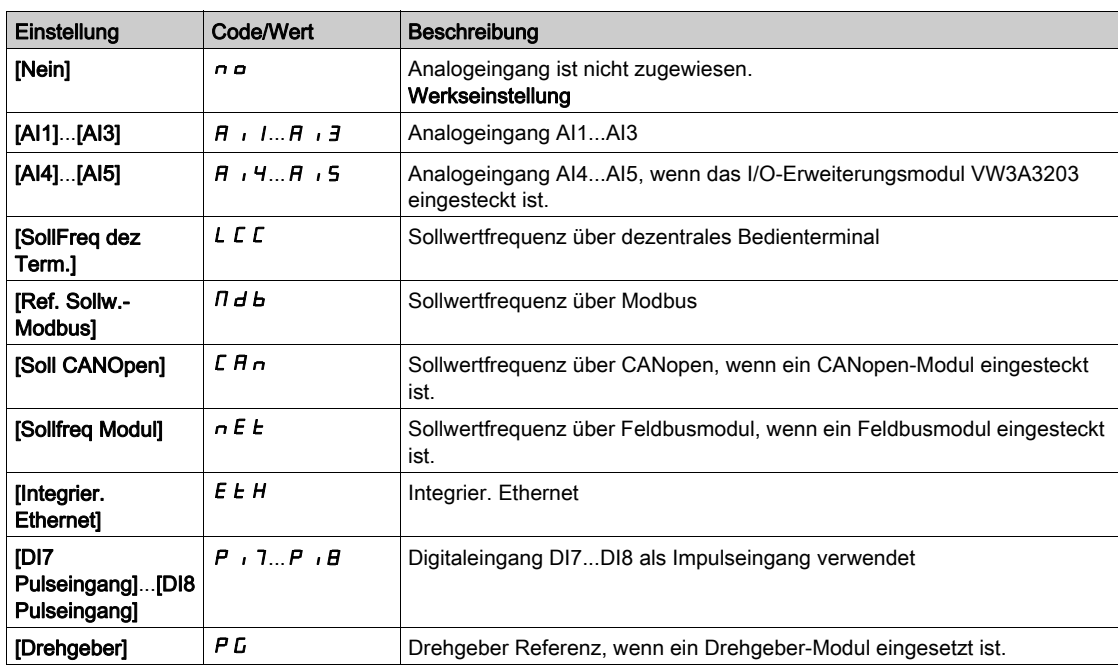

### **[Trägh. Mult. Koeff.]**  $J \Pi U L \star$

Skalierungsfaktor für die Anzeige von Trägheitswerten.

Dieser Parameter ist zugänglich, wenn

- [Typ Drehzahlregler] 5 5 L auf [Hohe Performance] H P F und
- [Regelungsart Motor]  $\mathcal{L}$   $\mathcal{L}$   $\mathcal{L}$  nicht auf einen der folgenden Werte eingestellt ist:
	- $\circ$  [U/f VC 5 Punkte]  $\sigma$  F 5 oder
	- O [SYN\_U VC] 5 Y n u eingestellt ist.

Inkrement für die Parameter [Massenträgh. Applik] JRPL und [Ber. Trägheit App.] JESE, berechnet vom Umrichter im schreibgeschützten Modus: 0,1 gm², 1 gm², 10 gm², 100 gm² oder 1.000 gm².

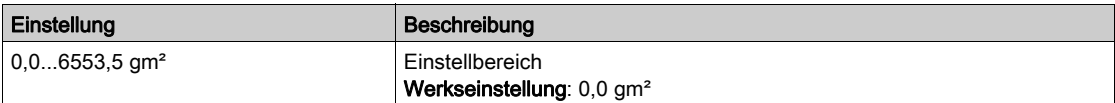

#### [Ber. Trägheit App.]  $JE5E^*$

Berechnete Trägheit der Anwendung.

Dieser Parameter ist zugänglich, wenn

- [Typ Drehzahlregler] 55L auf [Hohe Performance] HPF und
- **[Regelungsart Motor]**  $\mathcal{L}$  **E** nicht auf einen der folgenden Werte eingestellt ist:
	- $\circ$  [U/f VC 5 Punkte]  $\cup$  F 5 oder
	- O [SYN\_U VC] 5 Y n u eingestellt ist.

Die Trägheit der angetriebenen Last wird vom Umrichter anhand der Motorparameter im Schreibschutzmodus berechnet. Auf Grundlage dieses Trägheitswerts bestimmt der Umrichter die Vorgabeeinstellungen des Drehzahlreglers.

Durch **[Trägh. Mult. Koeff.]** J  $\Pi$  u L: - 0,1 gm<sup>2</sup>, 1 gm<sup>2</sup>, 10 gm<sup>2</sup>, 100 gm<sup>2</sup> oder 1.000 gm<sup>2</sup>.

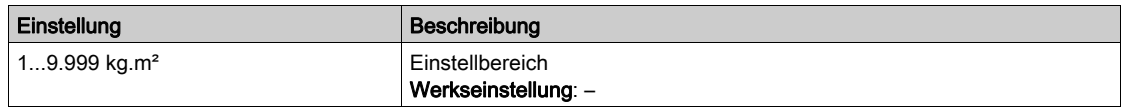

## [Koeff. (J) Appli.]  $J H L \rightarrow \star$

Einstellbares Trägheitsverhältnis der Anwendung.

Dieser Parameter ist zugänglich, wenn

- [Typ Drehzahlregler]  $55L$  auf [Hohe Performance]  $HPF$  und
- **[Regelungsart Motor]**  $\mathbb{C}$  **L**  $\mathbb{C}$  nicht auf einen der folgenden Werte eingestellt ist:  $\circ$  [U/f VC 5 Punkte]  $\sqrt{L}$  F 5 oder
	- $\circ$  [SYN\_U VC] 5  $H_{\text{H}}$  eingestellt ist.

Dieser Koeffizient legt das Verhältnis zwischen den Parametern [Ber. Trägheit App.] JE 5 E und [Massenträgh. Applik] J A P L fest.

[Massenträgh. Applik]  $JHPL =$  [Ber. Trägheit App.]  $JEE \times$  [Koeff. (J) Appli. ]  $JHE \alpha$  eingestellt ist.

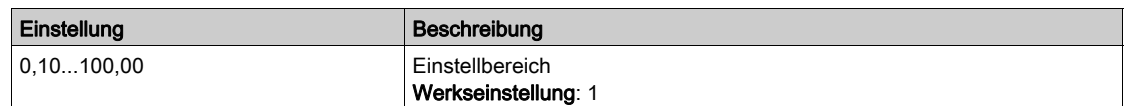

#### <span id="page-229-0"></span>[Massenträgh. Applik]  $J H P L \star$

Einstellbare Trägheit der Anwendung.

Dieser Parameter ist zugänglich, wenn

- [Typ Drehzahlregler] 5 5 L auf [Hohe Performance] HPF und
- [Regelungsart Motor]  $C \cdot E$  nicht auf einen der folgenden Werte eingestellt ist:
	- $\circ$  [U/f VC 5 Punkte]  $\sqrt{L}$  F 5 oder
	- $\circ$  [SYN\_U VC] 5  $H_{\text{H}}$  eingestellt ist.

Einstellbare Anwendungsträgheit, die vom Umrichter zur Optimierung der Drehzahlregler-Einstellungen verwendet wird.

Durch **[Trägh. Mult. Koeff.]**  $J \Pi \cup L$ : 0,1 gm<sup>2</sup>, 1 gm<sup>2</sup>, 10 gm<sup>2</sup>, 100 gm<sup>2</sup> oder 1.000 gm<sup>2</sup>.

HINWEIS: Bei Änderung eines Motorparameters wird die geschätzte Trägheit neu berechnet und aktualisiert (Parameter [Ber. Trägheit App.] JESL und [Trägh. Mult. Koeff.] Jn u L). Der Wert von [Massenträgh. Applik] JRPL wird entsprechend dem neuen Wert von [Ber. Trägheit App.] JE 5 L auf den Vorgabewert zurückgesetzt.

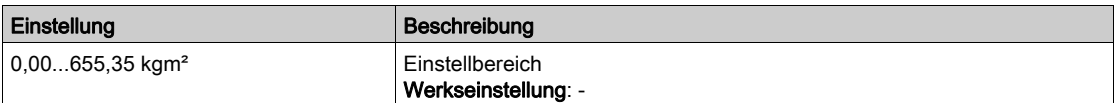

#### [Encoderfilter aktivier.]  $F$  F  $A$   $\star$

Aktivierung des Istwert-Filters des Encoders.

Dieser Parameter ist zugänglich, wenn ein Encoder-Modul eingesteckt ist.

Dieser Parameter ist zugänglich, wenn [Encoder aktiv]  $E \cap u$  auf [Nicht zugeordnet]  $n \circ$  eingestellt ist.

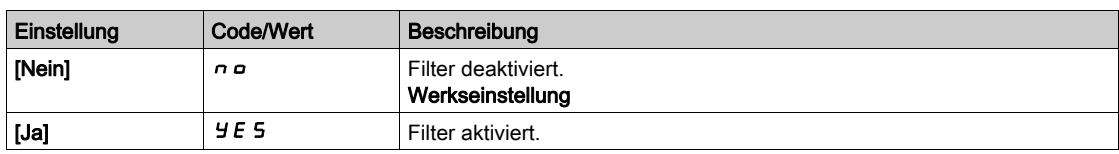

#### <span id="page-229-1"></span>[Wert Encoder Filter]  $F F \rightharpoonup \rightharpoonup \rightharpoonup$

Wert des Istwert-Filters des Encoders.

Dieser Parameter ist zugänglich, wenn

- [Zugriffsebene]  $L$   $H$   $L$  auf [Experte]  $E$   $P$   $r$  und
- [Encoderfilter aktivier.]  $FFA$  auf [Ja]  $YE5$  eingestellt ist.

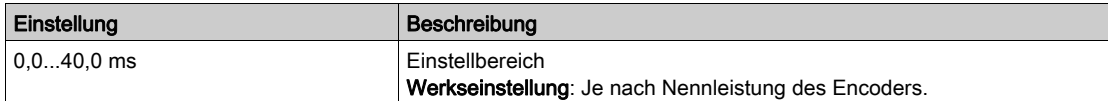

#### [Kerbfilter Aktivi.]  $n \in R$   $\star$

Aktivierung des Kerbfilters.

Dieser Parameter aktiviert die Kerbfilter-Funktion. Es können zwei unabhängige Kerbfilter konfiguriert werden.

Die Zentralfrequenz des Kerbfilters sollte auf den Wert der mechanischen Resonanzfrequenz bzw. auf einen geringfügig höheren Wert eingestellt werden. Die Hauptfunktion besteht in der möglichst präzisen Bestimmung der Resonanzfrequenz.

HINWEIS: Bei Frequenzen oberhalb der mechanischen Resonanzfrequenz können je nach Einstellung der Drehzahlregler- und Motorparameter Vibrationen auftreten. Daher ist es wichtig, die tatsächliche mechanische Resonanzfrequenz zu identifizieren.

Führen Sie zur Inbetriebnahme die folgenden Aktionen durch:

- 1. Stellen Sie die Motordaten ein.
- 2. Stellen Sie die Anwendungsdaten ein.
- 3. Legen Sie die Drehzahlregler-Einstellungen fest.
- 4. Wählen Sie im Falle von Vibrationen die Kerbfilter-Einstellungen, wie nachstehend beschrieben.
- 5. Wenn die Leistung nicht OK ist, wiederholen Sie das Verfahren ab Schritt 3.

Dieser Parameter ist zugänglich, wenn

- ein Encoder-Modul eingesteckt ist
- [Zugriffsebene]  $L$   $H$   $L$  auf [Experte]  $E P$   $r$  und
- [Typ Drehzahlregler]  $55L$  auf [Hohe Performance]  $HPF$  eingestellt ist.

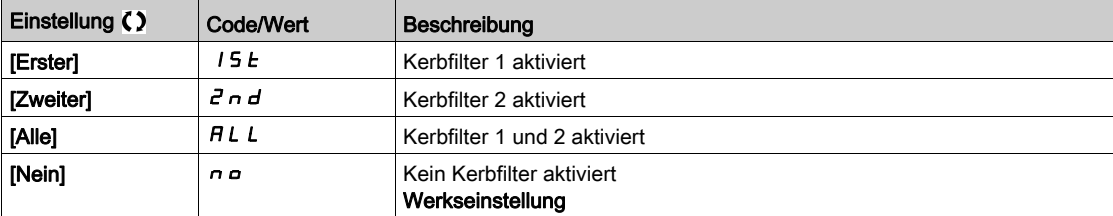

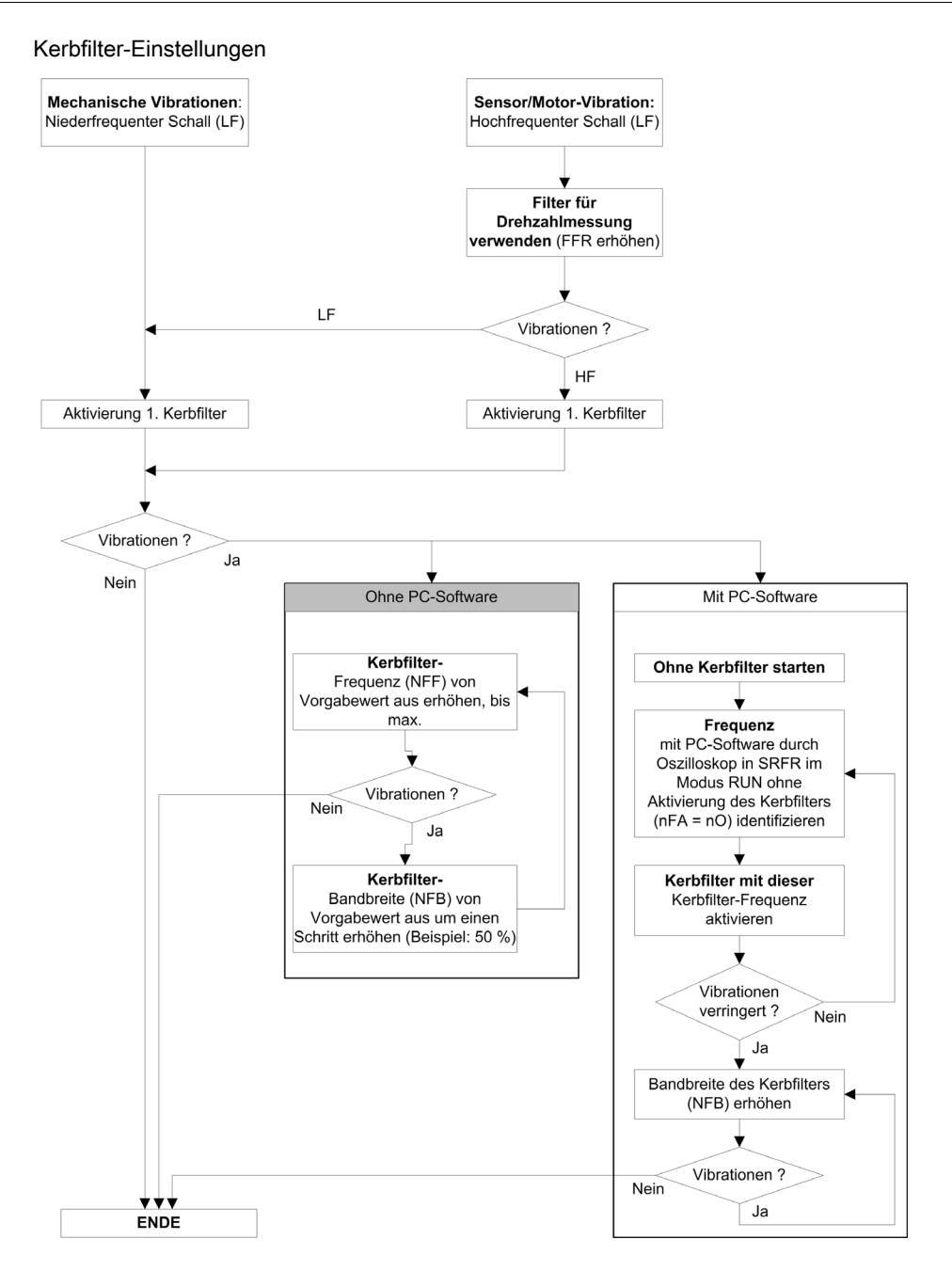

#### [Kerbfilter 1 Freq.]  $nF$  /  $\star$

Zentralfrequenz von Kerbfilter 1.

Dieser Parameter ist zugänglich, wenn

- [Zugriffsebene]  $L$   $H$   $L$  auf [Experte]  $E P$   $r$  und
- [Typ Drehzahlregler] 5 5 L auf [Hohe Performance] H P F und
- [Kerbfilter Aktivi.]  $n \in H$  auf einen der folgenden Werte eingestellt ist:
	- $\circ$  [Erster] 15  $E$  oder
	- $\circ$  [Alle]  $HLL$ .

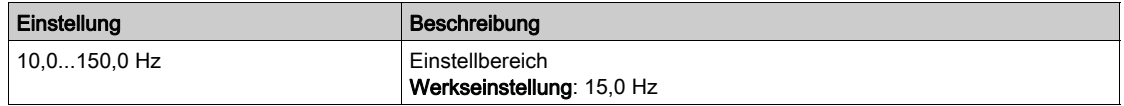

### [Kerbfilter Bandbr.1]  $n \in B$  /  $\star$

Bandbreite von Kerbfilter 1.

Dieser Parameter ist zugänglich, wenn

- [Zugriffsebene]  $L$   $H$   $L$  auf [Experte]  $E$   $P$   $r$  und
- [Typ Drehzahlregler]  $55L$  auf [Hohe Performance]  $HPF$  und
- [Kerbfilter Aktivi.]  $n \in H$  auf einen der folgenden Werte eingestellt ist:
	- $\circ$  [Erster] 15  $E$  oder
	- $\circ$  [Alle]  $HLL$ .

Dieser Parameter definiert die Bandbreite von Kerbfilter 1. Ein Filter mit höherer Bandbreite bietet einen größeren Stabilitätsbereich, wenn sich die Resonanzfrequenz der Last (je nach Position des Transportwagens oder der darauf einwirkenden Last) ändert.

HINWEIS: Die Erhöhung der Bandbreite kann die erwartete Umrichterdynamik beeinträchtigen (Reduzierung der Drehzahlregler-Dynamik).

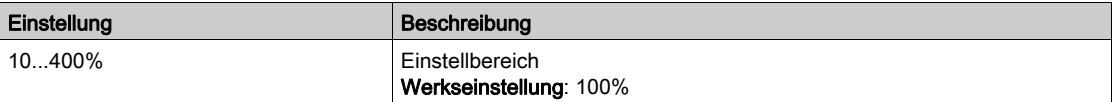

#### [Kerbfilter 1 Tiefe]  $nFd$  |  $\star$

Tiefe von Kerbfilter 1.

Dieser Parameter ist zugänglich, wenn

- [Zugriffsebene]  $L$   $H$   $L$  auf [Experte]  $E$   $P$   $r$  und
- [Typ Drehzahlregler] 5 5 L auf [Hohe Performance] H P F und
- [Kerbfilter Aktivi.]  $n \nvdash A$  auf einen der folgenden Werte eingestellt ist:
	- $\circ$  [Erster] 15  $E$  oder
	- $\circ$  [Alle]  $HLL$ .

Dieser Parameter definiert die Verstärkung von Kerbfilter 1 auf der Zentralfrequenz. Bei NFD1 = 100 % wird kein Filter angewandt.

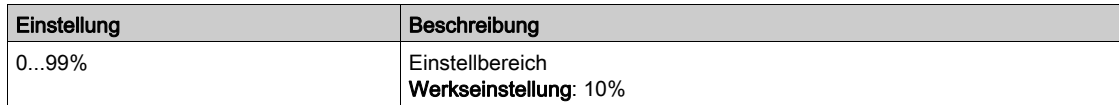

#### [Kerbfilter 2 Freq.]  $nFFA$

Zentralfrequenz von Kerbfilter 2.

Dieser Parameter ist zugänglich, wenn

- [Zugriffsebene]  $L$   $H$   $L$  auf [Experte]  $E$   $P$   $r$  und
- [Typ Drehzahlregler] 55L auf [Hohe Performance] HPF und
- [Kerbfilter Aktivi.]  $n \in H$  auf einen der folgenden Werte eingestellt ist:
	- $\circ$  [Zweiter]  $2nd$  oder
	- $\circ$  [Alle]  $HLL$ .

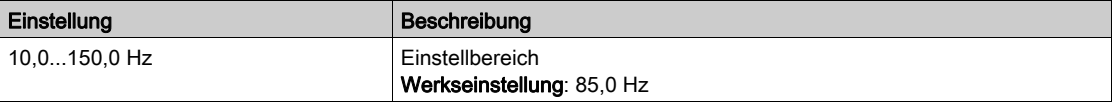

#### [Kerbfilter Bandbr.2]  $n \in B$  2  $\star$

Bandbreite von Kerbfilter 2.

Dieser Parameter ist zugänglich, wenn

- [Zugriffsebene]  $L$   $H$   $L$  auf [Experte]  $E P$   $r$  und
- [Typ Drehzahlregler]  $55L$  auf [Hohe Performance]  $HPF$  und
- [Kerbfilter Aktivi.]  $n \in A$  auf einen der folgenden Werte eingestellt ist:
	- $\circ$  [Zweiter]  $2nd$  oder
	- $\circ$  [Alle]  $HLL$ .

Dieser Parameter definiert die Bandbreite von Kerbfilter 2. Ein Filter mit höherer Bandbreite bietet einen größeren Stabilitätsbereich, wenn sich die Resonanzfrequenz der Last (je nach Position des Transportwagens oder der darauf einwirkenden Last) ändert.

HINWEIS: Die Erhöhung der Bandbreite kann die erwartete Umrichterdynamik beeinträchtigen (Reduzierung der Drehzahlregler-Dynamik).

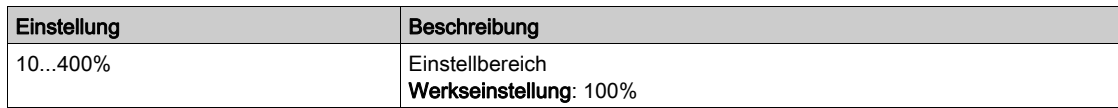

### [Kerbfilter 2 Tiefe]  $nF dZ$

Tiefe von Kerbfilter 2.

Dieser Parameter ist zugänglich, wenn

- [Zugriffsebene]  $L H L$  auf [Experte]  $E P r$  und
- [Typ Drehzahlregler] 5 5 L auf [Hohe Performance]  $H P F$  und
- [Kerbfilter Aktivi.]  $n \in A$  auf einen der folgenden Werte eingestellt ist:
	- O [Zweiter] 2 n d oder
	- $\circ$  [Alle]  $HLL$ .

Dieser Parameter definiert die Verstärkung von Kerbfilter 2 auf der Zentralfrequenz. Bei  $nF dZ = 100\%$ wird kein Filter angewandt.

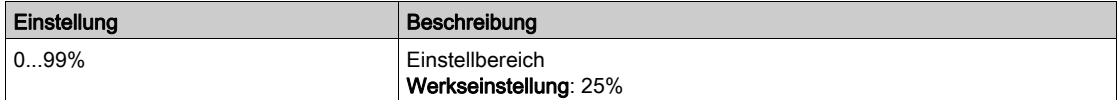

### Menü [Motorsteuerung]  $d \, \tau \, L -$

#### **Zugriff**

#### [Vollständige Einst.]  $\rightarrow$  [Motorparameter]  $\rightarrow$  [Motorsteuerung]

#### Über dieses Menü

In diesem Menü werden die mit der Motorsteuerung verknüpften Parameter angezeigt.

#### [Aktiv HF Einpr.]  $HF^{-1}$

Aktivierung HF Einpräg.

Dieser Parameter ist zugänglich, wenn

- [Zugriffsebene]  $L$   $H$   $L$  auf [Experte]  $E$   $P$   $r$  und
- [Regelungsart Motor]  $\mathcal{L}$   $\mathcal{L}$   $\mathcal{L}$  nicht auf einen der folgenden Werte eingestellt ist:
	- $\circ$  [Sync.motor] 5  $\frac{1}{2}n$ , oder
	- $\circ$  [Synchronregelung] F 5 Y, oder
	- O [SYN\_U VS] 5 Y n u oder
	- $\circ$  [Reluktanzmotor]  $5rVc$ .

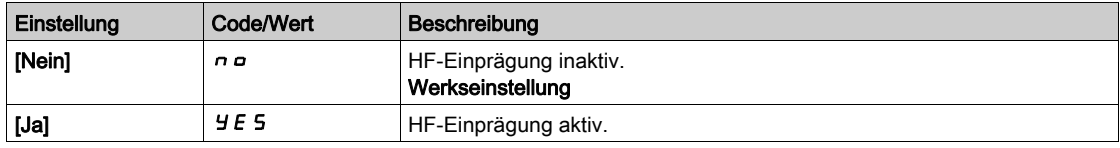

#### [Freq. HF Einprägung]  $F \rightarrow$

Frequenz des HF-Einprägungssignals.

Dieser Parameter ist zugänglich, wenn

- [Zugriffsebene]  $L$   $H$   $L$  auf [Experte]  $E P$   $r$  und
- [Aktiv HF Einpr.]  $HF$  , auf [Ja]  $HE$  5 eingestellt ist.

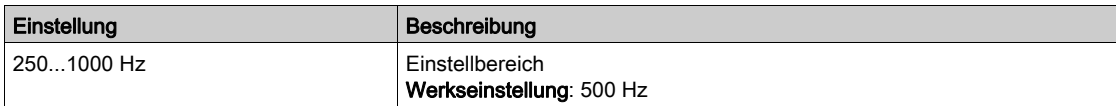

#### [HF PLL Bandbreite]  $5Pb$

Bandbreite der HF PLL.

Dieser Parameter ist zugänglich, wenn

- [Zugriffsebene]  $L$   $H$   $L$  auf [Experte]  $E$   $P$   $r$  und
- [Aktiv HF Einpr.]  $HF$  auf [Ja]  $HF$  eingestellt ist.

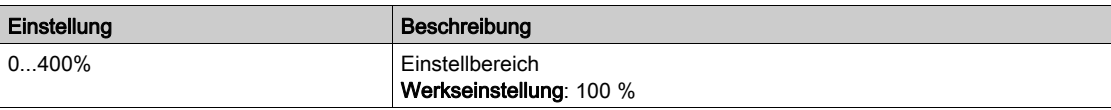

#### [Schwellw. Einpräg.]  $ILr$

Schwellwert der HF-Einprägung.

Dieser Parameter ist zugänglich, wenn

- [Zugriffsebene]  $L$   $H$   $L$  auf [Experte]  $E$   $P$   $r$  und
- [Aktiv HF Einpr.]  $HF$  , auf [Ja]  $HE$  5 eingestellt ist.

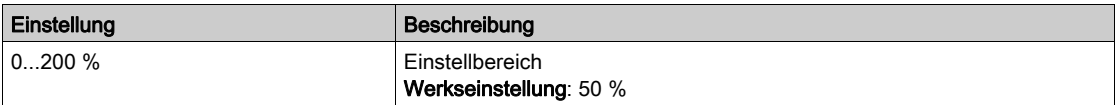

#### [Boost Level Zuord.]  $5 \cdot r$

Boost Level Zuord. IPMA.

Dieser Parameter ist zugänglich, wenn [Zugriffsebene] L  $H L$  auf [Experte]  $E P r$  eingestellt ist.

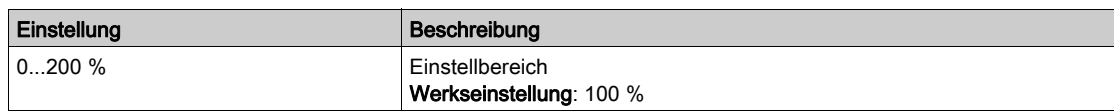

#### [Komp. Winkelfehler]  $P E C$

Kompensation Polradwinkelfehler.

- Dieser Parameter ist zugänglich, wenn
- [Zugriffsebene]  $L$   $H L$  auf [Experte]  $E P r$  und
- [Aktiv HF Einpr.]  $HF$ , auf [Ja]  $HE$  5 eingestellt ist.

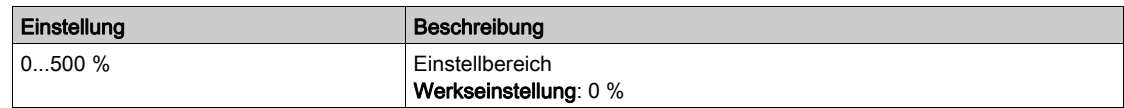

#### Über die Handhabung der Ausgangsspannung und Übermodulation

#### [Übermod. Aktivierung]  $\sigma V \Pi H$

Aktivierung Übermodulation.

Dieser Parameter ist zugänglich, wenn [Zugriffsebene] L  $H\mathcal{L}$  auf [Experte]  $E\mathcal{L}$  eingestellt ist.

Die Übermodulation dient den folgenden Zwecken:

- zum Ausgleich des durch die Last des Umrichters bedingten Ausgangsspannungsverlusts.
- zur Erhöhung der maximal möglichen Spannung zur Reduzierung des Stromverbrauchs bei hoher Motorspannung und zur Begrenzung der thermischen Wirkung auf den Motor.

Werkseitig verfügt der über den Zwischenantrieb des Umrichters versorgte Motor:

- einen normalen Ausgangsspannungsmodus, der, abhängig von der DC-Bus-Versorgung, nicht "null" ist.
- Keine Übermodulation ([Übermod. Aktivierung]  $\sigma$  V  $\Pi$  A ist auf [Nein]  $\sigma$   $\sigma$  eingestellt): sinusförmige Außenleiterspannung.
- Ausgangsspannung, die auf den maximal möglichen Wert beschränkt ist, abhängig von der DC-Bus-Versorgung, die wiederum von der Hauptstromversorgung abhängig ist.

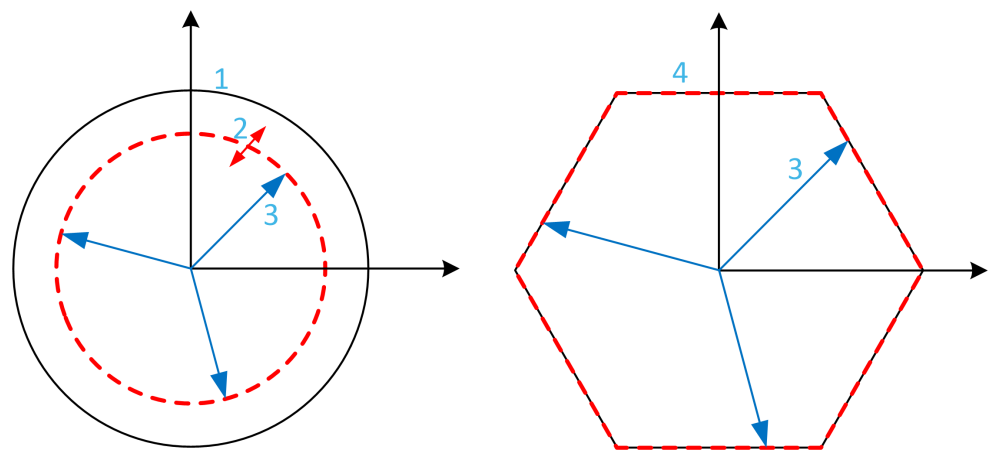

- 1 Maximal möglicher Wert der Ausgangsspannungsbegrenzung (Standardwert)
- 2 VLim mit numerischem Wert unter der Maximalbegrenzung
- 3 Ausgangsspannung
- 4 Ausgangsspannungsbegrenzung mit vollständiger Übermodulation (Sechseck-Form)

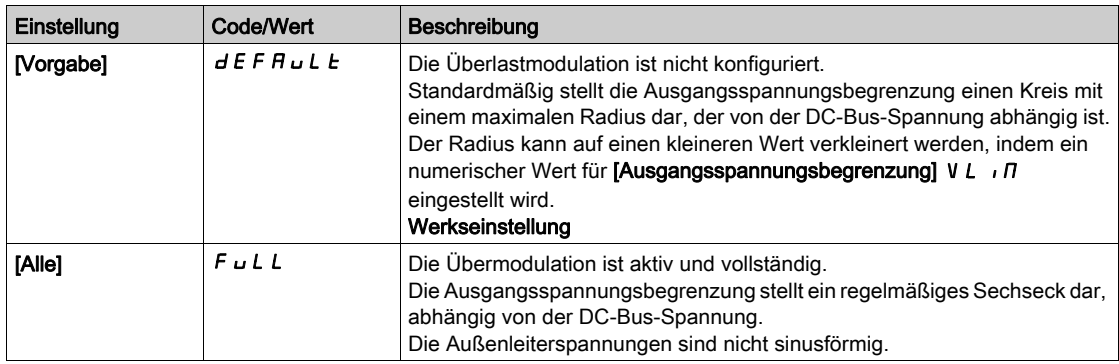

#### [Ausgangsspannungsbegrenzung]  $V L$   $I$

Ausgangsspannungsbegrenzung.

Dieser Parameter ist zugänglich, wenn [Zugriffsebene] L  $H L$  auf [Experte]  $E P r$  eingestellt ist.

Dieser Parameter dient dazu, die Ausgangsspannungsbegrenzung auf einen niedrigeren Wert als den maximalen Standardwert zu ändern.

Die Einheit des numerischen Werts dieses Parameters wird als Effektivspannung der Außenleiterspannung ausgedrückt.

Dieser Parameter kann nicht auf einen numerischen Wert gesetzt werden, wenn [Übermod. Aktivierung] o V  $\overline{\Pi}$  auf [VOLLSTÄNDIG]  $F \cup L$  eingestellt ist.

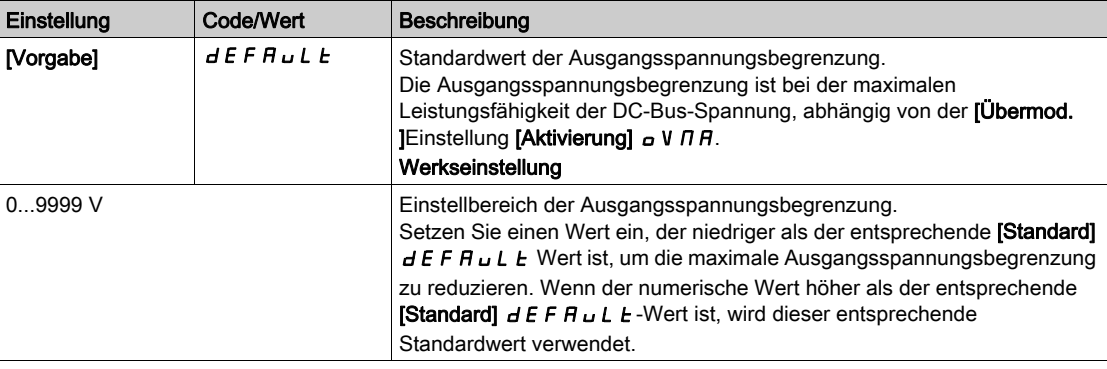

## [Taktfrequenz] SWF--Menü

#### **Zugriff**

#### [Vollständige Einst.] → [Motorparameter] → [Taktfrequenz]

#### [Taktfrequenz]  $5F_r$

Taktfrequenz des Umrichters.

Einstellbereich: Der Maximalwert wird auf 4 kHz begrenzt, wenn der Parameter [Begr Überspg Motor] SVL konfiguriert wird.

Wird [Akt. Sinusfilter]  $\sigma F$  i auf [Ja]  $H E 5$  eingestellt, beträgt der Mindestwert 2 kHz und der Maximalwert wird entsprechend der Bemessung des Umrichters auf 6 kHz oder 8 kHz begrenzt.

HINWEIS: Bei übermäßigem Temperaturanstieg verringert der Umrichter automatisch die Taktfrequenz und setzt diese zurück, sobald die Temperatur wieder in den Normalbereich zurückkehrt.

Für Motoren mit hoher Drehzahl wird geraten, die PWM-Frequenz [Taktfrequenz] 5 F r auf 8, 12 kHz oder 16 kHz zu erhöhen.

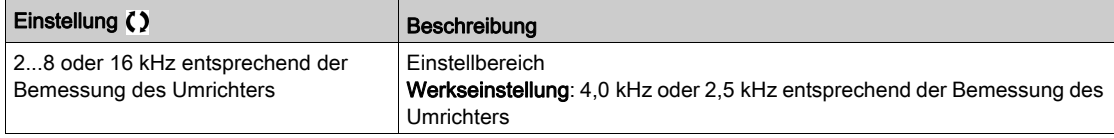

#### [Geräuschreduzierung]  $n \rightharpoonup d$

Geräuschreduzierung Motor.

Die zufällige Frequenzmodulation verhindert mögliche Resonanzen, die bei einer festen Frequenz auftreten können.

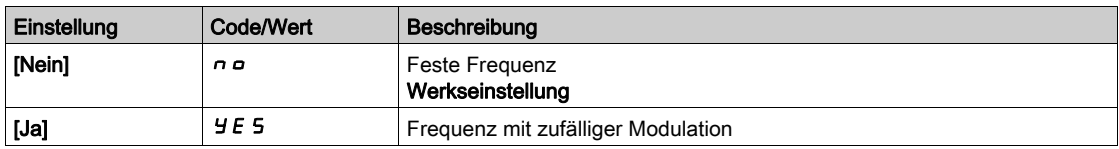

#### [Typ Taktfrequenz]  $5FE \star$

Typ der Taktfrequenz.

Dieser Parameter ist zugänglich, wenn [Zugriffsebene] L  $H L$  auf [Experte]  $E P r$  eingestellt ist.

Die Motortaktfrequenz wird grundsätzlich geändert (verringert), wenn die interne Temperatur des Umrichters zu hoch ist.

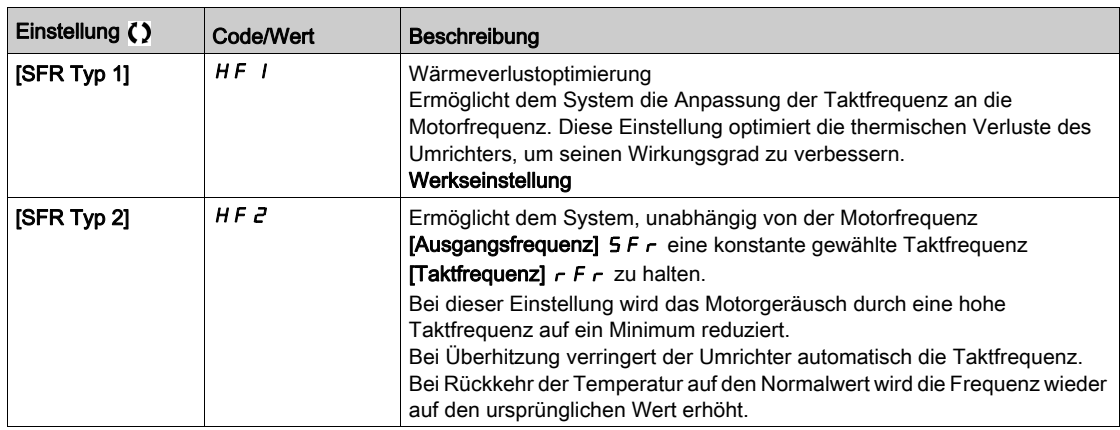

#### [Begr Überspg Motor] 5 V L

Spannungsspitzenbegrenzung.

Bei diesem Parameter wird [Nein]  $\sigma \rho$  erzwungen, wenn [Akt. Sinusfilter]  $\rho F$  auf [Ja]  $\gamma F$  5 gesetzt ist.

Diese Funktion begrenzt Motorüberspannungen und ist bei folgenden Anwendungen sinnvoll:

- NEMA-Motoren
- Alte oder minderwertige Motoren
- Spindelmotoren
- Rückspulmotoren

Dieser Parameter kann für Motoren mit 230/400 V AC, die mit 230 V AC betrieben werden, auf [Nein] n a eingestellt bleiben, oder auch, wenn das Kabel zwischen Umrichter und Motor folgende Länge nicht überschreitet:

- 4 m bei nicht abgeschirmten Kabeln
- 10 m bei abgeschirmten Kabeln

HINWEIS: Wenn [Begr Überspg Motor.] wird 5 V L auf [Ja]  $4E5$  gesetzt, die maximale Taktfrequenz [Taktfrequenz]  $5F_r$  geändert.

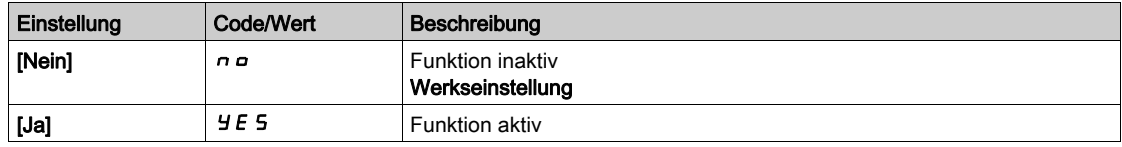

#### [Begr. Motorspannung]  $5 \circ P \star$

Begrenzung Motorspannung. Verringert Spannungsreflexionen.

Dieser Parameter ist zugänglich, wenn [Begr Überspg Motor] 5 V L nicht auf [Nein] n a eingestellt ist. Der Wert des Parameters [Begr. Motorspannung]  $5 \rho P$  entspricht der Begrenzung der Motorspannung des verwendeten Kabels. Er wird für die Vermeidung von Überlagerungen der Spannungswellenreflexionen verwendet, die sich aus großen Kabellängen ergeben. Er begrenzt Überspannungen auf das Doppelte der Nennspannung des DC-Busses. Da Spannungsspitzen von vielen Parametern abhängen, wie Kabeltyp, unterschiedliche Motorspannungen bei Parallelschaltung, unterschiedliche Kabellängen bei Parallelschaltung usw., wird empfohlen, mit einem Oszilloskop die an den Motorklemmen vorhandenen Überspannungswerte zu prüfen. Sollte der höhere Wert von [Begr. Motorspannung]  $5aP$  entsprechend der Kabellängen nicht ausreichen, muss ein Ausgangsfilter oder ein dV/dt Filter verwendet werden.

Um die Gesamtleistung des Umrichters zu erhalten, darf der 5 o P-Wert nicht unnötig erhöht werden.

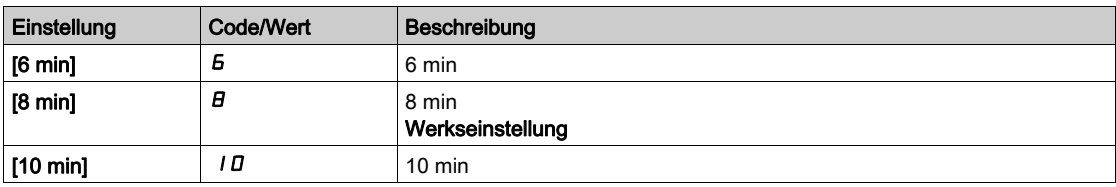

## $dC -$ -Menü [Eingangsfilter]

#### **Zugriff**

#### [Vollständige Einst.]  $\rightarrow$  [Motorparameter]  $\rightarrow$  [Eingangsfilter]

#### Über dieses Menü

Dieses Menü ist am Umrichter ATV980 und ATV9B0 nicht zugänglich.

Diese Funktion überwacht die Welligkeit auf dem DC-Bus durch Erkennung von Instabilitäten. Sie wird nicht zur Erkennung von Eingangsphasenverlusten verwendet.

Wenn auf dem DC-Bus die Schwingungsfrequenzen nicht mit den am Netz beobachteten Frequenzen übereinstimmen und die Amplitude nicht mit der Fähigkeit des Umrichters (z. B. den DC-Buskondensatoren) übereinstimmt, löst der Umrichter die Warnung [DC-Bus-Welligkeit]  $d\mathbf{C} \cdot \mathbf{W}$  aus.

Abhängig von der Einstellung von [Konfig. DC-Bus-Welligkeit]  $dC \r L$  wird der Fehler [Fehler DC-Bus-Welligkeit]  $d\Gamma \rvdash E$  ausgelöst, wenn die Warnung [Warn. DC-Bus-Welligkeit]  $d\Gamma \rvdash W$  während einer durch einen internen Festwert festgelegten Zeitspanne andauert.

#### [Eingangsfilter]  $IF$

Verwendung eines Eingangsfilters.

Bei diesem Parameter wird [Nein]  $n \neq 0$  erzwungen, wenn:

- [Regelungsart Motor]  $\Gamma$  E E nicht auf [U/f VC 5 Punkte]  $\mu$  F 5 gesetzt ist, oder
- $\bullet$  [U1]  $\sqcup$  *I* oder ... oder [U5]  $\sqcup$  5 ist konfiguriert, oder
- $\bullet$  [F1] F I oder ... oder [F5] F 5 ist konfiguriert, oder

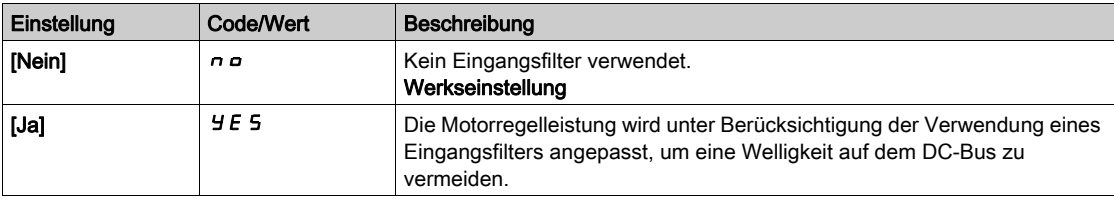

#### [Konfiguration DC-Bus-Welligkeit]  $dC \cap C$

Konfiguration DC-Bus-Welligkeitsüberwachung.

Dieser Parameter ist auf [Fehler] F L E voreingestellt, wenn [Eingangsfilter]  $IF$  auf [Ja]  $YES$ eingestellt ist.

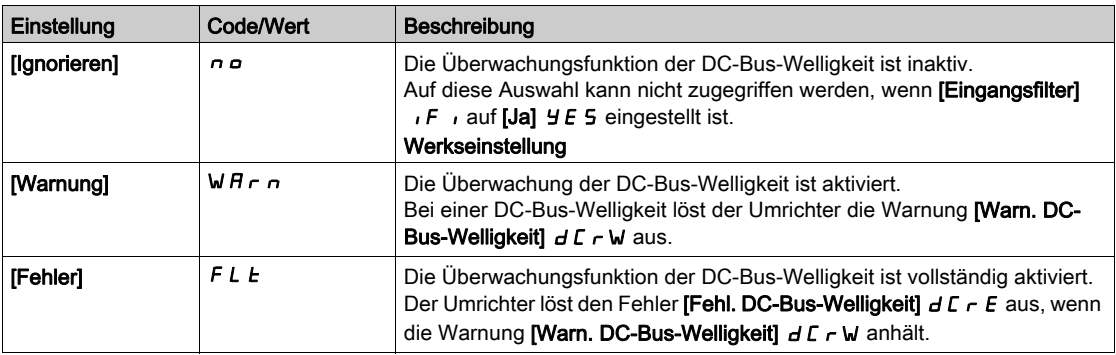

## Abschnitt 8.3 [Systemeinheiten festlegen]

### Menü [System Einh def]  $5 \cup C$  -

**Zugriff** 

#### [Vollständige Einst.] → [System Einh def]

#### Über dieses Menü

Um die einfache Konfiguration, Inbetriebnahme, Bedienung und Wartung zu gewährleisten, verwendet der Umrichter die Einheiten der Anwendung.

Die physikalischen Werte, die von Anwendungseinheiten beschrieben werden, sind:

- Temperaturwerte
- Währungswerte

HINWEIS: Einige zusätzliche Standardsystemeinheiten werden automatisch aus konfigurierbaren Systemeinheiten oder aus anderen Parametern abgeleitet.

Systemeinheiten beziehen sich standardmäßig auf alle Kommunikationsparameter und HMI (Grafikterminal, Webserver, DTM-basierte Software).

Wird eine Systemeinheit geändert, erfolgt keine Neuskalierung der Werte. Numerische Werte bleiben erhalten, jedoch ändert sich die Bedeutung dieser Werte:

- Nach einer Änderung ändert sich das Verhalten des Produkts nicht (der numerische Systemzustand bleibt aleich).
- Werden neue Werte durch Kommunikationsfunktionen oder über HMI in eine neue Einheit geschrieben, wirkt sich dies auf das Verhalten aus. In diesem Fall müssen alle Parameter entsprechend der neu gewählten Einheit umkonfiguriert werden.
- Um Probleme infolge einer Änderung von Systemparametereinheiten zu vermeiden, sollten Systemeinheiten nur während der Installation des Produkts und vor der Inbetriebnahme der Funktionen geändert werden.

Die Präzision der physikalischen Werte wird zusammen mit der Einheit bestimmt.

Standardmäßig verfügen Werte über ein Vorzeichen.

Werte besitzen folgende Standardbereiche:

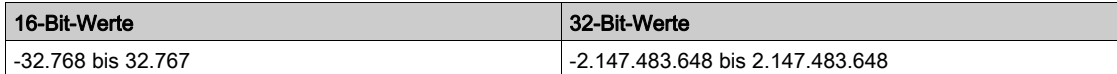

#### [Temperatureinheit]  $5 \cup F$

Einheit der Standardsystemanwendung für die Temperatur.

Verfügbare Temperatureinheiten:

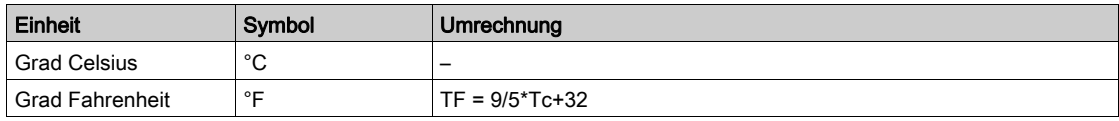

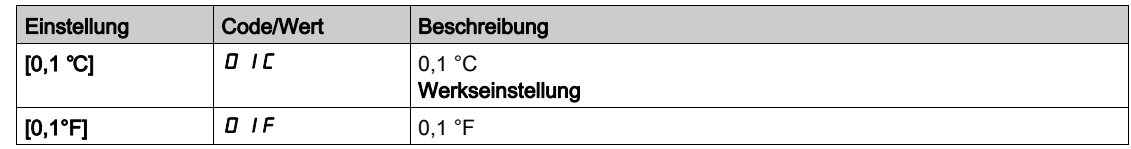

#### [Liste Einh. Währung]  $5 \cup C$

Einheit der Standardsystemanwendung für die Währung.

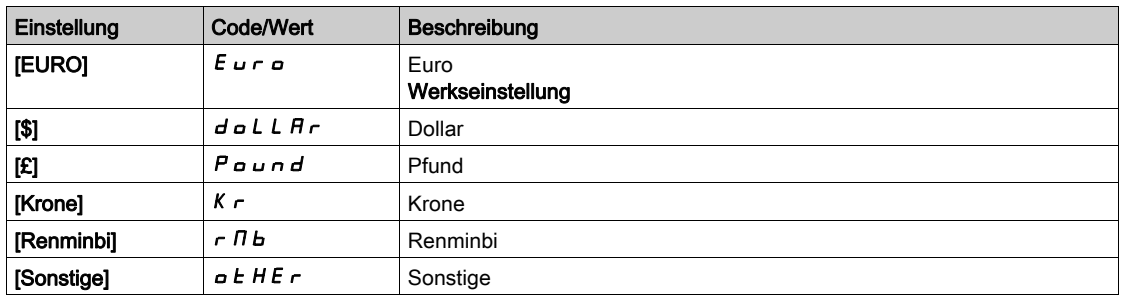

## Abschnitt 8.4 Menü [Befehl und Sollwert]  $C \rightharpoondown P$  -

### Menü [Befehl und Sollwert]  $C \rightharpoondown P$  -

#### **Zugriff**

#### [Vollständige Einst.]  $\rightarrow$  [Befehl und Sollwert]

#### Kanalparameter "Befehl und Sollwert" sind zugänglich

Fahrbefehle (Vorwärtslauf, Rückwärtslauf, Stopp usw.) und Sollwerte können über folgende Kanäle übertragen werden:

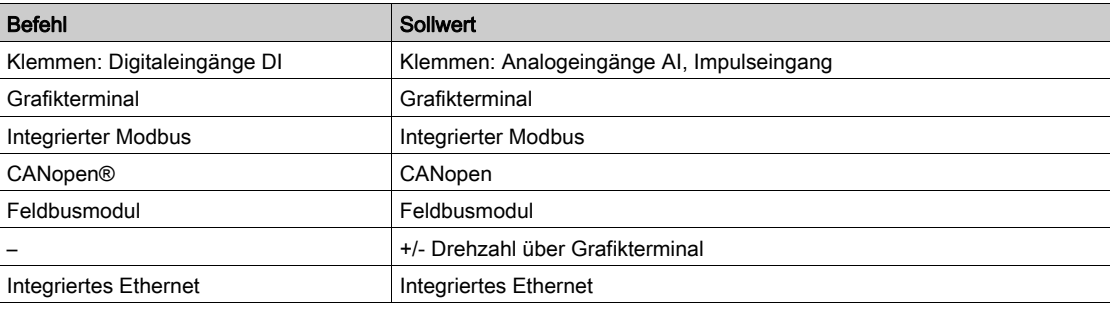

HINWEIS: Die Stopp-Tasten auf dem Grafikterminal können als Tasten ohne Priorität programmiert werden. Eine Stopp-Taste kann nur Priorität haben, wenn der Parameter [Freig. Stopp-Taste] P 5 Ł auf **[Stopp-Taste Priorität]**  $Y \notin S$  **oder [Stopptaste Prio] ALL eingestellt ist.** 

- Das Verhalten des Umrichters kann entsprechend den Anforderungen angepasst werden:
- [Nicht getrennt] 5  $\sqrt{n}$ : Befehl und Sollwert werden über denselben Kanal übertragen.
- [Getrennt] 5 E P: Befehl und Sollwert werden über unterschiedliche Kanäle übertragen. In diesen Konfigurationen erfolgt die Steuerung über den Kommunikationsbus in Übereinstimmung mit dem DRIVECOM-Standard (nur fünf frei zuweisbare Bits (siehe Handbuch Kommunikationsparameter)). Der Zugriff auf die Anwendungsfunktionen ist über die Kommunikationsschnittstelle nicht möglich.
- [E/A-Profil] IO: Befehl und Sollwert können aus unterschiedlichen Kanälen stammen. Mit dieser Konfiguration wird die Nutzung der Kommunikationsschnittstelle vereinfacht und erweitert. Befehle können über die digitalen Eingänge an den Terminals oder über den Kommunikationsbus übertragen werden. Bei einer Übertragung über den Bus sind die Befehle auf einem Wort verfügbar, das als virtuelles Terminal mit ausschließlich digitalen Eingängen fungiert. Den Bits in diesem Wort können Anwendungsfunktionen zugeordnet werden. Dabei können einem Bit mehrere Funktionen zugewiesen werden.

HINWEIS: Stopp-Befehle vom Grafikterminal bleiben auch dann aktiv, wenn die Klemmen nicht der aktive Befehlskanal sind.

#### Sollwertkanal für [Nicht getrennt] S  $\cdot$  n, [Getrennt] S E P und [I/O-Profil]  $\cdot$  o-Einstellungen (Configurations), PID nicht konfiguriert

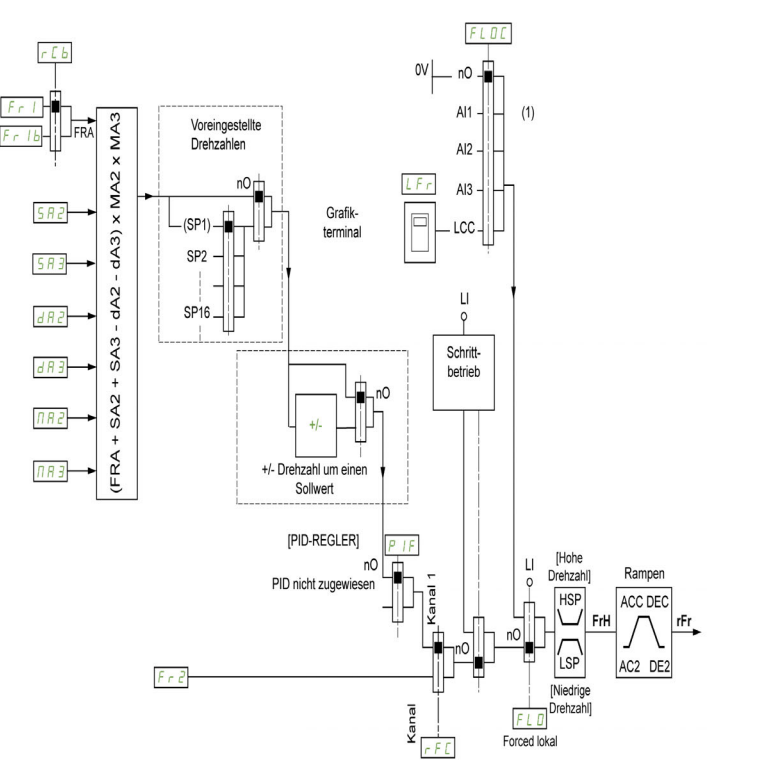

(1) Hinweis: Forced local ist in [E/A] nicht aktiv.

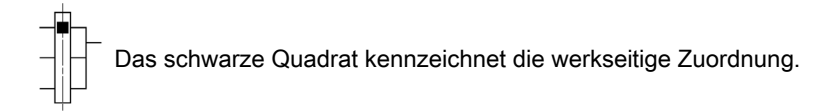

Fr1: Klemmen (einschließlich I/O-Erweiterungsmodul), Grafikterminal, integrierter Modbus, CANopen®, Embedded Ethernet, DI7 Pulseingang, DI8 Pulseingang.

Fr1b, für SEP und IO: Klemmen (einschließlich I/O-Erweiterungsmodul), Grafikterminal, integrierter Modbus, CANopen®, Embedded Ethernet, DI7 Impulseingang, DI8 Impulseingang.

Fr1b, für SIM: Klemmen (einschließlich I/O-Erweiterungsmodul), DI7 Pulseingang, DI8 Pulseingang.

SA2, SA3, dA2, dA3, MA2, MA3: Klemmen (einschließlich I/O-Erweiterungsmodul),

Grafikterminal, integrierter Modbus, CANopen®, Embedded Ethernet, DI7 Pulseingang, DI8 Pulseingang und AI Virtuell 1.

Fr2: Klemmen (einschließlich I/O-Erweiterungsmodul), Grafikterminal, integrierter Modbus, CANopen®, Embedded Ethernet und Sollfreq. über DI.

Sollwertkanal für [Nicht getrennt]  $5 \cdot \Pi$ , [Getrennt]  $5 \in P$  und [I/O-Profil]  $\cdot \rho$ -Einstellungen (Configurations), PID mit PID-Sollwerten an Klemmen konfiguriert

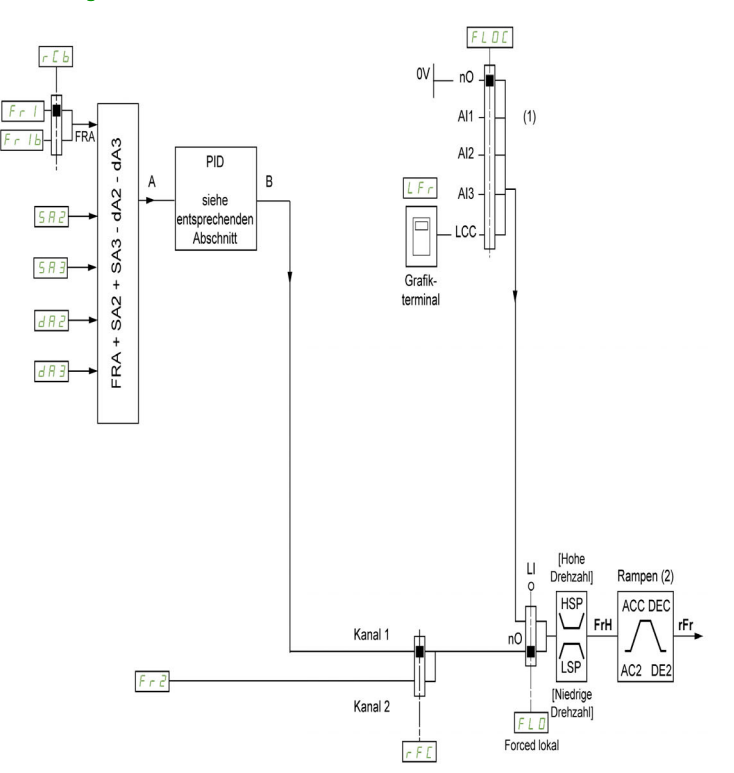

(1) Hinweis: Forced local ist in [E/A-Profil] nicht aktiv.

(2) Die Rampen sind nicht aktiv, wenn die PID-Funktion im Automatikbetrieb aktiv ist.

Das schwarze Quadrat kennzeichnet die werkseitige Zuordnung.

Fr1: Klemmen (einschließlich I/O-Erweiterungsmodul), Grafikterminal, integrierter Modbus, CANopen®, Embedded Ethernet, DI7 Pulseingang, DI8 Pulseingang.

Fr Ib, für 5 EP und  $I_{\text{D}}$ : Klemmen (einschließlich I/O-Erweiterungsmodul), Grafikterminal, integrierter Modbus, CANopen®, Embedded Ethernet, DI7 Impulseingang, DI8 Impulseingang.

Fr Ib, für S , N: Klemmen (einschließlich I/O-Erweiterungsmodul), DI7 Pulseingang, DI8 Pulseingang.

SA2, SA3, dA2, dA3: Klemmen (einschließlich I/O-Erweiterungsmodul), Grafikterminal, integrierter Modbus, CANopen®, Embedded Ethernet, DI7 Pulseingang, DI8 Pulseingang.

Fr2: Klemmen (einschließlich I/O-Erweiterungsmodul), Grafikterminal, integrierter Modbus, CANopen®, Embedded Ethernet und Sollfreq. über DI.

#### Befehlskanal für [Nicht getrennt] 5 / n-Konfiguration

Sollwert und Befehl, nicht getrennt.

Der Befehlskanal ist vom Sollwertkanal anhängig. Die Parameter F  $r$  I, F  $r$  2,  $r$  F C, F L  $\sigma$  und F L  $\sigma$  C gelten für Sollwert und Befehl.

Beispiel: Wenn der Sollwert  $F - I = H \cdot I$  ist (Analogeingang an Klemmen), erfolgt die Steuerung über den DI (Digitaleingang an den Klemmen).

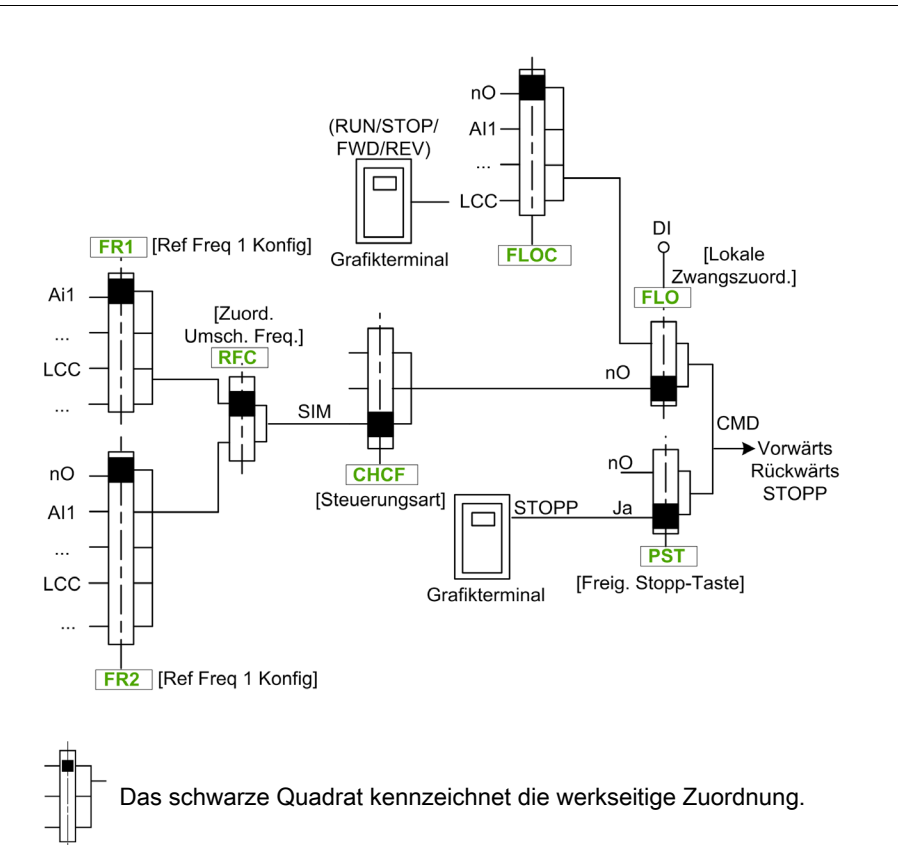

#### Befehlskanal für Konfiguration [Getrennt]  $5E$  P

Sollwert und Befehl sind getrennt.

Die Parameter  $FL \nightharpoonup$  und  $FL \nightharpoonup L$  gelten für Sollwert und Befehl.

Beispiel: Wenn der Sollwert über Al1 (Analogeingang an Klemmen) im Modus "Forced lokal" ist, wird der Befehl im Modus "Forced lokal" über den DI (Digitaleingang an den Klemmen) ausgeführt.

Die Befehlskanäle  $Ed$  1 und  $Ed$  2 sind von den Sollwertkanälen  $Fr$  1,  $Fr$  1 b und  $Fr$  2 unabhängig.

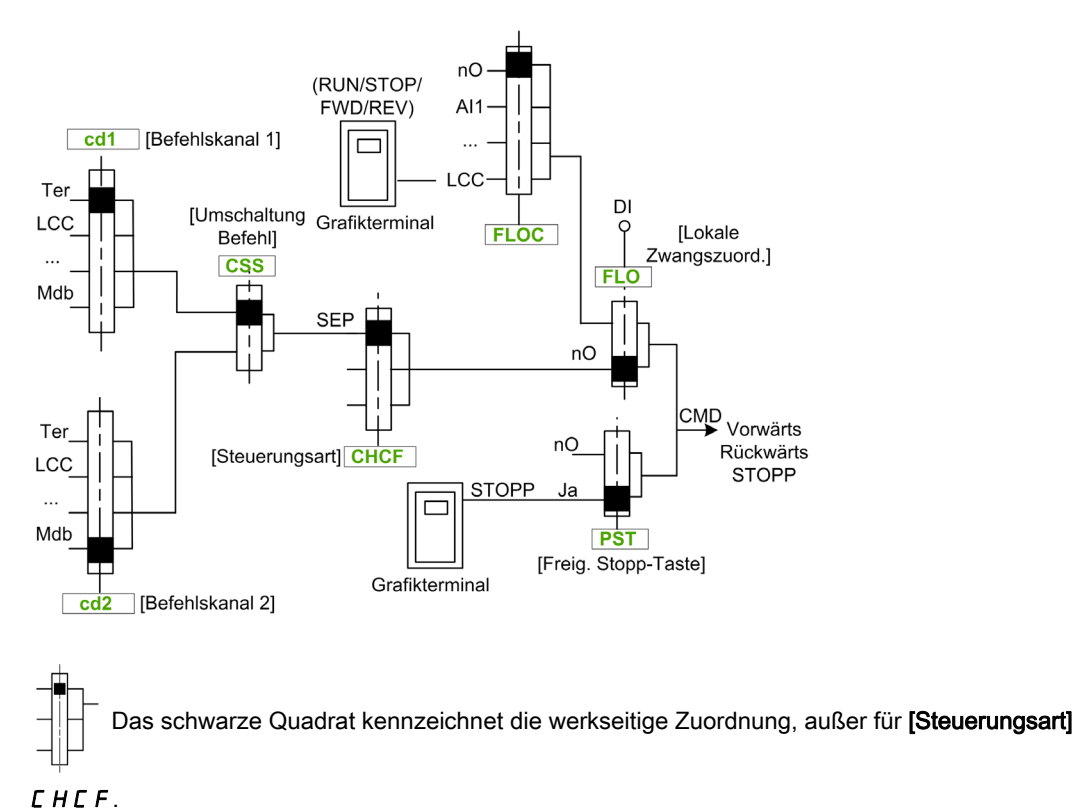

**[Befehlskanal 1]**  $E$  **d** 1 und **[Befehlskanal 2]**  $E$  **d**  $E$ : Klemmen, Grafikterminal, integrierter Modbus, integrierte CANopen® Kommunikationskarte

#### Befehlskanal für I/O-Profil-Konfiguration io

Sollwert und Befehl sind getrennt, wie in Konfiguration [Getrennt]  $5 \, \epsilon \, P$ .

Die Befehlskanäle  $E dI$ und  $E dZ$  sind von den Sollwertkanälen  $F RI$ ,  $F RI$  und FR2 unabhängig.

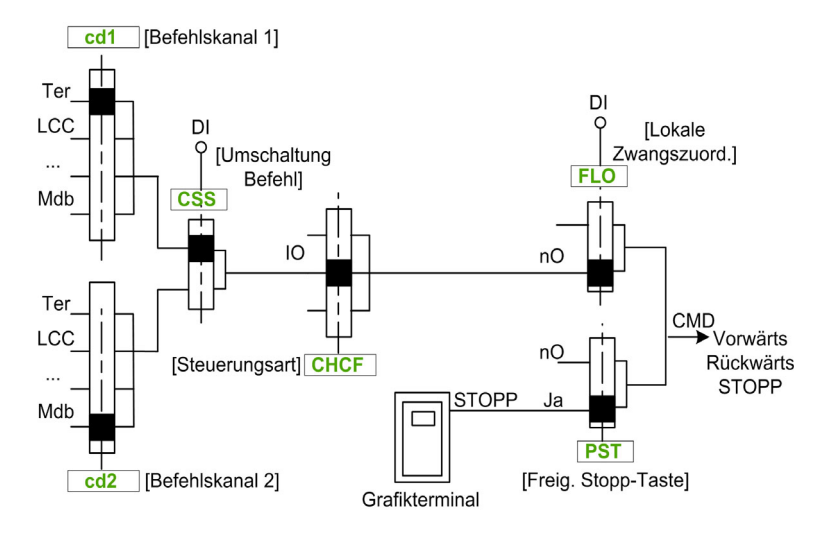

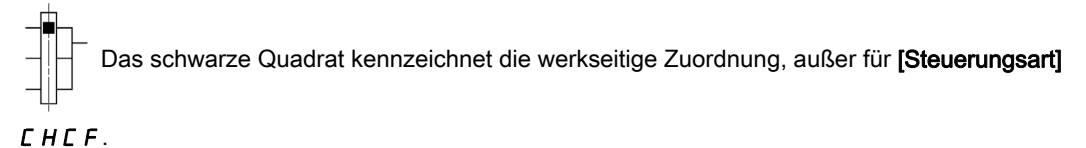

[Befehlskanal 1]  $E d I$  und [Befehlskanal 2]  $E d Z$ : Klemmen, Grafikterminal, integrierter Modbus, integrierte CANopen® Kommunikationskarte

Ein Befehl oder eine Aktion kann zugeordnet werden:

- Zu einem festen Kanal, indem ein digitaler Eingang (Dix) oder Cxxx Bit ausgewählt wird:
	- Wird beispielsweise LI3 ausgewählt, wird diese Aktion vom digitalen Eingang DI3 ausgelöst, unabhängig davon, welcher Befehlskanal eingeschaltet wird.
	- Wird beispielsweise C114 ausgewählt, wird diese Aktion vom integrierten Modbus mit 14 Bit ausgelöst, unabhängig davon, welcher Befehlskanal eingeschaltet wird.
- Zu einem umschaltbaren Kanal, indem CDxx Bit ausgewählt wird:
	- Wird beispielsweise Cd11 ausgewählt, wird diese Aktion ausgelöst durch: LI12, wenn der Kanal der Klemmen aktiv ist, C111, wenn der Kanal des integrierten Modbus aktiv ist, C211, wenn der Kanal vom integrierten CANopen® aktiv ist, C311, wenn der Kanal der Kommunikationskarte aktiv ist, C511, wenn der Ethernet-Kanal aktiv ist.

Ist der aktive Kanal das Grafikterminal, sind die Funktionen und die den umschaltbaren internen Bits CDxx zugeordneten Befehle nicht aktiv.

HINWEIS: Einige CDxx haben keine entsprechenden Digitaleingänge und können nur zum Umschalten zwischen zwei Netzwerken verwendet werden.

#### [Ref Freq 1 Konfig]  $F - 1$

Konfiguration Sollwertfrequenz 1.

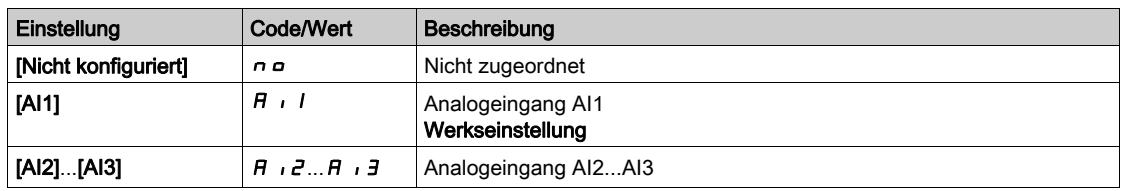

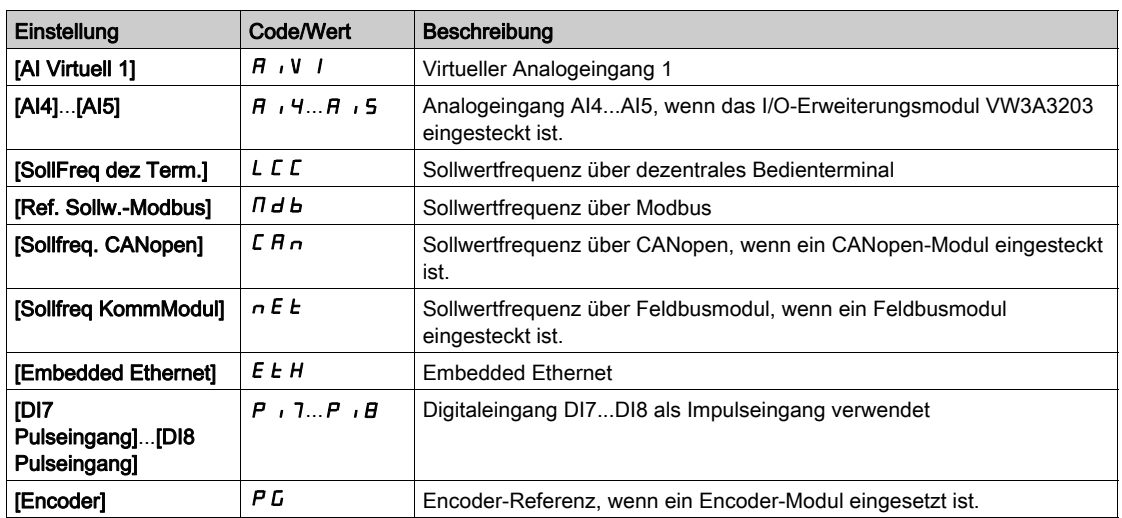

#### [KanSollw1B]  $F - 1b$

Konfiguration Sollwertfrequenz 1B.

Identisch mit [Ref Freq 1 Konfig] F r 1 (siehe oben) mit Werkseinstellung: [Nicht konfiguriert] n a.

#### [Umsch Sollw 1B]  $rLb$

# **A WARNUNG**

UNERWARTETER BETRIEB DER AUSRÜSTUNG

Dieser Parameter kann unerwartete Bewegungen verursachen, zum Beispiel die Umkehrung der Drehrichtung des Motors, eine plötzliche Beschleunigung oder ein plötzliches Anhalten.

- Es ist sicherzustellen, dass die Einstellung dieses Parameters keine unerwarteten Bewegungen verursacht.
- Es ist sicherzustellen, dass die Einstellung dieses Parameters nicht zu unsicheren Zuständen führt.

Die Nichtbeachtung dieser Anweisungen kann Tod, schwere Verletzungen oder Sachschäden zur Folge haben.

Auswahl Umschaltung (1 zu 1B).

- $\bullet$  Bei Zustand  $D$  des zugeordneten Eingangs oder Bits ist [Ref Freq 1 Konfig]  $F \cdot I$  aktiv.
- Bei Zustand *I* des zugeordneten Eingangs oder Bits ist **[Referenzkanal 1B]**  $F_r$  I b aktiv.

Für [Umsch Sollw 1B]  $rL$  b wird [Sollfreq. Kanal 1]  $Fr$  I erzwungen, wenn [Steuerungsart]  $L$  H  $L$  F auf [Nicht getrennt ]  $\leq$   $\cdot$   $\pi$  und [Ref Freq 1 Konfig]  $F \cdot$  1 ist über die Klemmen zugewiesen (Analogeingänge, Impulseingang).

HINWEIS: Bei Aktivierung dieser Funktion von einem anderen aktiven Befehlskanal aus wird auch die Überwachung dieses neuen Kanals aktiviert.

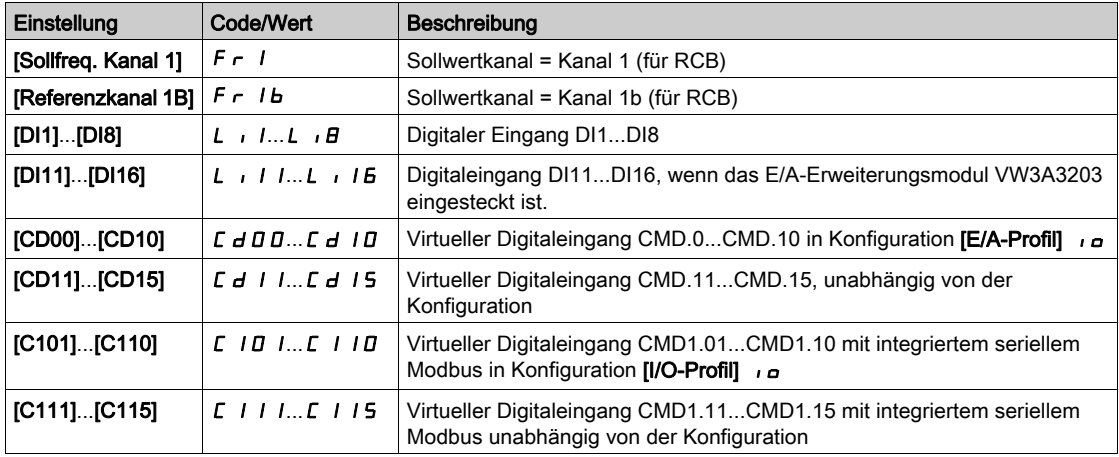

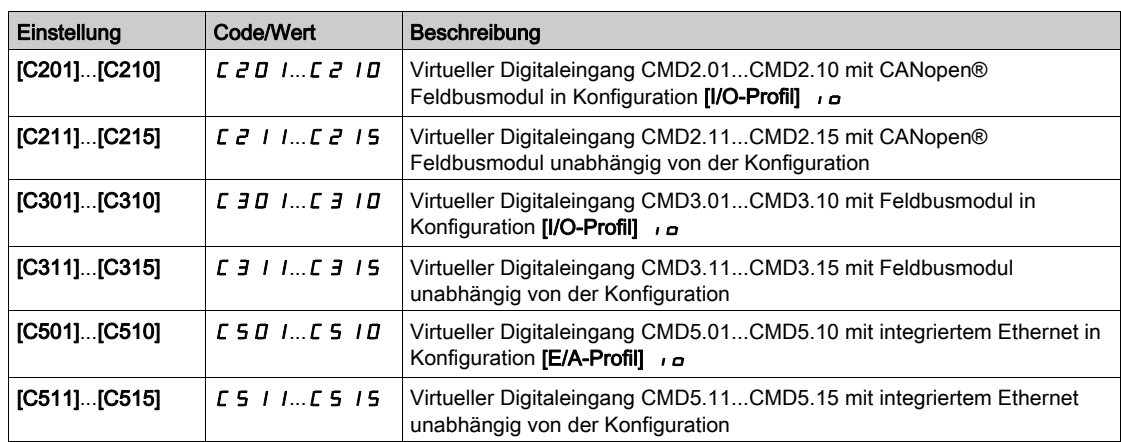

#### [Deakt. Rück.] r in

Deaktivierung Rückwärtsrichtung.

Die Sperrung der Bewegung in Rückwärtsrichtung, gilt nicht für Richtungsanfragen, die von digitalen Eingängen gesendet werden.

Von digitalen Eingängen gesendete Anfragen für Rückwärtsrichtung werden berücksichtigt.

Vom Grafikterminal oder der Leitung gesendete Anfragen für Rückwärtsrichtung werden nicht berücksichtigt.

Jeglicher vom PID, summierenden Eingang usw. stammende Drehzahlsollwert für Linkslauf wird als Nullfrequenz (0 Hz) interpretiert.

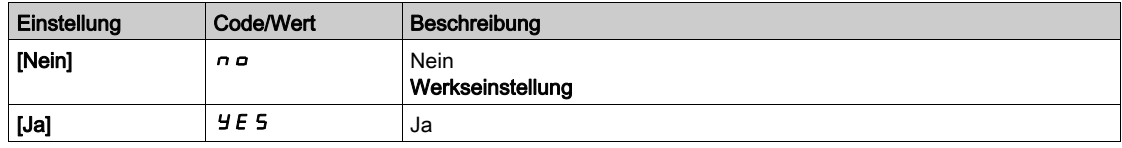

## <span id="page-248-0"></span>[Steuerungsart]  $C + C \in \overline{A}$

Konfiguration für gemischten Modus.

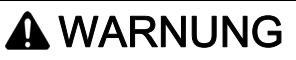

#### UNERWARTETER BETRIEB DER AUSRÜSTUNG

Durch die Deaktivierung von [I/O-Profil] Durch die Werkseinstellungen zurückgesetzt.

 Stellen Sie sicher, dass ein Wiederherstellen der Werkseinstellungen mit der verwendeten Verdrahtung kompatibel ist.

Die Nichtbeachtung dieser Anweisungen kann Tod, schwere Verletzungen oder Sachschäden zur Folge haben.

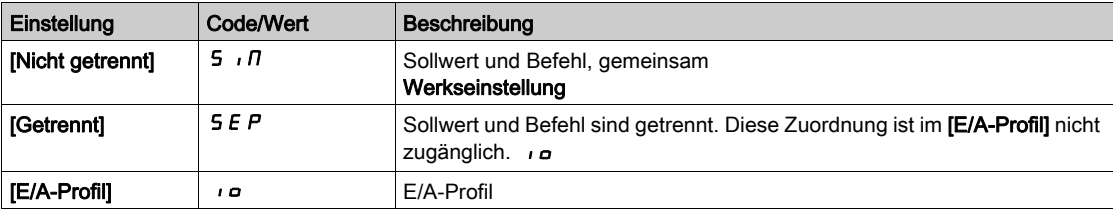

## [Umschaltung Befehl]  $C\subset$  5<sup>\*</sup>

## **A**WARNUNG

### UNERWARTETER BETRIEB DER AUSRÜSTUNG

Dieser Parameter kann unerwartete Bewegungen verursachen, zum Beispiel die Umkehrung der Drehrichtung des Motors, eine plötzliche Beschleunigung oder ein plötzliches Anhalten.

- Es ist sicherzustellen, dass die Einstellung dieses Parameters keine unerwarteten Bewegungen verursacht.
- Es ist sicherzustellen, dass die Einstellung dieses Parameters nicht zu unsicheren Zuständen führt.

Die Nichtbeachtung dieser Anweisungen kann Tod, schwere Verletzungen oder Sachschäden zur Folge haben.

Umschaltung des Befehlskanals.

Dieser Parameter ist zugänglich, wenn [Steuerungsart] [ H [ F auf [Getrennt] 5 E P oder [E/A-Profil]  $I_{Q}$ eingestellt ist.

Bei Zustand 0 des zugeordneten Eingangs oder Bits ist [Befehlskanal 1] [ d | aktiv. Bei Zustand 1 des zugeordneten Eingangs oder Bits ist [Befehlskanal 2]  $\mathcal{L}$  d  $\mathcal{Z}$  aktiv.

HINWEIS: Bei Aktivierung dieser Funktion von einem anderen aktiven Befehlskanal aus wird auch die Überwachung dieses neuen Kanals aktiviert.

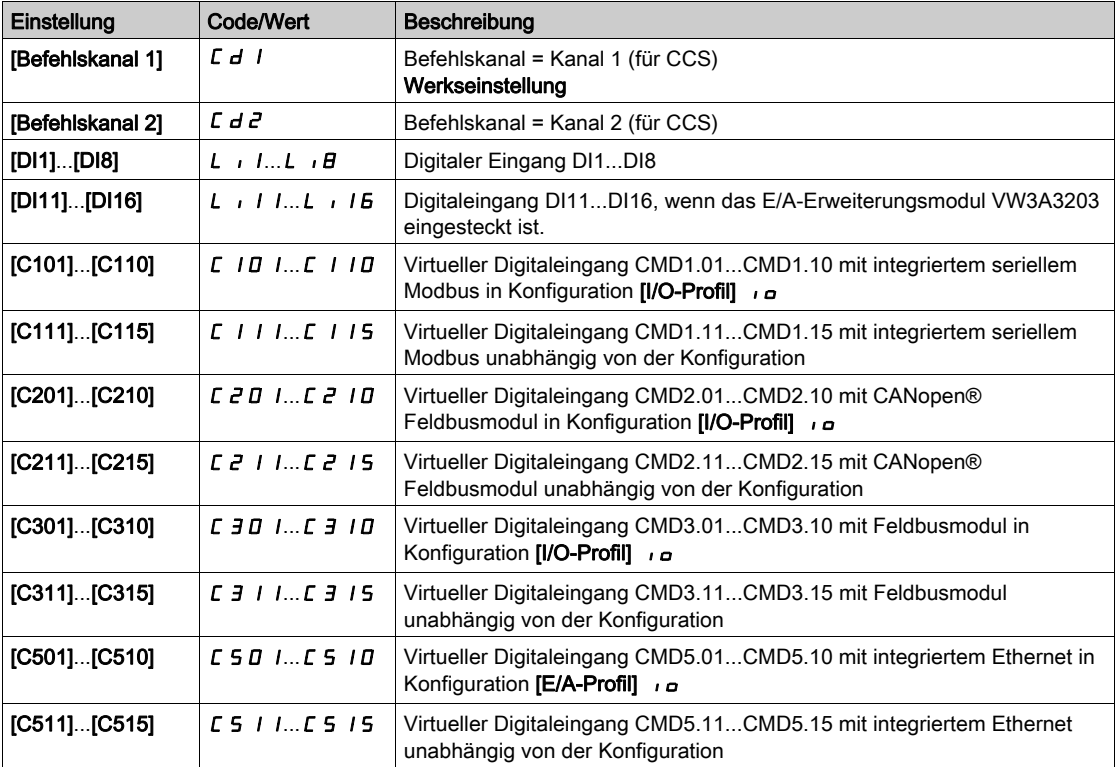

## [Befehlskanal 1]  $C d$ <sup>1</sup>

Zuordnung Befehlskanal 1.

Dieser Parameter ist zugänglich, wenn [Steuerungsart] [ H [ F auf [Getrennt] 5 E P oder [E/A-Profil]  $I_{Q}$ eingestellt ist.

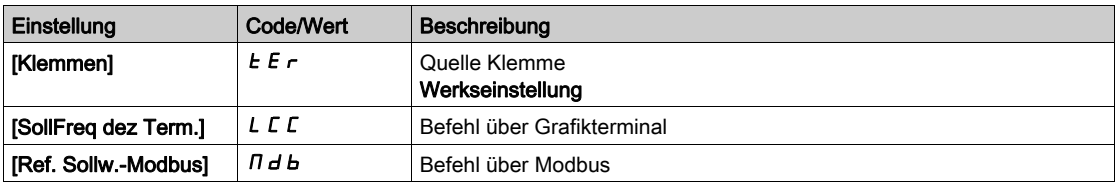

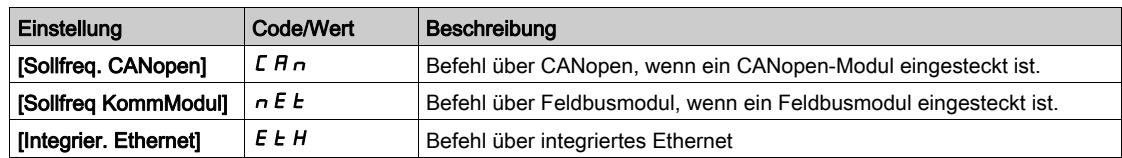

### [Befehlskanal 2]  $C d e^{\frac{1}{2}}$

Zuordnung Befehlskanal 2.

Dieser Parameter ist zugänglich, wenn **[Steuerungsart]**  $C$  H  $C$  F auf **[Getrennt]** 5 E P oder **[E/A-Profil]**  $\overline{I}$ eingestellt ist.

Identisch mit [Befehlskanal 1]  $C d$  I bei Werkseinstellung [Sollfreq. Modbus]  $D d b$ .

#### [Zuord. Umsch. Freq.]  $r$  F C

## **A WARNUNG**

#### UNERWARTETER BETRIEB DER AUSRÜSTUNG

Dieser Parameter kann unerwartete Bewegungen verursachen, zum Beispiel die Umkehrung der Drehrichtung des Motors, eine plötzliche Beschleunigung oder ein plötzliches Anhalten.

- Es ist sicherzustellen, dass die Einstellung dieses Parameters keine unerwarteten Bewegungen verursacht.
- Es ist sicherzustellen, dass die Einstellung dieses Parameters nicht zu unsicheren Zuständen führt.

#### Die Nichtbeachtung dieser Anweisungen kann Tod, schwere Verletzungen oder Sachschäden zur Folge haben.

Zuordnung Umschaltfrequenz.

Bei Zustand 0 des zugeordneten Eingangs oder Bits ist [Sollfreq. Kanal 1]  $F - I$  aktiv.

Bei Zustand 1 des zugeordneten Eingangs oder Bits ist [Sollfreq. Kanal 2]  $F \rightharpoonup P$  aktiv.

HINWEIS: Bei Aktivierung dieser Funktion von einem anderen aktiven Befehlskanal aus wird auch die Überwachung dieses neuen Kanals aktiviert.

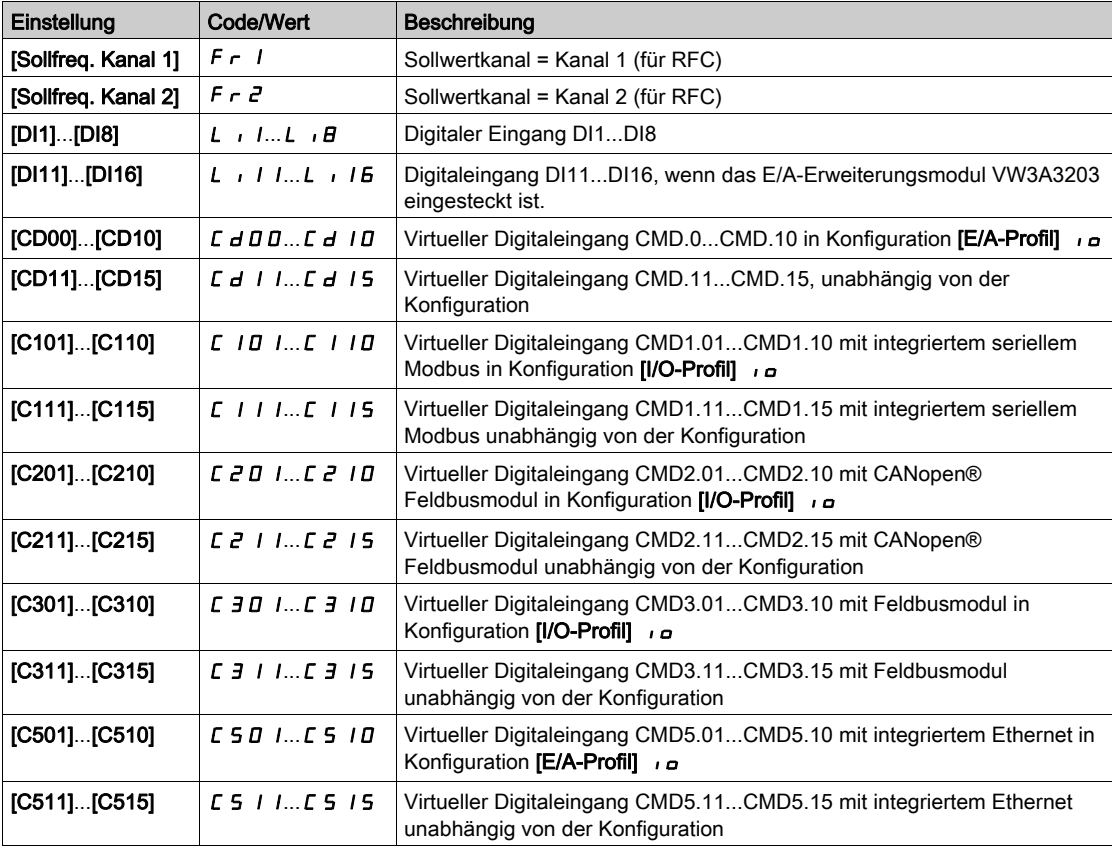

### [Ref Freq 2 Konfig]  $F \rightharpoonup e$

Konfiguration Sollwertfrequenz 2.

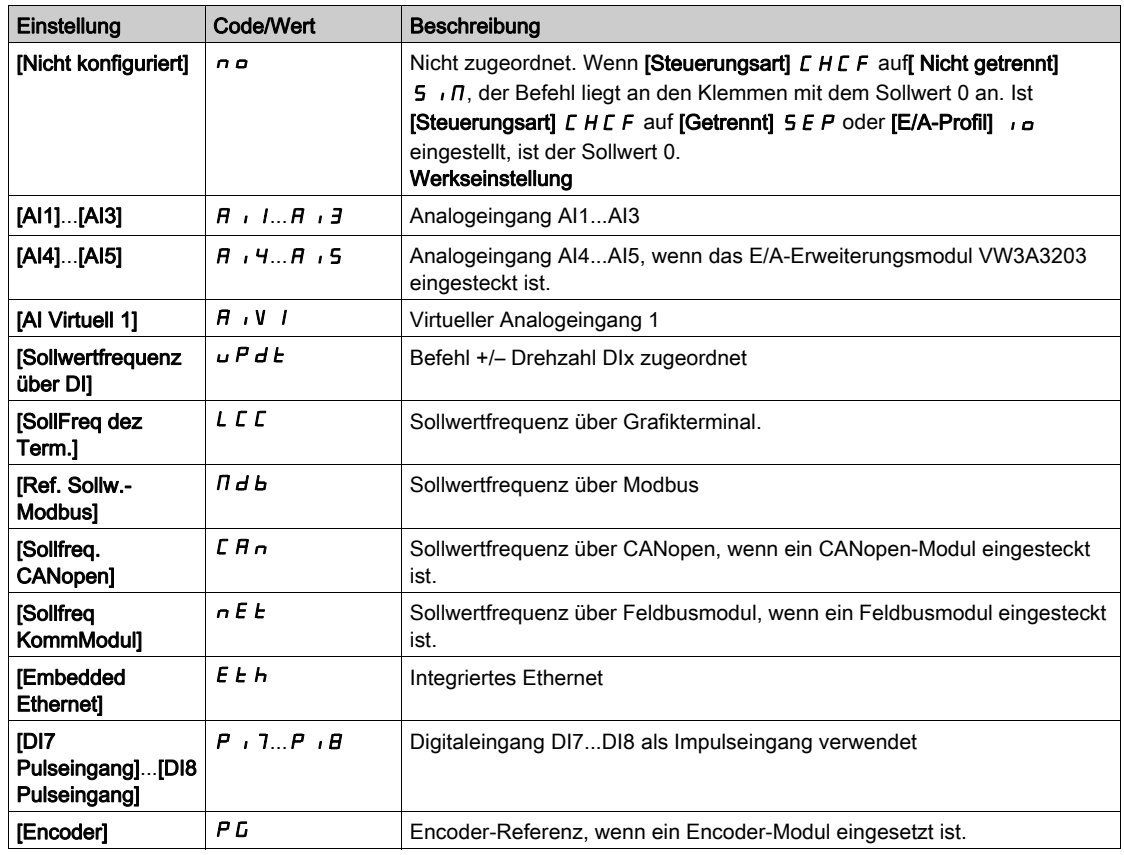

## [Kopie Kanal 1-2]  $\mathcal{L}$  o  $P$   $\overline{\mathbb{A}}$

Kopieren der Sollwertfrequenz von Kanal 1 nach Kanal 2.

## **A WARNUNG**

#### UNERWARTETER BETRIEB DER AUSRÜSTUNG

Dieser Parameter kann unerwartete Bewegungen verursachen, zum Beispiel die Umkehrung der Drehrichtung des Motors, eine plötzliche Beschleunigung oder ein plötzliches Anhalten.

- Es ist sicherzustellen, dass die Einstellung dieses Parameters keine unerwarteten Bewegungen verursacht.
- Es ist sicherzustellen, dass die Einstellung dieses Parameters nicht zu unsicheren Zuständen führt.

Die Nichtbeachtung dieser Anweisungen kann Tod, schwere Verletzungen oder Sachschäden zur Folge haben.

Ermöglicht das Kopieren des aktuellen Sollwerts und/oder Befehls mit Umschaltung (beispielsweise, um Drehzahlspitzen zu vermeiden).

Wenn [Steuerungsart] C H C F [\(siehe](#page-248-0) Seite 249) auf[ Nicht getrennt] S , N oder [Getrennt] S E P eingestellt ist, kann nur von Kanal 1 nach Kanal 2 kopiert werden.

Wenn [Steuerungsart]  $L$  H  $L$  F auf [E/A-Profil]  $I_0$  eingestellt ist, kann in beide Richtungen kopiert werden. Es ist nicht möglich, einen Sollwert oder einen Befehl in einen Klemmenkanal zu kopieren. Der kopierte Sollwert ist [Vor Rampe Ref Freq] F r H (vor Rampe), sofern der Zielkanal des Sollwerts nicht über +/- Drehzahl eingestellt wird. In diesem Fall ist der kopierte Sollwert [Ausgangsfrequenz] r F r (hinter Rampe).

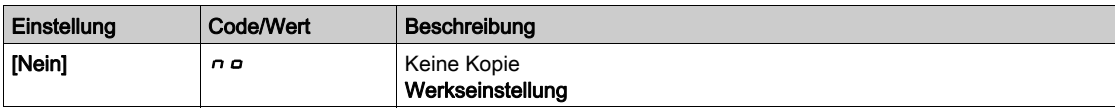
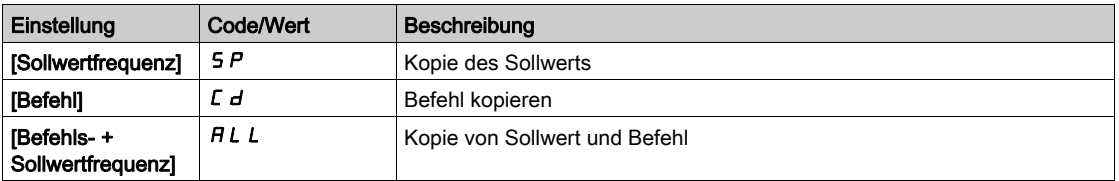

Da das Grafikterminal als Befehls- und/oder Sollwertkanal ausgewählt werden kann, ist die Konfiguration der Aktionsmodi möglich.

Kommentare:

- Der Grafikterminal Befehl/Sollwert ist nur aktiv, wenn der Befehls- und/oder Sollwertkanal des Terminals aktiv ist, außer BMP mit Taste für Lokal/Dezentral (Befehl über Grafikterminal), die Priorität gegenüber diesen Kanälen hat. Die Taste für Lokal/Dezentral erneut drücken, um die Steuerung wieder auf den gewählten Kanal umzuschalten.
- Befehl und Sollwert über das Grafikterminal sind nicht möglich, wenn das Terminal an mehrere Umrichter angeschlossen ist.
- Die Funktionen für den vordefinierten PID-Sollwert sind nur zugänglich, wenn [Steuerungsart] [ H E F auf [Nicht getrennt]  $5 \cdot \pi$  oder [Getrennt]  $5 \in P$  eingestellt ist.
- Der Befehl über das Grafikterminal ist unabhängig von der gewählten [Steuerungsart] C H C F zugänglich.

# [Lokale Zwangsfrequ.]  $F L D C$

Zuordnung Sollwertquelle "Forced lokal".

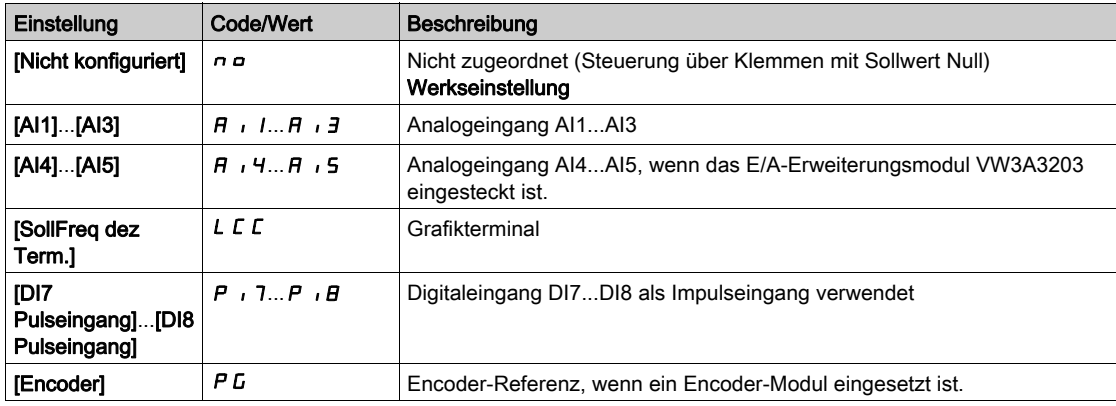

# [Timeout forc. Lokal]  $FL$   $\sigma$   $E$   $\star$

Zeit für Kanalbestätigung nach Erzwingung von "lokal".

Dieser Parameter ist zugänglich, wenn [Lokale Zwangszuord.] F L o nicht auf [Nein]  $n \rho$  eingestellt ist.

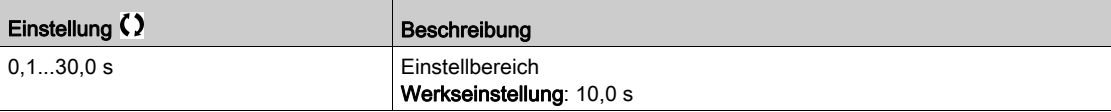

## [Lokale Zwangszuord.]  $F L$   $\sigma$

Lokale Zwangszuordnung.

Der Modus "Forced lokal" ist aktiv, wenn der Eingangszustand 1 lautet.

Für [Lokale Zwangszuord.] FL  $\sigma$  wird [Nein]  $\sigma \sigma$  erzwungen, wenn [Steuerungsart] CHCF auf [E/A-**Profill**  $\overline{\phantom{a}}$  eingestellt ist.

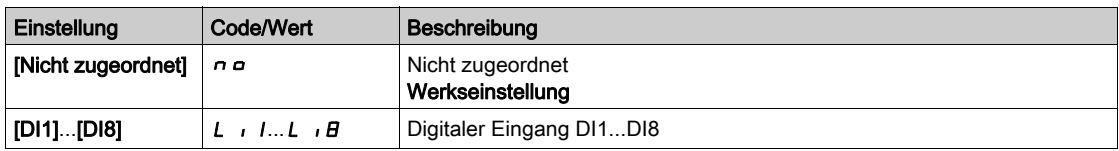

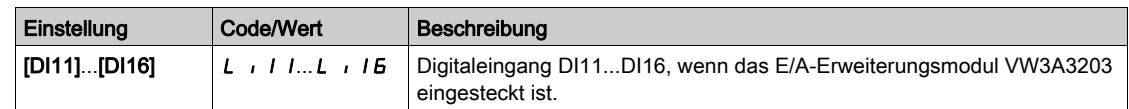

## [Zuord. Rückw.lauf]  $r$   $\overline{r}$  5

Zuordnung Rückwärtslauf.

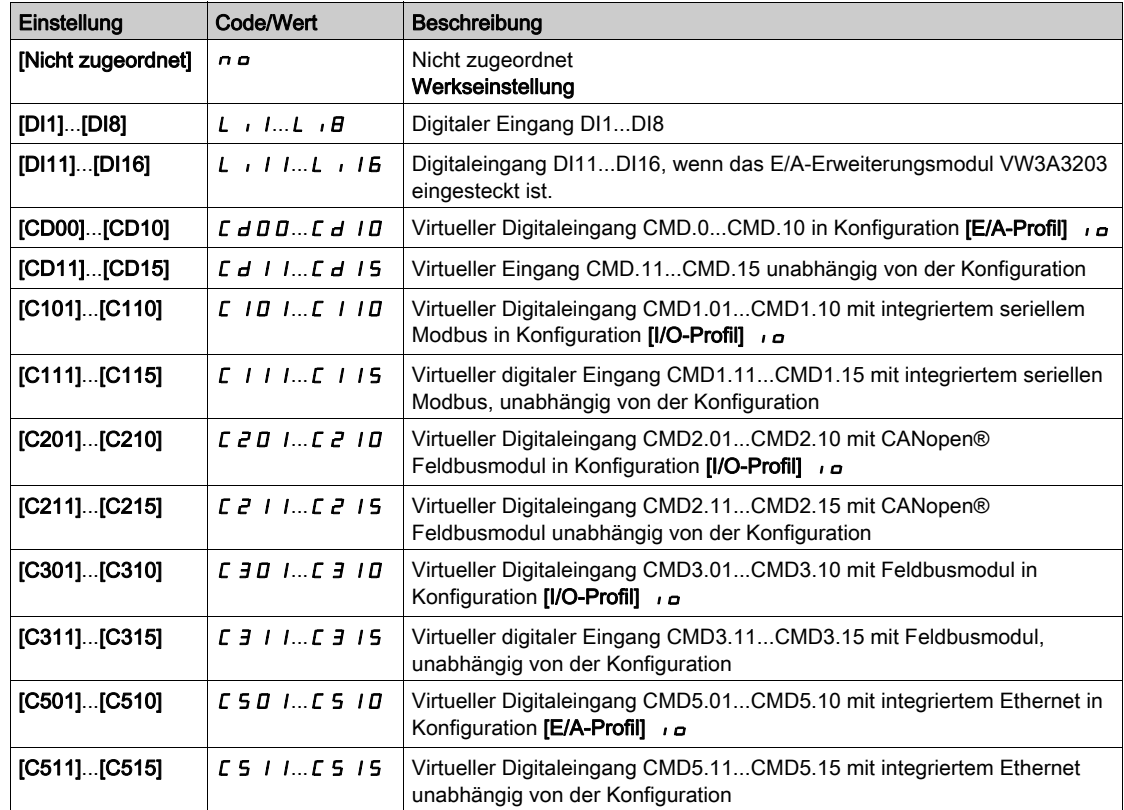

# [2/3-Draht-Steuerung]  $E C \overline{C}$

2- oder 3-Draht-Steuerung.

# **A**WARNUNG

## UNERWARTETER BETRIEB DER AUSRÜSTUNG

Wird dieser Parameter geändert, werden die Parameter [Zuord. Rück.lauf]  $r$  - 5 und [Typ 2-Draht-Strg.] **tC E** sowie die Zuweisungen der Digitaleingänge auf die Werkseinstellungen zurückgesetzt.

Stellen Sie sicher, dass diese Änderung mit dem Typ der verwendeten Verdrahtung kompatibel ist.

Die Nichtbeachtung dieser Anweisungen kann Tod, schwere Verletzungen oder Sachschäden zur Folge haben.

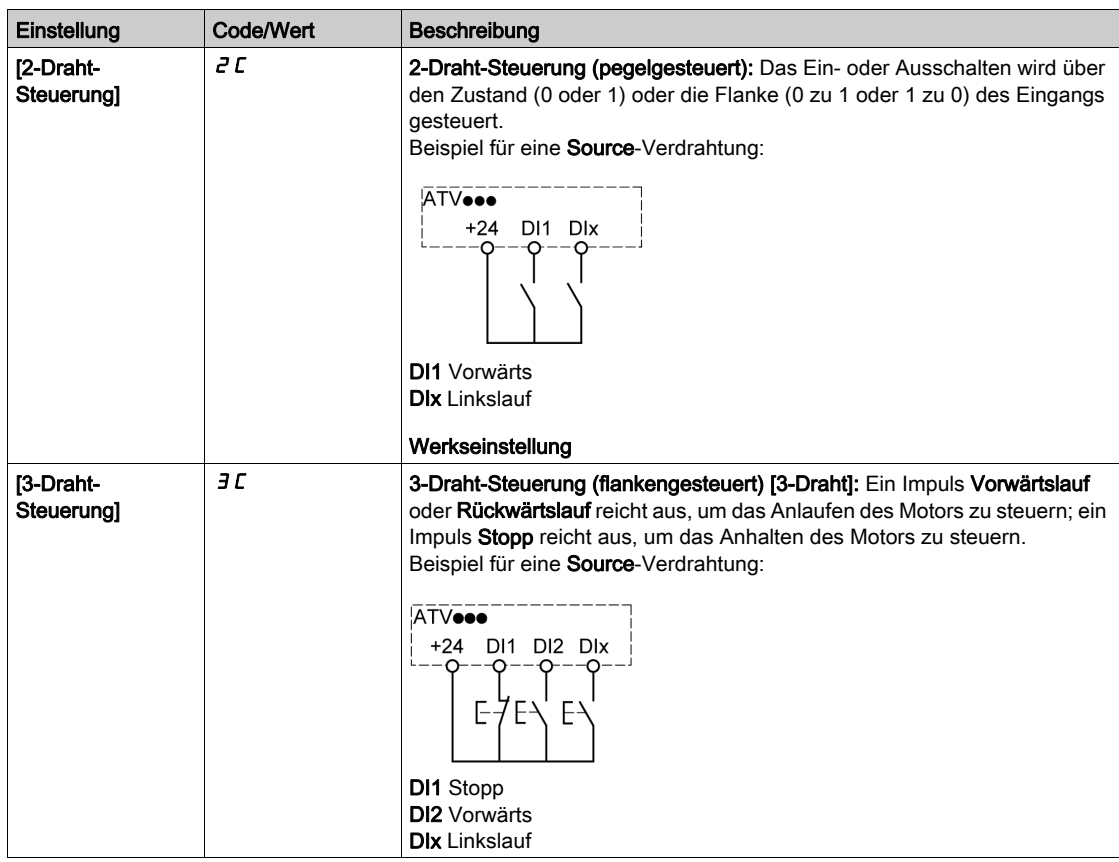

# [Typ 2-Draht-Strg.]  $E \subset E$   $\star$   $\overline{A}$

Typ 2-Draht-Steuerung.

Dieser Parameter ist zugänglich, wenn [2/3-Draht-Steuerung]  $E C C$  auf [2-Draht-Steuerung]  $E C$ eingestellt wird.

# **A** WARNUNG

UNERWARTETER BETRIEB DER AUSRÜSTUNG

Stellen Sie sicher, dass die Parametereinstellung mit dem Typ der verwendeten Verdrahtung kompatibel ist.

Die Nichtbeachtung dieser Anweisungen kann Tod, schwere Verletzungen oder Sachschäden zur Folge haben.

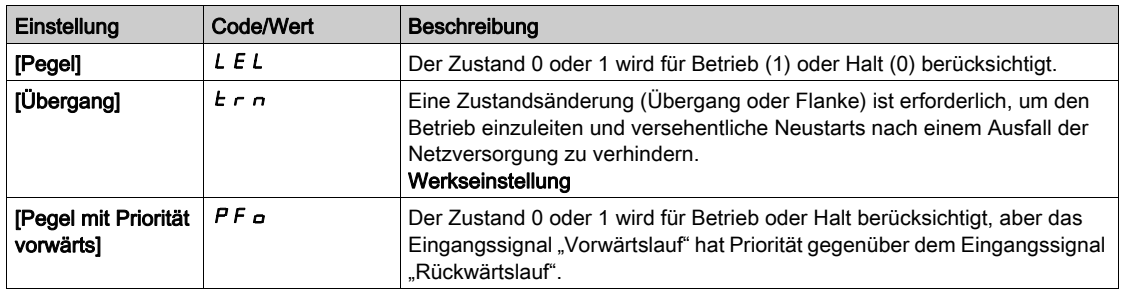

# [Freig. Stopp-Taste]  $P5E$

Taste "STOPP/ZURÜCKSETZEN" aktiviert.

Wird diese Funktion auf  $\sigma \sigma$  eingestellt, wir die Taste "STOPP" des Anzeigeterminals deaktiviert, wenn der Parameter [Befehlskanal]  $\mathcal{L} \Pi d\mathcal{L}$  nicht auf [SollFreq dez Term.]  $\mathcal{L} \mathcal{L}$  eingestellt ist.

# **A WARNUNG**

# **STEUERUNGSVERLUST**

Dieser Parameter darf nur auf  $\sigma$  eingestellt werden, wenn entsprechende alternative Stoppfunktionen implementiert wurden.

Die Nichtbeachtung dieser Anweisungen kann Tod, schwere Verletzungen oder Sachschäden zur Folge haben.

Wenn bei einer 2-Draht-Steuerung nach Pegel (Parameter [2/3-Draht-Steuerung]  $E\subset\Gamma$  auf [2-Draht-Steuerung]  $2C$  und Parameter [Typ-2 Draht-Strg.]  $ECL$  auf [Pegel]  $LEL$  oder [Pegel mit Priorität vorwärts]  $P \vdash D$ ) eingestellt ist und der Parameter PS E auf [Stopp-Taste Priorität Alle] ALL gesetzt ist, startet der Motor, wenn die Taste "STOP/RESET" des Anzeigeterminals bei aktivem Fahrbefehl gedrückt wird.

# **A WARNUNG**

## UNERWARTETER BETRIEB DER AUSRÜSTUNG

Stellen Sie den Parameter [Freigabe Stopp-Taste] P 5 E bei einer 2-Draht-Steuerung nach Pegel nur auf **[Stopp-Taste Priorität Alle]**  $HL$ , nachdem Sie überprüft haben, dass diese Einstellung zu keinen unsicheren Zuständen führen kann.

Die Nichtbeachtung dieser Anweisungen kann Tod, schwere Verletzungen oder Sachschäden zur Folge haben.

Ist der aktive Befehlskanal das Display Terminal, führt die Taste "STOPP/ZURÜCKSETZEN" unabhängig von der Konfiguration von [Freig. Stopp-Taste]  $P 5E$  folgende Aktionen durch:

- $\bullet$  Im laufenden Betrieb: Einen Stopp entsprechend der [Art des Stopps] 5  $E$   $E$ ,
- Im Modus "Betriebszustand Fehler": einen Fehlerreset-Befehl

In der folgenden Tabelle ist das Verhalten der Funktion dargestellt, wenn das Graphikterminal nicht der aktive Befehlskanal ist:

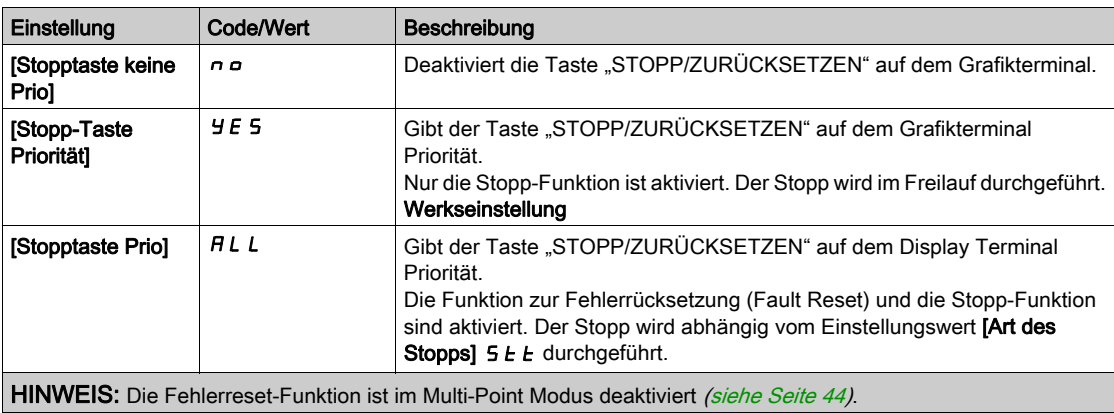

## [HMI-Befehl]  $b \Pi P$

HMI-Befehl.

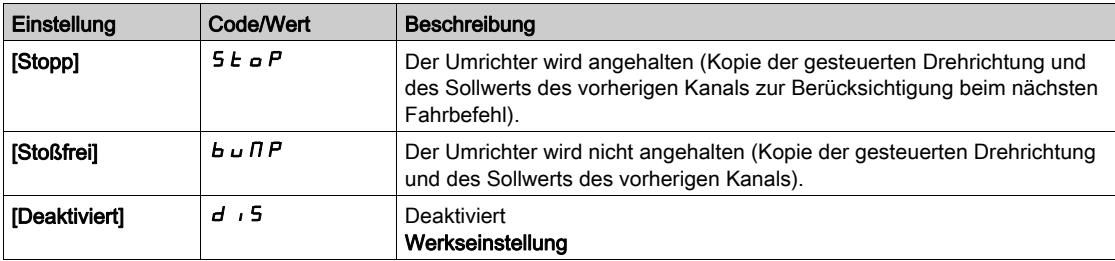

# Abschnitt 8.5 [Funktionen Pumpe] – [PID-Regler]

# Inhalt dieses Abschnitts

Dieser Abschnitt enthält die folgenden Themen:

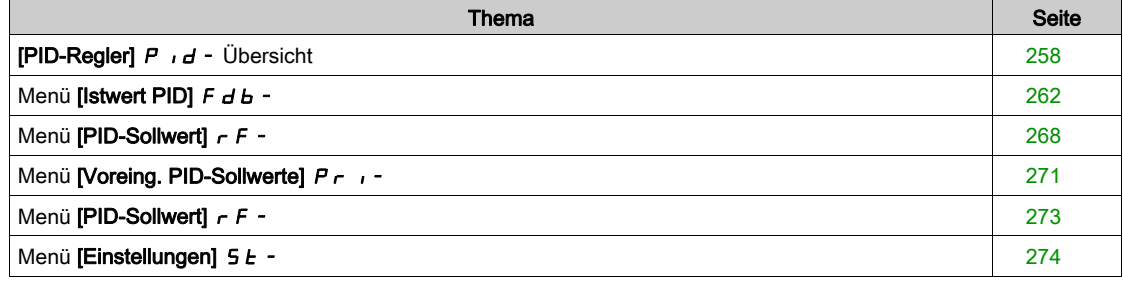

# <span id="page-257-0"></span>[PID-Regler]  $P \cdot d -$  Übersicht

#### Über dieses Menü

HINWEIS: Diese Funktion kann nicht in Kombination mit bestimmten anderen Funktionen eingesetzt werden.

## <span id="page-257-1"></span>Übersicht

Die Funktion wird aktiviert, wenn der PID-Istwert (Messwert) einem Analogeingang zugeordnet wird.

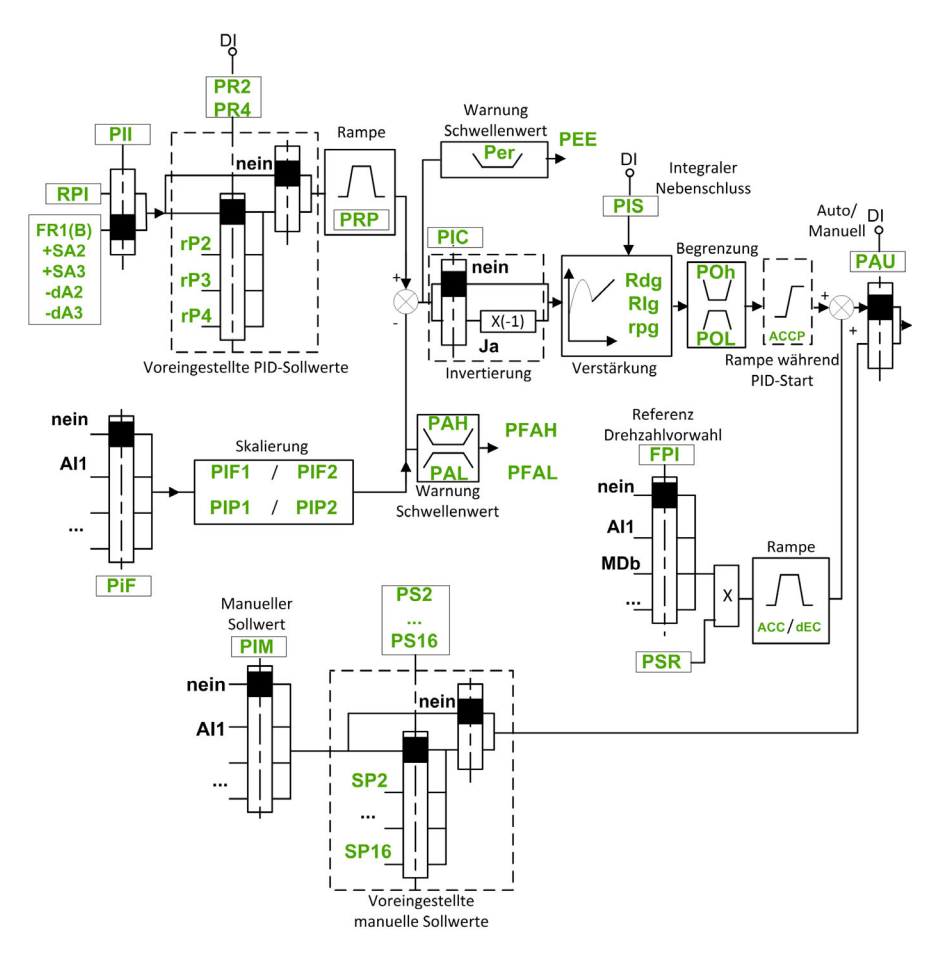

Der PID-Istwert muss, abhängig davon, ob eine E/A-Erweiterungskarte installiert ist, einem der Analogeingänge AI1 bis AI5 oder einem Impulseingang zugeordnet werden.

Der PID-Sollwert muss den folgenden Parametern zugeordnet werden:

- Vorgewählte Sollwerte über digitale Eingänge ([Vorein. PID-Soll 2]  $r$  P  $2$ , [Vorein. PID-Soll 3]  $r$  P  $3$ , [Vorein. PID-Soll 4]  $r$  P 4).
- **Entsprechend der Konfiguration von [PID-Soll. intern] P**  $\rightarrow$  i:
	- $\circ$  [Int.Sollw. PID]  $r$  P i oder
	- O Sollwert A [Ref Freq 1 Konfig]  $F I$  oder [Referenzkanal 1B]  $F Ib$ .

#### Kombinationstabelle der vorgewählten PID-Sollwerte:

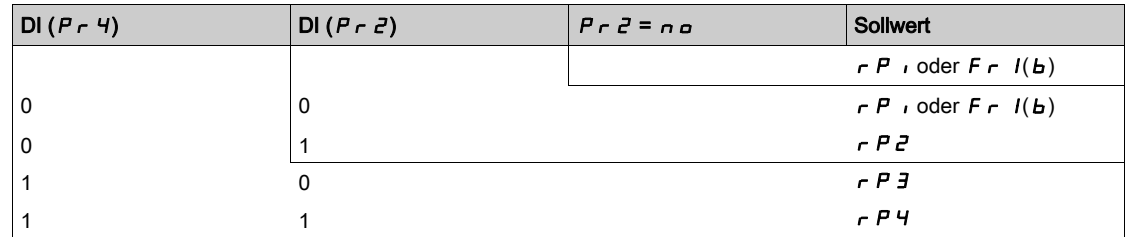

Mit einem vorgegebenen Drehzahlsollwert kann die Drehzahl beim Start des Prozesses initialisiert werden.

Skalierung des Istwerts und der Sollwerte:

- $\bullet$  Für die Skalierung des PID-Istwerts (Sensorbereich) können die Parameter [Min. Istwert PID]  $P$   $\cdot$  F  $I$ , [Max. Istwert PID]  $P \cdot F \neq$  verwendet werden. Diese Skalierung muss unbedingt für alle weiteren Parameter beibehalten werden.
- Für die Skalierung des Regelbereichs (zum Beispiel des Sollwerts) können die Parameter [Min. Prozess PID]  $P \cdot P$  I, [Max. Prozess PID]  $P \cdot P$  and Protect werden. Der Regelbereich muss unbedingt im Sensorbereich liegen.

Der Höchstwert der Skalierungsparameter beträgt 32.767. Zur Erleichterung der Installation empfehlen wir die Verwendung von Werten, die so nahe wie möglich an diesem Höchstwert liegen, wobei eine Skalierung in Zehnerpotenzen vorgenommen werden sollte. Die Skalierung erfolgt ohne Einheit, wenn **[Steuerungstyp]**  $E \circ E E$  auf **[NV]**  $nA$  eingestellt ist, in %, wenn der Parameter **[SONSTIGE]**  $\circ E H E$ eingestellt ist.

#### Beispiel:

Regelung des in einem Behälter enthaltenen Volumens zwischen 6 und 15 m3.

- Verwendeter Fühler 4-20 mA, 4,5 m<sup>3</sup> für 4 mA und 20 m<sup>3</sup> für 20 mA, mit dem Ergebnis, dass  $P \cdot F$  I  $= 4.500$  und **P**  $\cdot$  **F**  $\vec{e}$  = 20.000.
- Regelbereich 6 bis 15 m<sup>3</sup>, mit dem Ergebnis, dass  $P$  <sub>1</sub> P 1 = 6.000 (Sollwert Min.) und P<sub>1</sub> P 2 = 15.000 (Istwert Max.).
- Beispiele für die Sollwerte:
	- $\circ$   $\sim$  P 1 (interner Sollwert) = 9.500
	- $\circ$   $\sim$   $\mu$   $\bar{e}$  (vorgewählter Sollwert) = 6.500
	- $\circ$   $\sim$   $\mathsf{P}$  3 (vorgewählter Sollwert) = 8.000
	- $\circ$   $\sim$  P 4 (vorgewählter Sollwert) = 11.200

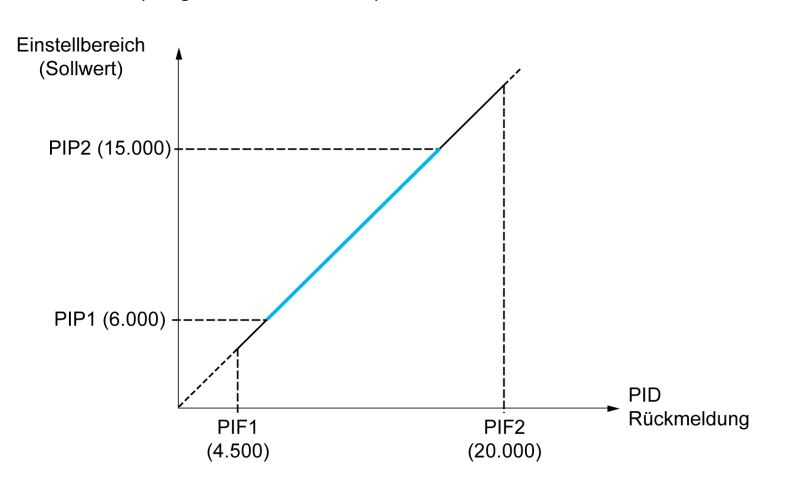

Weitere Parameter:

- Umkehr der Korrekturrichtung [Invertierung PID]  $P$  ,  $E$ . Wenn [Invertierung PID]  $P$  ,  $E$  auf [Nein]  $n \rho$ eingestellt ist, erhöht sich die Drehzahl des Motors bei einer erkannten positiven Abweichung (zum Beispiel Druckregelung mit einem Kompressor). Wenn [Invertierung PID]  $P \cdot C$  auf [Ja]  $4E5$ eingestellt ist, vermindert sich die Drehzahl des Motors bei einer erkannten positiven Abweichung (zum Beispiel Temperaturregelung mit einem Lüfter).
- Die integrale Verstärkung (I-Anteil) kann über einen digitalen Eingang kurzgeschlossen werden.
- **Für [Zuordnung PID-Istwert]**  $P \cdot F$  kann eine Warnung konfiguriert werden.
- **Eine Warnung zum [Fehler PID]**  $r$  **P E kann konfiguriert werden.**

#### Hand-/Automatikbetrieb mit PID

In dieser Funktion sind der PID-Regler, die voreingestellten Drehzahlen und ein manueller Sollwert zusammengefasst. Je nach Zustand des digitalen Eingangs wird der Frequenzsollwert durch die voreingestellten Drehzahlen oder durch einen manuellen Sollwerteingang über die PID-Funktion vorgegeben.

#### Man PID Referenz [Man PID Referenz]  $P \cdot \Pi$ :

- Analogeingänge AI1 bis AI5
- **·** Impulseingänge

Referenz Drehzahlvorwahl [Ref. Drehz. Vorw.] F P :

- [AI1]  $H \cdot I$ : Analogeingang
- [Al2]  $H \cdot Z$ : Analogeingang
- [AI3]  $\overline{H}$  ,  $\overline{J}$ : Analogeingang
- [AI4]  $H_1$ , 4: Analogeingang, wenn das E/A-Erweiterungsmodul VW3A3203 eingesteckt ist.
- [AI5]  $H \rightarrow 5$ : Analogeingang, wenn das E/A-Erweiterungsmodul VW3A3203 eingesteckt ist.
- [DI7 Pulseingang]  $P$  , 7: Impulseingang
- [DI8 Pulseingang]  $P \cdot B$ : Impulseingang
- [SollFreq dez Term.]  $L \subset C$ : Grafikterminal
- [Modbus]  $A \cup B$ : integriertes Modbus
- [CANopen]  $C \nightharpoonup R \nightharpoonup C$  CANopen® (falls installiert)
- [Feldbusmodul Modul]  $n \in L$ : Optionales Feldbusmodul (falls installiert)
- [Embedded Ethernet]  $E E H$ : integriertes Ethernet

## Inbetriebnahme des PID-Reglers

## 1. Konfiguration im PID-Modus.

Siehe Übersicht [\(siehe](#page-257-1) Seite 258).

## 2. Einen Test mit den Werkseinstellungen durchführen.

Zur Optimierung des Umrichters regeln Sie [PropVers PID-Regler] r P G oder [Int.verst PIDRegler] r IG graduell und unabhängig voneinander und beobachten Sie die Auswirkung auf den PID-Istwert im Verhältnis zum Sollwert.

## 3. Wenn die Werkseinstellungen instabil sind oder der Sollwert nicht eingehalten wird:

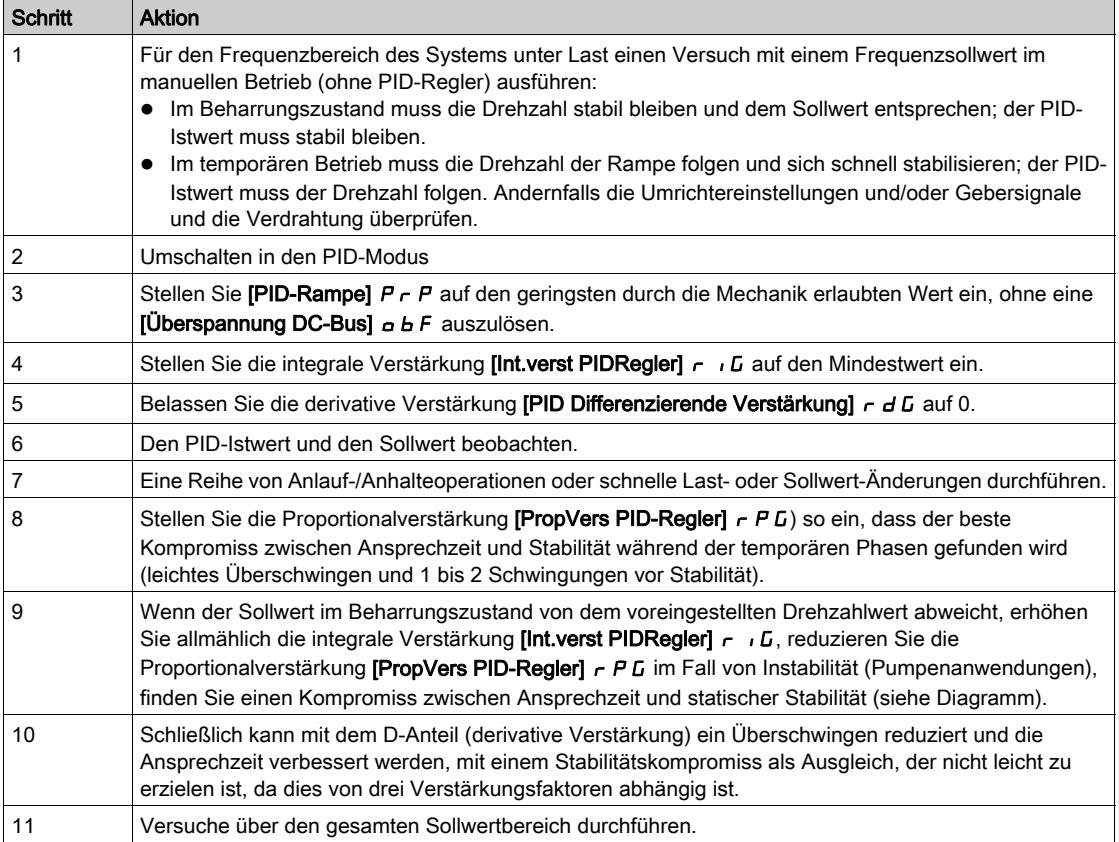

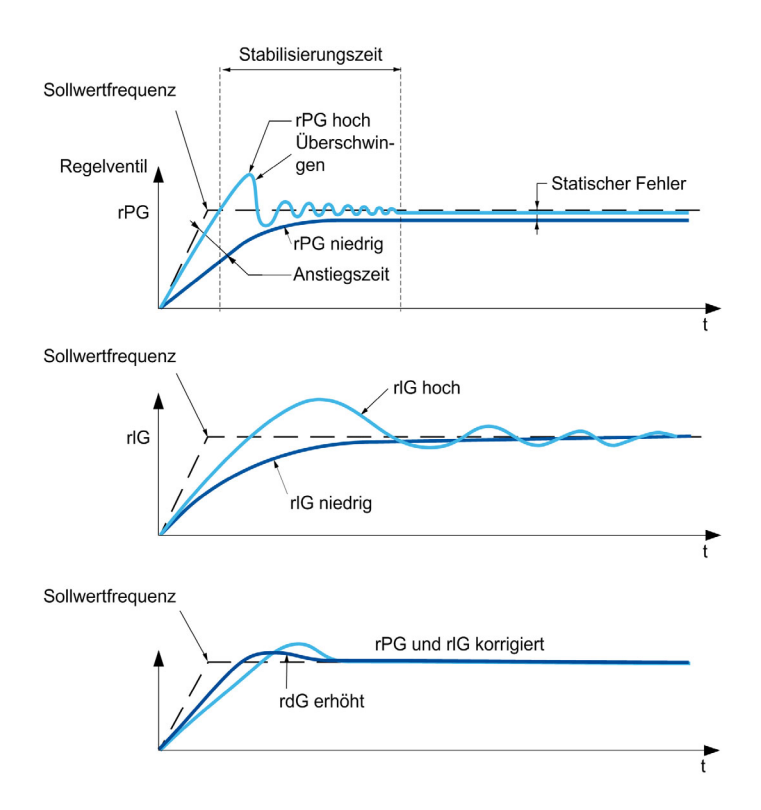

Die Schwingungsfrequenz hängt von der Kinematik des Systems ab:

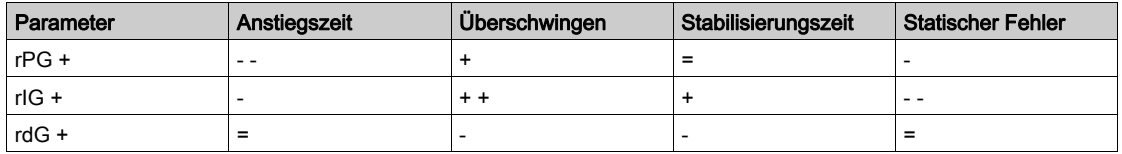

# <span id="page-261-0"></span>Menü [Istwert PID]  $Fd$ b -

# **Zugriff**

## [Vollständige Einst.] → [Funktionen Pumpe] → [PID-Regler] → [Istwert PID]

## Über dieses Menü

HINWEIS: Diese Funktion kann nicht in Kombination mit bestimmten anderen Funktionen eingesetzt werden.

## [Steuerungstyp]  $E \circ \mathcal{L} E$

Typ der PID-Steuerung = Auswahl der Einheit.

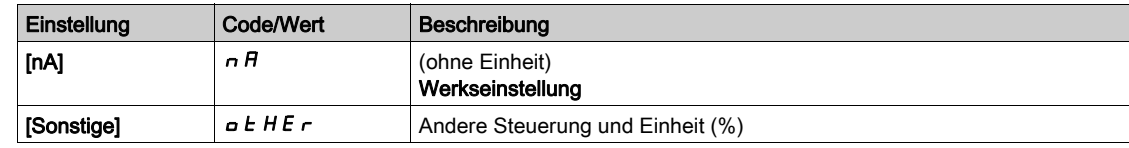

# [Zuordnung PID-Istwert]  $P$  , F

Istwert PID-Regler.

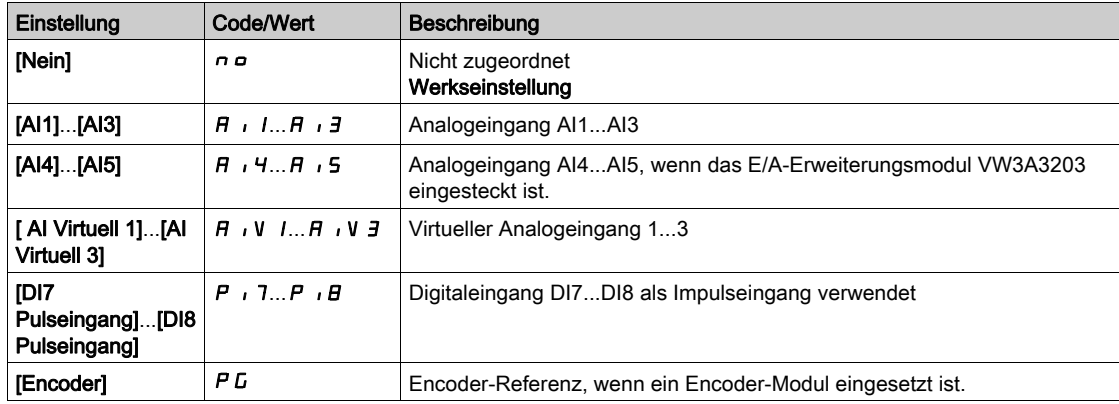

# [Al1 Typ]  $H \cup I \star \star$

Konfiguration des Analogeingangs AI1.

Dieser Parameter ist zugänglich, wenn [Zuordnung PID-Istwert]  $P$   $F$  auf [AI1]  $F$   $I$  eingestellt ist.

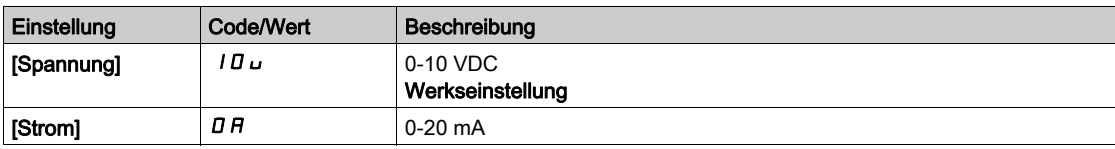

# <span id="page-261-1"></span>[AI1 Min Wert]  $\overline{u}$  it it

Sklpara. Spannung 0 % AI1.

Dieser Parameter ist zugänglich, wenn

- [Zuordnung PID-Istwert]  $P$  ,  $F$  auf [AI1]  $H$  , I und
- [Typ AI1]  $H \cdot IE$  auf [Spannung]  $I\Box$  u eingestellt ist.

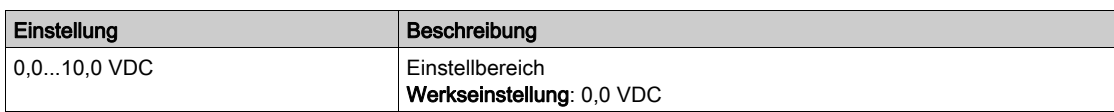

# <span id="page-261-2"></span>[AI1 Max Wert]  $\cup$   $\cdot$  H  $\cdot$   $\star$

Sklpara. Spannung 100 % AI1.

Dieser Parameter ist zugänglich, wenn

- [Zuordnung PID-Istwert]  $P$  ,  $F$  auf [AI1]  $H$  ,  $I$  und
- [Typ AI1]  $H \cup IE$  auf [Spannung]  $I D \cup$  eingestellt ist.

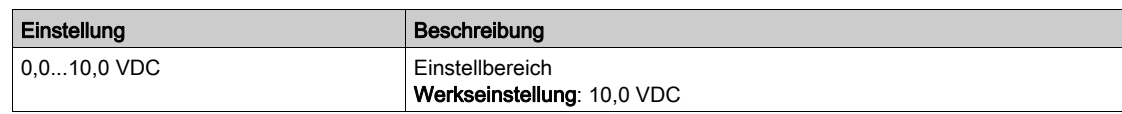

# <span id="page-262-1"></span>[AI1 Min Wert]  $C \cap L$  /  $\star$

AI1 aktueller Skalierungsparameter für 0 %.

Dieser Parameter ist zugänglich, wenn

- [Zuordnung PID-Istwert]  $P$   $iF$  auf [AI1]  $H$   $iI$  und
- [Typ AI1]  $H \cup IE$  auf [Strom]  $I\overline{I}$  and  $E$  eingestellt ist.

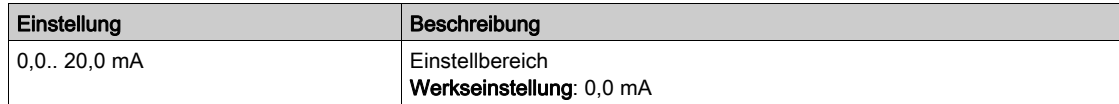

# <span id="page-262-2"></span>[AI1 Max Wert]  $\mathcal{L} \cap H$  |  $\star$

AI1 aktueller Skalierungsparameter für 100 %.

Dieser Parameter ist zugänglich, wenn

- [Zuordnung PID-Istwert]  $P \cdot F$  auf [AI1]  $H \cdot I$  und
- [Typ AI1]  $H \cup IE$  auf [Strom]  $I\overline{I}$  and  $I$  eingestellt ist.

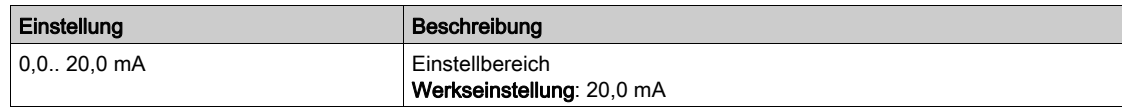

## [AI1 Bereich]  $H$  ,  $IL \star$

AI1 Skalierungsauswahl.

Dieser Parameter ist zugänglich, wenn

- [Zuordnung PID-Istwert]  $P \cdot F$  auf [AI1]  $H \cdot 21$  und
- [Typ AI1]  $H \cup IE$  auf [Strom]  $aH$  eingestellt ist.

Dieser Parameter wird auf  $[0-100 \frac{1}{100} P_0 5$  erzwungen, wenn:

- [Typ AI1]  $H \cdot I$  is nicht auf [Strom]  $\sigma$  *H* eingestellt oder
- [AI1 Min. Wert]  $\Gamma$   $\sim$  L  $\prime$  niedriger als 3,0 mA ist.

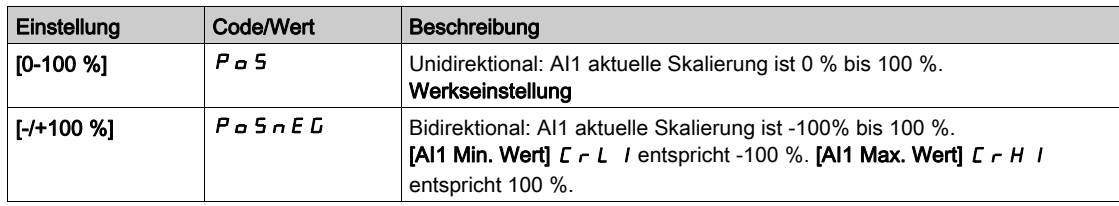

### <span id="page-262-0"></span>[Al2 Typ]  $H \rightarrow ZE \star$

Konfiguration des Analogeingangs AI2.

Dieser Parameter ist zugänglich, wenn [Zuordnung PID-Istwert] P  $_1F$  auf [AI2]  $F_1$   $_2F_2$  eingestellt ist.

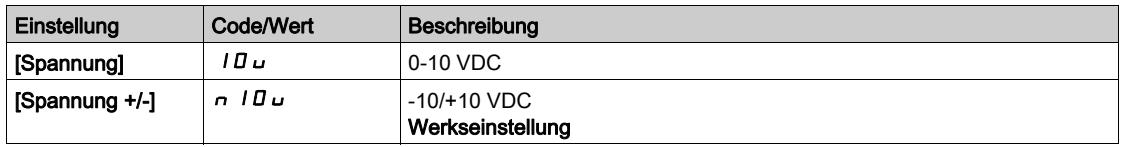

# [Al2 Min Wert]  $\overline{u}$  it  $\overline{z}$   $\star$

Sklpara. Spannung 0 % AI2.

Dieser Parameter ist zugänglich, wenn

- [Zuordnung PID-Istwert]  $P$   $F$  auf [AI2]  $H$   $I$   $Z$  und
- [Typ AI2]  $\vec{H} \cdot \vec{c}$  L auf [Spannung]  $10 \text{U}$  eingestellt ist.

Identisch mit [AI1 Min Wert] u L 1 [\(siehe](#page-261-1) Seite 262).

## [Al2 Max Wert]  $\mu$  , H 2  $\star$

Sklpara. Spannung 100 % AI2.

Dieser Parameter ist zugänglich, wenn

- [Zuordnung PID-Istwert]  $P \cdot F$  auf [AI2]  $H \cdot P$  und
- [Typ AI2]  $H \iota Z$  L auf [Spannung]  $I \iota U \iota U$  eingestellt ist.

Identisch mit [AI1 Max Wert] u H I [\(siehe](#page-261-2) Seite 262).

## [AI3 Typ]  $H \rightarrow H \star \star$

Konfiguration des Analogeingangs AI3.

Dieser Parameter ist zugänglich, wenn [Zuordnung PID-Istwert] P  $_1F$  auf [AI3]  $F$   $_1$  3 eingestellt ist. Identisch mit [Typ AI1] A<sub>I</sub>I L mit Werkseinstellung: [Strom] D A [\(siehe](#page-262-0) Seite 263).

## [AI3 Min Wert]  $\overline{u}$  i L  $\overline{3}$   $\star$

Sklpara. Spannung 0 % AI3.

Dieser Parameter ist zugänglich, wenn

- [Zuordnung PID-Istwert]  $P \cdot F$  auf [AI3]  $H \cdot J$  und
- [Typ AI3]  $H \cup J \cup E$  auf [Spannung]  $I \cup U \cup E$  eingestellt ist.

Identisch mit [AI1 Min Wert] س I L I [\(siehe](#page-261-1) Seite 262).

## [AI3 Max Wert]  $\cup$   $\cdot$  H  $\exists$   $\star$

Sklpara. Spannung 100 % AI3.

Dieser Parameter ist zugänglich, wenn

- [Zuordnung PID-Istwert]  $P \cdot F$  auf [AI3]  $H \cdot J$  und
- [Typ AI3]  $H \iota J \iota$  auf [Spannung]  $I \iota J \iota$  eingestellt ist.

Identisch mit [AI1 Max Wert] UIHI [\(siehe](#page-261-2) Seite 262).

# [AI3 Min Wert]  $\vec{L}$   $\vec{r}$   $\vec{L}$   $\vec{B}$   $\vec{R}$

AI3 aktueller Skalierungsparameter für 0 %.

Dieser Parameter ist zugänglich, wenn

- [Zuordnung PID-Istwert]  $P$   $iF$  auf [AI3]  $H$   $iJ$  und
- [Typ AI3]  $\overline{H}$   $I$   $\overline{J}$   $E$  auf [Strom]  $I$   $\overline{H}$  eingestellt ist.

Identisch mit [AI1 Min Wert]  $C_rL_l$  [\(siehe](#page-262-1) Seite 263).

#### [AI3 Max Wert]  $\Gamma$   $\Gamma$  H  $\exists$   $\star$

AI3 aktueller Skalierungsparameter für 100 %.

Dieser Parameter ist zugänglich, wenn

- [Zuordnung PID-Istwert]  $P \cdot F$  auf [AI3]  $H \cdot J$  und
- [Typ AI3]  $\overline{H}$   $I$   $\overline{J}$   $E$  auf [Strom]  $\overline{D}$   $\overline{H}$  eingestellt ist.

Identisch mit [AI1 Max Wert] [ r H | [\(siehe](#page-262-2) Seite 263).

## [AI3 Bereich]  $H \cup J$ L

AI3 Skalierungsauswahl.

Dieser Parameter ist zugänglich, wenn:

- [Zuordnung PID-Istwert]  $P$  ,  $F$  auf [AI3]  $H$  ,  $\overline{J}$  und
- [Typ AI3]  $H \iota J \iota$  auf [Strom]  $I \iota H$  eingestellt ist.

Identisch mit [AI1 Bereich]  $H \cup IL$ .

#### <span id="page-264-0"></span>[Al4 Typ]  $H_1$   $4E \star$

Konfiguration des Analogeingangs AI4.

Dieser Parameter ist zugänglich, wenn

- das E/A-Erweiterungsmodul VW3A3203 eingesteckt ist und
- [Zuordnung PID-Istwert]  $P$   $F$  auf [AI4]  $H$   $H$ .

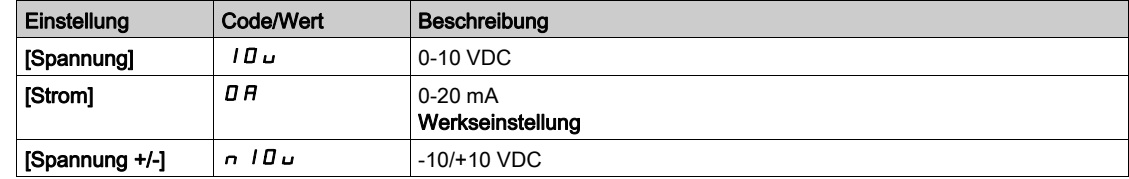

## [Al4 Min Wert]  $\mu$  , L 4  $\star$

Sklpara. Spannung 0 % AI4.

Dieser Parameter ist zugänglich, wenn

- [Zuordnung PID-Istwert]  $P$   $F$  auf [AI4]  $H$   $H$  und
- [Typ AI4]  $A \cup B$  if [Spannung]  $10 \cup$  eingestellt ist.

Identisch mit [AI1 Min Wert] u L I [\(siehe](#page-261-1) Seite 262).

## [Al4 Max Wert]  $\mu$ ,  $H H \star$

Sklpara. Spannung 100 % AI4.

Dieser Parameter ist zugänglich, wenn

- [Zuordnung PID-Istwert]  $P$  ,  $F$  auf [AI4]  $H$  ,  $H$  und
- [Typ AI4]  $H \cdot H$  auf [Spannung]  $10 \text{ U}$  eingestellt ist.

Identisch mit [AI1 Max Wert] u<sub>IHI(Siehe Seite 262)</sub>.

## [Al4 Min Wert]  $\mathcal{L} \cap \mathcal{L}$  4  $\star$

AI4 aktueller Skalierungsparameter für 0 %.

Dieser Parameter ist zugänglich, wenn

- [Zuordnung PID-Istwert]  $P$  ,  $F$  auf [AI4]  $H$  ,  $H$  und
- [Typ AI4]  $H \cdot H$  auf [Strom]  $H$  eingestellt ist.

Identisch mit [AI1 Min Wert]  $\mathsf{L}$  - L 1 [\(siehe](#page-262-1) Seite 263).

## [Al4 Max Wert]  $C \rightharpoondown H + \star$

AI4 aktueller Skalierungsparameter für 100 %.

Dieser Parameter ist zugänglich, wenn

- [Zuordnung PID-Istwert]  $P \cdot F$  auf [AI4]  $H \cdot H$  und
- [Typ AI4]  $H \cdot H$  nicht auf [Strom]  $H$  eingestellt ist.

Identisch mit [AI1 Max Wert]  $C$   $\vdash$  H  $\vdash$  [\(siehe](#page-262-2) Seite 263).

#### [Al4 Bereich]  $H_1$   $H_2$

AI4 Skalierungsauswahl.

Dieser Parameter ist zugänglich, wenn:

- [Zuordnung PID-Istwert]  $P$  ,  $F$  auf [AI4]  $H$  ,  $H$  und
- [Typ AI4]  $H \cup H$  auf [Strom]  $H$  eingestellt ist.

Identisch mit [AI1 Bereich]  $H \cup IL$ .

# [Al5 Typ]  $H$ , 5  $E$   $\star$

Konfiguration des Analogeingangs AI5.

Dieser Parameter ist zugänglich, wenn

- das E/A-Erweiterungsmodul VW3A3203 eingesteckt ist und
- [Zuordnung PID-Istwert]  $P$   $F$  auf [AI5]  $H$   $I$  5.

Identisch mit [Typ AI4] A + H E [\(siehe](#page-264-0) Seite 265).

# [Al5 Min Wert]  $\overline{u}$  i L 5  $\overline{\star}$

Sklpara. Spannung 0 % AI5.

Dieser Parameter ist zugänglich, wenn

- [Zuordnung PID-Istwert]  $P$   $F$  auf [AI5]  $H$   $I$  5 und
- [Typ AI5]  $A \cdot 5E$  nicht auf [Spannung]  $10 \cup$  eingestellt ist.

Identisch mit [AI1 Min Wert] u L I [\(siehe](#page-261-1) Seite 262).

## [Al5 Max Wert]  $\mu$  , H 5  $\star$

Sklpara. Spannung 100 % AI5.

Dieser Parameter ist zugänglich, wenn

- [Zuordnung PID-Istwert]  $P \cdot F$  auf [AI5]  $H \cdot 5$  und
- [Typ AI5]  $\overline{H}$   $I$  5  $E$  nicht auf [Spannung]  $I\overline{B}$   $\overline{D}$  eingestellt ist.

Identisch mit [AI1 Max Wert] UIHI [\(siehe](#page-261-2) Seite 262).

## [AI5 Min Wert]  $\Gamma$   $\sim$  L 5  $\star$

AI5 aktueller Skalierungsparameter für 0 %.

Dieser Parameter ist zugänglich, wenn

- [Zuordnung PID-Istwert]  $P$   $F$  auf [AI5]  $H$   $I$  5 und
- [Typ AI5]  $H \cup S$  L auf [Strom]  $I$  H eingestellt ist.

Identisch mit **[AI1 Min Wert]**  $\Gamma$   $\Gamma$  1 [\(siehe](#page-262-1) Seite 263).

## [AI5 Max Wert]  $C \rightharpoondown H5 \star$

AI5 aktueller Skalierungsparameter für 100 %.

Dieser Parameter ist zugänglich, wenn

- [Zuordnung PID-Istwert]  $P$   $iF$  auf [AI5]  $H$   $iF$  und
- [Typ AI5]  $\overline{H}$   $\overline{H}$  5  $E$  auf [Strom]  $\overline{H}$  eingestellt ist.

Identisch mit [AI1 Max Wert]  $C$  - H 1 [\(siehe](#page-262-2) Seite 263).

## [AI5 Bereich]  $H \cup H$

AI5 Skalierungsauswahl.

Dieser Parameter ist zugänglich, wenn:

- [Zuordnung PID-Istwert]  $P$   $F$  auf [AI5]  $H$   $I$  5 und
- [Typ AI5]  $H \cup S$  L auf [Strom]  $\overline{I}$  A eingestellt ist.

Identisch mit [AI1 Bereich]  $H \cup IL$ .

### [Min. Istwert PID]  $P$   $IF$   $I$   $\star$

Minimaler PID-Istwert.

Dieser Parameter ist zugänglich, wenn [Zuordnung PID-Istwert] P  $\overline{F}$  nicht auf [Nein]  $\overline{F}$  o eingestellt ist.

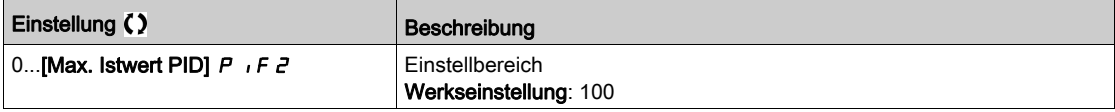

# [Max. Istwert PID]  $P$ ,  $F \neq \star$

Maximaler Istwert PID.

Dieser Parameter ist zugänglich, wenn [Zuordnung PID-Istwert]  $P \cdot F$  nicht auf [Nein]  $n \neq 0$  eingestellt ist.

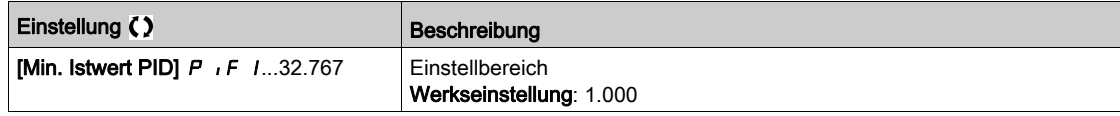

### [Istwert PID]  $r$  P F  $\star$

Wert für PID-Istwert, nur Anzeige.

Dieser Parameter ist zugänglich, wenn [Zuordnung PID-Istwert] P  $\overline{F}$  nicht auf [Nein]  $\overline{h}$  o eingestellt ist.

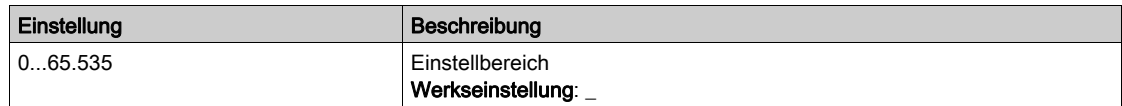

## [Warnung min. Istw.]  $PHL$   $\star$

Warnung minimaler Istwert.

Dieser Parameter ist zugänglich, wenn [Zuordnung PID-Istwert]  $P \cdot F$  nicht auf [Nein]  $n \neq 0$  eingestellt ist. [PID Nied. Istw.Warn] P F A L ist aktiv, wenn der Wert des PID-Istwert niedriger ist, als der in der **[Warnung min. Istw.]**  $P H L$  konfigurierte Wert.

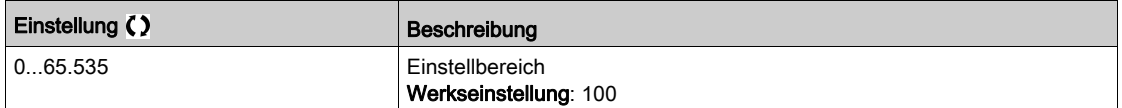

### [Warnung max. Istw.]  $PHH \star$

Warnung maximaler Istwert.

Dieser Parameter ist zugänglich, wenn [Zuordnung PID-Istwert]  $P \cdot F$  nicht auf [Nein]  $n \neq 0$  eingestellt ist. [PID Hoch Istw. Warn] PFAH ist aktiv, wenn der Wert des PID-Istwerts größer ist, als der in der [Warnung max. Istw.]  $PHH$  konfigurierte Wert.

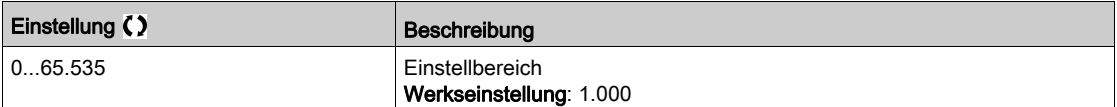

# <span id="page-267-0"></span>Menü [PID-Sollwert]  $rF$  -

# **Zugriff**

## [Vollständige Einst.] → [Funktionen Pumpe] → [PID-Regler] → [PID-Sollwert]

## Über dieses Menü

HINWEIS: Diese Funktion kann nicht in Kombination mit bestimmten anderen Funktionen eingesetzt werden.

# [PID-Soll. intern]  $P \rightarrow \star \star$

Interner Sollwert PID-Regler.

Dieser Parameter ist zugänglich, wenn [Zuordnung PID-Istwert]  $P$  , F nicht auf [Nicht konfiguriert]  $nQ$ eingestellt ist.

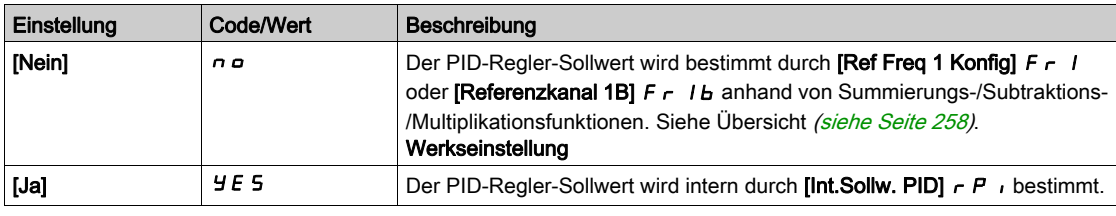

# [Ref Freq 1 Konfig]  $F - I \star$

Konfiguration Sollwertfrequenz 1.

Dieser Parameter ist zugänglich, wenn

- [Zuordnung PID-Istwert]  $\overline{P}$  if nicht auf [Nicht konfiguriert]  $\overline{\phantom{A}}$  o und
- [PID-Soll. intern]  $P \rightarrow \text{aut}$  [Nein]  $n \neq 0$  eingestellt ist.

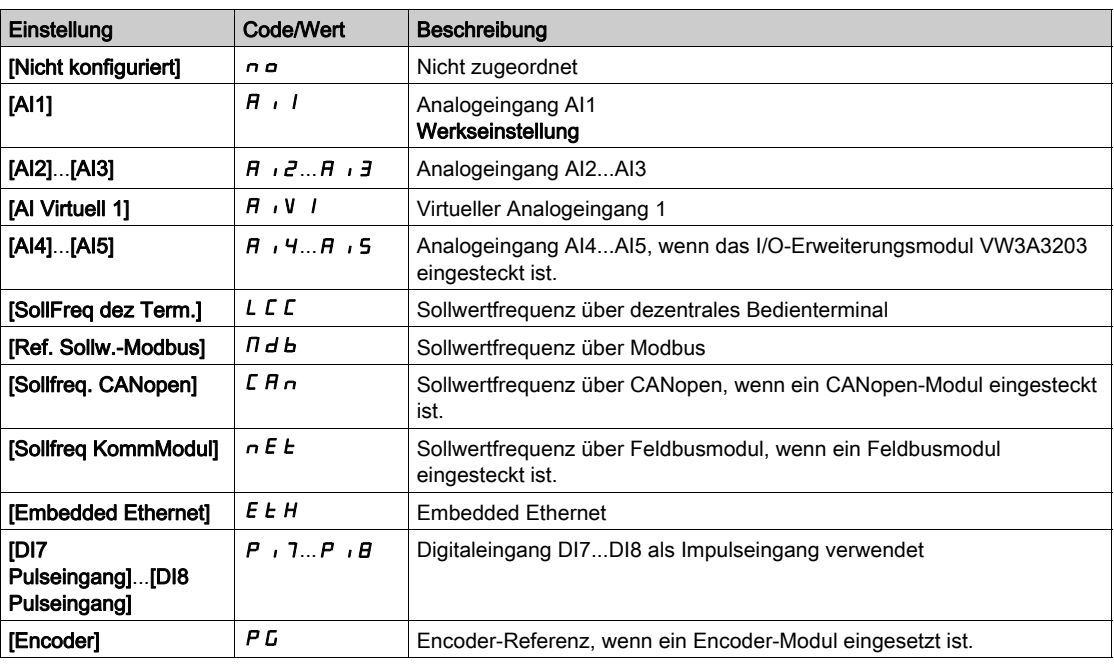

# [Min Sollw PID]  $P_1$   $P_1$   $\star$

Minimaler Sollwert PID.

Dieser Parameter ist zugänglich, wenn [Zuordnung PID-Istwert] P  $\overline{I}$  F nicht auf [Nicht konfiguriert]  $\overline{I}$   $\overline{O}$ eingestellt ist.

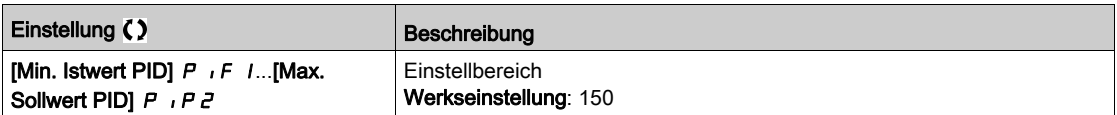

## [Max Sollw PID]  $P$ ,  $PZ \star$

Maximaler Sollwert PID.

Dieser Parameter ist zugänglich, wenn [Zuordnung PID-Istwert] P IF nicht auf [Nicht konfiguriert]  $\sigma$  o eingestellt ist.

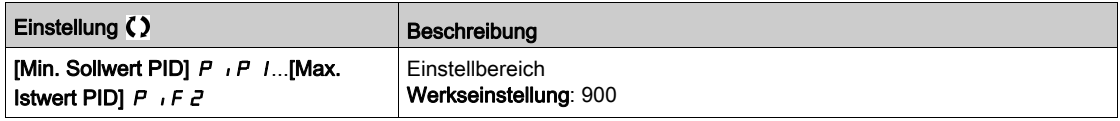

# [Int.Sollw. PID]  $r P$ ,  $\star$

Interner Sollwert PID-Regler.

Dieser Parameter ist zugänglich, wenn

- [Zuordnung PID-Istwert]  $P$  ,  $F$  nicht auf [Nicht konfiguriert]  $n a$  und
- [PID-Soll. intern]  $P$  , auf [Ja]  $H \subseteq S$  eingestellt ist.

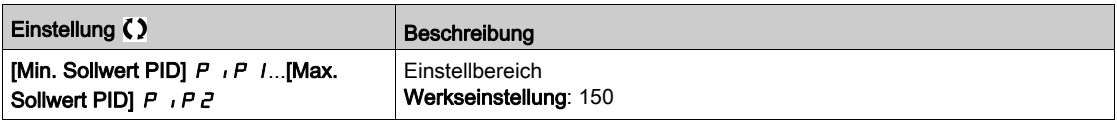

## [Zuord. Auto/Manuell]  $P H U \star$

Auswahl Eingang Auto/Manuell.

Dieser Parameter ist zugänglich, wenn [Zuordnung PID-Istwert]  $P$  i F nicht auf [Nicht konfiguriert]  $nQ$ eingestellt ist.

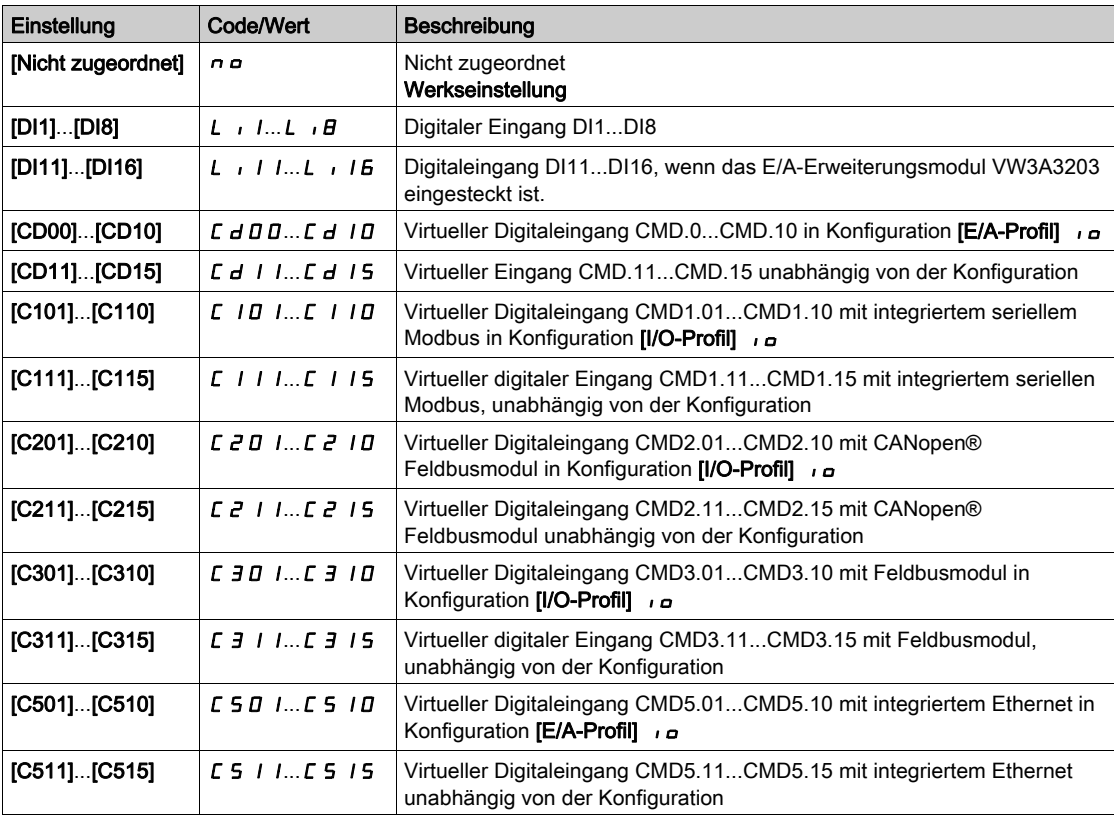

# [PID-Sollwert manuell]  $P \cdot \Pi \star$

PID-Sollwert manuell.

Sollwerteingang im manuellen Modus.

Dieser Parameter ist zugänglich, wenn

- [Zuordnung PID-Istwert]  $P$   $\cdot$  F nicht auf [Nicht konfiguriert]  $\cap$   $\sigma$  und
- [Zuord. Auto/Manuell]  $P H \cup$  nicht auf [Nein]  $n \circ$  eingestellt ist.

Die voreingestellten Drehzahlen sind bei einem manuellen Sollwert aktiv, wenn sie konfiguriert sind.

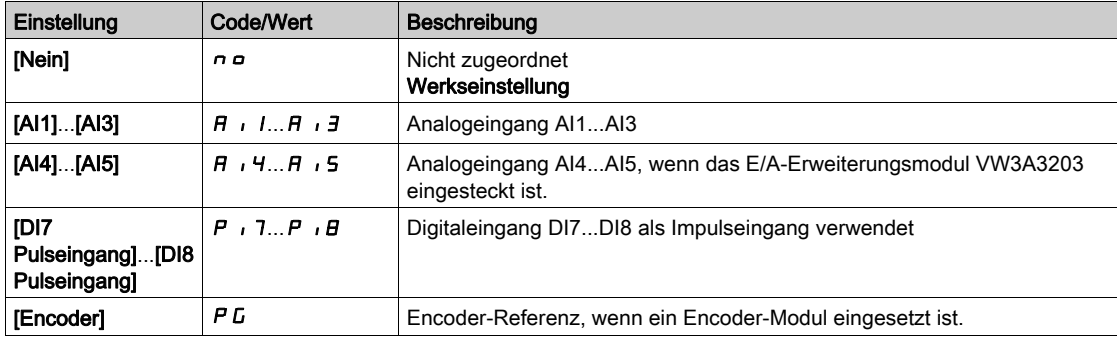

# <span id="page-270-0"></span>Menü [Voreing. PID-Sollwerte]  $P_{\text{r}}$  -

## **Zugriff**

## [Vollständige Einst.] → [Funktionen Pumpe] → [PID-Regler] → [PID-Sollwert] → [Voreing. PID-Sollwerte]

#### Über dieses Menü

Die Funktion ist zugänglich, wenn [Zuordnung PID-Istwert]  $P$  , F zugeordnet ist.

## <span id="page-270-1"></span>[Zuord. 2 vor. PID]  $P \rightharpoonup \rightharpoonup$

Zuord. 2 voreing. PID-Werte.

Bei Zustand 0 des zugeordneten Eingangs oder Bits ist die Funktion inaktiv. Bei Zustand 1 des zugeordneten Eingangs oder Bits ist die Funktion aktiv.

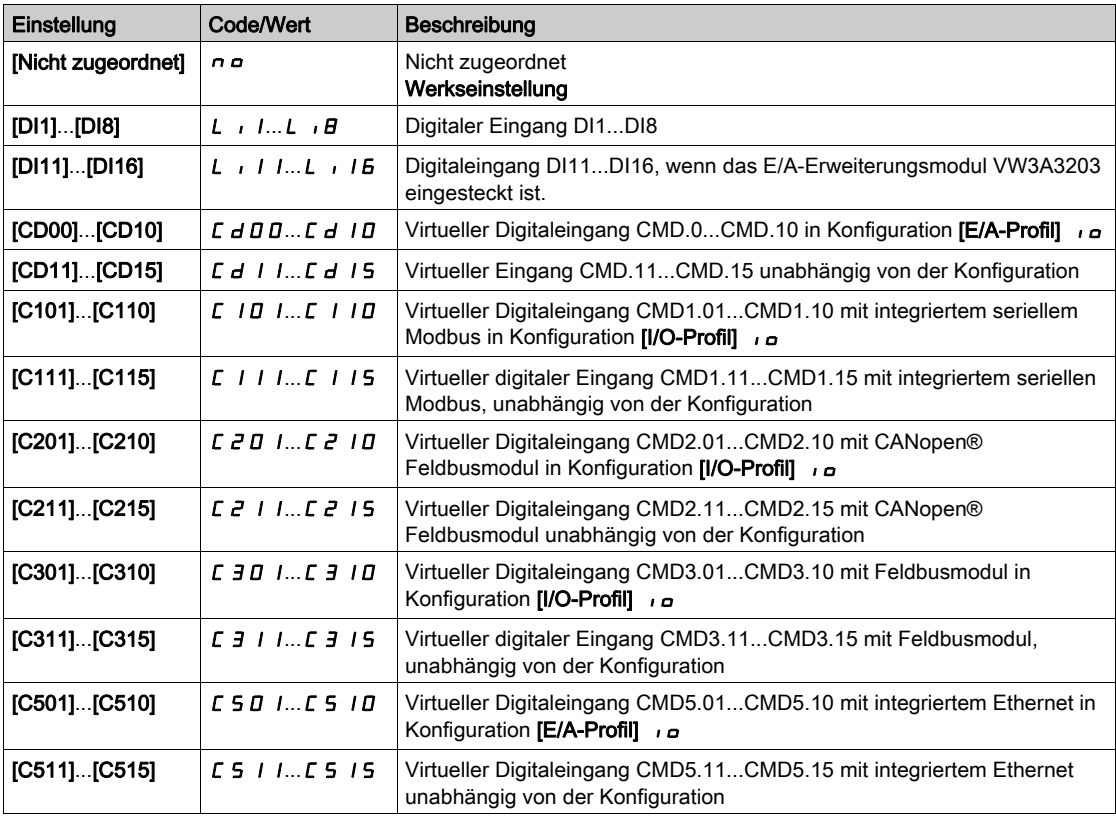

## [Zuord. 4 vor. PID]  $P \rightharpoonup 4$

Zuord. 4 voreing. PID-Werte.

Identisch mit [Zuord. 2 vor. PID] P - 2 [\(siehe](#page-270-1) Seite 271).

Vor der Zuordnung dieser Funktion stellen Sie sicher, dass [Zuord. 2 vor. PID] P r 2 zugeordnet wurde.

## [Vorein. PID-Soll 2]  $r$  P  $2 \star$

Zweiter voreingestellter PID-Sollwert.

Dieser Parameter ist nur zugänglich, wenn zuvor [Zuord. 2 vor. PID]  $P \rightharpoonup 2$  zugewiesen wurde.

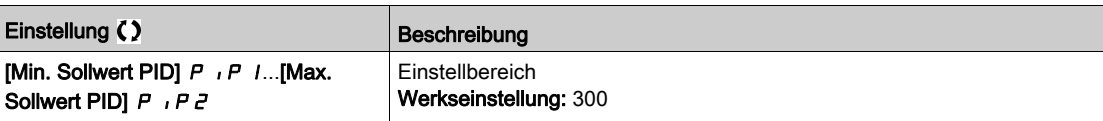

# [Vorein. PID-Soll 3]  $r$  P  $3$   $\star$

Dritter voreingestellter PID-Sollwert.

Dieser Parameter ist nur zugänglich, wenn zuvor [4 voreing. PID-Soll.] P - 4 zugewiesen wurde.

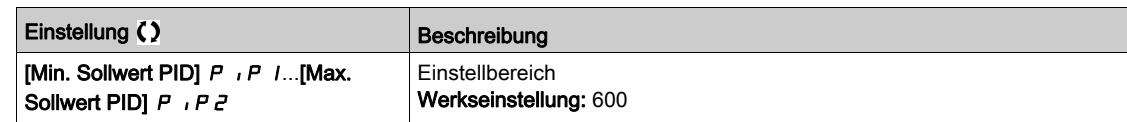

# [Vorein. PID-Soll 4]  $r$  P 4  $\star$

Vierter voreingestellter PID-Sollwert.

Dieser Parameter ist nur zugänglich, wenn [2 voreing. PID-Soll.] P r 2 und [4 voreing. PID-Soll.] P r 4 zugeordnet sind.

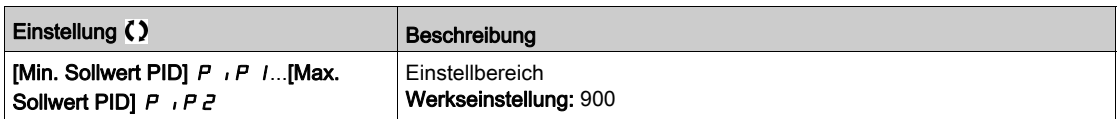

# <span id="page-272-0"></span>Menü [PID-Sollwert]  $rF$  -

## **Zugriff**

## [Vollständige Einst.] → [Funktionen Pumpe] → [PID-Regler] → [PID-Sollwert]

## [Ref. Drehz. Vorw.]  $\overline{F}P$ ,  $\overline{\star}$

Referenz Drehzahlvorwahl

Dieser Parameter ist zugänglich, wenn

- [Zugriffsebene] L  $H\overline{L}$  auf [Experte]  $E\overline{P}r$  eingestellt ist.
- [Istwert PID]  $P \cdot F$  nicht auf [Nein] eingestellt ist.  $n \rho$

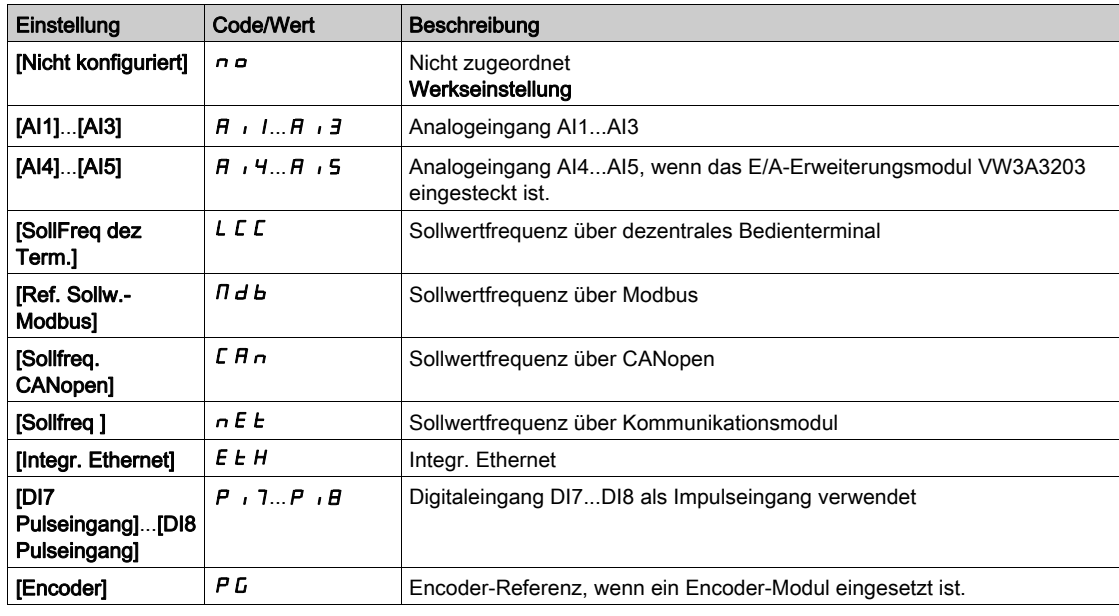

# [Eingang Drehzahl %]  $P5r \star$

Sollwert PID-Eingang Drehzahl %

- Dieser Parameter ist zugänglich, wenn [Zugriffsebene] L A C auf [Experte] E P r und
- [Ref. Drehz. Vorw.]  $F P$  , nicht auf [Nicht konfiguriert]  $n \neq 0$  eingestellt ist.

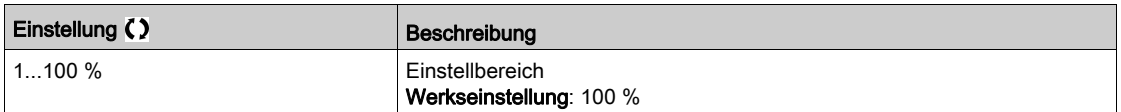

# <span id="page-273-0"></span>Menü [Einstellungen]  $5E -$

# **Zugriff**

[Vollständige Einst.] → [Funktionen Pumpe] → [PID-Regler] → [Einstellungen]

#### Über dieses Menü

Die folgenden Parameter sind zugänglich, wenn [Istwert PID]  $P$  , F nicht auf [Nicht konfiguriert]  $n a$ eingestellt ist.

HINWEIS: Diese Funktion kann nicht in Kombination mit bestimmten anderen Funktionen eingesetzt werden.

## [PropVers PID-Regler]  $r$  P  $L$   $\star$

Proportionale Verstärkung.

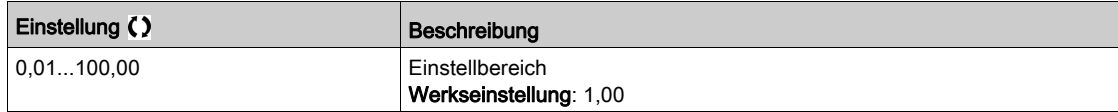

## [Int.verst PIDRegler]  $r\overline{I}G$   $\star$

Integrale Verstärkung.

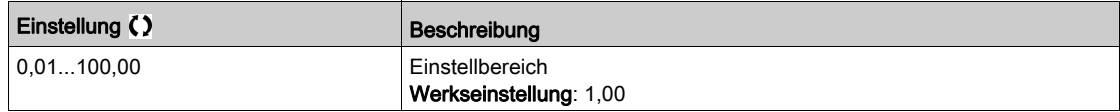

## [PID Differenzierende Verstärkung]  $r dE$

Derivative Verstärkung.

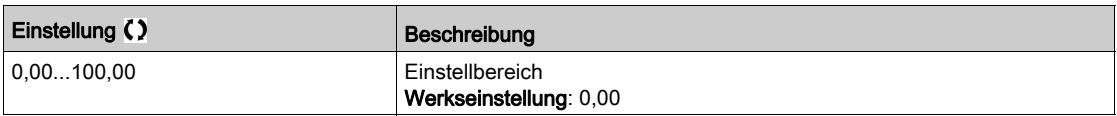

## [PID-Rampe]  $P \rightharpoondown P \star$

PID-Beschleunigungs-/Verzögerungsrampe, definiert von [Min. PID-Sollwert] P IP 1 bis [Max. PID-Sollwert]  $P$  ,  $PZ$  und umgekehrt.

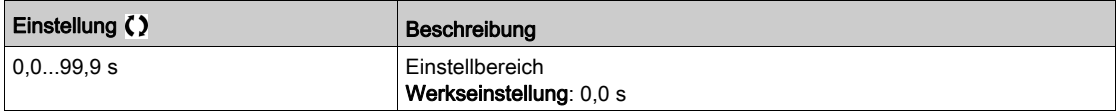

# [Invertierung PID]  $P$ ,  $\Gamma \star$

Invertierung PID.

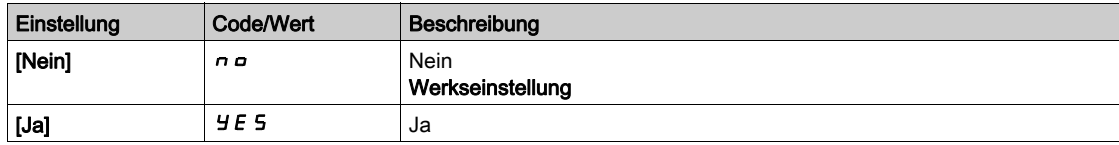

## [Min. Abgabe PID]  $P \circ L \star$

Minimalwert des PID-Ausgangs in Hz.

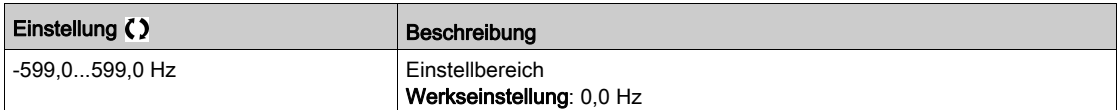

# [Max. Abgabe PID]  $P \circ H \star$

Maximalwert des PID-Ausgangs in Hz.

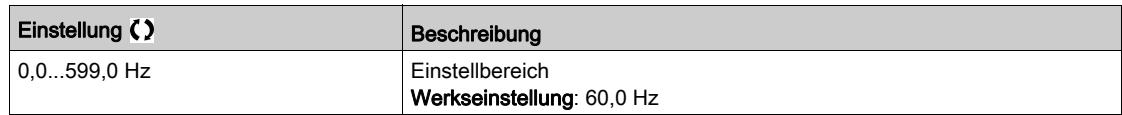

## [Warnung PID-Fehler]  $P E \rightharpoonup \star$

Warnung PID-Fehler. [Warnung PID-Fehler] P E E ist aktiv, wenn der Wert des PID-Fehlers größer ist, als der in der [Warnung PID-Fehler]  $P E$   $\vdash$  konfigurierte Wert.

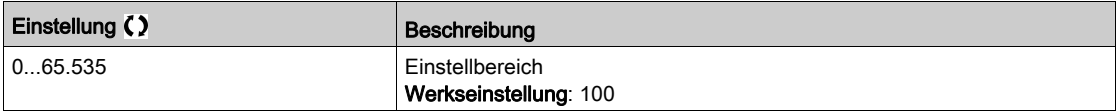

# [PID-Integral AUS]  $P$ , 5  $\star$

Integraler Nebenschluss.

Bei Zustand 0 des zugeordneten Eingangs oder Bits ist die Funktion inaktiv (I-Anteil des PID ist gültig). Bei Zustand 1 des zugeordneten Eingangs oder Bits ist die Funktion aktiv (I-Anteil des PID ist gesperrt).

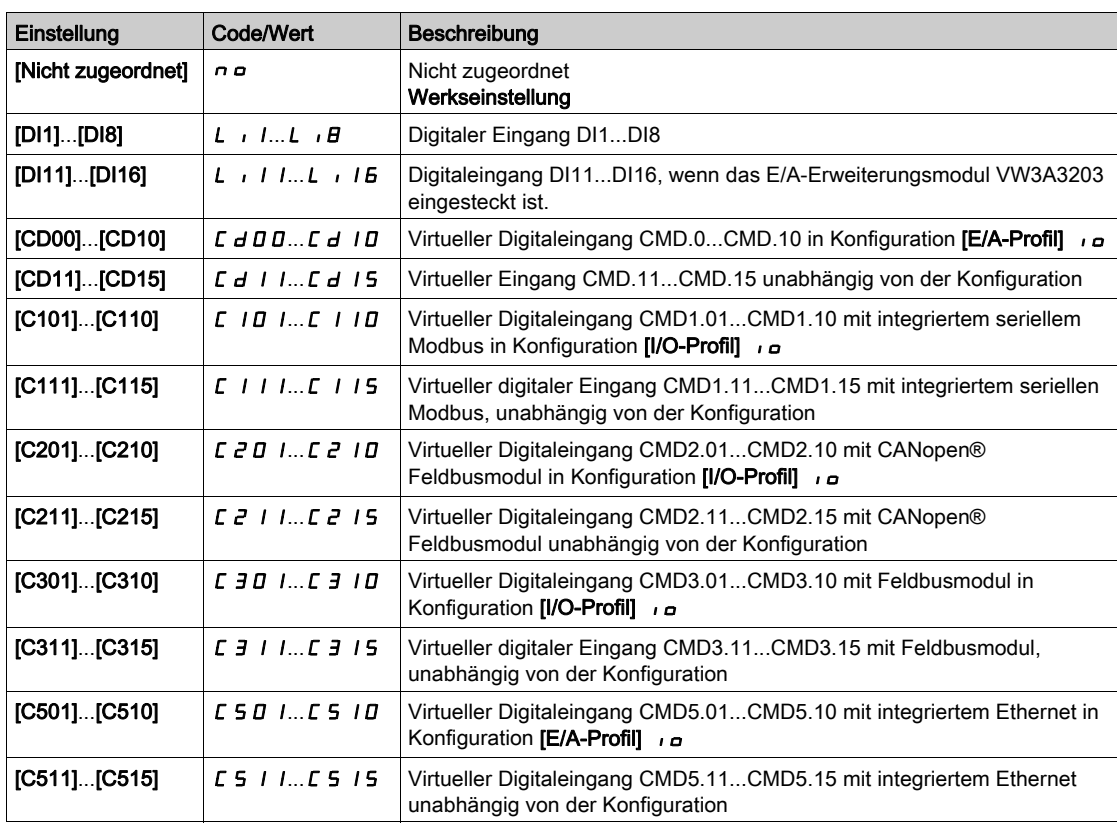

# [PID Hochlaufzeit]  $H C C P \star$

PID: Beschleunigungszeit beim Einschalten.

Die PID-Startrampe kann vor dem Start des PID-Reglers angewendet werden, damit der PID-Sollwert ohne Anhebung der PID-Verstärkung schnell erreicht wird. Ist die Rampe konfiguriert, wird [Beschl.rampe Start]  $H C C$  5 für [Niedrige Drehzahl] L 5 P verwendet und nicht [PID Hochlaufzeit]  $H C C P$ .

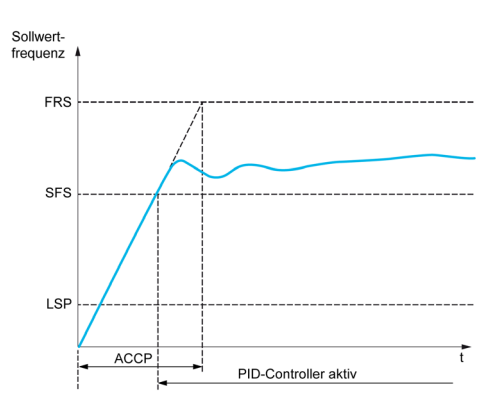

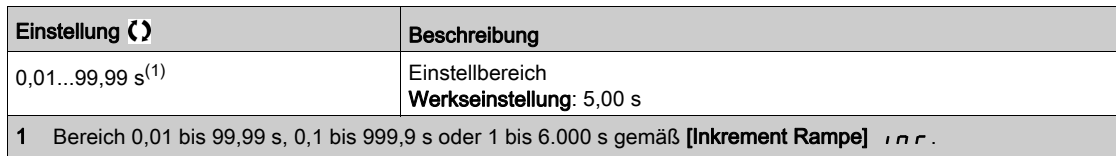

# [Soll.freq. StartPID]  $5F5*$

PID: Drehzahlsollwert für Start.

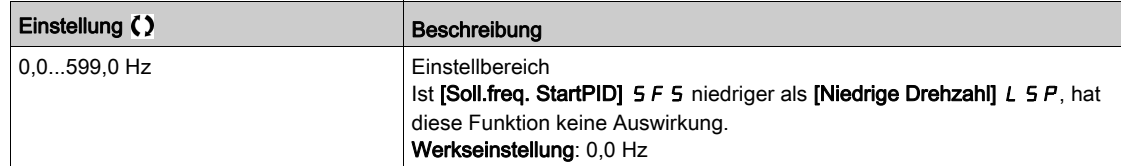

# Abschnitt 8.6 [Funktionen Pumpe] – [Ruhe/Wiederanlauf]

## Inhalt dieses Abschnitts

Dieser Abschnitt enthält die folgenden Themen:

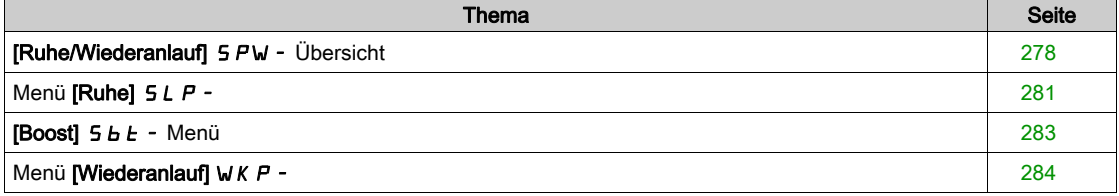

# <span id="page-277-0"></span> $IRu$ he/Wiederanlauf $I$  5  $PW -$  Übersicht

## Über dieses Menü

Die folgenden Parameter sind zugänglich, wenn [Zuord. PID-Istwert]  $P$   $F$  nicht auf [Nicht konfiguriert]  $n \neq$  eingestellt ist.

# **A WARNUNG**

# UNERWARTETER BETRIEB DER AUSRÜSTUNG

Stellen Sie sicher, dass die Aktivierung dieser Funktion nicht zu einer unsicheren Bedingung führt.

Die Nichtbeachtung dieser Anweisungen kann Tod, schwere Verletzungen oder Sachschäden zur Folge haben.

Mit der Funktion "Ruhe/Wiederanlauf" kann der Motor in Situationen angehalten werden, in denen der Prozess zum Stillstand gekommen ist.

Dies ermöglicht Energieeinsparungen und verhindert vorzeitigen Verschleiß von Maschinen und Anlagen, die nicht über einen längeren Zeitraum bei niedriger Drehzahl betrieben werden können, weil die Schmierung oder Kühlung abhängig von der Drehzahl ist.

Der Motor kann abhängig von den durch den Anwender definierten Wiederanlaufbedingungen automatisch neu starten.

## Ruhe/Wiederanlauf im PID-Steuerungsmodus

Wenn der Umrichter im PID-Steuerungsmodus betrieben wird, wird die Anwendung anhand einer der folgenden Bedingungen in den Ruhemodus geschaltet:

- Ruhemodus bei niedriger Drehzahl.
- Ruhemodus bei niedriger Motordrehzahl.
- Ruhemodus bei externer Bedingung (unter Verwendung des Umrichtereingangs).

Der Umrichter ist bei aktivem PID im "PID-Steuerungsmodus". Typischerweise wenn:

- PID konfiguriert ist und
- Kanal 1 gewählt ist und
- PID im automatischen Modus betrieben wird.

Wenn sich der Umrichter im Ruhemodus befindet, wird die Anwendung über eine Wiederanlaufbedingung neu gestartet:

- Wiederanlauf bei PID-Istwert
- Wiederanlauf bei PID-Fehler

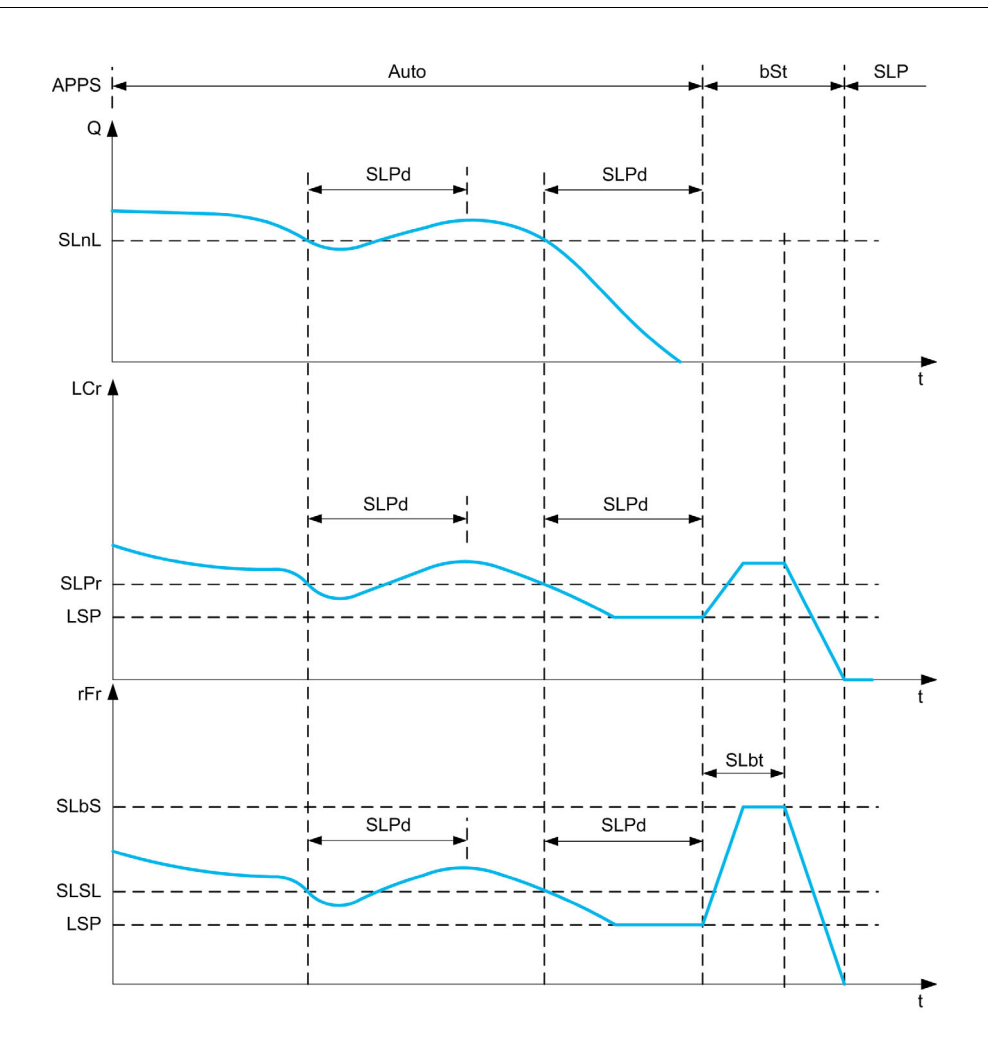

#### Ruhebedingungen im PID-Steuerungsmodus

Wenn keine gültige Wiederanlaufbedingung vorliegt, schaltet sich das System in den Ruhemodus, nachdem eine der konfigurierten Ruhemodus-Bedingungen für einen längeren Zeitraum als [Ruheverzögerung]  $5 L P d$  vorliegt.

Der Modus für die Ruhemodus-Aktivierung wird durch die Konfiguration von [Aktiv. Sleep Modus] 5 L P N ausgewählt. Das System schaltet anschließend in den Ruhemodus um, wenn die ausgewählte Bedingung eintritt:

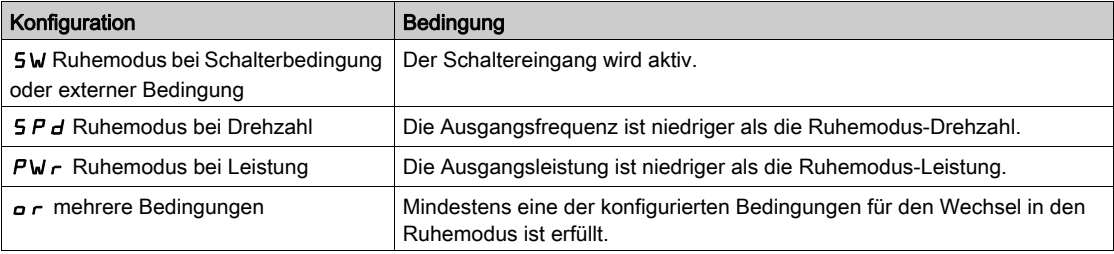

#### Wiederanlaufbedingungen im PID-Steuerungsmodus

Das System läuft entsprechend der Konfiguration des [Modus Wiederanlauf] W  $\mu$  P  $\pi$  wieder an:

- Auf PID-Istwert-Pegel
- Auf PID-Fehler-Pegel

Wenn [Istwert] F b K ausgewählt ist, läuft das System wieder an und geht wieder in den PID-Steuerungsmodus:

- Wenn der PID-Wert unter den konfigurierten Wert für [Wake Up Proz Niveau] W u P F fällt, sofern PID im Direktmodus konfiguriert ist (**[Invertierung PID]**  $P$  i *L* ist auf  $n \neq 0$  eingestellt).
- Wenn der PID-Wert über den konfigurierten **[Wake Up Proz Niveau] W**  $\mu$  F ansteigt, sofern PID im Direktmodus konfiguriert ist ([Invertierung PID]  $P$  ,  $C$  ist auf  $YE5$  eingestellt).

Wenn [Fehler]  $E \sim r$  ausgewählt ist, läuft das System wieder an und geht wieder in den PID-Steuerungsmodus:

- Wenn der PID-Istwert unter (**[PID-Sollwert]**  $r$  P  $\mathcal{L}$  **[WakeUp Proz Fehler] W**  $\omega$  P  $\mathcal{E}$ ) fällt, sofern PID im Direktmodus konfiguriert ist ([Invertierung PID]  $P$  ,  $C$  ist auf  $R$   $\sigma$  eingestellt).
- Wenn der PID-Istwert über ([PID-Sollwert]  $r$  P  $\Gamma$  + [WakeUp Proz Fehler] W  $\mu$  P E) ansteigt, sofern PID im Direktmodus konfiguriert ist ([Invertierung PID]  $P \cdot C$  ist auf  $YE$  5 eingestellt).

#### Boost-Phase im PID-Steuerungsmodus

Wenn der Motor beim Eintritt in den Ruhemodus für den Zeitraum [Boost-Zeit Ruhemodus] 5 L b 5 auf [Boost-Drehzahl Ruhemodus] 5 L b E beschleunigt und dann anhält.

Wenn [Boost-Zeit Ruhemodus]  $5LbE$  auf 0 eingestellt ist, wird die Boost-Phase ignoriert.

#### Grundzustand im PID-Steuerungsmodus

Direkt nach dem Start des Systems im Auto-Modus (Eintreffen eines Fahrbefehls im Auto-Modus – Kanal 1 bereits ausgewählt und PID Auto):

- Bei Vorliegen einer Wiederanlaufbedingung geht der Umrichter in den PID-Steuerungsmodus (PID gestartet).
- Wenn keine Wiederanlaufbedingung erfüllt ist, geht der Umrichter in den Ruhemodus (PID bleibt gestoppt und der Motor bleibt im angehaltenen Zustand) und die Boost-Phase wird ignoriert.

Wenn die Steuerung in den Auto-Modus geschaltet wird, während der Motor noch läuft (zum Beispiel Umschaltung auf Kanal 1 oder Umschaltung auf PID-Auto-Modus), bleibt der Umrichter im Betrieb und schaltet um auf PID-Auto-Modus.

## Konfiguration externer Ruhemodus-Bedingung (zum Beispiel Verwendung eines Trockenlaufschalters)

Ruhemodus-Schalter ermöglicht die Auswahl der Quelle für die externe Ruhemodus-Bedingung: n a: Keine Quelle für die externe Ruhemodus-Bedingung ausgewählt.

 $\bullet$   $\bullet$   $\bullet$   $\bullet$  X: Die externe Ruhemodus-Bedingung (zum Beispiel Schalter) wird auf DIx geschaltet (die Zuordnung ist auch auf einem Steuerungsbit im E/A-Profil möglich).

# <span id="page-280-0"></span>Menü [Ruhe] 5 L P -

## **Zugriff**

## [Vollständige Einstellungen]  $\rightarrow$  [Funktionen Pumpe]  $\rightarrow$  [Ruhe/Wiederanlauf]  $\rightarrow$  [Menü Ruhe]

## [Aktiv. Sleep Modus]  $5 L P \Pi$

Aktivierung Ruhemodus.

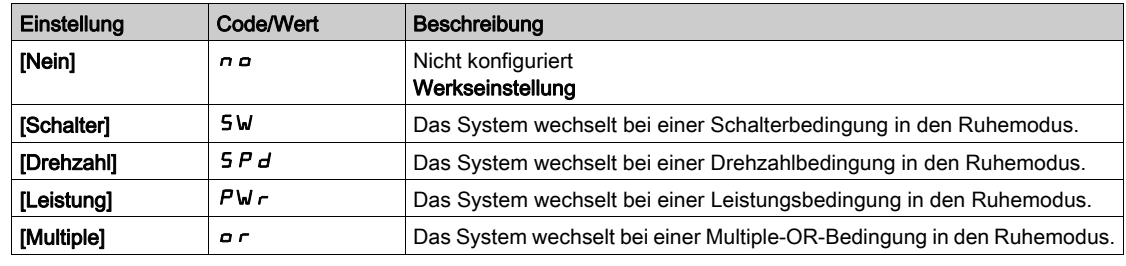

# [Zuord. Umsch. Ruhe] 5 L PW

Schaltzuordnung Ruhemodus.

## Dieser Parameter ist zugänglich, wenn [Aktiv. Sleep Modus] 5 L P N auf

- [Schalter] 5W oder
- [Multiple]  $a \rceil$  eingestellt ist.

Wählen Sie eine externe Bedingung für den Wechsel in den Ruhemodus aus.

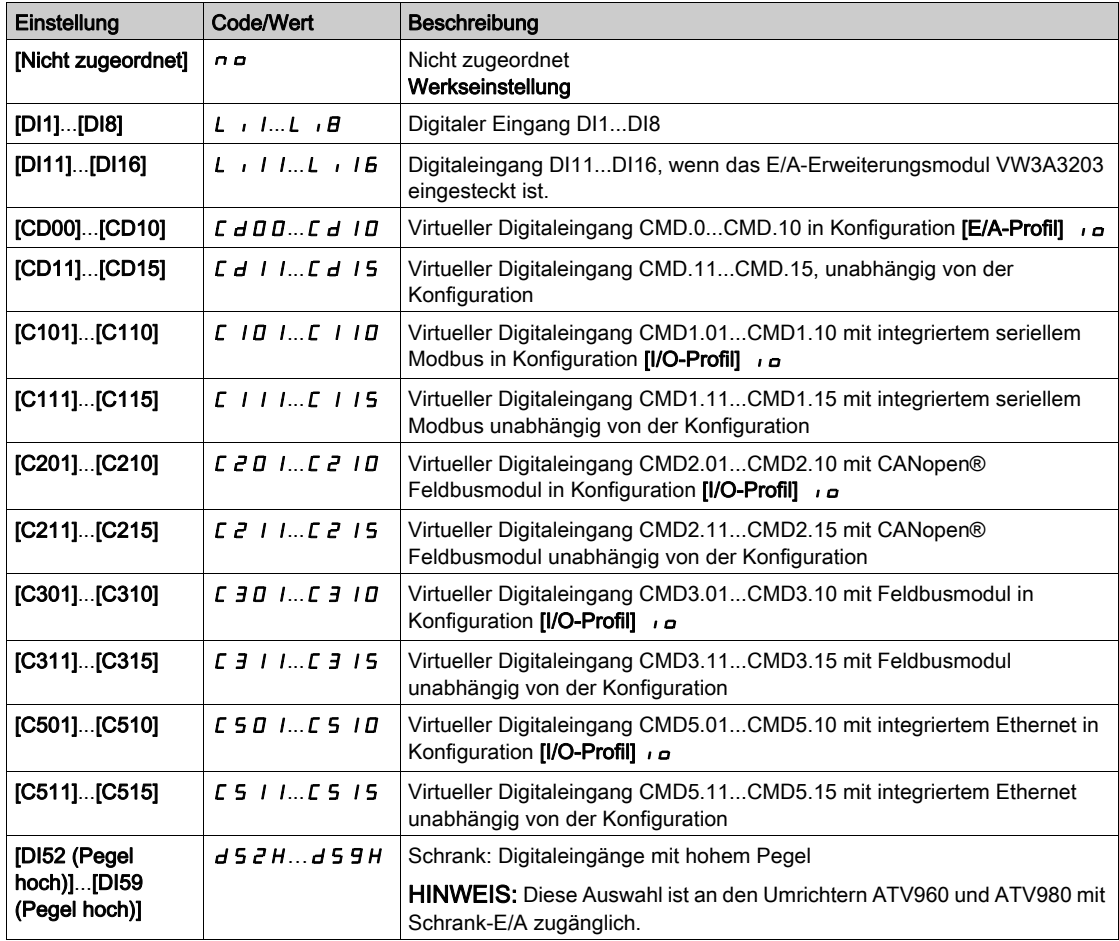

# [Min. Drehzahl Ruhe]  $5L5L \star$

Drehzahl im Ruhemodus.

Drehzahl, bei deren Unterschreitung das System in den Ruhemodus wechseln soll.

Dieser Parameter ist zugänglich, wenn [Aktiv. Sleep Modus] 5 L P N auf

- [Drehzahl]  $5Pd$  oder
- [Multiple]  $a \rightharpoondown c$  eingestellt ist.

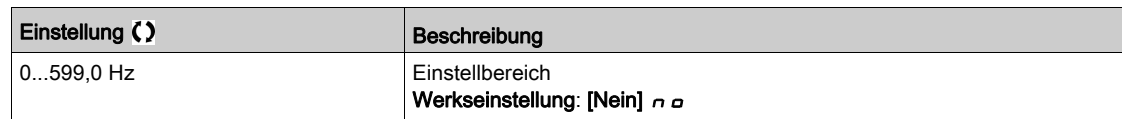

# [Leistung Sleep Mod]  $5 L P_r$   $\star$

Leistungspegel Ruhemodus.

Leistung, bei deren Unterschreitung das System in den Ruhemodus wechseln soll.

Dieser Parameter ist zugänglich, wenn [Aktiv. Sleep Modus] 5 L P N auf

- $\bullet$  [Leistung]  $PW \cap$  oder
- [Multiple]  $\sigma$  r eingestellt ist.

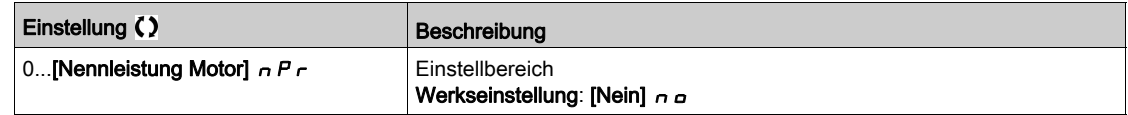

# [Ruheverzögerung]  $5LPd\star$

Ruheverzögerung.

Dieser Parameter ist zugänglich, wenn [Aktiv. Sleep Modus]  $5 L P \Pi$  nicht auf [Nicht konfiguriert]  $n \rho$ eingestellt ist.

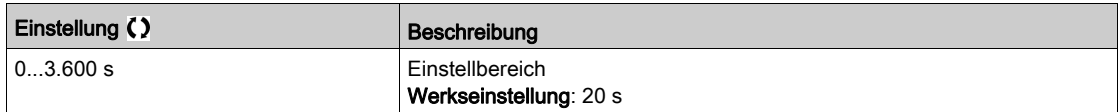

# <span id="page-282-0"></span>[Boost]  $5 b E$  - Menü

# **Zugriff**

[Vollständige Einstellungen] → [Funktionen Pumpe] → [Ruhe/Wiederanlauf] → [Menü Ruhe] → [Boost]

## Über dieses Menü

Die folgenden Parameter sind zugänglich, wenn [Aktiv. Sleep Modus] 5 L P N nicht auf [Nein] n a eingestellt ist.

# [Boost-Drehzahl Ruhemodus]  $5Lb5\star$

Boost-Drehzahl Ruhemodus.

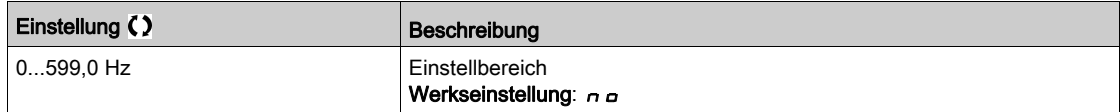

# [Boost-Zeit Ruhemodus]  $5Lb\pm\overline{x}$

Boost-Zeit Ruhemodus.

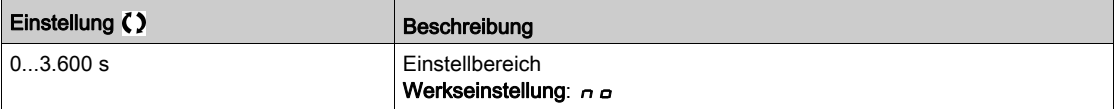

# <span id="page-283-0"></span>Menü [Wiederanlauf] W  $K$  P -

# **Zugriff**

## [Vollständige Einst.] → [Funktionen Pumpe] → [Ruhe/Wiederanlauf] → [Menü Wiederanlauf]

## Über dieses Menü

Dieses Menü ist zugänglich, wenn [Aktiv. Sleep Modus]  $5 L P \Pi$  nicht auf [Nicht konfiguriert]  $n \rho$ eingestellt ist.

# [Modus Wiederanlauf] W  $\mu$  P  $\pi$   $\star$

Modus Wiederanlauf.

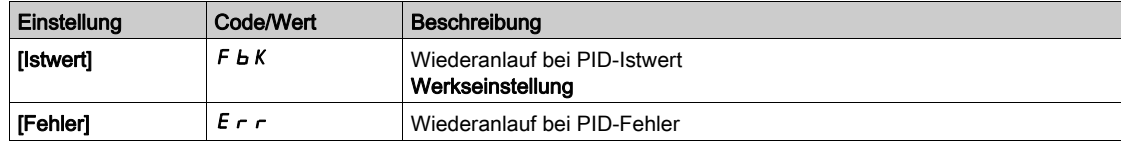

# [Wake Up Proz Niveau]  $W U P F \star$

Wiederanlauf Prozesswertniveau

Dieser Parameter ist zugänglich, wenn [Modus Wiederanlauf] W  $\mu$  P  $\pi$  auf [Istwert] F  $\mu$  K eingestellt ist.

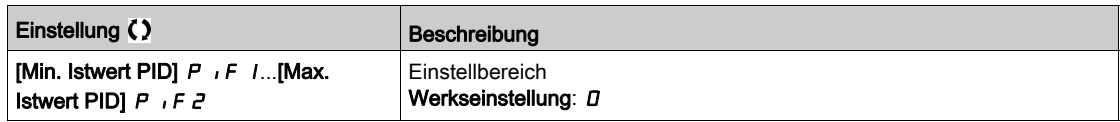

# [WakeUp Proz Fehler] W  $\overline{U}$  P E  $\star$

Wiederanlauf Prozessfehlerniveau

Dieser Parameter ist zugänglich, wenn [Modus Wiederanlauf] W  $\mu$  P  $\pi$  auf [Fehler] E  $\tau$  r eingestellt ist.

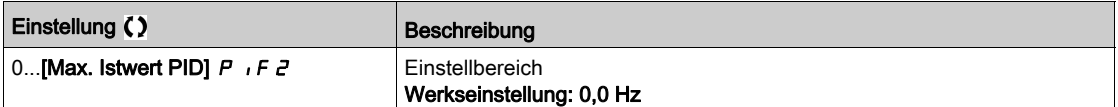

# Abschnitt 8.7 [Funktionen Pumpe] – [Überwachung Istwert]

# Menü [Überwachung Istwert]  $FK \Pi -$

## **Zugriff**

# [Vollständige Einstellungen] > [Funktionen Pumpe] > [Überwachung Istwert]

#### Über dieses Menü

Diese Funktion wird normalerweise zum Erkennen von Fällen verwendet, in denen die Installationskapazität überschritten wird oder die Installation nicht ordnungsgemäß funktioniert:

- Hydrant geöffnet
- Pumpenstart bei geöffnetem Auslassventil
- Mechanische Beschädigung von Leitungen
- Wasserleckage

Läuft der Umrichter mit hoher Geschwindigkeit, überwacht diese Funktion den PID-Istwert, um festzustellen, ob dieser in einem konfigurierbaren Zeitraum den Sollwertbereich überschreitet.

Diese Funktion meldet mittels einer Warnung oder einer Fehlererkennung auch folgende Zustände:

- Überschreitung der Installationskapazität
- Störungen bei der Steuerung
- Fehler an der Installation

Dieses Menü ist zugänglich, wenn [Zuordnung PID-Istwert]  $P$  , F nicht auf [Nicht konfiguriert]  $P \rho$ eingestellt ist.

Diese Abbildung veranschaulicht die Überwachung des PID-Istwerts:

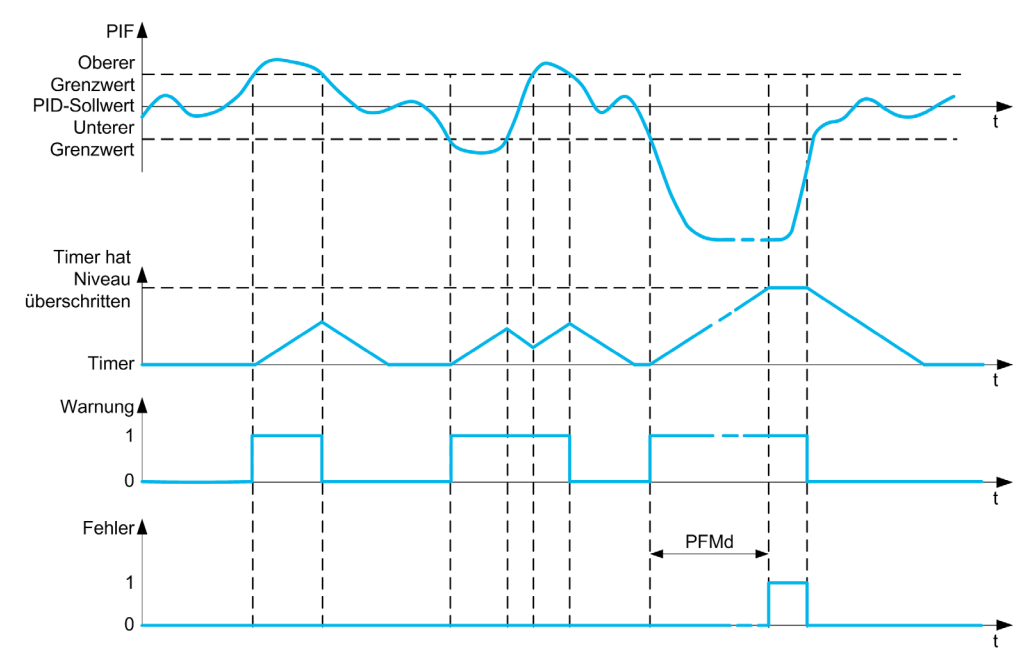

#### [Überw. PID-Istwert]  $P$  F  $\Pi$   $\Pi$

Modus für die PID-Istwert-Überwachung. Parameter für die Aktivierung der Funktion:

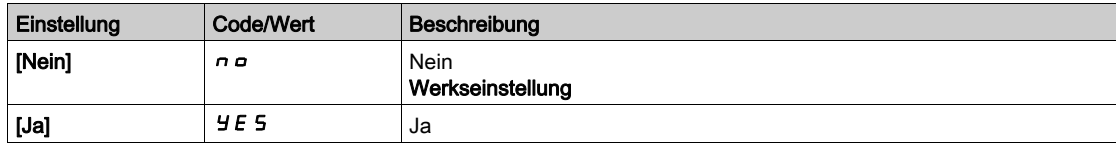

# [Bereich PID-Rück.]  $P F H \rightarrow \star$

Bereich für die PID-Istwert-Überwachung.

Bereich, in dem der PID-Istwert als normal gilt.

Dieser Parameter ist zugänglich, wenn [Überw. PID-Istwert] P F  $\Pi$  M nicht auf [Nein]  $n a$  eingestellt ist.

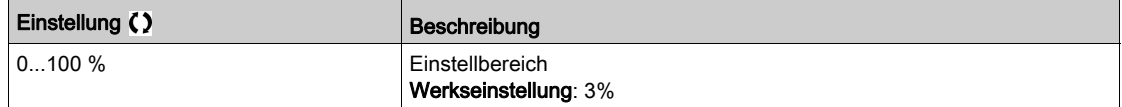

# [F.verz. PID-Istwert]  $P$  F  $\Pi$  d  $\star$

Verzögerung für die PID-Istwert-Überwachung.

Verzögerung für die Auslösung eines Fehlers nach der Erkennung einer Störung.

Dieser Parameter ist zugänglich, wenn [Überw. PID-Istwert] P F  $\Pi$  M nicht auf [Nein]  $n a$  eingestellt ist.

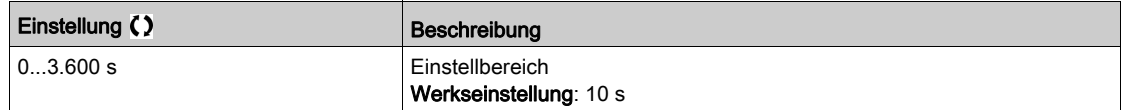

# **[F.reak PID-Istwert]**  $P$  F  $\Pi$  b  $\star$

Reaktion der PID-Istwert-Überwachung bei einem erkannten Fehler.

Sie können definieren, wie der Umrichter reagieren soll, wenn die Istwertüberwachung einen Fehler erkennt.

Dieser Parameter ist zugänglich, wenn [Überw. PID-Istwert]  $P \nmid \Pi \Pi$  nicht auf [Nein]  $n \nmid \Delta$  eingestellt ist.

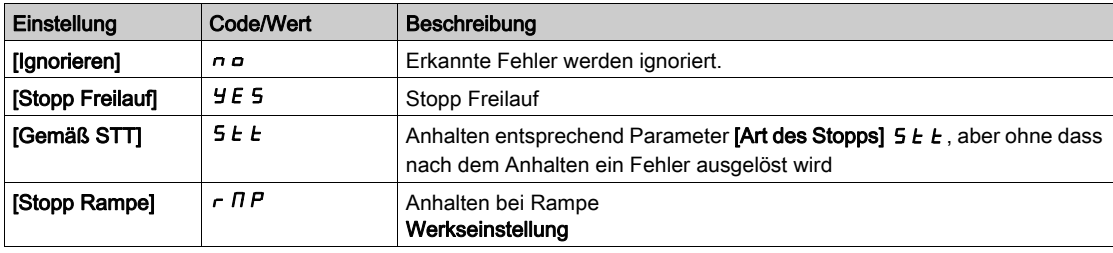

# Abschnitt 8.8 [Funktionen Pumpe] - [ENA-System]

# Menü [ENA-System]  $E \cap H$  -

**Zugriff** 

## [Vollständige Einstellungen] → [Funktionen Pumpe] → [ENA-System]

### Über dieses Menü

Das ENA-System ist ein Steuerungsprofil, das für rotierende Maschinen für Lasten mit Unwucht entwickelt wurde. Es wird hauptsächlich für Ölpumpen verwendet.

Das angewandte Funktionsprinzip:

- Ermöglicht den Betrieb ohne Bremswiderstand.
- Reduziert die mechanische Belastung der Stange.
- Reduziert Netzstromschwankungen.
- Reduziert den Energieverbrauch durch Verbesserung des Verhältnisses von elektrischer Leistung/Strom.

#### [ENA-Aktivierung]  $E \cap H$   $\star$

Aktivierung der ENA-Funktion.

Dieser Parameter ist zugänglich, wenn [Regelungsart Motor]  $L \tL$  auf [SVC V] V V  $L$  eingestellt ist.

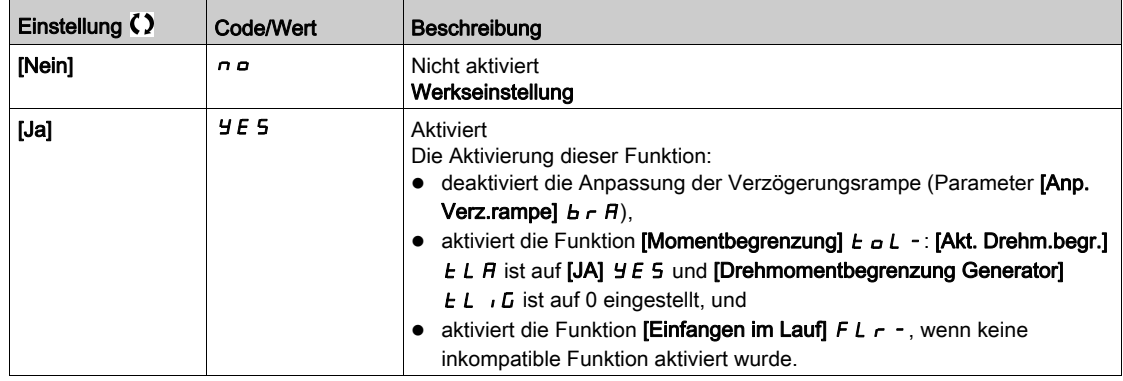

## [ENA Prop.verst]  $G \nvdash E \star$

ENA-Proportionalverstärkung.

Dieser Parameter ist zugänglich, wenn [ENA-Aktivierung]  $E \cap B$  nicht auf [Nein]  $\cap$   $\varphi$  eingestellt ist.

Diese Einstellung wird verwendet, um einen Kompromiss zwischen dem reduzierten Energieverbrauch (und/oder Netzstromschwankungen) und der mechanischen Beanspruchung auf die Stange zu erzielen. Energie wird eingespart, indem Stromschwankungen reduziert und der Strom bei gleicher Durchschnittsdrehzahl erhöht wird.

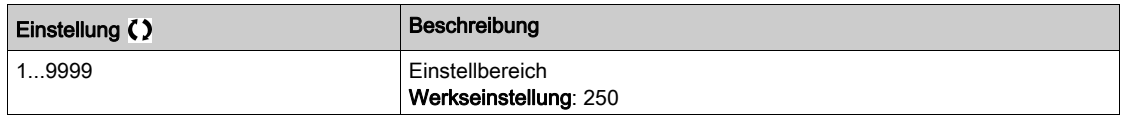

## **IENA integrale VerstI**  $G \iota E \star$

Integrale ENA-Verstärkung.

Dieser Parameter ist zugänglich, wenn **[ENA-Aktivierung]**  $E \nabla F$  nicht auf **[Nein]**  $\Delta B$  eingestellt ist.

Diese Einstellung wird zur Glättung der DC-Bus-Spannung verwendet.

Starten Sie die Maschine mit einer niedrigen integralen und proportionalen Verstärkung (proportional 25 % und integral 10 %), um ein Überspannungsabschalten bei Fehlen eines Bremswiderstandes zu vermeiden. Prüfen Sie, ob diese Einstellungen geeignet sind.

Empfohlene Anpassungen, die während des Betriebs vorzunehmen sind:

 Eliminierung des Bremswiderstands und damit des Anstiegs der DC-Bus-Spannung: Zeigen Sie die Maschinendrehzahl auf Grafikterminal an.

Reduzieren Sie den Wert der integralen Verstärkung, bis die Maschinendrehzahl sinkt. Wenn dieser Punkt erreicht ist, erhöhen Sie die integrale Verstärkung, bis sich die Maschinendrehzahl stabilisiert hat.

Verwenden Sie Grafikterminal oder ein Oszilloskop, um zu überprüfen, dass die DC-Bus-Spannung stabil ist.

**•** Energie sparen:

Eine (allmähliche) Verringerung der proportionalen Verstärkung kann die Energieeinsparungen durch Verringerung des maximalen Netzstromwerts erhöhen, erhöht jedoch die Drehzahlschwankungen und damit die mechanische Belastung.

Ziel ist es, Einstellungen zu identifizieren, mit denen Energie gespart und die mechanische Belastung minimiert werden kann.

Bei der Reduzierung der proportionalen Verstärkung kann es notwendig sein, die integrale Verstärkung neu anzupassen, um ein Überspannungsabschalten zu vermeiden.

HINWEIS: Sobald die Anpassungen durchgeführt wurden, überprüfen Sie, ob die Pumpe korrekt anläuft. Wenn die Einstellung der integralen ENA-Verstärkung zu niedrig ist, kann dies zu einem unzureichenden Drehmoment beim Anlaufen führen.

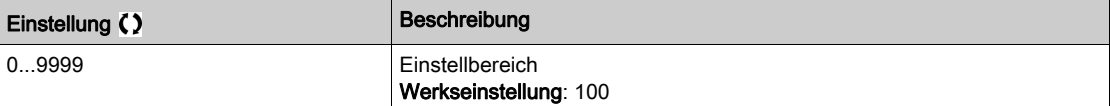

#### [Reduktionsverhältnis]  $r$   $\overline{H}$   $\overline{P}$   $\overline{\overline{X}}$

Reduktionsverhältnis im ENA-System.

Dieser Parameter ist zugänglich, wenn [ENA-Aktivierung]  $E \cap H$  nicht auf [Nein]  $\cap$  eingestellt ist.

Diese Einstellung entspricht der Motordrehzahl vor dem Getriebe/Drehzahl nach der Getriebeübersetzung.

Dieser Parameter wird verwendet, um die Durchschnittsdrehzahl in Hz und die Maschinendrehzahl in benutzerdefinierten Einheiten (z. B. in Hüben pro Minute) auf Grafikterminal anzuzeigen.

Um auf Grafikterminal angezeigt zu werden, müssen diese Werte im Menü [Display]  $\prod_{p=1}^{n}$  an - ausgewählt werden.

Anpassungsempfehlungen zur Verhinderung eines Abschaltens bei einer **[Überdrehzahl Motor]** 5  $\sigma$  F: das [ENA-System] autorisiert eine Überdrehzahl, die einen Fehler [Überdrehzahl Motor] 5 a F auslösen kann.

Um dies zu vermeiden, sollte der Wert der folgenden Parameter leicht erhöht werden:

- [Max. Frequenz]  $E$  F  $\tau$
- [Schw. Ü.drehz. Puls]  $F q$ , wenn die Funktion "Frequenzmesser" konfiguriert ist

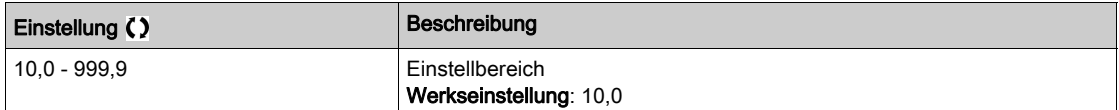
# Abschnitt 8.9 [Funktionen Pumpe] – [Steuerung Backspin]

# Menü [Steuerung Backspin]  $b$  5  $c$   $c$  -

#### **Zugriff**

## [Vollständige Einst.]  $\rightarrow$  [Funktionen Pumpe]  $\rightarrow$  [Steuerung Backspin]

#### Über dieses Menü

Dieses Menü ermöglicht die Steuerung des Backspin einer Exzenterschneckenpumpe (Progressing Cavity Pump, PCP).

Diese Funktion verhindert ein Abschalten des Umrichters bei Ausfall der Netzversorgung. Zu diesem Zweck speichert eine Funktion zur Regelung der DC-Bus-Spannung genügend Energie für die Steuerung des Motors.

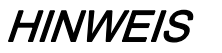

# BESCHÄDIGUNG DER AUSRÜSTUNG

Wenn [BS Aktivierung]  $b \leq C \mathbb{C}$  aktiviert ist, muss ein Bremswiderstand verwendet werden.

Die Nichtbeachtung dieser Anweisungen kann Sachschäden zur Folge haben.

## Funktionsdiagramm

Dieses Diagramm zeigt die Sequenz der Backspin-Steuerung bei Netzphasenverlust.

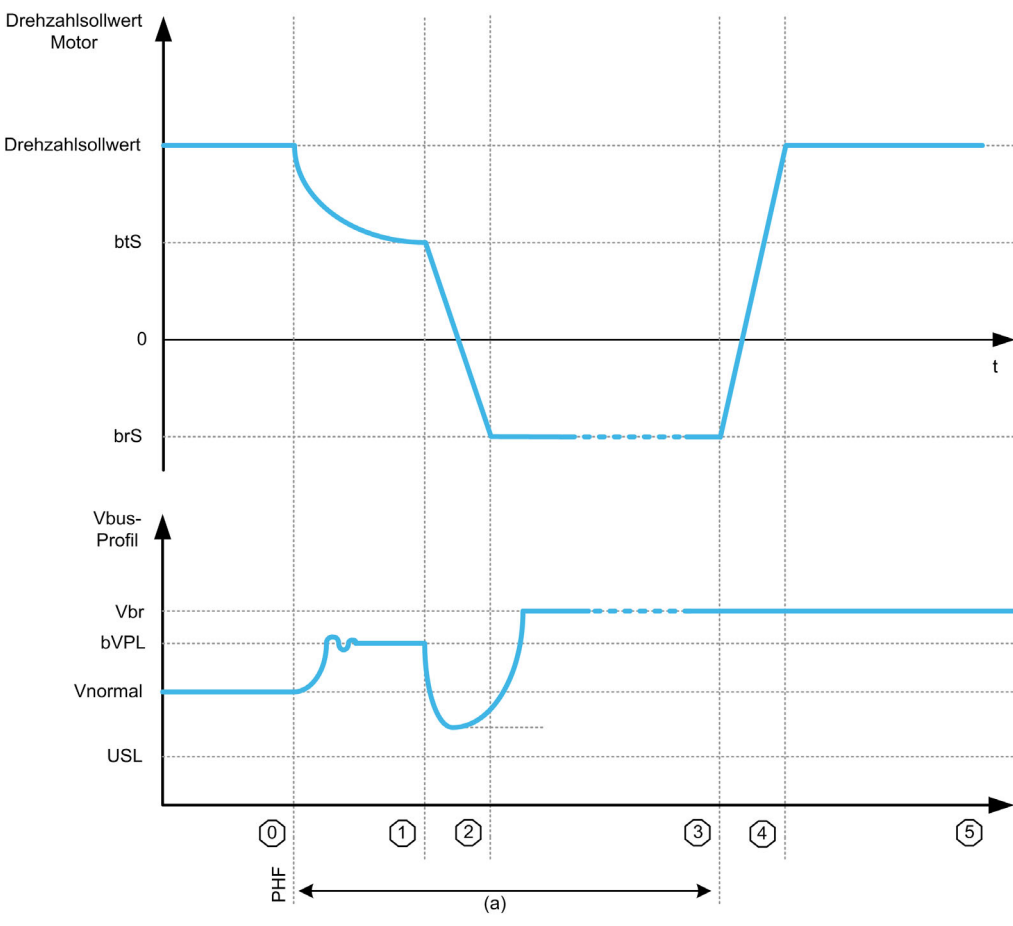

(a) Entspricht der Backspin-Funktion

# Zustandsbeschreibung

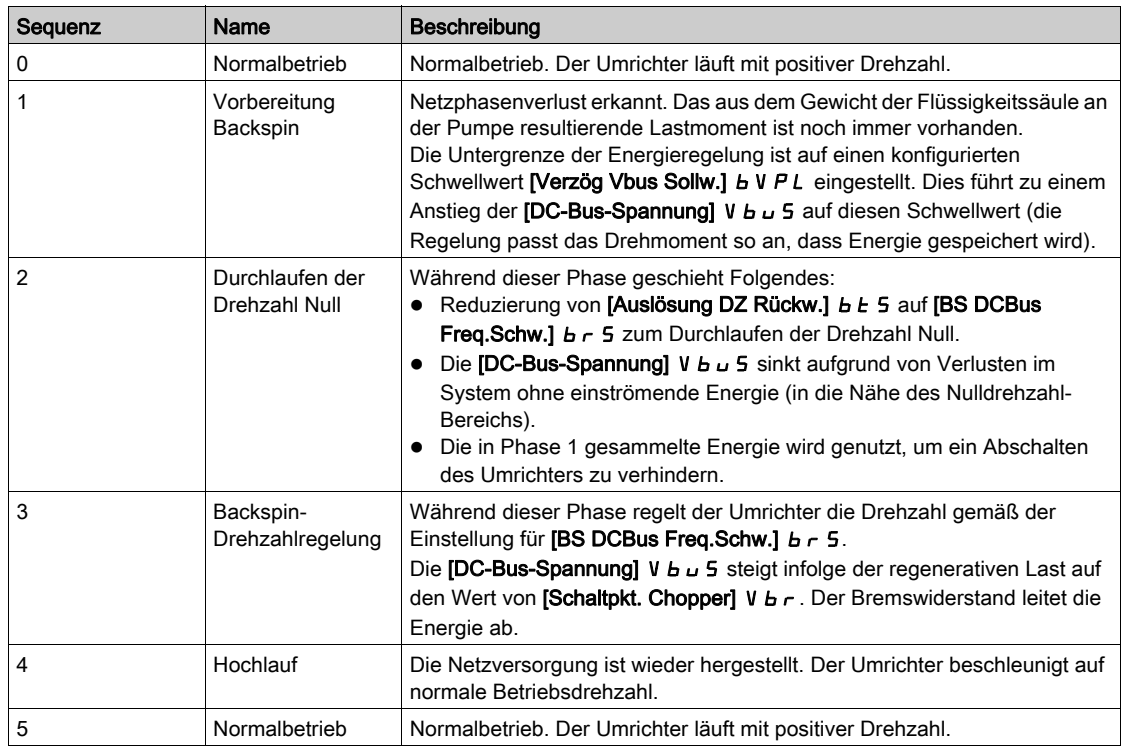

# [BS Aktivierung]  $b$  5  $c$   $c$

Aktivierung Backspin (Rückwärtsdrall).

PCP-Backspin startet bei Netzphasenverlust.

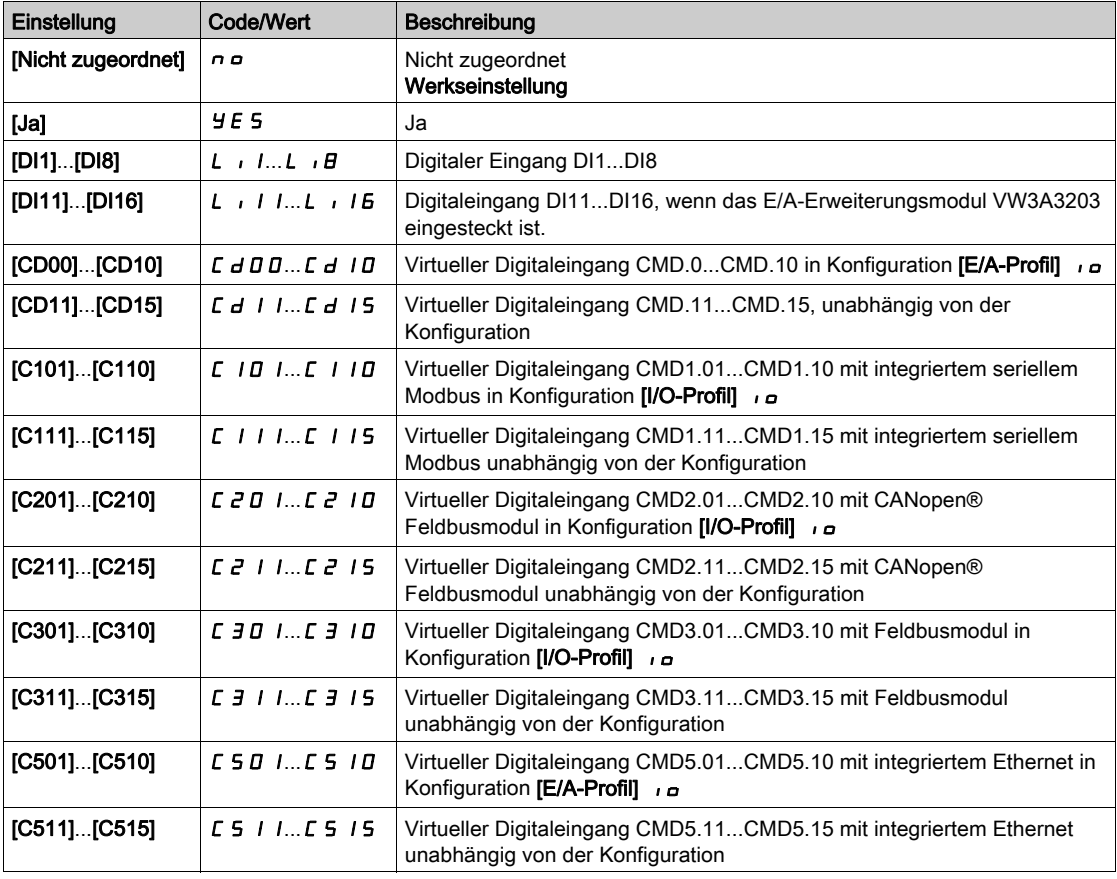

# [Verzög Vbus Sollw.]  $b \vee P L \star$

Vbus-Sollwert für Verzögerungsphase.

Dieser Parameter ist nicht zugänglich, wenn [BS Aktivierung]  $b \leq c \leq n$  nicht auf [Nicht zugeordnet]  $n \rho$ eingestellt ist.

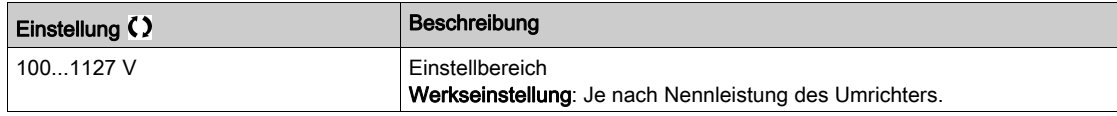

# [BS DCBus Freq.Schw.]  $b \rightharpoonup 5 \star$

Sollwertfrequenz während des Durchlaufens der Nulldrehzahl.

Dieser Parameter ist nicht zugänglich, wenn [BS Aktivierung]  $b \leq c \Gamma$  nicht auf [Nicht zugeordnet]  $\sigma$ eingestellt ist.

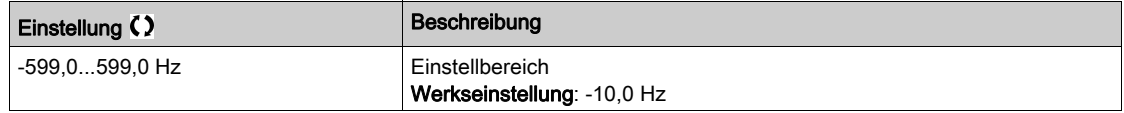

# [Auslösung DZ Rückw.]  $b \, t \, 5 \, \star$

Drehzahlsollwert zur Auslösung der Phase zum Durchlaufen der Nulldrehzahl.

Dieser Parameter ist nicht zugänglich, wenn [BS Aktivierung]  $b \leq c \leq n$  nicht auf [Nicht zugeordnet]  $n \rho$ eingestellt ist.

HINWEIS: Dieser Parameter muss an die jeweilige Anwendung angepasst werden. Wenn ein zu hoher Wert eingestellt wird, kann der Umrichter nicht genug Energie für eine korrekte Sequenz zum Durchlaufen der Nulldrehzahl speichern.

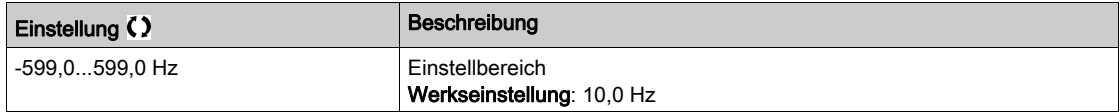

# [Verzögerung Rückw.]  $bZEd \star$

Verzögerungswert während des Durchlaufens der Nulldrehzahl.

Dieser Parameter ist nicht zugänglich, wenn [BS Aktivierung]  $b \leq C \Gamma$  nicht auf [Nicht zugeordnet]  $n \rho$ eingestellt ist.

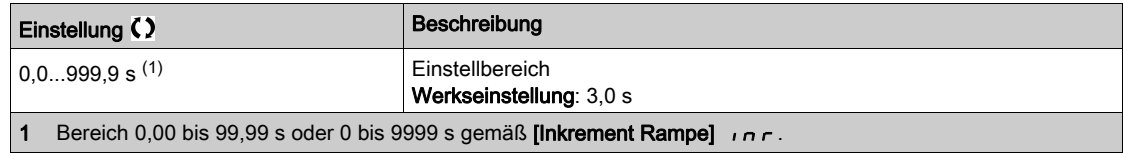

# Abschnitt 8.10 [Überwachung Pumpe] – [Überwachung Pumpenzyklus]

# Menü [Überwachung Pumpenzyklus]  $C5P -$

#### **Zugriff**

## [Vollständige Einst.] → [Überwachung Pumpe] → [Überwachung Pumpenzyklus]

#### Über dieses Menü

Diese Funktion dient zur Überwachung der Anzahl von Startsequenzen in einem konfigurierten Zeitfenster, um eine unerwünschte Systemalterung zu vermeiden und Betriebsstörungen zu erkennen.

Ein interner Zähler zählt die Anzahl der Pumpenstartsequenzen. Bei jedem Start der Pumpe wird der Zähler erhöht. Er wird für jedes Zeitfenster um 1 reduziert, das einem Start entspricht.

Erreicht der Zähler die maximal zulässige Anzahl [MaxStarts Pump.zyk.]  $P \cap P_n$ , wird eine Warnung [Warnung Pumpenzyklus] P [ P A ausgelöst.

Tritt ein Startbefehl auf, während eine erkannte Warnung aktiv ist, erfolgt die Auslösung eines Fehlers [Fehler Start Pumpenzyklus] P C P F. Die Anwendung folgt dem für [Reak Fehler PumpZyk] P C P b definierten Verhalten.

Die Pumpe kann neu gestartet werden, sobald der Zähler unter die Zahl der maximal zulässigen Starts fällt und der erkannte Fehler gelöscht wurde.

Die Funktion basiert auf dem gleitenden Zeitfenster, in dem die Befehle zum Starten der Pumpe gezählt werden.

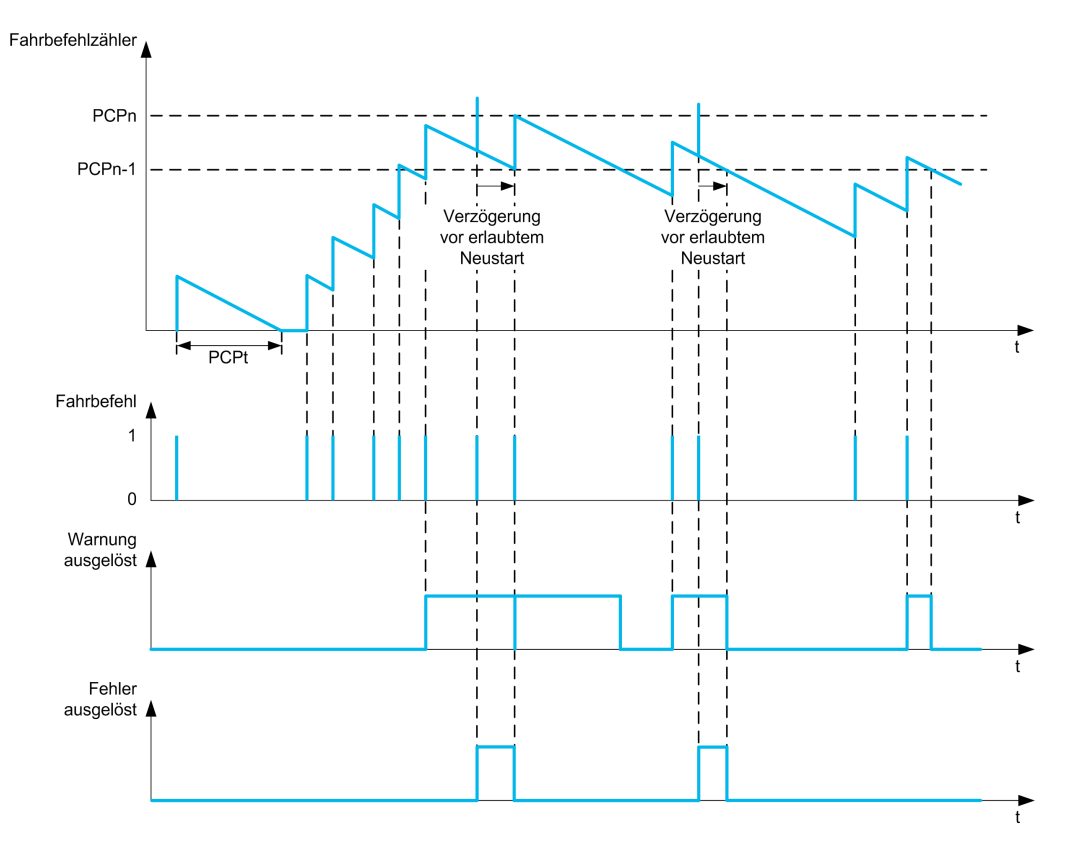

Ist [Überw. Pumpenzyklus]  $P \subset P \cap \mathcal{A}$  auf [Modus 1]  $P \subset P \cap \mathcal{A}$  eingestellt, wird die Funktion ohne Verwaltung der Ausschaltzeit aktiviert.

Ist [Überw. Pumpenzyklus]  $P \cap B$  auf [Modus 2]  $r \in \Gamma$  eingestellt, wird die Funktion mit Verwaltung der Ausschaltzeit aktiviert. Es ist eine Zeitquelle erforderlich, z. B. das mit der Leistungsversorgung des Umrichters verbundene Grafikterminal oder ein über Ethernet konfigurierter Zeit-Server.

# [Überw. Pumpenzyklus]  $P C P \Pi$

Modus für die Pumpenzyklusüberwachung.

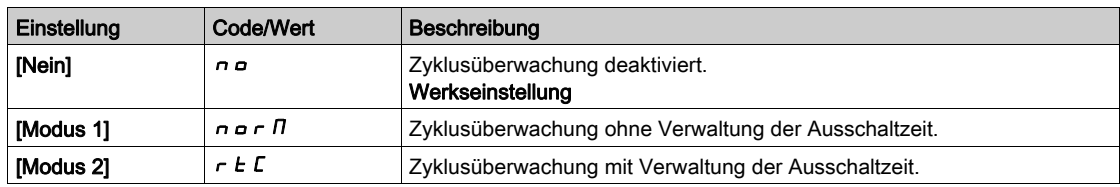

# [MaxStarts Pump.zyk.]  $P C P n \star$

Maximale Zahl von Ereignissen für die Auslösung.

Dieser Parameter ist zugänglich, wenn [Überw. Pumpenzyklus] P E P N nicht auf [Nein] n o eingestellt ist.

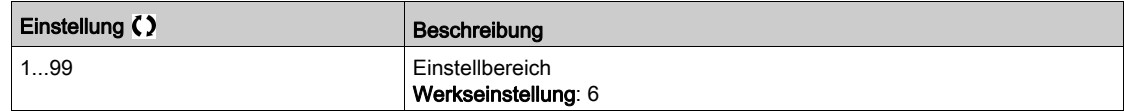

# [Zeitrahmen Pump.zyk]  $P C P E$   $\star$

Zeitfenster.

Dieser Parameter ist zugänglich, wenn  $P \subset P \cap \mathbb{R}$  nicht auf [Inaktiv]  $n \circ$  eingestellt ist.

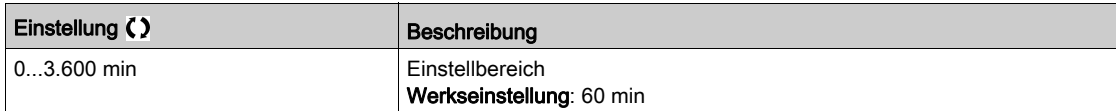

# [Reak Fehler PumpZyk]  $P C P B$   $\star$

Reaktion der Pumpenzyklusüberwachung bei einem erkannten Fehler.

Dieser Parameter ist zugänglich, wenn  $P C P \Pi$  nicht auf [Inaktiv]  $n a$  eingestellt ist.

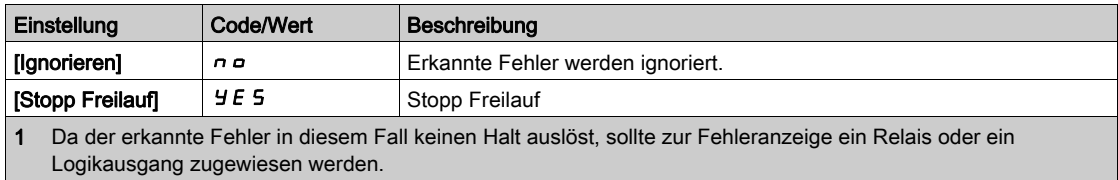

# Abschnitt 8.11 [Überwachung Pumpe] – [Thermische Überwachung]

# [Wärmeüberwachung]  $EPP -$  Menü

**Zugriff** 

[Vollständige Einstellungen]  $\rightarrow$  [Überwachung Pumpe]  $\rightarrow$  [Thermische Überwachung]

# Über dieses Menü

Identisch mit dem Menü [Thermische Überwachung]  $EPP -$  [\(siehe](#page-206-0) Seite 207).

# Abschnitt 8.12 [Master/Slave]

# Inhalt dieses Abschnitts

Dieser Abschnitt enthält die folgenden Themen:

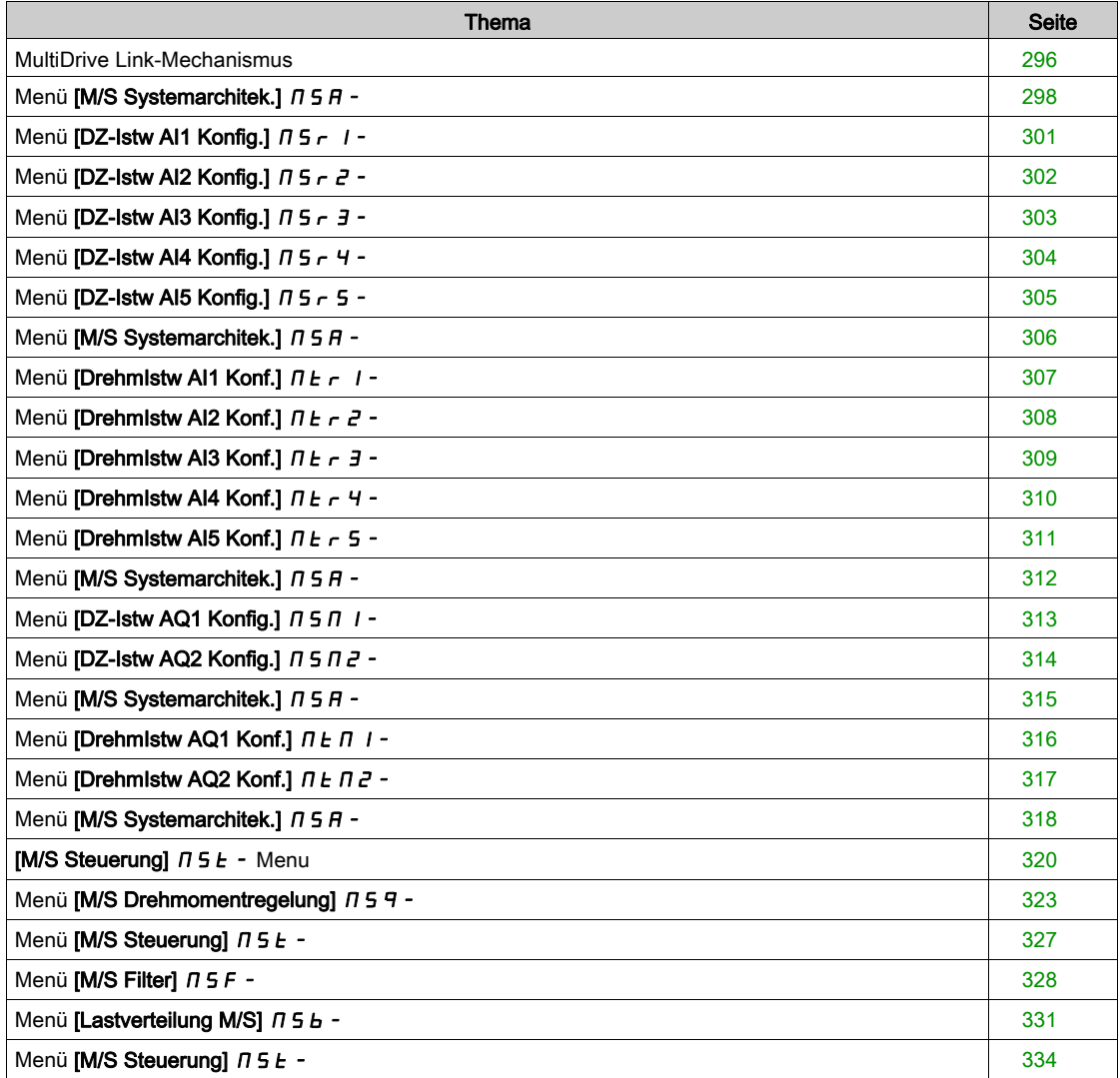

# <span id="page-295-0"></span>MultiDrive Link-Mechanismus

#### Einführung

Die MultiDrive Link-Funktion ermöglicht eine direkte Kommunikation zwischen einer Gruppe von Umrichtern.

Diese Kommunikation erfolgt über eine Ethernet-Verbindung zwischen den einzelnen Umrichtern. Einige Umrichterfunktionen sind über MultiDrive Link konfigurierbar.

#### Topologie

Bei der MultiDrive Link-Funktion handelt es sich um ein Ethernet-basiertes Protokoll.

Der Einsatz ist in folgenden Topologien möglich:

- Reihenschaltung (Daisy Chain)
- **Sternschaltung**
- Redundanter Ring mit RSTP

Weitere Informationen über Topologien sind im ATV900 Embedded Ethernet-Handbuch verfügbar.

#### Eigenschaften von MultiDrive Link

#### MultiDrive Link-Gruppe:

Eine MultiDrive Link-Gruppe kann folgende Komponenten beinhalten:

- Master (ist obligatorisch).
- Bis zu 10 Slaves.

In einer MultiDrive Link-Gruppe darf nur 1 Master vorhanden sein.

Jeder Umrichter muss in seiner Funktion als Slave über eine eigene Slave-ID verfügen.

#### Funktionsweise des Datenaustauschs:

Jeder Umrichter der MultiDrive Link-Gruppe sendet Daten an alle Umrichter seiner Gruppe.

Diese Daten werden in Datengruppen sortiert, die für die jeweilige Anwendung spezifisch sind und kombiniert genutzt werden.

Diese Daten werden unter Verwendung von UDP-Frames mit Multicast-IP-Adressierung gesendet.

#### Netzwerkkonfiguration

Die MultiDrive Link-Funktion nutzt folgende Netzwerkressourcen:

- IP-Adresse: 239.192.152.143
- UDP-Ports: 6700 und 6732
- Nicht geroutete Netzwerke

Wenn die MultiDrive Link-Funktion über ein Ethernet-Netzwerk genutzt wird, ist die Berücksichtigung dieser Ressourcen für die Konfiguration obligatorisch.

Es kann jeweils nur eine MultiDrive Link-Gruppe über dasselbe Ethernet-Netzwerk genutzt werden.

#### **Umrichterkonfiguration**

Jeder in einer MultiDrive Link-Gruppe verwendete Umrichter muss über eine eigene IP-Adresse verfügen. Diese IP-Adresse kann manuell eingestellt oder von einem DHCP-Server zugewiesen werden.

#### Überwachung der MultiDrive Link-Kommunikation

Jeder Umrichter der MultiDrive Link-Gruppe überwacht permanent die Kommunikation, um Folgendes zu vermeiden:

- Ausführung desselben Befehls
- Korruption von Daten in der MultiDrive Link-Gruppe

#### Duplizierte Slave-ID:

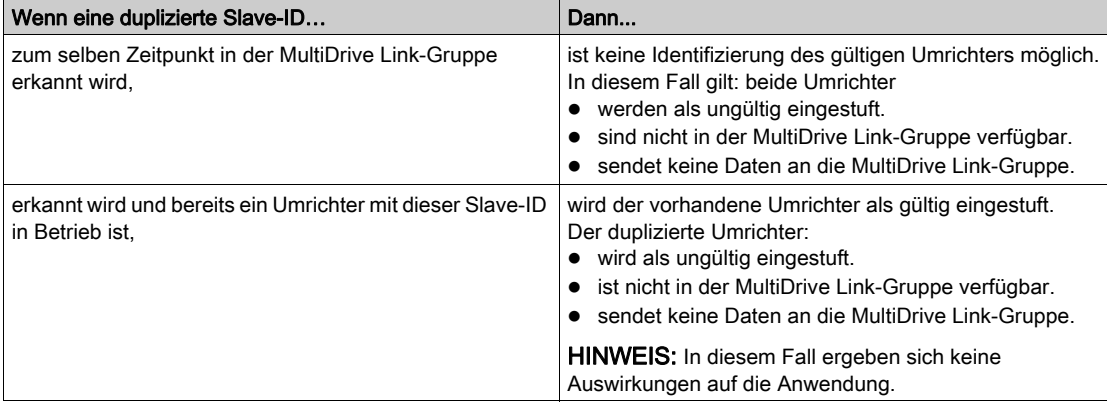

Die folgende Tabelle zeigt die Reaktion der Funktion bei Erkennung einer duplizierten Slave-ID:

# Eindringling:

Ein Umrichter wird als Eindringling ("Intruder") einer MultiDrive Link-Gruppe eingestuft, wenn seine Slave-ID nicht mit der in der Master-Konfiguration angegebenen Anzahl an Slaves konsistent ist.

Wenn die Slave-ID des Umrichters nicht mit der Konfiguration konsistent ist, geschieht Folgendes:

- Der Umrichter stuft sich selbst als ungültig ein.
- Er sendet keine Daten an die MultiDrive Link-Gruppe.
- Er akzeptiert keine Daten von der MultiDrive Link-Gruppe.

# <span id="page-297-0"></span>Menü [M/S Systemarchitek.]  $\Pi$  5  $\hat{H}$  -

#### **Zugriff**

#### [Vollständige Einstellungen] → [Master/Slave] → [M/S Systemarchitek.]

#### Über dieses Menü

Dieses Menü ermöglicht dem Nutzer die Konfiguration der Master/Slave-Architektur.

Konfiguration der Master/Slave-Architektur: Konfiguration des Kommunikationsmodus zwischen dem Master und den Slaves, d. h. welcher Umrichter als Master fungiert welches Umrichter als Slaves. Ermöglicht auch die Zuordnung von Drehzahl- und Drehmomentsollwerten.

Master/Slave-Fehlerreaktion: Konfiguration der Reaktion von Master oder Slaves bei Erkennung eines Fehlers (Master nicht vorhanden, Slave nicht bereit oder Fehler der Kommunikationsverbindung).

Das nachstehende Diagramm zeigt die je nach Konfiguration mit Master/Slave-Funktionen verknüpften Parameter:

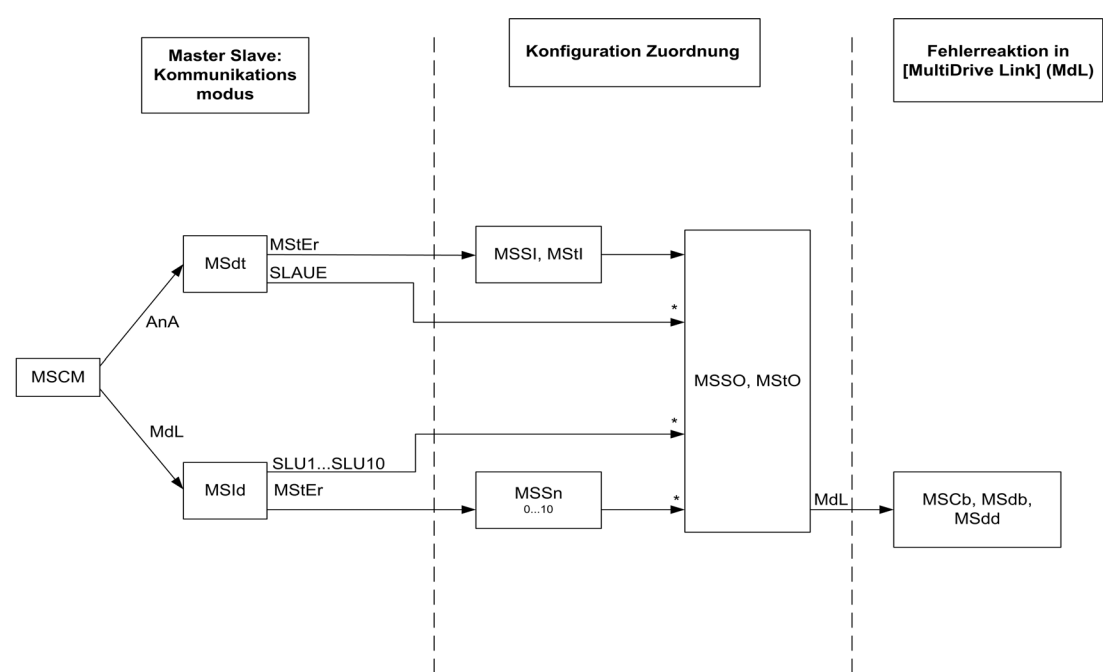

[Zugriffsebene] L  $H\mathcal{L}$  ist auf [Experte] eingestellt.  $E\mathcal{P}_r$ 

Die nachstehende Tabelle beinhaltet Angaben zur Sichtbarkeit der Parameter im Modus [Analog]  $A \cap A$ oder [MultiDrive Link]  $H dL$ :

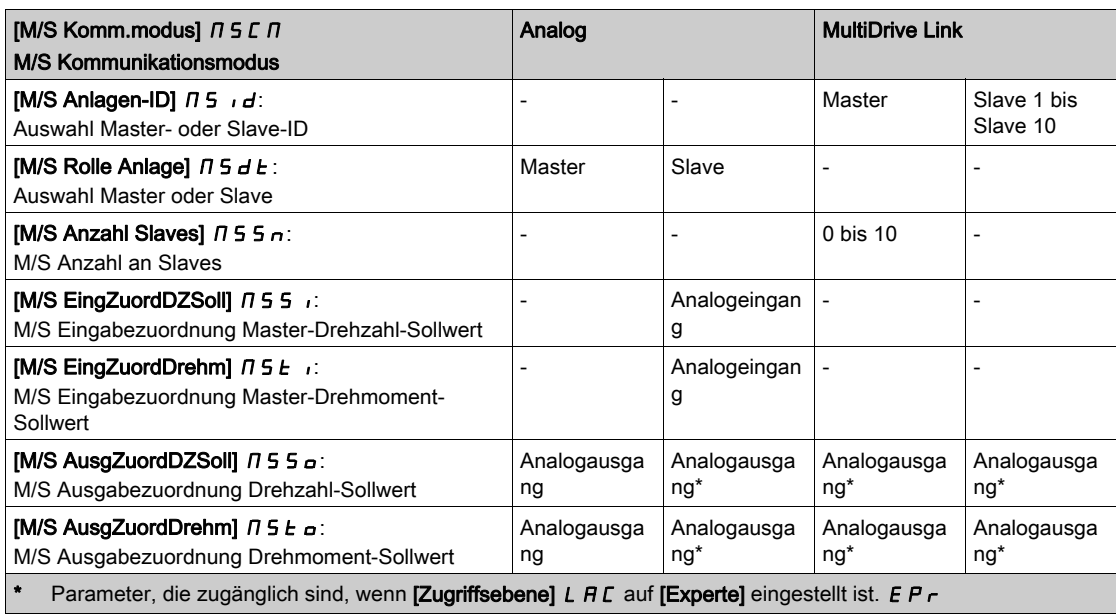

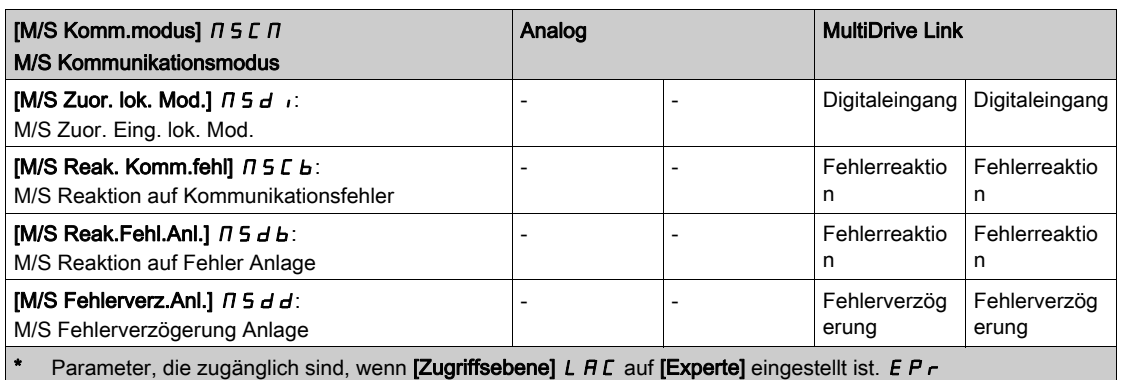

#### HINWEIS:

Die Master/Slave-Funktion kann nur konfiguriert werden, wenn:

- [Regelungsart Motor]  $\mathcal{L}$   $\mathcal{L}$   $\mathcal{L}$  auf [SVC U] V V  $\mathcal{L}$  oder [FVC]  $\mathcal{F}$  V  $\mathcal{L}$  oder [Sync.motor] 5  $\mathcal{H}$  oder [Synchronregelung]  $F5y$  eingestellt ist.
- [Applikationsauswahl]  $A P P E$  auf [Alle Anwendungen]  $R L L$  oder [Hubwerk]  $H \sigma 5 L$  oder **[Förderanlage]**  $\Gamma$   $\alpha$   $\gamma$  V eingestellt ist,
- [Zwangsbetrieb]  $\sqrt{n}H5$  auf [Deaktiviert]  $n a$  eingestellt ist,
- [BRH b0]  $b \rightharpoonup H D$  auf 0 0 eingestellt ist.

HINWEIS: Wenn ein Umrichter als Slave fungiert, müssen die Parameter [Niedrige Drehzahl] L 5 P und **[Hohe Drehzahl] H 5 P** auf dieselben Werte eingestellt werden wie beim Master.

HINWEIS: Zur Übernahme der Master/Slave-Konfiguration ist ein Neustart des Umrichters erforderlich.

#### [M/S Komm.modus]  $\pi$  5 C  $\pi$   $\star$

Master/Slave-Kommunikationsmodus.

Aktivierung der Master/Slave-Funktion und Wahl des Kommunikationsmodus für den Datenaustausch zwischen den in die Master/Slave-Architektur eingebundenen Umrichtern.

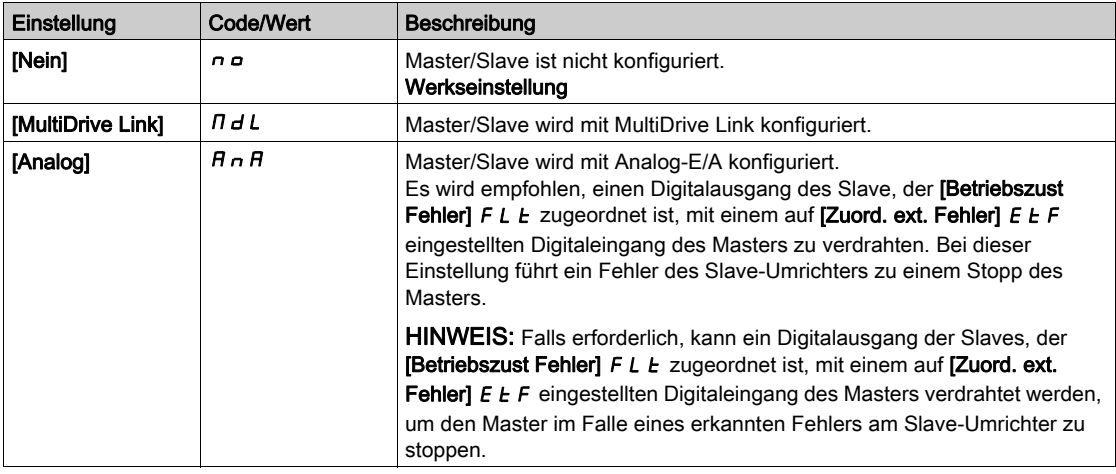

# [M/S Anlagen-ID]  $\overline{15}$   $\overline{15}$

Auswahl Master-/Slave-ID

Dieser Parameter dient zur Auswahl der Umrichter-ID für die Master/Slave-Anwendung.

Dieser Parameter ist zugänglich, wenn [M/S Komm.modus]  $\pi$  5 C  $\pi$  auf [MultiDrive Link] eingestellt ist. MdL

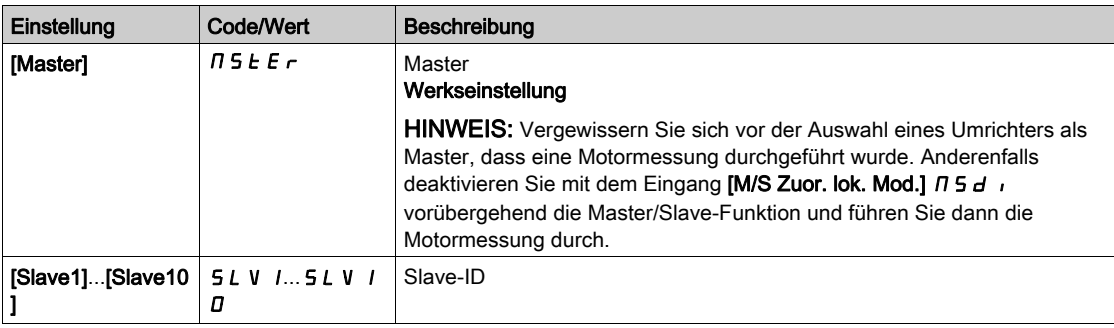

# [M/S Rolle Anlage]  $\pi$  5 d  $\pm$   $\star$

Auswahl als Master/Slave.

Auswahl, ob der Umrichter als Master oder Slave fungieren soll.

Dieser Parameter ist zugänglich, wenn [M/S Komm.modus]  $\Pi$  5 C  $\Pi$  auf [Analog] eingestellt ist.  $H \cap H$ 

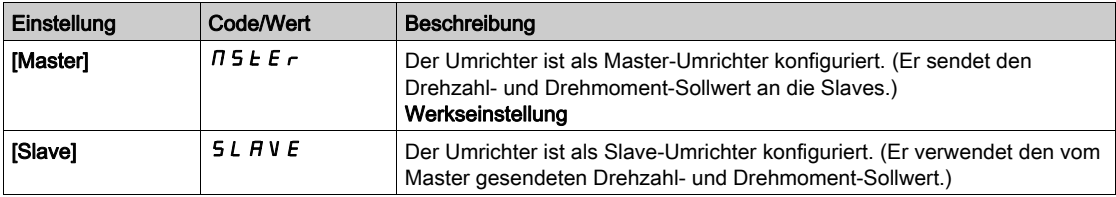

# **IM/S Anzahl an Slaves]**  $\pi$  S  $\pi$   $\star$

Anzahl der Slaves im Master/Slave-System.

Gesamtzahl der Slaves in der Master/Slave-Architektur. Die maximale Anzahl der Slaves in einer Multidrive Link-Architektur beträgt 10. In einer analogen Architektur ist die maximale Anzahl der Slaves von der Kapazität der Analog-E/A abhängig.

Dieser Parameter ist zugänglich, wenn

- [M/S Komm.modus]  $\overline{\Pi}$  5  $\overline{\mathcal{L}}$   $\overline{\Pi}$  auf [MultiDrive Link]  $\overline{\Pi}$  d L und
- [M/S Anlagen-ID]  $\overline{M}$  5  $\overline{M}$  auf [Master]  $\overline{M}$  S  $E$   $F$  eingestellt ist.

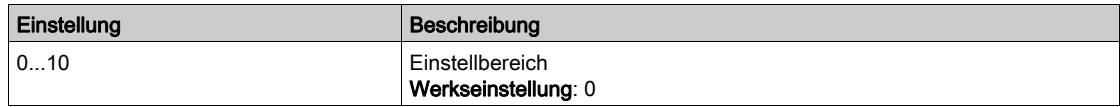

#### [M/S EingZuordDZSoll]  $\pi$  5 5  $\pi$   $\star$

Eingangszuordnung für Drehzahlsollwert im Master/Slave-System.

Dieser Parameter ist zugänglich, wenn

- [M/S Komm.modus]  $\Pi$  S C  $\Pi$  auf [Analog]  $H \cap H$  und
- [M/S Rolle Anlage]  $\overline{A}$  5  $\overline{A}$   $\overline{B}$  auf [Slave]  $\overline{S}$  L  $\overline{A}$  V  $\overline{E}$  eingestellt ist.

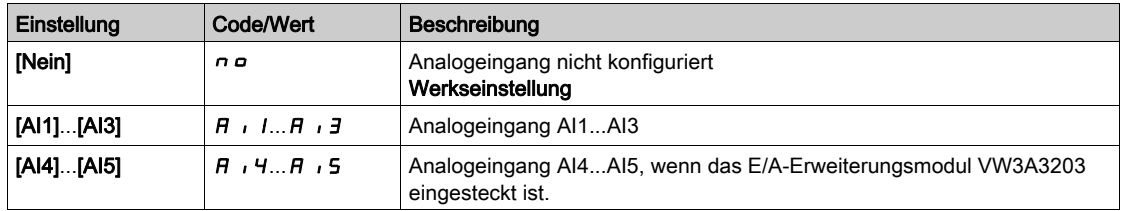

# <span id="page-300-0"></span>Menü [DZ-Istw AI1 Konfig.]  $\pi$  5  $\pi$  1 -

## **Zugriff**

#### [Vollständige Einstellungen] → [Master/Slave] → [M/S Systemarchitek.] → [DZ-Istw AI1 Konfig.]

#### Über dieses Menü

Dieses Menü ist zugänglich, wenn

- [M/S Rolle Anlage]  $I \cup I \cup I$  auf [Slave]  $SL \cap I \cup E$  und
- $[M/S$  EingZuordDZSoll]  $\pi$  5 5  $\pi$  auf  $[Al1]$   $\pi$   $\pi$  1 eingestellt ist.

## [Typ Al1]  $H \cup IE$

Konfiguration des Analogeingangs AI1.

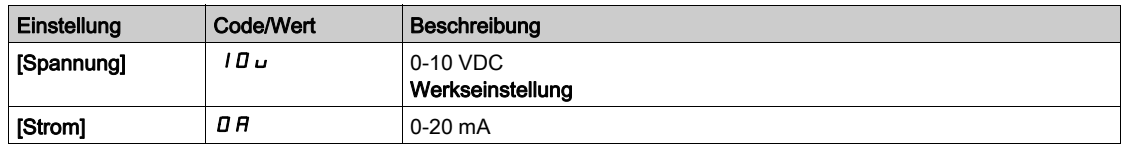

# <span id="page-300-1"></span>[AI1 Min Wert]  $\overline{u}$  it it

Sklpara. Spannung 0% AI1.

Dieser Parameter ist zugänglich, wenn [Typ Al1]  $\overline{H}$  , *I E* auf [Spannung] *I D*  $\overline{L}$  eingestellt ist.

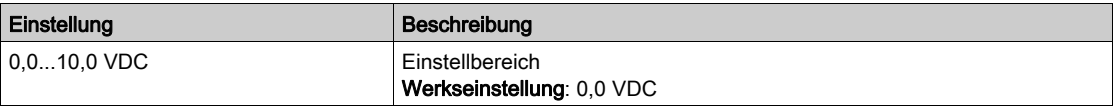

# <span id="page-300-2"></span>[AI1 Max Wert]  $\mu$   $\mu$  /  $\star$

Sklpara. Spannung 100 % AI1.

Dieser Parameter ist zugänglich, wenn [Typ AI1]  $A$   $I$   $I$  auf [Spannung]  $I$   $I$   $I$   $\omega$  eingestellt ist.

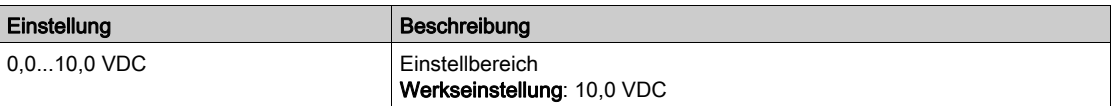

# <span id="page-300-3"></span>[AI1 Min Wert]  $C \cap L$  /  $\star$

AI1 aktueller Skalierungsparameter für 0%.

Dieser Parameter ist zugänglich, wenn [Typ AI1]  $A \cdot IE$  auf [Strom]  $D A$  eingestellt ist.

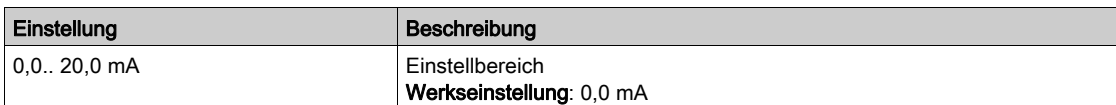

# <span id="page-300-4"></span>[AI1 Max Wert]  $C_fH/\star$

AI1 aktueller Skalierungsparameter für 100 %.

Dieser Parameter ist zugänglich, wenn [Typ Al1]  $A$   $I$  I  $E$  auf [Strom]  $D$   $H$  eingestellt ist.

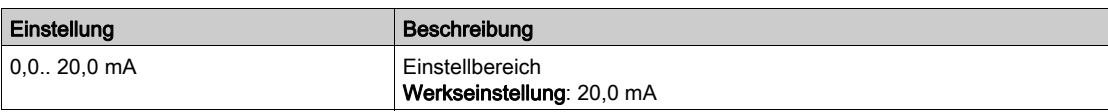

# <span id="page-301-0"></span>Menü [DZ-Istw AI2 Konfig.]  $\pi$  5  $\pi$  2 -

# **Zugriff**

# [Vollständige Einstellungen]  $\rightarrow$  [Master/Slave]  $\rightarrow$  [M/S Systemarchitek.]  $\rightarrow$  [DZ-Istw AI2 Konfig.]

## Über dieses Menü

Dieses Menü ist zugänglich, wenn

- [M/S Rolle Anlage]  $I \cup I$  auf [Slave]  $SL$   $H \cup E$  und
- [M/S EingZuordDZSoll]  $\overline{A}$  5  $\overline{B}$  auf [AI2]  $\overline{A}$   $\overline{A}$  eingestellt ist.

# <span id="page-301-1"></span>[Typ Al2]  $H \cdot ZE$

Konfiguration des Analogeingangs AI2.

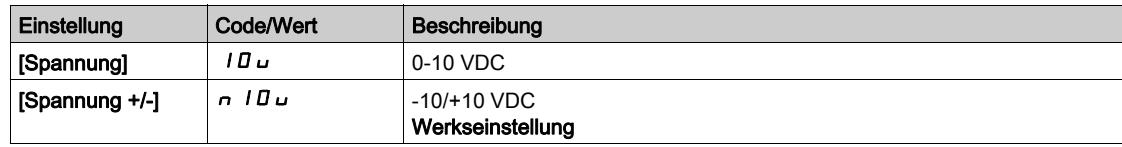

# [Al2 Min Wert]  $\overline{u}$  it  $\overline{z}$   $\star$

Sklpara. Spannung 0% AI2.

Dieser Parameter ist zugänglich, wenn [Typ AI4]  $H \cdot I2E$  auf

- $\bullet$  [Spannung]  $10 \cup$  oder
- [Spannung +/-]  $n$   $10\,\mu$  eingestellt ist.

Identisch mit [AI1 Min Wert] u L 1 [\(siehe](#page-300-1) Seite 301).

# [Al2 Max Wert]  $\mu$  , H 2  $\star$

Sklpara. Spannung 100 % AI2.

Dieser Parameter ist zugänglich, wenn [Typ AI4]  $H \cdot I E$  auf

- $\bullet$  [Spannung]  $10 \text{ U}$  oder
- [Spannung +/-]  $n$  I  $D$   $\mu$  eingestellt ist.

Identisch mit [AI1 Max Wert] UIH I [\(siehe](#page-300-2) Seite 301).

# <span id="page-302-0"></span>Menü [DZ-Istw AI3 Konfig.]  $\pi$  5  $\pi$  3 -

## **Zugriff**

## [Vollständige Einstellungen]  $\rightarrow$  [Master/Slave]  $\rightarrow$  [M/S Systemarchitek.]  $\rightarrow$  [DZ-Istw AI3 Konfig.]

## Über dieses Menü

Dieses Menü ist zugänglich, wenn

- [M/S Rolle Anlage]  $I \cup I$  auf [Slave]  $SL$  A V E und
- $[M/S$  EingZuordDZSoll]  $\pi$  5  $5$  auf [AI3]  $\pi$   $\pi$  aingestellt ist.

## [Typ Al3]  $H \rightarrow H$

Konfiguration des Analogeingangs AI3. Identisch mit [Typ AI2]  $\vec{H}$  i  $\vec{e}$  L [\(siehe](#page-301-1) Seite 302) mit Werkseinstellung: [Strom]  $\vec{D}$  A.

## [AI3 Min Wert]  $\overline{u}$  i L  $\overline{A}$   $\star$

Sklparam. Spannung 0% AI3. Identisch mit [AI1 Min Wert] u I [\(siehe](#page-300-1) Seite 301). Dieser Parameter ist zugänglich, wenn [Typ AI3]  $\overline{H}$  i  $\overline{J}$  E auf [Spannung]  $I\overline{H}$  u eingestellt ist.

# [AI3 Max Wert]  $\overline{u}$  , H  $\overline{3}$   $\star$

Sklparam. Spannung 100 % AI3. Identisch mit [AI1 Max Wert] ועולו H Identisch mit [AI1 Max Wert] Dieser Parameter ist zugänglich, wenn [Typ Al3]  $A \cdot B \cdot E$  auf [Spannung]  $10 \cup$  eingestellt ist.

# [AI3 Min Wert]  $C \rightharpoonup L \rightharpoonup \star$

AI3 aktueller Skalierungsparameter für 0%. Identisch mit [AI1 Min Wert]  $\epsilon$   $\epsilon$  L 1 [\(siehe](#page-300-3) Seite 301). Dieser Parameter ist zugänglich, wenn [Typ Al3]  $A \cdot B \cdot A$  auf [Strom]  $B \cdot A$  eingestellt ist.

# [AI3 Max Wert]  $C \rightharpoondown H \rightharpoondown \rightharpoondown$

AI3 aktueller Skalierungsparameter für 100 %. Identisch mit [AI1 Max Wert]  $C$  - H 1 [\(siehe](#page-300-4) Seite 301). Dieser Parameter ist zugänglich, wenn [Typ AI3]  $A$   $\overline{A}$   $B$  auf [Strom]  $\overline{B}$  a eingestellt ist.

# <span id="page-303-0"></span>Menü [DZ-Istw AI4 Konfig.]  $\pi$  5  $\pi$  4 -

# **Zugriff**

# [Vollständige Einstellungen] → [Master/Slave] → [M/S Systemarchitek.] → [DZ-Istw AI4 Konfig.]

#### Über dieses Menü

Dieses Menü ist zugänglich, wenn

- [M/S Rolle Anlage]  $I \cup I \cup I$  auf [Slave]  $I \cup I \cup I \cup I$
- [M/S EingZuordDZSoll]  $\overline{A}$  5  $\overline{B}$  auf [AI4]  $\overline{A}$   $\overline{A}$  eingestellt ist.

# <span id="page-303-1"></span>[Typ Al4]  $H_1$   $4E$   $\star$

Konfiguration des Analogeingangs AI4.

Dieser Parameter ist zugänglich, wenn das E/A-Erweiterungsmodul VW3A3203 eingesteckt ist.

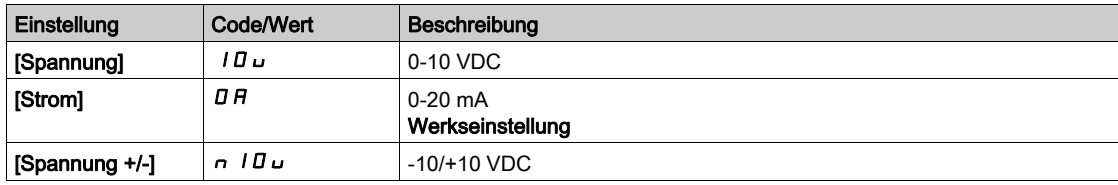

# [Al4 Min Wert]  $\mu$   $\mu$   $\mu$   $\star$

Sklpara. Spannung 0 % AI4.

Dieser Parameter ist zugänglich, wenn [Typ AI4] A 14 L auf

- $\bullet$  [Spannung]  $10\,\mu$  oder
- [Spannung +/-]  $n$   $10 \text{U}$  eingestellt ist.

Identisch mit [AI1 Min Wert] u L 1 [\(siehe](#page-300-1) Seite 301).

# [Al4 Max Wert]  $\mu$ ,  $H H \star$

Sklpara. Spannung 100% AI4.

Dieser Parameter ist zugänglich, wenn [Typ AI4] A + 4 L auf

- $\bullet$  [Spannung]  $10 \cup$  oder
- [Spannung +/-]  $n$  I  $D$   $\mu$  eingestellt ist.

Identisch mit [AI1 Max Wert] UIHI [\(siehe](#page-300-2) Seite 301).

# [Al4 Min Wert]  $\mathcal{L} \cap \mathcal{L}$  4  $\star$

AI4 aktueller Skalierungsparameter für 0%.

Dieser Parameter ist zugänglich, wenn [Typ AI4]  $H \cdot H \cdot H$  auf [Strom]  $H \cdot H$  eingestellt ist. Identisch mit [AI1 Min Wert] [ r L | [\(siehe](#page-300-3) Seite 301).

# [Al4 Max Wert]  $C$   $\sim$  H  $4\star$

AI4 aktueller Skalierungsparameter für 100 %. Dieser Parameter ist zugänglich, wenn [Typ AI4]  $H \cdot HE$  auf [Strom]  $DH$  eingestellt ist. Identisch mit [AI1 Max Wert]  $C$  - H 1 [\(siehe](#page-300-4) Seite 301).

# <span id="page-304-0"></span>Menü [DZ-Istw AI5 Konfig.]  $\pi$  5 -

## **Zugriff**

## [Vollständige Einstellungen]  $\rightarrow$  [Master/Slave]  $\rightarrow$  [M/S Systemarchitek.]  $\rightarrow$  [DZ-Istw AI5 Konfig.]

## Über dieses Menü

Dieses Menü ist zugänglich, wenn

- [M/S Rolle Anlage]  $I \cup I$  auf [Slave]  $SL$  A V E und
- [M/S EingZuordDZSoll]  $I \cap I \subseteq I$  auf [AI5]  $H \cap I \subseteq I$  eingestellt ist.

# [Typ Al5]  $H$ , 5  $E$   $\star$

Konfiguration des Analogeingangs AI5.

Dieser Parameter ist zugänglich, wenn das E/A-Erweiterungsmodul VW3A3203 eingesteckt ist. Identisch mit [Typ AI4] A<sub>1</sub> 4 L. [\(siehe](#page-303-1) Seite 304)

## [Al5 Min Wert]  $\overline{u}$  il. 5  $\overline{\star}$

Sklparam. Spannung 0 % AI5.

Dieser Parameter ist zugänglich, wenn [Typ AI5]  $H \cup S$  auf

- $\bullet$  [Spannung]  $10 \cup$  oder
- [Spannung +/-]  $n$  I  $\overline{u}$  u eingestellt ist.

Identisch mit [AI1 Min Wert] است I [\(siehe](#page-300-1) Seite 301).

## [AI5 Max Wert]  $\overline{u}$  , H 5  $\overline{\star}$

Sklparam. Spannung 100% AI5.

Dieser Parameter ist zugänglich, wenn [Typ AI5]  $R_1$  i 5  $E_2$  auf

• [Spannung]  $10 \cup$  oder

• [Spannung +/-]  $n$  I  $\overline{u}$  u eingestellt ist.

Identisch mit [AI1 Max Wert] u<sub>IHI(Siehe Seite 301)</sub>.

# [AI5 Min Wert]  $E \sim L$  5  $\star$

AI5 aktueller Skalierungsparameter für 0 %.

Dieser Parameter ist zugänglich, wenn [Typ Al5]  $A \cdot B \cdot B$  auf [Strom]  $B \cdot A$  eingestellt ist. Identisch mit [AI1 Min Wert]  $C - L$  I [\(siehe](#page-300-3) Seite 301).

# [AI5 Max Wert]  $C \rightharpoondown H5 \star$

AI5 aktueller Skalierungsparameter für 100%.

Dieser Parameter ist zugänglich, wenn [Typ Al5]  $A \cdot 5E$  auf [Strom]  $B \cdot A$  eingestellt ist. Identisch mit [AI1 Max Wert]  $\epsilon$  - H 1 [\(siehe](#page-300-4) Seite 301).

# <span id="page-305-0"></span>Menü [M/S Systemarchitek.]  $\pi$  5  $\pi$  -

# **Zugriff**

# [Vollständige Einstellungen] → [Master/Slave] → [M/S Systemarchitek.]

# [M/S EingZuordDrehm]  $\pi$  5  $E \rightarrow \star$

Eingangszuordnung für Drehmomentsollwert im Master/Slave-System.

Dieser Parameter ist zugänglich, wenn

- [M/S Komm.modus]  $\Pi$  5 C  $\Pi$  auf [Analog]  $H \cap H$  und
- [M/S Rolle Anlage]  $\pi$  5  $d$   $E$  auf [Slave]  $5$   $L$   $F$  V  $E$  und
- [M/S Steuerungstyp]  $\pi$  5 L  $E$  auf [Drehmoment direkt]  $E \rightarrow \pi d$ , [Drehm. rückwärts]  $E \rightarrow \pi \rightarrow$  oder [Drehm. benutzerdef.]  $E \sim 9 \Gamma$  eingestellt ist.

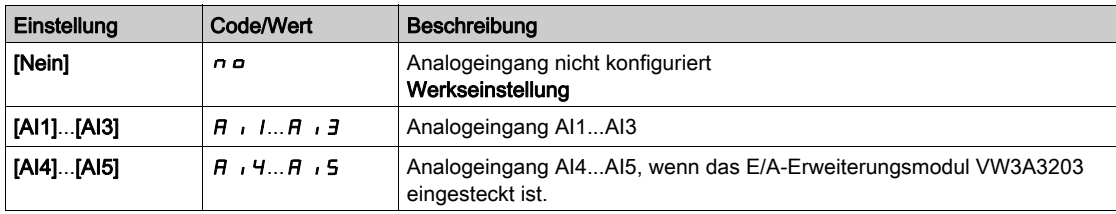

# <span id="page-306-0"></span>Menü [Drehmistw AI1 Konf.]  $\pi$   $\epsilon$   $\epsilon$  1 -

## **Zugriff**

#### [Vollständige Einstellungen]  $\rightarrow$  [Master/Slave]  $\rightarrow$  [M/S Systemarchitek.]  $\rightarrow$  [DrehmIstw AI1 Konf.]

#### Über dieses Menü

Dieses Menü ist zugänglich, wenn

- [M/S Rolle Anlage]  $I \cup I \cup I$  auf [Slave]  $SL \cap I \cup E$  und
- [M/S EingZuordDrehm]  $I \cap S$   $E$   $i$  auf [AI1]  $H$   $i$   $I$  eingestellt ist.

#### [Typ AI1]  $H \cup IE$

Konfiguration des Analogeingangs AI1.

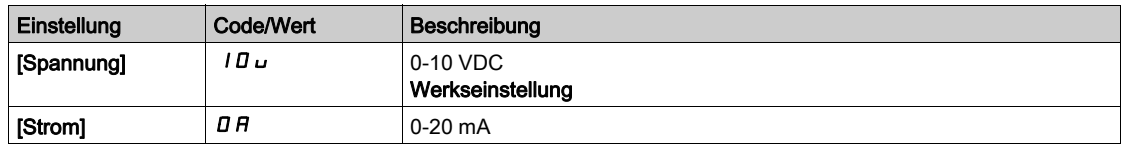

# <span id="page-306-1"></span>[AI1 Min Wert]  $\overline{u}$  it it

Sklpara. Spannung 0% AI1.

Dieser Parameter ist zugänglich, wenn [Typ Al1]  $\overline{H}$  , *I E* auf [Spannung] *I D*  $\overline{L}$  eingestellt ist.

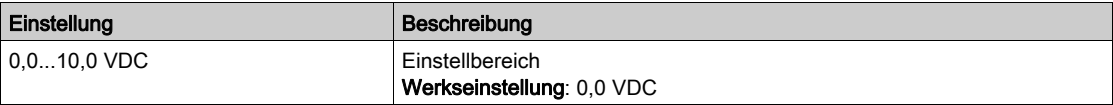

# <span id="page-306-2"></span>[AI1 Max Wert]  $\mu$   $\mu$  /  $\star$

Sklpara. Spannung 100 % AI1.

Dieser Parameter ist zugänglich, wenn [Typ AI1]  $A$   $I$   $I$  auf [Spannung]  $I$   $I$   $I$   $\omega$  eingestellt ist.

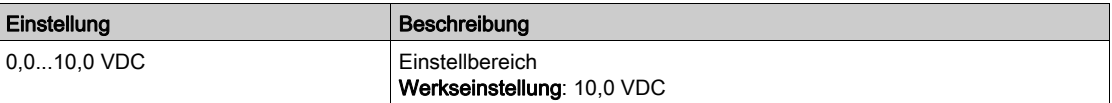

# <span id="page-306-3"></span>[AI1 Min Wert]  $E \sim L$  /  $\star$

AI1 aktueller Skalierungsparameter für 0%.

Dieser Parameter ist zugänglich, wenn [Typ Al1]  $A \cdot IE$  auf [Strom]  $D A$  eingestellt ist.

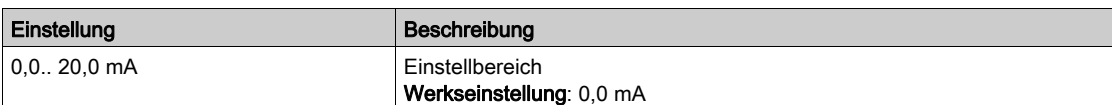

# <span id="page-306-4"></span>[AI1 Max Wert]  $C_fH/\star$

AI1 aktueller Skalierungsparameter für 100 %.

Dieser Parameter ist zugänglich, wenn [Typ Al1]  $A$   $I$  I  $E$  auf [Strom]  $D$   $H$  eingestellt ist.

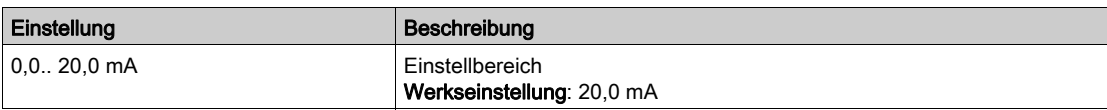

# <span id="page-307-0"></span>Menü [DrehmIstw AI2 Konf.]  $\pi$   $\epsilon$  -

# **Zugriff**

# [Vollständige Einstellungen] → [Master/Slave] → [M/S Systemarchitek.] → [DrehmIstw AI2 Konf.]

## Über dieses Menü

Dieses Menü ist zugänglich, wenn

- [M/S Rolle Anlage]  $I \cup I$  auf [Slave]  $SL$   $H \cup E$  und
- [M/S EingZuordDrehm]  $I \cap S \vdash I$  auf [AI2]  $H \cap I$  eingestellt ist.

# [Typ Al2]  $H \rightarrow ZE$

Konfiguration des Analogeingangs AI2.

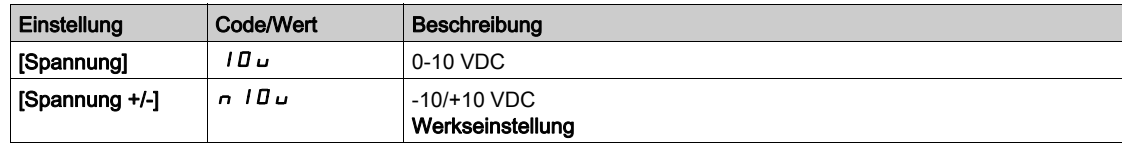

# [Al2 Min Wert]  $\overline{u}$  it  $\overline{z}$  \*

Sklpara. Spannung 0% AI2.

Dieser Parameter ist zugänglich, wenn [Typ AI2]  $H \cdot P E$  auf

- $\bullet$  [Spannung]  $10 \cup$  oder
- [Spannung +/-]  $n$   $10\,\mu$  eingestellt ist.

Identisch mit [AI1 Min Wert] u L 1 [\(siehe](#page-306-1) Seite 307).

# [Al2 Max Wert]  $\mu$  , H 2  $\star$

Sklpara. Spannung 100 % AI2.

Dieser Parameter ist zugänglich, wenn [Typ AI2]  $H \cdot I E$  auf

- $\bullet$  [Spannung]  $10 \cup$  oder
- [Spannung +/-]  $n$  I  $D$   $\mu$  eingestellt ist.

Identisch mit [AI1 Max Wert] UIH I [\(siehe](#page-306-2) Seite 307).

# <span id="page-308-0"></span>Menü [DrehmIstw AI3 Konf.]  $\pi$   $\epsilon$   $\tau$  3 -

#### **Zugriff**

#### [Vollständige Einstellungen]  $\rightarrow$  [Master/Slave]  $\rightarrow$  [M/S Systemarchitek.]  $\rightarrow$  [DrehmIstw AI3 Konf.]

#### Über dieses Menü

Dieses Menü ist zugänglich, wenn

- [M/S Rolle Anlage]  $I \cup I$  auf [Slave]  $SL$  A V E und
- $[M/S$  EingZuordDrehm]  $T5E_i$  auf  $[Al3]$   $H_i$   $J$  eingestellt ist.

#### [Typ Al3]  $H \rightarrow H$

Konfiguration des Analogeingangs AI3. Identisch mit [Typ AI2]  $\vec{H}$  i  $\vec{e}$  L [\(siehe](#page-301-1) Seite 302) mit Werkseinstellung: [Strom]  $\vec{u}$  R.

#### [AI3 Min Wert]  $\overline{u}$  i L  $\overline{A}$   $\star$

Sklparam. Spannung 0% AI3. Identisch mit [AI1 Min Wert] u I [\(siehe](#page-306-1) Seite 307). Dieser Parameter ist zugänglich, wenn [Typ AI3]  $\overline{H}$  i  $\overline{J}$  E auf [Spannung]  $I\overline{H}$  u eingestellt ist.

# [AI3 Max Wert]  $\overline{u}$  , H  $\overline{3}$   $\star$

Sklparam. Spannung 100 % AI3. Identisch mit [AI1 Max Wert] UIHII [\(siehe](#page-306-2) Seite 307). Dieser Parameter ist zugänglich, wenn [Typ Al3]  $A \cdot B \cdot E$  auf [Spannung]  $10 \cup$  eingestellt ist.

# [AI3 Min Wert]  $C \rightharpoonup L \rightharpoonup \star$

AI3 aktueller Skalierungsparameter für 0%. Identisch mit [AI1 Min Wert]  $C - L$  I [\(siehe](#page-306-3) Seite 307). Dieser Parameter ist zugänglich, wenn [Typ Al3]  $A \cdot B \cdot A$  auf [Strom]  $B \cdot A$  eingestellt ist.

#### [AI3 Max Wert]  $C \rightharpoondown H \rightharpoondown \rightharpoondown$

AI3 aktueller Skalierungsparameter für 100 %. Identisch mit [AI1 Max Wert] [ r H | [\(siehe](#page-306-4) Seite 307). Dieser Parameter ist zugänglich, wenn [Typ AI3]  $A$   $\overline{A}$   $B$  auf [Strom]  $\overline{B}$  a eingestellt ist.

# <span id="page-309-0"></span>Menü [DrehmIstw AI4 Konf.]  $\pi$   $\epsilon$  -  $\mu$  -

# **Zugriff**

# [Vollständige Einstellungen] → [Master/Slave] → [M/S Systemarchitek.] → [DrehmIstw AI4 Konf.]

## Über dieses Menü

Dieses Menü ist zugänglich, wenn

- [M/S Rolle Anlage]  $I \cup I$  auf [Slave]  $SL$  A V E und
- [M/S EingZuordDrehm]  $I \cap S$  L  $\overline{I}$  auf [AI4]  $\overline{H}$   $I$   $\overline{H}$  eingestellt ist.

# [Typ Al4]  $H_1$   $4E \star$

Konfiguration des Analogeingangs AI4.

Dieser Parameter ist zugänglich, wenn das E/A-Erweiterungsmodul VW3A3203 eingesteckt ist.

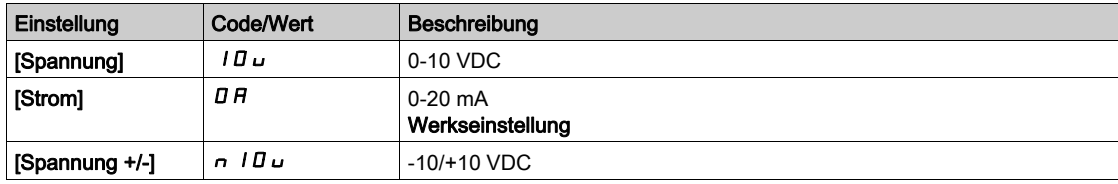

# [Al4 Min Wert]  $\mu$   $\mu$   $\mu$   $\star$

Sklpara. Spannung 0 % AI4.

Dieser Parameter ist zugänglich, wenn [Typ AI4] A 14 L auf

- $\bullet$  [Spannung]  $10\,\mu$  oder
- [Spannung +/-]  $n$   $10 \text{U}$  eingestellt ist.

Identisch mit [AI1 Min Wert] u L 1 [\(siehe](#page-306-1) Seite 307).

# [Al4 Max Wert]  $\mu$ ,  $H H \star$

Sklpara. Spannung 100% AI4.

Dieser Parameter ist zugänglich, wenn [Typ AI4] A + 4 L auf

- $\bullet$  [Spannung]  $10 \cup$  oder
- [Spannung +/-]  $n$  I  $D$   $\mu$  eingestellt ist.

Identisch mit [AI1 Max Wert] UIHI [\(siehe](#page-306-2) Seite 307).

# [Al4 Min Wert]  $\mathcal{L} \cap \mathcal{L}$  4  $\star$

AI4 aktueller Skalierungsparameter für 0%.

Dieser Parameter ist zugänglich, wenn [Typ AI4]  $H \cdot H \cdot H$  auf [Strom]  $H \cdot H$  eingestellt ist. Identisch mit [AI1 Min Wert] [ r L | [\(siehe](#page-306-3) Seite 307).

# [Al4 Max Wert]  $C$   $\sim$  H  $4\star$

AI4 aktueller Skalierungsparameter für 100 %. Dieser Parameter ist zugänglich, wenn [Typ AI4]  $H \cdot HE$  auf [Strom]  $DH$  eingestellt ist. Identisch mit [AI1 Max Wert]  $C$  - H 1 [\(siehe](#page-306-4) Seite 307).

# <span id="page-310-0"></span>Menü [DrehmIstw AI5 Konf.]  $\pi$   $\epsilon$  -

## **Zugriff**

## [Vollständige Einstellungen]  $\rightarrow$  [Master/Slave]  $\rightarrow$  [M/S Systemarchitek.]  $\rightarrow$  [DrehmIstw AI5 Konf.]

## Über dieses Menü

Dieses Menü ist zugänglich, wenn

- [M/S Rolle Anlage]  $I \cup I$  auf [Slave]  $SL$  A V E und
- [M/S EingZuordDrehm]  $I \cap S$   $E$   $I$  auf [AI5]  $H$   $I$   $S$  eingestellt ist.

# [Typ Al5]  $H$ , 5  $E$   $\star$

Konfiguration des Analogeingangs AI5.

Dieser Parameter ist zugänglich, wenn das E/A-Erweiterungsmodul VW3A3203 eingesteckt ist. Identisch mit [Typ AI4] A<sub>1</sub> 4 L. [\(siehe](#page-303-1) Seite 304)

## [Al5 Min Wert]  $\overline{u}$  il. 5  $\overline{\star}$

Sklparam. Spannung 0 % AI5.

Dieser Parameter ist zugänglich, wenn [Typ AI5]  $H \cup S$  auf

- $\bullet$  [Spannung]  $10 \cup$  oder
- [Spannung +/-]  $n$   $10\,\mu$  eingestellt ist.

Identisch mit [AI1 Min Wert] است I [\(siehe](#page-306-1) Seite 307).

## [AI5 Max Wert]  $\overline{u}$  , H 5  $\overline{\star}$

Sklparam. Spannung 100% AI5.

Dieser Parameter ist zugänglich, wenn [Typ AI5]  $R_1$  i 5  $E_2$  auf

 $\bullet$  [Spannung]  $10\,\mu$  oder

• [Spannung +/-]  $n$  I  $\overline{u}$  u eingestellt ist.

Identisch mit [AI1 Max Wert] u IH I [\(siehe](#page-306-2) Seite 307).

# [AI5 Min Wert]  $E \sim L$  5  $\star$

AI5 aktueller Skalierungsparameter für 0 %.

Dieser Parameter ist zugänglich, wenn [Typ Al5]  $A \cdot B \cdot B$  auf [Strom]  $B \cdot A$  eingestellt ist. Identisch mit [AI1 Min Wert]  $C - L$  I [\(siehe](#page-306-3) Seite 307).

# [AI5 Max Wert]  $C \rightharpoondown H5 \star$

AI5 aktueller Skalierungsparameter für 100%.

Dieser Parameter ist zugänglich, wenn [Typ Al5]  $A \cdot 5E$  auf [Strom]  $B \cdot A$  eingestellt ist. Identisch mit [AI1 Max Wert]  $C$  - H 1 [\(siehe](#page-306-4) Seite 307).

# <span id="page-311-0"></span>Menü [M/S Systemarchitek.]  $\pi$  5  $\pi$  -

# **Zugriff**

## [Vollständige Einstellungen] → [Master/Slave] → [M/S Systemarchitek.]

# [M/S AusgZuordDZSoll]  $\overline{H}$  5 5  $\overline{D}$   $\star$

Ausgangsdrehzahl-Sollwert des Master/Slave.

Für den Drehzahlsollwert des Master-Umrichters gewählter Analogausgang.

Dieser Parameter ist zugänglich, wenn [M/S Komm.modus]  $\pi$  5 C  $\pi$  nicht auf [Nein]  $\pi$  o eingestellt ist.

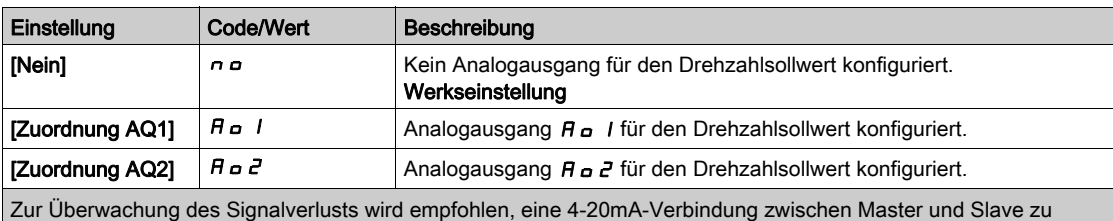

verwenden und die Überwachungsfunktion im Menü [Verlust 4-20 mA] L F L - zu konfigurieren.

HINWEIS: Um diese Konfiguration zu ermöglichen, muss die Standardkonfiguration der Ausgänge unkonfiguriert sein.

# <span id="page-312-0"></span>Menü [DZ-Istw AQ1 Konfig.]  $\pi$  5  $\pi$  1 -

#### **Zugriff**

#### [Vollständige Einstellungen] → [Master/Slave] → [M/S Systemarchitek.] → [DZ-Istw AQ1 Konfig.]

#### Über dieses Menü

Dieses Menü ist zugänglich, wenn [M/S AusgZuordDZSoll]  $\Pi$  5 5 a auf [Zuordnung AQ1]  $\pi$  a 1 eingestellt ist.

#### [AQ1 Typ]  $H_0$  I  $E$

Typ AO1.

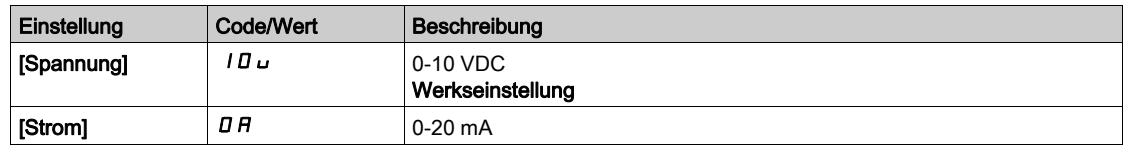

# <span id="page-312-1"></span>[Min. Ausgang AQ1]  $H \circ L$  /  $\star$

AO1 aktueller Skalierungsparameter für 0 %.

Dieser Parameter ist zugänglich, wenn [Typ AQ1]  $A \sim IE$  auf [Strom]  $I\overline{I}A$  eingestellt ist.

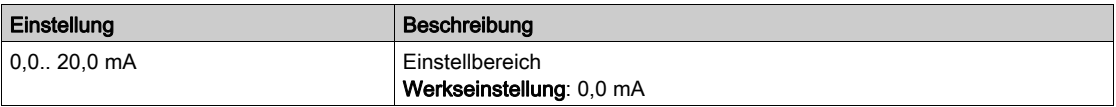

# <span id="page-312-2"></span>[Max. Ausgang AQ1]  $H_0H_1$   $\star$

AO1 aktueller Skalierungsparameter für 100%.

Dieser Parameter ist zugänglich, wenn [Typ AQ1]  $A \rho$  I  $L$  auf [Strom]  $D A$  eingestellt ist.

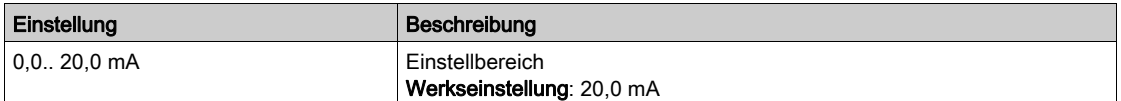

#### <span id="page-312-3"></span>[Min. Ausgang AQ1]  $\omega$   $\alpha$  L  $\beta$   $\star$

Parameterwert für Spannungsskalierung AO1 = 0%.

Dieser Parameter ist zugänglich, wenn [Typ AQ1]  $A \sim IE$  auf [Spannung]  $I \Box \cup$  eingestellt ist.

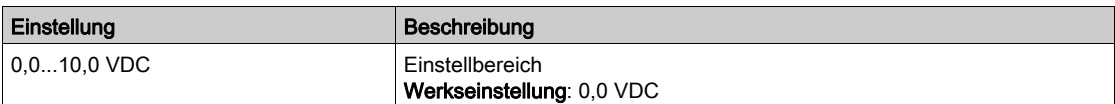

# <span id="page-312-4"></span>[Max. Ausgang AQ1]  $\overline{u}$  o H  $\overline{l}$   $\star$

Parameterwert für Spannungsskalierung AO1 = 100 %.

Dieser Parameter ist zugänglich, wenn [Typ AQ1]  $H_0$  I E auf [Spannung] 10u eingestellt ist.

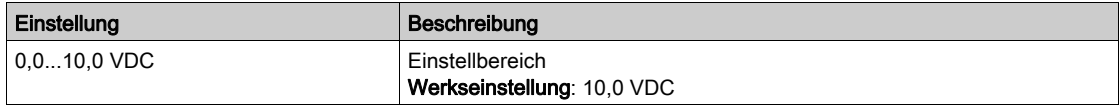

# <span id="page-313-0"></span>Menü [DZ-Istw AQ2 Konfig.]  $\pi$  5  $\pi$  2 -

# **Zugriff**

## [Vollständige Einstellungen]  $\rightarrow$  [Master/Slave]  $\rightarrow$  [M/S Systemarchitek.]  $\rightarrow$  [DZ-Istw AQ2 Konfig.]

## Über dieses Menü

Dieses Menü ist zugänglich, wenn [M/S AusgZuordDZSoll]  $\Pi$  5 5 a auf [Zuordnung AQ2]  $\pi$  a 2 eingestellt ist.

# [AQ2 Typ]  $A \circ B \circ B$

Typ AQ2.

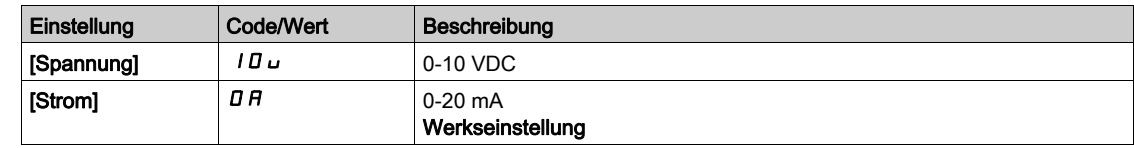

# [Min. Ausgang AQ2]  $H \circ L \not\uparrow \star$

AO2 aktueller Skalierungsparameter für 0 %. Dieser Parameter ist zugänglich, wenn [Typ AQ2]  $A \rightarrow B$  auf [Strom]  $D A$  eingestellt ist. Identisch mit [Min. Ausgang AQ1]  $H \circ L$  / [\(siehe](#page-312-1) Seite 313).

# [Max. Ausgang AQ2]  $B_0HZ^*$

AO2 aktueller Skalierungsparameter für 100%.

Dieser Parameter ist zugänglich, wenn [Typ AQ2]  $A \circ B \circ A$  auf [Strom]  $B \circ A$  eingestellt ist.

Identisch mit [Max. Ausgang AQ1]  $H \circ H$  I [\(siehe](#page-312-2) Seite 313).

## [Min. Ausgang AQ2]  $\omega$   $\alpha$  L  $\beta$   $\star$

Parameterwert für Spannungsskalierung AO2 = 0%.

Dieser Parameter ist zugänglich, wenn [Typ AQ2]  $A \circ B$  auf [Spannung]  $10 \cup$  eingestellt ist. Identisch mit [Min. Ausgang AQ1] u a L I [\(siehe](#page-312-3) Seite 313).

## [Max. Ausgang AQ2]  $\overline{U}$  o H 2  $\overline{\star}$

Parameterwert für Spannungsskalierung AO2 = 100 %. Dieser Parameter ist zugänglich, wenn [Typ AQ2]  $H \circ P E$  auf [Spannung]  $ID \cup$  eingestellt ist. Identisch mit [Max. Ausgang AQ1] u a H I [\(siehe](#page-312-4) Seite 313).

# <span id="page-314-0"></span>Menü [M/S Systemarchitek.]  $\pi$  5  $\pi$  -

# **Zugriff**

# [Vollständige Einstellungen] → [Master/Slave] → [M/S Systemarchitek.]

# [M/S AusgZuordDrehm]  $\pi$  5  $E_{\sigma}$   $\star$

Ausgangsdrehmoment-Sollwert des Master/Slave.

Für den Drehmomentsollwert des Master-Umrichters gewählter Analogausgang.

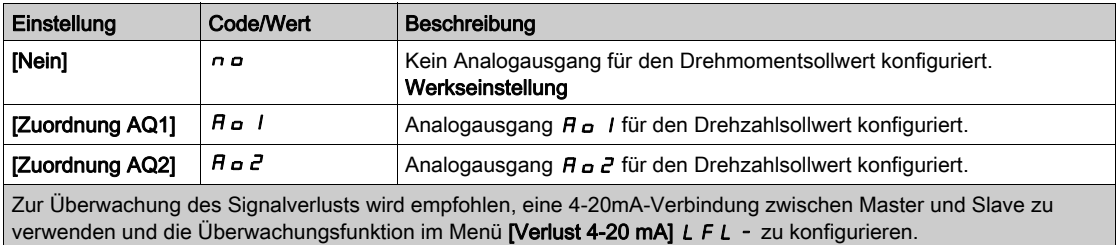

HINWEIS: Um diese Konfiguration zu ermöglichen, muss die Standardkonfiguration der Ausgänge unkonfiguriert sein.

# <span id="page-315-0"></span>Menü [DrehmIstw AQ1 Konf.]  $\Pi E \Pi$  /-

# **Zugriff**

## [Vollständige Einstellungen]  $\rightarrow$  [Master/Slave]  $\rightarrow$  [M/S Systemarchitek.]  $\rightarrow$  [DrehmIstw AQ1 Konf.]

#### Über dieses Menü

Dieses Menü ist zugänglich, wenn [M/S AusgZuordDrehm]  $\Pi$  5 5  $\sigma$  auf [Zuordnung AQ1]  $\pi$   $\sigma$  1 eingestellt ist.

## [AQ1 Typ]  $H_0$  I  $E$

Typ AO1.

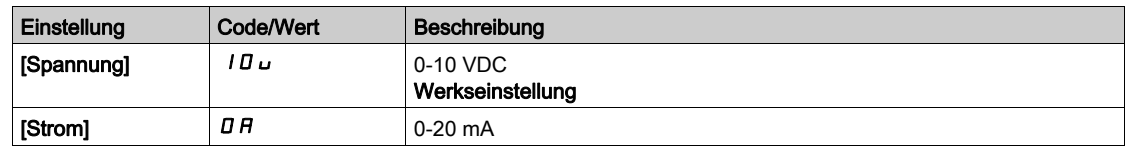

## <span id="page-315-1"></span>[Min. Ausgang AQ1]  $H \circ L$  /  $\star$

AO1 aktueller Skalierungsparameter für 0 %.

Dieser Parameter ist zugänglich, wenn [Typ AQ1]  $A \sim I E$  auf [Strom]  $I H$  eingestellt ist.

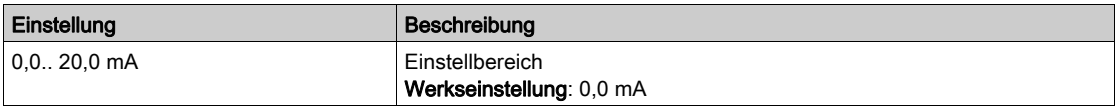

# <span id="page-315-2"></span>[Max. Ausgang AQ1]  $H_0H_1$   $\star$

AO1 aktueller Skalierungsparameter für 100%.

Dieser Parameter ist zugänglich, wenn [Typ AQ1]  $H \sigma$  I  $E$  auf [Strom]  $\Box H$  eingestellt ist.

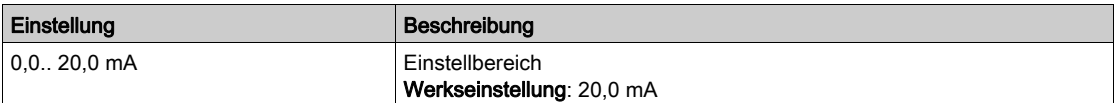

#### <span id="page-315-3"></span>[Min. Ausgang AQ1]  $\omega \rho L / K$

Parameterwert für Spannungsskalierung AO1 = 0%.

Dieser Parameter ist zugänglich, wenn [Typ AQ1]  $A \sim IE$  auf [Spannung]  $I \Box \cup$  eingestellt ist.

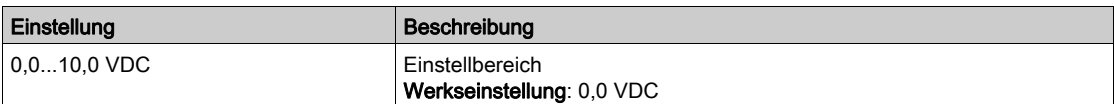

# <span id="page-315-4"></span>[Max. Ausgang AQ1]  $\omega$   $\sigma$  H  $\pm$

Parameterwert für Spannungsskalierung AO1 = 100 %.

Dieser Parameter ist zugänglich, wenn [Typ AQ1]  $H \sigma$  I E auf [Spannung] I  $\Pi \sigma$  eingestellt ist.

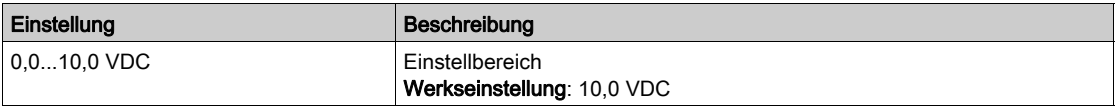

# <span id="page-316-0"></span>Menü [DrehmIstw AQ2 Konf.]  $\pi$  E  $\pi$  2 -

## **Zugriff**

#### [Vollständige Einstellungen]  $\rightarrow$  [Master/Slave]  $\rightarrow$  [M/S Systemarchitek.]  $\rightarrow$  [DrehmIstw AQ2 Konf.]

#### Über dieses Menü

Dieses Menü ist zugänglich, wenn [M/S AusgZuordDrehm]  $\Pi$  5 5 a auf [Zuordnung AQ2]  $H$  a 2 eingestellt ist.

#### [AQ2 Typ]  $H \circ H$

Typ AQ2.

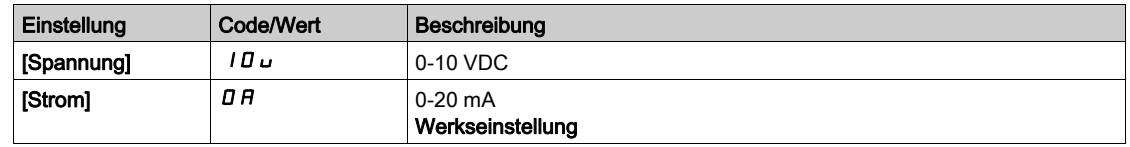

# [Min. Ausgang AQ2]  $B \circ L 2 \star$

AO2 aktueller Skalierungsparameter für 0 %. Dieser Parameter ist zugänglich, wenn [Typ AQ2]  $A \circ B \circ B$  auf [Strom]  $B \circ A$  eingestellt ist. Identisch mit [Min. Ausgang AQ1]  $H \circ L$  / [\(siehe](#page-315-1) Seite 316).

## [Max. Ausgang AQ2]  $B_0HZ^*$

AO2 aktueller Skalierungsparameter für 100%.

Dieser Parameter ist zugänglich, wenn [Typ AQ2]  $A \circ B \circ A$  auf [Strom]  $B \circ A$  eingestellt ist.

Identisch mit [Max. Ausgang AQ1]  $H \circ H$  I [\(siehe](#page-315-2) Seite 316).

#### [Min. Ausgang AQ2]  $\omega$   $\alpha$  L  $\beta$   $\star$

Parameterwert für Spannungsskalierung AO2 = 0%.

Dieser Parameter ist zugänglich, wenn [Typ AQ2]  $A \circ B$  auf [Spannung]  $10 \cup$  eingestellt ist. Identisch mit [Min. Ausgang AQ1] اصدر I [\(siehe](#page-315-3) Seite 316).

#### [Max. Ausgang AQ2]  $\overline{U}$  o H 2  $\overline{\star}$

Parameterwert für Spannungsskalierung AO2 = 100 %. Dieser Parameter ist zugänglich, wenn [Typ AQ2]  $A \cdot B \cdot B$  auf [Spannung]  $10 \cdot \text{u}$  eingestellt ist. Identisch mit [Max. Ausgang AQ1] اصطel 1 [\(siehe](#page-315-4) Seite 316).

# <span id="page-317-0"></span>Menü [M/S Systemarchitek.]  $\pi$  5  $\pi$  -

## **Zugriff**

#### [Vollständige Einstellungen] → [Master/Slave] → [M/S Systemarchitek.]

#### [M/S Zuor. lok. Mod.]  $\overline{AB}$   $\overline{AB}$   $\overline{AB}$

Zuordnung Master/Slave lokaler Modus.

Digitaleingang zum Umschalten zwischen dem automatischen Master/Slave-Betrieb und dem lokalen Steuermodus (z. B. im Wartungsmodus).

Dieser Parameter ist zugänglich, wenn [M/S Komm.modus]  $\Pi$  5 C  $\Pi$  auf [MultiDrive Link]  $\Pi$  d L eingestellt ist.

HINWEIS: Es wird empfohlen, diesen Modus zu verwenden, wenn das System angehalten und, wenn möglich, der Motor mechanisch abgekoppelt ist.

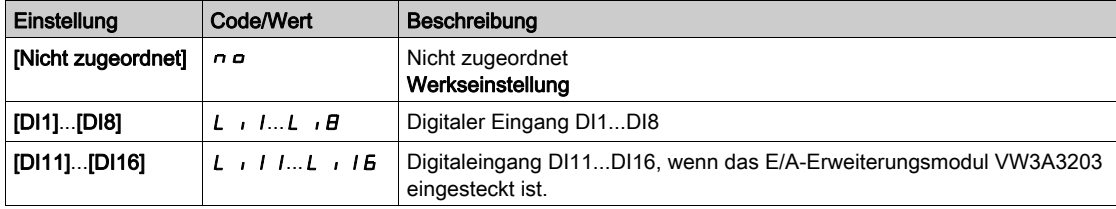

# **[MDL-Komm. Timeout]**  $\prod L E \rightarrow \star$

Timeout der MultiDrive Link-Kommunikation.

Dieser Parameter ist zugänglich, wenn [M/S Komm.modus]  $\pi$  5 C  $\pi$  auf [MultiDrive Link]  $\pi$  d L eingestellt ist.

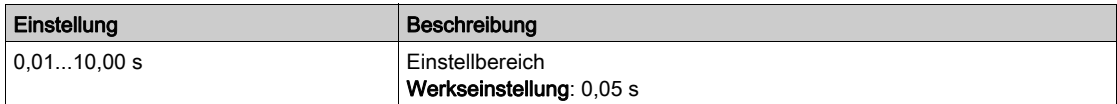

## [M/S Reak. Komm.fehl]  $\pi$  5 C b  $\star$

Master-/Slave-Antwort auf einen Kommunikationsfehler.

Legen Sie fest, wie der Umrichter reagieren soll, wenn ein Kommunikationsfehler der Multi-Drive-Link-Kommunikation erkannt wird.

Dieser Parameter ist zugänglich, wenn [M/S Komm.modus]  $\Pi$  5 C  $\Pi$  auf [MultiDrive Link]  $\Pi$  d L eingestellt ist.

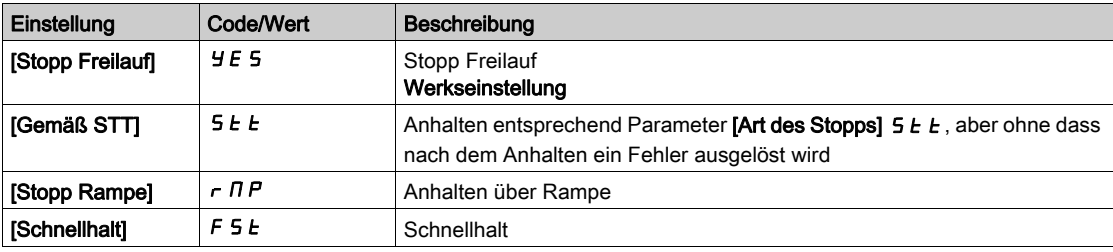

HINWEIS: Wenn sich der Master in [Stopp Rampe]  $\tau$  *n P* befindet, muss der Slave auf [Stopp Freilauf]  $YE$  5 eingestellt werden.

## [M/S Reak.Fehl.Anl.]  $\overline{A}$  5 d b  $\overline{X}$

Master/Slave-Reaktion auf Fehler Anlage.

Definieren Sie, wie der Umrichter reagieren soll, wenn ein Kommunikationsausfall mit einem Gerät eintritt.

Dieser Parameter ist zugänglich, wenn [M/S Komm.modus]  $\Pi$  5  $\Gamma$   $\Pi$  auf [MultiDrive Link]  $\Pi$   $d$  L eingestellt ist.

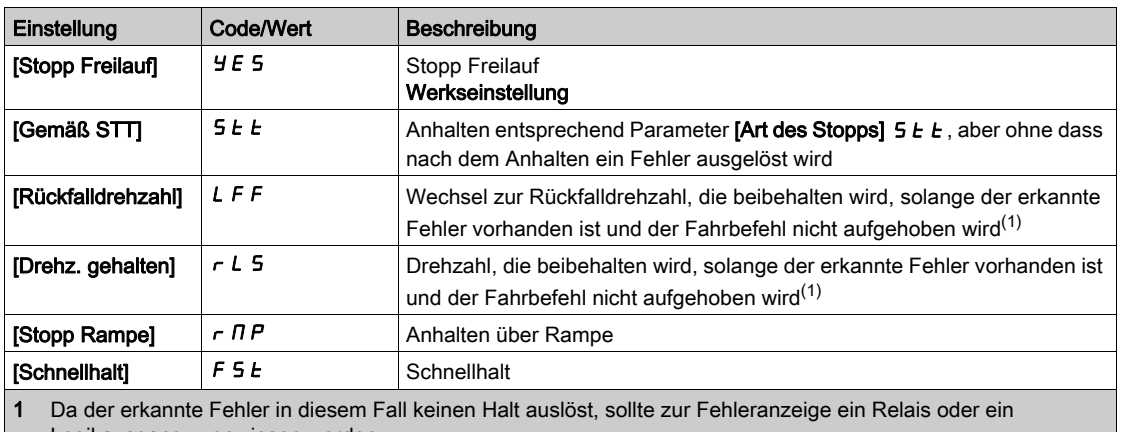

Logikausgang zugewiesen werden.

HINWEIS: Wenn sich der Master in [Stopp Rampe]  $r$   $\overline{H}P$  befindet, muss der Slave auf [Stopp Freilauf]  $YE$  5 eingestellt werden, [Drehzahl gehalten]  $r$  L 5 und [Rückfalldrehzahl] L F F sind nicht für Slave-Umrichter verfügbar.

# [M/S Fehlerverzögerung Anlage]  $\pi$  5 d d  $\star$

Master/Slave Fehlerverzögerung Anlage.

Überwachung der Verzögerung, bevor das System bereit ist. Wenn einer der Umrichter im System nach dieser Verzögerung nicht bereit ist, wird ein [M/S Anlagenfehler]  $\pi$  5 d F ausgelöst.

Dieser Parameter ist zugänglich, wenn [M/S Komm.modus]  $\Pi$  S C  $\Pi$  auf [MultiDrive Link]  $\Pi$  d L eingestellt ist.

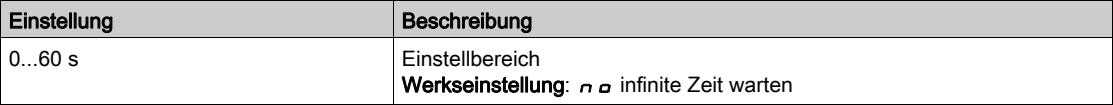

# [Rückfalldrehzahl]  $L$  F F  $\star$

Rückfalldrehzahl.

Dieser Parameter ist zugänglich, wenn der Parameter für Fehlerreaktion auf [Rückfalldrehzahl] L F F eingestellt ist.

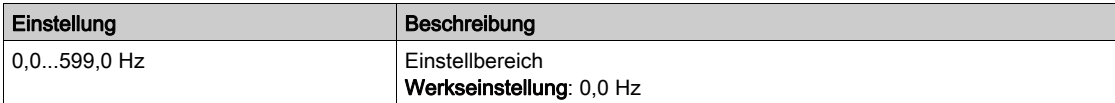

# <span id="page-319-0"></span>[M/S Steuerung]  $\pi$  5  $E$  - Menu

# **Zugriff**

# [Vollständige Einst.] → [Master/Slave] → [M/S Steuerung]

#### Über dieses Menü

Dieses Menü dient zur Konfiguration des im Modus Master/Slave verwendeten Steuerungstyps.

Diese Funktion ist zugänglich, wenn [M/S Komm.modus]  $\pi$  5 C  $\pi$  nicht auf [Nein]  $\pi$  o eingestellt ist.

#### Master/Slave mechanische Kupplung

Der Master/Slave-Steuerungstyp "Mechanische Kupplung" ermöglicht die Auswahl zwischen zwei Kupplungsarten:

- [Starre]  $r$   $\overline{G}$   $\overline{G}$   $\overline{G}$  Kupplung bedeutet, dass die Rotordrehzahl der einzelnen Motoren anwendungsbedingt auf denselben Wert forciert wird. Dieser Typ wird in der Regel für Kupplungen wie z. B. Getriebe und Zahnriemen sowie bei einer Elastizität von annähernd "0" verwendet.
- Beim Kupplungstyp [Elastisch]  $E L H 5 E$  sind die Rotordrehzahlen der verschiedenen Motoren auf Grund von Elastizität oder Schlupf in der Kupplung unterschiedlich. Dieser Kupplungstyp wird beispielsweise für Hängeförderer (unter Verwendung eines Spannsystems) mit langem Bandgurt verwendet.

Bei Wahl des Kupplungstyps [Elastisch] EL A 5 E sind dieselben Parameter wie beim Kupplungstyp **[Starr]**  $r \cdot G \cdot d$  sowie die folgenden zusätzlichen Parameter zugänglich:

- [M/S Filter]  $\pi$  5 F -
- [Lastverteilung M/S]  $\overline{M}$  5  $\overline{b}$  -
- $[M/S$  AusgDrehmSollw]  $\overline{M}$  5  $\overline{D}$   $\overline{E}$  -

Wenn Sie Parameter im Kupplungsmodus [Elastisch] E L A 5 L konfigurieren und anschließend [Starr]  $r \cdot G \cdot d$  wählen, werden die für [Elastisch] EL A 5 E konfigurierten Parameter deaktiviert. Im Gegenzug hat ein Wechsel von [Starr]  $r I_G$  I d auf [Elastisch] EL A 5 E keine Auswirkung auf die Parameter des Kupplungstyps [Starr]  $r \cdot G \cdot d$ .

#### Steuerungstyp Master/Slave

Der Steuerungstyp Master / Slave ermöglicht die Auswahl des Steuerungstyps für den Slave sowie für die Drehrichtung des Slaves im Verhältnis zur Drehrichtung des Masters:

- [Drehzahl direkt]  $5Pd$ : Der Slave folgt dem Drehzahlsollwert des Masters in derselben Richtung.
- [Drehzahl rückwärts] 5  $P d r$ : Der Slave folgt dem Drehzahlsollwert des Masters in umgekehrter Richtung. Typisch für Motoren, die auf einer Welle zueinander angeordnet sind (Face-to-Face).
- [Drehmoment direkt]  $E \sim \frac{q}{d}$ : Der Slave folgt dem Drehmomentsollwert des Masters in derselben Richtung.
- [Drehm. rückwärts]  $\epsilon$   $\tau$   $\tau$  : Der Slave folgt dem Drehmomentsollwert des Masters in umgekehrter Richtung. Typisch für Motoren, die auf einer Welle zueinander angeordnet sind (Face-to-Face).
- [Drehm. benutzerdef.]  $E \rightharpoondown F$ : Der Slave folgt dem Drehmomentsollwert des Masters um den Drehsollwert herum. Die Drehzahlrichtung kann mit **[Richtung DZ-Sollw.] 5 5 d** und die Drehmomentrichtung mit **[Vorz. Drehmoment]**  $E$  5  $d$  eingestellt werden. Ermöglicht je nach Anwendungsanforderungen die Anwendung eines Drehmomentverhältnisses oder einer Drehmomentrampe.

Die folgende Tabelle zeigt die möglichen Fälle für Aktivierung/Deaktivierung von [Richtung DZ-Sollw.] 55 d und [Vorz. Drehmoment]  $E$  5 d, wenn [M/S Steuerungstyp]  $\overline{M}$  5  $\overline{L}$   $E$  auf [Drehm. benutzerdef.]  $E \rightharpoondown T$  eingestellt ist:

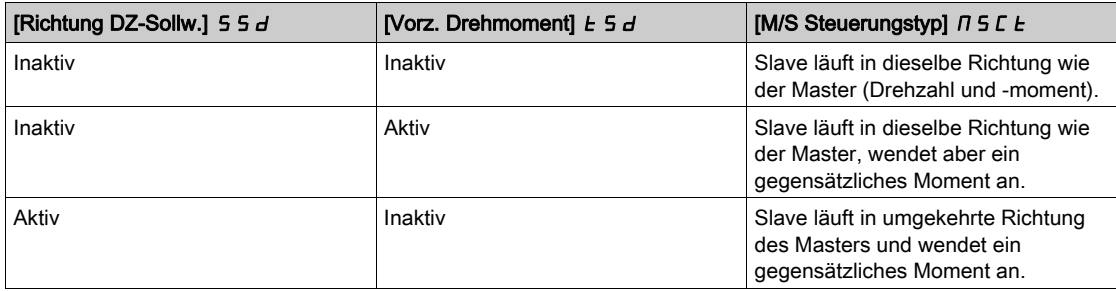

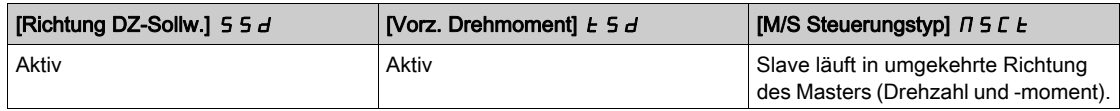

#### Konfiguration Stopp

Je nach Konfiguration und Stopptyp des Masters weisen die Slaves ein unterschiedliches Stoppverhalten auf.

Wenn der Master im Freilauf stoppt:

- $\bullet$  Wenn [M/S Steuerungstyp]  $\overline{\Pi}$  S L E auf [Drehzahl direkt] S P d d oder [Drehzahl rückwärts] S P d  $\overline{\Gamma}$ gesetzt ist, stoppen die Slaves entsprechend ihrer Konfiguration für  $Art$  des Stopps $15E.$
- Wenn [M/S Steuerungstyp]  $\overline{H}$  S L  $E$  auf [Drehmoment direkt]  $E \cdot \overline{H}$  doder [Drehm. rückwärts]  $E \cdot \overline{H}$ oder **[Drehm. benutzerdef.]**  $E \rightharpoondown \rightharpoondown \$ untereinander, entsprechend der Einstellung von [Typ Stop M Kontr.]  $E 5E$  oder [Art des Stopps]  $5EE$ .

Beispiel: Wenn [Typ Stop M Kontr.]  $E$  5  $E$  auf [Stopp Freilauf]  $n$  5  $E$  und [Art des Stopps] 5  $E$   $E$  auf [Bei Rampe]  $r \Pi P$  eingestellt ist, stoppen die Slaves im Freilauf.

Wenn der Master bei Rampe stoppt:

- Wenn [M/S Steuerungstyp]  $\overline{H}$  5 L E auf [Drehzahl direkt] 5 P d d oder [Drehzahl rückwärts] 5 P d  $\overline{r}$ gesetzt ist, folgen die Slaves beim Stopp dem Master im Modus Drehzahlregelung.
- Wenn [M/S Steuerungstyp]  $\overline{H}$  5 L  $E$  auf [Drehmoment direkt]  $E \sim \overline{H}$  oder [Drehm. rückwärts]  $E \sim \overline{H}$ oder [Drehm. benutzerdef.]  $E \rightharpoondown \tau$  gesetzt ist, folgen die Slaves beim Stopp dem Master im Modus Drehmomentregelung.

#### Bremssteuerung

#### Die Bremssequenz wird ausschließlich durch den Master gesteuert.

Der Master steuert seine Bremse je nach Bremssequenz im Modus [MultiDrive Link] n d L oder [Analog] Ana. Optional kann der Master die Bremsen der Slaves über denselben Bremsbefehl steuern. Die Öffnungs- und Schließzeiten der Bremsen in der Anwendung müssen identisch sein.

#### Die Bremssequenz wird durch den Master und durch die Slaves gesteuert.

Im Modus [MultiDrive Link]  $H dL$  können die Bremsen für jeden Umrichter individuell gesteuert werden. Die Synchronisation der Öffnungs- und Schließzeiten wird durch den Master über [MultiDrive Link]  $H dL$ gesteuert.

#### [M/S Kupplungstyp]  $\Pi$  5  $\Pi$  C

Mechanischer Kupplungstyp Master/Slave.

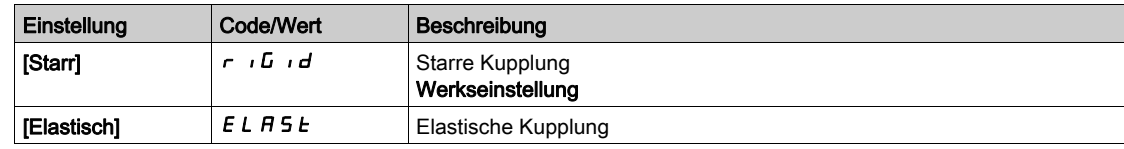

#### [M/S Steuerungstyp]  $\pi$  5 C  $\epsilon$

Steuerungstyp Master/Slave.

Dieser Parameter ist zugänglich, wenn [M/S Rolle Anlage]  $\Pi$  5 d E auf [Slave] 5 L R V E oder [M/S Anlagen-ID]  $\overline{B}$   $\overline{B}$  auf [Slave 1]bis [Slave 10] eingestellt ist.

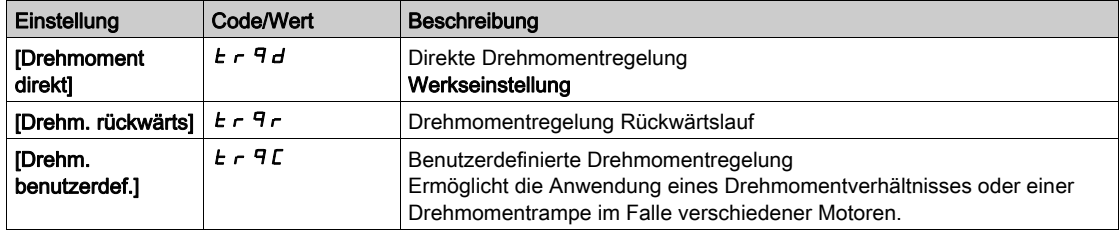

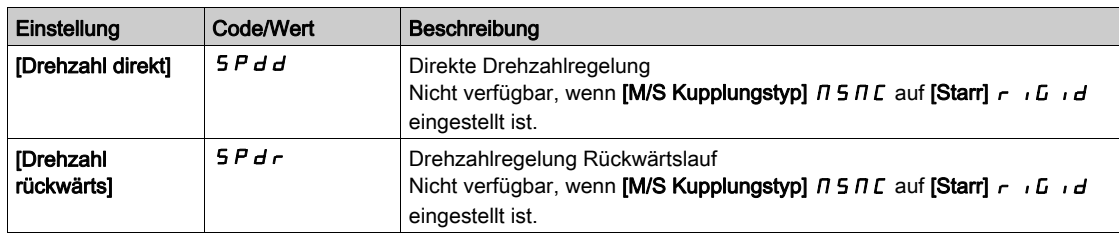

# <span id="page-322-0"></span>Menü [M/S Drehmomentregelung]  $\pi$  5 9 -

#### **Zugriff**

#### [Vollständige Einst.] [Master/Slave] [M/S Steuerung] [M/S Drehmomentregelung]

Über dieses Menü

Dieses Menü ist zugänglich, wenn

- [M/S Rolle Anlage]  $\Pi$  5 d  $E$  ist auf [Slave] 5 L  $H$  V E oder [M/S Anlagen-ID] $\Pi$  5  $\Pi$  ist auf [Slave1] bis [Slave10] eingestellt, und
- [M/S Steuerungstyp]  $\Pi$  5  $\Gamma$   $E$  auf einen der folgenden Werte eingestellt ist:
	- $\circ$  [Drehmoment direkt]  $E \rightharpoondown F$  oder
	- $\circ$  [Drehm. rückwärts]  $E \rightharpoondown F$  oder
	- $\circ$  [Drehm. benutzerdef.]  $E \sim \overline{q}C$ .

#### [Richtung DZ-Sollw.] 5 5  $\vec{d}$   $\star$

Richtung Drehzahl-Sollwert.

Zuweisung für Vorzeichenumkehrung des Drehzahl-Sollwerts aus dem Master.

Dieser Parameter ist zugänglich, wenn

- [M/S Komm.modus]  $\pi$  5 C  $\pi$  nicht auf [Nein]  $\pi$  a und
- [M/S Steuerungstyp]  $\overline{A}$  5  $\overline{C}$   $\overline{C}$  auf [Drehm. benutzerdef.]  $\overline{C}$   $\overline{C}$   $\overline{C}$  eingestellt ist.

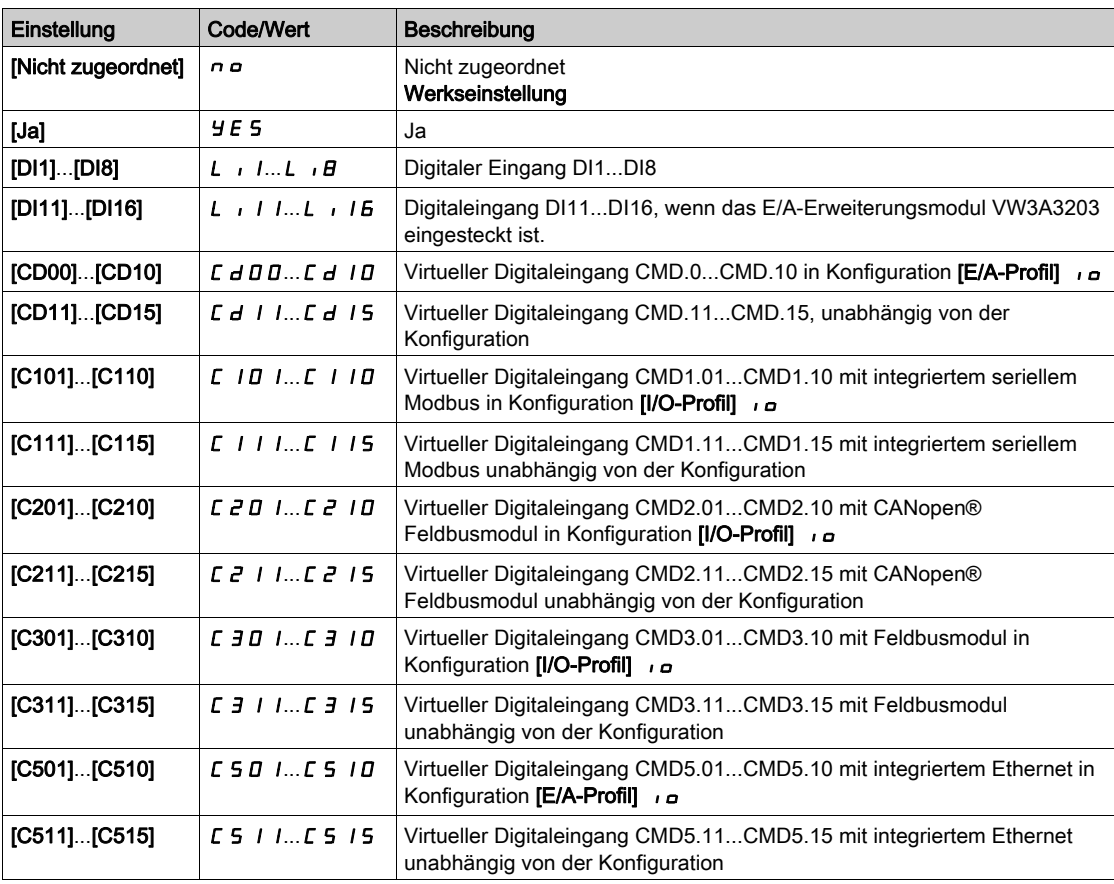

#### [Vorz. Drehmoment]  $E_5d \star$

Zuordnung für die Vorzeichenumkehr des Sollwerts für die Drehmomentregelungs-Funktion.

Dieser Parameter ist zugänglich, wenn

- [M/S Komm.modus]  $\Pi$  5 C  $\Pi$  nicht auf [Nein]  $n a$  und
- [M/S Steuerungstyp]  $\overline{H}$  5  $\overline{L}$   $\overline{L}$  auf [Drehm. benutzerdef.]  $\overline{L}$   $\overline{r}$   $\overline{q}$   $\overline{c}$  eingestellt ist.

Identisch mit [Richtung DZ-Sollw.]  $55d$ .

## [Drehmomentverhältnis]  $E \rightharpoonup E$   $\star$

Drehmomentverhältnis.

Dieser Parameter wird verwendet, wenn ein Slave-Motor mit einem anderen Nenndrehmoment als dem Master-Motor verwendet wird, oder um das Drehmoment zwischen Master und Slave aus dem Gleichgewicht zu bringen.

Dieser Parameter wendet auf den Drehmomentsollwert einen Faktor in % aus dem Master an.

Dieser Parameter ist zugänglich, wenn

- [M/S Komm.modus]  $\Pi$  5 C  $\Pi$  nicht auf [Nein]  $n \rho$  und
- [M/S Steuerungstyp]  $\overline{A}$  5 L  $E$  auf [Drehm. benutzerdef.]  $E \sim \overline{A}$  eingestellt ist.

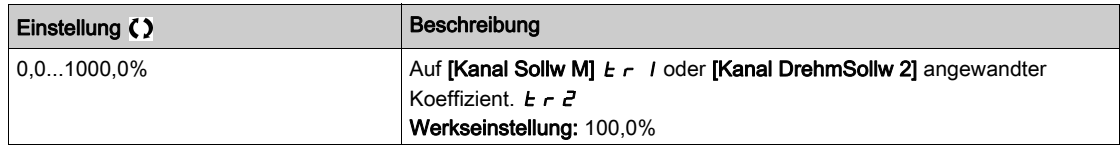

# [Sollw. Drehm.Offs.]  $E \nmid \neg P \nmid \neg \mathcal{F}$

Sollwert Drehmoment-Offset.

Dieser Parameter dient zur Skalierung des Drehmomentsollwerts.

Dieser Parameter wendet auf den Drehmomentsollwert ein Offset in % an.

Dieser Parameter ist zugänglich, wenn

- [M/S Komm.modus]  $\overline{M}$  5 C  $\overline{M}$  nicht auf [Nein]  $\overline{M}$  o und
- [M/S Steuerungstyp]  $\overline{A}$  5  $\overline{C}$   $\overline{E}$  auf [Drehm. benutzerdef.]  $\overline{E}$   $\overline{F}$   $\overline{F}$  eingestellt ist.

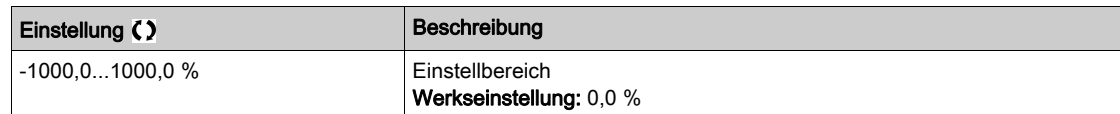

## [Zeit Drehmoment Rampe]  $E \rightharpoonup P$   $\star$

Zeit Drehmoment Rampe.

Dieser Parameter ist zugänglich, wenn

- [M/S Komm.modus]  $\overline{M}$  S C  $\overline{M}$  nicht auf [Nein]  $\overline{m}$  a und
- [M/S Steuerungstyp]  $\Pi$  5 L  $E$  auf [Drehm. benutzerdef.]  $E \cap \Pi$  eingestellt ist.

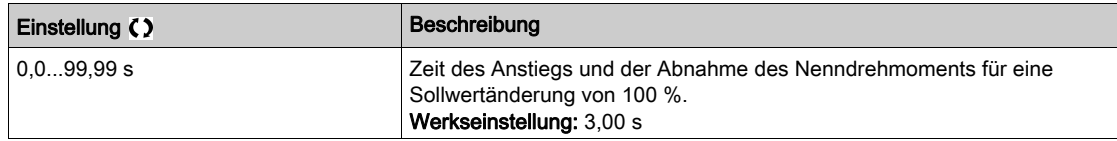

## [Typ Stop M Kontr.]  $E$  5  $E$

Typ Stop M Kontr.

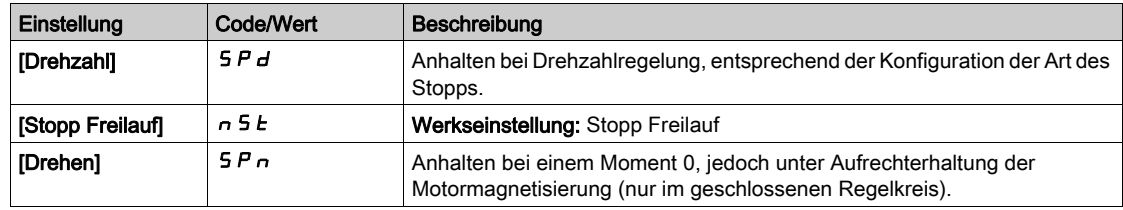

## **[Zeit Halten MagMot]**  $5PE \star$

Drehmomentregelung: Haltezeit der Motormagnetisierung.

Haltezeit der Motormagnetisierung nach einem Stopp, um einen schnellen Wiederanlauf zu ermöglichen.

Dieser Parameter gibt die Zeit an, in der der Motor gefluxt beibehalten wird, nachdem die Nulldrehzahl erreicht ist.
Dieser Parameter ist zugänglich, wenn **[Typ Stop M Kontr.]**  $E$  5  $E$  auf **[Drehen]** 5  $P$   $\sigma$  eingestellt ist.

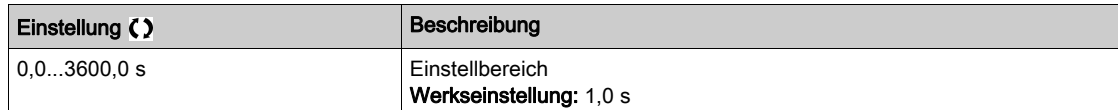

#### [Positives Totband]  $d b P$

Drehzahlregulierung positives Totband.

Die Drehmomentregelung ist effektiv innerhalb eines Bereichs um den Drehzahlsollwert herum. Dieser Bereich wird durch [Positives Totband]  $d \, b \, P$  und [Negatives Totband]  $d \, b \, n$  festgelegt.

Außerhalb dieses Bereichs schaltet der Umrichter automatisch auf Drehzahlregelung, um die Drehzahl wieder in den Bereich der Drehmomentregelung zu bringen.

Wert, der dem Drehzahlsollwert algebraisch hinzugefügt wird.

Beispiel für [Positives Totband]  $d b P = 10$ :

- Wenn Sollwert =  $+50$  Hz:  $+50 + 10 = 60$  Hz
- $\bullet$  Wenn Sollwert = -50 Hz: -50 + 10 = 40 Hz

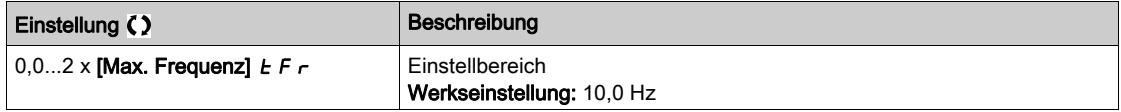

#### [M.-Stg. neg Bandbr]  $d b n$

Drehzahlregulierung negatives Totband.

Die Drehmomentregelung ist effektiv innerhalb eines Bereichs um den Drehzahlsollwert herum. Dieser Bereich wird durch [Positives Totband]  $d b P$  und [Negatives Totband]  $d b n$  festgelegt.

Außerhalb dieses Bereichs schaltet der Umrichter automatisch auf Drehzahlregelung, um die Drehzahl wieder in den Bereich der Drehmomentregelung zu bringen.

Wert, der vom Drehzahlsollwert algebraisch abgezogen wird.

Beispiel für [Negatives Totband]  $d b n = 10$ :

- $\bullet$  Wenn Sollwert = +50 Hz: + 50 10 = 40 Hz
- $\bullet$  Wenn Sollwert = -50 Hz: -50 10 = 60 Hz

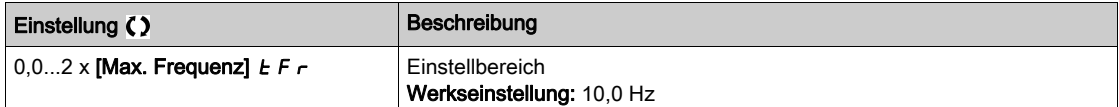

#### [Drehm.strg Timeout]  $r \tln$

Timeout der Drehmomentregelung.

Zeit für einen Fehler oder Alarm nach dem automatischen Verlassen des Modus Drehmomentregelung.

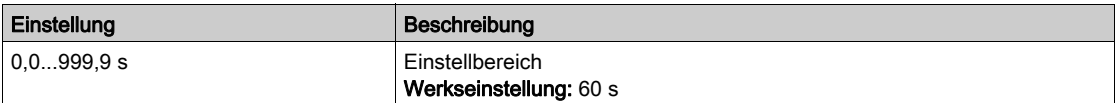

#### [Drehm.strg Fehler.]  $E_{\theta}$  b

Reaktion auf Drehmomentregelungsfehler.

Reaktion des Umrichters nach Ablauf der Zeit [M-Stg. Timeout]  $r \, t \, \sigma$ .

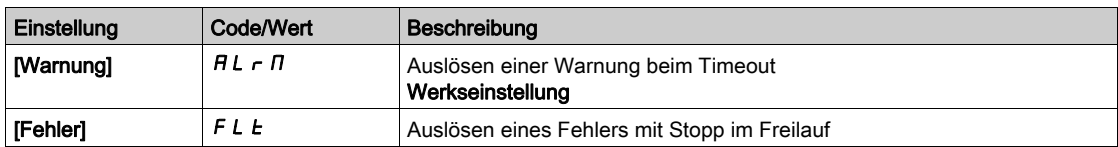

## [Niedriges Drehmoment]  $L E q$

Schwellwertgrenze für Drehmoment niedrig.

Das auf Slave angewandte Drehmoment wird zwischen [Niedriges Drehmoment] L L 9 und [Hohes Drehmoment] H E 9 (ausgedrückt in % des Nenndrehmoments) begrenzt.

Dieser Parameter kann nicht höher eingestellt sein als [Hohes Drehmoment] H E 9.

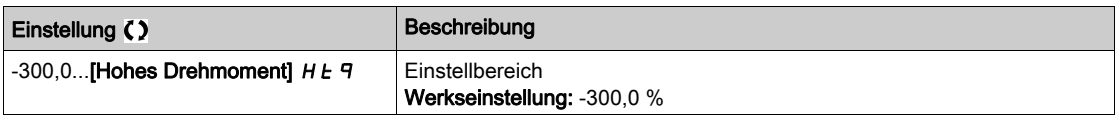

## [Hohes Drehmoment]  $HEq$

Schwellwertgrenze für Drehmoment hoch.

Dieser Parameter kann nicht niedriger eingestellt sein als [Niedriges Drehmom.] L E 9.

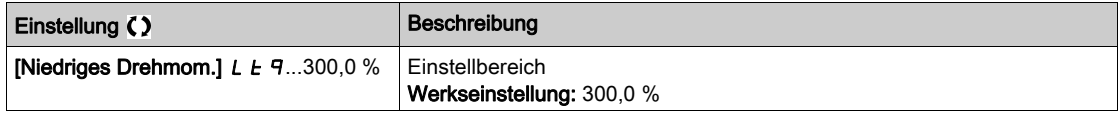

# Menü [M/S Steuerung]  $\overline{AB}$  5  $E$  -

#### **Zugriff**

#### [Vollständige Einstellungen] → [Master/Slave] → [M/S Steuerung]

#### Über dieses Menü

Dieses Menü ist zugänglich, wenn [M/S Komm.modus]  $\Pi$  5 C  $\Pi$  nicht auf [Nein]  $\sigma$  eingestellt ist.

#### [Drehmomentfilter]  $E \cap F$   $\star$

Diese Funktionen bietet eine Filterung des Drehmomentsollwerts für Slave-Umrichter mit dem Ziel, Einschränkungen der dynamischen Steuerung (z. B. Verzögerungen bei der Kommunikation) auszugleichen. Hier können Sie festlegen, ob die Filterung des Eingangsdrehmoment-Sollwerts aktiviert werden soll oder nicht.

Dieser Parameter ist zugänglich, wenn

- [M/S Rolle Anlage]  $\overline{M}$  S  $d$  E auf [Slave]  $5$  L  $\overline{H}$  V E oder [M/S Anlagen-ID] $\overline{M}$  S  $d$  auf [Slave1] bis [Slave10] und
- [M/S Steuerungstyp ]  $\pi$  5  $\epsilon$  auf einen der folgenden Werte eingestellt ist:
	- $\circ$  [Drehmoment direkt]  $E \rightharpoondown F$  oder
	- $\circ$  [Drehm. rückwärts]  $E \rightharpoondown F$  oder
	- $\circ$  [Drehm. benutzerdef.]  $E \cap \neg Z$ .

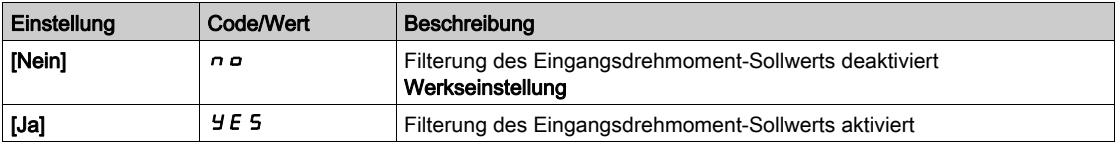

### [Bandbr. Drehm.filt.]  $E \cap W$   $\star$

Festlegung der Bandbreite des Filters in Hz.

Dieser Parameter ist zugänglich, wenn

- [Drehmomentfilter]  $E \rightharpoondown F$  auf [Ja]  $YE$  5 und
- [M/S Steuerungstyp ]  $\pi$  5  $\epsilon$   $\epsilon$  auf einen der folgenden Werte eingestellt ist:
	- $\circ$  [Drehmoment direkt]  $E \rightharpoondown F$  oder
	- $\circ$  [Drehm. rückwärts]  $E \rightharpoondown F$  oder
	- $\circ$  [Drehm. benutzerdef.]  $E \cap \overline{C}$ .

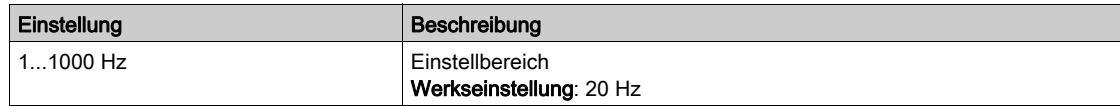

# Menü [M/S Filter]  $\pi$  5 F -

# **Zugriff**

## [Vollständige Einst.] → [Master/Slave] → [M/S Steuerung] → [M/S Filter]

#### Über dieses Menü

Dieses Menü ist zugänglich, wenn [M/S Kupplungstyp]  $\pi$  5  $\pi$  C auf [Elastisch] E L  $\pi$  5 E und [Zugriffsebene]  $L$   $H$   $L$  auf [Experte]  $E$   $P$   $r$  eingestellt ist.

Der Master regelt die Drehzahl und der Slave ist drehmomentgeregelt. Diese Funktion ermöglicht die Konfiguration der Transferfunktion zwischen Master und Slave entsprechend der Kupplungsdynamik (elastisch).

Der erweiterte Filter kann unabhängig am Master und/oder an den Slaves eingestellt werden, um die Elastizität der Kupplung zu kompensieren:

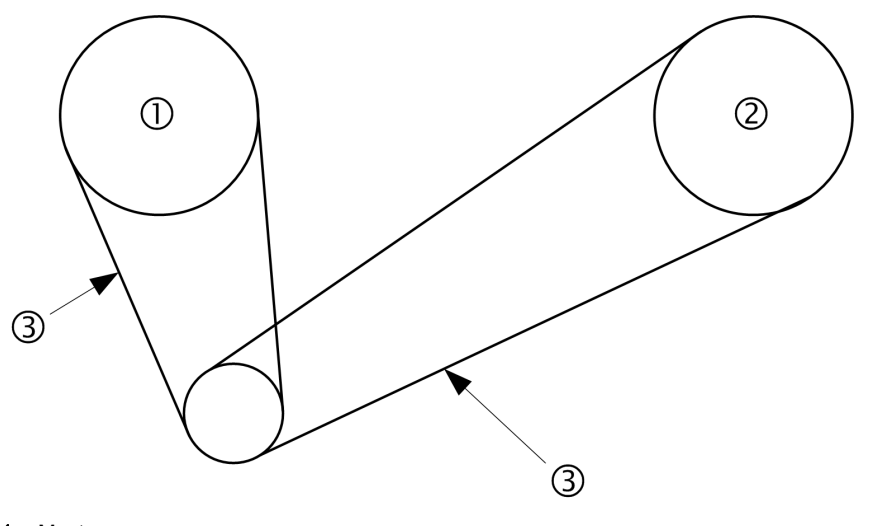

- 1 Master 2 Slave
- 3 Einstellung des erweiterten Filters für diese elastische Kupplung möglich

#### [M/S erweit. Filter]  $\pi$  5 F E

Aktivierung des erweiterten Master/Slave-Filters.

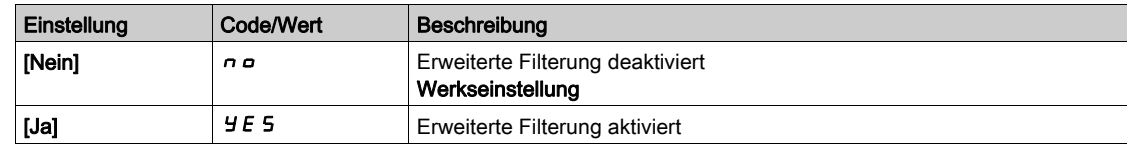

#### [M/S Freq. erw.Filt.]  $\Pi$  5 F F  $\star$

Festlegung der Filterfrequenz in Hz.

Auswirkung des Parameters [M/S Freq. erw.Filt.]  $\Pi$  5 F F

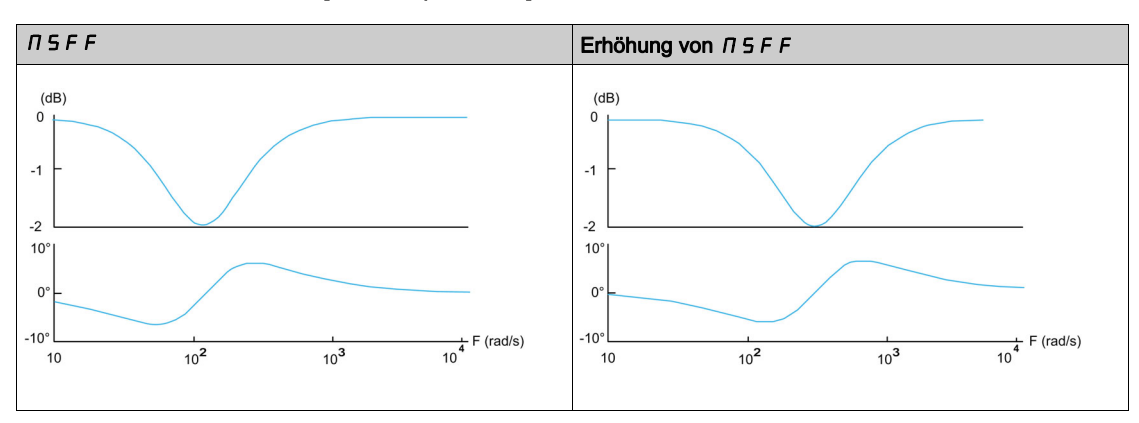

Dieser Parameter ist zugänglich, wenn [M/S erweit. Filter]  $\pi$  5 F E nicht auf [Nein]  $\pi$  o eingestellt ist.

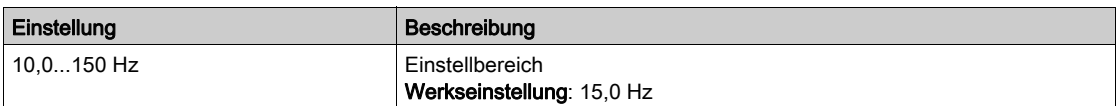

#### [M/S Bandbr.erw.Filt]  $\Pi$  5 F b  $\star$

Legt die Bandbreite fest, d. h. die Breite des Stopp-Bands des Filters in % der Filterfrequenz. Auswirkung des Parameters [M/S Bandbr.erw.Filt]  $I \cap I \subseteq F$  b

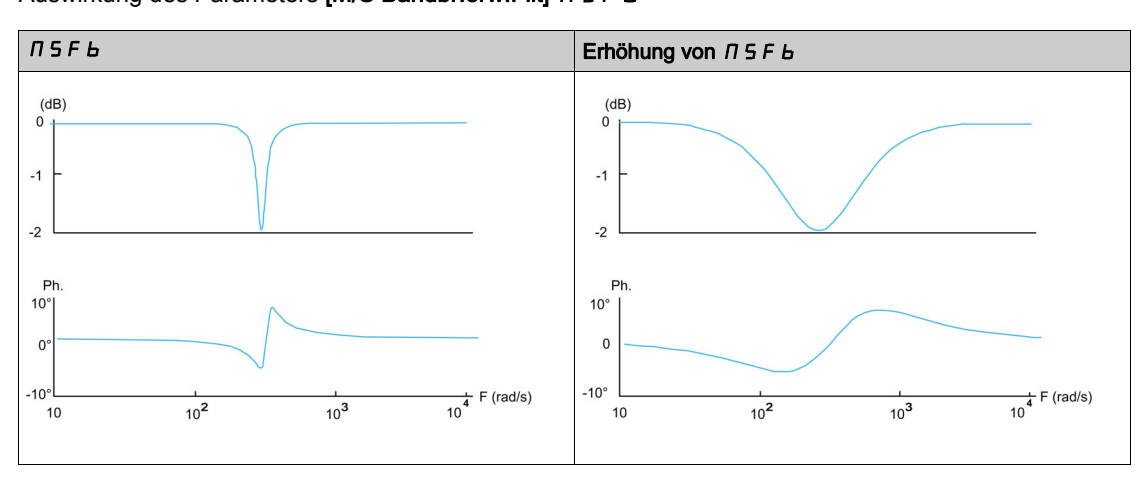

Dieser Parameter ist zugänglich, wenn [M/S erweit. Filter]  $\pi$  5 F E nicht auf [Nein]  $\pi$  o eingestellt ist.

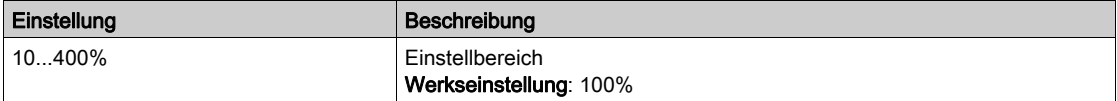

# [M/S Tiefe erw.Filt.]  $n 5 5 d \star$

Legt den Dämpfungspegel an der Filterfrequenz fest.

Auswirkung des Parameters [M/S Tiefe erw.Filt.]  $\pi$  5 F  $d$ 

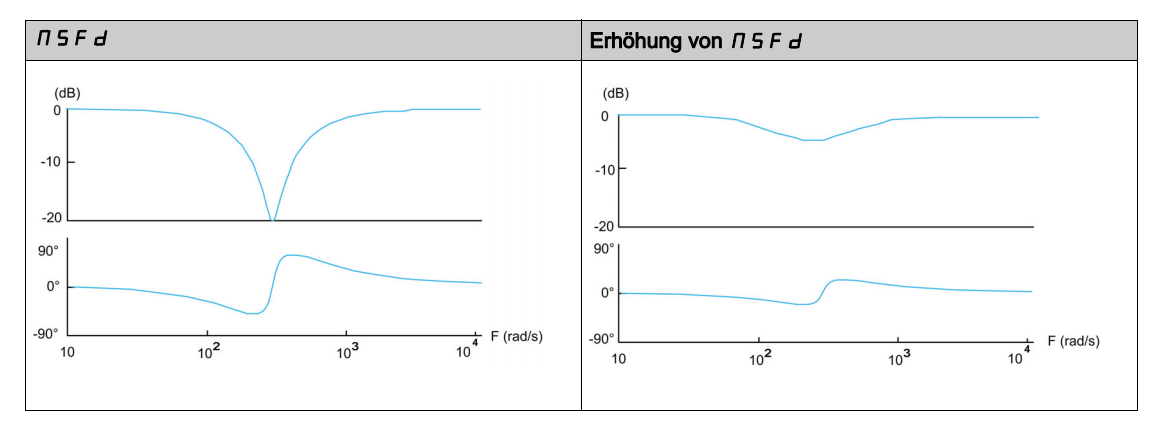

Dieser Parameter ist zugänglich, wenn [M/S erweit. Filter]  $\pi$  5 F E nicht auf [Nein]  $\pi$  a eingestellt ist.

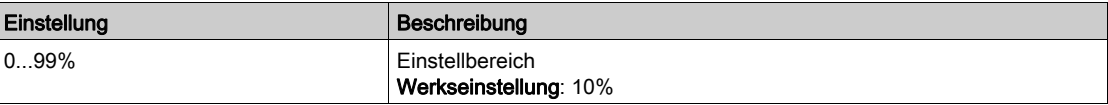

# [M/S Verst.erw.Filt.]  $n 5F6 \star$

Legt die Verstärkung des Filters fest. 100 % ist gleichbedeutend mit einer unitären Verstärkung.

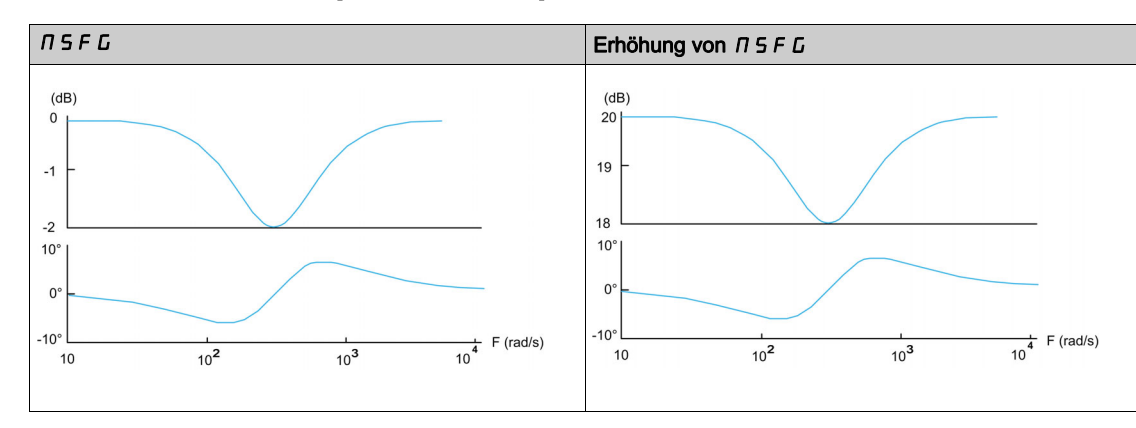

Auswirkung des Parameters [M/S Verst.erw.Filt.]  $\pi$  5 F G

Dieser Parameter ist zugänglich, wenn [M/S erweit. Filter]  $\pi$  5 F E nicht auf [Nein]  $\pi$  o eingestellt ist.

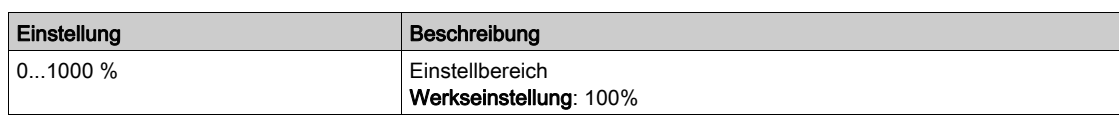

# [M/S Koeff.erw.Filt.]  $\Box$   $\Box$   $\vdash$   $\Box$   $\star$

Koeffizient des erweiterten Master/Slave-Filters.

Auswirkung des Parameters [M/S Koeff.erw.Filt.]  $I \cap I \subseteq F$   $I$ 

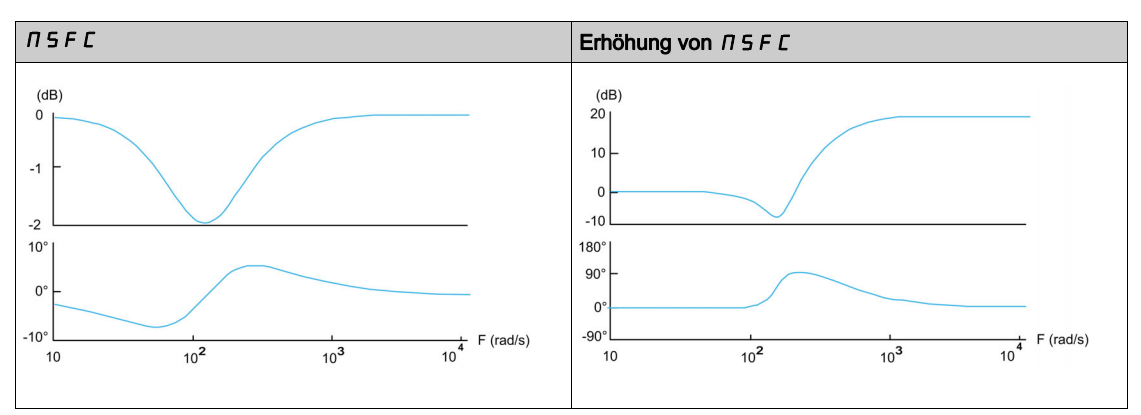

Dieser Parameter ist zugänglich, wenn [M/S erweit. Filter]  $\pi$  5 F E nicht auf [Nein]  $\pi$  o eingestellt ist.

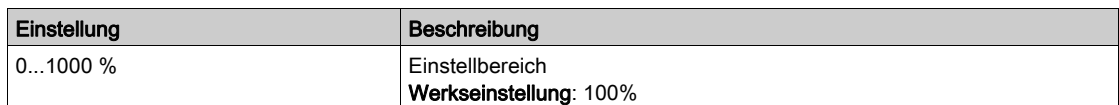

# Menü [Lastverteilung M/S]  $\pi$  5  $\mu$  -

#### **Zugriff**

#### [Vollständige Einst.] \ [Master/Slave] \ [M/S Steuerung] \ [Lastverteilung M/S]

#### Über dieses Menü

Dieses Menü ist zugänglich, wenn

- [M/S Kupplungstyp]  $\pi$  5  $\pi$  C auf [Elastisch]  $E$  L  $\pi$  5  $E$  eingestellt ist und
- [M/S Rolle Anlage]  $M5dE$  oder [M/S Anlagen-ID]  $M5dE$  auf [Master]  $M5dE$   $\vdash$  eingestellt ist.

Oder wenn:

- [M/S Rolle Anlage]  $\overline{M}$  5 d E auf [Slave]  $5$  L  $\overline{H}$  V E oder [M/S Anlagen-ID]  $\overline{M}$  5  $\overline{H}$  auf [Slave1] bis [Slave10] eingestellt ist, und
- [M/S Steuerungstyp ]  $\pi$  5  $\epsilon$  auf einen der folgenden Werte eingestellt ist:
	- $\circ$  [Drehzahl direkt] 5  $P$  d d, oder
	- $\circ$  [Drehzahl rückwärts] 5 P d r.

#### Lastverteilung, Parameter, auf die auf Expertenebene zugegriffen werden kann

#### Prinzip:

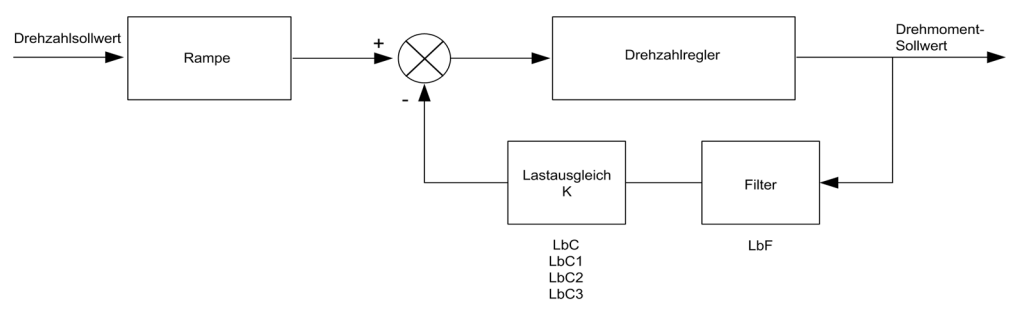

Der Lastverteilungsfaktor K wird durch das Drehmoment und die Drehzahl mit den beiden Faktoren K1 und K2 bestimmt  $(K = K1 \times K2)$ .

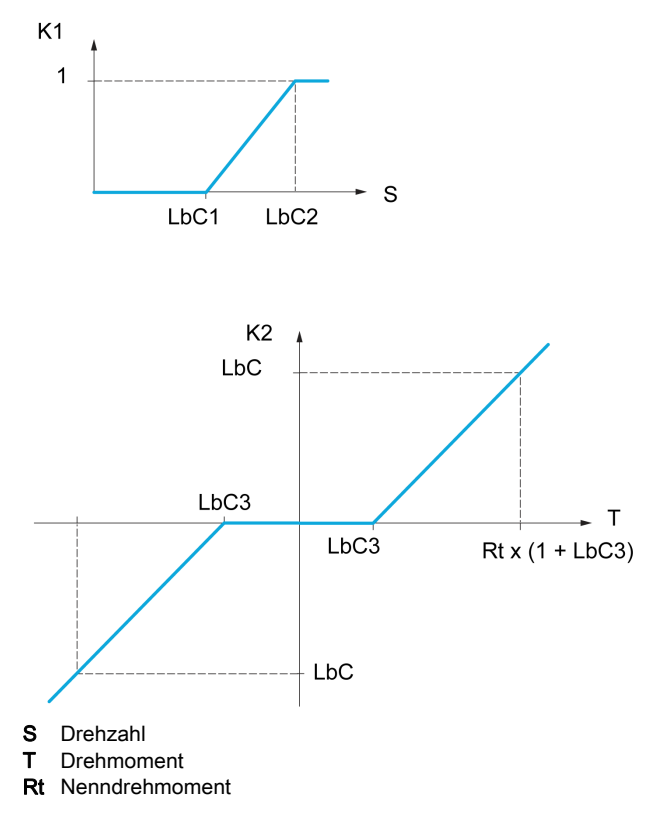

## [Lastverteilung]  $L$   $B$   $H$

Konfiguration der Lastverteilung.

Wenn zwei Motoren mechanischen miteinander verbunden sind und dementsprechend mit identischer Drehzahl laufen und jeder der Motoren von einem Umrichter gesteuert wird, dann kann diese Funktion verwendet werden, um die Drehmomentverteilung zwischen den beiden Motoren zu optimieren. Hierzu ändert die Funktion die Drehzahl in Abhängigkeit vom Drehmoment.

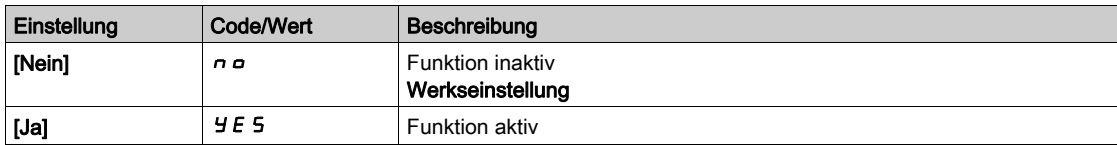

#### [Korr. Lastverteilg]  $L b \in \star$

Korrektur der Lastverteilung bei Nenndrehzahl.

Dieser Parameter ist zugänglich, wenn [Lastverteilung]  $L \, b \, \bar{H}$  nicht auf [Nein]  $n \, \bar{B}$  eingestellt ist.

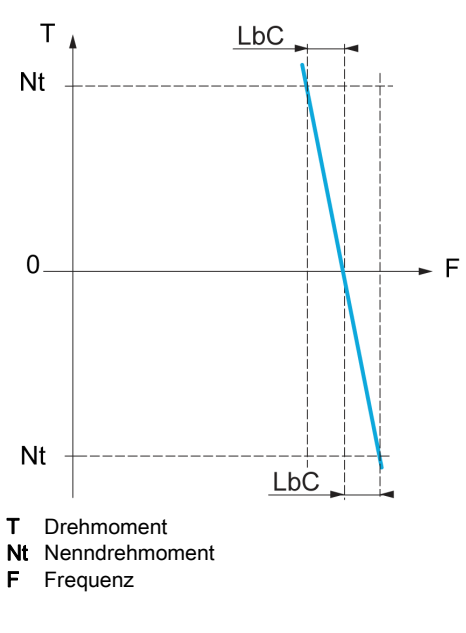

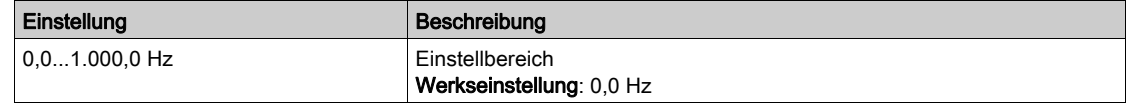

## [Korr unterer Wert]  $L \, b \, C \, 1 \star$

Untergrenze für den Drehzahlsollwert der Funktion für Drehmomentverringerung.

Mindestdrehzahl für Lastverteilung in Hz. Unterhalb dieses Schwellwerts erfolgt keine Korrektur. Verhindert eine Korrektur bei sehr niedriger Drehzahl, wenn dies die Drehung des Motors beeinträchtigen würde.

Dieser Parameter ist zugänglich, wenn

- [Zugriffsebene]  $L$   $H$   $L$  auf [Experte]  $E P$   $r$  und
- [Lastverteilung]  $L \, b \, H$  nicht auf [Nein]  $n \, a$  eingestellt ist.

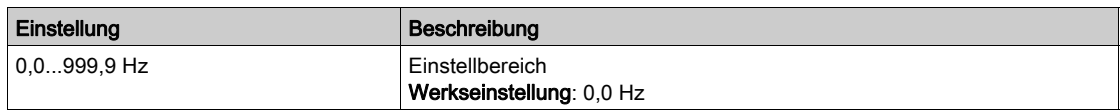

#### [Korr oberer Wert]  $L b C 2 \star$

Obergrenze für den Drehzahlsollwert der Funktion für Drehmomentverringerung.

Drehzahlsollwert in Hz, bei dessen Überschreitung eine Korrektur der maximalen Last erfolgt.

Dieser Parameter ist zugänglich, wenn

- [Zugriffsebene]  $L$   $H$   $L$  auf [Experte]  $E P$   $r$  und
- [Lastverteilung]  $L b H$  nicht auf [Nein]  $n a$  eingestellt ist.

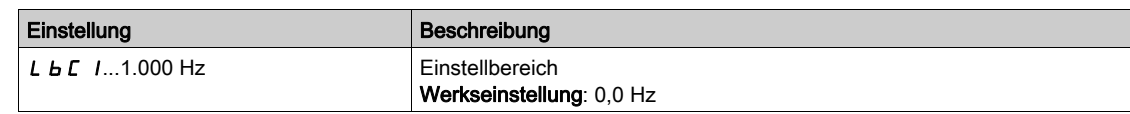

## [Drehmoment Offset]  $L b C \exists x$

Drehmoment-Offset für die Drehmoment-Korrektur.

Mindestdrehmoment für eine Lastverteilung in % des Nenndrehmoments. Unterhalb dieses Schwellwerts erfolgt keine Korrektur. Dient zur Vermeidung von Instabilitäten des Drehmoments bei nicht konstanter Drehmomentrichtung.

Dieser Parameter ist zugänglich, wenn

- [Zugriffsebene]  $L$   $H$   $\overline{L}$  auf [Experte]  $E$   $P$   $\overline{r}$  und
- [Lastverteilung]  $L \, b \, H$  nicht auf [Nein]  $n \, a$  eingestellt ist.

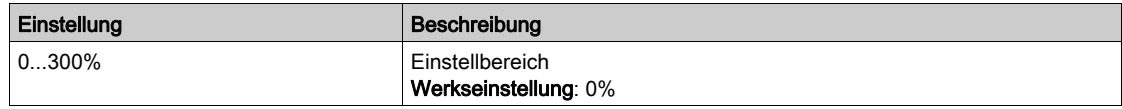

#### [Filter Lastausgl.]  $L b F \star$

Filter der Zeitkonstante.

Dieser Parameter ist zugänglich, wenn

- [Zugriffsebene]  $L$   $H$   $L$  auf [Experte]  $E$   $P$   $r$  und
- [Lastverteilung]  $L$   $b$   $H$  nicht auf [Nein]  $n$   $p$  eingestellt ist.

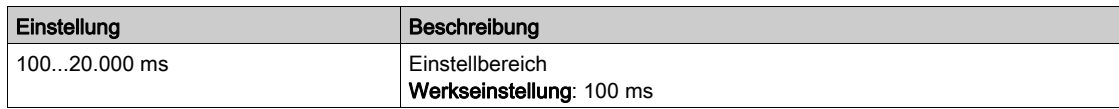

#### [Ausw. M/S Lastausgl. DrehmSollw]  $\overline{M}$  5  $\overline{K}$

Auswahl Drehmomentsollwert Master/Slave Lastausgleich.

Dieser Parameter ist zugänglich, wenn [Lastverteilung] L  $b$  A nicht auf [Nein]  $a$  e eingestellt ist.

Wenn [M/S erweit. Filter]  $\pi$  5 F E auf [Nein]  $\pi$  o eingestellt ist, hat dieser Parameter keine Wirkung.

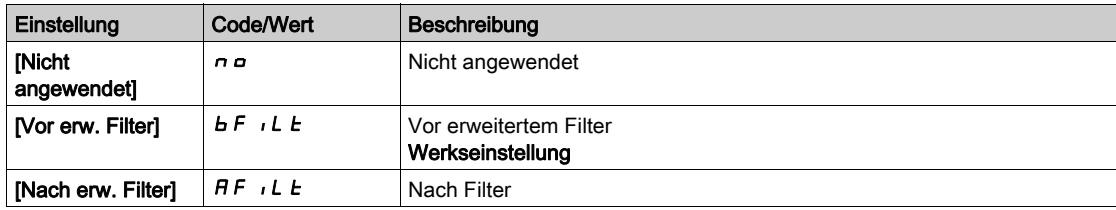

# Menü [M/S Steuerung]  $\pi$  5  $\epsilon$  -

### **Zugriff**

#### [Vollständige Einstellungen] → [Master/Slave] → [M/S Steuerung]

#### Über dieses Menü

Diese Funktion ist zugänglich, wenn [M/S Komm.modus]  $\Pi$  5 C  $\Pi$  nicht auf [Nein]  $\sigma$  o eingestellt ist.

Das folgende Diagramm zeigt die Auswirkung der Eingabe und Auswahl von Sollwerten in der Master/Slave-Struktur:

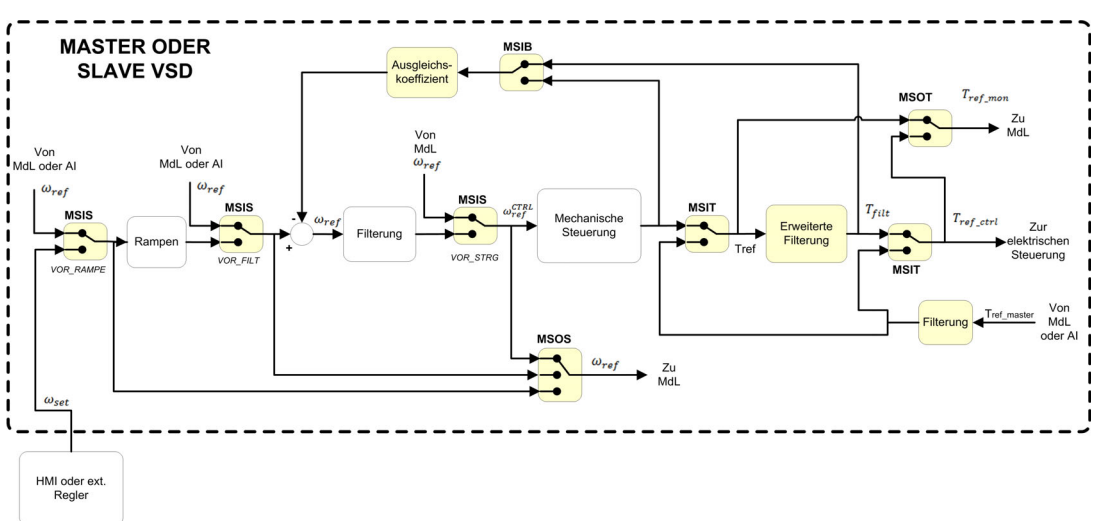

#### [M/S Eint.Drehm.Soll]  $\pi$  5  $\pi$   $\star$

M/S Eintrag Master-Drehmoment-Sollwert in Steuerungskette.

Dieser Parameter ist zugänglich, wenn

- [M/S erweit. Filter]  $\overline{H}$  S F E nicht auf [Nein]  $n a$  eingestellt ist.
- [M/S Kupplungstyp]  $\overline{A}$  S  $\overline{A}$  C auf [Elastisch] E L  $\overline{A}$  S E und
- [M/S Rolle Anlage]  $\overline{\Pi}$  5 d  $E$  auf [Slave]  $5 L$   $\overline{H}$  V  $E$  oder [M/S Anlagen-ID]  $\overline{\Pi}$  5  $\overline{\Pi}$  auf [Slave 1] bis [Slave 10] eingestellt ist.

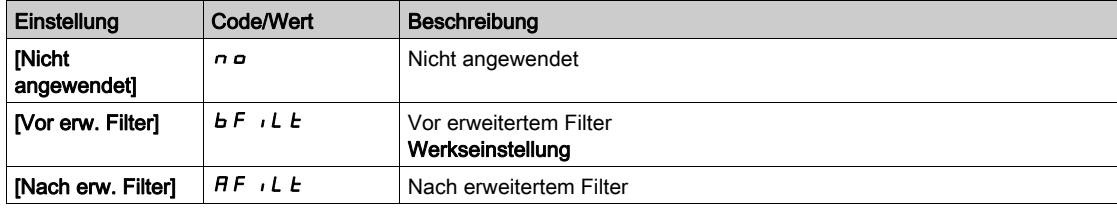

## [M/S AusgDrehmSollw]  $\Pi$  5  $\sigma$   $\epsilon$   $\star$

Auswahl Ausgangsdrehmoment-Sollwert des Master/Slave.

Hier können Sie das Eingangs-Routing der Funktion für Lastausgleich wählen.

Dieser Parameter ist zugänglich, wenn

- [M/S Kupplungstyp]  $\overline{M}$  5  $\overline{M}$  C auf [Elastisch] E L  $\overline{H}$  5 E und
- [M/S erweit. Filter]  $\pi$  5 F E nicht auf [Nein]  $\pi$  o eingestellt ist.

Identisch mit [M/S Eint.Drehm.Soll]  $\overline{15}$   $\overline{15}$ .

## [M/S Eintrag DZ-Soll]  $\pi$  5  $\star$

M/S Eintrag Master-Drehzahl-Sollwert in Steuerungskette.

Hier können Sie das Routing des neuen Drehzahlsollwert-Eingangs wählen.

Dieser Parameter ist zugänglich, wenn [M/S Rolle Anlage]  $\overline{A}$  5 d E auf [Slave] 5 L R V E oder [M/S Anlagen-ID]  $\overline{B}$   $\overline{B}$   $\overline{B}$  auf [Slave 1]bis [Slave 10] eingestellt ist.

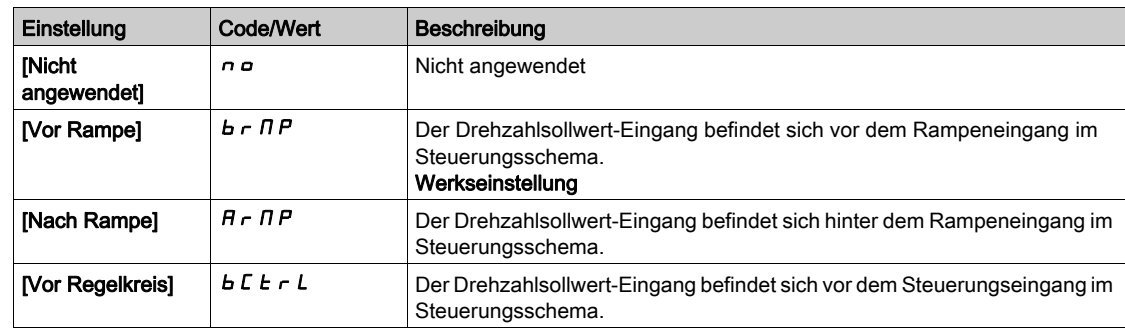

# [M/S Ausg-DZ-Sollw]  $\pi$  5  $\sigma$  5

Auswahl Ausgangsdrehzahl-Sollwert des Master/Slave.

Identisch mit [M/S Eintrag DZ-Soll]  $\sqrt{15}$ , 5.

# Abschnitt 8.13 [Spiel-Kompensation]

# Menü [Getriebespiel Kompensation]  $b$  5 9  $n$  -

#### **Zugriff**

## [Vollständige Einst.]  $\rightarrow$  [Getriebespiel Kompensation]

## Über dieses Menü

Dieses Menü beinhaltet:

- Die Sequenz für Getriebespiel-Kompensation.
- Die Sequenz für Getriebespiel-Kompensation speziell für den Master/Slave bei starrer Kupplung.

Dieses Menü ermöglicht die Auswahl einer dezidierten Sequenz zur Getriebespiel-Kompensation mit dem Ziel, durch Begrenzung des Moments zum Aufprallzeitpunkt den Verschleiß der Zahnräder zu reduzieren:

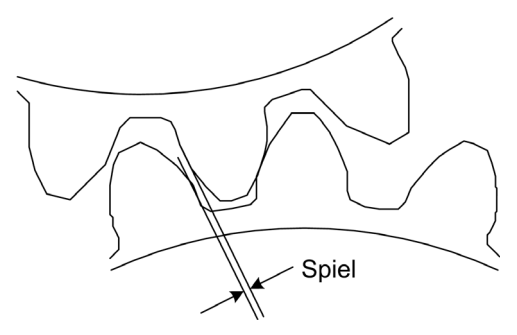

Dieses Menü ist für Nichtantriebs-Lasten (horizontale Bewegung) ohne Bremsen geeignet. Es ist in den Modi Drehmomentregelung und Drehzahlregelung verfügbar.

#### Getriebespiel-Sequenz

Der Zweck der Getriebespiel-Sequenz besteht in der Regelung der Startdrehzahl mit Einschränkung des Drehmoments, um eine Bewegung zu ermöglichen, bis das Getriebespiel vollständig kompensiert ist. Das Lastmoment überschreitet die Momentbegrenzung und stoppt die Bewegung. Anschließend kann der Betrieb ausgehend von der angewandten Momentbegrenzung aufgenommen werden.

Es werden drei Anwendungsfälle unterschieden:

- Getriebespiel-Sequenz nur beim Start (UC-1)
- Stopp bei Richtungswechsel (UC-2)
- Regulierung der Drehzahl von 0 Hz bei Richtungswechsel (UC-3)

Diese Anwendungsfälle sind vom Regelungsmodus abhängig:

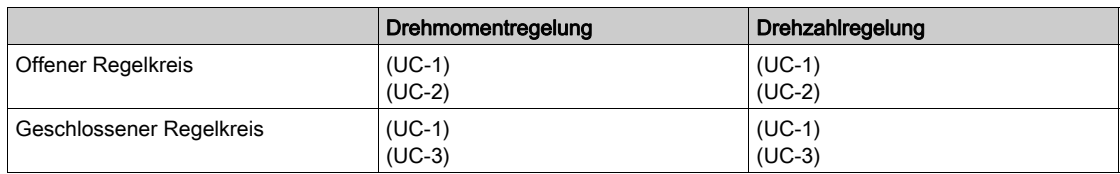

Getriebespiel-Sequenz nur beim Start (UC-1)

Die Getriebespiel-Sequenz wird nur während Startvorgängen des Umrichters konfiguriert und wird nach Beginn der Sequenz erkennbar:

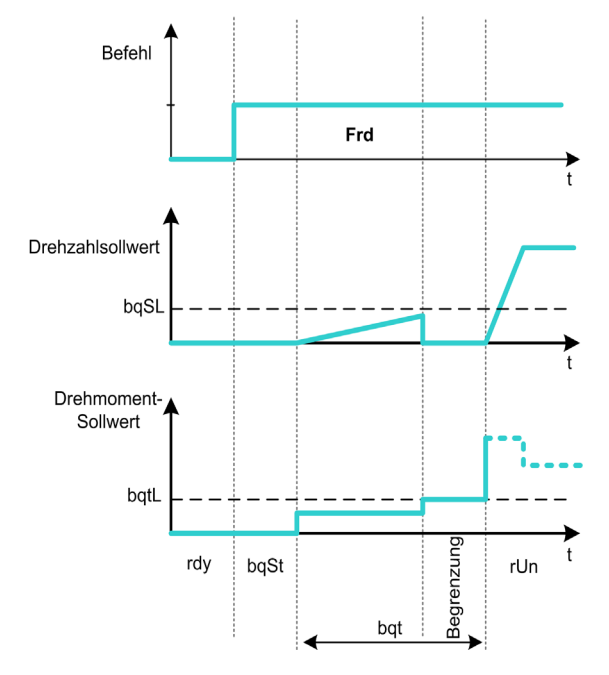

#### Stopp bei Richtungswechsel (UC-2)

Der Umrichter stoppt, wenn sich die Bewegungsrichtung ändert, und startet, wenn nach wie vor der Fahrbefehl anliegt Darauf folgt eine Getriebespiel-Sequenz entsprechend der neuen Richtung:

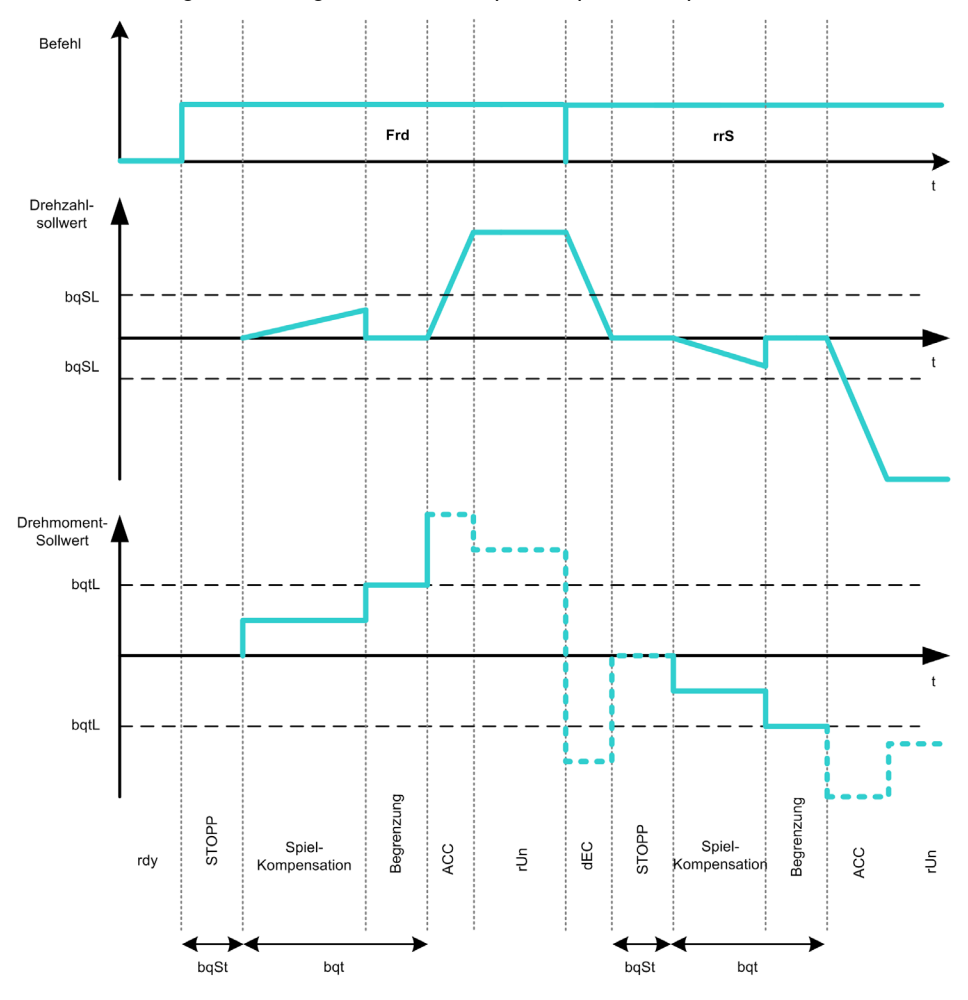

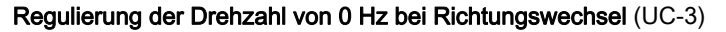

Bei einem Richtungswechsel regelt der Umrichter die 0 Hz-Drehzahl und führt die Getriebespiel-Sequenz entsprechend der neuen Bewegungsrichtung aus, um nach Abschluss der Sequenz wieder den Betrieb aufzunehmen:

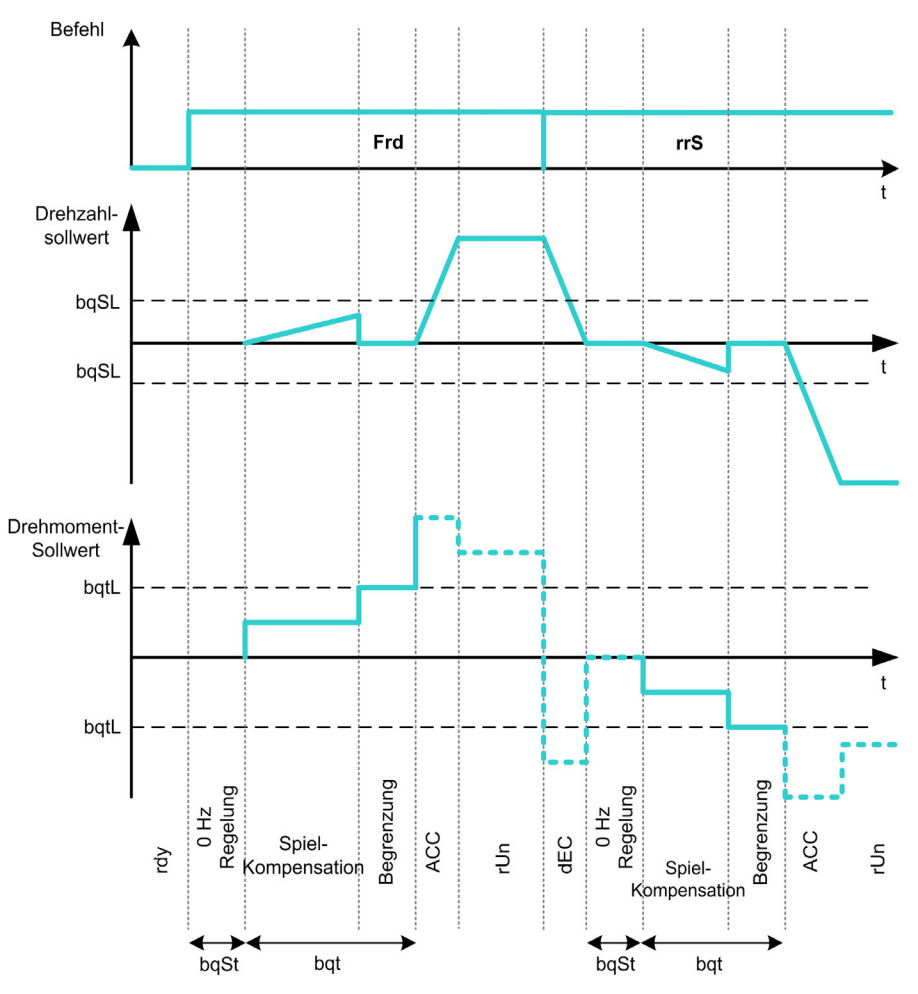

#### Dezidierte Getriebespiel-Sequenz für den Master/Slave bei starrer Kupplung

Dieses Menü ermöglicht eine dezidierte Getriebespiel-Kompensation für Master/Slave-Architekturen in Anwendungen mit starrer Kupplung. Das Ziel besteht darin, das auf die Zahnräder wirkende Stoßmoment zu begrenzen und so den Verschleiß zu reduzieren.

Es gibt vier verschiedene Strategien für Sequenzen zur Getriebespiel-Kompensation bei MultiDrive-Anwendungen:

- Direkte sequentielle Getriebespiel-Kompensation der Slaves (1)
- Direkte simultane Getriebespiel-Kompensation der Slaves (2)
- Kontrollierte sequentielle Getriebespiel-Kompensation der Slaves (3)
- Kontrollierte simultane Getriebespiel-Kompensation der Slaves (4)

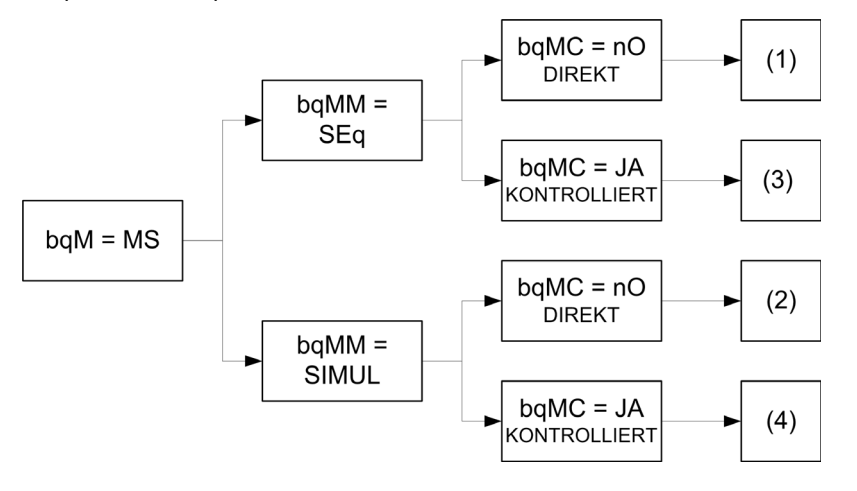

Das nachstehende Diagramm zeigt die Vorgehensweise zur Konfiguration der verschiedenen Kompensationssequenzen:

#### Direkte sequentielle Getriebespiel-Kompensation der Slaves (1)

Jeder Slave kompensiert sein Getriebespiel durch Umschaltung auf Drehzahlregelung. Die Slaves führen ihre Sequenz nacheinander aus, sofern die Einstellung eine Kompensation des Winkelspiels innerhalb der konfigurierten Zeit erlaubt. Zum Abschluss führt der Master seine eigene Getriebespiel-Sequenz aus und verbleibt dabei im Modus Stopp (offener Regelkreis) oder Regelung auf 0 Hz-Drehzahl (geschlossener Kreislauf):

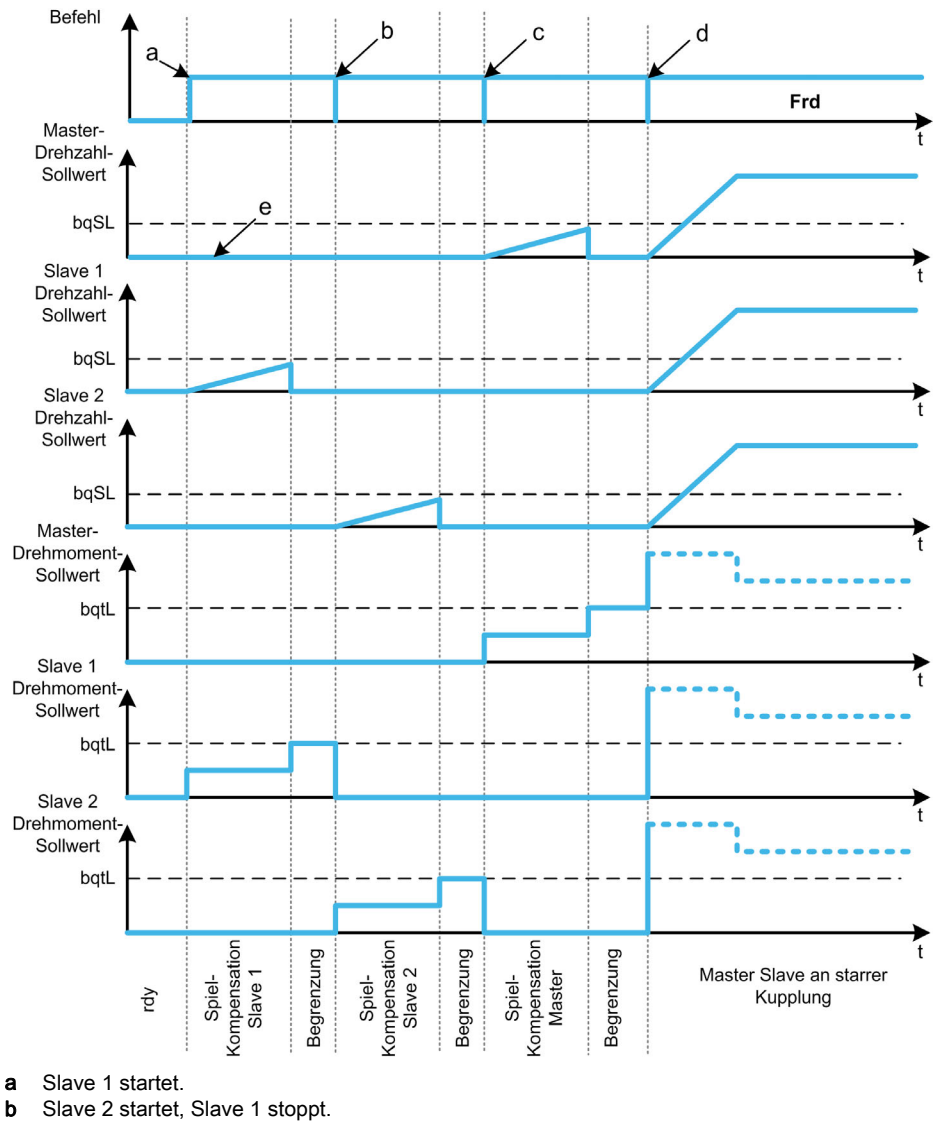

c Slave 2 stoppt.

- d Alle Slaves starten.
- e 0 Hz Regelung oder Stopp.

#### Direkte simultane Getriebespiel-Kompensation der Slaves (2)

Alle Slaves kompensieren ihr Winkelspiel gleichzeitig, sofern die Einstellung die Kompensation innerhalb der konfigurierten Zeit erlaubt. Der Master verbleibt derweil im Modus Stopp (offener Regelkreis) oder Regelung der 0 Hz-Drehzahl (geschlossener Regelkreis):

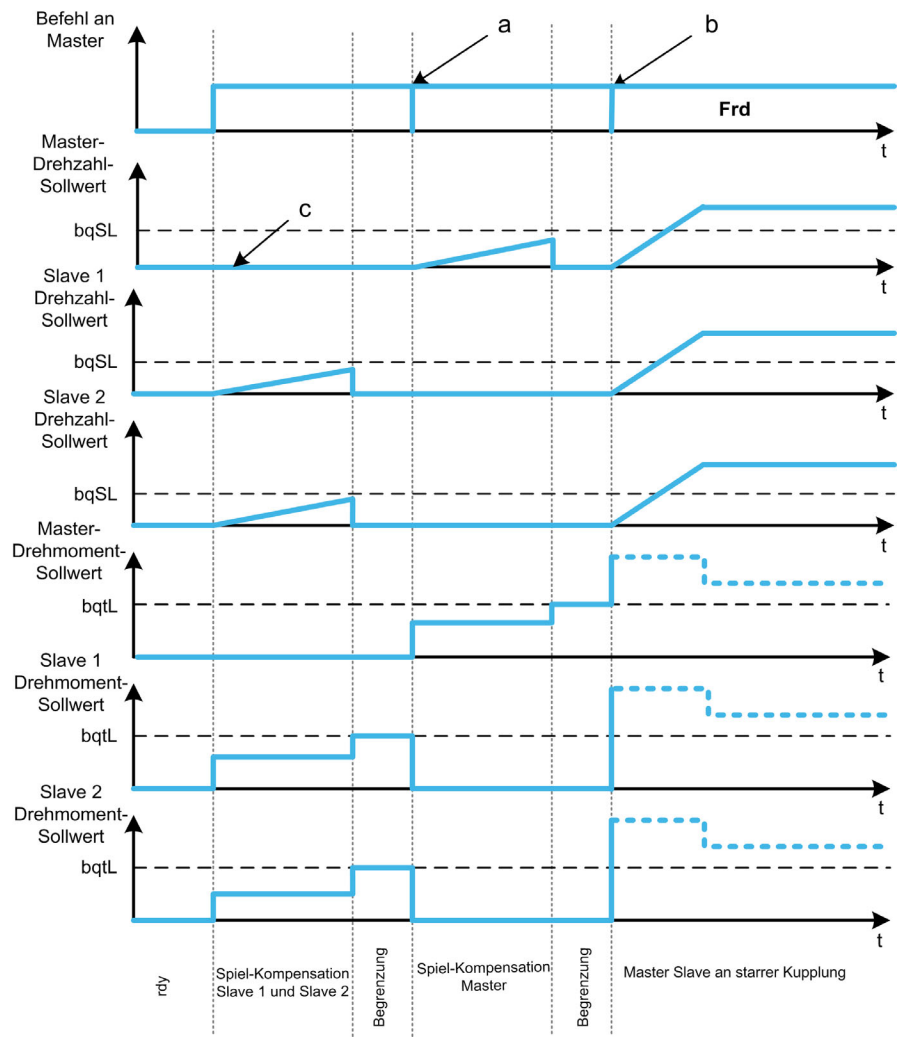

a Alle Slaves stoppen.

**b** Alle Slaves starten.

c 0 Hz Regelung oder Stopp.

#### Kontrollierte sequentielle Getriebespiel-Kompensation der Slaves (3)

Alle Slaves kompensieren ihr Winkelspiel nacheinander. Nach Abschluss der Kompensation senden sie eine Meldung an den Master. Der Master verbleibt derweil im Modus Stopp (offener Regelkreis) oder Regelung der 0 Hz-Drehzahl (geschlossener Regelkreis). Sobald der letzte Slave sein Spiel kompensiert hat, beginnt der Master mit der Kompensation seines eigenen Spiels und nimmt den Betrieb auf:

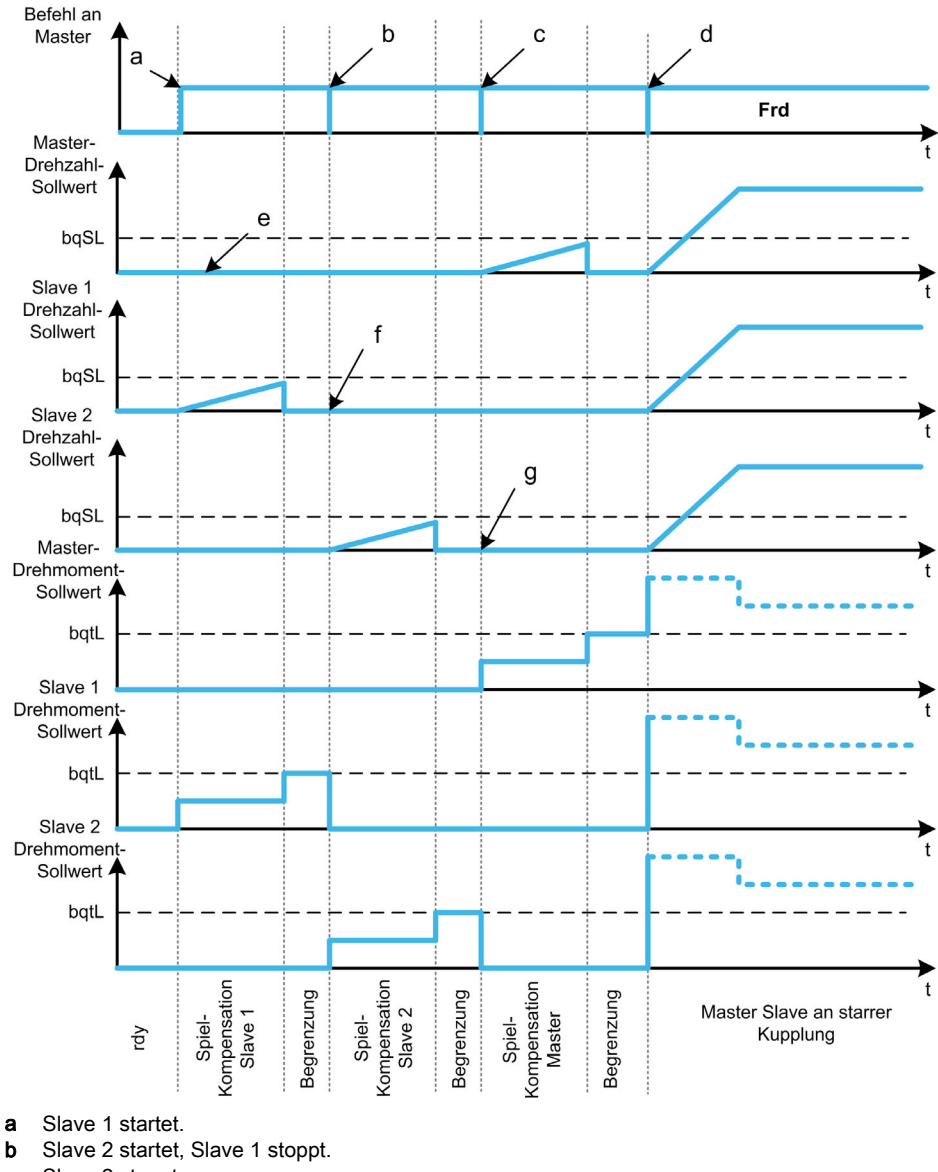

- 
- c Slave 2 stoppt.
- d Alle Slaves starten.
- e 0 Hz Regelung oder Stopp.
- f Slave 1 Istwert-Rückführung.
- g Slave 2 Istwert-Rückführung

#### Kontrollierte simultane Getriebespiel-Kompensation der Slaves (4)

Alle Slave kompensieren ihr Winkelspiel gleichzeitig und senden anschließend eine Meldung an den Master. Der Master verbleibt derweil im Modus Stopp (offener Regelkreis) oder Regelung der 0 Hz-Drehzahl (geschlossener Regelkreis).

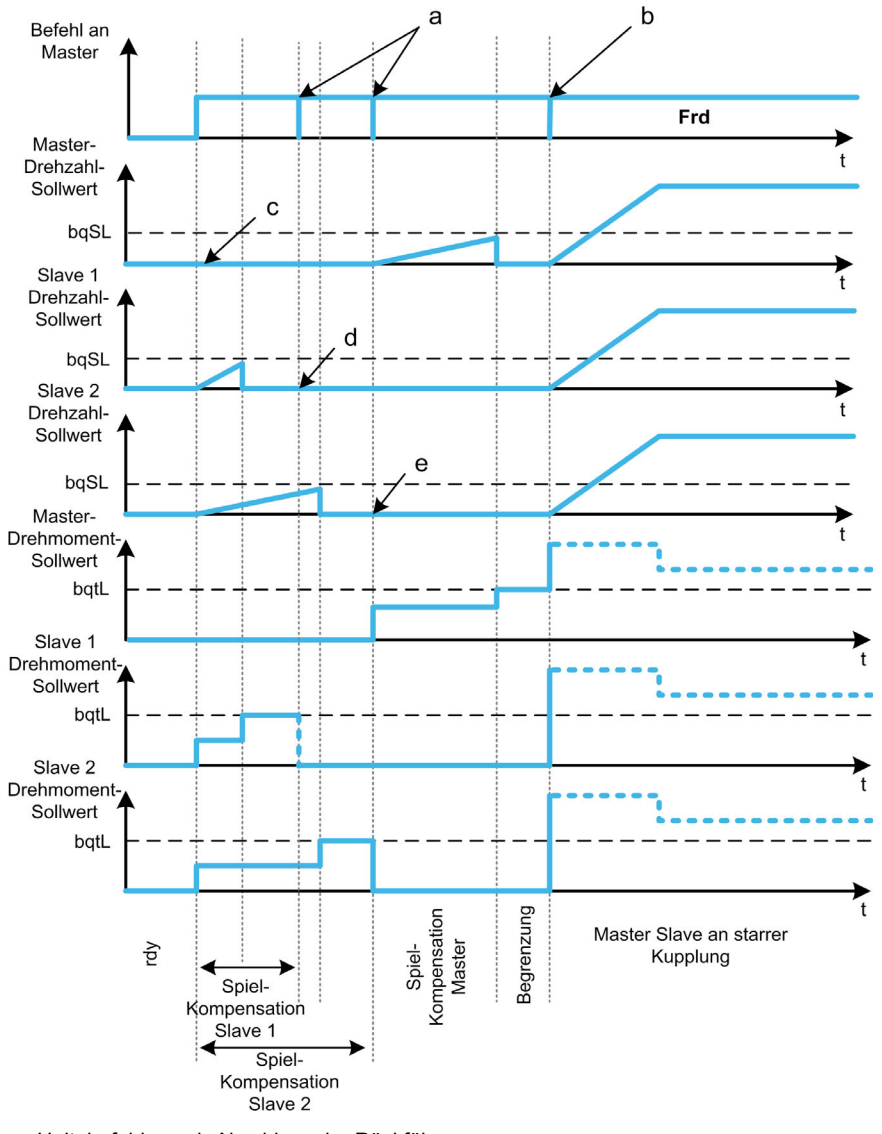

Sobald der letzte Slave sein Spiel kompensiert hat, beginnt der Master mit der Kompensation seines eigenen Spiels und nimmt den Betrieb auf:

- a Haltebefehle nach Abschluss der Rückführung.
- **b** Alle Slaves starten.
- c 0 Hz Regelung oder Stopp.
- d Slave 1 Istwert-Rückführung.
- e Slave 2 Istwert-Rückführung

# [GTSP Modus]  $b \nmid n$

Getriebespiel-Modus.

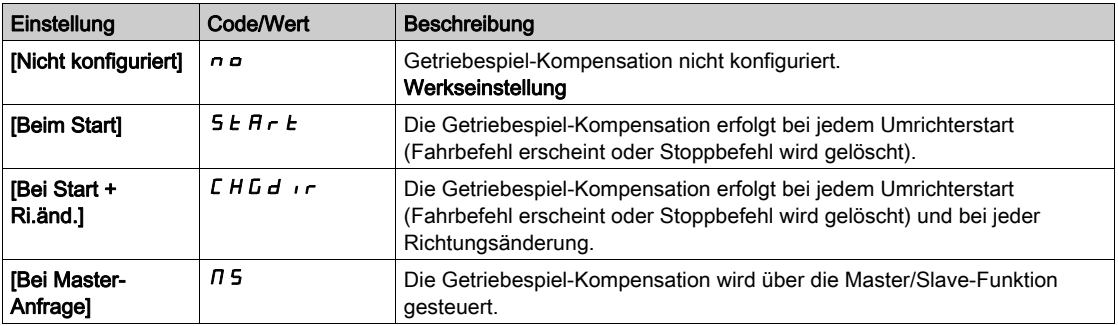

# [GTSP Typ]  $b$   $9 \pi m \star$

Typ des Getriebespiels.

Dieser Parameter ist zugänglich, wenn

- [GTSP Modus]  $b$  9  $\pi$  nicht auf [Nicht konfiguriert]  $n a$  und
- [M/S Komm.modus]  $\overline{M}$  5 C  $\overline{M}$  auf [MultiDrive Link]  $\overline{M}$  d L und
- [M/S Rolle Anlage]  $\pi$  5  $d$   $E$  auf [[Master]]  $\pi$  5  $E$   $F$  eingestellt ist.

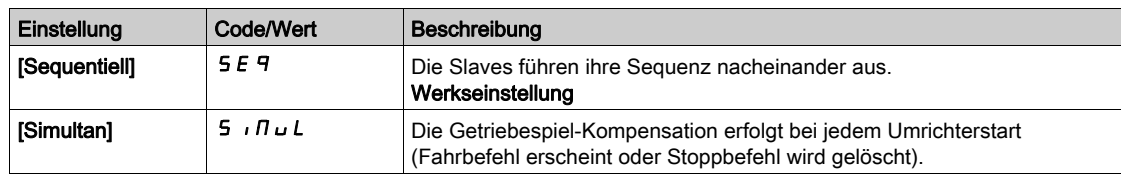

# [GTSP Slave Istwert]  $b$  9  $\pi$  C  $\star$

Istwert Getriebespiel bei Slave(s).

Dieser Parameter ist zugänglich, wenn

- [GTSP Modus]  $b \nvert n \rvert$  nicht auf [Nicht konfiguriert]  $n \rvert n \rvert$  und
- [M/S Komm.modus]  $\pi$  5 C  $\pi$  auf [MultiDrive Link]  $\pi$  d L und
- [M/S Rolle Anlage]  $\pi$  5 d E auf [[Master]]  $\pi$  5 E  $\epsilon$  r und
- [Zugriffsebene]  $L$   $H$   $L$  auf [Experte]  $E$   $P$   $r$  eingestellt ist.

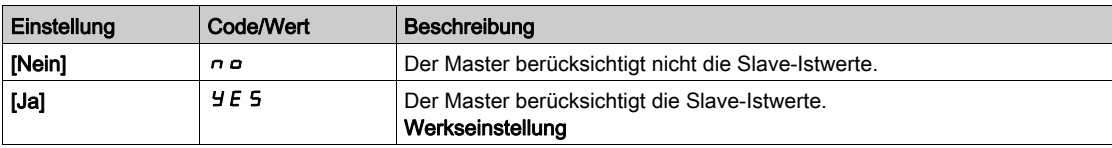

#### [GTSP Zeit]  $b$  9  $n \in \mathbf{X}$

Getriebespiel-Zeit.

Dieser Parameter ist zugänglich, wenn

- [GTSP Modus]  $b$  9  $\pi$  nicht auf [Nicht konfiguriert]  $n a$  und
- [M/S Komm.modus]  $\overline{M}$  5 C  $\overline{M}$  auf [MultiDrive Link]  $\overline{M}$  d L und
- [M/S Rolle Anlage]  $\pi$  5 d E auf [[Master]]  $\pi$  5 E  $\pi$  und
- [Zugriffsebene]  $L$   $H$   $L$  auf [Experte]  $E P$   $r$  und
- [GTSP Slave Istwert]  $b$  9  $nC$  auf [Nein]  $nD$  eingestellt ist.

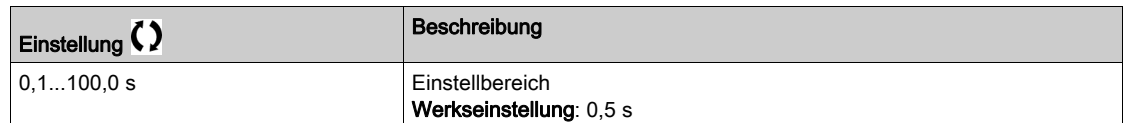

#### [GTSP Sollfreq.]  $b 95L \star$

Getriebespiel-Sollwertfrequenz.

Dieser Parameter ist zugänglich, wenn [GTSP Modus]  $b$  9  $\pi$  nicht auf [Nicht konfiguriert]  $n a$  eingestellt ist.

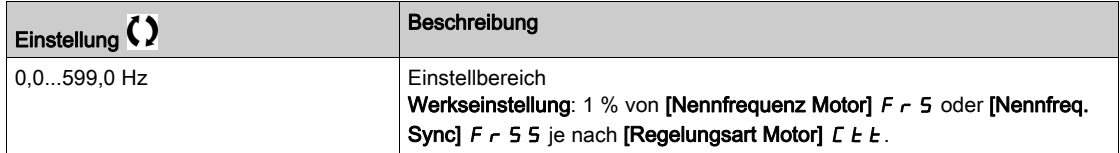

#### [GTSP Hochlauf]  $b$  9  $H$   $\star$

Getriebespiel-Beschleunigung.

Wert der Getriebespiel-Hochlauframpe.

Dieser Parameter ist zugänglich, wenn [GTSP Modus]  $b$  9  $n$  nicht auf [Nicht konfiguriert]  $n$  o eingestellt ist.

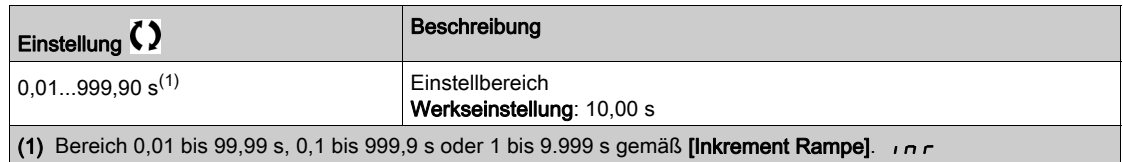

# **[GTSP Drehm.be.wert]**  $b$   $q$   $t$   $L$   $\star$

Getriebespiel-Drehmomentbegrenzungswert.

Dieser Parameter ist zugänglich, wenn [GTSP Modus]  $b$  9  $n$  nicht auf [Nicht konfiguriert]  $n$  o eingestellt ist.

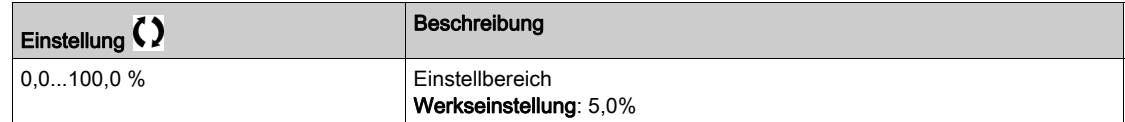

#### [GTSP Mon Verzögerg]  $b \, 9 \, t \star$

Verzögerung der Überwachung der Getriebespiel-Drehmomentbegrenzung.

Verzögerung vom Beginn der Getriebespiel-Hochlauframpe bis zur Prüfung der Drehmomentbegrenzung. Dieser Parameter ist zugänglich, wenn [GTSP Modus]  $b$  9  $\pi$  nicht auf [Nicht konfiguriert]  $n$  o eingestellt ist.

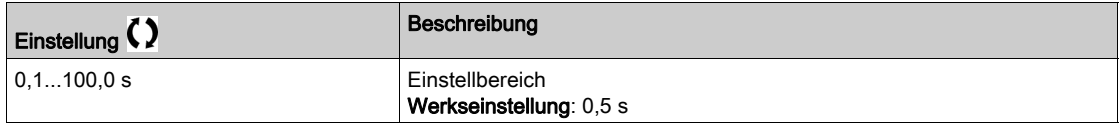

HINWEIS: Bei der Einstellung dieses Parameters muss die erforderliche Zeit für die Winkelprüffunktion berücksichtigt werden.

#### [GTSP Startverzgerg]  $b$  95  $k$   $\star$

Getriebespiel-Startverzögerung.

Zeitdauer des Verbleibs im Modus Stopp oder Stillstand vor Beginn der Sequenz zur Getriebespiel-Kompensation.

Dieser Parameter ist zugänglich, wenn [GTSP Modus]  $b$  9  $\pi$  nicht auf [Nicht konfiguriert]  $n a$  eingestellt ist.

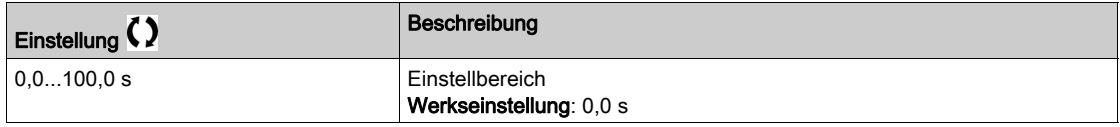

## [GTSP Zeitüberschreitung]  $b$  9 F  $d \star$

Getriebespiel-Timeout.

Dieser Parameter ist zugänglich, wenn [GTSP Modus]  $b$  9  $n$  nicht auf [Nicht konfiguriert]  $n$  o eingestellt ist.

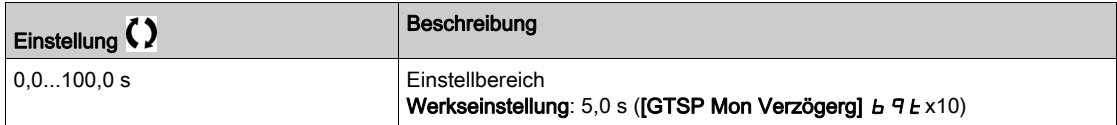

## [GTSP Fehlerreaktion]  $b$  9 F  $b$   $\star$

Fehlerreaktion der Getriebespiel-Kompensation.

Dieser Parameter ist zugänglich, wenn [GTSP Modus]  $b$  9  $\pi$  nicht auf [Nicht konfiguriert]  $n$  o eingestellt ist.

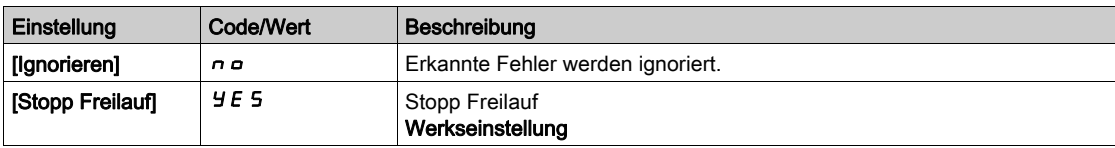

# Abschnitt 8.14 [Hebeanwendungen]

# Inhalt dieses Abschnitts

Dieser Abschnitt enthält die folgenden Themen:

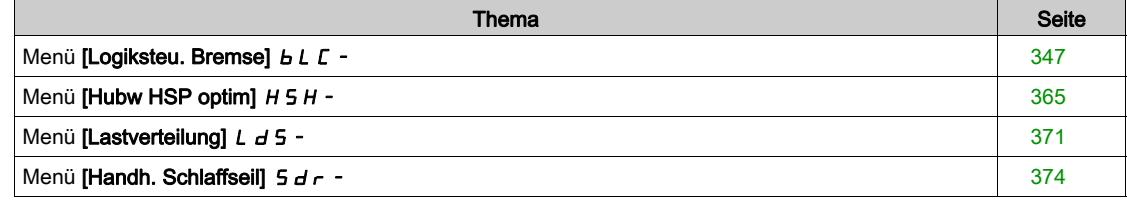

# <span id="page-346-0"></span>Menü [Logiksteu. Bremse]  $b L C$  -

#### **Zugriff**

#### [Vollständige Einst.]  $\rightarrow$  [Hebeanwendungen]  $\rightarrow$  [Logiksteu. Bremse]

#### Über dieses Menü

HINWEIS: Diese Funktion kann nicht in Kombination mit bestimmten anderen Funktionen eingesetzt werden.

Diese Funktion ermöglicht die Steuerung einer oder mehrerer elektromagnetischen Bremse(n) über einen einzigen Umrichterausgang bei vertikalen und horizontalen Hubanwendungen sowie Maschinen mit Unwucht.

Bei vertikalen Bewegungen ist es das Ziel, das Drehmoment Motor in Hubrichtung während des Lösens und der Betätigung der Bremse aufrechtzuerhalten, um die Last zu halten. Für ruckfreien Anlauf beim Lösen der Bremse sowie ruckfreies Anhalten beim Betätigen der Bremse.

Bei horizontalen Bewegungen ist es das Ziel, zu Beginn der Bewegung das Lösen der Bremse mit dem Aufbau des Drehmoments und beim Anhalten die Betätigung der Bremse mit der Drehzahl Null zu synchronisieren, um ein Ruckeln zu vermeiden.

#### Hinweise zur Einstellung der Bremslogik bei einer Anwendung mit vertikaler Hubbewegung

# **A WARNUNG** UNZUREICHENDES LEISTUNGSNIVEAU/SICHERHEITSINTEGRITÄTSNIVEAU UND/ODER NICHT-ORDNUNGSGEMÄSSER BETRIEB DER AUSRÜSTUNG

- Führen Sie gemäß EN ISO 12100 und allen anderen für Ihre Anwendung gültigen Normen eine Risikobewertung durch.
- Verwenden Sie redundante Komponenten und/oder Steuerpfade für alle kritischen Steuerfunktionen, die in Ihrer Risikobewertung festgestellt wurden.
- Falls das Transportieren von Lasten zu Gefahren führen kann, zum Beispiel zum Durchrutschen oder Herabfallen von Lasten, betreiben Sie den Umrichter im geschlossenen Regelkreis.
- Überprüfen Sie, ob die Lebensdauer aller einzelnen Komponenten in Ihrer Anwendung für die vorgesehene Lebensdauer der Gesamtanwendung ausreichend ist.
- Führen Sie für alle potenziellen Fehlersituationen umfangreiche Inbetriebnahmeprüfungen durch, um die Effektivität der implementierten sicherheitsbezogenen Funktionen und Überwachungsfunktionen, beispielsweise die Geschwindigkeitsüberwachung über Encoder und Kurzschlussüberwachung für alle angeschlossenen Geräte, zu überprüfen.
- Führen Sie für alle potenziellen Fehlersituationen umfangreiche Inbetriebnahmeprüfungen durch, um zu überprüfen, dass die unter allen Umständen Last sicher zum Halten gebracht werden kann.

Die Nichtbeachtung dieser Anweisungen kann Tod, schwere Verletzungen oder Sachschäden zur Folge haben.

Berücksichtigen Sie alle Informationen, die im Anwendungshinweis [NHA80973](https://www.se.com/en/download/document/NHA80973/) für Hubmaschinen angegeben sind. Dieser kann unter [se.com](https://www.se.com) heruntergeladen werden.

Wenn der Umrichter zum Betriebszustand "Fault" (Fehler) übergeht, müssen das Netzschütz und das Bremsschütz spannungsfrei sein.

# **A WARNUNG**

## UNERWARTETER BETRIEB DER AUSRÜSTUNG

- [Betriebszust "Fault" (Fehler)]  $F L L$  zu Ausgangsrelais R1 zuordnen.
- Schließen Sie die Spule des Netzschützes am Ausgangsrelais R1 an.
- Schließen Sie das Bremsschütz dem Netzschütz nachgeschaltet an.

#### Die Nichtbeachtung dieser Anweisungen kann Tod, schwere Verletzungen oder Sachschäden zur Folge haben.

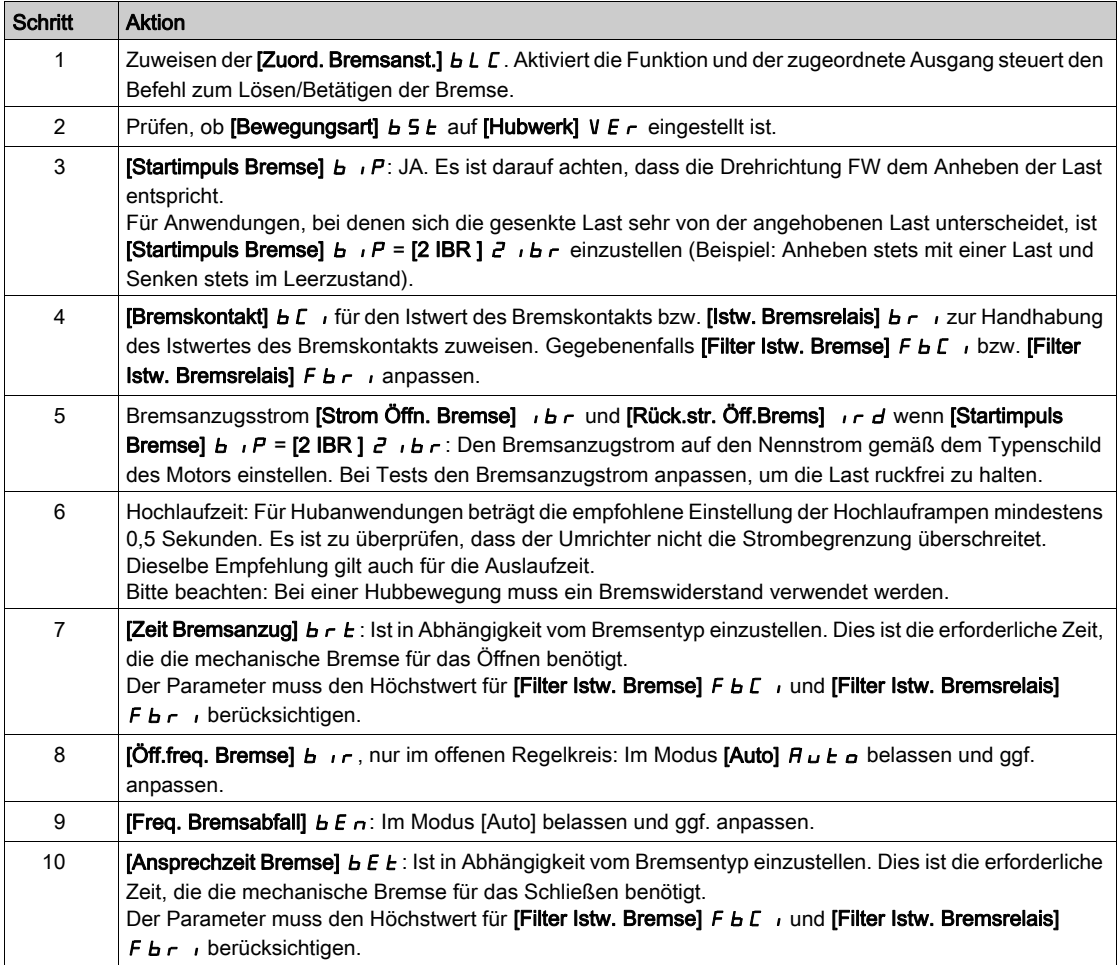

#### Hinweise zur Einstellung der Bremslogik bei einer Anwendung mit horizontaler Hubbewegung

# WARNUNG

UNZUREICHENDES LEISTUNGSNIVEAU/SICHERHEITSINTEGRITÄTSNIVEAU UND/ODER NICHT-ORDNUNGSGEMÄSSER BETRIEB DER AUSRÜSTUNG

- Führen Sie gemäß EN ISO 12100 und allen anderen für Ihre Anwendung gültigen Normen eine Risikobewertung durch.
- Verwenden Sie redundante Komponenten und/oder Steuerpfade für alle kritischen Steuerfunktionen, die in Ihrer Risikobewertung festgestellt wurden.
- Falls das Transportieren von Lasten zu Gefahren führen kann, zum Beispiel zum Durchrutschen oder Herabfallen von Lasten, betreiben Sie den Umrichter im geschlossenen Regelkreis.
- Überprüfen Sie, ob die Lebensdauer aller einzelnen Komponenten in Ihrer Anwendung für die vorgesehene Lebensdauer der Gesamtanwendung ausreichend ist.
- Führen Sie für alle potenziellen Fehlersituationen umfangreiche Inbetriebnahmeprüfungen durch, um die Effektivität der implementierten sicherheitsbezogenen Funktionen und Überwachungsfunktionen, beispielsweise die Geschwindigkeitsüberwachung über Encoder und Kurzschlussüberwachung für alle angeschlossenen Geräte, zu überprüfen.
- Führen Sie für alle potenziellen Fehlersituationen umfangreiche Inbetriebnahmeprüfungen durch, um zu überprüfen, dass die unter allen Umständen Last sicher zum Halten gebracht werden kann.

#### Die Nichtbeachtung dieser Anweisungen kann Tod, schwere Verletzungen oder Sachschäden zur Folge haben.

Berücksichtigen Sie alle Informationen, die im Anwendungshinweis [NHA80973](https://www.se.com/en/download/document/NHA80973/) für Hubmaschinen angegeben sind. Dieser kann unter [se.com](https://www.se.com) heruntergeladen werden.

Wenn der Umrichter zum Betriebszustand "Fault" (Fehler) übergeht, müssen das Netzschütz und das Bremsschütz spannungsfrei sein.

# **A**WARNUNG

# UNERWARTETER BETRIEB DER AUSRÜSTUNG

- [Betriebszust "Fault" (Fehler)] F L E zu Ausgangsrelais R1 zuordnen.
- Schließen Sie die Spule des Netzschützes am Ausgangsrelais R1 an.
- Schließen Sie das Bremsschütz dem Netzschütz nachgeschaltet an.

Die Nichtbeachtung dieser Anweisungen kann Tod, schwere Verletzungen oder Sachschäden zur Folge haben.

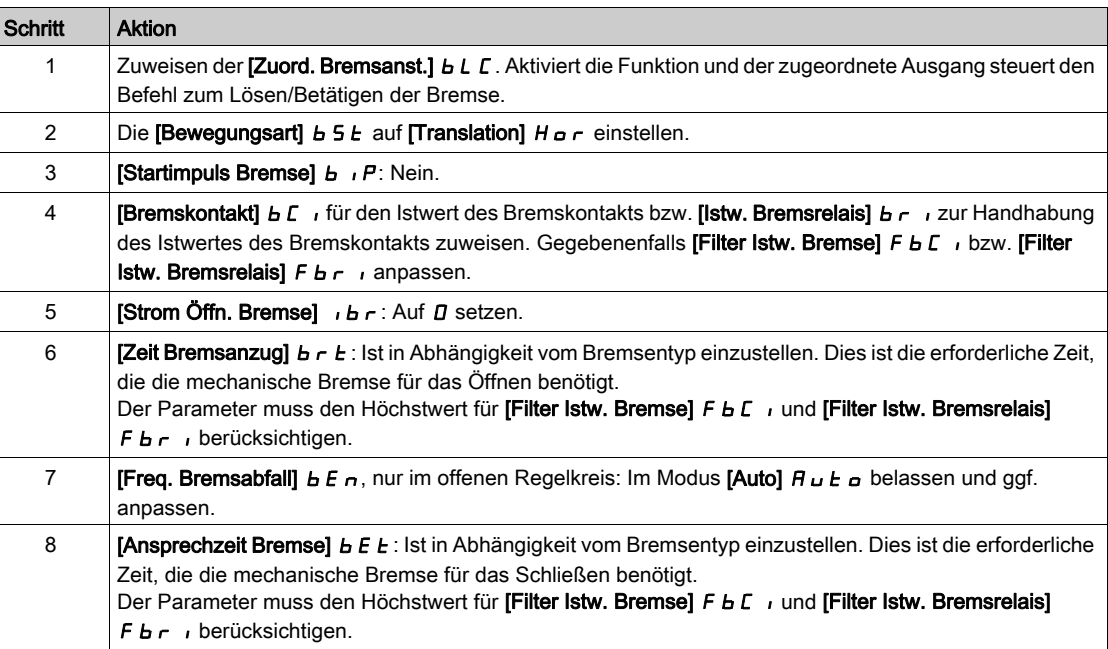

## Horizontale Bewegung im offenen Regelkreis

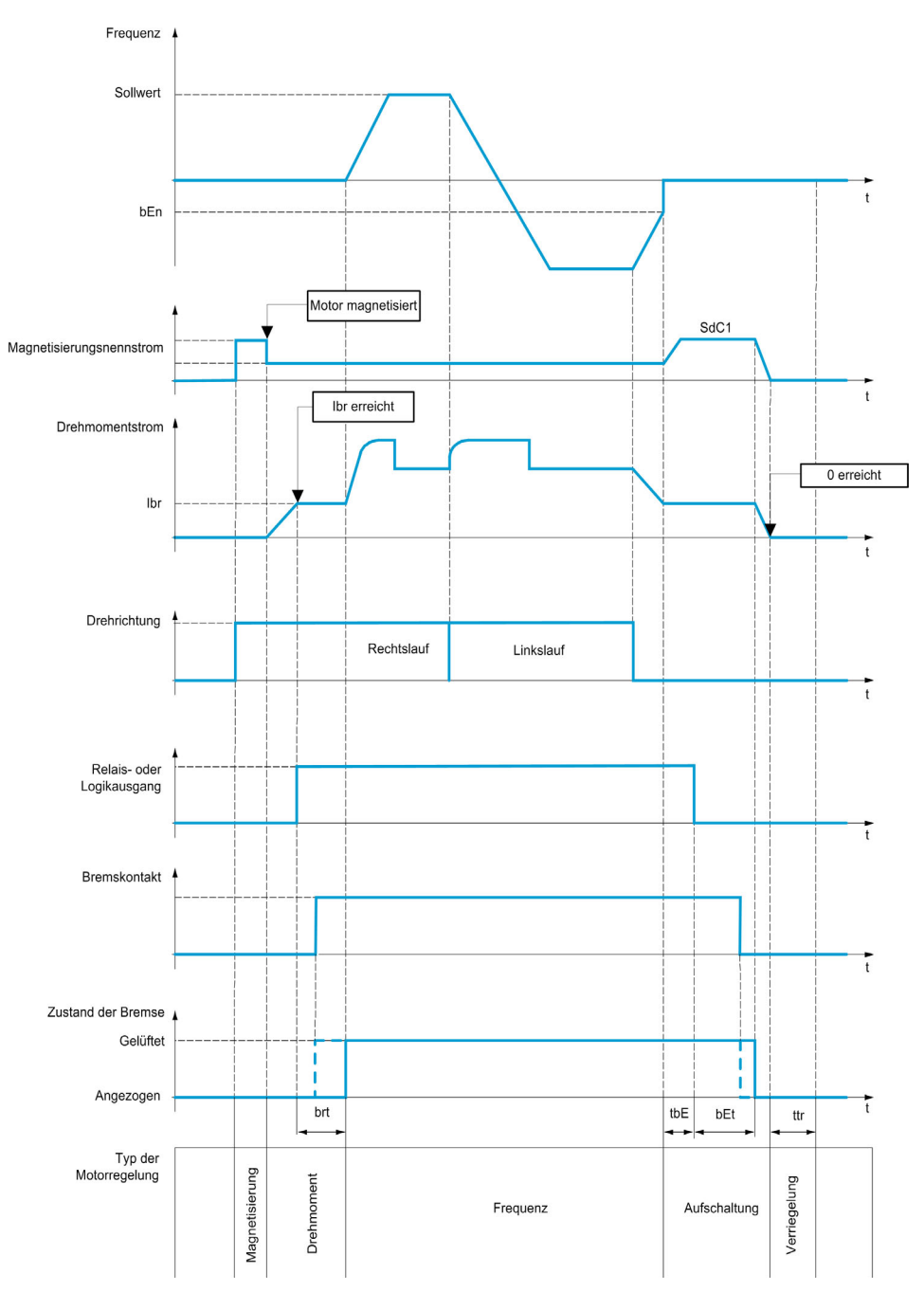

## Vertikale Bewegung im offenen Regelkreis

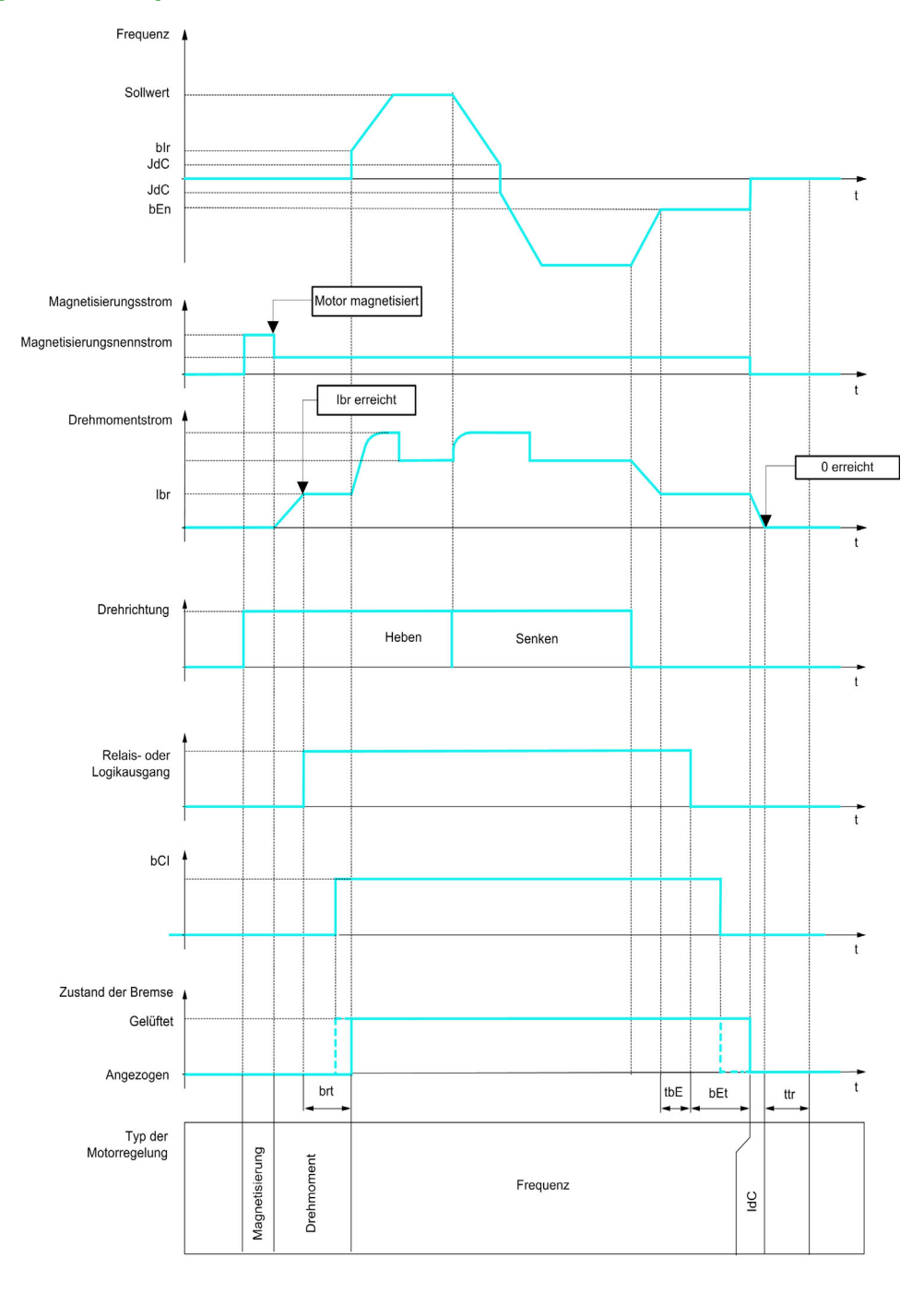

 $Frd = Auf rrs = Ab$ 

# Vertikale oder horizontale Bewegung im geschlossenen Regelkreis

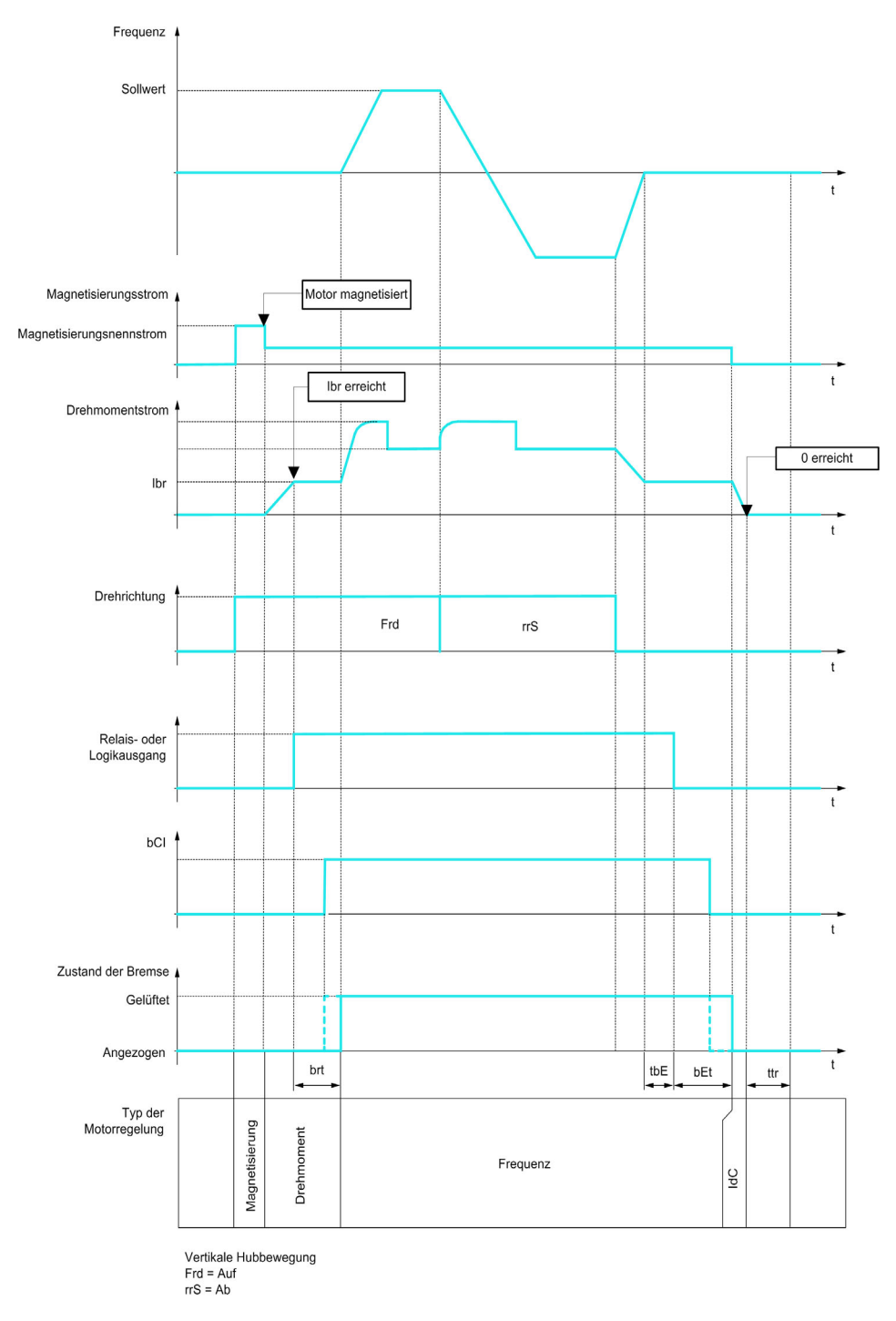

#### Verhalten beim Fahrbefehl

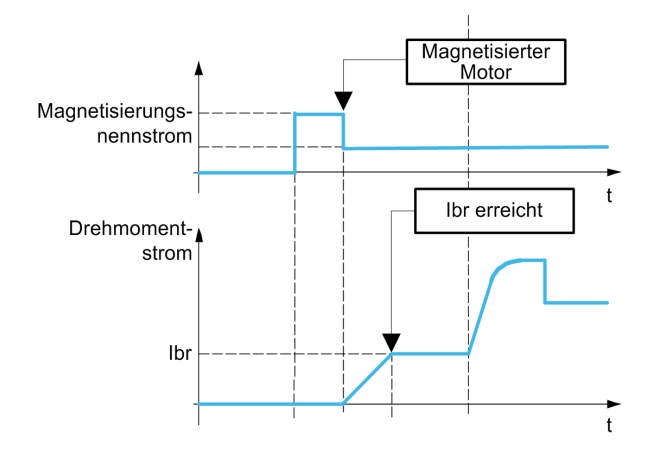

Bei Ausgabe des Fahrbefehls übermagnetisiert der Umrichter den Motor kurzzeitig, um ein ausreichend hohes Drehmoment Motor zu erreichen. Der Drehmomentwert wird über den Parameter [Strom Öffn. Bremse] Ibr festgelegt. Dieses Drehmoment ist erforderlich, um die Last beim Öffnen der Bremse und vor Beginn der Drehzahlregelung aufrechtzuerhalten.

Der Parameter [Zeitkonst. Rotor]  $E \sim \overline{H}$  ist die Zeit, die der Motor zur Magnetisierung benötigt. Der Umrichter berechnet diesen Parameter anhand der Werte der Parameter [Motor Nennstrom] n E r, [Motor 1 cos Phi] [ G S, [Motor Nennspannung] un S und [Motor Nenndrehzahl] n S P, die auf passende Werte für die Motorspezifikationen festgelegt sein müssen.

Vor dem Öffnen der Bremse überprüft der Umrichter über den mithilfe des Parameters [Zuord. Bremsanst.] bLC eingestellten Relaisausgang R2 die folgenden zwei Bedingungen:

- Der Magnetisierungsstrom ist stabil.
- Der Drehmoment-Sollwert wird erreicht.

Ist eine der beiden Bedingungen nicht erfüllt, löst der Umrichter die Bremse nicht und löst den Fehler **[Bremsansteuerung]**  $b$   $L$   $F$  aus.

Dieser Fehler wird unter anderem ausgelöst, wenn eine Motorphase nicht richtig an den Umrichtermotorausgang angeschlossen ist.

#### [Zuord. Bremsanst.]  $b L C$

Zuordnung der Bremsfunktion.

**[Zuord. Bremsanst.]**  $b \, L \, C$  wird auf **[Nein]**  $n \, a$  forciert, wenn:

- [Regelungsart Motor]  $L \leq t$  auf [U/f VS 5 Pkte]  $U \in S$ , [SYN\_U VS] 5  $\forall n \cup t$ , [Sync.motor] oder 5  $\forall n$ , [Reluktanzmotor]  $5 - VC$ .
- [Zuord. DC-Bremsung]  $d\ell$  , nicht auf [Nicht zugeordnet] eingestellt  $n\ell$
- **[Einfangen im Lauf] FL**  $r$  nicht auf [Nein] eingestellt  $n$  o
- [Zuordnung Jog]  $J \circ G$  nicht auf [Nicht zugeordnet] eingestellt  $n \circ$
- **•** [Istwert PID]  $P \cdot F$  nicht auf [Nicht konfiguriert] eingestellt  $n \rho$
- [Zuord.Verl. AusPhas]  $\sigma PL$  auf [Kein Fehler ausgelöst] eingestellt  $\sigma HL$
- [GTSP Modus]  $B \cap M$  nicht auf [Nicht konfiguriert] eingestellt  $nD$

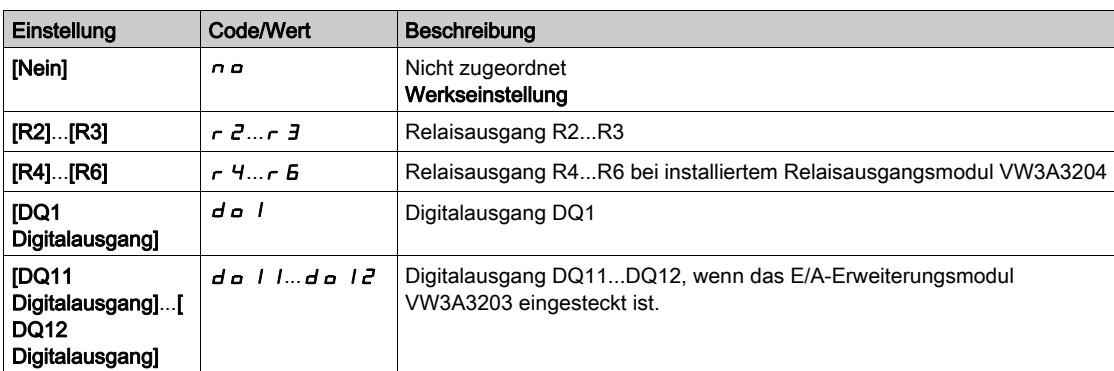

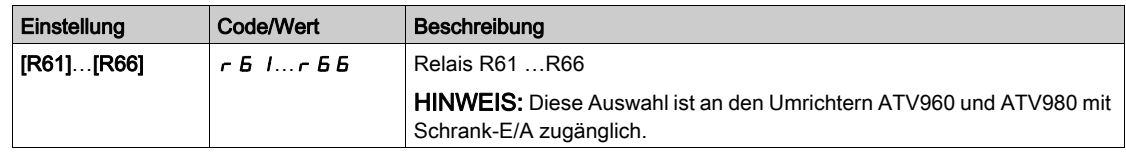

# [Bewegungsart]  $b$  5  $b$   $\star$

Typ der Bremssequenz.

Dieser Parameter ist zugänglich, wenn [Zuord. Bremsanst.] b L C nicht auf [Nein] n a eingestellt ist.

Für diesen Parameter wird [Hubwerk] V E r erzwungen, wenn [Zuord. Lastmessung] P E 5 zugeordnet ist.

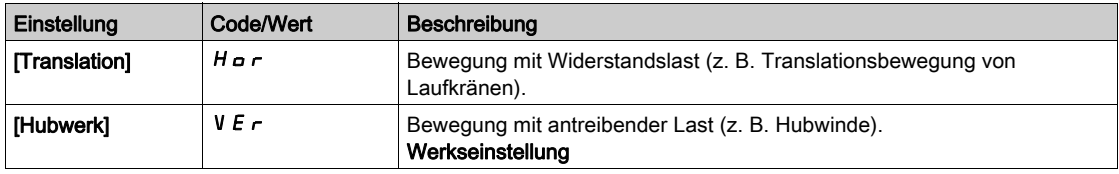

# [Bremskontakt]  $b \in \mathcal{A}$

Rückmeldung Bremse (Bremskontakteingang).

Dieser Parameter ist zugänglich, wenn [Zuord. Bremsanst.]  $b L C$  nicht auf [Nein]  $n a$  eingestellt ist. Wenn die Bremse mit einem Überwachungskontakt versehen ist (bei gelüfteter Bremse geschlossen).

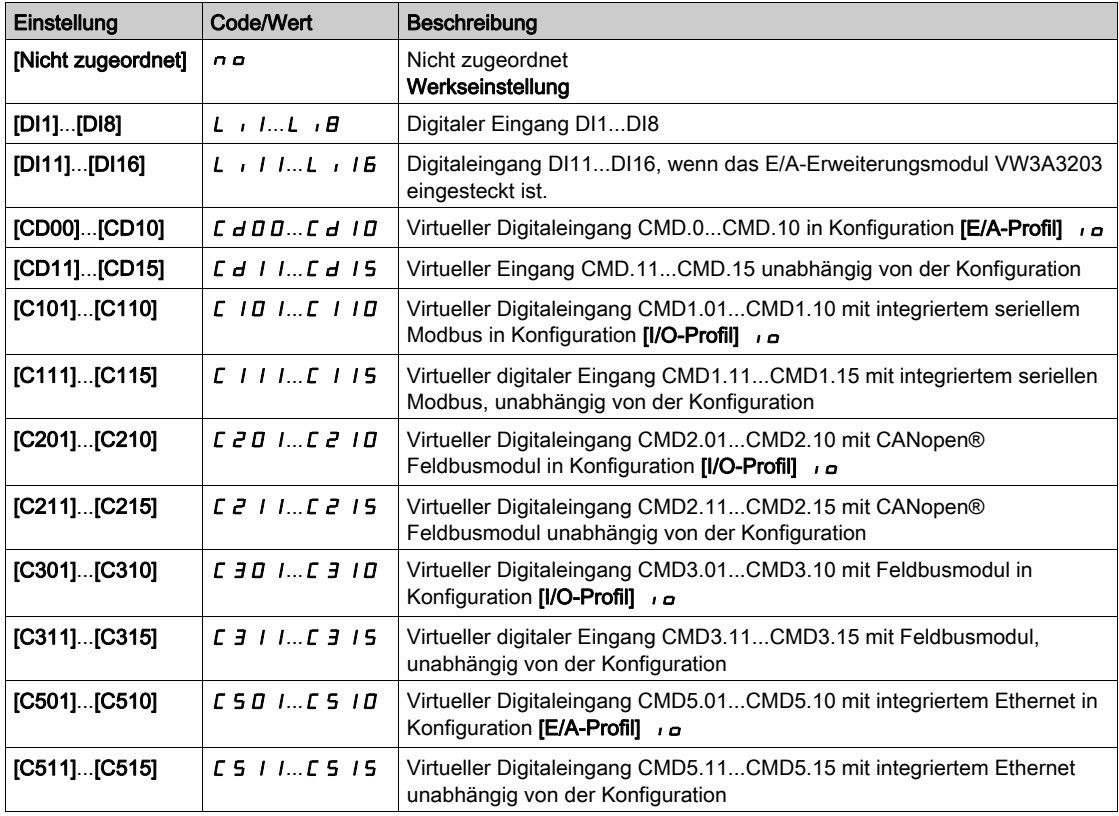

# [Filter Istw. Bremse]  $F b C$ ,  $\star$

Istwert-Filter der Bremse.

Dieser Parameter ist zugänglich, wenn [Rückm. Bremse]  $b \mathcal{L}$  nicht auf [Nein]  $a a$  eingestellt ist.

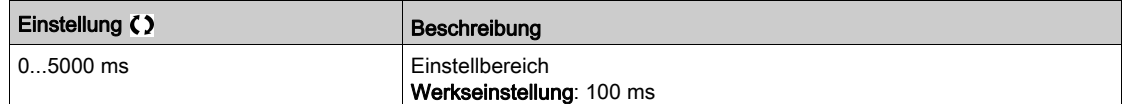

#### [Istw. Bremsrelais]  $b \ncup$

Eingang des Bremsrelais-Istwerts. (auch bekannt als Bremskontakt-Istwertausgang) Dieser Parameter ist zugänglich, wenn [Zuord. Bremsanst.]  $b L C$  nicht auf [Nicht zugeordnet]  $n \rho$ festgelegt ist.

Identisch mit [Bremskontakt]  $b \in I$ .

#### [Filter Istw. Bremsrelais]  $FBT$

Filter für Bremsrelais-Istwert. (auch bekannt als Bremskontakt-Istwertfilter)

Dieser Parameter ist zugänglich, wenn [Istw. Bremsrelais]  $B \rightarrow \infty$  nicht auf [Nicht zugeordnet]  $\sigma \sigma$ festgelegt ist.

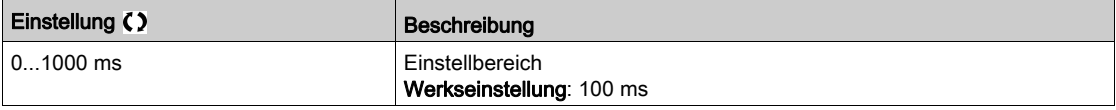

# **[Startimpuls Bremse]**  $b \cdot P$  **K**

Startimpuls der Bremse.

Dieser Parameter ist zugänglich, wenn

- [Zuord. Bremsanst.]  $b L C$  nicht auf [Nein]  $n a$  und
- [Zuord. Lastmessung]  $P \nsubseteq S$  auf [Nicht konfiguriert]  $n \nsubseteq S$  festgelegt ist.

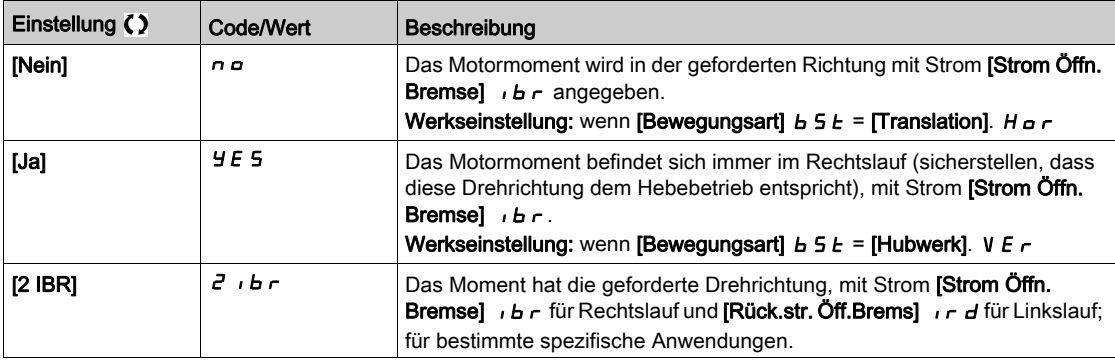

# [Strom Öffn. Bremse]  $\iota$  b  $\kappa$   $\star$

Stromschwellwert zur Bremsenöffnung.

Dieser Parameter ist zugänglich, wenn

- [Zuord. Bremsanst.]  $b L L$  nicht auf [Nein]  $n a$  und
- [Zuord. Lastmessung]  $P \n\mathcal{E}$  5 auf [Nicht konfiguriert]  $P \n\mathcal{E}$  festgelegt ist.

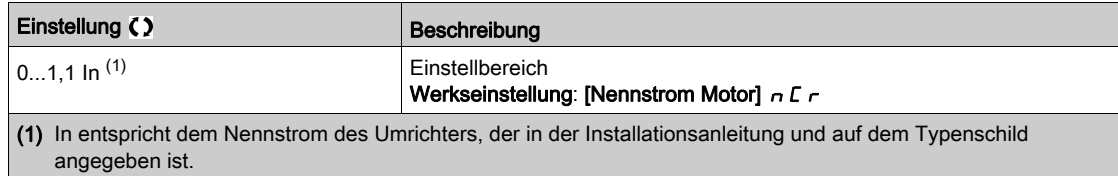

### [Rück.str. Öff.Brems]  $\int$   $\int$  d

Stromschwellwert zur Bremsenöffnung für den Senkbetrieb.

Dieser Parameter ist zugänglich, wenn

- [Zuord. Bremsanst.]  $b L L$  nicht auf [Nein]  $n a$  und
- [Startimpuls Bremse] $b \cdot P$  auf [2 IBR mögl.] $d \cdot b \cdot$  und
- [Zuord. Lastmessung]  $P \nsubseteq S$  auf [Nicht konfiguriert]  $n \nsubseteq S$  festgelegt ist.

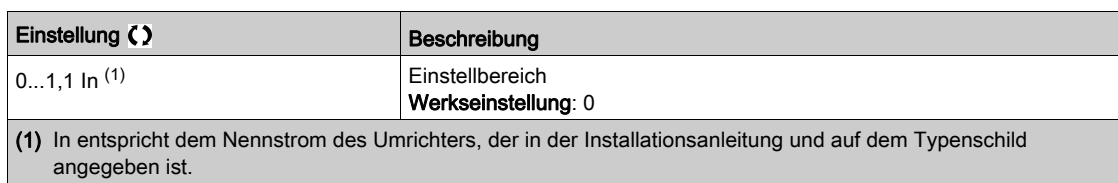

# [Öffnungszeit Bremse]  $b \rightharpoonup b \star$

Öffnungszeit der Bremse.

Dieser Parameter ist zugänglich, wenn **[Zuord. Bremsanst.] L L** nicht auf **[Nein]** eingestellt ist  $\theta$ 

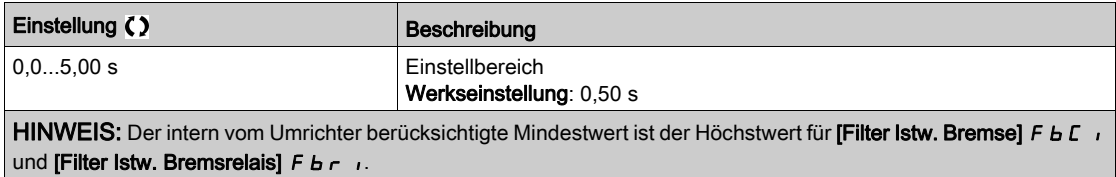

# [Freq. Bremsöffnung]  $b \in \mathcal{K}$

Öffnungsfrequenz der Bremse.

Dieser Parameter ist zugänglich, wenn [Regelungsart Motor]  $C E E$  nicht auf [FVC] F V C oder [Sync.motor]  $F 5 4$  und wenn [Bewegungsart]  $B 5 E$  auf [Hubwerk] V  $E r$  eingestellt ist.

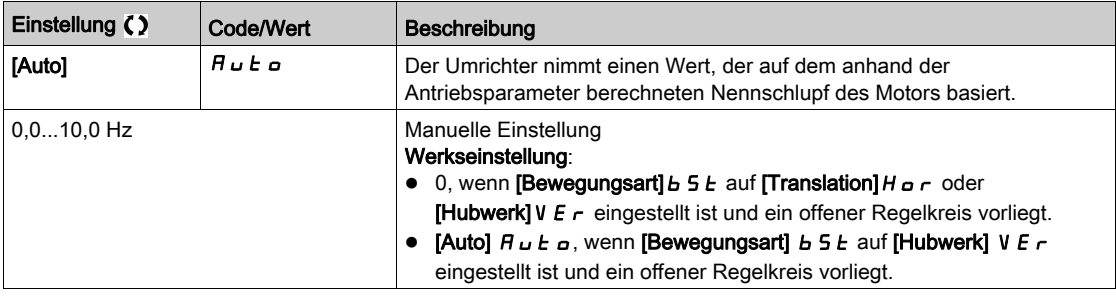

# [Ansprechfrequenz Bremse]  $b \in n \star$

Schwellwert der Bremsanzugsfrequenz.

Dieser Parameter ist zugänglich, wenn [Regelungsart Motor] C E E nicht auf [FVC]F V C oder **[Sync.motor] F S Y und wenn [Zuord. Bremsanst.]**  $B \mid L \cap L$  **nicht auf [Nein]**  $B \cap B$  **eingestellt ist.** 

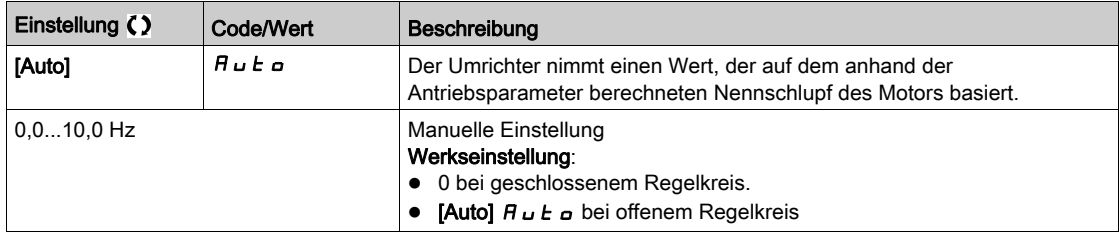

# [Bremse schließt bei 0]  $b \in C$  d  $\star$

Bremsansprechverzögerung bei Drehzahl 0 wird mit einer Sollwertfrequenz = 0 Hz erreicht.

Dieser Parameter ist zugänglich, wenn [Regelungsart Motor]  $E E$  auf einen der folgenden Werte eingestellt ist:

- $\bullet$  [FVC] F V  $\Gamma$  oder
- [Synchronregelung]  $F54$ .

Dieser Parameter dient zur Einstellung der Bremsenanzugsverzögerung bei Erreichen der Drehzahl Null.

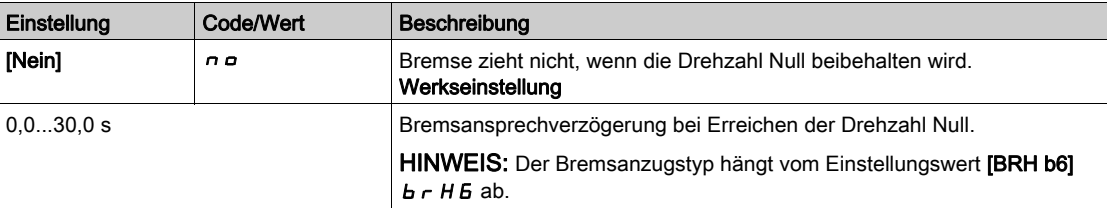

# **[Bremsansprechverzögerung]**  $E E \nless \mathcal{F}$

Verzögerung der Bremsansprechfrequenz.

Dieser Parameter ist zugänglich, wenn [Zuord. Bremsanst.]  $b L C$  nicht auf [Nein]  $n a$  eingestellt ist.

Zeitverzögerung vor Anforderung des Bremsanzugs. Dient zur Verzögerung des Ansprechens der Bremse, wenn Sie möchten, dass die Bremse angezogen wird, wenn der Umrichter zum kompletten Stillstand kommt.

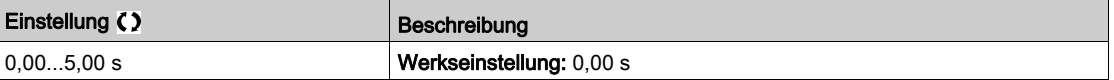

# [Ansprechzeit Bremse]  $b \in E$   $\star$

Ansprechzeit der Bremse.

Dieser Parameter ist zugänglich, wenn [Zuord. Bremsanst.]  $b L C$  nicht auf [Nein]  $n a$  eingestellt ist.

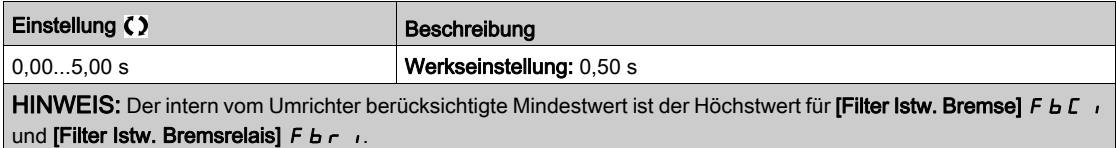

# [Aut. DC-Brems. Peg1]  $5dE_1$

Automatische DC-Bremsung Pegel 1

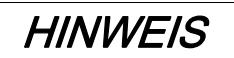

#### ÜBERHITZUNG

Es ist sicherzustellen, dass der angeschlossene Motor in Bezug auf Größe und Zeit die erforderliche Nennleistung für den angelegten DC-Bremsstrom besitzt.

Die Nichtbeachtung dieser Anweisungen kann Sachschäden zur Folge haben.

Dieser Parameter ist zugänglich, wenn

- [Bewegungsart]  $b \leq b$  auf [Translation]  $H \circ r$  eingestellt ist.
- [Regelungsart Motor]  $\mathcal{L}$   $\mathcal{L}$   $\mathcal{L}$  nicht auf [FVC ASM]  $\mathcal{F}$  V  $\mathcal{L}$  oder [Sync.motor] $\mathcal{F}$  5 Y eingestellt ist.

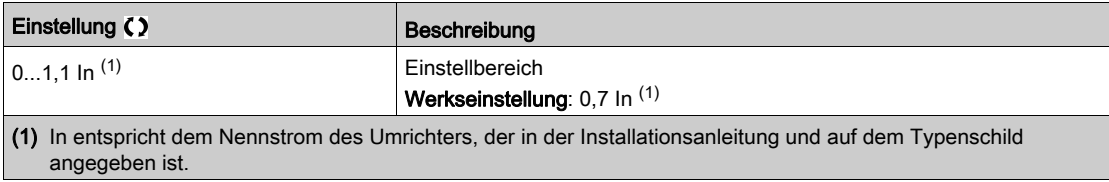

# [Bremse Drehr. Umk.]  $b \in d$   $\star$

Anziehen der Bremse bei Drehrichtungsumkehr.

Mit diesem Parameter kann festgelegt werden, ob die Bremse während des Übergangs auf Drehzahl Null bei der Umkehrung der Drehrichtung anziehen soll oder nicht.

Dieser Parameter ist zugänglich, wenn [Zuord. Bremsanst.] **b L C** nicht auf [Nein] n a eingestellt ist.

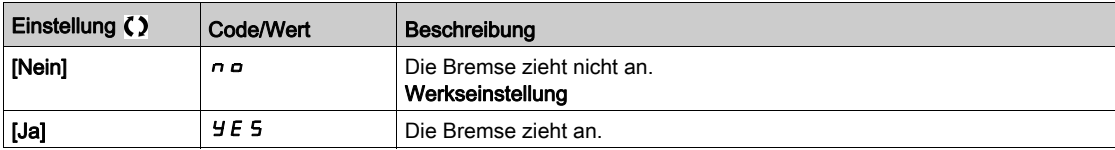

# [[F]Sprung [n]Umkehr]  $J d \mathcal{L}$   $\star$

Bremse: Frequenzsprung bei Drehrichtungswechsel.

Der Parameter ist zugänglich, wenn

- [Regelungsart Motor]  $\mathcal{L}$   $\mathcal{L}$  nicht auf einen der folgenden Werte eingestellt ist:
	- O [FVC] F V L oder
	- $\circ$  [Synchronregelung] F 5 Y, und wenn
- [Bewegungsart]  $b \leq b$  auf [Hubwerk]  $v \in r$  eingestellt ist.

Bei Umkehr der Sollwertrichtung kann durch diesen Parameter verhindert werden, dass bei einem Übergang auf die Drehzahl Null das Drehmoment nicht ausreicht (Loslassen der Last). Der Parameter ist gegenstandslos, wenn [Bremse Drehr. Umk.]  $b \, E \, d$  auf [Ja]  $H \, E \, S$  eingestellt ist.

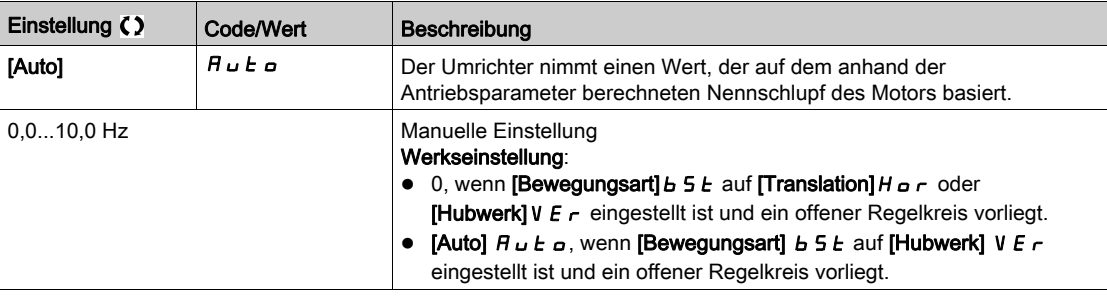

### **[Zeit bis Neustart]**  $E \rightharpoonup \mathbf{t}$

Bremszeit bis zum Wiederanlauf.

Zeit zwischen dem Ende einer Bremsanzugssequenz und dem Beginn der nächsten Bremsabfallsequenz. Dieser Parameter ist zugänglich, wenn [Zuord. Bremsanst.]  $b L L$  nicht auf [Nein]  $a$   $a$  eingestellt ist.

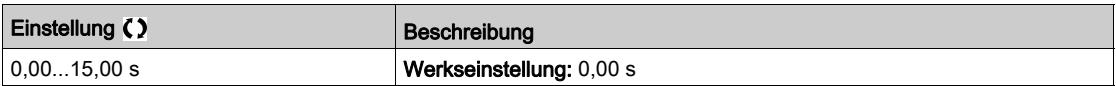

# $[BRH b0] b$ <sup>k</sup>

Auswahl der Wiederanlaufsequenz der Bremse im Fall eines erneuten Fahrbefehls während des Bremsanzugs.

Dieser Parameter ist zugänglich, wenn

- [Zugriffsebene] L  $H\Gamma$  auf [Experte]  $E\Gamma$  r eingestellt ist,
- [Zuord. Bremsanst.]  $b L C$  nicht auf [Nein] eingestellt ist,
- [M/S Komm.modus]  $\pi$  5 C  $\pi$  auf [Nein]  $\pi$  a eingestellt ist.

Verwendung im offenen und geschlossenen Regelkreis.

HINWEIS: [BRH b0]  $b$   $\tau$  H  $D$  wird auf [Nein]  $D$  erzwungen, wenn die Master/Slave-Funktion aktiviert ist ([M/S Komm.modus]  $\Pi$  5 C  $\Pi$  ist auf einen anderen Wert als [Nein]  $n \neq 0$  gesetzt.

Während der Bremsansprechphase kann ein Fahrbefehl angefordert werden. Je nach Einstellung von **[BRH b0] b - HD** wird die Sequenz für den erneuten Bremsabfall ausgeführt oder nicht.

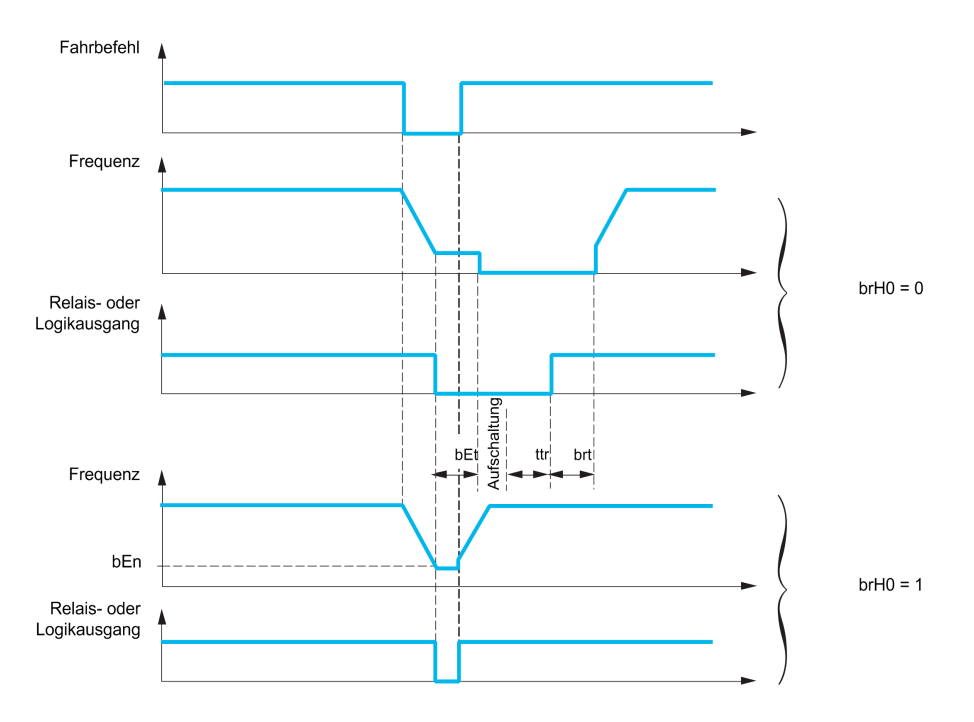

# HINWEIS:

- Wenn ein Fahrbefehl während der Phase [Zeit bis Neustart]  $E E \sim \text{angefordert wird, wird die}$ vollständige Bremsansteuersequenz initialisiert.
- Wenn ein Fahrbefehl bei aktiver Option [Bremse Drehr. Umk.] *b E d* angefordert wird, wird die vollständige Bremsansteuersequenz initialisiert.

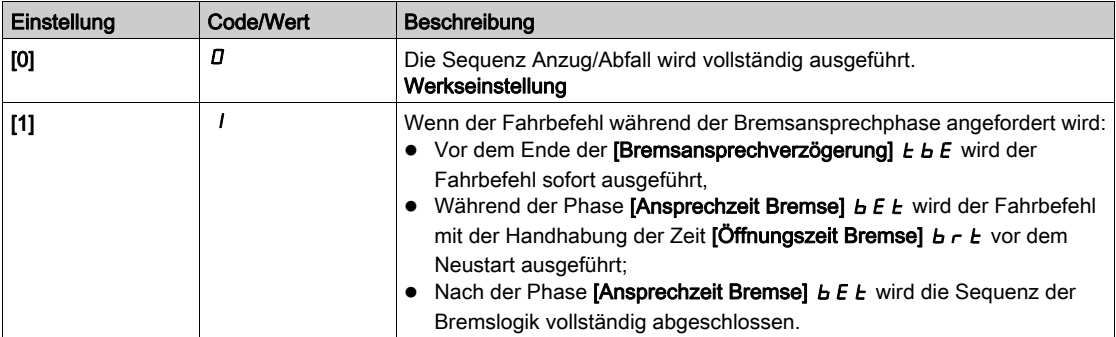

# [BRH b1]  $b$ r H $\pm$

Deaktivierung des Bremskontaktfehlers im Beharrungszustand.

Dieser Parameter ist zugänglich, wenn [Zuord. Bremsanst.]  $b L C$  nicht auf [Nein]  $n a$  und wenn [Zugriffsebene]  $L$   $H$   $L$  auf [Experte]  $E$   $P$   $r$  eingestellt ist.

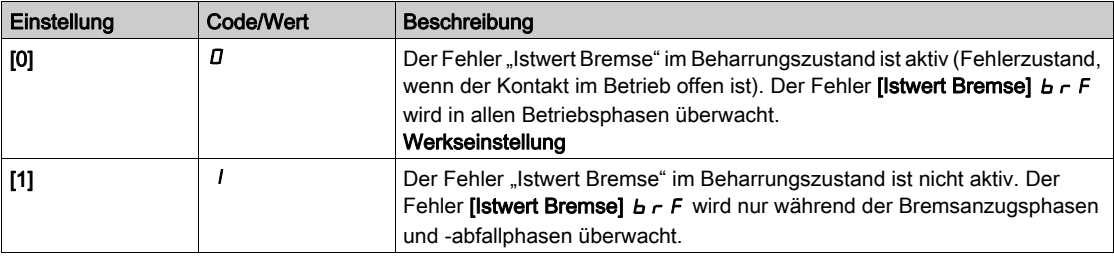

# [BRH b2]  $b$   $r$  H  $2$   $\star$

Berücksichtigung der "Rückmeldung Bremse" bei der Bremsansteuersequenz.

Dieser Parameter ist zugänglich, wenn [Zuord. Bremsanst.]  $b L C$  nicht auf [Nein]  $n a$  und wenn [Zugriffsebene]  $L$   $H$   $L$  auf [Experte]  $E$   $P$   $r$  eingestellt ist.

Wenn dem "Istwert Bremse" ein Digitaleingang zugeordnet wird.

- [BRH b2]  $b$   $\vdash$  H  $2$  = [0]  $D$ : Während der Bremsöffnungssequenz wird der Sollwert nach Ablauf der Zeit **[Zeit Bremsanzug]**  $b \rightharpoonup c$  freigegeben. Während der Bremsanzugssequenz wechselt der Strom auf [0] D entsprechend der Rampe [Zeit Rampe Strom]  $b \rceil$  nach Ablauf der Zeit [Ansprechzeit Bremse] bEt.
- [BRH b2]  $b \cdot HZ = [1]$  /: Der Sollwert wird beim Öffnen freigegeben, wenn der Digitaleingang [Bremskontakt]  $b \mathcal{L}$  i zu I wechselt. Beim Schließen wechselt der Strom zu  $D$ , und zwar gemäß der Rampe [Zeit Rampe Strom]  $b \rightharpoondown r$ , wenn der Digitaleingang [Bremskontakt]  $b \rightharpoondown c$  zu  $D$  wechselt.

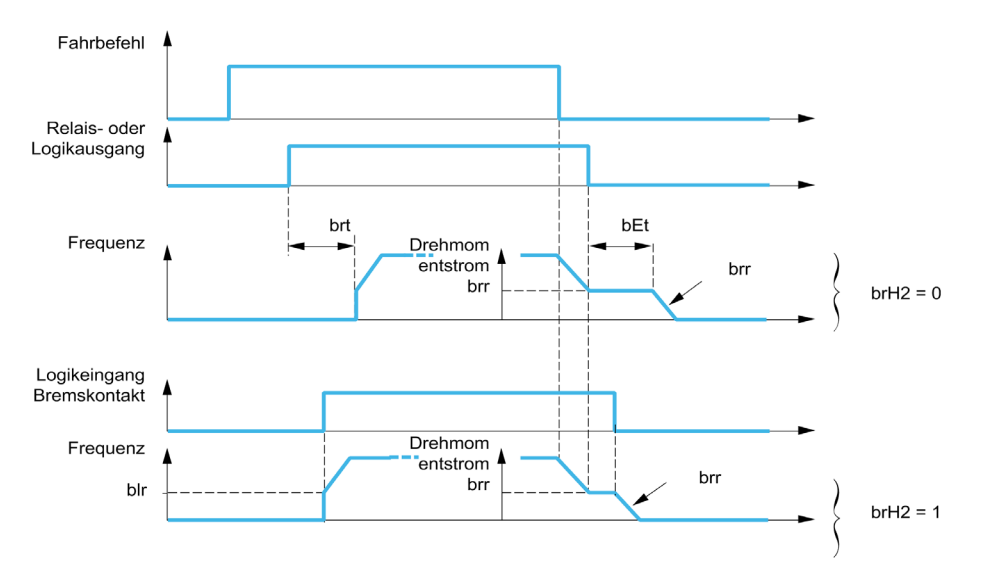

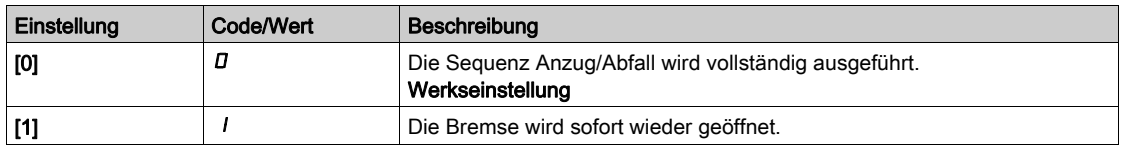

# [BRH b3]  $b$   $r$  H  $\exists$   $\star$

Nur im geschlossenen Regelkreis. Verwaltung des nicht ansprechenden **[Bremskontakts] b C**, und/oder des ansprechenden [Istw. Bremsrelais]  $b \rightarrow I$ , sofern zugeordnet.

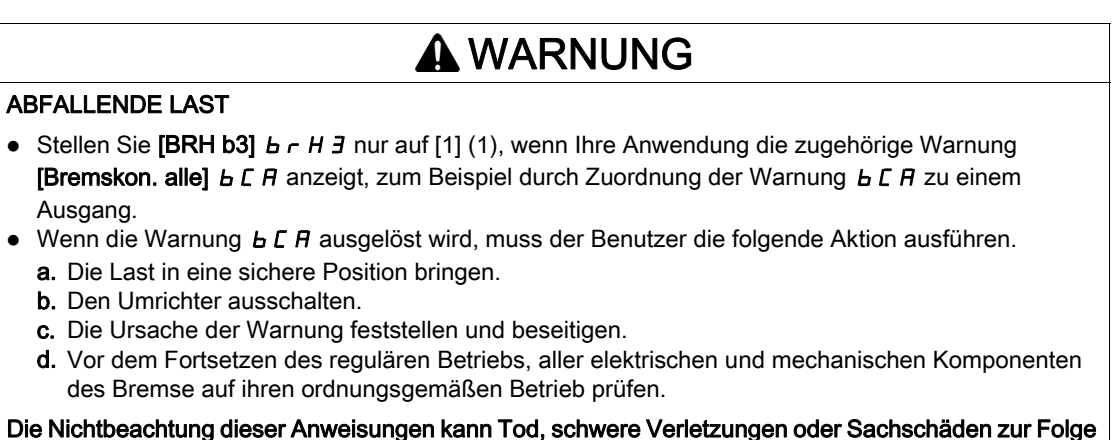

haben.

Dieser Parameter ist zugänglich, wenn [Zuord. Bremsanst.]  $b L C$  nicht auf [Nein]  $n a$  und wenn [Zugriffsebene]  $L$   $H$   $L$  auf [Experte]  $E$   $P$   $r$  eingestellt ist.
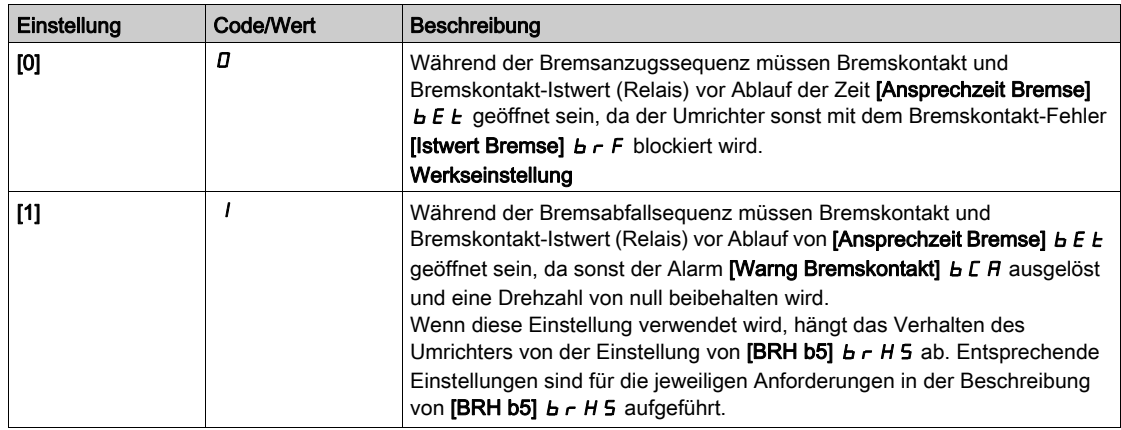

## $IBRH b4] bCH 4$

## **A WARNUNG**

#### ABFALLENDE LAST

- Legen Sie den Parameter [BRH\_b4]  $b$   $\tau$  H  $4$  nur auf [1] I fest, wenn Ihre Anwendung die zugehörige Warnung  $b$  5 H anzeigt, zum Beispiel durch Zuordnung der Warnung  $b$  5 H zu einem Ausgang.
- Wenn die Warnung *b 5 R* ausgelöst wird, muss der Benutzer die folgende Aktion ausführen.
	- a. Die Last in eine sichere Position bringen.
	- b. Den Umrichter ausschalten.
	- c. Die Ursache der Warnung feststellen und beseitigen.
	- d. Vor dem Fortsetzen des regulären Betriebs, aller elektrischen und mechanischen Komponenten des Bremse auf ihren ordnungsgemäßen Betrieb prüfen.

Die Nichtbeachtung dieser Anweisungen kann Tod, schwere Verletzungen oder Sachschäden zur Folge haben.

Nur im geschlossenen Regelkreis. Aus der Bremssequenz (nach [Zeit bis Neustart] L L r -Zeit) und ja nach dem Einstellwert von [BRH b4]  $b \sim H H$ , Auslösung eines Fehlers oder Aktivierung des Drehzahlregelkreises bei null, falls eine Bewegung ohne erteilten Fahrbefehl erfolgt (Messung einer Drehzahl, die oberhalb eines festgelegten Mindestschwellwerts liegt, der durch [BRH\_b4\_freq BFDT] b F L dfestgelegt wird).

Dieser Parameter ist zugänglich, wenn [Zugriffsebene] L  $H\mathbb{C}$  auf [Experte]  $E\mathbb{P}_r$  eingestellt ist.

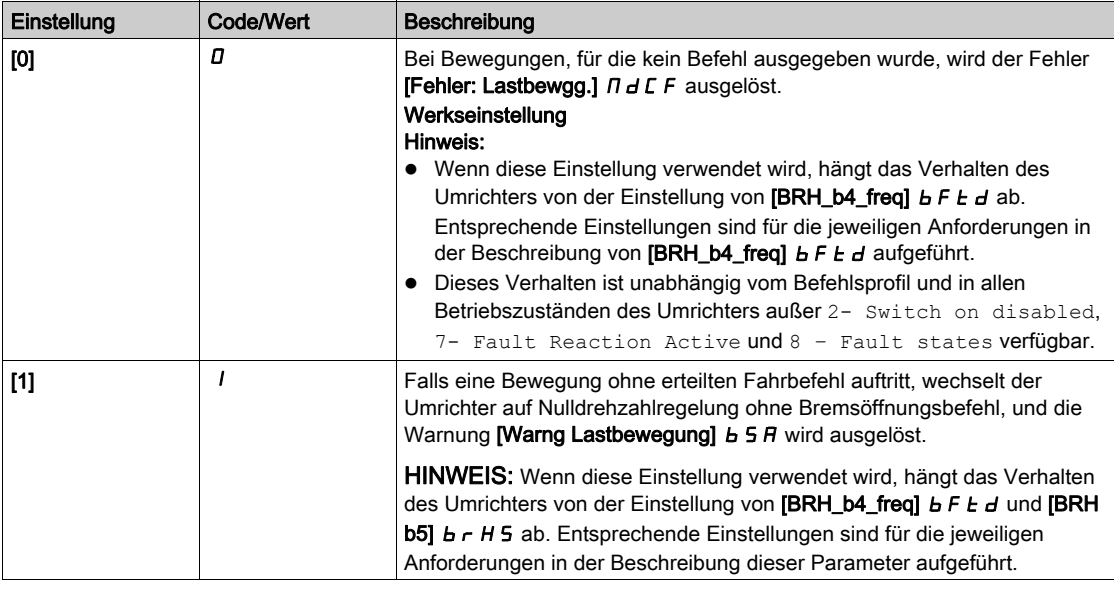

## [BRH b5]  $b$   $r$  H 5  $\star$

Dieser Parameter ist zugänglich, wenn **[Zuord. Bremsanst.]** *b L C* nicht auf **[Nein]** und wenn [Zugriffsebene]  $L$   $H$   $L$  auf [Experte]  $E$   $P$   $r$  eingestellt ist.

Die Einstellung dieses Parameters wirkt sich auf die Betriebszustände des Umrichters innerhalb der Lastbewegung aus und überwacht die Priorität der Nulldrehzahlerhaltung gegenüber einigen Ereignissen. Ist mit den Parametern [BRH b3]  $b$   $r$  H  $\overline{3}$  und [BRH b4]  $b$   $r$  H  $\overline{4}$  verknüpft.

Unabhängig von der Einstellung hat die Beibehaltung der Nulldrehzahl keine Priorität gegenüber den folgenden:

- Ein neuer Fahrbefehl zur Steuerung des Umrichters und Bewegung der Last.
- Eine aktive STO.
- Eine Verriegelung des Umrichters mit der Funktion, die mit dem Parameter [Blockierung der Bremse] L E 5 verknüpft ist.
- Ein Stoppbefehl, der von einem anderen Kanal als dem aktiven Befehlskanal kommt, wenn [BRH b5]  $\sim$  **H 5 auf [0]**  $\Omega$  **gesetzt ist (siehe Tabelle unten).**
- Ein Stoppbefehl, der von einem anderen Kanal als dem aktiven Befehlskanal kommt, wenn [BRH b5]  $\sim$  **H 5 auf [0]** *D* **gesetzt ist (siehe Tabelle unten).**

Tritt eines dieser Ereignisse ein, wird die Nulldrehzahl unterbrochen.

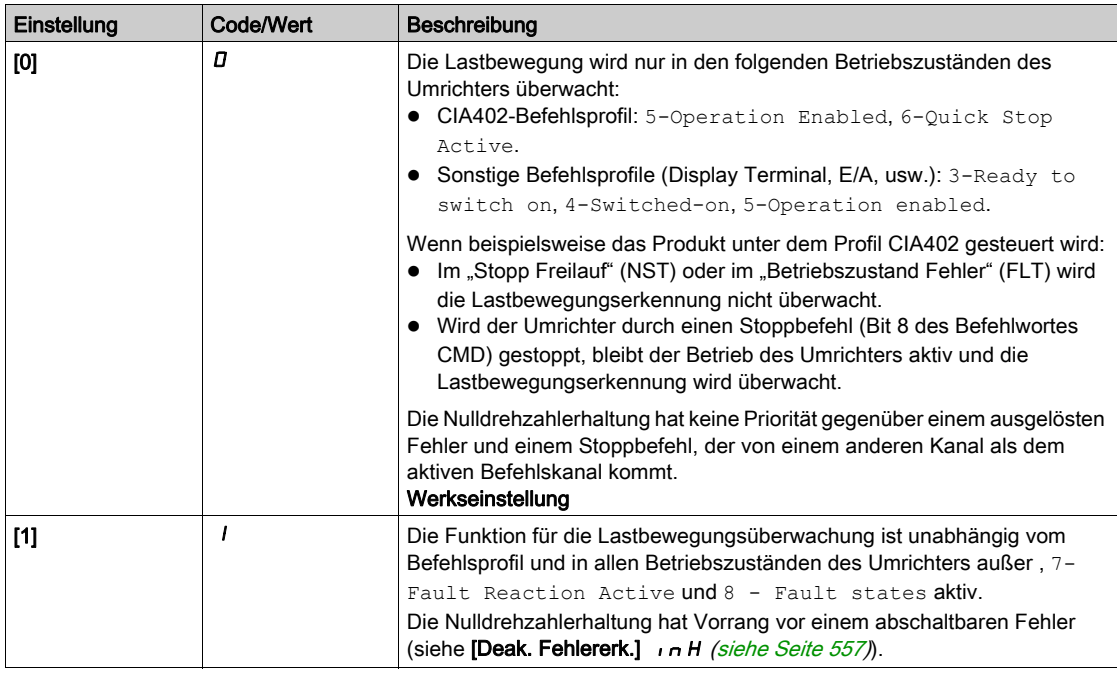

## **IBRH b61** br H<sub>6</sub> $\star$

Dieser Parameter ist zugänglich, wenn [Zugriffsebene] L  $H L$  auf [Experte]  $E P r$  eingestellt ist.

Die Auswahl des Bremsanzugstyps erfolgt, wenn **[Bremse schließt bei 0] b E C d** auf einen numerischen Wert eingestellt ist.

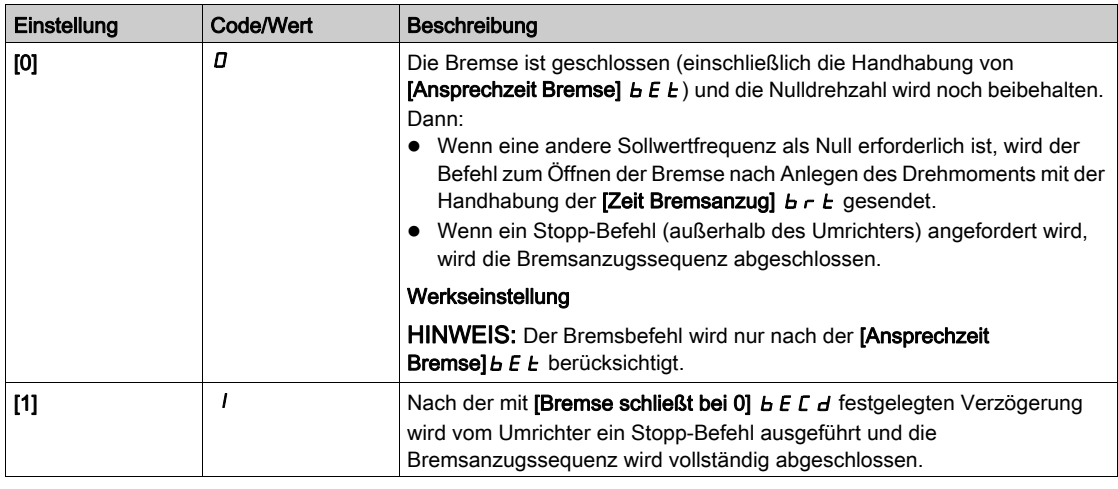

#### [Zeit Rampe Strom]  $b \rceil$

Zeit der Stromrampe der Bremse.

Dieser Parameter ist zugänglich, wenn [Zuord. Bremsanst.]  $b L C$  nicht auf [Nein]  $n a$  eingestellt ist.

Zeit der Rampe des Drehmomentstroms (Anstieg und Abnahme) für eine Stromänderung, die dem Wert von [Strom Öffn. Bremse]  $i \, \mathbf{b} \, \mathbf{r}$ .

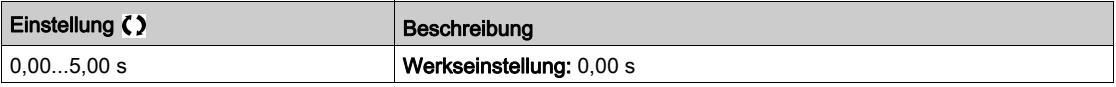

### **IBRH** b4 freql  $b \in E$  d  $\star$

BRH\_b4 Frequenzschwellwert erkannt.

Dieser Parameter stellt den Erkennungsschwellenwert für [BRH b4] b r h 4 dar. Der erforderliche Wert hängt von der Reaktion der mechanischen Installation ab.

Bei einem zu niedrigen Wert des Parameters [BRH b4 freq] b F E d kann dies zur unerwünschten Auslösung der Lastbewegungsüberwachung führen.

Bei einem zu hohen Wert des Parameters [BRH\_b4\_freq]  $b \, F \, t \, d$  wird die Lastbewegungsüberwachung trotz Notwendigkeit möglicherweise nicht ausgelöst.

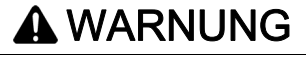

#### **STEUERUNGSVERLUST**

Stellen Sie anhand umfassender Inbetriebnahmeprüfungen für alle Lastbedingungen und alle potenziellen Fehlerbedingungen sicher, dass die Einstellung für diesen Parameter für die Anwendung geeignet ist.

Die Nichtbeachtung dieser Anweisungen kann Tod, schwere Verletzungen oder Sachschäden zur Folge haben.

Ist [BRH\_b4\_freq]  $b \, F \, E \, d$  auf [NEIN]  $n \, a$  festgelegt, ist die Lastbewegungsüberwachung deaktiviert. Unbeabsichtigte Bewegungen und abfallende Lasten werden bei dieser Einstellung nicht erkannt.

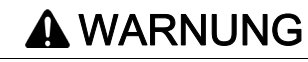

#### ABFALLENDE LAST

Es ist sicherzustellen, dass die Einstellung dieses Parameters nicht zu unsicheren Zuständen führt.

Die Nichtbeachtung dieser Anweisungen kann Tod, schwere Verletzungen oder Sachschäden zur Folge haben.

Der Parameter ist zugänglich, wenn

- [Zuord. Bremsanst.]  $b L L$  ist nicht auf [Nein]  $n a$  und
- [Regelungsart Motor]  $\mathcal{L}$   $\mathcal{L}$  auf [FVC ASM]  $\mathcal{F}$  V  $\mathcal{L}$  oder [Sync.motor (Geber)]  $\mathcal{F}$  5 Y festgelegt ist.

Dieser Parameter kann nicht auf [Nein]  $\sigma$  gesetzt werden, wenn [BRH b4 ]  $b$   $\tau$  H  $\prime$  auf [1]  $\prime$  eingestellt ist. Durch das erneute Einstellen von [BRH b4]  $b \rightharpoondown H$  auf [0]  $D$  wird [BRH\_b4\_freq]  $b \rightharpoondown F$  b nicht auf [Nein]  $\sigma$  eingestellt.

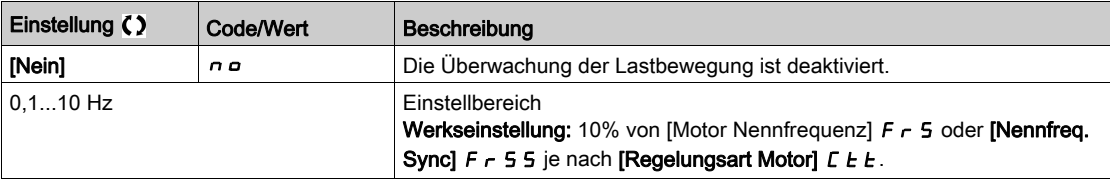

#### [Lasthaltezeit]  $\Pi dFE$

Lasthaltezeit vor dem Fehler

Bei aktivierter Nulldrehzahlerhaltung wird [Fehler: Lastbewgg.]  $A \cup C$ F nach Ablauf dieser Zeitspanne ausgelöst.

Bei aktivierter Nulldrehzahlerhaltung wird die verbleibende Zeit bis zum Auslösen des Fehlers mit dem Parameter **[Verbleibende Lasthaltezeit]**  $\Pi$  **E**  $F$  angezeigt. Wird ein neuer Fahrbefehl erteilt, ist die Lastbewegungsüberwachung vorübergehend inaktiv und die verbleibende Zeit [Verbleibende **Lasthaltezeit]**  $\Pi$  **E E** angehalten.

Für das Zurücksetzen von [Verbleibende Lasthaltezeit]  $\pi$  L  $\mu$  F ist ein Aus- und Einschalten der Stromversorgung oder ein Produktneustart erforderlich.

Dieser Parameter ist zugänglich, wenn

- [BRH b5]  $b \rightharpoondown H 5$  auf [1]  $l$  und
- [Regelungsart Motor]  $C \tcdot E$  auf [FVC ASM]  $F \vee C$  oder [Sync.motor (Geber)]  $F \subseteq H$  festgelegt ist.

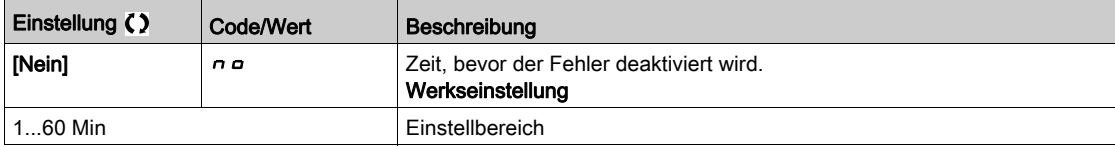

#### [Verbleibende Lasthaltezeit]  $\Pi E E F$

Verbleibende Lasthaltezeit vor dem Fehler.

Schreibgeschützter Parameter.

Dieser Parameter ist zugänglich, wenn [Lasthaltezeit]  $T dF E$  nicht auf [Nein]  $n a$  eingestellt ist.

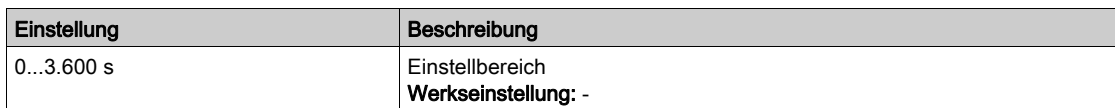

#### Menü [Hubw HSP optim]  $H5H$  -

#### **Zugriff**

#### [Vollständige Einst.]  $\rightarrow$  [Hebeanwendungen]  $\rightarrow$  [Hubw HSP optim]

#### Über dieses Menü

HINWEIS: Diese Funktion kann nicht in Kombination mit bestimmten anderen Funktionen eingesetzt werden.

Über diese Funktion kann die Zykluszeit bei Hubbewegungen optimiert werden, wenn die Last Null oder niedrig ist. Sie ermöglicht einen Betrieb mit "konstanter Leistung", damit eine Drehzahl über der Nenndrehzahl erreicht werden kann, ohne dabei den Motornennstrom zu überschreiten.

Die Drehzahl bleibt durch den Parameter [Hohe Drehzahl] H 5 P begrenzt.

Die Funktion wirkt auf die Begrenzung des Frequenzsollwerts und nicht auf den Sollwert selbst.

#### Prinzip

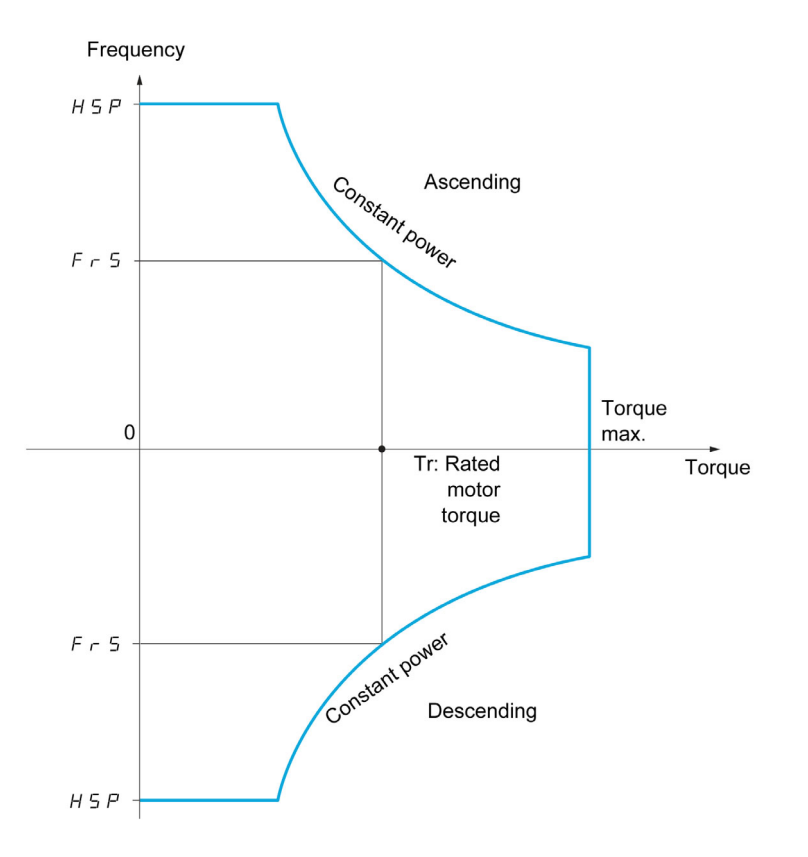

Zwei Betriebsarten sind möglich:

- $\bullet$  Modus "Drehzahlregelung": Die maximal zulässige Drehzahl wird vom Umrichter bei einer vorgeschriebenen Drehzahlstufe berechnet, damit der Umrichter die Last messen kann.
- Modus "Strombegrenzung": Die maximale Drehzahl ist die, die eine Strombegrenzung bei Betrieb des Motors ermöglicht (nur in Richtung "Heben"). Für die Richtung "Senken" wird stets der Betrieb entsprechend dem Modus "Drehzahlsollwert" verwendet.

#### Modus Geschw Referenz

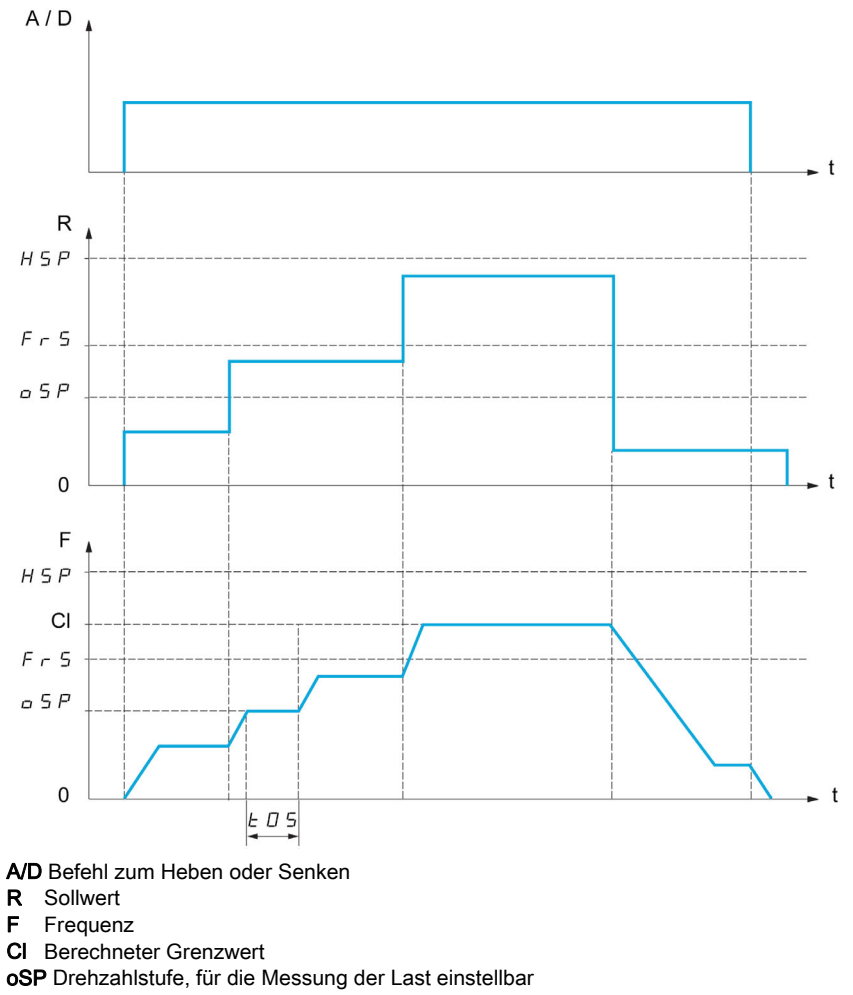

t0S Last Messszeit

Zwei Parameter ermöglichen für die Richtung Heben und Senken die Verringerung der vom Umrichter berechneten Drehzahl.

#### Modus Strombegrenzung

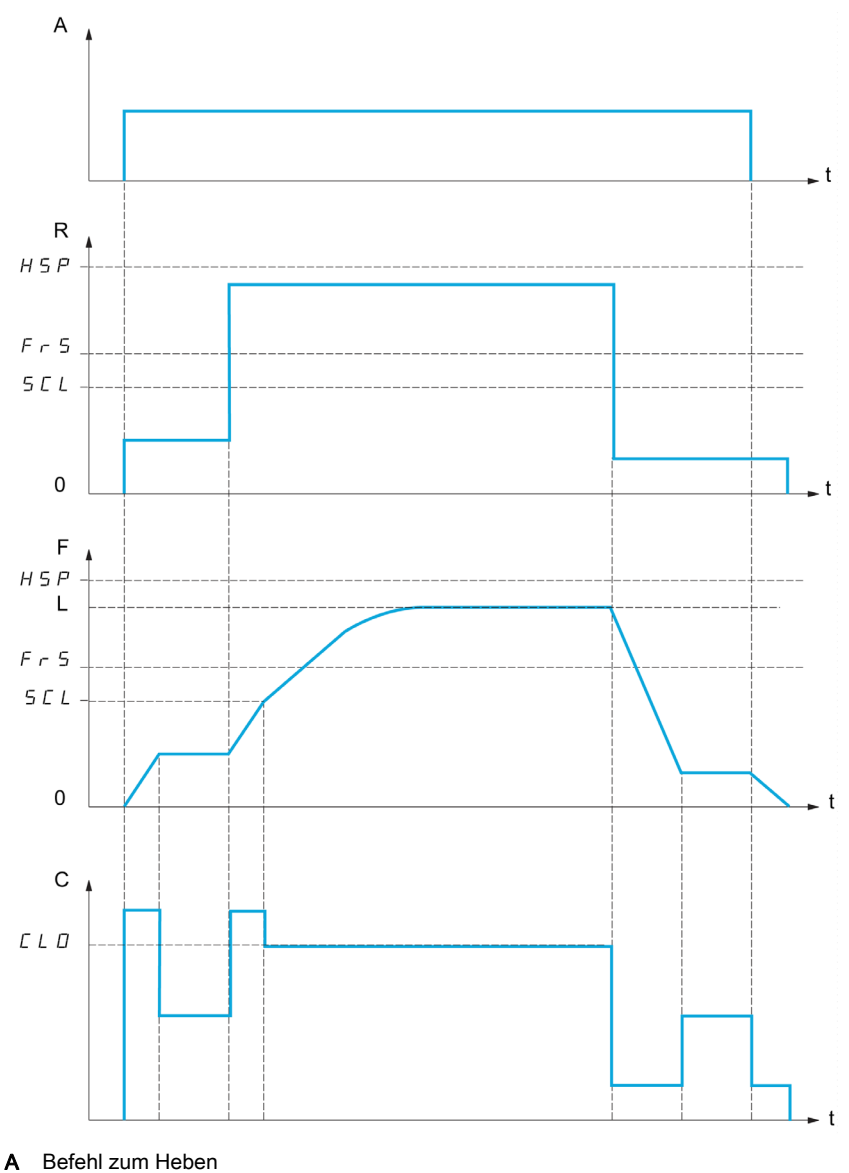

- R Sollwert
- F Frequenz

L Durch die Strombegrenzung vorgeschriebener Grenzwert

- C Strom
- SCL Einstellbarer Drehzahlschwellenwert, ab dem die Strombegrenzung aktiv ist. CLO Strombegrenzung der Funktion HSP, hohe Drehzahl.

HINWEIS: Bei Netzunterspannung wird bei einem spezifischen Strom die erreichte Drehzahl kleiner sein als bei voller Netzspannung.

#### Betrieb bei konstantem Drehmoment bis zu 87 Hz

Je nach Isolationsklasse des Motors ist es möglich, den Motor mit einer höheren Spannung als der auf seiner Kupplung angegebenen zu versorgen.

Beispielsweise kann ein für den Betrieb bei 230 VAC / 50 Hz (in Delta) verdrahteter und gekuppelter 230/400-VAC-Motor mit 400 V versorgt werden, wenn er konstant bei einem Drehmoment bis zu 87 Hz betrieben wird.

Bei einigen Motoren wird auf dem Typenschild ein Betrieb bei 400 VAC / 87 Hz angegeben.

Um die Funktion "Hubw HSP optim" bei einem Betrieb bei 87 Hz zu ermöglichen, müssen die folgenden Parameter wie folgt konfiguriert sein:

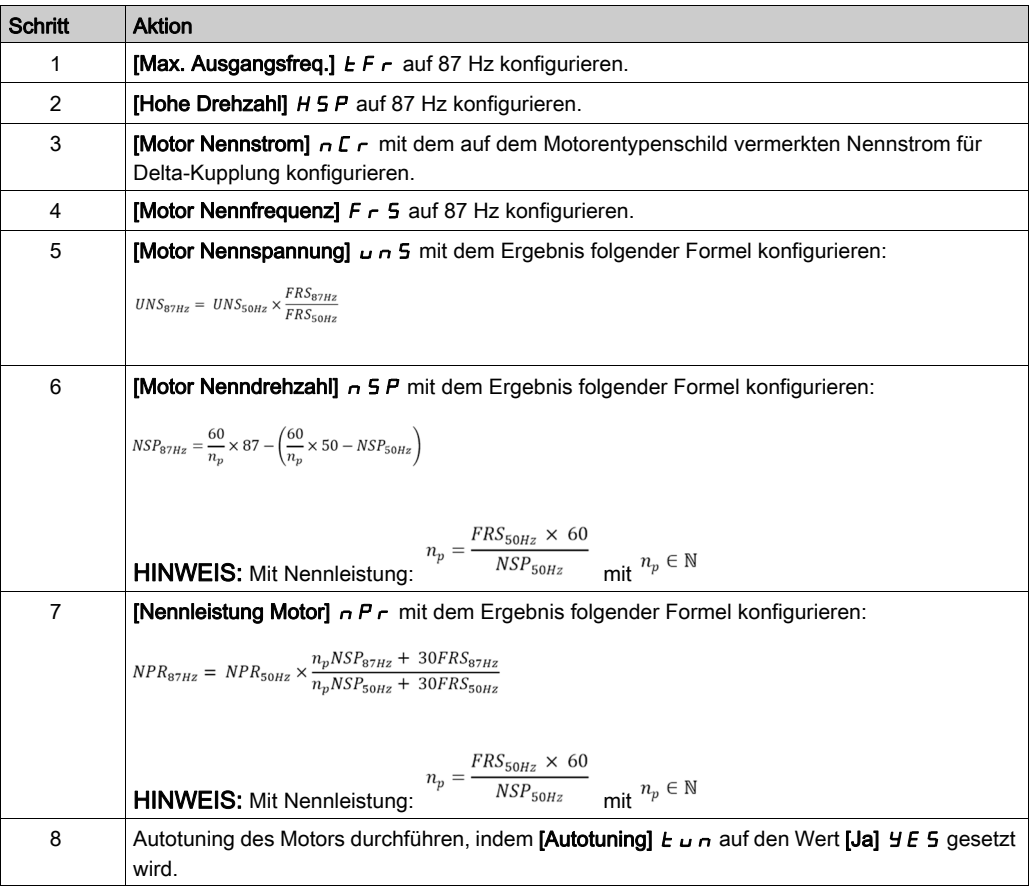

#### Al. Seilspg

Mit der Funktion "Al. Seilspg" kann der Anlauf mit hoher Drehzahl verhindert werden, wenn eine Last vorhanden, aber abgestellt ist und das Kabel wie in der untenstehenden Abbildung durchhängt.

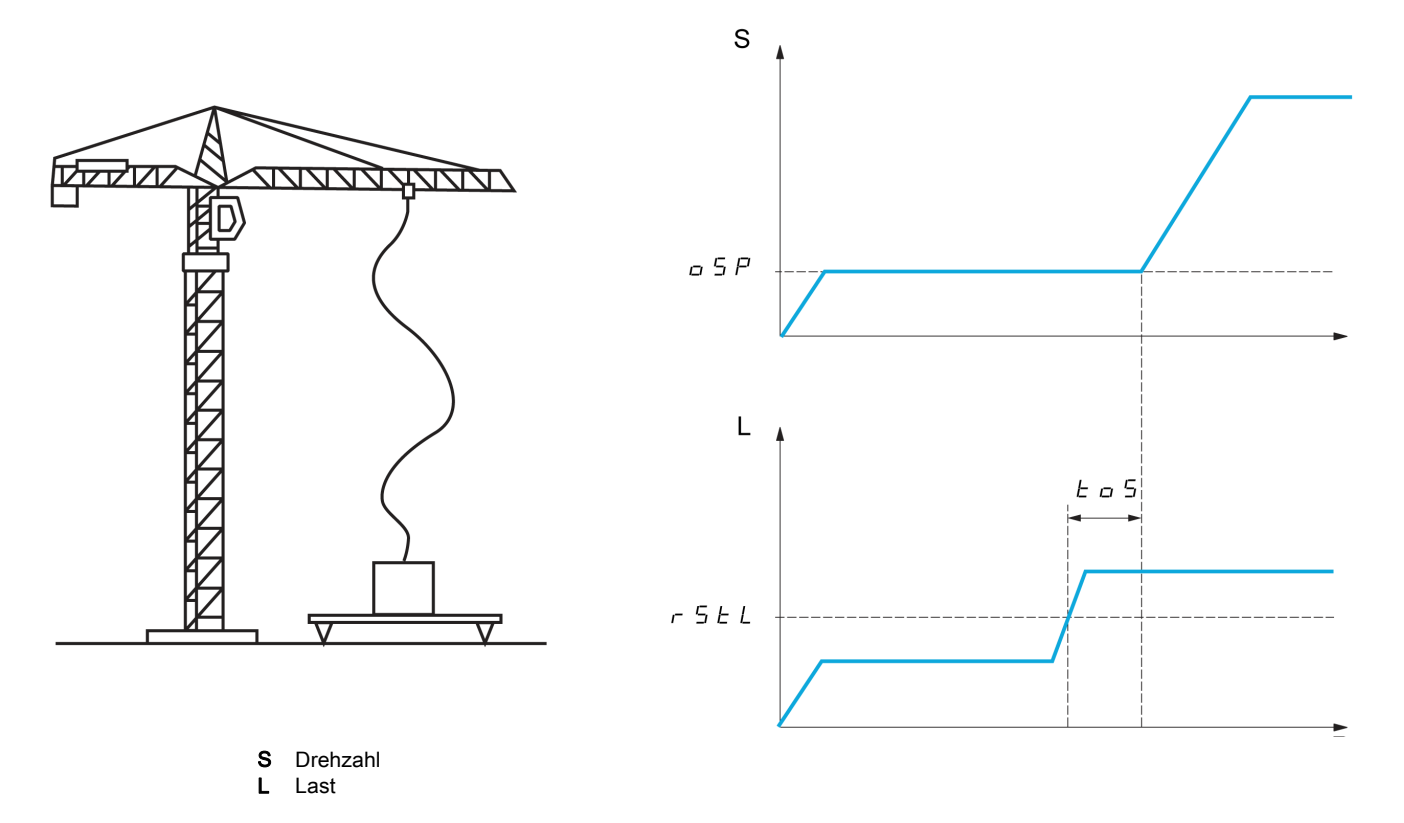

Um die Last zu messen, wird die Drehzahlstufe (Parameter OSP) verwendet. Solange diese nicht den einstellbaren Schwellwert [Schw. Schlaffs. Erk]  $r$  5  $E$  L erreicht hat, der dem Gewicht des Lasthakens entspricht, wird der effektive Messzyklus nicht ausgelöst.

Über das Menü**[Eingang/Ausgang]**  $I_0$  - kann der Anzeige des Zustands "Schlaffseil" ein Logikausgang oder ein Relais zugeordnet werden.

HINWEIS: Bei Netzunterspannung wird bei einem spezifischen Strom die erreichte Drehzahl kleiner sein als bei voller Netzspannung.

#### [Hubw HSP optim]  $H5a$

Aktivierung der Funktion für HSP-Optimierung

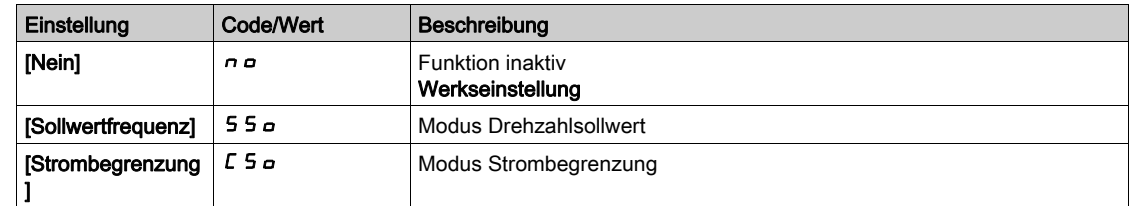

#### [Koeff v Hubw. auf]  $C \circ F$   $\star$

Koeffizient für Optimierung in Richtung Vorwärts (Motor-Quadrant).

Dieser Parameter ist zugänglich, wenn [Hubw HSP optim]  $H5a$  auf [Drehzahlsollwert] 55 a eingestellt ist.

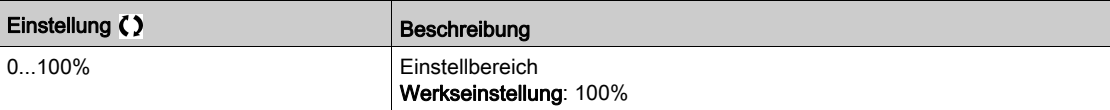

#### [Gen. v Koeff]  $\Gamma$   $\sigma$   $\tau \star$

Koeffizient für Optimierung in Richtung Linkslauf (Generator-Quadrant).

Dieser Parameter ist zugänglich, wenn [Hubw HSP optim]  $H 5 \rho$  nicht auf [Nein]  $\rho \rho$  eingestellt ist.

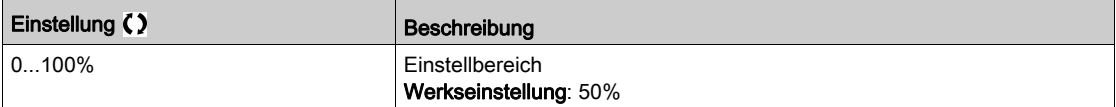

#### **[Last Messzeit]**  $E \neq 5$   $\star$

Zeit Drehmomentmessung.

Dieser Parameter ist zugänglich, wenn [Hubw HSP optim] H 5 o nicht auf [Nein] n o eingestellt ist.

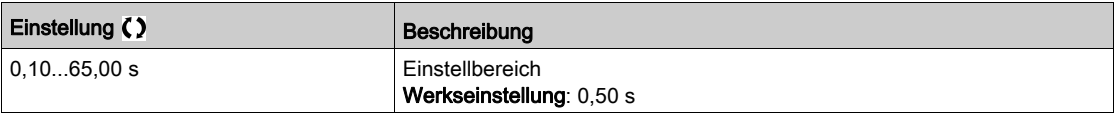

#### [Geschw. Last Mess.]  $\sigma$  5 P  $\star$

Optimierung der Drehzahl.

Dieser Parameter ist zugänglich, wenn [Hubw HSP optim] H 5 o incht auf [Nein] n o eingestellt ist.

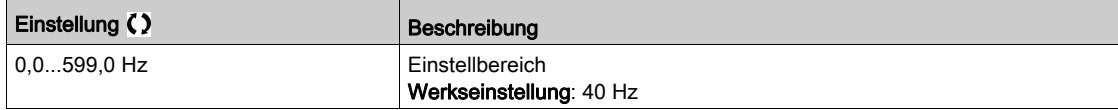

## [Strom Begr. HSP]  $CL \nightharpoonup \star$

Optimierung der Strombegrenzung.

Dieser Parameter ist zugänglich, wenn [Hubw HSP optim]  $H 5 \rho$  auf [Strombegr]  $\Gamma 5 \rho$  eingestellt ist.

HINWEIS: Beträgt die Einstellung weniger als 0,25 In, kann der Umrichter im Zustand [Ausgangsphasenverl]  $\triangle$  P L gesperrt werden, wenn dies aktiviert wurde.

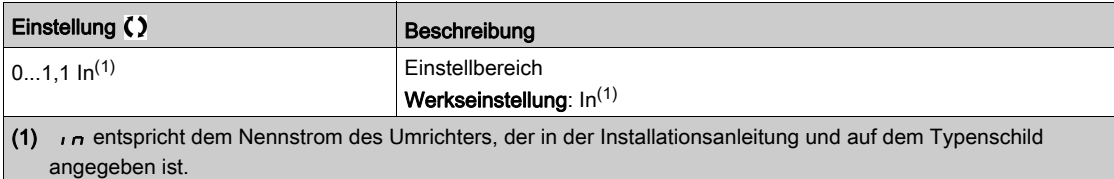

#### [Freq Stromgrung]  $5CL \star$

Einstellbarer Frequenzschwellwert, ab dem die Strombegrenzung bei hoher Drehzahl aktiv ist. Dieser Parameter ist zugänglich, wenn [Hubw HSP optim]  $H 5a$  auf [Strombegr]  $E 5a$  eingestellt ist.

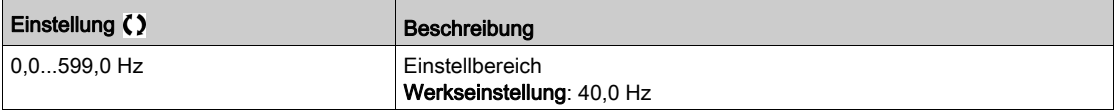

### [Konfig. Schlaffseil]  $rS$  d  $\star$

Istwert der Lastmessung.

Dieser Parameter ist zugänglich, wenn [Hubw HSP optim]  $H5$  o nicht auf [Nein]  $nS$  eingestellt ist.

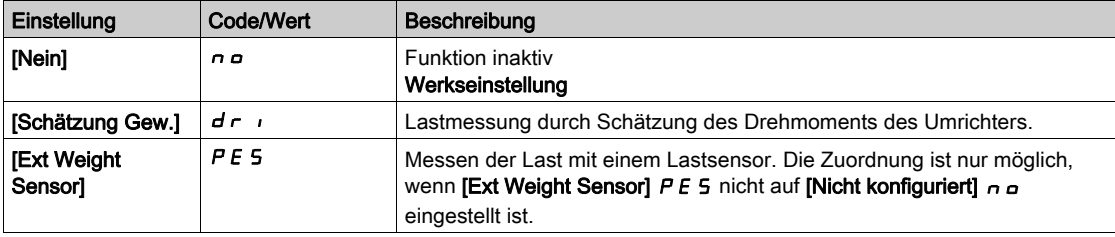

#### [Schw. Schlaffs. Erk]  $r$  5  $E L \star$

Schwellenwert der Einstellung, der einer Last entspricht, die geringfügig unter dem Gewicht des leeren Lasthakens liegt, in % der Nennlast.

Dieser Parameter ist zugänglich, wenn [Konfig. Schlaffseil]  $r$  5 d zugewiesen wurde.

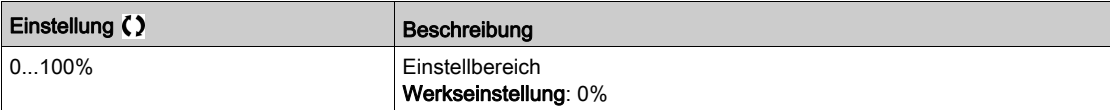

## Menü [Lastverteilung]  $L d 5 -$

#### **Zugriff**

#### [Vollständige Einst.] \ [Hebeanwendungen] \ [Lastverteilung]

#### Über dieses Menü

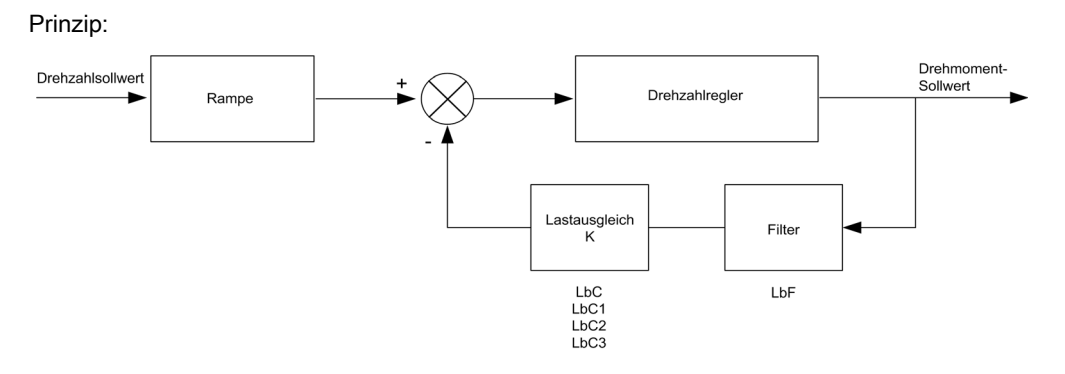

Der Lastverteilungsfaktor K wird durch das Drehmoment und die Drehzahl mit den beiden Faktoren K1 und K2 bestimmt ( $K = K1 \times K2$ ).

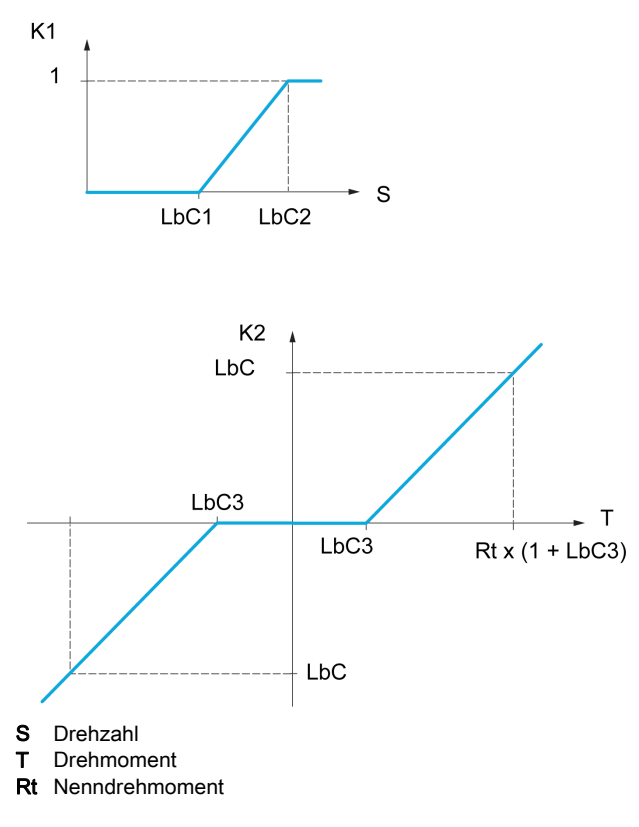

#### [Lastverteilung]  $L$   $b$   $H$

Konfiguration der Lastverteilung.

Wenn zwei Motoren mechanischen miteinander verbunden sind und dementsprechend mit identischer Drehzahl laufen und jeder der Motoren von einem Umrichter gesteuert wird, dann kann diese Funktion verwendet werden, um die Drehmomentverteilung zwischen den beiden Motoren zu optimieren. Hierzu ändert die Funktion die Drehzahl in Abhängigkeit vom Drehmoment.

Dieser Parameter ist nur zugänglich, wenn [Regelungsart Motor] C E E auf [SVC U ASM] V V C oder [FVC ASM] F V L oder [Sync.motor (geberlos)] eingestellt ist.  $5 \nmid n$  oder [Sync.motor (Geber)] F 5 Y.

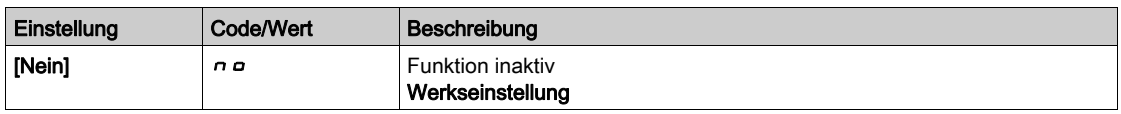

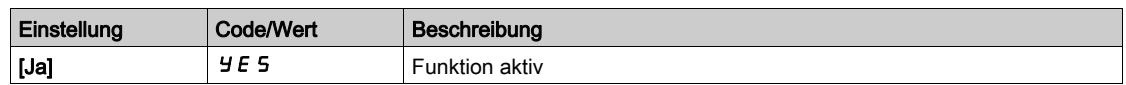

#### [Korr. Lastverteilg]  $L b C$

Korrektur der Lastverteilung bei Nenndrehzahl.

Dieser Parameter ist zugänglich, wenn [Lastverteilung]  $L$  b  $H$  auf [Ja]  $H$  E 5 eingestellt ist.

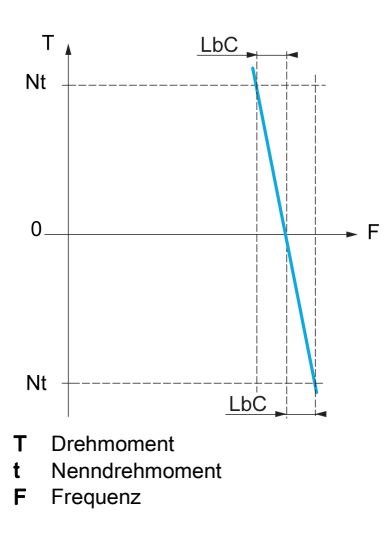

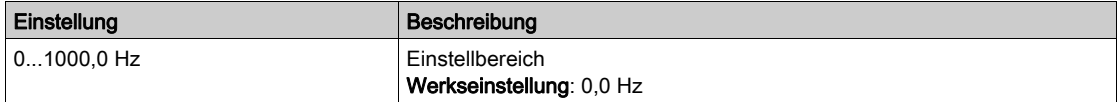

#### [Korr unterer Wert]  $L \, b \, C$  /

Untergrenze für den Drehzahlsollwert der Funktion für Drehmomentverringerung.

Mindestdrehzahl für Lastverteilung in Hz. Unterhalb dieses Schwellwerts erfolgt keine Korrektur. Verhindert eine Korrektur bei sehr niedriger Drehzahl, wenn dies die Drehung des Motors beeinträchtigen würde.

Dieser Parameter ist zugänglich, wenn [Zugriffsebene] L  $\overline{H}L$  auf [Experte]  $E P r$  und [Lastverteilung] L  $b$   $H$  auf [Ja] eingestellt ist.  $4E$  5

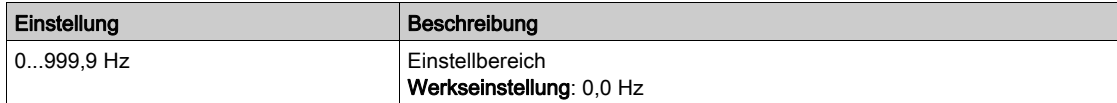

#### [Korr oberer Wert]  $L b C 2$

Obergrenze für den Drehzahlsollwert der Funktion für Drehmomentverringerung.

Drehzahlsollwert in Hz, bei dessen Überschreitung eine Korrektur der maximalen Last erfolgt.

Dieser Parameter ist zugänglich, wenn [Zugriffsebene] L  $H L$  auf [Experte]  $E P r$  und [Lastverteilung]  $L$   $b$   $H$  auf [Ja] eingestellt ist.  $4E$  5

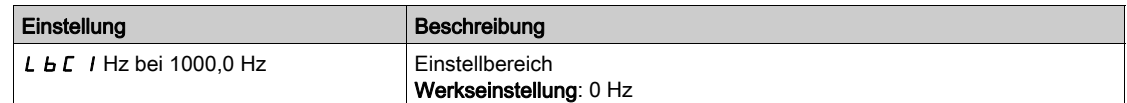

#### [Drehmoment Offset]  $L b E$   $\overline{3}$

Drehmoment-Offset für die Drehmoment-Korrektur.

Mindestdrehmoment für eine Lastverteilung in % des Nenndrehmoments. Unterhalb dieses Schwellwerts erfolgt keine Korrektur. Dient zur Vermeidung von Instabilitäten des Drehmoments bei nicht konstanter Drehmomentrichtung.

Dieser Parameter ist zugänglich, wenn [Zugriffsebene] L  $H L$  auf [Experte]  $E P r$  und [Lastverteilung]  $L$  **b**  $H$  auf [Ja] eingestellt ist.  $H$   $E$  5

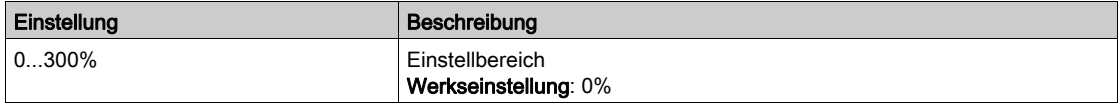

#### [Filter Lastausgl.]  $L b F$

Filter der Zeitkonstante.

Dieser Parameter ist zugänglich, wenn [Lastverteilung]  $L$   $b$   $H$  = [Ja]  $4E$  5 und [Zugriffsebene]  $L$   $H$   $L$  auf [Experte]  $E P r$  eingestellt ist. Wird im Falle einer flexiblen mechanischen Kupplung verwendet, um Instabilitäten zu vermeiden.

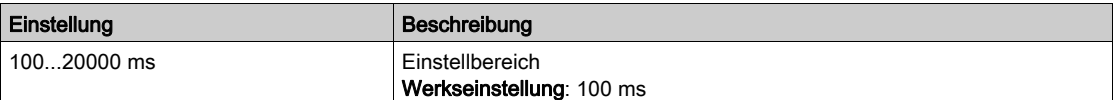

## Menü [Handh. Schlaffseil] 5  $d \rightharpoondown -$

### **Zugriff**

[Vollständige Einst.] → [Hebeanwendungen] → [Handh. Schlaffseil]

#### Über dieses Menü

Dieses Menü ist zugänglich, wenn [Hubw HSP optim]  $H 5 \rho$  nicht auf [Nein]  $\rho \rho$  eingestellt.

## [Konfig. Schlaffseil]  $rS d \star$

Istwert der Lastmessung.

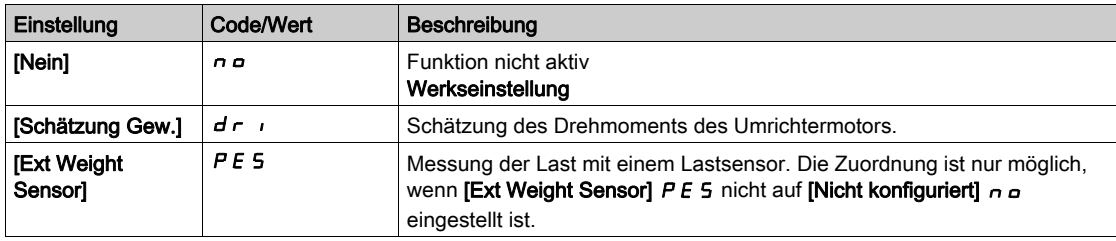

## [Schw. Schlaffs. Erk]  $r$  5  $E L$   $\star$

Drehmomentgrenze für Schlaffseilerkennung.

Dieser Parameter ist zugänglich, wenn [Konfig. Schlaffseil]  $rS$  d nicht auf [Nicht zugeordnet]  $nD$ eingestellt ist.

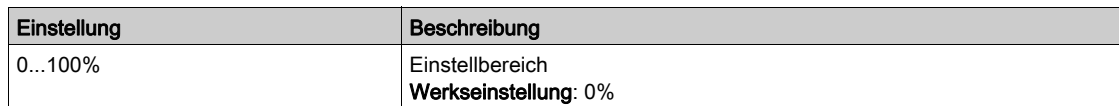

## Abschnitt 8.15 [Monitoring Hebeanw.]

## [Dynam. Lasterkenng]  $d L d -$ -Menü

**Zugriff** 

#### [Vollständige Einst.] → [Monitoring Hebeanw.] → [Dynam. Lasterkenng]

#### Über dieses Menü

Diese Erkennung ist nur mit der Funktion "Heben mit hoher Drehzahl" verfügbar. Mit dieser Funktion wird erkannt, ob ein Hindernis angetroffen wurde, das einen plötzlichen Anstieg (beim Heben) bzw. eine plötzliche Abnahme (beim Senken) der Last verursacht.

Die Erkennung der Abweichung einer Last führt zu einem Fehler [Fehler dyn. Belast.] d L F. Über den Parameter [Verw. Last Appli]  $dL b$  kann die Reaktion des Umrichters auf diesen Fehler konfiguriert werden.

Die Erkennung der Lastvariation kann auch einem Relais oder einem digitalen Ausgang zugeordnet werden.

Entsprechend der Konfiguration des Hebens mit hoher Drehzahl sind zwei Erkennungsmodi möglich:

- Modus "Skalierung Freg HMI"
	- [Hubw HSP optim]  $H 5a$  ist auf [DZ-Istw]  $55a$  eingestellt.
	- Erkennung einer Drehmomentvariation.

Während des Betriebs mit hoher Drehzahl wird die Last mit der verglichen, die während der Frequenzstufe gemessen wurde. Die zulässige Lastvariation und die Dauer sind konfigurierbar. Bei Überschreitung wird ein Fehler ausgelöst.

• Modus "Strombegrenzung"

[Hubw HSP optim]  $H 5a$  ist auf [Strombegrenzung] C 5 a eingestellt. Beim Heben mit hoher Drehzahl führt eine Erhöhung der Last zu einer Verringerung der Drehzahl. Auch wenn der Betrieb mit hoher Drehzahl aktiviert wurde, wird ein Fehler ausgelöst, wenn die Motorfrequenz unter den Schwellwert [Freq Stromgrung] SCL fällt. Die Funktion erkennt nur eine Erhöhung der Last im hohen Drehzahlbereich (Bereich oberhalb von [Freq Stromgrung]  $5L L$ ). Beim Senken erfolgt der Betrieb entsprechend dem Modus Drehzahlregelung.

#### [Zeit vor Delta Last]  $E L d$

Aktivierung der Erkennung von Lastvariationen und Einstellung der Zeitverzögerung für die Berücksichtigung des erkannten Fehlers [Fehler dyn. Belast.]  $d L F$ .

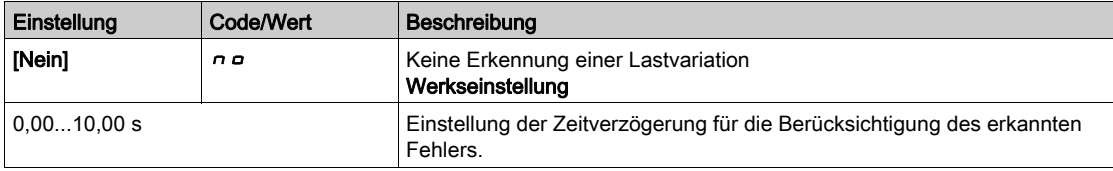

#### [Schw Delta Last]  $dL/d$

Einstellung des Auslösewerts zur Erkennung von Lastvariationen in Prozent der während der Frequenzstufe gemessenen Last.

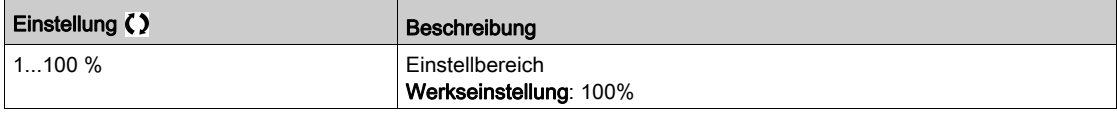

#### [Verw. Last Appli]  $dLb$

Reaktion des Umrichters auf eine erkannte Lastvariation.

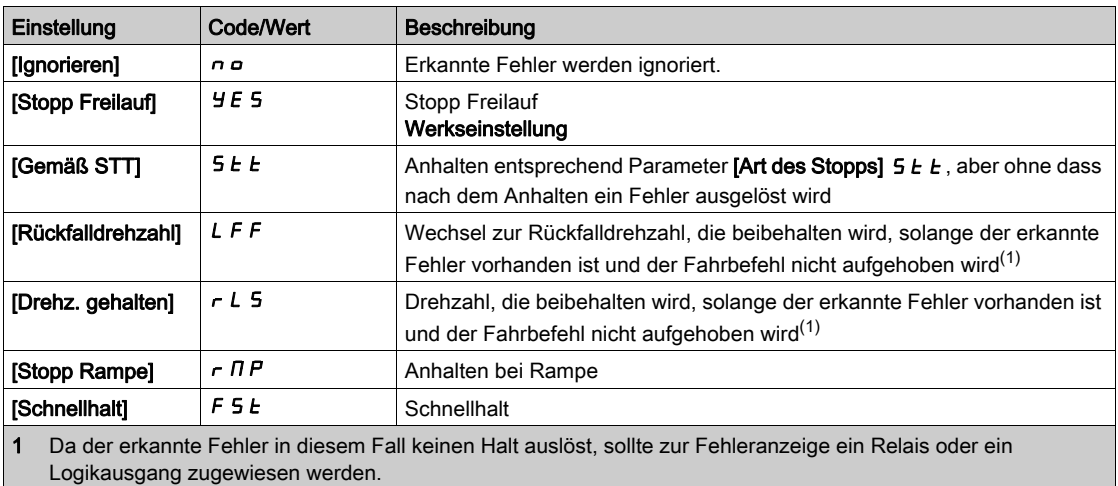

# Abschnitt 8.16 [Förderanl. Funkt.]

## Menü [Lastverteilung]  $L d 5 -$

**Zugriff** 

[Vollständige Einst.] > [Förderanl. Funkt.] > [Lastverteilung]

#### Über dieses Menü

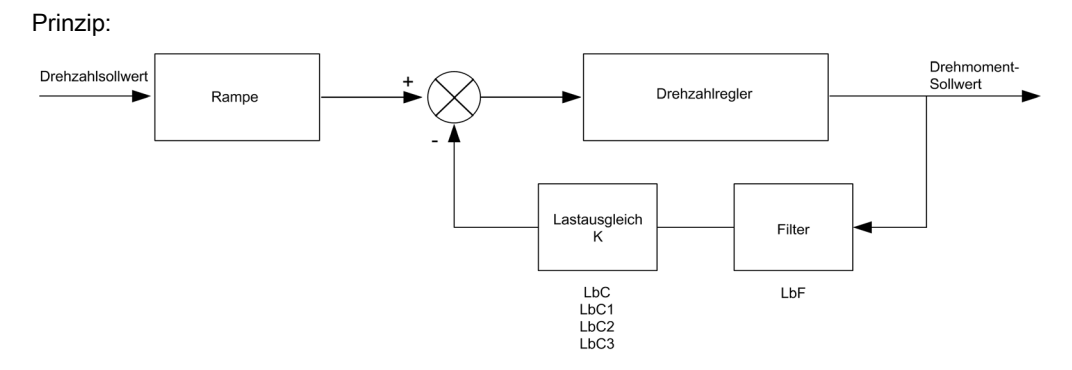

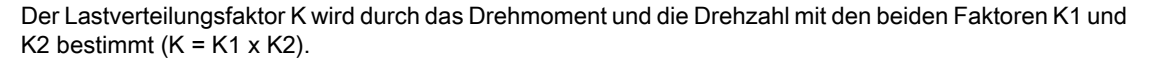

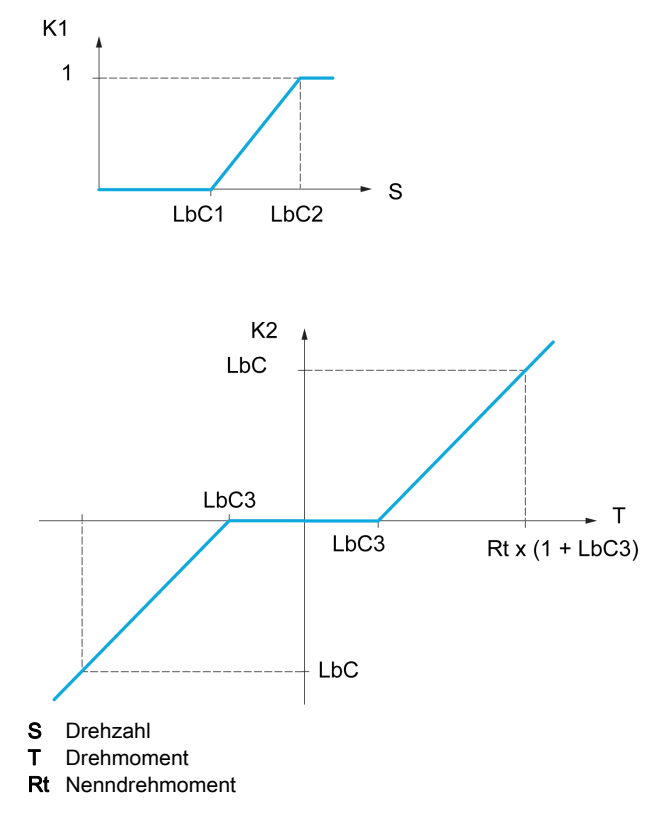

## [Lastverteilung]  $L$   $b$   $H$   $\star$

Konfiguration der Lastverteilung.

Wenn zwei Motoren mechanischen miteinander verbunden sind und dementsprechend mit identischer Drehzahl laufen und jeder der Motoren von einem Umrichter gesteuert wird, dann kann diese Funktion verwendet werden, um die Drehmomentverteilung zwischen den beiden Motoren zu optimieren. Hierzu ändert die Funktion die Drehzahl in Abhängigkeit vom Drehmoment.

Diese Parameter sind zugänglich, wenn [Regelungsart Motor]  $\mathcal{L}$  L  $\mathcal{L}$  auf einen der folgenden Werte eingestellt ist:

- [Sync.motor]  $5 \nmid n$ , oder
- [Synchronregelung]  $F5H$ , oder
- [SVC V] V V C, oder
- $\bullet$  [FVC]  $F V C$ .

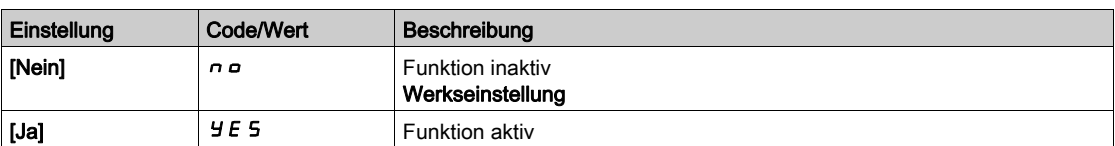

### [Korr. Lastverteilg]  $L b \in \star$

Korrektur der Lastverteilung bei Nenndrehzahl.

Dieser Parameter ist zugänglich, wenn [Lastverteilung]  $L$  b  $H$  nicht auf [Nein]  $n a$  eingestellt ist.

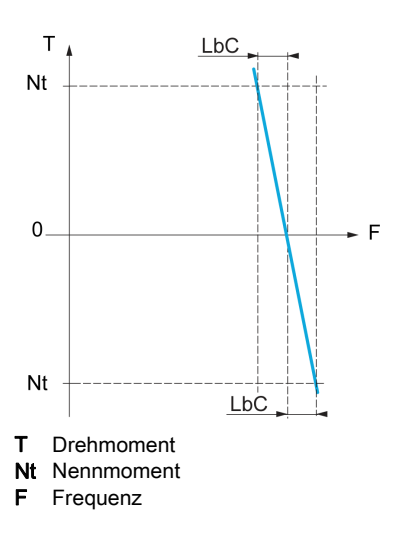

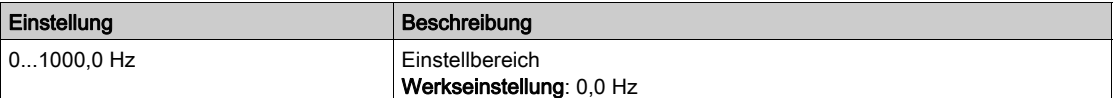

#### [Korr unterer Wert]  $L \, b \, C \, 1 \star$

Untergrenze für den Drehzahlsollwert der Funktion für Drehmomentverringerung.

Mindestdrehzahl für Lastverteilung in Hz. Unterhalb dieses Schwellwerts erfolgt keine Korrektur. Verhindert eine Korrektur bei sehr niedriger Drehzahl, wenn dies die Drehung des Motors beeinträchtigen würde.

Dieser Parameter ist zugänglich, wenn

- [Zugriffsebene]  $L H L$  auf [Experte]  $E P r$  und
- [Lastverteilung]  $L \, b \, H$  nicht auf [Nein]  $n \, a$  eingestellt ist.

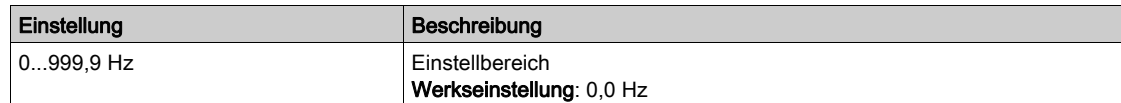

#### [Korr oberer Wert]  $L L L Z \star$

Obergrenze für den Drehzahlsollwert der Funktion für Drehmomentverringerung.

Drehzahlsollwert in Hz, bei dessen Überschreitung eine Korrektur der maximalen Last erfolgt.

Dieser Parameter ist zugänglich, wenn

- [Zugriffsebene]  $L$   $H L$  auf [Experte]  $E P r$  und
- [Lastverteilung]  $L$   $b$   $H$  nicht auf [Nein]  $n$   $a$  eingestellt ist.

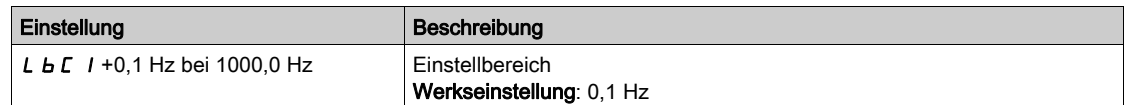

#### [Drehmoment Offset]  $L b C \exists x$

Drehmoment-Offset für die Drehmoment-Korrektur.

Mindestdrehmoment für eine Lastverteilung in % des Nenndrehmoments. Unterhalb dieses Schwellwerts erfolgt keine Korrektur. Dient zur Vermeidung von Instabilitäten des Drehmoments bei nicht konstanter Drehmomentrichtung.

Dieser Parameter ist zugänglich, wenn

- [Zugriffsebene]  $L$   $H L$  auf [Experte]  $E P r$  und
- [Lastverteilung]  $L \, b \, H$  nicht auf [Nein]  $n \, a$  eingestellt ist.

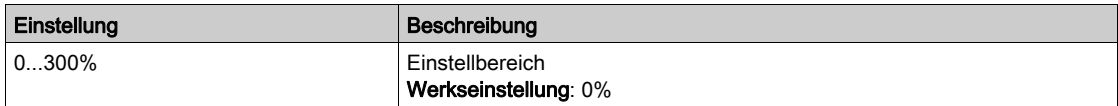

## [Filter Lastausgl.]  $L b F \star$

Filter der Zeitkonstante.

Dieser Parameter ist zugänglich, wenn

- [Zugriffsebene]  $L$   $H$   $L$  auf [Experte]  $E P$   $r$  und
- [Lastverteilung]  $L \mathbin{b} H$  nicht auf [Nein]  $n \mathbin{c}$  eingestellt ist.

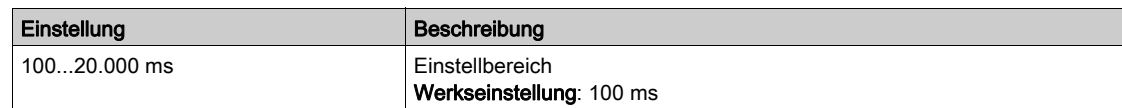

# Abschnitt 8.17 [Allgemeine Funktionen] – [Geschwindigkeitsgrenzen]

## Menü [Drehzahlbegr] 5 L N -

#### **Zugriff**

#### [Vollständige Einst.] → [Allgem. Funktionen] → [Drehzahlbegr]

#### [Niedrige Drehzahl]  $L$  5  $P$

Motorfrequenz bei niedriger Drehzahl.

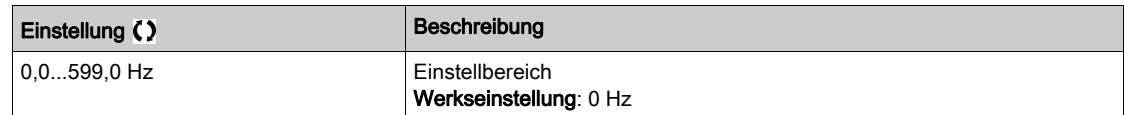

#### [Hohe Drehzahl]  $H5P$

Motorfrequenz bei hoher Drehzahl.

Zur Vermeidung von *[Überdrehzahl Motor] S o F*-Fehlern wird empfohlen, die [Maximale Frequenz]  $E$  F  $\sim$ gleich oder höher als 110% der [Hohen Drehzahl]  $H 5P$  zu wählen.

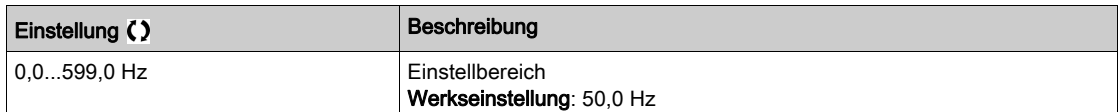

#### [Vorlage Sollfreq.]  $b$  5  $P$

Management niedrige Drehzahl (Vorlage).

Mit diesem Parameter wird festgelegt, wie der Frequenzsollwert berücksichtigt wird (nur für Analogeingänge und Impulseingang). Beim PID-Regler handelt es sich dabei um den PID-Ausgangssollwert.

Die Grenzwerte werden durch die Parameter [Niedrige Drehzahl] L 5 P und [Hohe Drehzahl] H 5 P festgelegt.

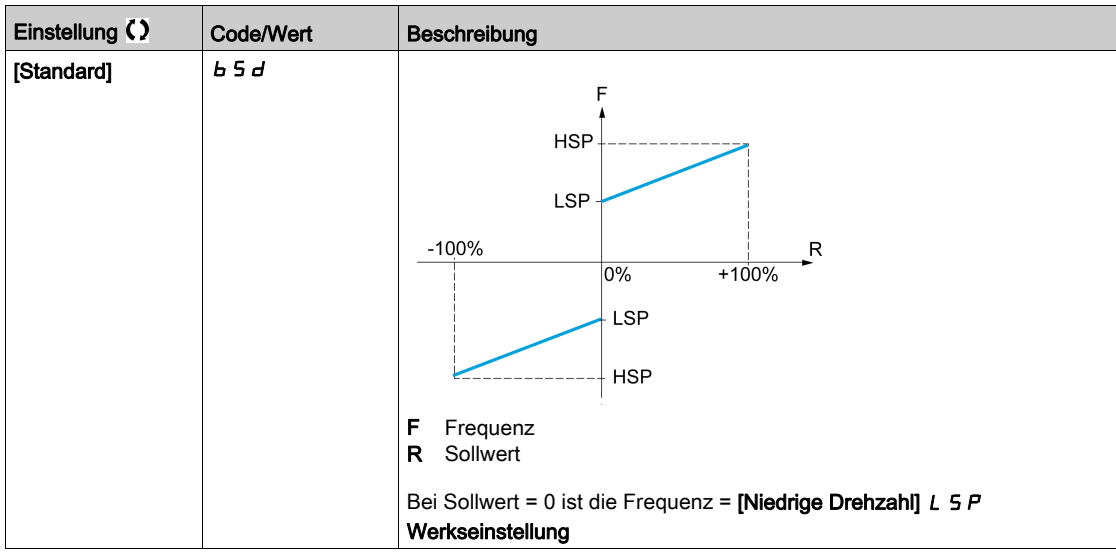

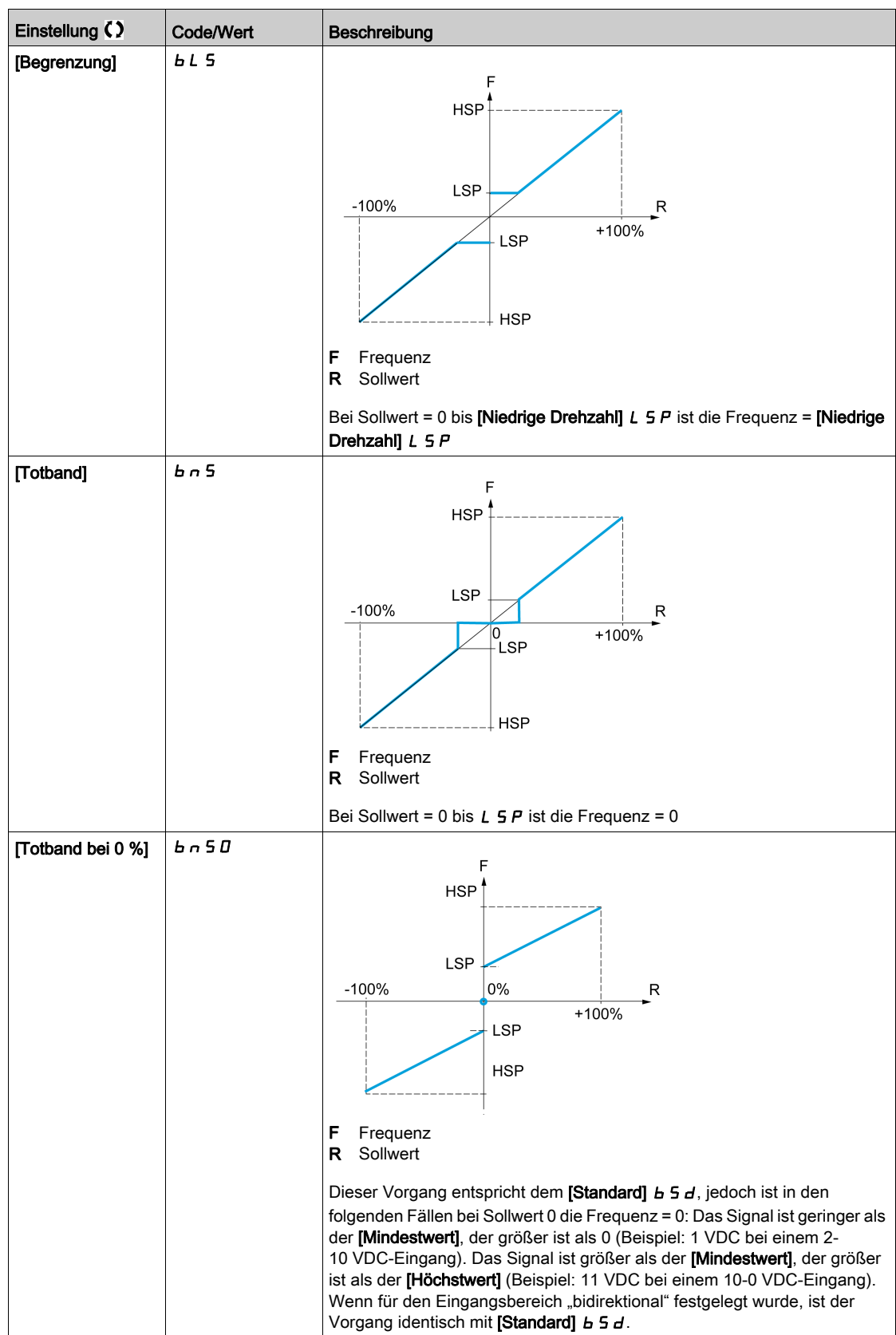

# Abschnitt 8.18 [Allgemeine Funktionen] – [Rampe]

## Menü [Rampe]  $r$   $H$   $\Pi$   $P$  -

#### **Zugriff**

#### [Vollständige Einstellungen]  $\rightarrow$  [Allgemeine Funktionen]  $\rightarrow$  [Rampe]

#### [Rampentyp]  $r$  P  $t$

Rampentyp.

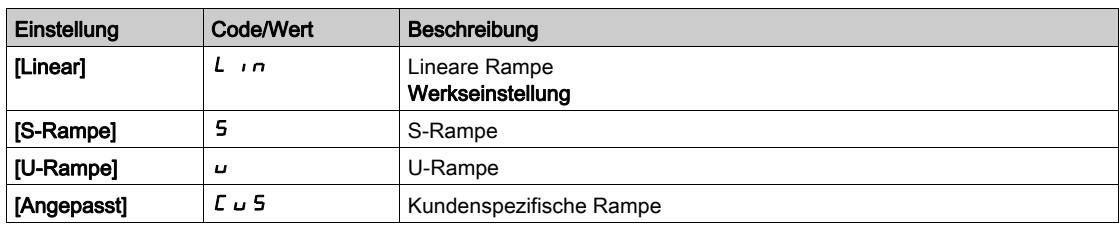

#### [Inkrement Rampe] Inr

Dieser Parameter gilt für [Hochlauf] A L L, [Verzögerung] d E L, [Hochlauf 2] A L 2 und [Verzögerung 2] dE2.

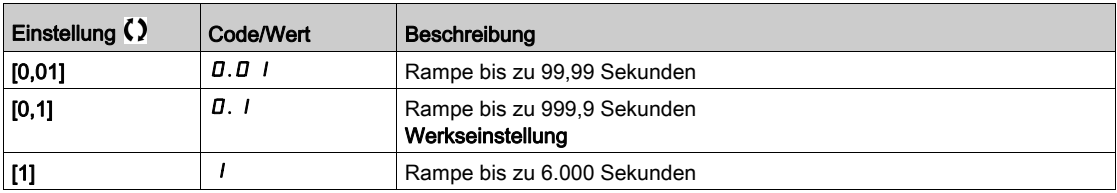

#### [Hochlauf]  $H C C$

Zeit zum Hochlaufen von 0 bis [Nennfrequenz Motor]  $F \rightharpoondown 5$ .

Um die Wiederholbarkeit der Rampen zu gewährleisten, muss der Wert dieses Parameters entsprechend den Anwendungsmöglichkeiten festgelegt werden.

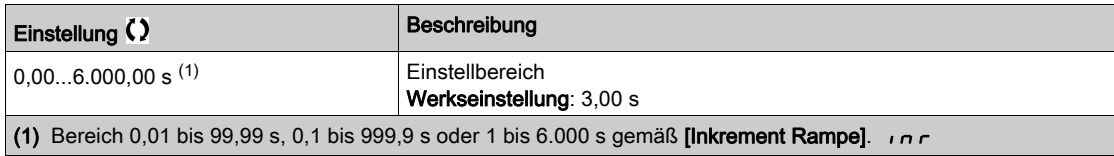

#### [Verzögerung] d E C

Zeit zum Auslaufen von [Nennfreq. Motor]  $F \rightharpoondown 5$  bis 0.

Um die Wiederholbarkeit der Rampen zu gewährleisten, muss der Wert dieses Parameters entsprechend den Anwendungsmöglichkeiten festgelegt werden.

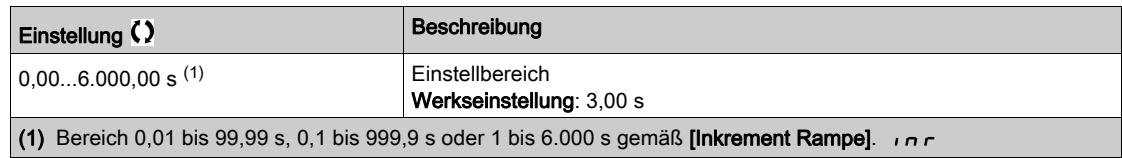

#### [Start Verrundg. ACC]  $E H I \star$

Rundung des Beginns der Hochlauframpe in % der Rampenzeit [Hochlaufzeit] A L L oder [Hochlaufzeit 2]  $H C 2.$ 

Einstellbar von 0 bis 100 %.

Dieser Parameter ist zugänglich, wenn [Rampentyp]  $r$  P L auf [Angepasst]  $\Gamma$  u 5 eingestellt ist.

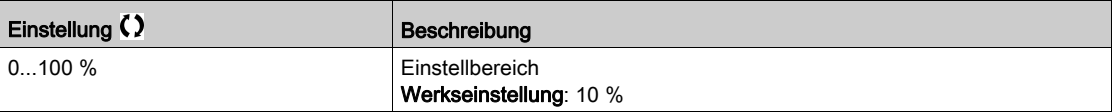

#### [Ende Verrundg. ACC]  $E \overrightarrow{H} \overrightarrow{Z}$

Rundung des Endes der Hochlauframpe in % der Rampenzeit [Hochlaufzeit] A L L oder [Hochlaufzeit 2]  $H C 2.$ 

Einstellbar von 0 bis (100 % – [Start Verrundg. ACC]  $E \overline{H}$  1).

Dieser Parameter ist zugänglich, wenn [Rampentyp]  $r$  P  $k$  auf [Angepasst]  $\Gamma u$  5 eingestellt ist.

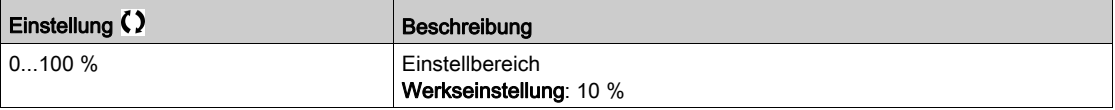

#### [Start Verrundg. DEC]  $E \overline{H} \overline{J} \overline{K}$

Rundung des Beginns der Verzögerungsrampe in % der Rampenzeit [Verzögerung] d E C oder [Verzögerung 2]  $dE$   $dE$ .

Einstellbar von 0 bis 100 %.

Dieser Parameter ist zugänglich, wenn [Rampentyp]  $r$  P L auf [Angepasst]  $\Gamma$  u 5 eingestellt ist.

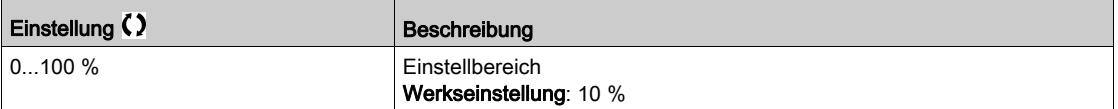

#### [Ende Verrundg. DEC]  $E H H \star$

Rundung des Endes der Verzögerungsrampe in % der Rampenzeit [Verzögerung] d E C oder [Verzögerung 2]  $dE$   $dE$ .

Einstellbar von 0 bis (100 % – [Start Verrundg. DEC]  $E \overline{H} \overline{3}$ ).

Dieser Parameter ist zugänglich, wenn [Rampentyp]  $r$  P  $E$  auf [Angepasst]  $E \cup S$  eingestellt ist.

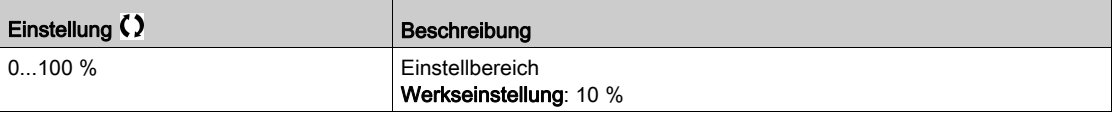

#### [Anp. Verz.rampe]  $b \rightharpoondown R$

Anpassung der Verzögerungsrampe.

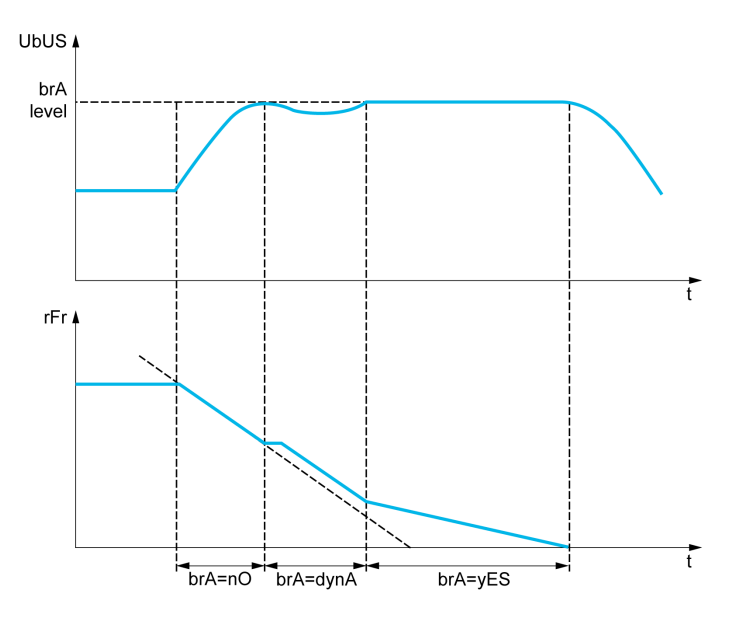

Bei Aktivierung dieser Funktion stellt sich automatisch die Verzögerungsrampe ein, wenn diese auf einen zu geringen Wert bezüglich des Massenträgheitsmoments eingestellt wurde, da dies zu einem Überspannungsfehler führen könnte.

Die Funktion ist nicht mit Anwendungen kompatibel, für die folgende Anforderungen gegeben sind:

Positionierung auf einer Rampe

#### HINWEIS:

Der Wert der Werkseinstellung des Parameters wird auf [Nein] n a gesetzt, wenn:

- [ENA-Aktivierung]  $E \cap H$  auf [Ja]  $H \subseteq H$  oder
- [DC-Bus Quellentyp]  $dE B$  suf [Einspeisung AFE]  $5 \, \mu$  F oder [Umrichter mit AFE]  $D \, E E L H$ gesetzt ist.

HINWEIS: Im Generatormodus mit ATV9B0 $\cdots$ Q6, wenn [Anp. Verz.rampe]  $B \cap A$  gleich [Ja]  $Y \in A$  5 ist, kann der Umrichter zur Stabilisierung der DC-Bus-Spannung im Zustand der Strombegrenzung verbleiben.

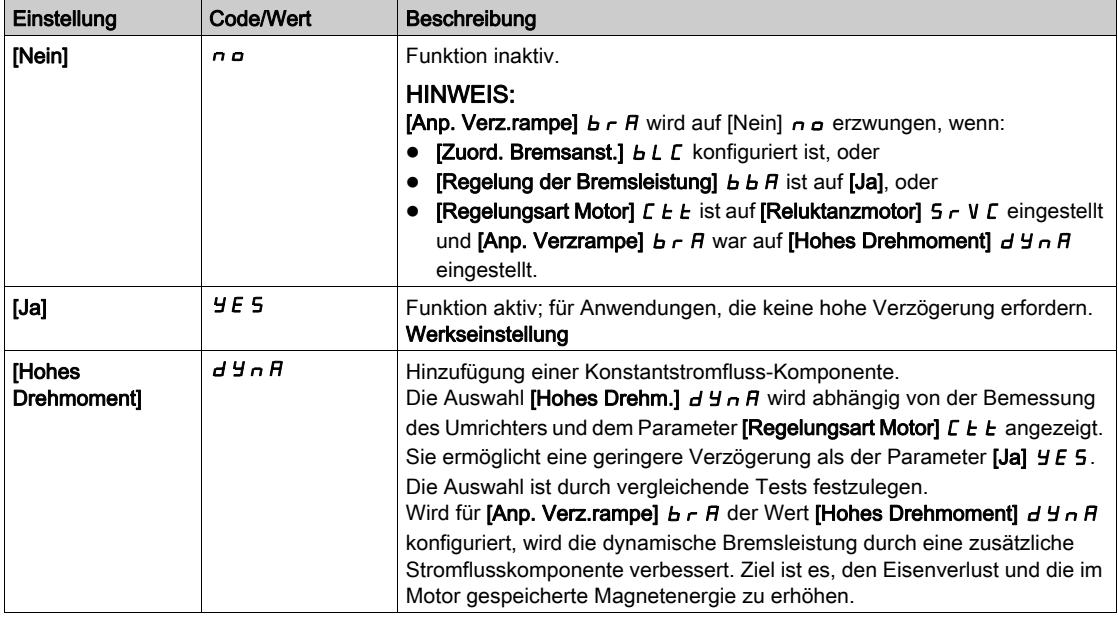

#### [Regelung der Bremsleistung]  $b \, b \, H$

Regelung der Bremsleistung

Dieser Parameter dient zur Regelung der Bremsleistung zwischen Umrichtern, die über den DC-Bus verbunden sind.

Dieser Parameter wird auf [Nein]  $n a$  erzwungen, wenn [Anp. Verz.rampe]  $b r A$  auf einen anderen Wert als [Nein]  $n =$  gesetzt ist.

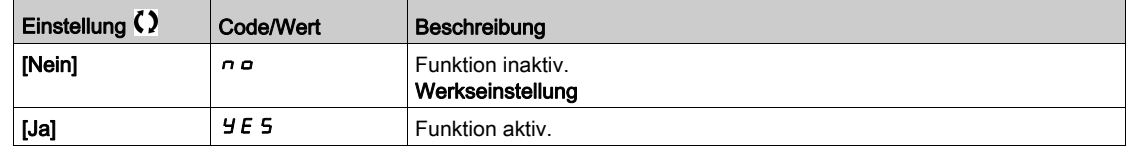

#### [Bremswiderstand]  $b \ncup L$

Bremswiderstand angeschlossen.

HINWEIS: Der Wert der Werkseinstellung des Parameters wird auf [Ja] Y E 5 gesetzt, wenn [Zuord. **Bremsanst.**]  $b L C$  konfiguriert ist.

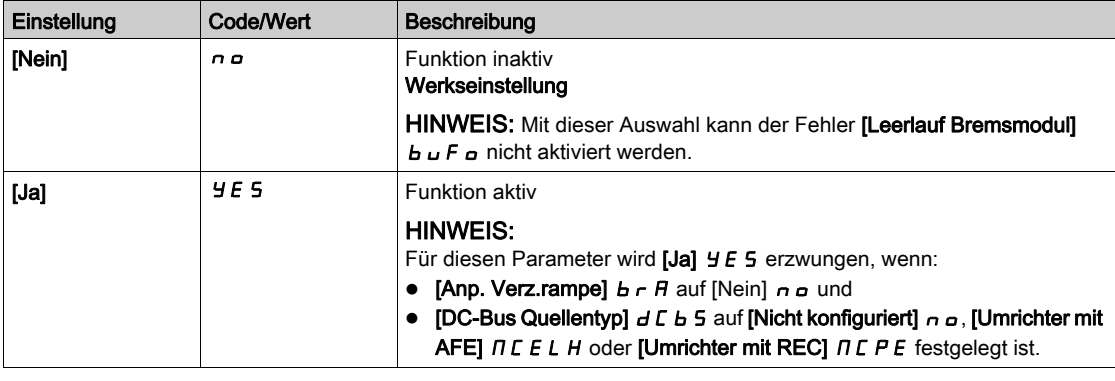

#### [Bremsstrompegel]  $b dC$

Maximaler Bremsstrompegel.

Dieser Parameter modifiziert den maximalen Strompegel, der während der Anpassung der Bremsverzögerung erreicht werden kann. Eine Erhöhung des Maximalwertes erhöht den Motorstromverlust durch Eisenverlust und im Motor gespeicherte magnetische Energie.

Wird in % des nominalen Magnetisierungsstroms ausgedrückt (**[Magnetisierungsstrom]**  $I$  $I$  $H$ ).

Dieser Parameter ist zugänglich, wenn:

- [Zugriffsebene]  $L$   $H$   $L$  auf [Experte]  $E$   $P$   $r$  und
- [Anp. Verz.rampe]  $b \rightharpoonup R$  auf [Hohes Drehmoment]  $d \rightharpoonup R$  eingestellt ist.

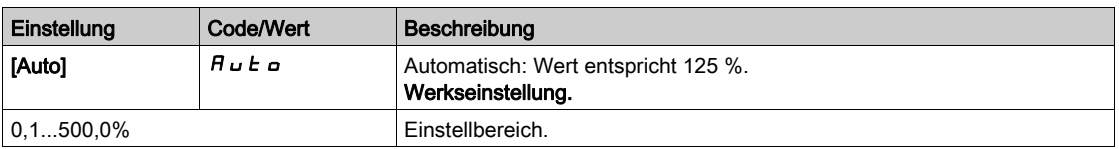

# Abschnitt 8.19 [Allgemeine Funktionen] – [Umschalten der Rampe]

## [Umschalten der Rampe]  $r P E$  - Menü

#### **Zugriff**

#### [Vollständige Einstellungen] → [Allgemeine Funktionen] → [Umschalten der Rampe]

#### [Schwellw. Rampe 2]  $F \rightharpoonup F$

FrequenzSchwellenwert Rampe 2

Die zweite Rampe wird umgeschaltet, wenn der Wert von [Schwellw. Rampe 2]  $F \rightharpoonup F$  nicht 0 ist (mit 0 wird die Funktion deaktiviert) und die Ausgangsfrequenz größer ist als [Schwellw. Rampe 2] F  $\vdash$  F  $\vdash$  E.

Die Umschaltung der Rampe durch den Schwellenwert kann wie folgt mit [Zuord. Umsch. Rampe]  $r$  P 5 kombiniert werden:

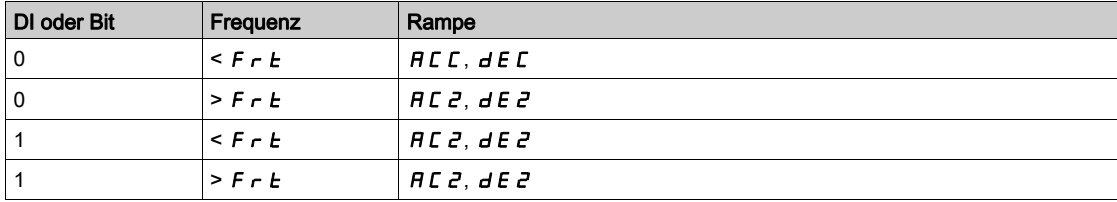

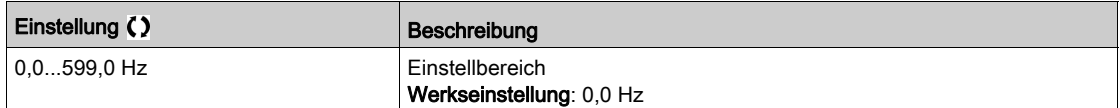

#### [Zuord. Umsch. Rampe]  $r$  P 5

Umschalten der Rampe.

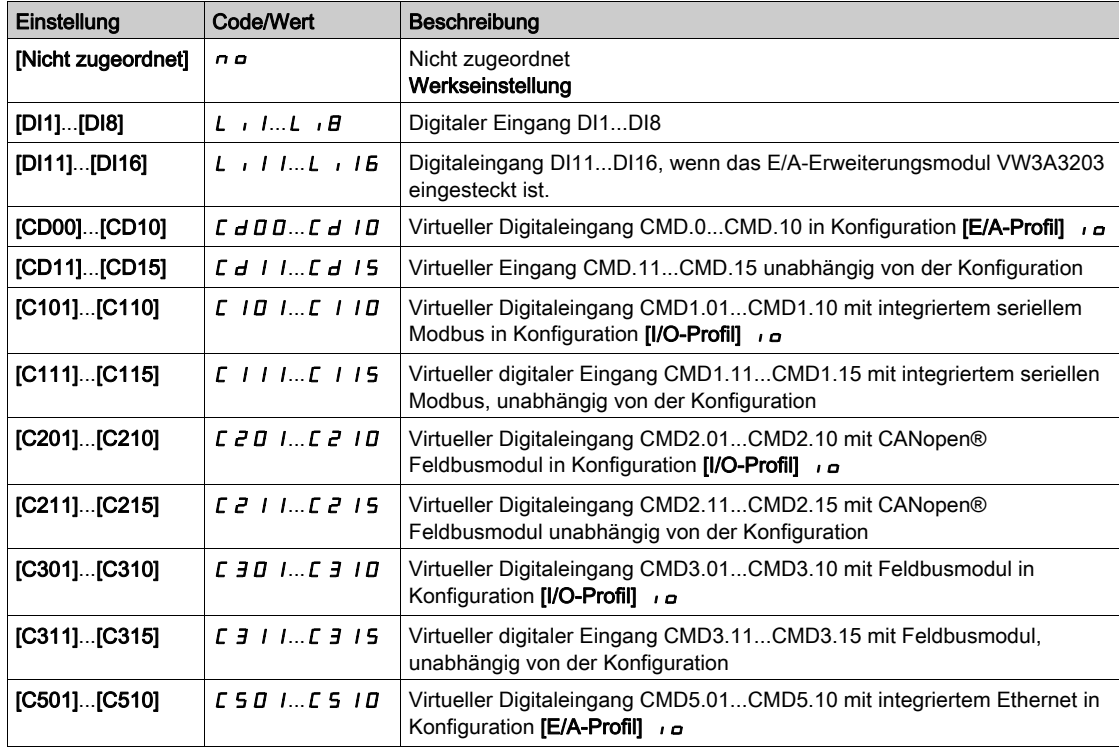

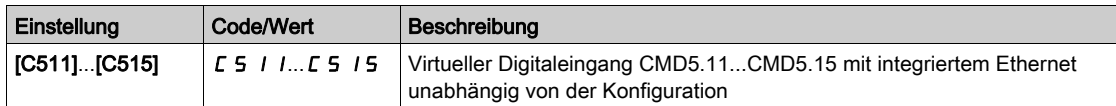

#### [Beschleunigung 2]  $H\mathcal{L} \mathcal{Z} \star$

Hochlaufzeit 2.

Zeit zum Hochlaufen von 0 bis [Nennfrequenz Motor]  $F \rightharpoondown 5$ . Um die Wiederholbarkeit der Rampen zu gewährleisten, muss der Wert dieses Parameters entsprechend den Anwendungsmöglichkeiten festgelegt werden.

Dieser Parameter ist zugänglich, wenn [ Schwellw. Rampe 2] F r E größer ist als 0 oder wenn [Zuord. **Umsch. Rampe]**  $r$   $P$  5 zugeordnet ist.

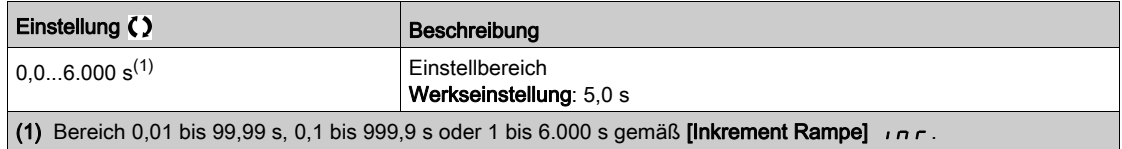

#### [Verzögerung 2]  $dE \neq \star$

Zeit zum Auslaufen von [Nennfreq. Motor]  $F - 5$  bis 0. Um die Wiederholbarkeit der Rampen zu gewährleisten, muss der Wert dieses Parameters entsprechend den Anwendungsmöglichkeiten festgelegt werden.

Dieser Parameter ist zugänglich, wenn

- [Schwellw. Rampe 2]  $F \rightharpoonup F$  größer ist als 0 oder
- [Zuord. Umsch. Rampe]  $r$   $P$  5 zugeordnet ist.

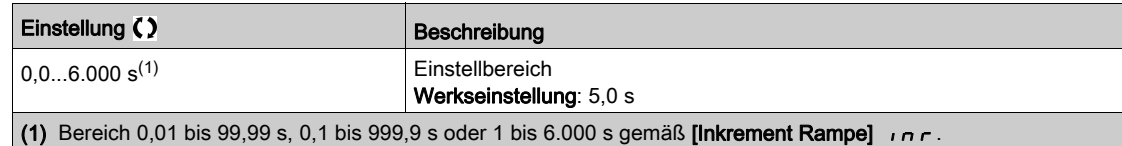

# Abschnitt 8.20 [Allgemeine Funktionen] – [Konfiguration Stopp]

## Menü [Konfiguration Stopp]  $5E + -$

#### **Zugriff**

#### [Vollständige Einstellungen]  $\rightarrow$  [Allgemeine Funktionen]  $\rightarrow$  [Konfiguration Stopp]

#### Über dieses Menü

HINWEIS: Diese Funktion kann nicht in Kombination mit bestimmten anderen Funktionen eingesetzt werden.

#### [Stoppmodus]  $5E$

Normaler Anhaltemodus.

Anhaltemodus beim Rücksetzen des Fahrbefehls oder beim Setzen eines Stoppbefehls.

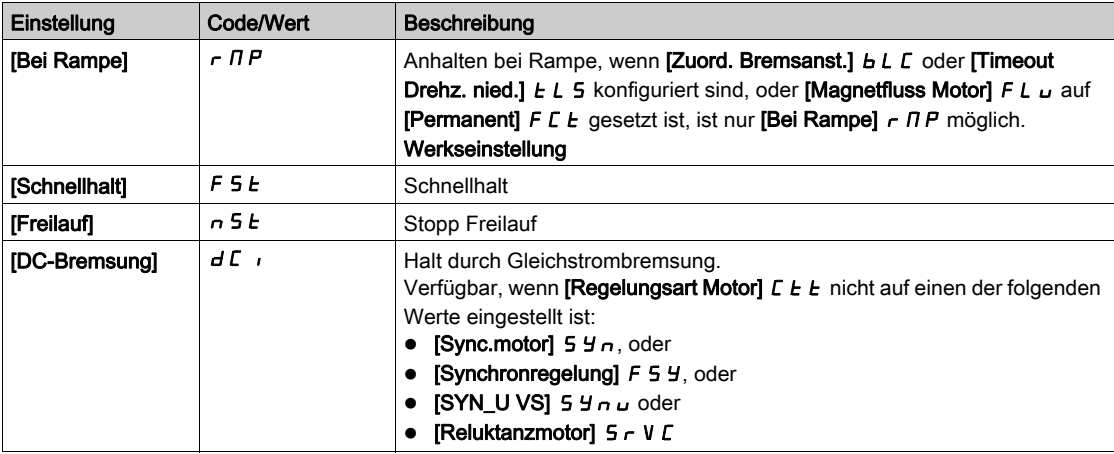

### [Stopp Freilauf]  $n 5E$

Stopp Freilauf.

Dieser Halt wird aktiviert, wenn der Eingang oder das Bit auf 0 wechselt. Wenn der Eingang zurück in den Zustand 1 wechselt und der Befehl noch aktiv ist, erfolgt ein Wiederanlaufen des Motors nur, wenn [2/3- Draht-Steuerung]  $E\subset\mathcal{C}$  auf [2-Draht-Steuerung]  $\mathcal{C}\subset\mathcal{C}$  und wenn [Typ 2-Draht-Strg.]  $E\subset\mathcal{C}$  auf [Pegel] L E L oder [Priorität vorwärts]  $P F a$  eingestellt ist. Andernfalls ist ein neuer Fahrbefehl erforderlich.

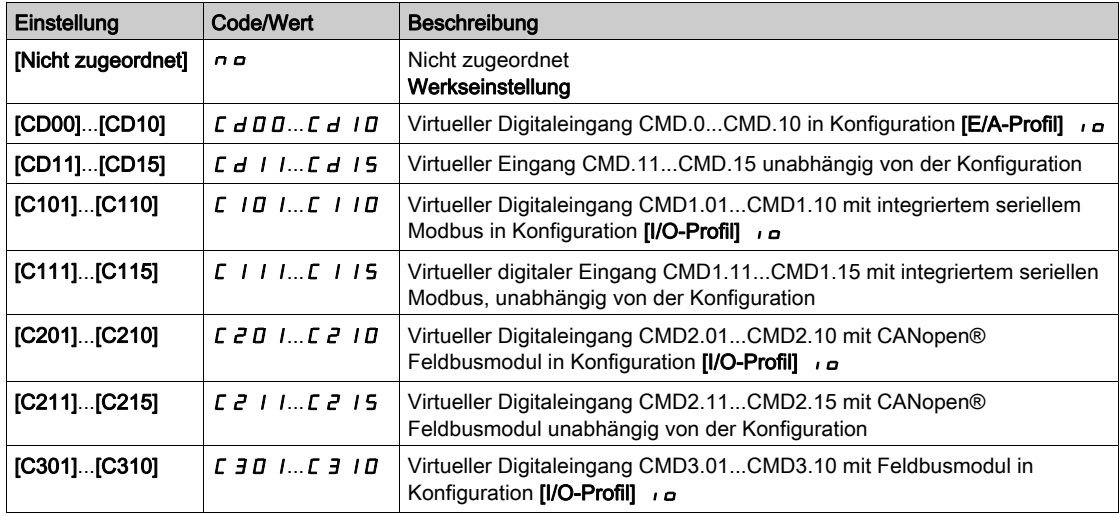

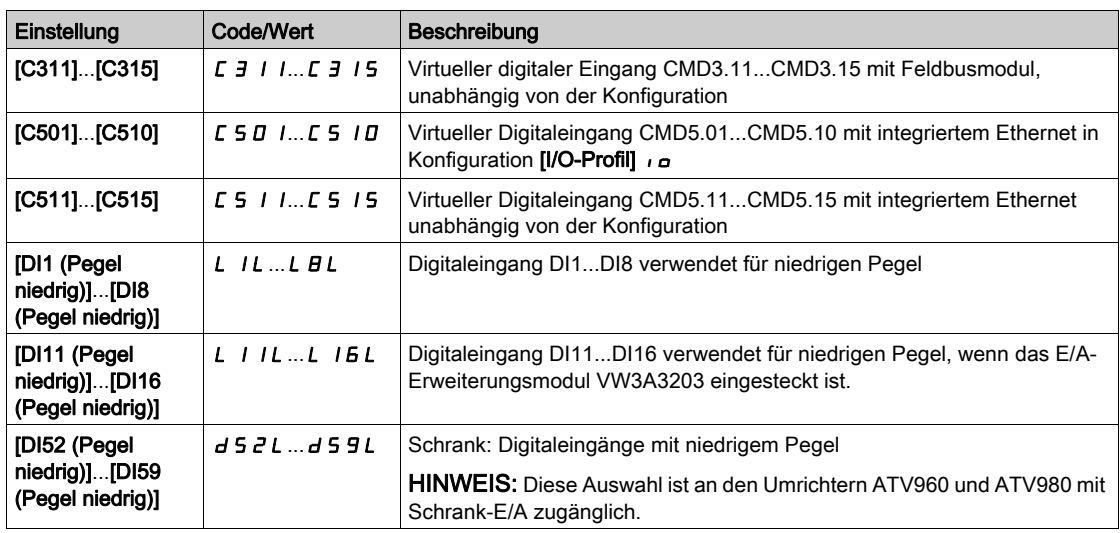

#### [Schw Freilauf Stopp]  $F \nmid E \nmid \mathbf{x}$

Schwellwert Freilauf Stopp.

Drehzahlschwellwert, unter dem der Motor in den Stopp-Modus Freilauf umschaltet.

Dieser Parameter unterstützt die Umschaltung von einem Rampenstopp oder Schnellhalt in den Stopp-Modus Freilauf unter einem Schwellwert "Niedrige Drehzahl".

Dieser Parameter ist zugänglich, wenn:

- [Art des Stopps]  $5 \, \overline{E}$  auf [Schnellhalt]  $F 5 \, E$  oder [Bei Rampe]  $r \, \overline{\overline{D}}$  eingestellt und
- [Auto. DC-Bremsung]  $H dL$  konfiguriert ist, und
- [Zuord. Bremsanst.]  $b L C$  nicht konfiguriert ist.

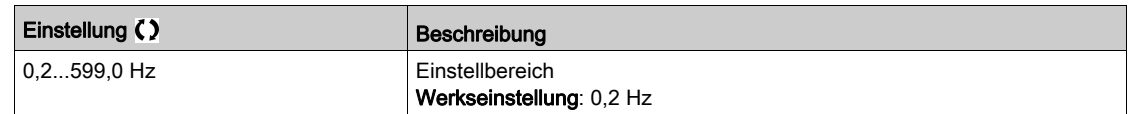

#### [Zuordnung Schnellhalt]  $F 5E$

Schnellhalt.

Der Halt wird aktiviert, wenn der Eingang auf 0 oder das Bit auf 1 wechselt (Bit in [E/A-Profil]  $\sigma$  auf 0).

Wenn der Eingang zurück in den Zustand 1 wechselt und der Befehl noch aktiv ist, erfolgt ein Wiederanlaufen des Motors nur, wenn [2/3-Draht-Steuerung]  $E\mathbb{E}$  auf [2-Draht-Steuerung]  $E\mathbb{E}$  und wenn [Typ 2-Draht-Strg.]  $E \rvert L$  auf [Pegel]  $L \rvert L$  oder [Priorität vorwärts]  $P \rvert F$  o eingestellt ist.

Andernfalls ist ein neuer Fahrbefehl erforderlich.

HINWEIS: Diese Funktion kann nicht in Kombination mit bestimmten anderen Funktionen eingesetzt werden.

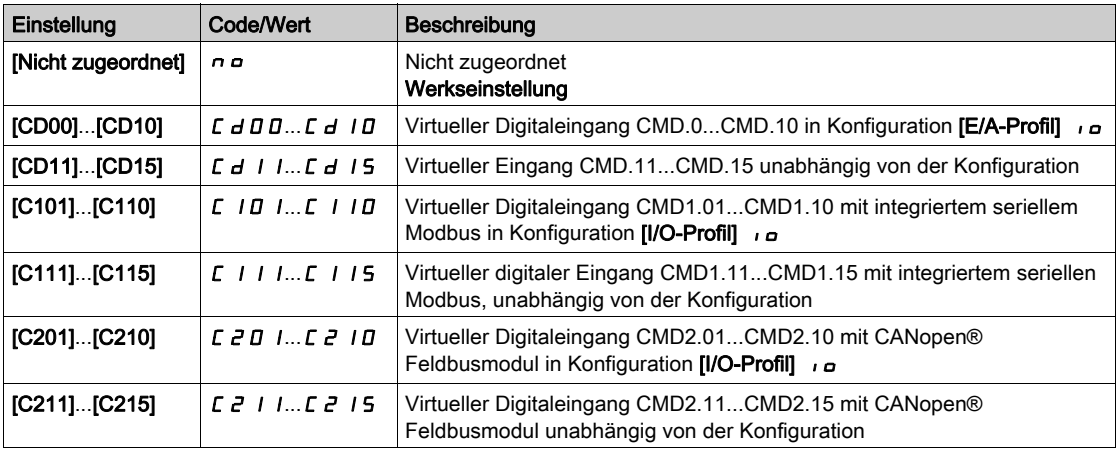

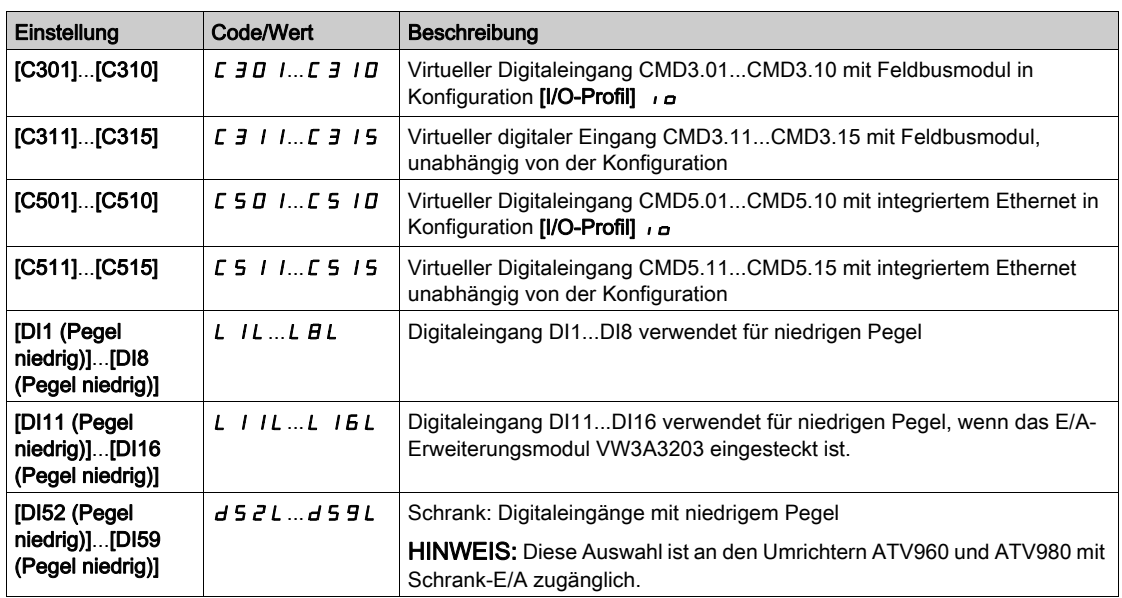

#### **[Teiler Rampe]**  $d \mathsf{C} \in \mathbb{R}$

Verzögerungsrampen-Reduzierungskoeffizient für Schnellhalt.

Die aktivierte Rampe ([Verzögerung] d E [ oder [Verzögerung 2] d E 2) wird beim Senden von Anhaltebefehlen durch diesen Koeffizienten dividiert.

Der Wert 0 entspricht einer Mindestrampenzeit.

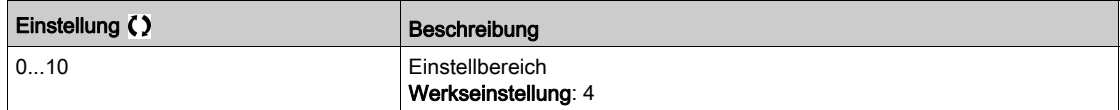

#### [Zuord. DC-Bremsung]  $d\ell$

Zuordnung DC-Bremsung.

## **A WARNUNG**

#### UNBEABSICHTIGTE BEWEGUNG

- Die DC-Bremsung darf nicht zum Erzeugen eines Haltedrehmoments verwendet werden, wenn sich der Motor im Stillstand befindet.
- Um den Motor im Stillstand zu halten, ist eine Haltebremse zu verwenden.

Die Nichtbeachtung dieser Anweisungen kann Tod, schwere Verletzungen oder Sachschäden zur Folge haben.

Dieser Parameter ist zugänglich, wenn:

- **•** Zuord. Bremsanst. **b L C** nicht auf [Keine] **n a**, oder
- Regelungsart Motor  $\mathcal{L}$   $\mathcal{L}$   $\epsilon$  nicht auf [Sync.motor]  $\mathcal{L}$   $\mathcal{L}$   $\epsilon$ , [Synchronregelung]  $\mathcal{F}$   $\mathcal{L}$   $\epsilon$  [Reluktanzmotor]  $5 - V$  C oder [SYN\_U VC]  $5 + 1 - U$  eingestellt ist.

Die Gleichstrombremsung wird im Zustand 1 des zugeordneten Eingangs oder Bits ausgelöst.

Wenn der Eingang zurück in den Zustand 0 wechselt und der Befehl noch aktiv ist, erfolgt ein Wiederanlaufen des Motors nur, wenn [2/3-Draht-Steuerung]  $E\mathbb{C}$  auf [2-Draht-Steuerung]  $E\mathbb{C}$  und wenn [Typ 2-Draht-Strg.]  $E\mathbf{E}$  auf [Pegel]  $\mathbf{L}\mathbf{E}\mathbf{L}$  oder [Priorität vorwärts]  $P\mathbf{F}$   $\mathbf{\sigma}$  eingestellt ist. Andernfalls ist ein neuer Fahrbefehl erforderlich.

HINWEIS: Diese Funktion kann nicht in Kombination mit bestimmten anderen Funktionen eingesetzt werden.

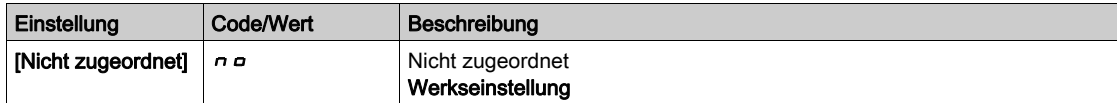

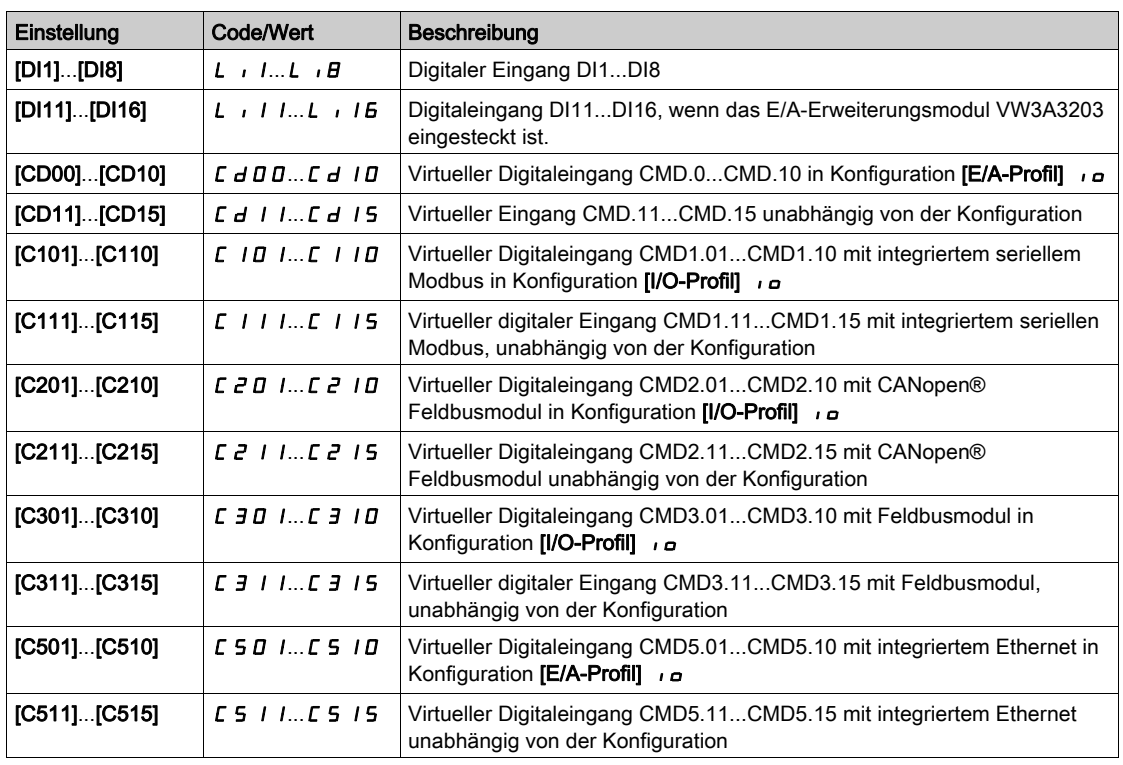

#### [Strom DC Brems. 1]  $\iota d\mathcal{L}$  \*

Halt durch Gleichstrombremsung.

## **HINWEIS ÜBERHITZUNG**

Es ist sicherzustellen, dass der angeschlossene Motor in Bezug auf Größe und Zeit die erforderliche Nennleistung für den angelegten DC-Bremsstrom besitzt.

Die Nichtbeachtung dieser Anweisungen kann Sachschäden zur Folge haben.

Stärke des Bremsstroms bei Gleichstrombremsung, aktiviert über digitalen Eingang oder gewählt als Anhaltemodus.

Dieser Parameter ist zugänglich, wenn

- [Stopp-Modus]  $5 \tcdot t$  auf [DC-Bremsung]  $d \tcdot$  oder
- [DC Brems.]  $d\mathcal{L}$  inicht auf [Nein]  $n\mathcal{L}$  eingestellt ist.

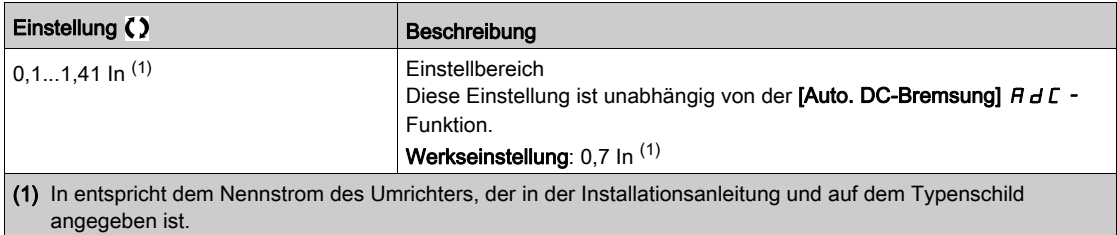

#### [Zeit DC-Bremsung 1]  $E \, d \, d \, \star$

Zeit DC-Bremsung 1

## **HINWEIS**

#### ÜBERHITZUNG

Es ist sicherzustellen, dass der angeschlossene Motor in Bezug auf Größe und Zeit die erforderliche Nennleistung für den angelegten DC-Bremsstrom besitzt.

#### Die Nichtbeachtung dieser Anweisungen kann Sachschäden zur Folge haben.

Maximale Gleichstromaufschaltungszeit [Strom DC Brems. 1] I d C. Nach Ablauf dieser Zeit wird die Gleichstromaufschaltung [Strom DC Brems. 2]  $\vec{d}$   $\vec{c}$ .

Dieser Parameter ist zugänglich, wenn

- [Stopp-Modus]  $5 \tcdot E$  auf [DC-Bremsung]  $dE$  , oder
- **[DC Brems.]**  $d\mathcal{L}$  inicht auf **[Nein]**  $n\mathcal{L}$  eingestellt ist.

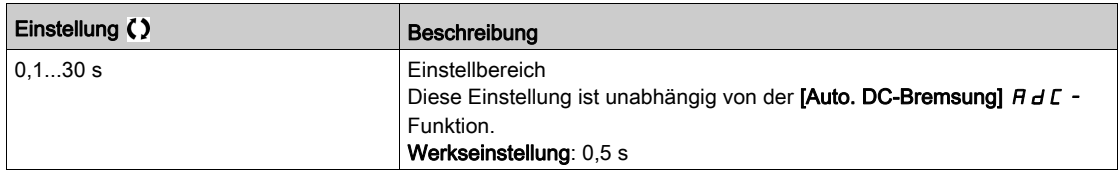

#### **[Strom DC Brems. 2]**  $\vec{d}$   $\vec{c}$   $\vec{d}$   $\vec{c}$

Bremsgleichstrom 2.

# **HINWEIS**

ÜBERHITZUNG

Es ist sicherzustellen, dass der angeschlossene Motor in Bezug auf Größe und Zeit die erforderliche Nennleistung für den angelegten DC-Bremsstrom besitzt.

#### Die Nichtbeachtung dieser Anweisungen kann Sachschäden zur Folge haben.

Bremsgleichstromaufschaltung, die durch einen Digitaleingang aktiviert oder als Stopp-Modus aktiviert wird, nachdem die Zeit [Zeit DC-Bremsung 1]  $E/d$  abgelaufen ist.

Dieser Parameter ist zugänglich, wenn

- [Stopp-Modus]  $5 \tcdot E$  auf [DC-Bremsung]  $dE$  , oder
- [Zuord. DC-Bremsung]  $d\ell$  , nicht auf [Nein]  $n\ell$  eingestellt ist.

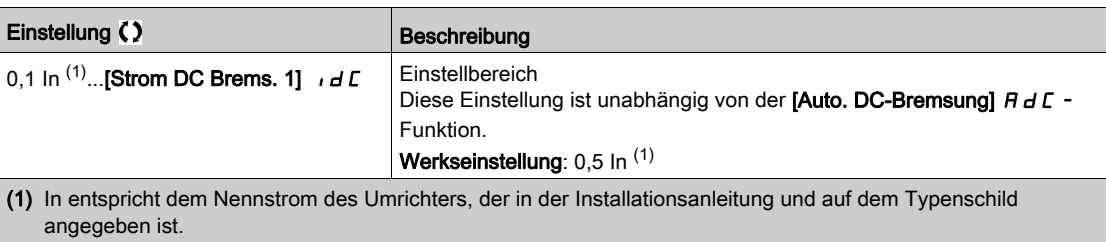

#### [Zeit DC-Bremsung 2]  $E dE \star$

2. DC-Bremszeit.

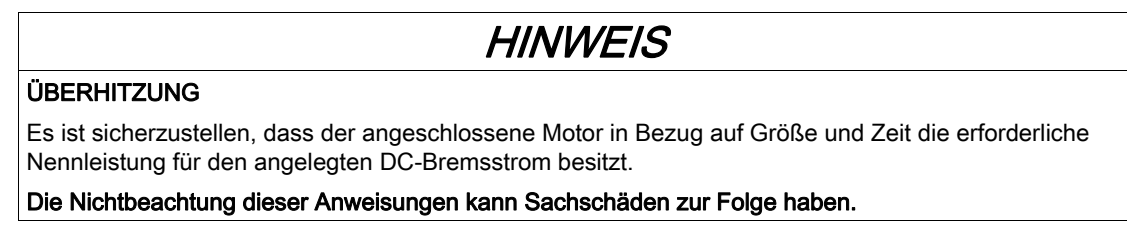

Maximale Gleichstromaufschaltungszeit [Strom DC Brems. 2] Id C 2, nur als Anhaltemodus gewählt.

Dieser Parameter ist zugänglich, wenn [Stopp-Modus] 5 E E nicht auf [Nicht konfiguriert] d C i eingestellt ist.

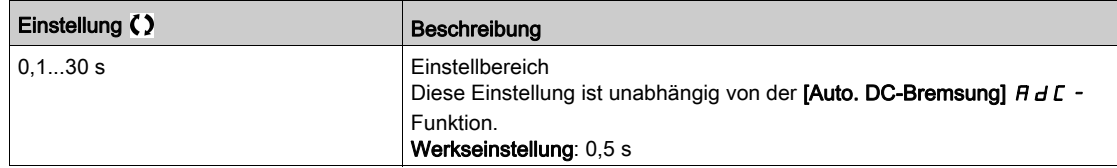

## [Stopp Deakt. Ein.]  $d \circ b \ d$

Deaktivierung Anhaltemodus.

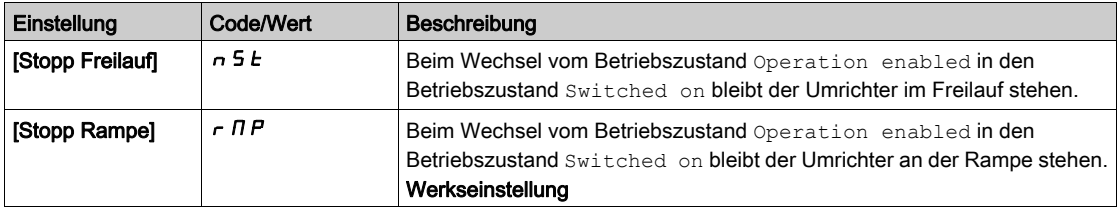

# Abschnitt 8.21 [Allgemeine Funktionen] – [Auto. DC-Bremsung]

## [Auto. DC-Bremsung]  $H dL - M$ enü

#### **Zugriff**

[Vollständige Einstellungen]  $\rightarrow$  [Allgemeine Funktionen]  $\rightarrow$  [Auto. DC-Bremsung]

#### Über dieses Menü

Dieses Menü ermöglicht die automatische Gleichstromaufschaltung. Damit wird der Rotor am Ende der Verzögerungsrampe angehalten.

## [Auto. DC-Bremsung]  $A dC \Delta$

Automatische DC-Bremsung.

**A A GEFAHR** 

#### GEFAHR EINES ELEKTRISCHEN SCHLAGS, EINER EXPLOSION ODER EINES LICHTBOGENS

Wird der Parameter **[Auto. DC-Bremsung]**  $H dL$  auf **[Permanent]**  $L$   $\epsilon$  eingestellt, ist die DC-Bremsung immer aktiv, auch wenn der Motor nicht läuft.

Es ist sicherzustellen, dass diese Einstellung nicht zu unsicheren Zuständen führt.

Die Nichtbeachtung dieser Anweisungen führt zu Tod oder schweren Verletzungen.

# **A WARNUNG**

#### UNBEABSICHTIGTE BEWEGUNG

- Die DC-Bremsung darf nicht zum Erzeugen eines Haltedrehmoments verwendet werden, wenn sich der Motor im Stillstand befindet.
- Um den Motor im Stillstand zu halten, ist eine Haltebremse zu verwenden.

Die Nichtbeachtung dieser Anweisungen kann Tod, schwere Verletzungen oder Sachschäden zur Folge haben.

Automatische Gleichstromaufschaltung im Stillstand (am Ende der Rampe).

HINWEIS: Diese Funktion blockiert die Funktion [Magnet Mot] F L u. Wenn [Magnetfluss Motor] F L u auf **[Permanent]** F L *E* eingestellt ist, muss **[Auto. DC-Bremsung]**  $H dL$  **[Nein]**  $n a$  sein.

Für [Auto. DC-Bremsung]  $H dL$  wird [Nein]  $n a$  erzwungen, wenn [Bremszuordnung]  $b L L$  nicht auf **[Nein]**  $\sigma$  eingestellt ist. Dieser Parameter bewirkt den Aufbau des Einspeisestroms auch ohne Fahrbefehl.

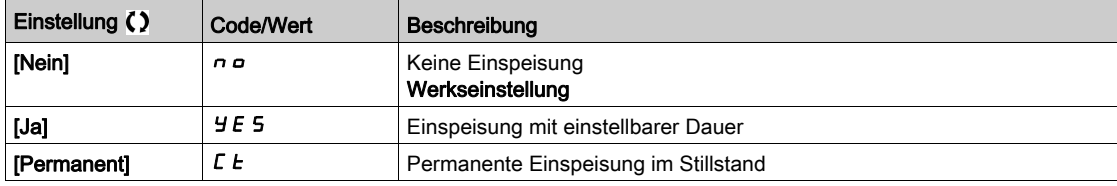

#### [Aut. DC-Brems. Peg1]  $5dC_1$   $\star$

Automatische DC-Bremsung Pegel 1

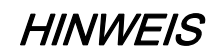

#### ÜBERHITZUNG

Es ist sicherzustellen, dass der angeschlossene Motor in Bezug auf Größe und Zeit die erforderliche Nennleistung für den angelegten DC-Bremsstrom besitzt.

#### Die Nichtbeachtung dieser Anweisungen kann Sachschäden zur Folge haben.

Pegel der Gleichstromaufschaltung im Stillstand.

Dieser Parameter ist zugänglich, wenn

- [Auto. DC-Bremsung]  $H dL$  nicht auf [Nein]  $n \rho$ , und
- [Regelungsart Motor]  $\mathcal{L}$  L  $\mathcal{L}$  nicht auf [FVC] FVC oder [Synchronregelung] F 5 Y eingestellt ist.

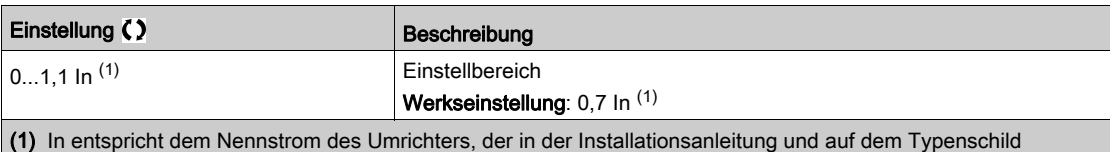

angegeben ist.

#### [Zeit aut. DC-Brems1]  $E \, dE + \star$

Zeit automatische DC-Bremsung 1.

## HINWEIS

#### ÜBERHITZUNG

Es ist sicherzustellen, dass der angeschlossene Motor in Bezug auf Größe und Zeit die erforderliche Nennleistung für den angelegten DC-Bremsstrom besitzt.

Die Nichtbeachtung dieser Anweisungen kann Sachschäden zur Folge haben.

Dieser Parameter ist zugänglich, wenn [Auto. DC-Bremsung]  $H dL$  nicht auf [Nein]  $n a$  eingestellt ist.

- Diese Zeit entspricht der Haltezeit bei Drehzahl Null, wenn [Regelungsart Motor] [ E E gesetzt ist auf:
- [Sync.motor]  $5 \nmid n$ , oder
- [Synchronregelung]  $F5H$ , oder
- $\bullet$  [SYN\_U VS] 5  $H_{H,U}$  oder
- [Reluktanzmotor]  $5 VC$

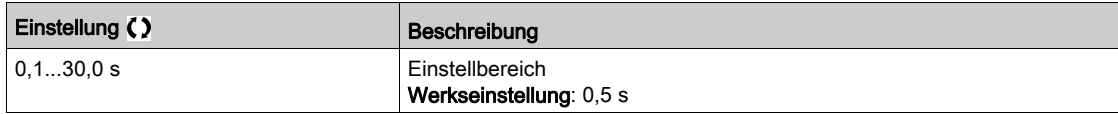

#### [Aut. DC-Brems. Peg2]  $5 dC2 \star$

Automatische DC-Bremsung Pegel 2

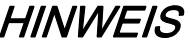

#### **ÜBERHITZUNG**

Es ist sicherzustellen, dass der angeschlossene Motor in Bezug auf Größe und Zeit die erforderliche Nennleistung für den angelegten DC-Bremsstrom besitzt.

#### Die Nichtbeachtung dieser Anweisungen kann Sachschäden zur Folge haben.

Zweites Niveau der Gleichstromaufschaltung im Stillstand.

Dieser Parameter ist zugänglich, wenn

- [Auto. DC-Bremsung]  $H dC$  nicht auf [Nein]  $n \sigma$ , und
- Regelungsart Motor  $\mathcal{L}$   $\mathcal{L}$   $\mathcal{L}$  nicht auf [FVC]  $\mathcal{F}$  V  $\mathcal{L}$  oder [Synchronregelung] eingestellt ist.  $\mathcal{F}$  5  $\mathcal{Y}$

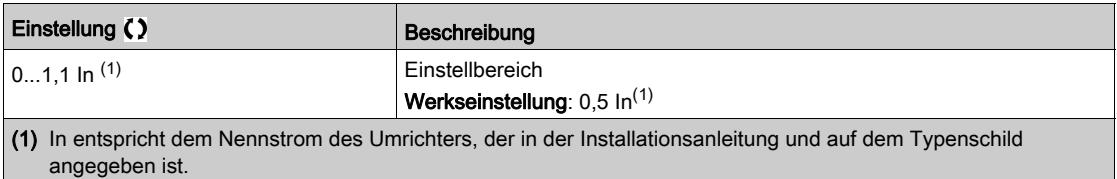

## [Zeit aut. DC-Brems2]  $E dE \neq \star$

Zeit automatische DC-Bremsung 2.

# **HINWEIS**

### ÜBERHITZUNG

Es ist sicherzustellen, dass der angeschlossene Motor in Bezug auf Größe und Zeit die erforderliche Nennleistung für den angelegten DC-Bremsstrom besitzt.

Die Nichtbeachtung dieser Anweisungen kann Sachschäden zur Folge haben.

Zweite Dauer der Aufschaltung im Stillstand.

Dieser Parameter ist zugänglich, wenn

- [Auto. DC-Bremsung]  $H dC$  auf [Ja]  $H E$  5, und
- [Regelungsart Motor ]  $\mathcal{L}$   $\mathcal{L}$   $\mathcal{L}$  nicht auf [FVC]  $\mathcal{F}$  V  $\mathcal{L}$  oder [Synchronregelung]  $\mathcal{F}$  5  $\mathcal{Y}$  eingestellt ist.

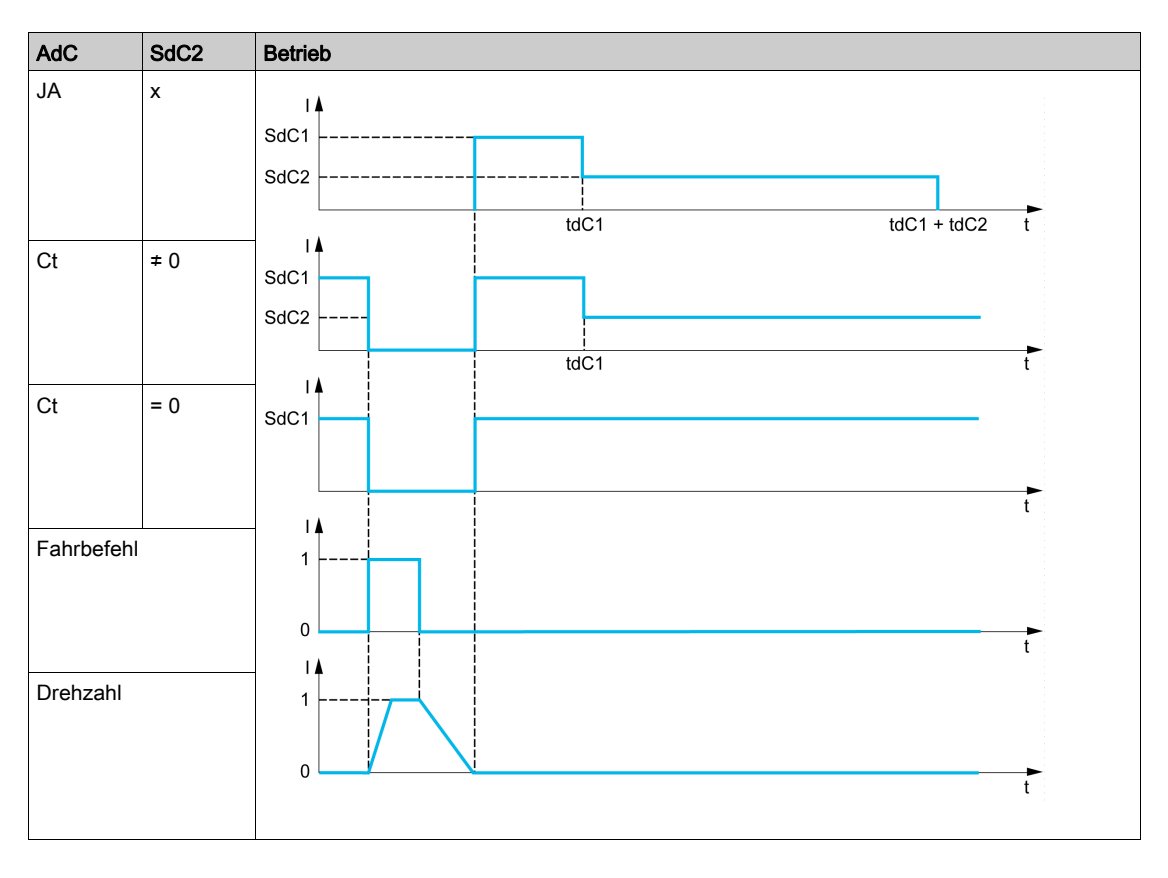

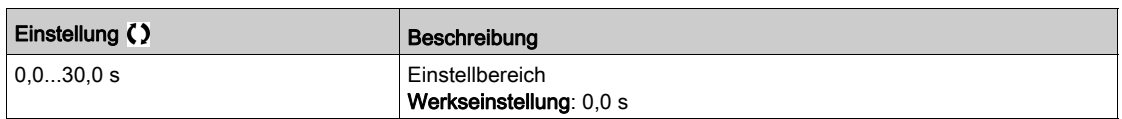
# Abschnitt 8.22 [Allgemeine Funktionen] – [Ref.operationen]

# Menü [Ref.operationen]  $\sigma$   $\beta$   $\beta$

#### **Zugriff**

#### [Vollständige Einst.] → [Allgem. Funktionen] → [Ref.operationen]

#### Über dieses Menü

Eingangssummierung/Eingangssubtraktion/Multiplikator

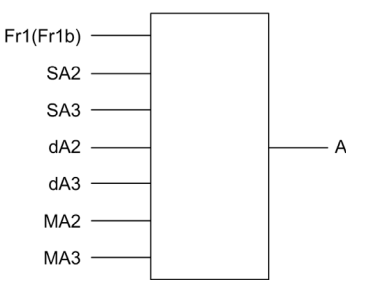

A  $(Fr1$  oder  $Fr1b + SA2 + SA3 - dA2 - dA3)$  x MA2 x MA3

#### HINWEIS:

- Wenn  $5A2$ ,  $5A3$ ,  $A72$ ,  $A73$  nicht zugeordnet sind, werden sie auf 0 eingestellt.
- Wenn  $\overline{\Pi}$   $\overline{H}$   $\overline{Z}$ ,  $\overline{\Pi}$   $\overline{H}$   $\overline{J}$  nicht zugeordnet sind, werden sie auf 1 eingestellt.
- A wird begrenzt durch den Parameter L 5 P für Mindestdrehzahl und H 5 P für Höchstdrehzahl.
- Für eine Multiplikation wird das Signal auf  $\overline{\Pi}$  A  $\overline{P}$  oder  $\overline{\Pi}$  A  $\overline{P}$  als Prozentwert interpretiert. 100 % entspricht dem Maximalwert des entsprechenden Eingangs. Wenn  $\overline{\Pi}$   $\overline{H}$  and  $\overline{H}$  and  $\overline{H}$  and  $\overline{H}$  and  $\overline{H}$ Kommunikationsbus oder das Grafikterminal gesendet wird, muss über den Bus oder das Grafikterminal eine Multiplikationsvariable  $\overline{AF}$   $\overline{r}$  gesendet werden.
- Die Invertierung der Drehrichtung im Falle eines negativen Ergebnisses kann gesperrt werden (siehe [Deakt. Rück.]  $r \in \overline{I}$ .

#### [Summ. Eingang 2]  $5$   $H$   $2$

Summ. Eingang 2.

Auswahl eines Sollwertes, der zu [Ref Freq 1 Konfig] F r 1 oder [Referenzkanal 1B] F r 1 b addiert werden soll.

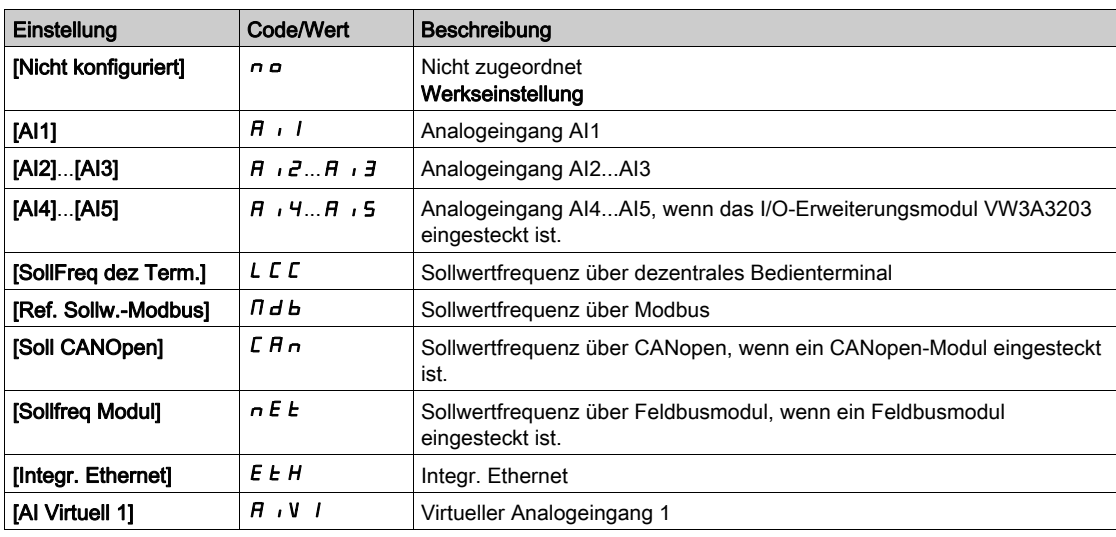

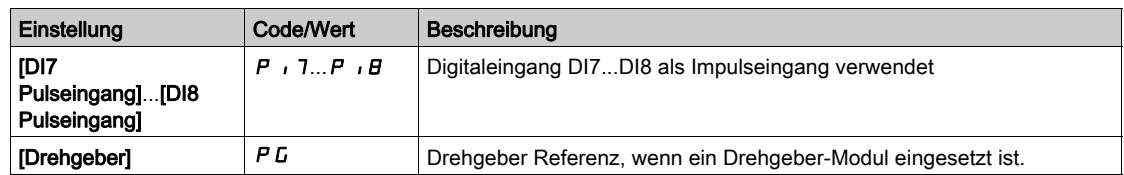

### [Summ. Eingang 3]  $5H\bar{3}$

Summ. Eingang 3.

Auswahl eines Sollwertes, der zu [Ref Freq 1 Konfig]  $F - 1$  oder [Referenzkanal 1B]  $F - 1b$  addiert werden soll.

Identisch mit [Summ. Eingang 2]  $5$  A  $2$ 

#### [Sub. Sollfreq. 2]  $dH2$

Subtraktion Sollwertfrequenz 2.

Auswahl eines Sollwertes, der von [Ref Freq 1 Konfig] F r 1 oder [Referenzkanal 1B] F r 1 b subtrahiert werden soll.

Identisch mit [Summ. Eingang 2]  $5$  A  $2$ 

### [Sub. Sollfreq. 3]  $dH3$

Subtraktion Sollwertfrequenz 3.

Auswahl eines Sollwertes, der von [Ref Freq 1 Konfig]  $F \sim I$  oder [Referenzkanal 1B]  $F \sim Ib$  subtrahiert werden soll.

Identisch mit [Summ. Eingang 2]  $5$   $\overline{h}$   $\overline{c}$ .

### [Soll.freq 2 Multip.]  $\pi$   $\pi$   $\bar{c}$

Sollwertfrequenz 2 Multiplikator (in % des Quellbereiches).

Auswahl eines Multiplikator-Sollwerts [Ref Freq 1 Konfig]  $F - I$  oder [Referenzkanal 1B]  $F - Ib$ . Identisch mit [Summ. Eingang  $2$ ] 5  $H$   $2$ .

#### [Sollfreq. 3 Multip.]  $\overline{H}H\overline{J}$

Sollwertfrequenz 3 Multiplikator (in % des Quellbereiches). Auswahl eines Multiplikator-Sollwerts [Ref Freq 1 Konfig] F r 1 oder [Referenzkanal 1B] F r 1 b. Identisch mit [Summ. Eingang 2]  $5$   $\overline{h}$   $\overline{c}$ .

# Abschnitt 8.23 [Allgemeine Funktionen] – [Voreing. Drehzahlen]

# [Voreing. Drehzahlen]  $P55 -$  Menü

**Zugriff** 

#### [Vollständige Einstellungen] > [Allgemeine Funktionen] > [Voreing. Drehzahlen]

#### Über dieses Menü

HINWEIS: Diese Funktion kann nicht in Kombination mit bestimmten anderen Funktionen eingesetzt werden.

#### <span id="page-398-0"></span>Kombinationstabelle für Eingänge für voreingestellte Drehzahlen

Es können 2, 4, 8 oder 16 Drehzahlen vorgewählt werden, wofür entsprechend 1, 2, 3 bzw. 4 Digitaleingänge erforderlich sind.

Konfiguriert werden müssen:

- 2 und 4 Drehzahlen, um 4 Drehzahlen zu erhalten.
- 2, 4 und 8 Drehzahlen, um 8 Drehzahlen zu erhalten.
- 2, 4, 8 und 16 Drehzahlen, um 16 Drehzahlen zu erhalten.

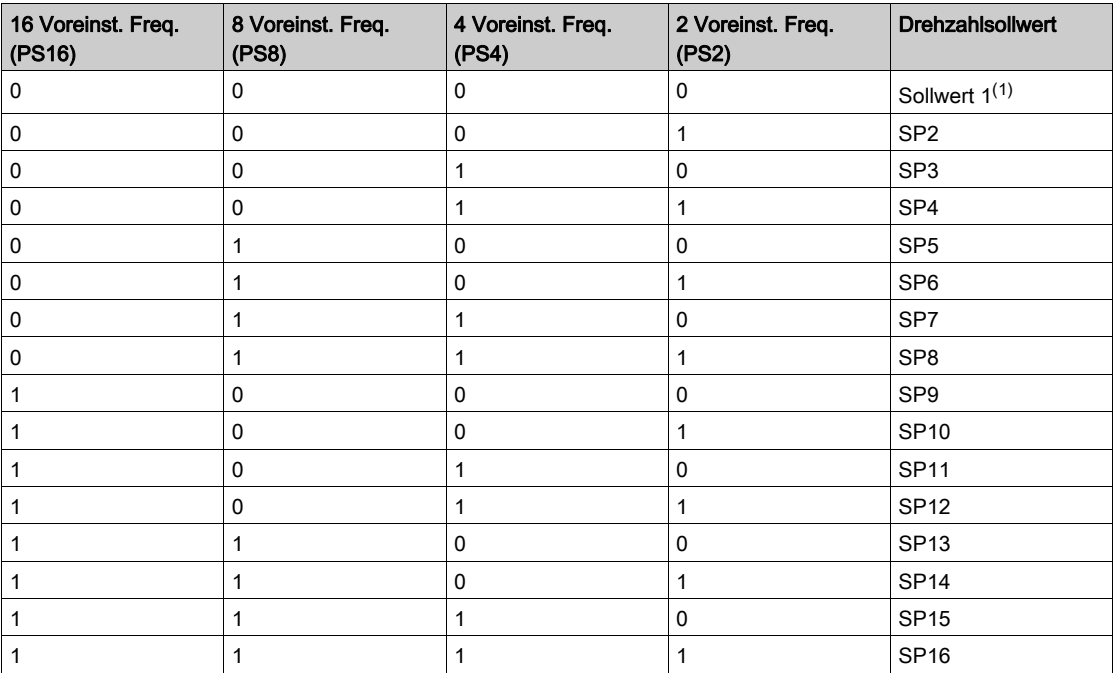

(1) Sollwert  $1 = 5P$  I, siehe Diagramm [\(siehe](#page-242-0) Seite 243)

#### [2 Voreinst. Freq.]  $P 5 2$

2 Voreinstellungen Frequenz Zuordnung.

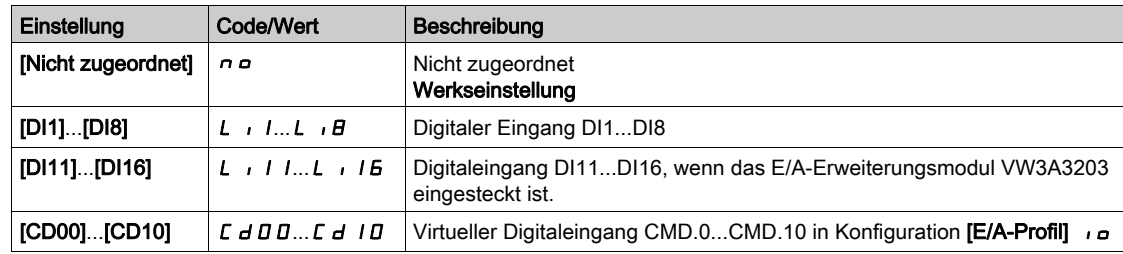

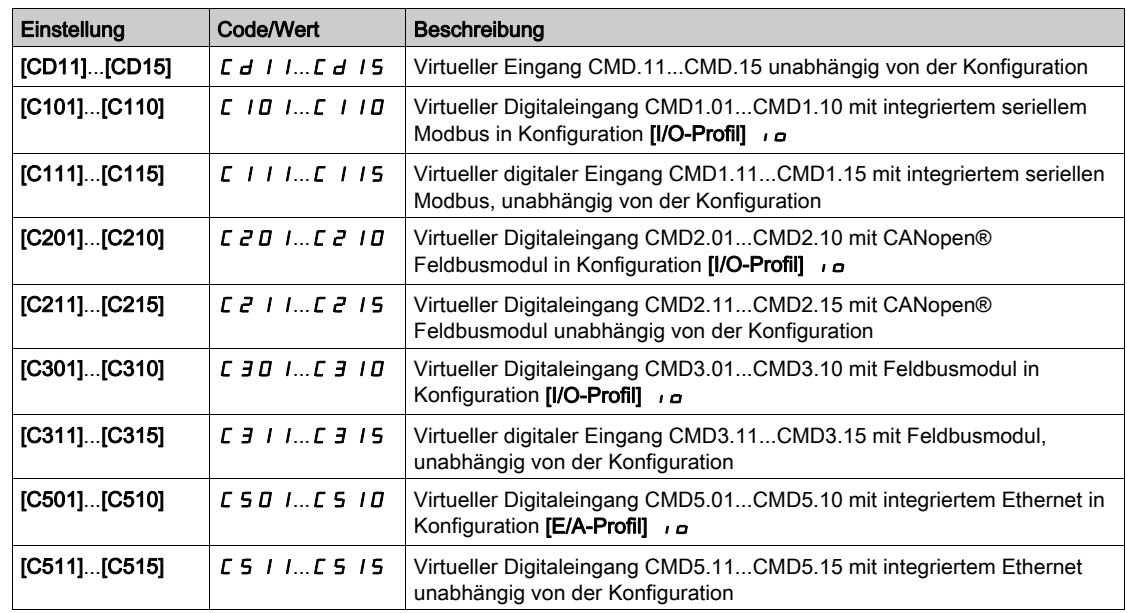

#### [4 Voreinst. Freq.]  $P54$

4 Voreinstellungen Frequenz Zuordnung.

Identisch mit [2 Voreinst. Freq.]  $P52$ 

Um 4 Frequenzen zu erhalten, sind auch 2 Frequenzen zu konfigurieren.

### [8 Voreinst. Freq.]  $P 5 B$

8 Voreinstellungen Frequenz Zuordnung.

### Identisch mit [2 Voreinst. Freq.]  $P52$

Um 8 Frequenzen zu erhalten, sind auch 2 und 4 Frequenzen zu konfigurieren.

#### [16 Voreinst. Freq.]  $P516$

16 Voreinstellungen Frequenz Zuordnung.

Identisch mit [2 Voreinst. Freq.]  $P52$ 

Um 16 Frequenzen zu erhalten, sind auch 2, 4 und 8 Frequenzen zu konfigurieren.

# [Voreinst. Drehz. 2]  $5 P 2$  bis [Voreinst. Drehz. 16]  $5 P 16 \star$

Voreinst. Drehz. 2 bis Voreinst. Drehz. 16 Siehe Kombinationstabelle zu Eingängen für voreingestellte Drehzahlen [\(siehe](#page-398-0) Seite 399).

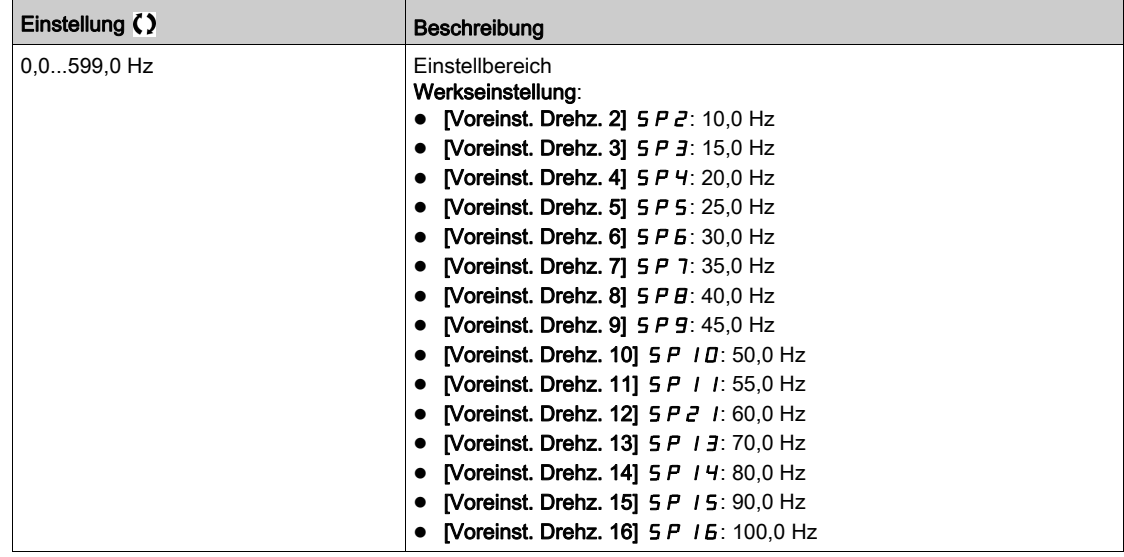

# Abschnitt 8.24 [Allgemeine Funktionen] – [+/- Drehz.]

# Menü [+/- Drehz.]  $\cup$  P d -

**Zugriff** 

#### [Vollständige Einstellungen] → [Allgemeine Funktionen] → [+/- Drehz.]

#### Über dieses Menü

Diese Funktion ist zugänglich, wenn Sollwertkanal [Ref Freq 1 Konfig] F r 2 auf [Sollfreq. über DI] eingestellt ist.  $\boldsymbol{u} \boldsymbol{P} \boldsymbol{d} \boldsymbol{t}$ 

HINWEIS: Diese Funktion kann nicht in Kombination mit bestimmten anderen Funktionen eingesetzt werden.

Zwei Betriebsarten sind verfügbar:

 Verwendung von Einstufentastern: Zusätzlich zu den Drehrichtungen sind 2 Digitaleingänge erforderlich.

Der mit "+ Drehzahl" belegte Eingang erhöht die Drehzahl, der mit "- Drehzahl" belegte Eingang verringert die Drehzahl.

• Verwendung von Zweistufentastern: Es ist nur ein Digitaleingang erforderlich, dem "+ Drehzahl" zugeordnet ist.

+/- Drehzahl über Zweistufentaster:

Beschreibung: 1 Taste, die zweifach gedrückt werden kann (2-stufig), für jede Drehrichtung. Jede Betätigung schließt einen Kontakt.

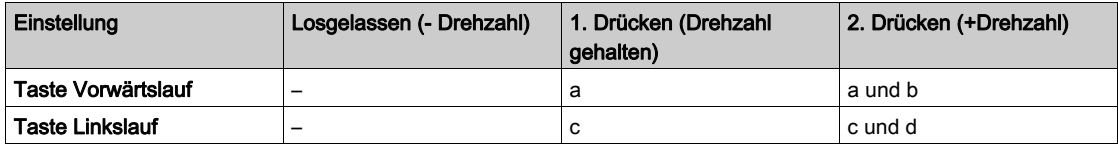

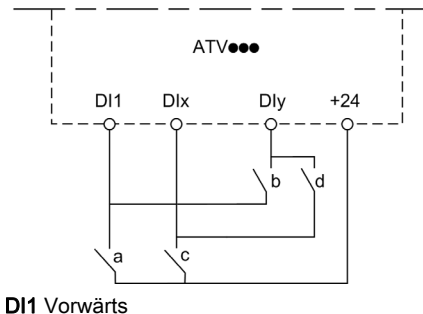

DIx Rückwärts DIy + Drehzahl

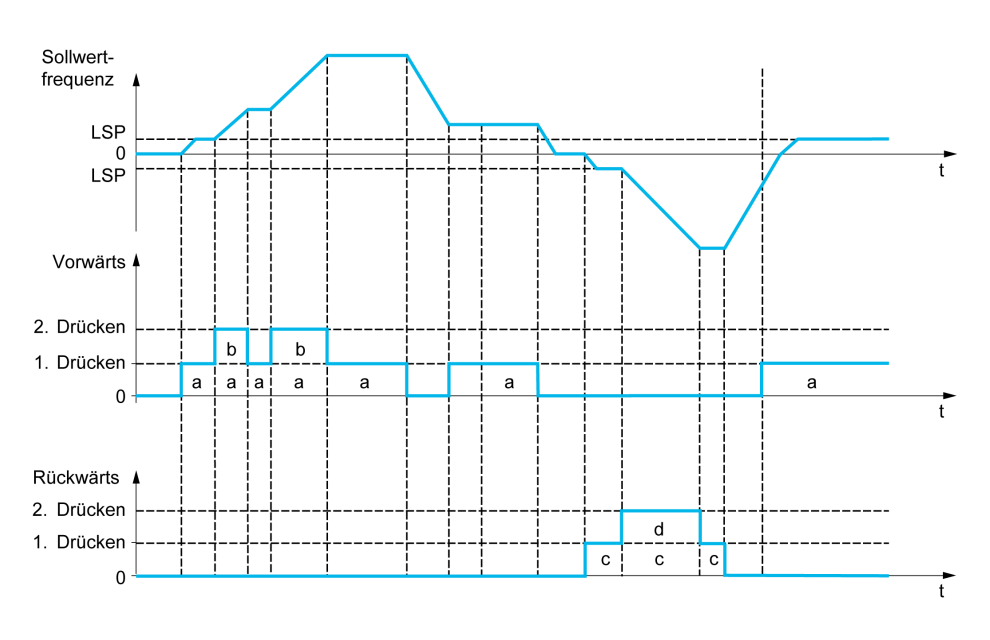

Diese Version von "+/- Drehzahl" ist nicht mit der 3-Draht-Steuerung zu verwenden.

In beiden Betriebsarten wird die maximale Drehzahl durch [Hohe Drehzahl]  $H 5 P$  festgelegt.

HINWEIS: Wenn der Sollwert per [Zuord. Umsch. Freq.] r F L von einem beliebigen Sollwertkanal auf einen anderen Sollwertkanal mit "+/- Drehzahl" umgeschaltet wird, kann der Wert des Sollwerts [Motorfrequenz]  $rF$  (nach Rampe) entsprechend dem Kanal [Kopie Kanal 1-2]  $C$   $\sigma$  P mit übernommen werden.

Auf diese Weise kann ein unerwünschtes Nullsetzen der Drehzahl im Moment der Umschaltung vermieden werden.

#### [+ Zuord. Drehzahl]  $\cup$  5 P

Die Zuordnung des Drehzahleingangs erhöhen.

Die Funktion ist aktiv, wenn der zugeordnete Eingang oder das zugeordnete Bit auf 1 sind.

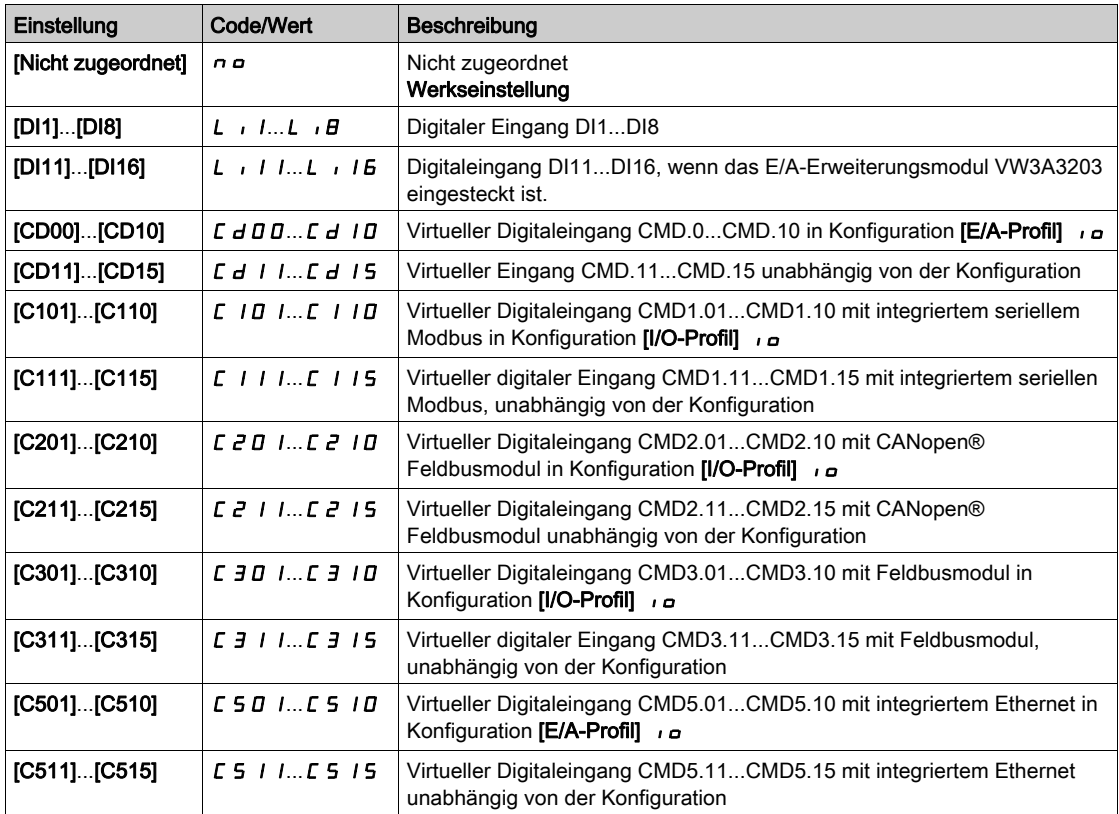

#### [- Zuord. Drehzahl]  $dS$  P

Die Zuordnung des Drehzahleingangs vermindern. Siehe die Zuordnungsbedingungen.

Parametereinstellungen identisch mit [+ Zuord. Drehzahl]  $\overline{U}$  5 P.

Die Funktion ist aktiv, wenn der zugeordnete Eingang oder das zugeordnete Bit auf 1 sind.

### **[Speichern Sollfreq.]**  $5 \epsilon \tau$  \*

Speichern Sollwertfrequenz. Dieser Parameter ist zugänglich, wenn [+ Zuord. Drehzahl] u 5 P nicht auf [Nicht zugeordnet]  $\sigma$   $\sigma$  oder [- Zuord. Drehzahl ]  $d$  5 P nicht auf [Nicht zugeordnet]  $\sigma$   $\sigma$  gesetzt ist.

Mit diesem Parameter, der der Funktion "+/- Drehzahl" zugeordnet ist, kann der Sollwert gespeichert werden:

- Wenn die Fahrbefehle verschwinden (Speicherung im RAM).
- Wenn das Versorgungsnetz getrennt wird oder die Fahrbefehle verschwinden (Speicherung im EEPROM).

Beim nächsten Anlaufen des Umrichters ist der Drehzahlsollwert daher die zuletzt gespeicherte Sollwertfrequenz.

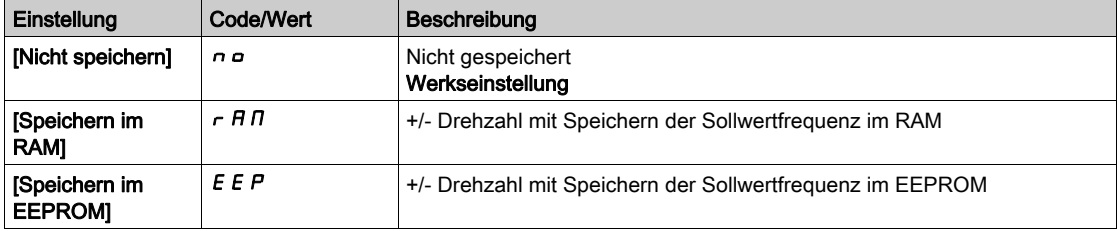

#### [+/- Drehzahlsollwert]  $5rE$

Auswahl des +/- Drehzahlsollwerts.

Dieser Parameter ist zugänglich, wenn [+ Zuord. Drehzahl] u 5 P nicht auf [Nicht zugeordnet] n a oder [-Zuord. Drehzahl ]  $d5P$  nicht auf [Nicht zugeordnet]  $n a$  gesetzt ist.

Dieser Parameter kann zur Auswahl des Werts für +/- Drehzahlsollwert verwendet werden.

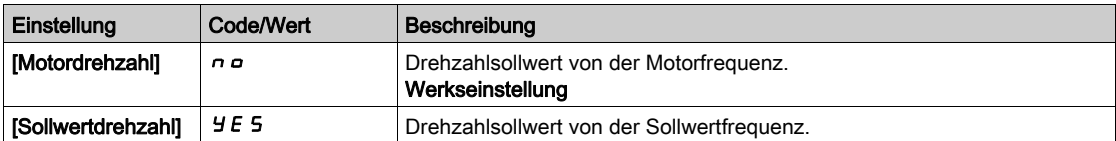

# Abschnitt 8.25 [Allgemeine Funktionen] – [+/- DZ um Sollwert]

# Menü [+/- DZ um Sollwert]  $5 - E$ -

**Zugriff** 

# [Vollständige Einst.] → [Allgem. Funktionen] → [+/- DZ um Sollwert]

### Über dieses Menü

Diese Funktion ist für den Sollwertkanal [Ref Freq 1 Konfig]  $F - I$  zugänglich.

HINWEIS: Diese Funktion kann nicht in Kombination mit bestimmten anderen Funktionen eingesetzt werden.

Der Sollwert ist gegeben durch [Ref Freq 1 Konfig] F r 1 oder [Referenzkanal 1B] F r 1 b mit Additions-/Subtraktions-/Multiplikationsfunktionen und vorgewählten Drehzahlen, sofern relevant (siehe nachstehendes Diagramm).

Zum besseren Verständnis wird dieser Sollwert mit A bezeichnet. Die Wirkung der Tasten + Drehzahl und – Drehzahl kann in % dieses Sollwerts A eingestellt werden. Beim Stoppen wird der Sollwert (A +/– Drehzahl) nicht gespeichert, d. h. der Umrichter läuft nur mit dem Sollwert A+ wieder an.

Der maximale Gesamtsollwert wird durch [Hohe Drehzahl] H 5 P und der Mindestsollwert durch [Niedrige Drehzahl]  $L$  5  $P$  begrenzt.

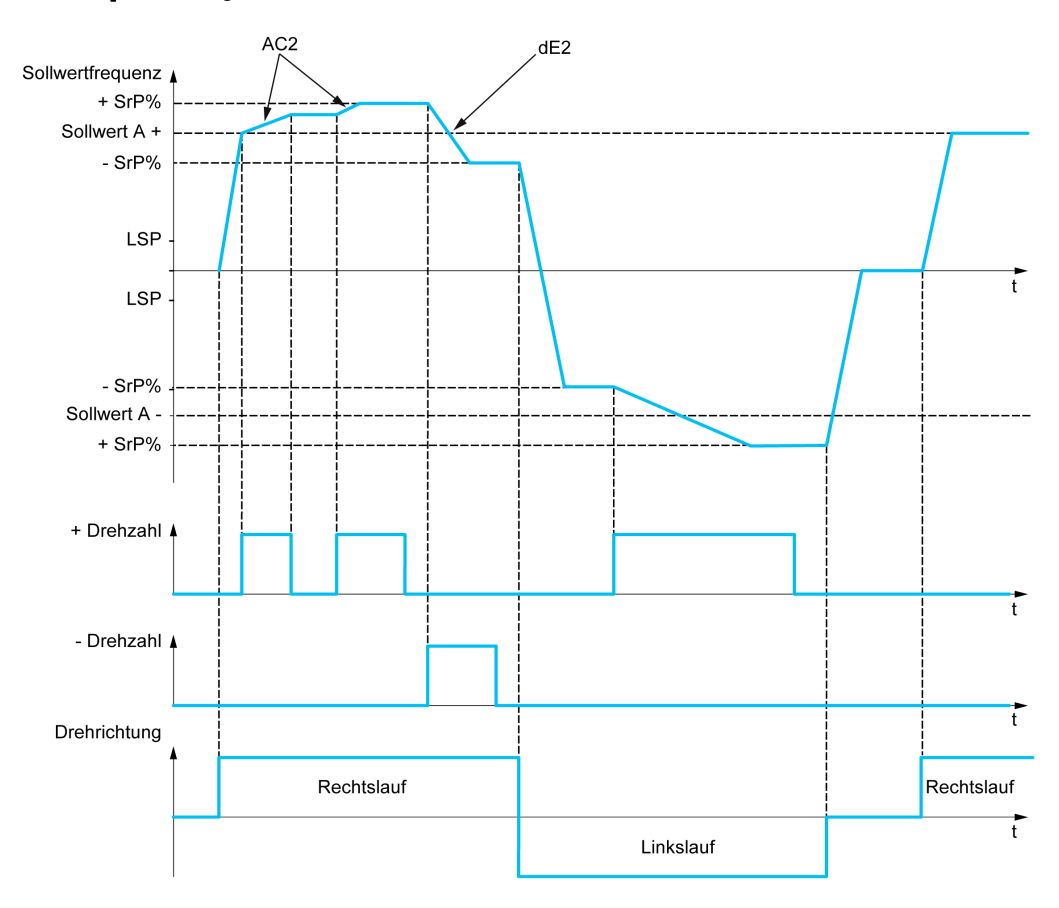

# [+ Zuord. Drehzahl]  $\overline{U}$  5  $\overline{I}$

Zuordnung Drehzahlerhöhung.

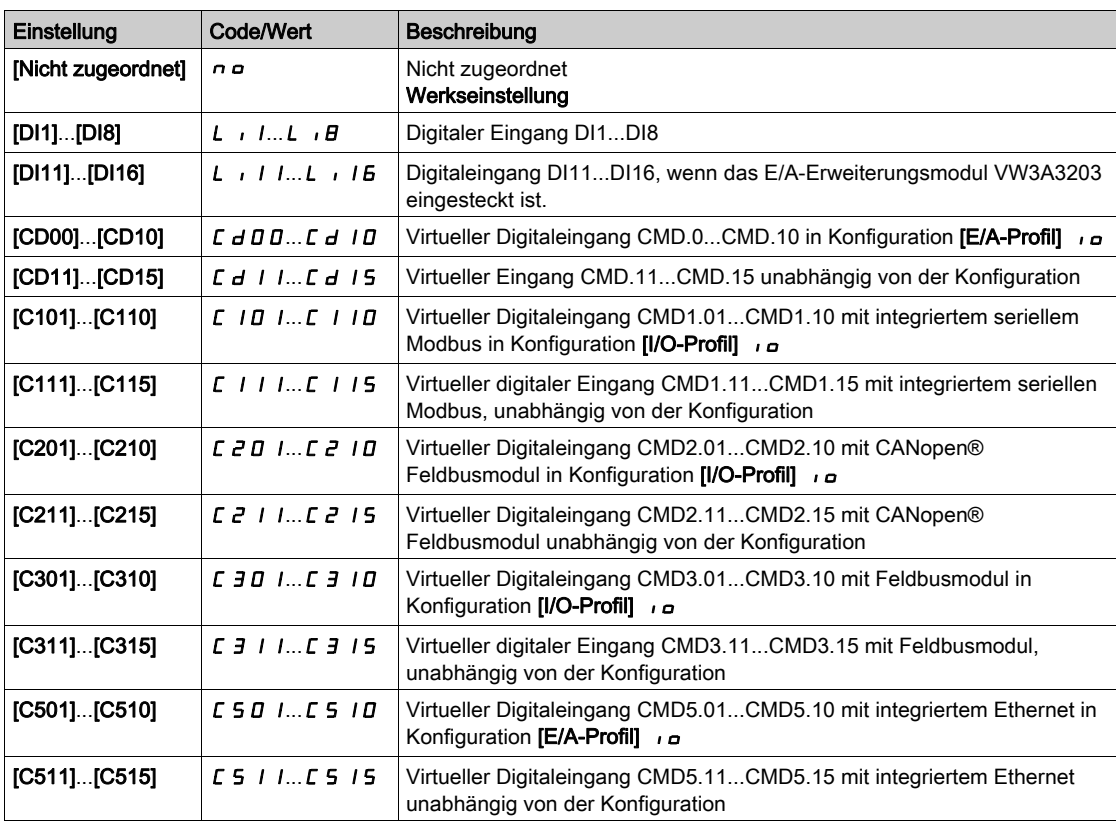

#### [- Zuord. Drehzahl]  $d5$

Zuordnung Drehzahlverringerung. Siehe die Zuordnungsbedingungen.

Die Funktion ist aktiv, wenn der zugeordnete Eingang oder das zugeordnete Bit auf 1 sind.

Mögliche Zuordnungen: Identisch mit [+ Zuord. Drehzahl] u 5 (siehe oben).

#### [+/- DZ-Begrenzung]  $5 \rightharpoondown \rightharpoondown \righth$

Begrenzung der Drehzahlerhöhung/-verringerung.

Dieser Parameter begrenzt den Abweichungsbereich mit +/– Drehzahl in % des Sollwerts. Die in dieser Funktion verwendeten Rampen sind [Hochlauf 2]  $H C 2$  und [Verzögerung 2]  $d E 2$ .

Dieser Parameter ist zugänglich, wenn [+ Zuord. Drehzahl] u 5 , oder [- Zuord. Drehzahl] d 5 , nicht auf [Nein]  $n \neq 0$  eingestellt ist.

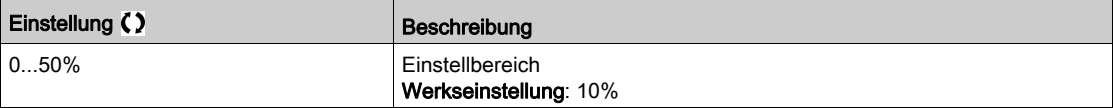

#### [Beschleunigung 2]  $H C 2 \star$

Hochlaufzeit 2.

Zeit zum Hochlaufen von 0 bis [Nennfrequenz Motor]  $F \sim 5$ . Um die Wiederholbarkeit der Rampen zu gewährleisten, muss der Wert dieses Parameters entsprechend den Anwendungsmöglichkeiten festgelegt werden.

Dieser Parameter ist zugänglich, wenn [+ Zuord. Drehzahl] u 5 , oder [- Zuord. Drehzahl] u 5 , nicht auf **[Nein]**  $n \neq 0$  eingestellt ist.

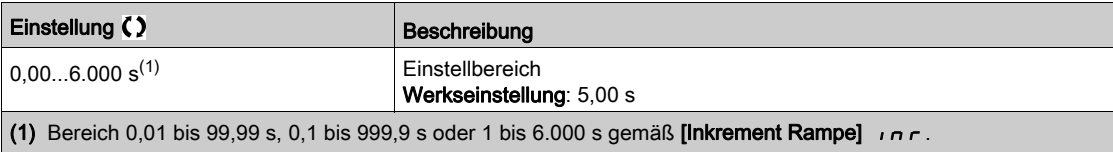

# [Verzögerung 2]  $dE \neq \star$

Verzögerung 2.

Zeit zum Auslaufen von [Nennfreq. Motor]  $F - 5$  bis 0. Um die Wiederholbarkeit der Rampen zu gewährleisten, muss der Wert dieses Parameters entsprechend den Anwendungsmöglichkeiten festgelegt werden.

Dieser Parameter ist zugänglich, wenn [+ Zuord. Drehzahl] u 5 i oder [- Zuord. Drehzahl] d 5 i nicht auf [Nein]  $n =$  eingestellt ist.

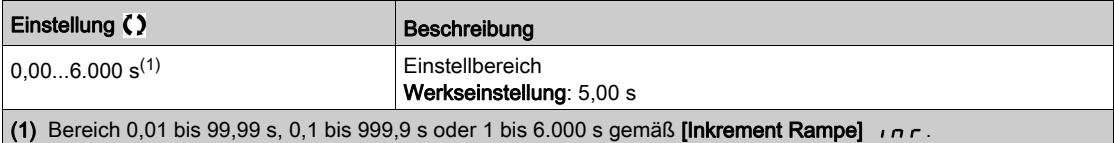

# Abschnitt 8.26 [Allgemeine Funktionen] – [Sprungfrequenz]

# Menü [Sprungfrequenz]  $J \cup F$  -

**Zugriff** 

#### [Vollständige Einst.]  $\rightarrow$  [Allgem. Funktionen]  $\rightarrow$  [Sprungfrequenz]

#### Über dieses Menü

Diese Funktion verhindert einen längeren Betrieb innerhalb eines einstellbaren Bereichs um die geregelte Frequenz herum.

Mit dieser Funktion kann verhindert werden, dass eine Frequenz erreicht wird, die Resonanzen erzeugen könnte. Die Einstellung des Parameters auf 0 deaktiviert die Funktion.

Die folgende Abbildung ist ein Beispiel für die Sprungfrequenzfunktion, wobei eine Sprungfrequenz definiert wird von [Sprungfrequenz] JPF:

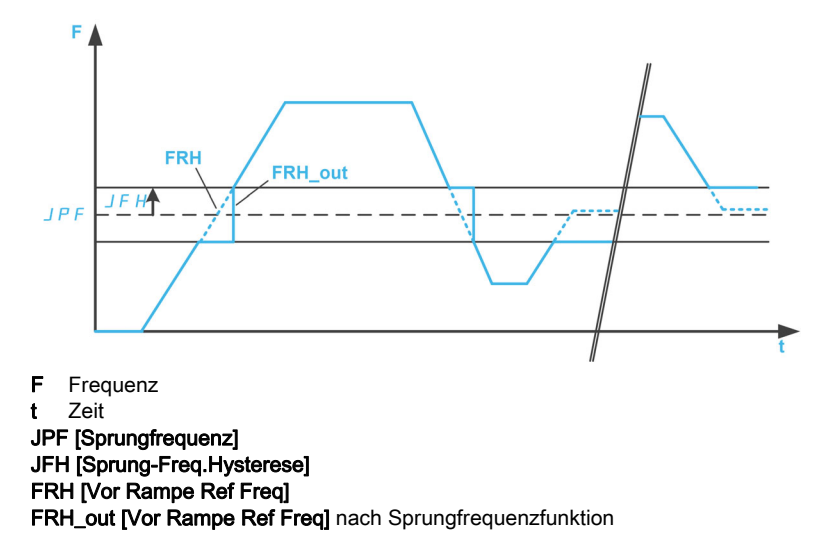

#### [Sprungfrequenz] JPF

Sprungfrequenz.

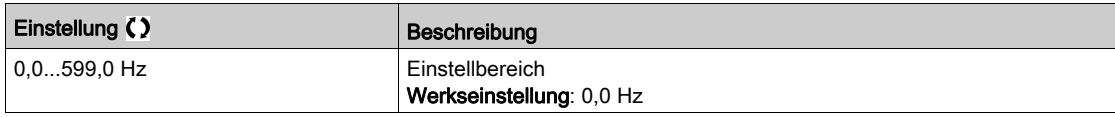

#### [Sprungfrequenz 2]  $JFZ$

Sprungfrequenz 2.

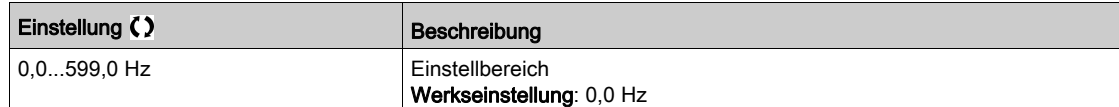

#### [3. Sprungfrequenz]  $JF\bar{J}$

Sprungfrequenz 3.

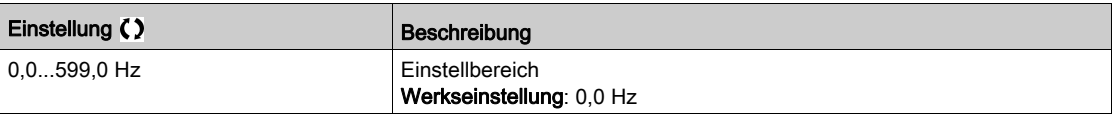

# [Sprung-Freq.Hysterese] JF H ★

Bandbreite Sprungfrequenz.

Dieser Parameter ist zugänglich, wenn mindestens eine Sprungfrequenz JPF, JFZ oder JF 3 ungleich 0 ist.

Beispielbereich für die Sprungfrequenz: zwischen JPF - JFH und JPF + JFH.

Diese Einstellung gilt für alle 3 Frequenzen JPF, JFZ, JF 3.

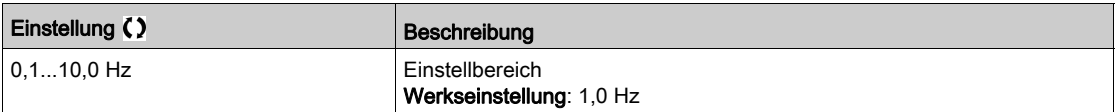

# Abschnitt 8.27 [Allgemeine Funktionen] – [PID-Regler]

### Inhalt dieses Abschnitts

Dieser Abschnitt enthält die folgenden Themen:

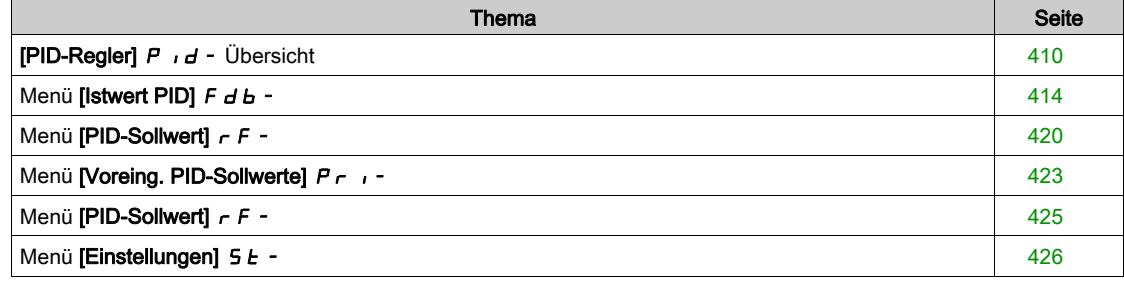

# <span id="page-409-0"></span>[PID-Regler]  $P \cdot d -$  Übersicht

#### Über dieses Menü

HINWEIS: Diese Funktion kann nicht in Kombination mit bestimmten anderen Funktionen eingesetzt werden.

#### <span id="page-409-1"></span>Übersicht

Die Funktion wird aktiviert, wenn der PID-Istwert (Messwert) einem Analogeingang zugeordnet wird.

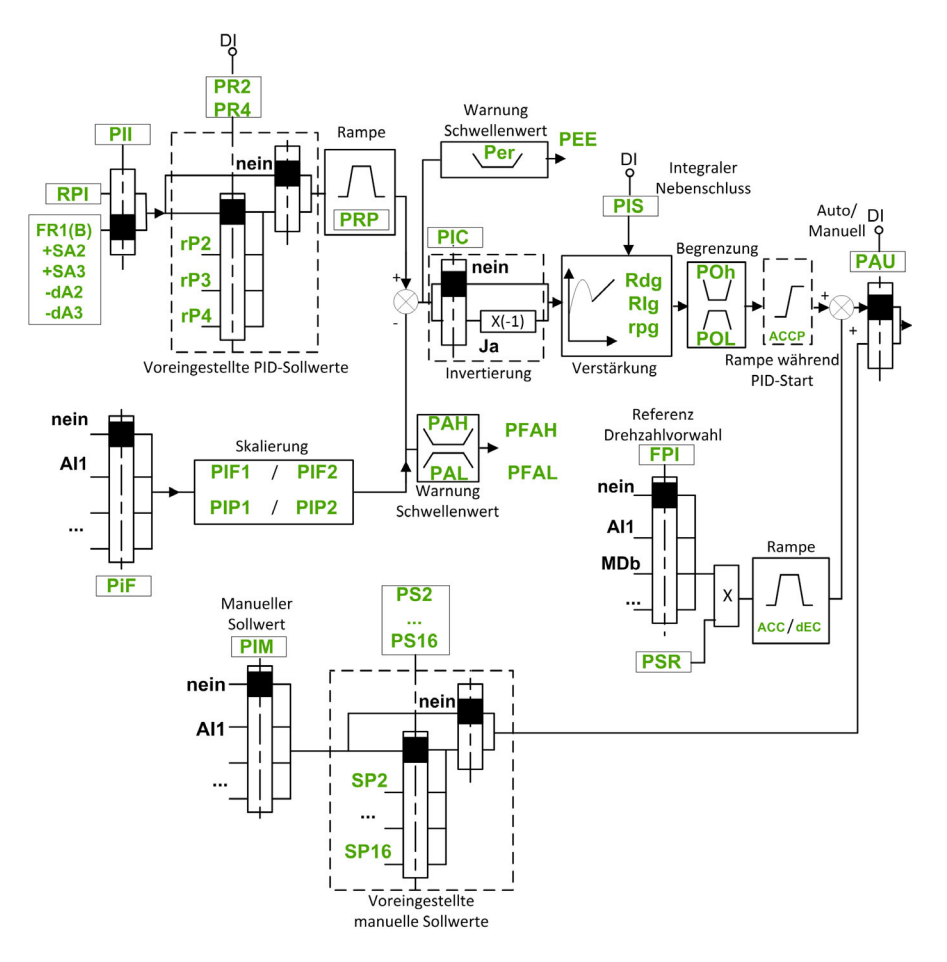

Der PID-Istwert muss, abhängig davon, ob eine E/A-Erweiterungskarte installiert ist, einem der Analogeingänge AI1 bis AI5 oder einem Impulseingang zugeordnet werden.

Der PID-Sollwert muss den folgenden Parametern zugeordnet werden:

- Vorgewählte Sollwerte über digitale Eingänge ([Vorein. PID-Soll 2]  $r$  P 2, [Vorein. PID-Soll 3]  $r$  P 3, [Vorein. PID-Soll 4]  $r$  P 4).
- **Entsprechend der Konfiguration von [PID-Soll. intern]**  $P \in \mathbb{R}$ :
	- $\circ$  [Int.Sollw. PID]  $r$  P i oder
	- o oder Sollwert A [Ref Freq 1 Konfig]  $F I$  oder [Referenzkanal 1B]  $F Ib$ .

#### Kombinationstabelle der vorgewählten PID-Sollwerte:

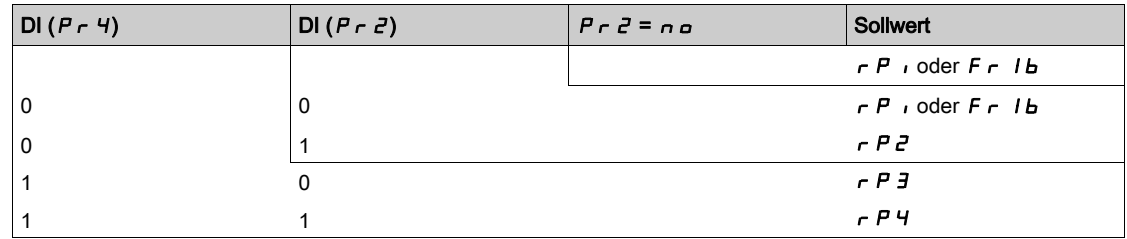

Mit einem vorgegebenen Drehzahlsollwert kann die Drehzahl beim Start des Prozesses initialisiert werden.

Skalierung des Istwerts und der Sollwerte:

- $\bullet$  Für die Skalierung des PID-Istwerts (Sensorbereich) können die Parameter [Min. Istwert PID]  $P$   $\cdot$  F  $I$ , [Max. Istwert PID]  $P$ ,  $F$ ,  $P$  verwendet werden. Diese Skalierung muss unbedingt für alle weiteren Parameter beibehalten werden.
- Für die Skalierung des Regelbereichs (zum Beispiel des Sollwerts) können die Parameter [Min. Prozess PID]  $P \cdot P$  I, [Max. Prozess PID]  $P \cdot P$  and Protect werden. Der Regelbereich muss unbedingt im Sensorbereich liegen.

Der Höchstwert der Skalierungsparameter beträgt 32.767. Zur Erleichterung der Installation empfehlen wir die Verwendung von Werten, die so nahe wie möglich an diesem Höchstwert liegen, wobei eine Skalierung in Zehnerpotenzen vorgenommen werden sollte. Die Skalierung erfolgt ohne Einheit, wenn **[Steuerungstyp]**  $E \circ E E$  auf **[NV]**  $nA$  eingestellt ist, in %, wenn der Parameter **[SONSTIGE]**  $\circ E H E$ eingestellt ist.

#### Beispiel:

Regelung des in einem Behälter enthaltenen Volumens zwischen 6 und 15 m3.

- Verwendeter Fühler 4-20 mA, 4,5 m<sup>3</sup> für 4 mA und 20 m<sup>3</sup> für 20 mA, mit dem Ergebnis, dass  $P \cdot F$  I  $= 4.500$  und **P**  $\cdot$  **F**  $\vec{e}$  = 20.000.
- Regelbereich 6 bis 15 m<sup>3</sup>, mit dem Ergebnis, dass  $P$  <sub>1</sub> P 1 = 6.000 (Sollwert Min.) und P<sub>1</sub> P 2 = 15.000 (Istwert Max.).
- Beispiele für die Sollwerte:
	- $\circ$   $\sim$  P 1 (interner Sollwert) = 9.500
	- $\circ$   $\sim$   $\mu$   $\bar{e}$  (vorgewählter Sollwert) = 6.500
	- $\circ$   $\sim$   $\mathsf{P}$  3 (vorgewählter Sollwert) = 8.000
	- $\circ$   $\sim$  P 4 (vorgewählter Sollwert) = 11.200

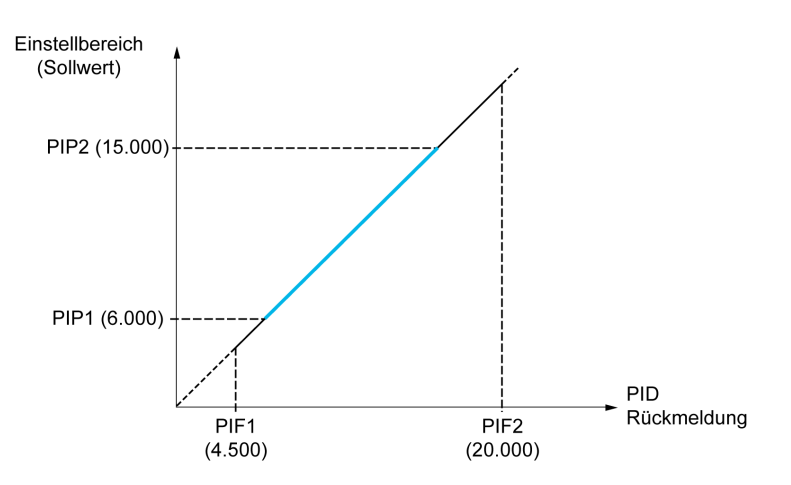

Weitere Parameter:

- Umkehr der Korrekturrichtung [Invertierung PID]  $P$  ,  $E$ . Wenn [Invertierung PID]  $P$  ,  $E$  auf [Nein]  $n \rho$ eingestellt ist, erhöht sich die Drehzahl des Motors bei einer erkannten positiven Abweichung (zum Beispiel Druckregelung mit einem Kompressor). Wenn [Invertierung PID]  $P \cdot C$  auf [Ja]  $4E5$ eingestellt ist, vermindert sich die Drehzahl des Motors bei einer erkannten positiven Abweichung (zum Beispiel Temperaturregelung mit einem Lüfter).
- Die integrale Verstärkung (I-Anteil) kann über einen digitalen Eingang kurzgeschlossen werden.
- $\bullet$  Eine Warnung zum [Istwert-PID]  $P \cdot F$  kann konfiguriert werden.
- **Eine Warnung zum [Fehler PID]**  $r$  **P E kann konfiguriert werden.**

#### Hand-/Automatikbetrieb mit PID

In dieser Funktion sind der PID-Regler, die voreingestellten Drehzahlen und ein manueller Sollwert zusammengefasst. Je nach Zustand des digitalen Eingangs wird der Frequenzsollwert durch die voreingestellten Drehzahlen oder durch einen manuellen Sollwerteingang über die PID-Funktion vorgegeben.

#### Man PID Referenz [Man PID Referenz]  $P \cdot \Pi$ :

- Analogeingänge AI1 bis AI5
- **·** Impulseingänge

Referenz Drehzahlvorwahl [Ref. Drehz. Vorw.] F P :

- [AI1]  $H \cdot I$ : Analogeingang
- [Al2]  $H \cdot Z$ : Analogeingang
- [AI3]  $H \cdot J$ : Analogeingang
- [AI4]  $H_1$ , 4: Analogeingang, wenn das E/A-Erweiterungsmodul VW3A3203 eingesteckt ist.
- [AI5]  $\overline{H}$  , 5: Analogeingang, wenn das E/A-Erweiterungsmodul VW3A3203 eingesteckt ist.
- [DI7 Pulseingang]  $P$  , 7: Impulseingang
- [DI8 Pulseingang]  $P \cdot B$ : Impulseingang
- [SollFreq dez Term.]  $L \subset C$ : Grafikterminal
- [Modbus]  $A \cup B$ : integriertes Modbus
- [CANopen]  $\Gamma$   $\overline{H}$   $\overline{n}$ : CANopen® (falls installiert)
- [Feldbusmodul Modul]  $n \in L$ : Optionales Feldbusmodul (falls installiert)
- [Embedded Ethernet]  $E E H$ : Integriertes Ethernet

#### Inbetriebnahme des PID-Reglers

#### 1. Konfiguration im PID-Modus:

Siehe Übersicht [\(siehe](#page-409-1) Seite 410).

#### 2. Einen Test mit den Werkseinstellungen durchführen:

Zur Optimierung des Umrichters regeln Sie [PropVers PID-Regler] r P G oder [Int.verst PIDRegler] r IG graduell und unabhängig voneinander und beobachten Sie die Auswirkung auf den PID-Istwert im Verhältnis zum Sollwert.

#### 3. Wenn die Werkseinstellungen instabil sind oder der Sollwert nicht eingehalten wird:

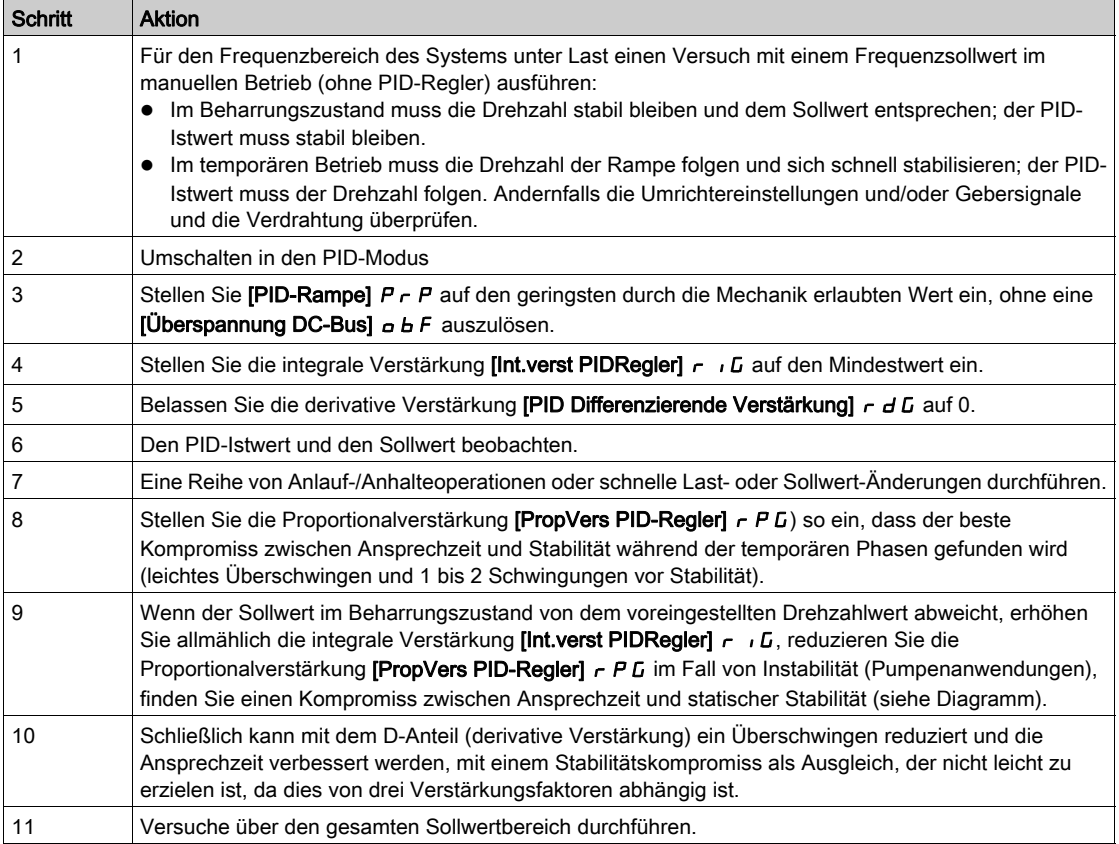

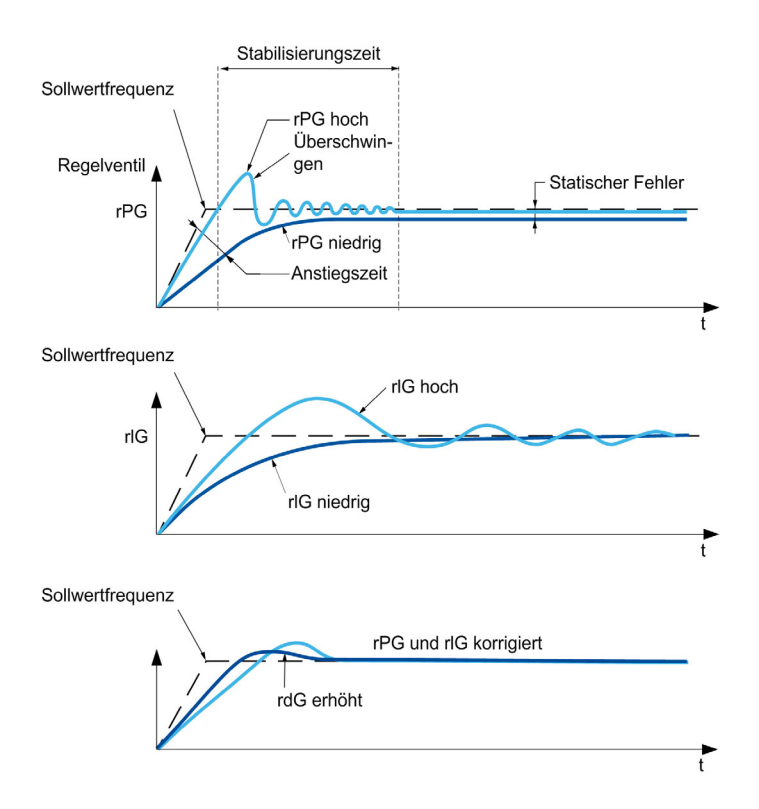

Die Schwingungsfrequenz hängt von der Kinematik des Systems ab:

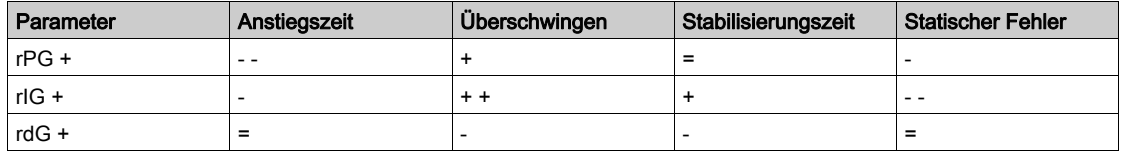

# <span id="page-413-0"></span>Menü [Istwert PID]  $Fd$ b -

# **Zugriff**

## [Vollständige Einst.]  $\rightarrow$  [Allgem. Funktionen]  $\rightarrow$  [PID-Regler]  $\rightarrow$  [Istwert]

#### Über dieses Menü

HINWEIS: Diese Funktion kann nicht in Kombination mit bestimmten anderen Funktionen eingesetzt werden.

### [Steuerungstyp]  $E \circ \mathcal{L} E$

Typ der PID-Steuerung = Auswahl der Einheit.

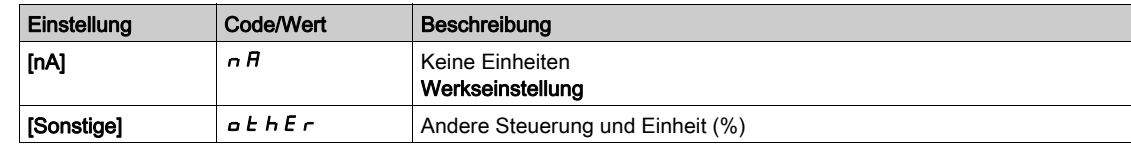

#### [Istwert PID]  $P \cdot F$

Istwert PID-Regler.

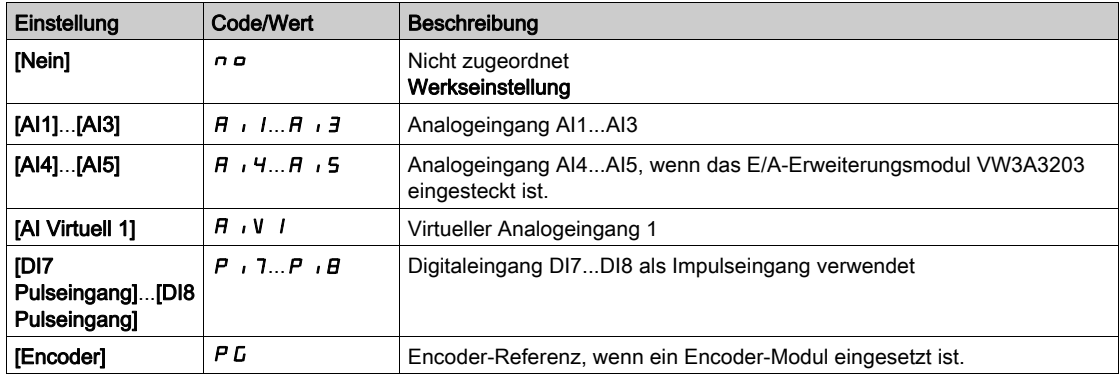

# [Al1 Typ]  $H \cup I \star \star$

Konfiguration des Analogeingangs AI1.

Dieser Parameter ist zugänglich, wenn [Istwert PID]  $P$   $F$  auf [AI1]  $H$   $I$  eingestellt ist.

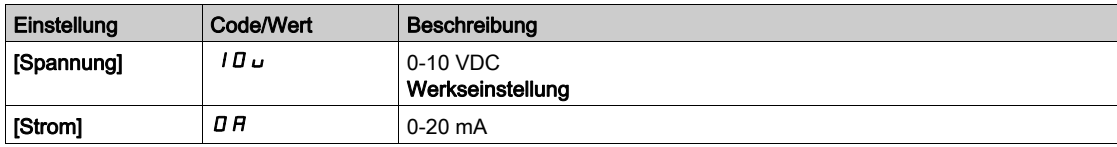

# <span id="page-413-1"></span>[AI1 Min Wert]  $U/L$  /  $\star$

Sklpara. Spannung 0% AI1.

Dieser Parameter ist zugänglich, wenn

- [Istwert PID]  $P \cdot F$  auf [AI1]  $H \cdot I$  und
- [Typ AI1]  $\overline{H}$  ,  $IE$  auf [Spannung]  $IB$   $UE$  eingestellt ist.

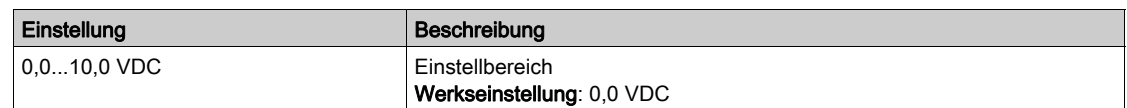

# <span id="page-413-2"></span>[AI1 Max Wert]  $\overline{u}$   $\overline{H}$   $\overline{K}$

Sklpara. Spannung 100 % AI1.

Dieser Parameter ist zugänglich, wenn

- [Istwert PID]  $P$   $\rightarrow$  F auf [AI1]  $H$   $\rightarrow$  1 und
- [Typ AI1]  $H \cup IE$  auf [Spannung]  $I D \cup$  eingestellt ist.

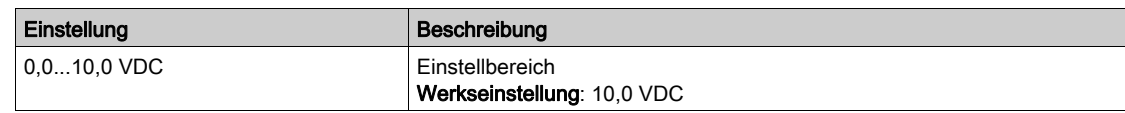

# <span id="page-414-1"></span>[AI1 Min Wert]  $C \cap L$  /  $\star$

AI1 aktueller Skalierungsparameter für 0%.

Dieser Parameter ist zugänglich, wenn

- [Istwert PID]  $P \cdot F$  auf [AI1]  $H \cdot I$  und
- [Typ AI1]  $H \cup IE$  auf [Strom]  $I\overline{I}$  and  $E$  eingestellt ist.

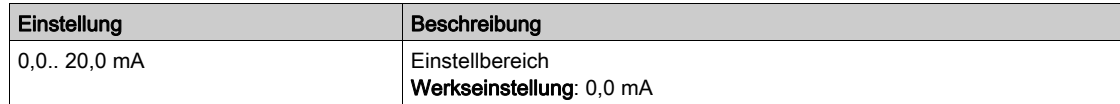

## <span id="page-414-2"></span>[AI1 Max Wert]  $\mathcal{L} \cap H$  |  $\star$

AI1 aktueller Skalierungsparameter für 100 %.

- Dieser Parameter ist zugänglich, wenn
- [Istwert PID]  $P \cdot F$  auf [AI1]  $H \cdot I$  und
- [Typ AI]  $H \cdot I$  auf [Strom]  $I$   $H$  eingestellt ist.

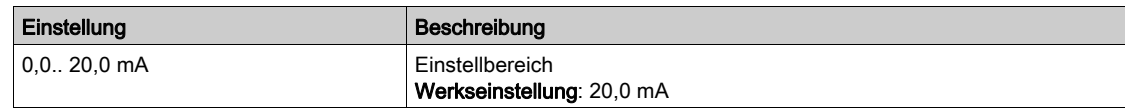

### <span id="page-414-0"></span>[AI1 Bereich]  $H$  ,  $IL \star$

AI1 Skalierungsauswahl.

Dieser Parameter ist zugänglich, wenn

- [Istwert PID]  $P \cdot F$  auf [AI1]  $H \cdot I$  und
- [Typ AI1]  $H \cdot IE$  auf [Strom] eingestellt ist.  $I\hspace{-.1em}I\hspace{-.1em}I$   $H$

Dieser Parameter wird auf  $[0-100 \frac{1}{100}$   $P_0$  5 erzwungen, wenn:

- [Typ AI1]  $H \cdot IE$  nicht auf [Strom]  $I\overline{I}$  and  $I$  eingestellt ist, oder
- [AI1 Min. Wert]  $\Gamma$   $\sim$  L  $\prime$  niedriger als 3,0 mA ist.

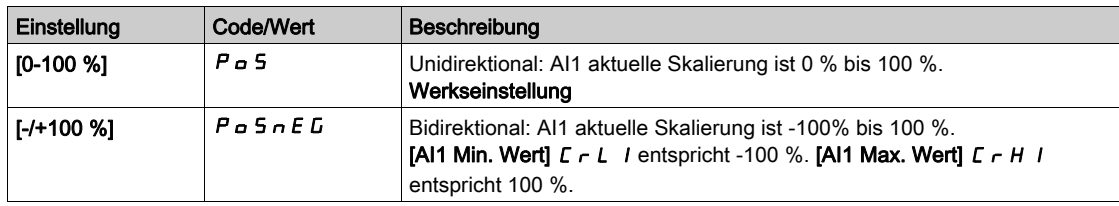

#### [Al2 Typ]  $H \rightarrow ZE \star$

Konfiguration des Analogeingangs AI2.

Dieser Parameter ist zugänglich, wenn [Istwert PID]  $P$   $\rightarrow$  F auf [AI2] eingestellt ist.  $H \rightarrow P$ 

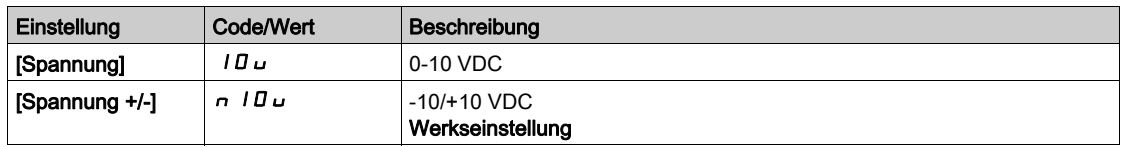

# [Al2 Min Wert]  $\overline{u}$  it  $\overline{z}$   $\star$

Sklpara. Spannung 0% AI2.

Dieser Parameter ist zugänglich, wenn

- [Istwert PID]  $P \cdot F$  auf [AI2]  $H \cdot P$  und
- [Typ AI2]  $H \cup Z$  auf [Spannung]  $10 \cup$  eingestellt ist.

Identisch mit [AI1 Min Wert] u L 1 [\(siehe](#page-413-1) Seite 414).

## [Al2 Max Wert]  $\mu$  , H 2  $\star$

Sklpara. Spannung 100 % AI2.

Dieser Parameter ist zugänglich, wenn

- [Istwert PID]  $P \cdot F$  auf [AI2]  $H \cdot P$  und
- [Typ AI2]  $H \iota Z$  L auf [Spannung]  $I \iota U \iota U$  eingestellt ist.

Identisch mit [AI1 Max Wert] u I H I [\(siehe](#page-413-2) Seite 414).

#### [AI3 Typ]  $H_1$   $J_E$   $\star$

Konfiguration des Analogeingangs AI3.

Dieser Parameter ist zugänglich, wenn [Istwert PID]  $P$   $F$  auf [AI3]  $H$   $I$   $J$  eingestellt ist. Identisch mit [Typ AI2]  $R \cdot R \in \text{Siehe Seite } 415)$  mit Werkseinstellung: [Strom]  $\Box R$ .

#### [AI3 Min Wert]  $\overline{u}$  i L  $\overline{3}$   $\star$

Sklparam. Spannung 0 % AI3.

Dieser Parameter ist zugänglich, wenn

- [Istwert PID]  $P \cdot F$  auf [AI3]  $H \cdot J$  und
- [Typ AI3]  $H \cup J \cup I$  auf [Spannung]  $I \cup U$  eingestellt ist.

Identisch mit [AI1 Min Wert] س I L I [\(siehe](#page-413-1) Seite 414).

#### [AI3 Max Wert]  $\cup$   $\cdot$  H  $\exists$   $\star$

Sklparam. Spannung 100 % AI3.

Dieser Parameter ist zugänglich, wenn

- [Istwert PID]  $P \cdot F$  auf [AI3]  $H \cdot J$  und
- [Typ AI3]  $H \cup J \cup E$  auf [Spannung]  $I \cup U$  eingestellt ist.

Identisch mit [AI1 Max Wert] u I H I [\(siehe](#page-413-2) Seite 414).

# [AI3 Min Wert]  $\vec{L}$   $\vec{r}$   $\vec{L}$   $\vec{J}$   $\vec{R}$

AI3 aktueller Skalierungsparameter für 0%.

Dieser Parameter ist zugänglich, wenn

- [Istwert PID]  $P \cdot F$  auf [AI3]  $H \cdot J$  und
- [Typ AI3]  $H \iota JE$  auf [Strom]  $I\iota H$  eingestellt ist.

Identisch mit [AI1 Min Wert]  $C_r L$  I [\(siehe](#page-414-1) Seite 415).

### [AI3 Max Wert]  $C \rightharpoonup H \rightharpoonup \star$

AI3 aktueller Skalierungsparameter für 100 %.

Dieser Parameter ist zugänglich, wenn

- [Istwert PID]  $P \cdot F$  auf [AI3]  $H \cdot J$  und
- [Typ AI3]  $\overline{H}$   $I_1$   $\overline{J}$   $E$  auf [Strom]  $\overline{D}$   $\overline{H}$  eingestellt ist.

Identisch mit [AI1 Max Wert] [ r H | [\(siehe](#page-414-2) Seite 415).

# [AI3 Bereich]  $\overline{A}$  i  $\overline{A}$ L  $\star$

AI3 Skalierungsauswahl.

Dieser Parameter ist zugänglich, wenn

- [Istwert PID]  $P$   $\rightarrow$  F auf [AI3]  $H$   $\rightarrow$  3 und
- [Typ AI3]  $H \cup J \cup L$  auf [Strom] eingestellt ist.  $I \cup R$

Identisch mit [AI1 Bereich] A 1 IL [\(siehe](#page-414-0) Seite 415).

#### [Al4 Typ]  $H_1$   $4E \star$

Konfiguration des Analogeingangs AI4.

Dieser Parameter ist zugänglich, wenn

- das E/A-Erweiterungsmodul VW3A3203 eingesteckt ist und
- [Istwert PID]  $P$   $I$   $F$  auf [AI4]  $H$   $I$   $H$  eingestellt ist.

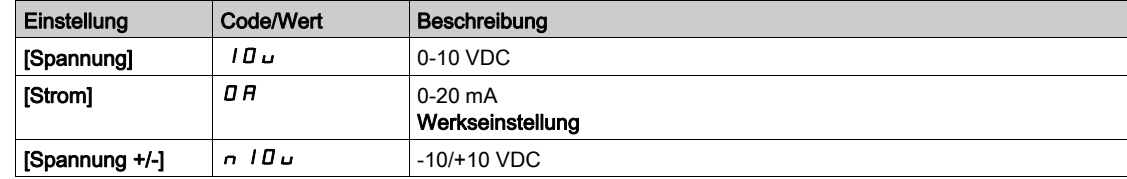

#### [Al4 Min Wert]  $\mu$  , L 4  $\star$

Sklpara. Spannung 0% AI4.

Dieser Parameter ist zugänglich, wenn

- [Istwert PID]  $P \cdot F$  auf [AI4]  $H \cdot H$  und
- [Typ AI4]  $A \cup B$  if [Spannung]  $10 \cup$  eingestellt ist.

Identisch mit [AI1 Min Wert] u L I [\(siehe](#page-413-1) Seite 414).

#### [Al4 Max Wert]  $\mu$ ,  $H H \star$

Sklpara. Spannung 100% AI4.

Dieser Parameter ist zugänglich, wenn

- [Istwert PID]  $P \cdot F$  auf [AI4]  $H \cdot H$  und
- [Typ AI4]  $H \cdot H$  auf [Spannung]  $10 \text{ U}$  eingestellt ist.

Identisch mit [AI1 Max Wert] ועול H I [\(siehe](#page-413-2) Seite 414).

#### [Al4 Min Wert]  $\mathcal{L} \cap \mathcal{L}$  4  $\star$

AI4 aktueller Skalierungsparameter für 0%.

- Dieser Parameter ist zugänglich, wenn
- [Istwert PID]  $P$   $\cdot$  F auf [AI4]  $H$   $\cdot$  4 und
- [Typ AI4]  $H \cdot H$  auf [Strom]  $H$  eingestellt ist.

Identisch mit [AI1 Min Wert]  $C - L$  / [\(siehe](#page-414-1) Seite 415).

#### [Al4 Max Wert]  $C \rightharpoondown H + \star$

AI4 aktueller Skalierungsparameter für 100 %.

Dieser Parameter ist zugänglich, wenn

- [Istwert PID]  $P \cdot F$  auf [AI4]  $H \cdot H$  und
- [Typ AI4]  $H \cup H$  auf [Strom]  $H$  eingestellt ist.

Identisch mit [AI1 Max Wert]  $\epsilon$   $\epsilon$  H 1 [\(siehe](#page-414-2) Seite 415).

#### [Al4 Bereich]  $H_1 H_2$   $\star$

AI4 Skalierungsauswahl.

Dieser Parameter ist zugänglich, wenn

- [Istwert PID]  $P \cdot F$  auf [AI4]  $H \cdot H$  und
- [Typ AI4]  $\overline{H}$   $I$   $H$  auf [Strom] eingestellt ist.  $\overline{H}$   $\overline{H}$

Identisch mit [AI1 Bereich]  $H \cdot IL$  [\(siehe](#page-414-0) Seite 415).

# [Al5 Typ]  $H$ , 5  $E$   $\star$

Konfiguration des Analogeingangs AI5.

Dieser Parameter ist zugänglich, wenn

- das E/A-Erweiterungsmodul VW3A3203 eingesteckt ist und
- [Istwert PID]  $P \cdot F$  auf [AI5]  $H \cdot 5$  eingestellt ist.

Identisch mit [Typ AI4]  $H_1$   $H_2$ .

### [Al5 Min Wert]  $\overline{u}$  i L 5  $\overline{\star}$

Sklparam. Spannung 0 % AI5.

Dieser Parameter ist zugänglich, wenn

- [Istwert PID]  $P \cdot F$  auf [AI5]  $H \cdot 5$  und
- [Typ AI4]  $\overline{H}$  i 5  $E$  auf [Spannung]  $10\,\mu$  eingestellt ist.

Identisch mit [AI1 Min Wert] ועול IL I [\(siehe](#page-413-1) Seite 414).

#### [Al5 Max Wert]  $\mu$  , H 5  $\star$

Sklparam. Spannung 100% AI5.

Dieser Parameter ist zugänglich, wenn

- [Istwert PID]  $P \cdot F$  auf [AI5]  $H \cdot 5$  und
- [Typ AI4]  $H \cup S$  E auf [Spannung]  $10 \cup$  eingestellt ist.

Identisch mit [AI1 Max Wert] ועול IH I [\(siehe](#page-413-2) Seite 414).

### [AI5 Min Wert]  $\Gamma$   $\sim$  L 5  $\star$

AI5 aktueller Skalierungsparameter für 0 %.

Dieser Parameter ist zugänglich, wenn

- [Istwert PID]  $P \cdot F$  auf [AI5]  $H \cdot 5$  und
- [Typ AI5]  $H \cup S$  L auf [Strom]  $I$  H eingestellt ist.

Identisch mit [AI1 Min Wert] [ r L | [\(siehe](#page-414-1) Seite 415).

### [AI5 Max Wert]  $C \rightharpoondown H5 \star$

AI5 aktueller Skalierungsparameter für 100%.

Dieser Parameter ist zugänglich, wenn

- [Istwert PID]  $P \cdot F$  auf [AI5]  $H \cdot 5$  und
- [Typ AI5]  $\overline{H}$   $\overline{H}$  5  $E$  auf [Strom]  $\overline{H}$  eingestellt ist.

Identisch mit [AI1 Max Wert] [ r H | [\(siehe](#page-414-2) Seite 415).

#### [Al5 Bereich]  $\overline{A}$  is L  $\star$

AI5 Skalierungsauswahl.

Dieser Parameter ist zugänglich, wenn

- [Istwert PID]  $P \cdot F$  auf [AI5]  $H \cdot 5$  und
- [Typ AI5]  $\overline{H}$  , 5  $E$  auf [Strom] eingestellt ist.  $\overline{H}$   $\overline{H}$

Identisch mit [AI1 Bereich] A 1 IL [\(siehe](#page-414-0) Seite 415).

#### [Min. Istwert PID]  $P_1F_1\star$

Minimaler PID-Istwert.

Dieser Parameter ist zugänglich, wenn [Istwert PID]  $P$ , F nicht auf [Nicht konfiguriert]  $P$  eingestellt ist.

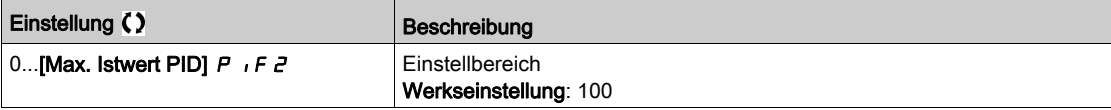

# [Max. Istwert PID]  $P$ ,  $F \neq \star$

Maximaler Istwert PID.

Dieser Parameter ist zugänglich, wenn [Istwert PID]  $P$  , F nicht auf [Nicht konfiguriert]  $n a$  eingestellt ist.

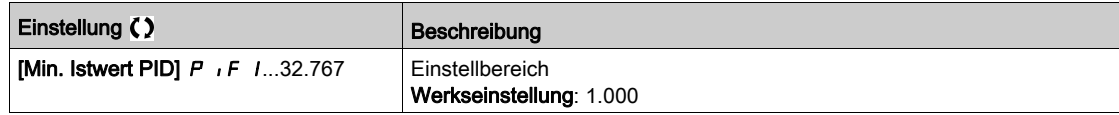

#### [Istwert PID]  $r$  P F  $\star$

Wert für PID-Istwert, nur Anzeige.

Dieser Parameter ist zugänglich, wenn [Istwert PID]  $P$  , F nicht auf [Nicht konfiguriert]  $n a$  eingestellt ist.

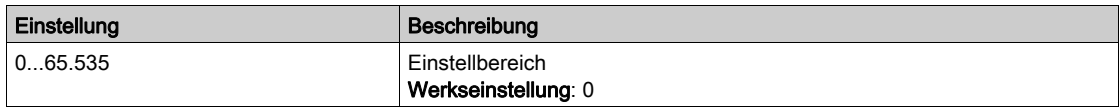

# [Warnung min. Istw.]  $PHL \star$

Warnung minimaler Istwert (für Warnung [PID Nied. Istw. Warn] PF RL).

Dieser Parameter ist zugänglich, wenn [Istwert PID]  $P$  , F nicht auf [Nicht konfiguriert]  $n a$  eingestellt ist.

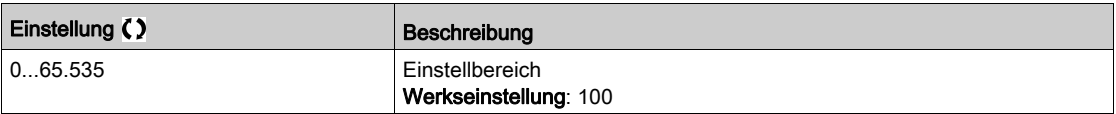

#### [Warnung max. Istw.]  $PHH$   $\star$

Warnung maximaler Istwert (für Warnung [PID Hoch Istw. Warn] P F A H).

Dieser Parameter ist zugänglich, wenn [Istwert PID]  $P$  , F nicht auf [Nicht konfiguriert]  $n a$  eingestellt ist.

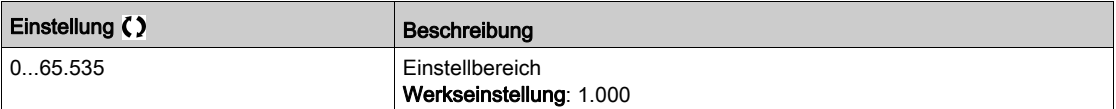

# <span id="page-419-0"></span>Menü [PID-Sollwert]  $rF$  -

# **Zugriff**

# [Vollständige Einst.] → [Allgem. Funktionen] → [PID-Regler] → [PID-Sollwert]

#### Über dieses Menü

HINWEIS: Diese Funktion kann nicht in Kombination mit bestimmten anderen Funktionen eingesetzt werden.

# [PID-Soll. intern]  $P \rightarrow \star \star$

Interner Sollwert PID.

Dieser Parameter ist zugänglich, wenn [Istwert PID]  $P$ , F nicht auf [Nicht konfiguriert]  $n \neq$  eingestellt ist.

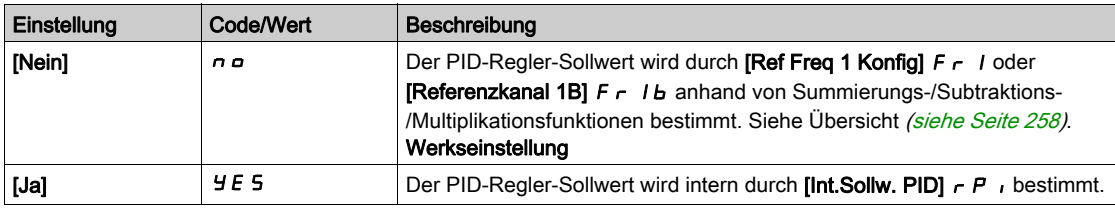

# [Ref Freq 1 Konfig]  $F - I \star$

Konfiguration Sollwertfrequenz 1.

Dieser Parameter ist zugänglich, wenn

- [Istwert PID]  $P \cdot F$  nicht auf [Nicht konfiguriert]  $P \cdot P$  und
- [PID-Soll. intern]  $P \cdot I$  auf [Nein]  $n \cdot a$  eingestellt ist.

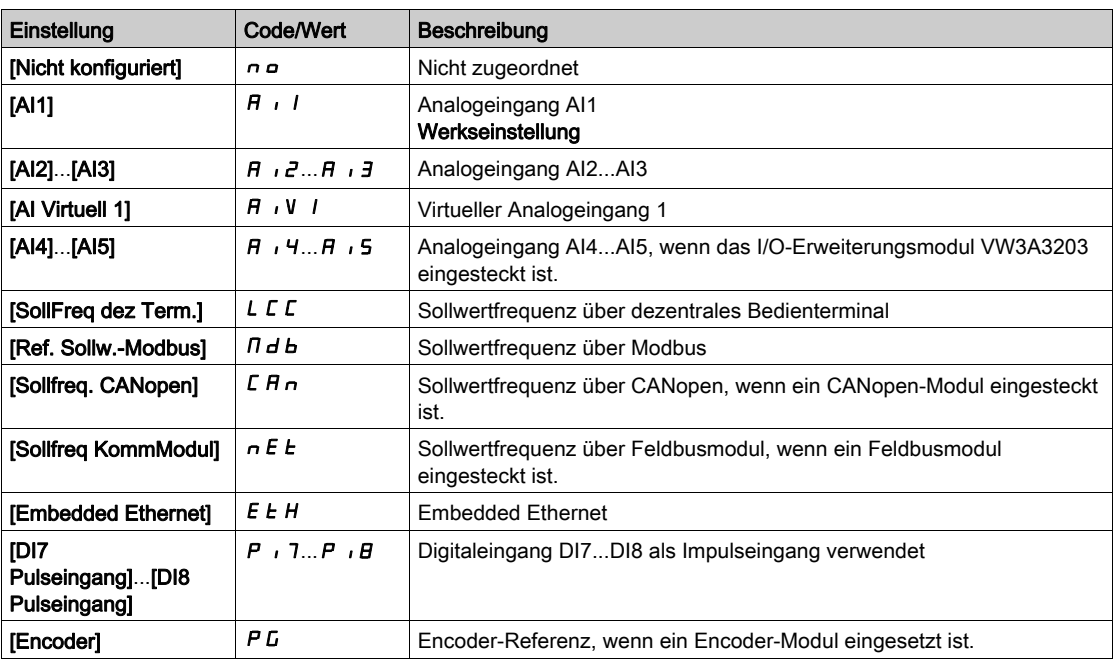

# [Min Sollw PID]  $P_1$   $P_1$   $\star$

Minimaler Sollwert PID.

Dieser Parameter ist zugänglich, wenn [Istwert PID]  $P$  , F nicht auf [Nicht konfiguriert]  $n a$  eingestellt ist.

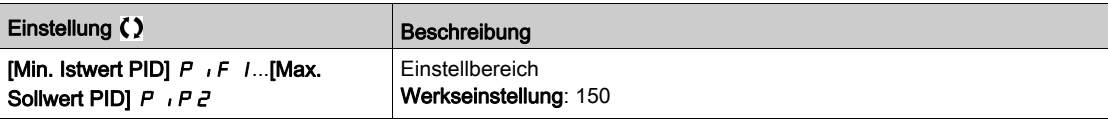

# [Max Sollw PID]  $P$ ,  $PZ \star$

Maximaler Sollwert PID.

Dieser Parameter ist zugänglich, wenn [Istwert PID]  $P$  , F nicht auf [Nicht konfiguriert]  $n a$  eingestellt ist.

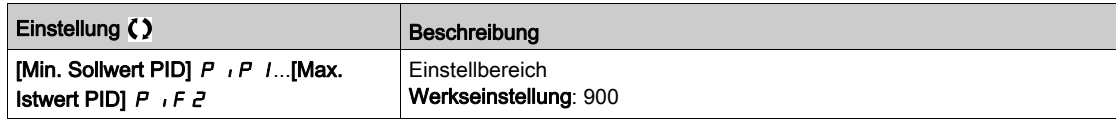

# [Int.Sollw. PID]  $r P$ ,  $\star$

Interner Sollwert PID.

Dieser Parameter ist zugänglich, wenn

- [Istwert PID]  $P \cdot F$  nicht auf [Nicht konfiguriert]  $P \cdot P$  und
- [PID-Soll. intern]  $P_{II}$  auf [Ja]  $YE$  5 eingestellt ist.

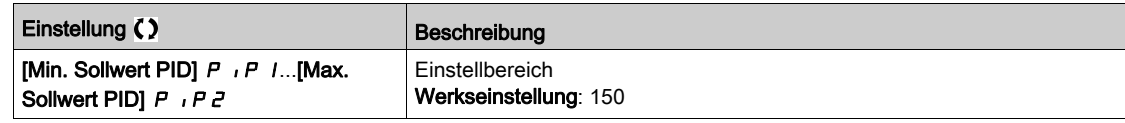

# [Zuord. Auto/Manuell]  $P H U \star$

Auswahl Eingang Auto/Manuell.

Dieser Parameter ist zugänglich, wenn [Istwert PID]  $P$  , F nicht auf [Nicht konfiguriert]  $n a$  eingestellt ist.

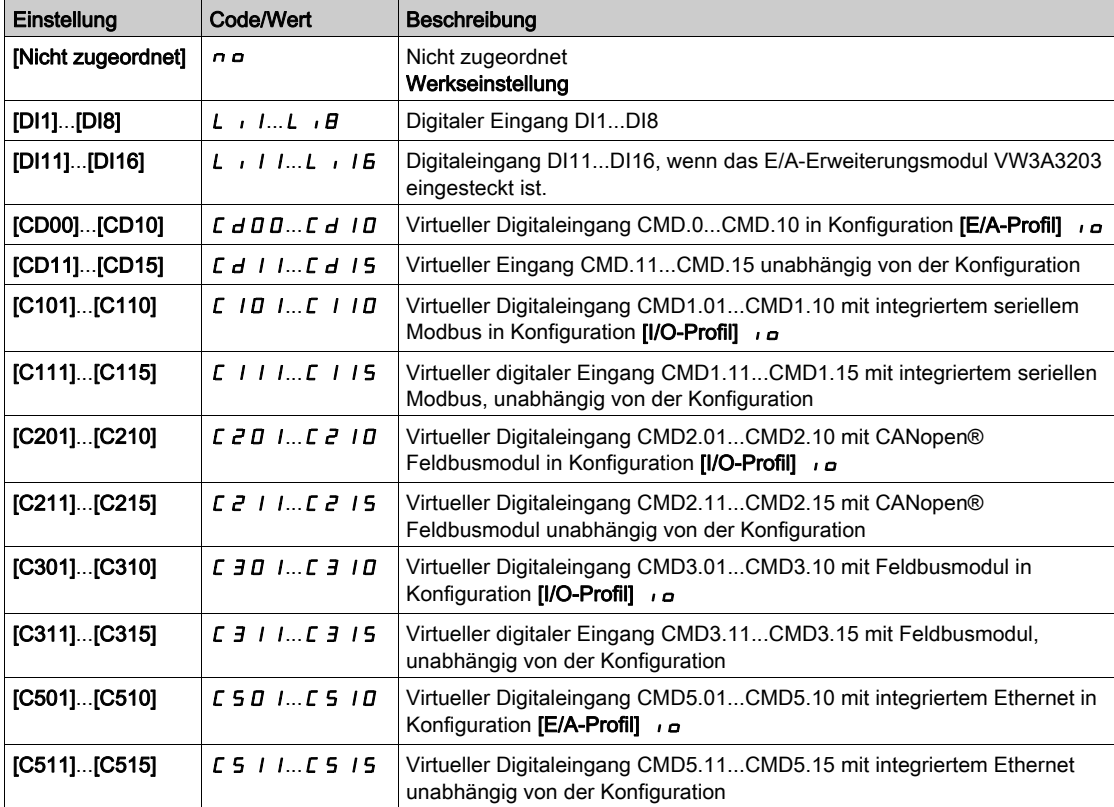

### [PID-Sollwert manuell]  $P \cdot \Pi$   $\star$

PID-Sollwert manuell.

Sollwerteingang im manuellen Modus.

Dieser Parameter ist zugänglich, wenn

- [Istwert PID]  $P \cdot F$  nicht auf [Nicht konfiguriert]  $P \cdot P$  und
- [Zuord. Auto/Manuell]  $P H U$  nicht auf [Nein]  $n \sigma$  eingestellt.

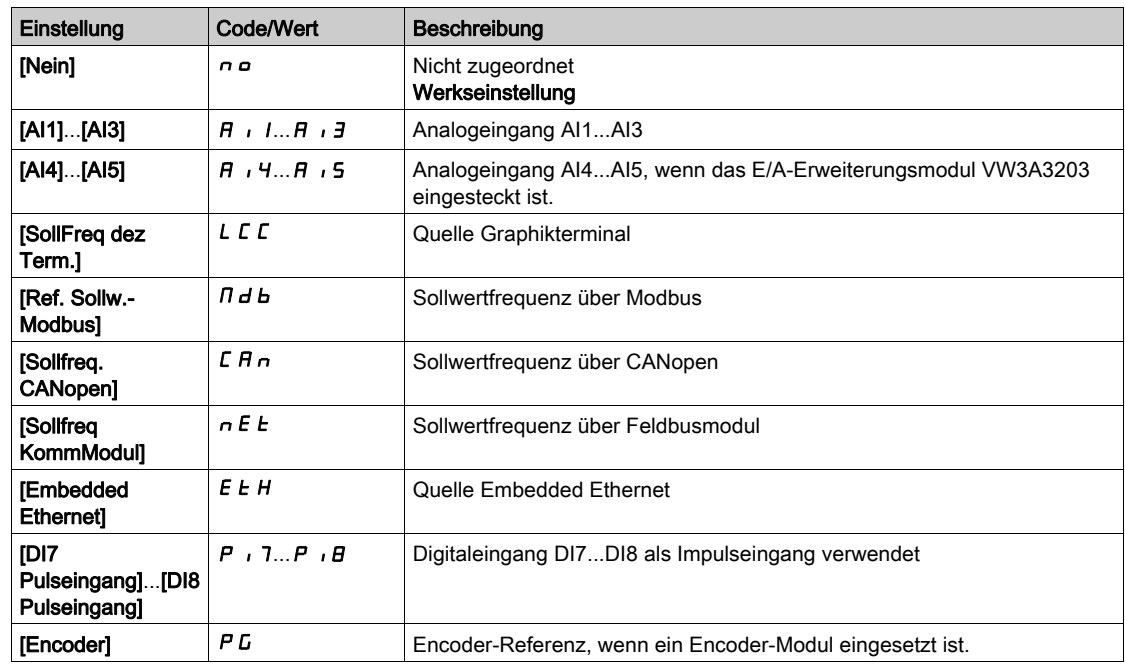

Die voreingestellten Drehzahlen sind bei einem manuellen Sollwert aktiv, wenn sie konfiguriert sind.

# <span id="page-422-0"></span>Menü [Voreing. PID-Sollwerte] P r 1 -

#### **Zugriff**

[Vollständige Einstellungen]  $\rightarrow$  [Allgemeine Funktionen]  $\rightarrow$  [PID-Regler]  $\rightarrow$  [Sollwertfrequenz]  $\rightarrow$ [Voreing. PID-Sollwerte]

#### Über dieses Menü

Die Funktion ist zugänglich, wenn [Zuordnung PID-Istwert]  $P \cdot F$  zugeordnet ist.

#### <span id="page-422-1"></span>[Zuord. 2 vor. PID]  $P \rightharpoonup z$

Zuord. 2 voreing. PID-Werte.

Bei Zustand 0 des zugeordneten Eingangs oder Bits ist die Funktion inaktiv. Bei Zustand 1 des zugeordneten Eingangs oder Bits ist die Funktion aktiv.

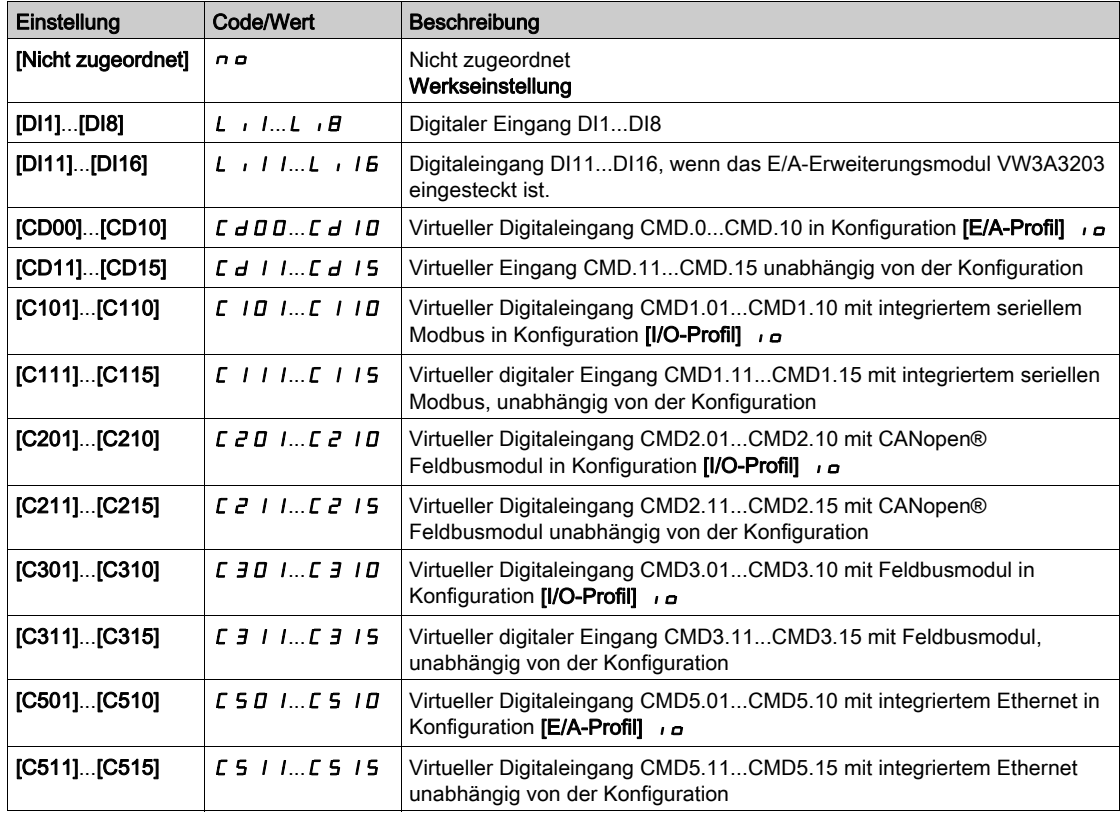

#### [Zuord. 4 vor. PID]  $P \rightharpoonup 4$

Zuord. 4 voreing. PID-Werte.

Identisch mit [Zuord. 2 vor. PID] P r 2 [\(siehe](#page-422-1) Seite 423).

Vor der Zuordnung dieser Funktion stellen Sie sicher, dass [Zuord. 2 vor. PID] P r 2 zugeordnet wurde.

#### [Vorein. PID-Soll 2]  $r$  P  $2 \star$

Zweiter voreingestellter PID-Sollwert.

Dieser Parameter ist nur zugänglich, wenn zuvor [Zuord. 2 vor. PID]  $P \rightharpoonup 2$  zugewiesen wurde.

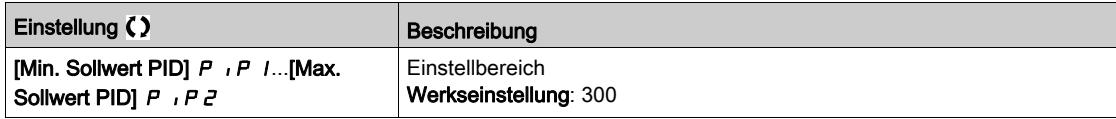

# [Vorein. PID-Soll 3]  $r$  P  $3$   $\star$

Dritter voreingestellter PID-Sollwert.

Dieser Parameter ist nur zugänglich, wenn zuvor [Zuord. 4 vor. PID]  $P \rightharpoonup 4$  zugewiesen wurde.

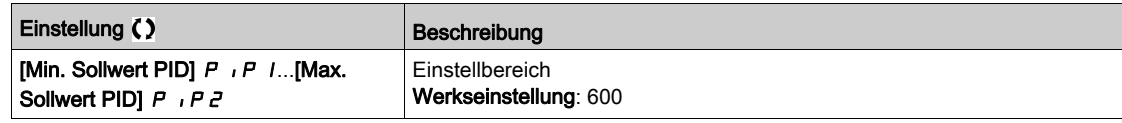

# [Vorein. PID-Soll 4]  $rP$ 4  $\star$

Vierter voreingestellter PID-Sollwert.

Dieser Parameter ist nur zugänglich, wenn [Zuord. 4 vor. PID.] P r 4 und [Zuord. 2 vor. PID] P r 2 zugeordnet sind.

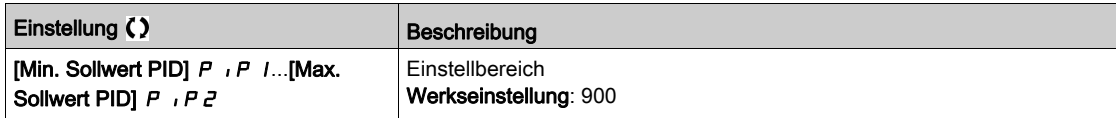

# <span id="page-424-0"></span>Menü [PID-Sollwert]  $rF$  -

### **Zugriff**

# [Vollständige Einst.] → [Allgem. Funktionen] → [PID-Regler] → [PID-Sollwert]

# [Ref. Drehz. Vorw.]  $F P$ <sup>1</sup>

Referenz Drehzahlvorwahl

Dieser Parameter ist zugänglich, wenn [Zugriffsebene] L  $\overline{H}$  C auf [Experte]  $E P r$  eingestellt ist.

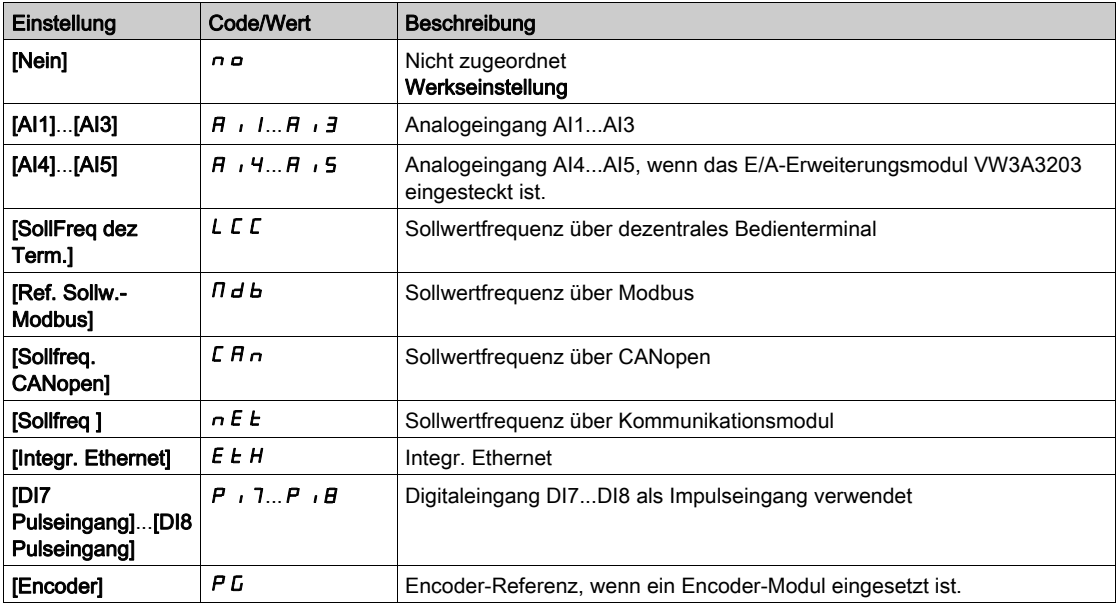

# [Eingang Drehzahl %]  $P5r \star$

Sollwert PID-Eingang Drehzahl %.

Dieser Parameter ist zugänglich, wenn [Zugriffsebene] L  $\overline{H}$  C auf [Experte] E  $\overline{P}$  r eingestellt ist.

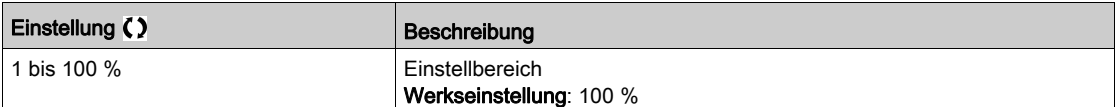

# <span id="page-425-0"></span>Menü [Einstellungen]  $5E -$

# **Zugriff**

### [Vollständige Einst.] → [Allgem. Funktionen] → [PID-Regler] → [Einstellungen]

#### Über dieses Menü

Die folgenden Parameter sind zugänglich, wenn [Istwert PID]  $P$  , F nicht auf [Nicht konfiguriert]  $n a$ eingestellt ist.

HINWEIS: Diese Funktion kann nicht in Kombination mit bestimmten anderen Funktionen eingesetzt werden.

### [PropVers PID-Regler]  $r$  P  $L$   $\star$

Proportionalverstärkung PID.

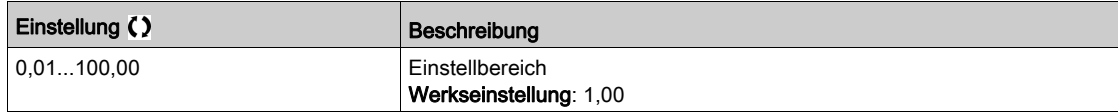

# [Int.verst PIDRegler]  $r\overline{I}G$   $\star$

Integrale Verstärkung.

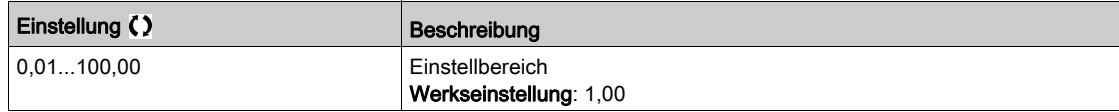

#### [PID Differenzierende Verstärkung]  $r dE$

Derivative Verstärkung.

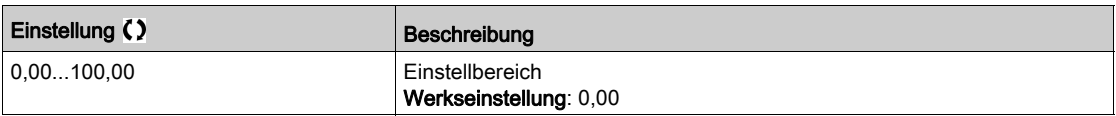

#### [PID-Rampe]  $P \rightharpoondown P \star$

PID-Beschleunigungs-/Verzögerungsrampe, definiert von [Min. PID-Sollwert] P IP 1 bis [Max. PID-Sollwert]  $P$  ,  $PZ$  und umgekehrt.

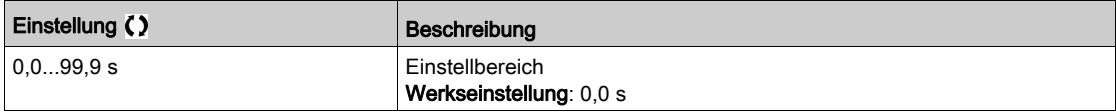

# [Invertierung PID]  $P$ ,  $\Gamma \star$

Invertierung PID.

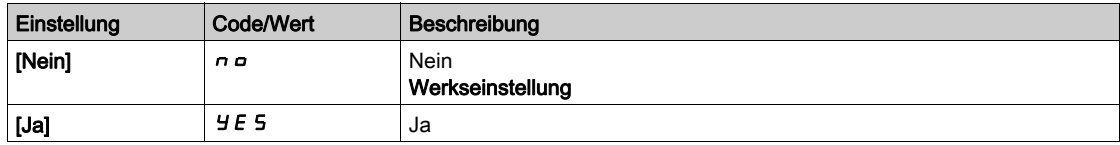

## [Min. Abgabe PID]  $P \circ L \star$

Minimalwert des PID-Ausgangs in Hz.

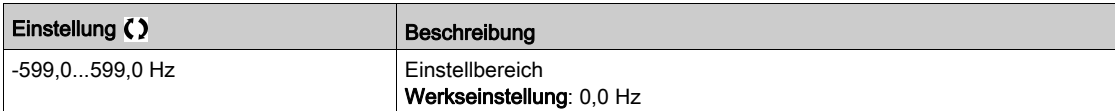

### [Max. Abgabe PID]  $P \circ H \star$

Maximalwert des PID-Ausgangs in Hz.

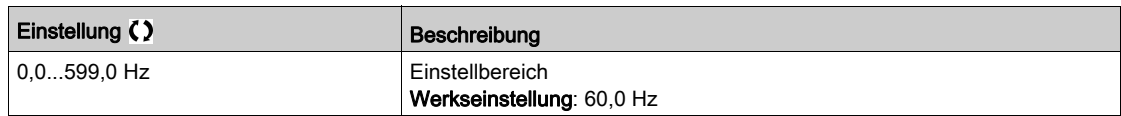

# [Warnung PID-Fehler]  $P E \rightharpoonup \bigstar$

Warnung PID-Fehler.

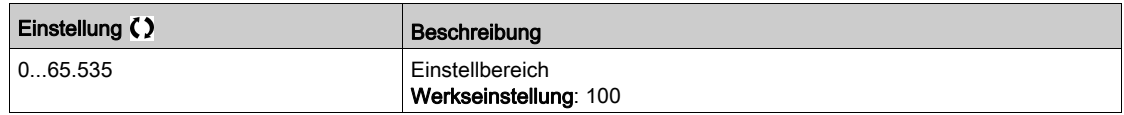

# [PID-Integral AUS]  $P \cdot 5 \star$

Integraler Nebenschluss.

Bei Zustand 0 des zugeordneten Eingangs oder Bits ist die Funktion inaktiv (I-Anteil des PID ist gültig). Bei Zustand 1 des zugeordneten Eingangs oder Bits ist die Funktion aktiv (I-Anteil des PID ist gesperrt).

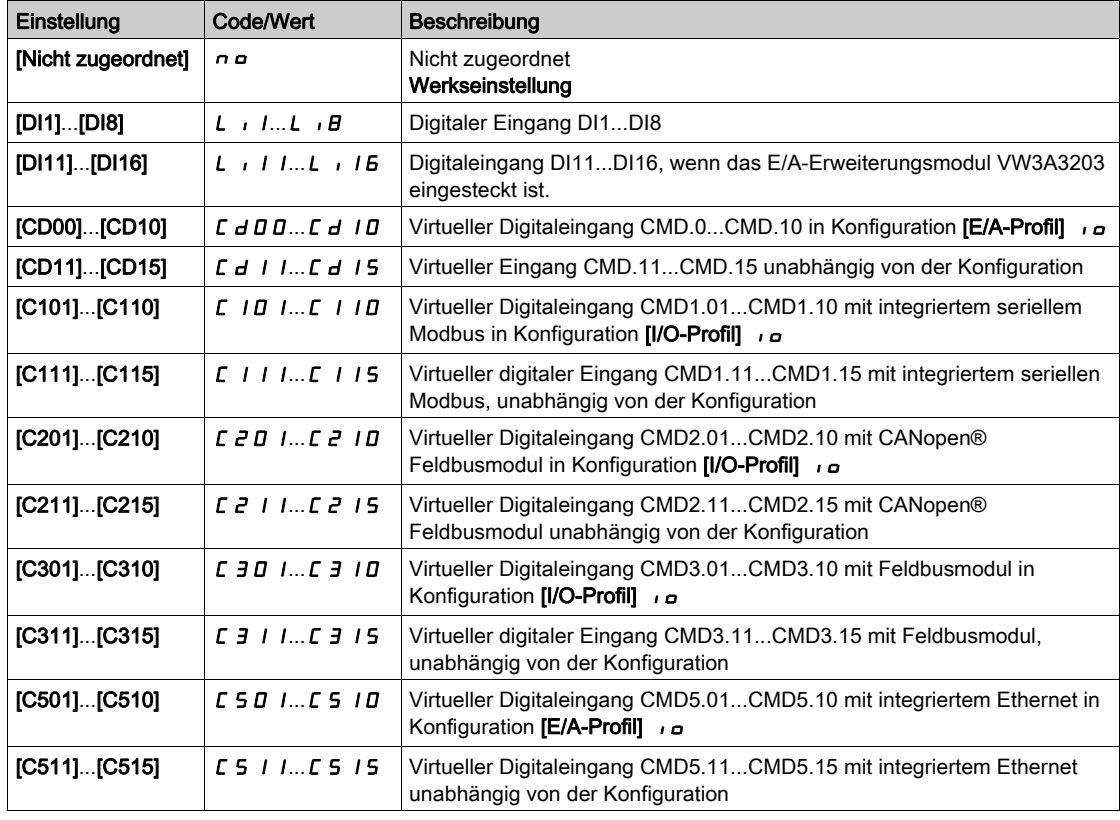

### [PID Hochlaufzeit]  $H C C P \star$

PID: Beschleunigungszeit beim Einschalten.

Die PID-Startrampe kann vor dem Start des PID-Reglers angewendet werden, damit der PID-Sollwert ohne Anhebung der PID-Verstärkung schnell erreicht wird.

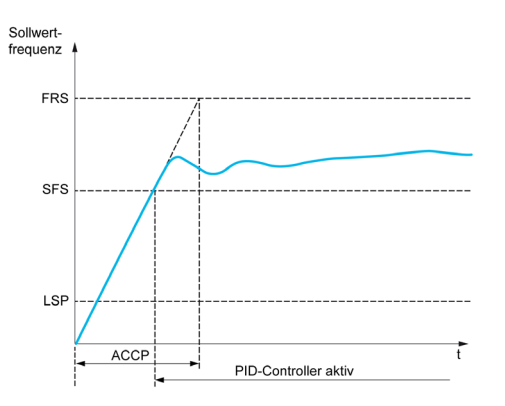

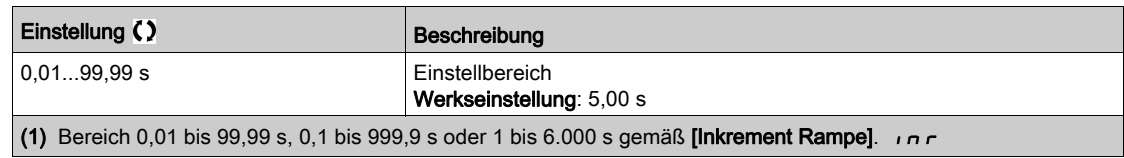

# [Soll.freq. StartPID]  $5F5*$

Sollwertfrequenz Start PID

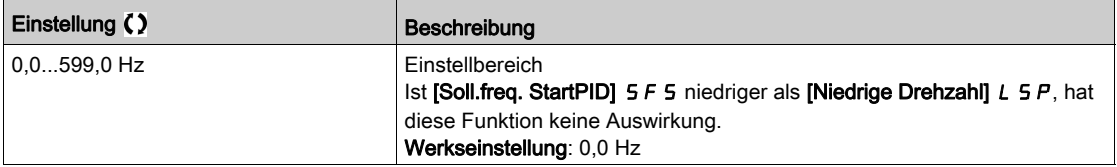

# Abschnitt 8.28 [Allgemeine Funktionen] – [Überw. Istwert]

# [Überwachung Istwert]  $FK \Pi -$  Menü

**Zugriff** 

[Vollständige Einstellungen]  $\rightarrow$  [Allgemeine Funktionen]  $\rightarrow$  [Überwachung Istwert]

### Über dieses Menü

Identisch mit [Überwachung Istwert] F K N - Menü [\(siehe](#page-284-0) Seite 285).

# Abschnitt 8.29 [Allgemeine Funktionen] – [Schwellwert erreicht]

# [Schwellenwert erreicht]  $E H \cap E$  - Menü

### **Zugriff**

## [Vollständige Einstellungen] > [Allgemeine Funktionen] > [Schwellenwert erreicht]

### [Unterer Stromschw.]  $L t dL$

Unterer StromSchwellenwert (für [Strom niedrig err]  $\mathcal{L} \mathcal{L} \mathcal{H} \mathcal{L}$  Warnung).

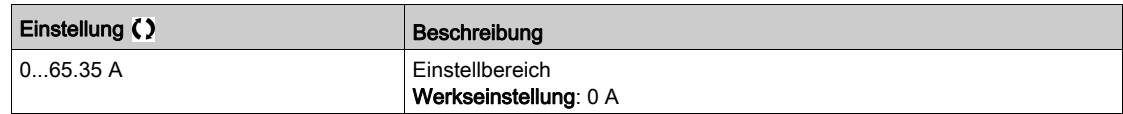

#### [Oberer Stromschw.]  $E E d$

Oberer StromSchwellenwert (für [Stromschw. erreicht]  $\mathcal{L} \mathcal{L} \mathcal{H}$  Warnung).

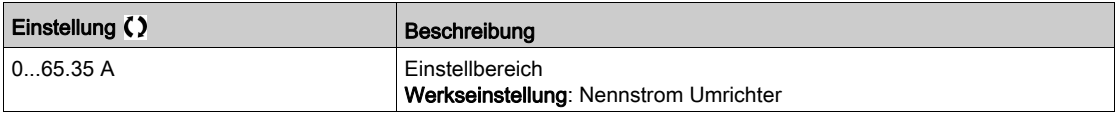

#### [Unt. Freq- Schwellenwert]  $Ft dL$

Niedriger Schwellenwert der Motorfrequenz (für [kl. F-Schwellenwert]  $F E H L$  Warnung).

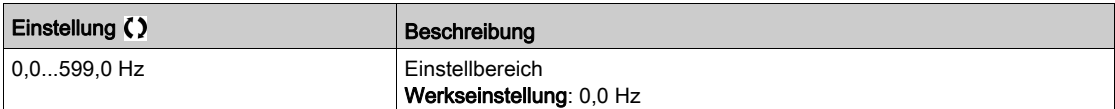

#### [Schwell. Motorfreq.]  $Ft$  d

Schwellenwert der Motorfrequenz (für [Mot Freq. hoch Schw] F E A Warnung).

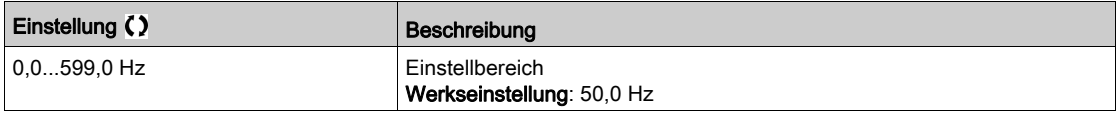

#### [2 Freq. Schwellenwert]  $F Z d L$

Niedriger Schwellenwert 2 der Motorfrequenz (für [Mot Freq Nied Schw2] F 2 A L Warnung).

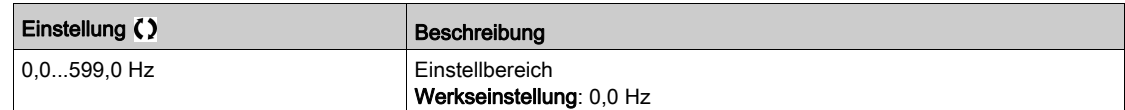

#### [Frequenzschwell. 2]  $FZd$

Schwellenwert 2 der Motorfrequenz (für [Mot Freq. ObSchwellw2] F 2 A Warnung).

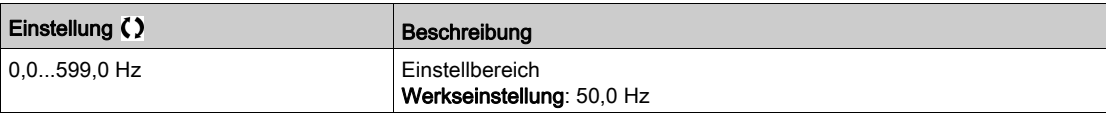

#### [Therm. Schw. Motor]  $E E d$

Schwellenwert thermischer Zustand Motor (für [Therm Schw. Motor err.]  $E$  5 A Warnung).

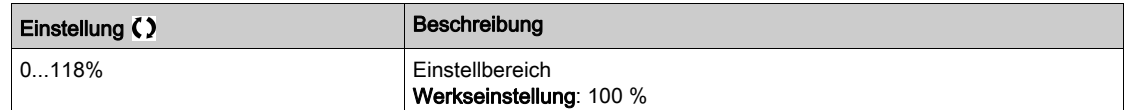

### [Therm. Niveau Mot 2]  $E E dZ$

Schwellenwert thermischer Zustand Motor 2 (für [Mot2 ThSchwellw err]  $E 52$  Warnung).

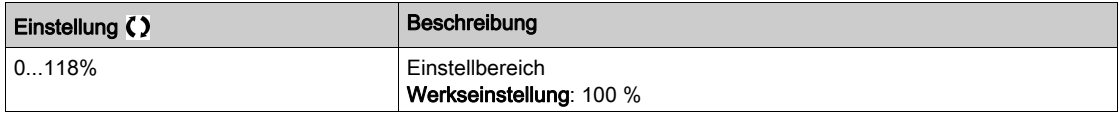

#### [Therm. Niveau Mot 3]  $E E d \exists$

Schwellenwert thermischer Zustand Motor 3 (für [Mot3 ThSchwellw err]  $E$  5 3 Warnung).

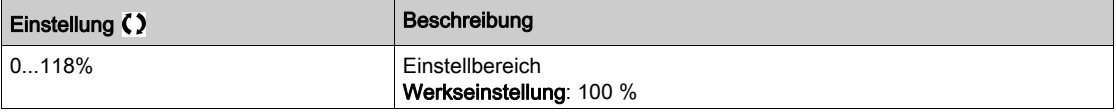

#### [Therm. Niveau Mot 4]  $E E d4$

Schwellenwert thermischer Zustand Motor 4 (für [Mot4 ThSchwellw err]  $E$  5 4 Warnung).

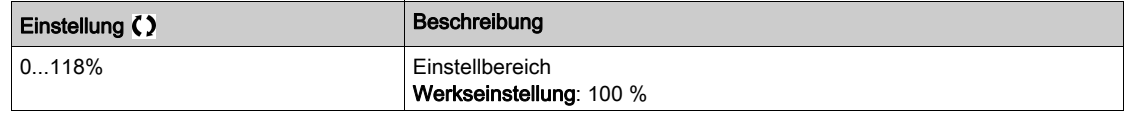

#### [Sollw. Schw. hoch]  $r t d$

Schwellenwert Sollfrequenz hoch (für [Schwell Sollfreq hoch err]  $r$  E A H Warnung).

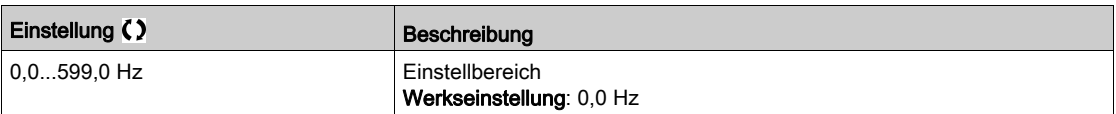

### [Sollw. Schw. nied.]  $r \notin dL$

Schwellenwert Sollfrequenz niedrig (für [Schw Sollfreq niedrig err]  $r$  E AL Warnung).

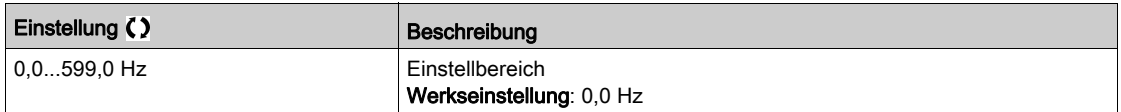

#### [Schw. Drehm. hoch]  $E E H$

Warnung Drehmoment hoch (für [WarnDrehmom hoch]  $E E H H$  Warnung).

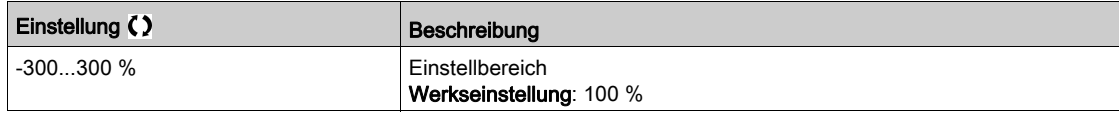

#### [Schw. Drehm. nied.]  $E E L$

Warnung Drehmoment niedrig (für [WarnDrehmom niedrig]  $EELH$  Warnung).

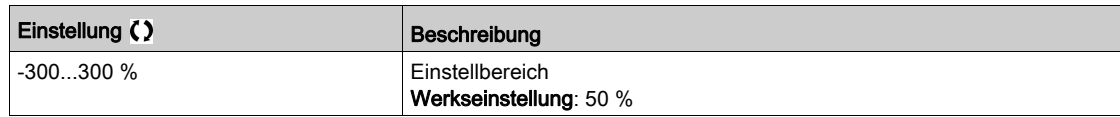
# Abschnitt 8.30 [Allgemeine Funktionen] – [Befehl Netzschütz]

# [Befehl Netzschütz] L L C - Menü

#### **Zugriff**

## [Vollständige Einstellungen] → [Allgemeine Funktionen] → [Befehl Netzschütz]

#### Über dieses Menü

Der Netzschütz schließt jedes Mal, wenn ein Fahrbefehl (vorwärts oder rückwärts) gesendet wird, und öffnet nach jedem Stopp, sobald der Umrichter verriegelt ist. Zum Beispiel öffnet der Schütz im Stopp-Modus "Anhalten bei Rampe", wenn der Motor die Nulldrehzahl erreicht.

HINWEIS: Die Umrichtersteuerungs-Spannungsversorgung muss über eine externe 24-VDC-Quelle erfolgen.

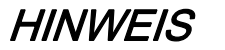

#### BESCHÄDIGUNG DES UMRICHTERS

Verwenden Sie diese Funktion nicht in Intervallen von weniger als 60 Sekunden.

Die Nichtbeachtung dieser Anweisungen kann Sachschäden zur Folge haben.

Beispielschaltung (24-VDC-Spannungsversorgung):

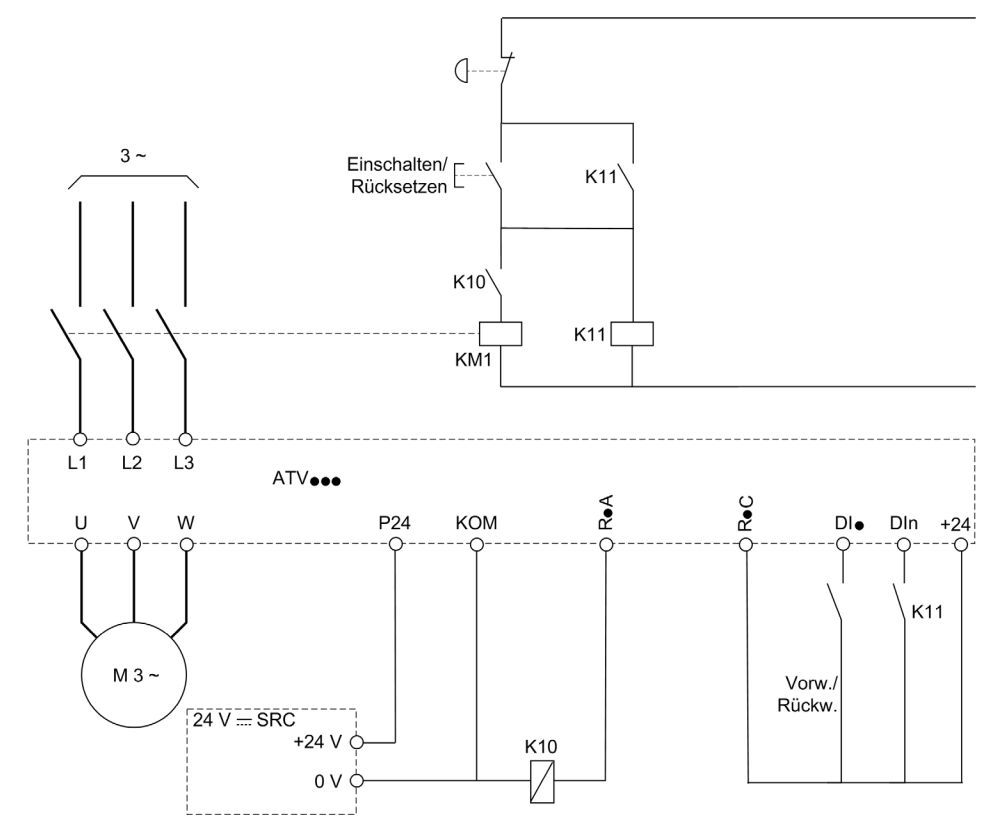

DI• = Fahrbefehl [Vorwärts]  $F r d$  oder [Rückwärts]  $r r 5$ 

#### $R \cdot A/R \cdot C =$  [Netzschütz] L L C

## DIn = [Verriegelung Umr.]  $L \, E \, 5$

HINWEIS: Nach dem Loslassen der Not/Aus-Taste muss die Run/Reset-Taste gedrückt werden.

## [Netzschütz] L L C

Steuerung Netzschütz.

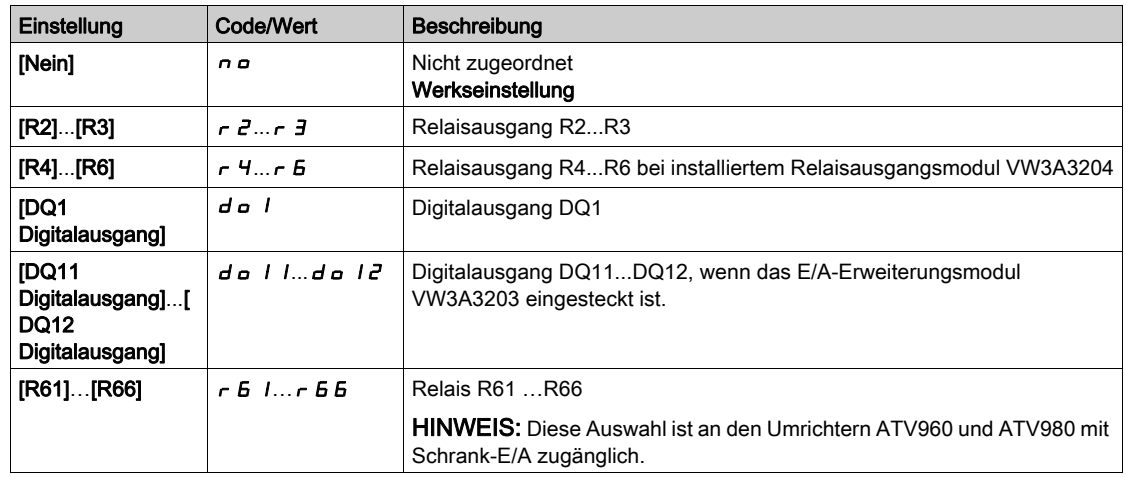

# [Verriegelung Umr.]  $L \, \epsilon \, 5 \star$

Zuord. Verriegelung Umrichter

Dieser Parameter ist zugänglich, wenn:

- [Netzschütz]  $LLL$   $L$  zugeordnet ist, oder
- [LS Start Sig. aktiv]  $E \ b \ E \ P$  zugeordnet ist, oder
- [LS Stop Sig. aktiv]  $C b d P$  zugeordnet ist.

Der Umrichter sperrt, wenn zugeordnete Eingang oder das zugeordnete Bit auf 0 wechselt.

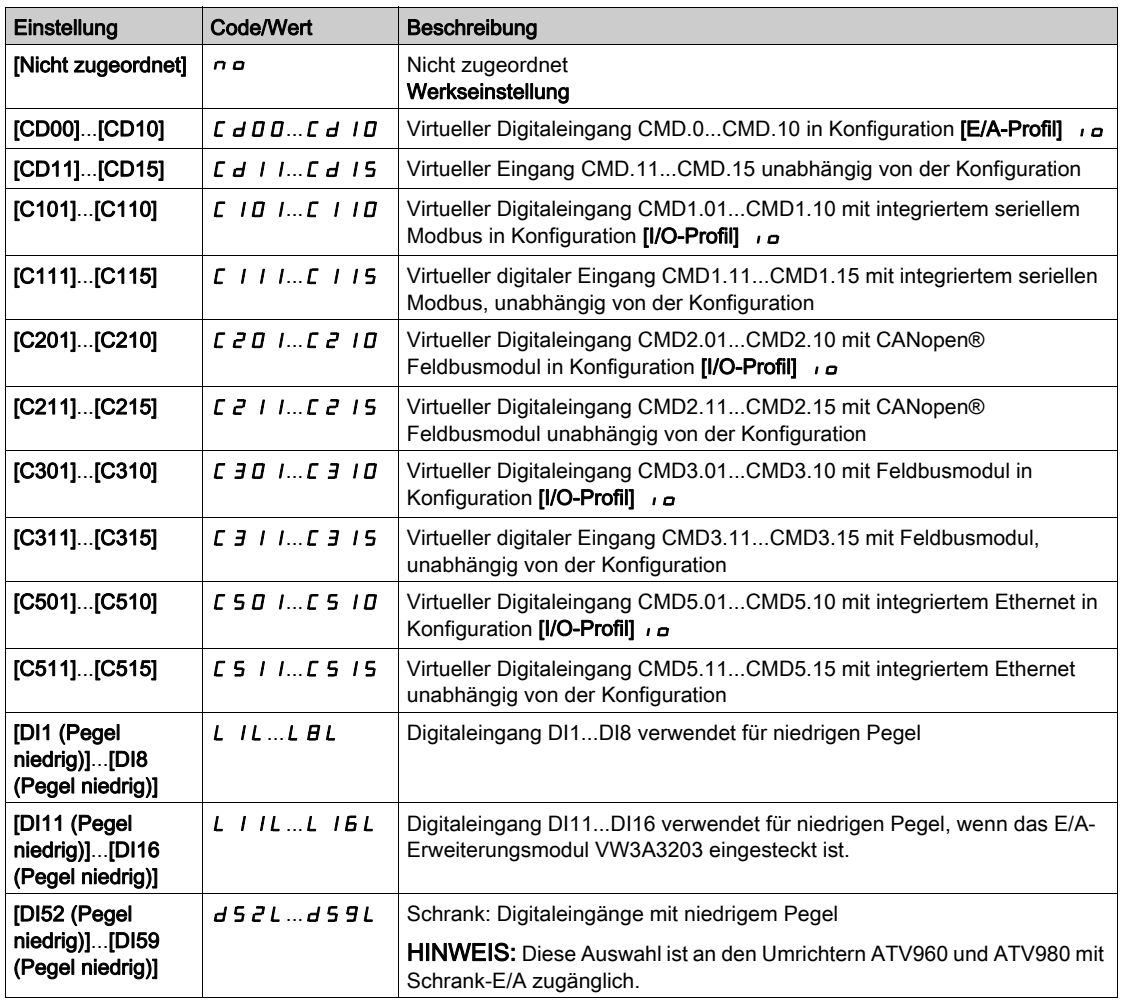

## [Timeout Netzspg.]  $L \mathcal{L}$   $\mathcal{L}$

Überwachungszeit für das Schließen des Netzschützes.

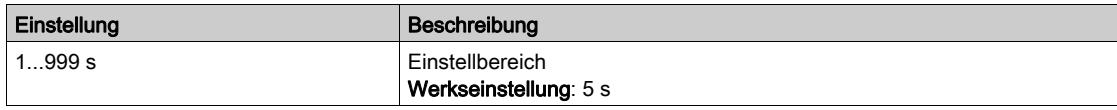

# Abschnitt 8.31 [Allgemeine Funktionen] – [Ausgangsschützbefehl]

# [Output contactor cmd]  $\sigma$   $\Gamma$   $\Gamma$  - Menü

### **Zugriff**

### [Vollständige Einst.]  $\rightarrow$  [Allgem. Funktionen]  $\rightarrow$  [Output contactor cmd]

### Über dieses Menü

Mit dieser Funktion kann der Umrichter ein Schütz steuern und/oder überwachen, das zwischen Umrichter und Motor installiert ist.

Die Steuerung des Ausgangsschützes durch den Umrichter wird durch Zuordnung von [Zuord. Ausgangsschütz] o [ C aktiviert. Mit Aktivierung eines Fahrbefehls wird eine Anforderung zum Schließen des Schützes ausgegeben. Ist kein Strom am Motor angelegt, wird eine Anforderung zum Öffnen des Schützes ausgegeben.

Die Überwachung des Ausgangsschützes durch den Umrichter wird durch Zuordnung des Istwerts zu [Steuerung Ausgangsschütz Istw.]  $r \mathcal{L} H$  aktiviert. Bei Widersprüchen löst der Umrichter Folgendes aus:

- $\bullet$  den Fehler [Fehler Ausgangsschütz geöff.] F C F 2, wenn [Steuerung Ausgangsschütz Istw.]  $r$  C R nicht vor Ablauf von [Verz. Start Mot.sch.]  $B = B$  geschlossen wird oder wenn [Steuerung Ausgangsschütz Istw.]  $rC$  H bei laufendem Motor öffnet.
- $\bullet$  den Fehler [Fehler Ausgangsschütz gesch.] F [F |, wenn [Steuerung Ausgangsschütz Istw.]  $r$  [  $R$ nicht vor Ablauf [Verzögerung offenes Schütz] geöffnet wird  $\overline{d}$  R 5 oder wenn [Steuerung Ausgangsschütz Istw.]  $r \in A$  beim Anhalten des Motors schließt.

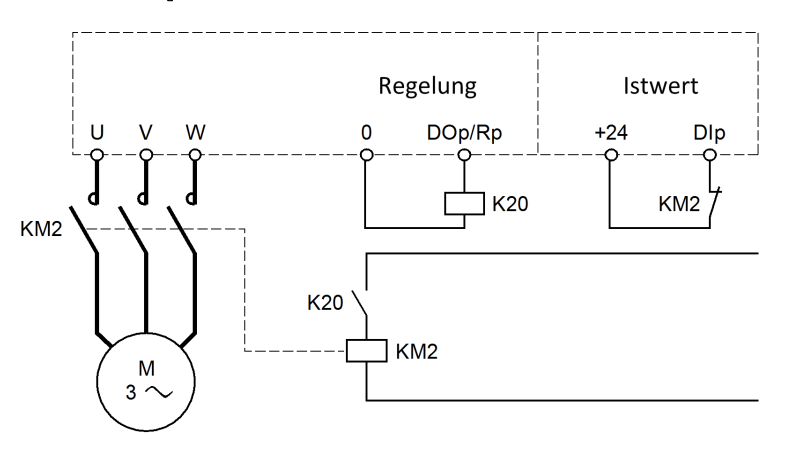

#### HINWEIS:

- Der Fehler [Fehler Ausgangsschütz geöff.] F [F F 2 lässt sich durch Wechsel des Fahrbefehls von 1 zu 0 löschen.
- [Zuord. Ausgangsschütz]  $\sigma$  C c und [Istwert Ausgang Schütz]  $\sigma$  C A lassen sich einzeln verwenden.
- Bei Verwendung der DC-Bremsfunktion schließt das Ausgangsschütz nicht, solange die DC-Bremsung aktiv ist.

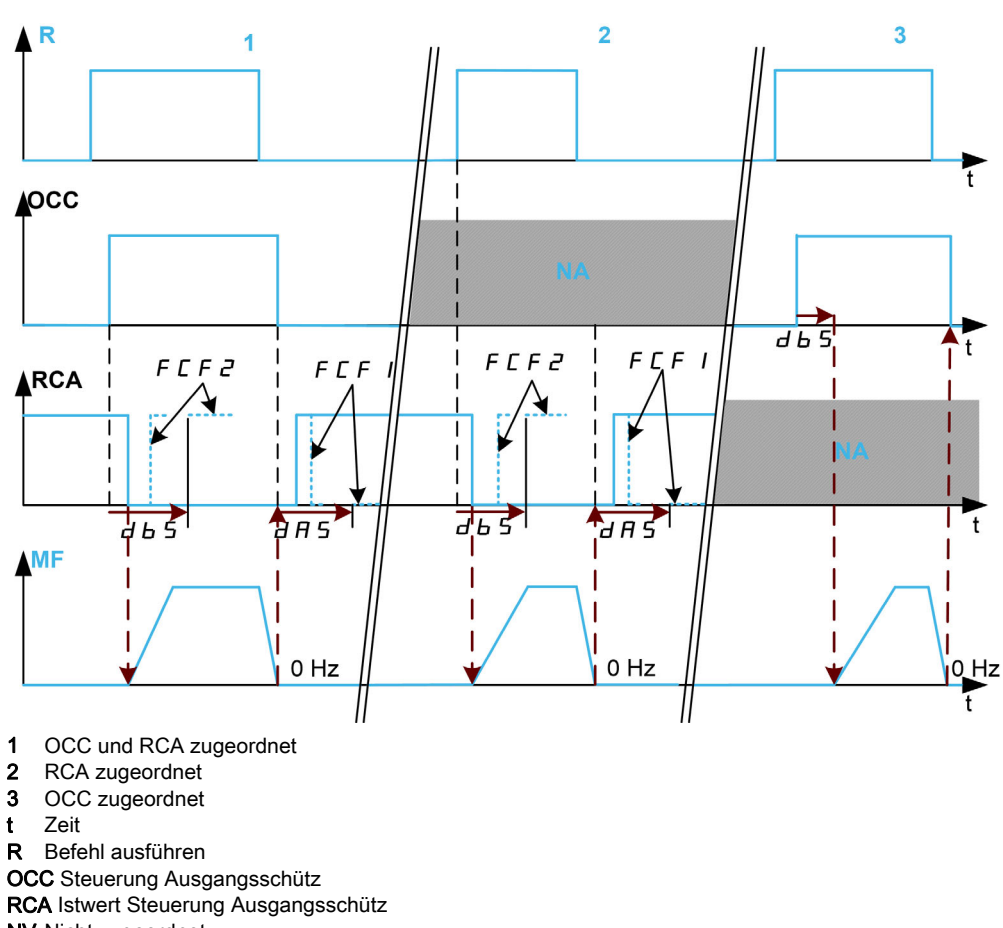

- NV Nicht zugeordnet
- MF Motorfrequenz

#### [Zuord. Ausgangsschütz]  $G$   $C$

Steuerung Ausgangsschütz.

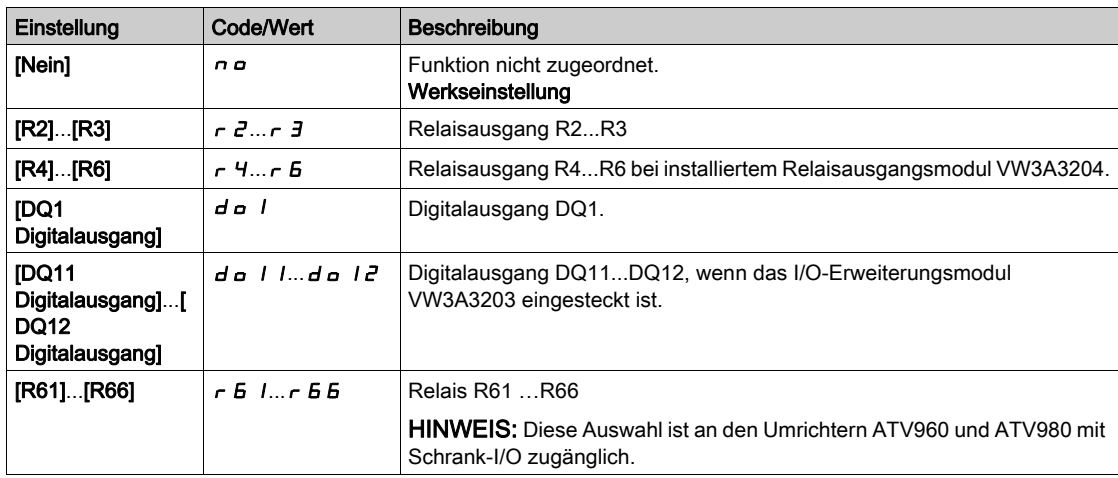

### [Istwert Ausgang Schütz]  $r \in H$

Istwert Steuerung Ausgangsschütz

Der Motor beginnt zu laufen, wenn der zugeordnete Digitaleingang oder das Bit zu 0 wechselt.

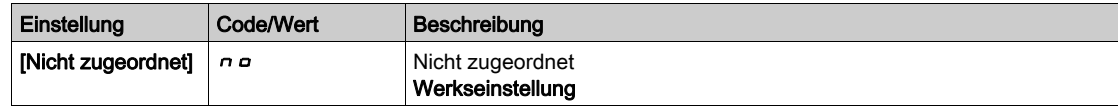

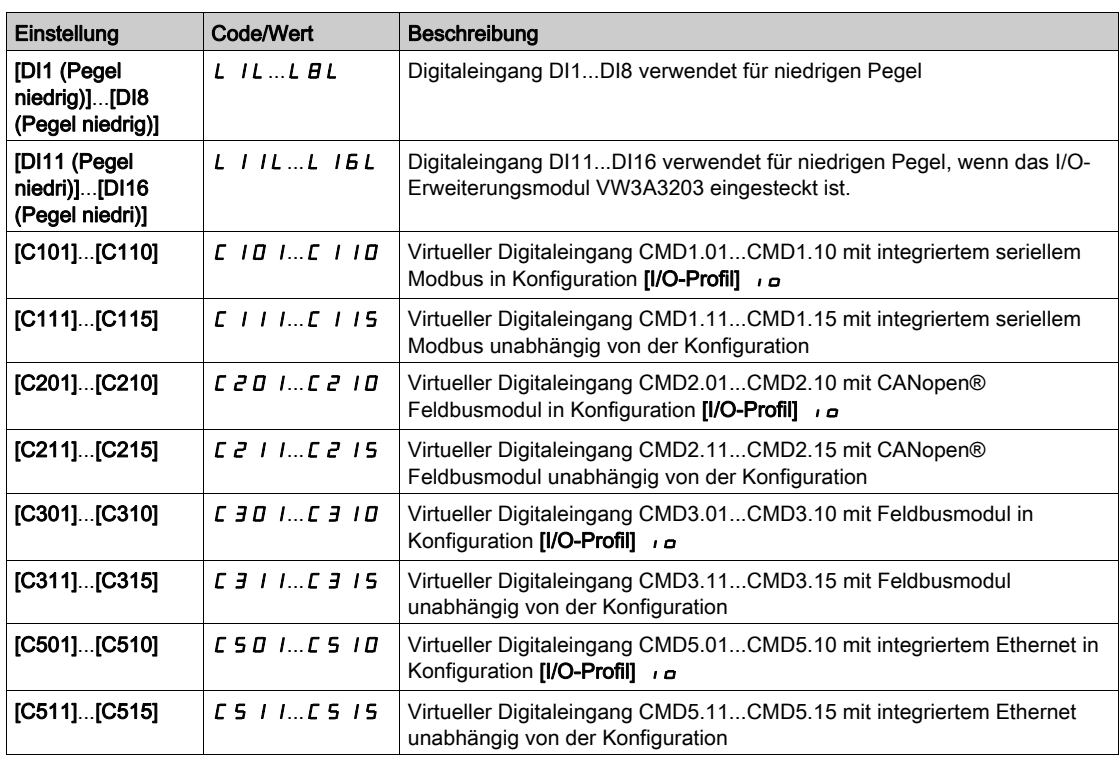

### [Verz. Start Mot.sch.]  $d b 5$

Zeitverzögerung

Dieser Parameter verzögert:

- $\bullet$  Motorregelung nach Ausgabe eines Fahrbefehls, wenn der Umrichter nur das Ausgangsschütz überwacht.
- Die Fehlerüberwachung [Fehler Ausgangsschütz geöff.] F  $C$  F  $\bar{c}$ , wenn [Istwert Ausgang Schütz]  $r C$  R zugeordnet ist.

Die Zeitverzögerung muss größer als die Schließzeit des Ausgangsschützes sein.

Der Parameter ist zugänglich, wenn [Zuord. Ausgangsschütz] o C C oder [Istwert Ausgang Schütz] r C R zugeordnet ist.

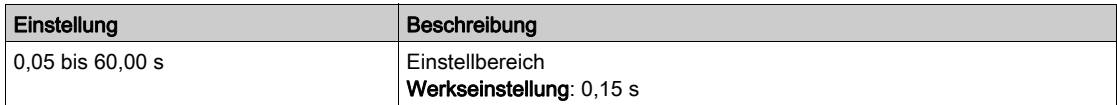

#### [Zeitverz. Motorschütz]  $d$   $H$  5

Verzögerung offenes Schütz

Die Verzögerung muss größer als die Öffnungszeit des Ausgangsschützes sein.

Wenn der Wert des Digitaleingangs, der **[Istwert Ausgang Schütz]**  $r \in A$  zugeordnet ist, am Ende dieser Verzögerung nicht 0 ist, wird der Fehler [Fehler Ausgangsschütz gesch.] F E F I ausgelöst. Wenn dieser Parameter auf 0 festgelegt ist, wird der Fehler [Fehler Ausgangsschütz gesch.] F [F F | nicht überwacht.

Der Parameter ist zugänglich, wenn [Istwert Ausgang Schütz] r C A zugeordnet ist.

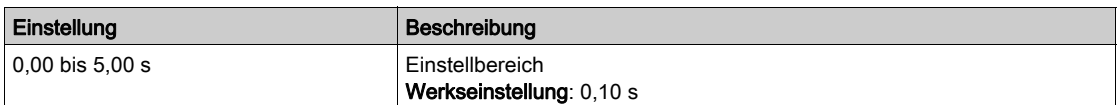

# Abschnitt 8.32 [Allgemeine Funktionen] – [Deakt. Rück.]

# Menü [Deakt. Rück.]  $rE$  in -

#### **Zugriff**

# [Vollständige Einstellungen] → [Allgemeine Funktionen] → [Deakt. Rück.]

## [Deakt. Rück.] r in

Deaktivierung Rückwärtsrichtung.

Von digitalen Eingängen gesendete Anfragen für Rückwärtsrichtung werden berücksichtigt.

Vom Grafikterminal oder der Leitung gesendete Anfragen für Rückwärtsrichtung werden nicht berücksichtigt.

Jeglicher vom PID, summierenden Eingang usw. stammende Drehzahlsollwert für Linkslauf wird als Nullfrequenz (0 Hz) interpretiert.

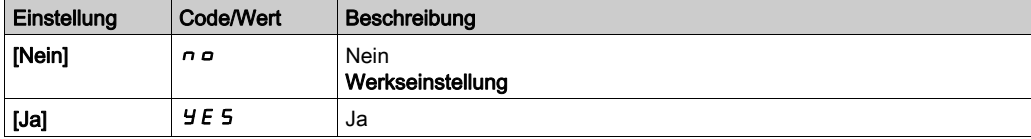

# Abschnitt 8.33 [Allgemeine Funktionen] – [Begrenzung Drehmoment]

# [Begrenzung Drehmoment]  $E \circ L$  - Menü

#### **Zugriff**

#### [Vollständige Einstellungen] > [Allgemeine Funktionen] > [Begrenzung Drehmoment]

#### Über dieses Menü

- Zwei Arten der Drehmomentbegrenzung sind möglich:
- Mit einem durch einen Parameter festgelegten Wert (Drehmoment oder Leistung)
- Mit einem durch einen Analogeingang (AI oder Impulseingang) vorgegebenen Wert

Wenn diese beiden Typen freigegeben werden, wird der niedrigste Wert erfasst.

Beide Typen sind dezentral über einen Digitaleingang oder den Kommunikationsbus konfigurier- oder umschaltbar.

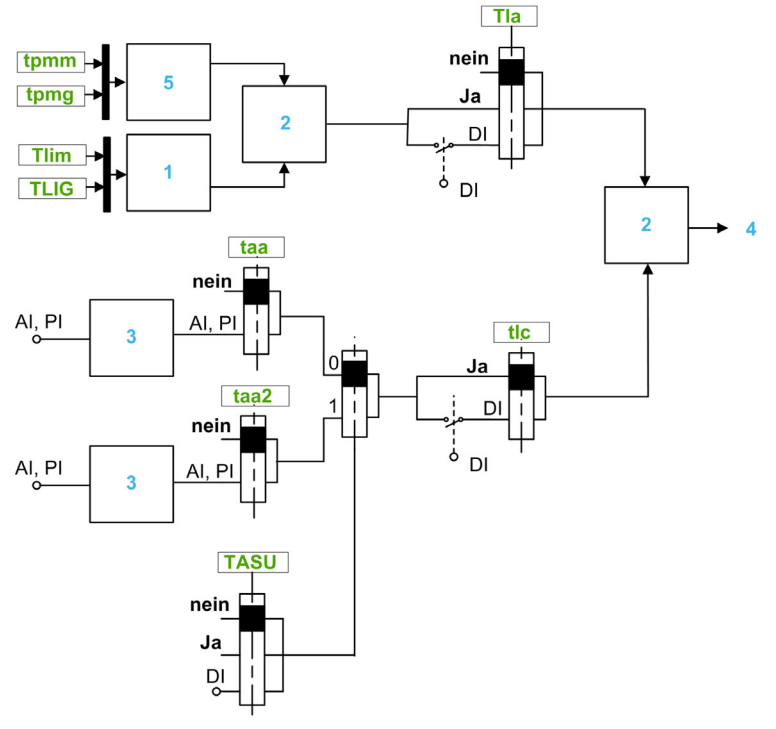

- 1 Drehmomentbegrenzung per Parameter.
- 2 Niedrigster berücksichtigter Wert.
- 3 Drehmomentbegrenzung per Analogeingang, RP.
- 4 Begrenzungswert.
- 5 Drehmomentbegrenzung per Parameter bei Leistung

#### [Akt. Drehm.begr.]  $E L H$

Aktivierung der permanenten Drehmomentbegrenzung.

Bei Zustand 0 des zugeordneten Eingangs oder Bits ist die Funktion inaktiv.

Bei Zustand 1 des zugeordneten Eingangs oder Bits ist die Funktion aktiv.

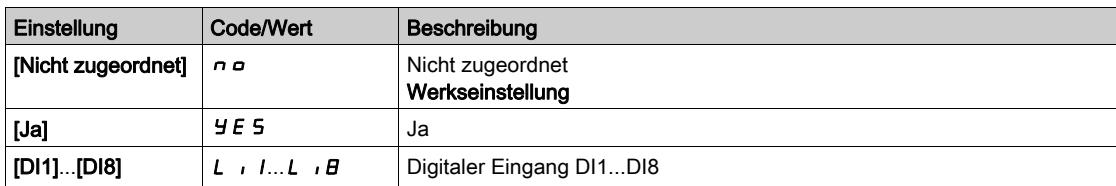

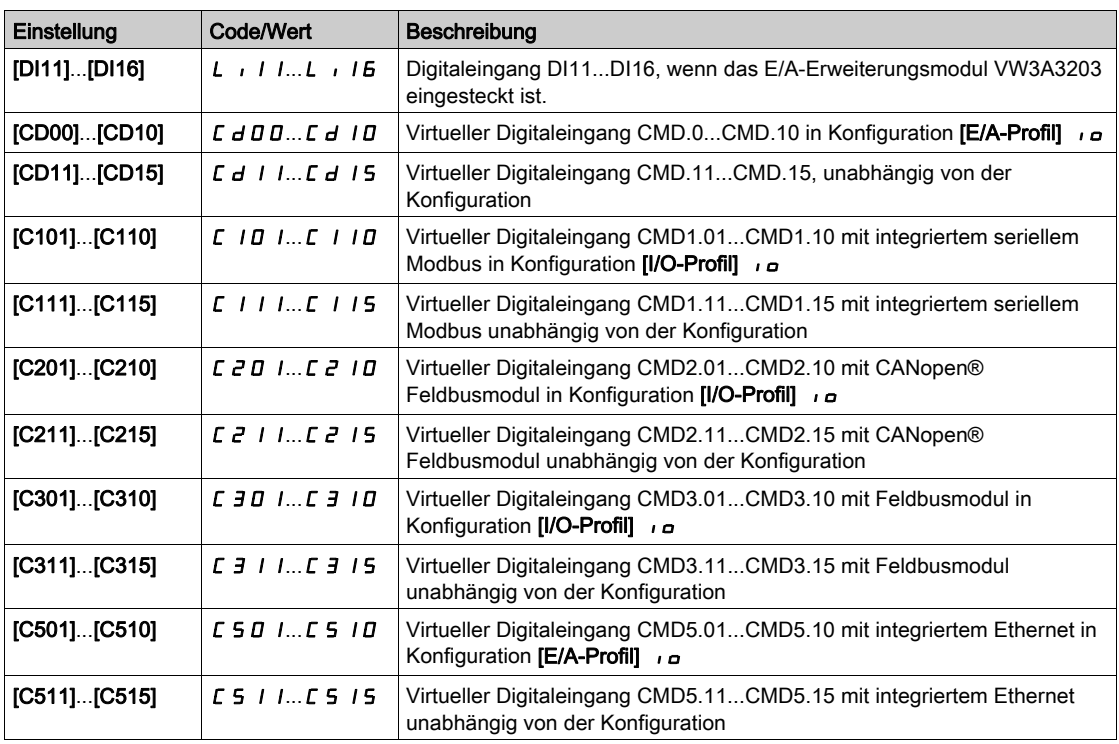

## [Pmax Motor]  $E$  P  $\Pi$   $\pi$   $\star$

Max. akzeptable Leistung im Motormodus.

Der Parameter ist zugänglich, wenn [Akt. Drehm.begr.] L L A nicht auf [Nicht zugeweisen] n a eingestellt ist.

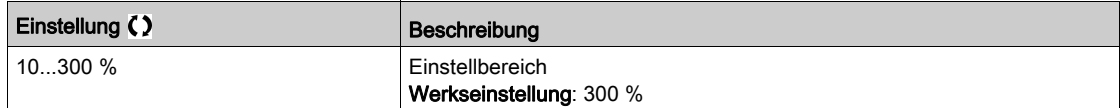

# [Pmax Generator]  $E$  P N G  $\star$

Max. akzeptable Leistung im Generatormodus.

Der Parameter ist zugänglich, wenn [Akt. Drehm.begr.]  $E L H$  nicht auf [Nicht zugeweisen]  $n \rho$  eingestellt ist.

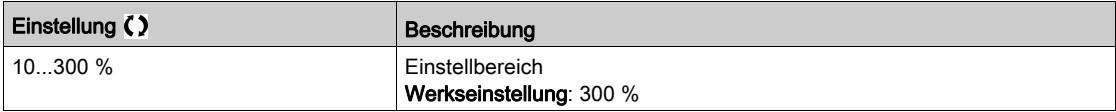

### [Drehmomenterhöhung]  $\int$   $\int$   $E$   $\neq$

Erhöhung Drehmomentbegrenzung

Der Parameter ist zugänglich, wenn [Akt. Drehm.begr.]  $E L H$  nicht auf [Nein]  $n \rho$  eingestellt ist.

Auswahl der Einheiten für die Parameter [Drehmomentbegrenzung Motor]  $EL$   $I$   $I$  und [Drehmomentbegrenzung Generator]  $E L I G$ .

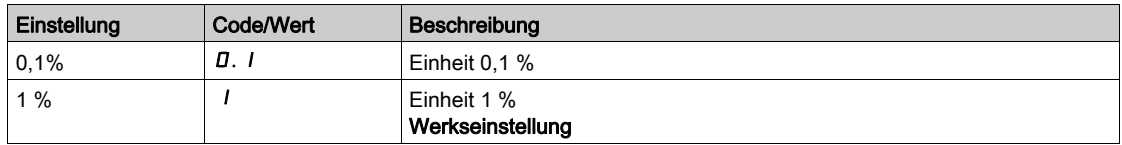

#### [Drehmomentbegr Motor]  $E L \cap \mathcal{R}$

Drehmomentbegrenzung Motor

Der Parameter ist zugänglich, wenn [Akt. Drehm.begr.]  $E L H$  nicht auf [Nein]  $n \rho$  eingestellt ist.

Drehmomentbegrenzung im Motorbetrieb, in % oder in 0,1 %-Schritten des Nenndrehmoments gemäß Paramter für die [Drehmomenterhöhung]  $\int$   $\int$   $E$   $P$ .

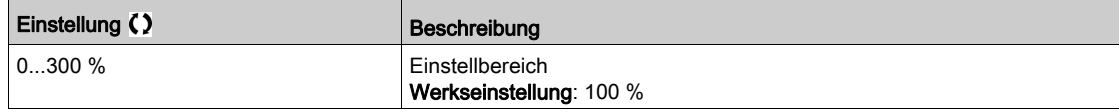

### **IDrehmomentbegr Generatorl**  $E L$   $\overline{L}$

Drehmomentbegrenzung Generator

Der Parameter ist zugänglich, wenn [Akt. Drehm.begr.]  $E L H$  nicht auf [Nein]  $n \rho$  eingestellt ist.

Drehmomentbegrenzung im Generatorbetrieb, in % oder in 0,1 %-Schritten des Nenndrehmoments gemäß Paramter für die [Drehmomenterhöhung]  $\int$   $\int$   $\int$   $\frac{F}{r}$ .

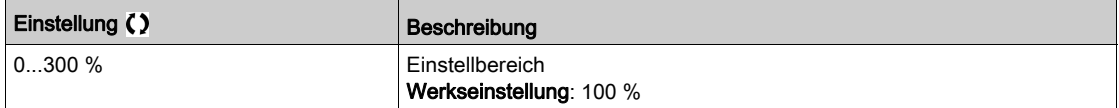

#### [Analogbegr aktiv]  $E L \subset \bigstar$

Aktivierung (Analogeingang) durch einen Digitaleingang.

Dieser Parameter ist zugänglich, wenn [Zuor.Drehm.Sollw.] E A A oder [Zuor.Drehm.Sollw. 2] E A A 2 konfiguriert ist.

Identisch mit [Akt. Drehm.begr.]  $E L H$ .

Wenn der zugeordnete Eingang oder das zugeordnete Bit auf 0 sind:

- $\bullet$  Die Begrenzung wird durch die Parameter [Drehmomentbegrenzung Motor]  $E L$   $I$  and [Drehmomentbegrenzung Generator]  $E\left\vert L\right\rangle$  G bestimmt, wenn die [Drehmomentbegrenzung aktiv] ist.  $E\left\vert L\right\rangle H$  nicht auf [Nein]  $\sigma$  eingestellt ist.
- Keine Begrenzung, wenn [Drehmomentenbegrenzung aktiv]  $E L H$  auf [Nein]  $n \rho$  eingestellt ist.

Wenn der zugeordnete Eingang oder das zugeordnete Bit auf 1 sind: die Begrenzung hängt vom Eingang ab, der von [Zuord. Sollmoment]  $E$  A A oder [Zuord. Sollmoment 2]  $E$  A A  $2$  zugewiesen wurde.

HINWEIS: Wenn beide Begrenzungen (durch zugeordneten Eingang und Parameter) gleichzeitig aktiviert sind, wird der niedrigste Wert berücksichtigt.

#### [Zuord. Sollmoment]  $E$  A A

Aktivierung durch Analogwert

Ist die Funktion zugeordnet, variiert die Begrenzung zwischen 0 % und 300 % des Nenndrehmoments, basierend auf dem 0 %- bis 100 %-Signal am zugeordneten Eingang.

Beispiele: 12 mA an einem 4-20 mA Eingang ergibt eine Begrenzung auf 150 % des Nenndrehmoments. 2,5 V Gleichstrom an einem 10 V Gleichstrom Eingang ergibt 75 % des Nenndrehmoments.

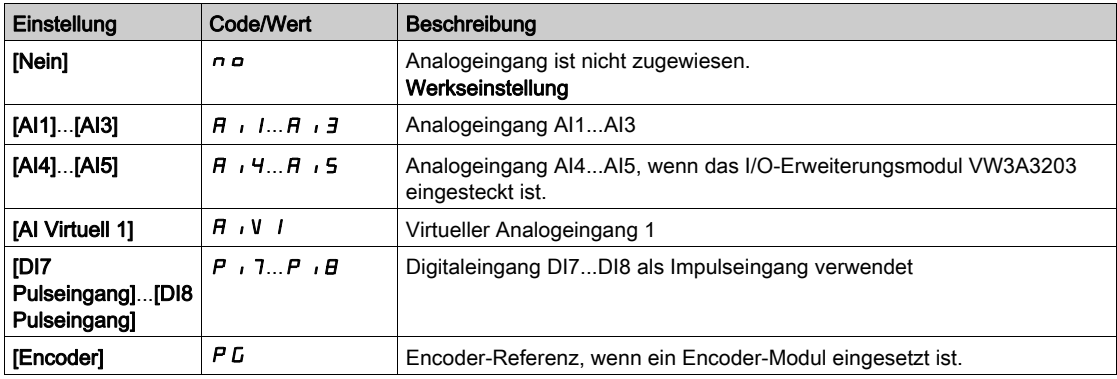

#### [Zuor.Schal Drehm.Sollw.]  $E$  A 5  $\mu$

Zuordnung Schalter Sollwert Drehmoment.

Dieser Parameter ist zugänglich, wenn [Zuor.Drehm.Sollw.] E A A oder [Zuor.Drehm.Sollw. 2] E A A 2 nicht auf [Nein]  $n \neq 0$  gesetzt ist.

Identisch mit [Akt. Drehm.begr.]  $E L H$ .

### [Zuor.Drehm.Sollw. 2]  $E$  A A 2

Aktivierung durch einen anderen Analogwert. Identisch mit [Zuord. Drehm. Sollw]  $E$  A A.

### [Drehm/I Begrenz. Stopp]  $55b$

Drehmomentstrombegrenzung: Verhaltenskonfiguration.

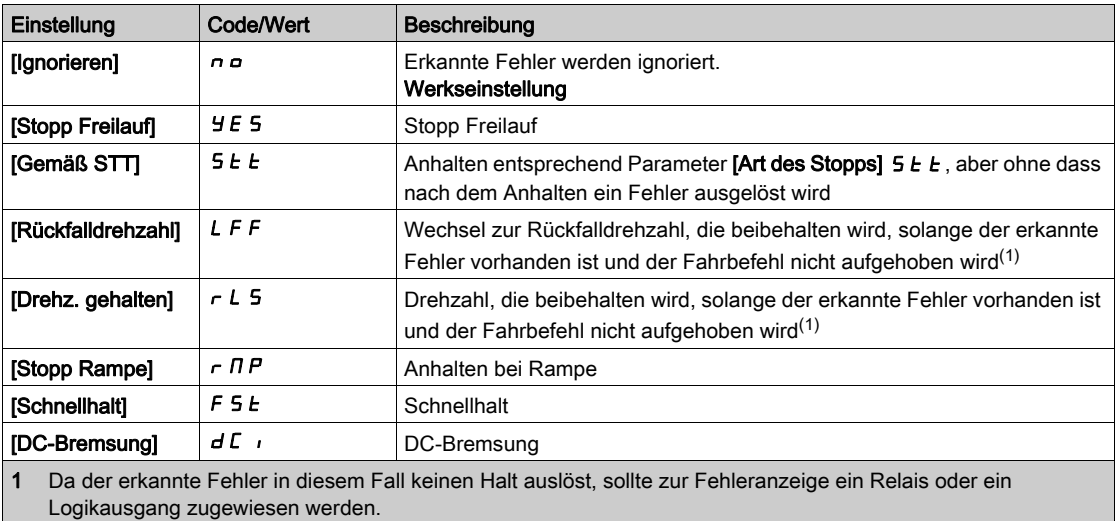

## [Drehm/I Begrenz. Timeout]  $5 \epsilon \sigma$

Drehmomentstrombegrenzung: [Fehler Drehmomentbegrenzung] 5 5 F Fehlerverzögerung und [Drehmomentgrenze erreicht] 5 5 A Warnungsverzögerung.

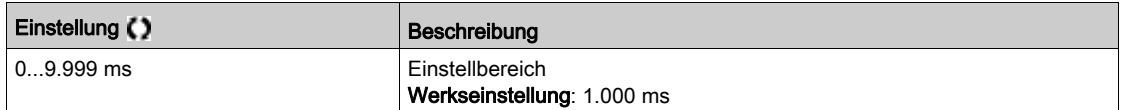

# Abschnitt 8.34 [Allgemeine Funktionen] – [2. Strombegrenz.]

# [Menü 2. Strombegrenzung]  $CL$   $I -$  Menü

**Zugriff** 

## [Vollständige Einst.] → [Allgem. Funktionen] → [2. Strombegrenzung]

#### [Strombegrenzung2]  $LT$   $Z$

Zuordnung Strombegrenzung.

Bei Zustand 0 des zugeordneten Eingangs oder Bits ist die erste Strombegrenzung aktiv. Bei Zustand 1 des zugeordneten Eingangs oder Bits ist die zweite Strombegrenzung aktiv.

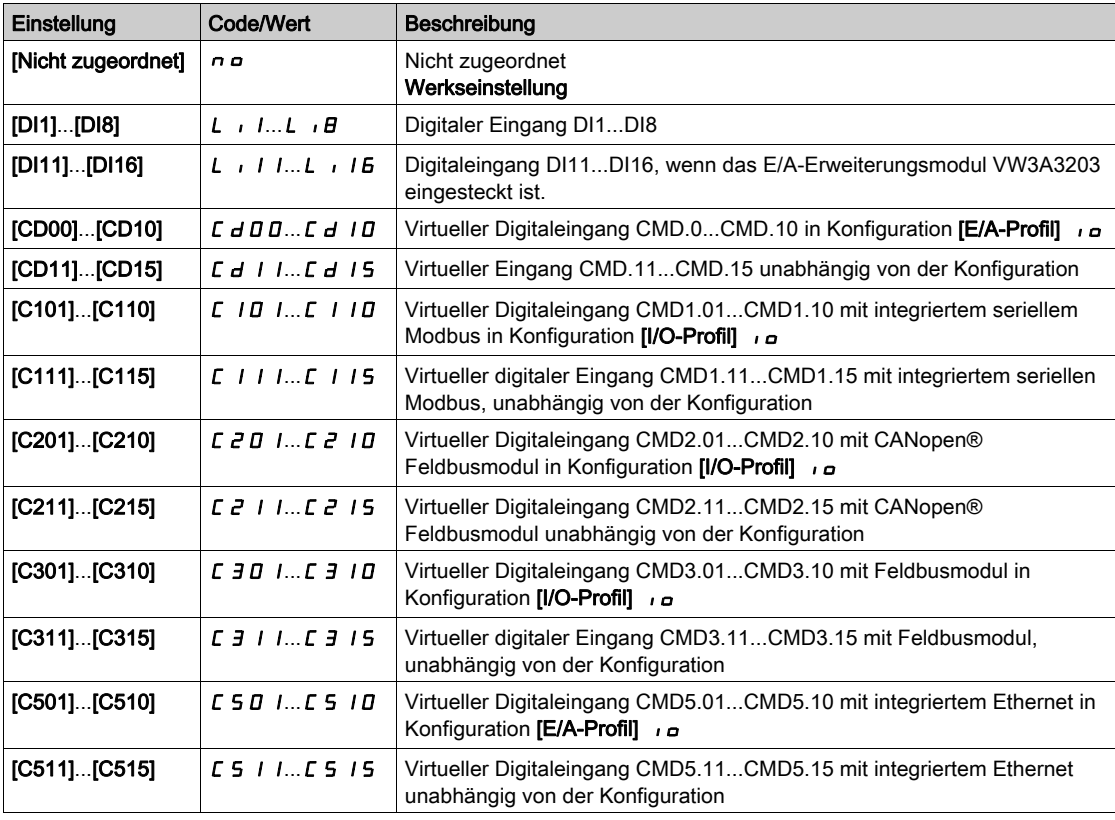

## [Wert Strombegrenzung 2]  $CL$   $2 \star$

Wert Strombegrenzung 2.

Dieser Parameter ist zugänglich, wenn [Strombegrenzung2] L  $\Gamma$  2 nicht auf [Nein]  $\sigma$  eingestellt ist.

# **HINWEIS**

#### ÜBERHITZUNG

- Es ist sicherzustellen, dass der Motor die erforderliche Nennleistung für den angelegten Maximalstrom besitzt.
- Überprüfen Sie, dass der Parameter [Strombegrenzung] [ L , auf einen niedrigeren bzw. den gleichen Wert eingestellt ist, wie in dieser Tabelle angezeigt.
- Bei der Bestimmung des Stromgrenzwerts sind der Arbeitszyklus des Motors und alle Faktoren der jeweiligen Anwendung zu berücksichtigen, einschließlich Deklassierungsanforderungen.

Die Nichtbeachtung dieser Anweisungen kann Sachschäden zur Folge haben.

Der Einstellbereich ist auf 1,5 In begrenzt.

HINWEIS: Beträgt die Einstellung weniger als 0,25 In, kann der Umrichter im Zustand [Ausgangsphasenverl] o PL gesperrt werden, wenn dies aktiviert wurde. Liegt sie unterhalb des Leerlaufstroms des Motors, kann der Motor nicht laufen.

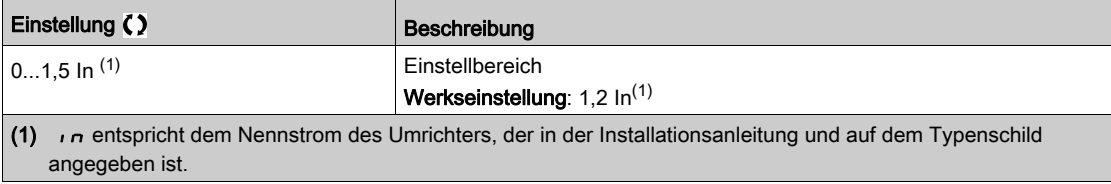

#### [Strombegrenzung]  $CL \rightarrow \star$

Erster Strombegrenzungswert.

#### ÜBERHITZUNG

angegeben ist.

 Es ist sicherzustellen, dass der Motor die erforderliche Nennleistung für den angelegten Maximalstrom besitzt.

**HINWEIS** 

- $\bullet$  Überprüfen Sie, dass der Parameter [Strombegrenzung]  $CL$ , auf einen niedrigeren bzw. den gleichen Wert eingestellt ist, wie in dieser Tabelle angezeigt.
- Bei der Bestimmung des Stromgrenzwerts sind der Arbeitszyklus des Motors und alle Faktoren der jeweiligen Anwendung zu berücksichtigen, einschließlich Deklassierungsanforderungen.

#### Die Nichtbeachtung dieser Anweisungen kann Sachschäden zur Folge haben.

Der Einstellbereich ist auf 1,5 In begrenzt.

HINWEIS: Beträgt die Einstellung weniger als 0,25 In, kann der Umrichter im Zustand [Ausgangsphasenverl]  $\sigma$  P L gesperrt werden, wenn dies aktiviert wurde. Liegt sie unterhalb des Leerlaufstroms des Motors, kann der Motor nicht laufen.

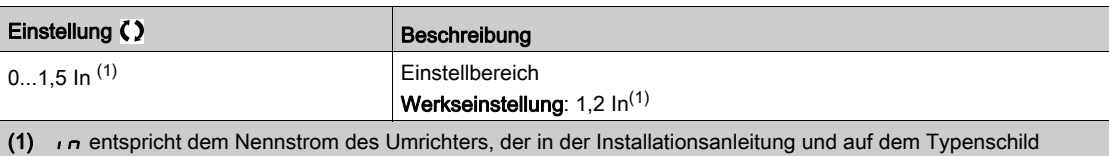

NHA80759 03/2020 445

# Abschnitt 8.35 [Allgemeine Funktionen] – [Jog]

# Menü [Jog]  $J \circ L$  -

**Zugriff** 

## [Vollständige Einst.]  $\rightarrow$  [Allgem. Funktionen]  $\rightarrow$  [Jog]

## [Zuordnung Jog] J <sub>o</sub> L

Schrittbetrieb-Jog.

Die Funktion JOG ist nur aktiv, wenn sich der Befehlskanal und der Sollwertkanal an den Klemmen befinden.

Diese Funktion kann verwendet werden, wenn

- [Istwert PID]  $P \cdot F$  auf [Nicht konfiguriert]  $n \cdot P$  und
- [Logiksteu. Bremse]  $b L C$  auf [Nein]  $n a$  und
- [Hubw HSP optim]  $H5a$  auf [Nein]  $na$  und
- [+ Zuord. Drehzahl]  $\overline{u}$  5  $\overline{u}$  und [- Zuord. Drehzahl]  $\overline{d}$  5  $\overline{u}$  auf [Nicht zugeordnet]  $\overline{n}$   $\overline{p}$  und
- [Ref Freq 2 Config]  $F \rightharpoonup R$  auf [Sollfreq. über DI]  $\lightharpoonup$   $P dE$  eingestellt ist.

Die Funktion ist aktiv, wenn der zugeordnete Eingang oder das zugeordnete Bit auf 1 gesetzt sind.

Beispiel: Betrieb über 2-Draht-Steuerung ([2/3-Draht-Steuerung]  $E\mathcal{L} = [2-Draht-Steuerung] \mathcal{L}C$ .

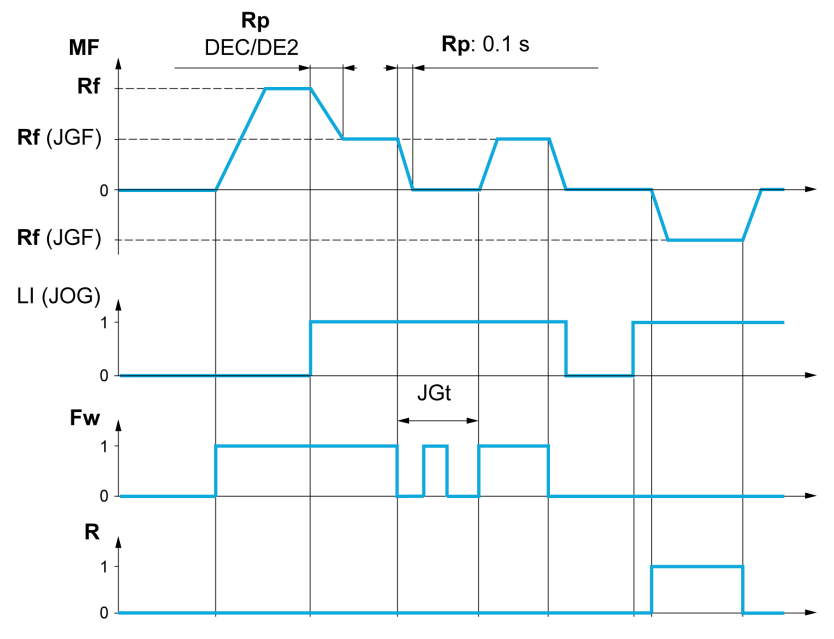

MF Motorfrequenz Rf Sollwert Rp Rampe Rp: 0,1 s Rampe forciert auf 0,1 s Fw Rechtslauf R Linkslauf

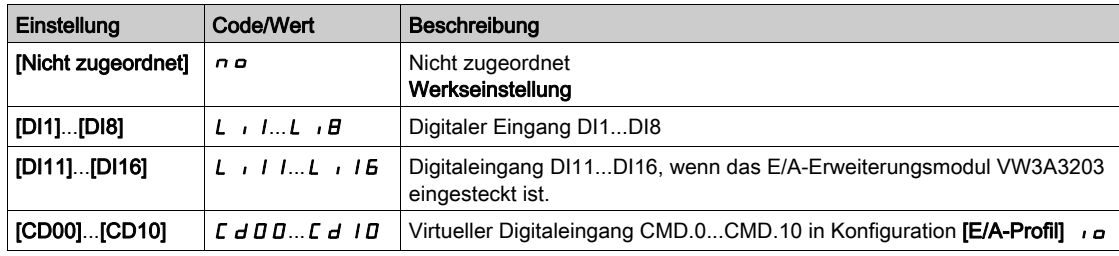

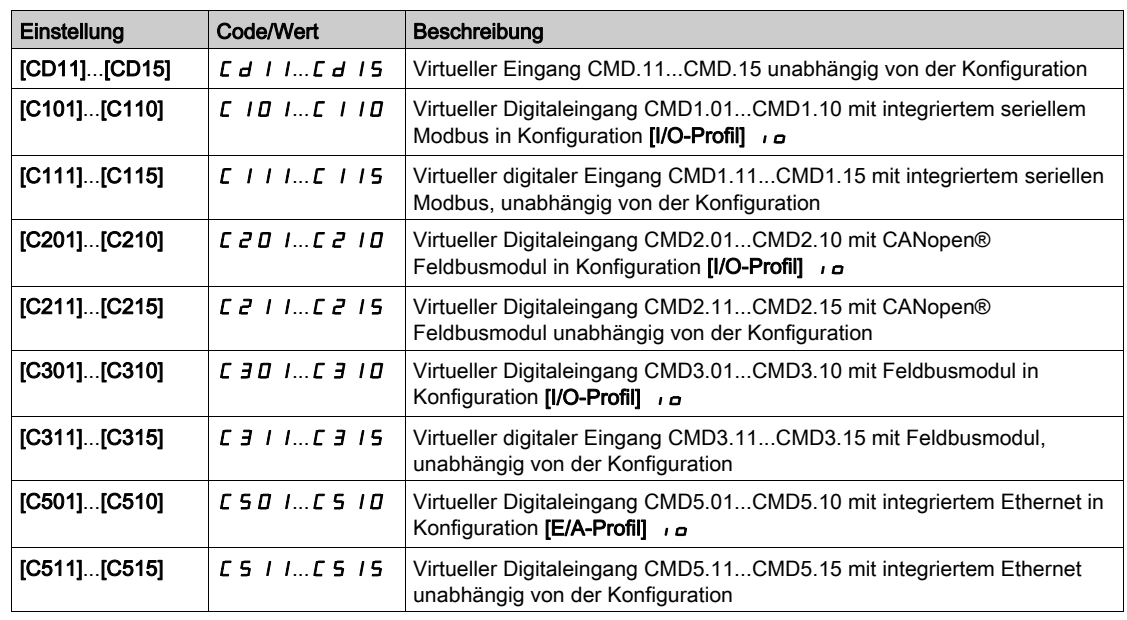

# [Jog-Frequenz]  $JLF$

Dieser Parameter ist zugänglich, wenn [Zuordnung Jog]  $J \circ L$  nicht auf [Nein]  $n \circ$  eingestellt ist.

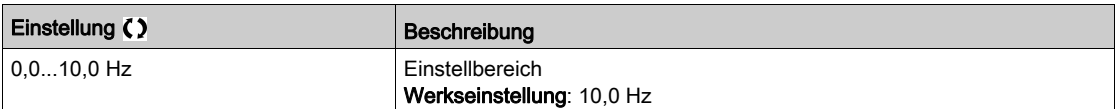

# [Jog-Verzögerung] J G E \*

Dieser Parameter ist zugänglich, wenn [Zuordnung Jog]  $J \circ G$  nicht auf [Nein]  $\sigma \circ$  eingestellt ist.

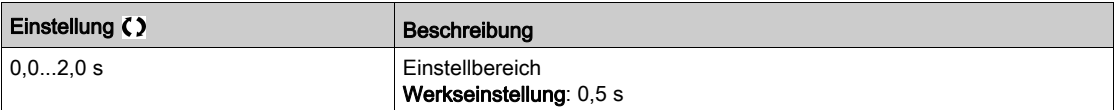

# Abschnitt 8.36 [Allgemeine Funktionen] – [Schaltung hohe DZ]

# Menü [Schaltung hohe DZ]  $E$  H 5 -

## **Zugriff**

## [Vollständige Einst.]  $\rightarrow$  [Allgemeine. Funktionen]  $\rightarrow$  [Schaltung hohe DZ]

### [2 HSP Werte]  $5 HZ$

Zuordnung 2 HSP Werte

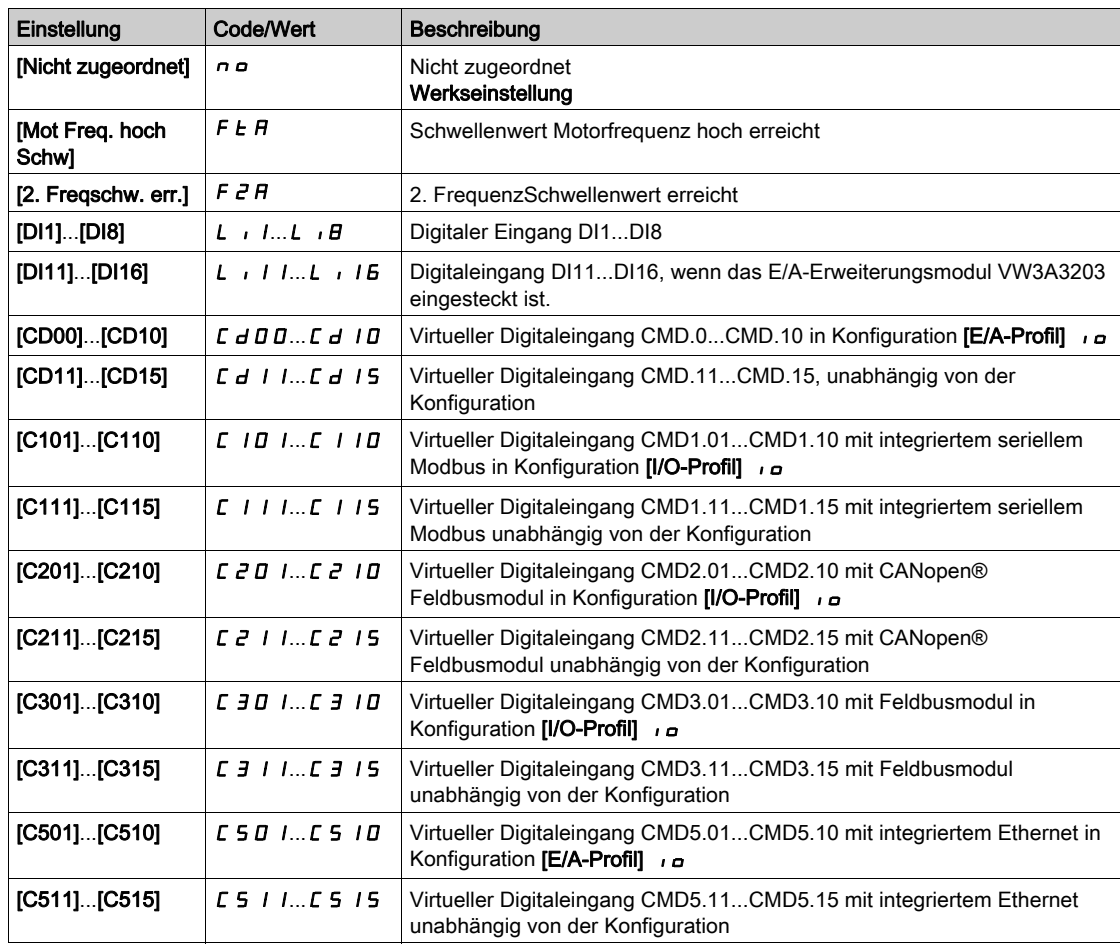

#### [4 HSP Werte]  $5 H 4$

Zuordnung 4 HSP Werte

HINWEIS: Um 4 HSP Werte zu erhalten, muss [2 HSP Werte] 5 H 2 ebenfalls konfiguriert werden.

Identisch mit  $[2$  HSP Werte] 5 H  $2$ .

## [Große Frequenz]  $H5P$

Motorfrequenz bei maximalem Sollwert, einstellbar von [Niedrige Drehzahl] L 5 P bis [Max. Frequenz]  $EFT$ .

Die Werkseinstellung wird auf 60 Hz geändert, wenn [Motor Standard]  $b \, F \, r$  auf [60 Hz NEMA]  $B \, D$ eingestellt wird.

Zur Vermeidung von [Überdrehzahl Motor]  $S \cap F$ -Fehlern wird empfohlen, die [Maximale Frequenz]  $E \cap F$ gleich oder höher als 110% der [Hohen Drehzahl] H 5 P zu wählen.

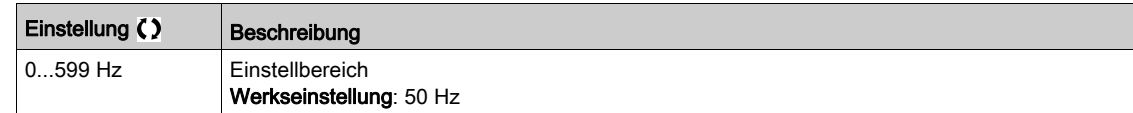

### [Große Frequenz 2]  $H5PZ^*$

Sichtbar, wenn [2 HSP Werte]  $5 HZ$  nicht auf [Nein]  $n \neq 0$  eingestellt ist. Identisch mit [Hohe Drehzahl]  $H5P$ .

### [Große Frequenz 3]  $H 5 P 3 \star$

Sichtbar, wenn [4 HSP Werte] 5 H 4 nicht auf [Nein]  $n a$  eingestellt ist. Identisch mit [Hohe Drehzahl]  $H5P$ .

### [Große Frequenz 4]  $H5P4\star$

Sichtbar, wenn [4 HSP Werte]  $5 H4$  nicht auf [Nein]  $n \neq 0$  eingestellt ist. Identisch mit [Hohe Drehzahl]  $H5P$ .

# Abschnitt 8.37 [Allgemeine Funktionen] – [Memo Sollfrequenz]

# Menü [Memo Sollfrequenz] 5 P N -

**Zugriff** 

## [Vollständige Einst.] > [Allgemeine Funktionen] > [Memo Sollfrequenz]

#### Über dieses Menü

Speicherung eines Drehzahlsollwerts unter Verwendung eines digitalen Eingangsbefehls mit einer Dauer von mehr als 0,1 s.

- Diese Funktion dient zur alternierenden Regelung der Drehzahl mehrerer Umrichter über einen einzelnen Analogsollwert und einen Digitaleingang für jeden Umrichter.
- Sie dient außerdem zur Bestätigung eines Netzsollwerts (Kommunikations-Bus oder Netzwerk) an mehreren Umrichtern über einen Digitaleingang. Dies ermöglicht die Synchronisation von Bewegungen durch Eliminierung von Abweichungen beim Einstellen des Sollwerts.
- Der Sollwert wird 100 ms nach der steigenden Flanke der Anforderung erfasst. Ein neuer Sollwert wird erst auf eine erneute Anforderung hin erfasst.

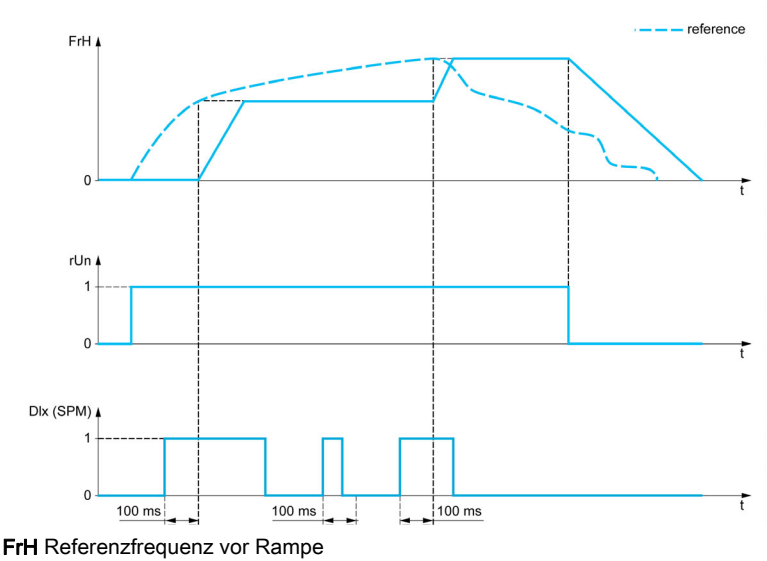

rUn Befehl ausführen DIx (SPM) [Zuord. Sp. Sollfreq]  $5P\pi$ 

## [Zuord. Sp. Sollfreq]  $5P\overline{D}$

Speicherzuordnung Sollwertfrequenz

Die Funktion ist aktiv, wenn sich der zugeordnete Eingang im aktiven Zustand befindet.

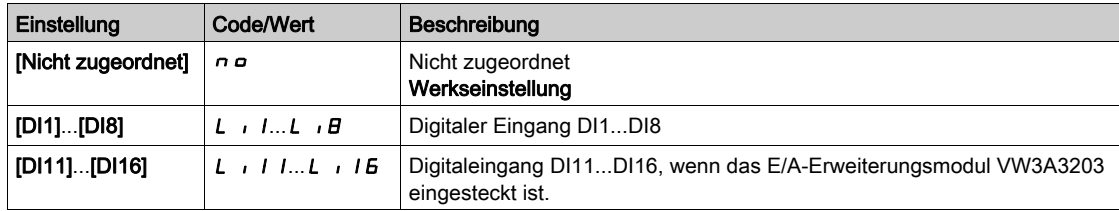

# Abschnitt 8.38 [Allgemeine Funktionen] - [Brake logic control]

# Menü [Logiksteu. Bremse]  $b L C -$

**Zugriff** 

[Vollständige Einst.] > [Allgemeine Funktionen] > [Logiksteu. Bremse]

### Über dieses Menü

Identisch mit dem Menü [Logiksteu. Bremse] b L C - [\(siehe](#page-346-0) Seite 347).

# Abschnitt 8.39 [Allgemeine Funktionen] – [Positionsschalter]

# Menü [Positionsschalter]  $L$  5  $E$  -

#### **Zugriff**

## [Vollständige Einst.] > [Allgem. Funktionen] > [Positionsschalter]

### Über dieses Menü

Diese Funktion kann für die Einstellung von Verfahrwegsgrenzen unter Verwendung von Endschaltern verwendet werden.

Der Stopp-Modus ist konfigurierbar. Wenn der Stopp-Kontakt aktiviert ist, wird der Start in die andere Richtung autorisiert.

Beispiel:

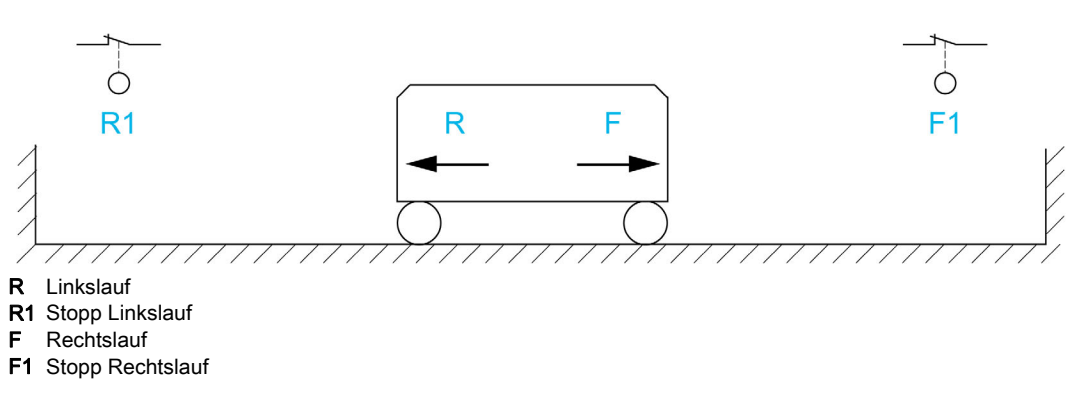

Der Stopp wird aktiviert, wenn der Eingang auf 0 gesetzt ist (Kontakt geöffnet).

### [Zuord. Stopp vorw.]  $L$   $H$   $F$

Zuordnung Grenzwert Stopp vorwärts.

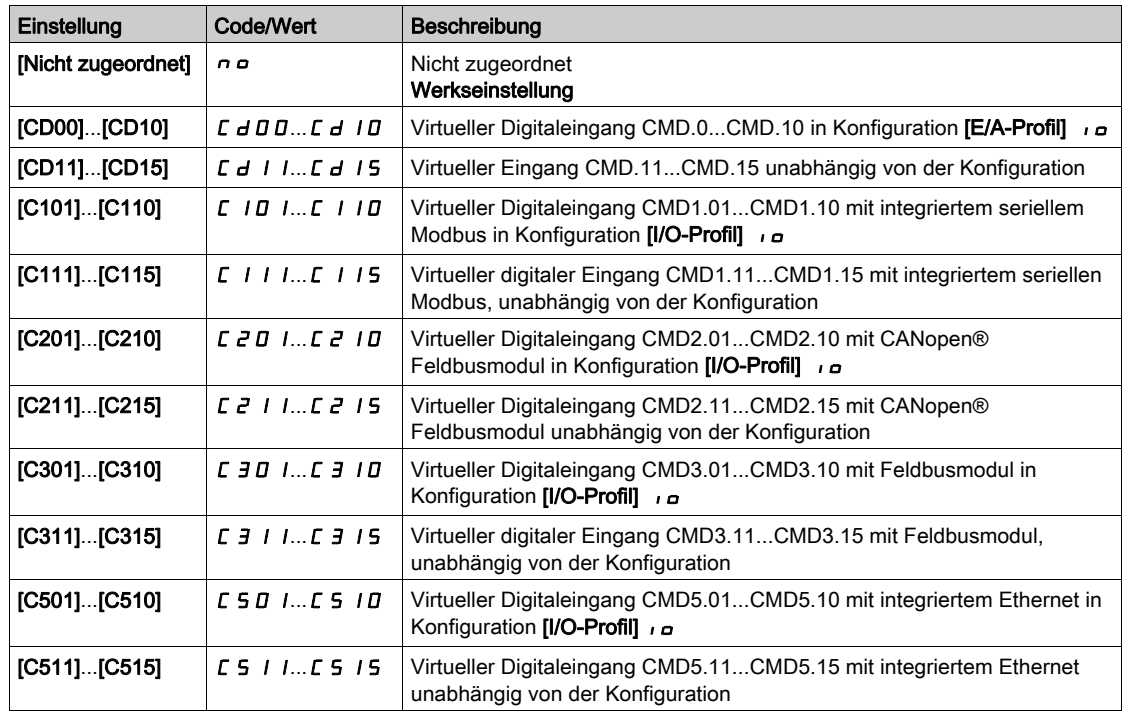

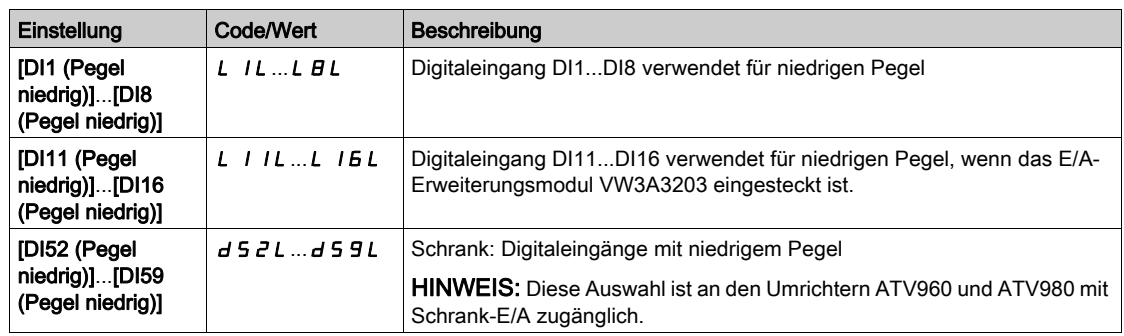

### [Zuord. Stopp rückw.]  $L Hr$

Zuordnung Grenzwert Stopp rückwärts.

Identisch mit [Zuord. Stopp vorw.]  $L$   $H$   $F$ .

### [Stopp Modus]  $L$   $H$  5

Stopp-Modus am Endschalter.

Dieser Parameter ist zugänglich, wenn [Zuord. Stopp vorw.] L A F oder [Zuord. Stopp rückw.] L A r zugeordnet ist.

Wenn der zugeordnete Eingang auf 0 wechselt, wird der Stopp gemäß dem gewählten Modus gesteuert. Ein Neustart ist nur für die andere Drehrichtung autorisiert, nachdem der Motor gestoppt hat. Wenn die beiden Eingänge [Zuord. Stopp vorw.] L R F und [Zuord. Stopp rückw.] L R r zugeordnet sind und den Zustand 0 aufweisen, ist kein Neustart möglich.

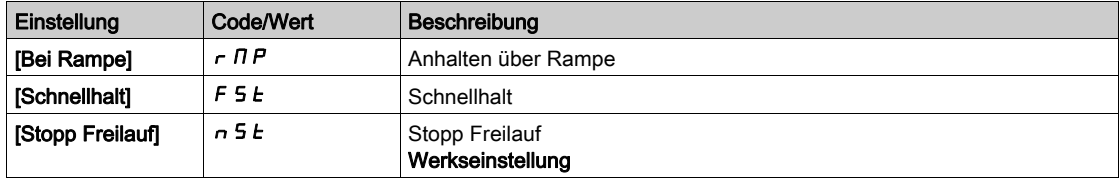

# Abschnitt 8.40 [Allgemeine Funktionen] – [Position üb. Sensor]

# [Position üb. Sensor]  $L \, P \, \alpha$

**Zugriff** 

## [Vollständige Einst.] > [Allgem. Funktionen] > [Position üb. Sensor]

### Über dieses Menü

Diese Funktion ermöglicht die Verwaltung der Positionierung anhand von Positions- oder Endschaltern, die mit Digitaleingängen verbunden sind, oder anhand von Steuerwortbits:

- Abbremsen
- Stopp

Der Aktivierungspegel für die Eingänge und Bits kann auf eine steigende Flanke (Wechsel von 0 auf 1) oder auf eine fallende Flanke (Wechsel von 1 auf 0) konfiguriert werden. Das folgende Beispiel bezieht sich auf eine fallende Flanke:

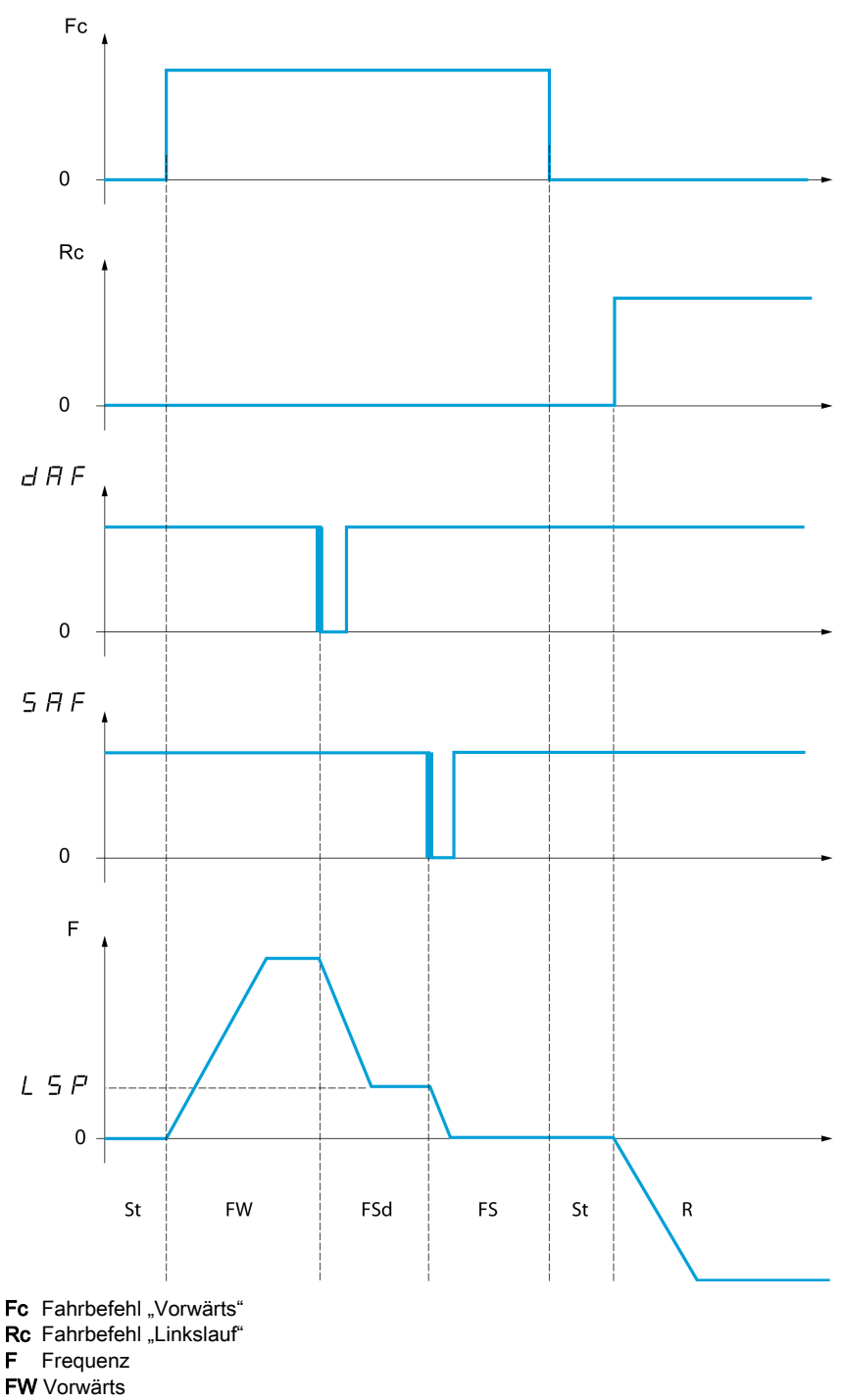

- FSd Verlangs. Vorw.
- FS Vorwärts Stopp
- St Stopp
- R Linkslauf

Der Abbrems- und der Stoppmodus sind konfigurierbar.

Die Funktionsweise ist für beide Drehrichtungen identisch. Die Abbremsung und der Stopp folgen der gleichen Logik wie weiter unten angegeben.

#### Beispiel: Abbremsen vorwärts bei fallender Flanke

- Die Abbremsung im Vorwärtslauf erfolgt bei fallender Flanke (Wechsel von 1 auf 0) des der Abbremsung im Vorwärtslauf zugeordneten Eingangs, wenn sie im Vorwärtslauf erfolgt. Der Sollfrequenzwert ist auf [Niedrige Drehzahl] L 5 P begrenzt.
- Im Bereich der Abbremsung im Vorwärtslauf wird die Bewegung in die entgegengesetzte Richtung mit hoher Drehzahl zugelassen.
- Der Abbremsbefehl wird bei einer steigenden Flanke (Wechsel von 0 auf 1) des der Abbremsung im Vorwärtslauf zugeordneten Eingangs gelöscht, wenn sie in umgekehrter Richtung erfolgt.
- Eine Abbremsung im Vorwärtslauf wird gespeichert, selbst bei einem Stromausfall.
- Es ist möglich, ein Bit oder einen Digitaleingang zuzuordnen, um die Funktion zu sperren.
- Das Abbremsen vorwärts wird während des Zustands 1 des Sperreingangs oder des Bits gesperrt, jedoch werden die Übergänge an den Sensoren überwacht und gespeichert.

#### Beispiel: Positionierung eines Endschalters bei fallender Flanke

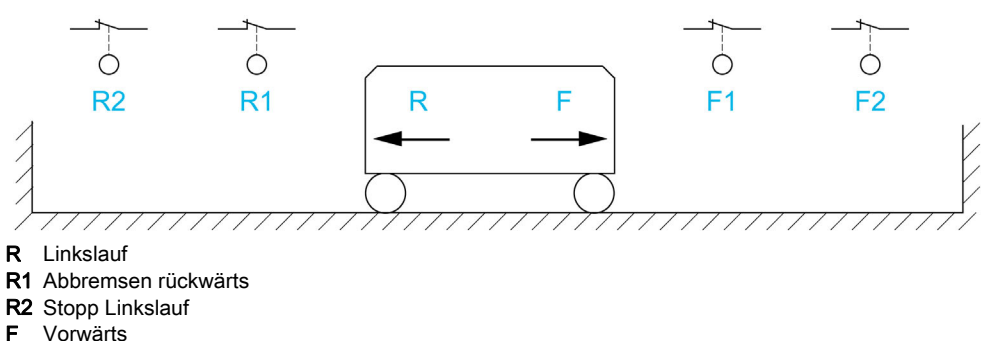

- 
- F1 Abbremsen vorwärts
- F2 Stopp "Vorwärts"

# **A WARNUNG**

#### **STEUERUNGSVERLUST**

- Prüfen Sie, ob die Endschalter korrekt angeschlossen sind.
- Prüfen Sie, ob die Endschalter korrekt installiert sind. Die Endschalter müssen in ausreichendem Abstand vom mechanischen Anschlag installiert werden, um einen angemessenen Anhalteweg zu ermöglichen.
- Sie müssen die Endschalter freigeben, um sie einsetzen zu können.
- Die Endschalter auf korrekte Funktion prüfen.

Die Nichtbeachtung dieser Anweisungen kann Tod, schwere Verletzungen oder Sachschäden zur Folge haben.

#### Betrieb mit kurzen Nocken:

# **A WARNUNG**

#### **STEUERUNGSVERLUST**

Bei der ersten Inbetriebnahme oder nach einem Zurücksetzen der Konfiguration auf die Werkseinstellungen muss der Motor immer außerhalb der Abbrems- und Stoppbereiche gestartet werden.

Die Nichtbeachtung dieser Anweisungen kann Tod, schwere Verletzungen oder Sachschäden zur Folge haben.

# **A WARNUNG**

#### STEUERUNGSVERLUST

Ist der Umrichter ausgeschaltet, speichert er den aktuellen Bereich.

Wird das System bei ausgeschaltetem Umrichter manuell bewegt, müssen Sie vor dem erneuten Einschalten die ursprüngliche Position wiederherstellen.

#### Die Nichtbeachtung dieser Anweisungen kann Tod, schwere Verletzungen oder Sachschäden zur Folge haben.

In diesem Fall muss beim ersten Betrieb oder nach dem Rücksetzen auf die Werkseinstellungen der Anlauf des Umrichters zur Initialisierung der Funktion ein erstes Mal außerhalb der Abbrems- und Stoppbereiche erfolgen.

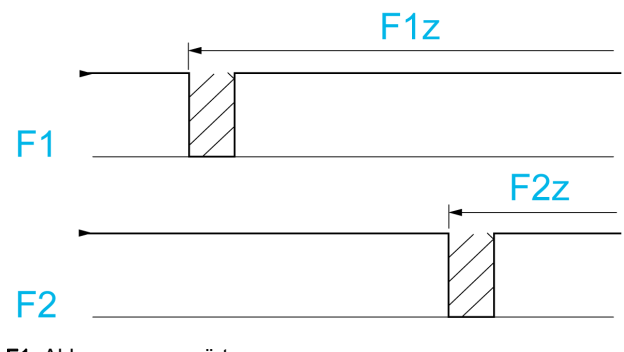

F1 Abbremsen vorwärts

F1z Bereich Abbremsen vorwärts

F2 Stopp "Vorwärts" F2z Stoppbereich vorwärts

# Betrieb mit langen Nocken:

In diesem Fall liegt keine Einschränkung vor, und die Funktion kann über die gesamte Strecke initialisiert werden.

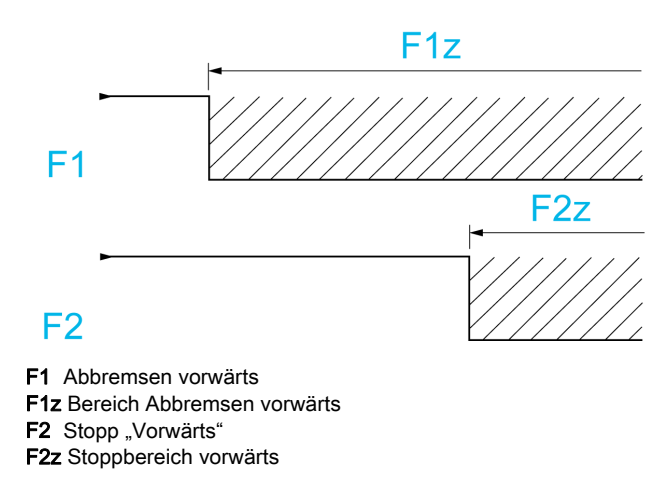

#### Berechneter Anhalteweg (Fernstopp) nach Abbremsungs-Endschalter

Mit dieser Funktion lässt sich der Stopp der Verfahreinheit automatisch nach dem Abbremsungs-Endschalter über einen bestimmten Anhalteweg im Voraus festlegen. Entsprechend der linearen Nenndrehzahl und der vom Umrichter geschätzten Drehzahl während der Auslösung des Abbremsungs-Endschalters löst der Umrichter selbst den Halt gemäß dem konfigurierten Anhalteweg aus. Diese Funktion kann verwendet werden, wenn für beide Fahrtrichtungen ein gemeinsamer Endschalter (Überschreitung) mit manuellem Wiedereinschalten vorhanden ist. Er reagiert dann nur noch zur Sicherheit, wenn der Anhalteweg überschritten wird. Der Stopp-Endschalter hat Priorität vor der Funktion.

In Abhängigkeit des Parameters  $[Typ$  Auslauframpe]  $d5F$  wird eine der beiden nachstehend beschriebenen Funktionsweisen erzielt:

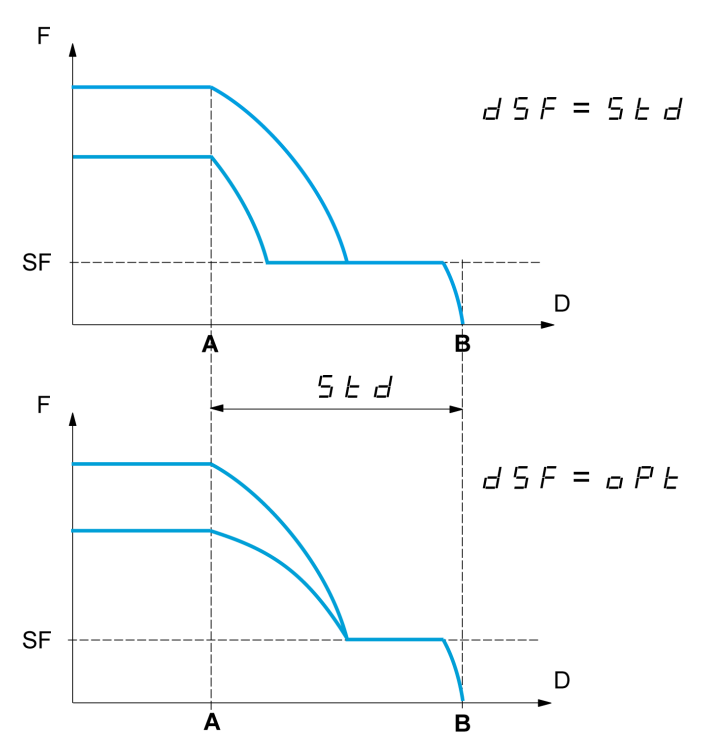

- A Abbremsungsendschalter erreicht
- B Automatischer Stopp auf Distanz
- D Anhalteweg
- F Frequenz
- SF Abbremsungsfrequenz

#### Hinweis:

- Wird die Auslauframpe während des gefahrenen Anhaltewegs geändert, wird diese Distanz nicht eingehalten.
- Wird die Fahrtrichtung während des gefahrenen Anhaltewegs geändert, wird diese Distanz nicht eingehalten.

# **A WARNUNG**

#### **STEUERUNGSVERLUST**

Stellen Sie sicher, dass der konfigurierte Abstand auch tatsächlich möglich ist.

Diese Funktion ersetzt nicht den Endschalter.

Die Nichtbeachtung dieser Anweisungen kann Tod, schwere Verletzungen oder Sachschäden zur Folge haben.

#### [EM Vorw. Stopp]  $5$   $\overline{H}$   $\overline{F}$

Stoppschalter vorwärts.

Wenn die Parameter SAF, SAr, dAF und dAr so eingestellt sind, dass das Signal bei einer steigenden Flanke ausgelöst wird, wird bei einer Unterbrechung der Signalleitung zum Schalter oder wenn der Schalter funktionsunfähig wird, kein Befehl ausgelöst.

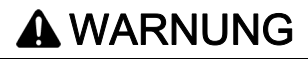

#### **STEUERUNGSVERLUST**

Berücksichtigen Sie bei Ihrer Risikoeinschätzung alle potenziellen Folgen der Auslösung eines Signals mit einer steigenden Flanke.

Die Nichtbeachtung dieser Anweisungen kann Tod, schwere Verletzungen oder Sachschäden zur Folge haben.

Wenn dieser Parameter einem virtuellen Digitaleingang zugewiesen ist, ist die Funktion aktiv, wenn der zugewiesene Eingang oder das zugewiesene Bit 0 ist.

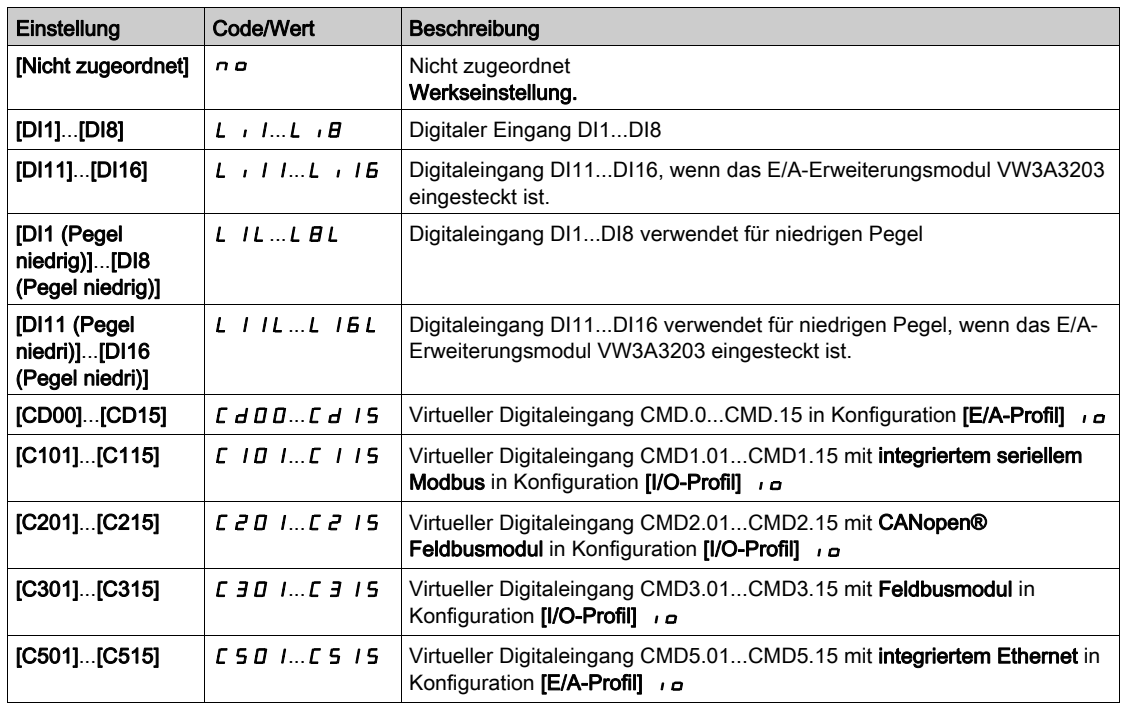

#### [Pos Rückw. Stop]  $5Rr$

Stoppschalter Linkslauf. Identisch mit  $[EM Vorw. Stopp]$  5  $HF$ .

#### [Verlangs. Vorw.]  $d$   $H$   $F$

Verlangsamung erreicht bei Rechtslauf. Identisch mit [EM Vorw. Stopp]  $5AF$ .

#### [Verlangs. Rückw.]  $dHr$

Verlangsamung erreicht bei Linkslauf. Identisch mit  $[EM Vorw. Stopp]$  5  $HF$ .

## [Deakt. Endschalter]  $CL$  5

Löschen der Endschalter.

# **A**WARNUNG

## **STEUERUNGSVERLUST**

Wird [Deakt. Endschalter]  $\mathcal{L}$  L 5 auf einen Eingang eingestellt und aktiviert, wird die Endschaltersteuerung deaktiviert.

Stellen Sie sicher, dass die Aktivierung dieser Funktion nicht zu einer unsicheren Bedingung führt.

Die Nichtbeachtung dieser Anweisungen kann Tod, schwere Verletzungen oder Sachschäden zur Folge haben.

Im Zustand 1 des zugeordneten Bits oder Eingangs ist die Aktion der Endschalter deaktiviert. Wurde der Umrichter in diesem Moment durch Endschalter abgebremst oder gestoppt, läuft er wieder an, bis sein Drehzahlsollwert erreicht ist.

Dieser Parameter ist zugänglich, wenn mindestens ein Endschalter oder ein Sensor zugeordnet wurde.

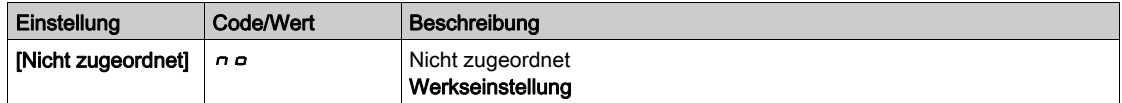

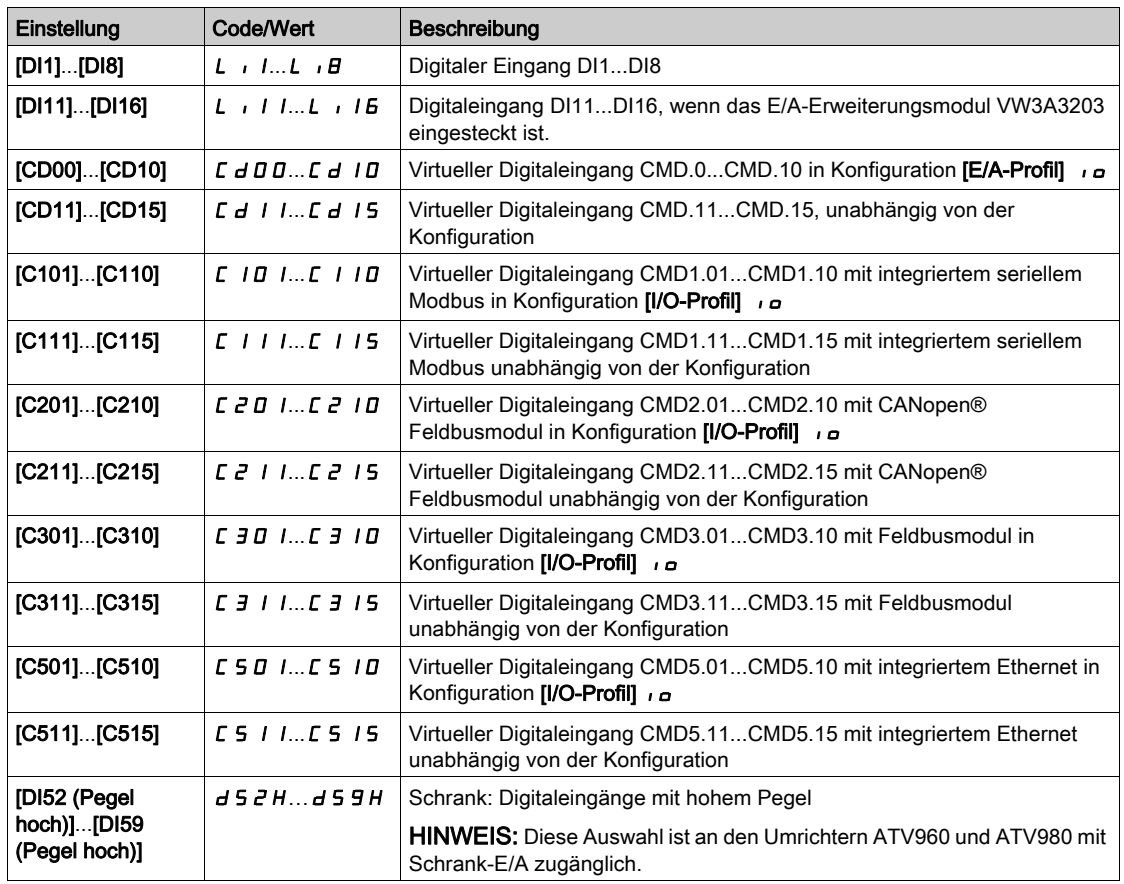

# [Stopp Modus]  $P$  A 5

Stopp-Modus bei Endschalter-Aktivierung.

Dieser Parameter ist zugänglich, wenn mindestens ein Endschalter oder ein Sensor zugeordnet wurde.

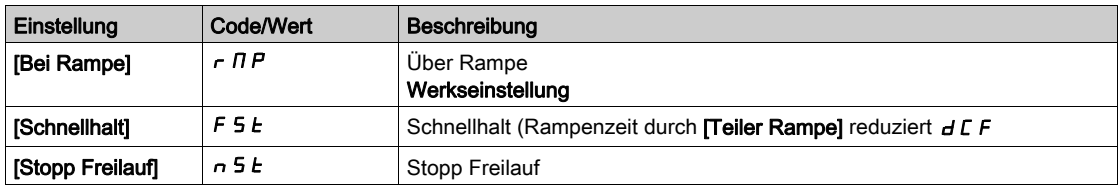

# [Typ Auslauframpe]  $d5F^*$

Anpassung der Endschalter-Abbremsung.

Dieser Parameter ist zugänglich, wenn mindestens ein Endschalter oder ein Sensor zugeordnet wurde.

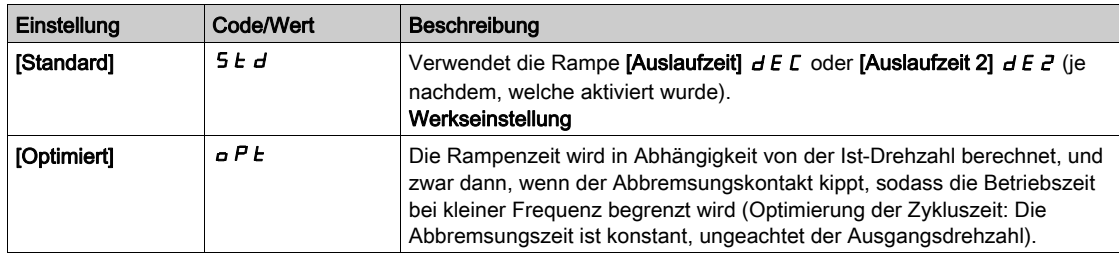

# [Anhalteweg]  $5E d \star$

Anhalteweg.

Dieser Parameter ist zugänglich, wenn mindestens ein Endschalter oder ein Sensor zugeordnet wurde. Aktivierung und Einstellung der Funktion "Berechneter Anhalteweg (Fernstopp) nach Abbremsungs-Endschalter".

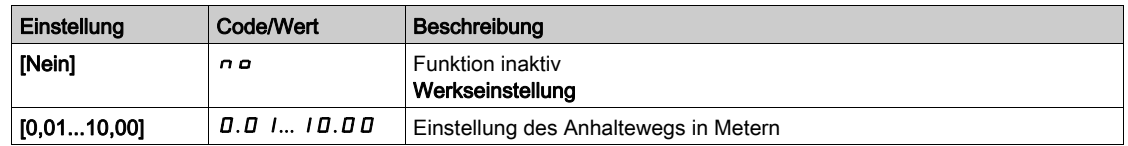

## [Lineare Nenndrehz.]  $n L$  5

Nenn-Geschw.

Dieser Parameter ist zugänglich, wenn mindestens ein Endschalter oder ein Sensor zugeordnet wurde und [Anhalteweg]  $5t d$  nicht auf [Nein]  $n a$  gesetzt ist.

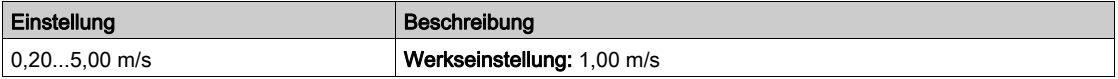

# [Korrektur Stop]  $5Fd \times$

Auf den Anhalteweg angewandter Skalierungsfaktor; beispielsweise zur Kompensation einer nicht linearen Rampe.

Dieser Parameter ist zugänglich, wenn mindestens ein Endschalter oder ein Sensor zugeordnet wurde und [Anhalteweg]  $5t$  d nicht auf [Nein]  $n$  a gesetzt ist.

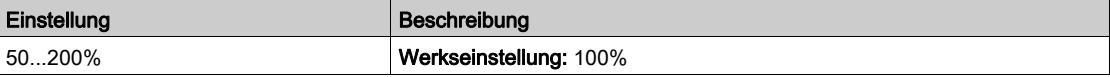

## [Memo Stop]  $\Pi$  5  $E$  P

Speicherung des Stoppschalters.

Dieser Parameter ist zugänglich, wenn mindestens ein Endschalter oder ein Sensor zugeordnet wurde.

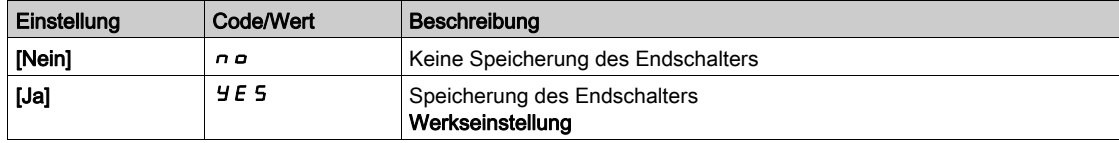

# **[Priorität Neustart]**  $P \nmid 5$   $\vdash \star$

Der Start hat Priorität, auch wenn der Stoppschalter aktiviert ist.

Dieser Parameter ist zugänglich, wenn mindestens ein Endschalter oder ein Sensor zugeordnet wurde.

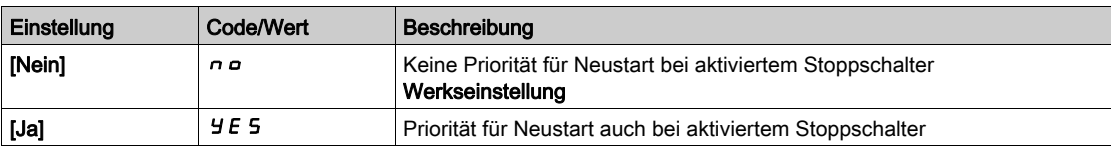

## [Memo Abbremsen]  $\overline{M}$  SL  $\overline{D}$

Speicherung des Verlangsamungsschalters.

Dieser Parameter ist zugänglich, wenn mindestens ein Endschalter oder ein Sensor zugeordnet wurde.

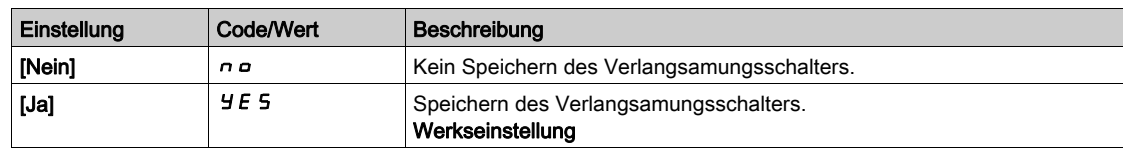

# Abschnitt 8.41 [Allgemeine Funktionen] – [Drehmomentregelung]

# Menü [Drehmomentregelung]  $E$  or -

### **Zugriff**

## [Vollständige Einst.] > [Allgem. Funktionen] > [Drehmomentregelung]

### Über dieses Menü

Diese Funktion kann verwendet werden, wenn **[Regelungsart Motor]** *L E E* auf **[SVCV]** 5 V *L* oder **[FVC]** F V  $\Gamma$  oder [Sync.motor] 5  $\sharp \cap$  oder [Synchronregelung] F 5  $\sharp$  eingestellt ist.

HINWEIS: Diese Funktion kann nicht in Kombination mit bestimmten anderen Funktionen eingesetzt werden.

HINWEIS: Diese Funktion ist nicht kompatibel mit der Handhabung des Fehlers [Last in Ruhe] A n F.

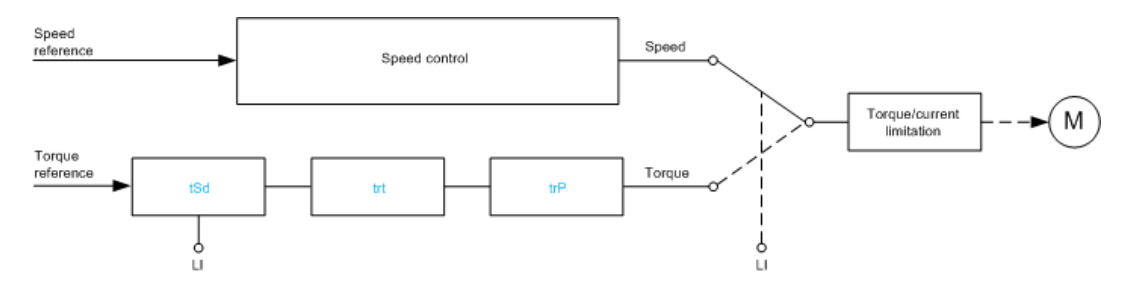

Diese Funktion ermöglicht die Umschaltung zwischen den Betriebsarten Drehzahlregelung und Drehmomentregelung.

In der Betriebsart Drehmomentregelung kann die Drehzahl innerhalb einer konfigurierbaren Totzone ("Deadband") schwanken. Wenn die Drehzahl den oberen oder unteren Grenzwert erreicht, wechselt der Umrichter automatisch zur Drehzahlreglung und bleibt bei dieser Drehzahlgrenze. Das geregelte Moment wird folglich nicht mehr aufrechterhalten und es können zwei Fälle eintreten:

- Wenn das Drehmoment auf den geforderten Wert wechselt, kehrt der Umrichter zur Drehmomentregelung zurück.
- Wenn das Drehmoment nicht nach der konfigurierten Zeit zum geforderten Wert zurückkehrt, wechselt der Umrichter zu [Warn. Drehm.regelg]  $r \,E\,H$  oder [Drehmoment Timeout]  $5 \,r \,F$ .

# WARNUNG

## UNERWARTETER BETRIEB DER AUSRÜSTUNG

Stellen Sie sicher, dass die Aktivierung dieser Funktion nicht zu einer unsicheren Bedingung führt.

Die Nichtbeachtung dieser Anweisungen kann Tod, schwere Verletzungen oder Sachschäden zur Folge haben.

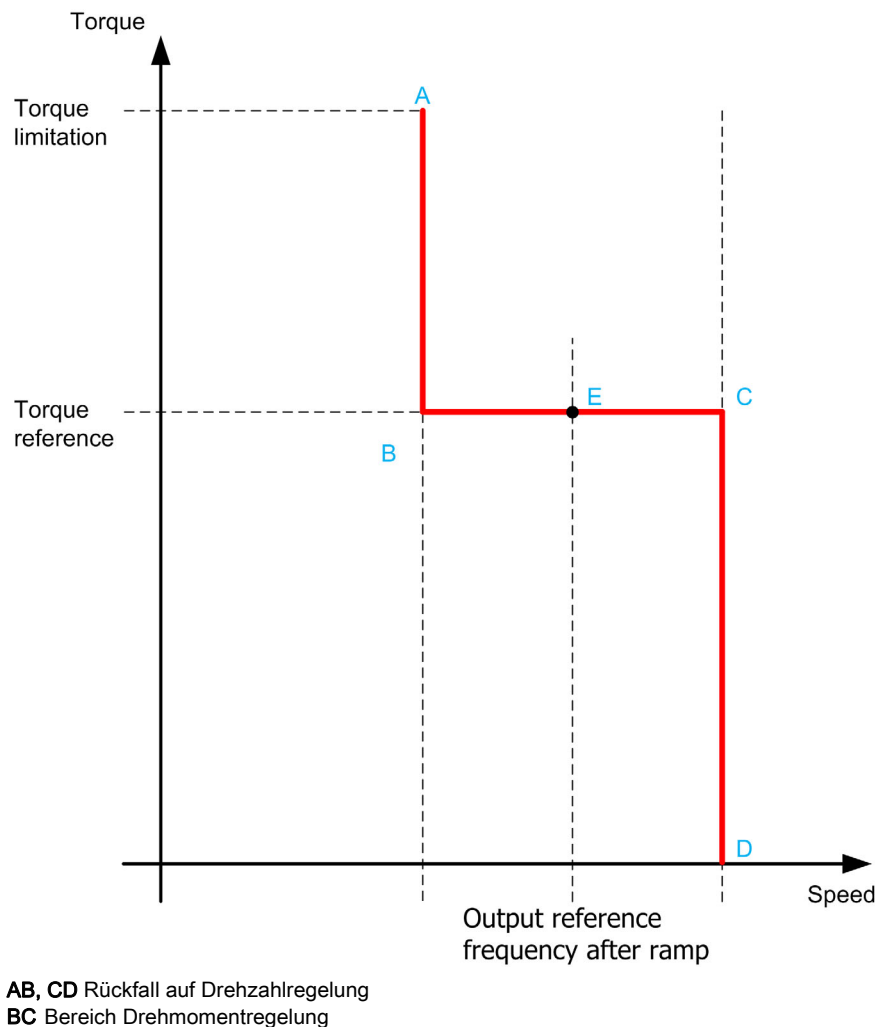

E Idealer Betriebspunkt

Vorzeichen und Wert des Drehmoments können über einen Logikausgang und einen Analogausgang übertragen werden.

## <span id="page-462-0"></span>[Umsch M / v Regel.]  $E$  5 5

Umschaltung zwischen Drehmoment-/Drehzahlregelung durch einen Logikeingang.

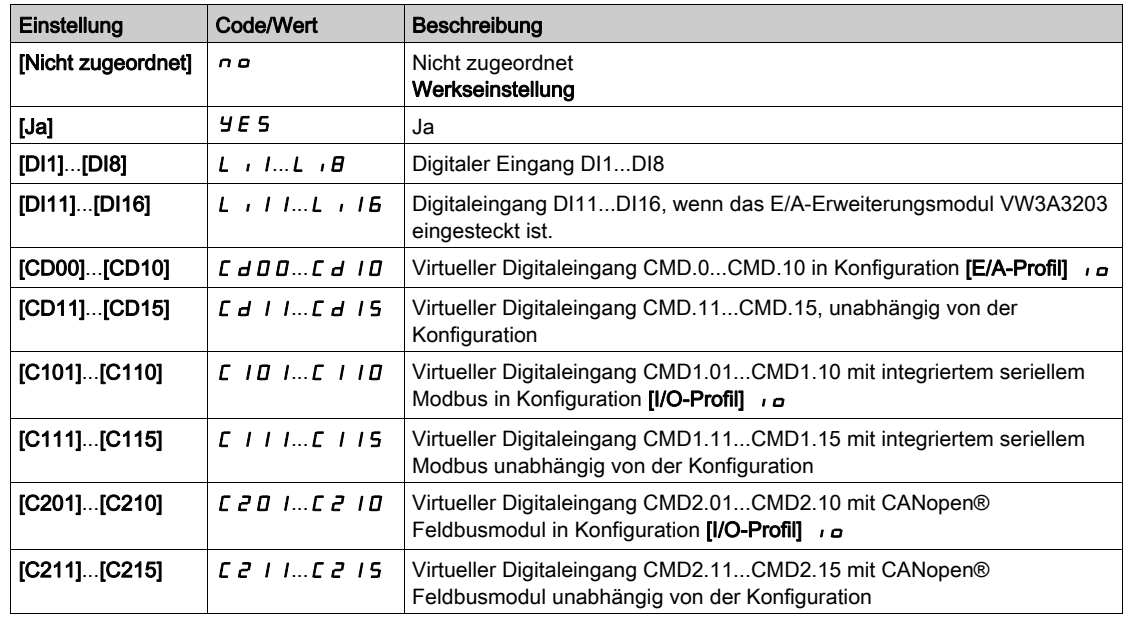

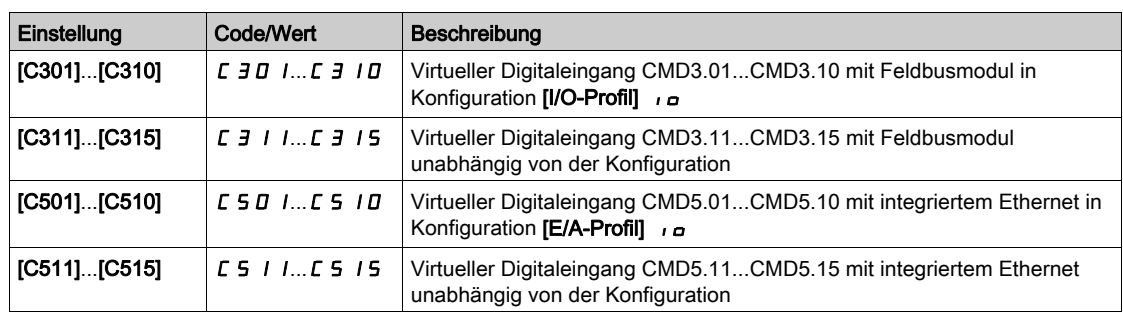

## <span id="page-463-0"></span>[Kanal Sollw M]  $E \cap I^*$

Kanal für Drehmoment-Sollwert.

Dieser Parameter ist zugänglich, wenn [Umsch M / v Regel.]  $E$  5 5 nicht auf [Nein]  $n a$  eingestellt ist. HINWEIS: [Sollw. Drehm. HMI] L E r ist im Menü [Anzeige], Untermenü [Umrichterparameter] zugänglich.

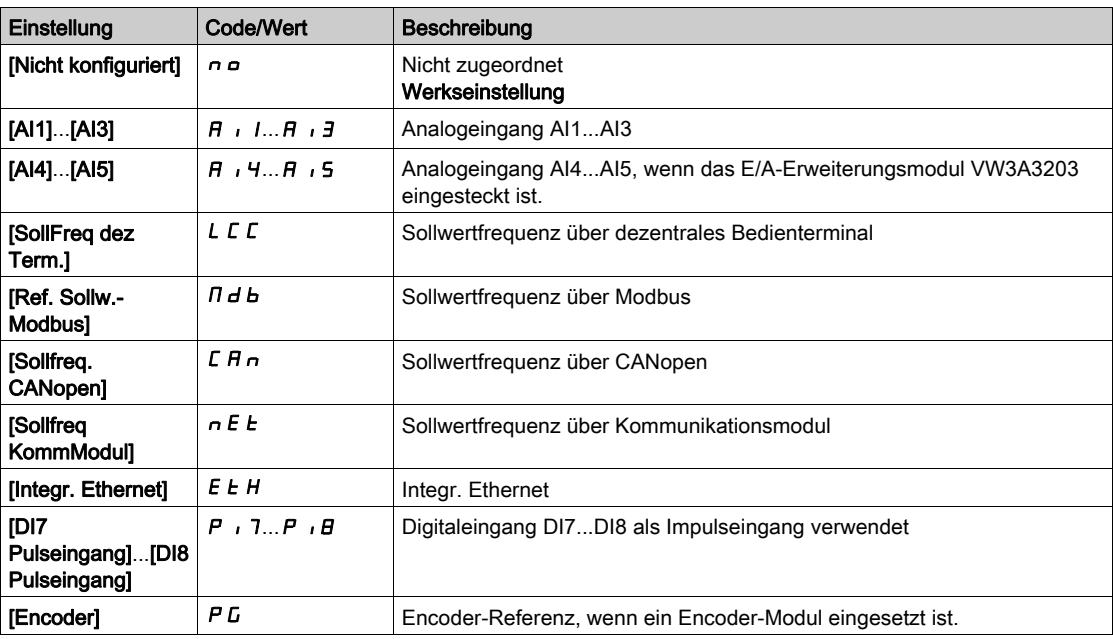

## [Zuord. Drehm.sollw.]  $E \rightarrow \star$

Zuordnung des Kanals für den Drehmoment-Sollwert.

Dieser Parameter ist zugänglich, wenn [Umsch M / v Regel.]  $E$  5 5 nicht auf [Nein]  $n a$  eingestellt ist.

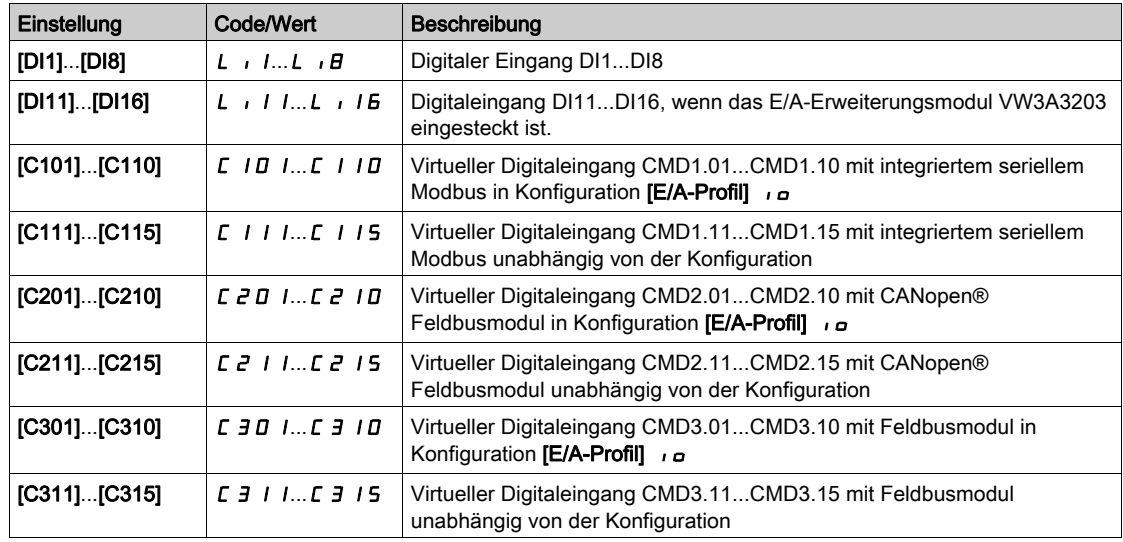

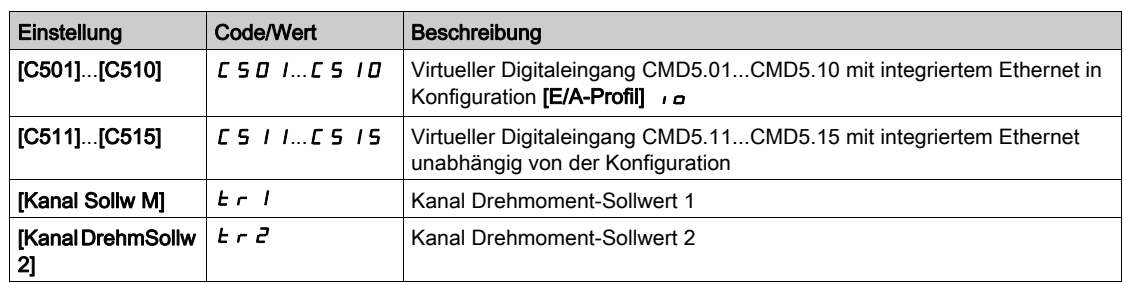

## [Kanal DrehmSollw 2]  $E \rightharpoonup z^*$

Kanal Drehmoment-Sollwert 2.

Dieser Parameter ist zugänglich, wenn [Umsch M / v Regel.]  $E$  5 5 nicht auf [Nein]  $n a$  eingestellt ist. Identisch mit [Kanal Sollw M]  $E \sim 1$  [\(siehe](#page-463-0) Seite 464).

#### [Vorz. Drehmoment]  $E_5d \star$

Zuordnung für die Vorzeichenumkehr des Sollwerts für die Drehmomentregelungs-Funktion. Dieser Parameter ist zugänglich, wenn [Umsch M / v Regel.]  $E$  5 5 nicht auf [Nein]  $n a$  eingestellt ist. Identisch mit [Umsch M / v Regel.] E 5 5 [\(siehe](#page-462-0) Seite 463).

#### [Drehmomentverhältnis]  $E \rightharpoonup E \star$

Drehmomentregelung: Drehmoment-Koeffizient.

Dieser Parameter ist zugänglich, wenn [Umsch M / v Regel.]  $E$  5 5 nicht auf [Nein]  $n a$  eingestellt ist.

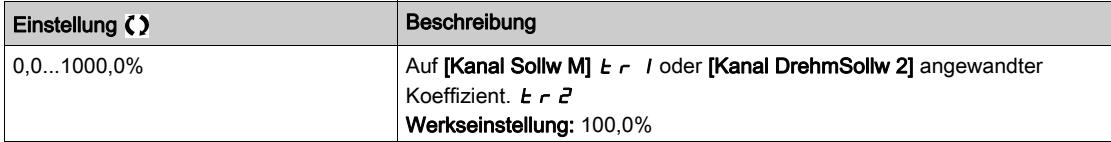

#### <span id="page-464-0"></span>[Zuord. Drehm.verh.]  $E \nightharpoondown \star$

Drehmomentregelung: Wahl des Drehmomentverhältnisses.

Dieser Parameter ist zugänglich, wenn [Umsch M / v Regel.]  $E$  5 5 nicht auf [Nein]  $n a$  eingestellt ist.

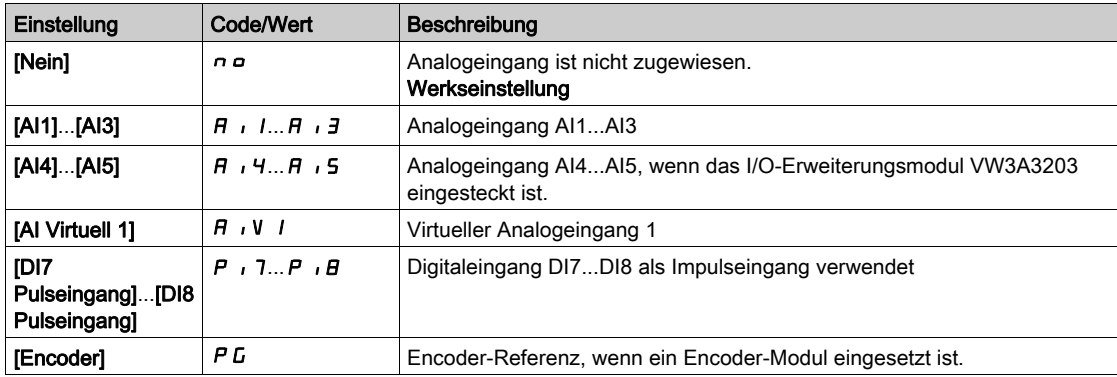

### [Sollw. Drehm.Offs.]  $E \overline{q} \overline{q}$

Sollwert Drehmoment-Offset.

Dieser Parameter ist zugänglich, wenn [Umsch M / v Regel.]  $E$  5 5 nicht auf [Nein]  $n a$  eingestellt ist.

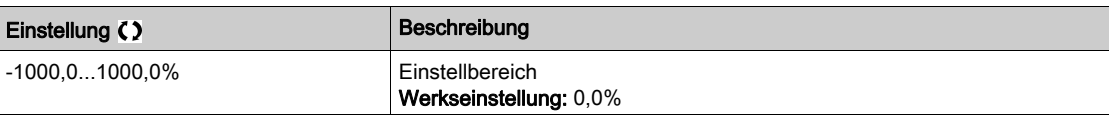

## [Zuord. Drehm.Offset]  $t \theta$

Drehmomentregelung: Wahl des Werts für Drehmoment-Offset. Dieser Parameter ist zugänglich, wenn [Umsch M / v Regel.]  $E$  5 5 nicht auf [Nein]  $n a$  eingestellt ist. Identisch mit [Zuord. Drehm.verh.]  $E \nvert \nvert f \rvert \nvert f$  [\(siehe](#page-464-0) Seite 465).

#### [Niedriges Drehmoment]  $L E q \star$

Schwellwert Drehmoment niedrig.

Dieser Parameter ist zugänglich, wenn [Umsch M / v Regel.]  $E$  5 5 nicht auf [Nein]  $n a$  eingestellt ist. Dieser Parameter kann nicht höher eingestellt sein als [Hohes Drehmoment] H Ł 9.

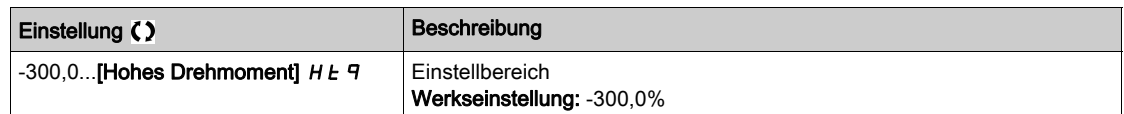

#### [Hohes Drehmoment]  $HE\eta \star$

Schwellwert Drehmoment hoch.

Dieser Parameter ist zugänglich, wenn [Umsch M / v Regel.]  $E$  5 5 nicht auf [Nein]  $n \rho$  eingestellt ist. Dieser Parameter kann nicht niedriger eingestellt sein als [Niedriges Drehmom.] L E 9.

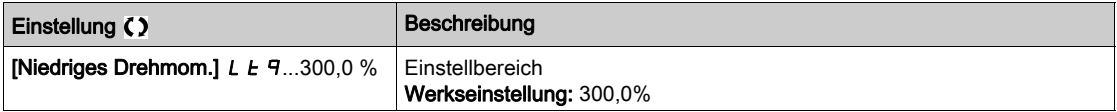

### [Zeit Drehmoment Rampe]  $E \rightharpoonup P$   $\star$

Zeit Drehmoment Rampe.

Dieser Parameter ist zugänglich, wenn [Umsch M / v Regel.]  $E$  5 5 nicht auf [Nein]  $n a$  eingestellt ist.

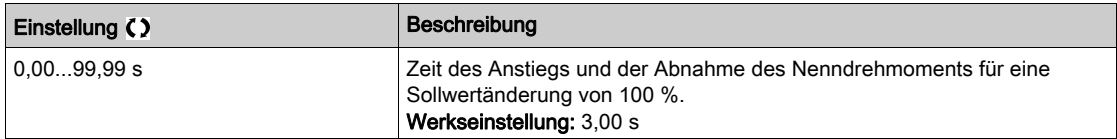

#### [Drehmomentfilter]  $E \rightharpoondown F$   $\star$

Aktivierung des Drehmomentfilters.

Dieser Parameter ist zugänglich, wenn [Umsch M / v Regel.]  $E$  5 5 nicht auf [Nein]  $n a$  eingestellt ist.

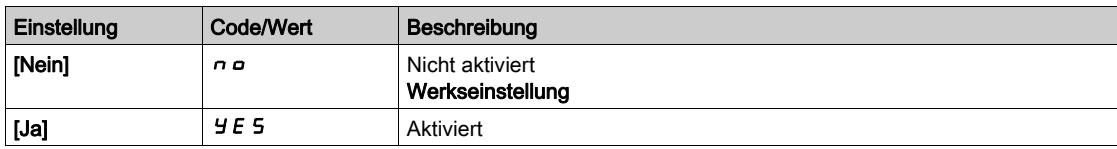

### [Bandbr. Drehm.filt.]  $E \cap W$  \*

Bandbreite des Drehmomentfilters.

Dieser Parameter ist zugänglich, wenn [Drehmomentfilter]  $E$   $\vdash$   $F$  auf [Ja]  $\exists$  E 5 eingestellt ist.

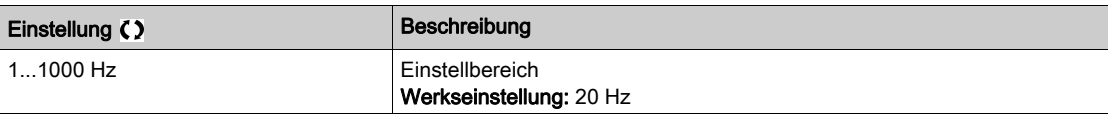

#### [Typ Stop M Kontr.]  $E \leq E$   $\star$

Drehmomentregelung: Typ des Stoppbefehls.

Dieser Parameter ist zugänglich, wenn [Umsch M / v Regel.]  $E$  5 5 nicht auf [Nein]  $n e$  eingestellt ist.

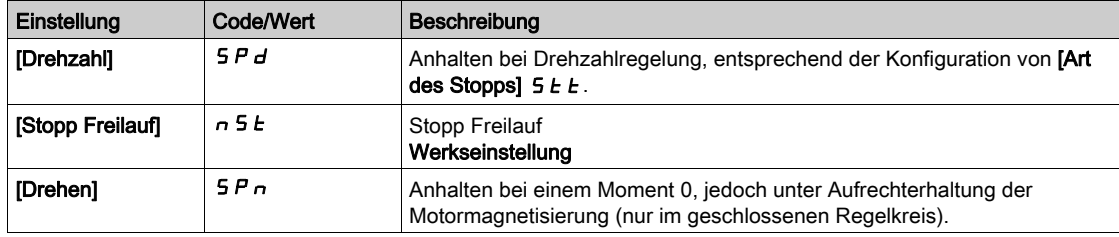

#### [Zeit Halten MagMot]  $5PE \star$

Drehmomentregelung: Haltezeit der Motormagnetisierung.

Haltezeit der Motormagnetisierung nach einem Stopp, um einen schnellen Wiederanlauf zu ermöglichen.

Dieser Parameter ist zugänglich, wenn

- [Umsch M / v Regel.]  $E$  5 5 nicht auf [Nein]  $n \rho$  und
- [Typ Stop M Kontr.]  $E 5E$  auf [Drehen]  $5P_n$  eingestellt ist.

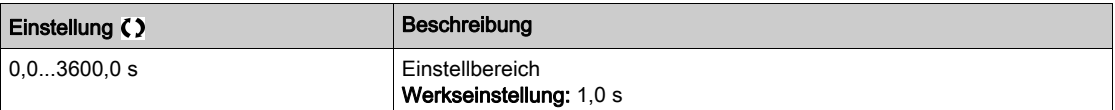

#### [Positives Totband]  $d\,b\,P\,$ \*

Drehzahlregulierung positives Totband.

Dieser Parameter ist zugänglich, wenn [Umsch M / v Regel.]  $E$  5 5 nicht auf [Nein]  $n a$  eingestellt ist.

Wert, der dem Drehzahlsollwert algebraisch hinzugefügt wird.

Beispiel für  $d\mathbf{b}P = 10$ :

- Wenn Sollwert =  $+50$  Hz:  $+50 + 10 = 60$  Hz
- $\bullet$  Wenn Sollwert = -50 Hz: -50 + 10 = -40 Hz

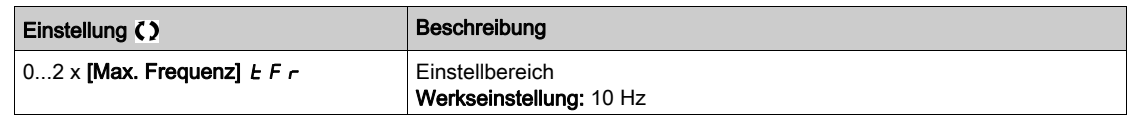

#### **[M.-Stg. neg Bandbr]**  $d \cancel{b}$   $n \cancel{\star}$

Drehzahlregulierung negatives Totband.

Dieser Parameter ist zugänglich, wenn [Umsch M / v Regel.]  $E$  5 nicht auf [Nein]  $n a$  eingestellt ist.

Wert, der vom Drehzahlsollwert algebraisch abgezogen wird.

Beispiel für  $d \, \mathbf{b} \, \mathbf{n} = 10$ :

- Wenn Sollwert =  $+50$  Hz:  $+50$  10 = 40 Hz
- $\bullet$  Wenn Sollwert = -50 Hz: -50 10 = -60 Hz

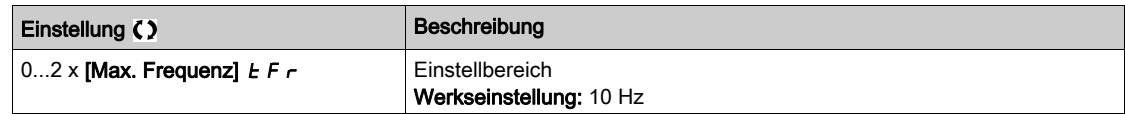

#### [Drehm.strg Timeout]  $r \tln \mathbf{r}$

Timeout der Drehmomentregelung.

Dieser Parameter ist zugänglich, wenn [Umsch M / v Regel.]  $E$  5 5 nicht auf [Nein]  $n a$  eingestellt ist.

Zeit für einen Fehler oder Alarm nach dem automatischen Verlassen des Modus Drehmomentregelung.

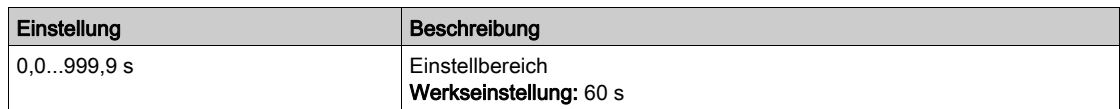

# [Drehm.strg Fehler.]  $E\overrightarrow{ab}$   $\overrightarrow{ }$

Reaktion auf Drehmomentregelungsfehler.

Dieser Parameter ist zugänglich, wenn [Umsch M / v Regel.]  $E$  5 5 nicht auf [Nein]  $n a$  eingestellt ist. Reaktion des Umrichters nach Ablauf der Zeit [M-Stg. Timeout]  $r \tanh$ 

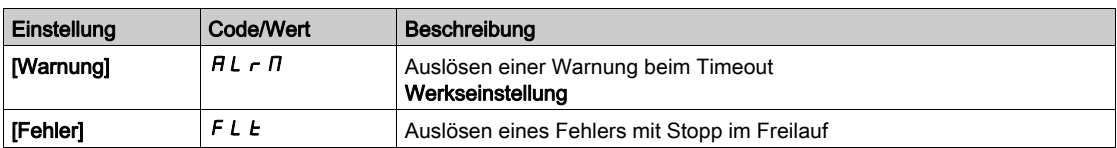
# Abschnitt 8.42 [Allgemeine Funktionen] – [Umschaltung Parameter]

# [Umschaltung Parameter]  $\pi L P - M$ enü

#### **Zugriff**

#### [Vollständige Einstellungen] > [Allgemeine Funktionen] > [Umschaltung Parameter]

#### Über dieses Menü

1 bis 15 Parameter aus der 5 P 5-Liste [Parameter auswählen] [\(siehe](#page-469-0) Seite 470) können ausgewählt und 2 oder 3 unterschiedliche Werte zugewiesen werden. Die 2 oder 3 Wertegruppen können durch 1 oder 2 Digitaleingänge oder Steuerwortbits geschaltet werden. Die Umschaltung kann während des Betriebs erfolgen (Motor in Betrieb). Sie kann auch basierend auf einem oder zwei FrequenzSchwellenwerten gesteuert werden, wobei jeder Schwellenwert wie ein Digitaleingang funktioniert (0 = Schwellenwert nicht erreicht, 1 = Schwellenwert erreicht).

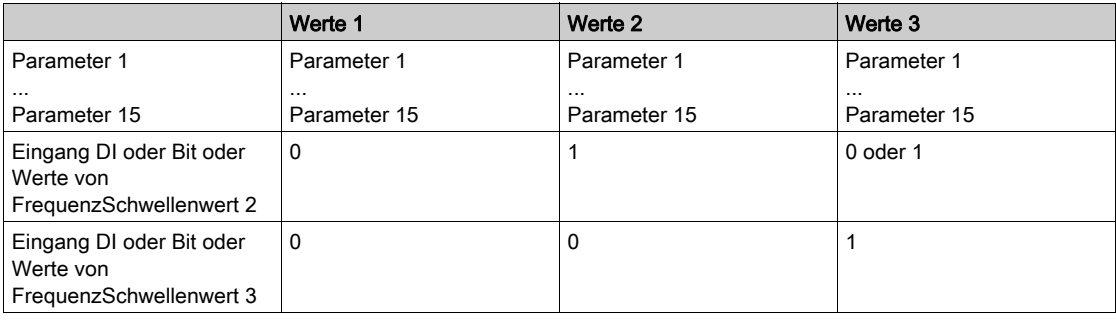

HINWEIS: Verändern Sie die Werte in [Parameter auswählen] 5 P 5 [\(siehe](#page-469-0) Seite 470) nicht, da alle in diesem Menü erfolgten Veränderungen beim nächsten Einschalten verloren gehen. Die Parameter können während des Betriebs über das  $TLP$  - Menü [Umschaltung Parameter] in der aktiven Konfiguration verändert werden.

#### [2 Param.sätze]  $CHH$  1

Umschaltung Parameter Zuordnung 1.

Umschaltung von 2 Parametersätzen.

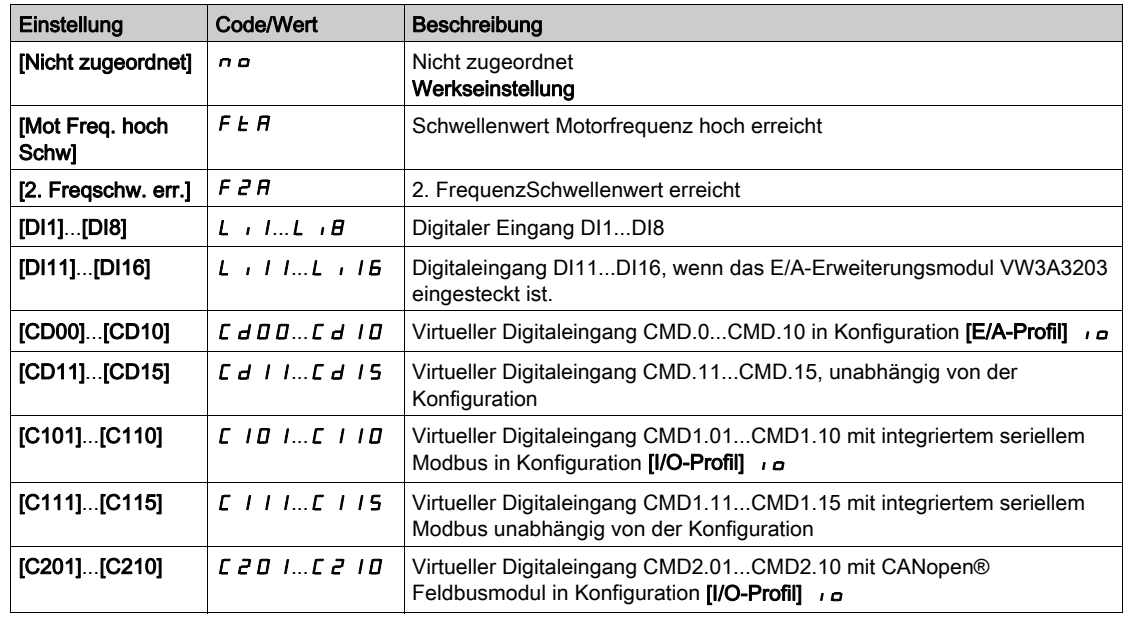

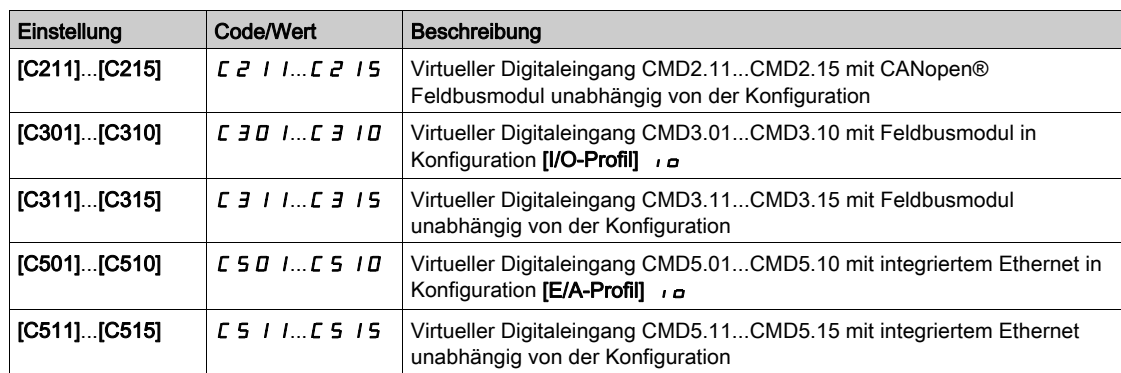

### [3 Param.sätze]  $CHH2$

Umschaltung Parameter Zuordnung 2.

Identisch mit [2 Param.sätze] [ H A 1.

Umschaltung von 3 Parametersätzen.

HINWEIS: Um 3 Parametersätze zu erhalten, ist zuerst die Konfiguration von [2 Param.sätze] C H R I erforderlich.

#### <span id="page-469-0"></span>[Parameter auswählen]  $5P5$

Dieser Parameter ist zugänglich, wenn [2 Param.sätze]  $LHH$  1 nicht auf [Nein]  $nD$  eingestellt ist.

Durch einen Eintrag in diesen Parameter wird ein Fenster geöffnet, in dem alle aufrufbaren Einstellungsparameter angezeigt werden. Wählen Sie mithilfe der OK-Taste 1 bis 15 Parameter aus. Mit der OK-Taste kann die Auswahl von Parametern auch wieder rückgängig gemacht werden.

Die folgenden Parameter stehen für die Parameterumschaltfunktion zur Verfügung:

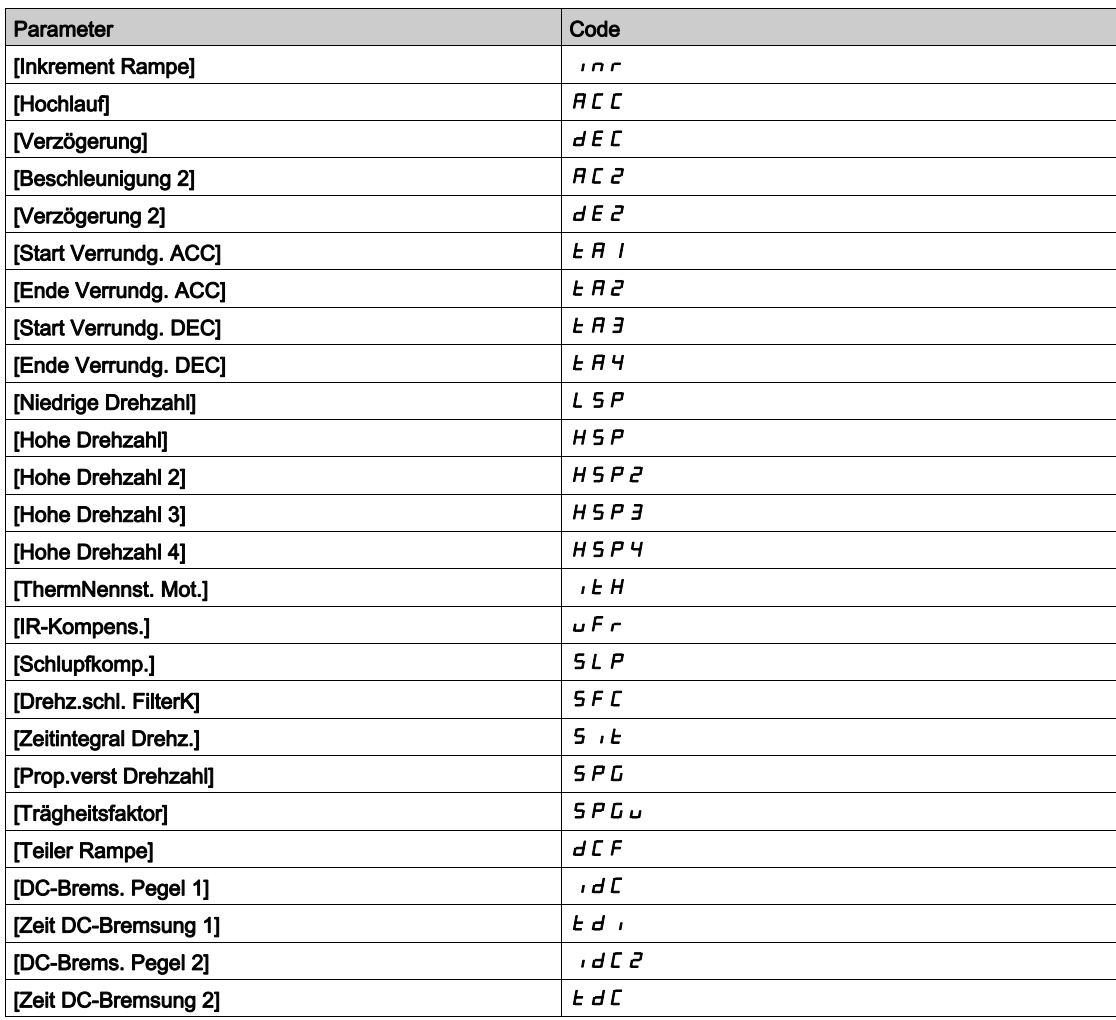

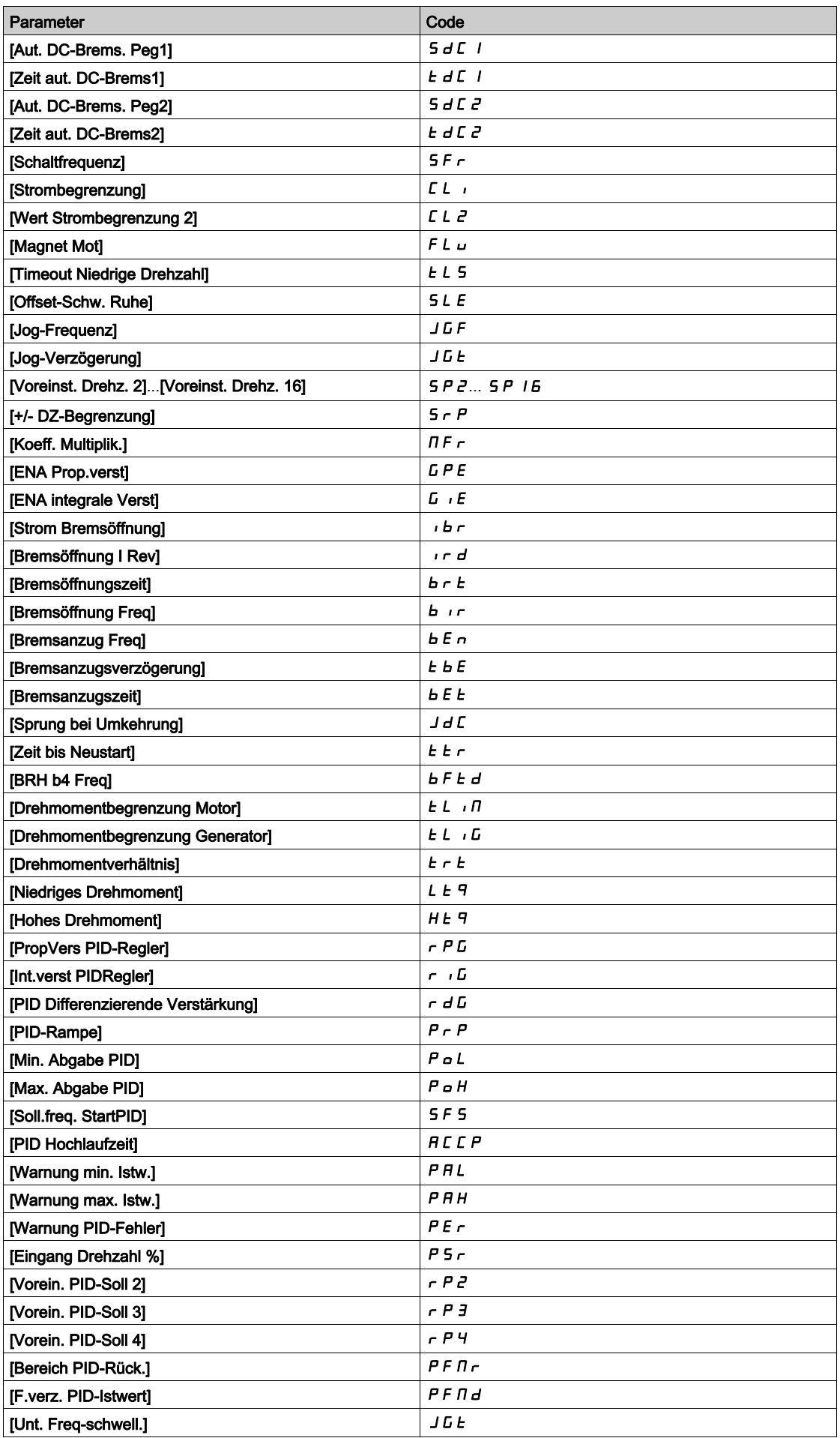

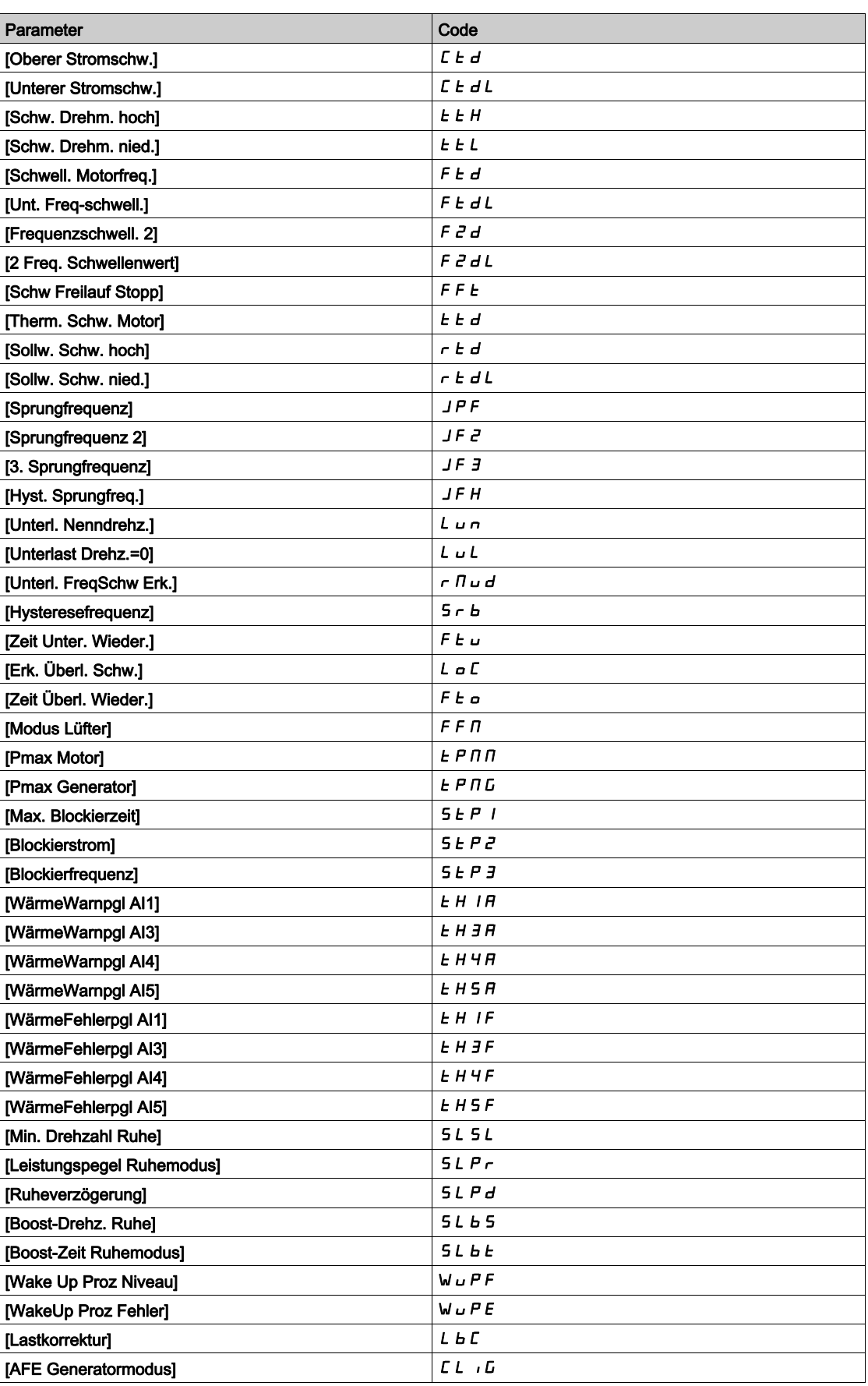

# [Satz 1]  $P51$  - bis [Satz 3]  $P53$  -

3 mögliche Wertesätze.

Durch einen Eintrag in diesem Menü wird ein Einstellungsfenster geöffnet, in dem die gewählten Parameter in der Reihenfolge ihrer Auswahl angezeigt werden.

Zugang zu jedem Menü, um ihre eigenen Werte zu konfigurieren.

# Abschnitt 8.43 [Allgemeine Funktionen] – [Stopp bei läng. Drz.]

# Menü [Stop Drhzhl Timeout]  $P \rightharpoonup 5P$  -

**Zugriff** 

# [Vollständige Einst.] > [Allgem. Funktionen] > [Stop Drhzhl Timeout]

#### Ruhe/Wiederanlauf in Drehzahlregelungsmodus

Der Umrichter befindet sich im Drehzahlregelungsmodus, wenn PID nicht aktiv ist – typischerweise in den folgenden Fällen:

- PID ist nicht konfiguriert (der Sollwert für die Motordrehzahl wird z. B. durch eine externe SPS gesteuert).
- PID befindet sich im manuellen Modus (zum Beispiel manueller Anwendungsmodus).
- PID ist nicht aktiv, weil Kanal 1 nicht ausgewählt ist (z. B. Modus Forced lokal ist aktiviert).

Wenn sich der Umrichter im Drehzahlregelungsmodus befindet (PID wird nicht verwendet oder ist nicht aktiv), wird die Anwendung mittels einer Drehzahlbedingung in den Ruhezustand geschaltet. Im Ruhezustand des Umrichters wird ein Wiederanlauf des Motors durchgeführt, wenn die Ruhebedingung nicht mehr vorliegt.

Mit dieser Funktion wird ein längerer Betrieb bei geringen Drehzahlen vermieden, wenn dieser nicht sinnvoll ist und nicht den Systemkennzahlen entspricht. Bei längerem Betrieb des Motors mit geringer Drehzahl wird der Motor gestoppt. Der entsprechende Zeitraum und die entsprechende Drehzahl sind einstellbar.

In Drehzahlregelungsmodus gelten für Ruhe/Wiederanlauf die folgenden Regeln:

- Der Motor wird gestoppt, wenn [Vor Rampe Ref Freq]  $F \rightharpoonup H$  und [Ausgangsfrequenz]  $r \rightharpoonup r$  auf einen Wert von weniger als [Niedrige Drehzahl]  $L$  5  $P$  + [Offset-Schw. Ruhe] 5  $L$  E fallen und für eine Dauer von [Timeout Drehz nied.]  $E L 5$  nicht wieder darüber ansteigen.
- Ein Wiederanlauf des Motors erfolgt, wenn [Vor Rampe Ref Freq]  $F \nmid H$  > [Niedrige Drehzahl] L 5 P + [Offset-Schw. Ruhe]  $5 L E$ .

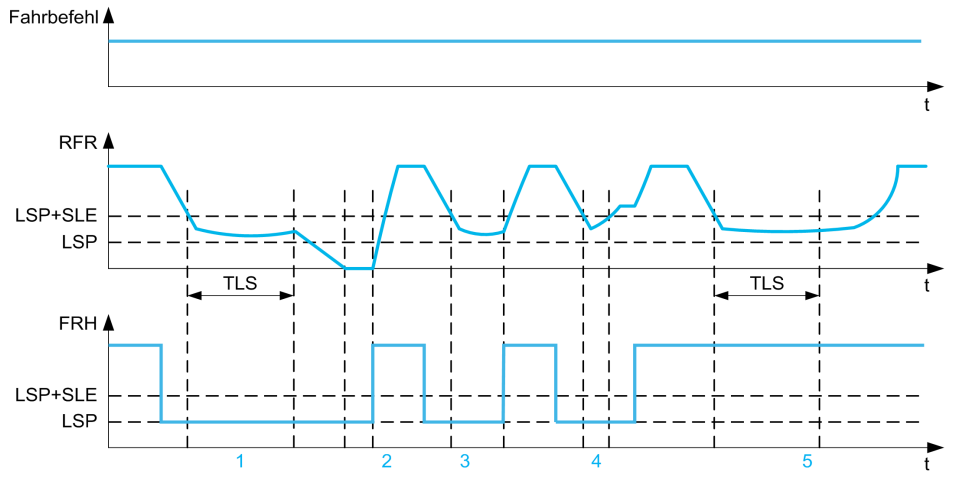

- 1 Sollfunktion bei [Timeout Drehz nied.]  $E L 5$ : nach [Timeout Drehz nied.]  $E L 5$  wird der Motor entsprechend der aktuellen Verzögerungsrampe gestoppt.
- 2 [Vor Rampe Ref Freq] F r H wird größer als [Niedrige Drehzahl] L 5 P + [Offset-Schw. Ruhe] 5 L E und bei nicht aufgehobenem Fahrbefehl ist die Funktion [Low Speed Timeout]  $E L 5$  deaktiviert.
- 3 Die **[Timeout Drehz nied.]**  $E L 5$ -Funktion wird nicht deaktiviert, weil **[Vor Rampe Ref Freq]**  $F \nmid F$  größer wird als **[Niedrige Drehzahl]** L S  $P$  + **[Offset-Schw. Ruhe]** S L E, bevor die **[Timeout Drehz nied.]** L L S-Zeit abgelaufen ist.
- Die **[Timeout Drehz nied.]**  $E$  L 5-Funktion wird nicht deaktiviert, weil **[Ausgangsfrequenz]**  $F$   $F$  größer wird als [Niedrige Drehzahl] L  $5P +$  [Offset-Schw. Ruhe]  $5L E$ , bevor die [Timeout Drehz nied.]  $E L 5$ -Zeit abgelaufen ist.
- 5 Die **[Timeout Drehz nied.]**  $E$  L 5-Funktion wird nicht deaktiviert, weil **[Vor Rampe Ref Freq]**  $F$   $F$  H größer bleibt als [Niedrige Drehzahl]  $L 5P +$  [Offset-Schw. Ruhe]  $5L E$ .

## [Timeout Drehz nied.]  $E L 5$

Timeout Drehzahl niedrig.

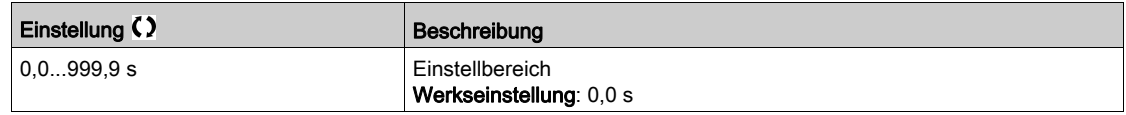

# [Offset-Schw. Ruhe]  $5 L E \star$

Offset-Schwellwert Ruhemodus

Dieser Parameter ist zugänglich, wenn [Timeout Drehz nied.]  $E L 5$  nicht auf 0 eingestellt ist.

Einstellbarer Schwellwert für Neustart (Offset) nach längerem Betrieb bei [Niedrige Drehzahl] L 5 P + [Offset-Schw. Ruhe] SLE in Hz. Der Motor startet neu, wenn der Sollwert (LSP + SLE) übersteigt und nach wie vor ein Fahrbefehl anliegt.

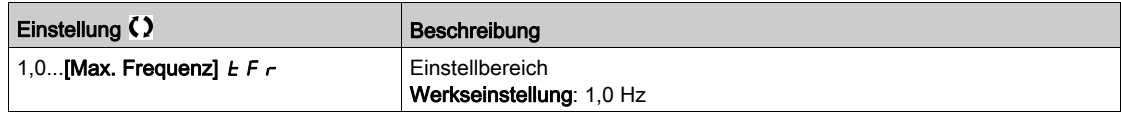

# Abschnitt 8.44 [Allgemeine Funktionen] - [Active Front End]

# Menü [Active Front End]  $HFE -$

**Zugriff** 

## [Vollständige Einst.]  $\rightarrow$  [Allgemeine Funktionen]  $\rightarrow$  [Active Front End]

### Über dieses Menü

Dieses Menü dient zur Einstellung der Strombegrenzung für das verwendete Active Front End im Generatormodus.

Wenn das Active Front End im Motormodus läuft, wird die Warnung [AFE Mot Begrenzung]  $CL \cdot \Pi$ ausgelöst, falls die Strombegrenzung von 120 % erreicht wird. Die Warnung [AFE Regen.begrenzg]  $CL$  ,  $L$  wird ausgelöst, wenn die mit dem Parameter [AFE Generatormodus]  $CL$  ,  $L$  eingestellte Begrenzung erreicht wird.

HINWEIS: Dieses Menü ist am Umrichter ATV980 und ATV9B0 zugänglich.

## [AFE Generatormodus]  $CL$   $L\overline{G}$   $\star$

## AFE Generatormodus

Dieser Parameter legt die Strombegrenzung im Generatormodus fest. Wenn der Parameter auf [Low Harmonic] L H  $\Pi$  eingestellt ist, läuft die Umrichter im Modus mit niedriger Harmonischen, speist jedoch keine Energie in das Netz zurück.

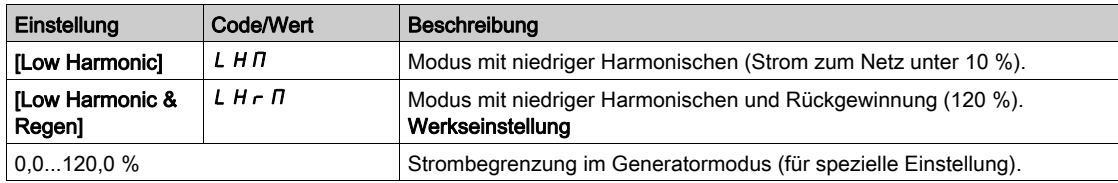

# Abschnitt 8.45 [Allgemeine Funktionen] – [Bus Sollw. Link]

# [Bus Sollw. Link]  $d b 5 -$

**Zugriff** 

#### [Vollständige Einst.] > [Allgemeine Funktionen] > [Bus Sollw. Link]

#### Über dieses Menü

Dieses Menü dient zur Konfiguration der DC-Bus-Verbindung in einer MultiDrive-Konfiguration mit gemeinsamer DC-Bus-Einspeisung.

Dieses Menü ist zugänglich, wenn [Zugriffsebene] L  $H L$  auf [Experte]  $E P r$  eingestellt ist.

#### [DC-Bus Quellentyp]  $dEbS$

Typ der DC-Bus-Quelle.

Dieser Parameter dient zur Auswahl des als DC-Bus-Quelle verwendeten Produkttyps.

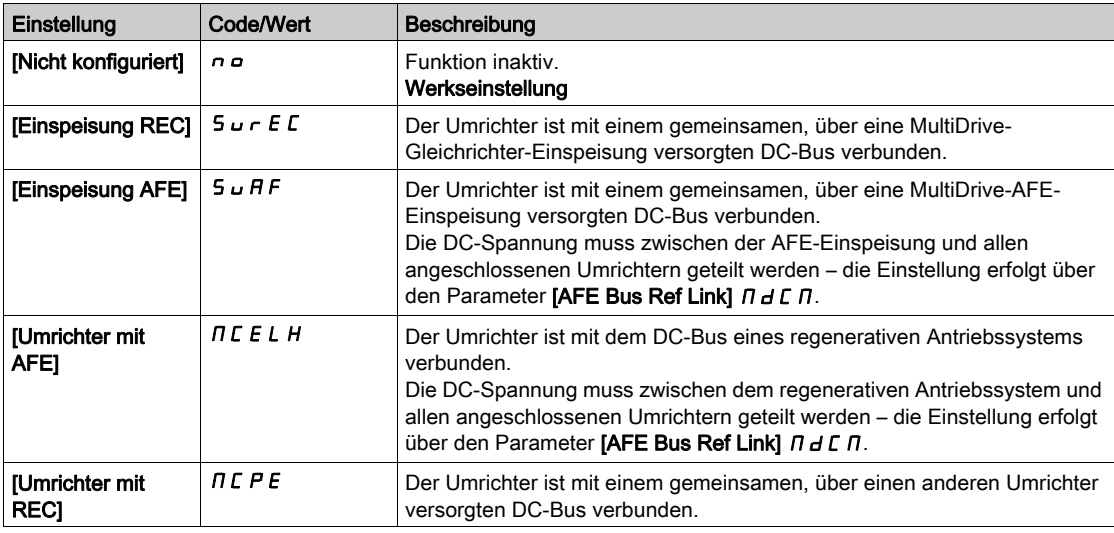

# **IAFE Bus Ref LinkI**  $\overline{\overline{H}}$

AFE Bus Referenz-Link

Dieser Parameter dient zur Auswahl des Übertragungstyps zum Senden des DC-Bus-Sollwerts.

Dieser Parameter ist zugänglich, wenn [DC-Bus Quellentyp]  $dLbS$  wie folgt eingestellt ist:

- [Einspeisung AFE]  $5 \cup HF$ , oder
- [MCE mit AFE]  $\Pi$  C E L H.

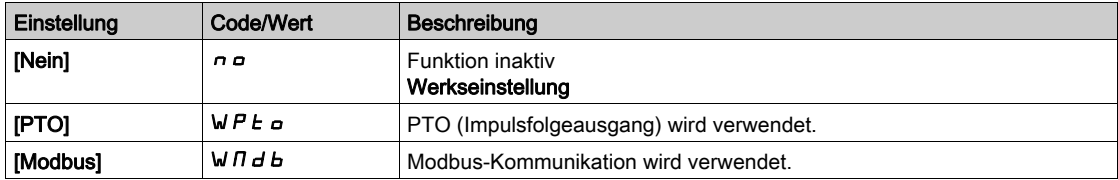

# **[DC-Bus Ladezeit]**  $d\mathcal{L}$   $\mathbf{t}$

Ladezeit der DC-Bus-Option.

Dieser Parameter ist zugänglich, wenn [DC-Bus Quellentyp]  $dLbS$  wie folgt eingestellt ist:

- [Einspeisung AFE]  $5 \cup HF$ , oder
- [MCE mit AFE]  $\overline{n}$   $\overline{c}$   $\overline{c}$   $\overline{L}$   $\overline{H}$ .

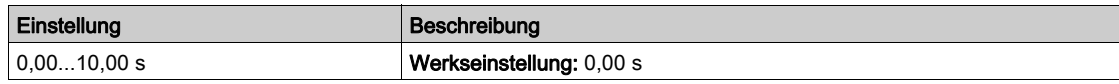

# Abschnitt 8.46 [Allgemeine Funktionen] – [Einspeisung DC-Bus]

# Menü [Einspeisung DC-Bus]  $dC - c$

**Zugriff** 

#### [Vollständige Einst.]  $\rightarrow$  [Allgem. Funktionen]  $\rightarrow$  [Einspeisung DC-Bus]

#### Über dieses Menü

Dieses Menü ist bei 220-V-Umrichtern mit einer Leistung von über 15 kW bzw. bei 480-V-Umrichtern mit einer Leistung von mehr als 22 kW zugänglich.

Das Menü bietet die Möglichkeit, von einem gemeinsamen DC-Bus gespeiste Umrichter ein- /auszuschalten, ohne dass die Versorgungseinheit ausgeschaltet werden muss. Die direkte Stromversorgung über den DC-Bus erfordert eine geschützte Gleichstromquelle mit geeigneter Leistung und Spannung sowie einen Widerstand und ein Vorladeschütz für die Kondensatoren mit geeigneter Auslegung. Wenden Sie sich bezüglich der Bemessung dieser Komponenten an den Kundendienst von Schneider Electric.

Mit der Funktion Direkte Versorgung durch den DC-Bus kann das Vorladeschütz über ein Relais oder einen Logikausgang des Umrichters gesteuert werden.

Verdrahtungsbeispiel mit Verwendung des Relais R2:

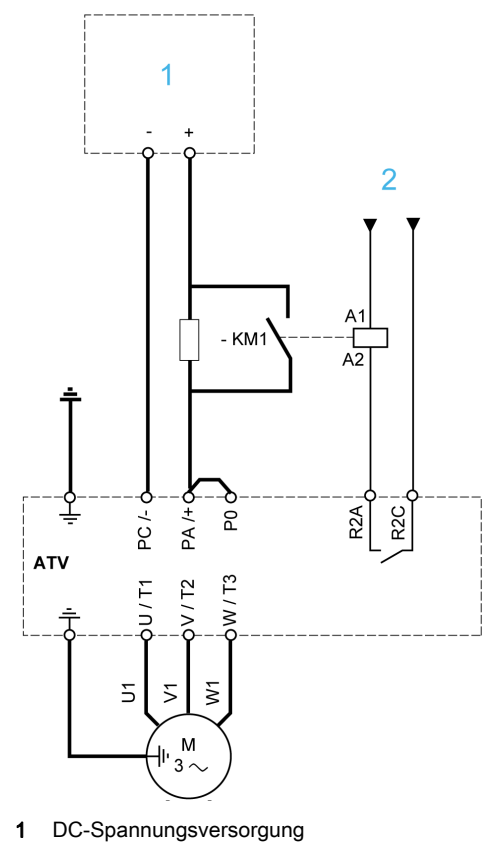

2 +24 Vdc

## [DC Ladungszuordnung]  $dC \rightarrow \star$

Ladungszuordnung des DC-Bus.

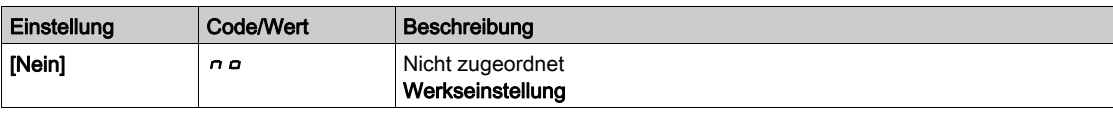

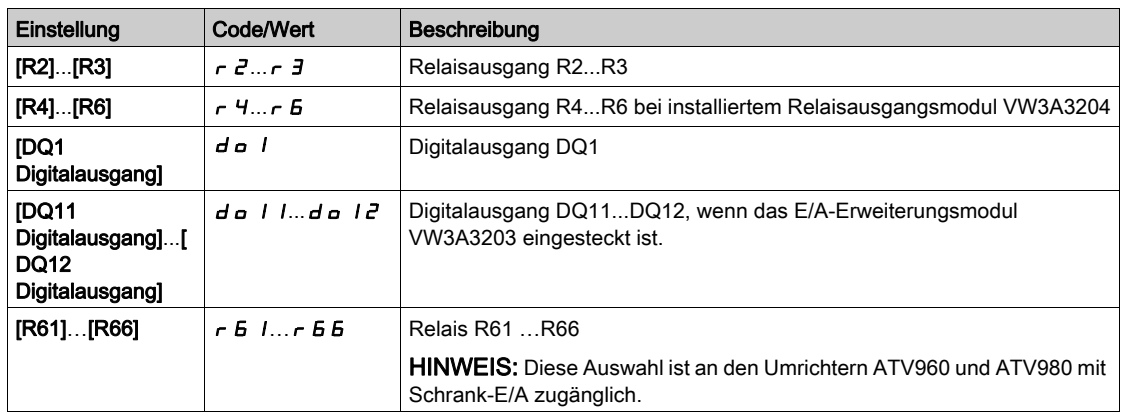

# [DC-Bus Ladezeit]  $dE \neq \star$

Ladezeit der DC-Bus-Option.

Dieser Parameter ist zugänglich, wenn [+ Zuord. Drehzahl]  $dC$  a nicht auf [DC Ladungszuordnung]  $n a$ eingestellt ist.

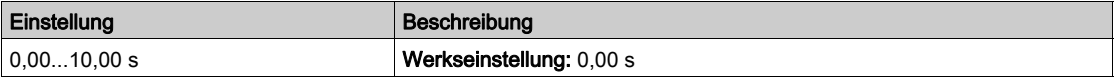

# Abschnitt 8.47 [Allgemeine Funktionen] – [Konfig Multimotoren]

# Menü [Konfig Multimotoren]  $\pi$   $\pi$  -

**Zugriff** 

## [Vollständige Einst.]  $\rightarrow$  [Allgem. Funktionen]  $\rightarrow$  [Konfig Multimotoren]

#### Umschalten der Motoren oder Konfigurationen

Der Umrichter kann bis zu 4 Konfigurationen beinhalten, die mit dem Parameter [Konfig. speich.] 5 L 5 i gespeichert werden können.

Jede dieser Konfigurationen kann zur Anpassung an folgende Bedingungen per Fernzugriff aktiviert werden:

- 2 bis 4 verschiedene Motoren oder Mechanismen (Multimotor-Modus).
- 2 bis 4 verschiedene Konfigurationen für einen einzelnen Motor (Multikonfigurations-Modus).

Die beiden Umschaltmodi sind nicht kombinierbar.

Hinweis: Folgende Bedingungen sind zu beachten:

- Die Umschaltung kann bei einem Stopp erfolgen (Umrichter verriegelt). Wenn bei laufendem Betrieb eine Umschaltungsanforderung gesendet wird, erfolgt die Ausführung beim nächsten Stopp.
- Beim Umschalten zwischen Motoren müssen die betroffenen Leistungs- und Steuerklemmen entsprechend umgeschaltet werden.
- Alle Konfigurationen müssen dieselbe Hardware-Konfigurationen verwenden, da der Umrichter ansonsten im Zustand [Inkorrekte Konfig.]  $\Gamma$  F F verriegelt.
- Bei Umschaltung auf eine nicht vorhandene Konfiguration verriegelt der Umrichter im Zustand [Leere Konfiguration]  $CF_14$ .

#### Im Multimotor-Modus umgeschaltete Menüs und Parameter

Im Multikonfigurations-Modus werden Kommunikationsparameter nicht umgeschaltet.

- $\bullet$  Menü [Motorparameter]  $\Box$  P A -
- Menü [Eingang/Ausgang]  $\sqrt{a}$ -.
- Menü [Allgem. Funktionen]  $\mathcal{L} S E F$  mit Ausnahme der Funktion [Konfig Multimotoren]  $\mathcal{L} \mathcal{L} I = \mathcal{L}$  (nur einmalige Konfiguration).
- Menü [Allg. Monitoring]  $LPT 1$ .
- Menü [Mein Menü]  $\pi$ ym -.

Übertragung einer Umrichterkonfiguration auf einen anderes Gerät mit dem Grafikterminal, wenn der Umrichter die Funktion [Konfig Multimotoren]  $\overline{\Pi} \overline{\Pi} \overline{\Gamma}$  - verwendet

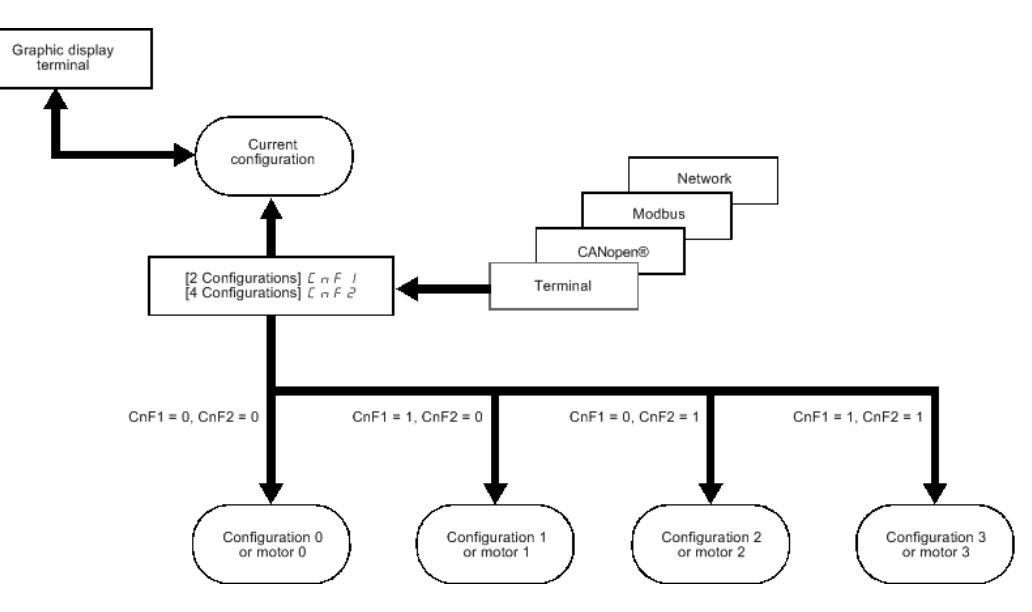

#### Umschaltbefehl

Je nach Anzahl der Motoren oder gewählten Konfigurationen (2 bis 4) wird der Umschaltbefehl über einen oder zwei Digitaleingänge gesendet. In der nachstehenden Tabelle sind die möglichen Kombinationen aufgelistet.

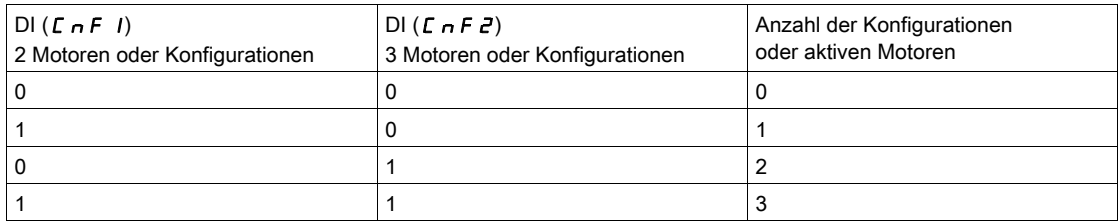

## Schaltschema für Multimotor-Modus

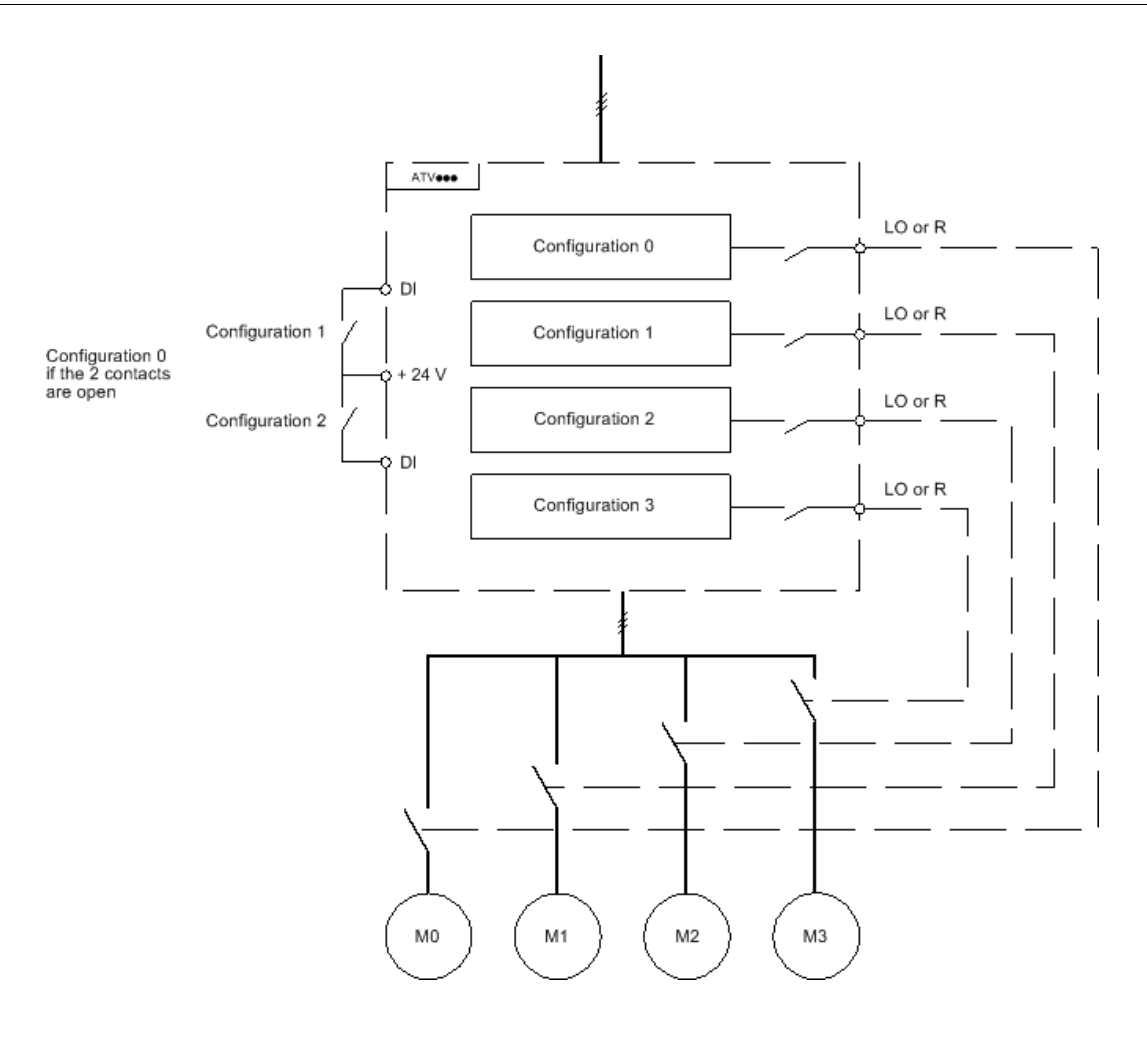

#### Motormessung im Multimotor-Modus

- Diese Motormessung kann wie folgt durchgeführt werden:
- Manuell unter Verwendung eines Digitaleingangs bei Motorumschaltung.
- Automatisch bei jeder erstmaligen Aktivierung des Motors nach einer Umschaltung am Umrichter, wenn der Parameter [Automa. Autotuning]  $H \cup E$  auf [Ja]  $H \in S$  gesetzt ist.

## Thermische Motorzustände im Multimotor-Modus:

Der Umrichter unterstützt den individuellen Schutz der drei Motoren. Jeder thermische Zustand berücksichtigt alle Stoppzeiten, wenn die Spannungsversorgung des Umrichters nicht ausgeschaltet wird.

# **HINWEIS**

#### ÜBERHITZUNG DES MOTORS

Der thermische Zustand der einzelnen Motoren wird beim Ausschalten des Umrichters nicht gespeichert.

Wird der Umrichter wieder eingeschaltet, kennt er die thermischen Zustände der angeschlossenen Motoren nicht.

 Um die korrekte Temperaturüberwachung der Motoren sicherzustellen, ist für jeden Motor ein externer Temperaturfühler zu installieren.

#### Die Nichtbeachtung dieser Anweisungen kann Sachschäden zur Folge haben.

#### Konfiguration des Informationsausgangs

Im Menü [Eingang/Ausgang] - a - kann jeder Konfiguration bzw. jedem Motor (2 oder 4) ein Digitalausgang für die Fernübertragung von Informationen zugeordnet werden.

HINWEIS: Bei Umschaltung des Menüs [Eingang/Ausgang]  $\overline{I}$ o - müssen diese Ausgänge in allen Konfigurationen zugeordnet werden, in denen Informationen erforderlich sind.

# [Multimotoren]  $CH \Pi$

Wahl des Multi-Motor-Betriebs.

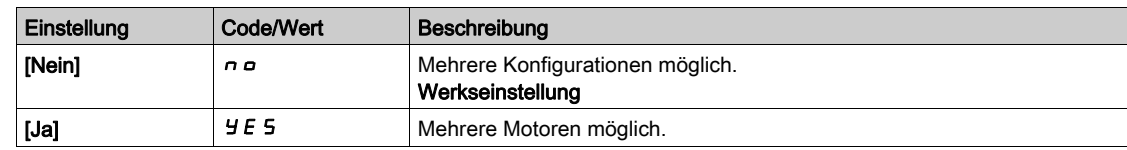

## [2 Konfigurationen]  $C \cap F$  /

Umschaltung zwischen zwei Motoren oder zwei Konfigurationen.

## [3 Konfigurationen]  $C \cap F$  2

Umschaltung zwischen drei Motoren oder drei Konfigurationen.

HINWEIS: Um 4 Motoren oder 4 Konfigurationen zu erhalten, muss [2 Konfiguration]  $\Gamma \cap F$  / ebenfalls konfiguriert werden.

Identisch mit [2 Konfigurationen]  $\mathcal{L}$   $\sigma$  F 1

# Abschnitt 8.48 [Allgemeine Funktionen] [Externe Gewichtsmessung]

# [Externe Lastmessung]  $E L \Pi$  --Menü

#### **Zugriff**

[Vollständige Einst.] → [Allgem. Funktionen] → [Externe Lastmessung.]

#### Über dieses Menü

# **A WARNUNG STEUERUNGSVERLUST**

Führen Sie eine umfassende Inbetriebnahmeprüfung durch, um den Lastsensor unter allen Betriebs- und Fehlerbedingungen auf einwandfreien Betrieb zu überprüfen.

Die Nichtbeachtung dieser Anweisungen kann Tod, schwere Verletzungen oder Sachschäden zur Folge haben.

Diese Funktion nutzt die Informationen, die ein Lastsensor übermittelt, um den [Strom Öffn. Bremse]  $\iota$  b  $\iota$ (den Drehmomentstrom) der Funktion [Logiksteu. Bremse]  $b L C$  - anzupassen. Der Bremsöffnungsstrom kann je nach Einstellungen positiv oder negativ sein. Das Signal des Lastsensors kann je nach Sensortyp einem Analogeingang (meist ein Signal mit 4–20 mA), dem Impulseingang oder dem Encoder-Eingang zugeordnet werden.

Der Lastsensor kann beispielsweise unter anderem das Gesamtgewicht einer Hubwinde und ihrer Last messen.

Der Bremsöffnungsstrom wird entsprechend der unten gezeigten Kurve angepasst.

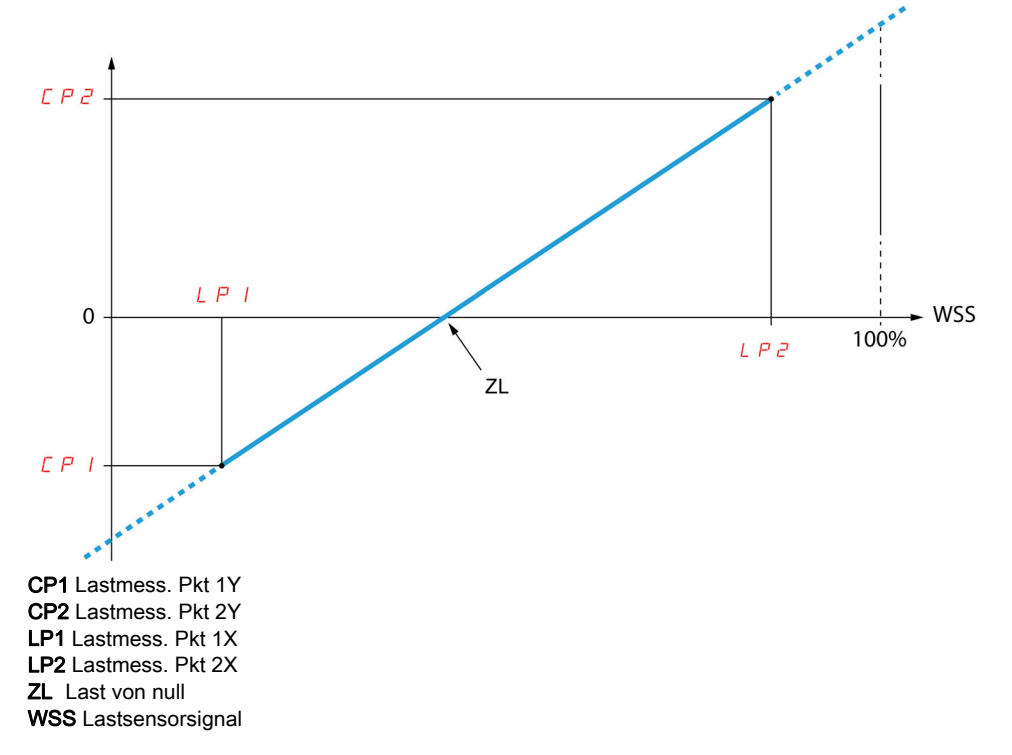

Diese Kurve kann einen Lastsensor in einer Anwendung darstellen, bei der sich die Nulllast des Motors von der Nulllast der Anwendung unterscheidet.

#### [Zuord. Lastmessung]  $P E$  5

Zuordnung Lastmessung.

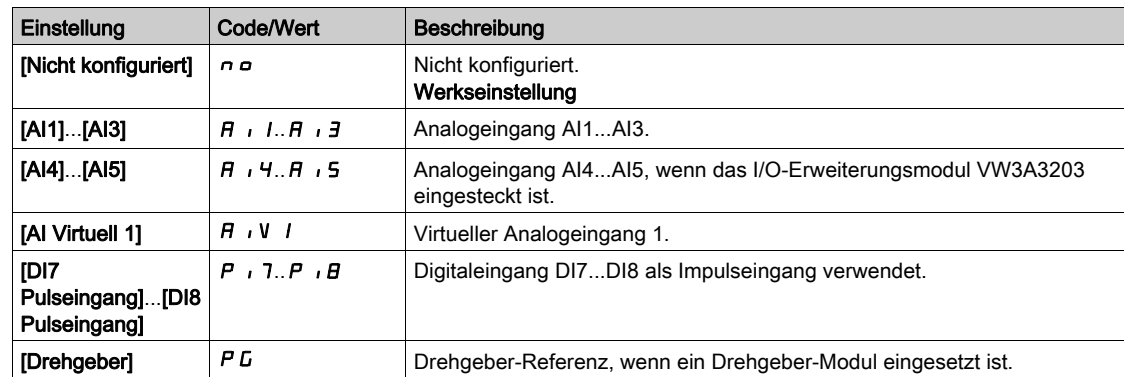

Wenn [Zuord. Bremsanst.]  $b L C$  nicht konfiguriert ist, wird für diesen Parameter [Nicht konfiguriert]  $n \rho$ erzwungen.

#### [Lastmess. Pkt 1X]  $LP$  1

Lastmessung Pkt 1X

Der Parameter ist zugänglich, wenn [Zuord. Lastsensor] P E 5 zugeordnet ist.

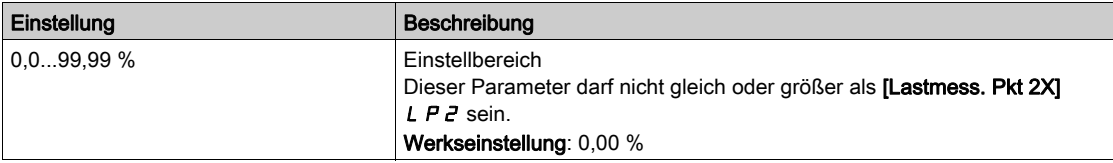

### [Lastmess. Pkt 1Y]  $\Gamma P$  |

Lastmessung Punkt 1Y.

Der Parameter ist zugänglich, wenn [Zuord. Lastsensor] P E 5 zugeordnet ist.

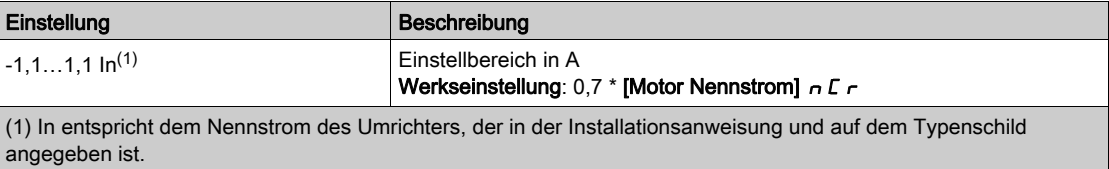

#### [Lastmess. Pkt 2X]  $L$   $P$   $Z$

Lastmessung Punkt 2X

Der Parameter ist zugänglich, wenn [Zuord. Lastsensor] P E 5 zugeordnet ist.

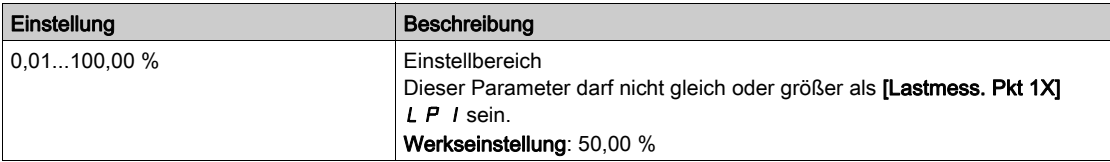

### [Lastmess. Pkt 2Y]  $\Gamma P$  2

Lastmessung Punkt 2Y.

Der Parameter ist zugänglich, wenn [Zuord. Lastsensor] P E 5 zugeordnet ist.

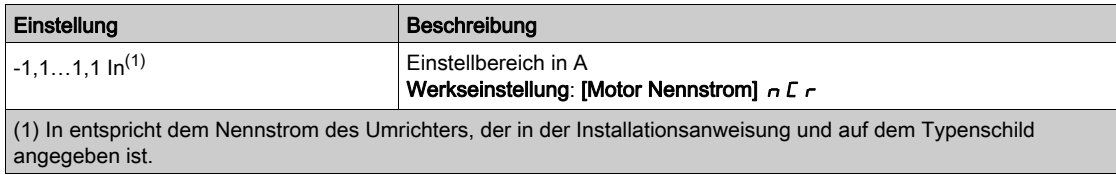

#### [Verl 4-20 mA]  $\iota$  b  $\iota$  R

Bremsöffnungsstrom bei Verlust der Gewichtssensorinformationen.

Dieser Parameter ist zugänglich, wenn der Gewichtssensor einem analogen Stromeingang (PES = AIx) zugeordnet ist und die Überwachungsfunktion für Verlust 4-20 mA deaktiviert ist (LFLx = Nein).

[Alx Min Wert]  $E \rightharpoonup L X$  muss gleich oder größer 4 mA und [Verl 4-20 mA]  $\iota$  b  $\iota$  *R* muss auf einen für die Anwendung geeigneten Wert festgelegt sein.

Für Hubanwendungen wird die Einstellung [Motor Nennstrom]  $nC_r$  empfohlen.

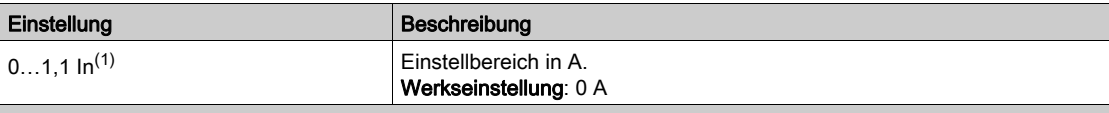

(1) In entspricht dem Nennstrom des Umrichters, der in der Installationsanweisung und auf dem Typenschild angegeben ist.

# Abschnitt 8.49 [Allgemeine Überwachung]

# Inhalt dieses Abschnitts

Dieser Abschnitt enthält die folgenden Themen:

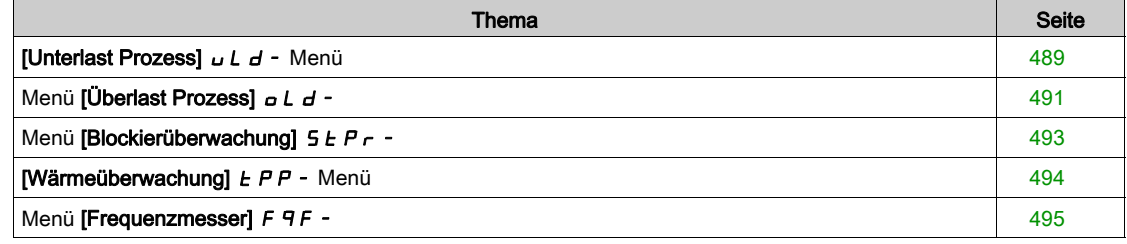

# <span id="page-488-0"></span>[Unterlast Prozess]  $\overline{u}$  L  $\overline{d}$  - Menü

#### **Zugriff**

#### [Vollständige Einstellungen] → [Allgemeine Überwachung] → [Unterlast Prozess]

#### Fehler Unterlast Prozess

Eine Prozessunterlast wird bei Eintritt des nächsten Ereignisses erkannt und bleibt mindestens für die konfigurierbare Zeit [Verz. Unterl.zeit Erkennen]  $U L E$  bestehen:

- Der Motor befindet sich im Beharrungszustand, und das Drehmoment liegt unter dem festgelegten UnterlastSchwellenwert (Parameter [Unterlast Drehz.=0] L u L, [Unterl. Nenndrehz.] L u n, [Unterl FreqSchw Erk.]  $r \Pi u d$  ).
- Der Motor befindet sich im Beharrungszustand, wenn die Differenz zwischen Frequenzsollwert und Motorfrequenz unter den konfigurierbaren Schwellenwert [Hysteresefrequenz]  $5 - b$  fällt.

Zwischen Nullfrequenz und Nennfrequenz illustriert die Kurve die folgende Gleichung: Drehmoment = LuL + (Lun - LuL) x (Frequenz)<sup>2</sup> / (Nennfrequenz)<sup>2</sup>Bei Frequenzen von weniger als r  $\pi$ ud ist die Unterlastfunktion nicht aktiv.

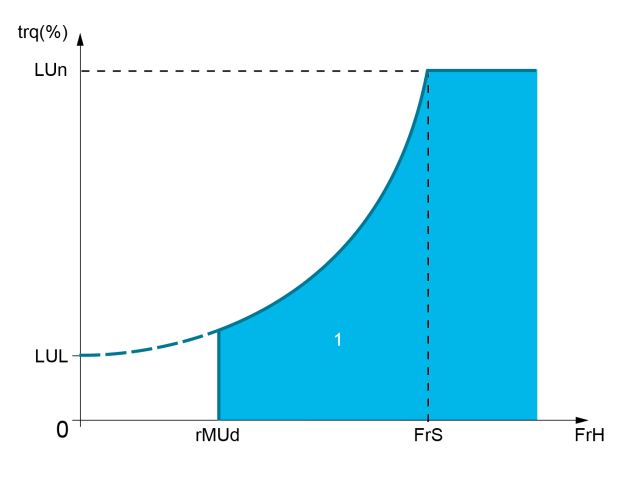

1 Unterlastbereich.

Der Signalisierung dieses Fehlers kann in den Menüs [Eingang/Ausgang]  $\overline{I}$  -, [Zuordnung E/A]  $I \cap B$  - ein Relais oder Digitalausgang zugeordnet werden.

#### [Verz. Unterl. Erkennen]  $U L E$

Zeitverzögerung für die Unterlasterkennung.

Bei dem Wert 0 wird die Funktion deaktiviert, und die weiteren Parameter sind nicht verfügbar.

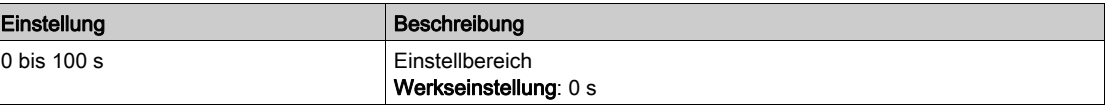

### [Unterl. Nenndrehz.]  $L \cup n \star$

UnterlastSchwellenwert bei Motor-Nenndrehzahl [Nennfrequenz Motor]  $F \rightharpoonup 5$  in Prozent des Nennmoments.

Der Parameter ist zugänglich, wenn [Verz. Unterl. Erkennen]  $U L E$  nicht auf 0 gesetzt ist.

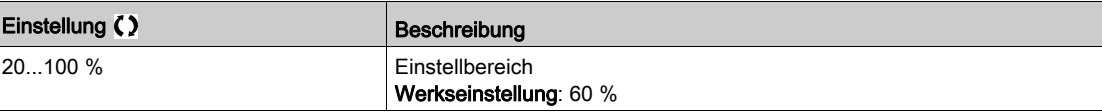

#### [Unterlast Drehz.=0]  $L \cup L$   $\star$

Schwellenwert für Unterlast bei einer Frequenz von Null, in Prozent des Nennmoments.

Der Parameter ist zugänglich, wenn [Verz. Unterl. Erkennen]  $L L$  nicht auf 0 gesetzt ist.

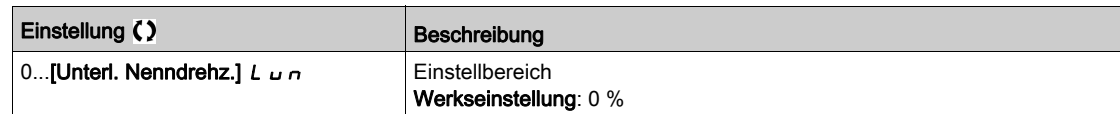

## [Unterl. FreqSchw Erk.]  $\overline{r} \Pi u d \overline{\overline{x}}$

MindestfrequenzSchwellenwert für die Unterlasterkennung.

Der Parameter ist zugänglich, wenn [Verz. Unterl. Erkennen]  $U L E$  nicht auf 0 gesetzt ist.

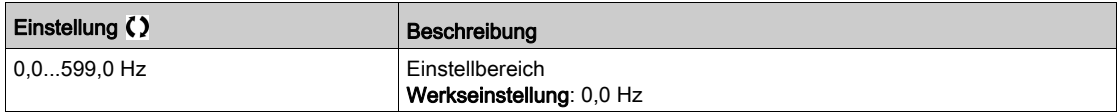

# [Hysteresefrequenz]  $5 - b \star$

Maximale Abweichung zwischen Frequenzsollwert und Motorfrequenz, definiert den Beharrungszustand. Der Parameter ist zugänglich, wenn [Verz. Unterl. Erkennen] u L E oder [Erk. Überlastzeit] E a L nicht auf 0 eingestellt ist.

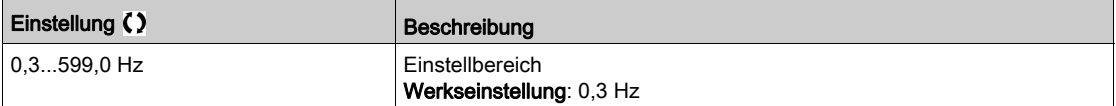

## [Unterlast-Managem.]  $\omega dL \star$

Unterlast-Management.

Verhalten bei Umschaltung auf Unterlasterkennung.

Der Parameter ist zugänglich, wenn [Verz. Unterl. Erkennen]  $u L E$  nicht auf 0 gesetzt ist.

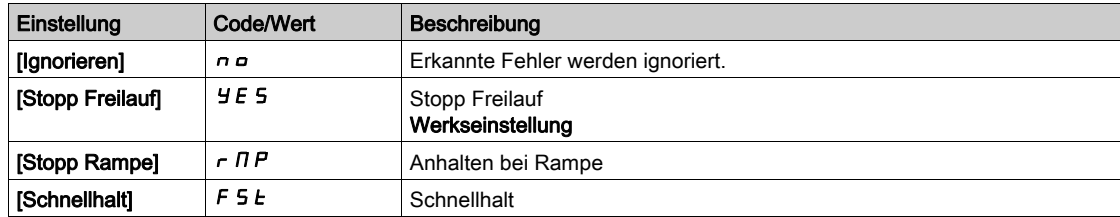

#### [Zeit Unter. Wieder.]  $F E U \star$

Zulässiger Mindestzeitraum zwischen Unterlasterkennung und automatischem Wiederanlauf.

Damit ein automatischer Wiederanlauf möglich ist, muss der Wert für [Zeit Fehlerreset] E Ar mindestens 1 Minute größer sein als dieser Parameter.

Der Parameter ist zugänglich, wenn [Unterlast-Managem.] u d L nicht auf [Ignorieren] n a eingestellt ist.

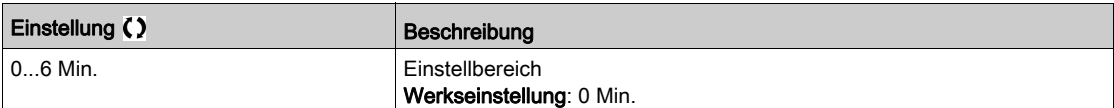

# <span id="page-490-0"></span>Menü [Überlast Prozess]  $\sigma$  L  $\sigma$  -

#### **Zugriff**

### [Vollständige Einst.] → [Allgemeine Überwachung] → [Überlast Prozess]

#### Über dieses Menü

Eine Prozessüberlast wird bei Eintritt des nächsten Ereignisses erkannt und bleibt mindestens für die konfigurierbare Zeit [Erk. Überlastzeit]  $E \circ L$  bestehen:

- Der Umrichter befindet sich während des Hochlaufs/Auslaufs im Modus [Strombegrenzung] ELI, oder
- $\bullet$  Der Motor befindet sich im Beharrungszustand, und der [Motorstrom] L  $\Gamma$  r liegt über dem festgelegten Überlastschwellwert [Erk. Überl. Schw.]  $L \sigma \Gamma$ .

Der Motor befindet sich im Beharrungszustand, wenn die Differenz zwischen [Vor Rampe Ref Freq] F r H und [Motorfrequenz]  $r Fr$  unter dem konfigurierbaren Schwellwert [Hysteresefrequenz]  $5r b$  liegt.

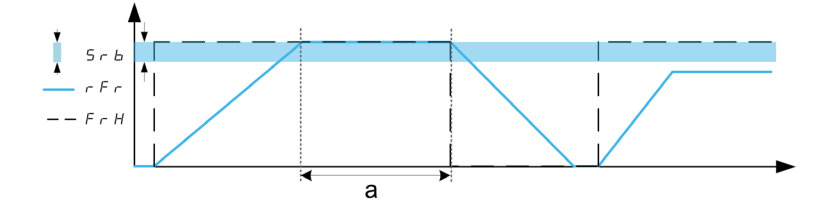

HINWEIS: Im Zustand [Strombegrenzung]  $CL$  ist die Überwachung auf Prozessüberlast jederzeit aktiv.

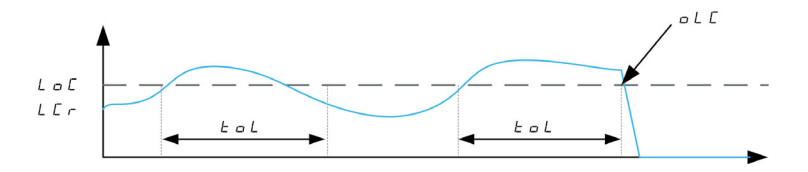

#### [Erk. Überlastzeit]  $E \circ L$

Reaktionszeit Überlast.

Bei dem Wert 0 wird die Funktion deaktiviert, und die weiteren Parameter sind nicht verfügbar.

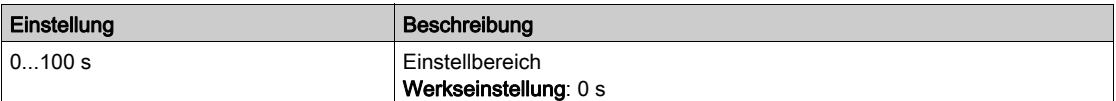

#### [Erk. Überl. Schw.]  $L \circ L \star$

Überlastschwellwert.

Überlasterkennungs-Schwellwert, in Prozent des Motornennstroms [Nennstrom Motor]  $nE$  r. Dieser Wert muss niedriger als der Grenzstrom sein, damit die Funktion ausgeführt wird.

Dieser Parameter ist zugänglich, wenn [Erk. Überlastzeit]  $E \neq L$  nicht auf 0 eingestellt ist.

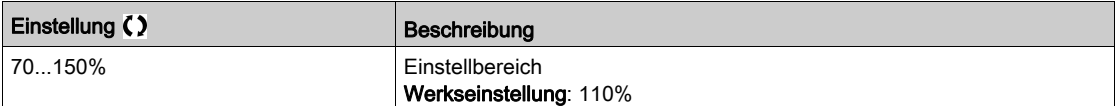

### [Hysteresefrequenz]  $5 - b \star$

Hysterese für Beharrungszustand.

Maximale Abweichung zwischen Frequenzsollwert und Motorfrequenz, definiert den Beharrungszustand. Dieser Parameter ist zugänglich, wenn **[Erk. Überlastzeit]**  $E \circ L$  oder **[Erk. Unterl. Verz.]**  $\cup L E$  nicht auf 0 eingestellt ist.

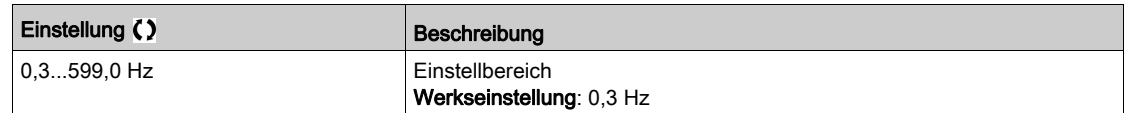

# [ProzessMngmt Überl.]  $\sigma$  d L  $\star$

Verhalten bei Umschaltung auf Überlasterkennung.

Dieser Parameter ist zugänglich, wenn [Erk. Überlastzeit]  $E D$  nicht auf 0 eingestellt ist.

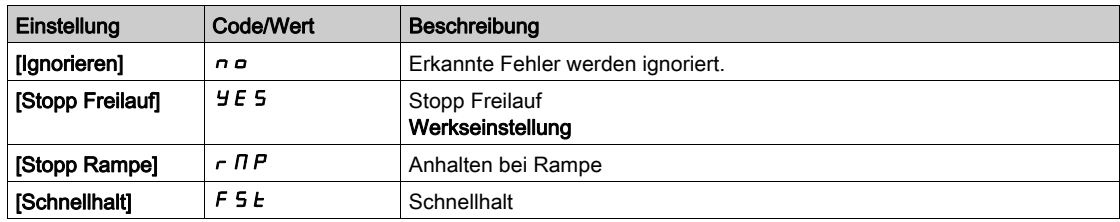

# [Zeit Überl. Wieder.]  $F E_B \star$

Zulässiger Mindestzeitraum zwischen Überlasterkennung und automatischem Wiederanlauf.

Damit ein automatischer Wiederanlauf möglich ist, muss der Wert für [Zeit Fehlerreset]  $E \cdot H \cdot r$  mindestens 1 Minute größer sein als dieser Parameter.

Dieser Parameter ist zugänglich, wenn [Erk. Überlastzeit]  $E \circ L$  oder [ProzessMngmt Überl.]  $\sigma dL$  nicht auf 0 eingestellt ist.

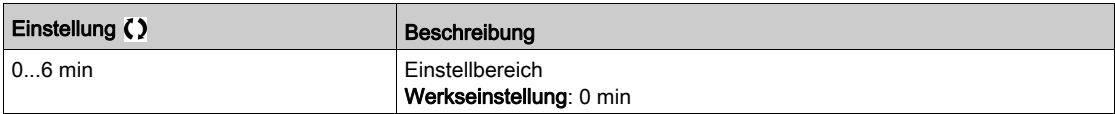

# <span id="page-492-0"></span>Menü [Blockierüberwachung]  $5EPT -$

#### **Zugriff**

### [Vollständige Einst.] → [Allgemeine Überwachung] → [Blockierüberwachung]

#### Über dieses Menü

Diese Funktion dient durch Überwachung des Motorstroms und der Drehzahlanstiegszeit zum Schutz vor Motorüberlast.

Eine Blockierüberwachungsbedingung liegt in den folgenden Fällen vor:

- **Eine Ausgangsfrequenz ist kleiner als die Blockierfrequenz [Blockierfrequenz]**  $5 \text{ }\epsilon$  **P**  $\bar{3}$
- $\bullet$  Und ein Ausgangsstrom ist höher als der Blockierstrom [Blockierstrom] 5 E P 2
- $\bullet$  Dies ist über einen längeren Zeitraum der Fall als die Blockierzeit [Max. Blockierzeit] 5  $E$  P 1

Bei Auftreten einer Blockierbedingung wird ein Fehler [Fehler Motorblockierung] 5 E F ausgelöst.

#### [Blockierüberwachung]  $5EPT$

Aktivierung Blockierüberwachung.

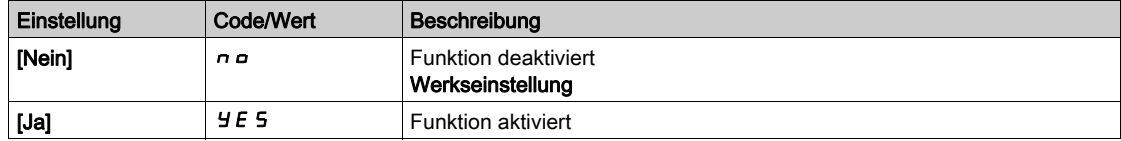

#### [Max. Blockierzeit]  $5EPI \star$

Max. Blockierzeit Motor

Dieser Parameter ist zugänglich, wenn [Blockierüberwachung]  $5EPL$  nicht auf [Nein]  $nD$  eingestellt ist.

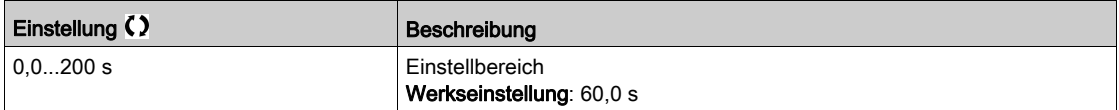

#### [Blockierstrom]  $5EPRZ$

Strompegel für Blockierüberwachung, in Prozent des Motornennstroms [Nennstrom Motor]  $n \in \mathbb{R}$ .

Dieser Parameter ist zugänglich, wenn [Blockierüberwachung]  $5E$  P C nicht auf [Nein]  $n a$  eingestellt ist. Die Werkseinstellung wird auf 150,0 % geändert, wenn [Dual Rating]  $d \, r \, E$  auf [Heavy Duty] H  $\cdot$  G h eingestellt wird.

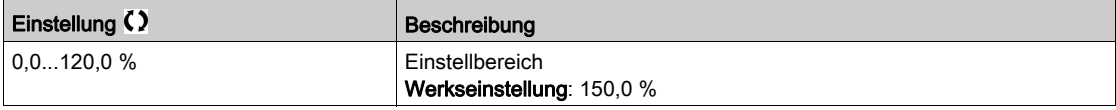

### [Blockierfrequenz]  $5EPI \star$

Frequenzpegel Blockierüberw.

Dieser Parameter ist zugänglich, wenn **[Blockierüberwachung]**  $5E$  P C nicht auf **[Nein]**  $n a$  eingestellt ist.

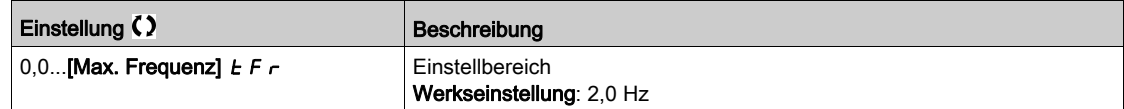

# <span id="page-493-0"></span>[Wärmeüberwachung]  $EPP -$  Menü

# **Zugriff**

# [Vollständige Einstellungen] → [Allgemeine Überwachung] → [Thermische Überwachung]

## Über dieses Menü

Identisch mit dem Menü [Thermische Überwachung]  $EPP -$  [\(siehe](#page-206-0) Seite 207).

# <span id="page-494-0"></span>Menü [Frequenzmesser] F 9 F -

#### **Zugriff**

#### [Vollständige Einst.]  $\rightarrow$  [Allg. Monitoring]  $\rightarrow$  [Frequenzmesser]

#### Über dieses Menü

Diese Funktion verwendet den Impulseingang und ist nur anwendbar, wenn der Impulseingang nicht für eine andere Funktion verwendet wird.

#### Anwendungsbeispiel

Eine vom Motor angetriebene gezahnte Scheibe, die mit einem Näherungsschalter verbunden ist, kann ein Frequenzsignal proportional zur Motordrehzahl erzeugen.

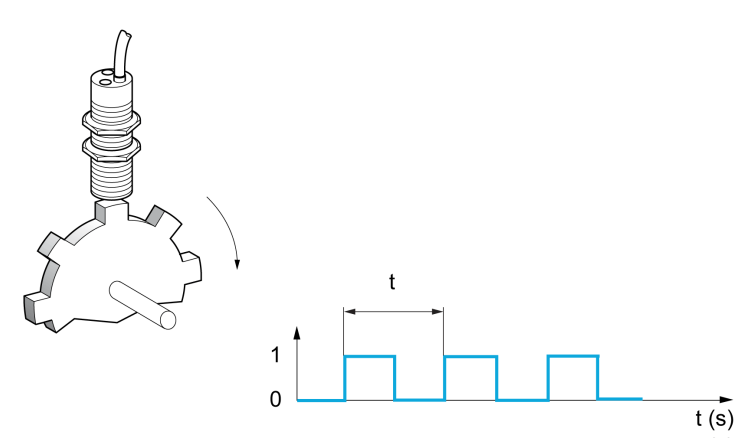

Auf den Impulseingang angewandt, bietet dieses Signal die folgenden Möglichkeiten:

- Messung und Anzeige der Motordrehzahl: Signalfrequenz = 1/T. Diese Frequenz wird mit dem Parameter [Gemessene Frequenz]  $F q$  5 angezeigt.
- Erkennung einer Überdrehzahl (wenn die gemessene Drehzahl einen vordefinierten Schwellenwert überschreitet, löst der Umrichter einen Fehler aus).
- Erkennung einer defekten Bremse, wenn die Bremslogik konfiguriert wurde: Wird die Drehzahl nach einem Bremsanzug-Befehl nicht schnell genug aufgehoben, löst der Umrichter einen Fehler aus. Mit dieser Funktion lässt sich die Abnutzung der Bremsbeläge feststellen.
- Erkennung eines Drehzahlschwellwerts, der über **[Schw. Alarm Puls]** F T L [\(siehe](#page-495-0) Seite 496) eingestellt und einem Relais oder einem Digitalausgang zugeordnet werden kann.

#### [Frequenzmesser]  $F qF$

Aktivierung der Frequenzmesser-Funktion.

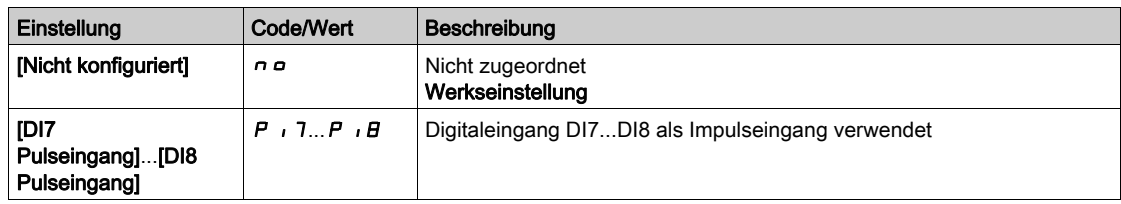

#### [Divisor Impulsunt.]  $F qC$

Koeffizient für die Messung.

Die gemessene Frequenz wird mit dem Parameter [Gemessene Frequenz] F 9 5 angezeigt.

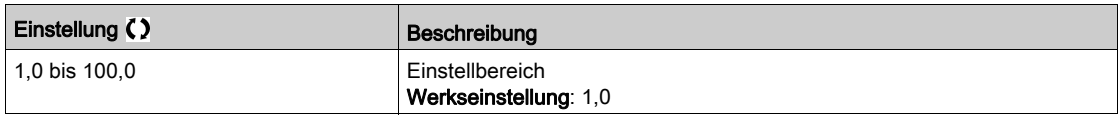

# [Schw. Ü.drehz. Puls]  $F q$

Maximal zulässige Frequenz.

Aktivierung und Einstellung der Überwachung der Überdrehzahl: [Überdrehzahl Motor] 5  $\sigma$  F.

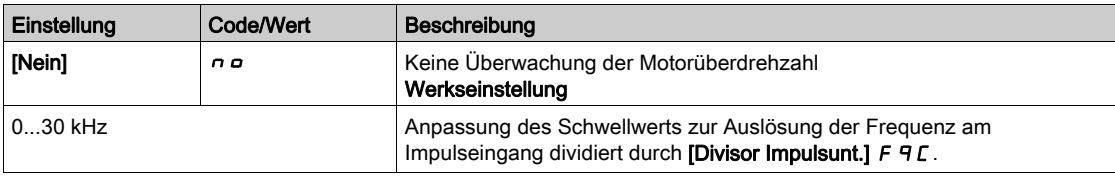

## [Zeit vor Überdrez.]  $E dS$

Zeit vor der Auslösung eines Überdrehzahl-Fehlers.

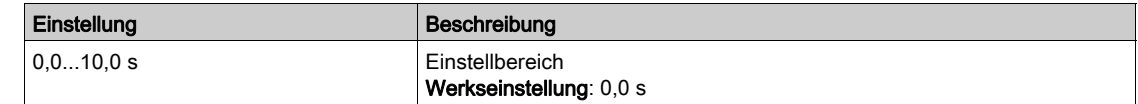

#### [Stufe Fr. Impulsstr]  $F dE$

Schwellwert für Istwert-Erkennung.

Aktivierung und Anpassung der Überwachung des Impulseingangs (Drehzahlrückmeldung): [Verlust Encoder Sig]  $5PF$ .

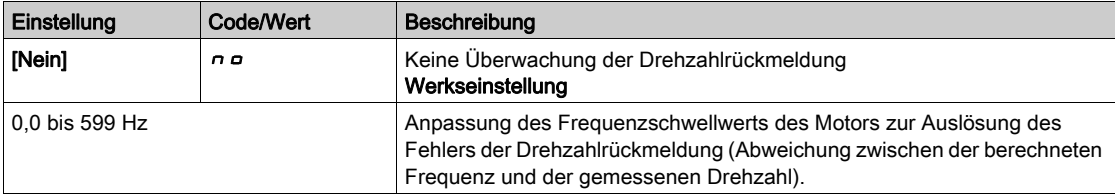

#### [Schw. Puls wo RUN]  $F q_t$

Frequenz-Schwellwert für Bremsverschleiß.

Aktivierung und Einstellung der Überwachung des Brems-Istwerts: [Istwert Bremse]  $b \cdot F$ . Wenn die Bremslogik-Steuerung [Zuord. Bremsanst] *b L C* nicht konfiguriert ist, wird dieser Parameter auf [Nein]  $n \neq$  forciert.

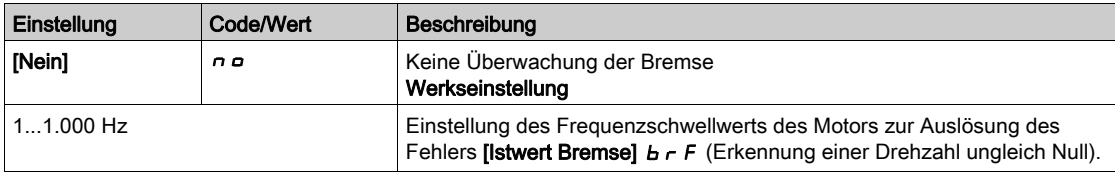

## [Zeit Pulse wo Run]  $E_1H_2$

Zeit vor Auslösung des Fehlers Bremsverschleiß.

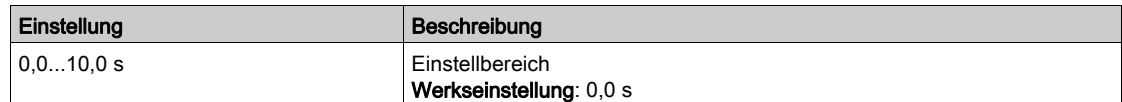

## <span id="page-495-0"></span>[Schw. Alarm Puls]  $F H L$

Frequenzpegel.

Dieser Parameter ist zugänglich, wenn [Frequenzmesser]  $F qF$  nicht auf [Nicht konfiguriert]  $n \rho$ eingestellt ist.

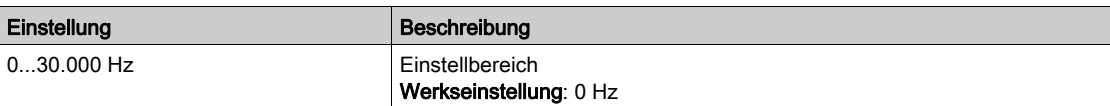

# Abschnitt 8.50 [Eingang/Ausgang] – [Zuordnung E/A]

# Inhalt dieses Abschnitts

Dieser Abschnitt enthält die folgenden Themen:

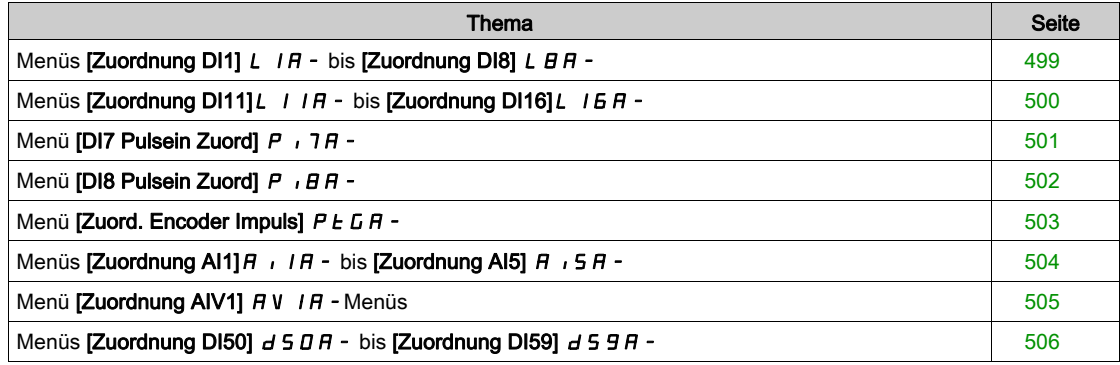

# <span id="page-498-0"></span>Menüs [Zuordnung DI1] L  $1A - bis$  [Zuordnung DI8] L  $B + -$

#### **Zugriff**

## [Vollständige Einstellungen]  $\rightarrow$  [Eingang/Ausgang]  $\rightarrow$  [Zuordnung E/A]  $\rightarrow$  [Zuordnung DI8]

#### [Zuordnung DI1 niedrig]  $L$  IL bis [Zuordnung DI8 niedrig]  $L$  BL

Zuordnung DI1 niedrig bis Zuordnung DI8 niedrig.

Schreibgeschützter Parameter, Konfiguration nicht möglich. Es werden sämtliche dem Digitaleingang zugewiesene Funktionen angezeigt. So können beispielsweise Kompatibilitätsprobleme geprüft werden.

Wurden keine Funktionen zugewiesen, wird [Nein]  $n \rho$  angezeigt.

## [Zuordnung DI1 hoch]  $L$  IH bis [Zuordnung DI8 hoch]  $L$  BH

Zuordnung DI1 hoch bis Zuordnung DI8 hoch.

Schreibgeschützter Parameter, Konfiguration nicht möglich. Es werden sämtliche dem Digitaleingang zugewiesene Funktionen angezeigt. So können beispielsweise Kompatibilitätsprobleme geprüft werden.

Wurden keine Funktionen zugewiesen, wird [Nein]  $n \rho$  angezeigt.

# <span id="page-499-0"></span>Menüs [Zuordnung DI11]L I I A - bis [Zuordnung DI16]L I E A -

## **Zugriff**

[Vollständige Einstellungen]  $\rightarrow$  [Eingang/Ausgang]  $\rightarrow$  [Zuordnung E/A]  $\rightarrow$  [Zuordnung DI11] bis [Zuordnung DI16]

#### Über diese Menüs

Identisch mit [Zuordnung DI1] L I A - Menü [\(siehe](#page-498-0) Seite 499).

Diese Menüs sind zugänglich, wenn das E/A-Erweiterungsmodul VW3A3203 eingesteckt ist.

## [Zuordnung DI11 niedrig] L 11L bis [Zuordnung DI16 niedrig] L 16L  $\star$

Zuordnung DI11 bis DI16 niedrig.

Schreibgeschützte Parameter, nicht konfigurierbar. Es werden sämtliche dem Digitaleingang zugewiesene Funktionen angezeigt. So können beispielsweise Kompatibilitätsprobleme geprüft werden.

Wurden keine Funktionen zugewiesen, wird [Nein]  $\sigma$  angezeigt.

#### [Zuordnung DI11 hoch] L 1 H bis [Zuordnung DI16 hoch] L  $16H\star$

Zuordnung DI11 bis DI16 hoch.

Schreibgeschützte Parameter, nicht konfigurierbar. Es werden sämtliche dem Digitaleingang zugewiesene Funktionen angezeigt. So können beispielsweise Kompatibilitätsprobleme geprüft werden. Wurden keine Funktionen zugewiesen, wird [Nein]  $\sigma$  angezeigt.

# <span id="page-500-0"></span>Menü [DI7 Pulsein Zuord] P 17A-

## **Zugriff**

# [Vollständige Einst.] → [Eingang/Ausgang] → [Zuordnung E/A] → [DI7 Pulsein Zuord]

#### Über dieses Menü

Die folgenden Parameter sind auf dem Grafikterminal durch Betätigen der OK-Taste beim Parameter [DI7 gemessene Freq] PFC 7 zugänglich.

#### <span id="page-500-1"></span>[DI7 Pulsein Zuord]  $P \cdot 7H$

DI7 Pulseingang Zuordnung

Es werden sämtliche dem Impulseingang zugewiesenen Funktionen angezeigt. So können beispielsweise Kompatibilitätsprobleme geprüft werden.

Wurden keine Funktionen zugewiesen, wird [Nein]  $\sigma$  angezeigt.

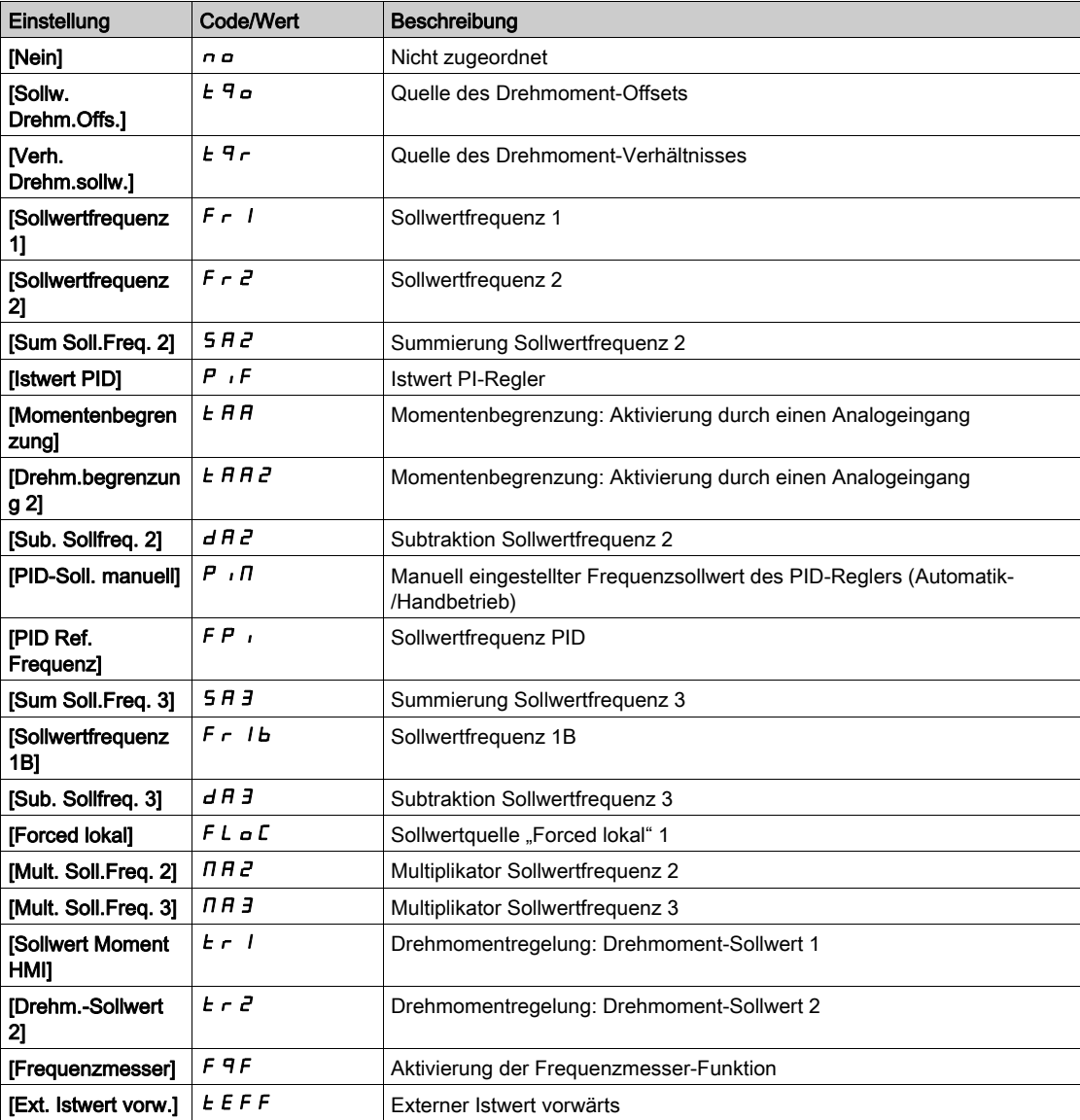

# <span id="page-501-0"></span>Menü [DI8 Pulsein Zuord]  $P \cdot BB -$

# **Zugriff**

# [Vollständige Einst.] → [Eingang/Ausgang] → [Zuordnung E/A] → [DI8 Pulsein Zuord]

#### Über dieses Menü

Identisch mit [DI7 Pulsein Zuord]  $P \cdot 7H -$ .

Die folgenden Parameter sind auf dem Grafikterminal durch Betätigen der OK-Taste beim Parameter [DI8 gemessene Freq] P F L B zugänglich.

# [DI8 Pulsein Zuord]  $P$  ,  $B$   $H$

Zuordnung Pulseingang DI8. Identisch mit [DI7 Pulsein Zuord]. P 17A [\(siehe](#page-500-1) Seite 501)

# <span id="page-502-0"></span>Menü [Zuord. Encoder Impuls]  $P E G H -$

### **Zugriff**

# [Vollständige Einst.] → [Eingang/Ausgang] → [Zuordnung E/A] → [Zuord. Encoder Impuls]

#### Über dieses Menü

Die folgenden Parameter sind auf dem Grafikterminal durch Betätigen der OK-Taste beim Parameter [Encoder-Konfig.]  $P L$  zugänglich.

Der Zugriff auf diesen Parameter ist möglich, wenn ein Encoder-Modul eingesteckt ist.

#### [Zuord. Encoder Impuls]  $P E G H$

Encoder-Impuls-Zordnung.

Es werden sämtliche dem Impulseingang zugewiesenen Funktionen angezeigt. So können beispielsweise Kompatibilitätsprobleme geprüft werden.

Wurden keine Funktionen zugewiesen, wird [Nein]  $\sigma$  angezeigt.

Identisch mit [Zuord. Pulsein. DI7] P , 7 R [\(siehe](#page-500-1) Seite 501).

# <span id="page-503-0"></span>Menüs [Zuordnung AI1] $A$   $I$   $I$   $F$  - bis [Zuordnung AI5]  $A$   $I$   $S$   $F$  -

## **Zugriff**

[Vollständige Einstellungen] → [Eingang/Ausgang] → [Zuordnung E/A] → [Zuordnung AI1] bis [Zuordnung AI5]

#### Über diese Menüs

AI4 bis AI5 sind zugänglich, wenn das E/A-Erweiterungsmodul VW3A3203 eingesteckt ist.

### [Zuordnung AI1]  $A \cdot I$  *H* bis [Zuordnung AI5]  $A \cdot I$  5 A

Funktionszuordnung für Analogeingang AI1 bis Analogeingang AI5.

Schreibgeschützter Parameter, Konfiguration nicht möglich. Es werden sämtliche dem Analogeingang zugewiesene Funktionen angezeigt. So können beispielsweise Kompatibilitätsprobleme geprüft werden.

Wurden keine Funktionen zugewiesen, wird [Nein]  $\sigma$  angezeigt.
## Menü [Zuordnung AIV1] A V I A - Menüs

### **Zugriff**

## [Vollständige Einst.] → [Eingang/Ausgang] → [Zuordnung E/A] → [AIV1 Zuweisung]

#### [Zuordnung AIV1]  $\overline{A}$  V  $\overline{I}$   $\overline{A}$

Zuordnung der Funktion für virtuellen Analogeingang.

Schreibgeschützter Parameter, Konfiguration nicht möglich. Es werden sämtliche dem virtuellen Analogeingang zugewiesenen Funktionen angezeigt. So können beispielsweise Kompatibilitätsprobleme geprüft werden. Wurden keine Funktionen zugewiesen, wird [Nein]  $\sigma$  angezeigt.

## Menüs [Zuordnung DI50]  $d5B + b$ is [Zuordnung DI59]  $d59A - b$

### **Zugriff**

[Vollständige Einstellungen]  $\rightarrow$  [Input/Output]  $\rightarrow$  [Zuordnung E/A]  $\rightarrow$  [Zuordnung DI50] bis [Zuordnung DI59]

#### Über diese Menüs

Diese Menüs sind zugänglich bei den Umrichtermodellen ATV960 oder ATV980, wenn diese mit Schrank-E/A ausgestattet sind und [Zugriffsebene] L  $H L$  auf [Experte]  $E P r$  eingestellt ist.

#### [Zuordnung DI50 niedrig]  $d5DL$  bis [Zuordnung DI59 niedrig]  $d59L$

Zuordnung DI50 niedrig bis DI59.

## [Zuordnung DI50 hoch]  $d5D$  H bis [Zuordnung DI59 hoch]  $d59$  H

Zuordnung DI50 hoch bisDI59 bis .

# Abschnitt 8.51 [Eingang/Ausgang] – [DI/DQ]

## Inhalt dieses Abschnitts

Dieser Abschnitt enthält die folgenden Themen:

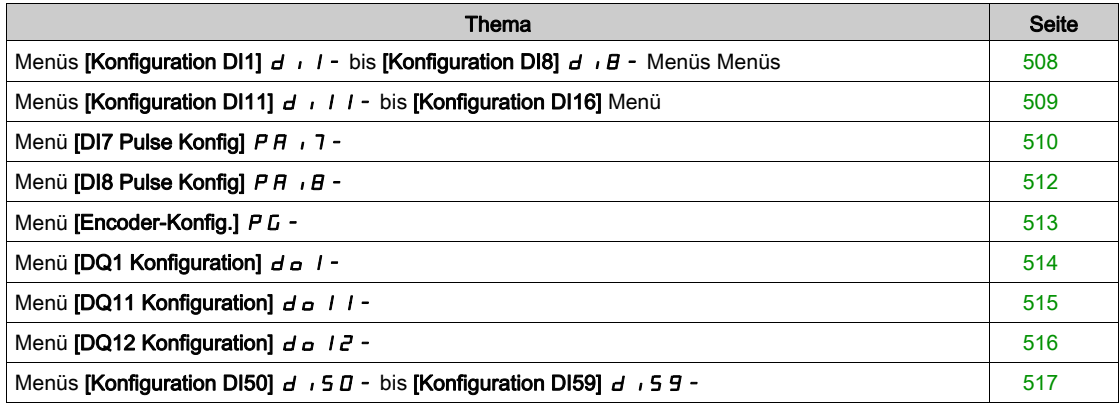

## <span id="page-507-0"></span>Menüs [Konfiguration DI1]  $d \cdot 1 - b$  is [Konfiguration DI8]  $d \cdot B -$  Menüs Menüs

### **Zugriff**

[Vollständige Einstellungen]  $\rightarrow$  [Eingang/Ausgang]  $\rightarrow$  [DI/DQ]  $\rightarrow$  [Konfiguration DI1] bis [Konfiguration DI8]

#### [Zuordnung DI1 niedrig]  $L$  IL bis [Zuordnung DI8 niedrig]  $L$  B L

Zuordnung DI1 niedrig bis DI8.

Schreibgeschützter Parameter, Konfiguration nicht möglich. Es werden sämtliche dem Digitaleingang zugewiesene Funktionen angezeigt. So können beispielsweise Kompatibilitätsprobleme geprüft werden. Wurden keine Funktionen zugewiesen, wird [Nein]  $\sigma$  angezeigt.

#### [Zuordnung DI1 hoch]  $L$  IH bis [Zuordnung DI8 hoch]  $L$  BH

Zuordnung DI1 hoch bisDI8 bis .

Schreibgeschützter Parameter, Konfiguration nicht möglich. Es werden sämtliche dem Digitaleingang zugewiesene Funktionen angezeigt. So können beispielsweise Kompatibilitätsprobleme geprüft werden.

Wurden keine Funktionen zugewiesen, wird [Nein]  $n \rho$  angezeigt.

Der Digitaleingang DI1 ist Folgendem zugeordnet:

- [Vorwärts] F r d bei 2-Draht-Steuerung
- **Ebetrieb]**  $r \cup n$  bei 3-Draht-Steuerung

Die [Betrieb]  $r \cup n$  und [Vorwärts] F  $r \cup d$ -Einstellungen können nicht manuell geändert werden.

HINWEIS: Im IO-Profil wechselt die Zuordnung von [Betrieb]  $r \cup n$  (bzw. [Vorwärts] F  $r \cup d$ ) bei 2-Draht-Steuerung (bzw. 3-Draht-Steuerung) auf [CD00]  $C \text{d} D D$ .

Der Digitaleingang DI2 ist bei einer 3-Draht-Steuerung [Vorwärts] F r d zugeordnet: Die [Vorwärts] F r d-Einstellung kann nicht manuell geändert werden.

HINWEIS: Im IO-Profil wechselt bei einer 3-Draht-Steuerung die Zuordnung von [Vorwärts] F r d zu  $[CD01]$   $C$   $d$   $D$   $l$ .

#### [Verzögerung DI1] L 1d bis [Verzögerung DI8] L B d

Verzögerung DI1 DI8 bis .

HINWEIS: Auf diesem Digitaleingang empfangene Befehle werden verarbeitet, sobald die über diesen Parameter eingestellte Verzögerung abgelaufen ist.

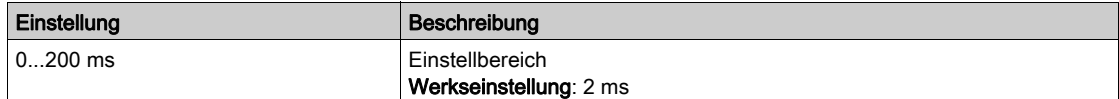

## <span id="page-508-0"></span>Menüs [Konfiguration DI11]  $d \cdot 11 - b$ is [Konfiguration DI16] Menü

## **Zugriff**

[Vollständige Einstellungen] → [Eingang/Ausgang] → [DI/DQ] → [Konfiguration DI11] bis [Konfiguration DI16]

#### Über diese Menüs

Identisch mit [DI1 Configuration] d 1 - -Menü [\(siehe](#page-507-0) Seite 508).

Diese Menüs sind zugänglich, wenn das E/A-Erweiterungsmodul VW3A3203 eingesteckt ist.

#### [Zuordnung DI11 niedrig] L 1 IL bis [Zuordnung DI16 niedrig] L IBL  $\star$

Zuordnung DI11 bis DI16 niedrig.

### [Zuordnung DI11 hoch] L 1 I H bis [Zuordnung DI16 hoch] L  $16H\star$

Zuordnung DI11 bis DI16 hoch.

### [Verzögerung DI11] L  $11d$  bis [Verzögerung DI16] L  $16d \star$

Verzögerung DI11 bis DI16.

## <span id="page-509-0"></span>Menü [DI7 Pulse Konfig] P A 17-

## **Zugriff**

#### [Vollständige Einst.] → [Eingang/Ausgang] → [DI/DQ] → [DI7 Pulse Konfig]

#### Über dieses Menü

Die folgenden Parameter sind auf dem Grafikterminal durch Betätigen der OK-Taste beim Parameter [DI7 gemessene Freq] PF [ 7 zugänglich.

#### <span id="page-509-1"></span>[DI7 Pulsein Zuord]  $P \rightarrow 7A$

DI7 Pulseingang Zuordnung

Es werden sämtliche dem Impulseingang zugewiesenen Funktionen angezeigt. So können beispielsweise Kompatibilitätsprobleme geprüft werden.

Wurden keine Funktionen zugewiesen, wird [Nein]  $\sigma$  angezeigt.

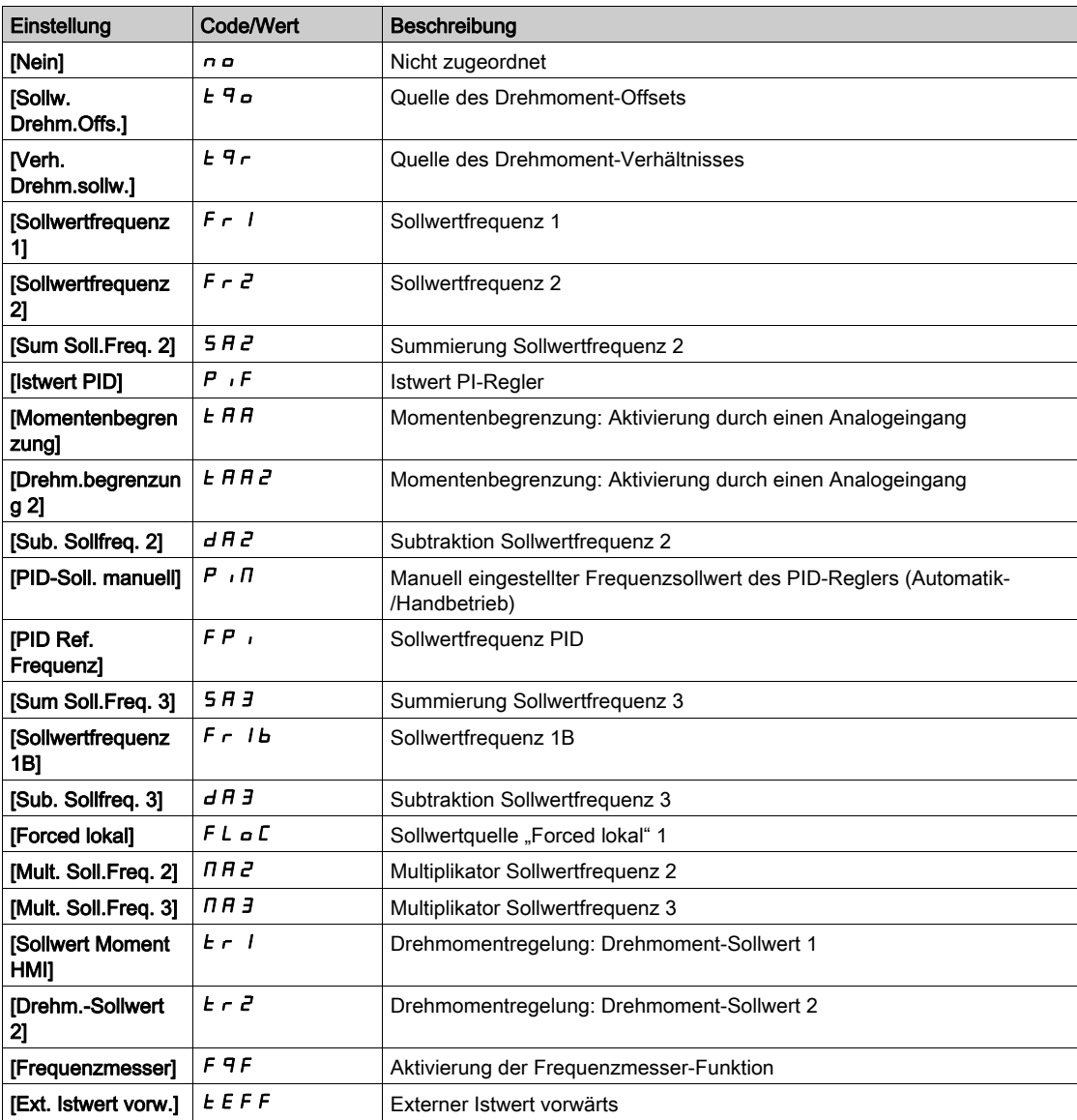

#### <span id="page-509-2"></span>[DI7 Pulsein niedFrq]  $P \cdot L$  7

DI7 Pulseingang niedrige Frequenz

Skalierungsparameter für Impulseingang: 0 % in Hz x 10 [Einheit].

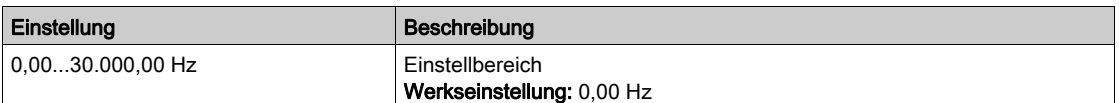

## <span id="page-510-0"></span>[DI7 Pulsein hoheFrq]  $P$   $H$   $T$

DI7 Pulseingang hohe Frequenz

Skalierungsparameter für Impulseingang: 100% in Hz x 10 [Einheit].

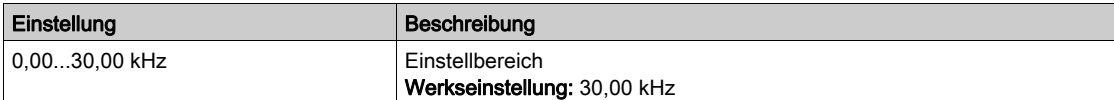

## <span id="page-510-1"></span>[Frequenzfilter DI7]  $P$  F  $\rightarrow$  7

Filterzeit des Tiefpassfilters beim Filtern von Störungen (Impulseingang).

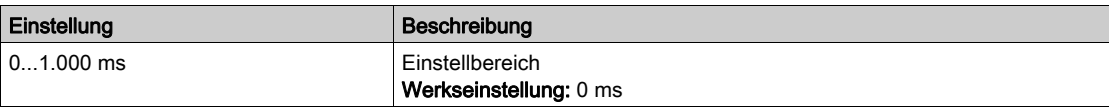

## <span id="page-511-0"></span>Menü [DI8 Pulse Konfig]  $P H \cdot B -$

## **Zugriff**

### [Vollständige Einst.]  $\rightarrow$  [Eingang/Ausgang]  $\rightarrow$  [DI/DQ]  $\rightarrow$  [DI8 Pulse Konfig]

#### Über dieses Menü

Die folgenden Parameter sind auf dem Grafikterminal durch Betätigen der OK-Taste beim Parameter [DI8 gemessene Freq] P F [ B zugänglich.

#### [DI8 Pulsein Zuord]  $P$  ,  $B$   $H$

DI8 Pulseingang Zuordnung. Identisch mit [DI7 Pulsein Zuord] P 1 7 H [\(siehe](#page-509-1) Seite 510).

#### [DI8 Pulsein niedFrq]  $P \cdot L \cdot B$

DI8 Pulseingang niedrige Frequenz Identisch mit [DI7 Pulsein niedFrq] P<sub>IL</sub> 7 [\(siehe](#page-509-2) Seite 510).

#### [DI8 Pulsein hoheFrq]  $P$  ,  $HB$

DI8 Pulseingang hohe Frequenz Identisch mit [DI7 Pulsein hoheFrq] P + H 7 [\(siehe](#page-510-0) Seite 511).

### [Frequenzfilter DI8]  $P \vdash \theta$

Filterzeit des Tiefpassfilters beim Filtern von Störungen (Impulseingang). Identisch mit [Frequenzfilter DI7] P F 1 7 [\(siehe](#page-510-1) Seite 511).

## <span id="page-512-0"></span>Menü [Encoder-Konfig.] P L -

#### **Zugriff**

## [Vollständige Einst.] → [Eingang/Ausgang] → [DI/DQ] → [Encoder- Konfig.]

#### Über dieses Menü

Die folgenden Parameter sind auf dem Grafikterminal durch Betätigen der OK-Taste beim Parameter [Encoder-Konfig.]  $P L$  zugänglich.

Der Zugriff auf diesen Parameter ist möglich, wenn ein Encoder-Modul eingesteckt ist.

#### [Zuord. Encoder Impuls]  $P E G H$

Encoder-Impuls-Zordnung.

Es werden sämtliche dem Impulseingang zugewiesenen Funktionen angezeigt. So können beispielsweise Kompatibilitätsprobleme geprüft werden.

Wurden keine Funktionen zugewiesen, wird [Nein]  $\sigma$  angezeigt.

#### [Zuord. Encoder Impuls]  $P L R$

Bezugstyp.

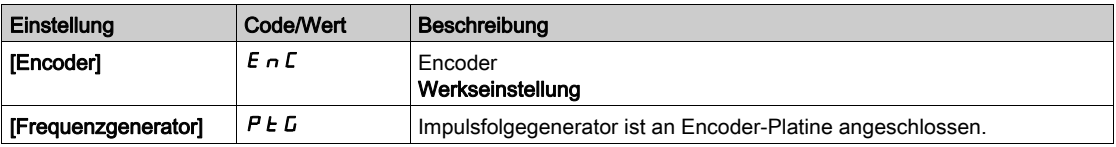

### [Freq Min Wert]  $P E I L$

Frequenz Min Wert.

Skalierungsparameter für Impulseingang: 0 % in kHz x 10 [Einheit].

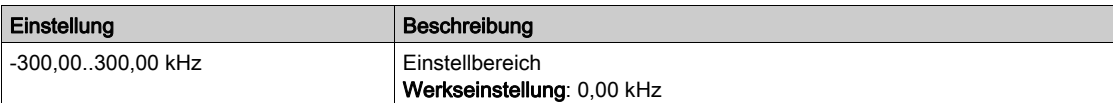

#### [Freq Max Wert]  $P E F r$

Frequenz Max Wert.

Skalierungsparameter für Impulseingang: 100 % in kHz x 10 [Einheit].

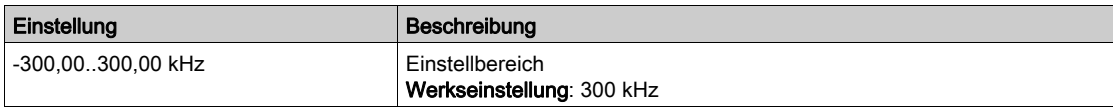

#### [Freq Signalfilter]  $E \digamma$

Frequenz Signalfilter.

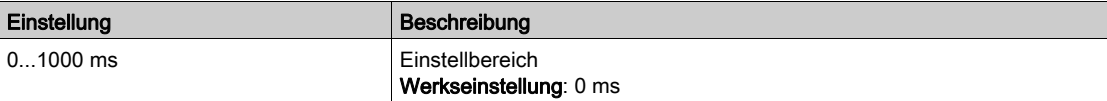

## <span id="page-513-0"></span>Menü [DQ1 Konfiguration]  $d \rho$  /-

## **Zugriff**

## [Vollständige Einst.]  $\rightarrow$  [Eingang/Ausgang]  $\rightarrow$  [DI/DQ]  $\rightarrow$  [DQ1 Configuration]

## [Zuordnung DQ1]  $d \cdot 1 \star$

Zuordnung Digitalausgang 1. Identisch mit [Zuordnung R2] r 2 [\(siehe](#page-539-0) Seite 540).

## [Verzögerungszeit DQ1]  $d \sigma$   $d \star$

Aktivierung Verzögerungszeit DQ1.

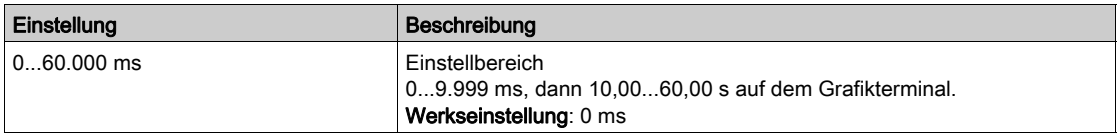

## [DQ1 aktiv bei]  $d \circ 15 \star$

Status DQ1 (akt. Pegel Ausgang).

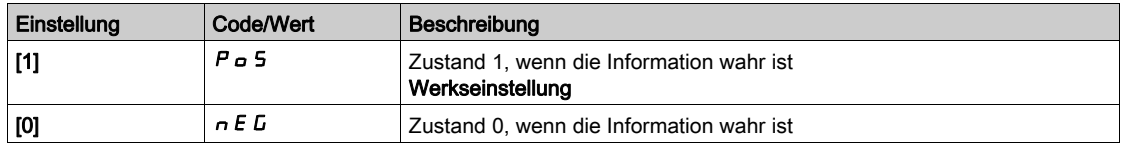

### [Haltezeit DQ1]  $d \circ 1H \star$

Halte-Verzögerungszeit DQ1.

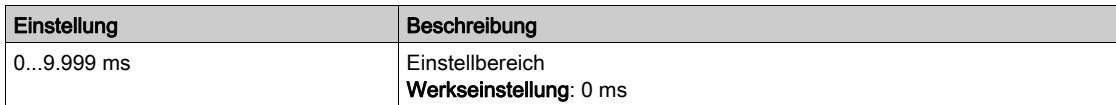

## <span id="page-514-0"></span>Menü [DQ11 Konfiguration]  $d \rho$  | | -

#### **Zugriff**

#### [Vollständige Einst.]  $\rightarrow$  [Eingang/Ausgang]  $\rightarrow$  [DI/DQ]  $\rightarrow$  [DQ11 Configuration]

#### Über dieses Menü

Die folgenden Parameter sind bei Verwendung von E/A-Erweiterungsmodul VW3A3203 zugänglich.

#### [DQ11 Zuweisung]  $d \rho$  | |  $\star$

Zuordnung Digitalausgang 11. Identisch mit [Zuordnung R2] r 2 [\(siehe](#page-539-0) Seite 540)

#### [DQ11 Aktiv.verz.]  $d + 1$

Aktivierung Verzögerungszeit DQ11.

Die Verzögerung kann für die Zuordnungen [Betriebszustand "Fehler"] F L E und [Netzschütz] L L C nicht eingestellt werden und bleibt 0.

Der Zustandswechsel erfolgt erst nach Ablauf der festgelegten Zeit, wenn die Information wahr wird.

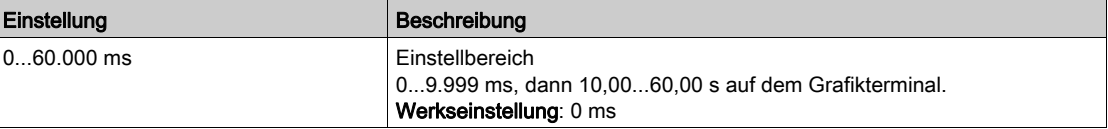

#### **IDQ11 StatusI**  $d + 15$   $\star$

Status DQ11 (akt. Pegel Ausgang).

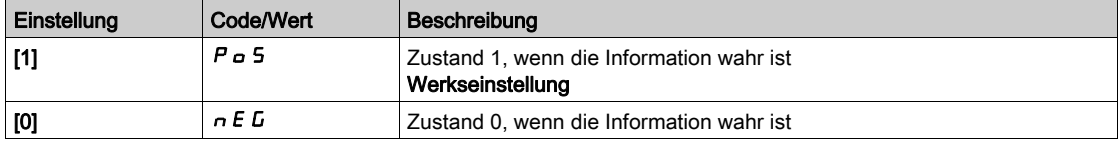

Die Konfiguration [1]  $P \circ 5$  kann für die folgenden Zurodnungen nicht verändert werden:

- [B.zustand "Fehler"]  $FLE$
- [Netzschütz]  $LLC$
- [Bremssequenz]  $b L C$

#### [DQ11 Halteverz.]  $d$  1  $H$   $\star$

Halte-Verzögerungszeit DQ11.

Die Verzögerung kann für die Zuordnungen [Betriebszustand "Fault" (Fehler)] FLE, [Bremssequenz] bLC, und [Netzschütz] LLC nicht eingestellt werden und bleibt 0.

Die Haltezeit kann nicht eingestellt werden und bleibt bei den folgenden Zuordnungen auf 0:

- [B.zustand "Fehler"]  $F L E$
- [Netzschütz]  $LLC$
- [Bremssequenz]  $b L C$

Der Zustandswechsel erfolgt erst nach Ablauf der festgelegten Zeit, wenn die Information falsch wird.

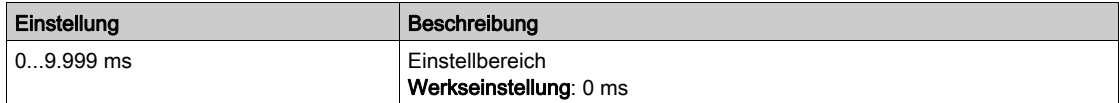

## <span id="page-515-0"></span>Menü [DQ12 Konfiguration]  $d \rho$  12 -

## **Zugriff**

## [Vollständige Einst.]  $\rightarrow$  [Eingang/Ausgang]  $\rightarrow$  [DI/DQ]  $\rightarrow$  [DQ12 Configuration]

#### Über dieses Menü

## Identisch mit Menü [DQ11 Konfiguration] d a 1 1 - [\(siehe](#page-514-0) Seite 515).

Die folgenden Parameter sind bei Verwendung von E/A-Erweiterungsmodul VW3A3203 zugänglich.

## [Zuordnung DQ12]  $d \circ 12 \star$

Zuordnung Digitalausgang 12.

## [DQ12 Aktiv.verz.]  $d$  12  $d \star$

Aktivierung Verzögerungszeit DQ12.

## [DQ12 Status]  $d$  125  $\star$

Status DQ12 (akt. Pegel Ausgang).

## [DQ12 Halteverz.]  $d$   $12H\star$

Halte-Verzögerungszeit DQ12.

## <span id="page-516-0"></span>Menüs [Konfiguration DI50]  $d \rightarrow 5D -$  bis [Konfiguration DI59]  $d \rightarrow 59 -$

#### **Zugriff**

[Vollständige Einstellungen] → [Eingang/Ausgang] → [DI/DQ] → [Konfiguration DI50] bis [Konfiguration DI59]

#### Über diese Menüs

HINWEIS: Die Eingänge DI50 bis DI59 werden für Steuerungs- und Überwachungskreise im Umrichtersystem-Schrank verwendet.

Die folgenden Parameter sind zugänglich bei den Umrichtermodellen ATV960 oder ATV980, wenn diese mit Schrank-E/A ausgestattet sind und [Zugriffsebene] L  $H L$  auf [Experte]  $E P r$  eingestellt ist.

#### [Zuordnung DI50 niedrig]  $d5DL$  bis [Zuordnung DI59 niedrig]  $d59L$

Zuordnung DI50 niedrig bis DI59.

Schreibgeschützte Parameter, nicht konfigurierbar. Es werden sämtliche dem Digitaleingang des Schaltschranks zugewiesenen Funktionen angezeigt. So können beispielsweise Kompatibilitätsprobleme geprüft werden.

Wurden keine Funktionen zugewiesen, wird [Nein]  $n \rho$  angezeigt.

#### [Zuordnung DI50 hoch]  $d5D$  H bis [Zuordnung DI59 hoch]  $d59$  H

Zuordnung DI50 hoch bisDI59 bis .

Schreibgeschützte Parameter, nicht konfigurierbar. Es werden sämtliche dem Digitaleingang des Schaltschranks zugewiesenen Funktionen angezeigt. So können beispielsweise Kompatibilitätsprobleme geprüft werden.

Wurden keine Funktionen zugewiesen, wird [Nein]  $n \rho$  angezeigt.

#### [Verzögerung DI50] d 5 0 d bis [Verzögerung DI59] d 5 9 d

Verzögerung DI50 DI59 bis .

HINWEIS: Auf diesem Digitaleingang empfangene Befehle werden verarbeitet, sobald die über diesen Parameter eingestellte Verzögerung abgelaufen ist.

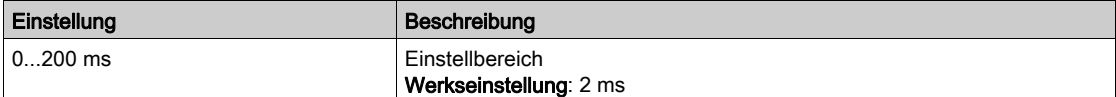

# Abschnitt 8.52 [Eingang/Ausgang] – [Analoge E/A]

## Inhalt dieses Abschnitts

Dieser Abschnitt enthält die folgenden Themen:

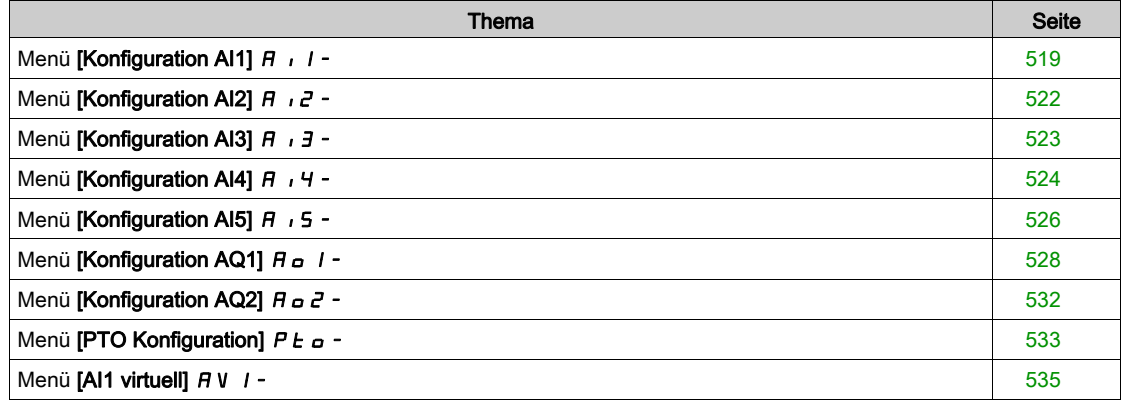

## <span id="page-518-0"></span>Menü [Konfiguration AI1]  $H_1$  | -

#### **Zugriff**

#### [Vollständige Einst.]  $\rightarrow$  [Eingang/Ausgang]  $\rightarrow$  [AI/AQ]  $\rightarrow$  [Konfiguration AI1]

#### Über dieses Menü

Zur Entlinearisierung des Eingangs muss ein Zwischenpunkt auf der Eingangs-/Ausgangskennlinie dieses Eingangs bestimmt werden:

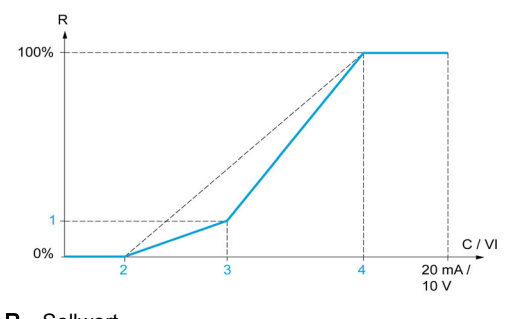

R Sollwert C/VI Strom- oder Spannungseingang [Y Delin. Punkt]

- 2 [Mindestwert] (0 %)
- 3 [X Delin. Punkt]
- 4 [Maximalwert] (100 %)

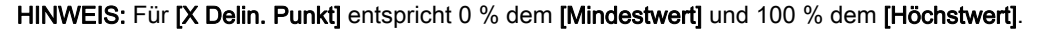

#### <span id="page-518-1"></span>[Zuordnung AI1]  $H \,$   $H$

Funktionszuordnung für Analogeingang AI1.

Schreibgeschützter Parameter, Konfiguration nicht möglich. Der Parameter zeigt sämtliche dem Eingang AI1 zugewiesenen Funktionen an. So können beispielsweise Kompatibilitätsprobleme geprüft werden. Wurden keine Funktionen zugewiesen, wird [Nein]  $\sigma$  angezeigt.

#### [AI1 Typ]  $H \cup IE$

Konfiguration des Analogeingangs AI1.

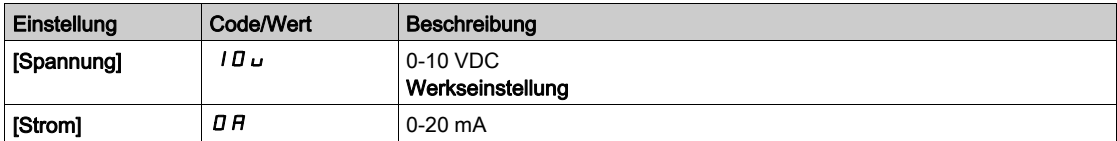

### <span id="page-518-2"></span>[AI1 Min Wert]  $\overline{u}$  it it

Sklpara. Spannung 0 % AI1.

Dieser Parameter ist zugänglich, wenn [Typ AI1]  $A$  ,  $IE$  auf [Spannung]  $I\Box$  u eingestellt ist.

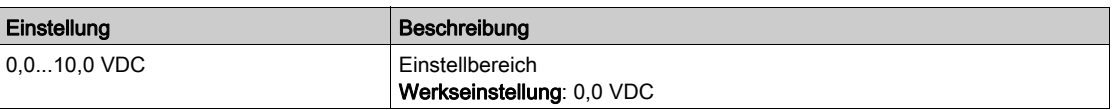

## <span id="page-518-3"></span>[AI1 Max Wert]  $\overline{u}$   $\overline{H}$   $\overline{I}$   $\overline{\star}$

Sklparam. Spannung 100 % AI1.

Dieser Parameter ist zugänglich, wenn [Typ AI1]  $H \cdot IE$  auf [Spannung]  $I\Box u$  eingestellt ist.

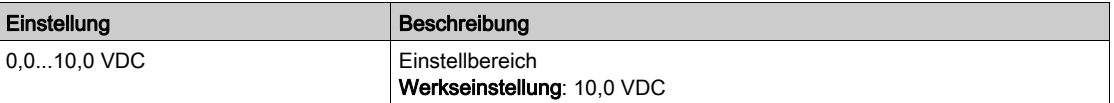

## <span id="page-519-3"></span>[AI1 Min Wert]  $E \sim L/I$

AI1 aktueller Skalierungsparameter für 0 %.

Dieser Parameter ist zugänglich, wenn [Typ Al1]  $A \cdot IE$  auf [Strom]  $D A$  eingestellt ist.

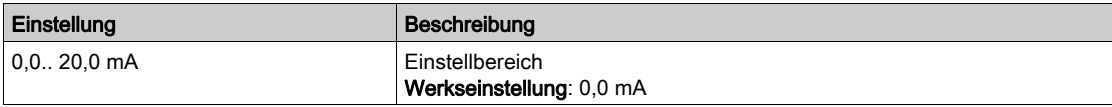

#### <span id="page-519-4"></span>[AI1 Max Wert]  $\Gamma$   $\vdash$  H  $\bot \star$

AI1 aktueller Skalierungsparameter für 100 %.

Dieser Parameter ist zugänglich, wenn [Typ AI1]  $H \cdot IE$  auf [Strom]  $I\overline{I}R$  eingestellt ist.

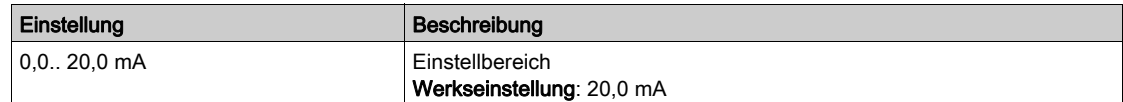

#### <span id="page-519-0"></span>[Filter Al1]  $H + IF$

Abschaltzeit Tiefpassfilter AI1.

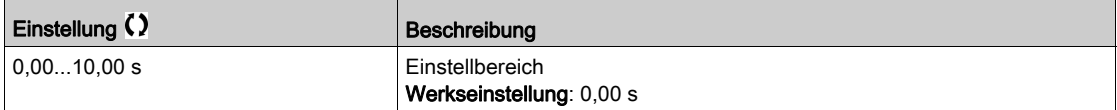

#### <span id="page-519-1"></span>[Zwischenpkt.  $X$  AI1]  $H$   $I$  I  $E$

Koordinate des Delinearisierungspunkts am Eingang. Prozentwert des physikalischen Eingangssignals.

```
0 % entspricht [AI1 Min Wert] (U|IL_i)
```
100 % entspricht [AI1 Max Wert]  $(U1H)$ 

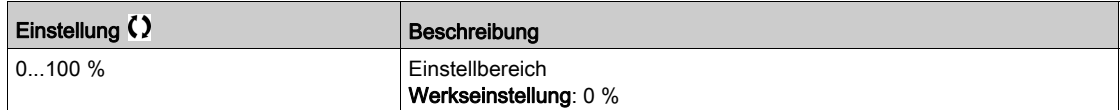

#### <span id="page-519-2"></span>[Zwischenpkt. Y AI1]  $\overline{A}$   $\overline{I}$  15

Koordinate für Eingangsentlinearisierung (Frequenzsollwert).

Prozentwert des internen Frequenzsollwerts entspricht dem Prozentwert des physikalischen Eingangssignals [Zwischenpkt.  $X$  Al1] ( $H$ ,  $IE$ ).

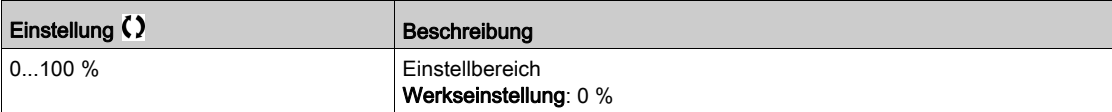

#### [AI1 Bereich] A 1 IL

AI1 Skalierungsauswahl.

Dieser Parameter ist zugänglich, wenn  $[Typ All]$   $H$   $I$   $I$  auf  $[Strom]$   $I$   $H$  eingestellt ist.

Dieser Parameter wird auf  $[0-100 \frac{1}{10} ]$  P  $\sigma$  5 erzwungen, wenn:

- [Typ AI1]  $H \cdot I$  is nicht auf [Strom]  $I\overline{I}$  and  $I$  eingestellt ist, oder
- [AI1 Min. Wert]  $L \sim L$  I niedriger als 3,0 mA ist.

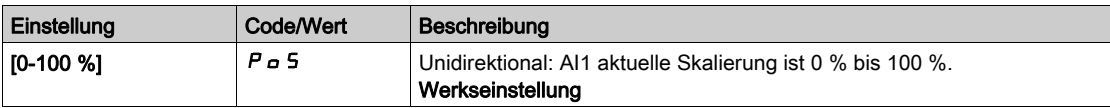

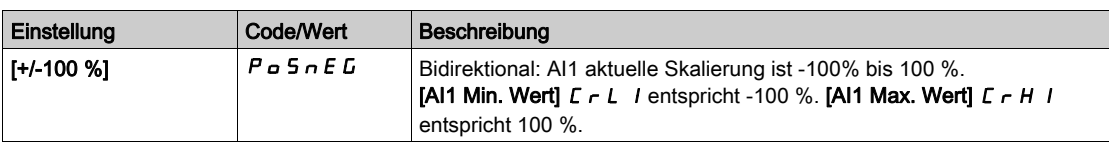

## <span id="page-521-0"></span>Menü [Konfiguration AI2]  $\overline{H}$   $I$   $\overline{Z}$  -

## **Zugriff**

### [Vollständige Einst.]  $\rightarrow$  [Eingang/Ausgang]  $\rightarrow$  [AI/AQ]  $\rightarrow$  [Konfiguration AI2]

#### [Zuordnung AI2]  $H \iota Z H$

Funktionszuordnung AI2. Identisch mit [Zuordnung AI1] A I I A [\(siehe](#page-518-1) Seite 519).

## <span id="page-521-1"></span>[AI2 Typ]  $H \rightarrow ZE$

Konfiguration des Analogeingangs AI2.

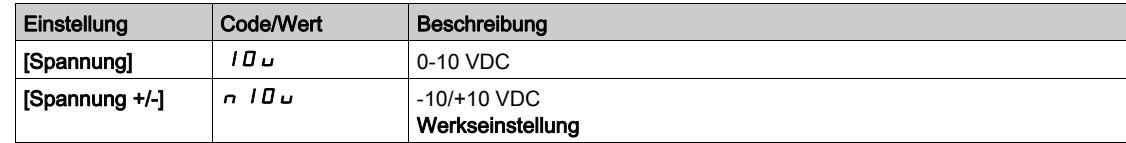

## [AI2 Min Wert]  $\overline{u}$  it  $\overline{z}$   $\star$

Sklpara. Spannung 0 % AI2.

Dieser Parameter ist zugänglich, wenn [Typ Al2]  $A \cdot B \cdot E$  auf [Spannung]  $10 \cdot$  eingestellt ist. Identisch mit [AI1 Min Wert] u IL 1 [\(siehe](#page-518-2) Seite 519).

## [Al2 Max Wert]  $\overline{u}$  , H 2  $\star$

Sklpara. Spannung 100 % AI2. Dieser Parameter ist zugänglich, wenn [Typ Al2]  $H \cdot I = L$  auf [Spannung]  $I \Box u$  eingestellt ist. Identisch mit [AI1 Max Wert] u H I [\(siehe](#page-518-3) Seite 519).

#### [Filter Al2]  $H \rightarrow P$ F

Filter AI2. Identisch mit [Filter AI1] A I IF [\(siehe](#page-519-0) Seite 520).

#### [Zwischenpkt.  $X$  AI2]  $H \iota Z E$

Eingangspegel Delinearisier. AI2 Identisch mit [Zwischenpkt. X AI1] A I I E [\(siehe](#page-519-1) Seite 520).

## [Zwischenpkt. Y AI2]  $H \cap Z$  5

Ausgangspegel Delinearisier. AI2. Identisch mit [Zwischenpkt. Y AI1] A 115 [\(siehe](#page-519-2) Seite 520).

### <span id="page-522-0"></span>Menü [Konfiguration AI3]  $\overline{H}$   $\overline{J}$  -

#### **Zugriff**

#### [Vollständige Einst.]  $\rightarrow$  [Eingang/Ausgang]  $\rightarrow$  [AI/AQ]  $\rightarrow$  [Konfiguration AI3]

#### [Zuordnung AI3]  $H \iota J H$

Funktionszuordnung AI3. Identisch mit [Zuordnung AI1] A I I A [\(siehe](#page-518-1) Seite 519).

#### [AI3 Typ]  $H \,$   $J \,$   $H$

Konfiguration des Analogeingangs AI3. Identisch mit [Typ AI2]  $H \iota P$  i  $H \iota$  [\(siehe](#page-521-1) Seite 522) mit Werkseinstellung: [Strom]  $D H$ .

#### [AI3 Min Wert]  $U/L \exists x$

Parameterwert für Spannungsskalierung AI3 = 0 %. Identisch mit [AI1 Min Wert] ועול IL I [\(siehe](#page-518-2) Seite 519). Dieser Parameter ist zugänglich, wenn [Typ AI3]  $\overline{H}$  i  $\overline{J}$  E auf [Spannung]  $\overline{I}$  U  $\overline{L}$  eingestellt ist.

#### [AI3 Max Wert]  $\cup$   $\cdot$  H  $\exists$   $\star$

Parameterwert für Spannungsskalierung AI3 = 100 %. Identisch mit [AI1 Max Wert] U IH I [\(siehe](#page-518-3) Seite 519). Dieser Parameter ist zugänglich, wenn [Typ AI3]  $A \cdot B \cdot B$  auf [Spannung]  $10 \cdot \text{e}$  eingestellt ist.

#### [AI3 Min Wert]  $\mathcal{L} \uparrow \mathcal{L} \downarrow \pm \star$

AI3 aktueller Skalierungsparameter für 0 %. Identisch mit [AI1 Min Wert]  $C - L$  I [\(siehe](#page-519-3) Seite 520). Dieser Parameter ist zugänglich, wenn [Typ AI3]  $A \cdot B \cdot A$  auf [Strom]  $B \cdot A$  eingestellt ist.

#### [AI3 Max Wert]  $C \rightharpoondown H \rightharpoondown \rightharpoondown$

AI3 aktueller Skalierungsparameter für 100 %. Identisch mit [AI1 Max Wert] [ r H | [\(siehe](#page-519-4) Seite 520). Dieser Parameter ist zugänglich, wenn [Typ Al3]  $A \cdot B \cdot A$  auf [Strom]  $B \cdot A$  eingestellt ist.

#### [Filter AI3]  $H$   $I$   $J$   $F$

Abschaltzeit Tiefpassfilter AI3. Identisch mit [Filter AI1] A I I F [\(siehe](#page-519-0) Seite 520).

#### [Zwischenpkt. AI3  $X$ ]  $A \cdot B \cdot B$

Eingangspegel Delinearisier. AI3 Identisch mit [Zwischenpkt. X AI1] A I I E [\(siehe](#page-519-1) Seite 520).

#### [Zwischenpkt. AI3 Y]  $\overline{A}$   $\overline{A}$  3 S

Ausgangspegel Delinearisier. AI3. Identisch mit [Zwischenpkt. Y AI1] A 1 5 [\(siehe](#page-519-2) Seite 520).

#### <span id="page-522-1"></span>[AI3 Bereich]  $H \cup J$ L

AI3 Skalierungsauswahl. Dieser Parameter ist zugänglich, wenn [Typ AI3]  $A \cdot B \cdot A$  auf [Strom]  $B \cdot A$  eingestellt ist. Identisch mit [Typ AI1]. A I I L [\(siehe](#page-522-1) Seite 523)

## <span id="page-523-0"></span>Menü [Konfiguration AI4]  $\overline{H}$   $\overline{H}$  + 4 -

#### **Zugriff**

#### [Vollständige Einst.]  $\rightarrow$  [Eingang/Ausgang]  $\rightarrow$  [AI/AQ]  $\rightarrow$  [Konfiguration AI4]

#### [Zuordnung AI4]  $\overline{H}$   $\overline{H}$   $\overline{H}$   $\overline{H}$

Funktionszuordnung AI4.

Dieser Parameter ist zugänglich, wenn das E/A-Erweiterungsmodul VW3A3203 eingesteckt ist. Identisch mit [Zuordnung AI1] A I I A [\(siehe](#page-518-1) Seite 519).

## <span id="page-523-1"></span>[Al4 Typ]  $H_1$   $4E \star$

Konfiguration des Analogeingangs AI4.

Dieser Parameter ist zugänglich, wenn das E/A-Erweiterungsmodul VW3A3203 eingesteckt ist.

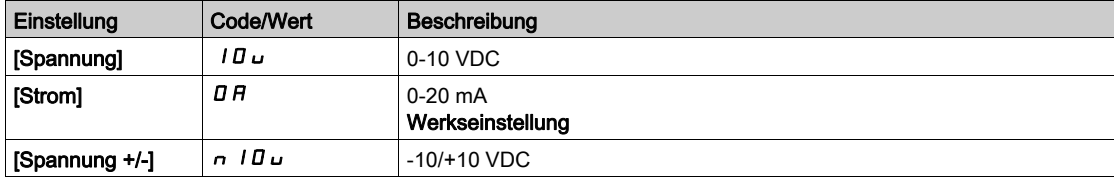

## [Al4 Min Wert]  $\overline{u}$  it 4  $\star$

Sklpara. Spannung 0 % AI4. Identisch mit [AI1 Min Wert] u L I [\(siehe](#page-518-2) Seite 519).

#### [Al4 Max Wert]  $\mu$ ,  $H H \star$

Sklpara. Spannung 100 % AI4. Identisch mit [AI1 Max Wert] UIHII [\(siehe](#page-518-3) Seite 519).

#### [Al4 Min Wert]  $\mathcal{L} \cap \mathcal{L}$  4  $\star$

AI4 aktueller Skalierungsparameter für 0 %. Identisch mit [AI1 Min Wert] [ r L | [\(siehe](#page-519-3) Seite 520).

#### [Al4 Max Wert]  $\Gamma$   $\vdash$  H  $\forall$   $\star$

AI4 aktueller Skalierungsparameter für 100 %. Identisch mit [AI1 Max Wert]  $C_r$  H 1 [\(siehe](#page-519-4) Seite 520).

#### [Filter AI4]  $A$ ,  $4F \star$

Abschaltzeit Tiefpassfilter AI4.

Dieser Parameter ist zugänglich, wenn das E/A-Erweiterungsmodul VW3A3203 eingesteckt ist. Identisch mit [Filter AI1] A I I F [\(siehe](#page-519-0) Seite 520).

#### [Zwischenpkt. AI4 X]  $\overline{H}$ ,  $\overline{H}$   $\overline{E}$   $\overline{\overline{X}}$

Eingangspegel Delinearisier. AI4 Dieser Parameter ist zugänglich, wenn das E/A-Erweiterungsmodul VW3A3203 eingesteckt ist. Identisch mit [Zwischenpkt. X AI1] A I I E [\(siehe](#page-519-1) Seite 520).

### [Zwischenpkt. AI4 Y]  $\overline{A}$   $\overline{A}$   $\overline{C}$   $\overline{C}$

Ausgangspegel Delinearisier. AI4. Dieser Parameter ist zugänglich, wenn das E/A-Erweiterungsmodul VW3A3203 eingesteckt ist. Identisch mit [Zwischenpkt. Y AI1] A 1 15 [\(siehe](#page-519-2) Seite 520).

#### <span id="page-524-0"></span>[Al4 Bereich]  $H_1$  4 L

AI4 Skalierungsauswahl.

Dieser Parameter ist zugänglich, wenn [Typ Al4]  $A \cdot H$  auf [Strom]  $B \cdot A$  eingestellt ist. Identisch mit [Typ AI1]. A I I L [\(siehe](#page-524-0) Seite 525)

## <span id="page-525-0"></span>Menü [Konfiguration AI5]  $\overline{H}$   $\overline{5}$  -

#### **Zugriff**

#### [Vollständige Einst.]  $\rightarrow$  [Eingang/Ausgang]  $\rightarrow$  [AI/AQ]  $\rightarrow$  [Konfiguration AI5]

#### [Zuordnung AI5]  $\overline{H}$  i 5  $\overline{H}$   $\star$

Funktionszuordnung AI5.

Dieser Parameter ist zugänglich, wenn das E/A-Erweiterungsmodul VW3A3203 eingesteckt ist. Identisch mit [Zuordnung AI1] A I I A [\(siehe](#page-518-1) Seite 519).

## [Al5 Typ]  $R$ , 5  $E$   $\star$

Konfiguration des Analogeingangs AI5. Dieser Parameter ist zugänglich, wenn das E/A-Erweiterungsmodul VW3A3203 eingesteckt ist. Identisch mit [Typ AI4] A<sub>1</sub>4 L. [\(siehe](#page-523-1) Seite 524)

#### [AI5 Min Wert]  $\overline{u}$  il. 5  $\overline{\star}$

Sklparam. Spannung 0 % AI5. Identisch mit [AI1 Min Wert] ו L I [\(siehe](#page-518-2) Seite 519).

### [AI5 Max Wert]  $\mu$  , H 5  $\star$

Sklpara. Spannung 100 % AI5. Identisch mit [AI1 Max Wert] UIHI (Siehe Seite 519).

#### [AI5 Min Wert]  $\Gamma$   $\sim$  L 5  $\star$

AI5 aktueller Skalierungsparameter für 0 %. Identisch mit [AI1 Min Wert] [ r L | [\(siehe](#page-519-3) Seite 520).

#### [Al5 Max Wert]  $C_f$  H 5  $\star$

AI5 aktueller Skalierungsparameter für 100 %. Identisch mit [AI1 Max Wert] [ r H | [\(siehe](#page-519-4) Seite 520).

#### [Filter Al5]  $\overline{H}$  , 5  $\overline{F}$   $\star$

Abschaltzeit Tiefpassfilter AI5. Dieser Parameter ist zugänglich, wenn das E/A-Erweiterungsmodul VW3A3203 eingesteckt ist. Identisch mit [Filter AI1] A I I F [\(siehe](#page-519-0) Seite 520).

## [Zwischenpkt. AI5 X]  $\overline{H}$  , 5 E  $\overline{\star}$

Eingangspegel Delinearisier. AI5. Dieser Parameter ist zugänglich, wenn das E/A-Erweiterungsmodul VW3A3203 eingesteckt ist. Identisch mit [Zwischenpkt. X AI1] A I I E [\(siehe](#page-519-1) Seite 520).

#### [Zwischenpkt. AI5 Y]  $\overline{H}$  , 5 5  $\overline{\star}$

Ausgangspegel Delinearisier. AI5.

Dieser Parameter ist zugänglich, wenn das E/A-Erweiterungsmodul VW3A3203 eingesteckt ist. Identisch mit [Zwischenpkt. Y AI1] A 115 [\(siehe](#page-519-2) Seite 520).

#### <span id="page-525-1"></span>[Al5 Bereich]  $H \cup H$

AI5 Skalierungsauswahl.

Dieser Parameter ist zugänglich, wenn [Typ AI5]  $\vec{H}$  , 5  $E$  auf [Strom]  $\vec{D}$  A eingestellt ist. Identisch mit [Typ AI1]. A 1 I L [\(siehe](#page-525-1) Seite 526)

## <span id="page-527-0"></span>Menü [Konfiguration AQ1]  $A_{\Omega}$  | -

## **Zugriff**

#### [Vollständige Einst.] → [Eingang/Ausgang] → [AI/AQ] → [Konfiguration AQ1]

#### Minimale und maximale Ausgangswerte

Der Mindestausgangswert in V entspricht dem unteren Grenzwert und der Maximalwert dem oberen Grenzwert des zugeordneten Parameters. Der Mindestwert kann über dem Maximalwert liegen.

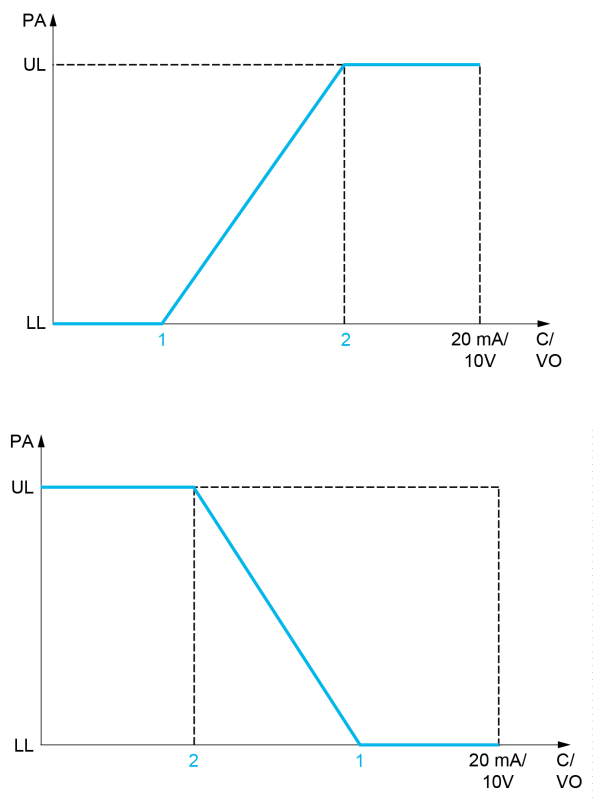

PA Zugeordneter Parameter

C/VO Strom- oder Spannungsausgang

- UL Oberer Grenzwert
- LL Unterer Grenzwert
- 1 [Min. Ausgang]  $H \circ L X$  oder u  $\circ L X$
- 2 [Max. Ausgang]  $H \circ H X$  oder  $\cup \circ H X$

#### Skalierung des zugeordneten Parameters

Die Skala des zugeordneten Parameters kann entsprechend den Anforderungen angepasst werden. Dazu werden für jeden Analogausgang anhand der beiden entsprechenden Parameter der obere und untere Grenzwert geändert.

Die Parameterwerte werden in % angegeben. 100 % entspricht dem Gesamtvariationsbereich des konfigurierten Parameters. Entsprechend gilt: 100 % = oberer Grenzwert - unterer Grenzwert.

Zum Beispiel [Drehmoment Vorz.]  $5 \text{ }\epsilon$  9, wobei der Wert zwischen dem -3- und +3-Fachen des Bemessungsmoments variiert. Die Einstellung 100 % entspricht dem 6-Fachen des Bemessungsmoments.

- Der Parameter [AQx Skalierung min.] A 5 L X modifiziert den unteren Grenzwert: neuer Wert = unterer Grenzwert + (Bereich x  $H 5 L X$ ). Durch den werkseitig eingestellten Wert 0 % erfolgt keine Änderung des unteren Grenzwerts.
- Der Parameter [AQx Skalierung max.] A 5 L X modifiziert den oberen Grenzwert: neuer Wert = unterer Grenzwert + (Bereich  $x$   $F$  5 H  $x$ ). Durch den werkseitig eingestellten Wert 100 % erfolgt keine Änderung des oberen Grenzwerts.
- [Skalierung min. AQx]  $H 5 L X$  muss immer niedriger sein als [Skalierung max. AQx]  $H 5 H X$ .

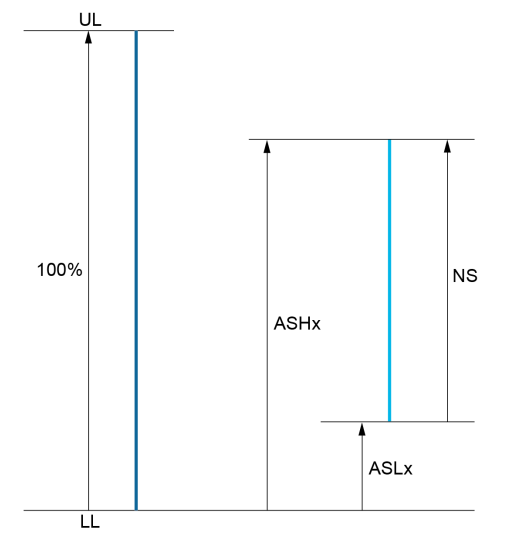

UL Oberer Grenzwert des zugeordneten Parameters LL Unterer Grenzwert des zugeordneten Parameters NS Neue Skala

- 
- 1  $H5HX$ 2 ASLx

### Anwendungsbeispiel

Der Wert des Motorstroms am Ausgang AQ1 soll mit 0...20 mA (Bereich 2 In Motor) übertragen werden. In Motor entspricht dabei dem 0,8-Fachen von In Umrichter.

- Der Parameter [Motorstrom] a L r variiert zwischen dem 0- und 2-Fachen des Umrichternennstroms.
- [Skal. min AQ1]  $A 5 L 1$  darf den unteren Grenzwert nicht ändern, daher bleibt die Werkseinstellung 0 % bestehen.
- [AQ1 Skalierung max.]  $H5H1$  muss den oberen Grenzwert um das 0,5-Fache des Motorbemessungsmoments oder auf 100–100/5 = 80 % (neuer Wert = unterer Grenzwert + (Bereich x [AQ1 Skalierung max.]  $A5H1$ ) ändern.

### [Zuordnung AQ1]  $A_0$  /

Zuordnung AQ1

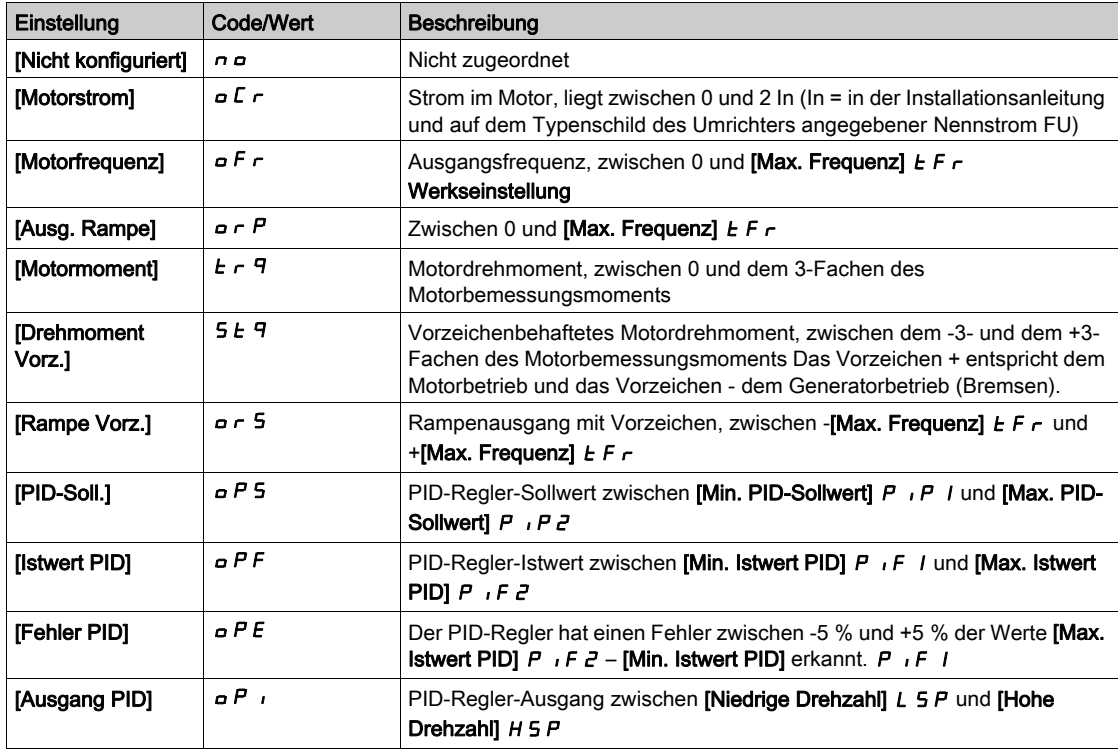

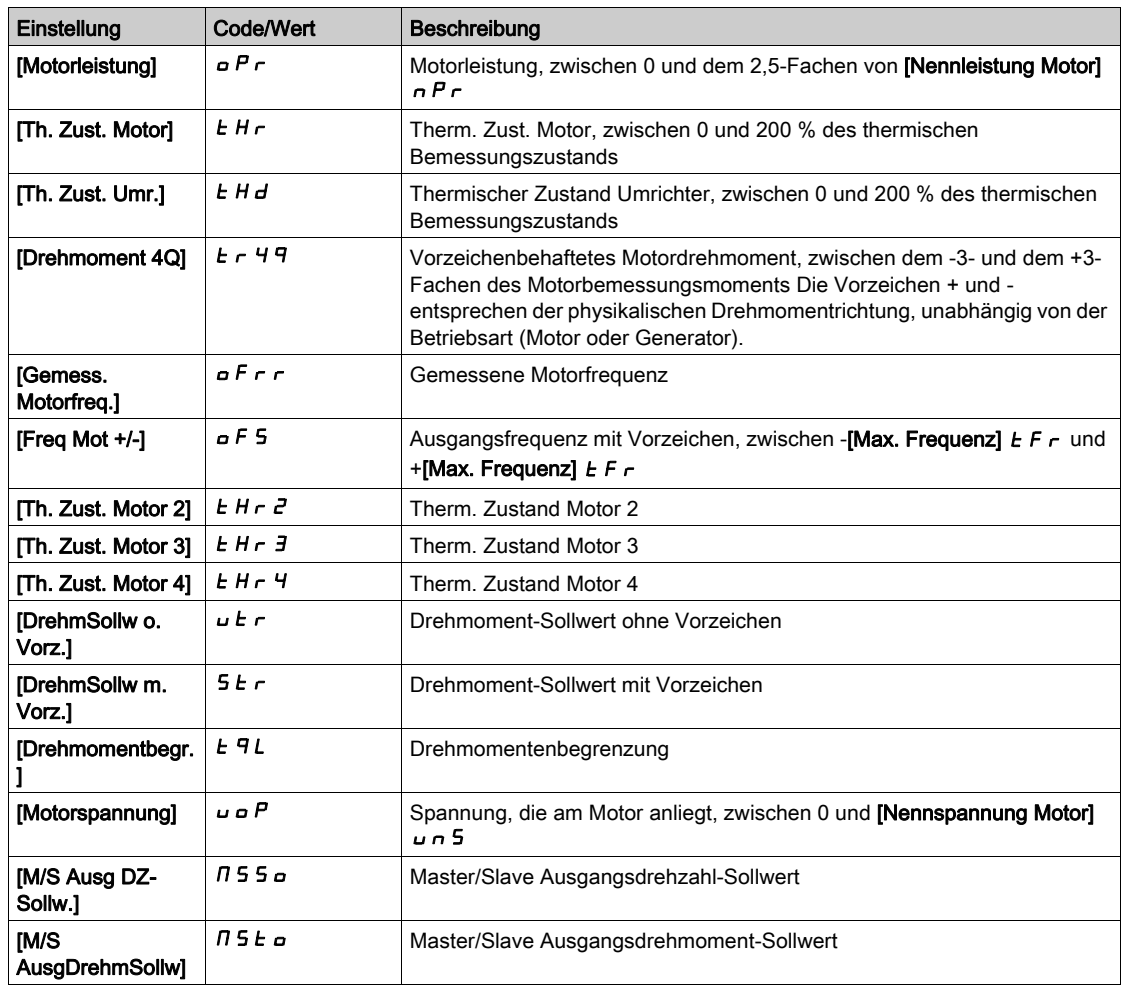

## [AQ1 Typ]  $H_0$  *I E*

Typ AQ1.

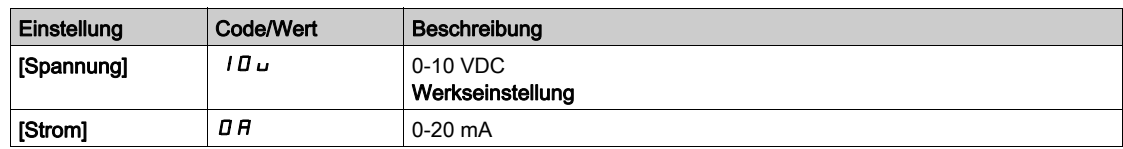

## <span id="page-529-0"></span>[Min. Ausgang AQ1]  $H \circ L$  /  $\star$

AQ1 aktueller Skalierungsparameter für 0 %.

Dieser Parameter ist zugänglich, wenn [Typ AQ1]  $A \cdot I$  auf [Strom]  $I$  A eingestellt ist.

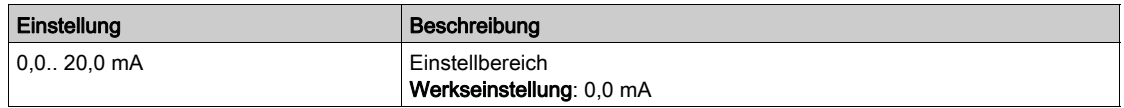

## <span id="page-529-1"></span>[Max. Ausgang AQ1]  $H_0H_1\star$

AQ1 aktueller Skalierungsparameter für 100%.

Dieser Parameter ist zugänglich, wenn [Typ AQ1]  $A \sim IE$  auf [Strom]  $I\overline{I}A$  eingestellt ist.

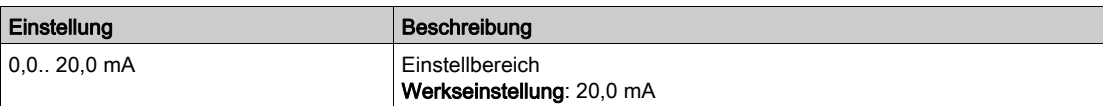

#### <span id="page-530-0"></span>[Min. Ausgang AQ1]  $\overline{u}$  o L 1<sup>\*</sup>

Parameterwert für Spannungsskalierung AQ1 = 0 %.

Dieser Parameter ist zugänglich, wenn [Typ AQ1]  $A \circ I$  auf [Spannung]  $I \Box \cup$  eingestellt ist.

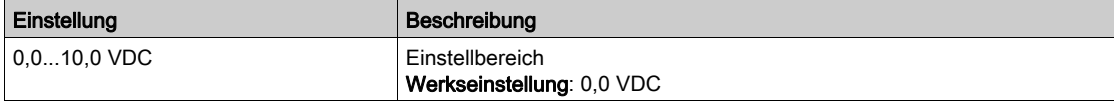

#### <span id="page-530-1"></span>[Max. Ausgang AQ1]  $\omega$  o H  $\pm$

Parameterwert für Spannungsskalierung AQ1 = 100%.

Dieser Parameter ist zugänglich, wenn [Typ AQ1]  $A \cdot L$  auf [Spannung]  $10 \cdot \text{e}$  ingestellt ist.

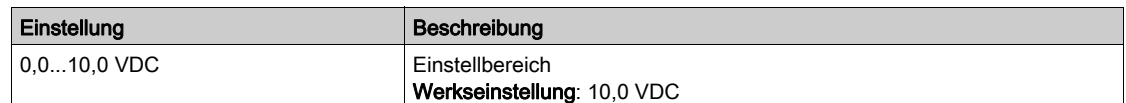

#### <span id="page-530-2"></span>[AQ1 Skalierung min.]  $A5L1$

Parameterwert für Skalierung AQ1 = 0 %.

Skalierung des unteren Grenzwerts des zugeordneten Parameters als %-Wert der höchstmöglichen Schwankung.

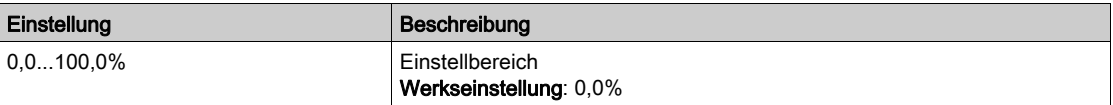

#### <span id="page-530-3"></span>[AQ1 Skalierung max.]  $H 5H1$

Parameterwert für Skalierung AQ1 = 100%.

Skalierung des oberen Grenzwerts des zugeordneten Parameters als %-Wert der höchstmöglichen Schwankung.

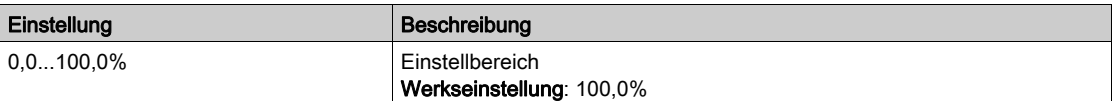

#### <span id="page-530-4"></span>[AQ1 Filter]  $H_0$  I F

Abschaltzeit Tiefpassfilter AQ1.

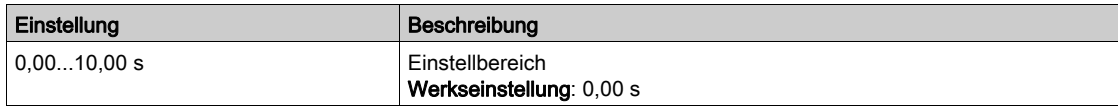

## <span id="page-531-0"></span>Menü [Konfiguration AQ2]  $A \rightarrow Z$  -

#### **Zugriff**

#### [Vollständige Einst.] → [Eingang/Ausgang] → [AI/AQ] → [Konfiguration AQ2]

#### [Zuordnung AQ2]  $A \circ B$

### Zuordnung AQ2.

Mögliche Zuordnungen: Identisch mit **[Zuordnung AQ1]**  $\overline{H}$  a 1 mit Werkseinstellung: **[Motorstrom]** a  $\overline{L}$  r.

#### [Typ AQ2]  $B_0$  2  $E$

Typ AQ2.

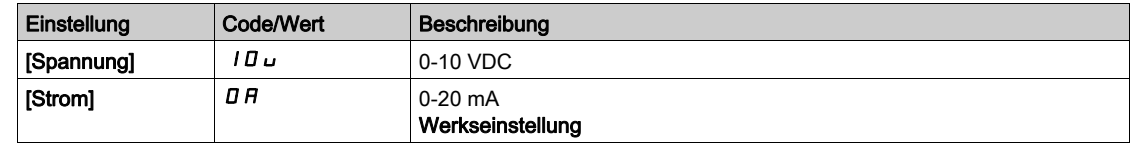

#### [Min. Ausgang AQ2]  $H_0 L Z \star$

AQ2 aktueller Skalierungsparameter für 0 %. Dieser Parameter ist zugänglich, wenn [Typ AQ2]  $A \circ B = B$  auf [Strom]  $B \circ B$  eingestellt ist. Identisch mit [Min. Ausgang AQ1] A a L I [\(siehe](#page-529-0) Seite 530).

#### [Max. Ausgang AQ2]  $H \circ H \circ \star$

AQ2 aktueller Skalierungsparameter für 100 %. Dieser Parameter ist zugänglich, wenn [Typ AQ2]  $A \circ B = B$  auf [Strom]  $B \circ A$  eingestellt ist. Identisch mit [Max. Ausgang AQ1]  $H \circ H$  I [\(siehe](#page-529-1) Seite 530).

#### [Min. Ausgang AQ2]  $\overline{u}$   $\overline{d}$  L  $\overline{d}$   $\star$

Parameterwert für Spannungsskalierung AQ2 = 0 %. Dieser Parameter ist zugänglich, wenn [Typ AQ2]  $A \circ B$  auf [Spannung]  $10 \cup$  eingestellt ist. Identisch mit [Min. Ausgang AQ1] u a L I [\(siehe](#page-530-0) Seite 531).

#### [Max. Ausgang AQ2]  $\overline{U}$  o H 2  $\overline{\star}$

Parameterwert für Spannungsskalierung AQ2 = 100 %. Dieser Parameter ist zugänglich, wenn [Typ AQ2]  $A \circ B = B$  auf [Spannung]  $10 \cup$  eingestellt ist. Identisch mit [Max. Ausgang AQ1] u a H I [\(siehe](#page-530-1) Seite 531).

#### [AQ2 Skalierung min.]  $A 5 L 2$

Parameterwert für Skalierung AQ2 = 0 %. Identisch mit [AQ1 Skalierung min.] A 5 L I [\(siehe](#page-530-2) Seite 531).

#### [AQ2 Skalierung max.]  $A5H2$

Parameterwert für Skalierung AQ2 = 100%. Identisch mit [AQ1 Skalierung max.] A 5 H 1 [\(siehe](#page-530-3) Seite 531).

#### [AQ2 Filter]  $A \circ B$  F

Abschaltzeit Tiefpassfilter AQ2. Identisch mit [AQ1 Filter] A a IF [\(siehe](#page-530-4) Seite 531).

## <span id="page-532-0"></span>Menü [PTO Konfiguration]  $P_1$   $\sigma_2$

## **Zugriff**

## [Vollständige Einst.] → [Eingang/Ausgang] → [AI/AQ] → [PTO Konfiguration]

## Über dieses Menü

#### [PTO Zuordnung]  $P t_0$

Zuordnung des Impulsfolgeausgangs.

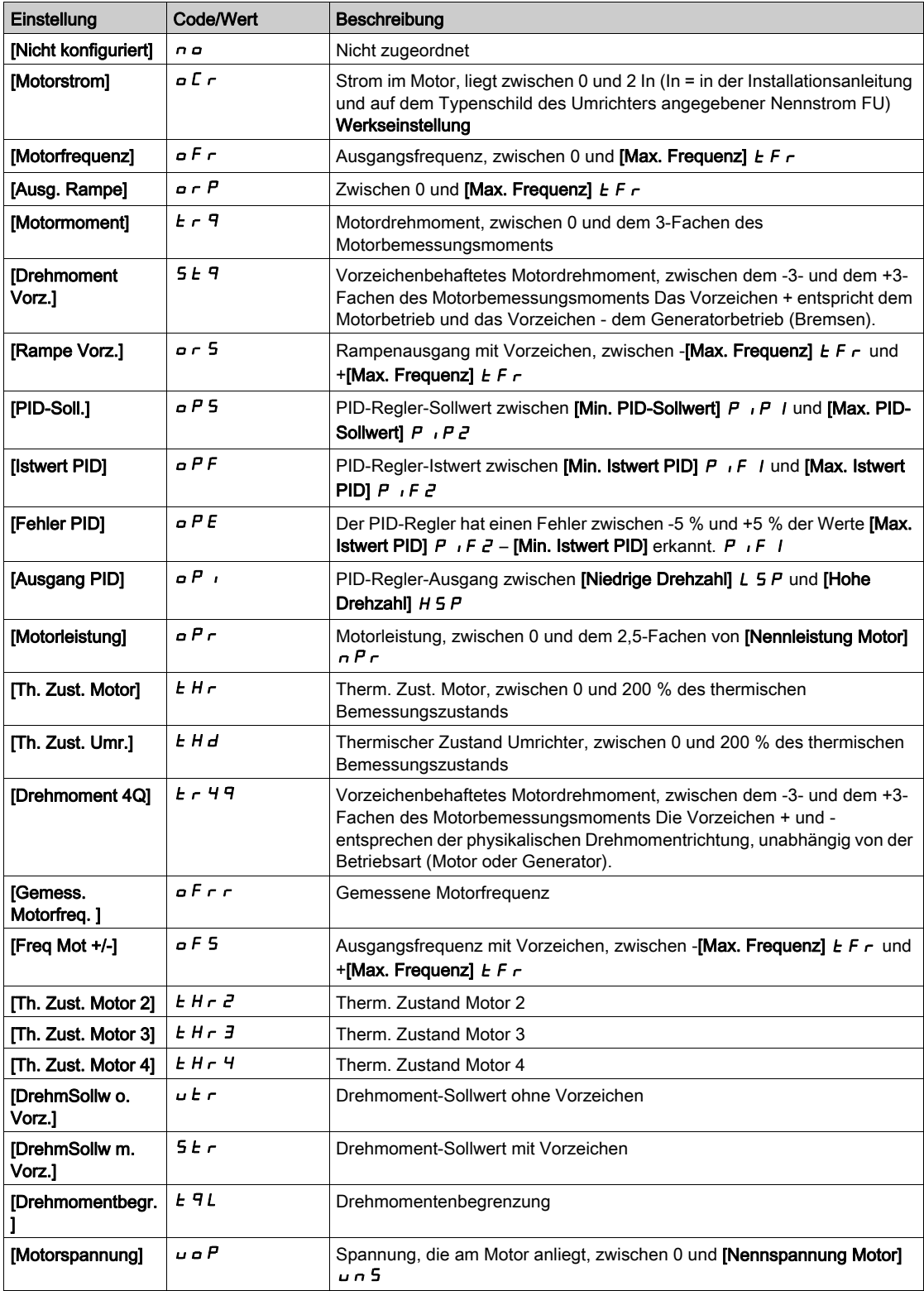

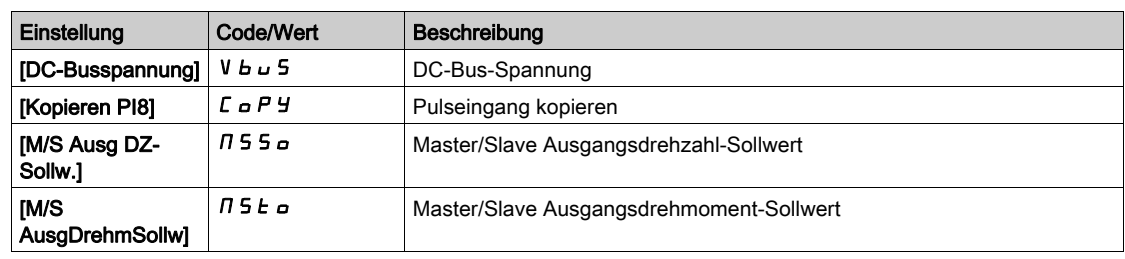

## [PTO max. Ausg.freq.]  $P E_0 H \star$

Maximale Ausgangsfrequenz des Impulsfolgeausgangs.

Dieser Parameter ist zugänglich, wenn [PTO Zuordnung]  $P E D$  nicht auf [Nicht konfiguriert]  $D D$ eingestellt ist.

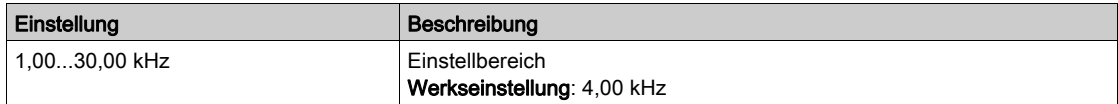

## [PTO min. Ausg.freq.]  $P E \circ L \star$

Minimale Ausgangsfrequenz des Impulsfolgeausgangs.

Dieser Parameter ist zugänglich, wenn [PTO Zuordnung]  $P E D$  nicht auf [Nicht konfiguriert]  $D D$ eingestellt ist.

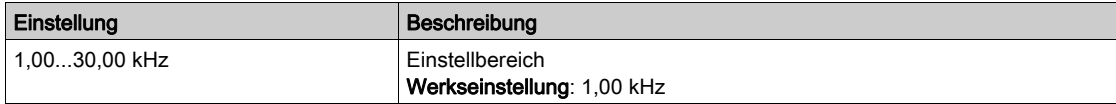

## <span id="page-534-0"></span>Menü [AI1 virtuell]  $H V I -$

### **Zugriff**

## [Vollständige Einst.] → [Eingang/Ausgang] → [AI/AQ] → [AI1 virtuell]

## [Zuordnung AIV1]  $R$  V  $1R$

Zuordnung der Funktion für virtuellen Analogeingang. Schreibgeschützter Parameter.

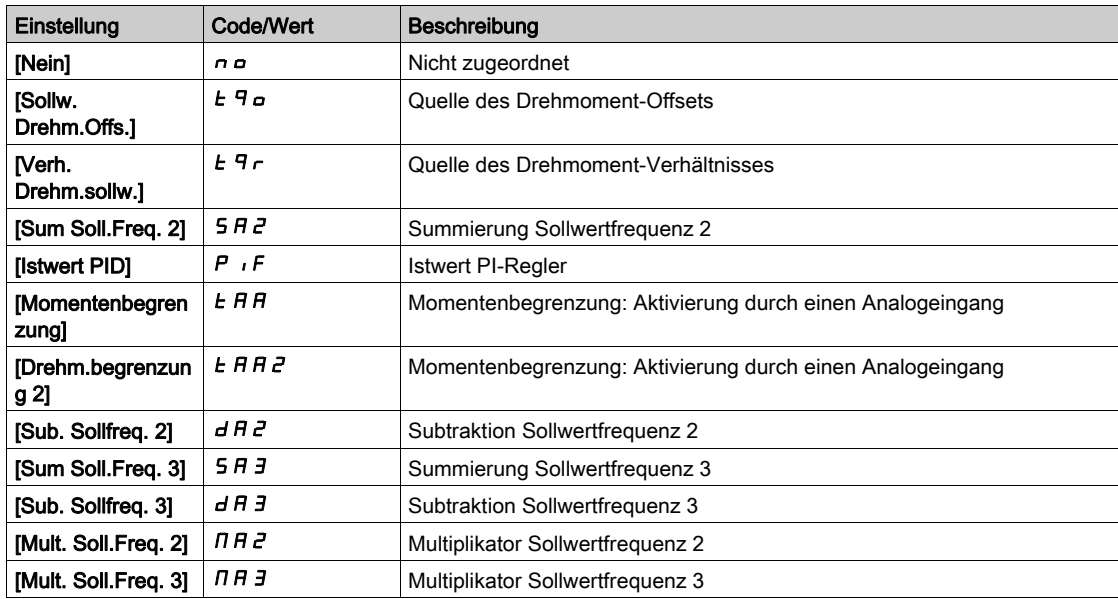

#### [Kanalzuordnung AIV1]  $H \cdot L$  /

Kanalzuordnung des virtuellen Analogeingangs AIV1.

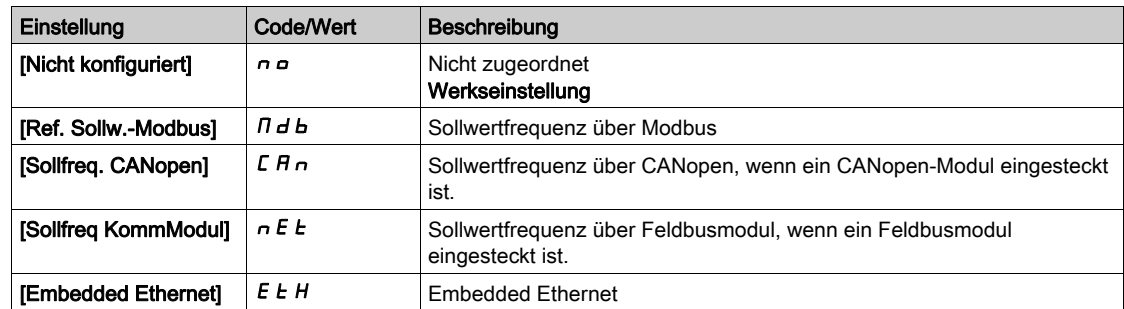

## [Typ AIV1] $H V I E$

Konfiguration des virtuellen Analogeingangs AIV1.

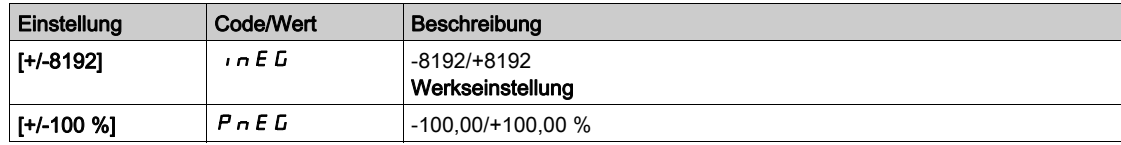

# Abschnitt 8.53 [Eingang/Ausgang] – [Relais]

## Inhalt dieses Abschnitts

Dieser Abschnitt enthält die folgenden Themen:

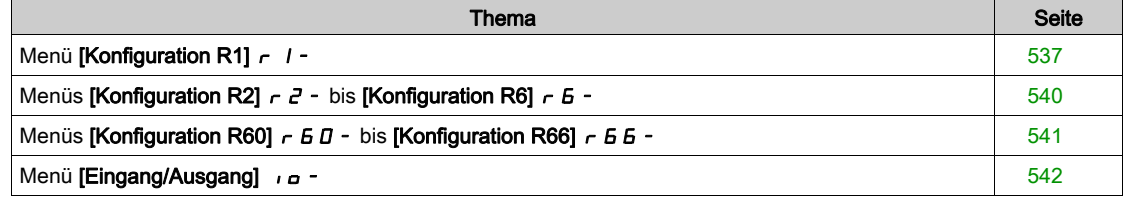

## <span id="page-536-0"></span>Menü [Konfiguration R1]  $r$  /-

## **Zugriff**

## [Vollständige Einstellungen] → [Eingang/Ausgang] → [Relais] → [Konfiguration R1]

## <span id="page-536-1"></span>[Zuordnung R1]  $r-1$

Zuordnung R1.

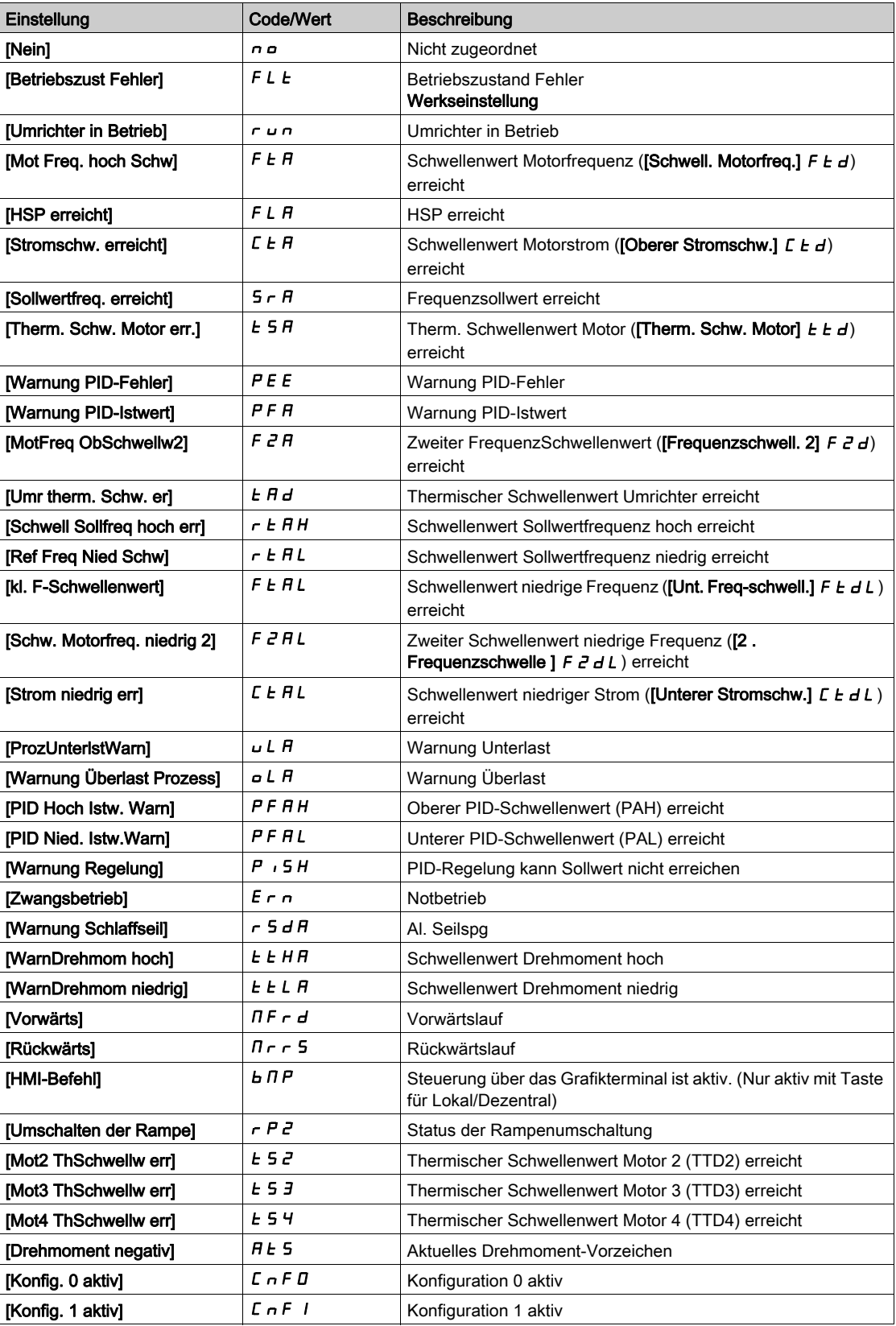

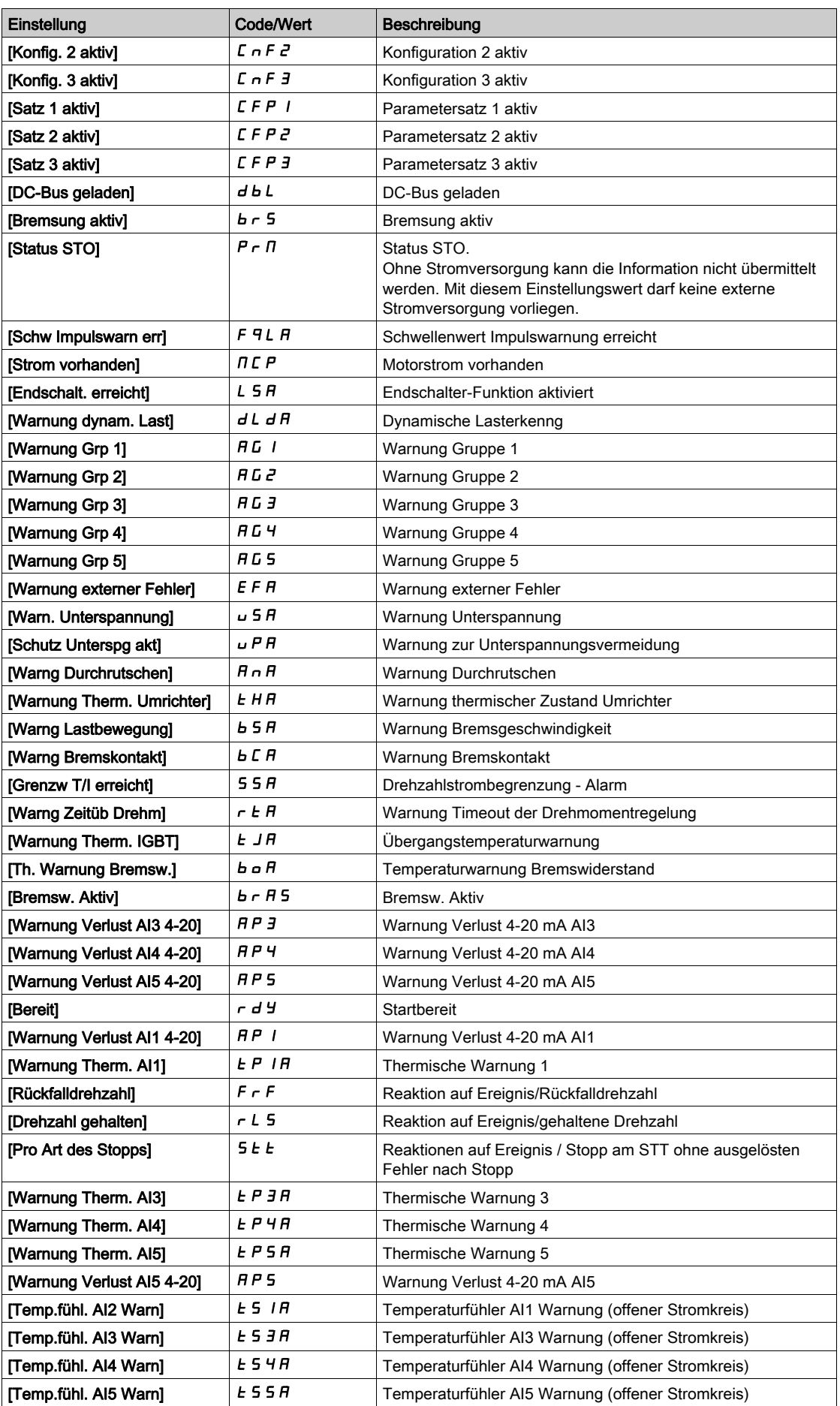

#### [R1 Verzögerungszeit]  $r$  1 d

Aktivierung Verzögerungszeit R1.

Der Zustandswechsel erfolgt nach Ablauf der festgelegten Zeit, wenn die Information wahr wird.

Die Verzögerung kann für die Zuordnung [Betriebszust Fehler] F L E nicht eingestellt werden und bleibt 0.

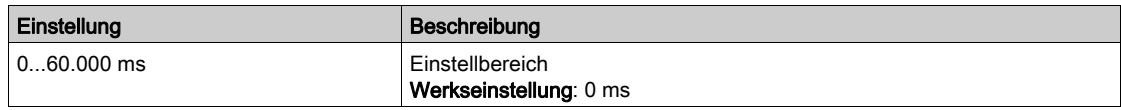

#### [R1 aktiv bei]  $r$  15

Status R1 (akt. Pegel Ausgang).

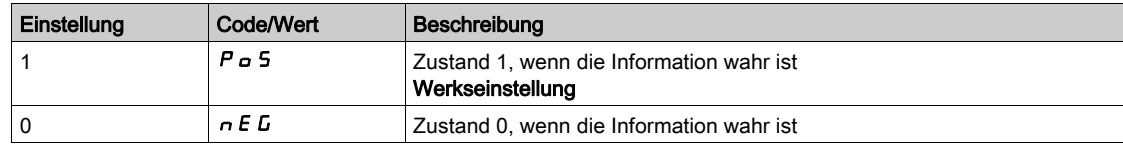

Konfiguration [1]  $P_0$  5 kann für die Zuordnung [Betriebszustand Fault]  $FLL$  nicht verändert werden.

## [R1 Haltezeit]  $r$  IH

Halte-Verzögerungszeit R1.

Der Zustandswechsel erfolgt nach Ablauf der festgelegten Zeit, wenn die Information falsch wird. Die Haltezeit kann für die Zuordnung [Betriebszustand Fault] F L E nicht eingestellt werden und bleibt 0.

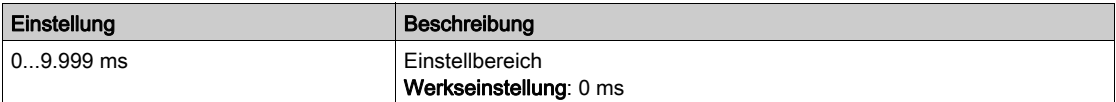

## <span id="page-539-1"></span>Menüs [Konfiguration R2]  $r^2$  - bis [Konfiguration R6]  $r^2$  -

## **Zugriff**

[Vollständige Einstellungen]  $\rightarrow$  [Eingang/Ausgang]  $\rightarrow$  [Relais]  $\rightarrow$  [Konfiguration R2] bis [Konfiguration R6]

#### Über diese Menüs

Identisch mit Menü [Konfiguration R1] r 1 - [\(siehe](#page-536-0) Seite 537).

R4, R5 und R6 sind zugänglich, wenn das Relaisausgangsmodul VW3A3204 eingesteckt ist.

## <span id="page-539-0"></span>[Zuordnung R2]  $r$  2 bis [Zuordnung R6]  $r$  6

Zuordnung von R2 bis R6.

Identisch mit [Zuordnung R1] r 1 [\(siehe](#page-536-1) Seite 537) nebst:

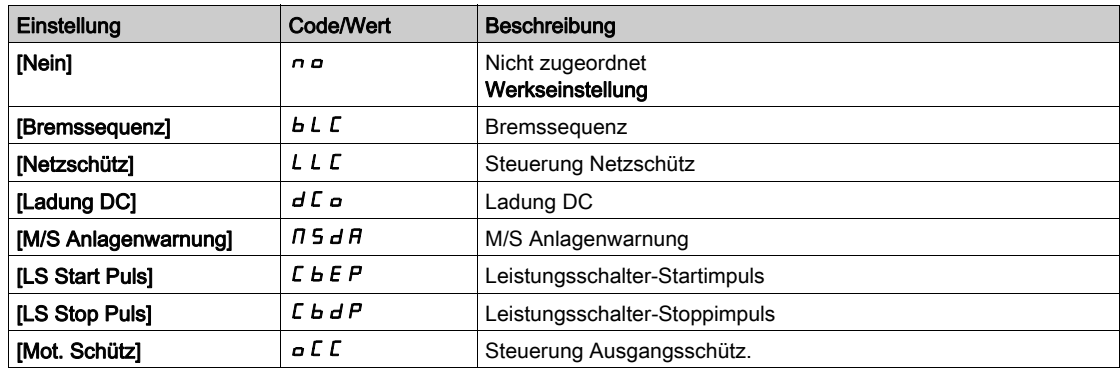

## [Verzögerungszeit R2]  $r$   $d$  d bis [Verzögerungszeit R6]  $r$  6 d

Aktivierung Verzögerungszeit R2 bis R6.

## [R2 aktiv bei]  $r$  2 5 bis [R6 aktiv bei]  $r$  6 5

Status R2 bis R6 (akt. Pegel Ausgang).

### [Haltezeit R2]  $r$   $2H$  bis [Haltezeit R6]  $r$   $5H$

Halte-Verzögerungszeit R2 bis R6.
# Menüs [Konfiguration R60]  $r$  6  $\overline{D}$  - bis [Konfiguration R66]  $r$  6  $\overline{6}$  -

### **Zugriff**

[Vollständige Einstellungen]  $\rightarrow$  [Eingang/Ausgang]  $\rightarrow$  [Relais]  $\rightarrow$  [Konfiguration R60] bis [Konfiguration R66]

#### Über diese Menüs

Identisch mit Menü [Konfiguration R2] r 2 - [\(siehe](#page-539-0) Seite 540).

HINWEIS: Die Relais R60 bis R66 werden für Steuerungs- und Überwachungskreise im Umrichtersystem-Schrank verwendet.

Diese Menüs sind zugänglich bei den Umrichtermodellen ATV960 oder ATV980, wenn diese mit Schrank-E/A ausgestattet sind und [Zugriffsebene] L  $H L$  auf [Experte]  $E P r$  eingestellt ist.

## [Zuordnung R60]  $r 5 0$  bis [Zuordnung R66]  $r 5 5$

Zuordnung von R60 bis R66.

## [Verzögerungszeit R60]  $r 60 d$  bis [Verzögerungszeit R66]  $r 66 d$

Aktivierung Verzögerungszeit R60 bis R66.

### [R60 aktiv bei]  $r60$  s bis [R66 aktiv bei]  $r66$  S

Status R60 bis R66 (akt. Pegel Ausgang).

## [Haltezeit R60]  $r$  6 D H bis [Haltezeit R66]  $r$  6 6 H

Halte-Verzögerungszeit R60 bis R66.

# Menü [Eingang/Ausgang] io-

# **Zugriff**

## [Vollständige Einst.]  $\rightarrow$  [Eingang/Ausgang]

### Über dieses Menü

Auf diesen Parameter kann mit das Volltext-Bedienterminal oder über die Inbetriebnahmesoftware zugegriffen werden.

## [Vorlage Sollfreq.]  $b$  5  $P$

Auswahl Vorlage Sollwertfrequenz.

Mit diesem Parameter wird festgelegt, wie der Frequenzsollwert berücksichtigt wird (für Analogeingänge und Impulseingang). Beim PID-Regler handelt es sich dabei um den PID-Ausgangssollwert.

Die Grenzwerte werden durch die Parameter [Niedrige Drehzahl] L 5 P und [Hohe Drehzahl] H 5 P festgelegt.

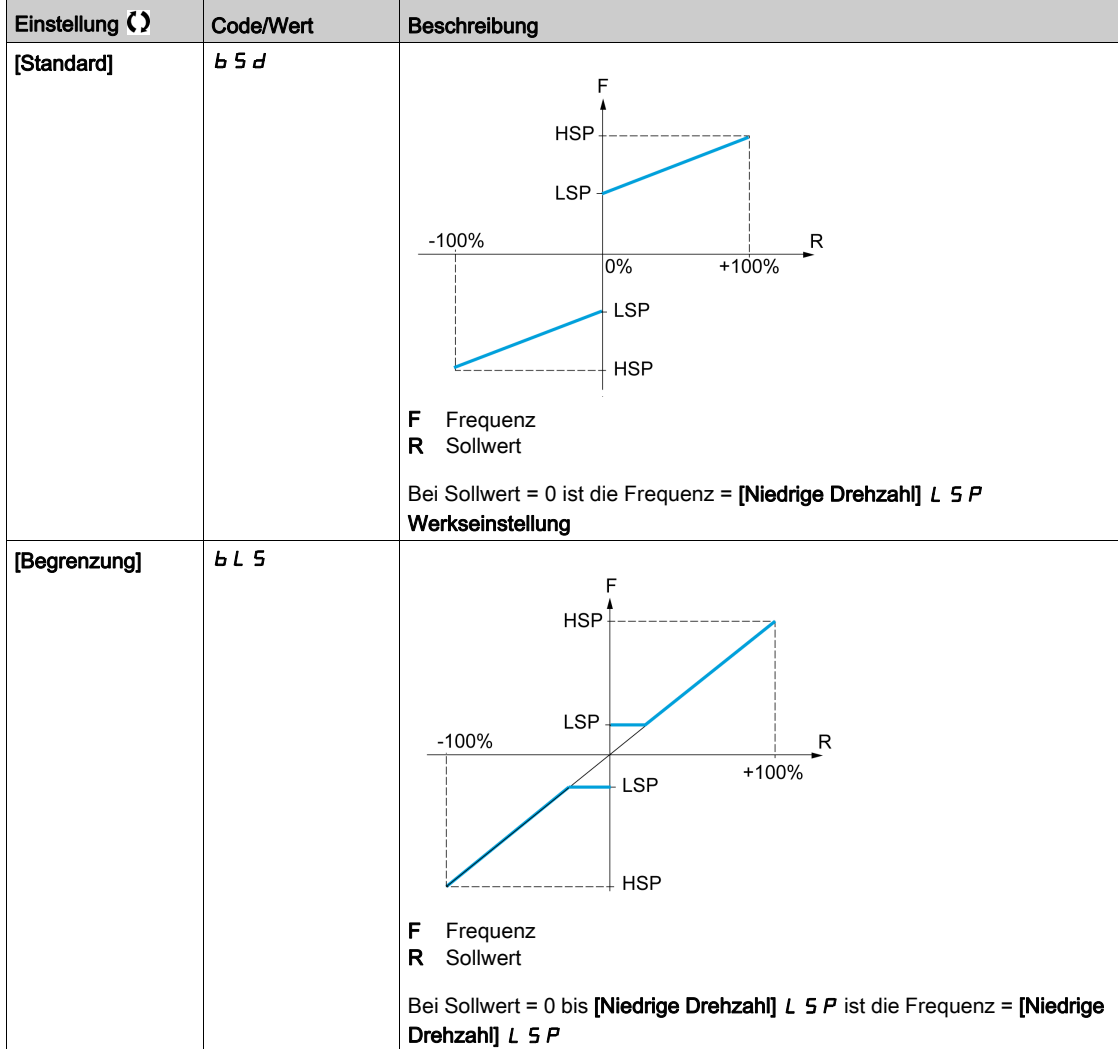

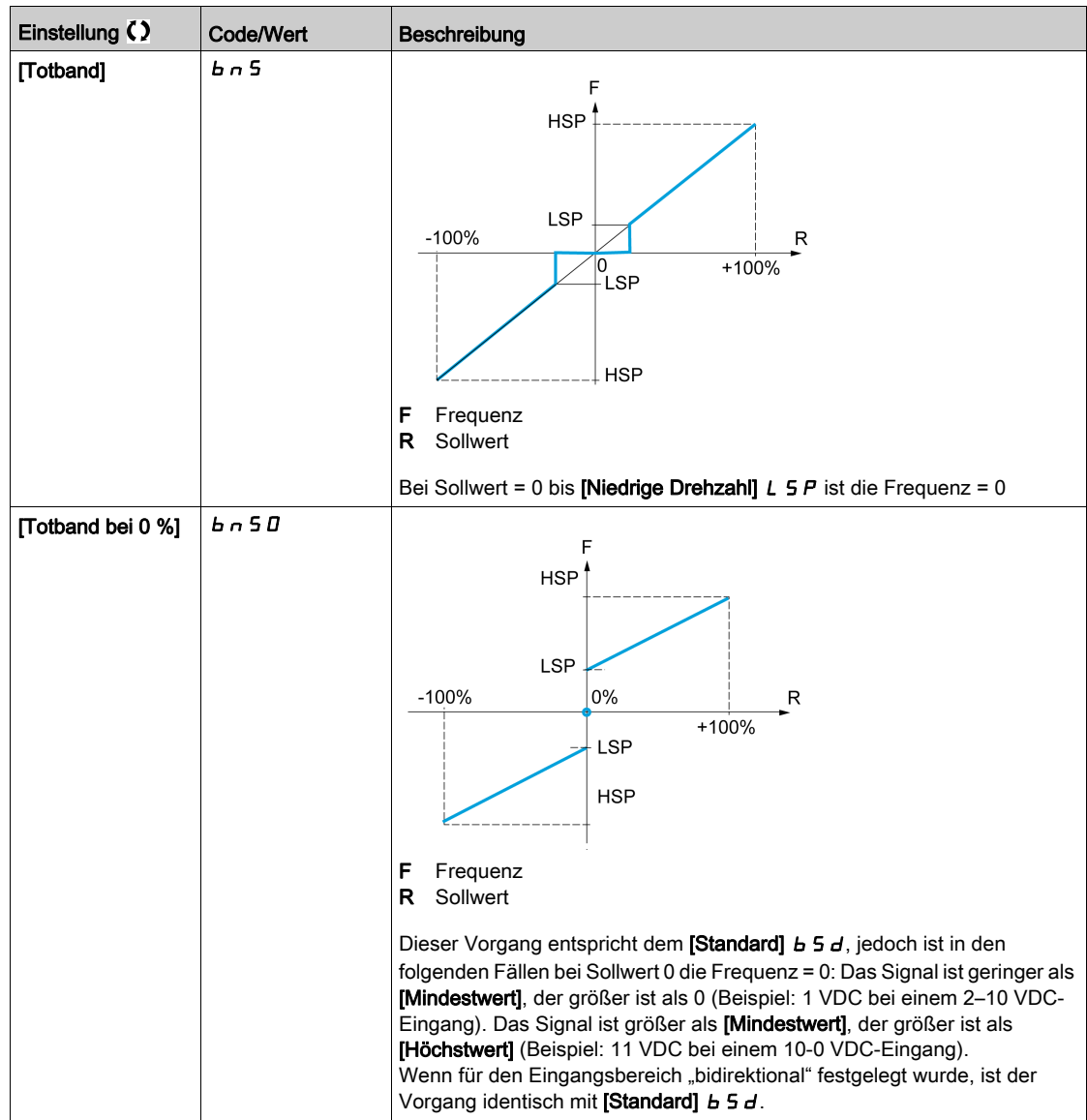

# Abschnitt 8.54 [Encoder-Konfigurat.]

# Menü [Encoder-Konfigurat.]  $iE_n$  -

**Zugriff** 

[Vollständige Einst.] [Encoder-Konfigurat.]

## Über dieses Menü

Dieses Menü ist zugänglich, wenn ein Encoder-Modul (VW3A3420, VW3A3422, VW3A3423 oder VW3A3424) eingesteckt ist. Die verfügbaren Menübereiche sind vom Typ des verwendeten Encoders abhängig.

### Verfahren zur Prüfung des Encoders

Dieses Verfahren gilt alle Encodertypen.

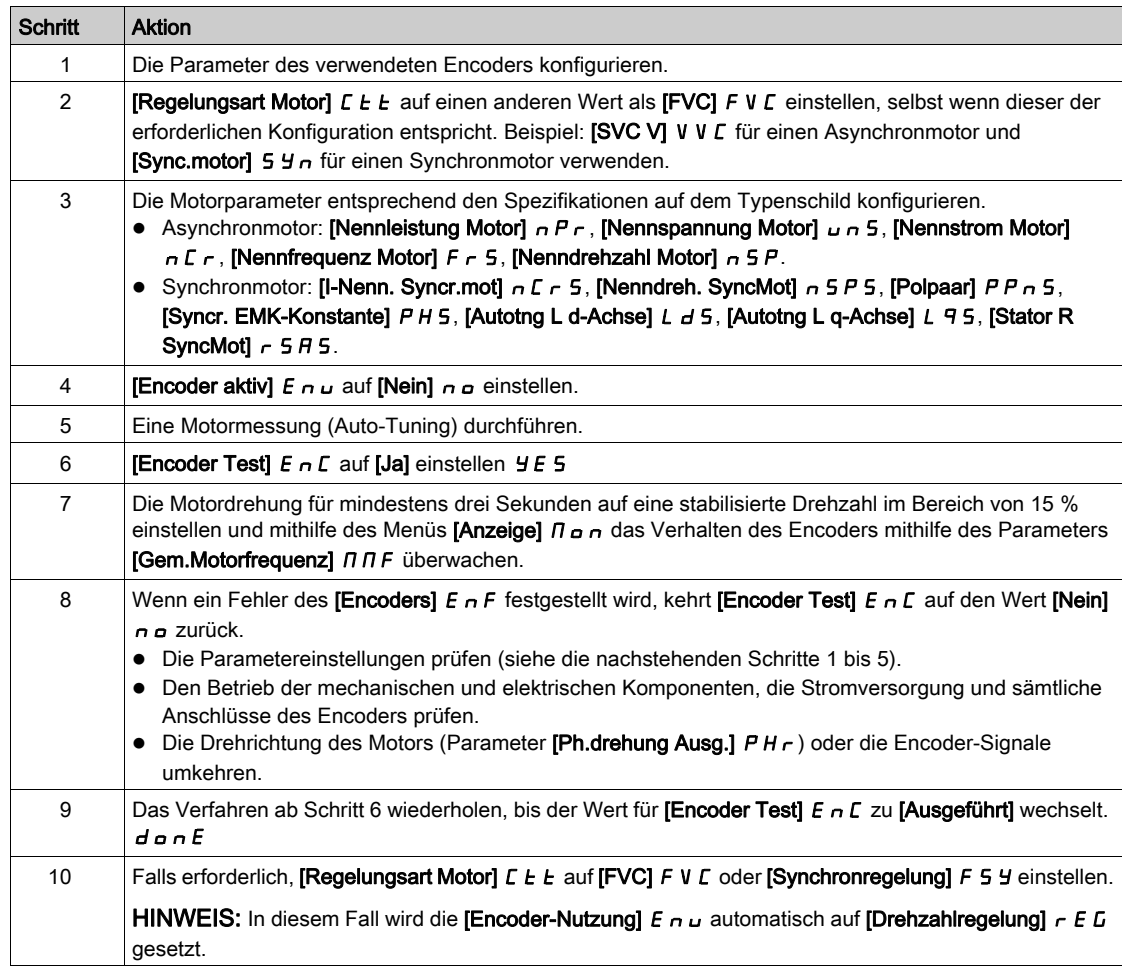

### [Encoder-Typ]  $\cup$  E C P

Typ des Encoders.

Dieser Parameter ist zugänglich, wenn VW3A3420 oder VW3A3422 oder VW3A3424 eingesteckt ist.

Der Inhalt der Auswahlliste ist vom eingesteckten Encoder-Modul abhängig.

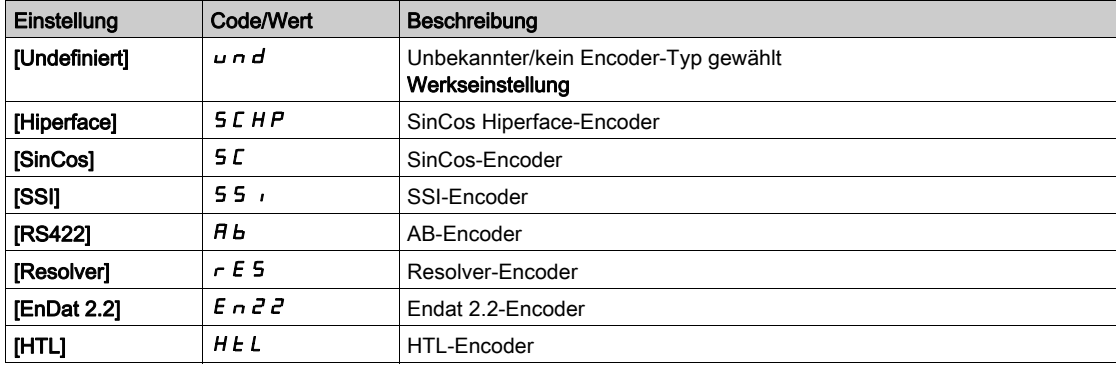

#### [AB-Encoder-Typ]  $E \cap S$

Konfiguration des AB-Encodertyps.

Dieser Parameter ist zugänglich, wenn [Encoder-Typ]  $\angle$  E C P auf [RS422] A b oder [HTL] H E L gesetzt ist.

HINWEIS: Für diesen Parameter wird [AABB]  $A A B B$  erzwungen, falls sich das Encoder-Modul vom HTL-Encoder unterscheidet.

# **A WARNUNG**

#### **STEUERUNGSVERLUST**

Wenn Sie ein HTL-Encoder-Modul (VW3A3424) verwenden und die [Encoder-Nutzung]  $E \nmid \omega$  auf [Drehzahlregelung]  $r \in L$  setzen, müssen Sie den Parameter [AB Encoder-Typ]  $E \cap S$  auf [AABB]  $A + B$  setzen.

Die Nichtbeachtung dieser Anweisungen kann Tod, schwere Verletzungen oder Sachschäden zur Folge haben.

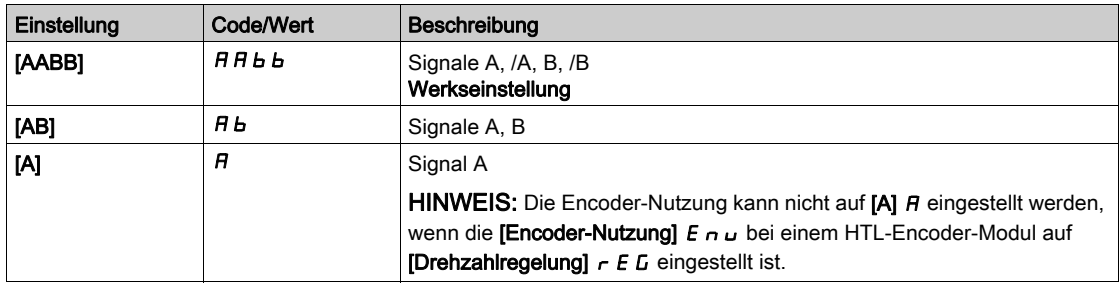

## [Spg Encoder]  $\overline{U}$  E  $\overline{L}$  V  $\overline{\star}$

Versorgungsspannung des Encoders.

Nennspannung des verwendeten Encoders. Der Inhalt der Auswahlliste ist vom eingesteckten Encoder-Modul abhängig.

Dieser Parameter ist zugänglich, wenn [Encoder-Typ]  $\overline{L}E$  P nicht auf einen der folgenden Werte eingestellt ist:

- $\bullet$  [Undefiniert]  $\bullet$   $\bullet$   $\bullet$  oder
- [Resolver]  $r \in 5$ .

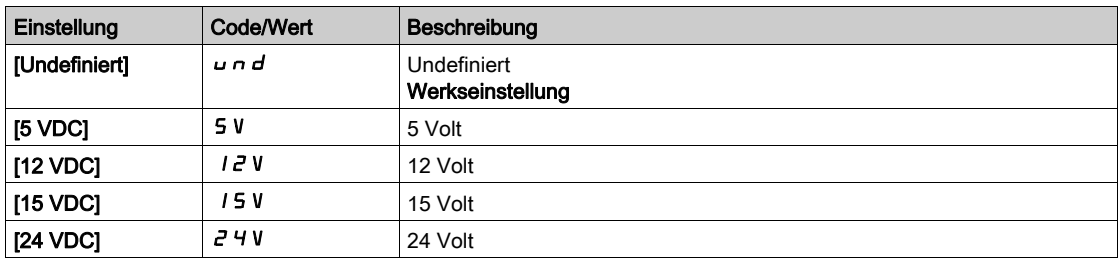

# [Anzahl Impulse]  $P G$ ,  $\star$

Anzahl Impulse je Encoder-Umdrehung.

Der Parameter ist zugänglich, wenn

- ein Encoder-Modul des Typs VW3A3420 eingesteckt und [Encoder-Typ]  $\mu$  E C P auf [RS422] A b eingestellt ist.
- ein Encoder-Modul des Typs VW3A3424 eingesteckt und [Encoder-Typ]  $\omega E E P$  auf [HTL]  $HEL$ eingestellt ist.

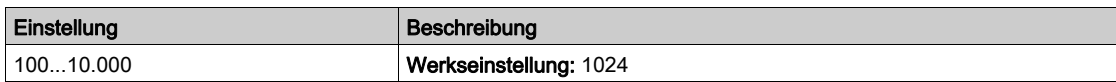

# [Encoder Test]  $E \cap C$

Aktivierung des Encoder-Tests.

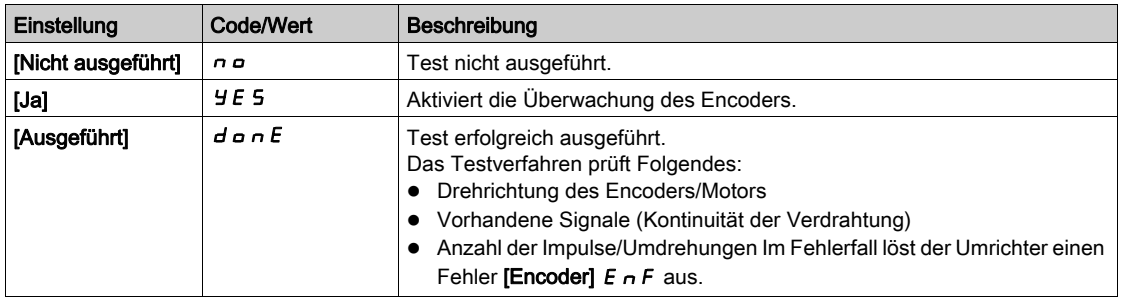

# [Encoder-Nutzung]  $E \cap U$

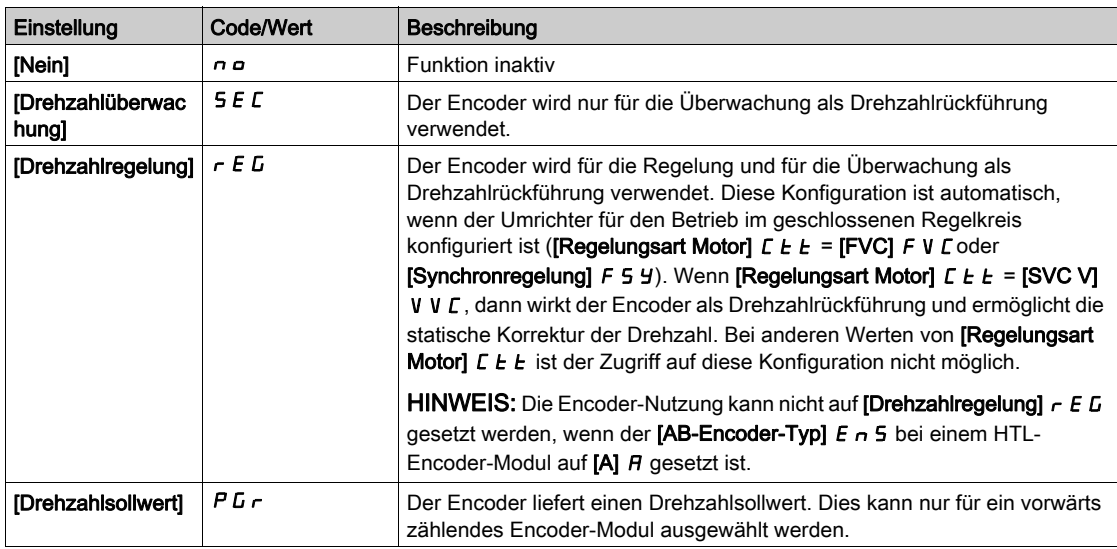

## [EncoderDrehg. umgek]  $E \cap r$

Umkehr der Encoder-Drehrichtung.

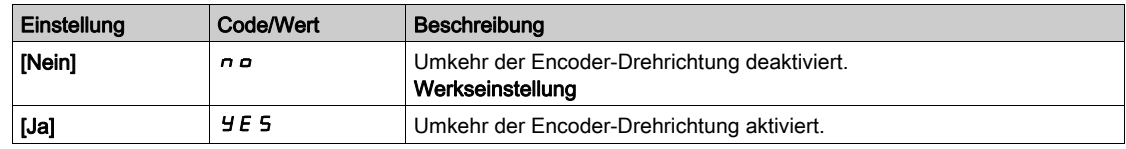

# [Resolver Anst. freq.]  $r E F q \star$

Ansteuerungsfrequenz des Resolvers.

Dieser Parameter ist zugänglich, wenn [Encoder-Typ]  $\cup E \subset P$  auf [Resolver]  $\cap E$  5 gesetzt ist.

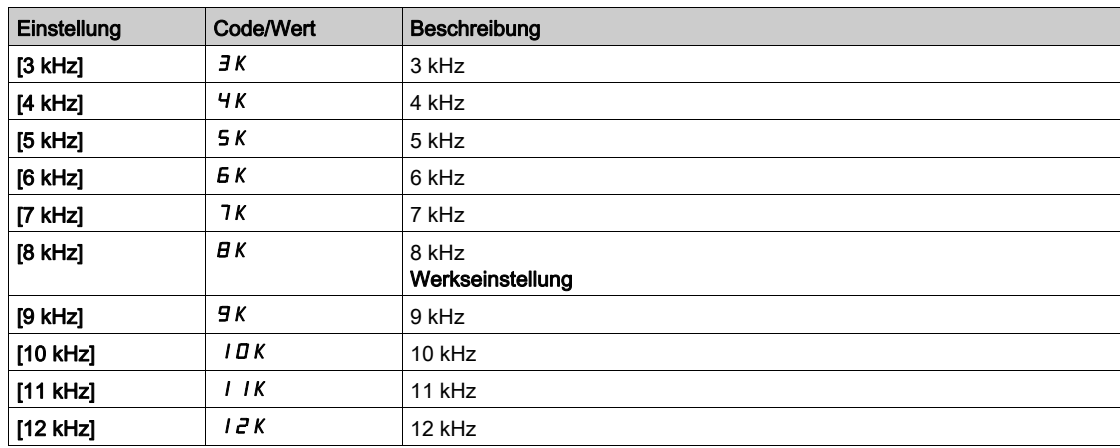

# [Übersetzungsverhältnis]  $E \rE \rH$

Übersetzungsverhältnis des Resolvers.

Dieser Parameter ist zugänglich, wenn [Encoder-Typ]  $\omega E E P$  auf [Resolver]  $\tau E$  5 gesetzt ist.

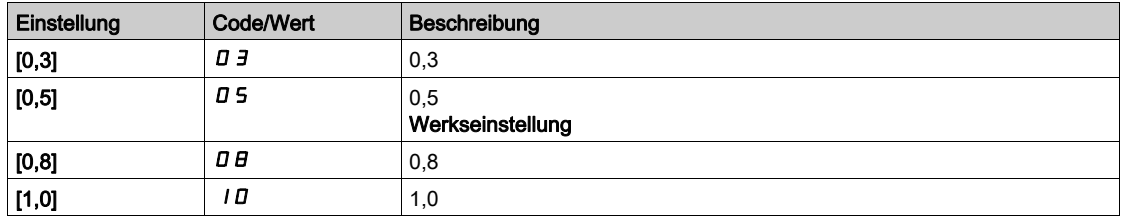

## [Anz. Pole Resolver]  $rPPn$

Anzahl der Polpaare des Resolvers.

Dieser Parameter ist zugänglich, wenn [Encoder-Typ]  $\cup E \subset P$  auf [Resolver]  $\cap E$  5 gesetzt ist.

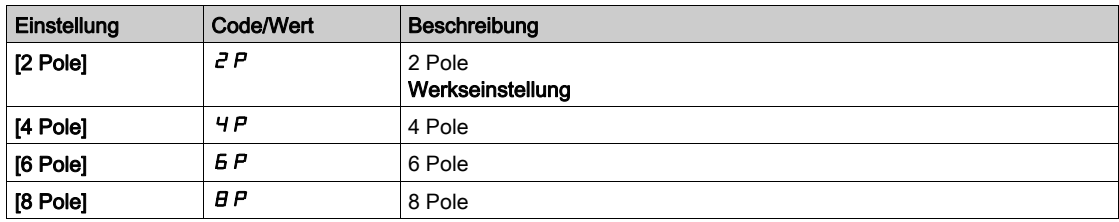

# [SinCos-Zähler]  $\overline{u}E$  L C  $\star$

SinCos-Zähler.

Dieser Parameter ist zugänglich, wenn [Encoder-Typ]  $\cup$  E C P auf [SinCos] 5 C gesetzt ist.

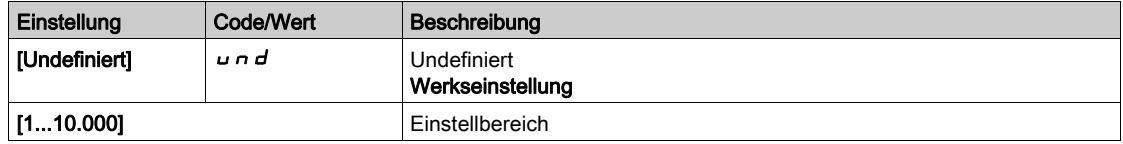

# [SSI-Parität] 55 $E$  P  $\star$

SSI-Parität.

Dieser Parameter ist zugänglich, wenn [Encoder-Typ]  $\cup$  E C P auf [SSI] eingestellt ist 55,

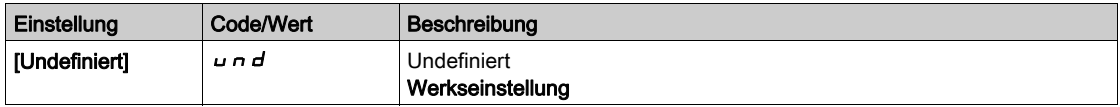

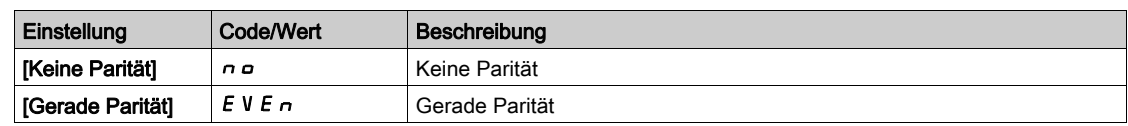

## [SSI Frame Größe]  $55F5*$

SSI Frame Größe (Anzahl der Bits).

Dieser Parameter ist zugänglich, wenn [Encoder-Typ]  $\cup$  E C P auf [SSI] eingestellt ist 55,

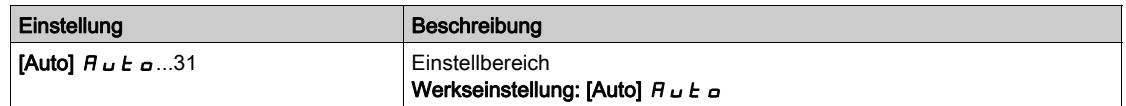

# [Anzahl der Umdrehungen]  $E \cap \Pi \cap \star$

Anzahl der Umdrehungen.

Format der Anzahl an Umdrehungen (Anzahl der Bits).

Dieser Parameter ist zugänglich, wenn [Encoder-Typ]  $\overline{L}$  E E P auf [SSI] eingestellt ist 55,

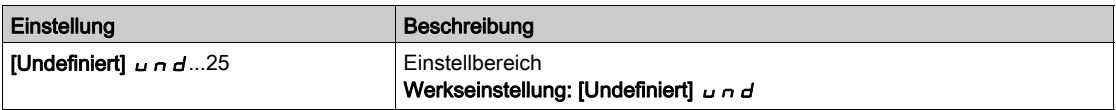

# [Auflösung der Umdrehung in Bits]  $E \nightharpoonup E \nightharpoonup \star$

Auflösung der Umdrehung in Bits.

Auflösung pro Umdrehung (Anzahl Bits).

Dieser Parameter ist zugänglich, wenn [Encoder-Typ]  $\cup$  E C P auf [SSI] eingestellt ist 55  $\sqrt{ }$ 

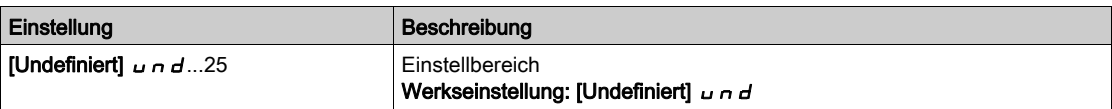

# [Typ des SSI-Codes]  $55Cd \star$

Typ des SSI-Codes.

Dieser Parameter ist zugänglich, wenn [Encoder-Typ]  $\overline{L}$  E E P auf [SSI] eingestellt ist 55,

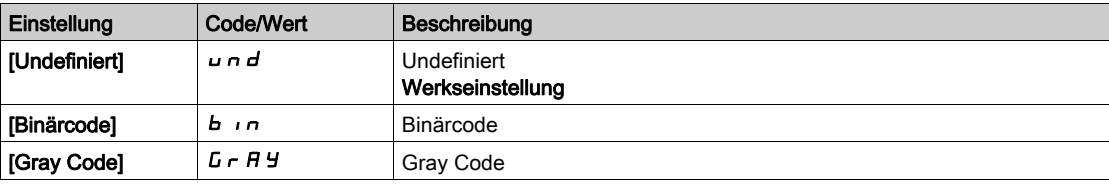

### [Taktfrequenz]  $E \cap 5P \star$

Taktfrequenz.

Dieser Parameter ist zugänglich, wenn [Encoder-Typ]  $\overline{L}$  E E P auf [SSI] eingestellt ist 55,

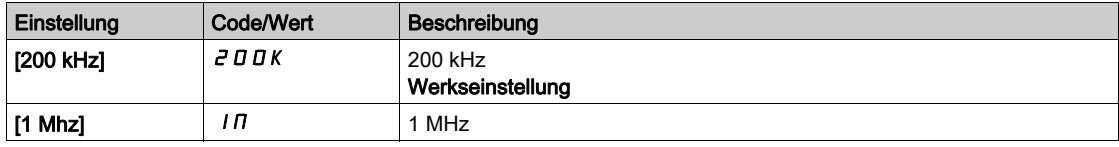

# [AB Max. Encoderfreq]  $B \cup B \cap F$  \*

Maximale Frequenz des AB-Encoders.

Dieser Parameter ist zugänglich, wenn [Encoder-Typ]  $\mu$  E C P auf [RS422] A b oder [HTL] H E L und **IZugriffsebenel LAC** auf **IExpertel EP**  $\epsilon$  eingestellt ist.

Dieser Parameter kann im Falle von EMV-bedingten Störungen verwendet werden, um den Encoder-Filter anzupassen.

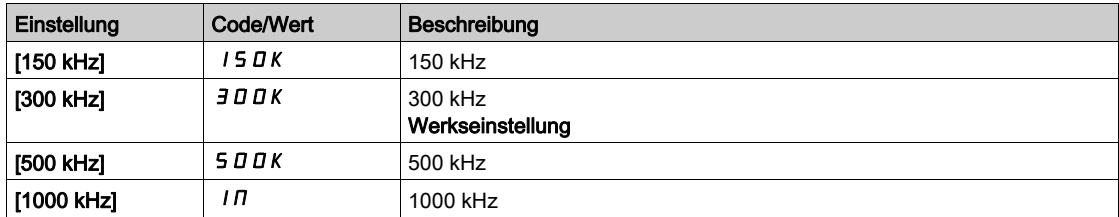

#### **[Encdrfilter aktiv.]**  $F$   $F$   $H$   $\star$

Aktivierung des Istwert-Filters des Encoders.

Dieser Parameter ist zugänglich, wenn [Zugriffsebene] L A C auf [Expert] E P r und [Encoder aktiv] E  $_{\text{B}}$  u nicht auf **[Nein]**  $\sigma$  eingestellt ist.

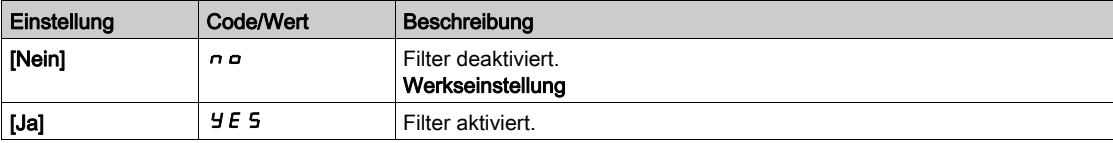

#### [Wert Encoder Filter]  $F F r \star$

Wert des Istwert-Filters des Encoders.

Dieser Parameter ist zugänglich, wenn

- [Zugriffsebene]  $L$   $H$   $L$  auf [Experte]  $E$   $P$   $r$  und
- [Encdrfilter aktiv.]  $F$   $F$   $H$  auf [Ja]  $H$   $E$   $S$  eingestellt ist.

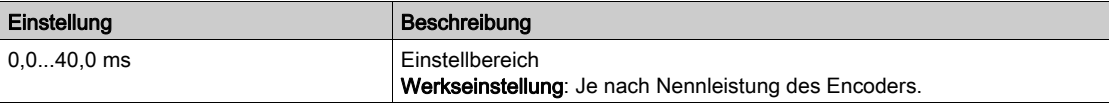

#### [Stop nächste Z Erk.]  $E \circ S E \star$

Stopp bei der nächsten Z-Erkennung.

Dieser Parameter kann für Referenzierungen verwendet werden. Wenn die Annäherungsdrehzahl zu hoch eingestellt ist, wird der Fehler [Überspannung DC-Bus]  $\sigma$  b F ausgelöst.

Einige Encoder liefern ein hohes Z-Signal. Mit der mit diesem Parameter verknüpften Funktion ist es möglich, den Motor bei der Erkennung dieses Signals anzuhalten.

- Wenn der zugeordnete Eingang oder das zugeordnete Bit auf 1 (High-Pegel) liegt, ist die Funktion aktiv: der Umrichter stoppt den Motor mit einem Schnellhalt bei der Erkennung des nächsthöheren Z-Signals.
- Wenn [2/3-Draht-Steuerung]  $E\subset\mathcal{L}$  auf [2-Draht-Steuerung]  $E\subset\mathcal{L}$  und wenn[Typ 2-Draht-Strg.]  $E\subset\mathcal{L}$ auf [Pegel] L E L oder [Priorität vorwärts]  $P F_{\sigma}$  eingestellt ist, läuft der Motor wieder an, wenn der zugeordnete Eingang oder das zugeordnete Bit auf 0 (Low-Pegel) schaltet, während ein Fahrbefehl noch aktiviert ist. Andernfalls muss ein neuer Fahrbefehl gesendet werden.

Dieser Parameter ist zugänglich, wenn ein digitales Encoder-Modul des Typs VW3A3420 eingesteckt wurde und [Encoder-Typ]  $\overline{u}$  E C P auf [RS422]  $\overline{H}$  b eingestellt ist.

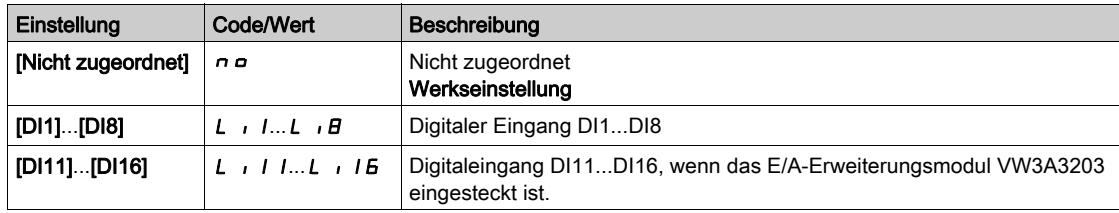

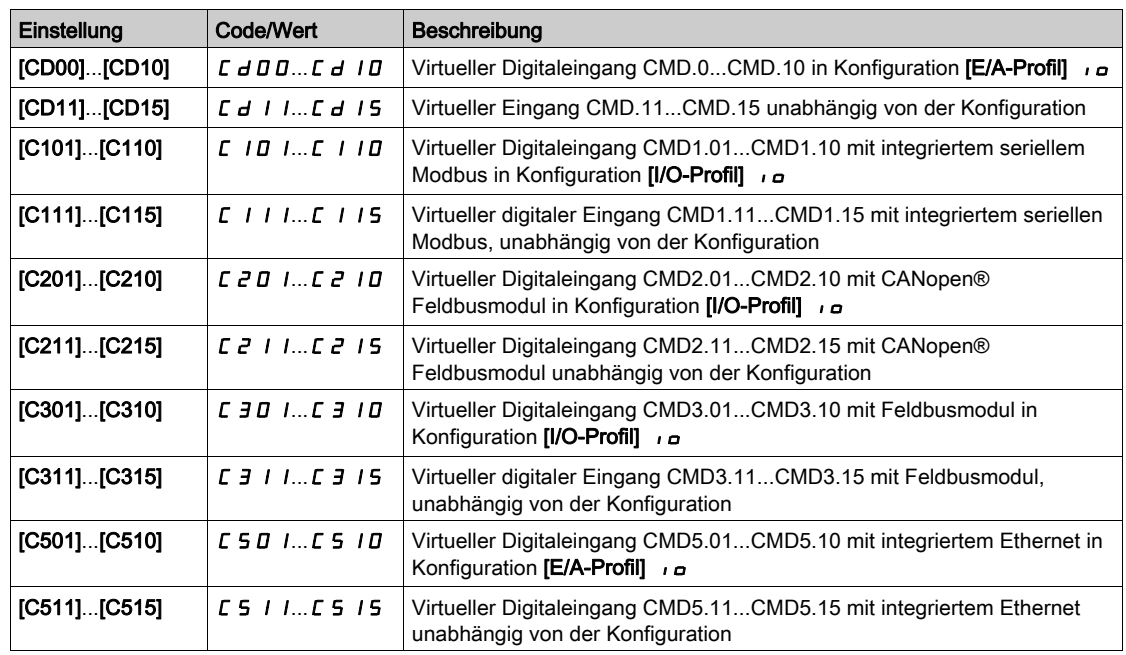

# [Pos.zuord. zurücks.]  $r$  P  $\sigma$  S

Rücksetzen der Positionszuordnung.

Dieser Parameter setzt den Wert der Parameter [PLC Encoder Impuls]  $P \cup C$  und [Encoder-Pulszähler]  $P \cup C$  d zurück.

Dieser Parameter ist zugänglich, wenn [Zugriffsebene] L A C auf [Experte] eingestellt ist. E P r

Identisch mit [Stop nächste Z-Erk.]  $E \circ S E$ .

# Abschnitt 8.55 [Behandlung Fehler/Warnungen]

# Inhalt dieses Abschnitts

Dieser Abschnitt enthält die folgenden Themen:

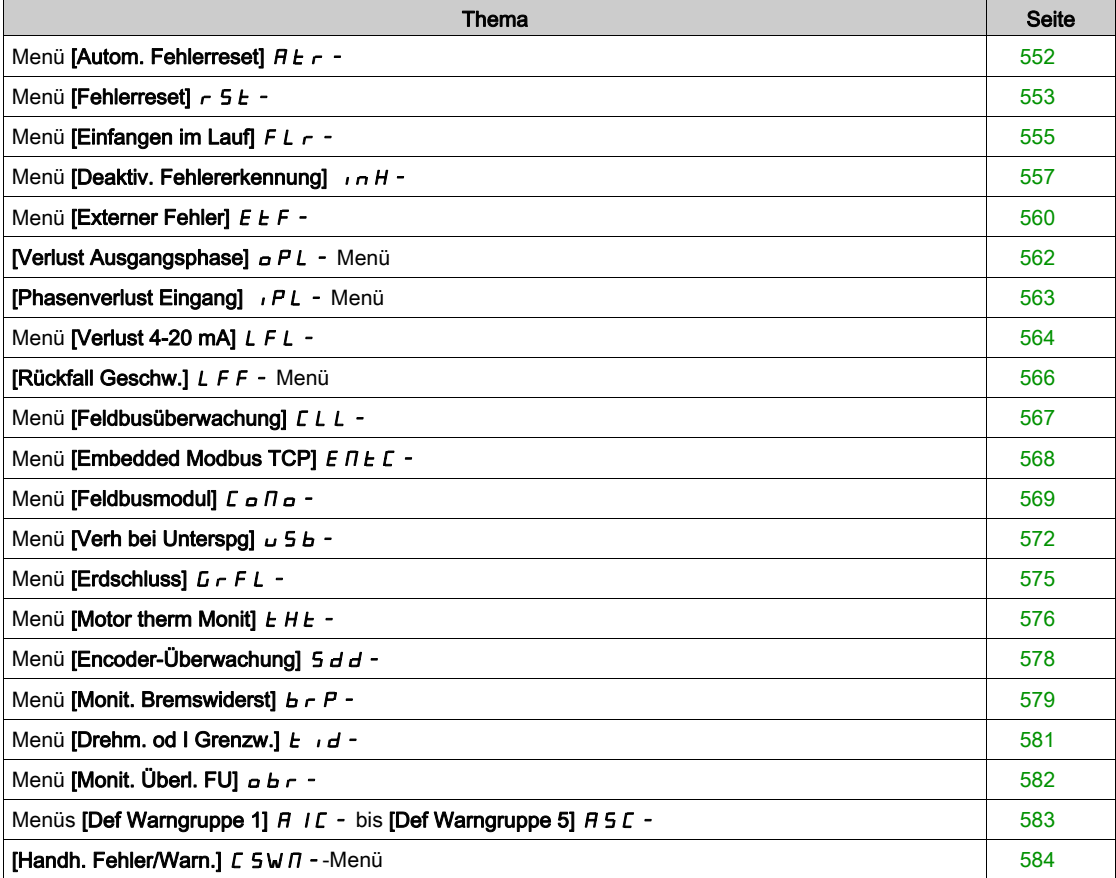

# <span id="page-551-0"></span>Menü [Autom. Fehlerreset]  $H E_r$  -

## **Zugriff**

## [Vollständige Einst.] → [Handh. Fehler/Warn.] → [Autom. Fehlerreset]

# [Auto. Fehlerreset]  $HE \subset \overline{A}$

Automatischer Fehlerreset.

Diese Funktion kann verwendet werden, um einzelne oder mehrere Fehler automatisch zurückzusetzen. Wenn die Ursache des Fehlers, der den Übergang in den Fehlerstatus ausgelöst hat, beseitigt wird, während diese Funktion aktiv ist, nimmt der Umrichter wieder den Normalbetrieb auf. Solange automatische Versuche zur Fehlerrücksetzung ausgeführt werden, ist das Ausgangssignal [Betriebszustand "Fault"] nicht verfügbar. Verlaufen die Versuche zur Fehlerrücksetzung nicht erfolgreich, bleibt der Umrichter im Betriebszustand "Fault" und das Ausgangssignal [Betriebszustand "Fault"] wird aktiviert.

# **A WARNUNG**

## UNERWARTETER BETRIEB DER AUSRÜSTUNG

- Stellen Sie sicher, dass die Aktivierung dieser Funktion nicht zu einer unsicheren Bedingung führt.
- Vergewissern Sie sich, dass das bei einer Aktivierung dieser Funktion anliegende Ausgangssignal "Betriebszustand "Fault"" nicht zu unsicheren Zuständen führt.

Die Nichtbeachtung dieser Anweisungen kann Tod, schwere Verletzungen oder Sachschäden zur Folge haben.

Das Störmelderelais des Umrichtersbleibt eingeschaltet, solange die Funktion aktiv ist. Der Frequenzsollwert und die Drehrichtung müssen beibehalten werden.

Empfohlen wird 2-Draht-Steuerung ( $[2/3$ -Draht-Steuerung]  $E\mathbb{C}$  ist auf  $[2$ -Draht-Steuerung]  $E\mathbb{C}$  und  $[Typ]$ 2-Draht-Strg.]  $E \subset E$  auf [Pegel]  $L \in L$  eingestellt, siehe [2/3-Draht-Steuerung]  $E \subset L$ ).

Wenn nach Ablauf der konfigurierbaren Zeit **[Zeit Fehlerreset]**  $E$   $H$   $\tau$  der Wiederanlauf noch nicht erfolgt ist, kommt es zum Abbruch und der Umrichter bleibt verriegelt, bis er aus- und wieder eingeschaltet wird.

Die Fehlercodes, die diese Funktion ermöglichen, sind im Abschnitt Diagnose dieses Handbuchs aufgeführt.

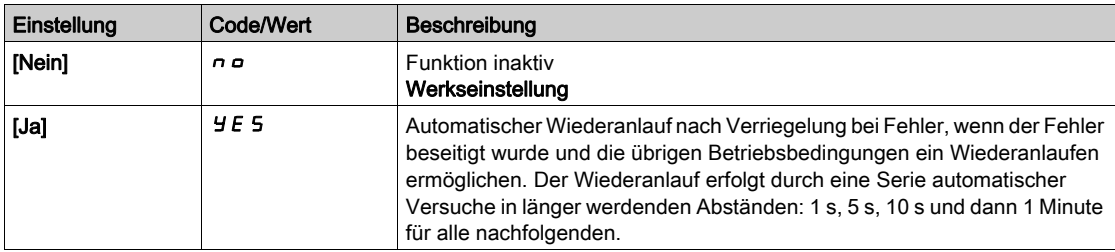

# **[Zeit Fehlerreset]**  $E$   $H \rightarrow \star$

Maximale Zeit für automatischen Wiederanlauf.

Dieser Parameter erscheint, wenn [Autom. Fehlerreset]  $H \epsilon \tau$  auf [Ja]  $H \epsilon$  5 eingestellt ist. Er ermöglicht es, die Anzahl aufeinanderfolgender Wiederanläufe bei einem wiederkehrenden Fehler zu begrenzen.

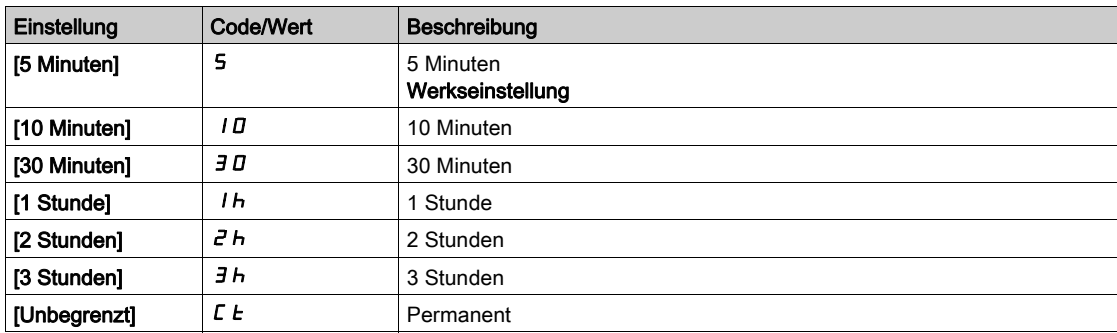

# <span id="page-552-0"></span>Menü [Fehlerreset]  $r$  5  $E$  -

#### **Zugriff**

#### [Vollständige Einst.]  $\rightarrow$  [Handh. Fehler/Warn.]  $\rightarrow$  [Fehlerreset]

#### [Zuord. Fault Rest]  $r$  5 F

Zuordnung Eingang Fehlerreset.

Erkannte Fehler werden manuell gelöscht, wenn der zugeordnete Eingang oder das zugeordnete Bit auf 1 wechselt, vorausgesetzt, die Fehlerursache wurde beseitigt.

Nicht alle Fehler können über eine Fehlerrücksetzung gelöscht werden. Die vollständige Liste finden Sie in der Tabelle im Teil Diagnose und Fehlerbehebung [\(siehe](#page-674-0) Seite 675).

Die Taste STOP/RESET des Grafikterminal hat die gleiche Funktion.

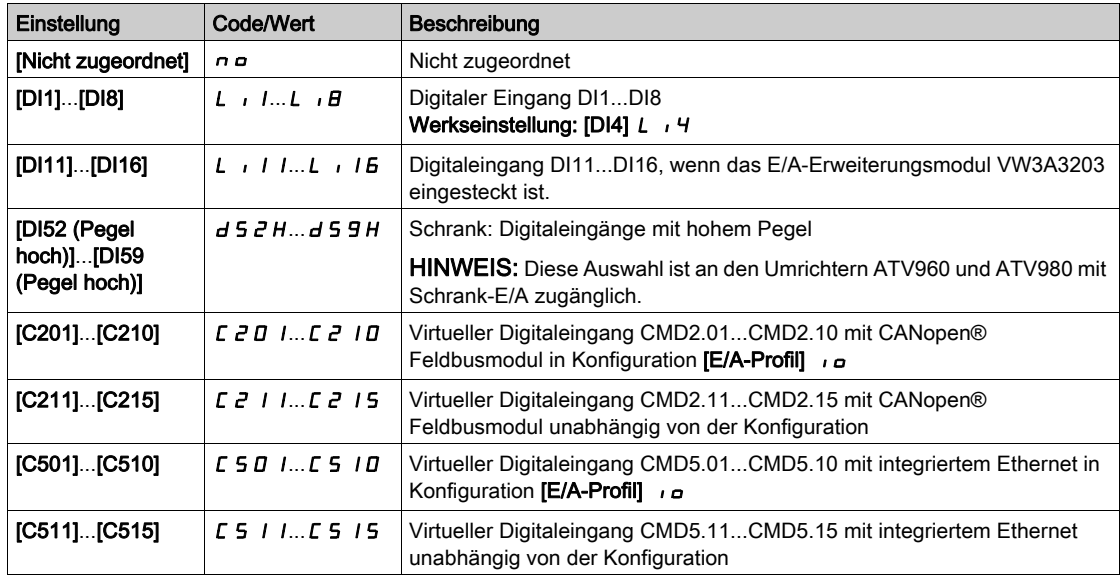

## [Wiederanlauf Produkt]  $r P \star$

Die Neustartfunktion führt eine Fehlerrücksetzung durch und startet den Umrichter anschließend neu. Während dieses Neustarts durchläuft der Umrichter dieselben Schritte wie bei einem Abschalten und erneuten Einschalten. Abhängig von der Verdrahtung und Konfiguration des Umrichters kann dies zu einem sofortigen und unerwarteten Betrieb führen.

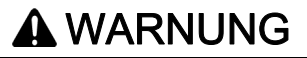

### UNERWARTETER BETRIEB DER AUSRÜSTUNG

Die Neustartfunktion führt eine Fehlerrücksetzung durch und startet den Umrichter neu.

Stellen Sie sicher, dass die Aktivierung dieser Funktion nicht zu einer unsicheren Bedingung führt.

Die Nichtbeachtung dieser Anweisungen kann Tod, schwere Verletzungen oder Sachschäden zur Folge haben.

Wiederanlauf des Produkts.

Dieser Parameter ist zugänglich, wenn [Zugriffsebene] L  $H L$  auf [Experte]  $E P r$  eingestellt ist.

Er ermöglicht die Rücksetzung aller Fehler, ohne den Umrichter von der Stromversorgung trennen zu müssen.

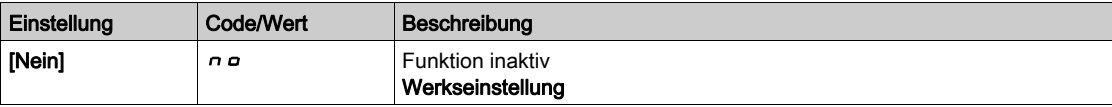

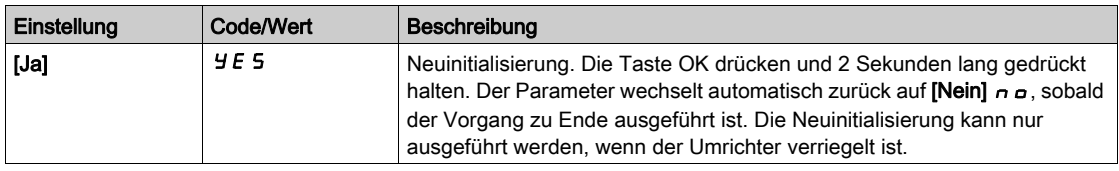

# [Zuord Wieder. Prod]  $\tau$  P R  $\star$   $\overline{\Delta}$

Zuordnung Wiederanlauf Produkt.

Die Neustartfunktion führt eine Fehlerrücksetzung durch und startet den Umrichter anschließend neu. Während dieses Neustarts durchläuft der Umrichter dieselben Schritte wie bei einem Abschalten und erneuten Einschalten. Abhängig von der Verdrahtung und Konfiguration des Umrichters kann dies zu einem sofortigen und unerwarteten Betrieb führen. Die Neustartfunktion kann einem Digitaleingang zugewiesen werden.

# **A**WARNUNG

# UNERWARTETER BETRIEB DER AUSRÜSTUNG

Die Neustartfunktion führt eine Fehlerrücksetzung durch und startet den Umrichter neu.

Stellen Sie sicher, dass die Aktivierung dieser Funktion nicht zu einer unsicheren Bedingung führt.

Die Nichtbeachtung dieser Anweisungen kann Tod, schwere Verletzungen oder Sachschäden zur Folge haben.

Dieser Parameter ist zugänglich, wenn [Zugriffsebene] L  $H L$  auf [Experte]  $E P r$  eingestellt ist.

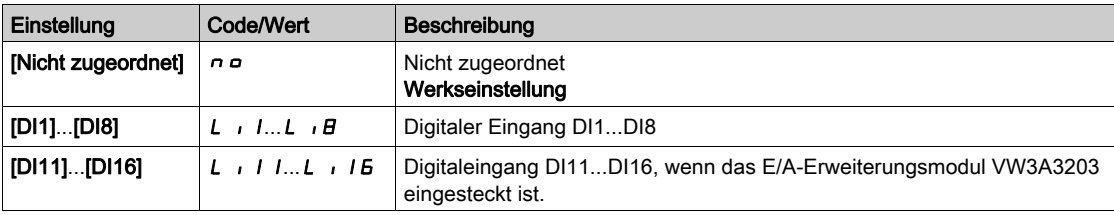

# <span id="page-554-0"></span>Menü [Einfangen im Lauf]  $FLr -$

#### **Zugriff**

#### [Vollständige Einst.] → [Handh. Fehler/Warn.] → [Einfangen im Lauf]

[Einf. im Lauf]  $FLr$ 

Einfangen im Lauf.

Ermöglicht einen ruckfreien Wiederanlauf, wenn der Startbefehl nach den folgenden Ereignissen bestehen bleibt:

- Netzausfall oder Trennung.
- Löschung des aktuellen erkannten Fehlers oder automatischer Wiederanlauf.
- Stopp Freilauf.

Die vom Umrichter vorgegebene Drehzahl richtet sich nach der berechneten oder gemessenen Drehzahl des Motors beim Wiederanlauf und folgt dann der Rampe bis zur Sollwertdrehzahl.

Für diese Funktion ist eine 2-Draht-Niveauregelung erforderlich.

Wenn die Funktion aktiv ist, greift sie bei jedem Fahrbefehl ein; dies führt zu einer leichten Stromverzögerung (max. 0,5 s).

[Einf. im Lauf]  $FLr$  wird auf [Nein]  $n \sigma$  forciert, wenn

- Regelungsart  $C \tcdot E$  auf [FVC]  $F \vee C$  oder [Synchronregelung]  $F \leq 4$  oder
- [Auto. DC-Bremsung]  $H dC$  auf [Permanent]  $C E$  oder
- [Zuord. Bremsanst.]  $b L L$  nicht auf [Nein]  $n a$  oder
- [GTSP Modus]  $b \nvert n$  nicht auf [Nein]  $n \nvert n$  eingestellt ist.

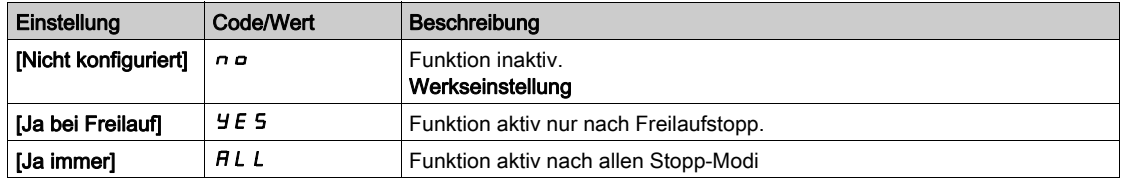

HINWEIS: Für Synchron-Reluktanzmotoren wird empfohlen, den Parameter [Typ Winkeleinstell.] A 5 E auf [Rotorstrom einspeisen]  $rC$  einzustellen.

### [Empf. Einf. im Lauf]  $V E B \star$

Empfindlichkeit Einfangen im Lauf.

Dieser Parameter ist nur zugänglich, wenn [Zugriffsebene] L  $H E$  auf [Experte]  $E P_{\Gamma}$  eingestellt ist.

Eine zu niedrige Einstellung des Parameters [Empf. Einf. im Lauf] V C b kann zu einer falschen Berechnung der Motordrehzahl führen.

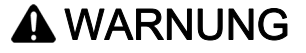

### **STEUERUNGSVERLUST**

- Den Wert des Parameters [Empf. Einf. im Lauf] V L bnur schrittweise verringern.
- Bei der Inbetriebnahme ist sicherzustellen, dass der Umrichter und das System wie vorgesehen funktionieren. Zu diesem Zweck sind Tests und Simulationen in einer kontrollierten Umgebung unter kontrollierten Bedingungen durchzuführen.

Die Nichtbeachtung dieser Anweisungen kann Tod, schwere Verletzungen oder Sachschäden zur Folge haben.

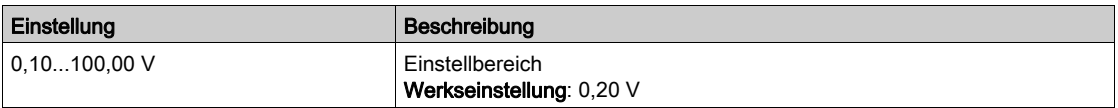

### [Modus Einf. im Lauf]  $C \circ F \cap$

Methode zur Drehzahlbestimmung für die Funktion "Einfangen im Lauf".

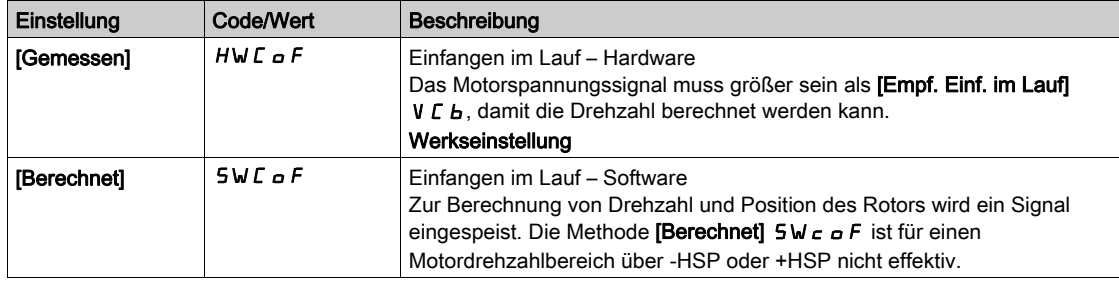

# Für Synchronmotoren wird [Modus Einf. im Lauf]  $\mathcal L G$   $\mathcal F \mathcal T$  auf [Gemessen]  $H W E G F$  forciert.

# <span id="page-556-0"></span>Menü [Deaktiv. Fehlererkennung]  $I \cap H$  -

#### **Zugriff**

#### [Vollständige Einst.]→[Handh. Fehler/Warn.]→ [Fehlererk. Deakt.]

#### **[Deaktivierung Fehlererkennung]**  $\overline{I}$  o H  $\overline{X}$

#### Deaktivierung Fehlererkennung.

In seltenen Fällen sind die Überwachungsfunktionen des Umrichters nicht erwünscht, weil sie die Anwendung behindern. Ein typisches Beispiel ist der Lüfter einer Rauchabsaugung, der als Teil eines Brandschutzsystems eingesetzt wird. Im Fall eines Brandes soll der Lüfter des Rauchabzugs solange wie möglich funktionieren, auch wenn beispielsweise die zulässige Umgebungstemperatur des Umrichters überschritten wird. In solchen Anwendungen ist eine Beschädigung oder Zerstörung des Geräts als Kollateralschaden hinnehmbar, da andere Schäden mit höherem Gefahrenpotenzial verhindert werden.

Es steht ein Parameter für die Deaktivierung bestimmter Überwachungsfunktionen in solchen Anwendungen zur Verfügung, sodass die automatische Fehlererkennung und die automatische Fehlerreaktion des Geräts nicht aktiv sind. Für deaktivierte Überwachungsfunktionen müssen Sie alternative Funktionen implementieren, damit Bediener und/oder übergeordnete Steuerungssysteme angemessen auf erkannte Fehlerbedingungen reagieren können. Ist beispielsweise die Übertemperaturüberwachung des Umrichters deaktiviert, kann der Umrichter eines Rauchabzuglüfters selbst einen Brand auslösen, wenn Fehler nicht erkannt werden. Eine Übertemperaturbedingung kann zum Beispiel in einem Leitstand angezeigt werden, ohne dass der Umrichter durch die integrierten Überwachungsfunktionen sofort und automatisch angehalten wird.

# GEFAHR

#### ÜBERWACHUNGSFUNKTIONEN DEAKTIVIERT, KEINE FEHLERERKENNUNG

- Dieser Parameter darf nur nach einer umfassenden Risikobewertung entsprechend allen Bestimmungen und Standards verwendet werden, die für das Gerät und die Anwendung gelten.
- Implementieren Sie für deaktivierte Überwachungsfunktionen alternative Funktionen, die keine automatischen Fehlerreaktionen des Umrichters auslösen. Dabei sind jedoch angemessene und gleichwertige Reaktionen durch andere Maßnahmen zu implementieren, die die Anforderungen aller anwendbaren Bestimmungen und Standards erfüllen und die Ergebnisse der Risikobewertung berücksichtigen.
- Das System ist mit aktivierten Überwachungsfunktionen in Betrieb zu nehmen und zu testen.
- Bei der Inbetriebnahme ist sicherzustellen, dass der Umrichter und das System wie vorgesehen funktionieren. Zu diesem Zweck sind Tests und Simulationen in einer kontrollierten Umgebung unter kontrollierten Bedingungen durchzuführen.

#### Die Nichtbeachtung dieser Anweisungen führt zu Tod oder schweren Verletzungen.

Dieser Parameter ist zugänglich, wenn [Zugriffsebene] L  $\overline{H}L$  auf [Experte]  $E\overline{P}r$  eingestellt ist.

Beim Bit-Status:

- 0: ist die Fehlererkennung aktiviert.
- 1: ist die Fehlererkennung deaktiviert.

Aktuelle Fehler werden bei steigender Flanke (Wechsel von 0 auf 1) des zugewiesenen Eingangs oder Bits gelöscht.

Die Erkennung der folgenden Fehler kann aktiviert werden: ACF1, ANF, BOF, BSQF, BUHF, CFA, CFB, CFC, CHF, CNF, COF, DLF, ENF, EPF1, EPF2, ETHF, FCF1, FCF2, FDR1, FDR2, FWER, IFA, IFB, IFC, IFD, IHF, INFB, INFD, INFJ, INFK, INFN, INFP, INFR, INFS, INFT, INFU, INFV, LFF1, LFF3, LFF4, LFF5, MDF, MDLF, MFF, MSDF, OBF, OHF, OLC, OLF, OPF1, OPF2, OSF, P24C, PCPF, PFMF, PGLF, PHF, SLF1, SLF2, SLF3, SOF, SPF, SRF, SSF, STF, T1CF, T3CF, T4CF, T5CF, TECF, TFA, TFB, TFC, TFD, TH1F, TH3F, TH4F, TH5F, THEF, TJF, TJF2, TLOF, TNF, ULF, URF, USF.

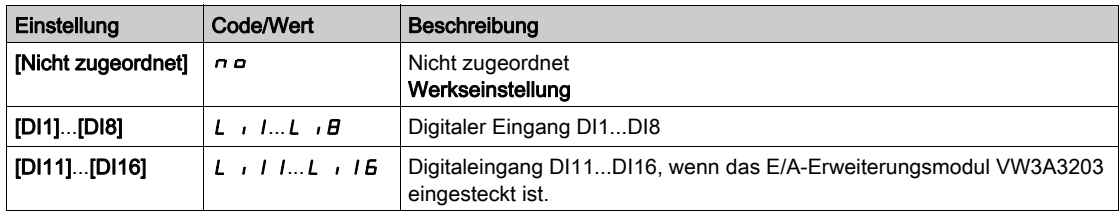

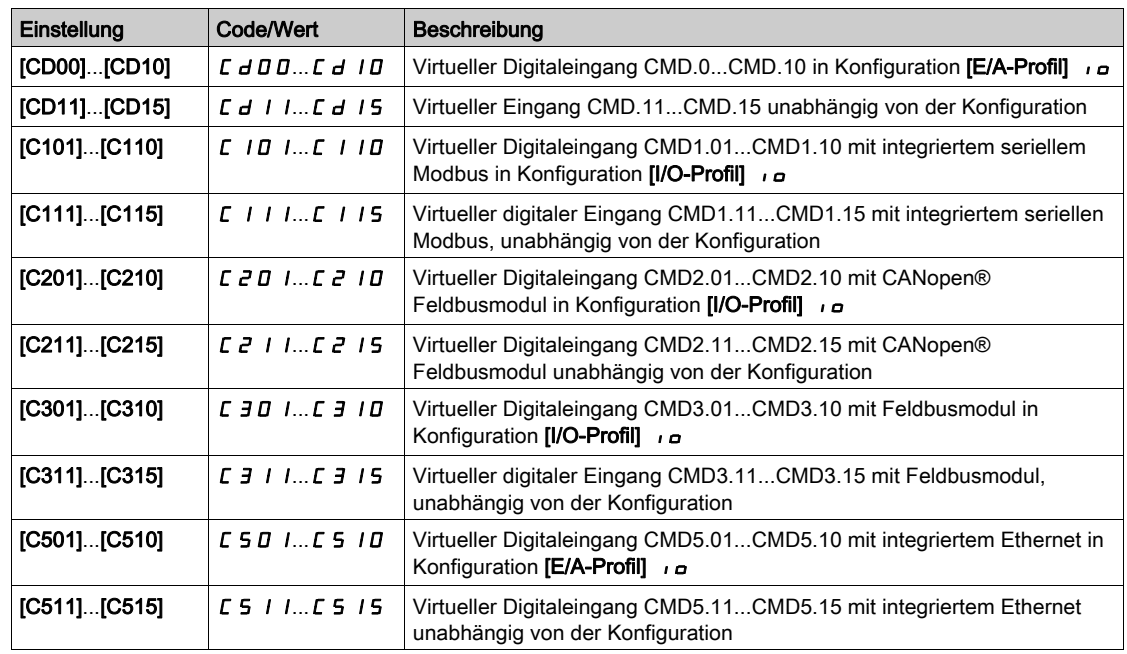

# [Zwangsbetrieb]  $\sqrt{n}H5$   $\star$

Deaktivierung der Fehlererkennung bei einem Fahrbefehl.

In seltenen Fällen sind die Überwachungsfunktionen des Umrichters nicht erwünscht, weil sie die Anwendung behindern. Darüber hinaus muss der Fahrbefehl über einen Digitaleingang erzwungen werden. Ein typisches Beispiel ist der Lüfter einer Rauchabsaugung, der als Teil eines Brandschutzsystems eingesetzt wird. Im Fall eines Brandes soll der Lüfter des Rauchabzugs solange wie möglich funktionieren, auch wenn beispielsweise die zulässige Umgebungstemperatur des Umrichters überschritten oder die Verkabelung zerstört wird. In solchen Anwendungen ist eine Beschädigung oder Zerstörung des Geräts als Kollateralschaden hinnehmbar, da andere Schäden mit höherem Gefahrenpotenzial verhindert werden.

Es steht ein Parameter für die Deaktivierung bestimmter Überwachungsfunktionen in solchen Anwendungen zur Verfügung, sodass die automatische Fehlererkennung und die automatische Fehlerreaktion des Geräts nicht aktiv sind. Für deaktivierte Überwachungsfunktionen müssen Sie alternative Funktionen implementieren, damit Bediener und/oder übergeordnete Steuerungssysteme angemessen auf erkannte Fehlerbedingungen reagieren können. Ist beispielsweise die Übertemperaturüberwachung des Umrichters deaktiviert, kann der Umrichter eines Rauchabzuglüfters selbst einen Brand auslösen, wenn Fehler nicht erkannt werden. Eine Übertemperaturbedingung kann zum Beispiel in einem Leitstand angezeigt werden, ohne dass der Umrichter durch die integrierten Überwachungsfunktionen sofort und automatisch angehalten wird. Darüber hinaus kann der Umrichter möglicherweise nicht abgeschaltet werden.

# $\mathbf A$  GEFAHR

### ÜBERWACHUNGSFUNKTIONEN DEAKTIVIERT, KEINE FEHLERERKENNUNG, UNERWARTETER BETRIEB DER AUSRÜSTUNG

- Dieser Parameter darf nur nach einer umfassenden Risikobewertung entsprechend allen Bestimmungen und Standards verwendet werden, die für das Gerät und die Anwendung gelten.
- Implementieren Sie für deaktivierte Überwachungsfunktionen alternative Funktionen, die keine automatischen Fehlerreaktionen des Umrichters auslösen. Dabei sind jedoch angemessene und gleichwertige Reaktionen durch andere Maßnahmen zu implementieren, die die Anforderungen aller anwendbaren Bestimmungen und Standards erfüllen und die Ergebnisse der Risikobewertung berücksichtigen.
- Es ist sicherzustellen, dass die permanente Erzwingung des Fahrbefehls über einen Digitaleingang nicht zu unsicheren Betriebszuständen führt.
- Das System ist mit aktivierten Überwachungsfunktionen in Betrieb zu nehmen und zu testen.
- Bei der Inbetriebnahme ist sicherzustellen, dass der Umrichter und das System wie vorgesehen funktionieren. Zu diesem Zweck sind Tests und Simulationen in einer kontrollierten Umgebung unter kontrollierten Bedingungen durchzuführen.

#### Die Nichtbeachtung dieser Anweisungen führt zu Tod oder schweren Verletzungen.

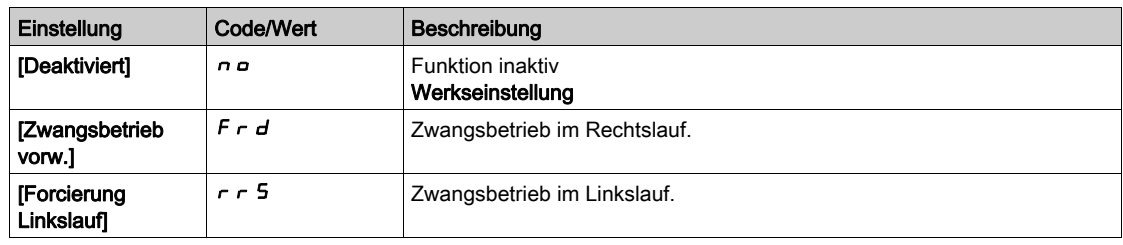

# [Zwangsbetr. Sollw.]  $\int$ n Hr $\star$

Zwangsbetrieb Sollwertfrequenz.

Dieser Parameter ist zugänglich, wenn [Zwangsbetrieb]  $I \cap H$  5 nicht auf [Deaktiviert]  $\cap$   $\Box$  eingestellt ist.

Dieser Parameter bewirkt eine Forcierung des Sollwerts auf den konfigurierten Wert, wenn der Eingang oder das Bit für Fehlererkennung bei 1 deaktiviert wird, und zwar mit Priorität gegenüber allen anderen Sollwerten. Wert 0 = Funktion nicht aktiv. Die Werkseinstellung wird auf 60 Hz geändert, wenn [Standard Motorfreq.]  $b \, F \, r = [60 \, \text{Hz} \, \text{NEMA}] \, 600$ .

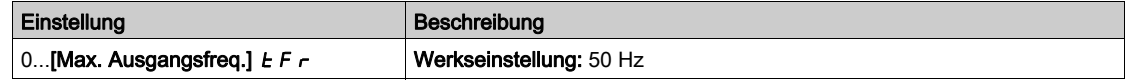

# <span id="page-559-0"></span>Menü [Externer Fehler]  $E E F -$

# **Zugriff**

## [Vollständige Einst.] → [Handh. Fehler/Warn.] → [Externer Fehler]

# [Zuord. ext. Fehler]  $E E F$

Zuordnung externer Fehler.

Beim Bit-Status:

- 0: liegt kein externer Fehler vor.
- 1: liegt ein externer Fehler vor.

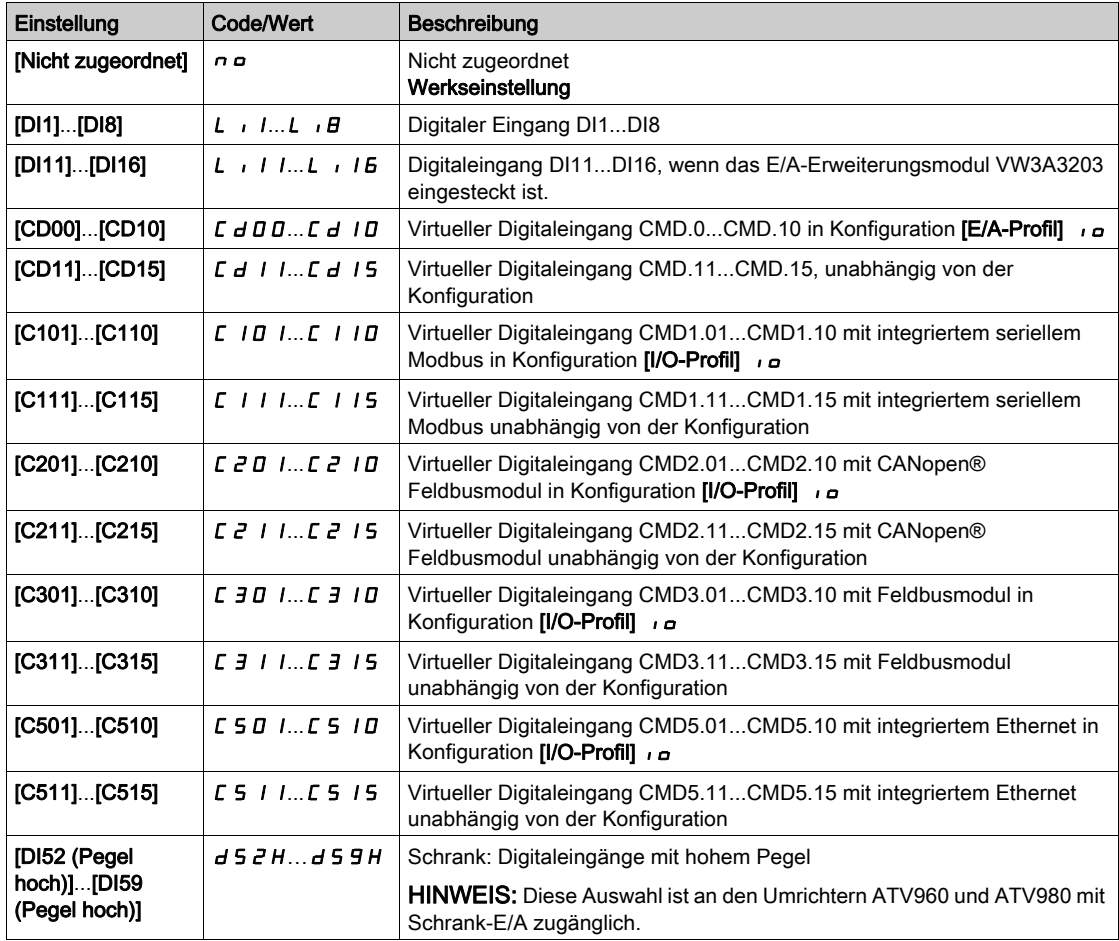

# [Reak. ext. Fehler]  $EPL$

Reaktion des Umrichters auf externen Fehler.

Art des Stopps bei Erkennung eines externen Fehlers.

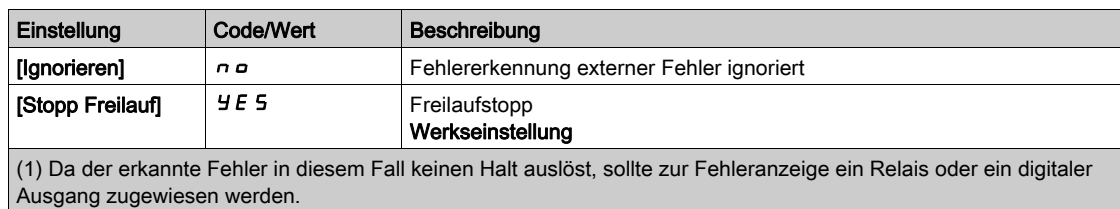

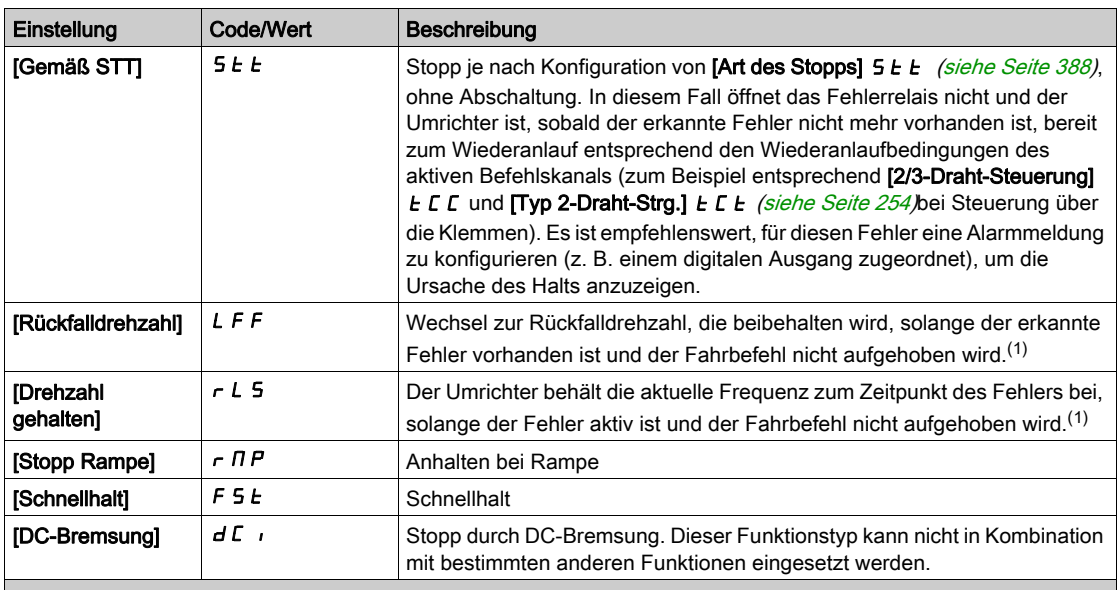

(1) Da der erkannte Fehler in diesem Fall keinen Halt auslöst, sollte zur Fehleranzeige ein Relais oder ein digitaler Ausgang zugewiesen werden.

# [Rückfalldrehzahl]  $LFF \star$

Rückfalldrehzahl.

Dieser Parameter ist zugänglich, wenn der Parameter für Fehlerreaktion auf [Rückfalldrehzahl] L F F eingestellt ist.

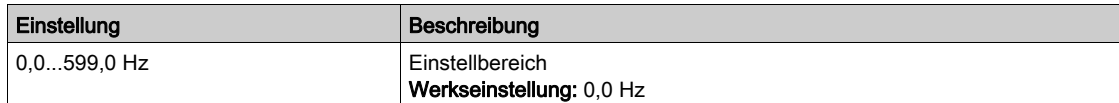

# <span id="page-561-0"></span>[Verlust Ausgangsphase]  $\sigma PL$  - Menü

# **Zugriff**

[Vollständige Einstellungen]  $\rightarrow$  [Handh. Fehler/Warn.]  $\rightarrow$  [Verlust Ausgangsphase]

[Zuord.Verl. AusPhas]  $_{\text{O}}$  P L  $\overline{\mathbb{A}}$ 

Zuordnung Verlust Ausgangsphase.

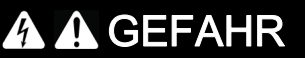

GEFAHR EINES ELEKTRISCHEN SCHLAGS, EINER EXPLOSION ODER EINES LICHTBOGENS

Ist die Ausgangsphasenüberwachung deaktiviert, werden Phasenverluste und somit ein versehentliches Trennen von Kabeln nicht erkannt.

Es ist sicherzustellen, dass die Einstellung dieses Parameters nicht zu unsicheren Zuständen führt.

Die Nichtbeachtung dieser Anweisungen führt zu Tod oder schweren Verletzungen.

HINWEIS: [Zuord.Verl. AusPhas]  $_QPL$  ist auf [Funktion inaktiv]  $_QD$  eingestellt, wenn [Regelungsart Motor]  $L$  L  $E$  auf [SYN\_U VS] 5 Y n, [Synchronregelung]  $F$  5 Y, [SYN\_U VC] 5 Y n  $\mu$  oder [Reluktanzmotor] 5 - V L eingestellt ist. Zusätzlich wenn [Aktiv HF Einpr.] [HFI] auf [Nein]  $\sigma$  a eingestellt ist, [Zuord.Verl. AusPhas]  $\sigma PL$  auf [Funktion inaktiv]  $\sigma \sigma$  erzwungen wird.

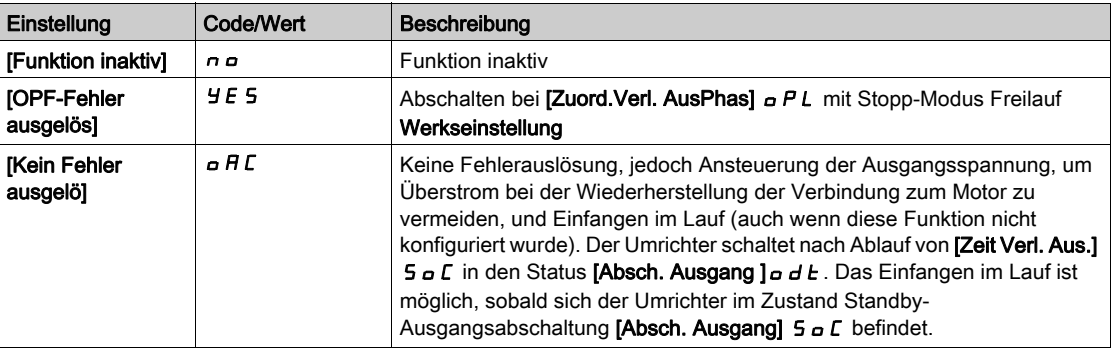

### [Verz. Verl. AusPhas]  $\sigma dE$

Erkennungszeit Ausgangs- (Motor-)Phasenverlust.

Erkennungszeit für den Fehler [Zuord.Verl. AusPhas] o PL.

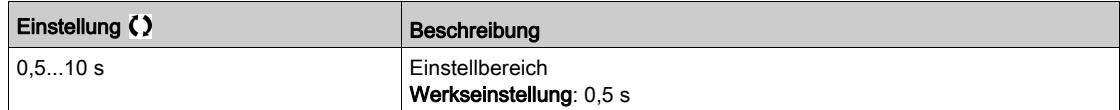

# <span id="page-562-0"></span>[Phasenverlust Eingang]  $IPL$  - Menü

## **Zugriff**

# [Vollständige Einstellungen]  $\rightarrow$  [Handh. Fehler/Warn.]  $\rightarrow$  [Phasenverlust Eingang]

[Zuord.Verl.Eingph.]  $IPL \times$ 

Reaktion auf Fehler Verlust Eingangsphase.

Fehlt eine Netzphase und führt diese zu einem Leistungsabfall, wird der Fehler [Verlust Eingangsphase] PHF ausgelöst.

Wenn 2 oder 3 Netzphasen fehlen, arbeitet der Umrichter bis der Fehler [Unterspannung Netz] u 5 F ausgelöst wird.

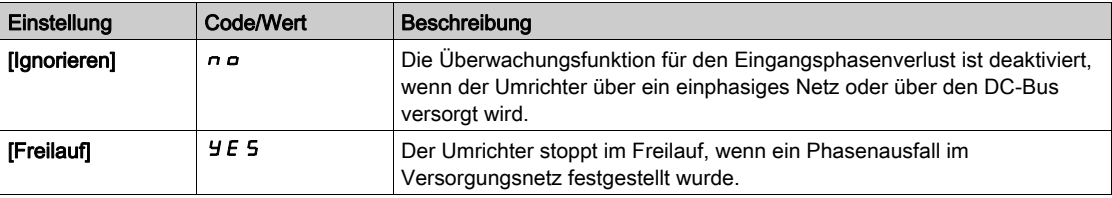

# <span id="page-563-0"></span>Menü [Verlust 4-20 mA] L F L -

# **Zugriff**

## [Vollständige Einst.]  $\rightarrow$  [Handh. Fehler/Warn.]  $\rightarrow$  [Verlust 4-20 mA]

## [Verlust 4-20 mA AI1]  $LFL$  /

Reaktion auf Verlust von 4-20 mA an AI1.

Verhalten des Umrichters bei 4-20-Ereignis an AI1.

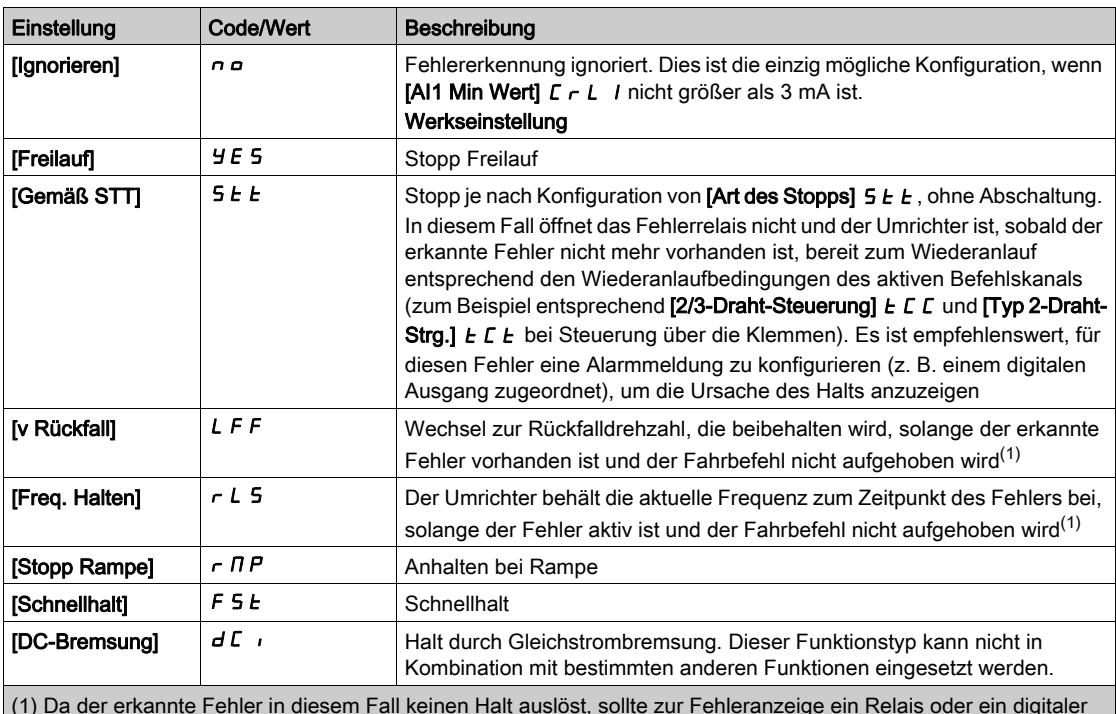

(1) Da der erkannte Fehler in diesem Fall keinen Halt auslöst, sollte zur Fehleranzeige ein Relais oder ein digitaler Ausgang zugewiesen werden.

# [Verlust 4-20 mA AI3]  $L F L$  3

Reaktion auf Verlust von 4-20 mA an AI3. Verhalten des Umrichters bei 4-20-Ereignis an AI3. Identisch mit [Verlust 4-20 mA AI1] L F L 1

## [Verlust 4-20 mA AI4] L F L  $4\star$

Reaktion auf Verlust von 4-20 mA an AI4.

Verhalten des Umrichters bei 4-20-Ereignis an AI4.

# Identisch mit [Verlust 4-20 mA AI1] L F L I

Dieser Parameter ist zugänglich, wenn das E/A-Erweiterungsmodul VW3A3203 eingesteckt ist.

# [AI5 4-20 mA Verlust]  $L F L 5 \star$

Reaktion auf Verlust von 4-20 mA an AI5.

Verhalten des Umrichters bei 4-20-Ereignis an AI5.

### Identisch mit [Verlust 4-20 mA AI1] L F L 1

Dieser Parameter ist zugänglich, wenn das E/A-Erweiterungsmodul VW3A3203 eingesteckt ist.

# [Rückfalldrehzahl] L F F ★

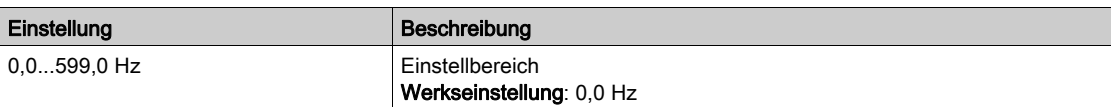

# <span id="page-565-0"></span>[Rückfall Geschw.] L F F - Menü

# **Zugriff**

# [Vollständige Einstellungen] → [Handh. Fehler/Warn.] → [Rückfall Geschw.]

# [Rückfalldrehzahl] L F F

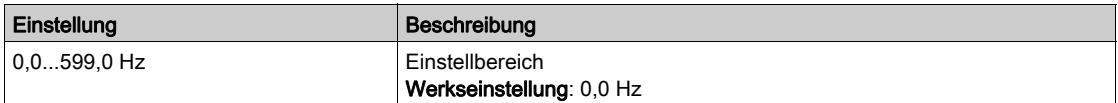

# <span id="page-566-0"></span>Menü [Feldbusüberwachung]  $CLL$ -

#### **Zugriff**

### [Vollständige Einst.]  $\rightarrow$  [Handh. Fehler/Warn.]  $\rightarrow$  [Feldbusüberwachung]

#### [Reak. Modbus-Fehler] 5 L L

Reaktion auf eine Unterbrechung der Modbus-Verbindung.

# **A WARNUNG**

# **STEUERUNGSVERLUST**

Wird dieser Parameter auf  $\sigma$  a eingestellt, wird die Überwachung der Modbus-Kommunikation deaktiviert.

- Diese Einstellung darf nur nach einer umfassenden Risikobewertung entsprechend allen Bestimmungen und Standards verwendet werden, die für das Gerät und die Anwendung gelten.
- Diese Einstellung darf nur für Tests bei der Inbetriebnahme verwendet werden.
- Es ist sicherzustellen, dass die Kommunikationsüberwachung wieder aktiviert wurde, bevor das Inbetriebnahmeverfahren und die abschließende Inbetriebnahmeprüfung durchgeführt werden.

Die Nichtbeachtung dieser Anweisungen kann Tod, schwere Verletzungen oder Sachschäden zur Folge haben.

Verhalten des Umrichters bei einer Kommunikationsunterbrechung mit integriertem Modbus.

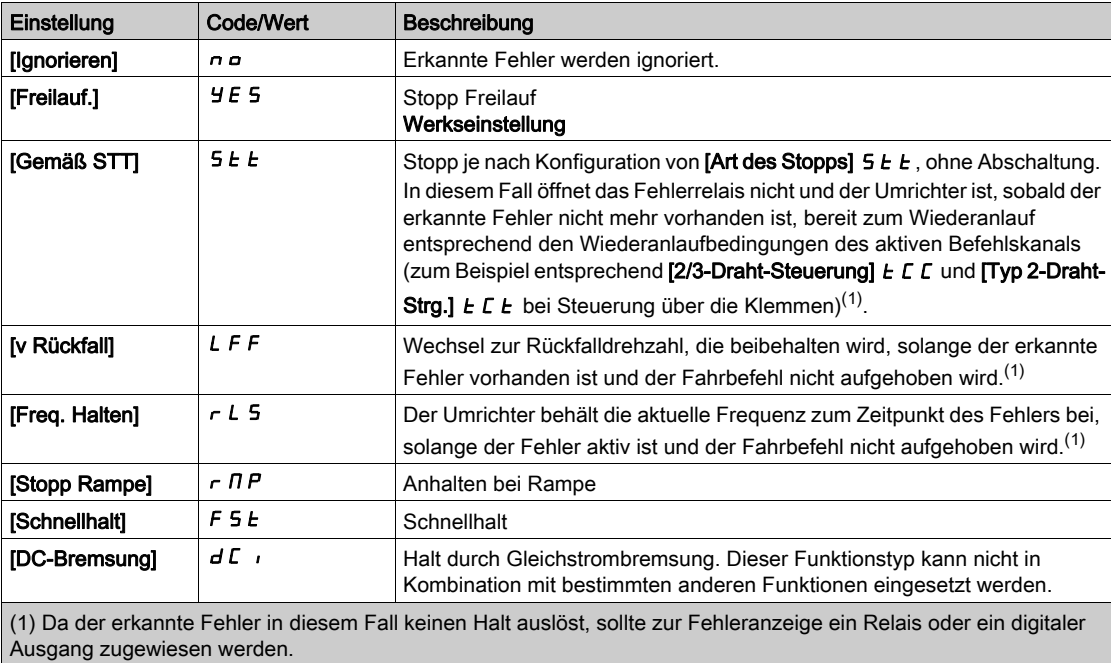

#### [Rückfalldrehzahl] L F F

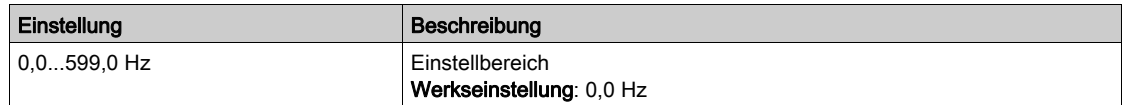

# <span id="page-567-0"></span>Menü [Embedded Modbus TCP]  $E \Pi E$  -

# **Zugriff**

# [Vollständige Einst.]  $\rightarrow$  [Handh. Fehler/Warn.]  $\rightarrow$  [Embedded Modbus TCP]

### [Eth.-Fehlerreaktion]  $E E H L$

Ethernet-Fehlerreaktion.

# **A**WARNUNG

# **STEUERUNGSVERLUST**

Wird dieser Parameter auf  $\sigma$  eingestellt, wird die Überwachung der Ethernet Kommunikation deaktiviert.

- Diese Einstellung darf nur nach einer umfassenden Risikobewertung entsprechend allen
- Bestimmungen und Standards verwendet werden, die für das Gerät und die Anwendung gelten.
- Diese Einstellung darf nur für Tests bei der Inbetriebnahme verwendet werden.
- Es ist sicherzustellen, dass die Kommunikationsüberwachung wieder aktiviert wurde, bevor das Inbetriebnahmeverfahren und die abschließende Inbetriebnahmeprüfung durchgeführt werden.

Die Nichtbeachtung dieser Anweisungen kann Tod, schwere Verletzungen oder Sachschäden zur Folge haben.

Die Reaktion auf einen Kommunikationsausfall ist effektiv, wenn der Kommunikationskanal in den aktiven Befehlskanal eingebunden ist.

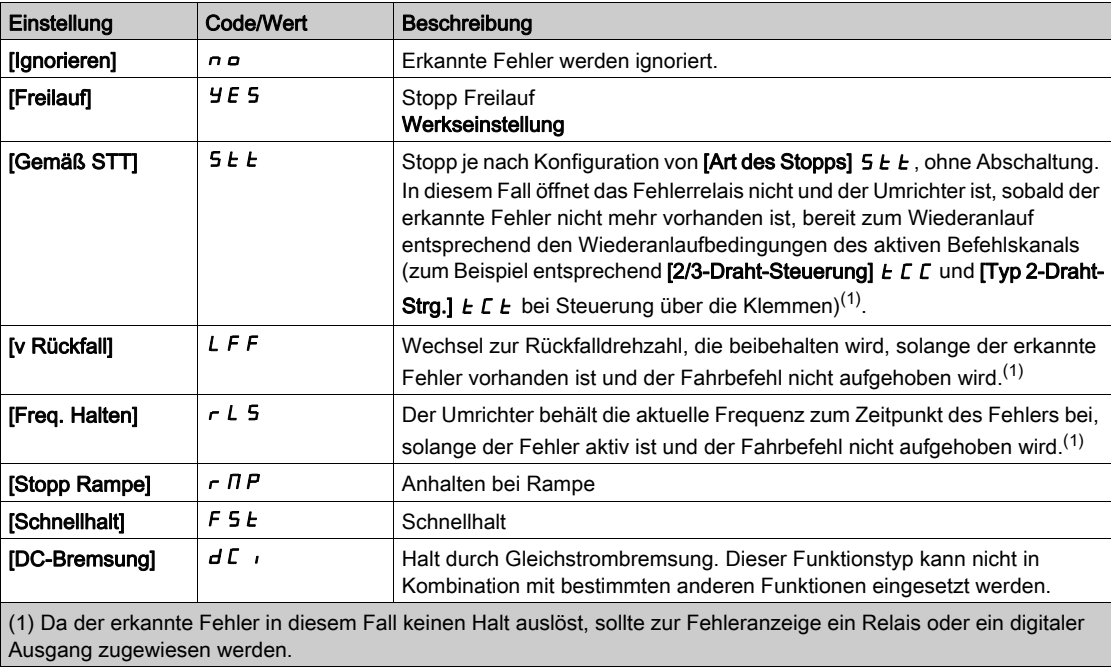

# [Rückfalldrehzahl]  $L$  F F  $\star$

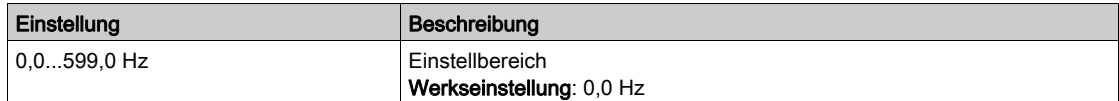

# <span id="page-568-0"></span>Menü [Feldbusmodul]  $C \circ \Pi \circ -$

#### **Zugriff**

### [Vollständige Einst.]  $\rightarrow$  [Handh. Fehler/Warn.]  $\rightarrow$  [Feldbusmodul]

#### [Feldbus Reak. Unt.]  $CLL$

# **A WARNUNG**

### **STEUERUNGSVERLUST**

Wird dieser Parameter auf  $\sigma$  eingestellt, wird die Überwachung der Feldbuskommunikation deaktiviert.

- Diese Einstellung darf nur nach einer umfassenden Risikobewertung entsprechend allen Bestimmungen und Standards verwendet werden, die für das Gerät und die Anwendung gelten.
- Diese Einstellung darf nur für Tests bei der Inbetriebnahme verwendet werden.
- Es ist sicherzustellen, dass die Kommunikationsüberwachung wieder aktiviert wurde, bevor das Inbetriebnahmeverfahren und die abschließende Inbetriebnahmeprüfung durchgeführt werden.

Die Nichtbeachtung dieser Anweisungen kann Tod, schwere Verletzungen oder Sachschäden zur Folge haben.

Reaktion auf eine Kommunikationsunterbrechung des Feldbusmoduls.

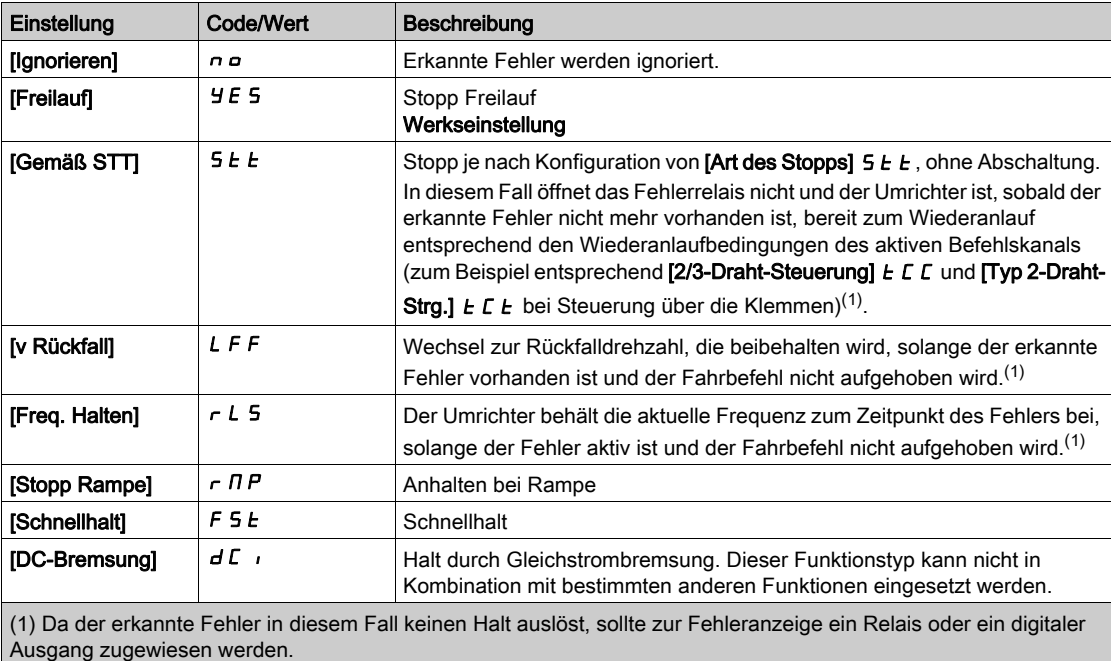

#### [Reak. CANopen-Fehl.]  $C \circ L$

# **A WARNUNG**

#### **STEUERUNGSVERLUST**

Wird dieser Parameter auf  $\sigma \rho$  eingestellt, wird die Überwachung der CANopen-Kommunikation deaktiviert.

- Diese Einstellung darf nur nach einer umfassenden Risikobewertung entsprechend allen
- Bestimmungen und Standards verwendet werden, die für das Gerät und die Anwendung gelten. Diese Einstellung darf nur für Tests bei der Inbetriebnahme verwendet werden.
- Es ist sicherzustellen, dass die Kommunikationsüberwachung wieder aktiviert wurde, bevor das Inbetriebnahmeverfahren und die abschließende Inbetriebnahmeprüfung durchgeführt werden.

Die Nichtbeachtung dieser Anweisungen kann Tod, schwere Verletzungen oder Sachschäden zur Folge haben.

Reaktion auf CANopen-Fehler.

Verhalten des Umrichters bei einer Kommunikationsunterbrechung mit dem integrierten CANopen®.

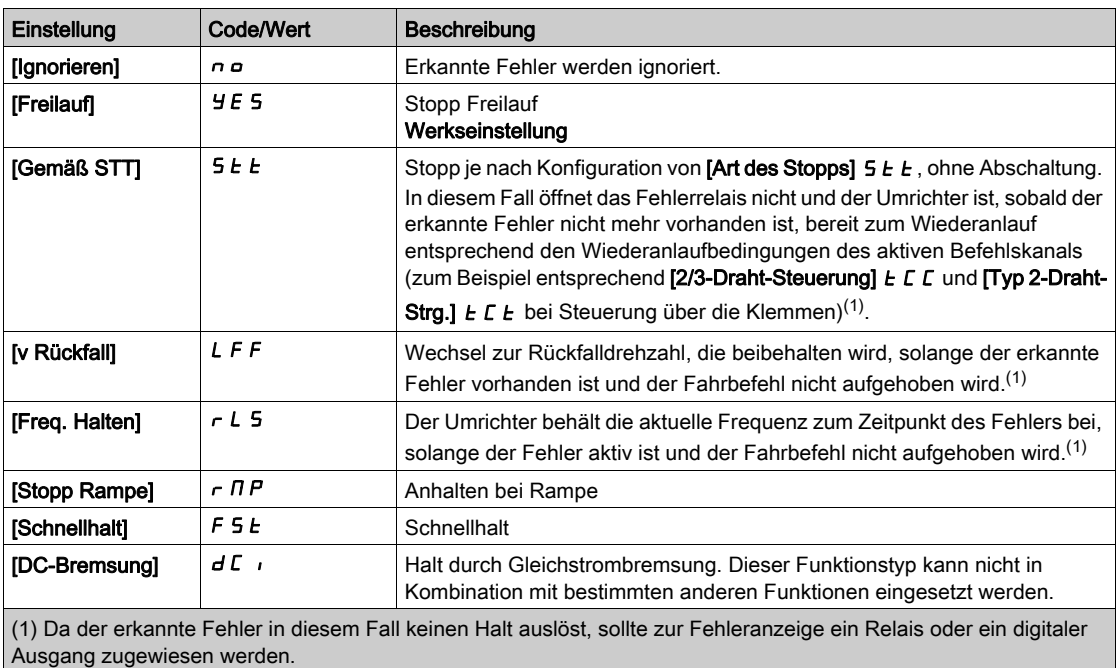

### [Eth.-Fehlerreaktion]  $E E H L$

# **A WARNUNG**

### STEUERUNGSVERLUST

Wird dieser Parameter auf  $\theta$  eingestellt, wird die Überwachung der Ethernet Kommunikation deaktiviert.

- Diese Einstellung darf nur nach einer umfassenden Risikobewertung entsprechend allen Bestimmungen und Standards verwendet werden, die für das Gerät und die Anwendung gelten.
- Diese Einstellung darf nur für Tests bei der Inbetriebnahme verwendet werden.
- Es ist sicherzustellen, dass die Kommunikationsüberwachung wieder aktiviert wurde, bevor das Inbetriebnahmeverfahren und die abschließende Inbetriebnahmeprüfung durchgeführt werden.

Die Nichtbeachtung dieser Anweisungen kann Tod, schwere Verletzungen oder Sachschäden zur Folge haben.

Reaktion auf Ethernet-Fehler.

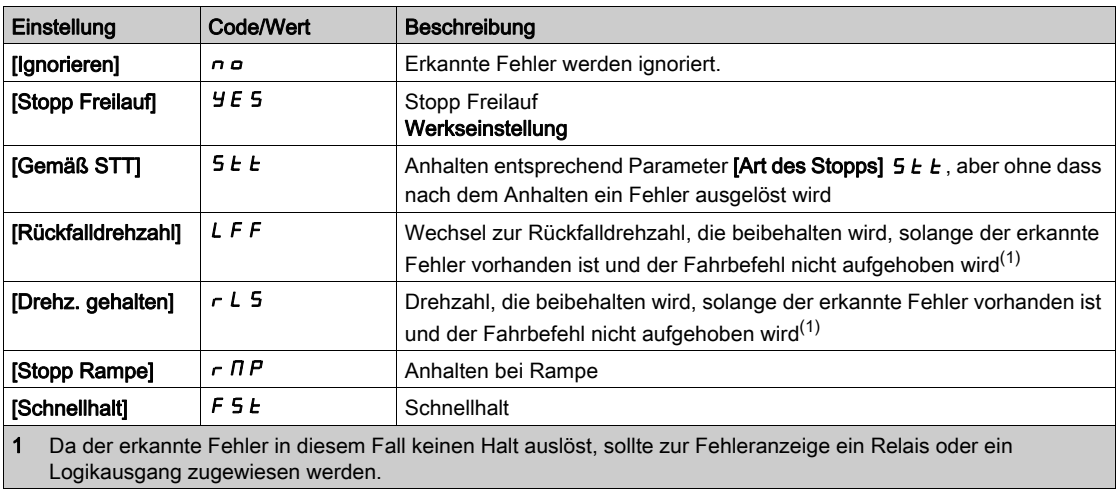

### [Rückfalldrehzahl]  $L$  F F  $\star$

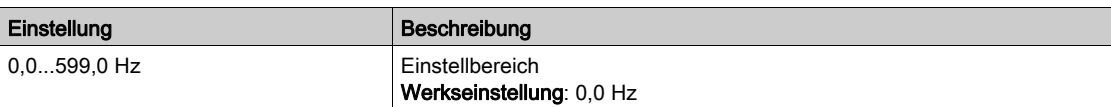

# <span id="page-571-0"></span>Menü [Verh bei Unterspg]  $\overline{u}$  5  $\overline{b}$  -

# **Zugriff**

# [Vollständige Einstellungen] → [Handh. Fehler/Warn.] → [Verh bei Unterspg]

### [Reakt Unterspannung]  $\overline{u}$  5 b

Reaktion auf Unterspannung.

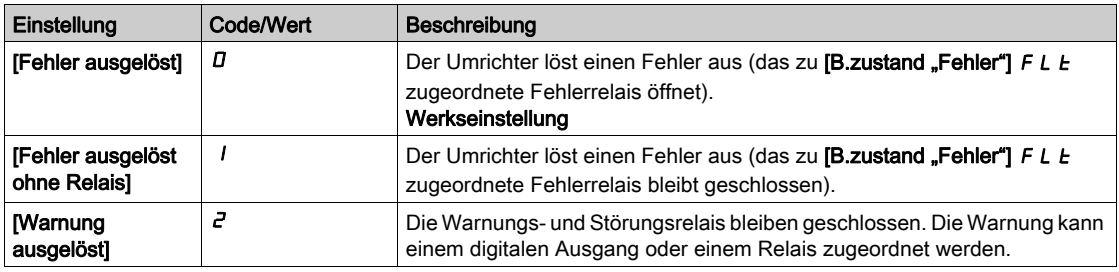

## [Netzspannung]  $U \cap E$  5

Nennspannung der Netzversorgung in VAC.

Der werkseitig voreingestellte Wert für diesen Parameter ist von der Nennleistung des Umrichters abhängig.

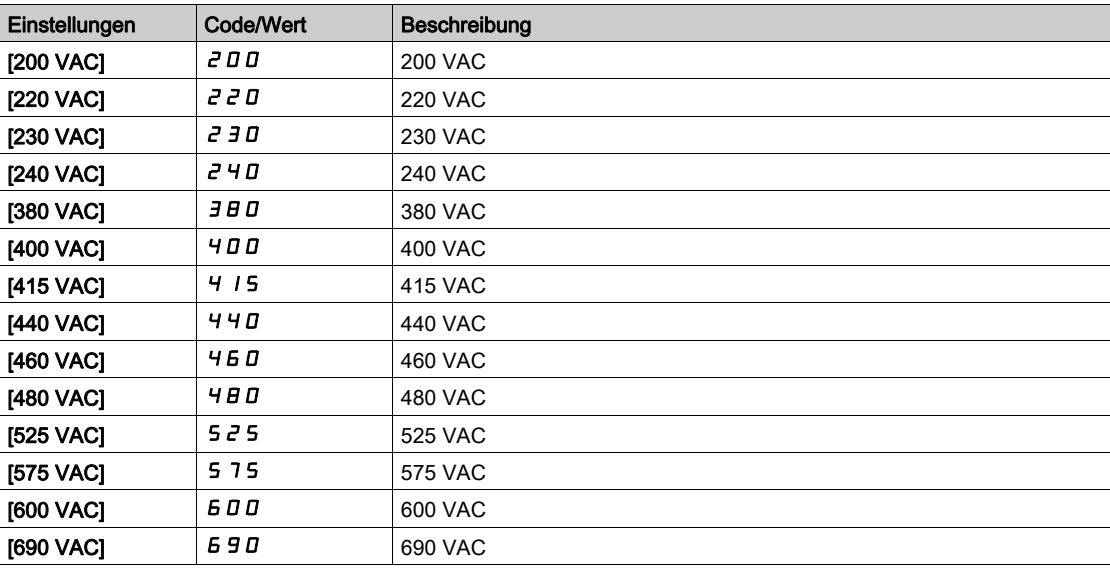

### [Niveau Unterspg]  $\cup$  5 L

Niveau Unterspannung

Die Werkseinstellung ist abhängig von der Nennspannung des Umrichters.

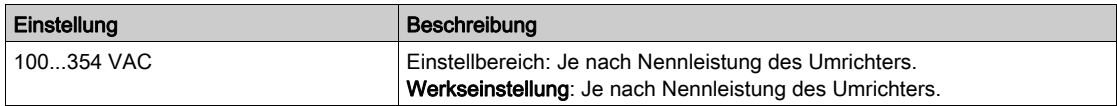

### [Timeout Unterspg.]  $\overline{L}$  5  $E$

Timeout Unterspannung.

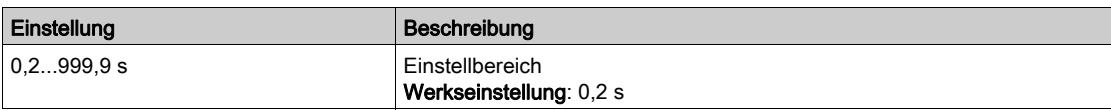

#### [Stopp-Modus Sp.Verlust]  $5E$  P

Kontrollierter Stopp bei Spannungsverlust.

Verhalten bei Erreichen des Vermeidungspegels Unterspannung.

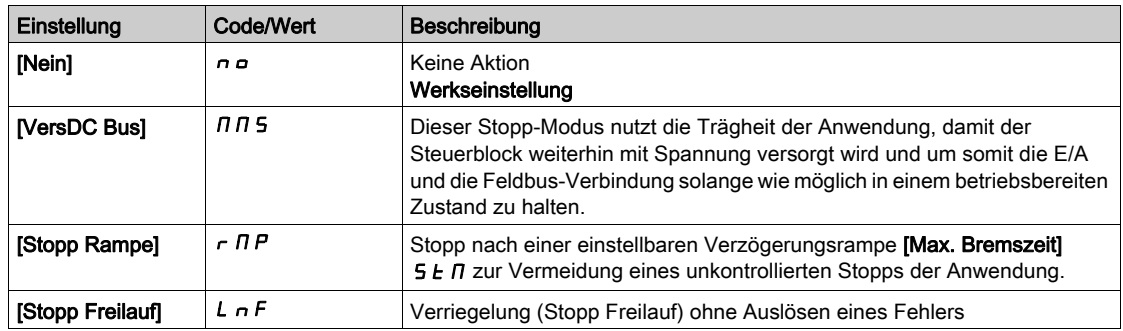

#### **[Zeit ZeitWiederanl]**  $E$  5  $\pi$   $\star$

Zeit für Wiederanlauf nach Unterspannung

Dieser Parameter ist zugänglich, wenn [KtrolStopUVerl.]  $5EPI$  auf [Stopp Rampe]  $rIP$  eingestellt ist.

Die Zeitverzögerung vor Wiederanlaufberechtigung nach einem vollständigen Stopp bei [KtrolStopUVerl.]  $5E$  P wird auf [Stopp Rampe]  $r$   $\overline{M}$  P eingestellt, wenn die Spannung wieder einen Normalwert erreicht hat.

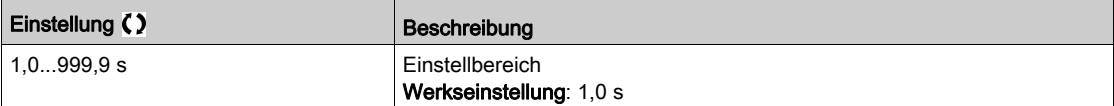

#### [Vermeidungspegel]  $\overline{U}$  PL  $\overline{X}$

Pegel Unterspannungsvermeidung.

Dieser Parameter ist zugänglich, wenn **[KtrolStopUVerl.]**  $5 \text{ }\mathsf{F}$  auf **[Nein]**  $\sigma$  eingestellt ist.

Der Einstellbereich und die Werkseinstellung sind abhängig von der Nennspannung des Umrichters sowie vom Wert der [Netzspannung]  $U \rightharpoondown E$  5.

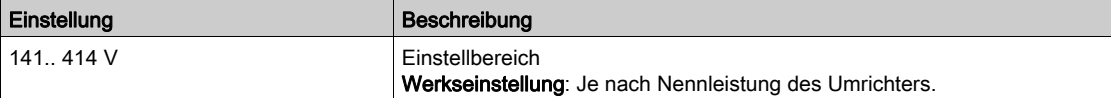

# [Max. Bremszeit]  $5E\overrightarrow{n}$   $\star$

Max. Bremszeit.

Dieser Parameter ist zugänglich, wenn [KtrolStopUVerl.]  $5EPI$  auf [Stopp Rampe]  $rIP$  eingestellt ist.

Dieser Parameter definiert die Zeit der Verzögerungsrampe im Fall eines Netzspannungsausfalls. Während dieses kontrollierten Stopps wird der Umrichter durch die Trägheit der Anwendung mit Spannung versorgt; der Motor läuft im Generatormodus. Es wird empfohlen, zu prüfen, ob die eingestellte Verzögerung mit der Anwendungsträgheit kompatibel ist.

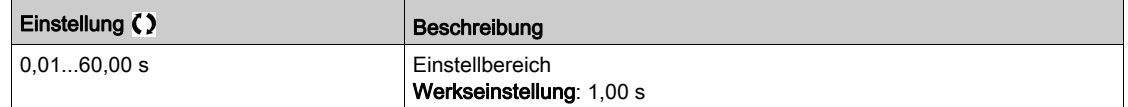

## [Haltezeit DC-Bus]  $E \rightarrow \star$

Haltezeit DC-Bus.

Dieser Parameter ist zugänglich, wenn [KtrolStopUVerl.]  $5EPT$  auf [Halten DC-Bus]  $\overline{H}$   $\overline{H}$  5 eingestellt ist.

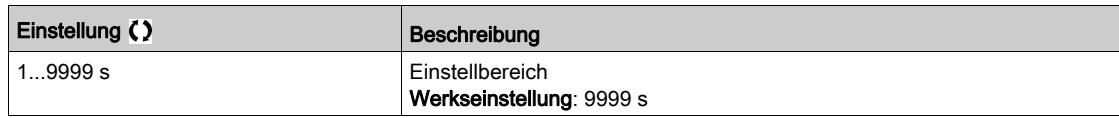

# <span id="page-574-0"></span>Menü [Erdschluss]  $L \cap F$  L -

#### **Zugriff**

### [Vollständige Einst.] → [Handh. Fehler/Warn.] → [Erdschluss]

#### Über dieses Menü

#### Dieses Menü ist zugänglich, wenn [Zugriffsebene] auf [Experte] eingestellt ist.  $E P r$

Wenn die interne Erdschlusserkennung [Erdschluss]  $E \rvert F$  L in Ihrer Anwendung unerwünschte Ergebnisse verursacht, besteht die Möglichkeit, die interne Erdschlusserkennung durch ein angemessenes externes Erdschluss-Überwachungssystem auszutauschen. Wird der Parameter **[Erdschluss]**  $L \rightarrow F$  L auf **[Nein]**  $\rightarrow \rightarrow$  oder auf einen Prozentwert des Umrichternennstroms eingestellt, so wird die interne Erdschlusserkennung des Umrichters deaktiviert oder ihre Effektivität wird gesenkt. Deshalb müssen Sie ein externes Erdschluss-Erkennungssystem installieren, welches in der Lage ist, Erdschlüsse zuverlässig zu erkennen.

# GEFAHR

#### ÜBERWACHUNG VON ERDSCHLÜSSEN DEAKTIVIERT

- Setzen Sie den Parameter [Erdschluss]  $L \rvert F L$  nur auf [Nein]  $n a$  oder auf einen Prozentwert des Umrichternennstroms, nachdem eine umfassende Risikobewertung entsprechend allen Bestimmungen und Standards, die für das Gerät und die Anwendung gelten, durchgeführt wurde.
- Implementieren Sie eine alternative, externe Funktion zur Erdschlussüberwachung, die angemessene und gleichwertige Reaktionen auf einen Erdschluss des Umrichters ermöglicht, und gleichzeitig die Anforderungen aller anwendbaren Bestimmungen und Standards erfüllt und die Ergebnisse der Risikobewertung berücksichtigt.
- Das System ist mit allen aktivierten Überwachungsfunktionen in Betrieb zu nehmen und zu testen.
- Bei der Inbetriebnahme ist sicherzustellen, dass das alternative, externe Erdschluss-Erkennungssystem alle Arten von Erdschlüssen richtig erkennt. Zu diesem Zweck sind Tests und Simulationen in einer kontrollierten Umgebung unter kontrollierten Bedingungen durchzuführen.

Die Nichtbeachtung dieser Anweisungen führt zu Tod oder schweren Verletzungen.

### [Akt. Erdschluss]  $E \rightharpoondown F$  L

Reaktion auf Fehler Erdschluss.

HINWEIS: Die Einstellung dieses Parameters wird nach einem Produktneustart berücksichtigt.

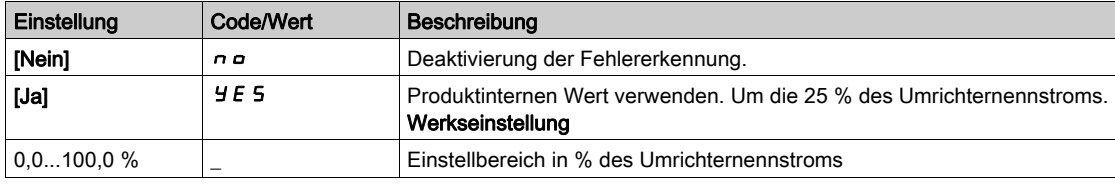

# <span id="page-575-0"></span>Menü [Motor therm Monit]  $EHE$  -

# **Zugriff**

### [Vollständige Einst.]  $\rightarrow$  [Handh. Fehler/Warn.]  $\rightarrow$  [Motor therm Monit]

#### Über dieses Menü

Thermischer Schutz des Motors durch Berechnung von I<sup>2</sup>t.

HINWEIS: Der thermische Zustand des Motors wird beim Ausschalten des Umrichters gespeichert. Die Ausschaltzeit wird zur Berechnung des thermischen Motorzustands beim nächsten Einschalten genutzt.

- Selbstgekühlte Motoren: Die Auslösekurven sind von der Motorfrequenz abhängig.
- Fremdgekühlte Motoren: Es muss lediglich die 50-Hz-Auslösekurve berücksichtigt werden, unabhängig von der Motorfrequenz.

Unterhalb einer Kurve für 50-Hz-Motor.

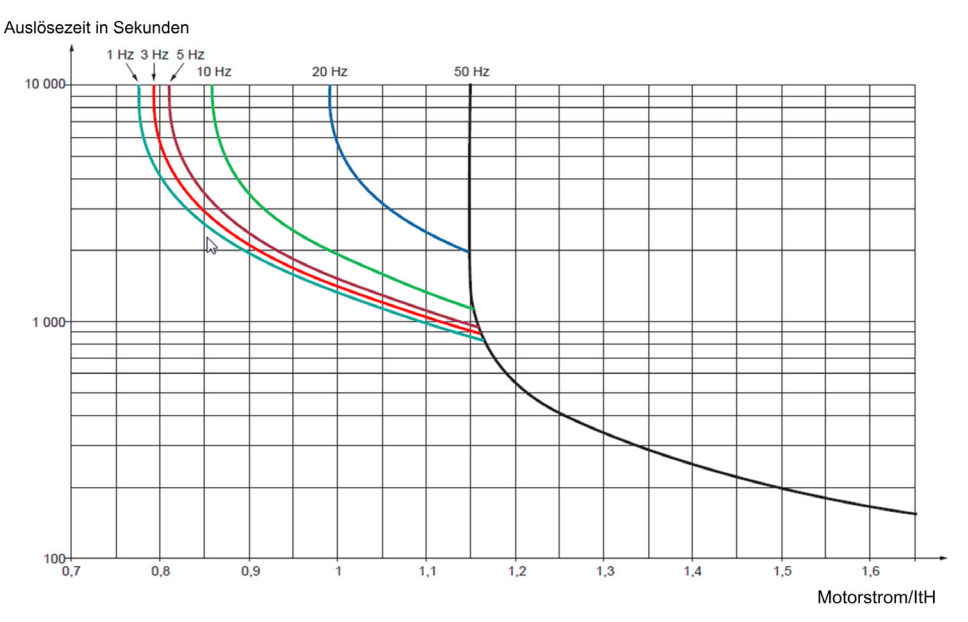

### Unterhalb einer Kurve für 60-Hz-Motor.

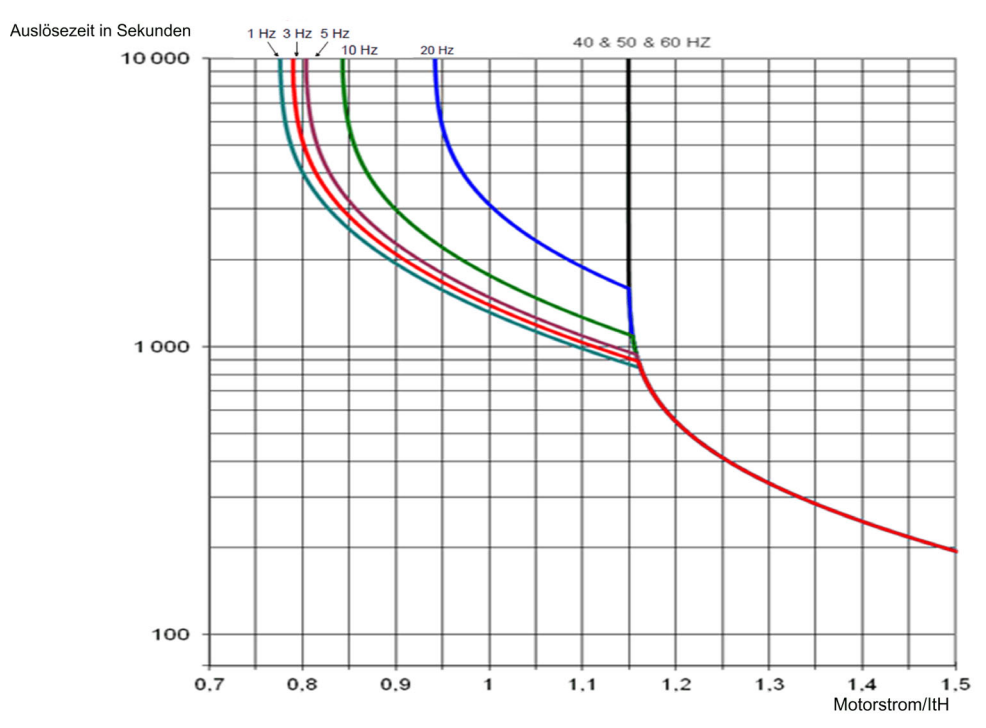
#### [ThermNennst. Mot.]  $iEH$

Strom für die thermische Überwachung des Motors, der entsprechend dem auf dem Typenschild angegebenen Bemessungsbetriebsstrom einzustellen ist.

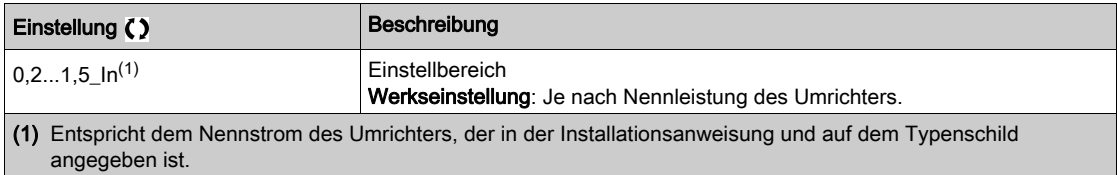

### [Therm. Modus Motor]  $E H E$

Thermischer Überwachungsmodus Motor.

HINWEIS: Ein Fehler wird erkannt, wenn der thermische Zustand 118 % des Nennzustands erreicht. Die Reaktivierung erfolgt, wenn er wieder unter 100 % absinkt.

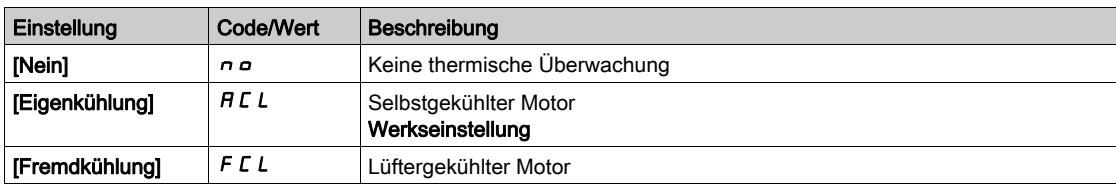

## Menü [Encoder-Überwachung]  $5d$

## **Zugriff**

## [Vollständige Einst.] → [Handh. Fehler/Warn.] → [Encoder-Überwachung]

#### [Lastschlupferkennung]  $5d$

Lastschlupferkennungsfunktion.

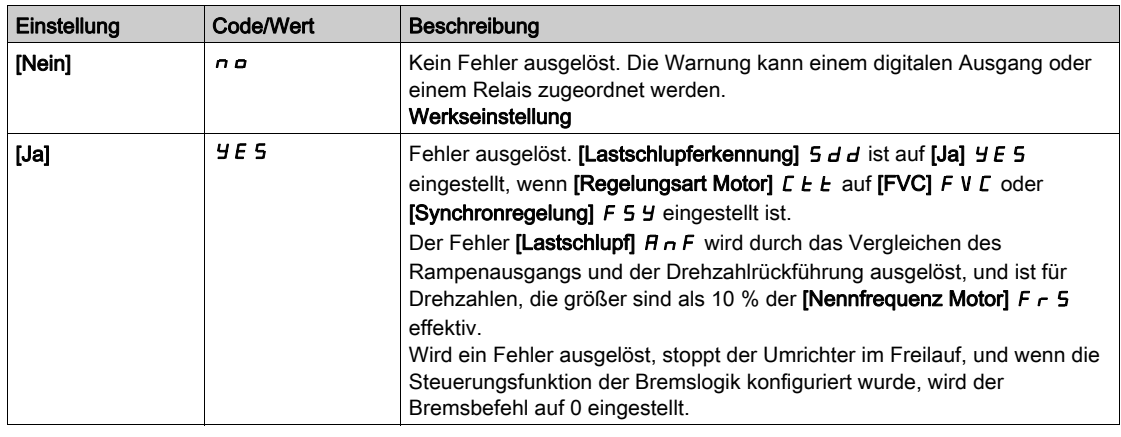

## [Encoder Kuppl.überw]  $E C \nightharpoonup \star$

Encoder Kupplung-Überwachung.

Dieser Parameter ist zugänglich, wenn [Encoder aktiv]  $E \cap \omega$  nicht auf [Nein]  $\cap \omega$  eingestellt ist.

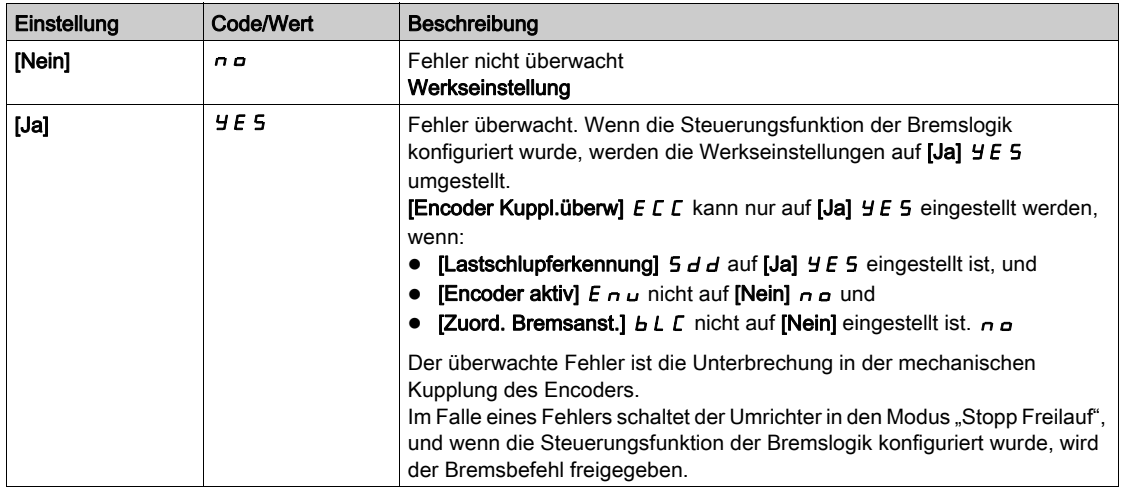

### [Encoder-Prüfzeit]  $E L \neq$

Encoder-Prüfzeit.

Dieser Parameter ist zugänglich, wenn

- [Encoder aktiv]  $E \cap \mu$  nicht auf [Nein]  $n \neq 0$  und
- [Encoder Kuppl.überw]  $E\subset\Gamma$  nicht auf [Nein]  $n \rho$  eingestellt ist.

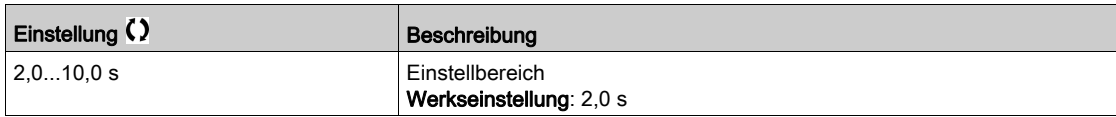

## Menü [Monit. Bremswiderst]  $b \rightharpoondown P$  -

#### **Zugriff**

#### [Vollständige Einst.] → [Handh. Fehler/Warn.] → [Monit. Bremswiderst]

#### Über dieses Menü

Dieses Menü ist zugänglich, wenn der Umrichter mit einem Bremswiderstand (siehe Katalo[g](#page-17-0) [\(siehe](#page-17-0) Seite 18) ausgestattet ist.

Dieses Menü ist zugänglich, wenn das Drive System mit optionaler Bremseinheit (BUO) ausgestattet ist.

Diese Funktion wird zur Überwachung des thermischen Zustands der Bremswiderstände verwendet.

Die für die Überwachung verwendete Berechnung schätzt den gesamten thermischen Zustand aller Bremswiderstände. Die Bremswiderstandsüberwachungsfunktion ersetzt nicht die Thermokontaktüberwachung jedes verwalteten Bremswiderstands. Diese Funktion überwacht nicht den IGBT, Kurzschlüsse und das Vorhandensein der Bremswiderstände. Die interne Berechnung verwendet die Eigenschaften des äquivalenten Bremswiderstands wie die Zeitkonstante, die äquivalente Leistung und den Nennwert des Widerstands. Wenden Sie sich für weitere Informationen an den Lieferanten des Bremswiderstands. Siehe zum Beispiel die folgende Tabelle:

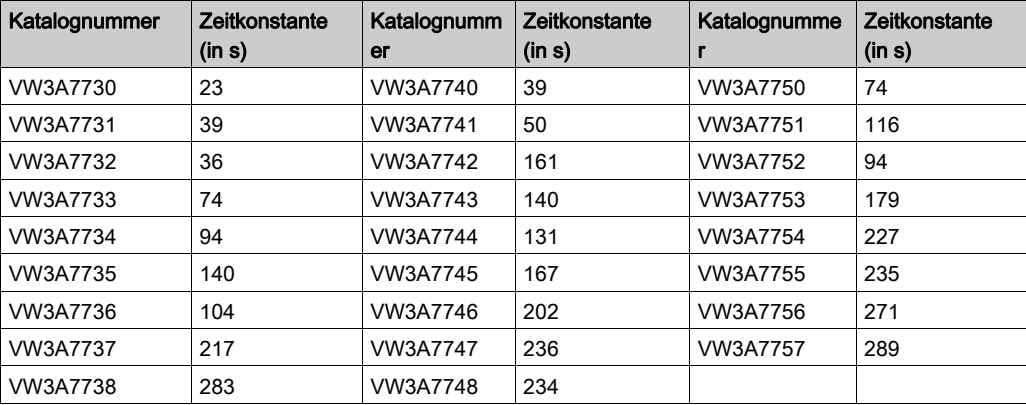

Je nach Einstellung von [Anz. Bremswiderst]  $b \rightharpoondown a$  wird, wenn [Th. Zust. Bremsw.]  $E H b 100 %$  erreicht, der Fehler [Bremswid. Überlast]  $b \sigma F$  oder die Warnung [Th. Warnung Bremsw.]  $b \sigma H$  ausgelöst.

#### [Anz. Bremswiderst]  $b \ncap$

Anzeige Bremswiderstand.

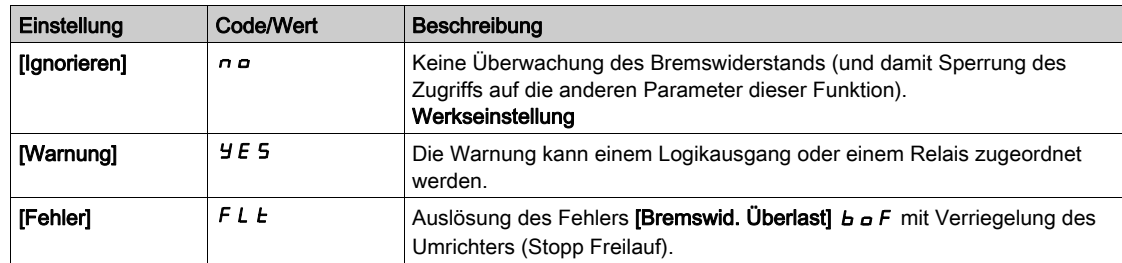

#### [Leistg Bremswiderst]  $b \rightharpoondown P \star$

Nennleistung des verwendeten Widerstands.

Eingabe der Gesamtleistung aller installierten Bremswiderstände.

Dieser Parameter ist zugänglich, wenn [Anz. Bremswiderst]  $b \rightharpoonup a$  nicht auf [Nein]  $a \rightharpoonup a$  eingestellt ist.

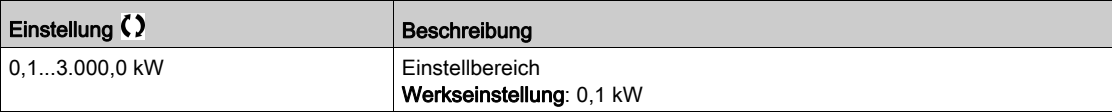

## [Wert Bremswiderst.]  $b \cdot V \star$

Nennwert des Bremswiderstands in Ohm.

Dieser Parameter ist zugänglich, wenn [Anz. Bremswiderst]  $b \ncap$  nicht auf [Nein]  $a \ncap$  eingestellt ist.

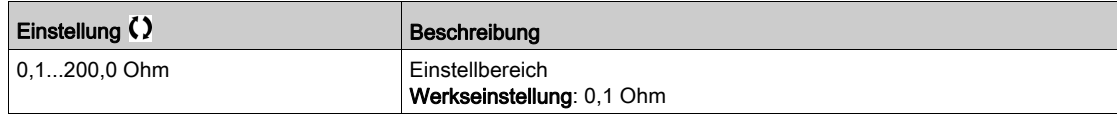

## [Zeitkonst. Bremswid]  $b \rvert L \rvert \rvert \rvert \rvert \rvert \rvert \rvert \rvert \rvert \rvert$

Zeitkonstante Bremswiderstand.

Dieser Parameter ist zugänglich, wenn [Anz. Bremswiderst]  $b \ncap$  nicht auf [Nein]  $\ncap$  eingestellt ist. HINWEIS: Für Drive Systems wechselt die Werkseinstellung auf 80 s.

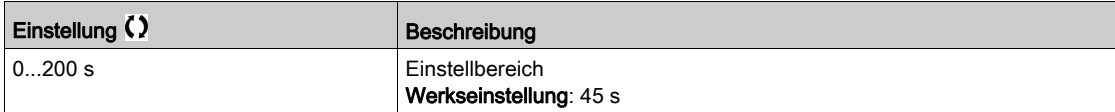

#### [Th. Zust. Bremsw.]  $E H B$

Thermischer Zustand des Bremswiderstands.

Schreibgeschützter Parameter.

Beim Einschalten wird der Wert entsprechend der Zeit aktualisiert, während der der Umrichter ausgeschaltet war.

Dieser Parameter wird in % der Nennleistung ausgedrückt ([Leistg Bremswiderst]  $b \cdot P$ ).

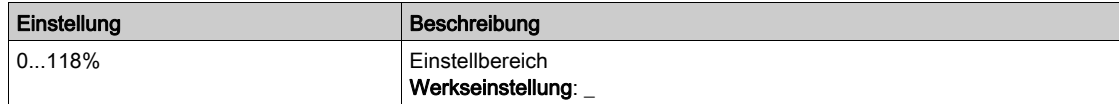

## Menü [Drehm. od I Grenzw.]  $E \cdot d -$

### **Zugriff**

### [Vollständige Einstellungen] > [Handh. Fehler/Warn.] > [Drehm. od I Grenzw.]

#### [Drehm/I Begrenz. Stopp]  $55b$

Drehmomentstrombegrenzung: Verhaltenskonfiguration.

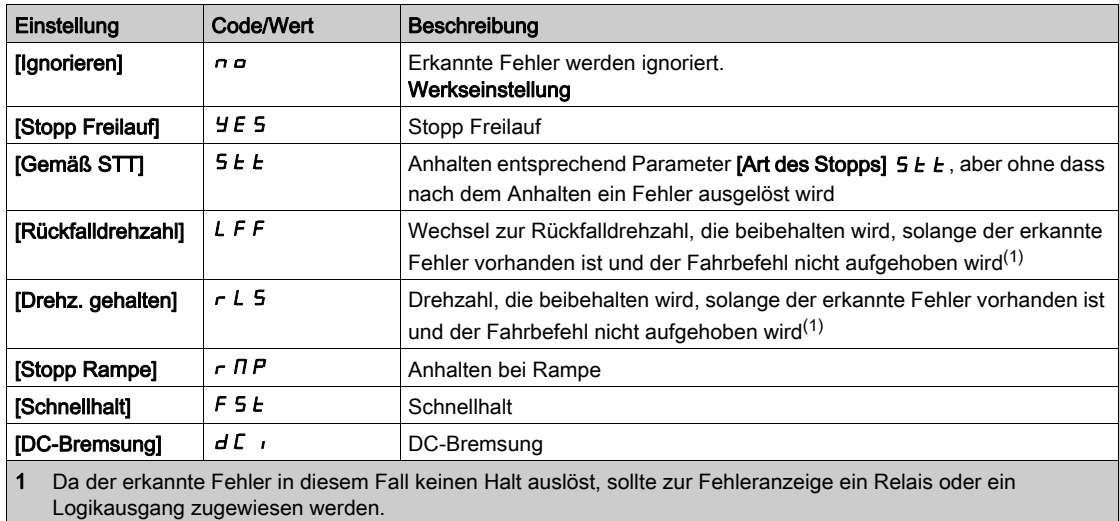

#### [Drehm/I Begrenz. Timeout]  $5 \epsilon \sigma$

Drehmomentstrom-Begrenzung: [Fehler Drehmomentbegrenzung] 55F Fehlerverzögerung und [Drehmomentgrenze erreicht] 5 5 A Warnungsverzögerung.

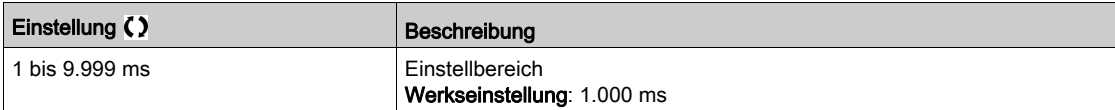

## Menü [Monit. Überl. FU]  $\sigma b \tau$  -

## **Zugriff**

### [Vollständige Einst.]  $\rightarrow$  [Handh. Fehler/Warn.]  $\rightarrow$  [Monit. Überl. FU]

#### [Umrtemp Fehlermld]  $\sigma H L$

Reaktion auf Übertemperaturfehler des Umrichters.

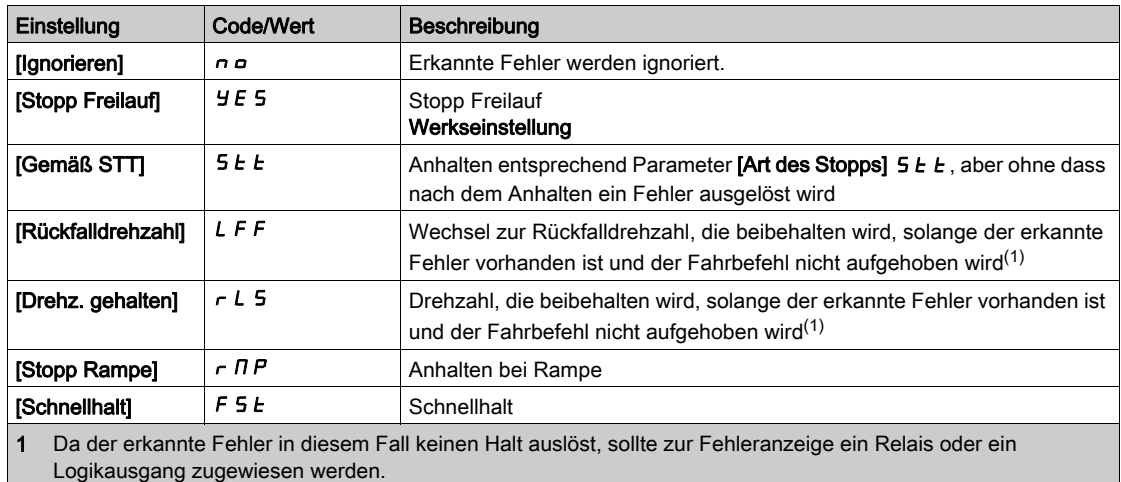

#### [Warnung therm. Umr]  $EHH$

Warnung thermischer Zustand vom Umrichter (für Warnung **[Umr therm. Schw. er]**  $E \cdot H d$ ).

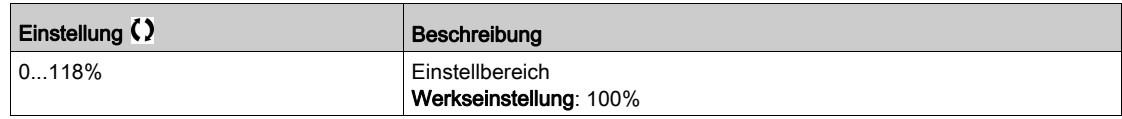

## [Monit. Überl. FU]  $E L a L$

Aktivierung Monitoring Überlast Frequenzumrichter.

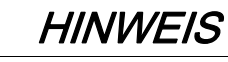

#### ÜBERHITZUNG UND BESCHÄDIGUNG DES UMRICHTERS

Wenn [Monit. Überl. FU]  $E L a L$  auf [Deakt]  $d \cdot 5$  eingestellt ist, dann ist die Überwachung auf Überhitzung des Umrichters deaktiviert.

 Es ist sicherzustellen, dass die Einstellung dieses Parameters nicht zu einer Beschädigung der Ausrüstung führt.

Die Nichtbeachtung dieser Anweisungen kann Sachschäden zur Folge haben.

HINWEIS: Wenn [Monit. Überl. FU]  $E L \rho L$  auf [Auf FU-Nennst. red.]  $L \eta$  eingestellt ist, verringert den Umrichter nach Ablauf der spezifizierten Überlastzeit einen vorhandenen Überlaststrom auf den Umrichternennstrom. Diese Funktion ist nicht für Anwendungen mit konstanter Last verwendbar. Bei Anwendungen mit steigenden Lasten arbeitet der Umrichter daher mit leichter verringerter Drehzahl, löst aber keinen Fehler aus.

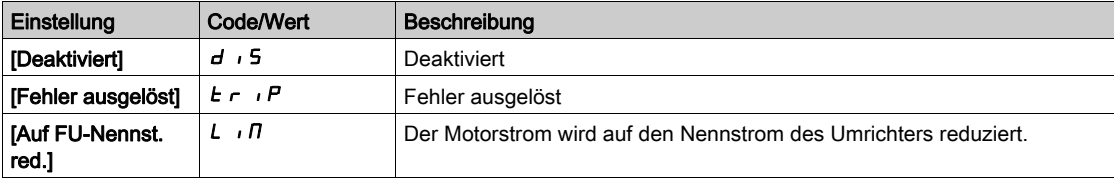

## Menüs [Def Warngruppe 1]  $A$  I C - bis [Def Warngruppe 5]  $A5C$ -

### **Zugriff**

[Vollständige Einst.] → [Handh. Fehler/Warn.] → [Konfig. Warngruppen] → [Def Warngruppe 1] bis [Def Warngruppe 5]

#### Über dieses Menü

In den folgenden Untermenüs werden die Warnungen in einer bis fünf Gruppen zusammengefasst. Die einzelnen Gruppen können zur Remote-Signalisierung einem Relais oder einem digitalen Ausgang zugeordnet werden.

Wenn eine oder mehrere in einer Gruppe ausgewählte Warnungen auftreten, wird die entsprechende Warngruppe aktiviert.

#### Liste der Warnungen

Die Warncodes finden Sie im Kapitel "Diagnose und Fehlerbehebung" [\(siehe](#page-667-0) Seite 668).

## [Handh. Fehler/Warn.]  $\Gamma$  5 W  $\Pi$  --Menü

## **Zugriff**

## [Vollständige Einst.] → [Handh. Fehler/Warn.]

### Über dieses Menü

Dieser Parameter ist bei den Umrichtermodellen ATV960 oder ATV980 zugänglich, wenn diese mit Schrank-E/A ausgestattet sind und [Zugriffsebene] L  $H L$  auf [Experte]  $E P r$  eingestellt ist.

#### [Sch E/A 24 V Timeout]  $PZH$

Schrank E/A 24 V fehlen. Timeout für Fehler.

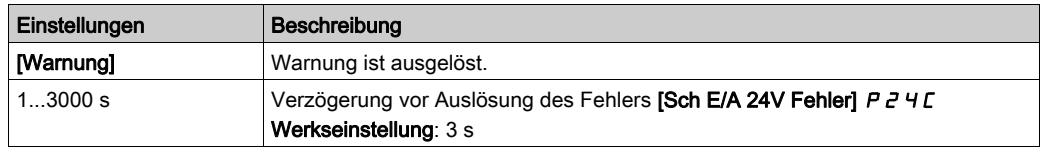

# Abschnitt 8.56 [Wartung]

### Inhalt dieses Abschnitts

Dieser Abschnitt enthält die folgenden Themen:

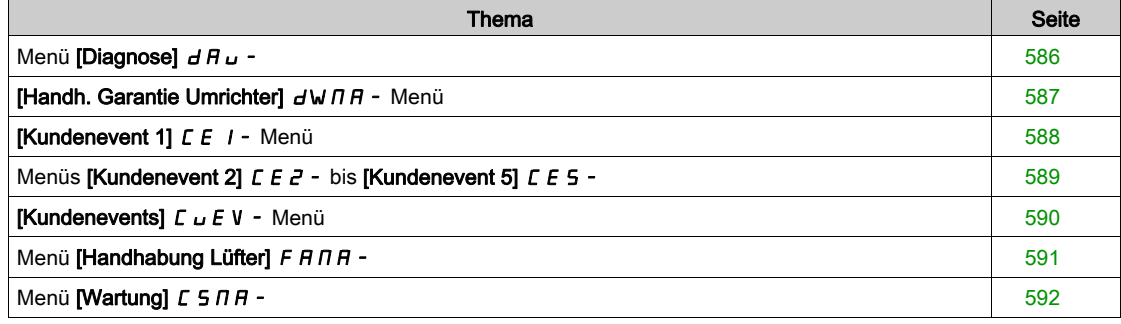

## <span id="page-585-0"></span>Menü [Diagnose]  $d$   $H$   $u$  -

## **Zugriff**

### [Vollständige Einst.]  $\rightarrow$  [Wartung]  $\rightarrow$  [Diagnose]

#### Über dieses Menü

Dieses Menü ermöglicht einfache Testsequenzen für die Diagnose.

### [Diagnose LÜFTER]  $F \nightharpoonup E$

Diagnose der internen Lüfter.

Diese Funktion startet eine Testsequenz.

#### HINWEIS:

Die Lüfterdiagnose der internen Lüfter ist nicht erfolgreich, wenn der DC-Bus nicht vollständig geladen ist. Das ist der Fall:

- bei separater Steuerung (z. B. der Steuerblock wird nur mit 24V versorgt), oder
- wenn sich der Antrieb im [Energiespar]  $I \cdot d \cdot E$ -Modus befindet (z. B. Stopp-and-Go-Funktion ist aktiv).

#### [LED-Diagnose]  $HLE$

Diagnose der Produkt-LED(s). Diese Funktion startet eine Testsequenz.

#### [IGBT Diag mit Motor]  $\sqrt{U}$

Diagnose der Produkt-IGBT(s).

Diese Funktion startet eine Testsequenz mit dem angeschlossenen Motor (offener Stromkreis/Kurzschluss).

#### [IGBT Diag o. Motor] $\sqrt{U}$

Diagnose der Produkt-IGBT(s). Diese Funktion startet eine Testsequenz ohne den Motor (Kurzschluss).

## <span id="page-586-0"></span>[Handh. Garantie Umrichter]  $d$  W  $\Pi$  - Menü

#### **Zugriff**

#### [Vollständige Einstellungen]  $\rightarrow$  [Wartung]  $\rightarrow$  [Handh. Garantie Umrichter]

#### Über dieses Menü

Das Datum für die Produktlebensdauer wird bei der Fertigung des Produktes initialisiert.

Zwei Monate vor Ablauf des Garantiezeitraums wird eine [Lebenszykl.Warn 1] L C A I ausgelöst. Bei Ablauf des Garantiezeitraums wird eine [Lebenszykl.Warn 2] L C A 2 ausgelöst. Diese Funktion erfordert die Übermittlung von Datums- und Uhrzeitangaben über das Grafikterminal oder einen über Ethernet konfigurierten Zeit-Server.

#### [Warnung Lebensdauer]  $L$   $C$   $H$   $C$

Konfiguration Warnung Lebensdauer

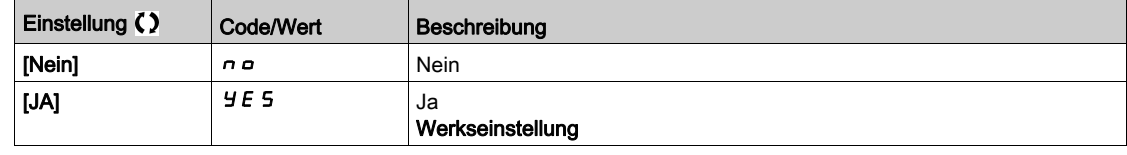

#### [Garantie abgelaufen]  $LTA$

Datum Lebensdauer. Ablaufdatum der Garantie (JJJJ/MM/TT).

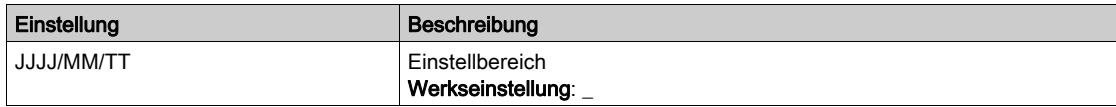

## <span id="page-587-0"></span>[Kundenevent 1]  $E E I - M$ enü

## **Zugriff**

#### [Vollständige Einstellungen] → [Wartung] → [Kundenevents] → [Kundenevent 1]

#### <span id="page-587-1"></span>Über dieses Menü

Mit diesem Menü lassen sich individuell eingestellte Kundenevents zeitbasiert einstellen.

### [Konfig. Warnung 1]  $CCH1$

Konfiguration Kundenwarnung 1.

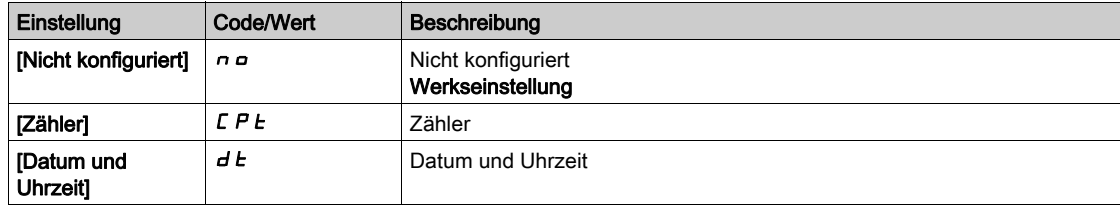

### [Zählergrenze 1]  $CCL$  /

Konfiguration Zählergrenze 1.

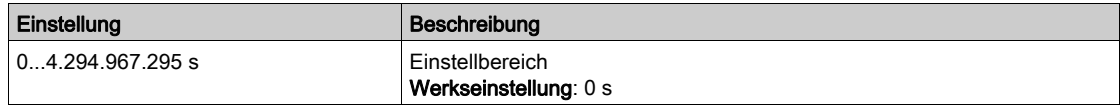

## [Zählerquelle 1] [ C 5 |

Konfiguration Zählerquelle 1.

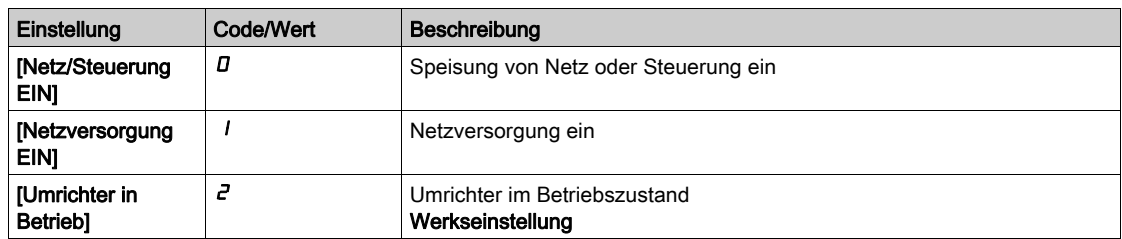

### [Aktueller Zähler 1]  $C C$

Aktueller Zähler 1.

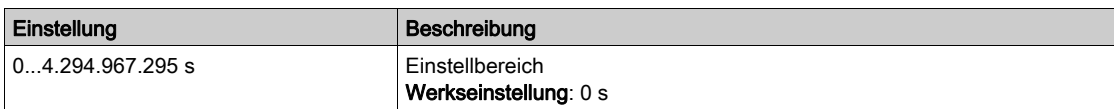

### [Dat. Uhrz. Warnung 1]  $C dE + \star$

Datum Uhrzeit Warnung 1.

Der Zugriff auf dieses Menü ist nur über das Grafikterminal möglich.

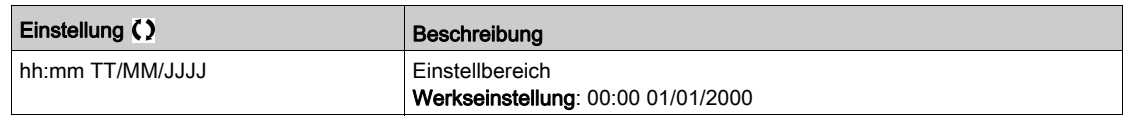

## <span id="page-588-0"></span>Menüs [Kundenevent 2]  $CE$   $=$  - bis [Kundenevent 5]  $CE$  5 -

#### **Zugriff**

[Vollständige Einstellungen]  $\rightarrow$  [Wartung]  $\rightarrow$  [Kundenevents]  $\rightarrow$  [Kundenevent 2] bis [Kundenevent 5]

#### Über dieses Menü

Identisch mit [Kundenevent 1] [ E | - Menü [\(siehe](#page-587-1) Seite 588).

[Konfig. Warning 2]  $C \cap B \neq C$  bis [Konfig. Warning 5]  $C \cap B \neq C$ Konfiguration Kundenwarnung 2 bis 5.

[Zählergrenze 2]  $CCL$  dis [Zählergrenze 5]  $CCL$  5 Konfiguration Zählergrenze 2 bis 5.

[Zählerquelle 2] C C S 2 bis [Zählerquelle 5] C C S S Konfiguration Zählerquelle 2 bis 5.

[Aktueller Zähler 2]  $C C$  bis [Aktueller Zähler 5]  $C C$  5

Aktueller Zähler 2.

### [Dat. Uhrz. Warnung 2]  $E dE$  bis [Dat. Uhrz. Warnung 2]  $E dE$  5  $\star$

Datum Uhrzeit Warnung 2 bis 5. Der Zugriff auf dieses Menü ist nur über das Grafikterminal möglich.

## <span id="page-589-0"></span>[Kundenevents]  $L \cup E$  V - Menü

## **Zugriff**

## [Vollständige Einstellungen]  $\rightarrow$  [Wartung]  $\rightarrow$  [Kundenevents]

## [Löschen Warnung]  $C$   $H$   $r$

Löschen Kundenwarnung

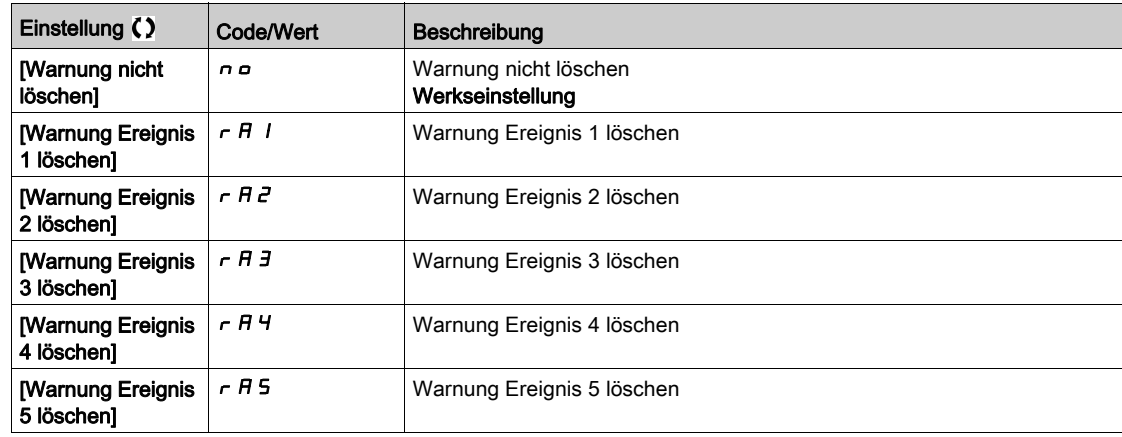

## <span id="page-590-0"></span>Menü [Handhabung Lüfter]  $F H H$  -

#### **Zugriff**

#### [Vollständige Einst.]  $\rightarrow$  [Wartung]  $\rightarrow$  [Handhabung Lüfter]

#### Über dieses Menü

Die Werte für Lüfterdrehzahl und [Lüfter Betriebszeit] F P b E werden überwacht.

Bei ungewöhnlich niedriger Drehzahl gibt der Lüfter die Warnung [Warn. Istwert Lüft.] F F d R aus. Sobald der Parameter [Lüfter Betriebszeit] F P b E den vordefinierten Wert von 45.000 Stunden erreicht, wird die Warnung [Lüfterzähl Warnung]  $F L H$  ausgelöst.

Der Zähler für [Lüfter Betriebszeit] F P b E kann über den Parameter [Reset Zähler]  $r$  P  $r$  auf 0 zurückgesetzt werden.

Zusätzliches Lüftermanagement beim ATV960 und ATV980:

- Wenn einer der Schranklüfter mit ungewöhnlich niedriger Drehzahl läuft, wird die Warnung [Schranklüft. **RkmWar]**  $F F C H$  ausgelöst.
- $\bullet$  Sobald der Parameter [Schr.Lüft.Betr.zeit] F  $L$   $E$  den vordefinierten Wert von 30.000 Stunden erreicht, wird die Warnung [Schranklüft. z.Warn]  $F C F$  ausgelöst.

Zusätzliches Lüftermanagement beim ATV980 und ATV9B0:

- Wenn eines der AFE-Lüftermodule mit ungewöhnlich niedriger Drehzahl läuft, wird die Warnung [AFE Lüft.Rückm.Warn]  $F$  F  $E$  A ausgelöst.
- $\bullet$  Sobald der Parameter [AFE Lüfterbetr.zeit] F  $B$  R  $E$  den vordefinierten Wert von 45.000 Stunden erreicht, wird die Warnung [AFE Lüft. z. Warn.]  $F L b H$  ausgelöst.

#### [Modus Lüfter]  $F$   $F$   $\Pi$

Aktivierungsmodus Lüfter.

HINWEIS: Beim ATV960, ATV9A0, ATV980 und ATV9B0 wird für diesen Parameter [Standard] 5  $E$  d erzwungen.

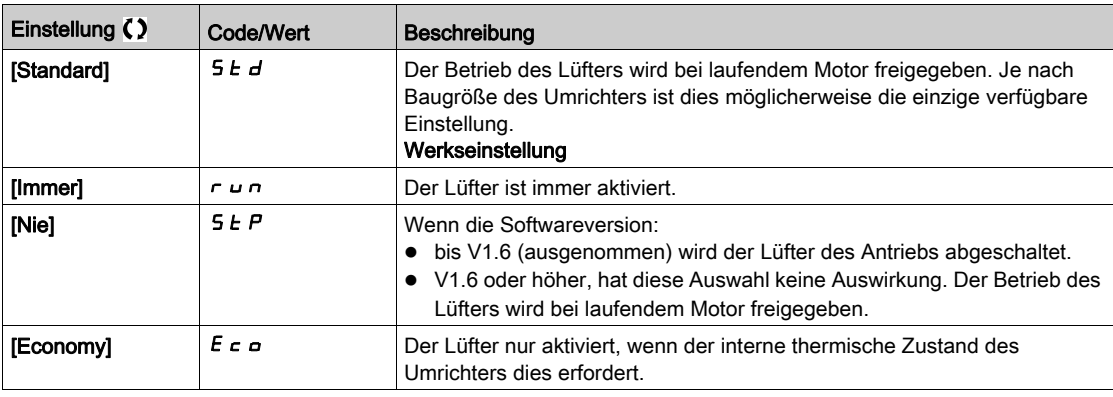

#### ÜBERHITZUNG

Stellen Sie sicher, dass die Umgebungstemperatur 40 °C nicht überschreitet, wenn der Lüfter ausgeschaltet ist.

#### Die Nichtbeachtung dieser Anweisungen kann Sachschäden zur Folge haben.

Bei Softwareversionen bis (einschließlich) V1.6 und wenn der [Modus Lüfter] F F N auf [Nie] 5 L Peingestellt ist, dann ist der Lüfter des Umrichters deaktiviert.

**HINWEIS** 

## <span id="page-591-0"></span>Menü [Wartung]  $C5<sub>MR</sub>$ -

## **Zugriff**

### [Vollständige Einst.] → [Wartung]

## [Reset Zeitzähler]  $\sqrt{P}r$

Reset Zeitzähler.

HINWEIS: Die Liste der möglichen Werte ist von der Produktgröße abhängig.

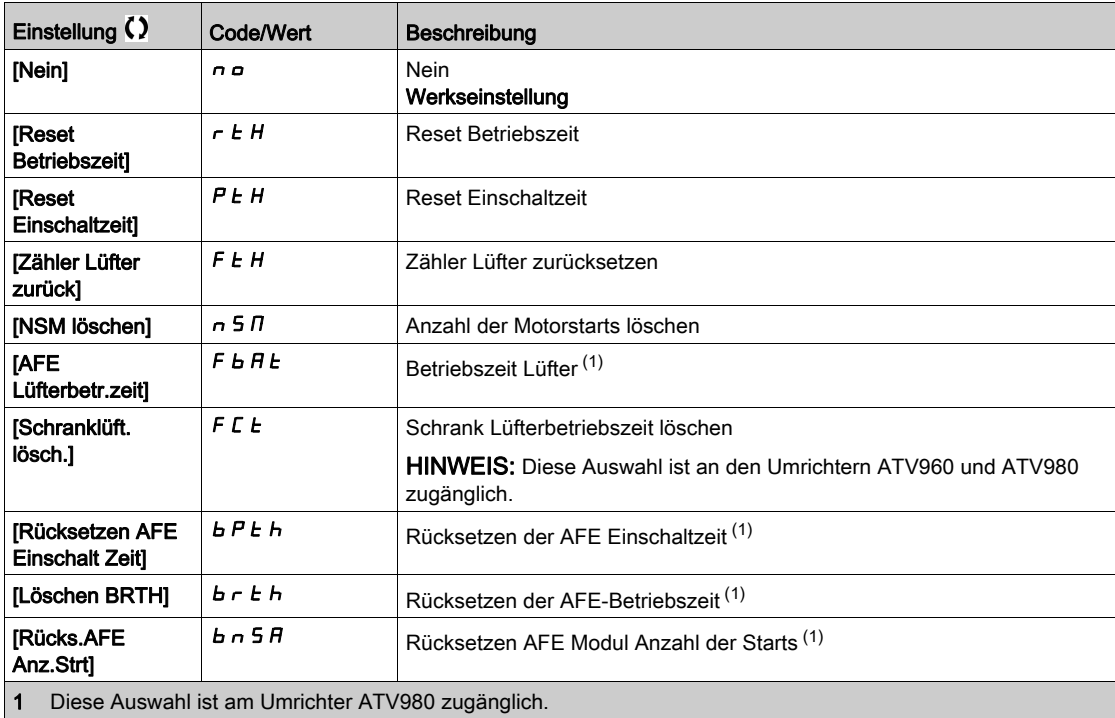

# Abschnitt 8.57 [Schrank E/A-Funkt.]  $C$   $H$   $b$   $F$  -

### Inhalt dieses Abschnitts

Dieser Abschnitt enthält die folgenden Themen:

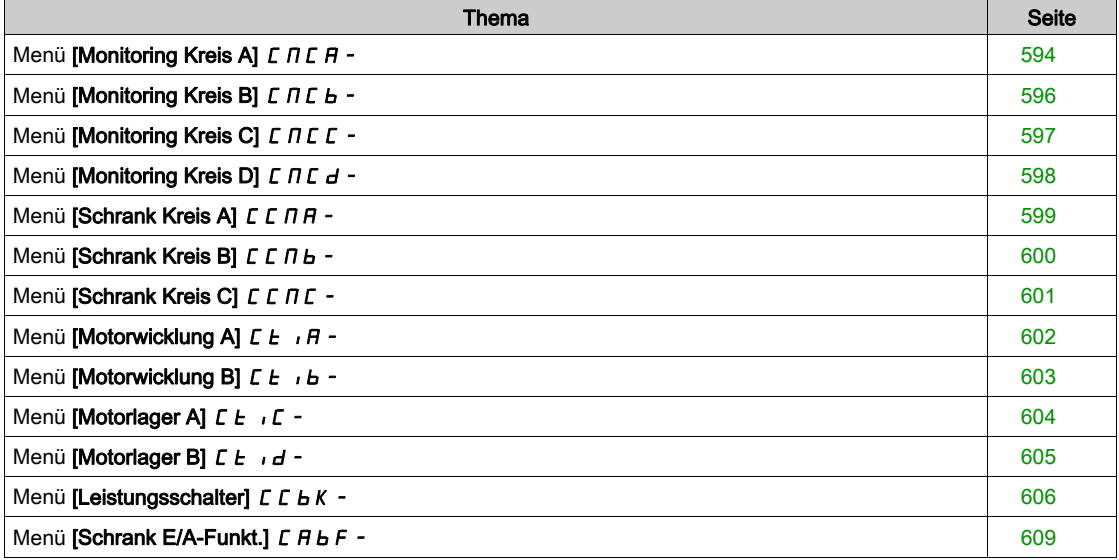

## <span id="page-593-0"></span>Menü [Monitoring Kreis A]  $\Gamma \Pi \Gamma H -$

### **Zugriff**

#### [Vollständige Einst.]  $\rightarrow$  [Schrank E/A-Funkt.]  $\rightarrow$  [Monitoring Kreis A]

#### Über dieses Menü

Die Verwendung dieser Funktion ist Teil der Verdrahtung für die Überwachungs- und Steuerungsfunktionen im Inneren des Gehäuses.

Die Überwachungskreise bieten zwei Überwachungsstufen:

- Eine Warnstufe: Der Umrichter löst ein Ereignis aus, ohne die Anwendung zu stoppen. Wenn [MonitorKr. FehlRk]  $IF \cap X$  auf [Ignorieren]  $\cap \cap$  eingestellt ist, wird [Monitorkreis Warn] IWX ausgelöst.
- **Eine Fehlerstufe: Der Umrichter löst ein Ereignis aus und stoppt die Anwendung. Wenn [MonitorKr.** FehlRk]  $IF \rightharpoonup X$  auf einen anderen Wert eingestellt ist, wird [Monitor.Kreis Fehl]  $IF X$  ausgelöst.

Dieses Menü dient der Zuordnung eines Werts zu einem Digitaleingang im Schrank, der bei hohem Pegel d 5 2 H ... d 5 9 H oder bei niedrigem Pegel d 5 2 L ... d 5 9 L aktiv ist, sowie zur Steuerung von dessen Verhalten.

Diese Parameter sind zugänglich bei den Umrichtermodellen ATV960 oder ATV980, wenn diese mit Schrank-E/A ausgestattet sind und **[Zugriffsebene]** L  $H\Gamma$  auf **[Experte]** eingestellt ist. E P  $\Gamma$ 

#### [MonitorKr. A Zuord.]  $iFHH$

Monitoring Kreis A Zuordnung

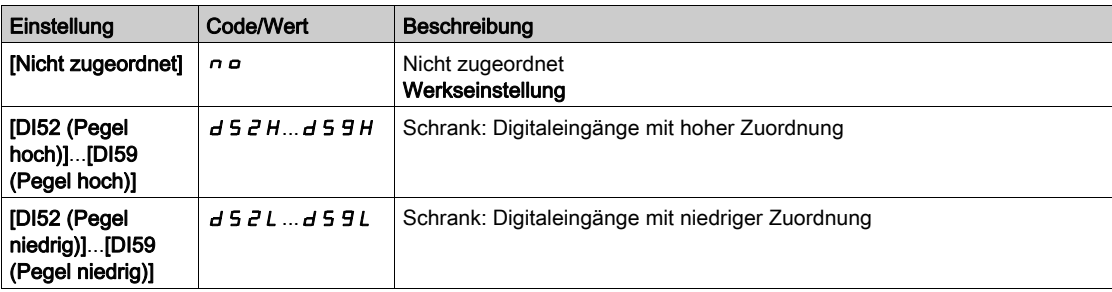

#### [MonitorKr. A Monit.]  $i \in \Pi$   $\mathcal{H}$   $\star$

Monitoring Stromkreis A Fehler Monitoring Type

Dieser Parameter ist zugänglich, wenn [MonitorKr. A Zuord.] IFA R nicht auf [Nein] eingestellt ist. n a

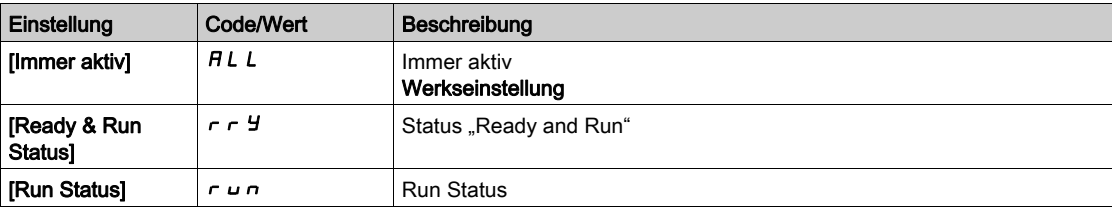

### [MonitorKr. A Verzög]  $i \in A \nmid A \nmid \mathbf{A}$

Monitoring Stromkreis A Verzögerung nach Run

Dieser Parameter ist zugänglich, wenn [MonitorKr. A Zuord.] IFA R nicht auf [Nein] eingestellt ist. no

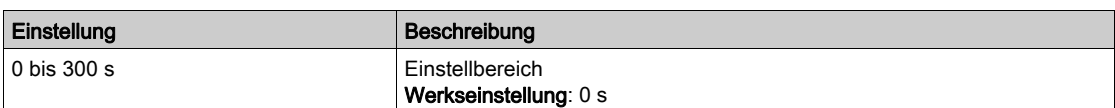

#### [MonitorKr. A FehlRk]  $iF$   $F$   $R$   $\star$

Reaktion auf Monitoring Kreis A Fehler

Dieser Parameter ist zugänglich, wenn [MonitorKr. A Zuord.] IFAR nicht auf [Nein] eingestellt ist. no

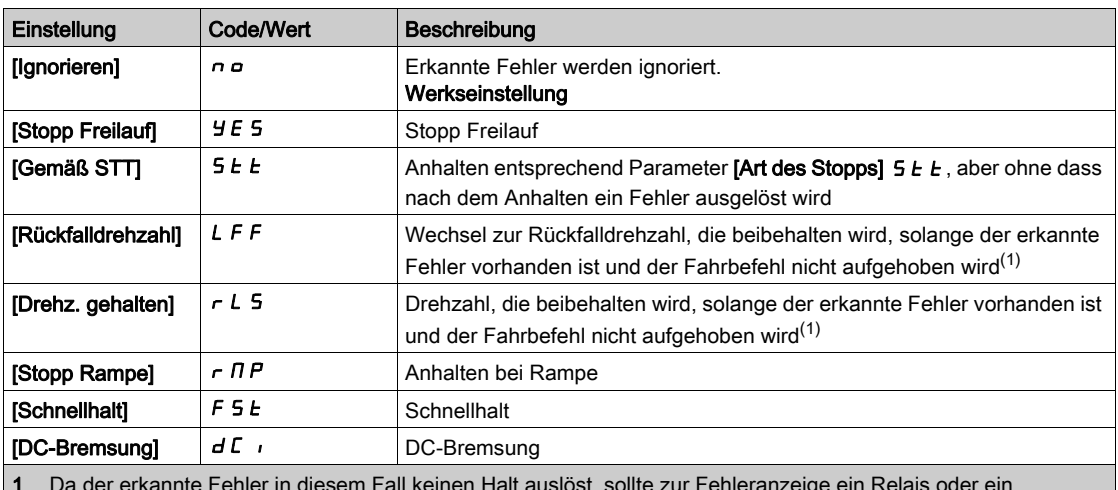

1 Da der erkannte Fehler in diesem Fall keinen Halt auslöst, sollte zur Fehleranzeige ein Relais oder ein Logikausgang zugewiesen werden.

## <span id="page-595-0"></span>Menü [Monitoring Kreis B]  $C \cap C$ b-

## **Zugriff**

[Vollständige Einst.] → [Schrank E/A-Funkt.] → [Monitoring Kreis B]

#### Über dieses Menü

Identisch mit Menü [Monitoring Kreis A] C N C R - . [\(siehe](#page-593-0) Seite 594)

## [MonitorKr. B Zuord.]  $iF + B$

Monitoring Kreis B Zuordnung

## [MonitorKr. B Monit.]  $i \in \Pi$  b  $\star$

Monitoring Stromkreis B Fehler Monitoring Type

## [MonitorKr. B Verzög]  $i \in d$  b  $\star$

Monitoring Stromkreis B Verzögerung nach Run

## [MonitorKr. B FehlRk]  $i \in F$  b  $\star$

Reaktion auf Monitoring Kreis B Fehler

## <span id="page-596-0"></span>Menü [Monitoring Kreis C]  $\Gamma \Pi \Gamma \Gamma$  -

### **Zugriff**

### [Vollständige Einst.] → [Schrank E/A-Funkt.] → [Monitoring Kreis C]

#### Über dieses Menü

Identisch mit Menü [Monitoring Kreis A] C N C R - . [\(siehe](#page-593-0) Seite 594)

### [MonitorKr. C Zuord.]  $iF H E$

Monitoring Kreis C Zuordnung

## [MonitorKr. C Monit.]  $i \in \Pi \subset \bigstar$

Monitoring Stromkreis C Fehler Monitoring Type

## [MonitorKr. C Verzög]  $i \in A \subset \bigstar$

Monitoring Stromkreis C Verzögerung nach Run

## [MonitorKr. C FehlRk]  $i \in \mathcal{F}$

Reaktion auf Monitoring Kreis C Fehler

## <span id="page-597-0"></span>Menü [Monitoring Kreis D]  $L \cap L$  d -

## **Zugriff**

[Vollständige Einst.] → [Schrank E/A-Funkt.] → [Monitoring Kreis D]

#### Über dieses Menü

Identisch mit Menü [Monitoring Kreis A] C N C R - . [\(siehe](#page-593-0) Seite 594)

## [MonitorKr. D Zuord.]  $iF H d$

Monitoring Kreis D Zuordnung

## [Monitorkreis D Monitor]  $i \in \Pi$  d  $\star$

Überwachungstyp Monitorkreis D Fehler

## [MonitorKr. D Verzög]  $i \in d$  d  $\star$

Monitoring Stromkreis D Verzögerung nach Run

## [MonitorKr. D FehlRk]  $i \in \mathcal{A}$  \*

Reaktion auf Monitoring Kreis D Fehler

## <span id="page-598-0"></span>Menü [Schrank Kreis A]  $C$  C N H -

#### **Zugriff**

#### [Vollständige Einst.] → [Schrank E/A-Funkt.] → [Schrank Kreis A]

#### Über dieses Menü

Diese Funktion können zur Verwaltung von Warnungen oder innerhalb des Schaltschranks erkannten Fehlern verwendet werden.

Die Schrankstromkreise bieten zwei Überwachungsstufen:

- Eine Warnstufe: Der Umrichter löst ein Ereignis aus, ohne die Anwendung zu stoppen. Wenn [Schrank Stkr. Fehler]  $\mathcal{L} \mathcal{F} \cap \mathcal{X}$  auf [Ignorieren]  $\cap \mathcal{D}$  eingestellt ist, wird [Schrank Stkr. Warn] CWX ausgelöst.
- Eine Fehlerstufe: Der Umrichter löst ein Ereignis aus und stoppt die Anwendung. Wenn [CabinetCircuit ErrorResp]  $\Gamma$  F  $\tau$  X auf einen anderen Wert eingestellt ist, wird [CabinetCircuit Error]  $C \digamma X$  ausgelöst.

Identisch mit Menü [Monitoring Kreis A] C N C R - . [\(siehe](#page-593-0) Seite 594)

#### [Schrank Stkr. A Zu]  $L$  F A A

Schrankkreis A Zuordnung

#### [Schrank Stkr. A Typ]  $\mathcal{L} \mathcal{F} \Pi \mathcal{H} \star$

Schrank Stromkreis A Monitoring Typ

#### [Schrank Stkr. A Ver]  $\Gamma$  F  $\overline{d}$  R  $\star$

Schrank Stromkreis A Verzögerung nach Betrieb

#### [Stkr. A Fehler]  $\mathcal{L} F \subset H$   $\star$

Reaktion für Schrank Stromkreis A Fehler

## <span id="page-599-0"></span>Menü [Schrank Kreis B]  $CLTL$

## **Zugriff**

[Vollständige Einst.] → [Schrank E/A-Funkt.] → [Schrank Kreis B]

#### Über dieses Menü

Identisch mit Menü [Schrank Kreis A] [ C M A - . [\(siehe](#page-593-0) Seite 594)

## [Schrank Stkr. B Zu]  $E$  F  $H$  b

Schrankkreis B Zuordnung

## [Schrank Stkr. B Typ]  $\mathcal{L} \mathcal{F} \mathcal{D}$  b  $\star$

Schrank Stromkreis B Monitoring Typ

## [Schrank Stkr. B Ver]  $\vec{L}Fd\vec{b}$

Schrank Stromkreis B Verzögerung nach Betrieb

## [Stkr. B Fehler]  $E F F B \star$

Reaktion für Schrank Stromkreis B Fehler

## <span id="page-600-0"></span>Menü [Schrank Kreis C]  $C$  C  $\overline{C}$  -

### **Zugriff**

## [Vollständige Einst.] → [Schrank E/A-Funkt.] → [Schrank Kreis C]

#### Über dieses Menü

Identisch mit Menü [Schrank Kreis A] [ C N A - . [\(siehe](#page-593-0) Seite 594)

## [Schrank Stkr. C Zu]  $E$  F  $H E$

Schrankkreis C Zuordnung

### [Schrank Stkr. C Typ]  $\mathcal{L} \mathcal{F} \mathcal{H} \mathcal{L} \star$

Schrank Stromkreis C Monitoring Typ

## [Schrank Stkr. C Ver]  $E \nvdash dE$   $\star$

Schrank Stromkreis C Verzögerung nach Betrieb

## [Stkr. C Fehler]  $E \digamma \vdash E \star$

Reaktion für Schrank Stromkreis C Fehler

## <span id="page-601-0"></span>Menü [Motorwicklung A]  $E E$ ,  $H -$

## **Zugriff**

#### [Vollständige Einst.]  $\rightarrow$  [Schrank E/A-Funkt.]  $\rightarrow$  [Motorwicklung A]

#### Über dieses Menü

Diese Funktionen werden hauptsächlich mit zusätzlichen Wärmerelais verwendet, um die Motorwicklungstemperatur zu überwachen.

Diese Funktionen bieten zwei Überwachungsstufen:

- Eine Warnstufe: Der Umrichter löst ein Ereignis aus, ohne die Anwendung zu stoppen. Wenn [Motorwickl/Lager Fehler]  $E \digamma rX$  auf [Ignorieren]  $n \varrho$  eingestellt ist, wird [Motorwickl/Lager Warn]  $C \text{W} X$  ausgelöst.
- Eine Fehlerstufe: Der Umrichter löst ein Ereignis aus und stoppt die Anwendung. Wenn [Motorwickl/Lager Fehler]  $E \digamma r X$  auf einen anderen Wert eingestellt ist, wird [Motorwickl/Lager Fehler]  $E \nF X$  ausgelöst.

Identisch mit Menü [Monitoring Kreis A] [ n C A - . [\(siehe](#page-593-0) Seite 594)

#### [Motorwickl A Zuord]  $E$  F A A

Motorwicklung A Zuordnung

## [Motorwick A Monitor]  $E$  F  $\overline{H}$   $\overline{R}$   $\overline{\star}$

Motorwicklung A Monitoring

#### [Motorwickl A Verzög]  $E \in H \star \star$

Motorwickl A Verzögerung nach Run

#### [Motorwickl A Fehler]  $E \in \mathbb{R}^+$

Reaktion für Motorwicklung A Fehler

## <span id="page-602-0"></span>Menü [Motorwicklung B]  $E E_1 B -$

### **Zugriff**

## [Vollständige Einst.] → [Schrank E/A-Funkt.] → [Motorwicklung B]

#### Über dieses Menü

Identisch mit Menü [Motorwicklung A] [ L | R - . [\(siehe](#page-601-0) Seite 602)

## [Motorwickl B Zuord]  $EFAB$

Motorwicklung B Zuordnung

#### [Motorwick B Monitor]  $E$  F  $\Pi$  b  $\star$

Motorwicklung B Monitoring

## [Motorwickl B Verzög]  $E \nmid d \rvert$  \*

Motorwickl B Verzögerung nach Run

## [Motorwickl B Fehler]  $E \digamma L \rightharpoonup$

Reaktion für Motorwicklung B Fehler

## <span id="page-603-0"></span>Menü [Motorlager A]  $LE$   $E$  -

## **Zugriff**

[Vollständige Einst.] → [Schrank E/A-Funkt.] → [Motorlager A]

#### Über dieses Menü

Identisch mit Menü [Motorwicklung A] [ L | R - . [\(siehe](#page-601-0) Seite 602)

## [Motorlager A Zuord]  $E$  F A C

Motorlager A Zuordnung

## [Motorlager A Monit]  $E$  F  $\Pi E$   $\star$

Motorwicklung A Monitoring

## [Motorlager A Verzög]  $E \nvdash d \not\blacktriangle$

Motorlager A Verzögerung nach Run

## [Motorlager A Fehler]  $E \digamma \Gamma \star$

Reaktion für Motorlager A Fehler

## <span id="page-604-0"></span>Menü [Motorlager B]  $LE$   $id$  -

### **Zugriff**

[Vollständige Einst.] → [Schrank E/A-Funkt.] → [Motorlager B]

#### Über dieses Menü

Identisch mit Menü [Motorwicklung A] [ L | R - . [\(siehe](#page-601-0) Seite 602)

## [Motorlager B Zuord]  $EFAd$

Motorlager B Zuordnung

## [Motorlager B Monit]  $EFAd\star$

Motorwicklung B Monitoring

## [Motorlager B Verzög]  $E \nvdash d \nmid \nmid$

Motorlager B Verzögerung nach Run

## [Motorlager B Fehler]  $E \rightharpoonup$   $E \rightharpoonup \rightharpoonup \$

Reaktion für Motorlager B Fehler

## <span id="page-605-0"></span>Menü [Leistungsschalter]  $C \cup K$  -

### **Zugriff**

#### [Vollständige Einst.]  $\rightarrow$  [Schrank E/A-Funkt.]  $\rightarrow$  [Leistungsschalter]

#### Über dieses Menü

Dieses Menü dient zur Steuerung des Leistungsschalterverhaltens.

Dieses Menü ist zugänglich bei den Umrichtermodellen ATV660 oder ATV680, wenn diese mit Schrank-E/A ausgestattet sind und [Zugriffsebene]  $L$   $H$   $L$  auf [Experte]  $E$   $P$   $r$  eingestellt ist.

#### [LS Start Sig. aktiv]  $L b E P$

Zuordnung des Leistungsschalter-Startsignals.

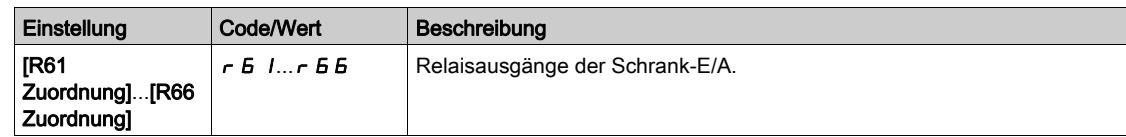

### [LS Stop Sig. aktiv]  $C b d P$

Zuordnung des Leistungsschalter-Stoppsignals.

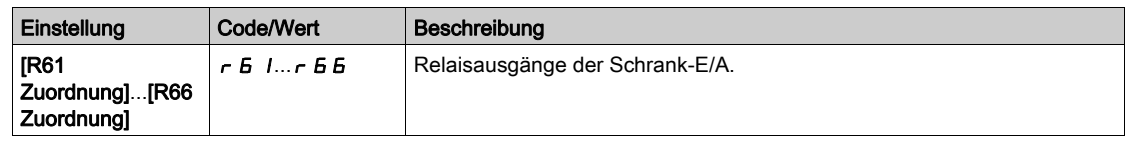

#### [Verriegelung Umr.] L E 5

Zuordung Verriegelung Umrichter.

Dieser Parameter ist zugänglich, wenn:

- [Netzschütz] L L C zugeordnet ist, oder
- [LS Start Sig. aktiv]  $E \nvert P$  zugeordnet ist, oder
- [LS Stop Sig. aktiv]  $L b d P$  zugeordnet ist.

Der Umrichter sperrt, wenn der zugeordnete Eingang oder das zugeordnete Bit auf 0 wechselt.

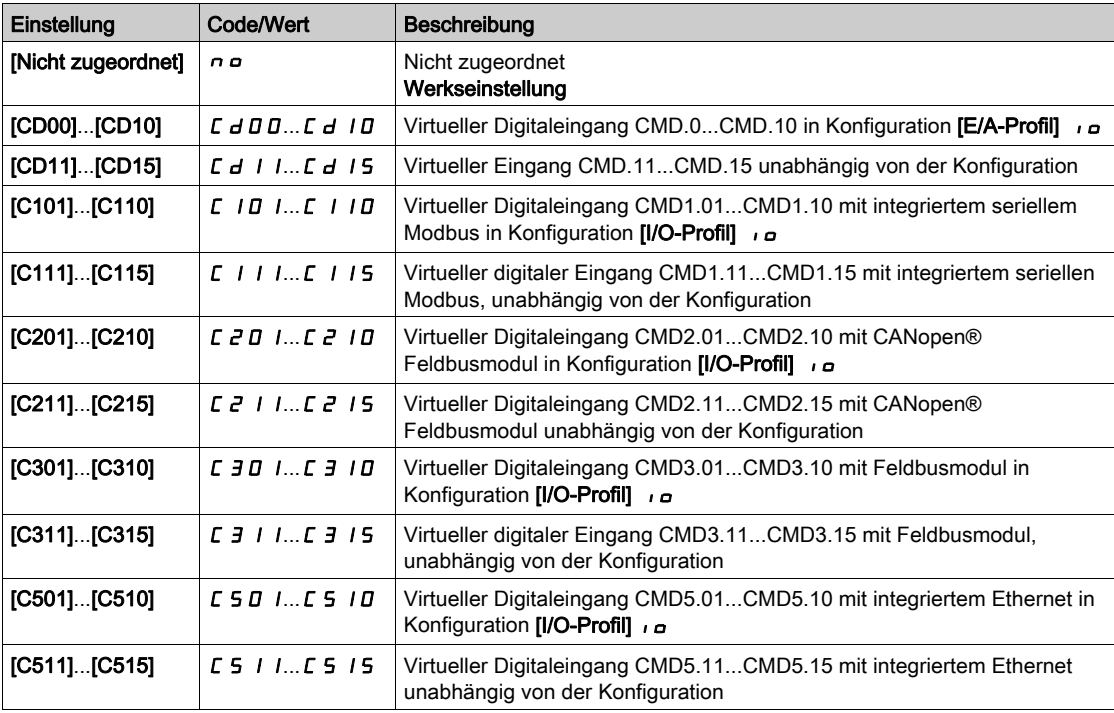

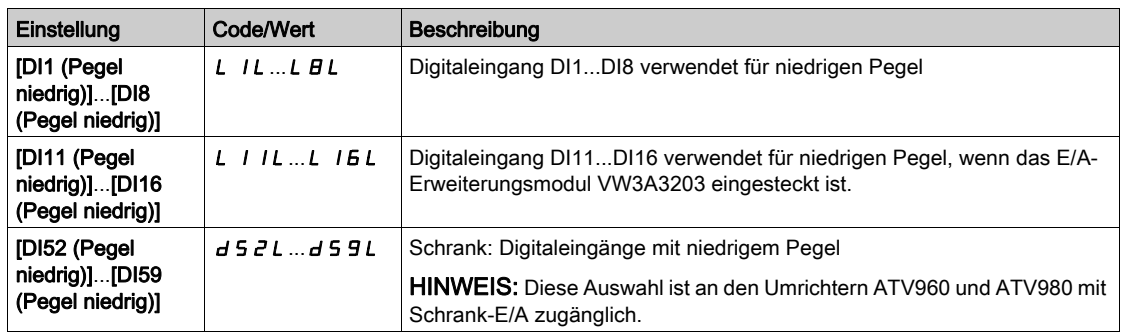

#### [LS-Status]  $C_b$  5

Status des Leistungsschalters.

Wenn [LS Start Sig. aktiv]  $E b E P$  und [LS Stopp Sig. aktiv]  $E b d P$  nicht konfiguriert sind, wird der Status [LS ungültige Konfig]  $E$  b  $E$  angezeigt. Für die Konfiguration des Leistungsschalters müssen beide Werte eingestellt sein.

Der Status [LS stop deaktiviert]  $E B S d$  wird angezeigt, bis die unter [LS Inakt. Stop Verz]  $E B E$ eingestellte Verzögerung erreicht ist.

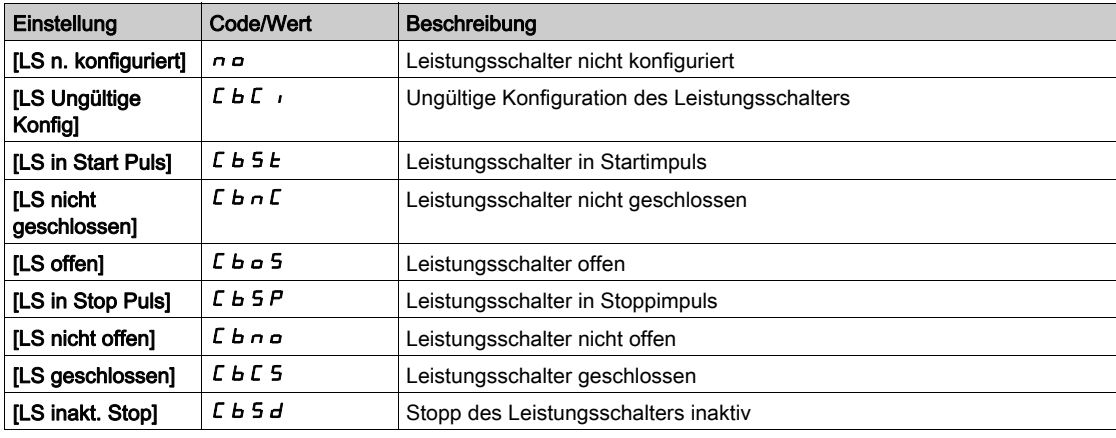

#### [LS Startimpuls Zeit]  $L b E$  1

Zeit des Leistungsschalter-Startimpulses.

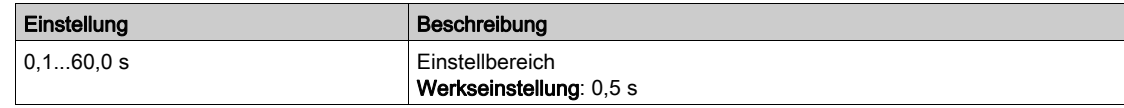

#### [LS Stopimpuls Zeit]  $L b E Z$

Zeit des Leistungsschalter-Stoppimpulses.

Identisch mit [LS Startimpuls Zeit]  $E b E I$ 

#### [LS Einschaltverzög.]  $L b E$  3

Leistungsschalter Einschaltverzögerung.

Dieser Parameter dient zur Einstellung einer Mindestverzögerung zwischen einem Startimpuls und einem Stoppimpuls.

Identisch mit [LS Startimpuls Zeit]  $L b t$  /

#### [LS Ausschaltverzög.]  $C b E 4$

Leistungsschalter Ausschaltverzögerung.

Dieser Parameter dient zur Einstellung einer Mindestverzögerung zwischen einem Stoppimpuls und einem Startimpuls.

Identisch mit [LS Startimpuls Zeit]  $L b E$  /

## [LS Inakt. Stop Verz]  $C b E 5$

Leistungsschalter Inaktiv Stop Verzögerung.

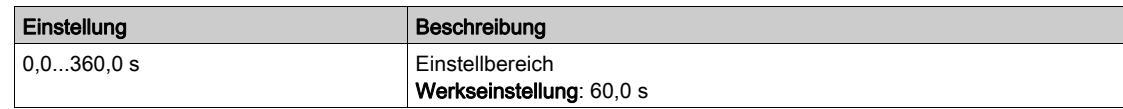

#### [Timeout Netzspg.]  $L \r L$

Überwachungszeit für das Schließen des Netzschützes.

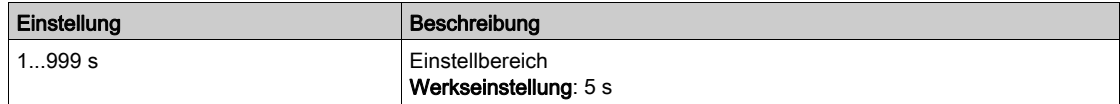

### [LS Fehlerreaktion]  $L b 5 r$

Der Leistungsschalter bietet zwei Überwachungsstufen:

- Eine Warnstufe: Der Umrichter löst ein Ereignis aus, ohne die Anwendung zu stoppen.
- Eine Fehlerstufe: Der Umrichter löst ein Ereignis aus und stoppt die Anwendung.

Wenn im Anschluss an einen Startbefehl nach Ablauf der Verzögerung [Timeout Netzspg.] L C E keine Spannung gemessen wird, dann wird [LS Fehlerreaktion]  $E b 5r$  ausgelöst und der Status [LS nicht geschlossen]  $E \nvert A \nvert C$  wird angezeigt.

Wenn im Anschluss an einen Stoppbefehl nach Ablauf der Verzögerung [Timeout Netzspg.] L E E noch immer eine Spannung gemessen wird, dann wird [LS Fehlerreaktion]  $E b 5r$  ausgelöst und der Status [LS nicht offen]  $E$   $b$   $n$   $a$  wird angezeigt.

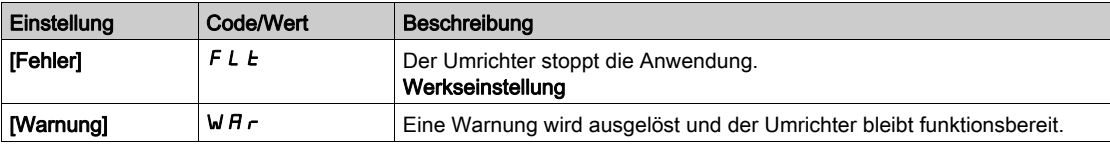

## <span id="page-608-0"></span>Menü [Schrank E/A-Funkt.]  $C H b F -$

### **Zugriff**

## [Vollständige Einst.] → [Schrank E/A-Funkt.]

#### Über dieses Menü

Dieser Parameter sind zugänglich bei den Umrichtermodellen ATV960 oder ATV980, wenn diese mit Schrank-E/A ausgestattet sind und [Zugriffsebene]  $L$   $H$   $L$  auf [Experte]  $E$   $P$   $r$  eingestellt ist.

#### [Sch E/A 24 V Timeout]  $PZH$

Schrank E/A 24 V fehlen. Timeout für Fehler.

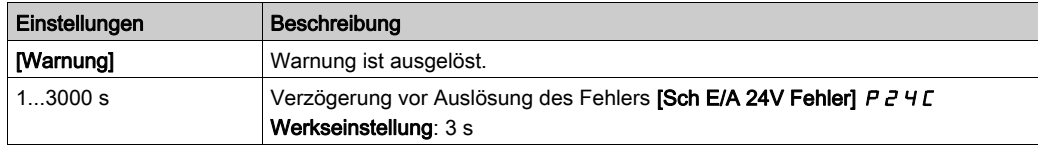

# Kapitel 9 [Kommunikation]  $\Gamma \circ \Pi$  -

## Einführung

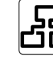

 $\boxed{52}$  Das Menü [Kommunikation]  $\sqrt{C}$  o  $\sqrt{C}$  - enthält die Feldbus-Untermenüs.

### Inhalt dieses Kapitels

Dieses Kapitel enthält die folgenden Themen:

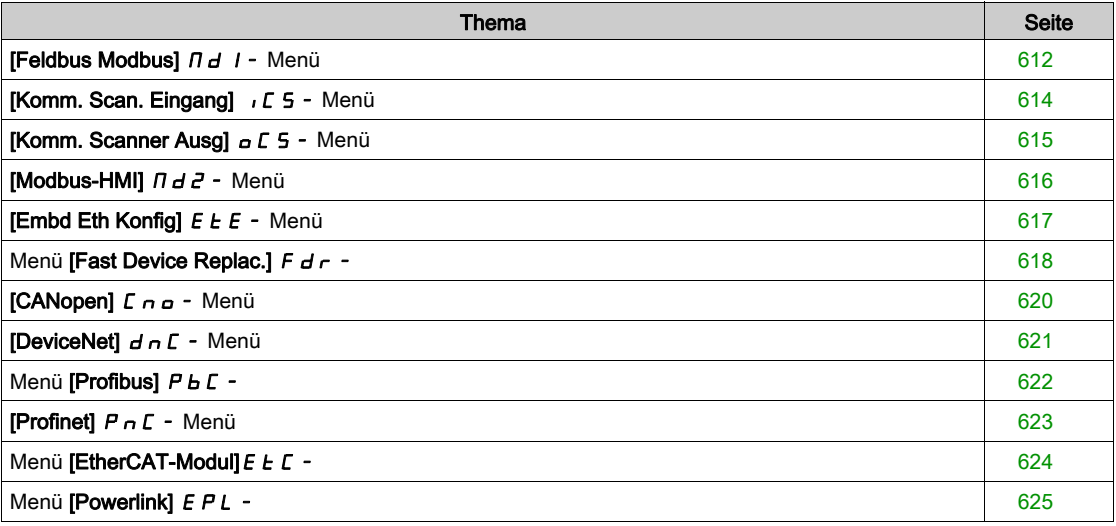

## <span id="page-611-0"></span>[Feldbus Modbus]  $\prod d$  / - Menü

### **Zugriff**

#### [Kommunikation]  $\rightarrow$  [Kommunikationsparameter]  $\rightarrow$  [Modbus SL]  $\rightarrow$  [Feldbus Modbus]

#### Über dieses Menü

Dieses Menü bezieht sich auf den seriellen Modbus-Kommunikationsport unten am Steuerblock. Siehe Benutzerhandbuch für seriellen Modbus.

#### [Adresse Modbus]  $H d$

Umrichter Adresse Modbus

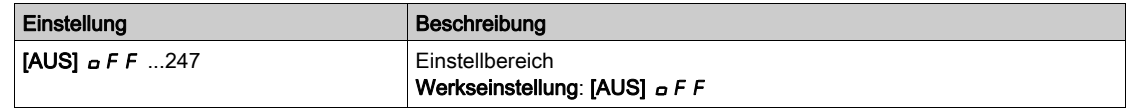

## [Zus. FeldMod Modbus]  $A \cap B \subset C$

Modbus-Adresse au der COM-Optionskarte

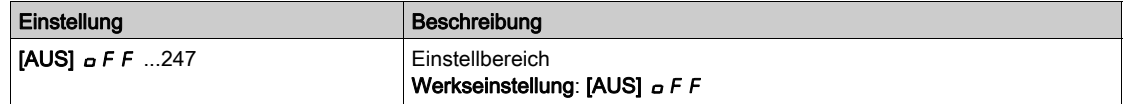

### [Bd.RateModbus]  $E b r$

Baudrate Modbus.

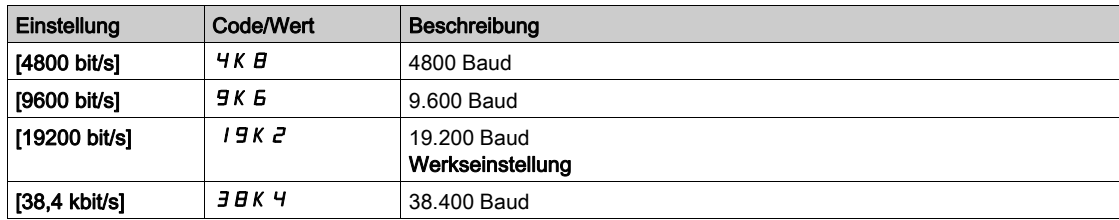

## [Wortfolge Term]  $E W_0$

Modbus-Kanal: Wortfolge.

Dieser Parameter ist zugänglich, wenn [Zugriffsebene] L  $H\mathcal{L}$  auf [Experte]  $E\mathcal{P}_r$  eingestellt ist.

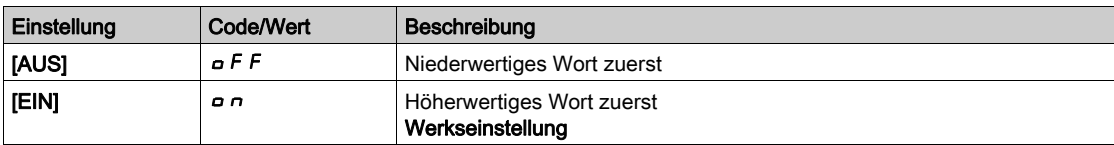

#### [Format Modbus]  $E$  F  $\sigma$

Modbus-Kommunikationsformat.

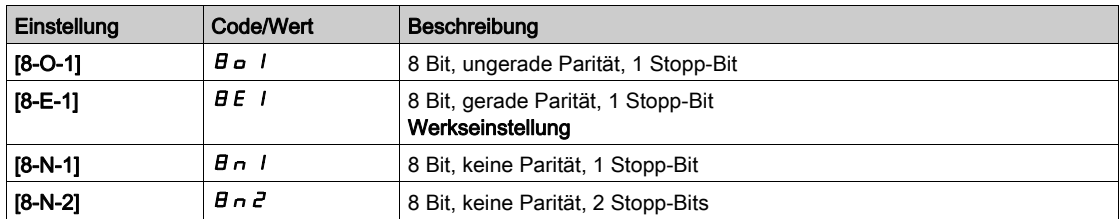
## [Modbus-Timeout]  $E E \sigma$

Modbus-Timeout.

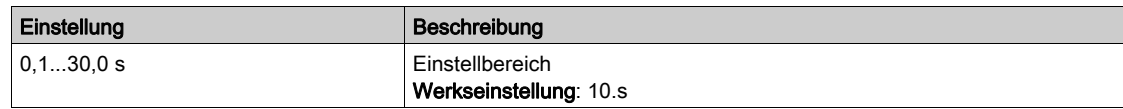

## [Status Modbus-Komm.]  $C \circ \Pi$  /

Modbus-Kommunikationsstatus.

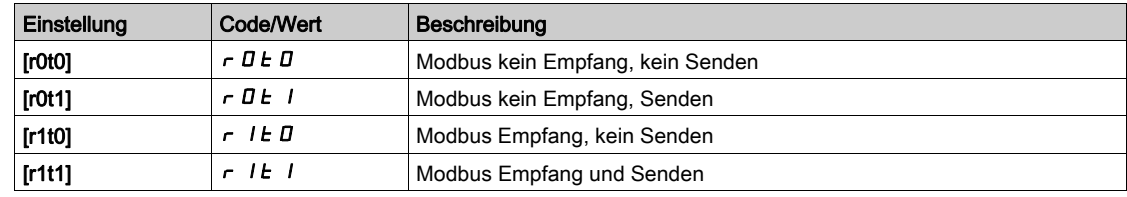

## [Komm. Scan. Eingang]  $\sqrt{C}$  5 - Menü

#### **Zugriff**

[Kommunikation]  $\rightarrow$  [Kommunikationsparameter]  $\rightarrow$  [Modbus SL]  $\rightarrow$  [Feldbus Modbus] $\rightarrow$  [Komm. Scan. Eingang]

#### [Adr. IN1 Adresse]  $n \nPi$  1

Adresse des 1. Eingangswortes.

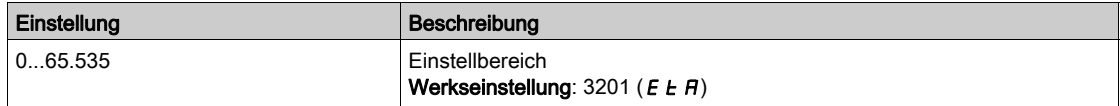

#### [Adr. IN2 Adresse]  $n \nmid R$  2

Adresse des 2. Eingangswortes.

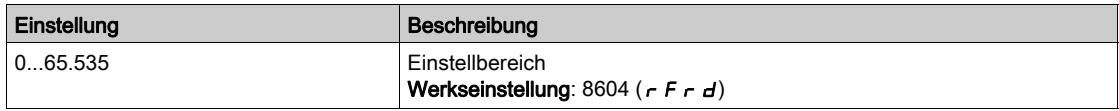

#### [Adr. IN3 Adresse]  $n \nmid n \nmid 3$

Adresse des 3. Eingangswortes.

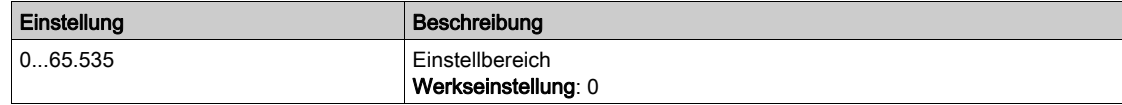

#### [Adr. IN4 Adresse]  $n \nmid H$  4

Adresse des 4. Eingangswortes. Identisch mit [Scan. IN3 Adresse]  $n \nmid n \nmid 3$ .

#### [Adr. IN5 Adresse]  $n \nI + 5$

Adresse des 5. Eingangswortes. Identisch mit [Scan. IN3 Adresse]  $n \nmid n \nmid 3$ .

#### [Adr. IN6 Adresse]  $n \nI + B$

Adresse des 6. Eingangswortes. Identisch mit [Scan. IN3 Adresse]  $n \nmid n \nmid 3$ .

#### [Adr. IN7 Adresse]  $n \nPi$  7

Adresse des 7. Eingangswortes. Identisch mit [Scan. IN3 Adresse]  $n \Pi H$  3.

#### [Adr. IN8 Adresse]  $n \nmid AB$

Adresse des 8. Eingangswortes. Identisch mit [Scan. IN3 Adresse]  $n \nmid n \nmid 3$ .

## [Komm. Scanner Ausg]  $G \subset S$  - Menü

#### **Zugriff**

 $[Kommunikational \rightarrow [Kommunikationsparameter] \rightarrow [Modbus SL] \rightarrow [Feldbus Modbus] \rightarrow [Komm.$ Scanner Ausg]

#### [Scan.aus1 Adresse]  $nE$  *H* 1

Adresse des 1. Ausgangswortes.

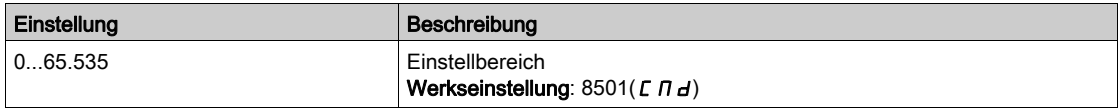

#### [Scan.aus2 Adresse]  $nE$  *R 2*

Adresse des 2. Ausgangswortes.

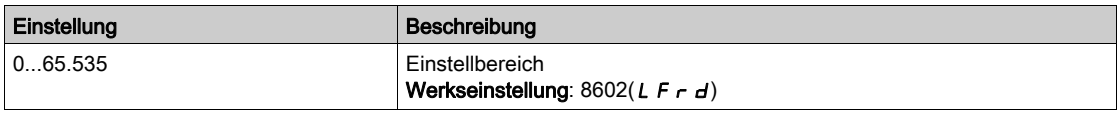

#### [Scan.aus3 Adresse]  $nE$  A 3

Adresse des 3. Ausgangswortes.

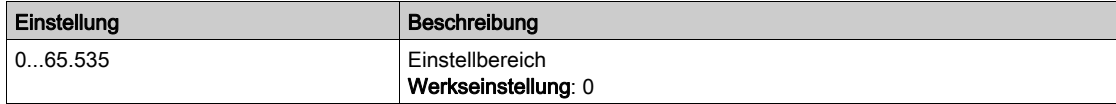

#### [Scan.aus4 Adresse]  $nE$  H 4

Adresse des 4. Ausgangswortes. Identisch mit [Adr. Scan Aus3]

## [Scan.aus5 Adresse]  $nE$  H 5

Adresse des 5. Ausgangswortes. Identisch mit [Adr. Scan Aus3]

#### [Scan.aus6 Adresse]  $nEAB$

Adresse des 6. Ausgangswortes. Identisch mit [Adr. Scan Aus3]

#### [Scan.aus7 Adresse]  $nE$  *R* 7

Adresse des 7. Ausgangswortes. Identisch mit [Adr. Scan Aus3]

#### [Scan.aus8 Adresse]  $nE$  A B

Adresse des 8. Ausgangswortes. Identisch mit [Adr. Scan Aus3]

## [Modbus-HMI]  $\Pi dZ$  - Menü

## **Zugriff**

#### [Kommunikation]  $\rightarrow$  [Kommunikationsparameter]  $\rightarrow$  [Modbus SL]  $\rightarrow$  [Modbus-HMI]

#### Über dieses Menü

Dieses Menü bezieht sich auf den seriellen Modbus-Kommunikationsport vorne am Steuerblock. Er wird standardmäßig für das Grafikterminal verwendet. Das Grafikterminal ist nur bei folgenden Einstellungen kompatibel: [Baudrate HMI]  $E b \rvert^2$  gleich [19.200 Bit/s]  $I g K Z$ , [Wortfolge Kanal 2]  $E W o Z$  gleich [HOCH]  $\sigma$   $\sigma$  und [Format HMI]  $E$   $F$   $\sigma$   $Z$  gleich [8-E-1]  $B$   $E$  1.

#### [Baudrate HMI]  $E$   $E$   $\sim$   $2$

Baudrate Modbus.

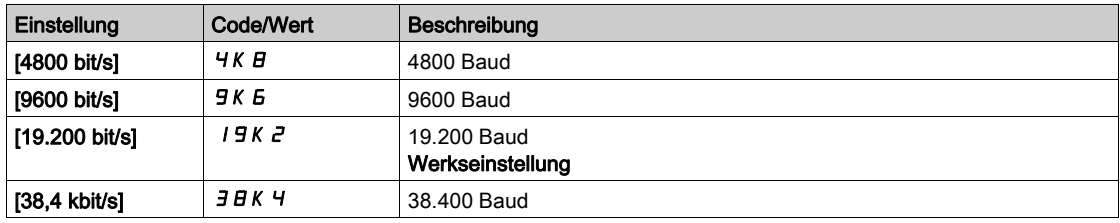

## [Wortfolge Kanal 2]  $k \le a$   $\neq$

Modbus-Kanal 2: Wortfolge.

Dieser Parameter ist zugänglich, wenn [Zugriffsebene] L  $H L$  auf [Experte]  $E P \rightarrow$  eingestellt ist.

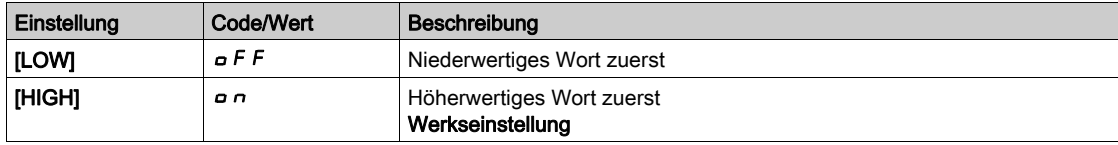

### [Format HMI]  $E$  F  $\sigma$  2

Format HMI.

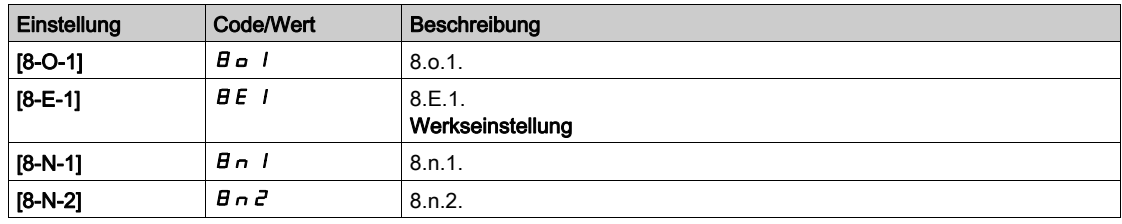

#### [Status Modbus-Komm.]  $\Gamma$  o  $\Gamma$  2

Modbus-Kommunikationsstatus.

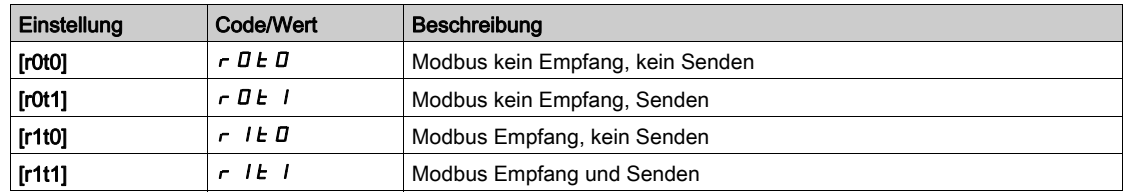

## [Embd Eth Konfig]  $E E F -$  Menü

### **Zugriff**

#### [Kommunikation]  $\rightarrow$  [Kommunikationsparameter]  $\rightarrow$  [Embd Eth Konfig]

#### Über dieses Menü

Siehe Benutzerhandbuch für integriertes Ethernet.

## [Gerätename]  $P H n$

Der FDR-Dienst (Fast Device Replacement = schneller Geräteaustausch) basiert auf der Geräteidentifikation anhand eines "Gerätenamens". Bei einer Altivar Umrichter wird dieser durch den Parameter [Gerätename] P A n dargestellt. Achten Sie darauf, dass alle Geräte im Netzwerk unterschiedliche "Gerätenamen" haben.

#### [IP-Modus Ether. Embd]  $I \cap I \cap I$

IP-Modus Ethernet Embedded

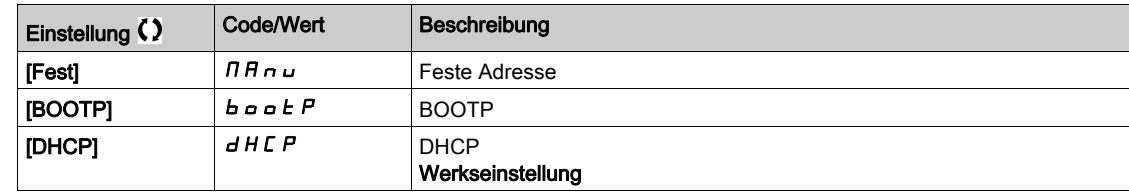

## $[IP-Adresse]$  ICO

IP-Adresse ( $ICDI$ ,  $ICDZ$ ,  $ICD3$ ,  $ICD4$ ).

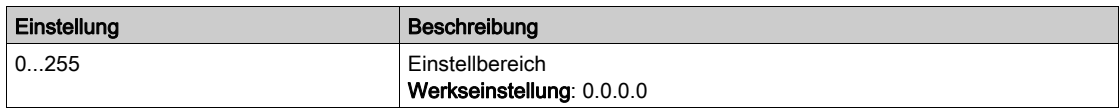

#### [Maske]  $\sqrt{10}$

Subnetz-Maske ( $\overline{I}$ ,  $\overline{I}$ ,  $\overline{I$ 

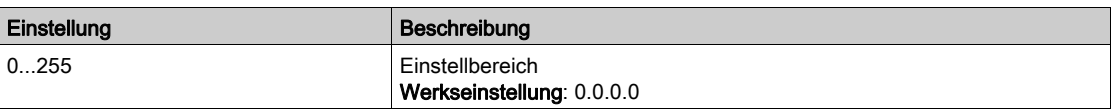

#### [Gateway]  $I \cup D$

Gateway-Adresse (IG01, IG02, IG03, IG04).

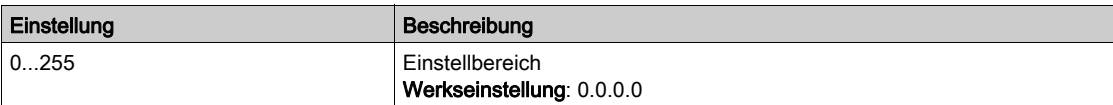

## Menü [Fast Device Replac.]  $F d r -$

## **Zugriff**

## [Kommunikation]  $\rightarrow$  [Kommunikationsparameter]  $\rightarrow$  [Embd Eth Konfig]  $\rightarrow$  [Fast Device Replac.]

#### Über dieses Menü

Dieses Menü ist zugänglich, wenn [IP-Modus Ether. Embd]  $\sqrt{n}DD$  auf [DHCP]  $dHCP$  eingestellt ist.

## [FDR aktivieren]  $F dVD$

FDR-Funktion aktivieren.

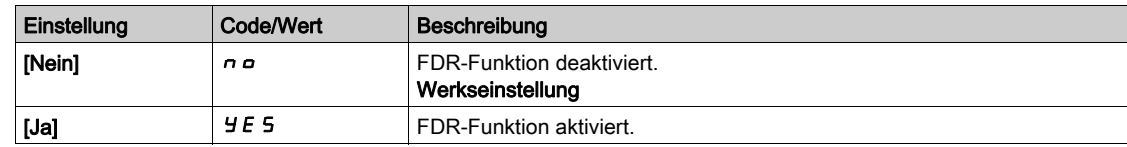

#### [FDR-Aktion]  $F dH$

FDR-Aktion.

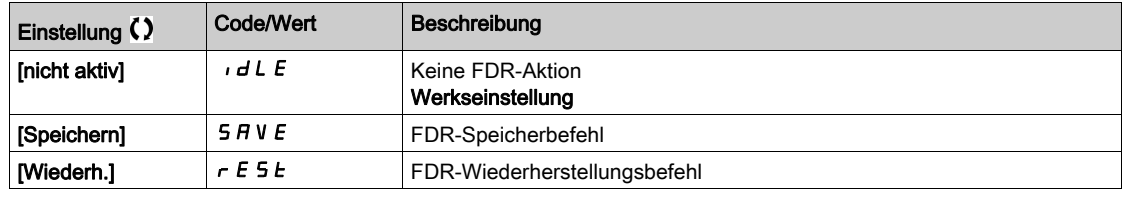

## [FDR-Betriebszustand]  $F dS0$

FDR-Betriebszustand.

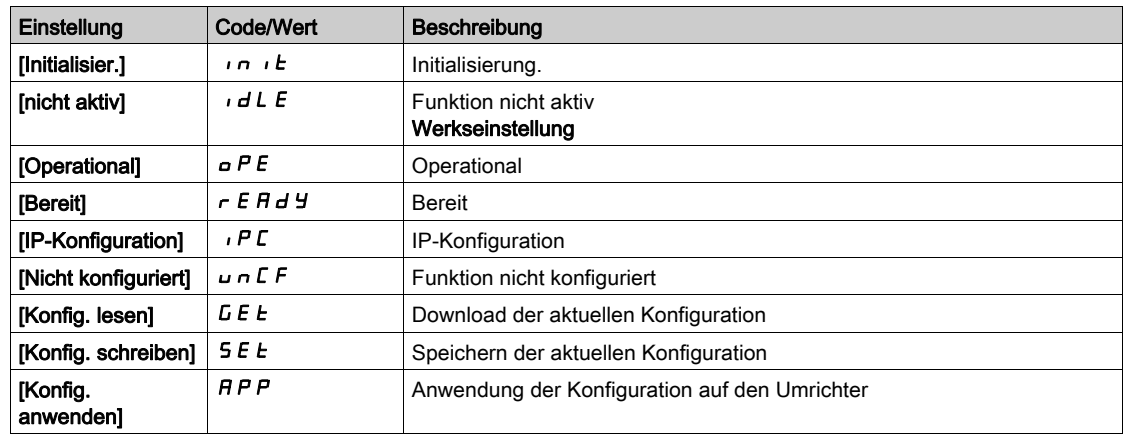

#### [FDR-Fehlerstatus]  $F d \rightharpoondown 0$

FDR-Fehlerstatus.

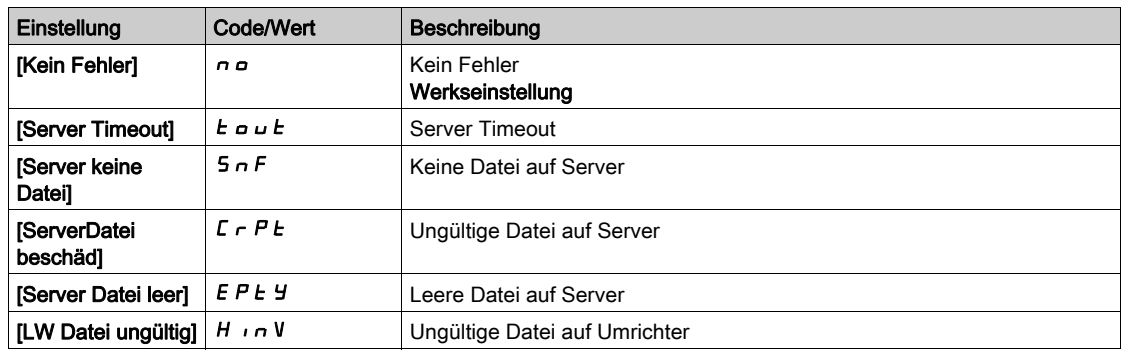

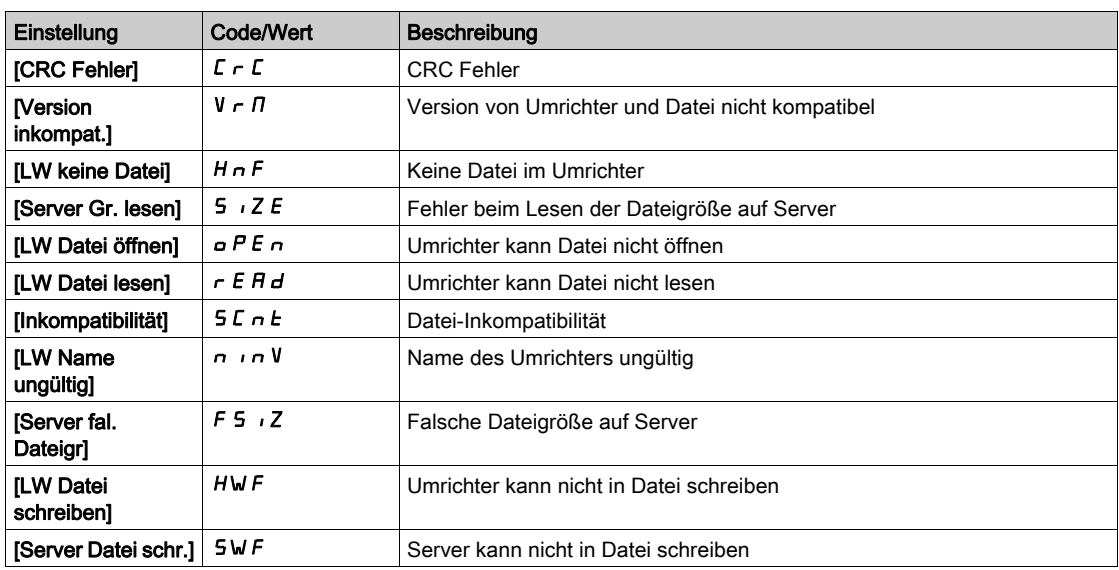

## [CANopen] [ n a - Menü

## **Zugriff**

## $[Kommunikation] \rightarrow [Kommunikationsparameter] \rightarrow [CANopen]$

## Über dieses Menü

Siehe das Handbuch zum CANopen-Feldbusmodul.

## [DeviceNet] d n L - Menü

**Zugriff** 

## $[Kommunikation] \rightarrow [Kommunikationsparameter] \rightarrow [DeviceNet]$

## Über dieses Menü

Siehe das Handbuch zum DeviceNet-Feldbusmodul.

## Menü [Profibus]  $P b C -$

## **Zugriff**

## $[Kommunikation] \rightarrow [Komm Parameter] \rightarrow [Profibus]$

## Über dieses Menü

Siehe das Handbuch zum Profibus-DP-Feldbusmodul.

## [Profinet]  $P \cap C$  - Menü

**Zugriff** 

## $[Kommunikation] \rightarrow [Kommunikationsparameter] \rightarrow [Profinet]$

### Über dieses Menü

Siehe das Handbuch zum PROFINET-Feldbusmodul.

## Menü [EtherCAT-Modul]  $E E$  -

## **Zugriff**

[Kommunikation] > [EtherCAT-Modul]

### Über dieses Menü

Dieses Menü ist zugänglich, wenn das EtherCAT-Modul eingesteckt ist. Weitere Informationen finden Sie im EtherCAT-Handbuch.

## Menü [Powerlink] E P L -

**Zugriff** 

#### $[Kommunikation] \rightarrow [Kommunikationsparameter] \rightarrow [Powerlink]$

#### Über dieses Menü

Auf dieses Menü kann zugegriffen werden, wenn das Powerlink-Modul (VW3A3619) installiert ist. Weitere Informationen finden Sie im Powerlink-Handbuch.

## Einführung

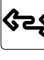

Im Menü [Dateimanagement]  $F \Pi t - s$ tehen Funktionen zur Verwaltung von Umrichterkonfigurationsdateien zur Verfügung.

#### Inhalt dieses Kapitels

Dieses Kapitel enthält die folgenden Themen:

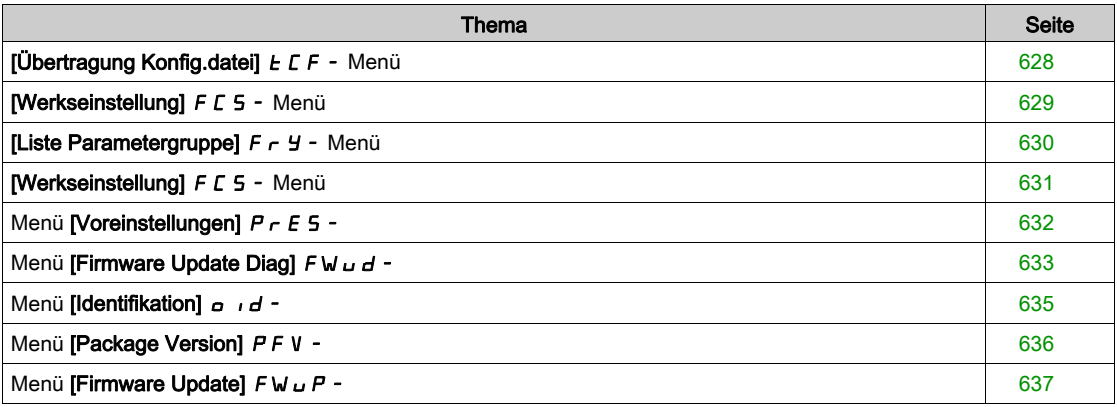

## <span id="page-627-0"></span>[Übertragung Konfig.datei]  $E \Gamma$  - Menü

## **Zugriff**

### [Dateimanagement]  $\rightarrow$  [Übertragung Konfig.datei]

#### [In den Umrichter kopieren]  $\sigma$  P F

Hiermit lässt sich eine zuvor gespeicherte Konfiguration einer Umrichter aus dem Grafikterminal Speicher auswählen und in die Umrichter übertragen.

Nach einer Konfigurationsdateiübertragung muss die Umrichter neu gestartet werden.

#### [Vom Umrichter kopieren] 5 A F

Hiermit lässt sich die aktuelle Konfiguration der Umrichter im Grafikterminal Speicher ablegen. HINWEIS: Das Grafikterminal kann bis zu 16 Konfigurationsdateien speichern.

## <span id="page-628-0"></span>[Werkseinstellung] F [ 5 - Menü

### **Zugriff**

### [Dateimanagement] - [Werkseinstellung]

#### Über dieses Menü

Dieser Parameter wird zur Auswahl der Konfiguration verwendet, die nach einem Betrieb mit der Werkseinstellung wiederhergestellt werden soll.

## [Konfig. Quelle]  $F C 5$ ,  $\star$

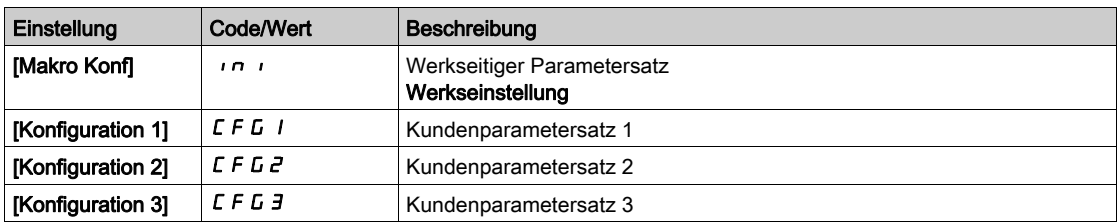

## <span id="page-629-0"></span>[Liste Parametergruppe]  $F \rightharpoonup Y$  - Menü

## **Zugriff**

#### [Dateimanagement]  $\rightarrow$  [Werkseinstellung]  $\rightarrow$  [Liste Parametergruppe]

#### Über dieses Menü

Liste der zu ladenden Menüs.

HINWEIS: In der Werkskonfiguration und nach der Rückkehr zu "Werkseinstellung" ist [Liste Parametergruppe]  $F - 4$  leer.

### [Alle]  $H L L$

Alle Parameter in allen Menüs.

#### [Konfiguration Umrichter]  $d \in \Pi$

Laden Sie das Menü [Vollständige Einstellungen] ([ 5 E - Menü).

### [Motorparameter]  $\theta$  o  $E$

Laden Sie das Menü [Motorparameter] ( $\overline{H}P$  - Menü).

## [Menü Komm.]  $C \circ \Pi$

Laden Sie das Menü [Kommunikation] ( $\mathcal{L}$  o  $\mathcal{\Pi}$  - Menü).

Dieser Parameter ist zugänglich, wenn [Konfig. Quelle] F [ 5 ; nicht auf [Makro Konf] in ieingestellt ist.

## [Konfig Anzeige]  $d$ , 5

Laden Sie das Menü [Display Anzeigetyp]  $(n 5C -)$ .

Dieser Parameter ist zugänglich, wenn [Konfig. Quelle] F [ 5 ; nicht auf [Makro Konf] in ieingestellt ist.

## <span id="page-630-0"></span>[Werkseinstellung] F [ 5 - Menü

#### **Zugriff**

#### $[Dateimanagement] \rightarrow [Werkseinstein]$

#### [Werkseins. herst.]  $L \digamma$  5

# **A WARNUNG**

### UNERWARTETER BETRIEB DER AUSRÜSTUNG

Stellen Sie sicher, dass ein Wiederherstellen der Werkseinstellungen mit der verwendeten Verdrahtung kompatibel ist.

Die Nichtbeachtung dieser Anweisungen kann Tod, schwere Verletzungen oder Sachschäden zur Folge haben.

Die Rückkehr zur Werkseinstellung ist nur möglich, wenn zuvor mindestens eine Parametergruppe gewählt wurde.

## [Konfig. speich.]  $5 \times 5$ ,  $\star$

Konfiguration speichern.

Die zu speichernde aktive Konfiguration ist nicht Bestandteil der Auswahl. Wenn es sich dabei zum Beispiel um [Konfig. 0]  $5 \epsilon \tau \theta$  handelt, erscheinen nur [Konfig. 1]  $5 \epsilon \tau$  *I*, [Konfig. 2]  $5 \epsilon \tau \theta$  und [Konfig. 3]  $5 \text{ L }$   $\tau$  3. Der Parameter wechselt zurück auf [Nein]  $\tau$   $\sigma$ , sobald der Vorgang abgeschlossen ist.

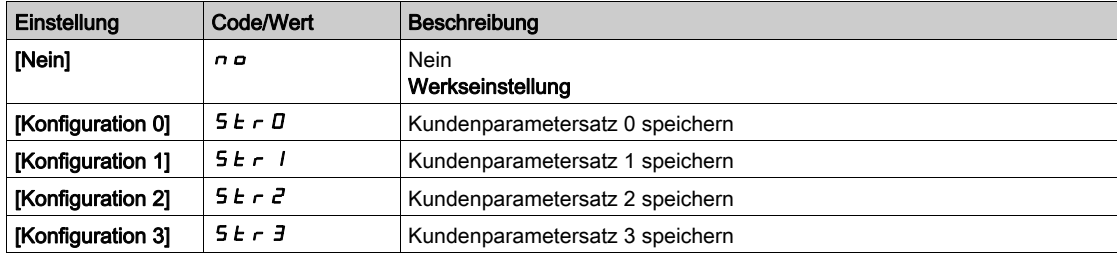

## <span id="page-631-0"></span>Menü [Voreinstellungen]  $P \rightharpoondown E$  5 -

## **Zugriff**

#### $[Dateimanagement] \rightarrow [Werkseinstelling] \rightarrow [Voreinstellungen]$

#### Über dieses Menü

Die Umrichter ATV960, ATV980 und ATV993 ermöglichen die Festlegung von Voreinstellungen für Umrichterparameter.

Folgende Bereiche können vorkonfiguriert und vor Änderungen geschützt werden:

- Funktionen des Umrichters
- Schrank E/A-Funkt.

Diese Voreinstellung wird bei der Herstellung des Umrichtersystems vorgenommen.

### [Vor-Einst. Status]  $P55$

Status der Voreinstellungen des Umrichtersystems.

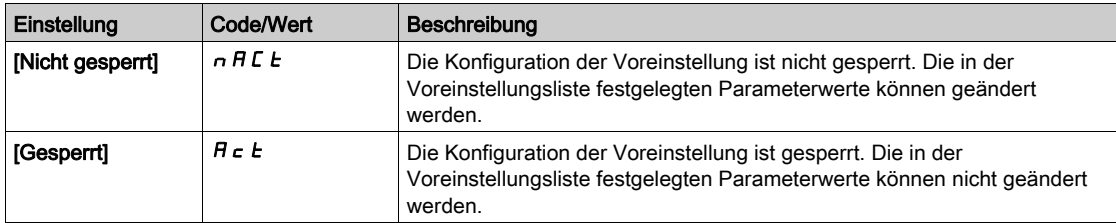

#### [Voreinst. freigeben]  $P5rE$

Freigabe der Voreinstellungen des Umrichtersystems.

Dieser Parameter kann von einem Vertreter von Schneider Electric verwendet werden, um die Konfiguration der Voreinstellungen freizugeben.

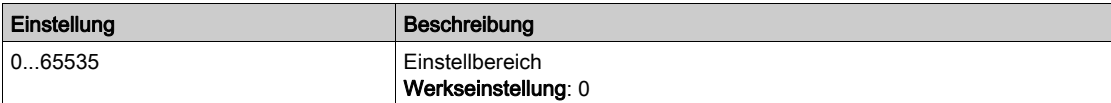

## <span id="page-632-0"></span>Menü [Firmware Update Diag]  $F$  W  $\mu$  d -

## **Zugriff**

## [Dateimanagement] > [Firmware Update] > [Firmware Update Diag]

#### Über dieses Menü

Auf dieses Menü kann im Experten-Modus zugegriffen werden .

## [Firmware Update Status]  $F W 5E$

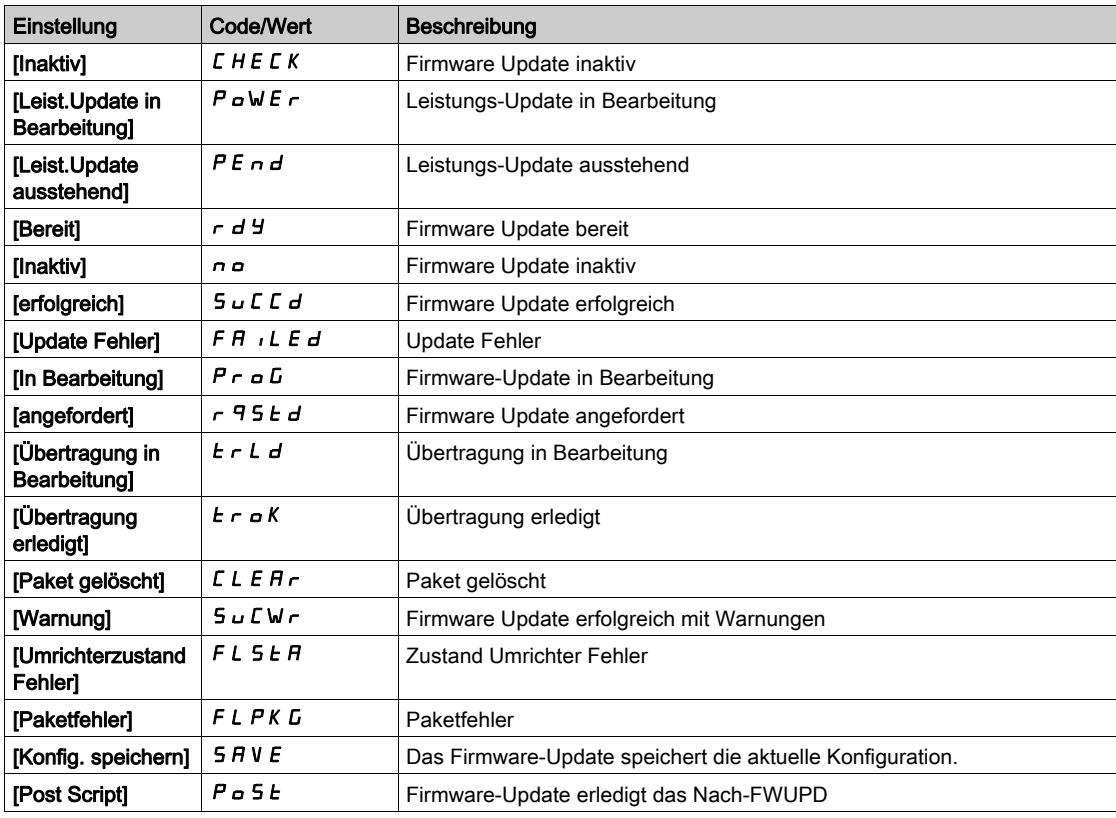

## [Firmware Update Fehler]  $F W E r$

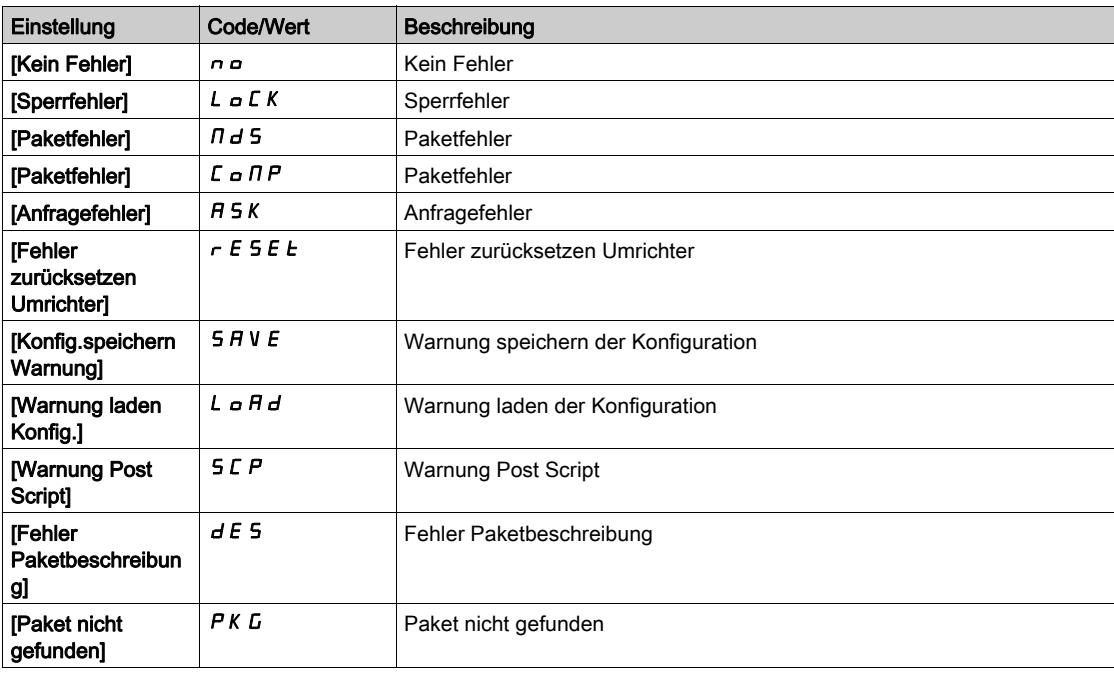

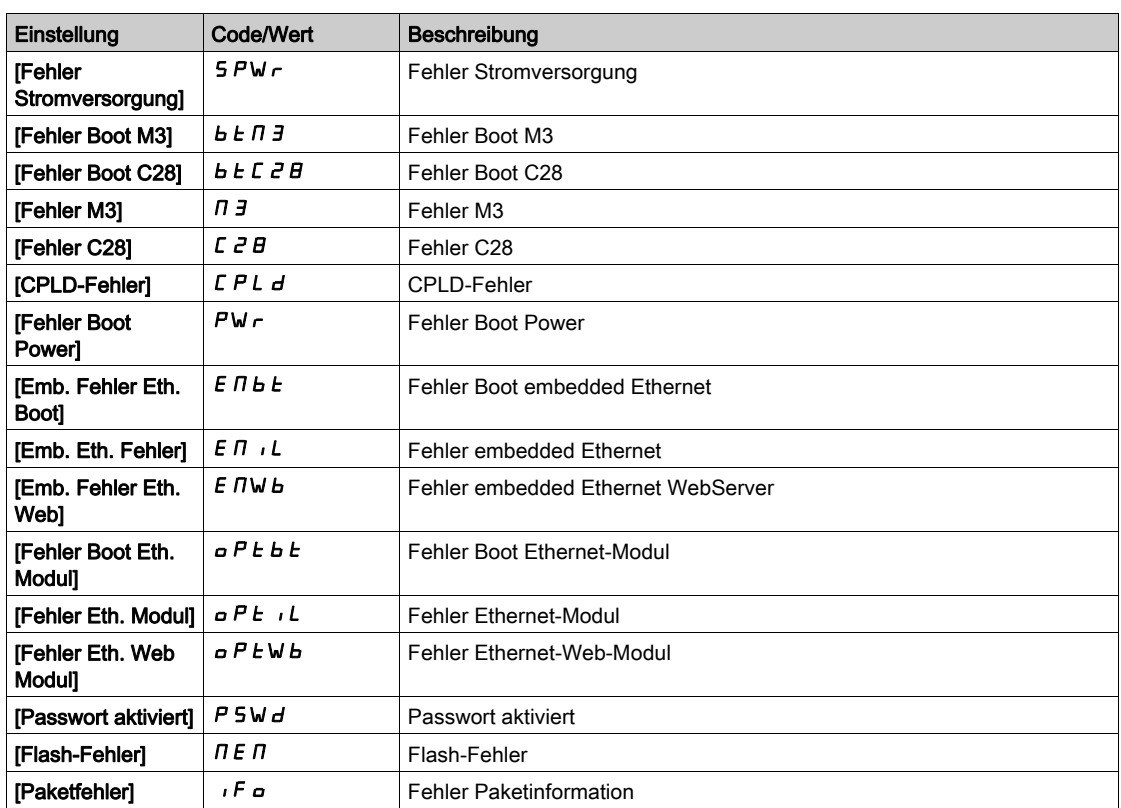

## <span id="page-634-0"></span>Menü [Identifikation]  $\sigma$   $\sigma$   $\sigma$ -

### **Zugriff**

### [Dateimanagement]  $\rightarrow$  [Firmware Update]  $\rightarrow$  [Identifikation]

#### Über dieses Menü

Dieses Menü ist schreibgeschützt und kann nicht konfiguriert werden. Folgende Informationen können angezeigt werden:

- Sollwert, Nennleistung und Spannung des Umrichters
- Software-Version des Umrichters
- Seriennummer des Umrichters
- Vorhandene Optionsmodule, jeweils mit Softwareversion
- Typ und Version des Grafikterminal

## <span id="page-635-0"></span>Menü [Package Version]  $PFV -$

## **Zugriff**

## [Dateimanagement] > [Firmware Update] | [Package Version]

#### Über dieses Menü

Auf dieses Menü kann im Experten-Modus zugegriffen werden.

## [Package Typ]  $PKE$  P

Typ des Firmware Update-Pakets.

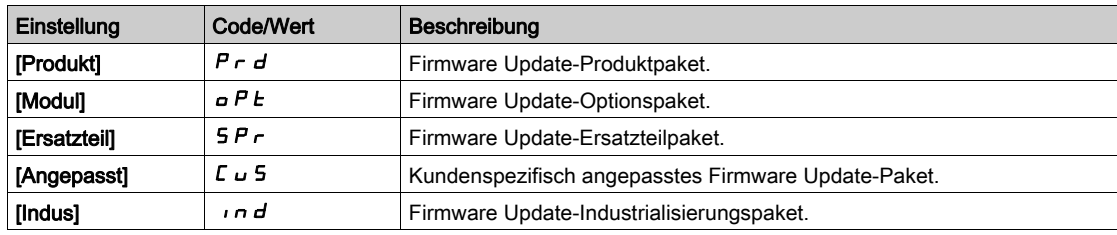

### [Package Version]  $PKVS$

Version des Firmware Update-Pakets.

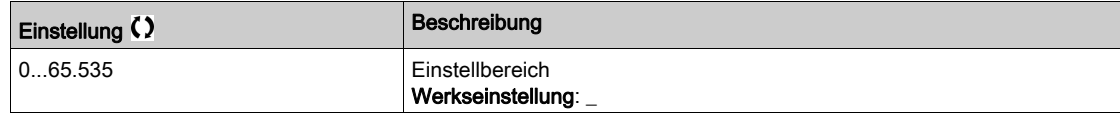

## <span id="page-636-0"></span>Menü [Firmware Update]  $F$  W  $H$  -

## **Zugriff**

### [Dateimanagement] - [Firmware Update]

### Über dieses Menü

Auf dieses Menü kann im Experten-Modus zugegriffen werden.

## [Firmware Update]  $F W H P$

Firmware Update-Anwendung.

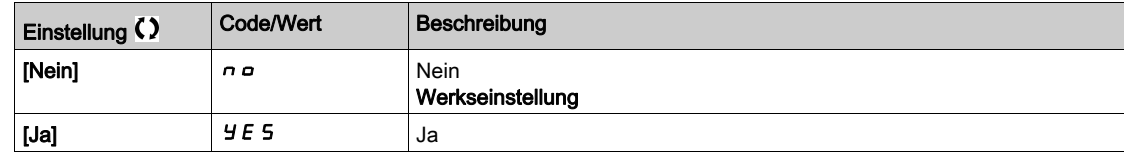

## [Firmw Upd abbrechen]  $F W L$

Firmware Update löschen.

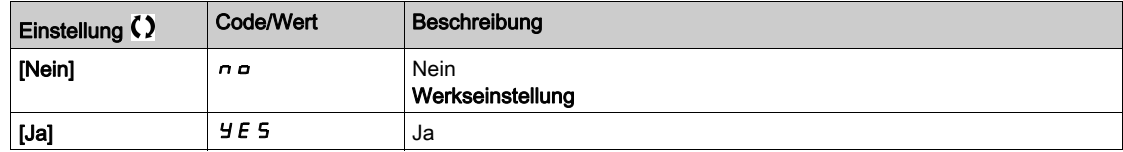

### Einführung

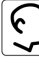

Das Menü [Meine Einstellungen]  $\pi$  Y P - enthält die Einstellungen für die benutzerdefinierte HMI und den Zugriff auf Parameter.

### Inhalt dieses Kapitels

Dieses Kapitel enthält die folgenden Abschnitte:

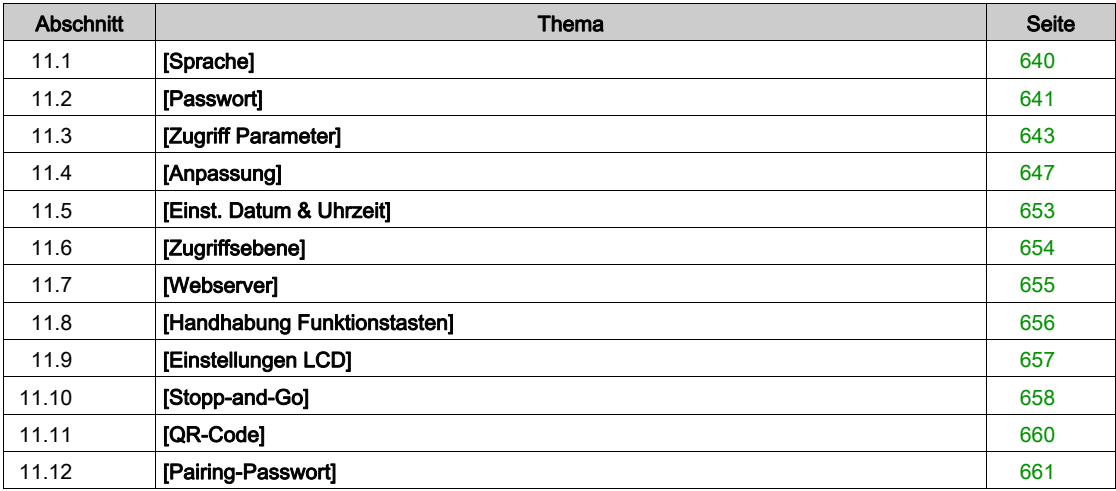

# <span id="page-639-0"></span>Abschnitt 11.1 [Sprache]

## Menü [Sprache] L n L -

**Zugriff** 

 $[Meine Einstein] \rightarrow [Sprache]$ 

### Über dieses Menü

Mit diesem Menü kann die Grafikterminal-Sprache ausgewählt werden.

# <span id="page-640-0"></span>Abschnitt 11.2 [Passwort]

## Menü [Passwort]  $C_{\mathcal{Q}}$  d -

**Zugriff** 

#### $[Meine Einstein] \rightarrow [Passwort]$

#### Über dieses Menü

Ermöglicht den Schutz der Konfiguration durch einen Zugriffscode oder ein Passwort für den Zugriff auf eine geschützte Konfiguration.

- Der Umrichter ist entriegelt, wenn das Passwort auf [Kein Passwort festgelegt] n a eingestellt ist oder wenn das richtige Passwort eingegeben wurde. Alle Menüs sind zugänglich.
- Vor dem Sperren der Konfiguration durch ein Passwort ist wie folgt zu verfahren:
	- O Definieren Sie die **[Upload-Rechte]**  $\mu$  L r und die **[Download-Rechte]**  $\mu$  L r.
	- o Notieren Sie das Passwort, und bewahren Sie es sorgfältig auf.

Bei Sperrung des Umrichters ändert sich der Menüzugang. Bei gesperrtem Passwort:

- $\bullet$  Das Menü [Mein Menü]  $\Box$  H $\Pi$  n (im Menü [Schnellstart] 5 H 5 -) wird angezeigt, sofern es nicht leer ist,
- die Menüs [Instrumententafel]  $d$  5 H , [Diagnose]  $d$   $\overline{d}$   $\overline{d}$  und [Anzeige]  $\overline{d}$   $\overline{d}$   $\overline{d}$  werden mit schreibgeschützten Parametern angezeigt. Untermenüs mit einstellbaren Parametern werden nicht angezeigt.
- Die Menüs [Vollständige Einst.]  $\vec{L}$  5  $\vec{L}$  und [Kommunikation]  $\vec{L}$   $\vec{D}$  werden nicht angezeigt,
- das Menü [Übertragung Konfig.datei]  $ECF (im$  Menü [Dateimanagement]  $F \Pi E -$ ) wird weiterhin angezeigt.
- $\bullet$  Im Menü [Meine Einstellungen ]  $\pi$   $\mu$  wird Folgendes angezeigt:
	- $\circ$  [Sprache] L  $nL$ ,
	- o das Menü [Passwort]  $C$   $d -$ ,
	- o das Menü [Display Anzeigetyp]  $\overline{A}$  5  $\overline{C}$  (im Menü [Anpassung]  $\overline{C}$   $\overline{U}$  5 -),
	- $\circ$  [Einst. Datum & Uhrzeit]  $r \in \mathcal{L}$ ,
	- $\circ$  [Zugriffsebene] L  $H L$  und
	- $\circ$  das Menü [Einstellungen LCD]  $\mathcal{L}$  n L -.

#### [Status Passwort]  $P 5 5 E$

#### Passwortstatus.

Schreibgeschützter Parameter.

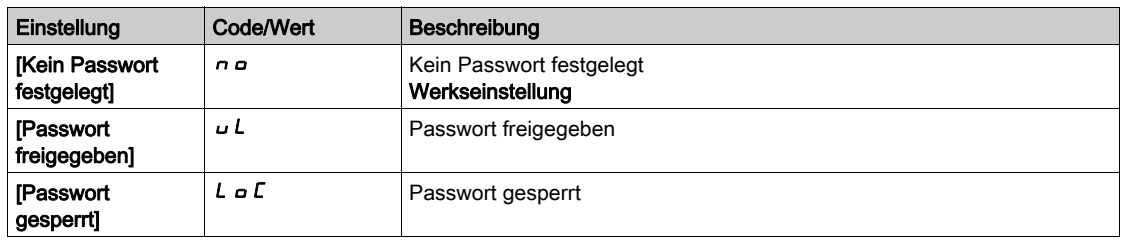

#### **IZUGRIFFSCODEI PWd**

Passwort aus 6 Zeichen. Legen Sie ein Passwort fest und geben Sie es ein, um den Umrichter zu sperren. Der Wert für **[Status Passwort]**  $P 5 5 E$  wechselt zu **[Passwort gesperrt]**  $L \circ C$ .

Um den Umrichter zu entsperren, muss das Passwort eingegeben werden. Nach korrekter Eingabe des Codes wird der Umrichter entsperrt und der Wert für [Status Passwort] P 5 5 E wechselt zu [Passwort freigegeben] UL. Beim nächsten Einschalten des Umrichters wird der Zugriff wieder gesperrt.

Zum Ändern des Passworts entsperren Sie den Umrichter und geben dann das neue Passwort ein. Durch die Eingabe eines neuen Passworts wird der Umrichter gesperrt.

Um das Passwort zu entfernen, muss der Umrichter entsperrt und das Passwort 000000 eingegeben werden. Der Wert für [Status Passwort] P 5 5 E wechselt zu [Kein Passwort festgelegt] n a. Beim nächsten Einschalten ist der Umrichter nicht gesperrt.

## [Upload-Rechte]  $\omega L r$

Upload-Rechte.

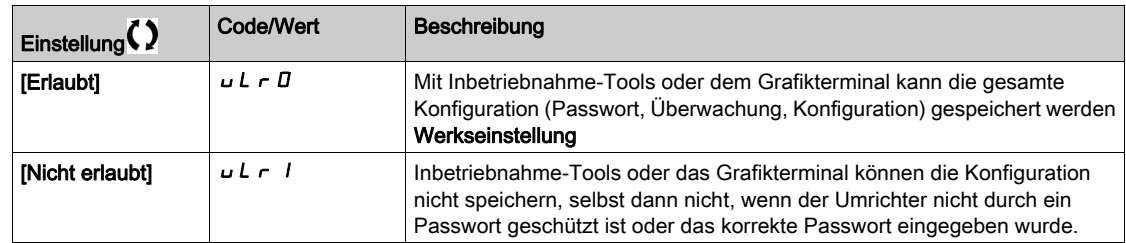

#### [Download-Rechte]  $dLr$

Download-Rechte.

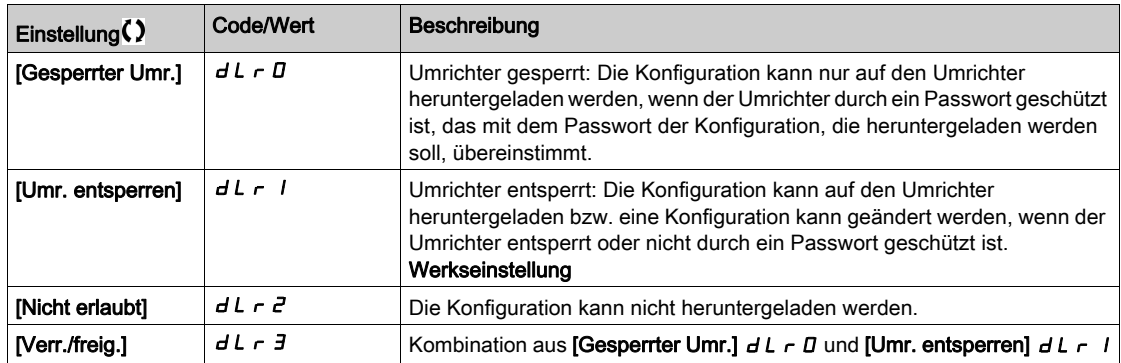

# <span id="page-642-0"></span>Abschnitt 11.3 [Zugriff Parameter]

### Inhalt dieses Abschnitts

Dieser Abschnitt enthält die folgenden Themen:

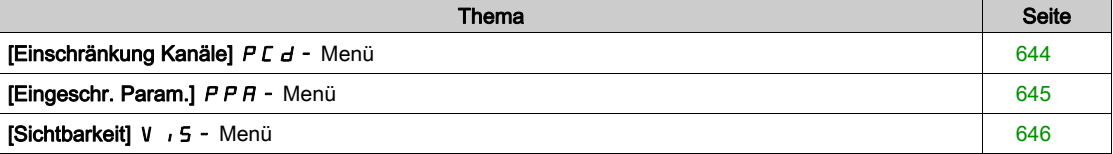

## <span id="page-643-0"></span>[Einschränkung Kanäle]  $P L d - M$ enü

### **Zugriff**

```
[Meine Einstellungen] → [Zugriff Parameter] → [Einschränkung Zugriff] → [Einschränkung Kanäle]
```
### Über dieses Menü

Die folgenden Kanäle können ausgewählt werden, um den Zugang zu den entsprechenden Parametern einzuschränken.

#### [HMI]  $C$  on

Grafikterminal.

### [PC Tool] PW 5

DTM-basierte Inbetriebnahmesoftware.

## [Modbus]  $\Box$   $\Box$   $\Box$   $\Box$

Embedded Modbus seriell.

#### [CANopen]  $CHn$ :

CANopen-Feldbusmodul.

### [Feldbusmodul]  $nE$

Optionales Feldbusmodul.

## <span id="page-644-0"></span>[Eingeschr. Param.] PPA - Menü

#### **Zugriff**

## [Meine Einstellungen] → [Zugriff Parameter] → [Einschränkung Zugriff] → [Eingeschr. Param.]

#### Über dieses Menü

Auf diesen Bildschirmen können alle Parameter im Menü [Vollständige Einstellungen] (C 5 E - Menü) geschützt werden und werden – bis auf die Expert-Parameter – zur Auswahl angezeigt.

Drücken Sie zur Auswahl aller Parameter die Taste Alle. Drücken Sie zum Rückgängigmachen der Auswahl aller Parameter erneut die Taste Alle.

Inhalt des Menüs [Vollständige Einstellungen] ( $E5E$  - Menü). Wenn keine Parameter vorhanden sind, können auf diesen Bildschirmen keine Auswahlen vorgenommen werden.

## <span id="page-645-0"></span>[Sichtbarkeit] V , 5 - Menü

## **Zugriff**

## [Meine Einstellungen]  $\rightarrow$  [Zugriff Parameter]  $\rightarrow$  [Sichtbarkeit]

#### Über dieses Menü

Auswahl zur Anzeige aller Parameter oder nur der aktiven Parameter.

## [Parameter]  $P V$   $, 5$

Die Parameter.

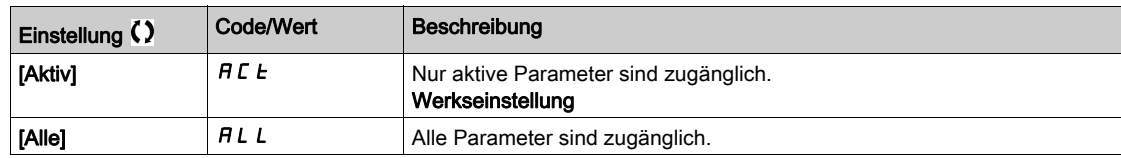

# <span id="page-646-0"></span>Abschnitt 11.4 [Anpassung]

### Inhalt dieses Abschnitts

Dieser Abschnitt enthält die folgenden Themen:

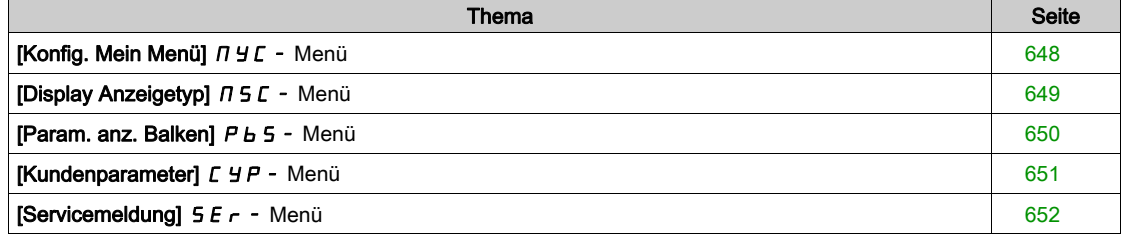

## <span id="page-647-0"></span>[Konfig. Mein Menü]  $\pi$   $\pi$  - Menü

### **Zugriff**

[Meine Einstellungen] → [Anpassung] → [Konfig. Mein Menü.]

#### Über dieses Menü

Mit diesem Menü kann das Menü [Mein Menü] ( $\Pi$  y  $\Pi$  n - Menü) konfiguriert werden *(siehe Seite 61)*.

## [Parameter auswählen]  $\overline{u} \Pi P$

#### Inhalt des Menüs [Vollständige Einstellungen] (C 5 Ł - Menü).

Wenn keine Parameter vorhanden sind, kann auf diesem Bildschirm keine Auswahl vorgenommen werden.

#### [Ausgew. Liste]  $\cup$   $\Pi$  L

Mit diesem Menü können die ausgewählten Parameter sortiert werden.

#### [Mein Menü]  $\Box$   $\Box$   $\Box$   $\Box$

Dient zur Namensdefinition des individuell eingestellten Menüs.
# [Display Anzeigetyp]  $\pi$  5  $\epsilon$  - Menü

### **Zugriff**

### [Meine Einstellungen]  $\rightarrow$  [Anpassung]  $\rightarrow$  [Display Anzeigetyp]

### Über dieses Menü

Mit diesem Parameter kann der Anzeigetyp für den Standardbildschirm ausgewählt werden.

### [Wertetyp Anzeige]  $\theta$  d E

Typ Bildschirmanzeige.

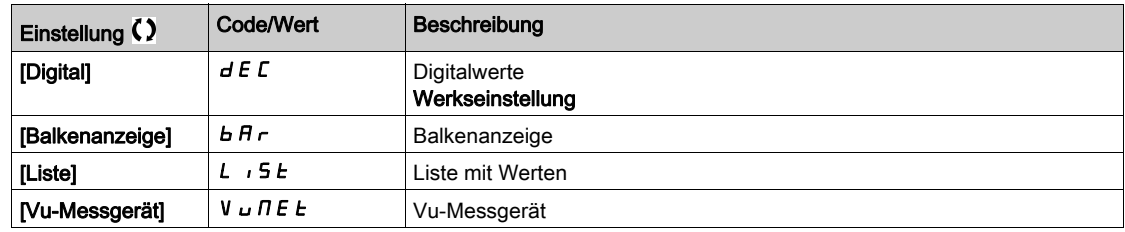

### [Parameter auswählen]  $\prod P C$

Angep. Auswahl.

Mit diesem Parameter kann der Anzeigetyp für den Standardbildschirm ausgewählt werden.

# [Param. anz. Balken]  $P_b$  5 - Menü

### **Zugriff**

### [Meine Einstellungen] → [Anpassung] → [Param. anz. Balken]

### Über dieses Menü

Mit dieser Ansicht können die Parameter ausgewählt werden, die in der oberen Leiste des Grafikterminal-Bildschirms angezeigt werden sollen.

# [Kundenparameter]  $CYP$  - Menü

### **Zugriff**

### [Meine Einstellungen]  $\rightarrow$  [Anpassung]  $\rightarrow$  [Kundenparameter]

### Über dieses Menü

Mit diesem Menü können bis zu 15 Parameter umbenannt werden.

### [Parameter auswählen]  $5C$  P

Parameterauswahl.

Mit diesem Menü können bis zu 15 Parameter ausgewählt werden.

### [Benutzerdef Auswahl]  $\mathsf{\Gamma} P \mathsf{\Pi}$

Angep. Auswahl.

Diese Ansicht dient zur Festlegung der folgenden Einstellungen für den jeweiligen gewählten Parameter:

- Name
- Einheit, sofern relevant (benutzerdefinierte Einheit verfügbar)
- Ein Multiplikator (1...1000), sofern relevant
- Ein Divisor (1...1000), sofern relevant
- Ein Offset (-99,00...99,00), sofern relevant

# [Servicemeldung]  $5E_r - M$ enü

### **Zugriff**

 $[Meine Einsteinal, +] [Angassung] \rightarrow [Servicemeldung] \cdot \text{definitional} \cdot \text{medianal}.$ 

### Über dieses Menü

Mit diesem Menü kann eine benutzerdefinierte Servicemeldung (5 Zeilen mit jeweils 23 Zeichen) festgelegt werden.

Diese Meldung kann im Menü [Diagnose] d  $\overline{A}$ -, [Diagnosedaten] d d E - und ein den [Servicemeldung]  $5E_r -$ Untermenüs angezeigt werden.

### [LINIE 1]  $5 \pi L B$  /

Linie 1.

### [LINIE 2]  $5 \pi L$   $02$

Linie 2.

### [LINIE 3]  $5 \pi L \bar{B}$  3

Linie 3.

### [LINIE 4]  $5$   $\pi$  L  $\pi$  4

Linie 4.

### [LINIE 5]  $5 \pi L B$ 5

Linie 5.

# Abschnitt 11.5 [Einst. Datum & Uhrzeit]

# [Werkseinstellung]  $r E$  - Menü

**Zugriff** 

### [Meine Einstellungen] > [Einst Datum/Uhrzeit]

### Über dieses Menü

Diese Ansicht dient zur Einstellung von Datum und Uhrzeit. Diese Information wird für das Anbringen von Zeitstempeln auf allen protokollierten Daten verwendet.

Wenn ein Zeit-Server über Ethernet angeschlossen und über den Web-Server konfiguriert ist, werden der Konfiguration entsprechend das Datum und die Uhrzeit regelmäßig aktualisiert.

Datums- und Uhrzeitinformationen sollen beim Hochlaufen der Umrichter verfügbar sein (Zeit-Server verfügbar und konfiguriert oder Grafikterminal angeschlossen), damit die protokollierten Daten mit Zeitstempeln versehen werden können.

Bei Änderung dieser Einstellungen wird der zuvor protokollierte Datenwert im Falle zeitbasierter Durchschnittsdaten geändert.

# Abschnitt 11.6 [Zugriffsebene]

# Menü [Zugriffsebene] L A C -

### **Zugriff**

 $[Meine Einstein] \rightarrow [Zugriffsebene]$ 

### [Zugriffsebene]  $L$   $H$   $C$

Zugriffssteuerungsebene.

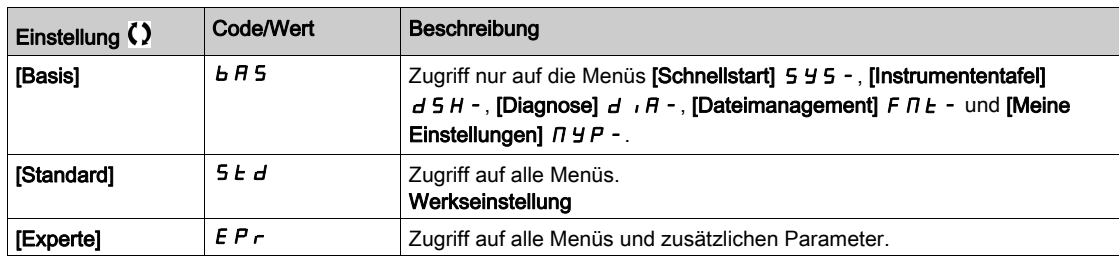

# Abschnitt 11.7 [Webserver]

## Menü [Webserver] W b 5 -

### **Zugriff**

### [Meine Einstellungen]  $\rightarrow$  [Webserver]

### Über dieses Menü

Mit diesem Menü können Webservices verwaltet werden.

### [Webserv. aktivieren]  $E W E E$

Freischaltung von Webservices für den Embedded Ethernet-Adapter.

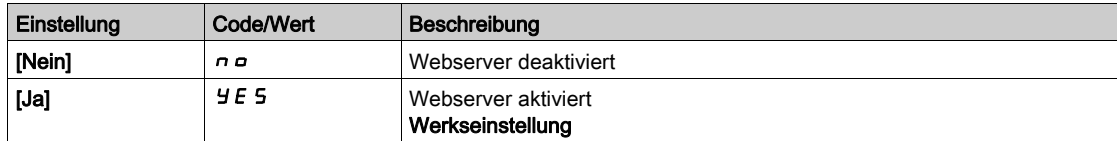

### [Reset EmbWeb]  $r$  W P E

Reset des Embedded Ethernet-Webservers auf die Standardkonfiguration.

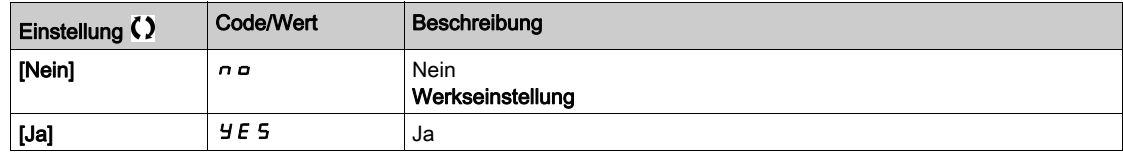

### [StdWebserverPassw]  $W dP$

Passwort aus 8 Zeichen. Es wird ein eindeutiges Passwort zur Verfügung gestellt, das für den Zugang zum Administrator-Account beim erstmaligen Verbindungsaufbau des Webservers (Benutzername = ADMIN) eingegeben werden muss.

# Abschnitt 11.8 [Handhabung Funktionstasten]

# Menü [Funktionen key mgnt]  $FKL -$

**Zugriff** 

### [Meine Einstellungen]  $\rightarrow$  [Funktionen key mgnt]

### Über dieses Menü

Mit diesem Menü können den Funktionstasten des Grafikterminal Funktionen zugeordnet werden.

### [Zuordnung Taste F1]  $F \nightharpoonup 1$

Funktionstaste 1 Die folgenden Zuordnungsmöglichkeiten sind in der Konfiguration [E/A-Profil] I o nicht zugänglich.

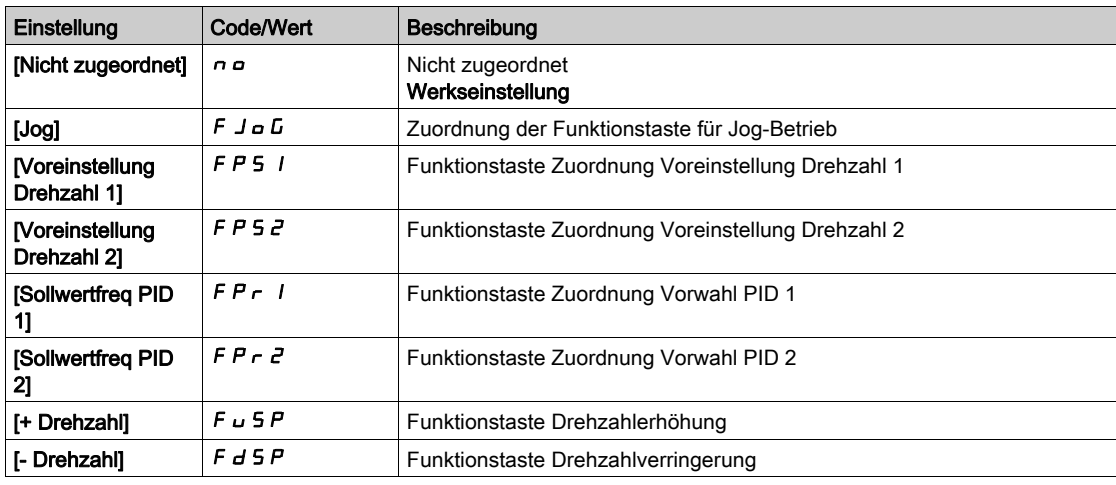

### [Zuordnung Taste F2]  $F \nightharpoonup e$

Funktionstaste 2 Identisch mit [Zuordnung Taste F1]  $F \nabla$  1.

### [Zuordnung Taste F3]  $F \nightharpoonup \nightharpoonup$

Funktionstaste 3 Identisch mit [Zuordnung Taste F1]  $F \nightharpoonup 1$ .

### [Zuordnung Taste F4]  $F \nightharpoonup 4$

Funktionstaste 4 Identisch mit [Zuordnung Taste F1]  $F \nabla$  1.

# Abschnitt 11.9 [Einstellungen LCD]

# [Einstellungen LCD]  $L \ncup L$  - Menü

### **Zugriff**

### [Meine Einstellungen]  $\rightarrow$  [Einstellungen LCD]

### Über dieses Menü

Mit diesem Menü können die mit dem Grafikterminal verknüpften Parameter eingestellt werden.

### [Bildschirmkontrast]  $C$  5  $E$

Einstellung Bildschirmkontrast.

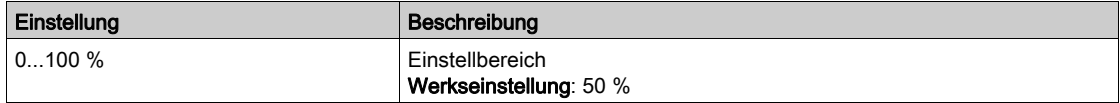

### [Standby]  $5b$  *y*

Verzögerung Stand-by.

HINWEIS: Die Deaktivierung der automatischen Standby-Funktion für die Hintergrundbeleuchtung des Anzeigeterminals verkürzt deren Lebensdauer.

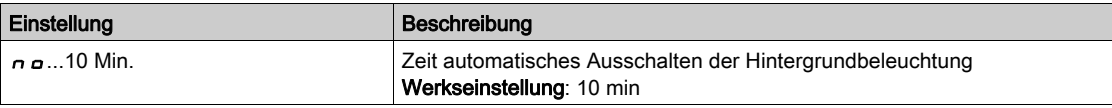

### [Grafikterminal gesperrt]  $K L L K$

Grafikterminal-Taste gesperrt. Drücken Sie die Tasten ESC und Home, um die Grafikterminal-Tasten zu sperren und zu entsperren. Die Stop-Taste bleibt bei gesperrtem Grafikterminal aktiv.

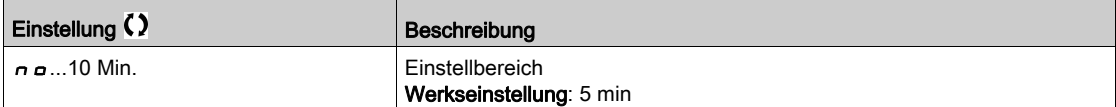

### [Rote Displaybel.]  $b\in K\cup\star$

Deaktivierung der Funktion für rote Displaybeleuchtung des Grafikterminal bei Auslösung eines Fehlers.

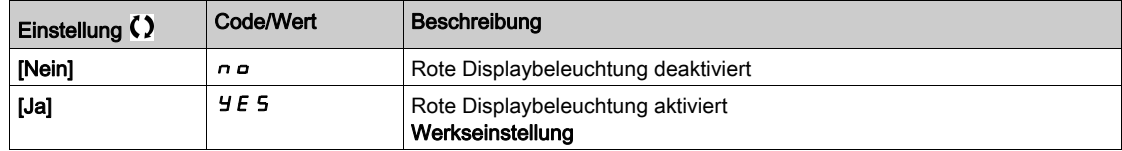

# Abschnitt 11.10 [Stopp-and-Go]

### [Stopp-and-Go]  $5E<sub>G</sub>$  - Menü

**Zugriff** 

### [Meine Einstellungen]  $\rightarrow$  [Stopp-and-Go]

### Über dieses Menü

Diese Funktion ist für Umrichter mit Rahmengrößen von 4 bis 7 verfügbar. Wenn die Funktion aktiv ist, wird die DC-Bus-Spannung nicht mehr auf einem Betriebspegel gehalten, um Energie zu sparen. Wenn sich der Umrichter im Energiesparzustand befindet, wird der nächste Befehl während des DC-Bus-Ladens um bis zu 1 Sekunde verzögert.

### [Verz. Energieeinsp.]  $idL \Pi$

Wartezeit vor dem Wechsel in den Modus [Energieeinsparung]  $I \cdot dL \cdot E$  nach dem Anhalten des Motors.

Wenn beim Einschalten [Verz. Energieeinsp.]  $I \cdot d \cdot L \cap$  nicht auf [Nein]  $n \circ$  eingestellt ist, wechselt der Umrichter direkt zu [Energieeinsparung]  $I dL E$ 

Der Wert [Nein] n a deaktiviert die Funktion.

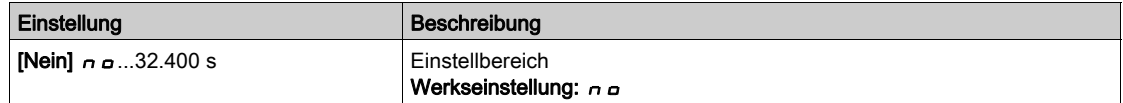

### [Zuord. Energieeinsp]  $idL5$

Zuordnung von Digitaleingängen im Energiesparmodus.

Bei steigender Flanke im aktiven Zustand wechselt der Umrichter in den Energiesparmodus, wenn der Motor ohne aktiven Fahrbefehl gestoppt wird. Bei fallender Flanke wechselt der Umrichter in den Normalbetrieb.

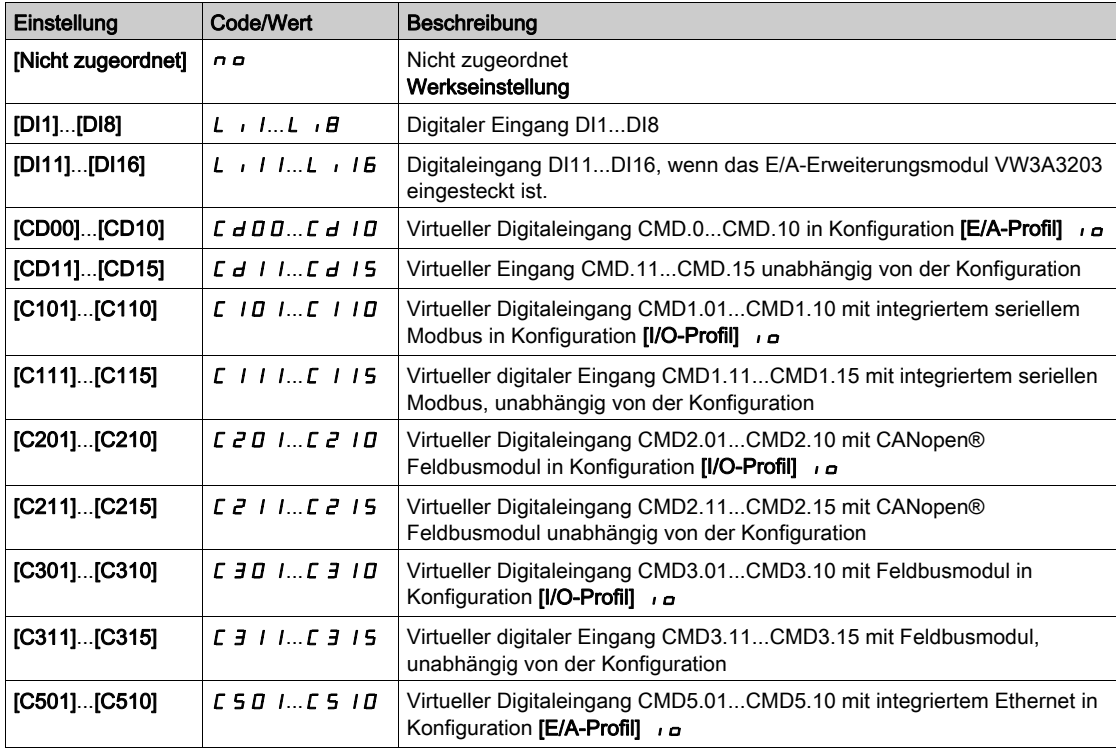

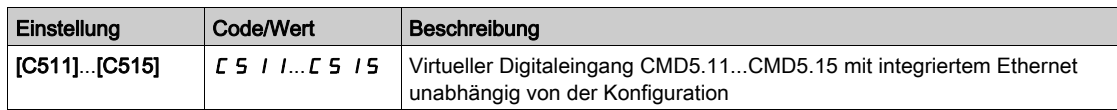

### [Timeout Energieeinsparung]  $idLt$

Timeout Energieeinsparung

Wenn der Wert für den Parameter [Timeout Energieeinsparung]  $I$  JL E erhöht wird, kann der Fahrbefehl für die mit dem Parameter [Timeout Energieeinsparung] IJL E festgelegte Dauer verzögert werden, solange die Bedingung zum Beenden des [Energieeinsparmodus]  $I$   $I$  L  $E$  nicht erfüllt ist (z. B. bei Unteroder Überspannung der Netzversorgung).

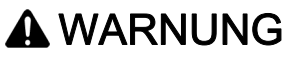

### UNERWARTETER BETRIEB DER AUSRÜSTUNG

Es ist sicherzustellen, dass die Änderung der Einstellung dieses Parameters nicht zu unsicheren Zuständen führt.

Die Nichtbeachtung dieser Anweisungen kann Tod, schwere Verletzungen oder Sachschäden zur Folge haben.

Nach Ablauf der in [Timeout Energieeinsparung]  $I$  d L E festgelegten Dauer, wenn sich der Umrichter weiterhin im Modus [Energieeinsparung] Id L E befindet, wird der Fehler [Fehler: Energieeinspar. beenden]  $\iota$  d L F ausgelöst

HINWEIS: Der werkseitig eingestellte Wert wird entsprechend der Katalognummern für ATV980 und ATV9B0 auf 8 s geändert.

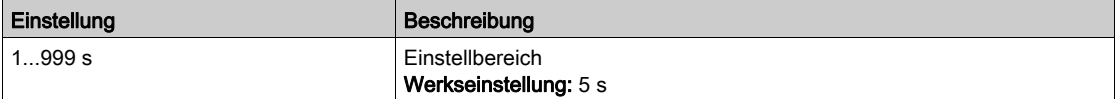

# Abschnitt 11.11 [QR-Code]

# Menü [QR-Code]  $9 - C$  -

**Zugriff** 

### $[Meine Einstein] \rightarrow [QR-Code]$

### Über dieses Menü

Der Zugriff auf dieses Menü ist nur über das Grafikterminal möglich.

Es bietet Zugang zu 5 QR-Codes:

- [QR-Code] 9 C C: Das Einscannen dieses QR-Codes führt zu einer Landing-Page im Internet mit den Informationen auf dem technischen Produktdatenblatt und einem Link für die für den Service verfügbare Schneider Electric App.
- [My Link 1]  $I \cup I$  / bis [My Link 4]  $I \cup I \cup I + 1$ : 4 QR-Codes, die mit der Inbetriebnahmesoftware angepasst wurden. Standardmäßig führt das Scannen dieser QR-Codes zu derselben Landing-Page wie [QR-Code]  $FC$ . Um diese QR-Codes mit SoMove anzupassen, gehen Sie zu "Gerät > HMI-Personalisierung > QR-Codes".

HINWEIS: Der Name "My Link x" kann auch während der Anpassung geändert werden.

# Abschnitt 11.12 [Pairing-Passwort]

# [Pairing-Passwort]  $PP$ ,

**Zugriff** 

### $[Meine Einstein] \rightarrow [Pairing-Passwort]$

### Über dieses Menü

Diese Funktion ist nur im Expertenmodus zugänglich. Mit dieser Funktion wird erkannt, dass ein Optionsmodul verändert oder dass die Software auf irgendeine Weise verändert wurde. Sobald ein Pairing-Passwort eingegeben wird, werden die Parameter der zu diesem Zeitpunkt eingesetzten Karten gespeichert. Bei jedem nachfolgenden Einschalten werden die Parameter überprüft, und falls eine Abweichung vorliegt, verriegelt der Umrichter [Komp. Module] H E F. Für den Wiederanlauf ist die Ausgangssituation wiederherzustellen oder das Pairing-Passwort erneut einzugeben.

Folgende Parameter werden überprüft:

- Der Optionsmodultyp.
- Die Softwareversion des Umrichters und der Optionsmodule.
- Die Seriennummer der Steuerblock-Karten.

### [Pairing-Passwort]  $PP$ ,

Funktion als Zusammenfügungscode.

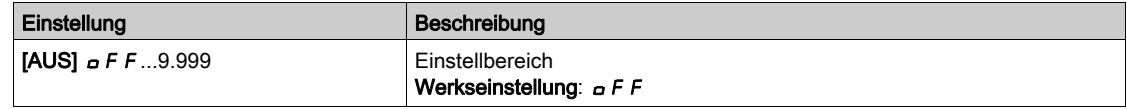

[OFF]  $\sigma$  F F bedeutet, dass das Pairing-Passwort inaktiv ist.

[ON] On bedeutet, dass die Funktion des Pairing-Passworts aktiv ist und im Fall eines erkannten Fehlers [Komp. Module] H C F ein Code benötigt wird, um den Umrichter zu starten.

Sobald der Code eingegeben wurde, ist der Umrichter entriegelt und der Wert wechselt auf **[ON]**  $\sigma$ .

# Teil III Wartung und Diagnose

### Inhalt dieses Teils

Dieser Teil enthält die folgenden Kapitel:

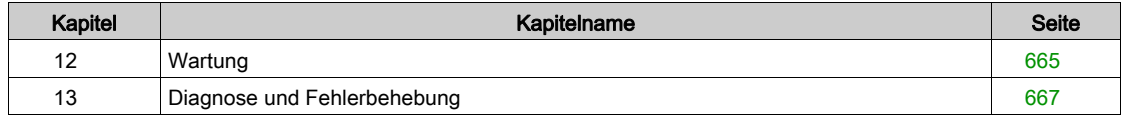

### <span id="page-664-0"></span>**Wartung**

### Garantiebeschränkung

Die Garantie gilt nicht, wenn das Produkt von anderen Personen als den Servicemitarbeitern von Schneider Electric geöffnet wurde.

### **Service**

# **A A GEFAHR**

### GEFAHR EINES ELEKTRISCHEN SCHLAGS, EINER EXPLOSION ODER EINES LICHTBOGENS

Lesen Sie die Anweisungen im Abschnitt Sicherheitsinformationen sorgfältig durch, bevor Sie in diesem Kapitel beschriebene Arbeiten durchführen.

Die Nichtbeachtung dieser Anweisungen führt zu Tod oder schweren Verletzungen.

Die in dieser Anleitung beschriebenen Produkte können im Betrieb über 80 °C heiß werden.

# **A WARNUNG**

### HEISSE OBERFLÄCHEN

- Vermeiden Sie jeglichen Kontakt mit heißen Oberflächen.
- Halten Sie brennbare oder hitzeempfindliche Teile aus der unmittelbaren Umgebung heißer Flächen fern.
- Warten Sie vor der Handhabung, bis sich das Produkt ausreichend abgekühlt hat.
- Stellen Sie sicher, dass eine ausreichende Wärmeableitung gegeben ist, indem Sie einen Prüflauf bei maximaler Last durchführen.

Die Nichtbeachtung dieser Anweisungen kann Tod, schwere Verletzungen oder Sachschäden zur Folge haben.

# **A WARNUNG**

### UNZUREICHENDE WARTUNG

Es ist sicherzustellen, dass die Wartungsarbeiten wie unten beschrieben in den angegebenen Intervallen durchgeführt werden.

Die Nichtbeachtung dieser Anweisungen kann Tod, schwere Verletzungen oder Sachschäden zur Folge haben.

Ist der Umrichter in Betrieb, müssen die Umgebungsbedingungen eingehalten werden. Stellen Sie außerdem sicher, dass dies bei der Wartung geprüft wird und ggf. alle Faktoren korrigiert werden, die Einfluss auf die Umgebungsbedingungen haben.

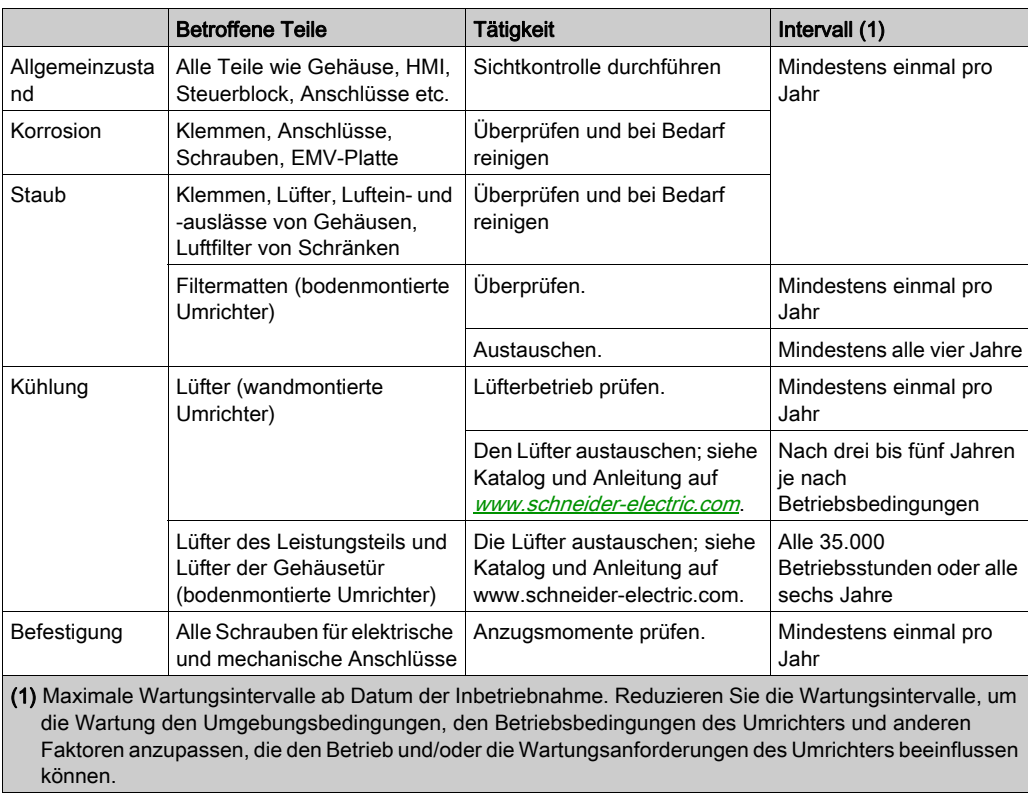

#### Ersatzteile und Reparaturen

Wartbares Produkt. Bitte wenden Sie sich an den für Sie zuständigen Kundendienst unter:

[www.schneider-electric.com/CCC](http://www.schneider-electric.com/CCC).

#### Längere Lagerung

Wenn der Umrichter über längere Zeit nicht eingeschaltet war, müssen vor dem Starten des Motors zunächst die Kondensatoren wieder auf volle Leistung gebracht werden.

# **HINWEIS**

### REDUZIERTE LEISTUNG DER KONDENSATOREN

- Wenn der Umrichter über einen der folgenden Zeiträume nicht eingeschaltet war, legen Sie den Umrichter vor dem Einschalten des Motors eine Stunde lang an Netzspannung:
	- 12 Monate bei einer maximalen Lagertemperatur von +50 °C
	- 24 Monate bei einer maximalen Lagertemperatur von +45°C (+113°F)
	- 36 Monate bei einer maximalen Lagertemperatur von +40°C (+104°F)
- Vergewissern Sie sich, dass vor Ablauf einer Stunde kein Fahrbefehl ausgeführt werden kann.
- Prüfen Sie bei der erstmaligen Inbetriebnahme des Umrichters das Herstellungsdatum. Wenn dieses länger als 12 Monate zurückliegt, führen Sie das angegebene Verfahren durch.

#### Die Nichtbeachtung dieser Anweisungen kann Sachschäden zur Folge haben.

Falls das angegebene Verfahren aufgrund der internen Netzschützsteuerung nicht ohne Fahrbefehl durchgeführt werden kann, führen Sie das Verfahren bei aktiver Leistungsstufe durch. Der Motor muss sich jedoch im Stillstand befinden, damit kein spürbarer Netzstrom in den Kondensatoren vorhanden ist.

#### Austausch des Lüfters

Im Rahmen der Wartung des Umrichters kann ein neuer Lüfter bestellt werden. Siehe Katalognummern unter <www.schneider-electric.com>.

#### Kundendienst

Zur weiteren Unterstützung wenden Sie sich bitte an Ihren Kundendienst unter: [www.schneider-electric.com/CCC](http://www.schneider-electric.com/CCC).

### Übersicht

<span id="page-666-0"></span>Dieses Kapitel enthält Beschreibungen der unterschiedlichen Diagnosetypen sowie Tipps zur Fehlerbehebung.

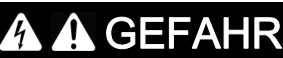

### GEFAHR EINES ELEKTRISCHEN SCHLAGS, EINER EXPLOSION ODER EINES LICHTBOGENS

Lesen Sie die Anweisungen im Abschnitt Sicherheitsinformationen sorgfältig durch, bevor Sie in diesem Kapitel beschriebene Arbeiten durchführen.

Die Nichtbeachtung dieser Anweisungen führt zu Tod oder schweren Verletzungen.

### Inhalt dieses Kapitels

Dieses Kapitel enthält die folgenden Abschnitte:

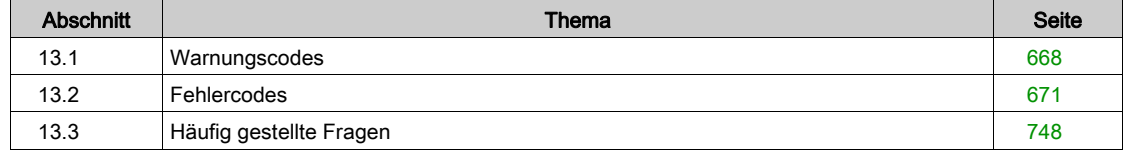

# <span id="page-667-0"></span>Abschnitt 13.1 **Warnungscodes**

# **Warnungscodes**

### Liste der verfügbaren Warnmeldungen

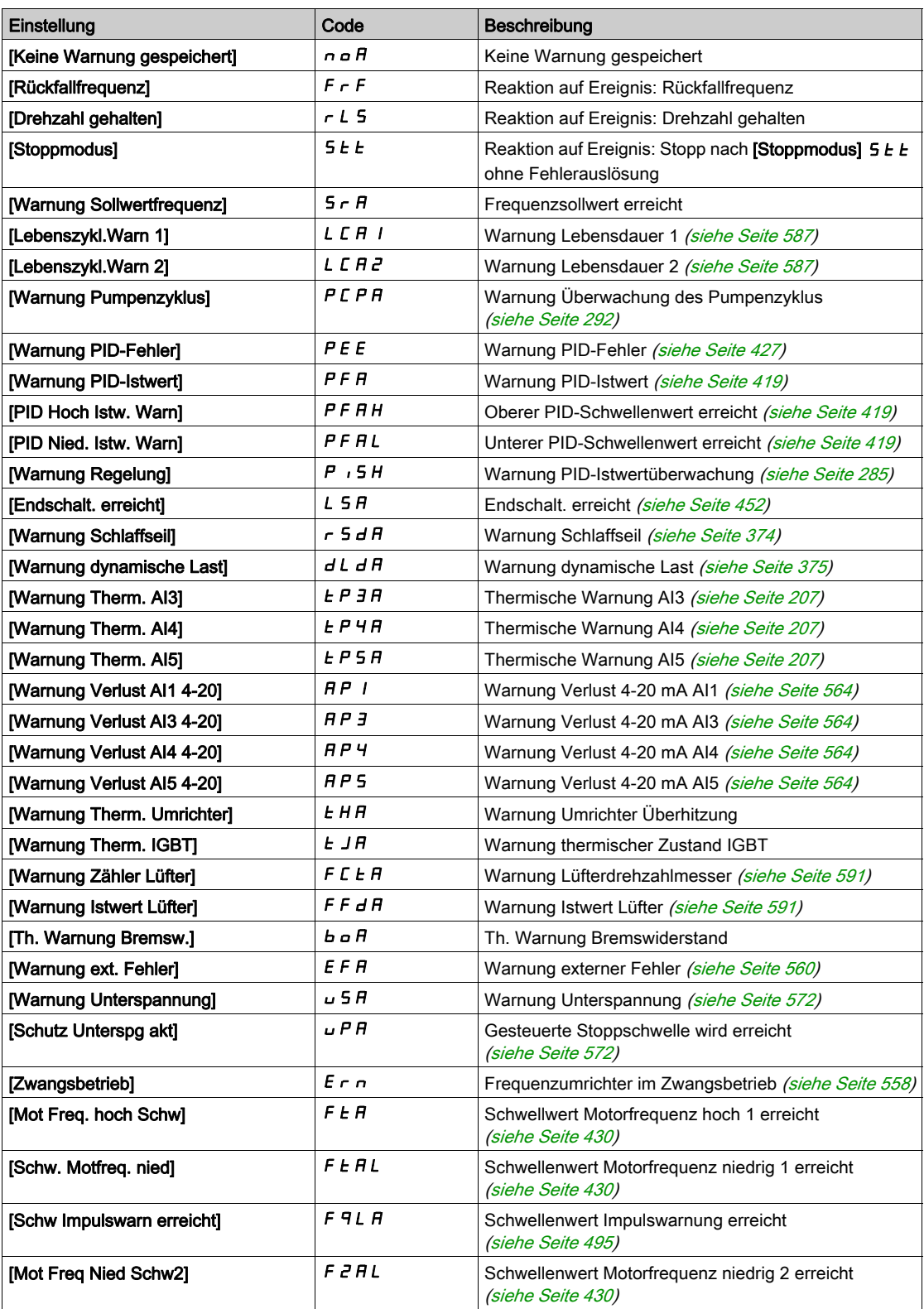

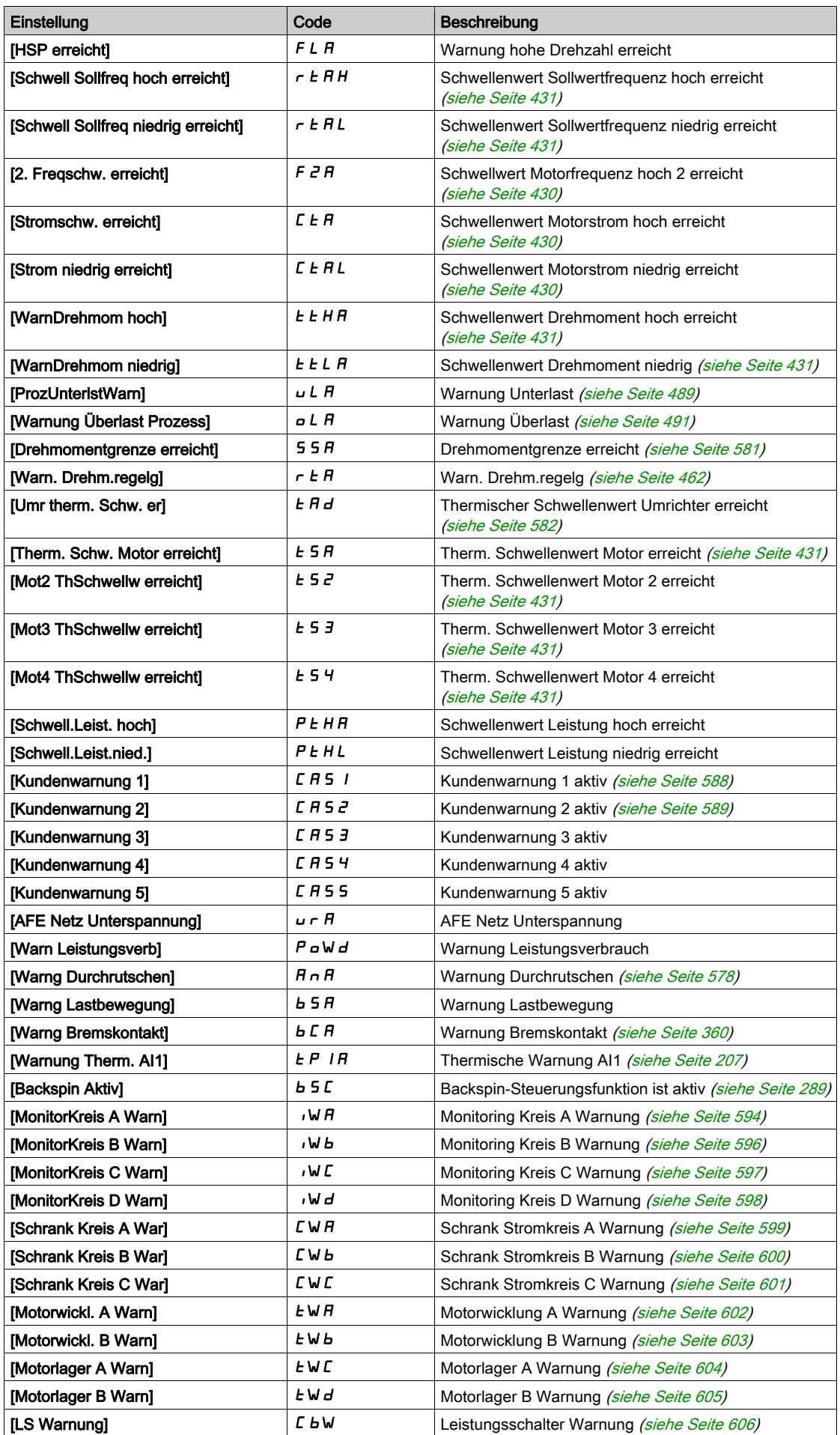

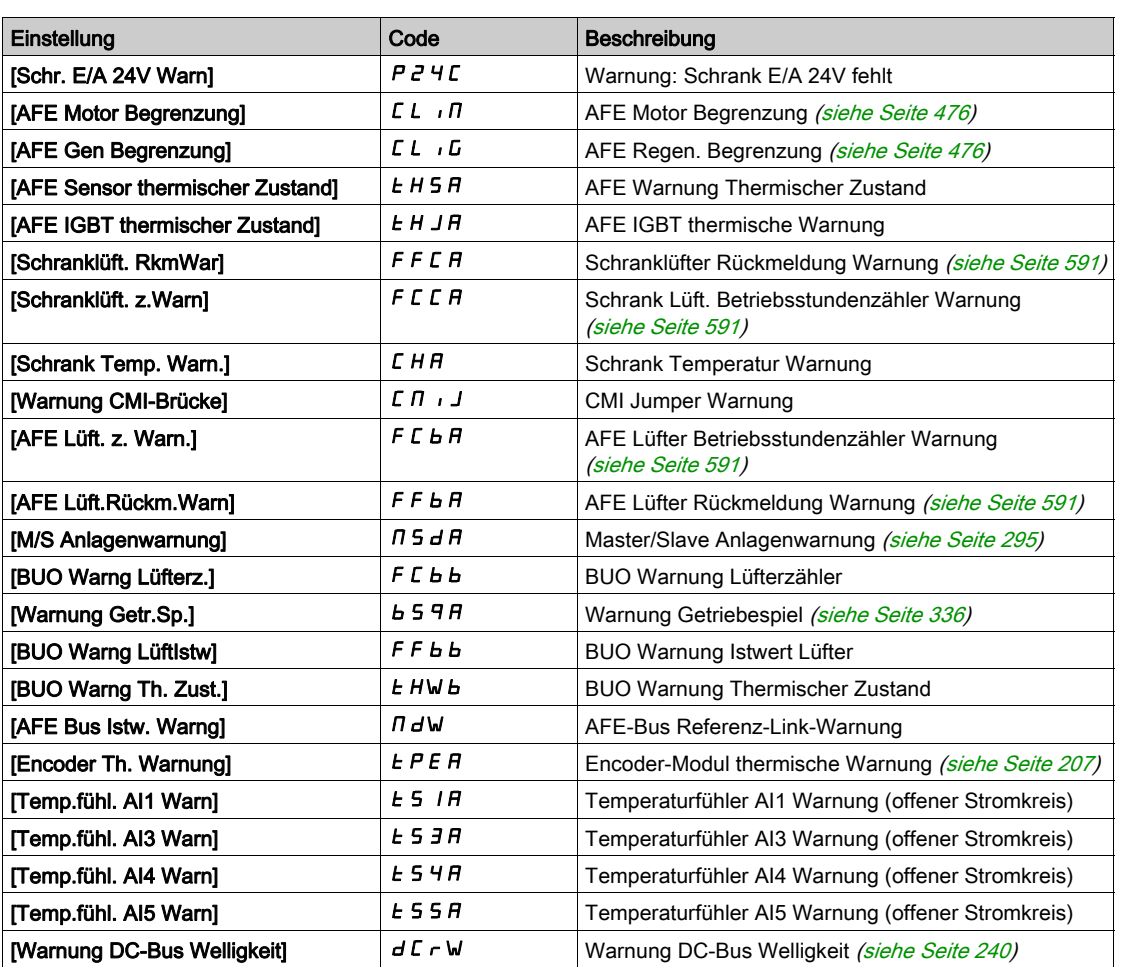

# <span id="page-670-0"></span>Abschnitt 13.2 **Fehlercodes**

### Inhalt dieses Abschnitts

Dieser Abschnitt enthält die folgenden Themen:

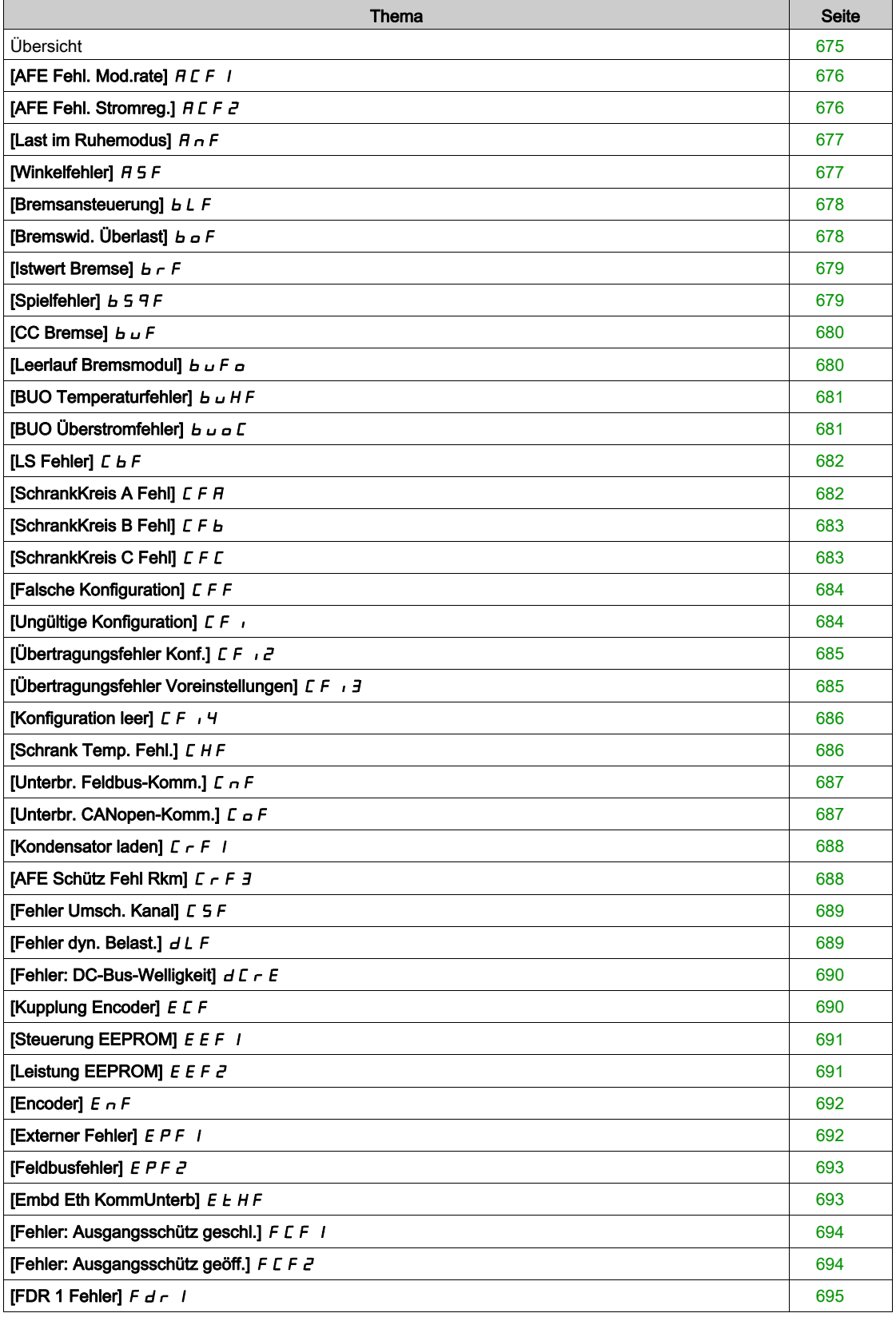

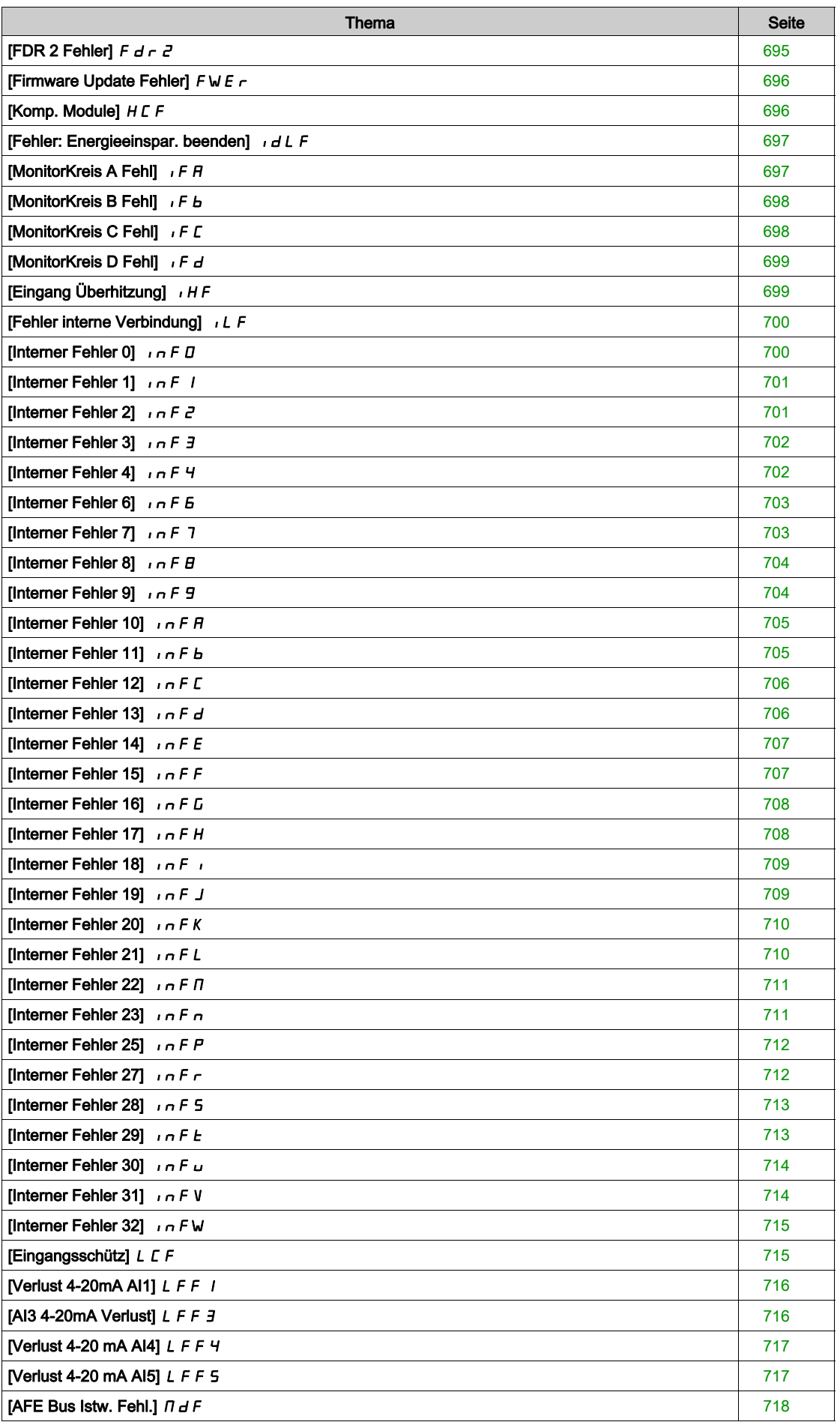

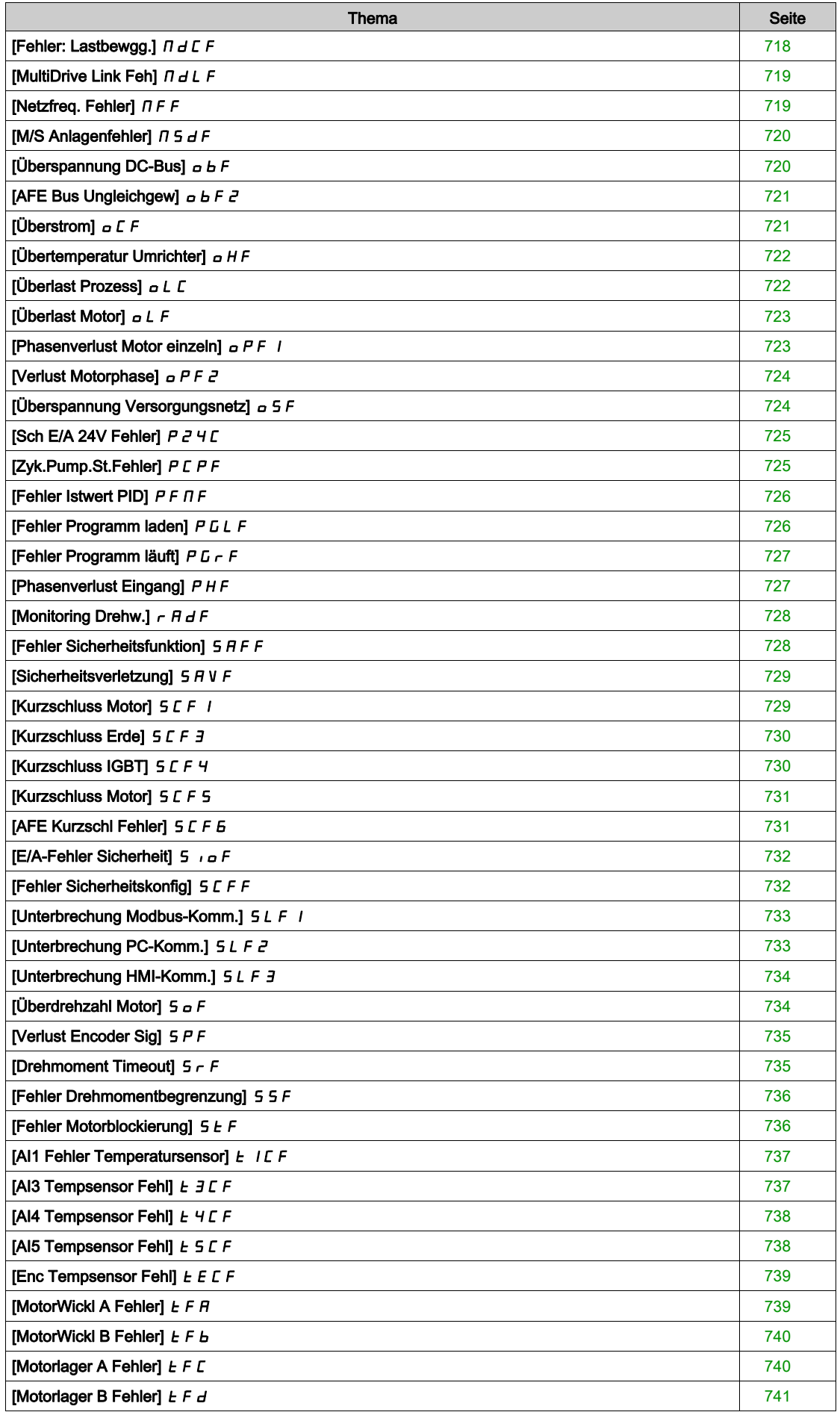

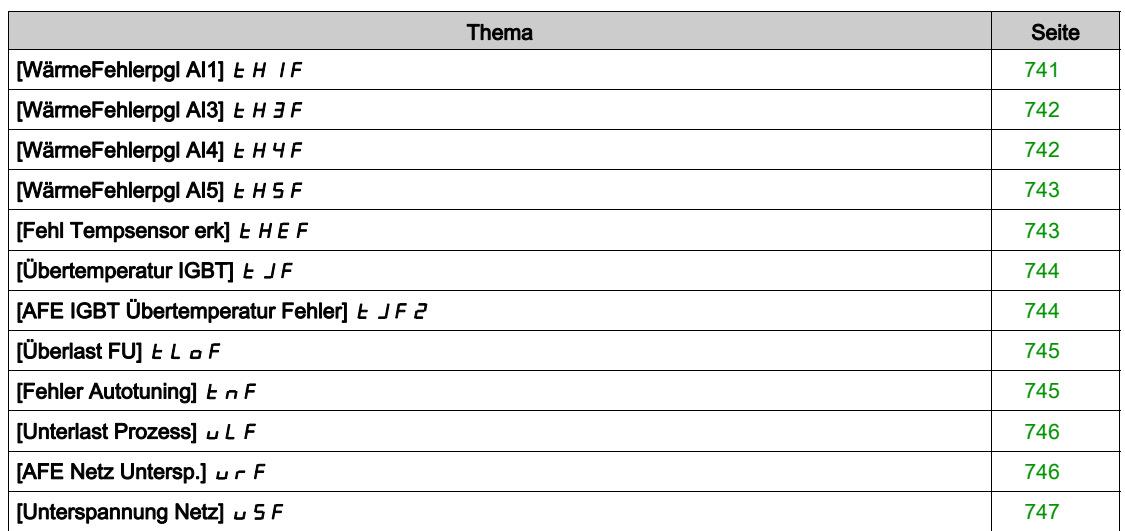

## <span id="page-674-0"></span>Übersicht

### Löschen des festgestellten Fehlers

In dieser Tabelle sind die Schritte aufgelistet, die durchzuführen sind, wenn das Umrichtersystem eine Intervention erfordert:

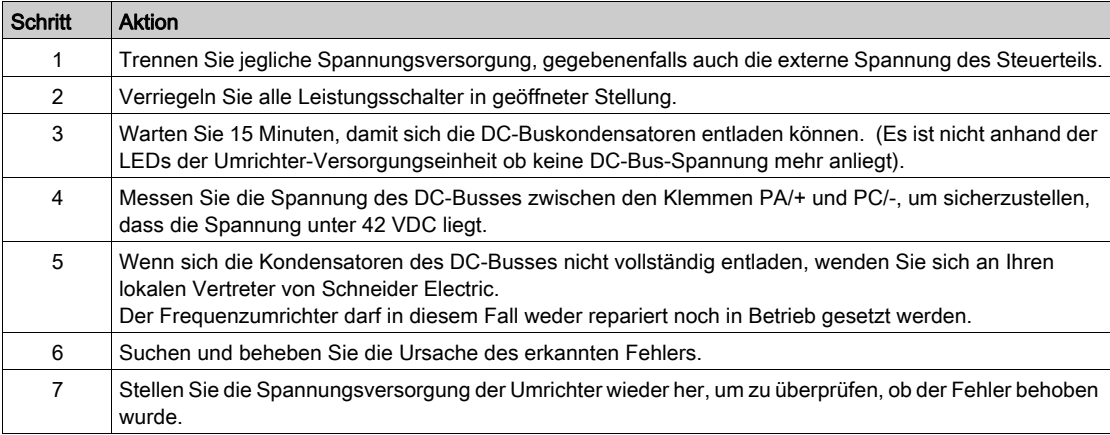

Nachdem die Ursache behoben wurde, kann der erkannte Fehler wie folgt gelöscht werden:

- Abschalten der Umrichter.
- Verwendung des Parameters [Wiederanlauf Produkt]  $r$  P
- Verwenden Sie den digitalen Eingang oder das Steuerbit, das [Zuord Wieder. Prod]  $r$  P A zugeordnet ist.
- Verwendung der Funktion [Auto. Fehlerreset]  $H E$   $\sim$  -
- Setzen eines Digitaleingangs oder Steuerbits für die Funktion [Fehlerreset]  $r$  5  $E$  -
- Drücken der Taste STOP/RESET auf Grafikterminal je nach Einstellung von [Freig. Stopp-Taste] P 5 Ł.

### Wie löscht man den Fehlercode?

In der folgenden Tabelle sind die Möglichkeiten zur Behebung eines erkannten Fehlers zusammengefasst:

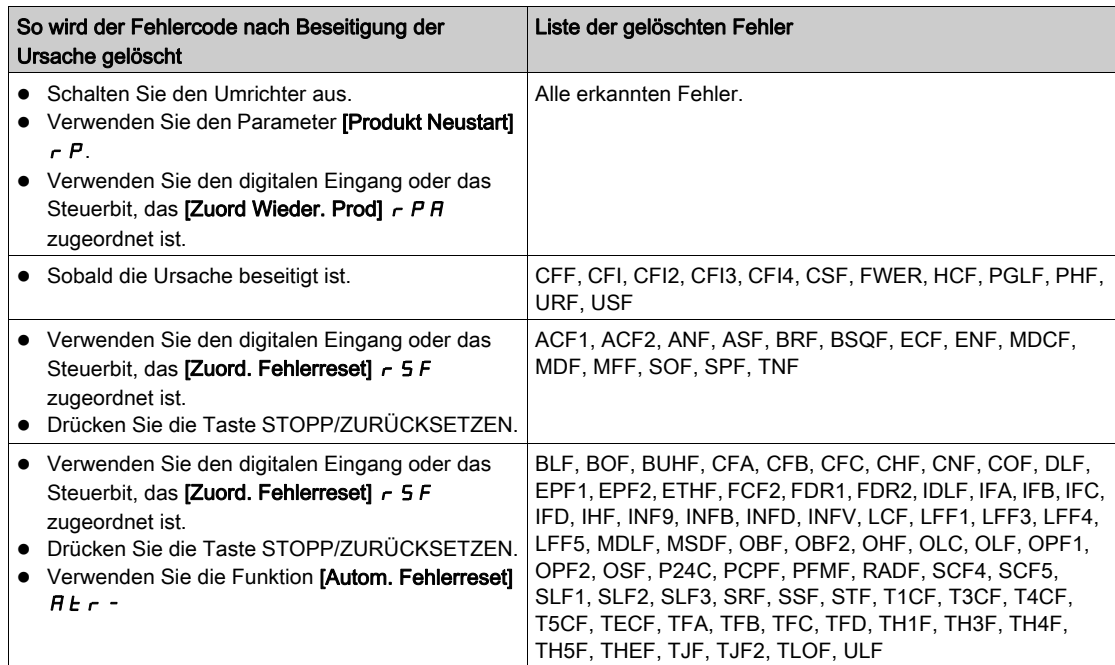

# <span id="page-675-0"></span>[AFE Fehl. Mod.rate]  $HCF$  /

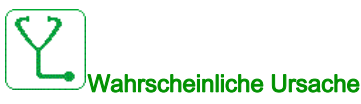

Die Netzspannung liegt an der unteren Grenze. Die Modulationsrate des AFE erhöht sich, um die DC-Link-Kondensatoren zu schützen, und der Fehler [AFE Fehl. Mod.rate] A C F I wird ausgelöst.

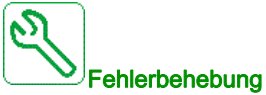

- Netzspannung prüfen.
- Parametrierung für Netzspannung prüfen.

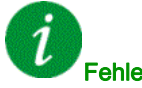

### Fehlercode löschen

Dieser erkannte Fehler kann nach Behebung der Ursache über den Parameter [Zuord. Fehlerreset]  $r$  5 F manuell zurückgesetzt werden.

# <span id="page-675-1"></span>[AFE Fehl. Stromreg.]  $H E F Z$

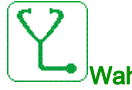

### Wahrscheinliche Ursache

Netzspannung Unterbrechung

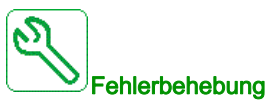

- Netzspannung prüfen.
- Die Anzahl der Spannungsabfälle verringern.

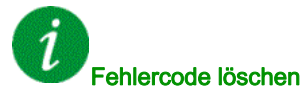

Dieser erkannte Fehler kann nach Behebung der Ursache über den Parameter [Zuord. Fehlerreset] - 5 F manuell zurückgesetzt werden.

# <span id="page-676-0"></span>[Last im Ruhemodus]  $H \nightharpoonup F$

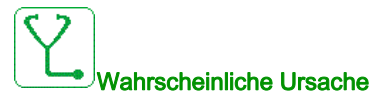

Keine Rampenverfolgung. Der Unterschied zwischen der Ausgangsfrequenz und dem Istwert der Drehzahl ist nicht korrekt.

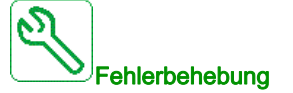

- Die Antriebsleistung der Anwendung (Motor, Last usw.) entsprechend bestätigen.
- Prüfen Sie die Motor-, Verstärkungs- und Stabilitätsparameter.
- Fügen Sie einen Bremswiderstand hinzu.
- Prüfen Sie die mechanische Kupplung und die Verdrahtung des Encoders.
- Wenn die Funktion für Drehmomentregelung verwendet wird und die Zuordnung des Encoders auf Drehzahl-Istwert lautet:
	- Setzen Sie [Last Schlupf Erken] 5 d d auf [Nein] n a.
	- $\circ$  Stellen Sie [M.-Stg. pos Bandbr]  $d$  b P und [M.-Stg. neg Bandbr]  $d$  b  $n$  auf einen Wert von weniger als 10 % der Motornennfrequenz ein.

Fehlercode löschen

Dieser erkannte Fehler kann nach Behebung der Ursache über den Parameter [Zuord. Fehlerreset]  $\overline{r}$  5 F manuell zurückgesetzt werden.

### <span id="page-676-1"></span>[Winkelfehler]  $H 5F$

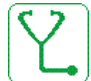

#### Wahrscheinliche Ursache

Dieser Fehler wird bei der Messung des Phasenverschiebungswinkels ausgelöst, wenn die Motorphase getrennt oder die Motorinduktivität zu hoch ist.

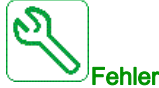

#### Fehlerbehebung

Motorphasen und den maximal zulässigen Strom für den Umrichter überprüfen.

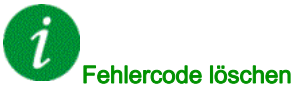

Dieser erkannte Fehler kann nach Behebung der Ursache über den Parameter [Zuord. Fehlerreset]  $r$  5 F manuell zurückgesetzt werden.

# <span id="page-677-0"></span>[Bremsansteuerung]  $b L F$

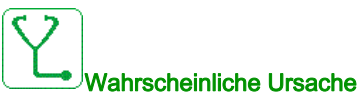

- Öffnungsstrom der Bremse nicht erreicht.
- Der Drehmoment-Sollwert wird nicht erreicht.
- Magnetisierungsstrom nicht stabil.

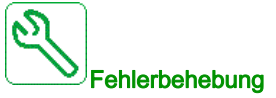

- Verbindung FU/Motor prüfen.
- Motorwicklungen prüfen.
- Einstellungen [Strom Öffn. Bremse] Ibr und [Rück.str. Öff.Brems] Ird prüfen.

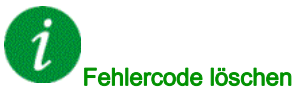

Dieser erkannte Fehler kann mit der Funktion [Auto. Fehlerreset] A L r oder manuell mit dem Parameter [Zuord. Fehlerreset]  $r$  5 F zurückgesetzt werden, nachdem die Ursache behoben wurde.

## <span id="page-677-1"></span>[Bremswid. Überlast]  $b \sigma F$

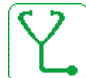

### Wahrscheinliche Ursache

Der Bremswiderstand ist überlastet.

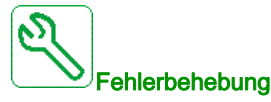

- Warten, bis der Bremswiderstand abgekühlt ist.
- Die Nennleistung des Bremswiderstands prüfen.
- Die Parameter [Leistg Bremswiderst]  $b \rightharpoondown P$  und [Wert Bremswiderst.]  $b \rightharpoondown V$  prüfen.

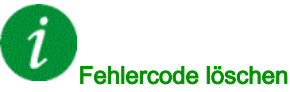

Dieser erkannte Fehler kann mit der Funktion [Auto. Fehlerreset]  $H \epsilon$   $\tau$  oder manuell mit dem Parameter [Zuord. Fehlerreset]  $r$  5 F zurückgesetzt werden, nachdem die Ursache behoben wurde.

# <span id="page-678-0"></span>[Istwert Bremse]  $b \rightharpoondown F$

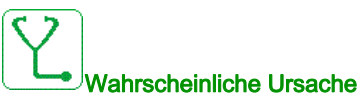

- Der Status des Istwertkontakts der Bremse oder des Bremsrelais-Istwerts im Vergleich zur Logiksteuerung der Bremse ist nicht korrekt.
- Die Bremse hält den Motor nicht schnell genug an (Erkennung durch Drehzahlmessung am Eingang "Pulseingang").

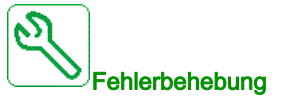

- Sollwertkreis der Bremse prüfen.
- Logiksteuerkreis der Bremse prüfen.
- Bremsverhalten prüfen.
- Stellen Sie sicher, dass die Einstellung für [Bremsöffnungszeit]  $b \lt \text{-} b$  und [Bremsschließzeit] BET Bremsansprechzeit, [Filter Istw. Bremse]  $F b C$  und [Filter Istw. Bremsrelais]  $F b C$ berücksichtigen.

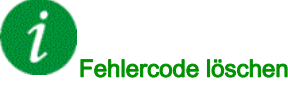

Dieser erkannte Fehler kann nach Behebung der Ursache über den Parameter [Zuord. Fehlerreset]  $r$  5 F manuell zurückgesetzt werden.

### <span id="page-678-1"></span>[Spielfehler]  $B59F$

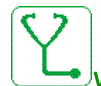

### Wahrscheinliche Ursache

Die für die Spielfunktion verwendete Drehmomentschwelle kann nach [GTSP Mon Verzögerg] b 9 k nicht mehr erreicht werden.

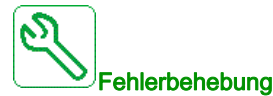

- Einstellungen überprüfen.
- Kupplung überprüfen.

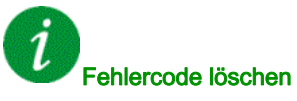

Dieser erkannte Fehler kann nach Behebung der Ursache über den Parameter [Zuord. Fehlerreset]  $r$  5 F manuell zurückgesetzt werden.

# <span id="page-679-0"></span>[CC Bremse]  $b \cup F$

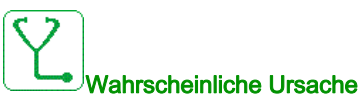

- Kurzschluss des Bremsmoduls.
- Bremsmodul nicht angeschlossen. (nicht anwendbar für drive system-Bremsmodul-Option).

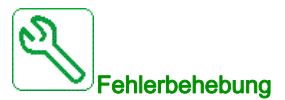

- Verdrahtung des Bremsmoduls prüfen.
- Prüfen, ob der Wert des Bremsmoduls hoch genug ist.

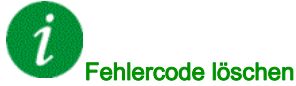

Dieser erkannte Fehler erfordert ein Rücksetzen der Spannung.

# <span id="page-679-1"></span>[Leerlauf Bremsmodul]  $b \cup F$  o

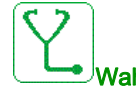

### Wahrscheinliche Ursache

- Offener Stromkreis des Bremsmoduls und/oder Bremswiderstands.
- Niedrige Stromstärke des Bremsmoduls und/oder Bremswiderstands.
- Bremsmodul und/oder Bremswiderstand nicht angeschlossen.

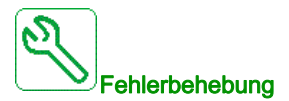

- Verdrahtung des Bremsmoduls und Bremswiderstands prüfen.
- Prüfen, ob der gesamte Widerstandswert des Bremswiderstands niedrig genug ist.

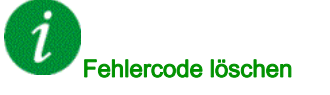

Dieser erkannte Fehler erfordert ein Rücksetzen der Spannung.

### <span id="page-680-0"></span>[BUO Temperaturfehler]  $b \cup HF$

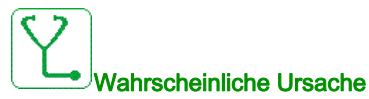

Der Thermoschalter des Schaltschranks des optionalen Bremsmoduls ist aktiv, der Lüfterschrank wurde eingeschaltet, jedoch wird kein Istwert vom Lüfter empfangen.

Die digitalen Eingänge DI50 und DI51 der Versorgungseinheiten mit Schrank-E/A sind für die Überwachung der Schranktemperatur konfiguriert. Wenn der Thermoschalter des Schaltschranks im Falle einer Übertemperatur öffnet, wird der Fehler [BUO Temperaturfehler] BuHF ausgelöst. Oder die interne Temperatur des optionalen Bremsmoduls ist zu hoch.

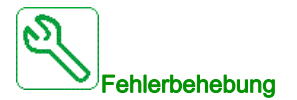

- Schranklüfter des optionalen Bremsmoduls und dessen Verdrahtung überprüfen.
- Sicherstellen, dass die Temperatur im Schaltschrank des optionalen Bremsmoduls nicht zu hoch ist.
- Die Einstellung des Thermoschalters der BUO prüfen (der Wert muss 60 °C (140 °F) lauten).
- BUO-Last, Belüftung und Umgebungstemperatur prüfen. Vor dem Wiedereinschalten die Versorgungseinheit abkühlen lassen.

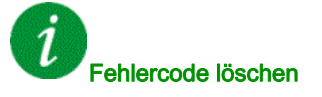

Dieser erkannte Fehler kann mit der Funktion [Auto. Fehlerreset]  $H \epsilon$   $\tau$  oder manuell mit dem Parameter [Zuord. Fehlerreset]  $r$  5 F zurückgesetzt werden, nachdem die Ursache behoben wurde.

### <span id="page-680-1"></span>**[BUO Überstromfehler]**  $b \cup c$  C

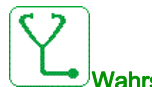

#### Wahrscheinliche Ursache

- Die Parameter im Menü [Anz. Bremswiderst]  $b \rightharpoondown P$  stimmen nicht.
- Bremslast zu hoch.

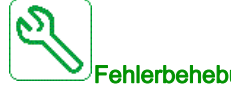

#### **Fehlerbehebung**

- Parameter des Bremsmoduls überprüfen.
- Bremswiderstand prüfen.

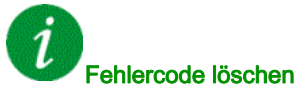

Dieser erkannte Fehler erfordert ein Rücksetzen der Spannung.

# <span id="page-681-0"></span>[LS Fehler]  $L$   $b$   $F$

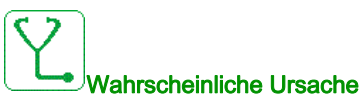

Der Spannungspegel des DC-Busses ist im Vergleich zur Steuerung des Leistungsschalters (Start- oder Stoppimpuls) nach dem konfigurierten Timeout [Timeout Netzspg.] L C E nicht korrekt.

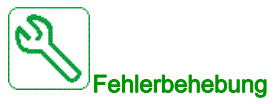

- Die logische Steuerung des Leistungsschalters (Impulszeit für Start und Stopp) überprüfen.
- Den mechanischen Zustand des Leistungsschalters prüfen.

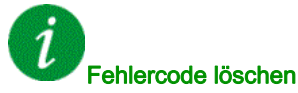

Dieser erkannte Fehler erfordert ein Rücksetzen der Spannung.

## <span id="page-681-1"></span>[SchrankKreis A Fehl]  $\Gamma$  F A

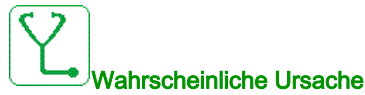

Die Überwachungsfunktion hat einen Fehler erkannt. Der [Schrank Stkr. A Zu] [ F A A zugeordnete Digitaleingang ist aktiv, wenn die erkannte Fehlerdauer länger als [Schrank Stkr. A Ver] F d R ist.

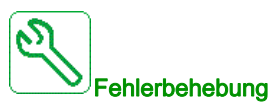

- Ursache der Erfassung feststellen.
- Das angeschlossene Gerät (Türkontaktschalter, Thermoschalter...) und dessen Verdrahtung prüfen.
- Die Zuordnung des Parameters [Schrank Stkr. A Zu] E F A R prüfen.

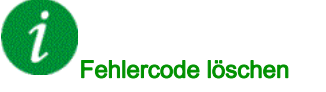

Dieser erkannte Fehler kann mit der Funktion [Auto. Fehlerreset] A L r oder manuell mit dem Parameter [Zuord. Fehlerreset]  $r$  5 F zurückgesetzt werden, nachdem die Ursache behoben wurde.

# <span id="page-682-0"></span>[SchrankKreis B Fehl]  $E$  F  $B$

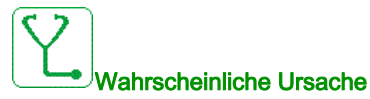

Die Überwachungsfunktion hat einen Fehler erkannt. Der [Schrank Stkr. B Zu] [ F A b zugeordnete Digitaleingang ist aktiv, wenn die erkannte Fehlerdauer länger als [Schrank Stkr. B Ver] F d b ist.

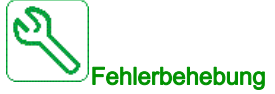

- Ursache der Erfassung feststellen.
- Das angeschlossene Gerät (Türkontaktschalter, Thermoschalter...) und dessen Verdrahtung prüfen.
- Die Zuordnung des Parameters [Schrank Stkr. B Zu] [ F A b prüfen.

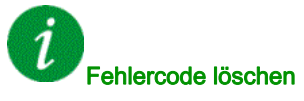

Dieser erkannte Fehler kann mit der Funktion [Auto. Fehlerreset] A E r oder manuell mit dem Parameter [Zuord. Fehlerreset]  $r$  5 F zurückgesetzt werden, nachdem die Ursache behoben wurde.

# <span id="page-682-1"></span>[SchrankKreis C Fehl]  $CFC$

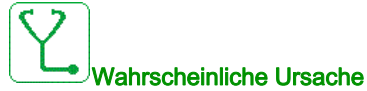

Die Überwachungsfunktion hat einen Fehler erkannt. Der [Schrank Stkr. C Zu] E F A E zugeordnete Digitaleingang ist aktiv, wenn die erkannte Fehlerdauer länger als [Schrank Stkr. C Ver] F d C ist.

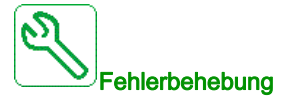

- Ursache der Erfassung feststellen.
- Das angeschlossene Gerät (Türkontaktschalter, Thermoschalter...) und dessen Verdrahtung prüfen.
- Die Zuordnung des Parameters [Schrank Stkr. C Zu] [ F A [ prüfen.

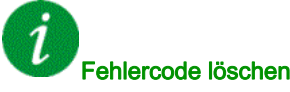

Dieser erkannte Fehler kann mit der Funktion [Auto. Fehlerreset]  $H \epsilon$  r oder manuell mit dem Parameter [Zuord. Fehlerreset]  $r$  5 F zurückgesetzt werden, nachdem die Ursache behoben wurde.

# <span id="page-683-0"></span>[Falsche Konfiguration]  $\Gamma$  F F

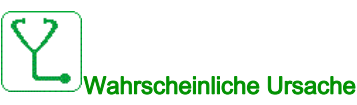

- Optionsmodul geändert oder entfernt.
- Der Steuerbaustein wurde durch einen Steuerbaustein ersetzt, der auf einem Umrichter mit anderen Bemessungsdaten konfiguriert wurde.
- Die aktive Konfiguration ist inkonsistent.

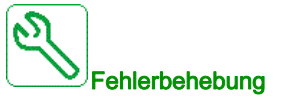

- Stellen Sie sicher, dass kein Fehler des Optionsmoduls vorliegt.
- Falls der Steuerblock absichtlich geändert wurde, die unten angegeben Empfehlungen befolgen.
- Stellen Sie Werkseinstellungen wieder her oder rufen Sie die Sicherungskonfiguration auf, falls diese gültig ist.

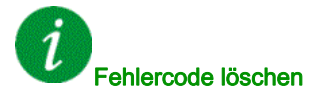

Dieser erkannte Fehler wird gelöscht, sobald die Ursache beseitigt wurde.

### <span id="page-683-1"></span>[Ungültige Konfiguration]  $CF$

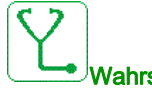

### Wahrscheinliche Ursache

Ungültige Konfiguration. Die über das Inbetriebnahme-Tool oder den Feldbus in der Umrichter geladene Konfiguration ist inkonsistent.

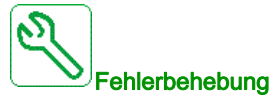

- Die geladene Konfiguration prüfen.
- Die gültige Konfiguration laden.

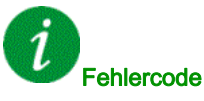

### Fehlercode löschen

Dieser erkannte Fehler wird gelöscht, sobald die Ursache beseitigt wurde.
# [Übertragungsfehler Konf.]  $E \nvert F \nvert I^2$

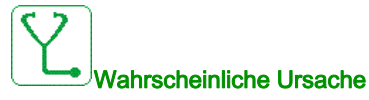

- Die Übertragung der Konfiguration auf den Umrichter ist fehlgeschlagen oder wurde unterbrochen.
- Die geladene Konfiguration ist nicht mit der Umrichter kompatibel.

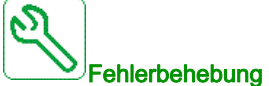

- Die zuletzt geladene Konfiguration prüfen.
- Eine kompatible Konfiguration laden.
- Das Inbetriebnahme-Tool der PC-Software zur Übertragung einer kompatiblen Konfiguration verwenden.
- Eine Rücksetzung auf die Werkseinstellungen durchführen.

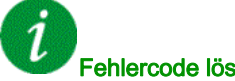

ehlercode löschen

Dieser erkannte Fehler wird gelöscht, sobald die Ursache beseitigt wurde.

#### [Übertragungsfehler Voreinstellungen]  $CF \rightarrow \exists$

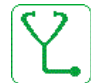

#### Wahrscheinliche Ursache

Die Übertragung der Konfiguration auf den Umrichter ist fehlgeschlagen oder wurde unterbrochen.

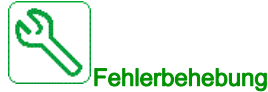

Wenden Sie sich an Ihren lokalen Vertreter von Schneider Electric.

#### Fehlercode löschen

Dieser erkannte Fehler wird gelöscht, sobald die Ursache beseitigt wurde.

# [Konfiguration leer]  $CF_14$

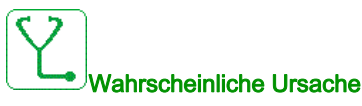

Die gewählte Konfiguration für die Funktion [Konfig Multimotoren]  $\pi \pi \tau$  - wurde nicht im Vorfeld angelegt.

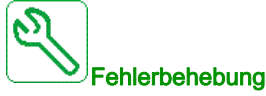

- Prüfen Sie die gespeicherten Konfigurationen.
- Wechseln Sie zu einer kompatiblen Konfiguration.

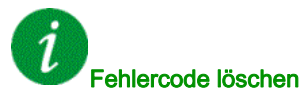

Dieser erkannte Fehler wird gelöscht, sobald die Ursache beseitigt wurde.

#### [Schrank Temp. Fehl.]  $CHF$

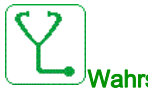

#### Wahrscheinliche Ursache

Der Thermoschalter des Schaltschranks ist aktiv, der bzw. die Schranklüfter wurden eingeschaltet, jedoch wird kein Istwert von dem bzw. den Lüftern empfangen.

Die digitalen Eingänge DI50 und DI51 der Umrichter mit Schrank-E/A sind für die Überwachung der Schranktemperatur konfiguriert. Wenn der Thermoschalter des Schaltschranks im Falle einer Übertemperatur öffnet, wird der Fehler [Schrank Temp. Fehl.] [ HF ausgelöst.

Dieser Fehler kann nur im Status RUN ausgelöst werden. Im Falle eines anderen Status ist [Schrank Temp. Warn.]  $CHH$  aktiv.

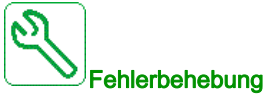

- Den bzw. die Schranklüfter nebst Verdrahtung prüfen.
- Sicherstellen, dass die Temperatur im Schaltschrank nicht zu hoch ist.
- Die Einstellung des Thermoschalters prüfen (der Wert muss 60 °C (140 °F) lauten).

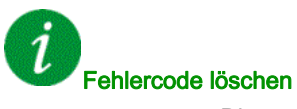

# [Unterbr. Feldbus-Komm.]  $\Gamma \cap F$

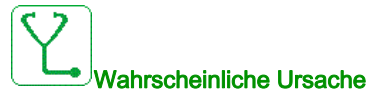

Kommunikationsunterbrechung auf Feldbusmodul

Dieser Fehler wird bei einer Unterbrechung der Kommunikation zwischen dem Feldbusmodul und dem Master (SPS) ausgelöst.

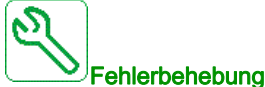

- Umgebung prüfen (elektromagnetische Verträglichkeit).
- Die Verdrahtung prüfen.
- Das Timeout prüfen.
- Optionsmodul ersetzen.
- Wenden Sie sich an Ihren lokalen Vertreter von Schneider Electric.

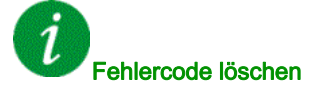

Dieser erkannte Fehler kann mit der Funktion [Auto. Fehlerreset]  $H \epsilon$  r oder manuell mit dem Parameter [Zuord. Fehlerreset]  $r$  5 F zurückgesetzt werden, nachdem die Ursache behoben wurde.

#### [Unterbr. CANopen-Komm.]  $C \circ F$

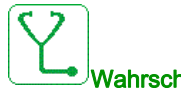

#### Wahrscheinliche Ursache

Kommunikationsunterbrechung am CANopen® Feldbus

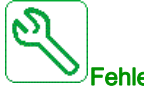

Fehlerbehebung

- Den Kommunikationsfeldbus prüfen.
- Das Timeout prüfen.
- Siehe CANopen® Benutzerhandbuch.

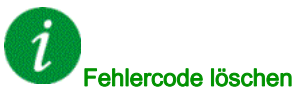

# [Kondensator laden]  $E \rightharpoondown F$  /

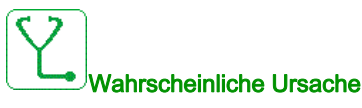

Steuerfehler im Ladekreis erkannt oder Ladewiderstand beschädigt

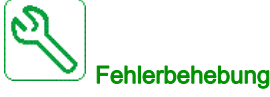

- Die Umrichter aus- und wieder einschalten.
- $\bullet$  Die Einstellungen in [DC-Bus Quellentyp] prüfen.  $dE$  b 5
- Überprüfen Sie die internen Anschlüsse.
- Wenden Sie sich an Ihren lokalen Vertreter von Schneider Electric.

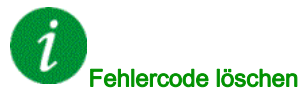

Dieser erkannte Fehler erfordert ein Rücksetzen der Spannung.

# [AFE Schütz Fehl Rkm]  $C \rF$  3

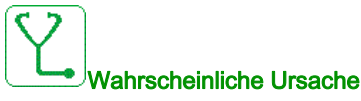

- Istwert des Netzschützes während der Ladephase des DC-Bus inaktiv.
- Der Istwert des Netzschützes wird während des Betriebs des Umrichters ohne Erfassung eines Phasenverlusts inaktiv (Zustand Bereit oder Betrieb).

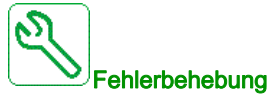

- Den Istwert-Kreis prüfen.
- Den mechanischen Zustand des Netzschützes prüfen.

# Fehlercode löschen

# [Fehler Umsch. Kanal]  $C5F$

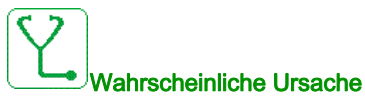

Zu einem ungültigen Kanal umschalten.

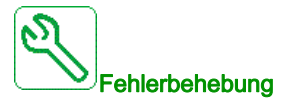

Die Funktionsparameter prüfen.

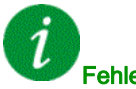

Fehlercode löschen

Dieser erkannte Fehler wird gelöscht, sobald die Ursache beseitigt wurde.

### [Fehler dyn. Belast.]  $dLF$

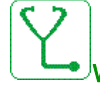

#### Wahrscheinliche Ursache

Lastvariation außerhalb des Bereichs.

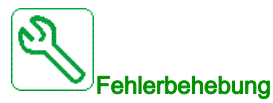

Prüfen, ob die Instabilität der Last auf eine mechanische Ursache zurückzuführen ist.

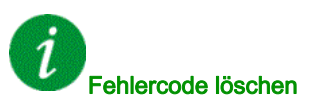

# [Fehler: DC-Bus-Welligkeit]  $d\mathcal{L} \cap E$

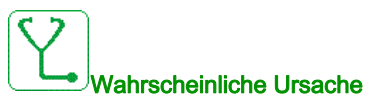

Anhaltende Welligkeit im DC-Bus festgestellt oder DC-Buskondensatoren beschädigt.

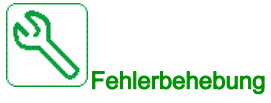

- Den Umrichter aus und wieder einschalten.
- Eingangsfilter auf korrektes Verhalten prüfen.
- Netzverkabelung prüfen.
- Interne Anschlüsse prüfen.
- Wenden Sie sich an Ihren lokalen Vertreter von Schneider Electric.

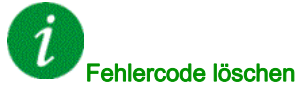

Dieser erkannte Fehler erfordert ein Rücksetzen der Spannung.

# [Kupplung Encoder]  $E \subset F$

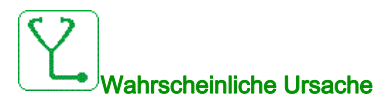

Die mechanische Kupplung des Encoders ist defekt.

Die Erkennung ist aktiv, wenn der Parameter [Encoder Kuppl.überw] E C C auf [Ja] Y E 5 eingestellt ist.

Der Fehler wird ausgelöst, wenn der Drehzahl-Istwert 0 ist und der Umrichter sich im Zustand Momentenbegrenzung oder Strombegrenzung befindet.

Die Grenzwerte für den Drehzahl-Istwert lauten wie folgt:

- 5 Hz für den Mindestwert
- $\bullet$  10 % von [Nennfrequenz Motor]  $F \subset F$  für den Höchstwert
- Die Einstellung des Parameters [Encoder Kuppl.überw] E C C prüfen.
- $\bullet$  Die Einstellung des Parameters [Encoder-Prüfzeit]  $E L E$  prüfen.

Die Überwachung ist nicht mit den Funktionen für Momenten- oder Strombegrenzung kompatibel.

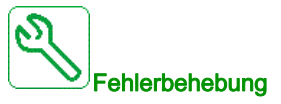

Mechanische Kupplung des Encoders prüfen.

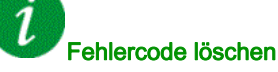

Dieser erkannte Fehler kann nach Behebung der Ursache über den Parameter [Zuord. Fehlerreset] - 5 F manuell zurückgesetzt werden.

# [Steuerung EEPROM]  $E E F I$

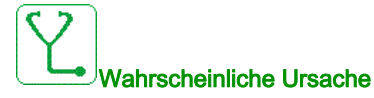

Im internen Speicher des Steuerblocks wurde ein Fehler festgestellt.

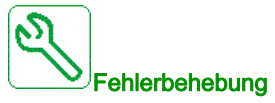

- Umgebung prüfen (elektromagnetische Verträglichkeit).
- Das Produkt ausschalten.
- Die Werkseinstellungen wiederherstellen.
- Wenden Sie sich an Ihren lokalen Vertreter von Schneider Electric.

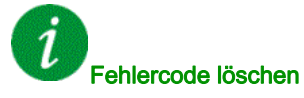

Dieser erkannte Fehler erfordert ein Rücksetzen der Spannung.

# [Leistung EEPROM]  $E E F Z$

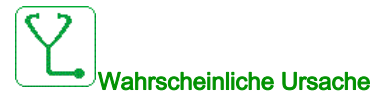

Im internen Speicher der Leistungskarte wurde ein Fehler festgestellt.

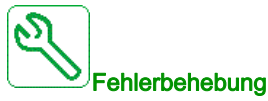

- Umgebung prüfen (elektromagnetische Verträglichkeit).
- Das Produkt ausschalten.
- Die Werkseinstellungen wiederherstellen.
- Wenden Sie sich an Ihren lokalen Vertreter von Schneider Electric.

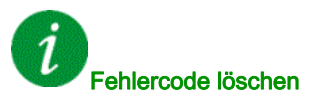

# [Encoder]  $E \nightharpoonup F$

# Wahrscheinliche Ursache

Fehler Encoder-Istwert.

Die Differenz zwischen dem gemessenen und dem berechneten Wert ist größer als 4 % von [Nennfrequenz Motor]  $F \rightharpoondown 5$  oder [Nennfreq. Sync]  $F \rightharpoondown 5$  S.

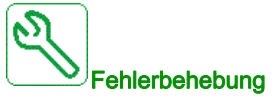

- Die Konfigurationsparameter für den verwendeten Encoder prüfen.
- Den Betrieb der mechanischen und elektrischen Komponenten des Encoders prüfen.
- Die Konsistenz zwischen den Encoder-Signalen und der Drehrichtung des Motors prüfen.
- Falls erforderlich, die Drehrichtung des Motors (Parameter [Ph.drehung Ausg.]  $PH \rightarrow$ ) oder die Encoder-Signale umkehren.
- Das Encoder-Modul prüfen.
- Den Encodertyp und die Versorgungsspannung prüfen.

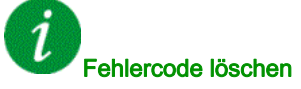

Dieser erkannte Fehler kann nach Behebung der Ursache über den Parameter [Zuord. Fehlerreset]  $r$  5 F manuell zurückgesetzt werden.

### [Externer Fehler]  $EPF1$

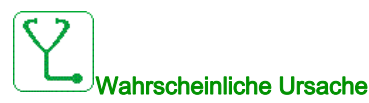

- Durch ein externes Gerät ausgelöstes Ereignis, abhängig vom Benutzer.
- Über Embedded Ethernet wurde ein externer Fehler ausgelöst.

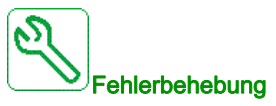

Die Ursache des externen Fehlers beheben.

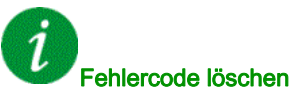

#### Diagnose und Fehlerbehebung

# [Feldbusfehler]  $E P F Z$

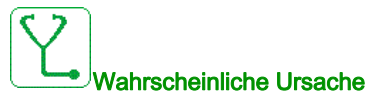

Durch ein externes Gerät ausgelöstes Ereignis, abhängig vom Benutzer.

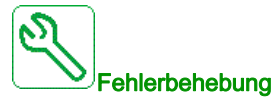

Die Ursache des externen Fehlers beheben.

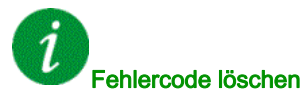

Dieser erkannte Fehler kann mit der Funktion [Auto. Fehlerreset]  $H \epsilon$  r oder manuell mit dem Parameter [Zuord. Fehlerreset]  $r$  5 F zurückgesetzt werden, nachdem die Ursache behoben wurde.

#### [Embd Eth KommUnterb]  $E E H F$

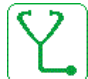

Wahrscheinliche Ursache

Kommunikationsunterbrechung auf Ethernet-IP-Modbus-TCP-Bus.

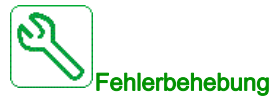

- Kommunikationsbus überprüfen.
- Siehe Ethernet-Benutzerhandbuch.

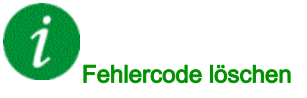

# [Fehler: Ausgangsschütz geschl.]  $F E F I$

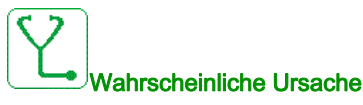

Das Ausgangsschütz bleibt geschlossen, obwohl die Öffnungsbedingungen erfüllt sind.

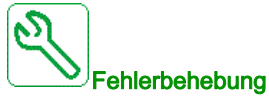

- Das Ausgangsschütz und seine Verdrahtung überprüfen.
- Verdrahtung der Ausgangsschütz-Rückführung überprüfen.

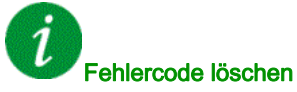

Dieser erkannte Fehler erfordert ein Rücksetzen der Spannung.

# [Fehler: Ausgangsschütz geöff.]  $F E F Z$

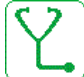

#### Wahrscheinliche Ursache

Das Ausgangsschütz bleibt geöffnet, obwohl die Schließbedingungen erfüllt sind.

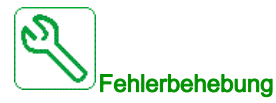

Das Ausgangsschütz und seine Verdrahtung überprüfen. Verdrahtung der Ausgangsschütz-Rückführung überprüfen.

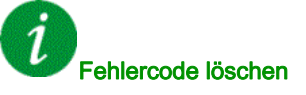

# [FDR 1 Fehler]  $F d r l$

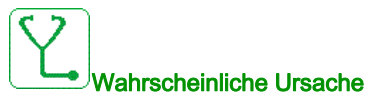

- Embedded Ethernet: FDR-Fehler
- Kommunikationsunterbrechung zwischen Umrichter und PLC
- Inkompatible, leere oder ungültige Konfigurationsdatei
- Nennleistung der Umrichter nicht mit Konfigurationsdatei konsistent

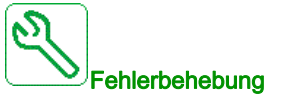

- Prüfen Sie die Anschlüsse der Umrichter und PLC.
- Kommunikationsauslastung überprüfen.
- Transfer der Konfigurationsdatei von der Umrichter zum PLC neu starten.

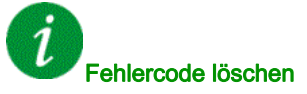

Dieser erkannte Fehler kann mit der Funktion [Auto. Fehlerreset]  $H \epsilon$  r oder manuell mit dem Parameter [Zuord. Fehlerreset]  $r$  5 F zurückgesetzt werden, nachdem die Ursache behoben wurde.

# [FDR 2 Fehler]  $F d r d$

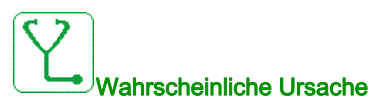

- Fehler Ethernet Feldbus-Modul FDR
- Kommunikationsunterbrechung zwischen Umrichter und SPS
- Inkompatible, leere oder beschädigte Konfigurationsdatei
- Baugröße des Umrichters nicht mit Konfigurationsdatei konsistent

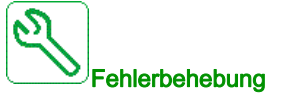

- Anschluss von Umrichter und SPS prüfen.
- Kommunikationsauslastung überprüfen.
- Transfer der Konfigurationsdatei vom Umrichter zur SPS neu starten.

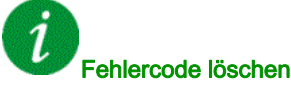

# [Firmware Update Fehler]  $F W E r$

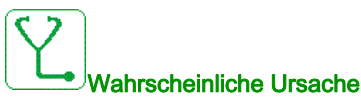

Die Firmware Update-Funktion hat einen Fehler erkannt.

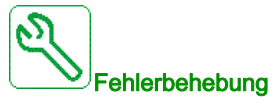

Wenden Sie sich an Ihren lokalen Vertreter von Schneider Electric.

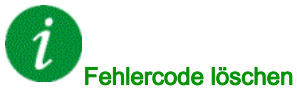

Dieser erkannte Fehler wird gelöscht, sobald die Ursache beseitigt wurde.

[Komp. Module]  $H E F$ 

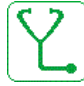

#### Wahrscheinliche Ursache

Fehler Hardwarekonfiguration.

Der Parameter [Pairing-Passwort] P P , wurde aktiviert und ein Optionsmodul geändert.

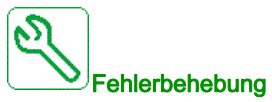

- Das ursprüngliche Optionsmodul verwenden.
- $\bullet$  Die Konfiguration durch Eingeben des [Pairing-Passworts]  $PP$ , bestätigen, wenn das Modul absichtlich geändert wurde.

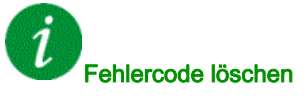

Dieser erkannte Fehler wird gelöscht, sobald die Ursache beseitigt wurde.

# [Fehler: Energieeinspar. beenden]  $\overline{I}$  J L F

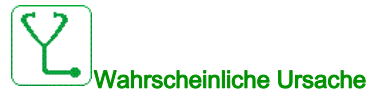

Der Umrichter wird nicht eingeschaltet, obwohl die Zeitüberschreitung [Timeout Energieeinsparung]  $I$   $I$   $L$  abgelaufen ist.

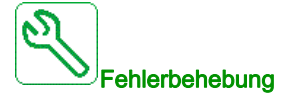

- Die Verdrahtung zwischen Versorgungsnetz/Schütz/Umrichter prüfen.
- Das Timeout prüfen.

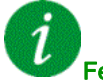

#### Fehlercode löschen

Dieser erkannte Fehler kann mit der Funktion [Auto. Fehlerreset]  $H \epsilon$   $\epsilon$  oder manuell mit dem Parameter [Zuord. Fehlerreset]  $r$  5 F zurückgesetzt werden, nachdem die Ursache behoben wurde.

#### [MonitorKreis A Fehl]  $IFA$

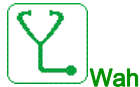

#### Wahrscheinliche Ursache

Der [MonitorKr. A Zuord.] IF A A zugeordnete Digitaleingang ist über eine längere Zeitdauer aktiv als in [MonitorKr. A Verzög]  $\iota$  F  $d$  A festgelegt.

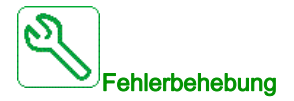

- Das angeschlossene Gerät sowie dessen Verdrahtung prüfen.
- $\bullet$  Die Zuordnung des Parameters [MonitorKr. A Zuord.]  $\iota$  F A A prüfen.

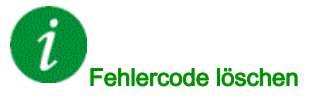

# [MonitorKreis B Fehl]  $IFB$

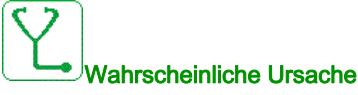

Der [MonitorKr. B Zuord.] IF A b zugeordnete Digitaleingang ist über eine längere Zeitdauer aktiv als in [MonitorKr. B Verzög]  $\sqrt{F}d\mathbf{b}$  festgelegt.

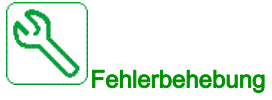

- Das angeschlossene Gerät sowie dessen Verdrahtung prüfen.
- Die Zuordnung des Parameters [MonitorKr. B Zuord.] IF A b prüfen.

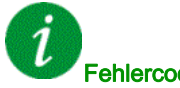

#### Fehlercode löschen

Dieser erkannte Fehler kann mit der Funktion [Auto. Fehlerreset]  $H \epsilon$  r oder manuell mit dem Parameter [Zuord. Fehlerreset]  $r$  5 F zurückgesetzt werden, nachdem die Ursache behoben wurde.

#### [MonitorKreis C Fehl]  $IFC$

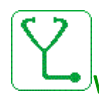

#### Wahrscheinliche Ursache

Der [MonitorKr. C Zuord.] IF A L zugeordnete Digitaleingang ist über eine längere Zeitdauer aktiv als in [MonitorKr. C Verzög] IF d L festgelegt.

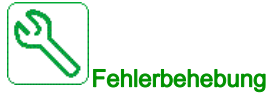

- Das angeschlossene Gerät sowie dessen Verdrahtung prüfen.
- Die Zuordnung des Parameters [MonitorKr. C Zuord.] IF A L prüfen.

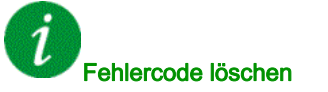

# [MonitorKreis D Fehl]  $IFd$

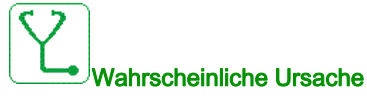

Der [MonitorKr. D Zuord.] IF A d zugeordnete Digitaleingang ist über eine längere Zeitdauer aktiv als in [MonitorKr. D Verzög]  $\sqrt{F}d$  festgelegt.

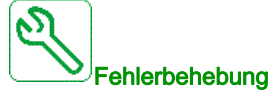

- Das angeschlossene Gerät sowie dessen Verdrahtung prüfen.
- Die Zuordnung des Parameters [MonitorKr. D Zuord.] IF A d prüfen.

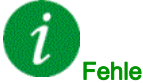

#### Fehlercode löschen

Dieser erkannte Fehler kann mit der Funktion [Auto. Fehlerreset]  $H \epsilon$  r oder manuell mit dem Parameter [Zuord. Fehlerreset]  $r$  5 F zurückgesetzt werden, nachdem die Ursache behoben wurde.

#### [Eingang Überhitzung]  $i$  H F

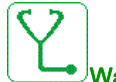

#### Wahrscheinliche Ursache

Die Temperatur des AFE-Moduls ist zu hoch.

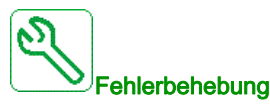

Die Belüftung und die Umgebungstemperatur der Umrichter überprüfen. Vor dem Wiedereinschalten die Umrichter abkühlen lassen.

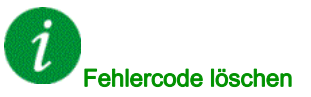

# [Fehler interne Verbindung]  $I$   $I$  F

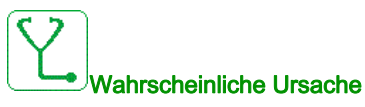

Kommunikationsunterbrechung zwischen Optionsmodul und Umrichter.

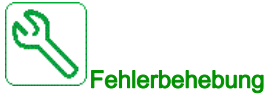

- Umgebung prüfen (elektromagnetische Verträglichkeit).
- Anschlüsse prüfen.
- Optionsmodul ersetzen.
- Wenden Sie sich an Ihren lokalen Vertreter von Schneider Electric.

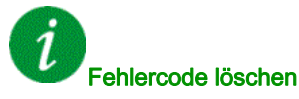

Dieser erkannte Fehler erfordert ein Rücksetzen der Spannung.

#### [Interner Fehler 0]  $\sqrt{n}FD$

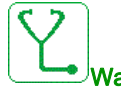

#### Wahrscheinliche Ursache

- Kommunikationsunterbrechung zwischen Mikroprozessoren der Steuerplatine.
- Die Nennleistung der Leistungskarte ist nicht gültig.

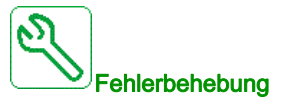

Wenden Sie sich an Ihren lokalen Vertreter von Schneider Electric.

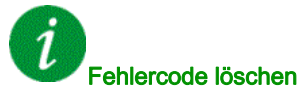

#### Diagnose und Fehlerbehebung

# [Interner Fehler 1]  $\sqrt{n}F/I$

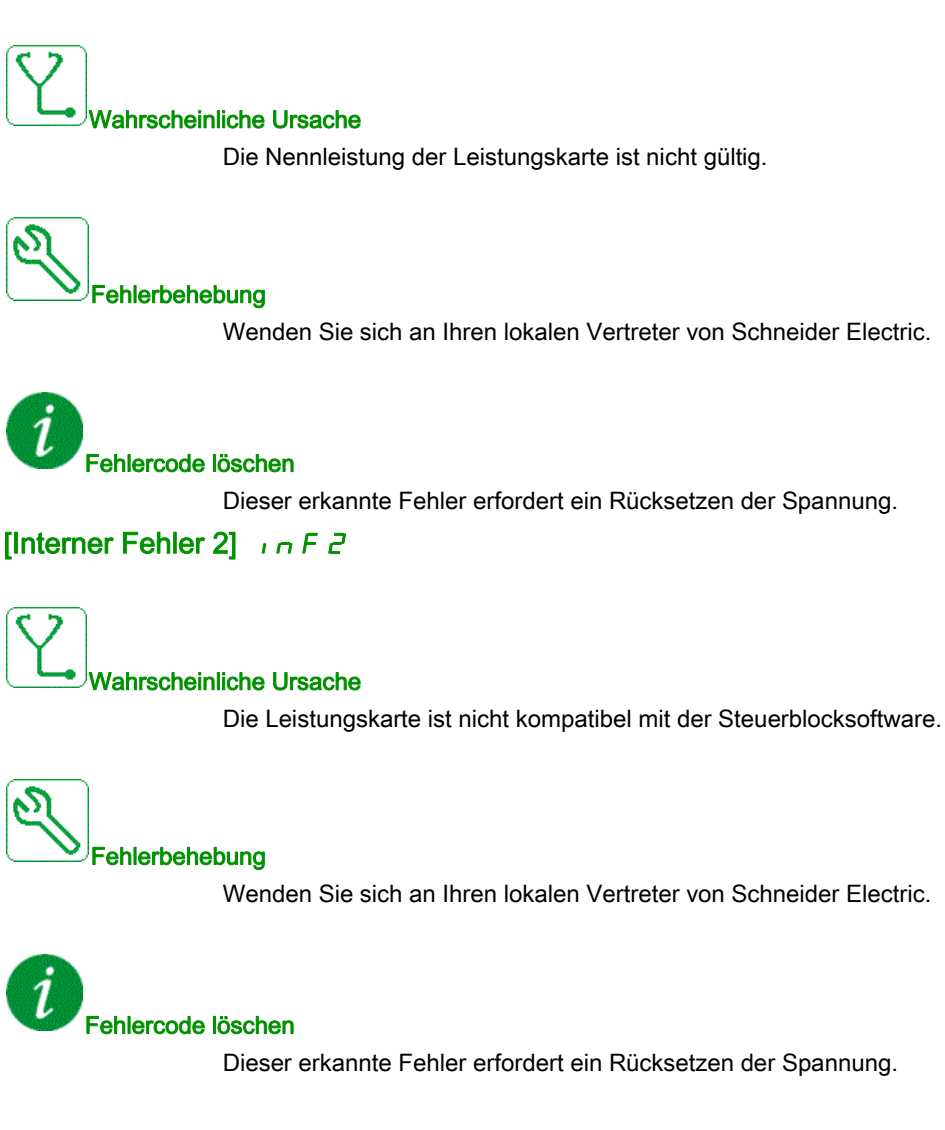

# [Interner Fehler 3]  $\sqrt{n}F$  3

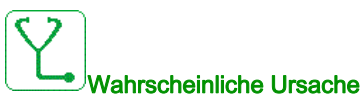

Interner Kommunikationsfehler erkannt

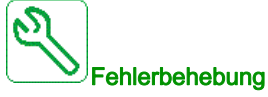

- Verdrahtung an den Steuerklemmen des Umrichters prüfen (Überlastung der internen 10-V-Spannungsversorgung für Analogeingänge).
- Wenden Sie sich an Ihren lokalen Vertreter von Schneider Electric.

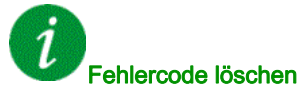

Dieser erkannte Fehler erfordert ein Rücksetzen der Spannung.

### [Interner Fehler 4]  $\sqrt{n}F4$

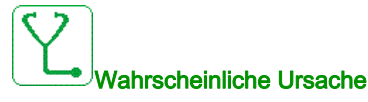

Interne Daten inkonsistent.

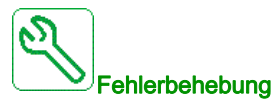

Wenden Sie sich an Ihren lokalen Vertreter von Schneider Electric.

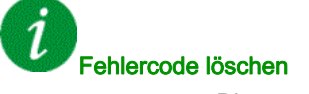

# [Interner Fehler 6]  $\sqrt{n}F\bar{b}$

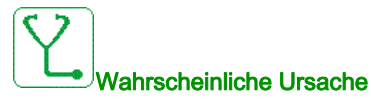

- Das in der Umrichter installierte Optionsmodul wird nicht erkannt.
- Die abnehmbaren Steuerklemmenmodule (falls vorhanden) sind nicht vorhanden oder werden nicht erkannt.
- Der integrierte Ethernet-Adapter wird nicht erkannt.

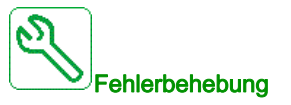

- Überprüfen Sie die Bestellnummer und Kompatibilität des Optionsmoduls.
- Stecken Sie die abnehmbaren Steuerklemmenmodule nach dem Abschalten der Umrichter wieder ein.
	- Wenden Sie sich an Ihren lokalen Vertreter von Schneider Electric.

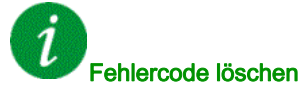

Dieser erkannte Fehler erfordert ein Rücksetzen der Spannung.

#### [Interner Fehler 7]  $\sqrt{n}F$  7

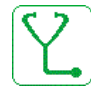

#### Wahrscheinliche Ursache

Kommunikationsunterbrechung bei CPLD-Komponente der Steuerplatine an.

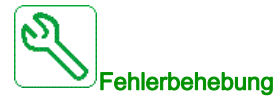

Wenden Sie sich an Ihren lokalen Vertreter von Schneider Electric.

#### Fehlercode löschen

# [Interner Fehler 8]  $\sqrt{n}F$  B

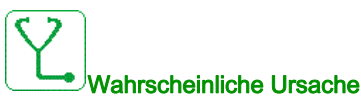

Das interne Schaltnetzteil ist nicht einwandfrei.

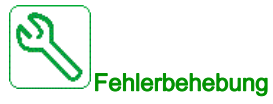

Wenden Sie sich an Ihren lokalen Vertreter von Schneider Electric.

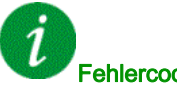

Fehlercode löschen

Dieser erkannte Fehler erfordert ein Rücksetzen der Spannung.

# [Interner Fehler 9]  $\sqrt{n}F9$

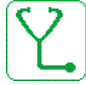

#### Wahrscheinliche Ursache

Bei der Strommessung wurde ein Fehler festgestellt.

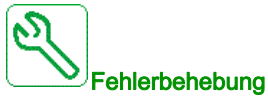

Wenden Sie sich an Ihren lokalen Vertreter von Schneider Electric.

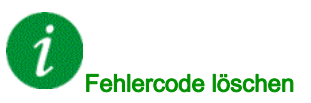

#### Diagnose und Fehlerbehebung

# [Interner Fehler 10]  $\sqrt{n}F$  A

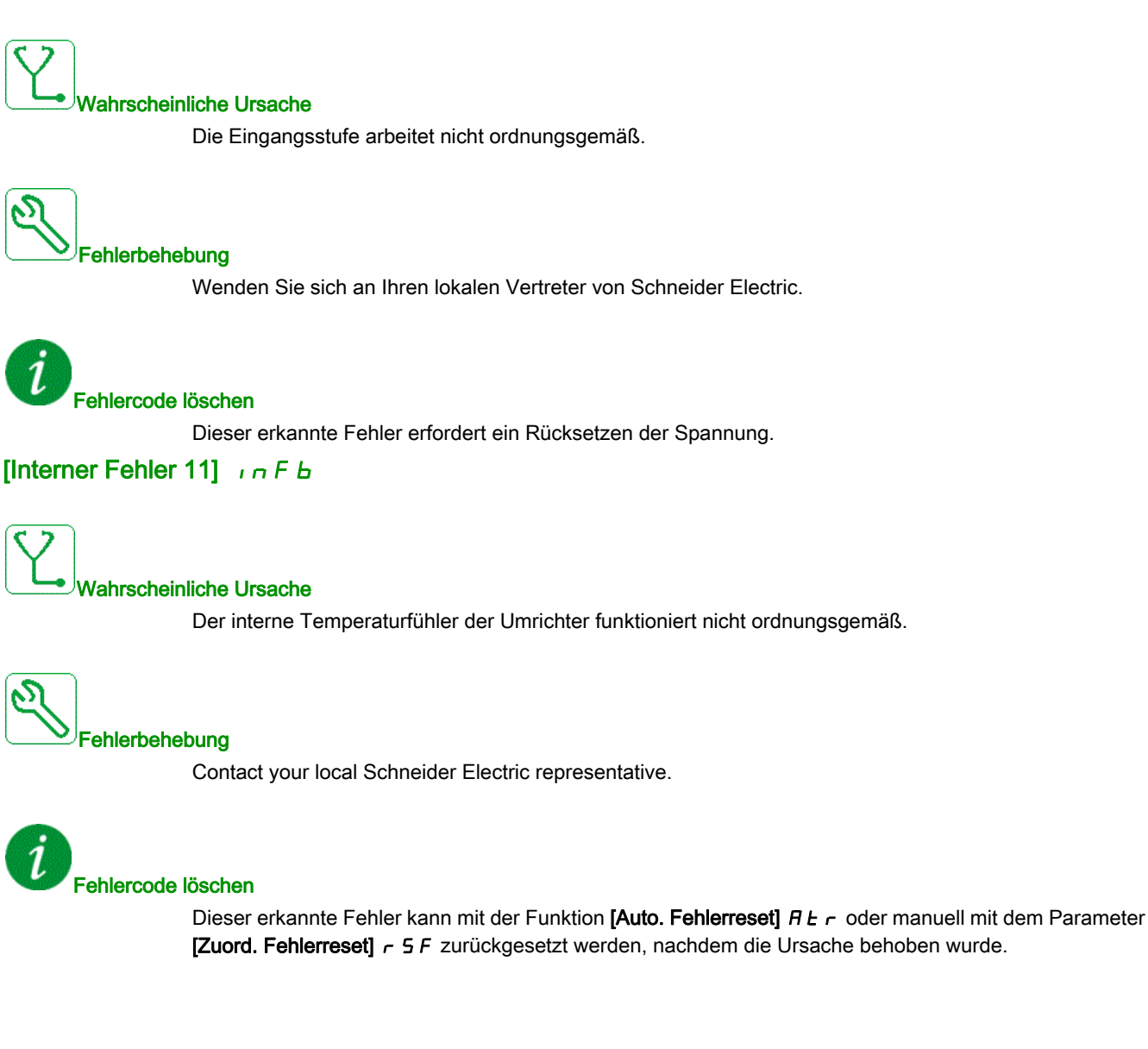

# [Interner Fehler 12]  $\sqrt{n}F\mathbb{C}$

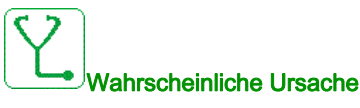

Fehler der internen Stromversorgung.

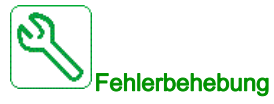

Wenden Sie sich an Ihren lokalen Vertreter von Schneider Electric.

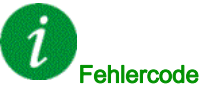

Fehlercode löschen

Dieser erkannte Fehler erfordert ein Rücksetzen der Spannung.

# [Interner Fehler 13]  $\int$   $\int$   $\int$   $\int$   $\int$

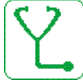

Wahrscheinliche Ursache

Abweichung Differenzstrom.

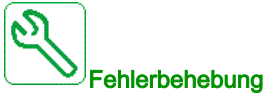

Die Verbindung des DigiLink-Kabels (GG45) prüfen. Wenden Sie sich an Ihren lokalen Vertreter von Schneider Electric.

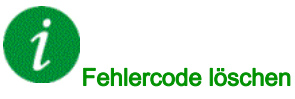

# [Interner Fehler 14]  $\sqrt{n}F$  E

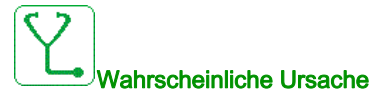

Interner Fehler am Mikroprozessor erkannt.

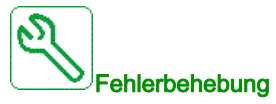

- Versuchen, den Fehlercode zu löschen.
- Wenden Sie sich an Ihren lokalen Vertreter von Schneider Electric.

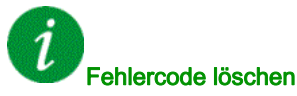

Dieser erkannte Fehler erfordert ein Rücksetzen der Spannung.

#### [Interner Fehler 15]  $\sqrt{n}F$

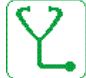

Wahrscheinliche Ursache

Flash-Format serieller Speicher.

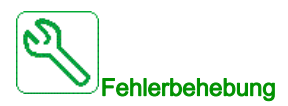

Wenden Sie sich an Ihren lokalen Vertreter von Schneider Electric.

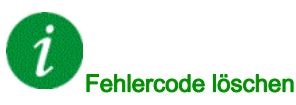

# [Interner Fehler 16]  $\sqrt{n}F\sqrt{G}$

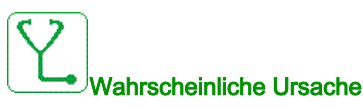

Kommunikationsunterbrechung oder interner Fehler des Ausgangsrelais-Optionsmoduls

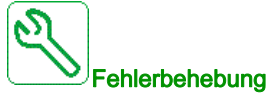

- Vergewissern Sie sich, dass das Optionsmodul korrekt mit dem Steckplatz verbunden ist.
- Optionsmodul ersetzen.
- Wenden Sie sich an Ihren lokalen Vertreter von Schneider Electric.

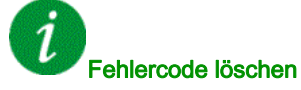

Dieser erkannte Fehler erfordert ein Rücksetzen der Spannung.

#### [Interner Fehler 17]  $\sqrt{n}FH$

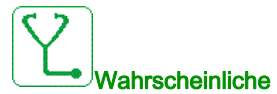

#### Wahrscheinliche Ursache

Kommunikationsunterbrechung beim Erweiterungsmodule der Digital- und Analog-E/A oder interner Fehler des Erweiterungsmoduls der Digital- und Analog-E/A.

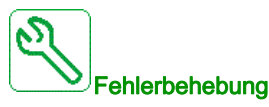

- Vergewissern Sie sich, dass das Optionsmodul korrekt mit dem Steckplatz verbunden ist.
- Optionsmodul ersetzen.
- Wenden Sie sich an Ihren lokalen Vertreter von Schneider Electric.

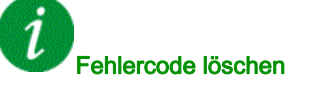

# [Interner Fehler 18]  $\sqrt{n}F$

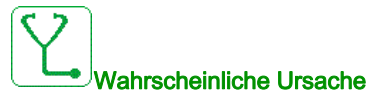

Interner Fehler Sicherheitsmodul

- Kommunikationsunterbrechung beim Sicherheitsfunktionsmodul.
- Interner Fehler des Sicherheitsfunktionsmoduls.

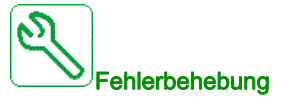

- Überprüfen Sie die Fehler des Sicherheitsmoduls auf zusätzliche Informationen.
- Vergewissern Sie sich, dass das Optionsmodul korrekt in den Steckplatz eingeschoben ist.
- Optionsmodul ersetzen.
- Wenden Sie sich an Ihren lokalen Vertreter von Schneider Electric.

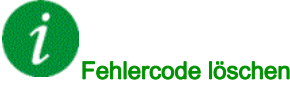

Dieser erkannte Fehler erfordert ein Rücksetzen der Spannung.

# [Interner Fehler 19]  $\sqrt{n}F$  J

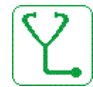

#### Wahrscheinliche Ursache

Am Encoder-Modul wurde ein Fehler festgestellt.

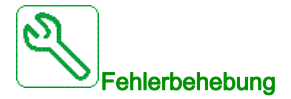

- Überprüfen Sie, ob das Encoder-Optionsmodul korrekt am Steckplatz angeschlossen ist.
- Kompatibilität des Encoder überprüfen.
- Wenden Sie sich an Ihren lokalen Vertreter von Schneider Electric.

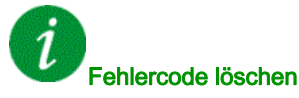

# [Interner Fehler 20]  $\sqrt{n}$  F K

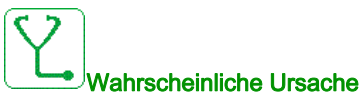

Fehler der Schnittstelle des Optionsmoduls.

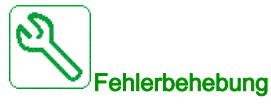

Wenden Sie sich an Ihren lokalen Vertreter von Schneider Electric.

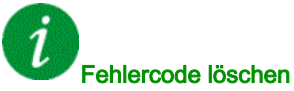

Dieser erkannte Fehler erfordert ein Rücksetzen der Spannung.

# [Interner Fehler 21]  $\sqrt{n}F$  L

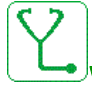

#### Wahrscheinliche Ursache

Fehler der internen Echtzeituhr. Es kann ein Kommunikationsfehler zwischen der Tastatur und dem Umrichter oder ein Startfehler des Taktoszillators sein.

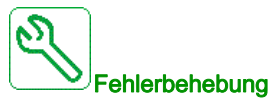

Wenden Sie sich an Ihren lokalen Vertreter von Schneider Electric.

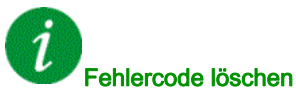

# [Interner Fehler 22]  $\sqrt{n}F\sqrt{n}$

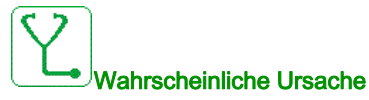

Es wurde ein Fehler am Embedded-Ethernet-Adapter festgestellt. Instabilität der externen 24-VDC-Versorgung.

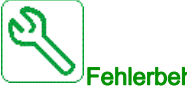

**Fehlerbehebung** 

Die Verbindung zum Ethernet-Port prüfen.

Die Stabilität der 24-VDC-Versorgung prüfen.

Wenden Sie sich an Ihren lokalen Vertreter von Schneider Electric.

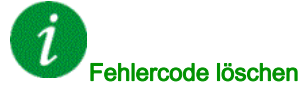

Dieser erkannte Fehler erfordert ein Rücksetzen der Spannung.

# [Interner Fehler 23]  $\sqrt{n}Fn$

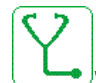

# Wahrscheinliche Ursache

Eine Kommunikationsunterbrechung zwischen dem Steuerblock und AFE- oder BU-Bausteinen wurde festgestellt.

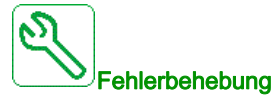

Wenden Sie sich an Ihren lokalen Vertreter von Schneider Electric.

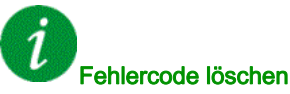

# [Interner Fehler 25]  $I \cap F$  P

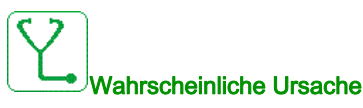

Hardwareversion und Firmwareversion der Steuerplatine nicht kompatibel.

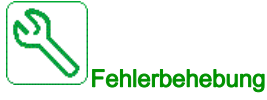

#### Aktualisieren Sie das Firmwarepaket.

Wenden Sie sich an Ihren lokalen Vertreter von Schneider Electric.

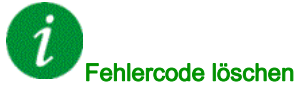

Dieser erkannte Fehler erfordert ein Rücksetzen der Spannung.

#### [Interner Fehler 27]  $\sqrt{n}Fr$

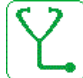

Wahrscheinliche Ursache

CPLD-Diagnose hat einen Fehler erkannt.

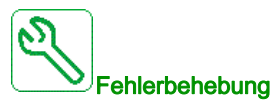

Wenden Sie sich an Ihren lokalen Vertreter von Schneider Electric.

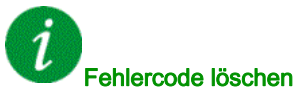

#### Diagnose und Fehlerbehebung

# [Interner Fehler 28]  $\sqrt{n}F5$

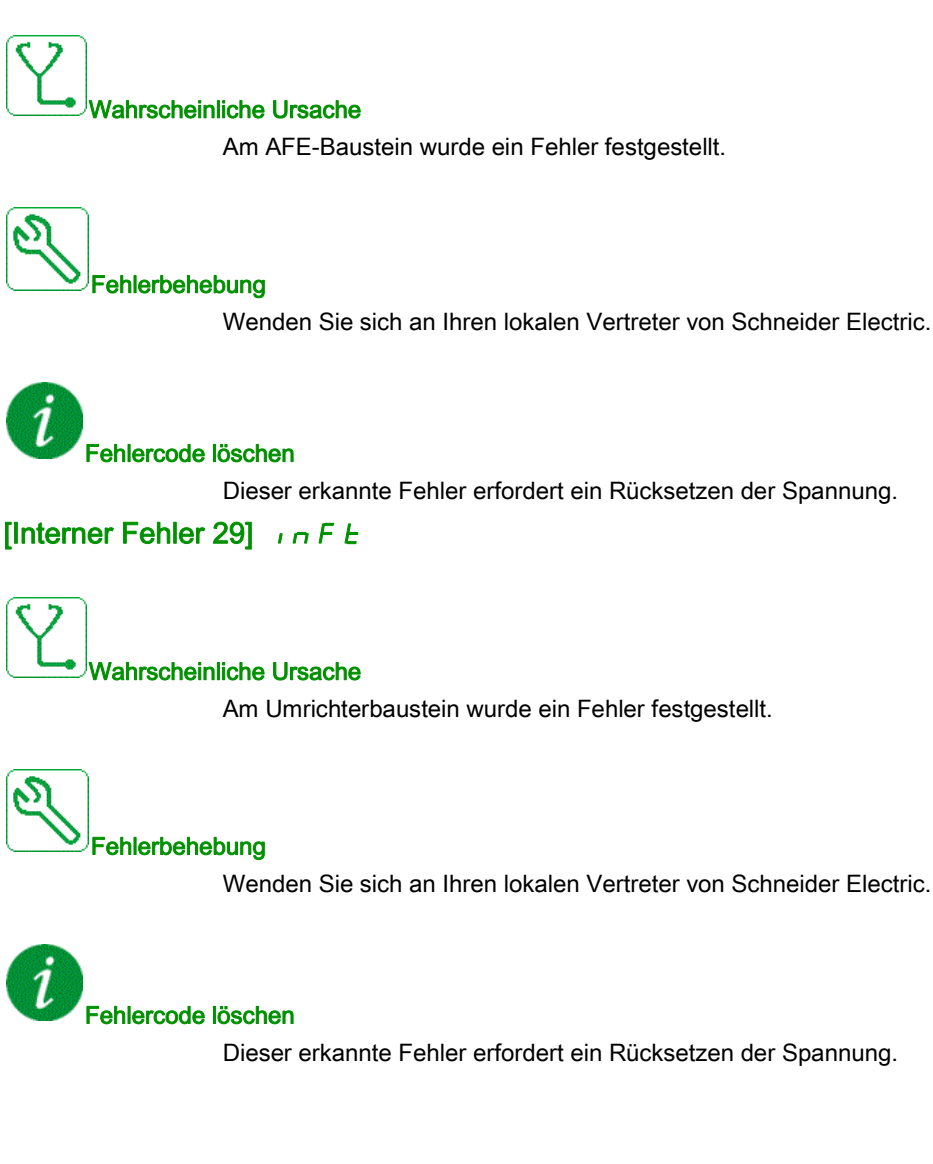

# [Interner Fehler 30]  $\sqrt{n}F$

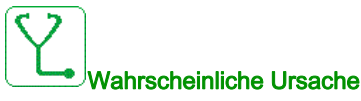

Beim Laden des DC-Busses wurde am Gleichrichterbaustein ein Fehler festgestellt oder ein Fehler [Phasenverlust Eingang] P H F ausgelöst.

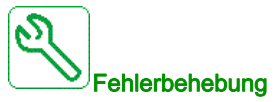

Umrichter aus- und wieder einschalten.

Wenn der Fehlercode [Phasenverlust Eingang] PHF [Interner Fehler 30] in Fu ersetzt, beziehen Sie sich auf die Anweisungen für den Fehler [Phasenverlust Eingang] PHF [\(siehe](#page-726-0) Seite 727) oder wenden Sie sich an Ihren lokalen Vertreter von Schneider Electric.

Fehlercode löschen

Dieser erkannte Fehler erfordert ein Rücksetzen der Spannung.

# [Interner Fehler 31]  $\sqrt{n}F$  V

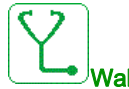

Wahrscheinliche Ursache

In der Bausteinarchitektur wurde ein Fehler festgestellt (Baustein nicht verfügbar).

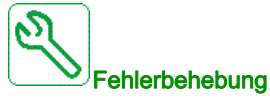

Wenden Sie sich an Ihren lokalen Vertreter von Schneider Electric.

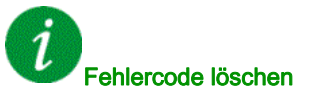

# [Interner Fehler 32]  $\sqrt{n}$  F W

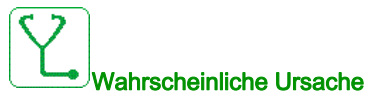

Die Firmware Update-Funktion hat einen Fehler erkannt.

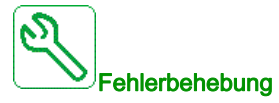

Wenden Sie sich an Ihren lokalen Vertreter von Schneider Electric.

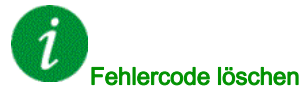

Dieser erkannte Fehler erfordert ein Rücksetzen der Spannung.

# [Eingangsschütz]  $L \nL \nF$

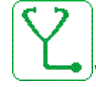

#### Wahrscheinliche Ursache

Die Umrichter wird nicht eingeschaltet, obwohl die Zeitüberschreitung [Timeout Netzspg.] L E E abgelaufen ist.

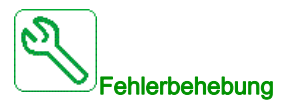

- Das Eingangsschütz und seine Verdrahtung überprüfen.
- · Die Zeitüberschreitung [Timeout Netzspg.] L C Ł überprüfen.
- Die Verdrahtung zwischen Versorgungsnetz/Schütz/Umrichter prüfen.

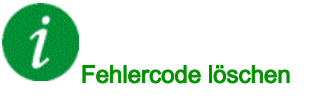

# [Verlust 4-20mA AI1]  $L$  F F  $I$

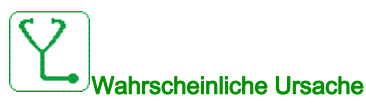

Verlust 4-20 mA auf dem analogen Eingang AI1. Dieser Fehler wird ausgelöst, wenn der gemessene Strom weniger als 2 mA beträgt.

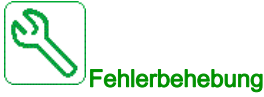

- Anschluss an den analogen Eingängen prüfen.
- Die Einstellung des Parameters [Verlust 4-20mA AI1] L F L I prüfen.

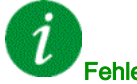

#### Fehlercode löschen

Dieser erkannte Fehler kann mit der Funktion [Auto. Fehlerreset] A L r oder manuell mit dem Parameter [Zuord. Fehlerreset]  $r$  5 F zurückgesetzt werden, nachdem die Ursache behoben wurde.

#### [AI3 4-20mA Verlust]  $LFFJ$

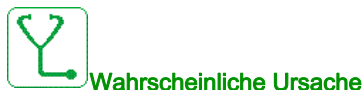

Verlust 4-20 mA am analogen Eingang AI3 Dieser Fehler wird ausgelöst, wenn der gemessene Strom weniger als 2 mA beträgt.

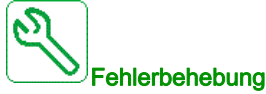

- Anschluss an den analogen Eingängen prüfen.
- Die Einstellung des Parameters [Verlust 4-20mA AI3] L F L 3 prüfen.

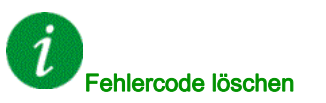

# [Verlust 4-20 mA AI4]  $L$  F F 4

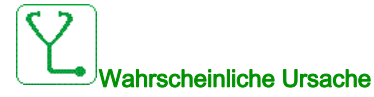

Verlust 4-20 mA auf dem analogen Eingang AI4. Dieser Fehler wird ausgelöst, wenn der gemessene Strom weniger als 2mA beträgt.

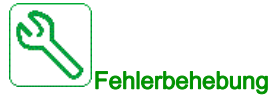

- Anschluss an den analogen Eingängen prüfen.
- Die Einstellung des Parameters [Verlust 4-20 mA AI4] L F L 4 prüfen.

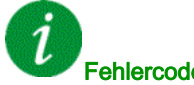

#### Fehlercode löschen

Dieser erkannte Fehler kann mit der Funktion [Auto. Fehlerreset]  $H \epsilon$   $\epsilon$  oder manuell mit dem Parameter [Zuord. Fehlerreset]  $r$  5 F zurückgesetzt werden, nachdem die Ursache behoben wurde.

# [Verlust 4-20 mA AI5]  $L$  F F 5

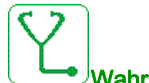

#### Wahrscheinliche Ursache

Verlust 4-20 mA auf dem analogen Eingang AI5.

Dieser Fehler wird ausgelöst, wenn der gemessene Strom weniger als 2 mA beträgt.

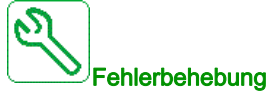

- Anschluss an den analogen Eingängen prüfen.
- Die Einstellung des Parameters [Verlust 4-20 mA AI5] L F L 5 prüfen.

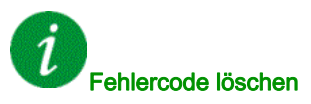

# [AFE Bus Istw. Fehl.]  $\Pi dF$

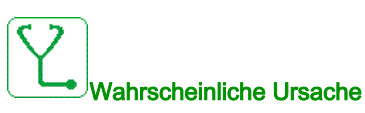

Kommunikationsunterbrechung oder -störung des DC-Bus-Sollwert-Links zwischen Einspeisung AFE und den Umrichtern während des Betriebs.

- Wenn der DC-Bus-Sollwert mithilfe von PTI/PTO geteilt wird, wird der Fehler ausgelöst, wenn das PTI-Signal niedriger als 10 kHz ist.
- Wenn der DC-Bus-Sollwert mithilfe der seriellen Modbus-Leitung geteilt wird, wird der Fehler ausgelöst, wenn der Umrichter innerhalb des Werts [Modbus-Timeout]  $E E$  a keinen neuen Wert erhält.

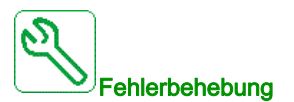

Wenn der DC-Bus-Sollwert mithilfe von PTI/PTO geteilt wird:

- Die Werte der PTI- und PTO-Signale überprüfen.
- PTI-Parameterkonfiguration für Umrichter überprüfen.
- PTO-Parameterkonfiguration für Einspeisung AFE überprüfen.
- Überprüfen, dass nur maximal 4 Umrichter mit PTO-Signal angeschlossen sind (max. Strom für PTO beträgt 20 mA und PTI-Verbrauch beträgt 5 mA).

Wenn der DC-Bus-Sollwert mithilfe der seriellen Modbus-Leitung geteilt wird:

Serielle Kommunikationsleitung des Modbus überprüfen.

Fehlercode löschen

Dieser erkannte Fehler kann nach Behebung der Ursache über den Parameter [Zuord. Fehlerreset]  $\overline{r}$  5 F manuell zurückgesetzt werden.

#### [Fehler: Lastbewgg.]  $\Pi dE$ F

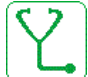

#### Wahrscheinliche Ursache

Lastbewegung, für die kein Befehl ausgegeben wurde.

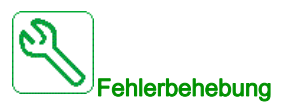

Befehlskreis der Bremse prüfen. Bremse prüfen.

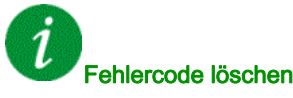

Dieser erkannte Fehler kann nach Behebung der Ursache über den Parameter [Zuord. Fehlerreset]  $r$  5 F manuell zurückgesetzt werden.

# [MultiDrive Link Feh]  $H dLF$

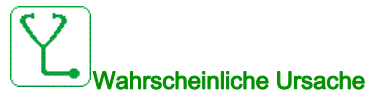

- Die Kommunikation wurde während des Betriebs unterbrochen.
- Die Funktion hat eine Inkonsistenz in der Systemkonfiguration festgestellt.

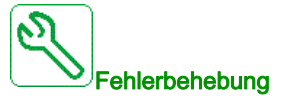

- Kommunikationsnetz prüfen.
- Konfiguration der MultiDrive-Link-Funktion prüfen.

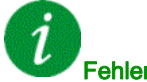

#### Fehlercode löschen

Dieser erkannte Fehler kann mit der Funktion [Auto. Fehlerreset]  $H \epsilon$   $\epsilon$  oder manuell mit dem Parameter [Zuord. Fehlerreset]  $r$  5 F zurückgesetzt werden, nachdem die Ursache behoben wurde.

#### [Netzfreq. Fehler]  $\Pi F$  F

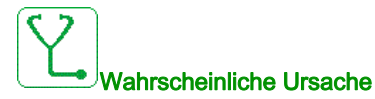

[Netzfrequenz]  $F H L$  am AFE-Modul ist außerhalb des Bereichs.

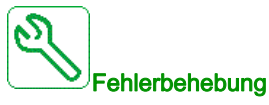

Netzfrequenz prüfen

Fehlercode löschen

Dieser erkannte Fehler kann nach Behebung der Ursache über den Parameter [Zuord. Fehlerreset]  $r$  5 F manuell zurückgesetzt werden.

# [M/S Anlagenfehler]  $\Pi$  5 d F

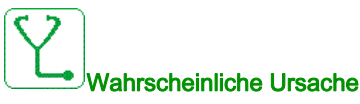

- Ein oder mehrere Slaves eines Masters sind nicht vorhanden oder nicht bereit.
- Der Master eines Slaves ist nicht vorhanden.

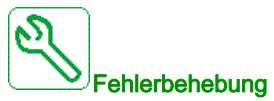

- Den Umrichterstatus prüfen.
- Die Einstellungen der Master-Slave-Architektur prüfen.

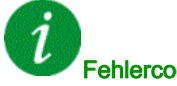

#### Fehlercode löschen

Dieser erkannte Fehler kann mit der Funktion [Auto. Fehlerreset]  $AE$  r oder manuell mit dem Parameter [Zuord. Fehlerreset]  $r$  5 F zurückgesetzt werden, nachdem die Ursache behoben wurde.

# [Überspannung DC-Bus]  $\sigma$  b F

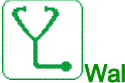

#### Wahrscheinliche Ursache

- Verzögerungszeit zu kurz oder antreibende Last zu hoch.
- Netzversorgungsspannung zu hoch.

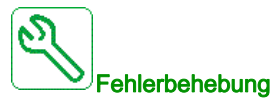

- Auslaufzeit erhöhen.
- $\bullet$  Die Funktion [Anp. Verz.rampe]  $b \in A$  konfigurieren, sofern mit der Anwendung kompatibel.
- Die Netzversorgungsspannung prüfen.
- Die Leistungsfähigkeit der Bremsschaltung prüfen, sofern vorhanden.

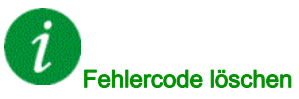
## [AFE Bus Ungleichgew]  $\sigma$  b F  $\bar{c}$

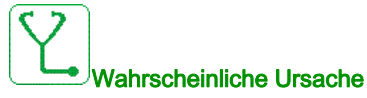

- AFE DC-Bus Ungleichgew
- Netzversorgungsspannung zu hoch.
- Gesamterzeugungsleistung zu hoch

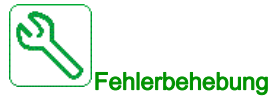

- Die Netzversorgungsspannung prüfen.
- Wenden Sie sich an Ihren lokalen Vertreter von Schneider Electric.

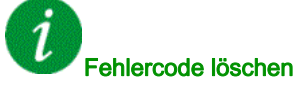

Dieser erkannte Fehler kann mit der Funktion [Auto. Fehlerreset]  $H \epsilon$  r oder manuell mit dem Parameter [Zuord. Fehlerreset]  $r$  5 F zurückgesetzt werden, nachdem die Ursache behoben wurde.

## [Überstrom]  $\sigma$   $\Gamma$  F

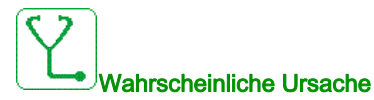

- Die Parameter im Menü [Motordaten]  $\Pi \circ H$  stimmen nicht.
- Trägheit oder Last zu hoch.
- Mechanische Absperrung.

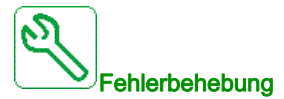

- Die Motorparameter prüfen.
- Die Dimensionierung des Motors/des Umrichters/die Last prüfen.
- Zustand der Mechanik überprüfen.
- [Strombegrenzung]  $CL$  , reduzieren.
- Die Schaltfrequenz erhöhen.

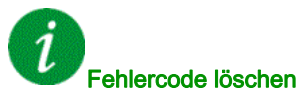

Dieser erkannte Fehler erfordert ein Rücksetzen der Spannung.

## [Übertemperatur Umrichter]  $\sigma$  H F

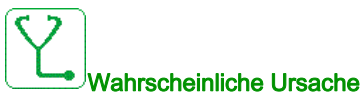

Die Temperatur des Umrichters ist zu hoch.

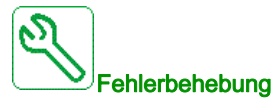

Motorlast, Belüftung des Umrichters und Umgebungstemperatur prüfen. Vor dem Wiedereinschalten den Umrichter abkühlen lassen.

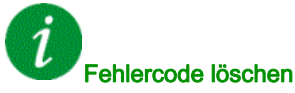

Dieser erkannte Fehler kann mit der Funktion [Auto. Fehlerreset] A L r oder manuell mit dem Parameter [Zuord. Fehlerreset]  $r$  5 F zurückgesetzt werden, nachdem die Ursache behoben wurde.

[Überlast Prozess]  $\sigma L$  C

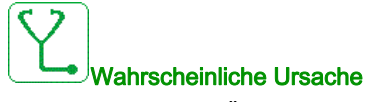

Überlast Prozess.

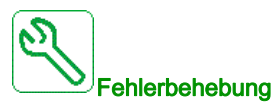

- Die Ursache für die Überlast feststellen und beseitigen.
- $\bullet$  Die Parameter der Funktion [Überlast Prozess]  $\circ$  L  $d$  überprüfen.

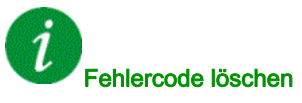

## [Überlast Motor]  $\sigma$  L F

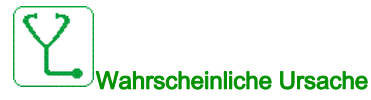

Ausgelöst durch zu hohen Motorstrom.

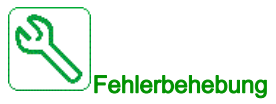

- Die Einstellung der thermischen Überwachung des Motors prüfen.
- Die Motorlast prüfen. Vor dem Wiedereinschalten den Motor abkühlen lassen.
	- Die Einstellung der folgenden Parameter prüfen:
		- $\circ$  [ThermNennst. Mot.]  $\iota$  *LH*
		- $\circ$  [Therm. Modus Motor]  $EHH$
		- $\circ$  [Therm. Schw. Motor]  $E E d$
		- $\circ$  [FehlReak MotorTemp]  $\circ$  L L

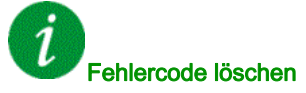

Dieser erkannte Fehler kann mit der Funktion [Auto. Fehlerreset]  $H \epsilon$   $\tau$  oder manuell mit dem Parameter [Zuord. Fehlerreset]  $r$  5 F zurückgesetzt werden, nachdem die Ursache behoben wurde.

### [Phasenverlust Motor einzeln]  $\sigma$  P F 1

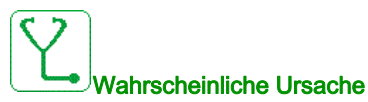

Verlust einer Phase am Umrichterausgang.

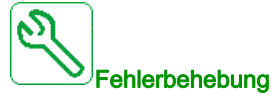

Verdrahtung zwischen Umrichter und Motor prüfen.

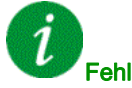

#### Fehlercode löschen

## [Verlust Motorphase]  $\sigma$  P F 2

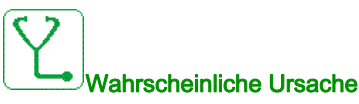

- Motor nicht angeschlossen oder Motorleistung zu niedrig.
- Ausgangsschütz geöffnet
- Plötzlich auftretende Instabilität des Motorstroms

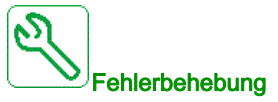

- Verdrahtung zwischen Umrichter und Motor prüfen.
- $\bullet$  Bei Verwendung eines Ausgangsschützes den Parameter [Zuord.Verl. AusPhas]  $\sigma$  P L auf [Kein Fehler ausgelöst]  $\sigma$  *R C* einstellen.
- Wenn der Umrichter mit einem leistungsschwachen Motor oder mit keinem Motor verbunden ist: Im Modus für die Werkseinstellungen ist die Motorphasen-Verlusterkennung aktiv [Phasenverlust Ausgang]  $P^L =$  [OPF Fehler ausgelöst]  $Y \in S$ . Die Motorphasen-Verlusterkennung deaktivieren [Phasenverlust Ausgang]  $\sigma PL$  = [Funktion inaktiv]  $\sigma \sigma$ .
- Folgende Parameter prüfen und optimieren: [IR-Kompens.]  $\mu$  F  $\tau$ , [Nennspannung Motor]  $\mu$  n 5 und **[Motornennstrom]**  $\overline{n}$   $\overline{L}$   $\overline{r}$ . **[Autotuning]**  $E$   $\overline{u}$   $\overline{n}$  durchführen.

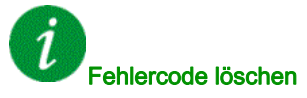

Dieser erkannte Fehler kann mit der Funktion [Auto. Fehlerreset]  $H \epsilon$  r oder manuell mit dem Parameter [Zuord. Fehlerreset]  $r$  5 F zurückgesetzt werden, nachdem die Ursache behoben wurde.

## [Überspannung Versorgungsnetz]  $\sigma$  5 F

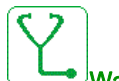

#### Wahrscheinliche Ursache

- Netzversorgungsspannung zu hoch.
- Gestörte Netzversorgung.

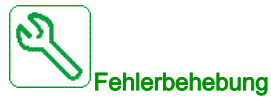

Die Netzversorgungsspannung prüfen.

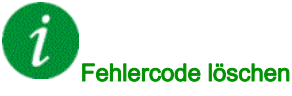

## [Sch E/A 24V Fehler]  $P 2 4C$

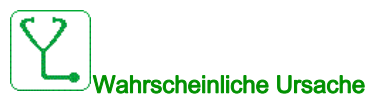

Der Eingang DI58 dient zur Überwachung der 24V an der Eingangsklemme. Bei Ausfall werden alle Eingänge unterdrückt, um unbeabsichtigte Fehlermeldungen zu vermeiden (ab Softwareversion V1.3). Der I/O-Eingang von DI58 ist nicht mit der internen Klemme X231 verdrahtet.

DI58 wird von einer anderen Schaltschrank-I/O-Funktion verwendet.

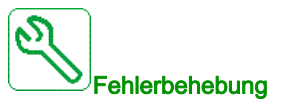

- Überprüfen Sie, ob die Klemme X231 mit dem I/O-Eingang des Schrank DI58 verdrahtet ist.
- Wenn die DI58 von einer anderen Schaltschrankfunktion verwendet wird, muss die Funktion auf einen anderen freien Schaltschrankeingang an den X220-Klemmen umgestellt werden. Zusätzlich muss die Parametereinstellung des neu gewählten Eingangs angepasst werden.

 $\boldsymbol{j}$ Fehlercode löschen

> Dieser erkannte Fehler kann mit der Funktion [Auto. Fehlerreset]  $H \epsilon$   $\epsilon$  oder manuell mit dem Parameter **[Zuord. Fehlerreset]**  $r$  5  $F$  zurückgesetzt werden, nachdem die Ursache behoben wurde.

### [Zyk.Pump.St.Fehler]  $P C P F$

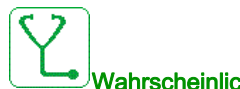

#### Wahrscheinliche Ursache

Die Pumpenzyklusüberwachung hat mehr als die innerhalb des Zeitfensters zulässige Maximalzahl an Sequenzen festgestellt.

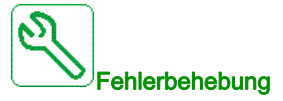

- Suchen Sie nach einer möglichen Ursache für die Systemstartwiederholungen.
- Prüfen Sie die Einstellungen der Überwachungsfunktion.

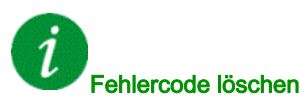

## [Fehler Istwert PID]  $P$  F  $\Pi$  F

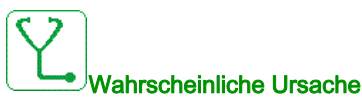

Der Fehler Istwert PID hat während des Zeitfensters den zulässigen Sollwertbereich überschritten.

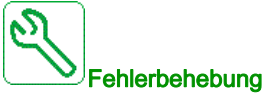

- Prüfen Sie, ob mechanische Rohrprobleme vorliegen.
- Prüfen Sie, ob Wasserlecks vorhanden sind.
- Prüfen Sie, ob ein Ablassventil geöffnet ist.
- Prüfen Sie, ob ein Hydrant geöffnet ist.
- Prüfen Sie die Einstellungen der Überwachungsfunktion.

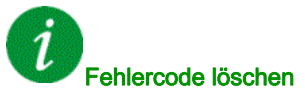

Dieser erkannte Fehler kann mit der Funktion [Auto. Fehlerreset] A L r oder manuell mit dem Parameter [Zuord. Fehlerreset]  $r$  5 F zurückgesetzt werden, nachdem die Ursache behoben wurde.

## [Fehler Programm laden]  $P L F$

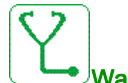

#### Wahrscheinliche Ursache

Versuchen, den Fehlercode zu löschen.

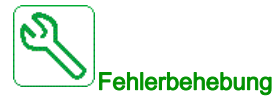

Wenden Sie sich an Ihren lokalen Vertreter von Schneider Electric.

# Fehlercode löschen

Dieser erkannte Fehler wird gelöscht, sobald die Ursache beseitigt wurde.

## [Fehler Programm läuft]  $P L F$

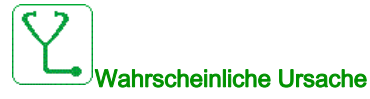

Versuchen, den Fehlercode zu löschen.

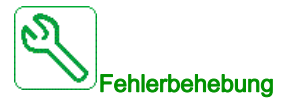

Wenden Sie sich an Ihren lokalen Vertreter von Schneider Electric.

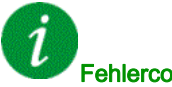

#### Fehlercode löschen

Dieser erkannte Fehler erfordert ein Rücksetzen der Spannung.

## [Phasenverlust Eingang]  $P$  H F

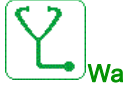

#### Wahrscheinliche Ursache

- Umrichter fehlerhaft versorgt oder Sicherung ausgelöst.
- Eine Phase ist nicht verfügbar.
- Verwendung einer dreiphasigen Umrichter in einem einphasigen Versorgungsnetz.
- Last mit Unwucht.

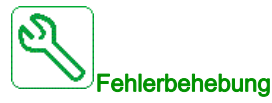

- Stromanschluss und Sicherungen überprüfen.
- Ein dreiphasiges Versorgungsnetz verwenden.
- Den Detektorfehler mit der Einstellung [Phasenverlust Eingang]  $IPL = [Nein]$  n a deaktivieren, wenn ein einphasiges Versorgungsnetz oder eine DC-Bus-Versorgung verwendet wird.

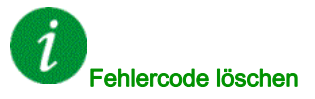

Dieser erkannte Fehler wird gelöscht, sobald die Ursache beseitigt wurde.

## [Monitoring Drehw.]  $r$  R d F

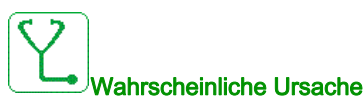

Die Drehwinkelüberwachung hat eine zu hohe Abweichung festgestellt.

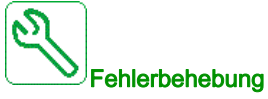

- Prüfen Sie das System auf mechanische Probleme.
- Prüfen Sie die Einstellungen der Überwachungsfunktion.

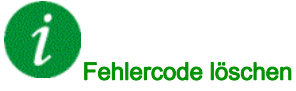

Dieser erkannte Fehler kann mit der Funktion [Auto. Fehlerreset]  $AE$  r oder manuell mit dem Parameter [Zuord. Fehlerreset]  $r$  5 F zurückgesetzt werden, nachdem die Ursache behoben wurde.

## [Fehler Sicherheitsfunktion]  $5$   $\overline{H}$   $\overline{F}$   $\overline{F}$

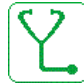

#### Wahrscheinliche Ursache

- Entprellzeit überschritten
- Interner Hardwarefehler
- STOA und STOB weisen länger als 1 Sekunde lang einen unterschiedlichen Status (High/Low) auf.

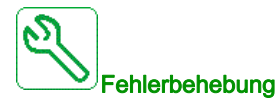

- Die Verdrahtung der Digitaleingänge STOA und STOB prüfen.
- Wenden Sie sich an Ihren lokalen Vertreter von Schneider Electric.

## Fehlercode löschen

Dieser erkannte Fehler erfordert ein Rücksetzen der Spannung.

## [Sicherheitsverletzung]  $5A VF$

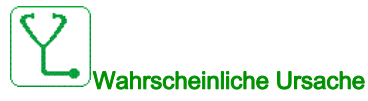

- Verletzungsfehler Sicherheitsmodul.
- Das Sicherheitsmodul hat eine Verletzung der definierten Grenzwerte festgestellt.

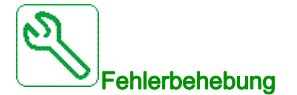

- Überprüfen Sie die Fehler des Sicherheitsmoduls auf zusätzliche Informationen.
- Wenden Sie sich an Ihren lokalen Vertreter von Schneider Electric.
- 

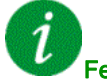

Fehlercode löschen

Dieser erkannte Fehler erfordert ein Rücksetzen der Spannung.

## [Kurzschluss Motor]  $5E$  F 1

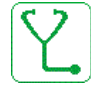

#### Wahrscheinliche Ursache

Kurzschluss oder Erdung am Umrichterausgang.

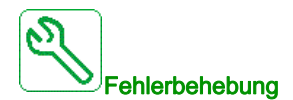

- Anschlusskabel vom Umrichter zum Motor und Isolierung des Motors überprüfen.
- Schaltfrequenz anpassen.
- Drosseln in Reihenschaltung zum Motor anschließen.
- Drehzahlregelung und Bremseinstellung überprüfen.
- [Wiederanlaufzeit] erhöhen.  $k \nmid r$

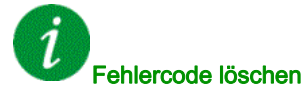

Dieser erkannte Fehler erfordert ein Rücksetzen der Spannung.

## [Kurzschluss Erde]  $5CF3$

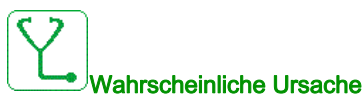

Starker Ableitstrom gegen Erde bei Parallelanschluss mehrerer Motoren

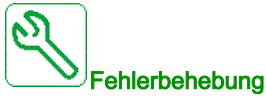

- Anschlusskabel vom Umrichter zum Motor und Isolierung des Motors überprüfen.
- Schaltfrequenz anpassen.
- Drosseln in Reihenschaltung zum Motor anschließen.
- Drehzahlregelung und Bremseinstellung überprüfen.
- [Wiederanlaufzeit] erhöhen.  $E$   $\sim$
- Wenn Sie lange Kabel haben, überprüfen Sie die Einstellung von [Akt. Erdschluss]  $G \subset F L$ .

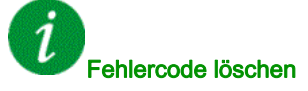

Dieser erkannte Fehler erfordert ein Rücksetzen der Spannung.

## [Kurzschluss IGBT]  $5CF4$

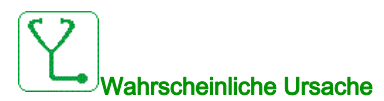

Erkannter Fehler auf Leistungsteil.

Beim Einschalten des Produkts werden die IGBT auf Kurzschluss getestet. Dabei wird an mindestens einem IGBT ein Fehler (Kurzschluss oder Unterbrechung) erkannt. Die Zeit zum Testen der einzelnen Transistoren beträgt zwischen 1 und 10 μs.

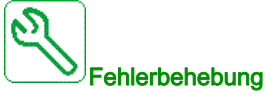

Die Einstellung des Parameters [Ausg. Kurschl. Test] 5  $E \rightharpoonup E$  prüfen.

Wenden Sie sich an Ihren lokalen Vertreter von Schneider Electric.

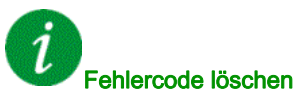

## [Kurzschluss Motor]  $5 \text{ } F5$

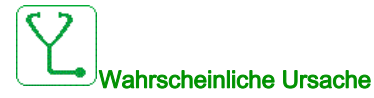

Kurzschluss auf Umrichterausgang.

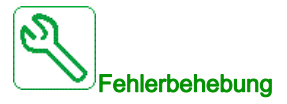

- Anschlusskabel vom Umrichter zum Motor und Isolierung des Motors überprüfen.
- Wenden Sie sich an Ihren lokalen Vertreter von Schneider Electric.

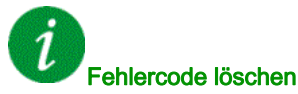

Dieser erkannte Fehler kann mit der Funktion [Auto. Fehlerreset]  $R \epsilon$   $\tau$  oder manuell mit dem Parameter [Zuord. Fehlerreset]  $r$  5 F zurückgesetzt werden, nachdem die Ursache behoben wurde.

## [AFE Kurzschl Fehler]  $5CFE$

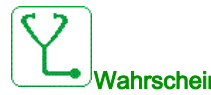

#### Wahrscheinliche Ursache

AFE Gleichrichter IGBT Kurzschluss.

AFE-Überstrom auf Grund von Systemen zur Korrektur des Leistungsfaktors im Netz. Jede Kondensatorumschaltung erzeugt eine Überspannung im Netz, die zu einem Überstrom im AFE-Gleichrichter führen kann.

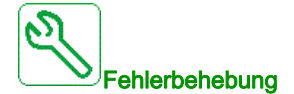

- Die Netzspannung prüfen, wenn das System zur Korrektur des Leistungsfaktors die kapazitive Last ändert. Nur Systeme zur Korrektur des Leistungsfaktors mit integrierten Reaktoren installieren.
- Netzanschlusskabel des AFE-Moduls prüfen.
- Wenden Sie sich an Ihren lokalen Vertreter von Schneider Electric.

#### Fehlercode löschen

Ĭ.

Dieser erkannte Fehler erfordert ein Rücksetzen der Spannung.

## [E/A-Fehler Sicherheit]  $5 \cdot 6F$

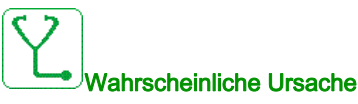

- E/A-Fehler Sicherheitsmodul
- Fehler am Eingang / Ausgang des Sicherheitsmoduls.
- Fehler beim Encoder-Signal.

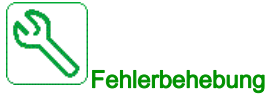

#### Überprüfen Sie die Fehler des Sicherheitsmoduls auf zusätzliche Informationen.

Wenden Sie sich an Ihren lokalen Vertreter von Schneider Electric.

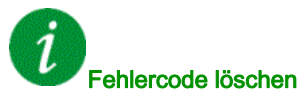

Dieser erkannte Fehler erfordert ein Rücksetzen der Spannung.

### [Fehler Sicherheitskonfig]  $5CFF$

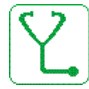

#### Wahrscheinliche Ursache

- Konfigurationsfehler Sicherheitsmodul.
- Es wurde eine fehlerhafte Konfiguration in Verbindung mit dem Sicherheitsmodul festgestellt.

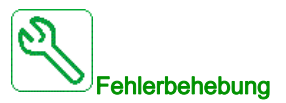

- Überprüfen Sie die Fehler des Sicherheitsmoduls auf zusätzliche Informationen.
- Wenden Sie sich an Ihren lokalen Vertreter von Schneider Electric.

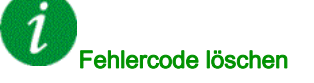

Dieser erkannte Fehler erfordert ein Rücksetzen der Spannung.

## [Unterbrechung Modbus-Komm.] 5 L F |

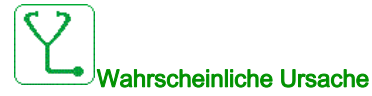

Kommunikationsunterbrechung auf Modbus-Port.

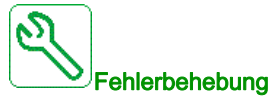

- Kommunikationsbus überprüfen.
- Das Timeout prüfen.
- Siehe Modbus-Benutzerhandbuch.

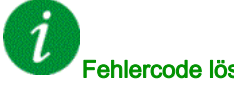

Fehlercode löschen

Dieser erkannte Fehler kann mit der Funktion [Auto. Fehlerreset]  $H \epsilon$   $\tau$  oder manuell mit dem Parameter [Zuord. Fehlerreset]  $r$  5 F zurückgesetzt werden, nachdem die Ursache behoben wurde.

## [Unterbrechung PC-Komm.]  $5 L F Z$

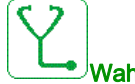

## Wahrscheinliche Ursache

Kommunikation mit Inbetriebnahmesoftware unterbrochen

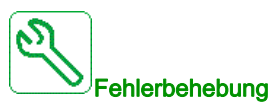

- Das Anschlusskabel der Inbetriebnahmesoftware prüfen.
- Das Timeout prüfen.

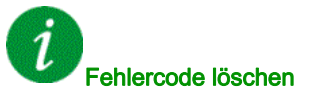

## [Unterbrechung HMI-Komm.]  $5 L F$  3

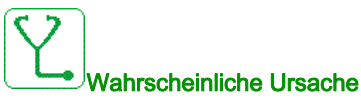

Kommunikation mit dem Grafikterminal unterbrochen.

Dieser Fehler wird ausgelöst, wenn der Befehl oder Referenzwert über das Grafikterminal vorgegeben wird und die Kommunikation länger als 2 Sekunden unterbrochen wird.

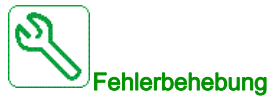

- Überprüfen Sie die Kommunikation des Grafikterminals.
- Das Timeout prüfen.

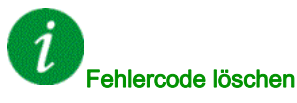

Dieser erkannte Fehler kann mit der Funktion [Auto. Fehlerreset]  $H \epsilon$  r oder manuell mit dem Parameter [Zuord. Fehlerreset]  $r$  5 F zurückgesetzt werden, nachdem die Ursache behoben wurde.

## [Überdrehzahl Motor]  $5aF$

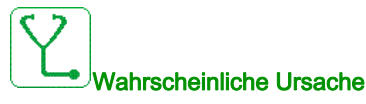

- Instabilität oder Antriebslast zu hoch.
- Wenn ein nachgeschaltetes Schütz verwendet wird, wurden die Kontakte zwischen Motor und Umrichter vor der Ausführung eines Fahrbefehls nicht geschlossen.
- Die Überdrehzahlschwelle (entsprechend 110 % der [Max. Frequenz]  $E \digamma r$ ) wurde erreicht.

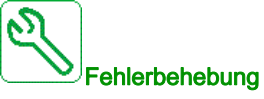

- Parametereinstellungen des Motors überprüfen.
- Dimensionierung von Motor/Umrichter/Last prüfen.
- Vor Ausführung eines Fahrbefehls die Kontakte zwischen Motor und Umrichter prüfen.
- $\bullet$  Überprüfen Sie die Übereinstimmung zwischen [Max. Frequenz]  $E\in\mathcal{F}$  und [Hoher Drehzahl] HSP. Es wird empfohlen, die [Maximale Frequenz]  $E \digamma$  ≥ 110 % der [Hohen Drehzahl] H 5 P zu wählen.

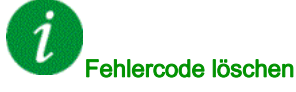

Dieser erkannte Fehler kann nach Behebung der Ursache über den Parameter [Zuord. Fehlerreset]  $r$  5 F manuell zurückgesetzt werden.

## [Verlust Encoder Sig]  $5$  P F

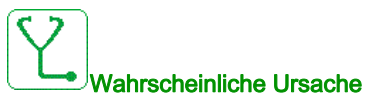

- Encoder-Istwertsignal fehlt.
- Kein Top-Z-Signal nach zwei erfolgten Umdrehungen.
- Kein Signal am Pulseingang bei Verwendung des Eingangs zur Drehzahlmessung.
- Störgeräusch im Encoder-Istwertsignal
- Encoderverbrauch übersteigt Maximalstrom der Spannungsversorgung.

**Fehlerbehebung** 

- Fehlercodewert [Encoder-Istw. Fehl.]  $E \cap \overline{E}$  überprüfen.
- Verdrahtung zwischen Encoder und Frequenzumrichter prüfen.
- Den Encoder prüfen.
- Die Encoder-Einstellungen prüfen.
- Die Verdrahtung des Pulseingangs und des verwendeten Sensors überprüfen.
- Ein abgeschirmtes Kabel verwenden und beide Enden erden.
- Die Stromversorgung des Encoders prüfen. Den Wert der [Versorgungsspannung des Encoders]  $L$  **E**  $L$  **V** verringern.

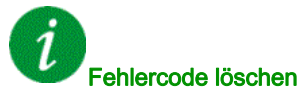

Dieser erkannte Fehler kann nach Behebung der Ursache über den Parameter [Zuord. Fehlerreset] r 5 F manuell zurückgesetzt werden.

## [Drehmoment Timeout]  $5 - F$

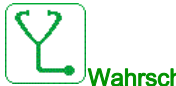

#### Wahrscheinliche Ursache

Die Drehmomentregelungsfunktion kann das Drehmoment nicht innerhalb der konfigurierten Bandbreite regulieren. Der Umrichter hat für länger als [M.-Stg. Timeout]  $\tau L \rho$  auf Drehzahlregelung geschaltet.

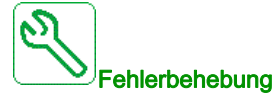

- $\bullet$  Die Einstellungen der Funktion [Drehmomentregelung]  $E$   $\sigma$  prüfen.
- Prüfen, ob mechanische Einschränkungen vorliegen.

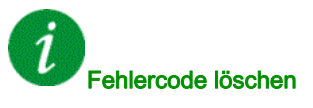

## [Fehler Drehmomentbegrenzung]  $55F$

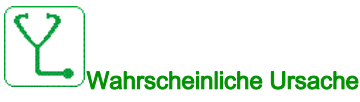

Der Frequenzumrichter befand sich während [Drehm/I Grzw. Tmout]  $5E_a$  im Zustand Momentenbegrenzung oder Strombegrenzung.

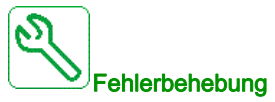

- **Einstellungen der Funktion [Momentenbegrenzung]**  $E \alpha L$  **prüfen.**
- Prüfen, ob mechanische Einschränkungen vorliegen.

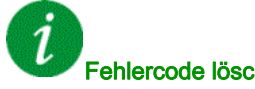

Fehlercode löschen

Dieser erkannte Fehler kann mit der Funktion [Auto. Fehlerreset] A L r oder manuell mit dem Parameter [Zuord. Fehlerreset]  $r$  5 F zurückgesetzt werden, nachdem die Ursache behoben wurde.

#### [Fehler Motorblockierung]  $5E$  F

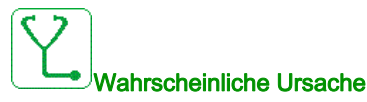

Die Überwachung auf Motorblockierung hat einen Fehler erkannt.

[Fehler Motorblockierung]  $5E$  F wird unter folgenden Bedingungen ausgelöst:

- $\bullet$  Die Ausgangsfrequenz ist niedriger als die Blockierfrequenz [Blockierfrequenz] 5  $E$  P 3
- $\bullet$  Der Ausgangsstrom ist höher als der Blockierstrom [Blockierstrom] 5  $E$  P  $E$
- Dies ist über einen längeren Zeitraum der Fall als die Blockierzeit [Max. Blockierzeit] 5 E P 1.

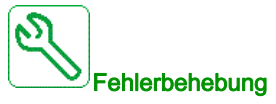

- Suchen Sie nach einer mechanischen Blockierung des Motors.
- Suchen Sie nach einer möglichen Ursache für die Motorüberlast.
- Prüfen Sie die Einstellungen der Überwachungsfunktion.

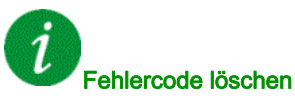

## [AI1 Fehler Temperatursensor]  $E$  I C F

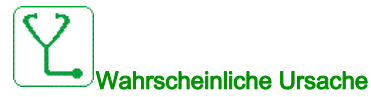

Die thermische Überwachungsfunktion hat einen Fehler des thermischen Sensors am analogen Eingang AI1 festgestellt:

- Offener Stromkreis oder
- Kurzschluss

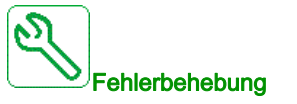

- Überprüfen Sie den Sensor und die Verdrahtung.
- Tauschen Sie den Sensor aus.

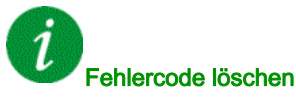

Dieser erkannte Fehler kann mit der Funktion [Auto. Fehlerreset]  $H \epsilon$  r oder manuell mit dem Parameter [Zuord. Fehlerreset]  $r$  5 F zurückgesetzt werden, nachdem die Ursache behoben wurde.

### [AI3 Tempsensor Fehl]  $E \exists C$  F

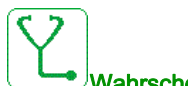

#### Wahrscheinliche Ursache

Die thermische Überwachungsfunktion hat einen Fehler des thermischen Sensors am analogen Eingang AI3 festgestellt:

- Offener Stromkreis oder
- Kurzschluss

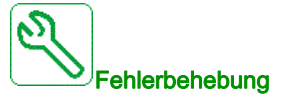

- Überprüfen Sie den Sensor und die Verdrahtung.
- Tauschen Sie den Sensor aus.
- Prüfen Sie die Einstellung des Parameters [Typ AI3]  $\vec{H}$   $\vec{J}$   $\vec{E}$ .

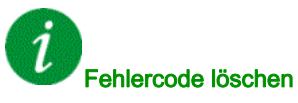

## [Al4 Tempsensor Fehl]  $E$  4  $E$  F

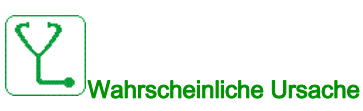

Die thermische Überwachungsfunktion hat einen Fehler des thermischen Sensors am analogen Eingang AI4 festgestellt:

- **Offener Stromkreis oder**
- Kurzschluss

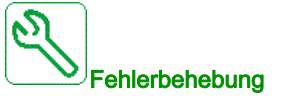

- Überprüfen Sie den Sensor und die Verdrahtung.
- Tauschen Sie den Sensor aus.
- Prüfen Sie die Einstellung des Parameters [Typ AI4]  $H \cdot H$ .

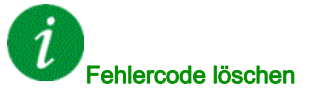

Dieser erkannte Fehler kann mit der Funktion [Auto. Fehlerreset]  $H \epsilon$  r oder manuell mit dem Parameter [Zuord. Fehlerreset]  $r$  5 F zurückgesetzt werden, nachdem die Ursache behoben wurde.

## [AI5 Tempsensor Fehl]  $E 5E F$

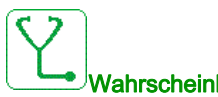

#### Wahrscheinliche Ursache

Die thermische Überwachungsfunktion hat einen Fehler des thermischen Sensors am analogen Eingang AI5 festgestellt:

- Offener Stromkreis oder
- Kurzschluss

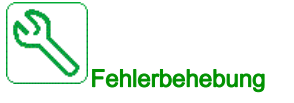

- Überprüfen Sie den Sensor und die Verdrahtung.
- Tauschen Sie den Sensor aus.
- Prüfen Sie die Einstellung des Parameters [Typ AI5]  $\overline{H}$  , 5  $\overline{E}$ .

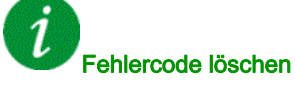

## [Enc Tempsensor Fehl]  $E E F$

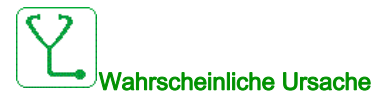

Die Überwachungsfunktion des Temperatursensors hat am Analogeingang des Encoder-Moduls einen Fehler des Temperatursensors festgestellt:

- Offener Stromkreis oder
- Kurzschluss.

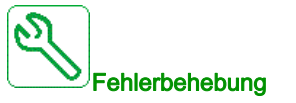

- Überprüfen Sie den Sensor und die Verdrahtung.
- Tauschen Sie den Sensor aus.

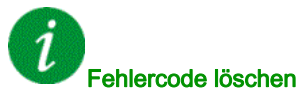

Dieser erkannte Fehler kann mit der Funktion [Auto. Fehlerreset]  $H \epsilon$  r oder manuell mit dem Parameter [Zuord. Fehlerreset]  $r$  5 F zurückgesetzt werden, nachdem die Ursache behoben wurde.

## [MotorWickl A Fehler]  $EFA$

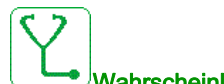

#### Wahrscheinliche Ursache

Der [Motorwicklung A Zuord]  $EFAA$  zugeordnete Digitaleingang ist über eine längere Zeitdauer aktiv als in [Motorwicklung A Verzög]  $EFA$  festgelegt.

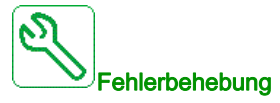

- Das angeschlossene Gerät (Thermoschalter Motorwicklung) sowie dessen Verdrahtung prüfen.
- Die Motorlast und die Umgebungstemperatur prüfen. Vor dem Wiedereinschalten den Motor abkühlen lassen.

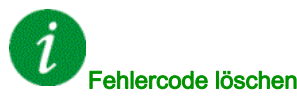

## [MotorWickl B Fehler]  $E$  F  $B$

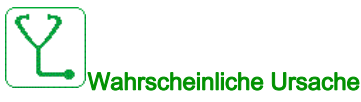

Der [Motorwicklung A Zuord]  $EFAB$  zugeordnete Digitaleingang ist über eine längere Zeitdauer aktiv als in [Motorwicklung B Verzög]  $E \cdot H$  d  $E$  festgelegt.

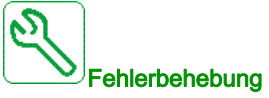

- Das angeschlossene Gerät (Thermoschalter Motorwicklung) sowie dessen Verdrahtung prüfen.
- Die Motorlast und die Umgebungstemperatur prüfen. Vor dem Wiedereinschalten den Motor abkühlen lassen.

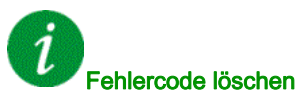

Dieser erkannte Fehler kann mit der Funktion [Auto. Fehlerreset]  $H \epsilon$  r oder manuell mit dem Parameter [Zuord. Fehlerreset]  $r$  5 F zurückgesetzt werden, nachdem die Ursache behoben wurde.

## [Motorlager A Fehler]  $E$  F C

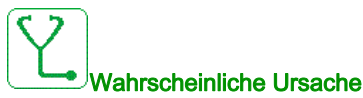

Der [Motorlager A Zuord] *E F R C* zugeordnete Digitaleingang ist über eine längere Zeitdauer aktiv als in [Motorlager A Verzög]  $E \nightharpoondown L$  festgelegt.

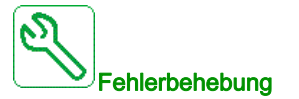

- Das angeschlossene Gerät (Thermoschalter Motorwicklung) sowie dessen Verdrahtung prüfen.
- Die Motorlast und die Umgebungstemperatur prüfen. Vor dem Wiedereinschalten den Motor abkühlen lassen.

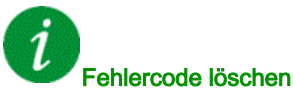

## [Motorlager B Fehler]  $E$  F  $d$

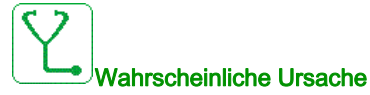

Der [Motorlager B Zuord]  $EFA$  a zugeordnete Digitaleingang ist über eine längere Zeitdauer aktiv als in [Motorlager B Verzög]  $E \nightharpoondown d$  festgelegt.

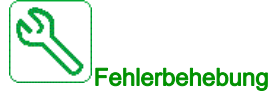

- Das angeschlossene Gerät (Thermoschalter Motorwicklung) sowie dessen Verdrahtung prüfen.
- Die Motorlast und die Umgebungstemperatur prüfen. Vor dem Wiedereinschalten den Motor abkühlen lassen.

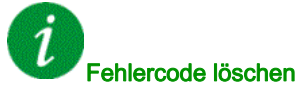

Dieser erkannte Fehler kann mit der Funktion [Auto. Fehlerreset]  $H \epsilon$  r oder manuell mit dem Parameter [Zuord. Fehlerreset]  $r$  5 F zurückgesetzt werden, nachdem die Ursache behoben wurde.

## [WärmeFehlerpgl AI1]  $E H I F$

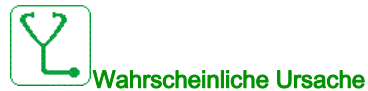

Die thermische Überwachungsfunktion hat eine zu hohe Temperatur am analogen Eingang AI1 festgestellt.

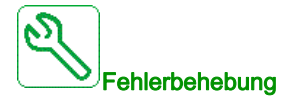

- Suchen Sie nach einer möglichen Überhitzungsursache.
- Prüfen Sie die Einstellungen der Überwachungsfunktion.

# Fehlercode löschen

## [WärmeFehlerpgl AI3]  $E H \exists F$

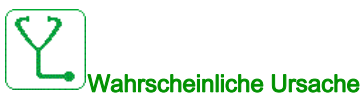

Die thermische Überwachungsfunktion hat eine zu hohe Temperatur am analogen Eingang AI3 festgestellt.

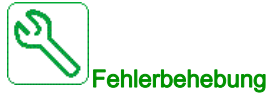

- Suchen Sie nach einer möglichen Überhitzungsursache.
- Prüfen Sie die Einstellungen der Überwachungsfunktion.

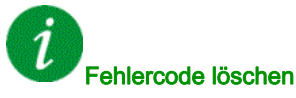

Dieser erkannte Fehler kann mit der Funktion [Auto. Fehlerreset]  $H \epsilon$   $\epsilon$  oder manuell mit dem Parameter [Zuord. Fehlerreset]  $r$  5 F zurückgesetzt werden, nachdem die Ursache behoben wurde.

## [WärmeFehlerpgl AI4]  $EHHH$

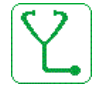

#### Wahrscheinliche Ursache

Die thermische Überwachungsfunktion hat eine zu hohe Temperatur am analogen Eingang AI4 festgestellt.

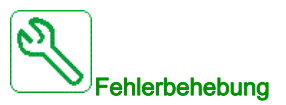

- Suchen Sie nach einer möglichen Überhitzungsursache.
- Prüfen Sie die Einstellungen der Überwachungsfunktion.

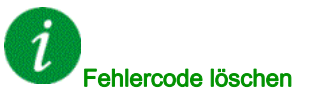

## [WärmeFehlerpgl AI5]  $E$  H 5 F

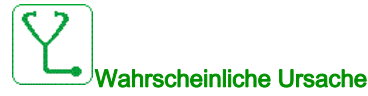

Die thermische Überwachungsfunktion hat eine zu hohe Temperatur am analogen Eingang AI5 festgestellt.

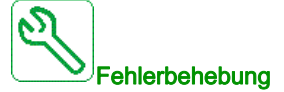

- Suchen Sie nach einer möglichen Überhitzungsursache.
- Prüfen Sie die Einstellungen der Überwachungsfunktion.

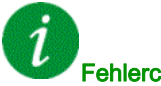

#### Fehlercode löschen

Dieser erkannte Fehler kann mit der Funktion [Auto. Fehlerreset]  $H \epsilon$  r oder manuell mit dem Parameter [Zuord. Fehlerreset]  $r$  5 F zurückgesetzt werden, nachdem die Ursache behoben wurde.

## [Fehl Tempsensor erk]  $EHEF$

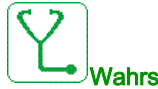

#### Wahrscheinliche Ursache

Die Überwachungsfunktion des Temperatursensors hat eine zu hohe Temperatur am Analogeingang des Encoder-Moduls festgestellt.

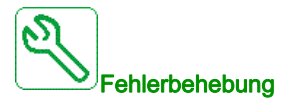

- Suchen Sie nach einer möglichen Überhitzungsursache.
- Prüfen Sie die Einstellungen der Überwachungsfunktion.

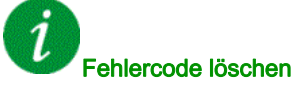

## [Übertemperatur IGBT]  $E \, J \, F$

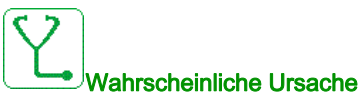

Überhitzung der Umrichterleistungsstufe

Bei AFE-Umrichtern: Der thermische Modus der Funktion für thermische AFE IGBT-Überwachung hat eine Überhitzung festgestellt.

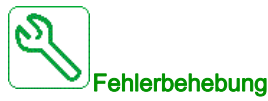

- Größe der Last/des Motors/des Frequenzumrichters gemäß Umgebungsbedingungen prüfen
- Verringern Sie die Schaltfrequenz.

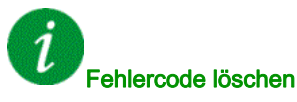

Dieser erkannte Fehler kann mit der Funktion [Auto. Fehlerreset]  $H \epsilon$  r oder manuell mit dem Parameter [Zuord. Fehlerreset]  $r$  5 F zurückgesetzt werden, nachdem die Ursache behoben wurde.

## [AFE IGBT Übertemperatur Fehler]  $E JF Z$

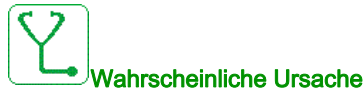

Überhitzung Gleichrichter IGBT Leistungsstufe.

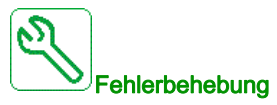

- Größe der Last/des Motors/des Frequenzumrichters gemäß Umgebungsbedingungen prüfen
- Den Kühlkanal prüfen und ggf. reinigen.
- Bei IP54-Produkten die Filtermatten reinigen oder austauschen.

Fehlercode löschen

## [Überlast FU]  $E$  L  $\sigma$  F

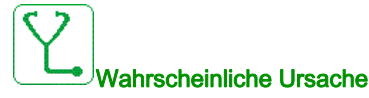

Die Funktion [Monit. Überl. FU]  $\sigma$   $\sigma$  - hat einen Fehler erkannt.

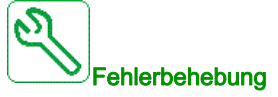

- Die Dimensionierung von Last/Motor/Umrichter in Bezug auf die Umgebungsbedingungen prüfen.
- $\bullet$  Die Einstellungen des Parameters [Monit. Überl. FU]  $E L \circ L$  prüfen.

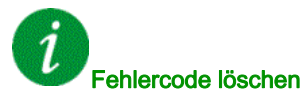

Dieser erkannte Fehler kann mit der Funktion [Auto. Fehlerreset]  $H \epsilon$  r oder manuell mit dem Parameter [Zuord. Fehlerreset]  $r$  5 F zurückgesetzt werden, nachdem die Ursache behoben wurde.

## [Fehler Autotuning]  $E \nF$

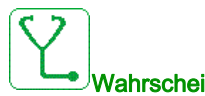

#### Wahrscheinliche Ursache

Bei einer Motorabstimmung (Stillstand) oder einer Drehabstimmung ist ein Fehler aufgetreten.

- Spezieller Motor oder Motor, dessen Leistung für den Umrichter nicht geeignet ist.
- Motor nicht an den Umrichter angeschlossen.
- Motor nicht angehalten.
- Bei einer Drehabstimmung wurde der Motor vorzeitig gestoppt.
- Die Konfiguration des Umrichters (einschließlich der Konfiguration der Drehabstimmung) passt nicht zur Verwendung der Drehabstimmung mit Ihrer Anwendung.
- Der Motor funktioniert während einer Drehabstimmung nicht korrekt.

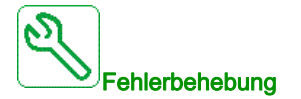

- Prüfen, ob Motor und Umrichter kompatibel sind.
- Sicherstellen, dass der Motor während des Autotunings mit dem Umrichter verbunden ist.
- Bei Verwendung eines Ausgangsmotorschützes sicherstellen, dass dieses während des Autotunings geschlossen ist.
- Sicherstellen, dass der Motor anliegt und sich während der Motormessung (Autotuning) im Stoppmodus befindet.
- $\bullet$  Bei einem Reluktanzmotor [PSI Zuordn. Strom Max.]  $\Pi \mathbf{C} \cdot \mathbf{C}$  verringern.
- Im Falle eines während einer Drehabstimmung aufgetretenen Fehlers:
	- Überprüfen Sie, ob der Fahrbefehl während der gesamten Drehabstimmung aktiv bleibt.
	- $\circ$  Erhöhen Sie [Beschleunigung]  $H \subset \mathcal{L}$  und [Verzögerung]  $H \subset \mathcal{L}$ . Sie dürfen nicht auf einen Wert nahe 0 s eingestellt sein.
	- O Wenn [Anz. Wiederhol.]  $E \cap B \cap \{x \in I\}$  von 1 abweicht, verringern Sie [2. Id max. Strom]  $\int$  I H  $\overline{E}$ .
	- $\circ$  Wenn Anz. Wiederhol.  $E \nightharpoonup B \nightharpoonup$  von 1 abweicht, erhöhen Sie [2. Id min. Strom]  $I \cdot B \cdot B$ .
	- Wenn möglich, entlasten Sie den Motor.
	- O Stellen Sie [Freq. Drehabst.]  $E L F r$  zurück auf [Motor Nennfrequenz]  $F r 5 / 2$ . Wenn der Fehler weiterhin ausgelöst wird, verringern Sie [Freq. Drehabst.]  $E L F r$ .
	- $\bigcirc$  Wenn möglich, verringern Sie [Anz. Wiederh.]  $E \cap B \subset \mathbb{R}$ .

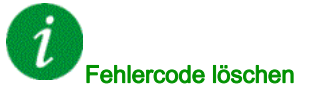

Dieser erkannte Fehler kann nach Behebung der Ursache über den Parameter [Zuord. Fehlerreset]  $\sim$  5 F manuell zurückgesetzt werden.

## [Unterlast Prozess]  $ULF$

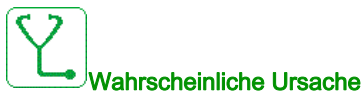

Prozessunterlast

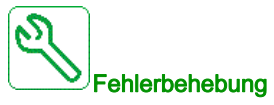

- Die Ursache der Unterlast prüfen und beseitigen.
- $\bullet$  Die Parameter der Funktion [Unterlast Prozess]  $\cup L$  d überprüfen.

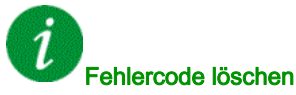

Dieser erkannte Fehler kann mit der Funktion [Auto. Fehlerreset]  $H \epsilon$  r oder manuell mit dem Parameter [Zuord. Fehlerreset]  $r$  5 F zurückgesetzt werden, nachdem die Ursache behoben wurde.

## [AFE Netz Untersp.]  $U \cap F$

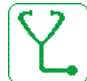

#### Wahrscheinliche Ursache

- Zu niedrige DC-Busspannung durch Netzunterspannung.
- AFE-Überlast.

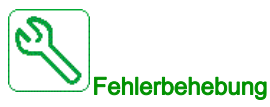

- Netzspannung prüfen.
- Die Dimensionierung von Last/Motor/Umrichter in Bezug auf die Umgebungsbedingungen prüfen.

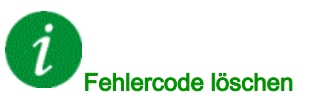

Dieser erkannte Fehler wird gelöscht, sobald die Ursache beseitigt wurde.

## [Unterspannung Netz]  $\omega$  5 F

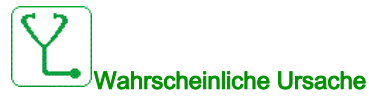

- Versorgungsnetz zu niedrig.
- Transienter Spannungsabfall.

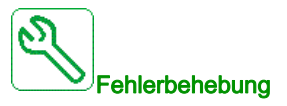

Die Spannung und Parameter für [Handhabung Unterspannung] u 5 b prüfen.

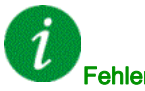

### Fehlercode löschen

Dieser erkannte Fehler wird gelöscht, sobald die Ursache beseitigt wurde.

# Abschnitt 13.3 Häufig gestellte Fragen

## Häufig gestellte Fragen

#### **Einführung**

Wenn die Anzeige nicht aufleuchtet, überprüfen Sie die Stromversorgung des Umrichters.

Die Zuweisung der Funktion "Schnellhalt" oder "Freilauf" verhindert einen Start des Umrichters, wenn die entsprechenden Digitaleingänge nicht eingeschaltet werden. Der Umrichter zeigt dann [Freilauf] n 5 Ł im Stopp-Modus Freilauf und [Schnellhalt] F 5 L im schnellen Halt an. Dies ist normal, da diese Funktionen bei Null aktiv sind und der Umrichter im Falle eines Drahtbruchs gestoppt wird.

Stellen Sie sicher, dass der Eingang für Fahrbefehle gemäß der gewählten Steuerungsart (Parameter[2/3-Draht-Steuerung]  $E\subset\mathcal{C}$  und [Typ 2-Draht-Strg.]  $E\subset\mathcal{C}$  aktiviert ist.

Wenn der Sollwert- oder Befehlskanal einem Feldbus zugeordnet ist, zeigt der Umrichter beim Anschließen der Spannungsversorgung [Freilauf]  $n 5t$  an. Er bleibt im Anhaltemodus, bis der Feldbus einen Befehl ausgibt.

#### Umrichter im blockierten Zustand

Der Umrichter befindet sich in einem blockierten Zustand und zeigt [Stopp Freilauf]  $\sigma$  5  $E$  an, wenn ein Fahrbefehl wie Vorwärtslauf, Rückwärtslauf oder DC-Bremsung noch aktiv ist, während:

- Eine Rücksetzung auf die Werkseinstellungen stattfindet,
- eine manuelle Fehlerrücksetzung mit [Zuord. Fault Rest]  $r$  5 F durchgeführt wird,
- eine manuelle Fehlerrücksetzung durch Aus- und Einschalten des Produkts erfolgt,
- ein Haltebefehl von einem Kanal ausgegeben wird, der nicht der aktive Kanalbefehl ist (z. B. die Stopptaste des Anzeigeterminals in einer 2/3-Draht-Steuerung),

Alle aktiven Fahrbefehle müssen vor der Autorisierung eines neuen Fahrbefehls deaktiviert werden.

#### Optionsmodul ausgetauscht oder entfernt

Wird ein Optionsmodul entfernt oder ausgetauscht, wird der Umrichter beim Einschalten im Fehlermodus [Falsche Konfiguration] CFF gesperrt. Wenn das Optionsmodul absichtlich ausgetauscht oder entfernt wurde, kann dieser Fehler durch zweimaliges Drücken der Taste OK gelöscht werden. Dies bewirkt die Wiederherstellung der Werkseinstellungen für die modulspezifischen Parametergruppen.

#### Änderung des Steuerblocks

Nach dem Ersetzen eines Steuerblocks durch einen Steuerblock, der für einen anderen Umrichtertyp konfiguriert wurde, wird der Umrichter beim Einschalten im Fehlermodus [Falsche Konfiguration] E F F gesperrt. Wenn der Steuerblock absichtlich ausgetauscht wurde, kann dieser Fehler durch zweimaliges Drücken der Taste OK gelöscht werden, was zur Wiederherstellung aller Werkseinstellungen führt.

# **Glossar**

## A

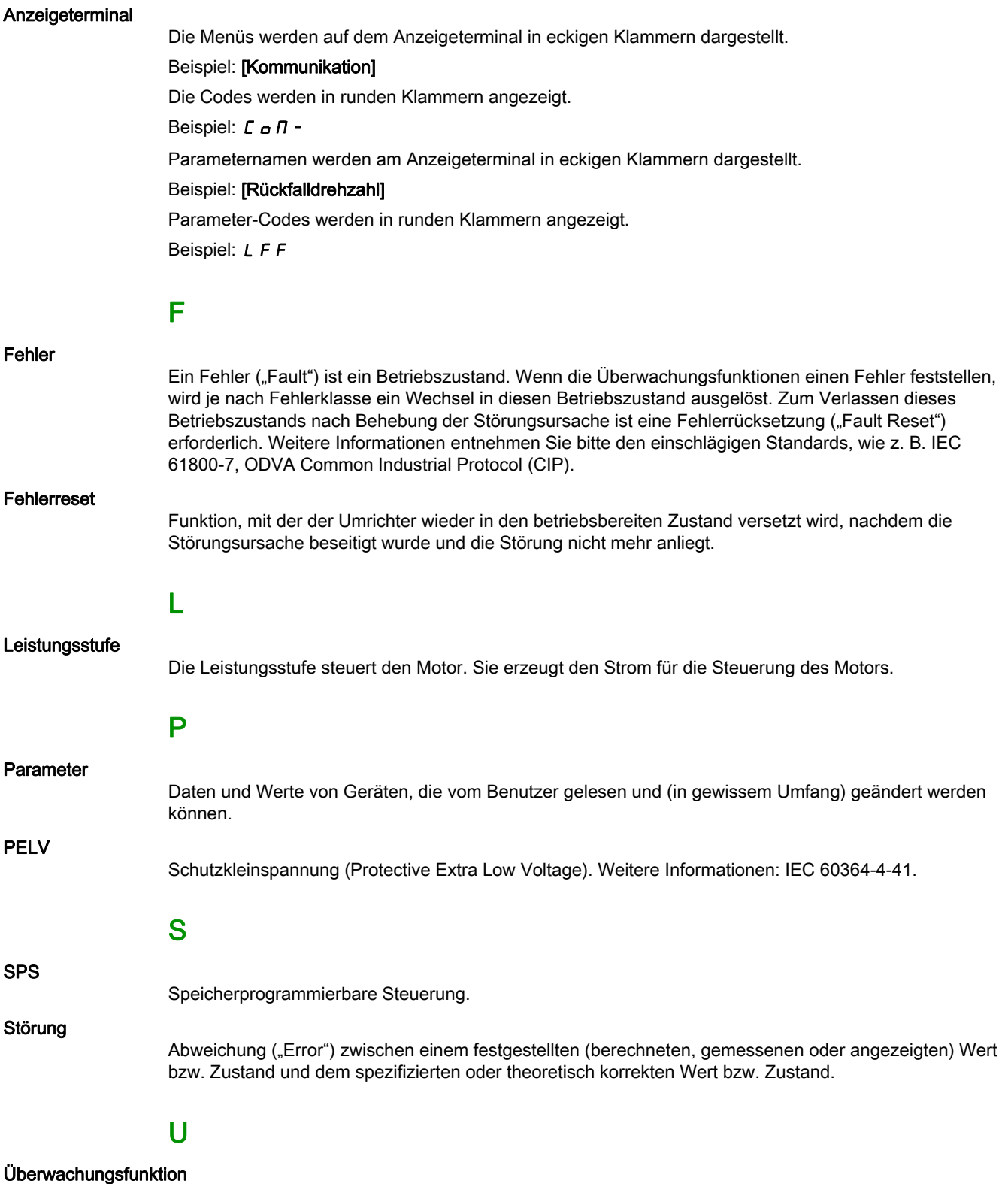

Überwachungsfunktionen erfassen kontinuierlich oder zyklisch (z. B. mittels Messung) einen Wert um zu prüfen, ob dieser innerhalb der zulässigen Grenzen liegt. Überwachungsfunktionen dienen der Fehlererkennung.

Warnung

# W

Wenn dieser Begriff außerhalb des Kontextes von Sicherheitshinweisen verwendet wird, dient er als Hinweis auf einen potenziellen, von einer Überwachungsfunktion festgestellten Fehler. Eine Warnung hat keine Änderung des Betriebszustands zur Folge.

#### Werkseinstellung

Werkseitige Einstellungen beim Versand des Produkts.

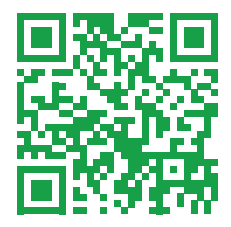